# **SIEMENS**

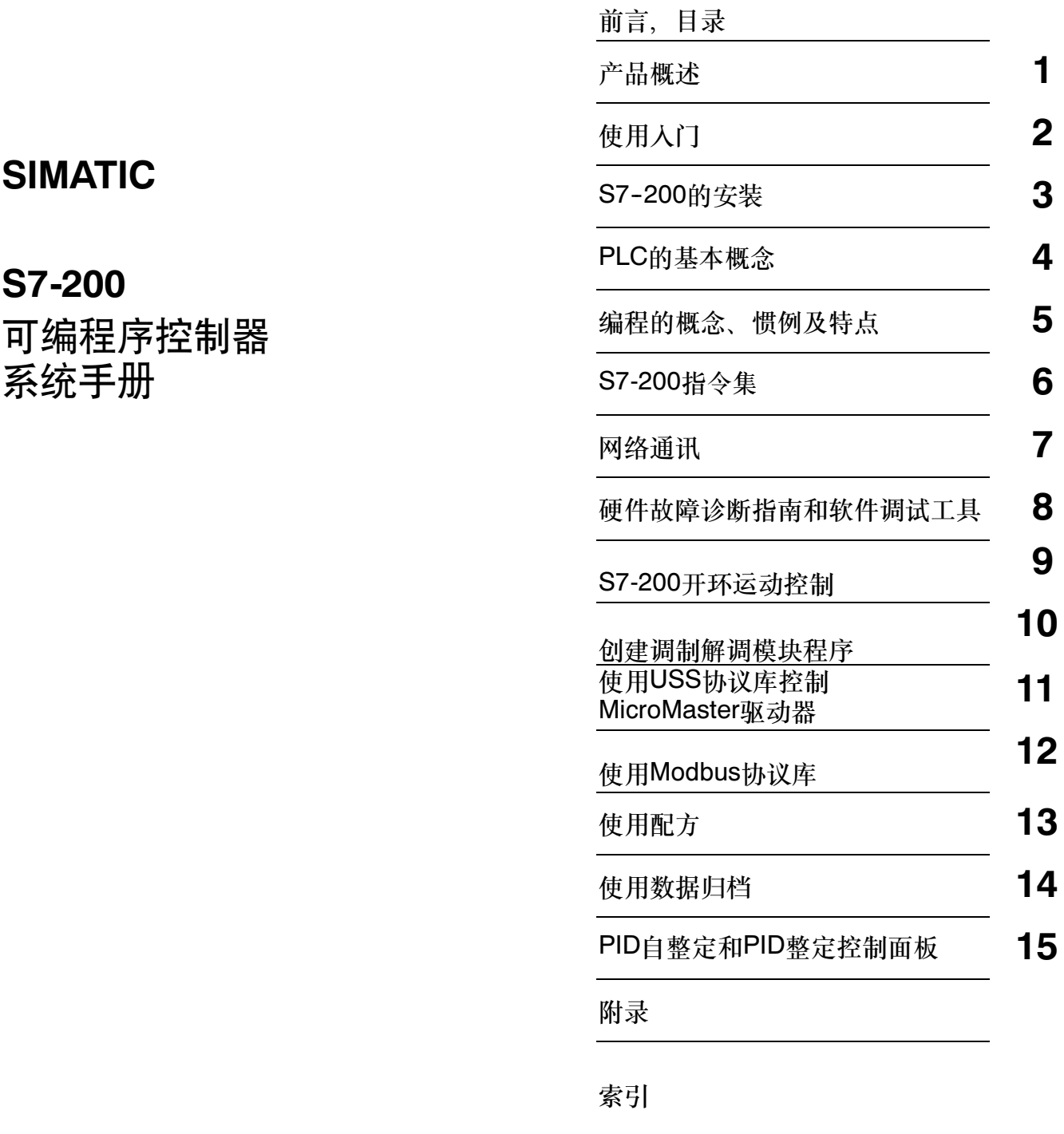

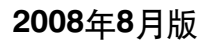

6ES7 298-8FA24-8FH0 A5E00307992-04

#### 安全指南

本手册包括了保证人身安全与保护本产品及连接的设备应遵守的注意事项。这些注意事项在手册中以 警告三角形加以突出,并按照危险等级标明如下:

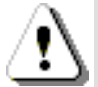

表示如果不采取适当的预防措施,将导致死亡或者严重的人身伤害。

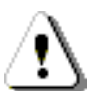

表示如果不采取适当的预防措施,将有导致死亡或严重人身伤害的可能。

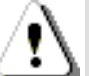

表示如果不采取适当的预防措施将有导致轻微的人身伤害的可能。

#### 当心

危险

警告

当心

表示如果不采取适当的预防措施将有导致财产损失的可能。

### 注意

表示如果不采取适当的预防措施,有可能导致不希望的结果或状态。

#### 合格人员

只有合格人员才允许安装和操作设备。合格人员是指被授权按照既定安全惯例和标准,对线路、设备 和系统进行调试,接地和加标识的人员。

#### 正确应用

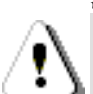

注意如下: 警告

该设备及其部件只能用于产品目录或者技术说明中所描述的范畴,并且只能与Siemens公司认可或 者推荐的第三方厂家出产的设备或部件一起使用。

只有正确地运输、保管、设置和安装,并且按照推荐的方式操作和维护,产品才能正常、安全地 运行。

### 注册商标

SIMATIC®、SIMATIC HMI®和SIMATIC NET®是SIEMENS AG的注册商标。 这些文档中使用的某些其它名称也是注册商标;如果第三方将这些名称用于个人用途,将违反所有者的权利。

#### Siemens AG 2007版权所有保留所有权利 **Example 2007**版权所有保留所有权利

未经明确的书面许可,不得复制、传抄或者使用本资料的内容,违者应对造<br>成的损失承担责任。保留实用模块或设计的专利许可及注册中提供的所有 权利。

我们已核对过本手册的内容与所描述的硬件和软件相符。由于差错难以完全 避免,我们不能保证完全一致。我们会经常对手册中的数据进行检查,并在 后续的编辑中进行必要的更正。欢迎您提出宝贵意见。

ii Postfach 4848, D- 90327 Nuernberg Siemens AG Bereich Automation and Drives Geschaeftsgebiet Industrial Automation Systems

 Siemens AG 2008 技术数据如有改动, 恕不事先通知。

# <span id="page-2-0"></span>前言

# 本手册的用途

S7-200系列小型PLC (Micro PLC)可应用于各种自动化系统。紧凑的结构、低廉的成本以及功能强 大的指令集使得S7-200 PLC成为各种小型控制任务理想的解决方案。S7-200产品的多样化以及基 于Windows的编程工具,使您能够更加灵活地完成自动化任务。

本手册专为具有一定PLC背景知识的工程人员、编程人员、安装人员及电气人员编写,其内容涵盖了 S7--200系列小型PLC的安装和编程信息。

# 阅读本手册所需的基本知识

如果具备了一定的自动化知识和PLC知识,那么您将能更好地理解本手册的内容。

# 适用范围

本手册适用于STEP 7-Micro/WIN 4.0版和S7-200 CPU产品系列<br> 列产品的清单和订货号,可参见附录E。

# 修订的内容

本手册经修订后包含两个新模拟扩展模块和一个附录。

- □ EM 231模拟量输入RTD,4输入
- □ EM 231模拟输入热电偶,8输入
- □ 附录H,S7-200CN产品

### 认证标准

SIMATIC S7-200系列产品符合以下标准:

- □ Underwriters Laboratories, Inc. UL508 Listed (工业控制设备) 注册号E75310
- □ 加拿大标准协会:CSA C22.2编号142 (过程控制设备)
- □ 工厂保险联盟:等级号3600,等级号3611,FM级别I,分区2,组A、B、C和D危险位置,  $T4A $\overline{A}$  等级I,  $X^2$ , IIC, T4$

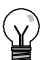

# 提示

SIMATIC S7-200系列符合CSA标准。

cULus标志表明S7-200已经由Underwriters Laboratories (UL)检验和证明符合标准UL 508和CSA 22.2 No. 142。

# CE标签

有关更多信息,请参见附录A中的常规技术规范。

# C标记

SIMATIC S7-200产品符合AS/NZS 2064 (澳大利亚)标准。

# 标准:

SIMATIC S7-200系列产品符合IEC 61131-2, 可编程控制器 - 设备要求的标准。

更多信息请参见附录A。

# 本文档的相关资料信息

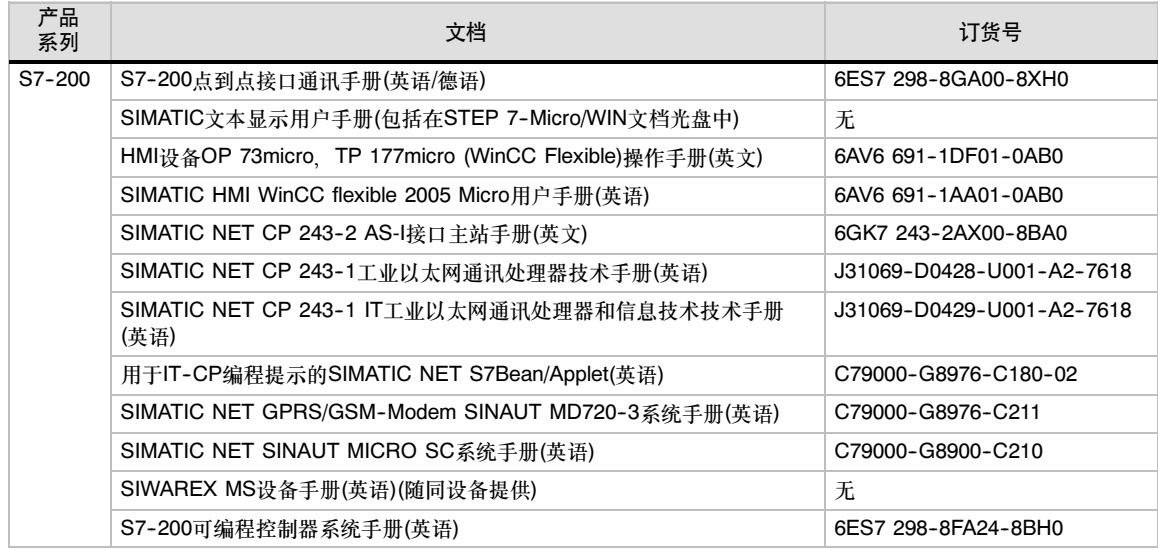

## 如何使用本手册

如果您是初次使用S7-200产品,那么您需要通读S7-200*可编程控制器系统手册*。如果您是一位有经 验的用户,则可以通过目录和索引查找相应信息。

S7-200 可编程控制器系统手册按照以下主题组织编排:

- □ 第1章(产品概述)对S7-200系列PLC产品的特点作简单的描述。
- 第2章(使用入门)教您如何创建并下载一个简单的控制程序。
- □ 第3章(S7-200的安装)提供S7-200 CPU模块和可扩展I/O模块的安装尺寸和基本安装指南。
- □ 第4章(PLC的基本概念)提供S7-200的操作信息。
- □ 第5章(编程的概念、惯例及特点)描述STEP 7-Micro/WIN软件的特点、程序编辑器、指令集的 种类(IEC 1131-3或者SIMATIC)、S7--200的数据类型和创建程序的步骤。
- □ 第6章(S7-200指令集)编程指令的描述及示例。
- □ 第7章(网络通讯)介绍S7-200支持的各种网络配置。
- $\Box$  第8章(硬件故障诊断指南和软件调试工具)介绍S7--200硬件故障的处理方法以及 STEP 7--Micro/WIN软件中为您提供的调试工具。
- 第9章(S7--200的开环运动控制)提供了关于开环运动控制的三种方法(脉宽调制、脉冲串输出和 EM 253定位控制模块)的信息。
- 第10章(创建调制解调模块程序)介绍如何使用指令和向导为EM 241模块创建程序。
- □ 第11章(使用USS协议库控制MicroMaster驱动器)不仅介绍了如何用指令来创建MicroMaster驱 动器控制程序,还介绍了如何组态MicroMaster系列第三代和第四代驱动器。
- 第12章(使用Modbus协议库)介绍如何使用指令创建一个通过Modbus进行通讯的程序。
- □ 第13章(使用配方)介绍怎样将自动化配方程序组织并装载到存储卡中。
- □ 第14章(使用数据归档)提供关于将过程测量数据存储到存储卡中的信息。
- $\Box$  第15章(PID自整定和PID整定控制面板)介绍如何通过这些功能来大幅度增强系统的效用,以及 如何轻松使用S7--200提供的PID功能。
- □ 附录A(技术规范)提供S7-200硬件的技术信息和数据清单。

其它附录提供附加的参考信息,例如错误代码描述、特殊存储(SM)区描述、订购S7-200设备的零件 号、STL指令执行时间和S7-200CN产品信息。

除了本手册之外, STEP 7-Micro/WIN还提供了关于S7-200编程入门的在线帮助。如果您购买 STEP 7--Micro/WIN软件,将免费得到一张资料光盘。光盘的内容包括应用示例、电子版的系统手册 和其它信息。

#### 在线帮助

只需一次击键就可获得帮助!按下F1访问STEP 7-Micro/WIN的广泛在线帮助。在线帮助不仅能使 您在对S7--200的编程过程中得到帮助,而且包括其它一些主题。

#### 电子手册

在资料光盘中有电子版的S7--200系统手册。您可以将它安装在计算机上,以便在需要时随时使用。

#### 应用示例

资料光盘中包括了一些应用示例的程序。这些示例程序在您编制自己的应用程序时是值得借鉴的。在 S7-200的Internet网站上,您可以找到这些应用示例的最新版本。

# 回收和废弃

请联系专业公司帮助您处理电气垃圾,以避免在回收和废弃设备时对环境造成危害。

# 其它支持

#### 当地西门子销售处或经销商

若需技术支持或S7-200培训,或需订购S7-200产品,可联系当地的Siemens经销商或销售处。我们 的销售代表受过专业的培训,具备一定的工业过程知识背景和各种Siemens产品方面的知识,他们能 以最快捷和最高效的方式来解决您碰到的问题。

### 在线服务与支持

除了文档支持以外,我们还将通过Internet尽我们之所能,网址为:

http://www.siemens.com/automation/service&support

您将在该网站上找到:

□ 关于S7-200系列产品的信息www.siemens.com/S7-200

S7-200 Internet站点,其内容包括常见问题解答(FAQ)、应用示例(应用示例和程序示例)、新 发布产品的信息,以及产品的更新或下载。

- 时事通讯,通过它您能了解到所用产品的最新消息。
- 通过Service & Support (服务和支持)的搜索功能获得最佳资料。
- 论坛,通过它您将能和全球各地的用户和专业人员交流经验。
- 自动化和驱动部的当地代表机构。
- 在"Services"(服务)栏下的,关于现场服务、维修、备件的信息及其它信息。

#### 技术服务

在S7--200技术支持中心,经过高级技术培训的人员同样可以为您解决您有可能遇到的问题。您可以 随时与他们联系。

# A&D技术支持中心

全球服务、全日制服务:

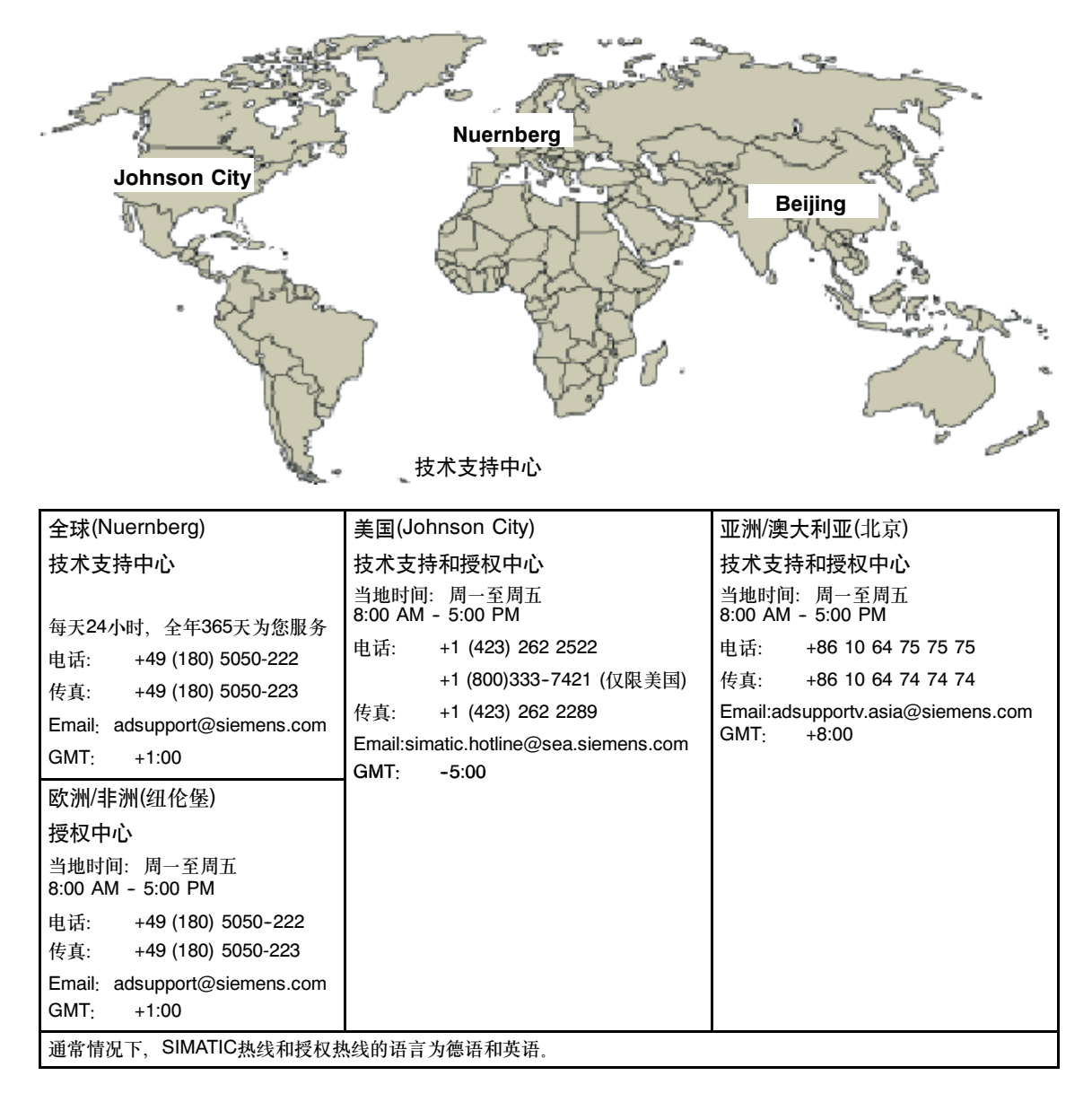

# 目录

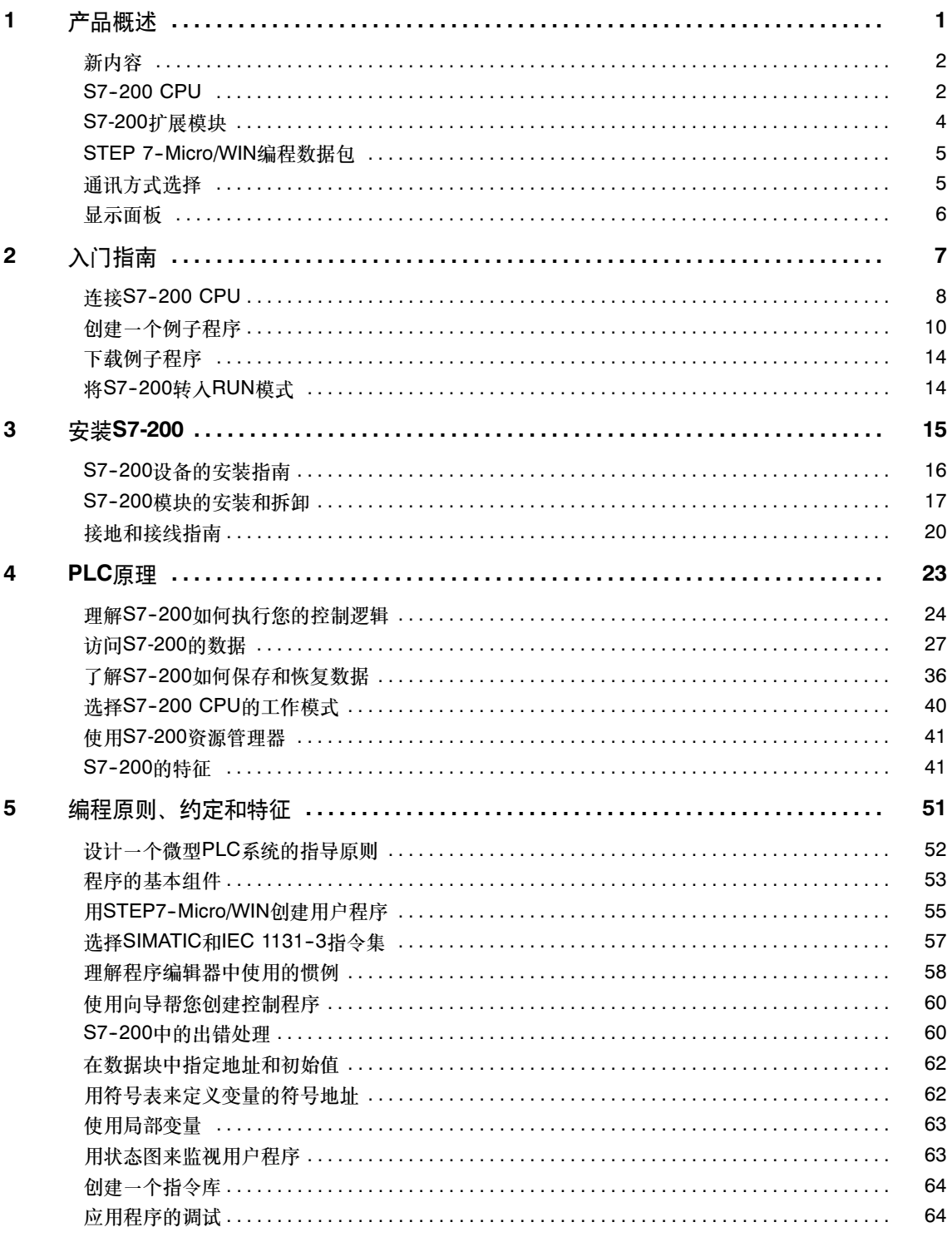

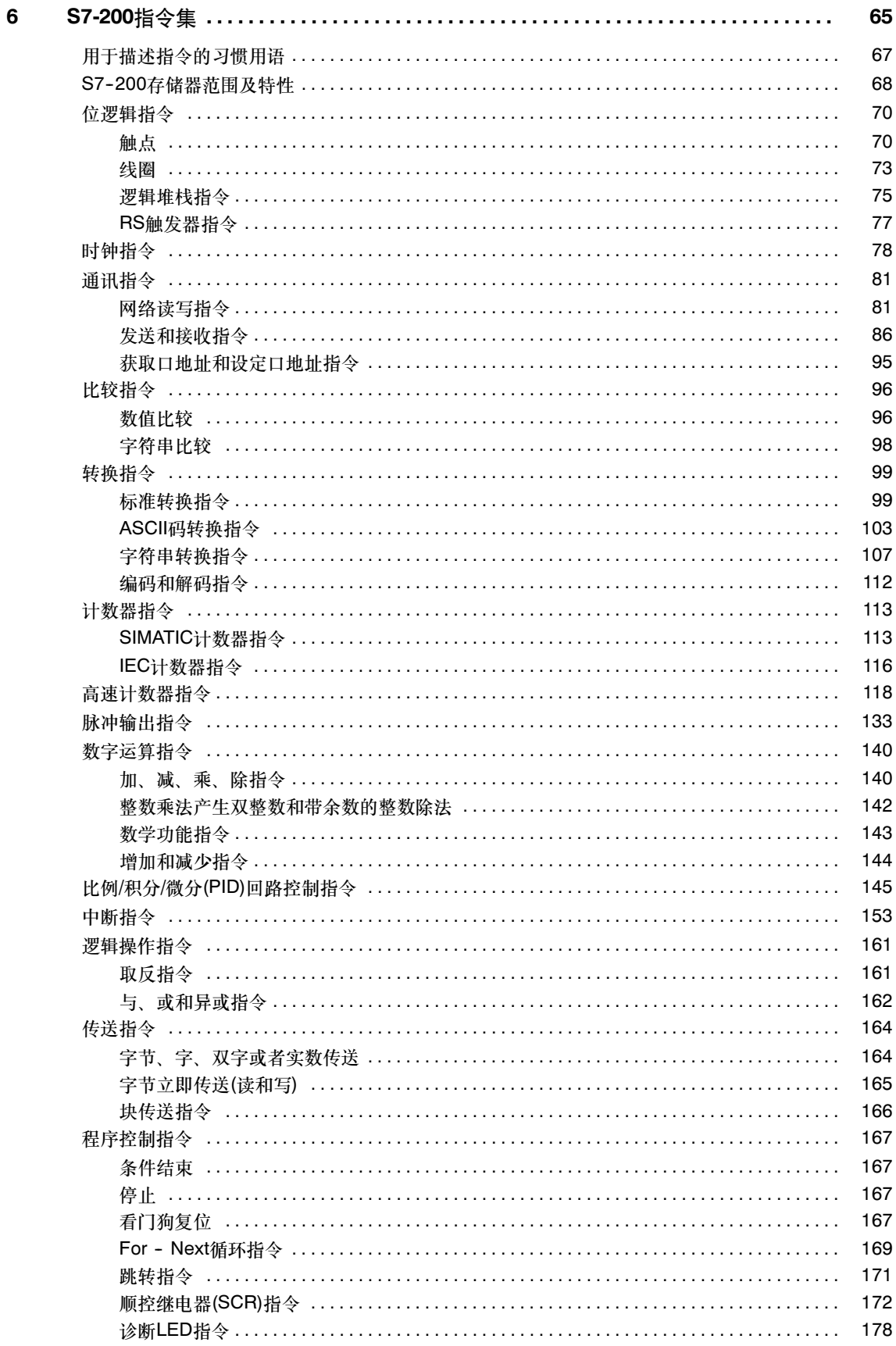

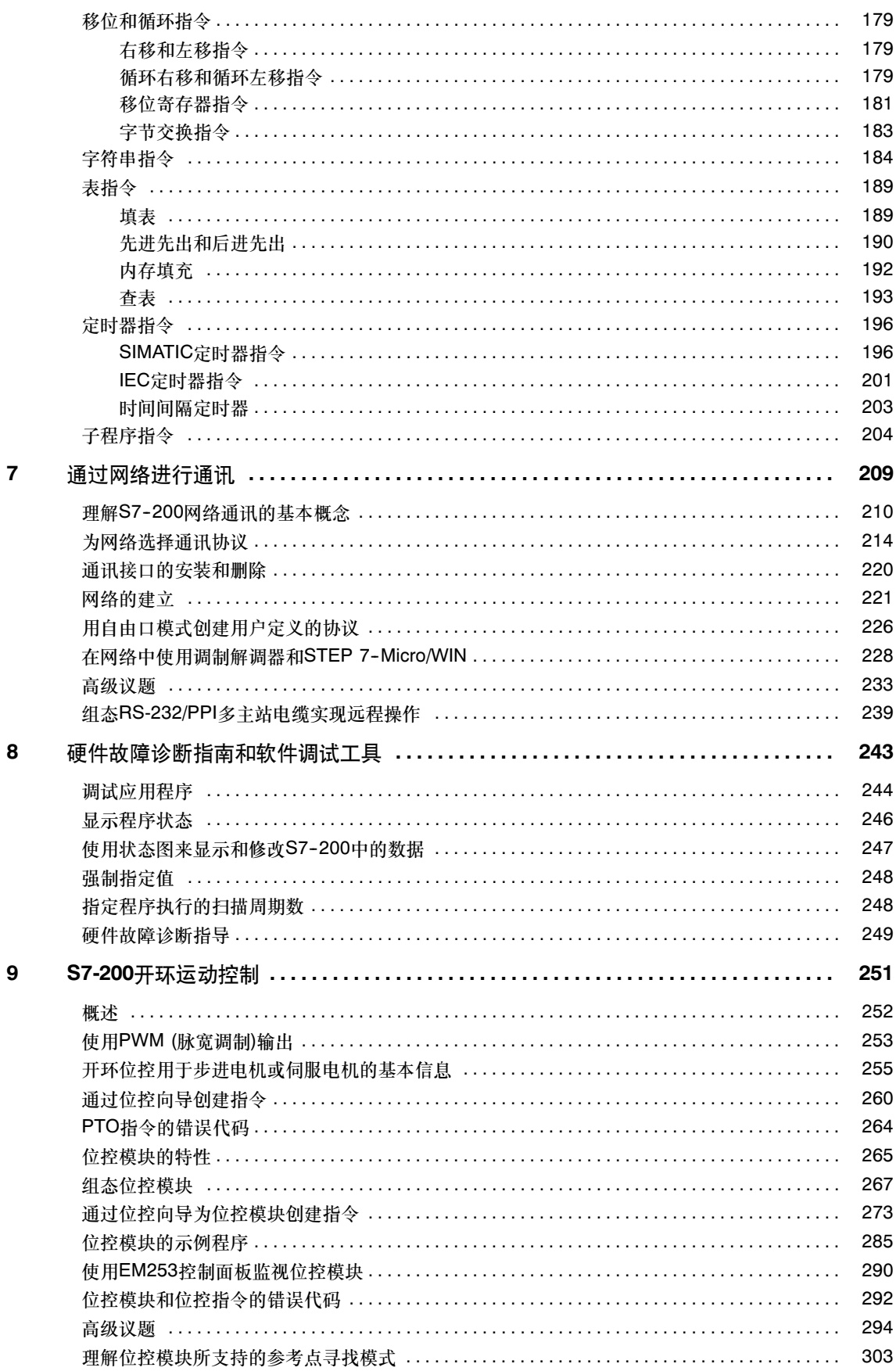

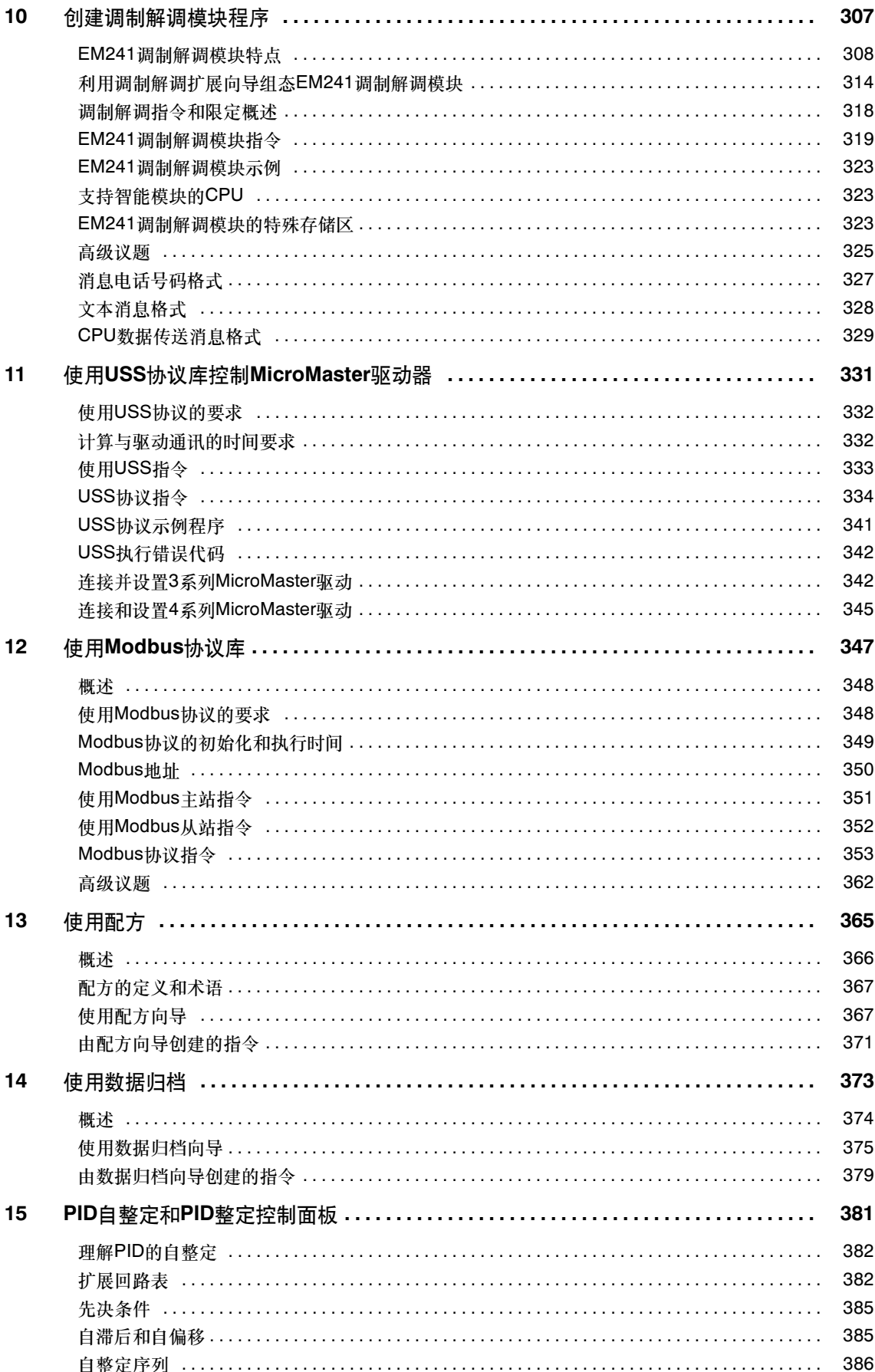

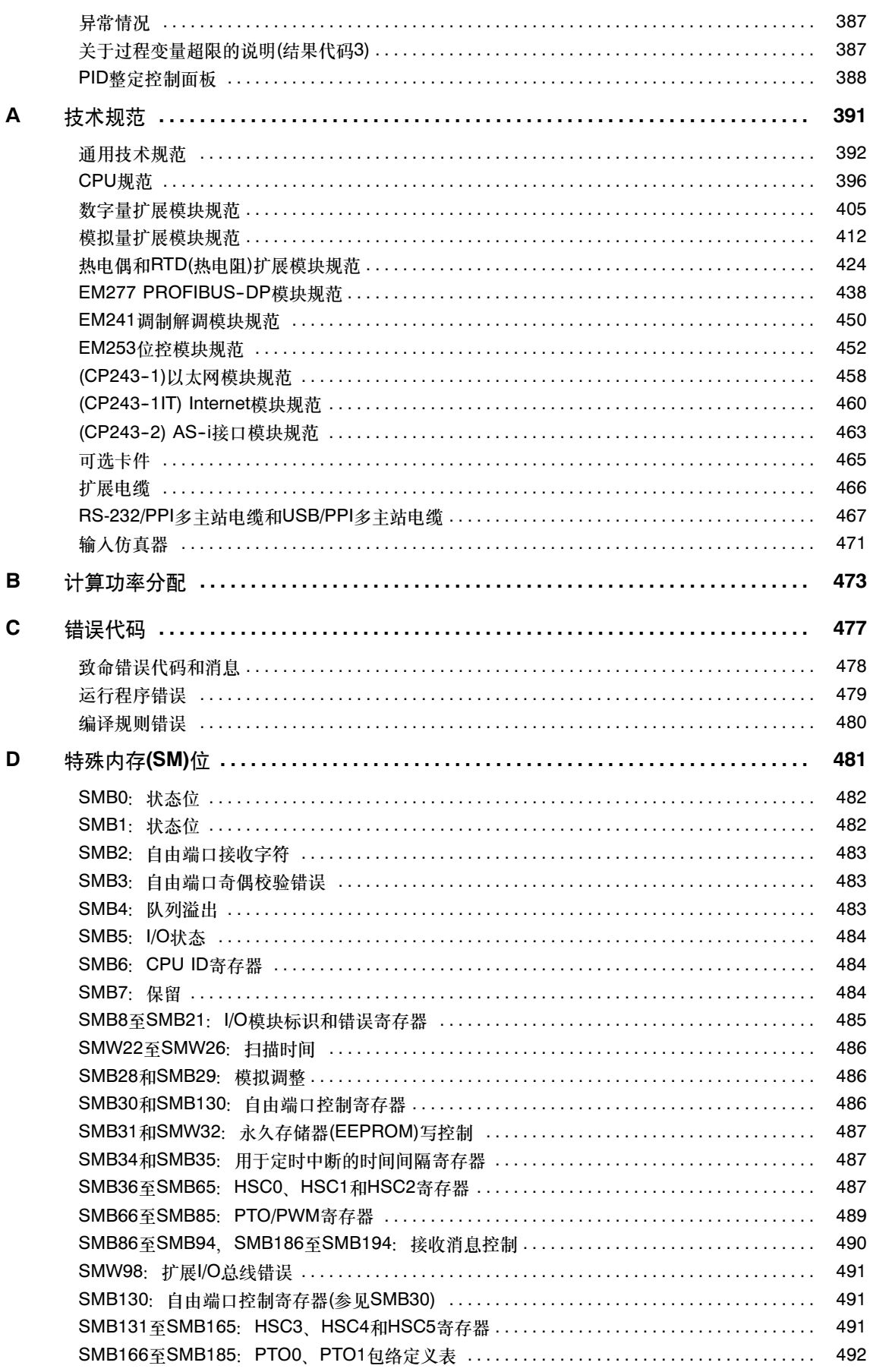

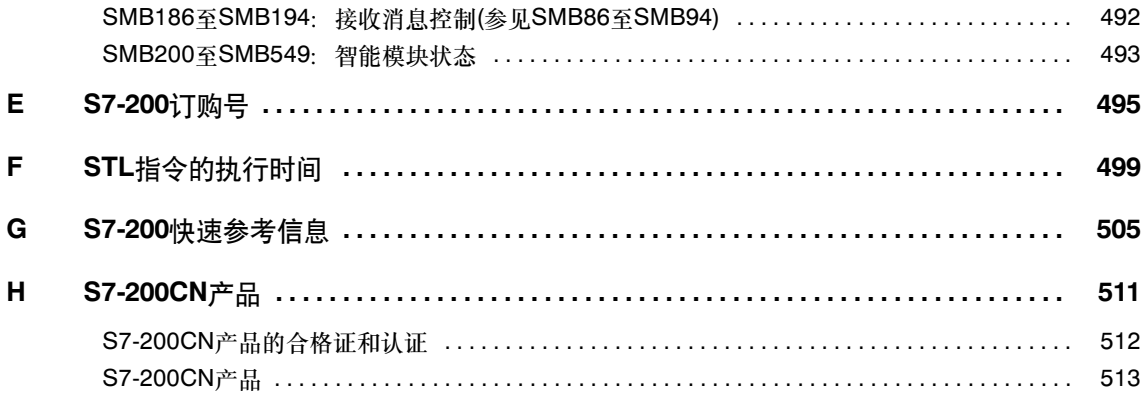

# <span id="page-14-1"></span><span id="page-14-0"></span>产品概述

S7--200系列是一种可编程序逻辑控制器(Micro PLC)。它能够控制各种设备以满足自动化控制 需求。

S7--200的用户程序中包括了位逻辑、计数器、定时器、复杂数学运算以及与其它智能模块通讯等指 令内容,从而使它能够监视输入状态,改变输出状态以达到控制目的。紧凑的结构、灵活的配置和强 大的指令集使S7--200成为各种控制应用的理想解决方案。

# 在本章中

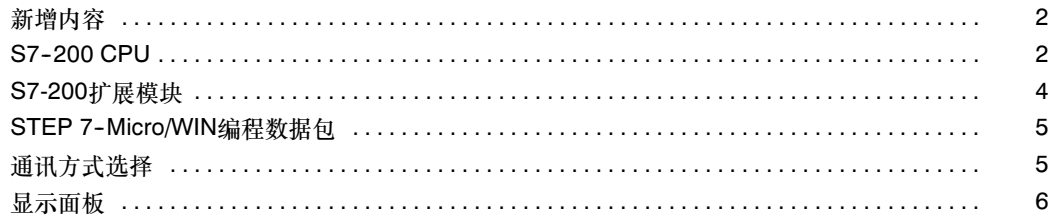

# <span id="page-15-0"></span>新增内容

SIMATIC S7-200的新特征包括两个新模拟扩展模块:

- □ EM 231模拟量输入RTD,4输入
- □ EM 231模拟量输入热电偶,8输入
- □ 附录H,S7-200CN产品

# **S7-200 CPU**

S7-200 CPU将微处理器、集成电源、输入电路和输出电路集成在一个紧凑的外壳中,从而形成了一 个功能强大的Micro PLC。参见图1-1。在下载了程序之后,S7-200将保留所需的逻辑,用于监控 应用程序中的输入输出设备。

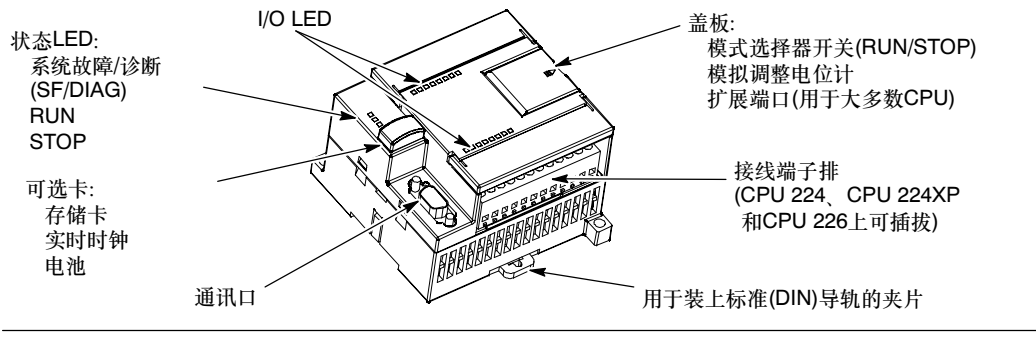

图1-1 S7-200 Micro PLC

西门子公司提供多种类型的CPU以适应各种应用。表1--1中对CPU的一些特性作了简单比较。详细信 息参见附录A。

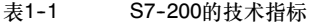

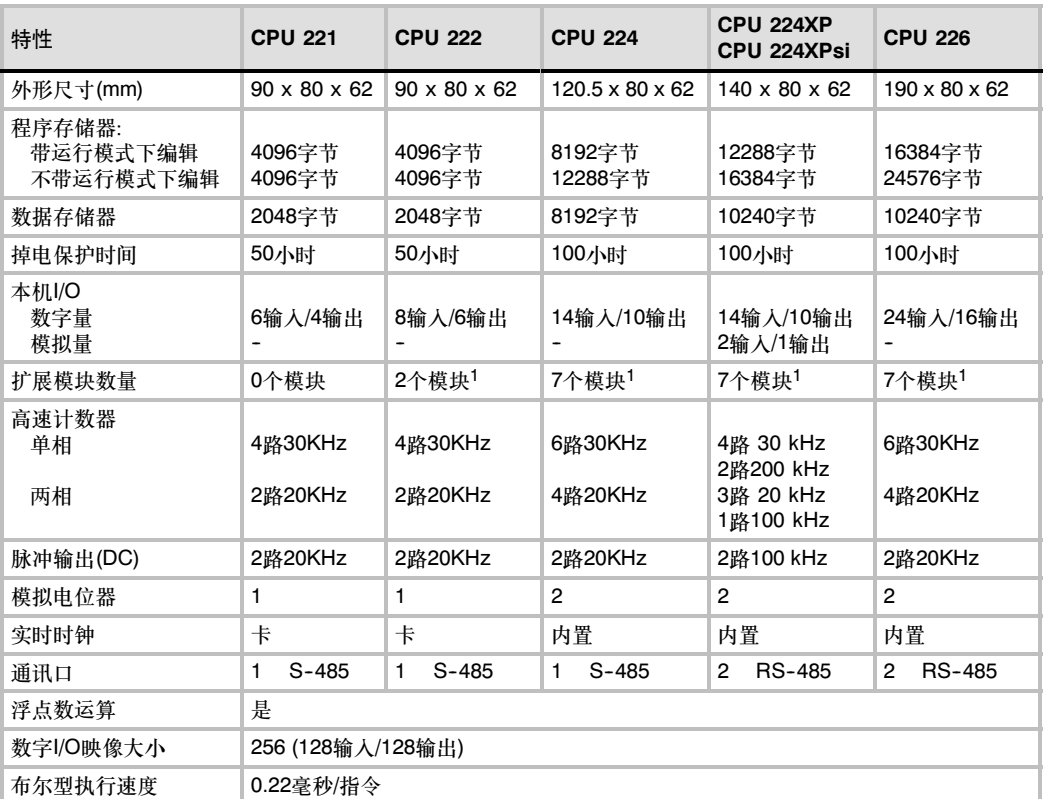

1 您必须计算电源消耗定额,从而确定S7-200 CPU能为您的配置提供多少功率(或电流)。如果超出CPU电源消耗定额,则可能无法连接最大数<br> 目的模块,有关CPU和扩展模块电源要求的信息,请参见附录A,有关电源消耗定额的信息,请参见附录B。

# <span id="page-17-0"></span>S7-200扩展模块

为了更好地满足应用要求,S7-200系列为您提供多种类型的扩展模块。您可以利用这些扩展模块完 善CPU的功能。表1--2列出了现有的扩展模块。关于特定模块的详细信息,可参见附录A。

表1-2 S7-200扩展模块

| 扩展模块                   |                         |                        | 类型                  |                     |
|------------------------|-------------------------|------------------------|---------------------|---------------------|
| 数字量模块                  |                         |                        |                     |                     |
| 输入                     | 8xDC输入                  | 8xAC输入                 | 16xDC输入             |                     |
| 输出                     | 4xDC输出                  | 4x继电器                  | 8x继电器               |                     |
|                        | 8xDC输出                  | 8xAC输出                 |                     |                     |
| 混合                     | 4xDC输入/<br>4xDC输出       | 8xDC输入/<br>8xDC输出      | 16xDC输入/<br>16xDC输出 | 32xDC输入/<br>32xDC输出 |
|                        | $4xDC \land /$<br>4x继电器 | $8xDC \omega$<br>8x继电器 | 16xDC输入 /<br>16x继电器 | 32xDC输入/<br>32x继电器  |
| 模拟模块                   |                         |                        |                     |                     |
| 输入                     | 4x模拟输入                  | 8x模拟输入                 | 4x热电偶输入             | 8x热电偶输入             |
|                        | 2xRTD输入                 | 4xRTD输入                |                     |                     |
| 输出                     | 2输出                     | 4x模拟输出                 |                     |                     |
| 混合                     | 4x模拟输入<br>4x模拟输出        |                        |                     |                     |
| 智能模块                   |                         |                        |                     |                     |
|                        | 位置                      | 调制解调器                  | PROFIBUS-DP         |                     |
|                        | 以太网                     | Ethernet IT            |                     |                     |
| 其它模块                   |                         |                        |                     |                     |
|                        | ASI                     | SIWAREX MS1            |                     |                     |
| 在附录A中没有包括详细信息。请参见模块文档。 |                         |                        |                     |                     |

# <span id="page-18-0"></span>STEP 7-Micro/WIN编程软件

STEP 7-Micro/WIN编程软件为用户开发、编辑和监控自己的应用程序提供了良好的编程环境。为了 能快捷高效地开发您的应用程序, STEP 7-Micro/WIN软件为您提供了三种程序编辑器。为了便于您 找到所需的信息,STEP 7--Micro/WIN提供了详尽的在线帮助以及文档光盘,该光盘含有本手册的电 子版、应用示例和其它有用的信息。

# 计算机配置要求

STEP 7-Micro/WIN既可以在PC机上运行,也可以在西门子编程设备上运行。计算机或编程设备的 最低配置要求如下:

- $\Box$  操作系统: Windows 2000、Windows XP、 Vista
- □ 至少350M空闲硬盘空间
- □ 鼠标(推荐)

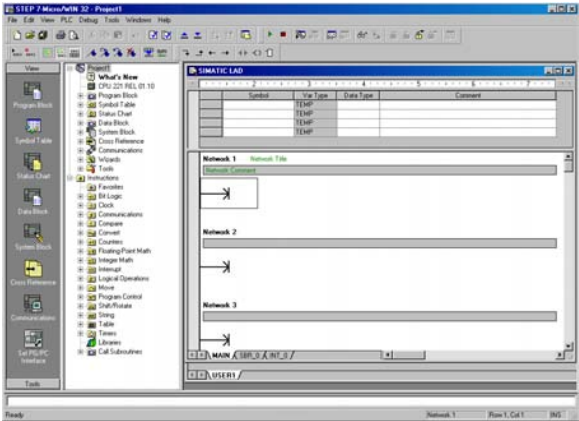

图1-2 STEP 7-Micro/WIN

# 安装STEP 7-Micro/WIN

将STEP 7-Micro/WIN的安装光盘插入计算机光驱。安装向导程序将自动启动并引导您完成整个安装 过程。关于安装STEP 7--Micro/WIN的更多信息,可以参考Readme文件。

Ń,

# 提示

要在Windows 2000、Windows XP或Windows Vista操作系统上安装STEP 7-Micro/WIN, 必须以 管理员权限登录。

# 通讯方式选择

西门子提供两种用于将计算机连接至S7--200的编程选项:一种是带PPI多主站电缆的直接连接,另一 种是带MPI电缆的通讯处理器(CP)卡。

要将计算机连接至S7-200, 使用PPI多主站编程电缆是最常用和最经济的方式。它将S7-200的编程 口与计算机的RS--232相连。PPI多主站编程电缆也可用于将其它通讯设备连接至S7--200。

# <span id="page-19-0"></span>显示面板

## 文本显示器

文本显示(TD)是一种可连接至S7-200的显示设备。通过使用文本显示向导,可以容易地编程 S7--200来显示与应用相关的文本消息和其它数据。

TD设备允许您查看、监视和更改与应用相关的过程变量,提供到应用的一个低成本接口。

S7-200产品系列提供四个TD设备:

- □ TD100C有一个带2个字体选项的4行 文本显示。
- □ TD 200C有一个2行文本显示,每行 20个字符,总共40个字符。
- $\Box$  TD 200有一个面板,该面板提供了 四个带预定义、合适功能的键,允 许实现最多8个设置位功能。
- $\Box$  根据字体和字符选项,TD400C可以 提供2行或4行文本显示 示。

TD 200 TD 100C pop  $\triangle$  $\begin{tabular}{|c|c|c|c|} \hline \quad \quad & \quad \quad & \quad \quad & \quad \quad & \quad \quad \\ \hline \quad \quad & \quad \quad & \quad \quad & \quad \quad & \quad \quad \\ \hline \quad \quad & \quad \quad & \quad \quad & \quad \quad & \quad \quad \\ \hline \quad \quad & \quad \quad & \quad \quad & \quad \quad & \quad \quad \\ \hline \quad \quad & \quad \quad & \quad \quad & \quad \quad & \quad \quad \\ \hline \quad \quad & \quad \quad & \quad \quad & \quad \quad & \quad \quad \\ \hline \end{tabular}$  $\overline{AC}$ TD400C TD200C **THURSDAY AND THE ANNUAL PROPERTY** 屬 圖  $\frac{\sqrt{2}}{2}$ A 图1-3 文本显示器

文本显示

关于文本显示器的更多信息,请参考STEP 7-Micro/WIN文档光盘中的SIMATIC文本显示(TD)用户 手册 。

STEP 7--Micro/WIN中的文本显示向导帮助您快速、容易地组态文本显示消息。若要启动文本显示向 导,选择工具 *>* 文本显示向导菜单命令。

# 操作和触摸面板显示

OP 73micro和TP 177micro面板专门设计 用于使用SIMATIC S7-200 Micro PLC的 应用,它们为小型机器和设备提供操作和 监视功能。短组态和调试时间以及它们在 WinCC Flexible中的组态是这些面板的主 要亮点。此外,这些面板支持高达32种组 态语言和5种在线语言,包括亚洲和西里尔 字符集。

带图形3"显示器的操作面板OP 73micro的 安装尺寸与OP 3和TD 200兼容。

触摸面板TP 177micro替代了触摸面板TP 070/TP170micro。它可垂直安装,能容纳 附加应用。该特征允许即使在空间有限时 也能进行使用。

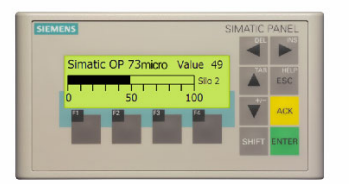

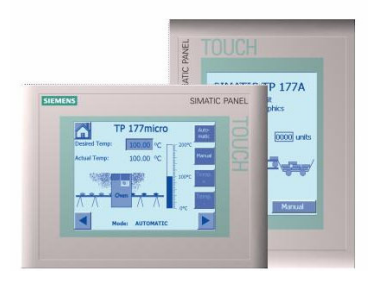

图1-4 操作和触摸面板显示

# <span id="page-20-1"></span><span id="page-20-0"></span>使用入门

STEP 7-Micro/WIN软件使您能够很容易地对S7-200进行编程。通过一个简单例子程序的几个简短 步骤,您将学会如何在S7-200中连接、编程和运行程序。

为了完成这个例子程序,您需要PPI多主站电缆、S7-200 CPU和能运行STEP 7-Micro/WIN软件的 编程设备。

# 在本章中

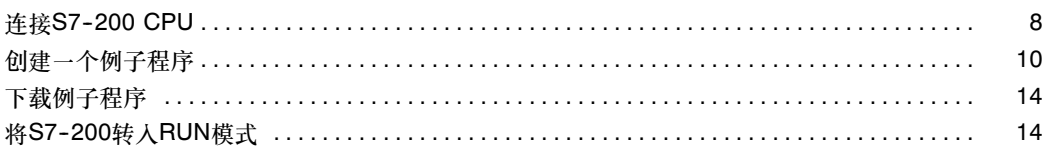

2

# <span id="page-21-0"></span>连接S7-200 CPU

连接S7-200十分容易。在本例中,您只需要给S7-200 CPU供电,然后在编程设备与S7-200 CPU 之间连上通讯电缆即可。

# 给S7-200 CPU供电

第一个步骤就是要给S7-200的CPU供电。图2-1给出了直流供电和交流供电两种CPU模块的接线 方式。

在安装和拆卸任何电气设备之前,必须确认该设备的电源已断开。在安装或拆卸S7-200之前,必须遵 守相应的安全防护规范,并务必将其电源断开。

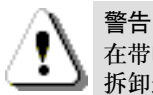

在带电情况下对S7--200及相关设备进行安装或接线有可能造成触电或者操作设备误动作。安装或 拆卸过程期间,如果未能断开S7-200和相关设备的所有电源,会导致人员死亡或重伤,并且/或者 损坏设备。

始终遵守合适的安全预防措施,尝试安装或拆卸S7-200或相关设备之前,请确保已断开S7-200的 电源。

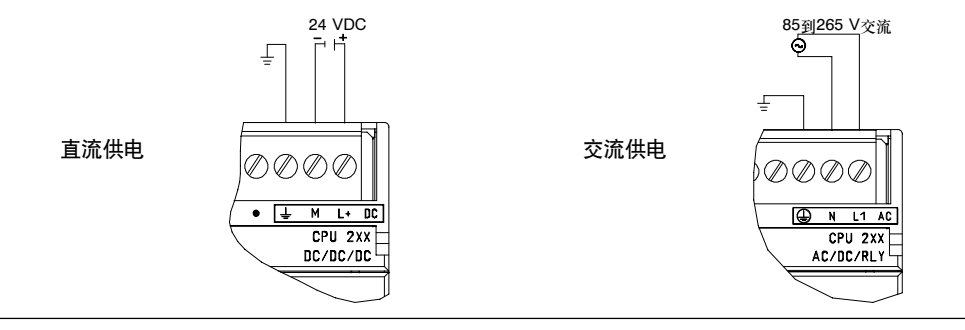

图2-1 给S7-200 CPU供电

# 连接RS-232/PPI多主站电缆

图2--2所示为连接S7-200与编程设备的 RS-232/PPI多主站电缆。连接电缆:

- 1. 连接RS-232/PPI多主站电缆的 RS-232端(标识为"PC")到编程设 备的通讯口上。(本例中为COM 1)。
- 2. 连接RS-232/PPI多主站电缆的 RS-485端(标识为 "PPI")到S7200 的端口0或端口1。
- 3. 如图2-2所示, 设置RS-232/PPI多 主站电缆的DIP开关。

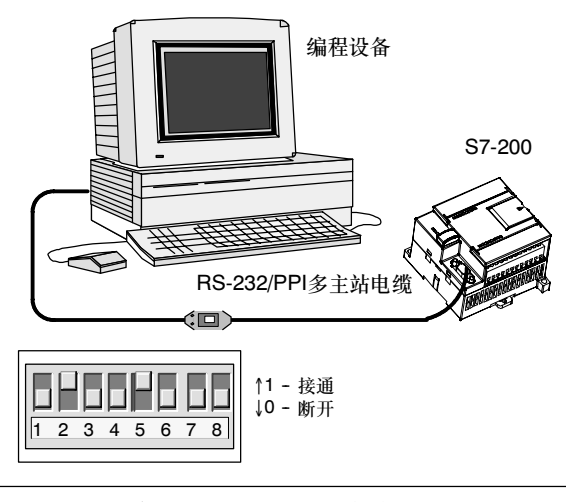

图2--2 连接RS-232/PPI多主站电缆

# $\widehat{\mathbf{Y}}$

提示

本手册中的实例使用RS-232/PPI多主站电缆。RS-232/PPI多主站电缆更换以前的PC/PPI电缆。也 可以使用USB/PPI多主站电缆。请参见附录E中的订购号。

# 打开STEP 7-Micro/WIN

点击STEP 7-Micro/WIN的图标, 打开一 个新项目。图2--3所示为一个新项目。

注意左侧的操作栏。您可以用操作栏中的 图标,打开STEP 7-Micro/WIN项目中的 组件。

点击操作栏中的通讯图标进入通讯对话 框。您可以用这个对话框为STEP 7--Micro/WIN设置通讯参数。

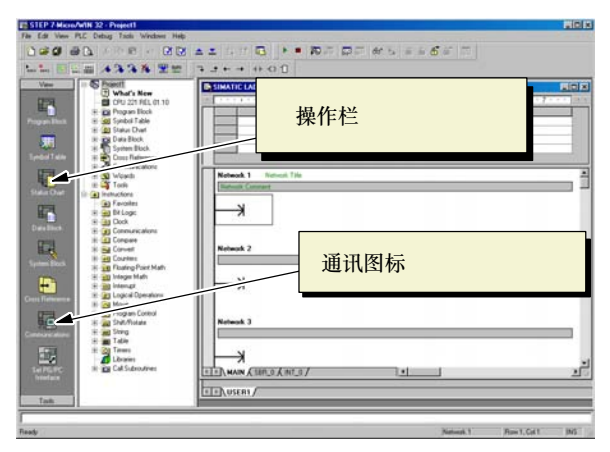

图2-3 新建STEP 7-Micro/WIN项目

# <span id="page-23-0"></span>为STEP 7-Micro/WIN设置通讯参数

在示例项目中使用的是STEP 7-Micro/WIN和RS-232/PPI多主站电缆的缺省设置。检查下列设置:

- 1. PC/PPI电缆的通讯地址设为 0。
- 2. 接口使用COM1。
- 3. 传输波特率用9.6Kbps。

如果您需要改变通讯设置,请参考第7章。

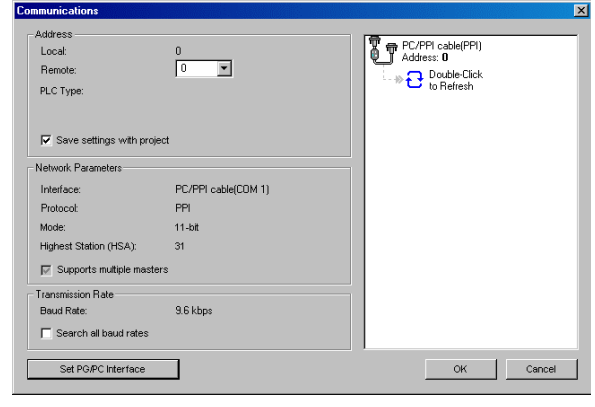

图2--4 设置通讯参数

# 与S7-200建立通讯

用通讯对话框与S7-200建立通讯:

- 1. 在通讯对话框中双击刷新图标。 STEP 7-Micro/WIN搜寻并显示所 连接的S7-200站的CPU图标。
- 2. 选择S7--200站并点击确认。

如果STEP 7-Micro/WIN未能找到您的 S7--200 CPU,请核对您的通讯参数设置 并重复以上步骤。

建立与S7-200的通讯之后,您就可以创建 并下载示例程序。

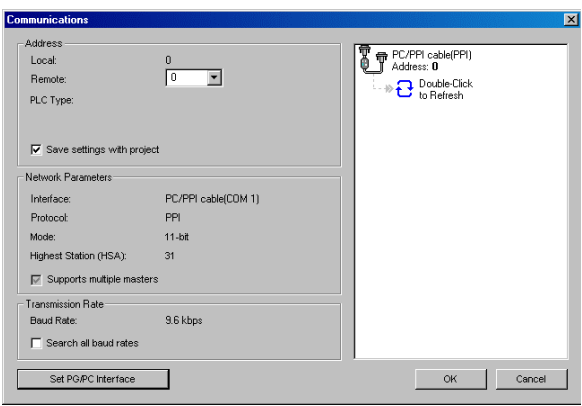

图2-5 与S7-200建立通讯

# 创建一个例子程序

创建这个例子程序将使您体会到使用STEP 7--Micro/WIN编程有多简单。这个例子程序在三个程序段 中用6条指令,完成了一个定时器自启动、自复位的简单功能。

在本例中,您用梯形图编辑器来录入程序。下面给出了完整的梯形图和语句表程序。语句表中的注 释,解释了程序的逻辑关系。时序图显示了程序的运行状态。

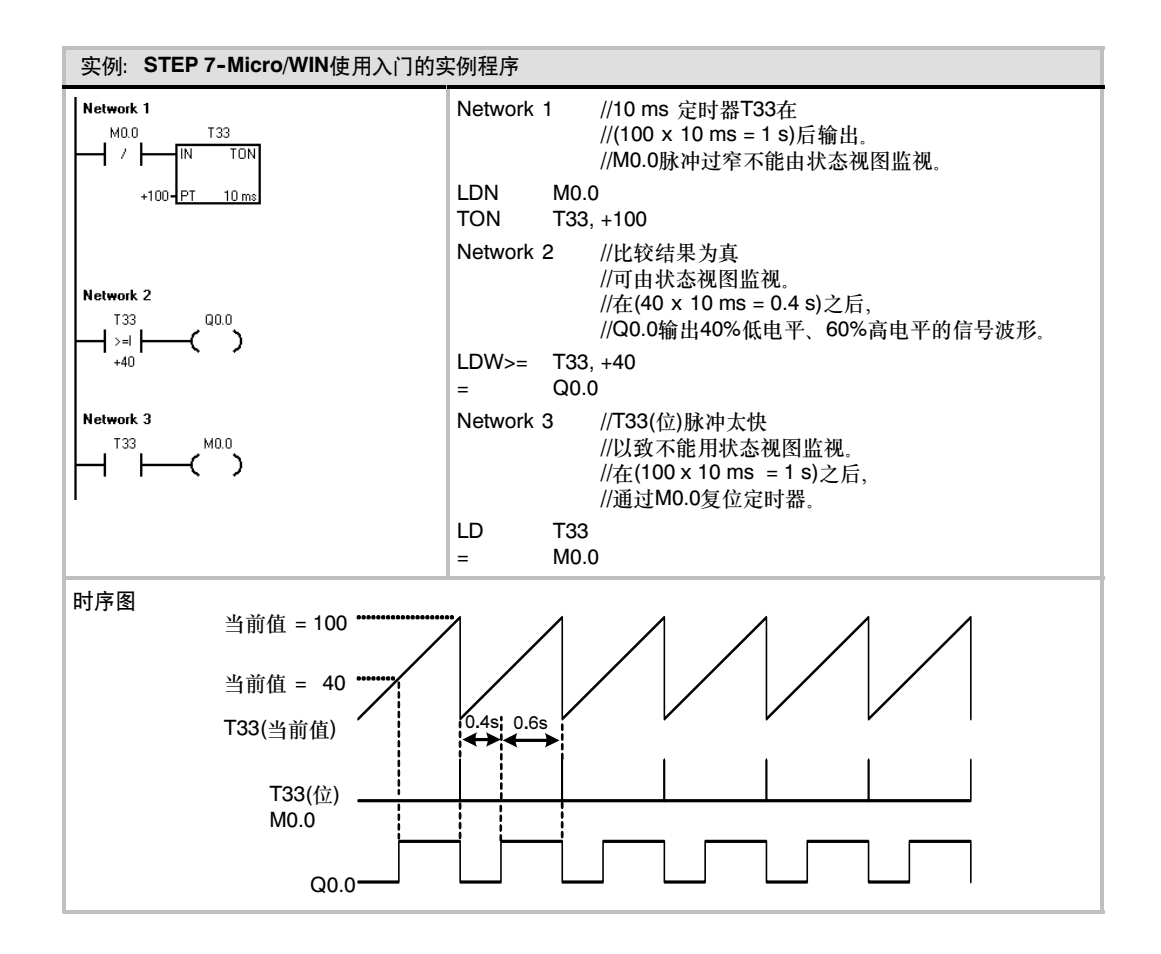

# 打开程序编辑器

点击程序块图标,打开程序编辑器。见图  $2 - 6$ 

注意指令树和程序编辑器。您可以用拖拽 的方式将梯形图指令插入到程序编辑器 中。

在工具栏图标中有一些命令的快捷方式。

在输入和保存程序之后,您可以下载程序 到S7-200中。

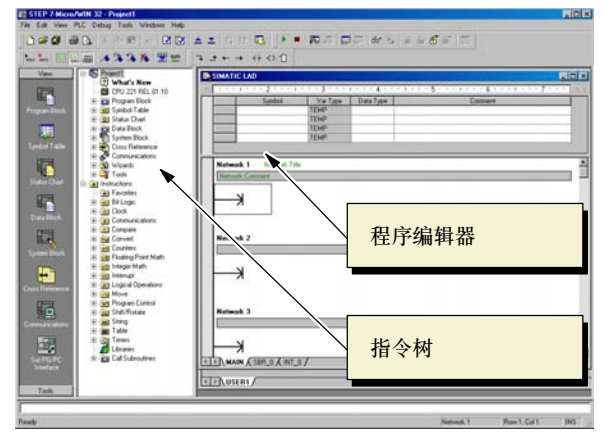

图2-6 STEP 7-Micro/WIN窗口

# 进入程序段1: 启动定时器

当M0.0的状态为0时,常闭触点接通启动定时器。输入M0.0的触点:

- 1. 双击位逻辑图标或者单击其左侧的 加号可以显示出全部位逻辑指令。
- 2. 选择常闭触点。
- 3. 按住鼠标左键将触点拖到第一个程 序段中。
- 4. 单击触点上方的"???",然后输入 下列地址: M0.0
- 5. 按回车键确认。

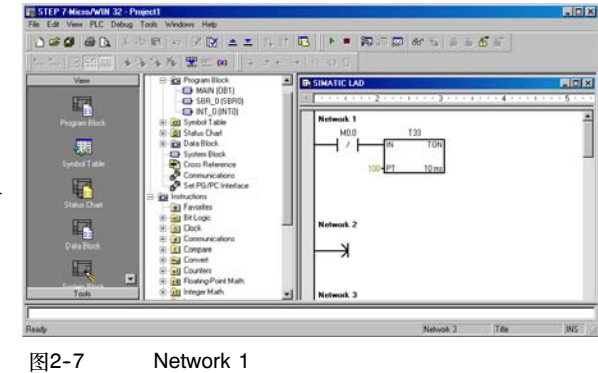

定时器指令T33的输入步骤如下:

- 1. 双击定时器图标,显示定时器指令。
- 2. 选择延时接通定时器TON。
- 3. 按住鼠标左键将定时器拖到第一个程序段中。
- 4. 单击定时器框上方的"???", 然后输入下列定时器编号: T33
- 5. 按回车键确认后,光标会自动移动到预设时间值(PT)参数。
- 6. 为预置时间输入下列值:100
- 7. 按回车键确认。

# 进入程序段2: 接通输出

当定时器T33的定时值大于等于40时(40 \* 10 毫秒,即 0.4秒),S7-200的输出点Q0.0会闭合。输入 比较指令的步骤如下:

- 1. 双击比较指令图标,显示所有的比较指令。选择">=I"指令。
- 2. 按住鼠标左键将比较指令拖到第二 个程序段中。
- 3. 单击触点上方的"???",然后输入 定时器数值的地址:T33
- 4. 按回车键确认后,光标会自动移动 到比较指令下方的比较值参数。
- 5. 输入要与定时器数值比较的下列数 值:40
- 6. 按回车键确认。

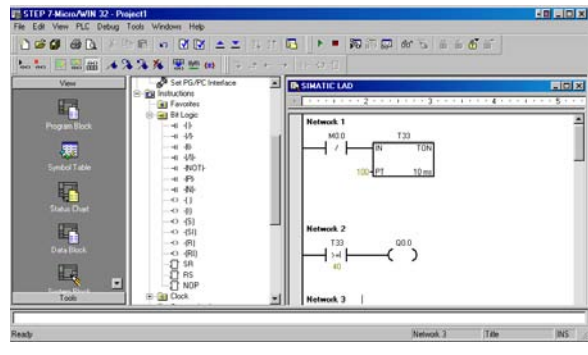

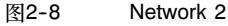

输出指令的输入步骤如下:

- 1. 双击位逻辑图标,显示位逻辑指令并选择输出线圈。
- 2. 按住鼠标左键将输出线圈拖到第二个程序段中。
- 3. 单击线圈上方的"???", 然后输入下列地址: Q0.0
- 4. 按回车键确认。

# 进入程序段3:复位定时器

当计时值到达预设时间值(100)时,定时器触点会闭合。T33闭合会使M0.0置位。由于定时器是靠 M0.0的常闭触点启动的, M0.0的状态由0变1会使定时器复位。

输入触点T33的步骤如下:

- 1. 在位逻辑指令中选择常开触点。
- 2. 按住鼠标左键将触点拖到第三个程 序段中。
- 3. 单击触点上方的"???",然后输入 定时器位的地址:T33
- 4. 按回车键确认。

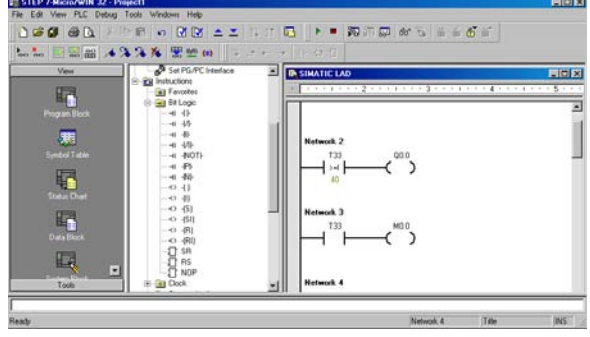

图2-9 Network 3

输入线圈M0.0的步骤如下:

- 1. 在位逻辑指令中选择输出线圈。
- 2. 按住鼠标左键将输出线圈拖到第三个程序段中。
- 3. 双击线圈上方的"???", 然后输入下列地址: M0.0
- 4. 按回车键确认。

# 存储例子程序

在输入完以上三个程序段后,您就已经完成了整个例子程序。当您存储程序时,您也创建了一个包括 S7--200 CPU类型及其它参数在内的一个项目。保存项目:

- 1. 在菜单条中选择菜单命令文件 > 另 存为。
- 2. 在"另存为"对话框中输入项 目名。
- 3. 点击"保存"以存储项目。

项目存储之后,您可以下载程序到  $S7 - 200$ 

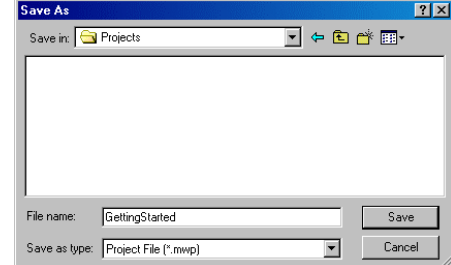

图2--10 保存例子程序

# <span id="page-27-0"></span>下载例子程序

.<br>Y

提示 每一个STEP 7-Micro/WIN项目都会有一个CPU类型(CPU221、CPU222、CPU224、 CPU224XP或CPU226)。如果您在项目中选择的CPU类型,与您实际连接的CPU类型不匹配, STEP 7-Micro/WIN会提示您并要您作出选择。如果您在本例中遇到这种情况,可以选择"继续 下载"。

- 1. 您可以点击工具条中的下载图标或 者在命令菜单中选择文件 > 下载来 下载程序。参见图2--11。
- 2. 点击"确定"下载程序到S7-200。

如果您的S7-200处于运行模式, 将有一个 对话提示您CPU将进入STOP模式。单击 "是"将S7-200置于STOP模式。

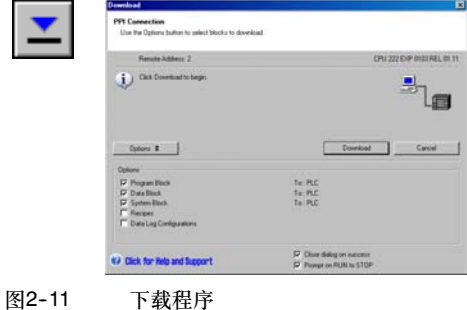

# 将S7-200转入RUN模式

如果想通过STEP 7-Micro/WIN软件将S7-200转入运行模式,S7-200的模式开关必须设置为TERM 或者RUN。当S7-200处于RUN模式时,执行程序:

- 1. 单击工具条中的运行图标或者在命 令菜单中选择PLC > RUN。
- 2. 点击"是"切换模式。

当S7--200转入运行模式后,CPU将执行程 序,此时Q0.0的输出LED指示灯时亮时 <sup>灭</sup>。 <sup>图</sup>2--12 <sup>将</sup>S7--200转入RUN模式

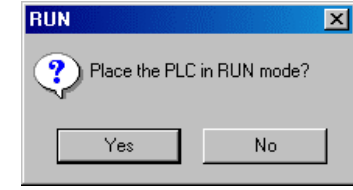

恭喜您!您已经完成了第一个S7-200程序。

您可以通过选择调试 > 程序状态来监控程序。STEP 7-Micro/WIN显示执行结果。要想终止程序, 可以单击STOP图标或选择菜单命令PLC > STOP将S7-200置于STOP模式。

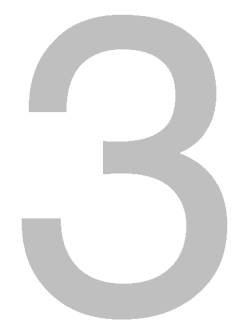

<span id="page-28-1"></span><span id="page-28-0"></span>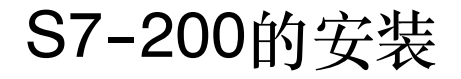

S7--200的设计使其便于安装。可以利用安装孔把模块固定在控制柜的背板上,或者利用设备上的 DIN夹子,把模块固定在一个标准(DIN)的导轨上。体积小巧的S7--200可以使您更为有效地安排 空间。

本章提供S7--200系统的安装和接线的指导。

# 在本章中

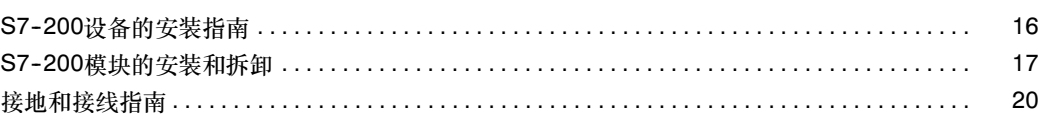

警告

# <span id="page-29-0"></span>**S7-200**设备的安装指南

可以在一个面板或标准导轨上安装S7-200, S7-200可采用水平或垂直方式安装。

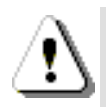

SIMATIC S7-200 PLC是开放式控制器。它要求在外壳、机柜或电气控制室中安装S7--200。只有 授权人员才能进入壳、机柜或电气控制室。 不遵守这些安装要求会导致人员死亡或重伤,和/或损坏设备。 当安装S7--200 PLC时始终遵守这些要求。

# <sup>将</sup>S7--200与热源、高电压和电子噪声隔离开

按照惯例, 在安装元器件时, 总是把产生高电压和高电子噪声的设备与诸如S7-200这样的低压、逻 辑型的设备分隔开。

在控制柜背板上安排S7--200时,应区分发热装置并把电子器件安排在控制柜中温度较低的区域内。 电子器件在高温环境下工作会缩短其无故障时间。

还要考虑面板中设备的布线。 避免将低压信号线和通讯电缆与交流供电线和高能量、开关频率很高 的直流线路布置在一个线槽中。

# 为接线和散热留出适当的空间

S7-200设备的设计采用自然对流散热方式。在器件的上方和下方都必须留有至少25 mm的空间, 以 便于正常的散热。前面板与背板的板间距离也应保持至少75 mm。

当心

对于垂直安装,允许的最高环境温度降低10°C。而且CPU应安装在所有扩展模块的下方。

在安排S7--200设备时,应留出接线和连接通讯电缆的足够空间。当配置S7-200系统时,可以灵活地 使用I/O扩展电缆。

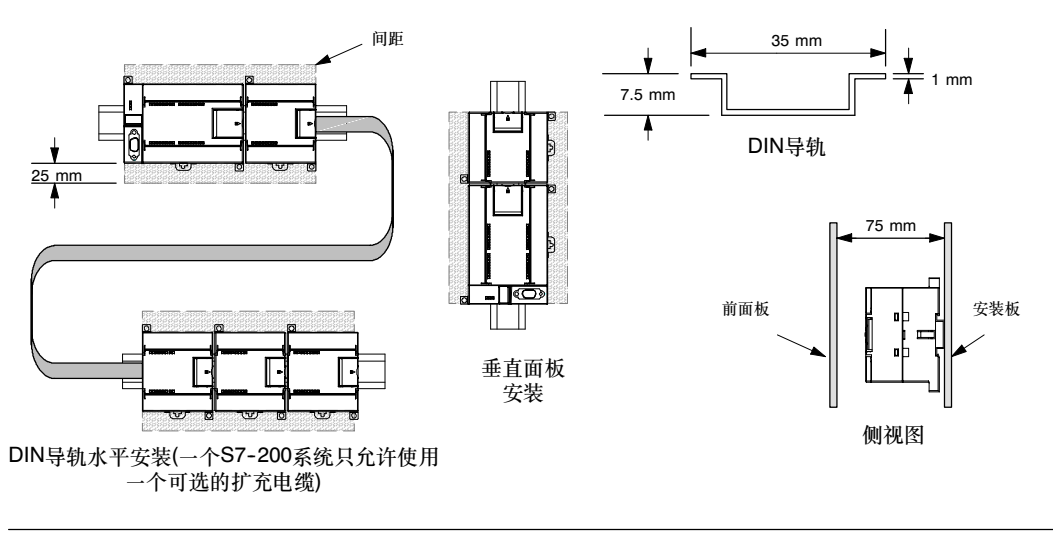

图3--1 安装方式、方向和间距

<span id="page-30-0"></span>电源定额

所有的S7-200 CPU都有一个内部电源、为CPU自身、扩展模块和其它用电设备提供24V直流 电源。

S7--200为系统中的所有扩展模块提供5V直流逻辑电源。必须格外注意您的系统配置,要确保CPU所 提供的5V电源, 能够满足您所选择的所有扩展模块的需要。如果您的配置要求超出了CPU的供电能 力,您只有去掉一些模块或者选择一个供电能力更强的CPU。在附录A中,您会得到有关S7--200 CPU 5V直流逻辑电源的供电能力以及扩展模块对5V直流电源需求的信息。附录B给出了CPU所能为 系统提供功率(电流)大小的计算方法。

S7-200的所有CPU也提供24V直流传感器供电,此24 VDC可以为输入点、扩展模块上的继电器线 圈或者其它设备供电。如果设备用电量超过了传感器供电定额,必须为系统另配一个外部24VDC供电 电源。对于特定的S7-200 CPU,可以在附录A中查到其24 VDC传感器供电电源定额。

如果您使用了外部24 VDC供电电源,要确保该电源没有与S7-200 CPU上的传感器电源并联使用。 )<br>为了加强电子噪音保护, 建议将不同电源的公共端(M)连在一起。

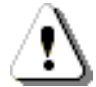

警告

将外部24 VDC电源与S7--200的24 VDC传感器电源并联,每一路电源都试图建立自己的输出电压 电平,从而导致两路电源冲突。

这种冲突的结果会缩短电源寿命,或者一路或二路电源立即损坏,这样会使PLC系统产生一系列不 确定的操作。这种不确定的操作会造成死亡或者严重的人身伤害和设备损坏。

S7--200 DC传感器供电和任何外部供电应该分别给不同的点提供电源。

# S7-200模块的安装和拆卸

S7-200可以很容易地安装在一个标准DIN导轨或控制柜背板上。

先决条件

警告

警告

在安装和拆卸任何电气设备之前,必须确认该设备的电源已断开。同样,也要确保与该设备相关联的 设备的供电已被切断。

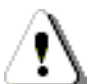

试图在带电情况下安装或拆卸S7-200及其相关设备有可能导致触电或者设备误动作。 安装或拆卸过程期间,如果未能断开S7-200和相关设备的所有电源,会导致人员死亡或重伤, 并且/或者损坏设备。

在安装和拆卸S7-200及其相关设备时, 必须预先采取适当的安全措施并且确认S7-200的供电被 切断。

在更换或安装S7--200器件时,要确保使用了正确的模块或等同的模块。

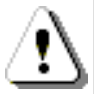

如果您安装了不正确的模块, S7-200的程序可能会产生错误的功能。

如果未能使用相同的模块按照相同的方向和顺序替换S7-200的器件,有可能导致死亡或者严重的 人身伤害和设备损坏。

在更换S7-200的器件时,除了要使用相同的模块外,还要确保安装的方向和位置是正确的。

# 安装尺寸

S7--200的CPU和扩展模块都有安装孔,可以很方便地安装在背板上。表3--1所示为安装尺寸。 表3-1 安装尺寸

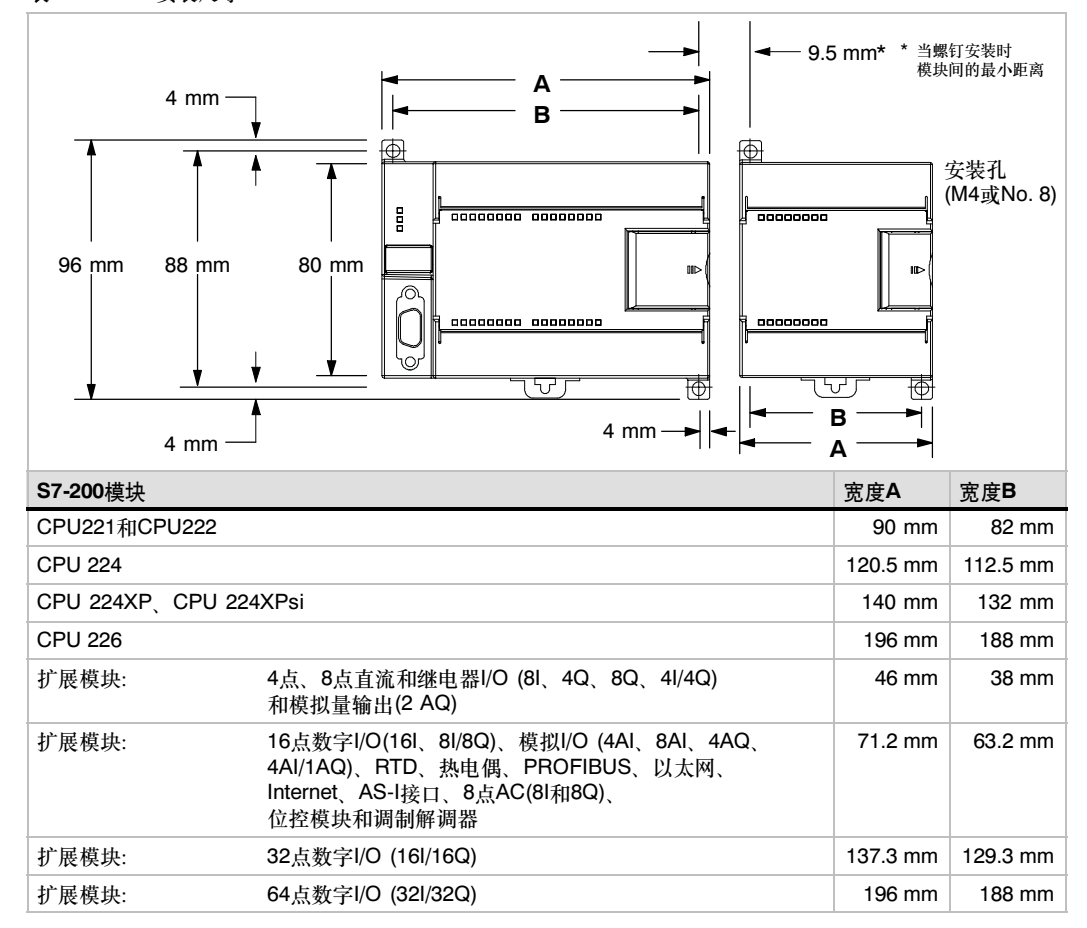

CPU和扩展模块的安装 安装S7-200非常简单!只需执行下列步骤即可。

### 面板安装

- 1. 按照表3--1所示的尺寸进行定位、钻安装孔(用M4或美国标准8号螺钉)。
- 2. 用合适的螺钉将模块固定在背板上。
- 3. 如果您使用了扩展模块,将扩展模块的扁平电缆连到盖板下面的扩展口。

### DIN导轨安装

- 1. 保持导轨固定点的间隔为75 mm。
- 2. 打开模块底部的DIN夹子,将模块背部卡在DIN导轨上。
- 3. 如果您使用了扩展模块,将扩展模块的扁平电缆连到盖板下面的扩展口。
- 4. 旋转模块贴近DIN导轨,合上DIN夹子。仔细检查模块上DIN夹子与DIN导轨是否紧密固定好。 为避免模块损坏,不要直接按压模块正面,而要按压安装孔的部分。

# $\infty$

提示

当S7-200的使用环境振动比较大或者采用垂直安装方式时,应该使用DIN导轨挡块。 如果系统处于高震动环境中,使用背板安装方式可以得到较高的震动保护等级。

# 拆卸CPU或者扩展模块

按照以下步骤拆卸S7-200CPU或扩展模块:

- 1. 拆卸S7-200的电源。
- 2. 拆卸模块上的所有连线和电缆。大多数的CPU和扩展模块有可拆卸的端子排,使这项工作变得 简单。
- 3. 如果有其它扩展模块连接在您所拆卸的模块上,请打开盖板,拔掉相邻模块的扩展扁平电缆。
- 4. 拆掉安装螺钉或者打开DIN夹子。
- 5. 拆下模块。

# 拆卸和安装端子排

为了安装和替换模块方便,大多数的S7-200模块都有可拆卸的端子排。附录A中给出了哪些S7-200 模块有可拆卸的端子排。您也可以为固定端子排的模块订购可选的扇出连接排。订货号参见附录E。

## 端子排的拆卸

- 1. 打开端子排安装位置的上盖板,以便可以接近端子排。
- 2. 把螺丝刀插入端子块中央的槽口中。
- 3. 所示用力下压并撬出端子排。参见图3--2。

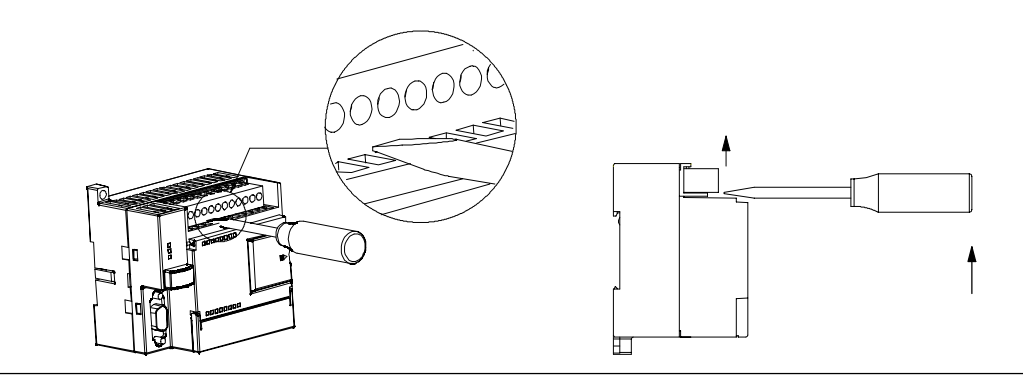

图3--2 拆卸端子排

#### 端子排的重新安装

- 1. 打开端子排的盖板。
- 2. 确保模块上的插针与端子排边缘的小孔对正。
- 3. 将端子排向下压入模块。确保端子块对准了位置并锁住。

# <span id="page-33-0"></span>接地和接线指南

对所有电器设备进行合理的接地和接线是非常重要的,它能够确保您的系统具备最优的操作特性,同 时能够为您的应用和S7-200提供更好的电子噪声保护。

# 先决条件

警告

在接地和接线之前,必须先确保设备的电源已被切断。同样,也要确保与该设备相关联的设备的供电 已被切断。

在对S7--200及其相关设备接线时,必须确保遵从所有适用的电器规范。安装和操作所有设备要符合 所有有效的国家或地区标准。如需了解您的情况应遵从哪些规范标准请与当地有关部门联系。

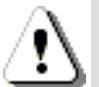

试图在带电情况下安装或拆卸S7-200及其相关设备有可能导致触电或者设备误动作。安装或拆卸 过程期间,如果未能断开S7-200和相关设备的所有电源,会导致人员死亡或重伤,并且/或者损坏 设备。

始终遵守合适的安全预防措施,尝试安装或拆卸S7-200或相关设备之前,请确保已断开S7-200的 电源。

在设计S7--200系统的接地和接线时必须考虑安全因素。象S7--200这样的控制设备有可能造成它所 监控的设备的误动作。因此, 您应该采取独立于S7-200的必要的安全措施以避免人员伤害和设备 损坏。

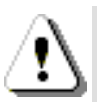

控制设备有可能造成它所控制的设备的误操作。这种误操作有可能导致死亡或者严重的人身伤害和 设备损坏。

使用独立于S7--200的急停功能、机电互锁或者其它冗余的安全措施。

# 隔离指南

警告

S7-200 AC电源边界和到AC电路的I/O边界的设计在AC线电压和低压电路之间提供安全隔离, 这一 点已经经过实践证明。根据各个标准,这些边界包括双重或加固绝缘,或基本的辅助绝缘。横跨这些 边界的部件,如光耦合器、电容器、变压器和继电器已经过实践证明,能够提供安全隔离。在具有 1500 VAC或更大隔离时, 在S7-200产品数据表中标出了满足这些要求的隔离边界。根据已证明的 方法, 该标志基于一个常规的出厂测试(2Ue + 1000VAC)或同类测试。S7-200安全隔离边界经典型 测试可隔离达4242 VDC的电压。

根据EN 61131-2, 包括了AC电源的传感器电源输出、通讯电路和内部逻辑电路被视为SELV (安全 超低压)。如果传感器电源M或到S7--200的其它非绝缘M连接接地,则这些电路变为PELV (保护超低 压)。在某些产品数据表中,接地参考低压的其它S7--200M连接标注为与逻辑电路不隔离。 实例为 RS485通讯端口M、模拟I/O M和继电器线圈电源M。

为保持S7--200低压电路的SELV/PELV特性,到通讯端口、模拟电路和所有24V标称电源和I/O电路的 外部连接必须由满足SELV、PELV、Class 2、限制电压要求的电源、或者符合各种标准的限制电源 来供电。

使用与交流电路不隔离或者单隔离的电源给低压电路供电,会在安全电路,例如通讯电路或者低压 传感器电路中产生不安全电压。

这种高电压会导致死亡或者严重的人身伤害和设备损坏。 只使用经过安全认证的高低压变换器。

# S7-200接地指南

对于您的应用,最佳的接地方案应该确保S7-200及其相关设备的所有接地点在一点接地。这个单独的 接地点应该直接连接到大地。

为了提高抗电子噪声保护特性,建议将所有直流电源的公共点连接到同一个单一接地点上。同样建议 将24 VDC传感器供电的公共点(M)接地。

所有的接地线应该尽量短并且用较粗的线径(2 mm2或者14 AWG)。

当选择接地点时,应当考虑安全接地要求和对隔离器件的适当保护。

# S7-200接线指**南**

在设计S7--200的接线时,应该提供一个单独的开关,能够同时切断S7--200CPU、输入电路和输出电 路的所有供电。提供熔断器或断路器等过流保护装置来限制供电线路中的电流。您也可以为每一输出 电路都提供熔断器或其它限流设备作为额外的保护。

在有可能遭受雷击浪涌的线路上安装浪涌抑制器件。

避免将低压信号线和通讯电缆放在与AC导线和高能量、快速转换的DC导线相同的线盒中。应始终成 对布线,导线采用中性导线或通用导线,并用热电阻线或信号线进行配对。

导线尽量短并且保证线粗能够满足电流要求。端子排适合的线粗为2 mm2到0.3 mm2(14 AWG到22 AWG)。使用屏蔽电缆可以得到最佳的抗电子噪声特性。通常将屏蔽层接地可以得到最佳效果。

当输入电路由一个外部电源供电时,要在电路中添加过流保护器件。如果使用S7--200 CPU上的24 VDC传感器供电电源,则无需额外添加过流保护器件,因为此电源已经有限流保护。

大多数的S7--200模块有可拆卸的端子排。(附录A中标明了哪些模块有端子排)。为了防止连接松动, 要确保端子排插接牢固,同时也要确保导线牢固地连接在端子排上。为了避免损坏端子排,螺钉不要 拧得太紧。螺钉连接的最大扭矩为0.56N--m (5 inch--pounds)。

为了避免意想不到的电流流入系统, S7-200在合适的部分提供电气隔离。当您设计系统走线时, 应 考虑这些隔离。附录A中给出了电路中包含哪些隔离及它们的隔离级别。级别低于1500 VAC的隔离 不能作为安全隔离。

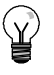

# 提示

在通讯网络中,如果不使用中继器,通讯电缆的最大长度为50m。S7--200的通讯口是不隔离的。 详细内容参见第7章。

# 感性负载设计指南

提示

在使用感性负载时,要加入抑制电路来限制输出关断时电压的升高。抑制电路可以保护输出点不至于 因为高感抗开关电流而过早的损坏。另外,抑制电路还可以限制感性负载开关时产生的电子噪声。

您应该根据具体情况,选择合适的抑制电路。要确保所有器件参数与实际应用相符合。

#### 直流输出和控制直流负载的继电器输出

直流输出有内部保护,可以适应大多数场合。由于继电器型输出既可以连接直流负载,又可以连接交 流负载,因而没有内部保护。

图3--3给出了直流负载抑制电路的一个实 **例。在大多数的应用中,用附加的二极管** A即可,但如果您的应用中要求更快的关 断速度,则推荐您加上齐纳二极管B。确 保齐纳二极管能够满足输出电路的电流 要求。

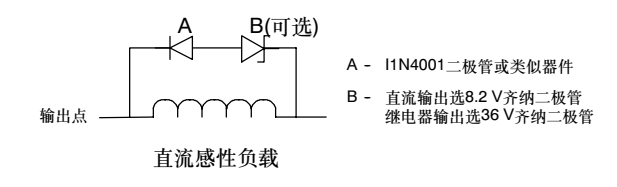

图3--3 直流负载的抑制电路

#### 交流输出和控制交流负载的继电器输出

交流输出有内部保护,可以适应大多数场合。由于继电器型输出既可以连接直流负载,又可以连接交 流负载,因而没有内部保护。

图3--4给出了交流负载抑制电路的一个实 例。当您采用继电器或交流输出来切换 115 V/230 V交流负载时,交流负载电路 中请采用该图所示的电阻/电容网络。您也 可以使用金属氧化物可变电阻器(MOV)来 服制峰值电压。确保MOV的工作电压比正 常的线电压至少高出20%。

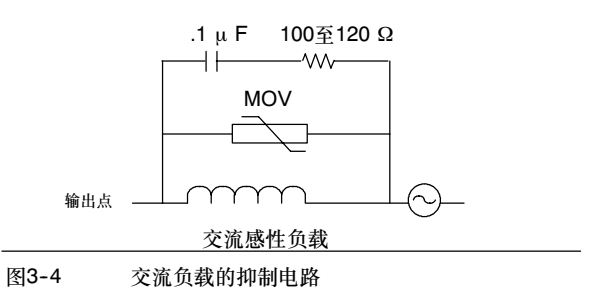

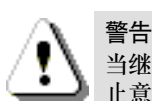

当继电器扩展模块用于切换AC感性负载时,外部电阻/电容器噪声抑制电路必须放在AC负载上,防 止意外的机器或过程操作。参见图3-4。

# 灯负载设计指南

灯负载会因高的接通浪涌电流而造成对继电器触点的损坏。对于一个钨丝灯,其浪涌电流实际上将是 其稳态电流大小的10到15倍。对于使用期内高切换次数的灯负载,建议使用可替换的插入式继电器或 加入浪涌限制器。

Υ.
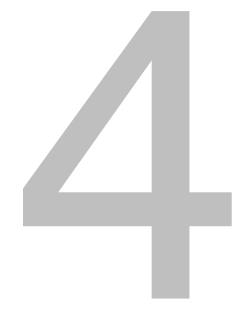

# PLC的基本概念

S7--200的基本功能是监视现场的输入,根据您的控制逻辑去控制现场输出设备的接通和关断。本章 为您解释有关程序执行、存储器种类以及存储器掉电保持等方面的一些概念。

## 在本章中

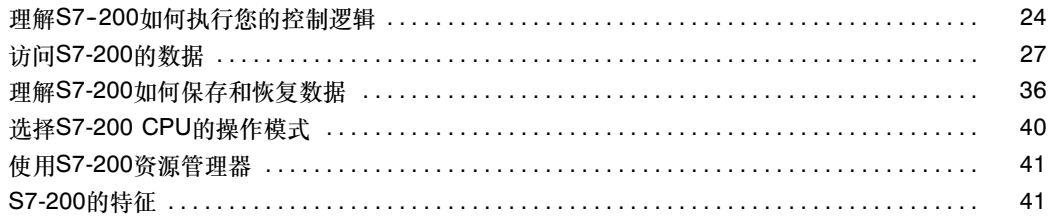

### <span id="page-37-0"></span>理解S7-200如何执行您的控制逻辑

S7-200周而复始地执行程序中的控制逻辑和读写数据。

### S7-200将您的程序和物理输入输出点联系起来

S7--200的基本操作非常简单:

- □ CPU读取输入状态
- CPU中存储的程序利用输入执行控制逻辑。当 程序运行时, CPU刷新有关数据。
- CPU将数据写到输出。

图4--1给出了一个简图,说明一个继电器图如何与 S7-200 联系起来。在本例中, 电机启动开关的状态 和其他输入点的状态结合在一起。它们计算的结果, 最终决定了控制执行机构启动电机的输出点状态。

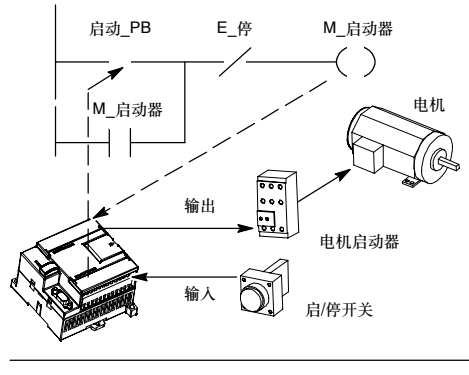

图4--1 输入和输出的控制

#### S7--200在扫描循环中完成它的任务

S7-200周而复始地执行一系列任务。任务循环执行一次称为一个扫描周期。如图4-2所示, 在一个扫 描周期中, S7-200将执行部分或全部下列操作:

- 读取输入:S7-200将实际输入的状态复制到过 程映像输入寄存器。
- 执行程序中的控制逻辑:S7-200执行程序指 令,并在不同的存储区存储数值。
- 处理通讯请求:S7-200执行通讯所需的所有 任务。
- 执行CPU自检诊断:S7-200可确保固件、程序 存储器和所有扩展模块正确工作。
- 写入输出:将存储在过程映像输出寄存器中的数 值写入到实际输出。

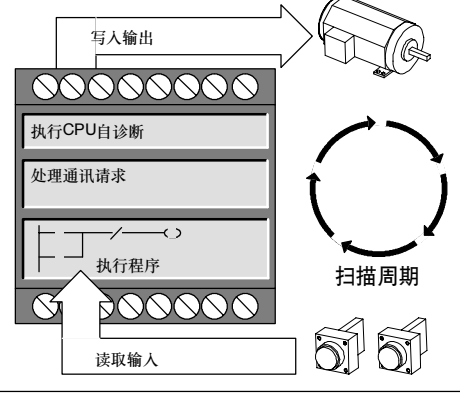

图4-2 S7-200扫描周期

用户程序的执行取决于S7-200是处于STOP模式还是RUN模式。在RUN模式中,执行程序;在 STOP模式中,不执行程序。

读取输入

数字量输入: 每个扫描周期从读取数字量输入的当前值开始,然后将这些值写入到过程映像输入寄 存器。

模拟量输入:除非启用了模拟量输入过滤,否则, S7-200在正常扫描周期中不更新来自扩展模块的模 拟量输入。模拟量滤波会使您得到较稳定的信号。可以启用每个模拟量输入通道的滤波功能。

当您启用了模拟量输入滤波功能后,S7--200会在每一个扫描周期刷新模拟量、执行滤波功能并且在 内部存储滤波值。当程序中访问模拟量输入时使用滤波值。

如果没有启用模拟量输入滤波,则当程序访问模拟量输入时,S7-200都会直接从扩展模块读取模 拟值。

在每次扫描期间, CPU224XP的AIW0和AIW2模拟量输入都会读取模-数转换器生成的最新值, 从而 完成刷新。该转换器求取的是均值(sigma-delta),因此通常无需软件滤波。

#### 提示  $\langle \overline{\Lambda} \rangle$

模拟量滤波会使您得到较稳定的信号。在模拟量输入信号随时间变化缓慢时使用模拟量输入滤波。 如果信号变化很快,不应该选用模拟量滤波。

不要对在模拟量字中传递数字信息或者报警指示的模块使用模拟量输入滤波。对于RTD、TC和 ASI主站模块,不能使用模拟量输入滤波。

#### 执行程序

在扫描周期的执行程序阶段,CPU从头至尾执行应用程序。在程序或中断程序的执行过程中,立即 I/O指令允许您直接访问输入与输出。

如果在程序中使用子程序,则子程序作为程序的一部分存储。当由主程序、另一个子程序或中断程序 调用时,则执行子程序。从主程序开始时子程序嵌套深度是8,从中断程序开始时子程序嵌套深度 是1。

如果在程序中使用了中断,与中断事件相关的中断程序就作为程序的一部分被存储。中断程序并不作 为正常扫描周期的一部分来执行,而是当中断事件发生时才执行 (可能在扫描周期的任意点)。

为11个实体中的每一个保留局部存储器; 当从主程序开始时, 为1个主程序, 8个子程序嵌套级别; 当 从中断程序开始时,为1个中断和1个子程序嵌套级别。局部存储器有一个局部范围,在该范围内它只 能供其相关的程序实体使用,其他程序实体无法访问。有关局部存储器的更多信息,请参见本章中的 局部存储区:L。

图4-3描述了一个典型的扫描流程,该流程包括局部存储器应用和两个中断事件(一个事件发生在程序 执行阶段,另一个事件发生在扫描周期的通讯阶段)。子程序由下一个较高级别调用,并在调用时得到 执行。不调用中断程序;中断程序是发生相关中断事件的结果。

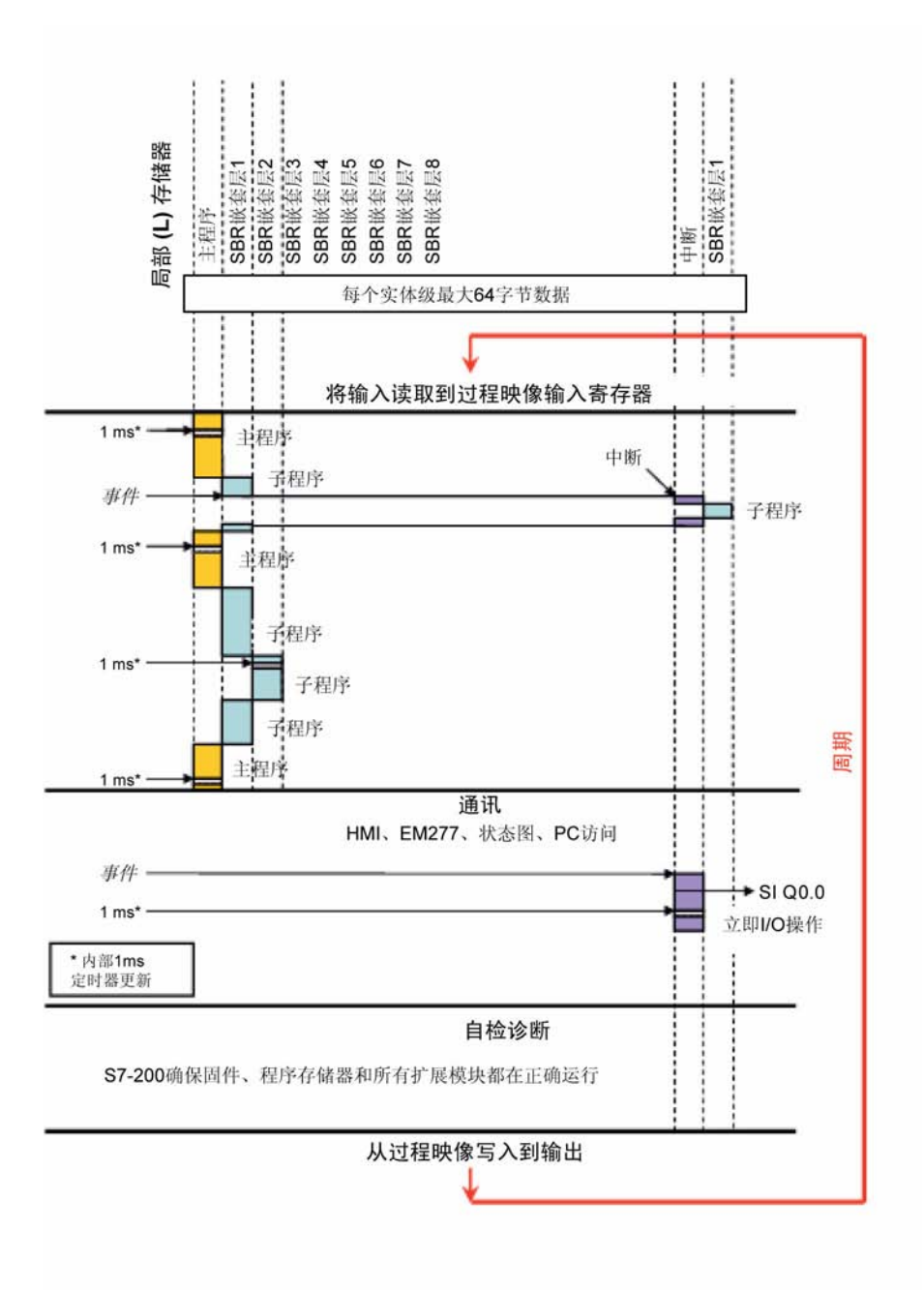

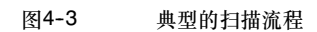

#### <span id="page-40-0"></span>处理通讯请求

在扫描周期的信息处理阶段,S7-200处理从通讯端口或智能I/O模块接收到的任何信息。

#### 执行CPU自检诊断

在扫描周期的这一阶段,S7-200检查CPU的操作和扩展模块的状态是否正常。

#### 写数字输出

在每个扫描周期的结尾,CPU把存储在输出映像象寄存器中的数据写到数字输出点。(模拟量输出直 接刷新,与扫描周期无关)。

### S7-200数据的存取

S7-200将信息存于不同的存储器单元,每个单元都有唯一的地址。可以明确指出要访问的存储器地 址。这就允许用户程序直接访问这个信息。表4--1列出了不同长度的数据所能表示的数值范围。

表4-1 不同长度的数据表示的十进制和十六进制数范围

| 数制        | 字节(B)       | 字(W)            | 双字(D)                            |
|-----------|-------------|-----------------|----------------------------------|
| 无符号整数     | 0到255       | 0到65,535        | 0到4,294,967,295                  |
|           | 0到FF        | 0到FFFF          | 0到FFFF FFFF                      |
| 符号整数      | -128到 + 127 | -32,768到+32,767 | -2,147,483,648到+2,147,483,647    |
|           | 80줴7F       | 8000到7FFF       | 8000 0000줴7FFF FFFF              |
| 实数IEEE 32 | 不适用         | 不活用             | +1.175495E-38到+3.402823E+38 (正数) |
| 位浮点数      |             |                 | -1.175495E-38到-3.402823E+38 (布数) |

若要访问存储区的某一位,则必须指定地址,包括存储器标识符、字节地址和位号。图4-4是一个位 寻址的例子(也称为"字节.位"寻址)。在这个例子中,存储器区、字节地址(I = 输入,3 = 字节3)之 后用点号(".")来分隔位地址(第4位) 。

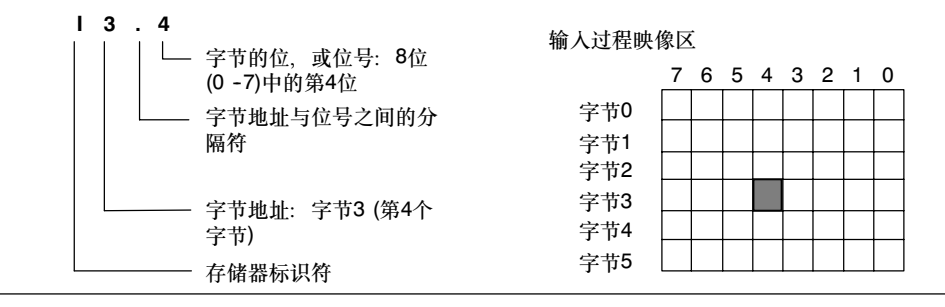

图4--4 字节.位寻址

使用这种字节寻址方式,可以按照字节、字或双字来访问许多存储区(V、I、Q、M、S、L及SM)中的 数据。若要访问CPU中的一个字节、字或双字数据,则必须以类似位寻址的方式给出地址,包括存储 器标识符、数据大小以及该字节、字或双字的起始字节地址,如图4-5所示。

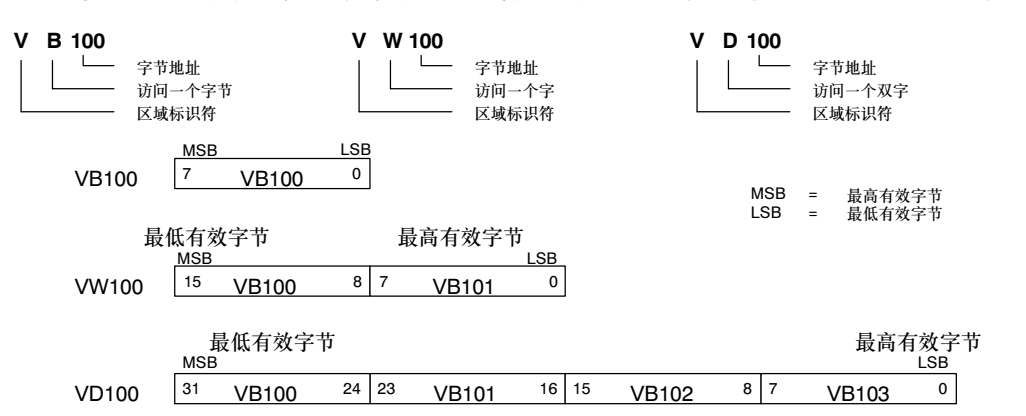

使用包括区域标识符和设备号的地址格式来访问其他CPU存储区(如T、C、HC和累加器)中的数据。

图4-5 对同一地址进行字节、字和双字存取操作的比较。

### 存储区数据的存取

#### 过程映像输入寄存器: Ⅰ

在每次扫描周期的开始,CPU对物理输入点进行采样,并将采样值写入输入过程映像寄存器中。可以 按位、字节、字或双字来存取输入过程映像寄存器中的数据:

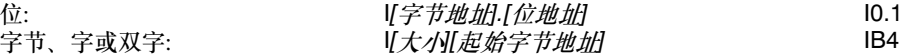

#### 过程映像输出寄存器: Q

在每次扫描周期的结尾,CPU将输出过程映像寄存器中的数值复制到物理输出点上。可以按位、字 节、字或双字来存取输出过程映像寄存器:

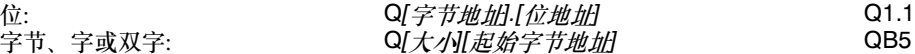

#### 变量存储区: V

您可以用V存储器存储程序执行过程中控制逻辑操作的中间结果,也可以用它来保存与工序或任务相 关的其他数据。并且可以按位、字节、字或双字来存取V存储区中的数据:

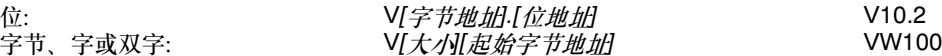

#### 位存储区: M

可以用位存储区作为控制继电器来存储中间操作状态和控制信息。并且可以按位、字节、字或双字来 存取位存储区:

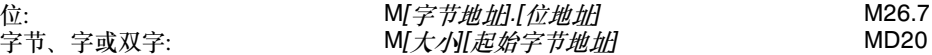

定时器存储区: T

S7--200 CPU中,定时器可用于时间累计,其分辨率(时基增量)分为1ms、10ms和100ms三种。定 时器有两个变量:

□ 当前值: 该16位有符号整数可存储由定时器计数的时间量。

定时器位:在比较当前值和预设值后,可设置或清除该位。预设值是定时器指令的一部分。

可以用定时器地址(T + 定时器号)来存取这两种形式的定时器数据。是否访问定时器位或当前值取决 于所使用的指令:带位操作数的指令可访问定时器位,而带字操作数的指令则访问当前值。如图4-6 中所示,常开触点指令访问定时器位;而移动字指令则访问定时器的当前值。

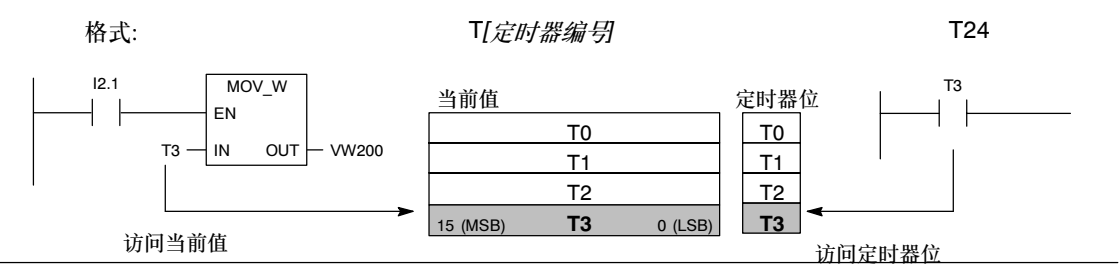

图4--6 访问定时器位或者定时器的当前值

#### 计数器存储区: C

S7-200提供三种类型的计数器,可计算计数器输入上的低-高跳变事件: 一种类型仅计算向上事件, 一种类型仅计算向下事件,还有一种类型计算向上和向下两种事件。计数器有两种形式:

当前值:该16位有符号整数可存储累加计数。

计数器位:在比较当前值和预设值后,可设置或清除该位。预设值是计数器指令的一部分。

可以用计数器地址(C + 计数器号)来访问这两种形式的计数器数据。是否访问计数器位或当前值取决 于所使用的指令:带位操作数的指令访问计数器位,而带字操作数的指令则访问当前值。如图4-7中 所示,常开触点指令是存取计数器位;而移动字指令则是存取计数器的当前值。

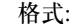

#### 格式: カランス アンディスク CIT (*计数器编号*) おおところ C24

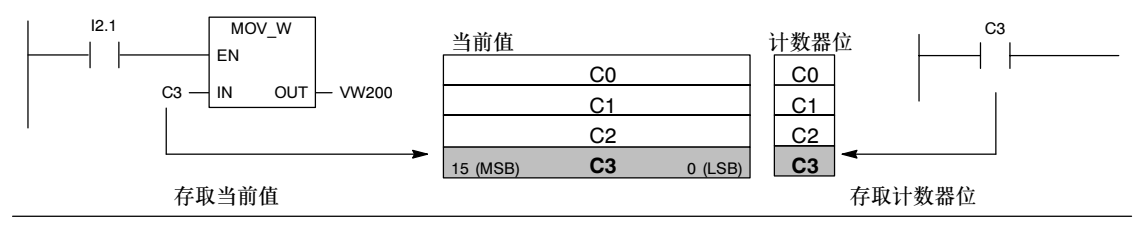

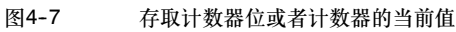

#### 高速计数器: HC

高速计数器对高速事件计数,它独立于CPU的扫描周期。高速计数器有一个32位的有符号整数计数值 (或当前值)。若要存取高速计数器中的值,则应给出高速计数器的地址,即存储器类型(HC)加上计数 器号(如HC0)。高速计数器的当前值是只读数据,仅可以作为双字(32位)来寻址。

#### 格式: オンティング HC*[高速计数器编号]* オンティング HC1

#### 累加器:AC

累加器是可以象存储器一样使用的读写设备。例如,可以用它来向子程序传递参数,也可以从子程序 返回参数,以及用来存储计算的中间结果。S7-200提供4个32位累加器(AC0、AC1、AC2和AC3)。 并且您可以按字节、字或双字的形式来访问累加器中的数值。

被访问的数据长度取决于存取累加器时所使用的指令。如图4-8所示,当以字节或者字的形式存取累 加器时,使用的是数值的低8位或低16位。当以双字的形式存取累加器时,使用全部32位。

关于如何在中断程序中使用累加器的相关信息,参见第6章中的中断指令部分。

#### 格式: おおやく インタンド インタイム ACO *累加器编号* おおとこ あたい ACO

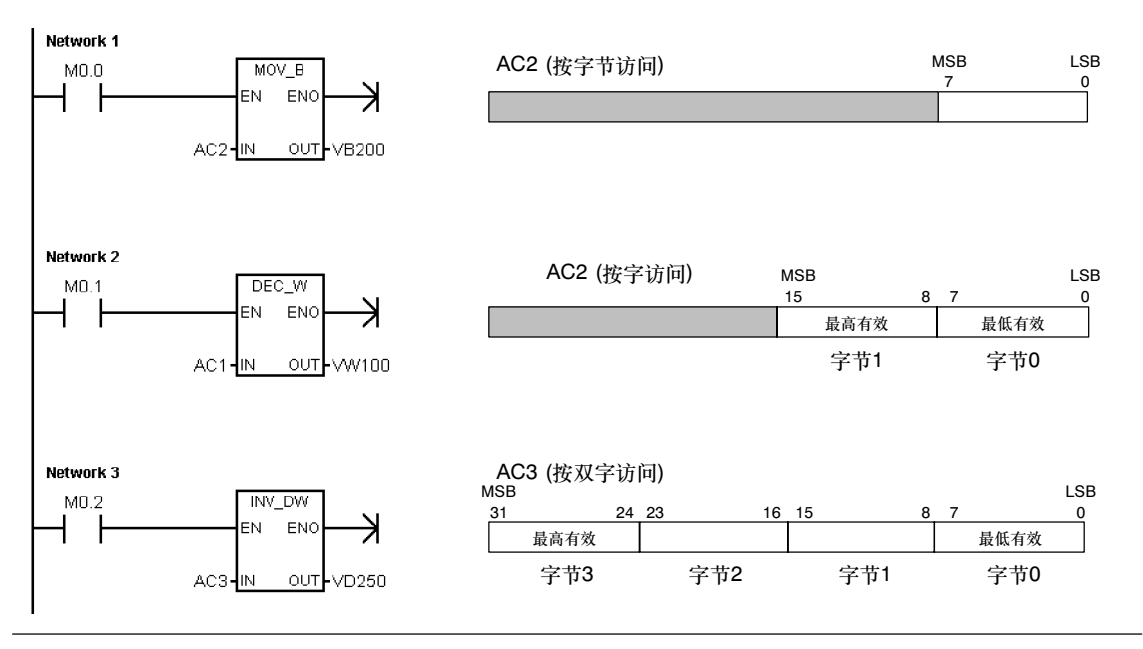

图4--8 存取累加器

#### 特殊存储器: SM

SM位为CPU与用户程序之间传递信息提供了一种手段。可使用这些位来选择和控制S7-200 CPU的 某些特殊功能, 例如: 一个第一个扫描时接通的位、一个以固定速率切换的位或一个显示数学或运算 指令状态的位。(有关SM位的详细信息参见附录D)。并且可以按位、字节、字或双字来存取SM位:

位: SM 字节地址 1位地址 SM0.1

-<br>字节、字或双字: SM*[大小][起始字节地址]* SMB86

#### 局部存储器区域: L

S7-200有64个字节的局部存储器,其中60个可以用作临时存储器或者给子程序传递参数。

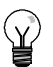

提示

如果用梯形图或功能方块图编程, STEP7-Micro/WIN保留这些局部存储器的最后四个字节。

局部存储器和变量存储器很相似,但只有一处区别。变量存储器是全局有效的,而局部存储器只在局 部有效。全局是指同一个存储器可以被任何程序存取(包括主程序、子程序和中断中断程序程序)。局 。<br>部是指存储器区和特定的程序相关联。S7-200给主程序分配64个局部存储器; 给每一级子程序嵌套 分配64个字节局部存储器;同样给中断程序分配64个字节局部存储器。

子程序或者中断程序不能访问分配给主程序的局部存储器。子程序不能访问分配给主程序、中断程序 或者其他子程序的局部存储器。同样的,中断程序也不能访问分配给主程序或子程序的局部存储器。

S7--200 PLC根据需要分配局部存储器。也就是说,当主程序执行时,分配给子程序或中断程序的 局部存储器是不存在的。当发生中断或者调用一个子程序时,需要分配局部存储器。新的局部存储器 地址可能会覆盖另一个子程序或中断程序的局部存储器地址。

局部存储器在分配时PLC不进行初始化,初值可能是任意的。当在子程序调用中传递参数时,在被调 用子程序的局部存储器中,由CPU替换其被传递的参数的值。局部存储器在参数传递过程中不传递 值,在分配时不被初始化,可能包含任意数值。

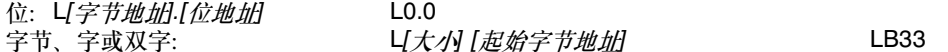

#### 模拟量输入: AI

S7--200将模拟量值(如温度或电压)转换成1个字长(16位)的数字量。可以用区域标识符(AI)、数据长度 (W)及字节的起始地址来存取这些值。因为模拟输入量为1个字长,且从偶数位字节(如0、2、4)开 始,所以必须用偶数字节地址(如AIW0、AIW2、AIW4)来存取这些值。模拟量输入值为只读数据。

格式:  $\begin{array}{ccc} \text{AIW}/\text{H} \text{A} \text{H} \text{A} \text{H} \text{A} \text{H} \end{array}$  AlW4

#### 模拟量输出:AQ

S7--200把1个字长(16位)数字值按比例转换为电流或电压。可以用区域标识符(AQ)、数据长度(W)及 字节的起始地址来改变这些值。因为模拟量为一个字长,且从偶数字节(如0、2、4)开始,所以必须 用偶数字节地址(如AQW0、AQW2、AQW4)来改变这些值。模拟量输出值是只写数据。

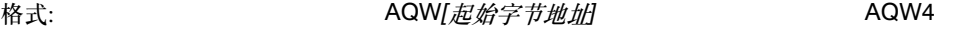

#### 顺序控制继电器(SCR)存储区: S

SCR或S位用于组织机器操作或者进入等效程序段的步骤。SCR提供控制程序的逻辑分段。可以按 位、字节、字或双字来存取S位。

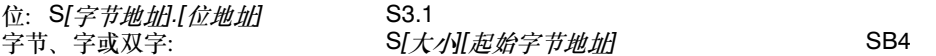

### 实数的格式

实数(浮点数)由32位单精度数表示,其格式按照ANSI/IEEE 754--1985标准中所描述的形式,参见图 4-9。实数按照双字长度来存取。

对于S7--200来说,浮点数精确到小数点后第六 位。因而当您使用一个浮点数常数时,最多可 以指定到小数点后第六位。

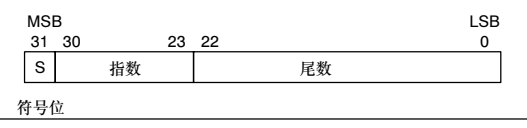

图4-9 实数的格式

#### 实数运算的精度

在计算中涉及到非常大和非常小的数,则有可能导致计算结果不精确。例如数值相差10的x次方倍, 而x>6时。

例如: 100 000 000 + 1 = 100 000 000

#### 字符串的格式

字符串指的是一系列字符,每个字符以字节的形式存储。字符串的第一个字节定义了字符串的长度, 也就是字符的个数。4--10给出了一个字符串的格式。一个字符串的长度可以是0到254个字符,再加 上长度字节,一个字符串的最大长度为255个字节。而一个字符串常量的最大长度为126字节。

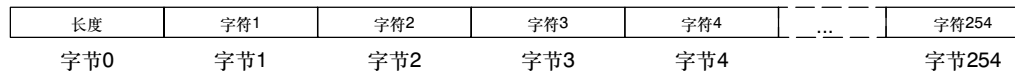

图4--10 字符串的格式

### 在S7--200指令中输入常数值

表4-2 赏数表示注

在S7-200的许多指令中,都可以使用常数值。常数可以是字节、字或者双字。S7-200以二进制数的 形式存储常数,可以分别表示十进制数、十六进制数、ASCII码或者实数(浮点数)。见表4--2。

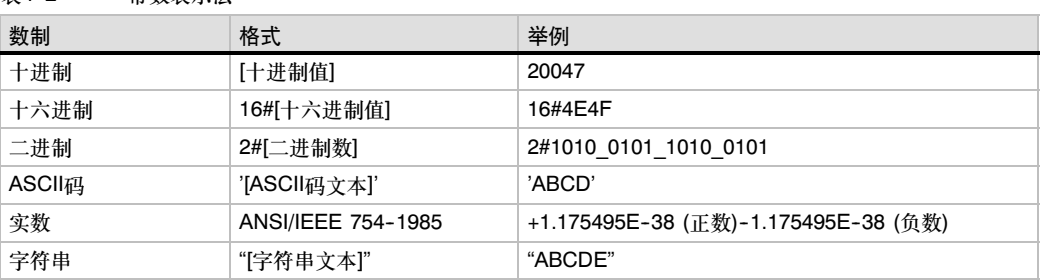

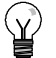

### 提示

S7--200CPU不支持数据类型检测(例如指定常数存储为一个整数、有符号整数或者双整数)。例如: 可以在加法指令中使用VW100中的值作为有符号整数,同时也可以在异或指令中将VW100中的数 据当作无符号的二进制数。

### 本地I/O和扩展I/O的寻址

CPU提供的本地I/O具有固定的I/O地址。您可以将扩展模块连接到CPU的右侧来增加I/O点,形成I/O 链。对于同种类型的输入输出模块而言,模块的I/O地址取决于I/O类型和模块在I/O链中的位置。举例 来说,输出模块不会影响输入模块上的点地址,反之亦然。类似的,模拟量模块不会影响数字量模块 的寻址,反之亦然。

### $\langle \gamma \rangle$

提示

数字量模块总是保留以8位(1个字节)增加的过程映像寄存器空间。如果模块没有给保留字节中每一 位提供相应的物理点,那些未用位不能分配给I/O链中的后续模块。对于输入模块,这些保留字节中 未使用的位会在每个输入刷新周期中被清零。

模拟量I/O点总是以两点增加的方式来分配空间。如果模块没有给每个点分配相应的物理点,则这些 I/O点会消失并且不能够分配给I/O链中的后续模块。

| 10.0<br>Q <sub>0.0</sub><br>模块0<br>Q <sub>0.1</sub><br>10.1                                                                                                    |                                                              |                                                                     |                                                             |                                                                     | 1模拟量输出                                                                               |
|----------------------------------------------------------------------------------------------------|--------------------------------------------------------------|---------------------------------------------------------------------|-------------------------------------------------------------|---------------------------------------------------------------------|--------------------------------------------------------------------------------------|
| 12.0<br>10.2<br>Q <sub>0.2</sub><br>12.1<br>Q <sub>0.3</sub><br>10.3<br>12.2<br>Q <sub>0.4</sub><br>10.4<br>12.3<br>10.5<br>Q0.5<br>12.4<br>Q <sub>0.6</sub><br>10.6<br>12.5<br>Q0.7<br>10.7<br>12.6<br>11.0<br>Q1.0<br>12.7<br>11.1<br>Q1.1 | Q2.0<br>Q2.1<br>Q2.2<br>Q2.3<br>Q2.4<br>Q2.5<br>Q2.6<br>Q2.7 | 模块1<br>13.0<br>13.1<br>13.2<br>13.3<br>13.4<br>13.5<br>13.6<br>13.7 | 模块2<br>AIW4<br>AQW4<br>AIW6<br>AQW6<br>AIW8<br><b>AIW10</b> | 模块3<br>Q3.0<br>Q3.1<br>Q3.2<br>Q3.3<br>Q3.4<br>Q3.5<br>Q3.6<br>Q3.7 | 模块4<br><b>AIW12</b><br>AQW8<br><b>AIW14</b><br>AQW10<br><b>AIW16</b><br><b>AIW18</b> |
| 11.2<br>Q1.2<br>11.3<br>Q1.3                                                                                                    | 扩展VO                                                         |                                                                     |                                                             |                                                                     |                                                                                      |
| Q1.4<br>11.4<br>Q1.5<br>11.5<br>Q1.6<br>11.6<br>11.7<br>Q1.7<br><b>AIWO</b><br><b>AQW0</b><br>AIW <sub>2</sub><br>AQW2<br>本地I/O                                                                                                    |                                                              |                                                                     |                                                             |                                                                     |                                                                                      |

图4--11中是一个特定的硬件配置中的I/O地址。地址间隙(用灰色斜体文字表示)无法在程序中使用。

图4--11 CPU224XP的本地和扩展I/O地址举例

### 用指针对S7-200存储区间接寻址

间接寻址是指用指针来访问存储区数据。指针以双字的形式存储其他存储区的地址。只能用V存储 器、L存储器或者累加器寄存器(AC1、AC2、AC3)作为指针。要建立一个指针,必须以双字的形式, 将需要间接寻址的存储器地址移动到指针中。指针也可以作为参数传递到子程序中。

S7-200允许指针访问下列存储区: I、Q、V、M、S、AI、AQ、SM、T (仅当前值)和C (仅当前 值)。无法用间接寻址的方式访问单独的位,也不能访问HC或者L存储区。

要使用间接寻址,应该用"&"符号加上要访问的存储区地址来建立一个指针。指令的输入操作数应 该以"&"符号开头来表明是存储区的地址,而不是其内容将移动到指令的输出操作数(指针)中。

当指令中的操作数是指针时,应该在操作数前面加上"\*"号。如图4-12所示,输入\*AC1指定AC1 是一个指针,MOVW指令决定了指针指向的是一个字长的数据。在本例中,存储在VB200和VB201 中的数值被移动到累加器AC0中。

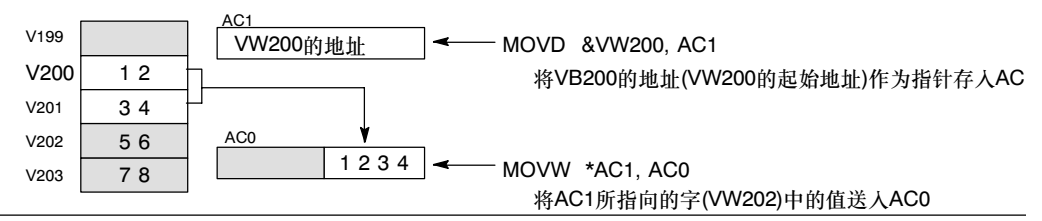

图4--12 创建和使用指针

如图4-13所示, 您可以改变一个指针的数值。由于指针是一个32位的数据, 要用双字指令来改变指 针的数值。简单的数学运算,如加法指令或者增加指令,可用于改变指针的数值。

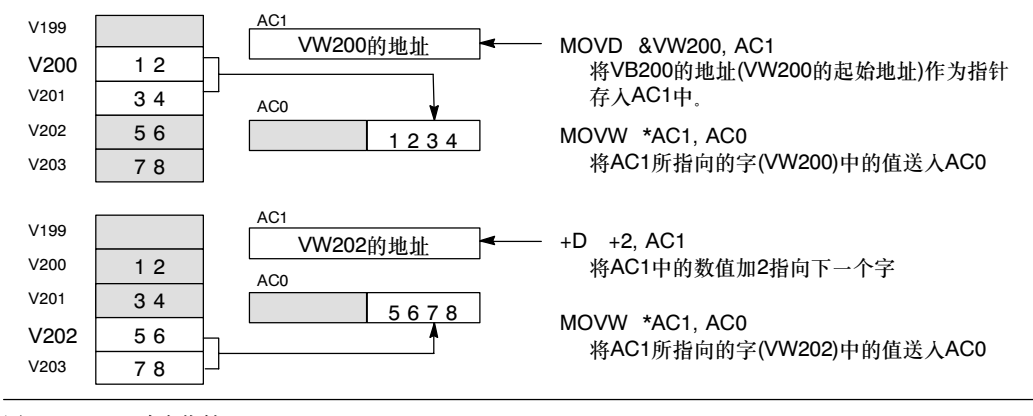

图4--13 改变指针

提示

.۷,

切记调整所访问数据的大小:访问字节时,指针值加1;访问字或定时器或计数器的当前值时,指 针值加2; 访问双字时, 指针值加4。

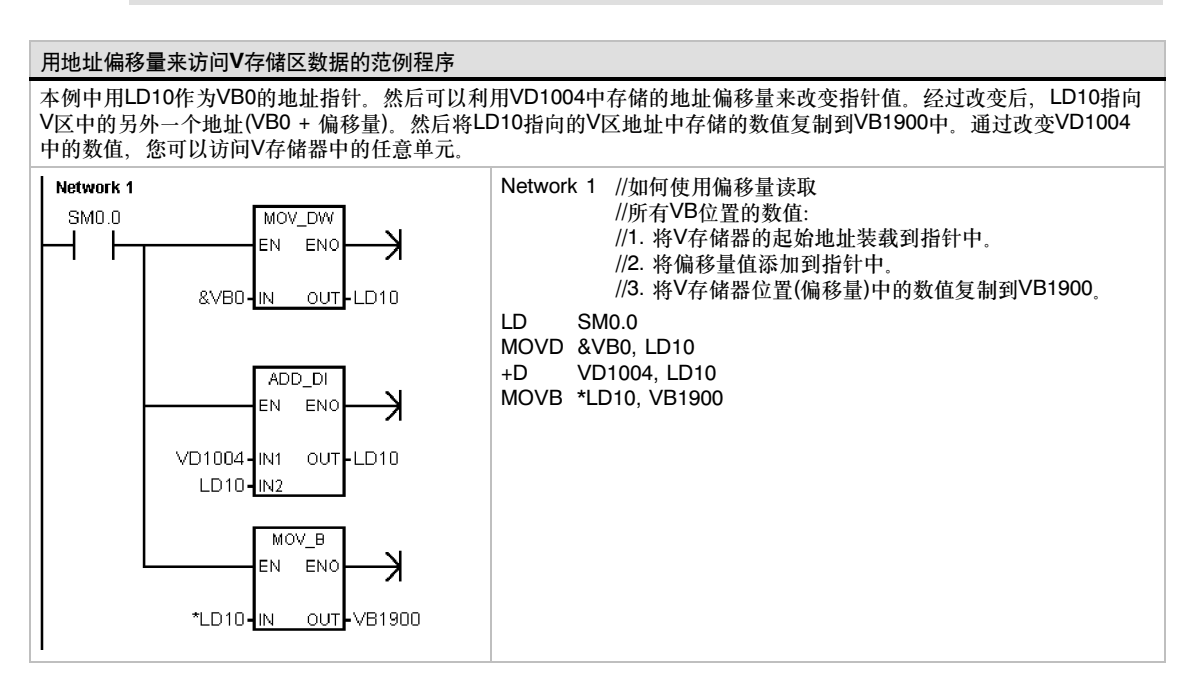

<span id="page-49-0"></span>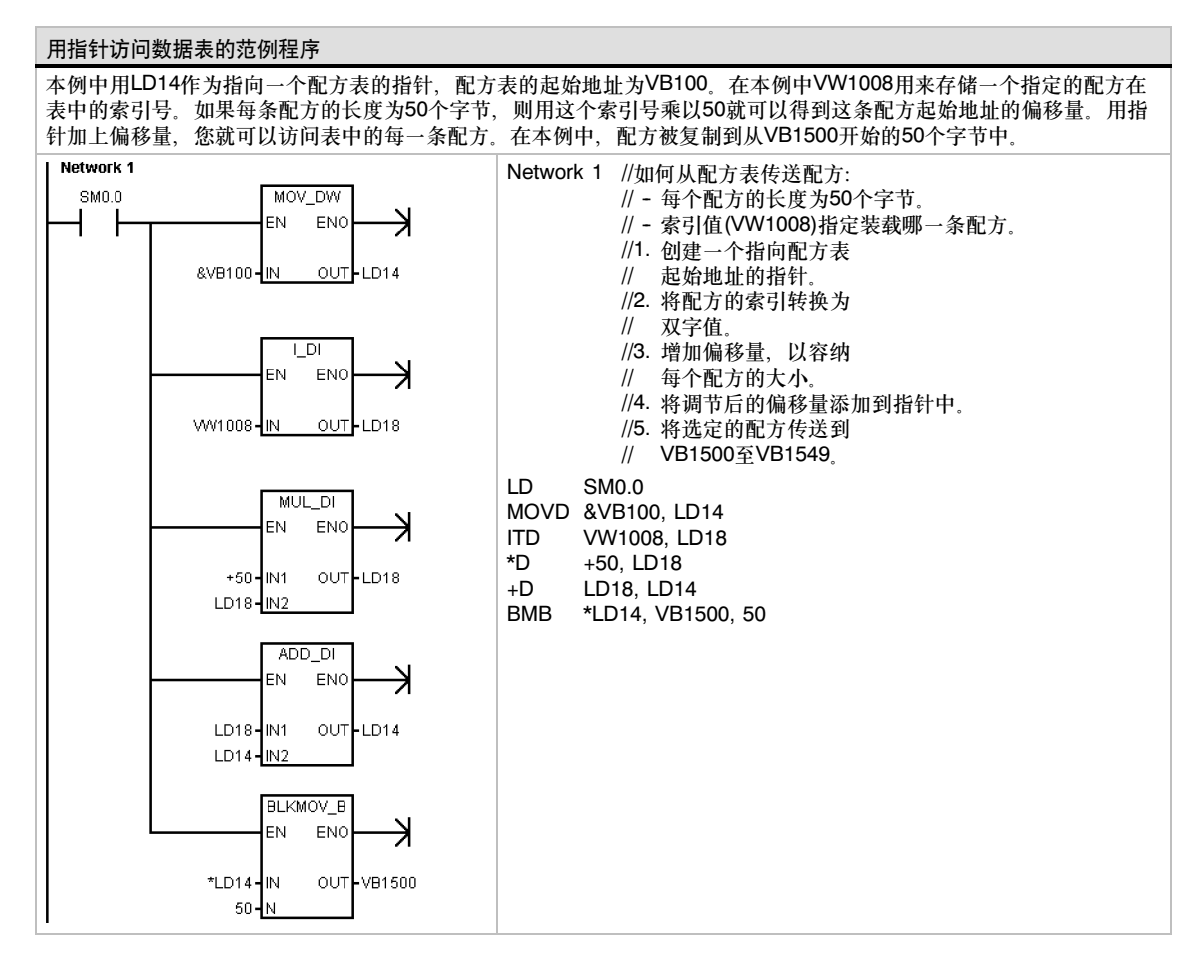

### 理解S7-200如何保存和存储数据

S7-200提供了多种安全措施来确保用户程序、程序数据和组态数据不丢失。

- □ 保持数据存储器 由用户选定的数据存储区, 在一次上电周期中, 只要超级电容和可选电池 卡不放电,该存储器的数据就不会改变。在所有存储区中,只有V、M、定时器和计数器存储 区能被组态为保持存储区。
- □ 永久存储器 非易失性存储器, 用来储存程序块、数据块、系统块、强制值、组态为掉电保 存的M存储器和在用户程序的控制下写入的指定值。
- □ 存储卡 可拆卸的非易失性存储器, 用来储存程序块、数据块、系统块、配方、数据归档和 强制值。

通过S7-200资源管理器,可以将文档文件(doc、text、pdf等)储存在存储卡内。也可以使用S7-200资 源管理器将普通文件保留在存储卡中(复制、删除、创建目录和放置文件)。

要安装存储卡,应先从S7-200 CPU上取下塑料盖,然后将存储卡插入槽中。正确安装存储卡至关 重要。

当心

静电放电会损坏存储卡或CPU接口。

当您拿存储卡时,您应使用接地导电垫或者戴接地手套,应当把存储卡存放在导电容器中。

### 下载和上传用户程序

用户程序包括以下几个部分:程序

- 口 程序块
- 数据块(可选)
- 系统块(可选)
- 配方(可选)
- 数据归档组态(可选)

当下载程序时,出于安全考虑,程序块、数据块和系统块将储存在永久存储器中。而配方和数据归档 组态将储存在存储卡中,并更新原有的配方和数据归档。那些不涉及下载操作的程序部分也将保留在 永久存储器和存储卡中,保持不变。

如果程序下载涉及到配方或数据归档组 态,则存储卡就必须一直装在S7--200上, 否则程序可能无法正确运行。

将用户程序下载至S7-200 CPU:

- 1. 选中文件 > 下载菜单命令。
- 2. 点击需下载的程序部分。
- 3. 点击"下载"按钮。

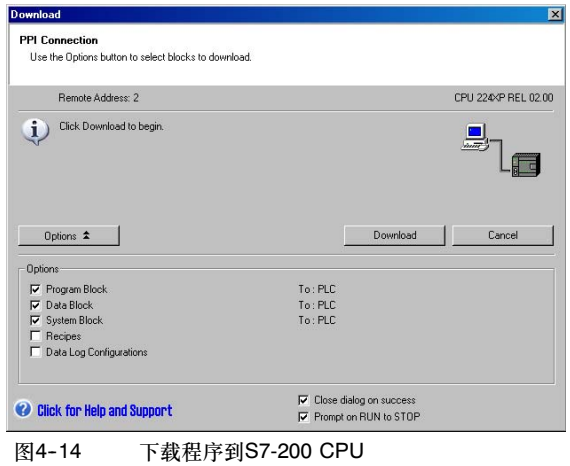

当您通过STEP 7-Micro/WIN上传程序时, S7-200将从永久存储器中上传程序块、数据块和系统

块。同时从存储卡中上传配方和数据归档组态。数据归档中的数据不会通过STEP7-Micro/WIN上传 至计算机,而是通过S7-200资源管理器上传(见第14章)。

从S7-200 CPU上传用户程序:

- 1. 点击文件 > 上传菜单命令。
- 2. 点击选中需上传的程序部分。
- 3. 点击"上传"按钮。

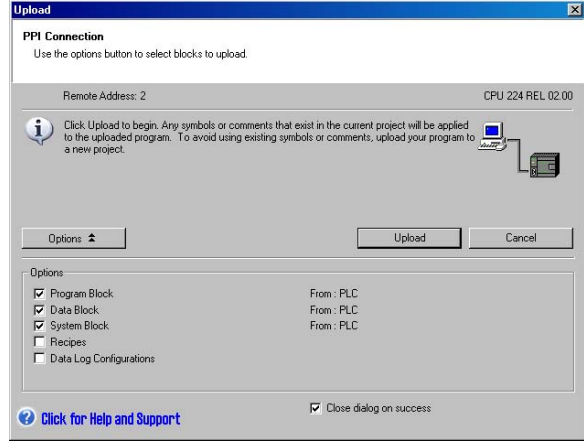

图4--15 从S7-200上传程序

#### 将应用程序存储到存储卡上

使用S7-200时,可以用存储卡将用户程序拷贝至其他CPU模块。还可为S7-200中的所有下列块分配 升级: 程序块、系统块或数据块。

在将程序部分复制到存储卡之前、STEP 7-Micro/WIN将删除所有程序部分(包括配方和数据归档), 但存储卡中的用户文件不会删除。如果文件太大,程序没有足够的存储空间,则您可以通过两种方法 来整理储存空间: 点击PLC > 擦除存储卡菜单命令清空存储卡; 或者打开S7-200资源管理器,移 除不需要的文件。

对存储卡进行编程,PLC必须进入STOP模式。

将程序储存到存储卡中:

- 1. 洗中PLC > 程序存储卡菜单命令
- 2. 点击选中需复制到存储卡的程序部 分(缺省情况下,用户程序中的所有 程序部分都会选中)。如果选中了系 统块,则强制值也会被复制。
- 3. 点击"程序"按钮。

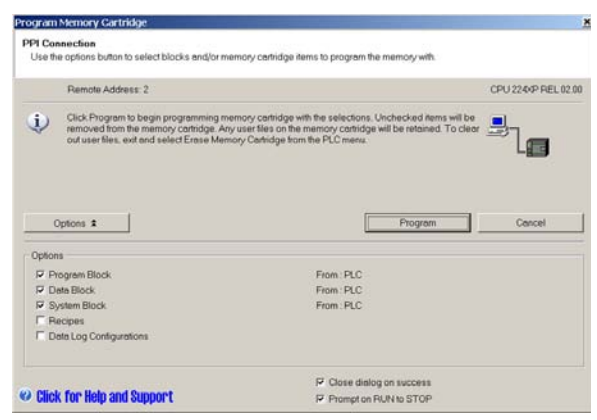

图4--16 将应用程序储存到存储卡上

程序块、系统块和强制值将从S7-200的永久存储器复制到存储卡中。配方和数据归档组态将从 STEP 7--Micro/WIN复制到存储卡。

### 从存储卡中恢复程序

要将应用程序从存储卡上传送至S7-200、您必须先插上存储卡、然后给S7-200上电。只要存储卡中 有块或强制值与S7-200中的块和强制值不同,则存储卡中的所有块都会复制给S7-200。

- □ 如果S7-200从存储卡中复制了程序块,则永久存储器中的程序块就会被替换掉。
- 如果从存储卡中复制的是数据块,则永久存储器中的数据块会被替换掉,而V存储器会清空, 然后写入数据块的内容。
- 如果从存储卡中复制的是系统块,则永久存储器中的系统块和强制值会被替换掉,且所有的保 持存储器都会清空。

当程序复制到永久存储器之后,就可以取下存储卡了。然而,如果存储卡里有配方和数据归档,则就 必须将存储卡一直装在S7--200上。但如果S7--200装有存储卡,则在上电后,它进入运行模式的时间 会延长。

#### 注意

如果S7-200 CPU装有一个存储卡,而该卡是由其他型号的S7-200 CPU编程的, 那么该S7-200 在上电后可能会报错。高型号CPU可以读取低型号CPU编程的存储卡,反之则不行。比如, CPU224可以读取CPU221或CPU222编程的存储卡,但CPU221或CPU222却不能读取CPU224编 程的存储卡。

关于存储卡使用限制的完整列表, 请见附录A中的选件卡(存储卡)。

#### 掉电后保存M存储区

如果位存储器(MB0到MB13)前14字节中的任何一个被指定为保持,则当S7--200掉电时,这些字节会 被保存到永久存储器中。缺省情况下,M存储器的前14位是不保持的。

#### 开机后数据的恢复

上电之后,S7--200将从永久存储器中恢复程序块和系统块。然后S7-200将检查可选电池卡(如果有的 话)是否正确保存了RAM存储器中的数据。如果数据保存正确,则用户数据存储器的保持区将保持不 变。而V存储器的非保持部分将根据永久存储器中的数据块内容来恢复。其他存储区的非保持部分则 被清空。

如果RAM中的内容已经丢失(比如较长时间的掉电),则S7-200将清除所有用户数据区、将保持数据 丢失存储器位(SM0.2)置位,并读取永久存储器的数据块内容来恢复V存储器,如果M存储器的前14位 已预设为保持,则S7-200还将读取永久存储器恢复这些位的内容。

#### 通过编程方式将V存储器保存至永久存储器

可以将储存在V存储器中的数据(字节、字或双字)存储到永久存储器中。存储到永久存储器中的操作通 常增加扫描时间10到15 ms。通过保存操作所写入的数据会覆盖先前永久存储器中V存储区的数据。

保存至永久存储器的操作并不更新存储卡中的数据。

#### 提示 ς.<br>Ω

由于保存至永久存储器(EEPROM)的操作次数是有限的(最少10万次,典型值为100万次),所以请 注意只在必要时才进行保存操作。否则,EEPROM可能会失效,从而引起CPU故障。一般来说, 当特定事件发生时,才执行存储操作,而特定事件是不很频繁发生的。

例如,如果S7--200扫描周期为50ms,一个数据在每个扫描周期保存一次,则EEPROM最短只能工 作5,000秒,还不到一个半小时。另一方面,如果一个数据每小时保存一次,则EEPROM至少可以 工作11年。

### 将V存储器复制至永久存储器

特殊存储器字节31 (SMB31)命令S7-200将V存储区中的某个值复制到永久存储器的V存储区。特殊 存储器字32 (SMW32)中存储所要复制数据的地址。图4--17给出了SMB31和SMW32的格式。

采用下列步骤来保存或者写入V存储区中的一个特定 数值:

- 1. 将要保存的V存储器的地址装载到SMW32中。
- 2. 将数据长度装载入SM31.0和SM31.1, 如图 4--17所示。
- 3. 将SM31.7置为1。

在每个扫描周期结束时, S7-200检查SM31.7; 如果 SM31.7等于1,则将指定值保存到永久存储器中。当 CPU将SM31.7清零时,操作结束。

在保存操作完成之前 不要改变V存储器中的数值 ,不。 <sup>图</sup>4--17 SMB31和SMW32

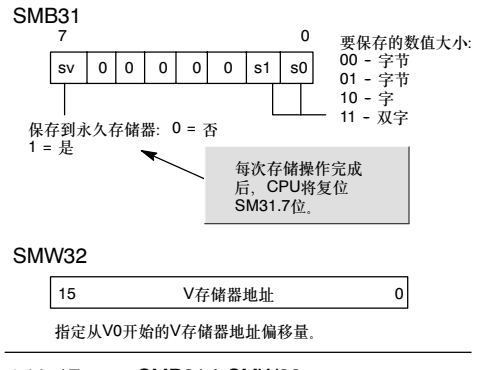

提示

<span id="page-53-0"></span>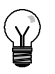

通过将V存储器复制到永久存储器,可保存从HMI创建、并从程序存储到内部EEPROM的数值。 若要在STEP 7--Micro/WIN项目中包括保存到内部EEPROM的数值,必须上传DB。然而,只有在 以前从STEP 7--Micro/WIN下载了DB (包括一个地址等于或大于在SMW32中保存的V存储器地址 的变量)时,才能执行此上传操作。

#### 范例程序:将V存储器复制到永久存储器

在本例中,将VB100传送到永久存储器。当l0.0有上升沿信号产生,并且没有其他写EEPROM操作发生时,将V存储器的 地址传送到SMW32 它选择要传送的V存储器的容量(1=字节; 2=字; 3=双字或实型)。然后将SM31.7置位, S7-200会在 扫描末尾传送数据。

当传送完成后, S7-200会自动复位SM31.7。

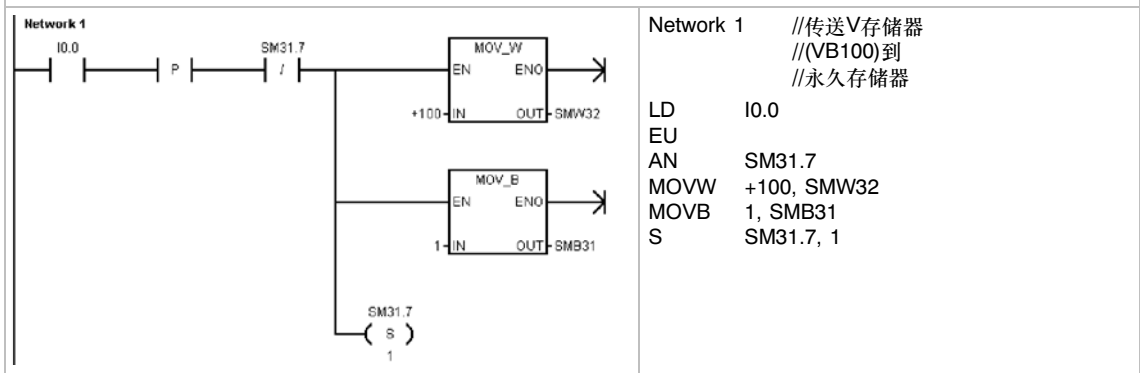

### 选择S7-200 CPU的操作模式

S7-200有两种操作模式: STOP模式和RUN模式。CPU前面板上的LED状态显示了当前的操作模式。 在STOP模式下, S7-200不执行程序, 您可以下载程序和CPU组态。在RUN模式下, S7-200将运行 程序。

 S7--200提供一个模式开关来改变操作模式。可使用模式开关(位于S7--200前检修门的下面)手 动选择操作模式: 将模式开关设为STOP模式停止程序执行; 将模式开关设为RUN模式启动程 序执行;将模式开关设为TERM (终端)模式不更改操作模式。

如果模式开关打在STOP或者TERM模式,且电源状态发生变化,则当电源恢复时,CPU会自 动进入STOP模式。如果模式开关打在RUN模式,且电源状态发生变化,则当电源恢复时, CPU会进入RUN模式。

- □ STEP7-Micro/WIN允许您改变与之相连的S7-200的操作模式。如果希望用软件来改变操作模 式,CPU上的模式开关必须打在RUN或者TERM上。您可以用菜单命令中的PLC > STOP和 PLC > RUN或者工具栏中的相关按钮来改变操作模式。
- □ 您可以在应用程序中插入STOP指今来将S7-200置为STOP模式。它可以使逻辑程序停止运 行。有关STOP指令的更多信息参见第6章。

### <span id="page-54-0"></span>使用S7-200资源管理器

S7-200资源管理器是Windows资源管理器 应用的扩展,能用来访问S7-200 PLC并 可以浏览PLC相关资源。能对不同的块作 出判断,指明它们是存放在PLC中还是存 储卡中。另外,它还能指出每个块的 属性。

由于S7-200资源管理器是Windows资源管 理器应用的扩展,因此它能支持标准的 Windows浏览及其行为特性。 2000年 - 2000年 - 2000年 - 2000年 - 2000年 - 2000年 - 2000年 - 2000年 - 2000年 - 2000年 - 200

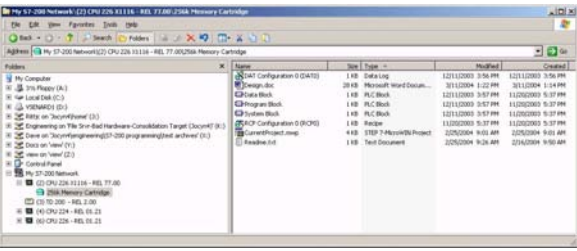

S7-200资源管理器可用来读取存储卡中的数据归档。关于数据归档的更多信息,可参见第14章。

S7-200资源管理器还可以用于读取存储卡中的用户文件,或将用户文件写入存储卡。这些用户文件的 类型包括:Word文档、位图文件,JPEG文件或STEP 7--Micro/WIN项目。

### **S7-200**的特性

提示

S7--200提供了几条特殊的性能帮助您更好地运用S7--200的功能,完成应用程序。

#### S7--200允许您在程序中立即读写I/O

在S7--200的指令集中提供了立即读写物理I/O点的指令。尽管通常情况下我们使用映像寄存器作为源 地址和目的地址来访问I/O,但这些立即I/O指令却允许我们直接访问真正的输入、输出点。

当使用立即指令访问一个输入点时,相应的过程映像输入寄存器不会发生改变。而当您使用立即指令 访问一个输出点时,相应的过程映像输出寄存器会被同步刷新。

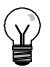

除非您启用了模拟量输入滤波功能,否则S7-200将直接从模块上读取模拟量输入值。当您将一个 数值写到模拟量输出时,输出值会立即更新。

通常认为在执行应用程序时,用过程映像寄存器会比使用直接访问输入、输出具有优越性。之所以这 样有以下三个原因:

- 所有输入点的采样是在扫描周期的一开始同步进行的。在整个扫描周期的程序执行过程中输入 值被冻结。而输出点按照映像寄存器中的值刷新是在程序执行完成之后。这样会使系统更加 稳定。
- □ 访问映像寄存器的速度比直接访问I/O点要快, 有利于程序快速运行。
- I/O点是位实体,只能按位或者字节来访问,而您可以按位、字节、字或者双字的形式来访问映 像寄存器。通过这种方式,映像寄存器将为您提供额外的灵活性。

### S7--200允许在程序扫描周期中使用中断

如果您使用了中断,与中断事件相关的中断程序作为程序的一部分被保存。中断程序并不作为正常扫 描周期的一部分来执行,而是当中断事件发生时才执行(可能在扫描周期的任意点)。

在中断优先级相同的情况下, S7-200遵循先来先服务的原则来执行中断程序。关于中断指令的更多 信息,请参见第6章。

### S7-200允许您为运行模式编辑和执行状态分配处理时间

您可以设定一个扫描周期的百分比用来处理运行模式编辑或执行状态相关的通讯请求。(运行模式编辑 和执行状态是STEP 7--Micro/WIN提供的备选功能,能使您更轻松地调试程序。) 在您增加用于通讯 请求处理时间百分比的同时,扫描时间也会随之增加,从而会导致控制过程运行速度变慢。

在默认设置下,用于处理运行模式编辑和执行状态通讯请求的时间百分比为10%。这个默认设置为在 对控制过程影响最小的前提下处理编译和状态操作,提供了一个合理的时间。您可以在5%到50%之 间调节这个值。要想设置背景通讯的扫描周期时间片,按以下步骤:

- 1. 点选视图 > 组件 > 系统块菜单命令 并选中"背景时间"。
- 2. 在"背景"标签下,通过下拉选框 选择通讯背景时间。
- 3. 点击"确定"保存您的选择。
- 4. 将改变后的系统块下载到 S7-200中。

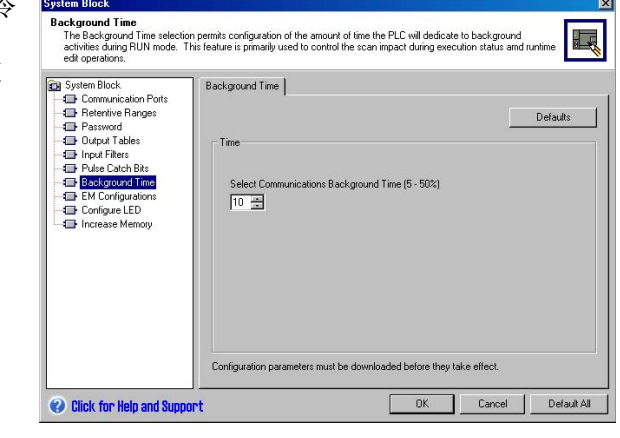

图4--19 通讯背景时间

### S7-200允许您设置停止模式下的数字量输出状态

S7--200的输出表允许您选择STOP模式下的输出状态,是将已知值传送到数字量输出点,还是使输出 保持STOP模式之前的状态。输出表是系统块的一部分,它被下载并储存在S7-200中。

- 1. 选择视图 > 组件 > 系统块菜单命令 并选择输出表。点击"数字量" 标签。
- 2. 如果要冻结上一个状态的输出,选 择"冻结输出"复选框。
- 3. 如果要将输出表中的值复制到输出 点上,则要填写输出表。在您希望 从运行到停止模式转换后置1的相应 位置上点击。输出表的缺省设置全 部为0。
- 4. 点击"确定"保存您的选择。
- 5. 将改变后的系统块下载到  $S7 - 200$ 中。

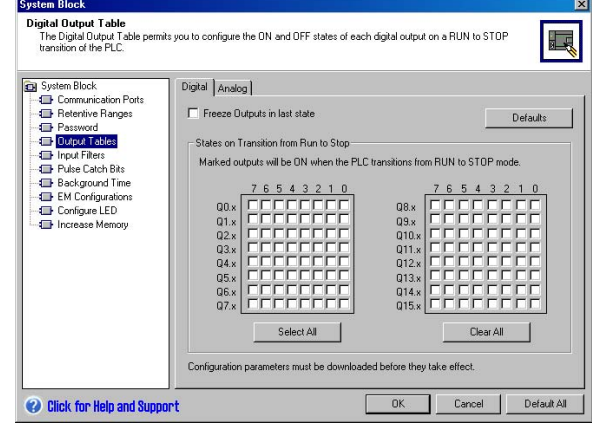

图4--20 数字量输出表

### S7-200允许您设置模拟量输出值

模拟量输出表可以用来设置模拟量输出点,指明在从运行模式进入停止模式后,是将已知值传送至模 拟量输出点,还是使输出保持停止模式之前的状态。模拟量输出表是下载并储存在S7-200中的系统 块的一部分。

- 1. 选择视图 > 组件 > 系统块菜单命令 并选择"输出表"。点击"模拟 量"标签。
- 2. 如果要冻结上一个状态的输出,选 择"冻结输出"复选框。
- 3. 在从运行模式进入停止模式时,通 过冻结值表,您可以将模拟量输出 点设为一个已知值(--32768到 37262)。
- 4. 点击"确定"保存您的选择。
- 5. 将改变后的系统块下载到  $S7 - 200$ 中。

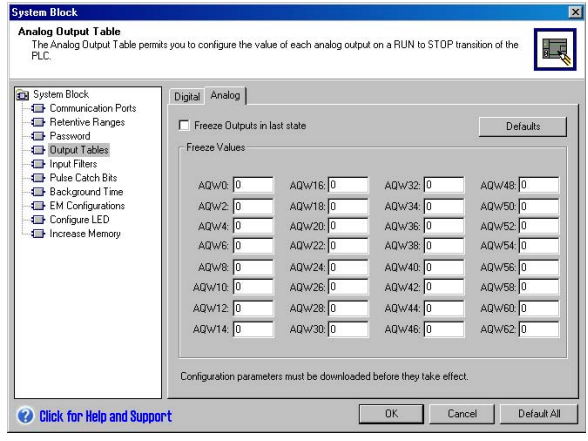

图4--21 模拟量输出表

### S7-200允许您定义掉电保护存储区

如果您希望在掉电后仍然保持存储区中的数据,您可以定义最多六个掉电保护区的地址范围。可以将 下列存储区中的地址范围定义为具有保持性:V、M、C和T。对于定时器,只有保持型定时器 (TONR)可以设为掉电保护的。在缺省情况下,M存储器的前14个字节是非保持的。

只能保留定时器和计数器的当前值: 定时器和计数器位不具有保持性。

提示

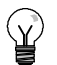

如果将地址范围MB0至MB13定义为保持,则在掉电时,这个区域里的值就会自动保存到永久存储 器中。

按照以下步骤设置掉电保护区:

- 1. 点选视图 > 组件 > 系统块菜单命令 并选中"保留范围"。
- 2. 设置掉电保护区的范围并单击 "确定"。
- 3. 将改变后的系统块下载到  $S7-200$ 中

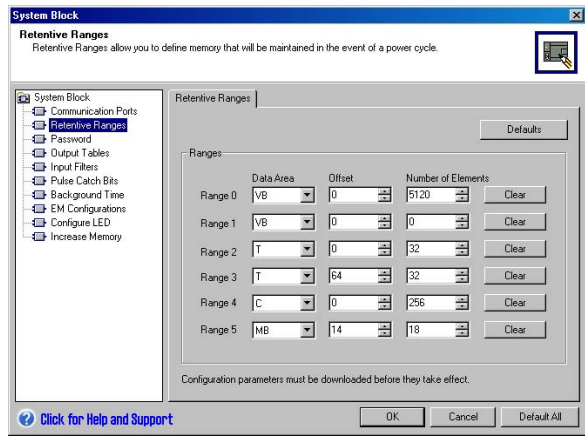

图4--22 保持存储器

#### S7--200允许对数字量输入进行过滤

S7--200允许您为某些或者全部本机数字量输入点选择输入滤波器,并为滤波器定义延迟时间(从 0.2ms到12.8ms可选)。这一延迟时间有助于滤除输入杂波,从而减小了输入状态发生意外改变的 可能。

输入滤波器是系统块的一部分,它被下载 并存储在CPU中。滤波器延迟时间的缺省 值为6.4 ms 如图4-23所示, 一组输入点 共用一个延迟时间。

按照以下步骤设置输入滤波器延迟时间:

- 1. 点选视图 > 组件 > 系统块菜单命令 并选中"输入滤波器"。点击"数 字"标签。
- 2. 为每一组输入指定延迟时间。
- 3. 将改变后的系统块下载到 S7-200中

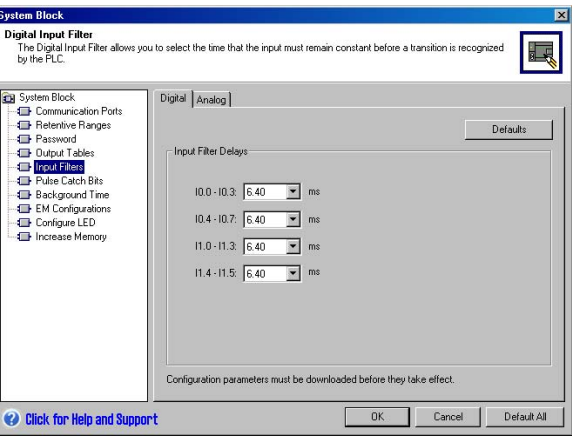

图4--23 数字输入滤波器

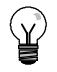

#### 提示

数字量输入滤波器会对读取输入指令、输入中断和脉冲捕获产生影响。根据您的选择,应用程序有 可能丢掉一个中断事件或者脉冲捕获。高速计数器不受此影响。

### S7--200允许您对模拟量输入加滤波器

S7--200允许您对每一路模拟量输入选择软件滤波器。滤波值是多个模拟量输入采样值的平均值。滤 波器参数(采样次数和死区)对于允许滤波的所有模拟量输入是相同的。

滤波器具有快速响应的特点,可以反映信号的快速变化。当输入与平均值的差超过设定的变化时,滤 波器对最近的模拟量输入值产生一个阶跃函数。这个差称为死区,并用模拟量输入的数字信号设定。

缺省组态将对所有的模拟量输入进行滤 波, 但CPU224XP上的AIW0和AIW2 除外。

- 1. 点选视图 > 组件 > 系统块菜单命令 并选中"输入滤波器"。点击"模 拟量"标签。
- 2. 选择需要滤波的模拟量输入、采样 个数和死区。
- 3. 单击"确定"。
- 4. 将改变后的系统块下载到 S7-200中。

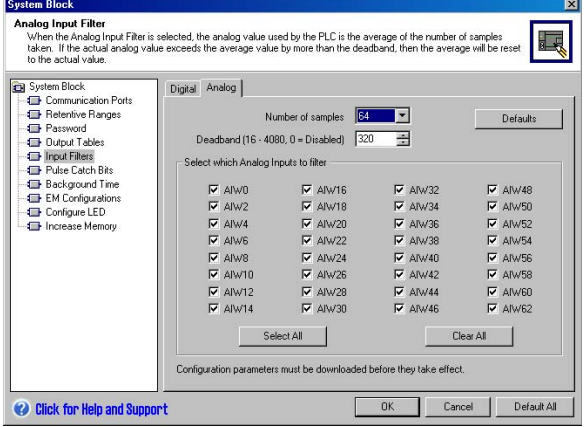

图4--24 模拟量输入滤波器

### 提示

不要对在模拟量字中传递数字信息或者报警指示的模块使用模拟量输入滤波。对于RTD、TC和 ASI主站模块,不能使用模拟量输入滤波。

提示

 $\sqrt{ }$ 

CPU224XP上的AIW0和AIW2由模数转换器来滤波,且通常无需另外的软件滤波。

### S7-200允许您捕捉窄脉冲

S7--200为每个本机数字量输入提供脉冲捕获功能。脉冲捕获功能允许PLC捕捉到持续时间很短的高 电平脉冲或者低电平脉冲。而在扫描周期的开始,这些脉冲不是总能被CPU读到。当一个输入设置了 脉冲捕获功能时,输入端的状态变化被锁存并一直保持到下一个扫描循环刷新。这就确保了一个持续 时间很短的脉冲能被捕捉到,并一直保持到S7-200读取输入点。

可以分别启用每一个本机数字量输入点的 脉冲捕获功能。

按照以下步骤设置脉冲捕获:

- 1. 点选视图 > 组件 > 系统块菜单命令 并选中"脉冲捕获位"。
- 2. 点击相应的复选框并点击 "确定"。
- 3. 将改变后的系统块下载到  $S7 - 200 +$

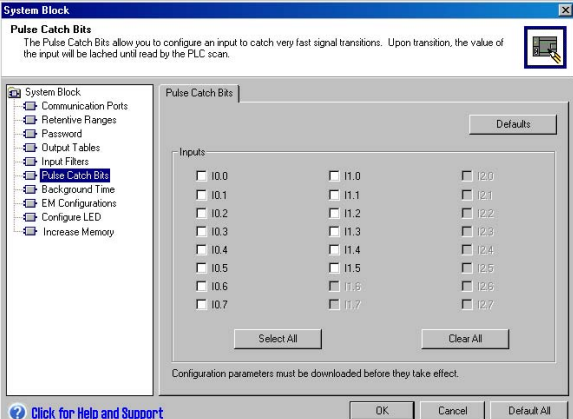

图4--25 脉冲捕获

在启用或禁止脉冲捕获的情况下, S7-200可进行的基本操作如图4-26所示。

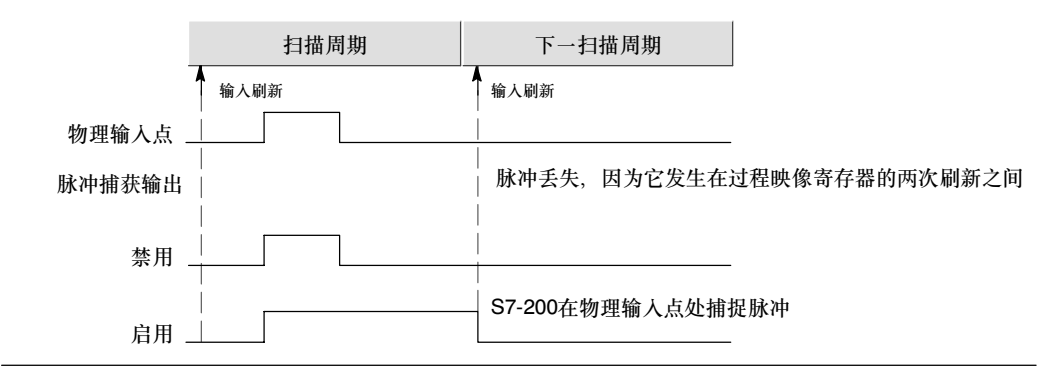

图4-26 带有和不带有脉冲捕获功能的S7-200操作

由于脉冲是在通过了输入滤波器之后,才能够被捕捉到,因而要调整输入滤波时间,确保脉冲不被滤 掉。图4--27为数字量输入电路的方框图。

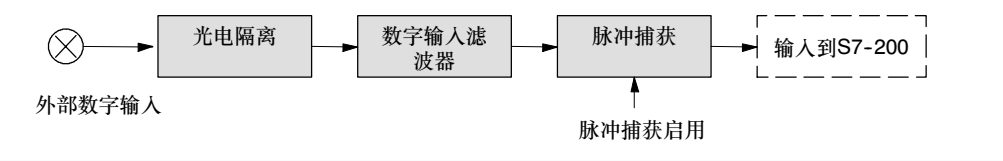

图4--27 数字量输入电路

对于不同的输入条件,脉冲捕获功能的响应如图4-28所示。如果在给定的扫描周期中有不止一个脉 冲,则只有第一个脉冲被读到。这种情况下,您应该使用上升/下降沿中断事件。(表6-46中给出了中 断事件列表。)

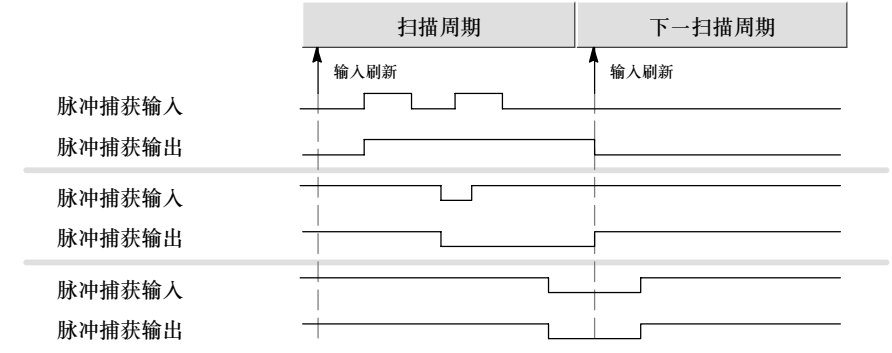

图4--28 不同输入条件下的脉冲捕获响应

#### S7-200的用户控制LED

S7-200提供了一个可以发红光(系统故障LED)或黄光(诊断LED)的LED(SF/DIAG)。诊断LED可在用 户程序控制下点亮,或在某些条件下自动点亮:当强行施加I/O点或数据值时,或当模块出现I/O错 误时。

设置诊断LED自动点亮:

- 1. 点选视图 > 组件 > 系统块菜单命令 并选中"组态LED"
- 2. 点击各选项,以指定在I/O点或数据 被强制,或者模块发生I/O错误时, LED是否点亮。
- 3. 将改变后的系统块下载到 S7-200中

若要通过用户程序控制诊断LED的状态, 可参见第6章所述的诊断LED指令。

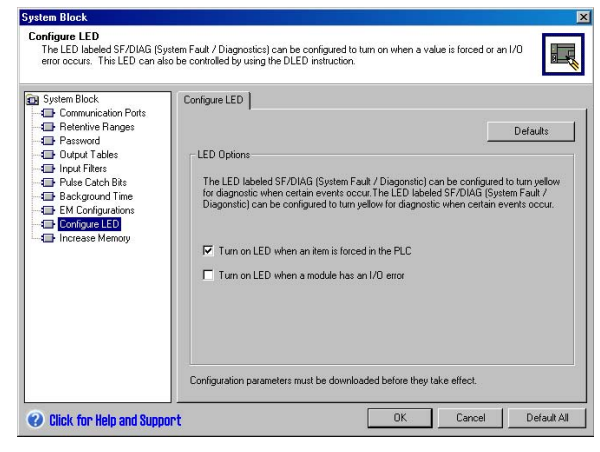

图4-29 诊断LED

### S7-200保留一份关于主要CPU事件的历史归档

S7-200会保留一份关于主要CPU事件的历 史归档,该归档带有时间标记,所归档的 内容包括:何时上电、CPU何时进入运行 模式,以及何时出现致命错误。在设置了 实时时钟之后,归档条目就会带有正确的 时间和日期。

要查看事件历史归档,可点击PLC > 信息 。<br>菜单命令并选择"事件历史"。

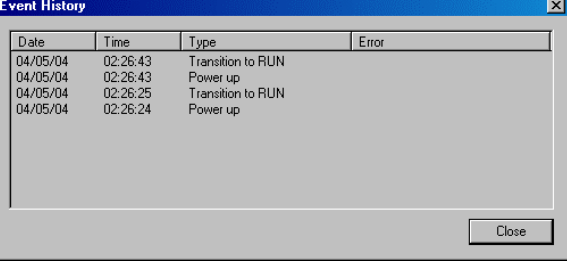

图4--30 查看事件历史归档

### S7-200允许您增大可用用户程序存储器

在S7-200的CPU224、CPU 224XP和 CPU226上,您可以禁用运行模式编辑功 能,从而增大可用用户程序存储器的容 量。关于各型CPU的程序存储器容量,可 参见表1--1。

要禁用运行模式编辑功能,可执行以下 步骤:

- 1. 点选视图 > 组件 > 系统块菜单命令 并选中"增加程序存储器容量"。
- 2. 点击"增加存储器容量"选项,禁 用运行模式编辑。
- 3. 将改变后的系统块下载到 S7-200中。

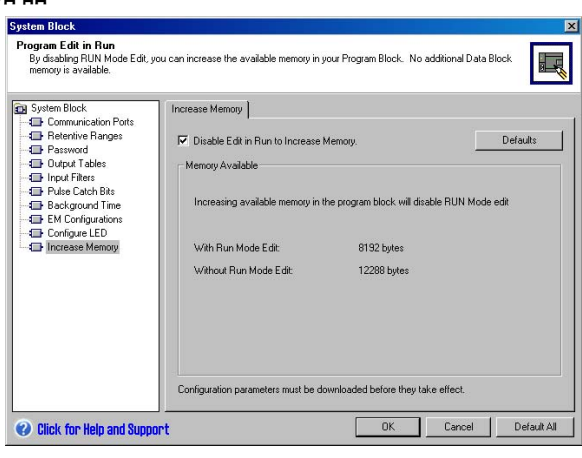

图4--31 禁用运行模式编辑

### S7-200提供口令保护功能

S7-200的所有型号都提供口令保护功能,用以限制对特殊功能的访问。

口令授权对功能和存储器进行访问: 没有口令时, S7-200提供不受限的访问。设置了口令保护, 根 据安装口令时的设置,CPU禁止所有的受限操作。

口令不区分大小写。

如表4-3所示, S7-200 CPU提供了限制CPU访问功能的四个等级。每个等级允许特定的无需口令 的访问功能。对于四个访问级别,输入正确的口令提供对下述功能的访问。S7--200的缺省设置为等 级1 (没有限制)。

在网络中输入口令不会对CPU的口令保护有所危害。

由于级别1允许所有未受限CPU访问,因此,可通过将口令级4、3或2改为1级,启用或禁止口令。

表4-3 限制对S7-200的访问

| CPU功能                    | 1级  | 2级  | 3级  | 4级                   |
|--------------------------|-----|-----|-----|----------------------|
| 读写用户数据                   |     | 不限制 | 不限制 |                      |
| 启动、停止和上电复位CPU            |     |     |     | 不限制                  |
| 读写时钟                     |     |     |     |                      |
| 上传用户程序、数据和CPU组态          |     |     | 要口令 | 永不允许                 |
| 下载程序块、数据块或系统块            |     |     |     | 所要求的口令(对<br>系统块永不允许) |
| 运行时编辑                    |     |     |     | 永不允许                 |
| 删除程序块、数据块或系统数据块          | 不限制 |     |     | 要求口令(对系统<br>块永不允许)   |
| 将程序块、数据块或系统数据块复<br>制到存储卡 |     | 要口令 |     | 要口令                  |
| 在状态图中强制数据                |     |     |     |                      |
| 执行单个或多个扫描                |     |     |     |                      |
| 在STOP模式中写输出              |     |     |     |                      |
| 复位PLC信息中的扫描速率            |     |     |     |                      |
| 执行状态                     |     |     |     | 永不允许                 |
| 项目比较                     |     |     |     |                      |

授权一个用户访问PLC信息中的受限功能"复位扫描速率"并不意味着授权其他用户访问这些功能。 同一时刻,只允许一个用户不受限制地访问CPU。

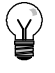

提示

当输入口令后,在编程设备同CPU断开连接的一分钟之内,该授权等级仍然有效。在断开连接电缆 之前, 一定要先退出STEP7-Micro/WIN, 以避免其他用户利用编程设备访问CPU。

#### 为S7-200组态口令

如图4-32所示的系统块对话框允许您为S7-200组态口令。S7-200的缺省设置是"完全"(1级),没有 任何限制。

- 1. 选择视图 > 组件 > 系统块菜单命 令,弹出"系统块"对话框并选择 "口令"。
- 2. 为S7--200选择合适的访问级别。
- 3. 输入并确认"部分"(2级)或"最 低"(3级)口令。
- 4. 单击"确定"。
- 5. 将改变后的系统块下载到 S7-200中

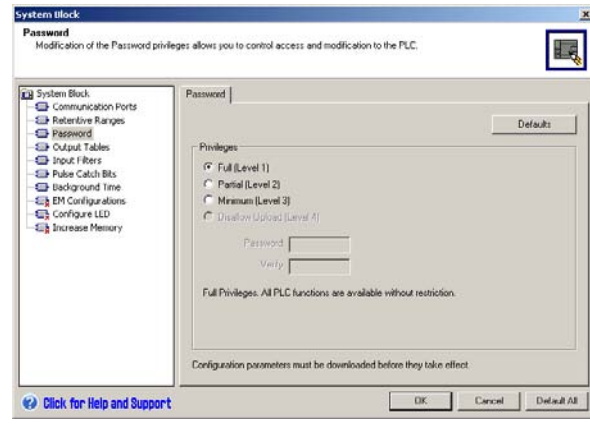

图4--32 创建口令

#### 口令忘记后如何恢复

如果您忘记了口令,您必须清除S7-200的存储器,重新下载应用程序。清除存储器会使S7-200处于 停止模式,并且将S7-200中,除了网络地址、波特率和时钟以外的其他参数恢复到出厂设置。清除 S7-200中的程序:

- 1. 在命令菜单中选择PLC > 清除来显示清除对话框。
- 2. 选择所有的块并点击"确定"确认。
- 3. 如果组态了口令,STEP7-Micro/WIN会显示口令授权对话框。要清除口令,在口令授权对话 框中输入"CLEARPLC",就可以继续执行全部清除的操作。("CLEARPLC"不区分大小 写。)

全部清除操作不会去掉存储卡中的程序。由于口令和程序一同保存在存储卡中,因而必须重新写存储 卡,才能从程序中去掉口令。

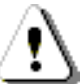

警告

清除S7-200存储器会导致输出关闭(对于模拟量输出来说, 会被冻结在某个特定值)。

当清除S7-200存储器时,如果S7-200与其他设备相连,则输出状态的变化会传递到该设备,如果 输出的"安全状态"与厂家设定不同,输出的变化可能会引起设备产生不可预料的动作,也可能导 致死亡或严重的人身伤害和设备损坏。

在清除S7--200存储器之前,必须有合适的安全预防措施,确保您的操作是安全的。

### S7-200提供模拟电位计

模拟电位计位于模块前盖下面。您可以调节这些电位计来增加或者减小存于特殊存储器中的值 (SMB)。这些只读值在程序中可用作很多功能,如更新定时器或计数器的当前值,输入或修改预设 值、限定值等。使用一个小螺丝起子进行调节:顺时针转动电位计(向右)增大数值,逆时针转动(向 左)减小数值。

SMB28 保持代表模拟调节0的位置的数值。SMB29保持代表模拟调节1的位置的数值。模拟调节的 额定范围是0--255,重复计数*±*2次。

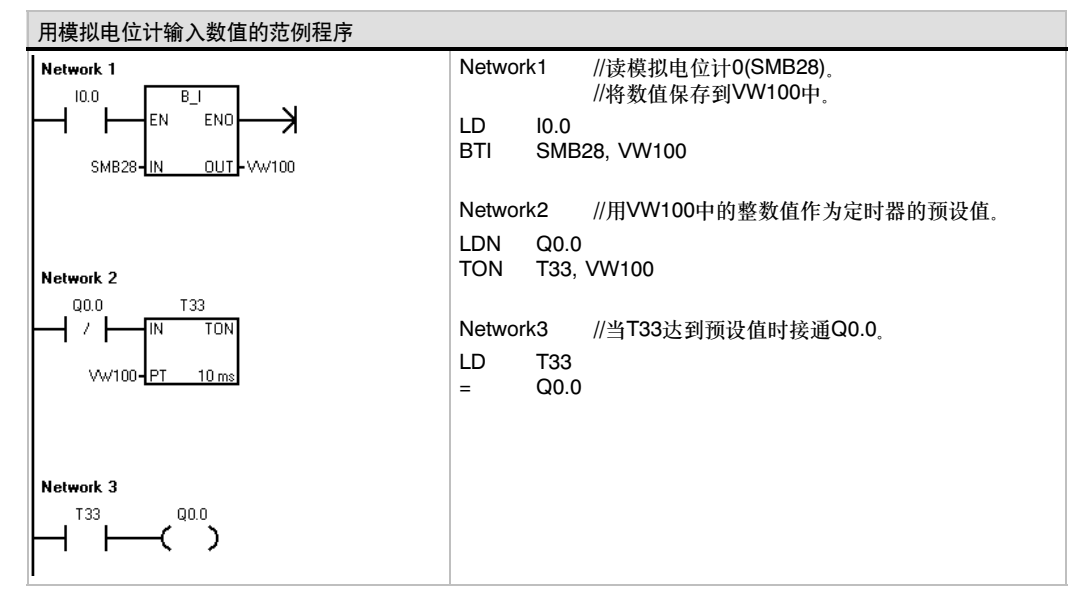

#### S7-200提供高速I/O

#### 高速计数器

S7--200具有集成的高速计数功能,它能够对外部高速事件计数而不影响S7--200的性能。不同CPU支 持的计数速率,参见附录A。每个计数器有用于时钟、方向控制、复位和启动的专用输入,这种情况 下可支持这些功能。在不同的模式下有不同的计数速率。关于高速计数器的更多信息,请见第6章。

#### 高速脉冲输出

S7-200支持高速脉冲输出功能,其输出点Q0.0和Q0.1可形成高速脉冲串输出(PTO)或脉宽调制 (PWM)。

PTO输出方波(占空比50%),并可指定所输出的脉冲数量(从1到4,294,967,295)和周期(以微秒或毫秒 为单位)。脉冲序列输出(PTO)功能可以编程为产生一列脉冲或产生由多个脉冲序列组成的脉冲包络。 在脉冲包络操作方式中,PTO功能被编程为控制一个步进电机运行一个简单的斜坡上升、运行和斜坡 下降操作序列或更复杂的操作序列。

PWM功能提供具有可变占空比的固定周期的输出脉冲,周期和脉宽既可以用微秒又可以用毫秒为单 位。当脉宽等于周期时,占空比为100%,输出恒定为1; 当脉宽等于0时,占空比为0,输出恒定 为0。

关于高速脉冲输出的详细信息,参见第6章。关于在开环运动控制中使用PTO的更多信息,请参见 第9章。

## 编程的概念、惯例及特点

S7-200周而复始地执行应用程序,控制一个任务或过程。利用STEP7-Micro/WIN可以创建一个用户<br>程序并将它下载到S7-200中。STEP7-Micro/WIN软件中提供了多种工具和特性用于完成和调试应用 程序。

### 在本章中

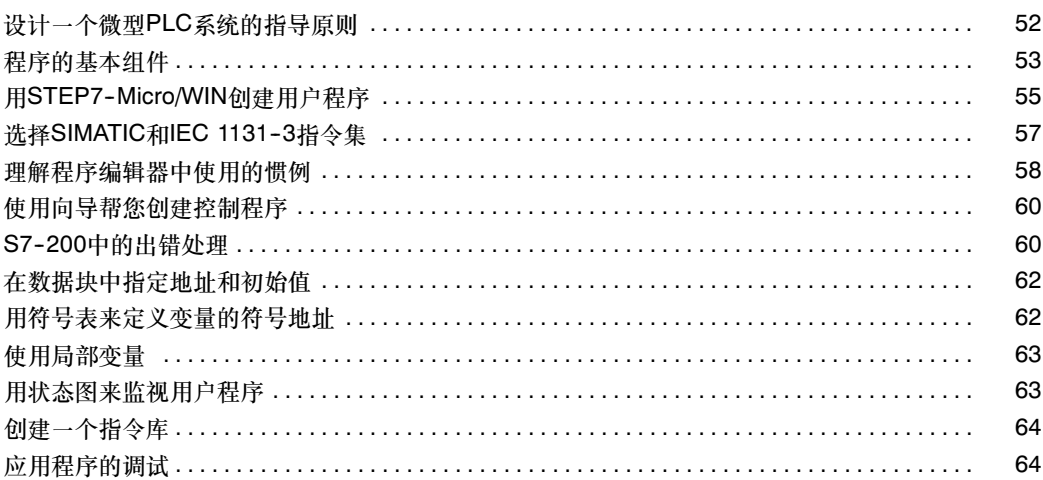

### <span id="page-65-0"></span>设计一个微型PLC系统的指导原则

设计一个微型PLC系统有许多设计方法。以下这些通用的指导原则适用于许多设计项目。当然,您所 在公司的规程和您在培训中接受的实践经验是必须遵循的。

### 分解控制过程或者机器

将您的控制过程或者机器分解成相互独立的部分。分解决定了控制器之间的界限,并将影响功能描述 和资源的分配。

### 创建功能说明

写出过程或者机器每一部分的操作描述。包括下列主题: I/O点、操作的功能描述、在允许每个执行器 (例如螺线管、电机和驱动器)动作之前必须达到的状态、关于操作员界面的描述以及与过程或机器其 他部分相连的任何接口的描述

#### 安全电路的设计

识别要求设计硬件安全线路的设备。控制设备在不安全的条件下出现故障,会造成不可预料的启动或 。<br>不过与我们的变化。在不可预料或者不正确的机器操作会造成人身伤害或严重的财产损失的场合,应 该考虑采用独立于S7--200的机电超驰控制来防止不安全的操作。在设计安全电路时,应考虑以下 几点:

- 识别有可能不合适或者不可预料操作有可能会造成危害的执行机构。
- 识别确保操作不发生危害的条件,并决定如何独立于CPU来检测这些条件。
- 识别上电或断电时,CPU和I/O对过程有何影响,识别错误何时被检测出来。这个信息只能用于 常规的和可以预料的异常操作,不能用于保障安全的目的。
- 设计独立于CPU的手动或机电超驰控制来阻止危险的操作。
- 向CPU提供独立电路的状态信息,便于程序和操作员界面得到需要的信息。
- 识别其他与过程安全操作相关的安全要求。

#### 指定操作员站

根据功能描述的要求建立操作员站的组态图。包括如下内容:

- 与过程或者机器有关的每个操作员站的位置总图。
- 操作员站
- 与CPU或扩展模块有关的电气图

#### <span id="page-66-0"></span>创建组态图

根据功能描述的要求建立控制设备的组态图。包括如下内容:

- 和过程或者机器有关的每个CPU的位置图。
- □ CPU和扩展I/O模块的机械布局图(包括控制柜和其他设备)。
- 每个CPU和扩展模块的电气图(包括设备型号、通讯地址和I/O地址)。

#### 建立符号名表(可选)

如果选择了符号名寻址,需要对绝对地址建立一个符号名表。符号名表不仅包括物理输入/输出信号, 还包括程序中用到的其他元件。

### 程序的基本组件

一个程序块由可执行代码和注释组成。可执行代码由主程序和若干子程序或者中断程序组成。代码编 译后下载到S7--200中;但不编译和下载程序注释。可以使用组织单元(主程序、子程序和中断程序)来 结构化您的控制程序。

以下例子程序包括一个子程序和一个中断程序。该范例程序使用一个定时中断,每100 ms读一次模拟 量的输入值。

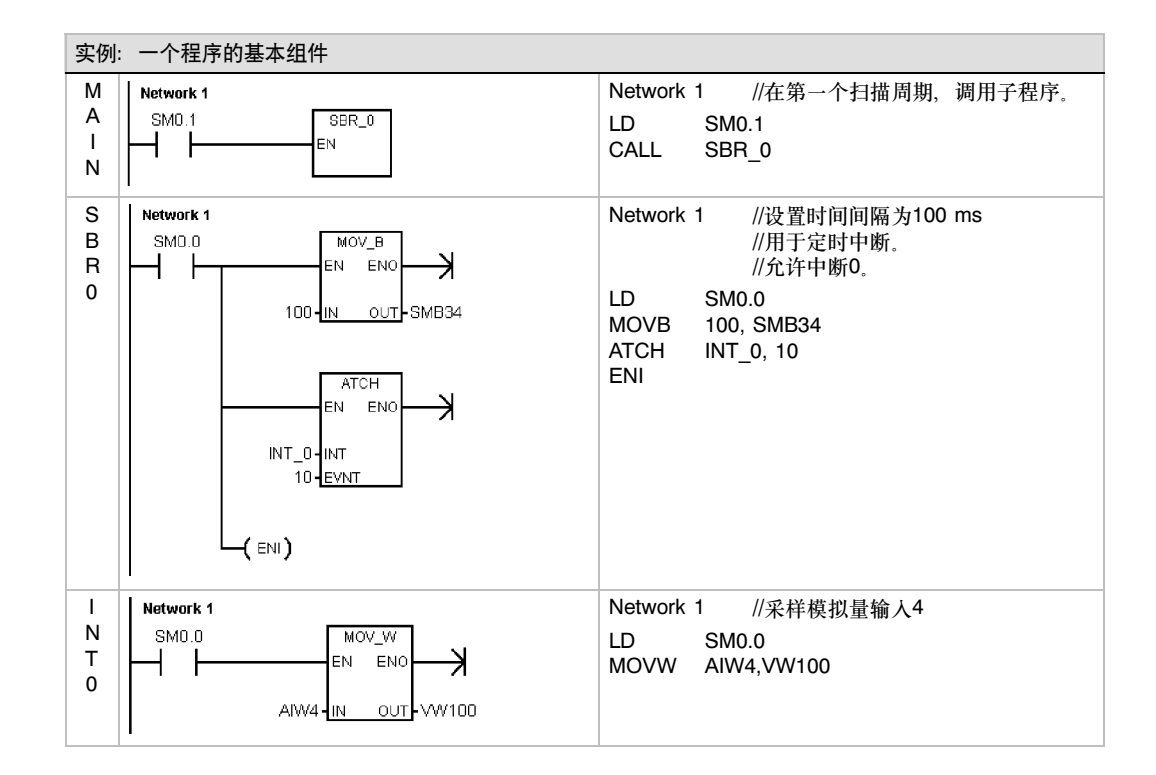

#### 主程序

主程序中包括控制应用的指令。S7--200在每一个扫描周期中顺序执行这些指令。主程序也被表示为 OB1。

### 子程序

只有在调用时才执行程序的这些可选单元:由主程序、中断程序或另一个子程序执行。当您希望重复 执行某项功能时,子程序是非常有用的。与其在主程序中的不同位置多次使用相同的程序代码,不如 将这段程序逻辑写在子程序中,然后在主程序中需要的地方调用。调用子程序有如下优点:

- 用子程序可以减小程序的长度
- 由于将代码从主程序中移出,因而用子程序可以缩短程序扫描周期。S7--200在每个扫描周期 中处理主程序中的代码,不管代码是否执行。而子程序只有在被调用时,S7-200才会处理其 代码。在不调用子程序时,S7-200不会处理其代码。
- 用子程序创建的程序代码是可传递的。您可以在一个子程序中完成一个独立的功能,然后将它 复制到另一个应用程序中而无需作重复工作。

提示 ς.<br>Ω

在子程序中使用V存储器地址会限制它的可移殖性。因为一个程序对于V存储器地址的分配有可能与 另一个程序对其分配有冲突。相比之下,在子程序中的所有变量地址都使用局部变量(L存储器),会 使子程序有极高的可移殖性。因为当子程序使用局部变量时,子程序与程序的其他部分之间不会有 地址冲突。

#### 中断程序

提示

中断程序是应用程序中的可选组件。当特定的中断事件发生时,中断程序执行。您可以为一个预先定 义好的中断事件设计一个中断程序。当特定的事件发生时,S7-200会执行中断程序。

中断程序不会被主程序调用。只有当中断程序与一个中断事件相关联,且在该中断事件发生时, S7-200才会执行中断程序。

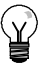

因为无法预测何时会产生中断,所以应考虑尽量限制中断程序和程序中其他部分所共用的变量 个数。

使用中断程序中的局部变量,可以保证中断程序只使用临时存储器,并且不会覆盖程序中其他部分 使用的数据。

为了保证主程序与中断程序正确地共享数据,您可以使用许多编程技巧。关于这些技巧的描述在第 6章的中断指令部分有详细说明。

### 程序中的其他组件

其他块中也包含了S7-200的信息。当您下载程序时,您可以选择同时下载这些块。

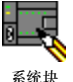

#### 系统块

系统块允许您为S7-200组态不同的硬件参数。

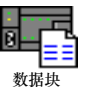

#### 数据块

数据块存储应用程序中所使用的不同变量值(V存储器)。可以用数据块输入数据的初始值。

### <span id="page-68-0"></span>用STEP7--Micro/WIN创建用户程序

要打开STEP7-Micro/WIN, 可以双击STEP7-Micro/WIN图标, 也可以在命令菜单中选择开始 > SIMATIC > STEP 7 MicroWIN V4.0 如图5-1所示, STEP 7-Micro/WIN项目窗口为创建您的控制 程序提供了一个便利的工作环境。

工具栏提供常用的菜单命令的快捷按钮。您可以显示或者隐藏任意工具栏。

操作栏为访问STEP7-Micro/WIN中不同的 程序组件提供了一组图标。

指令树显示了所有的项目对象和创建您的 控制程序所需要的指令。您可以将指令从 指令树中拖到您的应用程序中,也可用双 击指令的方法将该指令插入到程序编辑器 中的当前光标所在地。

程序编辑器中包括程序逻辑和局部变量 表。您可以在局部变量表中为临时的局部 变量定义符号名。在程序编辑器的底部有 子程序和中断程序的标签。点击这些标 签,您可以在主程序、子程序和中断程序 之间切换。

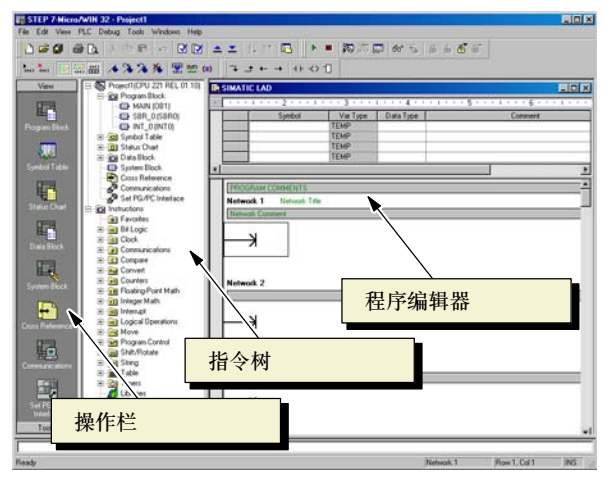

图5-1 STEP 7-Micro/WIN

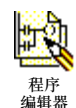

STEP 7-Micro/WIN提供用于创建程序的三个编辑器: 梯形图(LAD)、语句表(STL)和功能块图 (FBD)。尽管有一定限制,但是用任何一种程序编辑器编写的程序都可以用另外一种程序编辑器来浏 览和编辑。

### STL编辑器的特点

STL编辑器按照文本语言的形式显示程序。STL编辑器允许您输入指令助记符来创建您的控制程序。 语句表也允许您创建用LAD和FBD编辑器无法创建的程序。这是因为您在使用S7--200的本族语言进 行编程,而在图形编辑器中,为了正确地画出图形,必须遵守一些规则。如图5-2所示,文本方式与 汇编语言的编程方式十分相象。

S7--200从上到下按照程序的次序执行每一 条指令,然后回到程序的开始重新执行。

STL使用一个逻辑堆栈来分析控制逻辑。 您插入STL指令来处理堆栈操作。

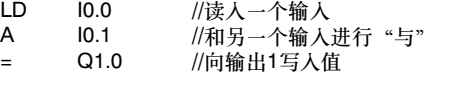

图5-2 STL程序示例

当您选择STL编辑器时,考虑以下要点

- STL最适合于有经验的程序员。
- □ STL有时让您能够解决用LAD或者FBD不容易解决的问题。
- □ 当使用STL编辑器时, 只能使用SIMATIC指令集。
- 虽然您可以用STL编辑器查看或者编辑用LAD或者FBD编辑器编写的程序,但是反之不一定成 立。LAD或者FBD编辑器不一定总能显示所有利用STL编辑器编写的程序。

### **LAD**编辑器的特点

LAD编辑器以图形方式显示程序,与电气接线图类似。梯形图程序允许程序仿真来自电源的电流通过 一系列的逻辑输入条件,决定是否启用逻辑输出。一个LAD程序包括左侧提供功率流的能量线。闭合 的触点允许能量通过它们流到下一个元素,而打开的触点阻止能量的流动。

逻辑控制是分段的,程序在同一时间执行 一段, 从左到右, 从上到下。图5-3给出 了LAD程序的一个例子。不同的指令用不 同的图形符号表示。它包括三种基本 形式。

触点代表逻辑输入条件,例如;开关、按 钮或者内部条件等。

线圈通常表示逻辑输出结果,例如:灯负 载、电机启动器、中间继电器或者内部输 出条件。

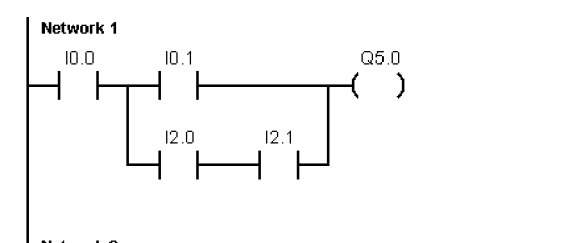

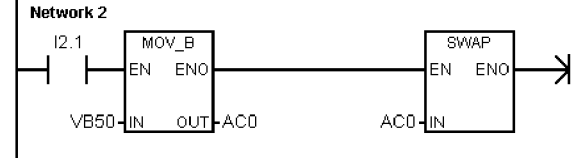

图5-3 LAD程序示例

盒表示其他一些指令,例如:定时器、计数器或者数学运算指令。

当您选择LAD编辑器时,考虑以下要点:

- 梯形图逻辑易于初学者使用。
- 图形表示法易于理解而且全世界通用。
- □ LAD编辑器能够使用SIMATIC和IEC 1131-3指令集。
- □ 可以使用STL编辑器显示所有用SIMATIC LAD编辑器编写的程序。

### FBD编辑器的特点

FBD编辑器以图形方式显示程序,由通用逻辑门图形组成。在LAD编辑器中看不到触点和线圈,但是 有等价的、以框指令形式出现的指令。

图5--4中给出了FBD程序的一个例子。

FBD不使用左右电轨概念;因此, "功率 流"术语用于表达流过FBD逻辑块的控制 流的类比概念。

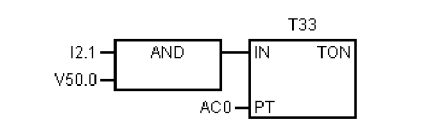

图5-4 FBD程序示例

逻辑 "1"通过FBD元素称为功率流。功率流的原始输入和最终的输出可以直接分配给操作数。

程序逻辑由这些框指令之间的连接决定。也就是说,一条指令(例如AND框)的输出可以用来允许另一 条指令(例如定时器),这样可以建立所需要的控制逻辑。这样的连接概念使您可以解决各种各样的逻 辑问题。

当您选择FBD编辑器时,考虑以下要点:

- 图形逻辑门的表示形式有利于程序流的跟踪。
- □ FBD编辑器能够使用SIMATIC和IEC 1131-3指令集。
- □ 可以使用STL编辑器显示所有用SIMATIC FBD编辑器编写的程序。

### <span id="page-70-0"></span>SIMATIC和IEC 1131-3指令集的选择

大部分PLC产品提供相似的基本指令,但是不同厂商的PLC产品在它们的表示和操作上常常有小的差 别。近年来,国际电工委员会(IEC)推出了一个有关PLC编程各个方面的一个全球标准。这个标准鼓励 ……<br>不同的PLC厂商向用户提供与IEC指令集的表示和操作一致的指令。

S7-200提供两种指令集用于完成各种自动化任务, IEC指令集符合PLC编程的IEC 1131-3标准, 而 SIMATIC指令集是专门为S7-200设计的。

提示

当将STEP 7-Micro/WIN设置为IEC模式时, 它在未按IEC 1131-3标准定义的指令旁的指令树中, 将显示为红色菱形〈◆)。

在SIMATIC指令集和IEC1131--3指令集之间有一些主要区别。

- □ IEC 1131-3 指令集是不同PLC厂商的指令标准。SIMATIC指令集中的一些指令并不是 IEC1131-3规范中的标准指令。这些是仍在使用的非标准指令,但是如果使用它们,程序就不 再严格的与IEC1131-3兼容。
- 一些IEC指令可以接受多种数据格式,这个概念通常指多重功能。例如,数学指令盒中不区分 ADD\_I (整数加法)和ADD\_R (实数加法),而是在加法指令中检查被加数的格式,并自动选择 正确的CPU指令。这样可以节省宝贵的程序设计时间。
- □ 当使用IEC1131-3指令时, 自动检查指令参数并选择合适的数据格式。数据格式检查不需要用 户介入。例如,如果您给一个位操作指令输入一个整数值,就会出现一个错误。这样,可以有 助于减少编程的语法错误。

在选择SIMATIC或IEC指令集时,应考虑以下因素:

- □ SIMATIC指令通常执行时间最短。一些IEC指令的执行时间较长。
- □ 一些IEC指令与SIMATIC指令操作数不同, 例如定时器指令、计数器指令、乘法指令和除法指 令等。
- 您可以在全部的三种程序编辑器(LAD、STL、FBD)中使用SIMATIC指令集,但只能在LAD和 FBD编辑器中使用IEC指令。
- 对于不同品牌的PLC,IEC指令的操作是标准的,因而创建IEC程序的知识与PLC操作平台 无关。
- 因为IEC标准中定义的指令少于SIMATIC指令集,因而可以用SIMATIC指令完成更多功能。
- □ IEC1131-3规定变量必须使用类型声明,而且支持系统数据类型检查。

### <span id="page-71-0"></span>理解程序编辑器中使用的惯例

STEP7--Micro/WIN在所有程序编辑器中使用以下惯例:

- 在符号名前加#(#Var1)表示该符号为局部变量。
- 在IEC指令中%表示直接地址。
- □ 操作数符号"?.?"或"????"表示需要一个操作数组态。

LAD程序被分为程序段。程序段是构成一个完整电路连接的所有触点、线圈和框的有序排列:没有短 路、没有开路、没有逆向功率流条件。STEP7--Micro/WIN允许您为LAD程序中的每一个程序段加注 释。FBD编程使用程序段的概念对程序进行分段和注释。

STL程序不使用程序段;然而,可使用NETWORK关键字对程序进行分段。

### LAD编辑器中使用的惯例

在LAD编辑器中,可以使用F4、F6和F9来快速输入触点、盒和线圈指令。LAD编辑器使用下列 惯例:

- □ 符号 "--->>"表示开路或者需要功率流连接。
- □ 符号 "→" 示指令输出功率流, 可以级连或串联。
- 符号">>"表示您可以使用功率流。

### FBD编辑器中使用的惯例

在FBD编辑器中,可以使用F4、F6和F9来快速输入AND、OR和框指令。FBD编辑器使用下列惯例:

- □ 在EN操作数上的符号"--->>"表示功率流或者操作数指示器。它也可用于表示开路或者需要 功率流连接。
- □ 符号 "→" 表示指令输出功率流, 可以级连或串联。
- □ 符号 "<<"和 ">>"表示您可以使用数值或功 率流。
- 取非圆圈:通过输入上的小圆圈来表示逻辑 "非"条件或操作数或功率流的反向条件。在 图5-5中,Q0.0等同于I0.0"与"I0.1的 "非"。"非"泡仅适用于布尔型信号,可将 它们指定为参数或功率流 。<br>- 图5-5 FBD惯例

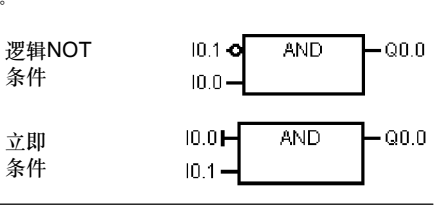

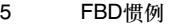

- □ 立即指示符: 如图5-5所示, FBD编辑器将输入上带有垂直线的布尔型操作数的直接条件显 示给FBD指令。立即输入直接从物理输入点上读取数据。立即操作数只能用物理输入点。
- 无输入或输出的框:无输入的框表示独立于功率流的指令。

提示

AND和OR指令的操作数的个数可以扩展到最多32个。要增加或者减少操作数的个数,用键盘上的 "+"或者"--"。
#### **S7-200编程的通用惯例**

#### **EN/ENO的定义**

EN (允许输入)是LAD和FBD中框的布尔输入。要使框指令执行,必须使功率流到达这个输入。在 STL中、指令没有EN输入、但是要想使STL指令执行、堆栈顶部的逻辑值必须是"1"

ENO (允许输出)是LAD和FBD中框的布尔输出。如果框的EN输入有功率流并且指令正确执行,则 ENO输出会将功率流传递给下一元素。如果指令的执行出错,则功率流在出错的框指令处被中断。

在STL中没有允许输出,但是STL指令象相关的有ENO输出的LAD和FBD指令一样,置位一个特殊的 ENO位。这个位可以用AND ENO (AENO)指令访问,并且可以产生与框的ENO位相同的作用。

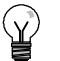

提示

EN/ENO操作数和数据类型并没有在每条指令中的操作数表中给以说明,因为这一操作数在所有 LAD和FBD指令中都是一样的。表5--1列出了这些LAD和FBD中的操作数和数据类型。这些操作数 对本手册中介绍的所有LAD和FBD指令均适用。

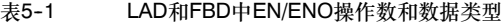

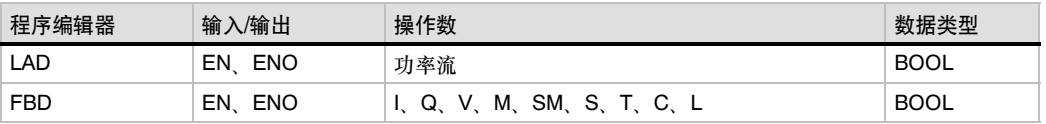

#### 条件输入/无条件输入

在LAD和FBD中,依赖于功率流的框或线圈,肯定有其他元素在它的左侧。而独立于功率流的框或线 圈,其左侧则直接连接到能量线。表5--2展示了一个既有条件输入又有无条件输入的实例。

#### 表5--2 条件输入和无条件输入的表示方法

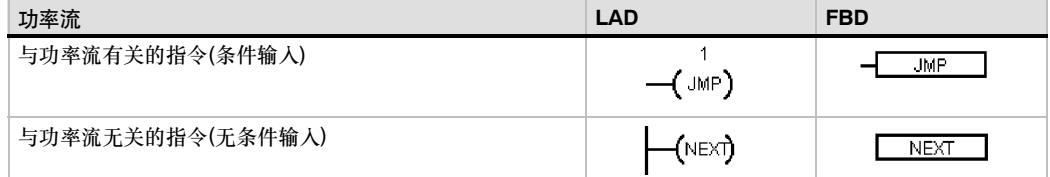

#### 没有输出的指令

无法级连的框指令被表示为没有布尔输出。这些包括子程序调用、跳转和条件返回指令。梯形线圈也 只能放在能量线之后。这些指令包括标签、装载SCR、SCR条件结束和SCR结束指令。它们在FBD 中以框指令的形式表示,并以无标签的能量输入和无输出来辨别。

#### 比较指令

无论是否有功率流,比较指令都会被执行。如果无功率流则输出0。如果有功率流,输出值取决于比 较结果, 虽然是作为一个触点来执行操作, 但是SIMATIC FBD, IEC梯形图和IEC FBD比较指令都 是以盒的形式表示的。

## 使用向导帮您创建控制程序

STEP7-Micro/WIN提供向导使您的编程变得更自动更容易。在第章中,具有相关向导的指令会有以 下指令向导图标:  $\mathbf{\hat{y}}$ 

指令向导

## S7-200中的出错处理

S7-200将错误分为致命错误和非致命错误。您可以通过选择PLC > 信息菜单命令, 来查看因错误 而产生的错误代码。

图5--6给出了PLC信息对话框,其中包括 错误代码和错误描述。

"上个致命错误"域显示S7-200发生的前 一致命错误代码。如果RAM区具有保持 性,则在整个电源周期内也将保持该数 值。当S7--200全清或者RAM区掉电保护 失败时,该区也被清除。

"致命错误总计"域是前一次CPU清除所 有存储区后产生致命错误的次数。如果 RAM区具有保持性,则在整个电源周期内 也会保持该数值。当S7--200全清或者 RAM区掉电保护失败时,该区也被清除。

附录C列出了S7-200的错误代码,而附录 D描述了可以用于监视错误的特殊存储区  $(SM)$ 位。

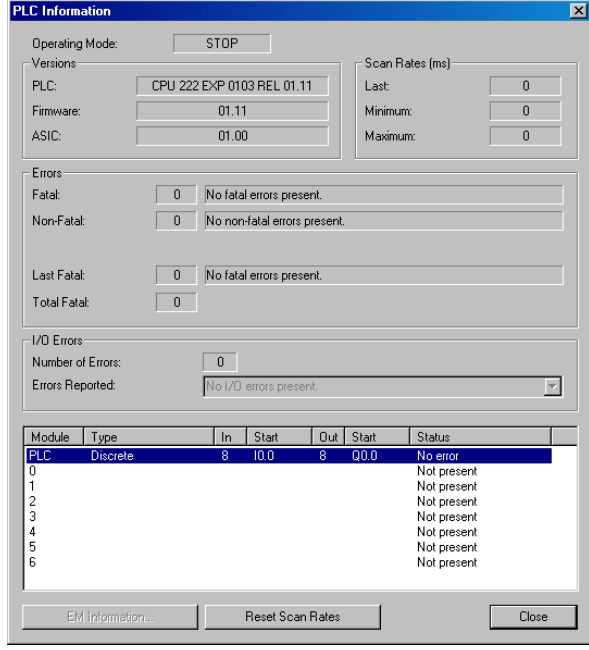

图5-6 PLC信息对话框

#### 非致命错误

非致命错误是指用户程序结构问题、用户程序指令执行问题和扩展I/O模块问题。您可以用 STEP7--Micro/WIN来得到所产生错误的错误代码。非致命错误有三个基本的分类。

#### 程序编译错误

当下载程序时, S7-200会编译程序。如果S7-200发现程序违反了编译规则, 会停止下载并产生一个 错误代码。(已经下载到S7-200中的程序将仍然在永久存储区中存在,并不会丢失。) 可以在修正错 误后再次下载程序。对于编译规则错误的列表,请参考附录C。

### I/O错误

启动时, S7-200从每个模块读取I/O组态, 正常运行过程中, S7-200周期性的检测每个模块的状态 与启动时得到的组态相比较。如果S7--200检测到差别,它会将模块错误寄存器中的组态错误标志位 置位。除非此模块的组态再次和启动时获得的组态相匹配,否则S7-200不会从此模块中读取输入数据 或者写输出数据到此模块。

模块的启动信息存储在特殊存储器(SM)标志位中。应用程序可以监视这些标志位。关于I/O错误报告 的SM标志的更多信息,请参见附录D。SM5.0是全局I/O错误位,当扩展模块上存在一个错误条件 时,它将保持置位。

#### 程序执行错误

在程序执行过程中有可能产生错误。这类错误有可能来自使用了不正确的指令或者在过程中产生了非 法数据。例如:一个编译正确的间接寻址指针,在程序执行过程中,可能会改为指向一个非法地址。 这是一个实时程序问题的例子。当实时程序问题发生时, SM4.3会在CPU处于RUN模式期间置位, (实时程序问题的列表参见附录C)。程序执行错误信息存储在特殊寄存器(SM)标志位中。应用程序可 以监视这些标志位。对于用于报告程序执行错误的SM位的更多信息,请参考附录D。

当S7-200发生非致命错误时, S7-200并不切换到STOP模式。它仅仅是把事件记录到SM存储器中并 继续执行应用程序。但是如果用户希望在发生非致命错误时,将CPU切换到STOP模式,可以通过编 程实现。下列范例程序用于监视两个非致命错误标志位。当两个标志中任意一个置位, S7-200将切 换到STOP模式。

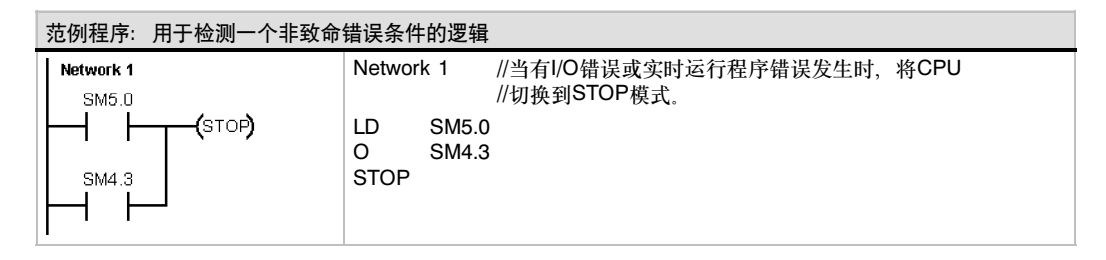

#### 致命错误

致命错误会导致S7-200停止执行程序。按照致命错误的严重程度, S7-200使其部分或全部功能无法 执行。处理致命错误的目的是使S7-200恢复到安全状态,S7-200可据此对关于现有错误条件的询问 作出反应。当检测到一个致命错误时,S7-200将切换到STOP模式,打开SF/DIAG (红色) 和STOP LED,忽略输出表,并关闭输出。除非致命错误条件被修正,否则S7-200将保持这种状态不变。

一旦消除了致命错误条件,必须重新启动CPU。可以用以下方法重新启动CPU:

- 重新启动电源
- 将模式开关由RUN或者TERM变为STOP
- □ 在STEP7-Micro/WIN命令菜单中选择PLC >上电复位以启动S7-200。这可以强制S7-200启 动并清除所有致命错误。

重启CPU会清除致命错误,并执行上电诊断测试来确认已改正错误。如果发现其他致命错误,CPU会 重新点亮错误LED指示灯,表示仍存在错误。否则CPU会开始正常工作。

有些错误可能会使CPU无法进行通讯。这种情况下您无法看到来自CPU的错误代码。这些错误类型指 出需要对S7-200进行维修的硬件故障;无法通过更改程序或清除S7-200的存储器对这些故障进行 修正。

## 在数据块中指定地址和初始值

≣≣ 数据块

数据块编辑器只用于为V存储器(变量存储器)指定初始值。您可以以字节、字或者双字的形式来分配 V存储器,注释是可选的。

 $-0x$ **B**Data B 数据块编辑器是一个格式自由的文本编辑 器;即,没有为特定的信息类型定义特定 **/BEGIN TD200** 域。完成一行的输入并按下回车键后,数 //Set Language to English, set Update to as fast as possib<br>//Set the display to 20 character mode: Up key U3.2; Down:<br>//Set the number of messages<br>//Set the number of messages<br>//Set the starting address for messages to UV .<br>Ne to as fast as possible<br>Nede: Up key V3.2: Down ke 据块编辑器格式化该行(对齐地址、数据、 in a 注释列; 将V存储器地址变为大写),然后 重新显示它。按下CTRL-ENTER,设置行 完成后,地址将自动增加到下一个可用的  $v_{12.7}$ //No Edit/No Acknowledgement/No Password;<br>//Signed Word; i Digits to the right of the decime<br>//Embedded Data Value: Hove data for display here. 地址处。

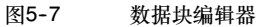

数据块编辑器根据您所定义变量的地址和长度(字节、字或者双字)为V存储器分配空间。

数据块的第一行必须有一个明确的地址分配。接下来的行中可以是明确的地址,也可以使用隐含地 址。隐含地址是由编辑器分配的。当您在一个地址后面输入多个数据或者在一行中只输入数据时,您 使用的是隐含地址。

数据块编辑器接受大小写字母,并且用逗号、制表符或者空格作为地址与数据之间的分隔符。

## 用符号表来定义变量的符号地址

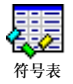

符号表允许您定义和编辑符号名,使您能在程序中用符号地址访问变量。您可以创建多个符号表。您 也可以在程序中使用系统定义的符号表。符号表还可以作为全局变量表进行参考。

您可以使用绝对地址或者符号地址来输入指令操作数。绝对地址用存储区加上位或字节地址来标识地 址。符号地址则用一串字母组合来标识地址。

在SIMATIC程序中,可以使用符号表中定 义的全局符号。在IEC程序中,可以使用 全局变量表中定义的全局符号。

为地址定义符号按如下步骤:

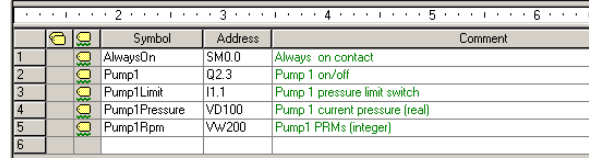

 $\frac{1}{2}$ 

图5-8 符号表

- 1. 在操作栏中单击符号表图标打开符号表。
- 2. 在"系统名称"列中输入一个符号名(例如: Input1)。符号名的最大长度为23个字符。
- 3. 在"地址"列中输入地址(例如:I0.0)。
- 4. 对于IEC全局变量表, 在数据类型列中输入数值或从列表框中选择一个数值。

可以创建多个符号表;然而,不能将同一字符串作为全局符号分配进行多次使用,也不能在一个表或 多个表内多次使用同一字符串。

## 使用局部变量

您可以使用程序编辑器中的局部变量表来 为子程序和中断程序分别指定变量,如图 5-9所示。参见图5-9。

局部变量可用于子程序传递参数,它增强 了子程序的可移植性和再利用性。

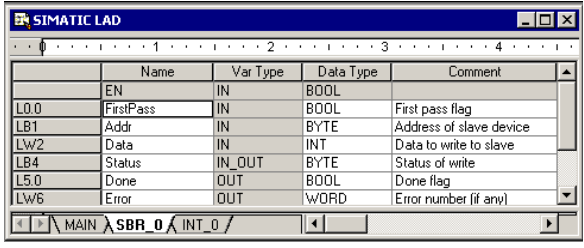

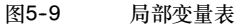

## 用状态图来监视用户程序

i p 状态图

状态图允许您在控制程序运行的过程中对过程变量的值进行监视和修改。您可以跟踪程序的输入、输 出或者变量,显示它们的当前值。状态表还允许您去强制或改变过程变量的值。

为了监控应用程序中不同部分的元素,您可以创建多个状态图。

在命令菜单中选择视图 > 组件> 状态图或者在操作过程中单击"状态图"图标来访问状态图。

当创建状态图时,输入要监控的过程变量 的地址。您无法监视常数、累加器和局部 变量的状态。您可以按位或者字两种形式 来显示定时器和计数器的值。按位显示数 值可给出定时器或计数器位的状态;按字 显示数值可给出定时器或计数器的值。

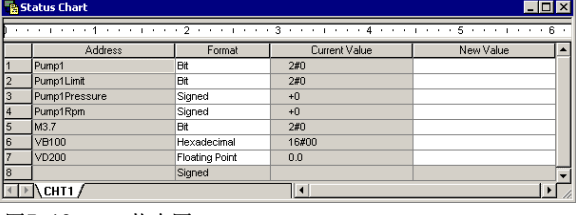

图5-10 状态图

建立一个状态图来监视变量,按以下步骤:

- 1. 在地址区输入需要的地址。
- 2. 在格式列中选择数据类型。
- 3. 在命令菜单中选择调试 > 图状态来监视S7--200中过程变量的状态。
- 4. 要连续采样数值或者单次读取状态,可以点击工具栏中相应的按钮。状态图也允许您强制或者 修改过程变量的值。

在命令菜单中选择编辑 > 插入> 行可以在状态图中插入一行。

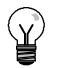

提示

您可以按逻辑分组为变量创建多个状态图,使每个状态图更短,便于分别监视。

## 创建一个指令库

STEP7-Micro/WIN允许您创建自己的指令库,也允许您使用其他人已建好的库。参见图5-11。

为了创建指令库,您必须创建标准的STEP7-Micro/WIN子程序和中断程序并把它们组合起来。您可以 在这些程序中隐藏代码来防止意外的改变或者防止机密技术(know-how)泄露。

要创建一个指令库,您需要完成以下任务:

- 1. 创建一个标准的STEP7-Micro/WIN项目, 并且 把指令库中包括的功能写入一个子程序或者中 断程序中。
- 2. 确保在子程序或中断程序中使用的V存储器都定 义了符号名。使用连续的V存储区来最小化其要 求的数量。
- 3. 将子程序或者中断程序更名为您希望在指令库中 显示的名称。
- 4. 在命令菜单中选择文件 > 创建库来编译新的指 令库。

在STEP7--Micro/WIN的在线帮助中,您可以得到有关 指令库的更多信息。

用下列步骤访问指令库中的指令:

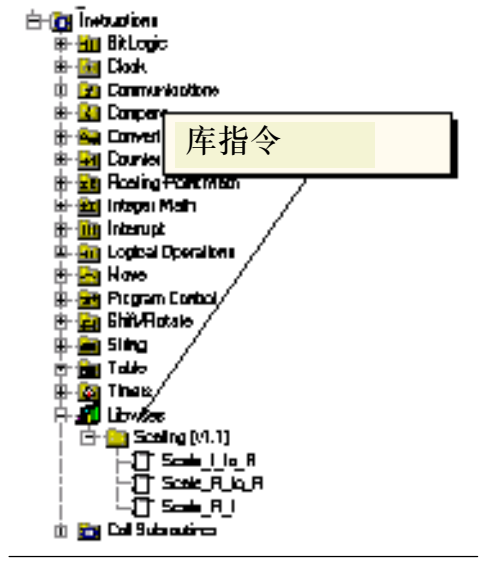

图5--11 带库的指令树

- 1. 在命令菜单中选择文件 > 添加库来在指令树中增加一个库。
- 2. 选择特定的指令插入您的程序。(就象使用任何标准指令一样。) 如果库程序要求V存储器,STEP7--Micro/WIN会提示您分配一个存储器块。用库存储器对话框 来分配存储器块。

## 用于调试程序的功能

STEP7--Micro/WIN具备以下特点帮助您调试应用程序:

- 书签允许您在很长的程序中方便地来回移动。
- 交叉参考表允许您检查程序的使用参考信息。
- RUN模式下编辑允许您在小规模修改程序的过程中,对过程控制产生最小的影响。当在RUN模 式下编辑程序时,您同样可以下载程序块。

关于调试应用程序的更多信息参见第8章。

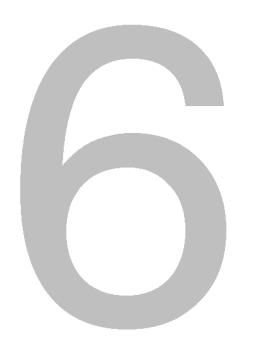

# S7-200指令集

本章描述用于对S7-200微型PLC编程的SIMATIC和IEC1131指令集。

## 在本章中

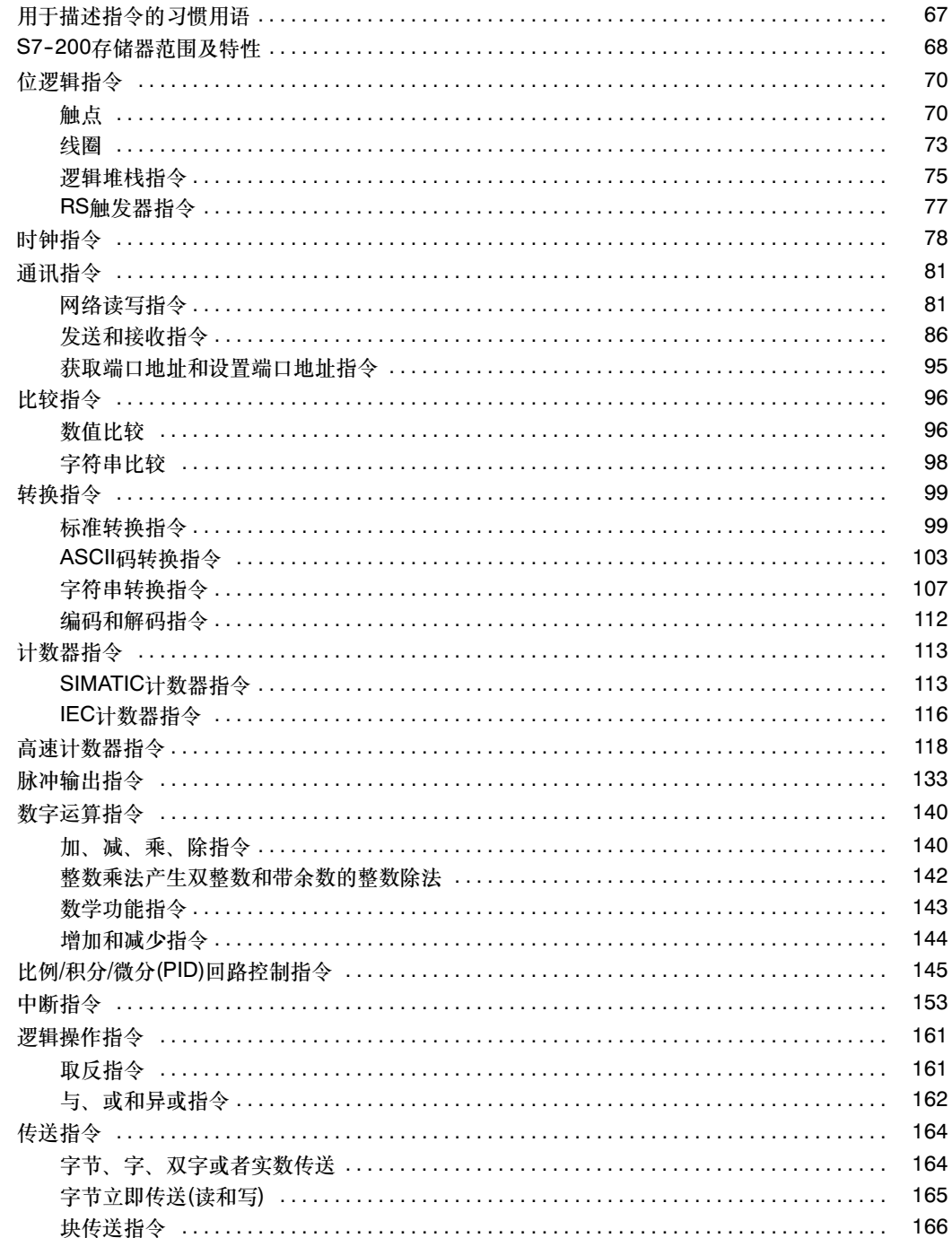

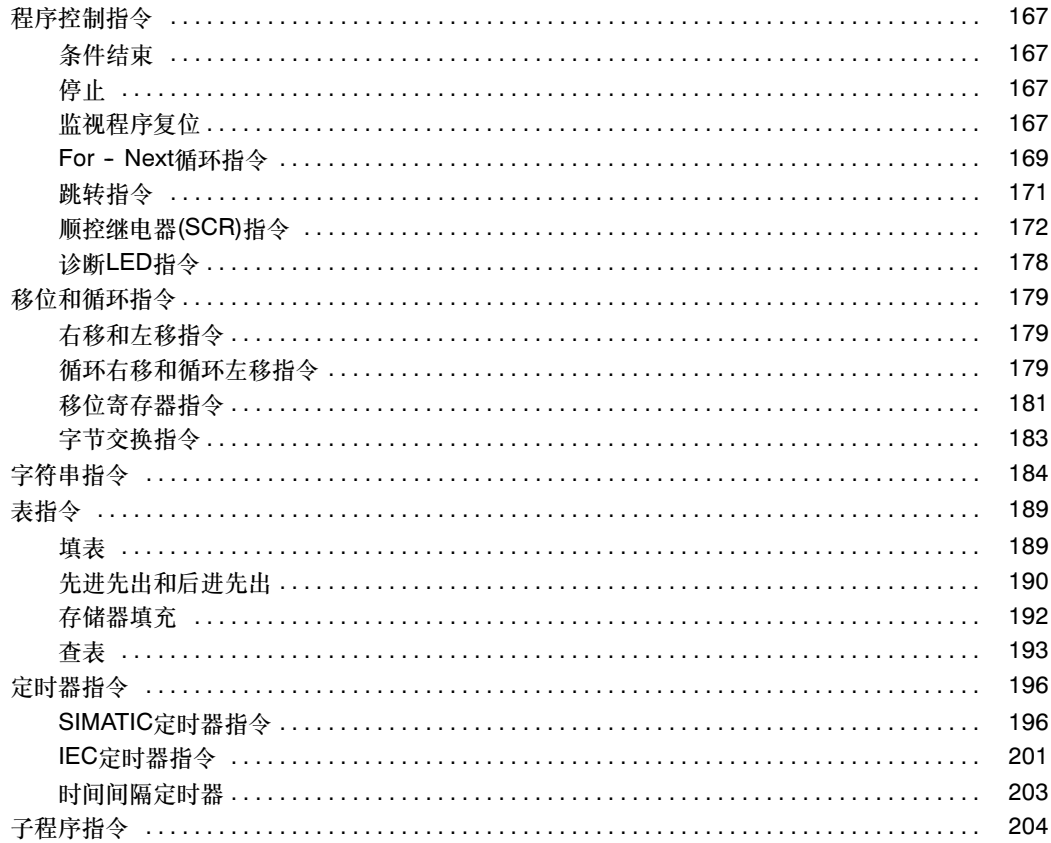

## <span id="page-80-0"></span>用于描述指令的习惯用语

图6--1给出了对一条指令的典型描述,并指出了用于描述指令及其操作的不同区域。指令说明包括 LAD、FBD和STL三种格式。操作数表列出了指令的操作数,并给出每个操作数的有效数据类型,存 储区的区域及长度。

EN/ENO操作数和数据类型没有在指令操作数表中列出,因为这些操作数对于所有的LAD和FBD指令 来说都是一样的。

- □ 对于LAD: EN和ENO是功率流, 同时是布尔数据类型。
- □ 对 于FBD: EN和ENO是I、Q、V、M、SM、S、T、C、L或功率流,同时是布尔数据类型。

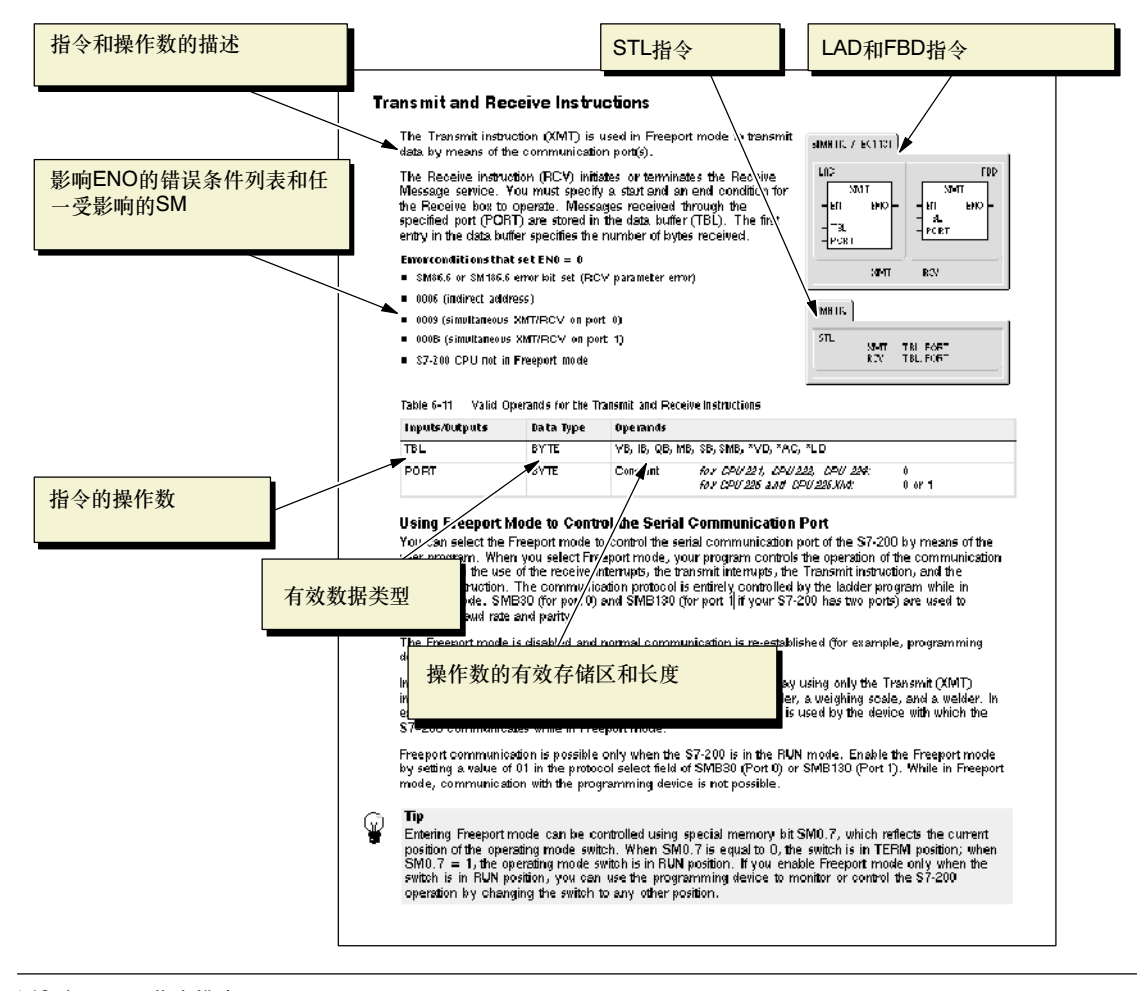

图6-1 指今描述

## <span id="page-81-0"></span>S7-200存储器范围及特性

#### 表6-1 S7-200CPU存储器范围及特性

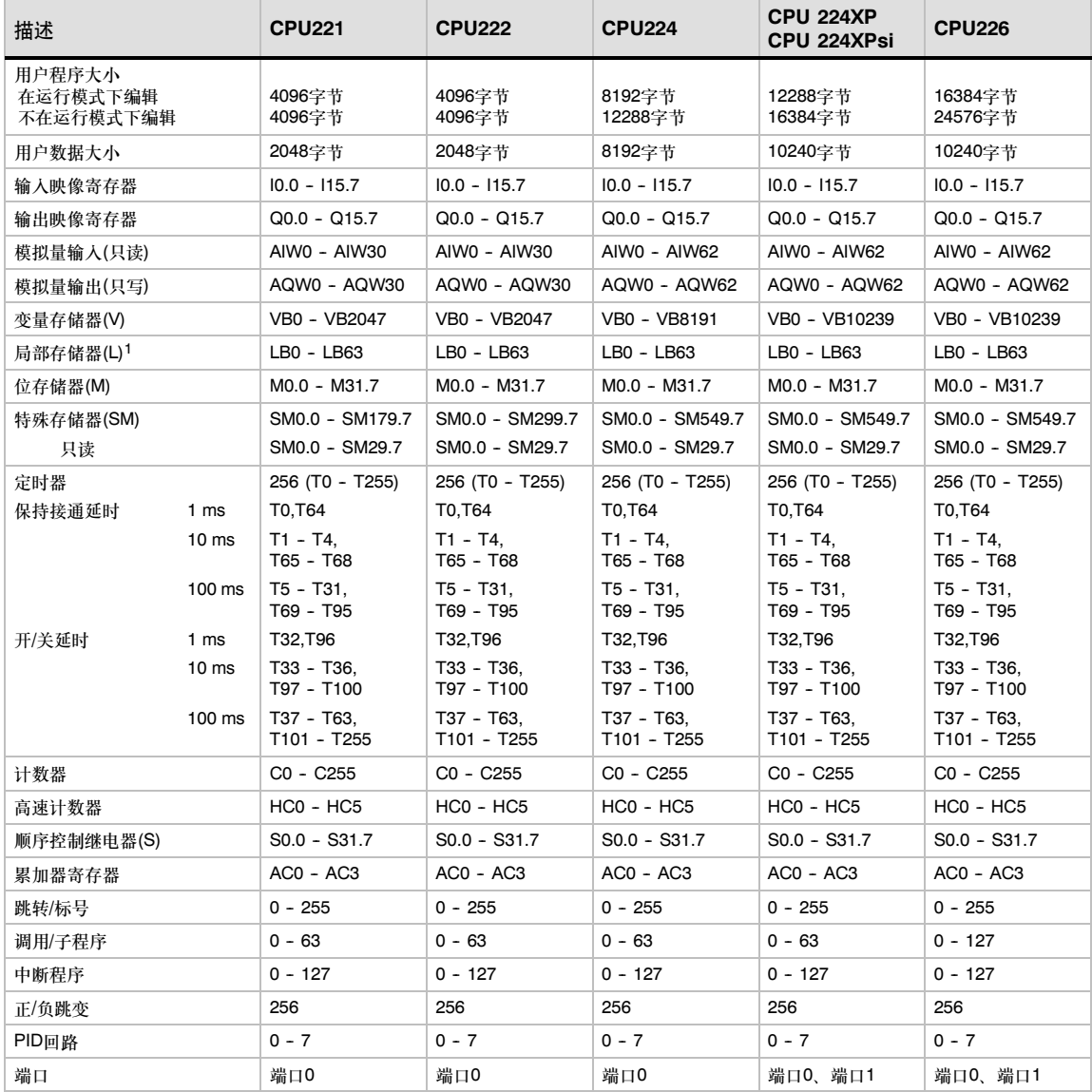

-<br>1 LB60~LB63为STEP 7-Micro/WIN32的3.0版本或以后的版本软件保留。

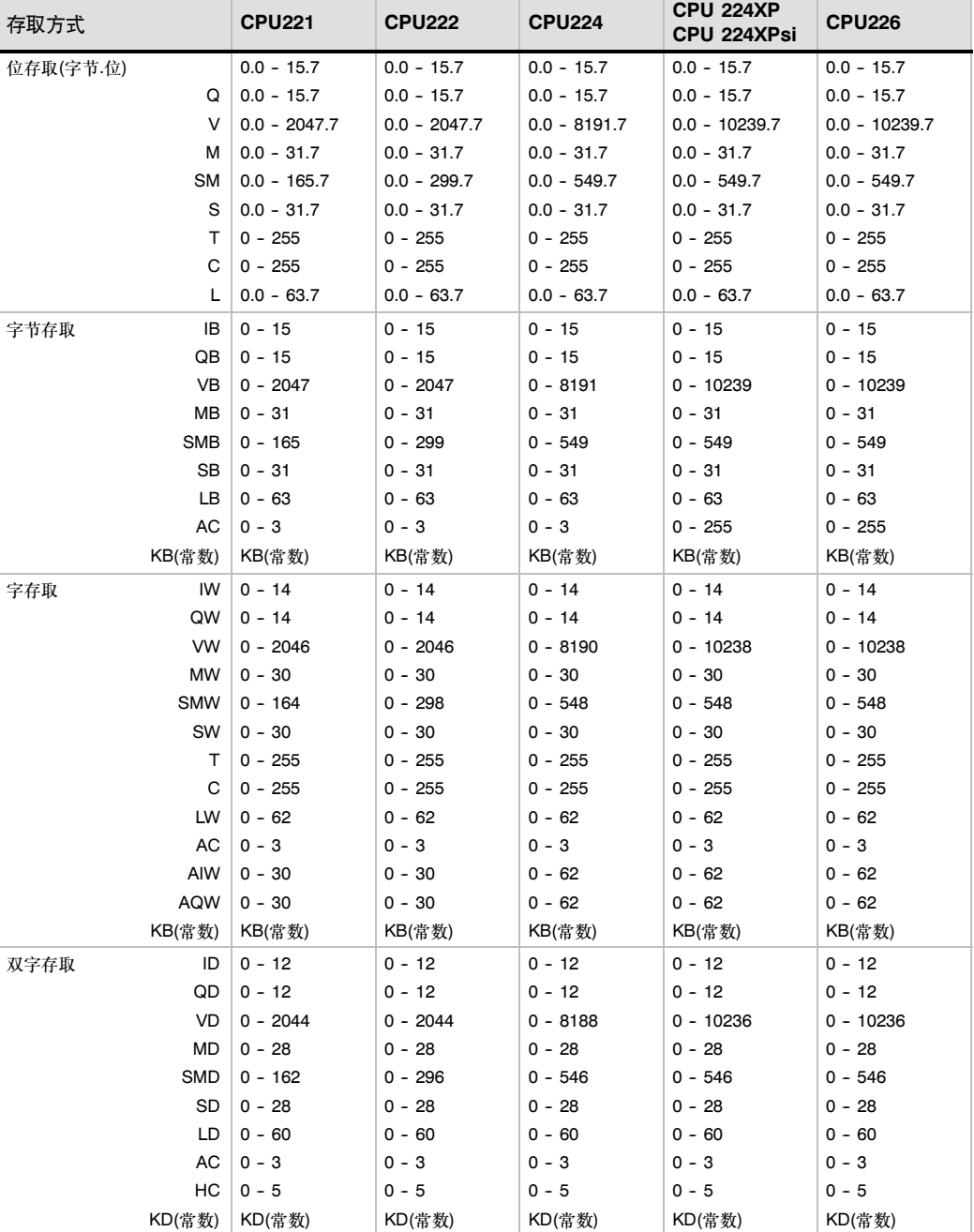

#### 表6-2 S7-200 CPU的操作数范围

KD(常数) KD(常数)

## <span id="page-83-0"></span>位逻辑指令

#### 触点

#### 标准触点

常开触点指令(LD、A和O)与常闭触点指令(LDN、AN和ON)从 存储器或者过程映像寄存器中得到参考值。标准触点指令从存 储器中得到参考值。(如果数据类型是I或Q,则也可从过程映 像寄存器中得到参考值。)

当位等于1时,常开触点闭合(接通),当位等于0时,常闭触点 闭合(断开)。在FBD中,AND和OR框中的输入最多可扩展为 32个输入。在STL中,常开指令LD、AND或OR将相应地址位 的位值存入栈顶;而常闭指令 LD、AND或OR则将相应地址 位的位值取反,再存入栈顶。

#### 立即触点

立即触点不依靠S7--200扫描周期进行更新;它会立即更新。 常开立即触点指令(LDI、AI和OI)和常闭立即触点指令(LDNI、 ANI和ONI)在指令执行时得到物理输入值,但过程映像寄存器 并不刷新。

当物理输入点(位)为1时,常开立即触点闭合(接通),当物理输 入点(位)为0时,常闭立即 触点闭合(接通)。常开指令立即将 物理输入值Load (加载)、AND (与)或OR (或)到栈顶,而常 闭指令立即将物理输入点值的取反值Load (加载)、AND (与) 或OR (或)到栈顶。

#### 取反指令

取反指令(NOT)改变功率流输入的状态(也就是说, 它将栈顶值 由0变为1,由1变为0)。

#### SIMATIC / IEC1131

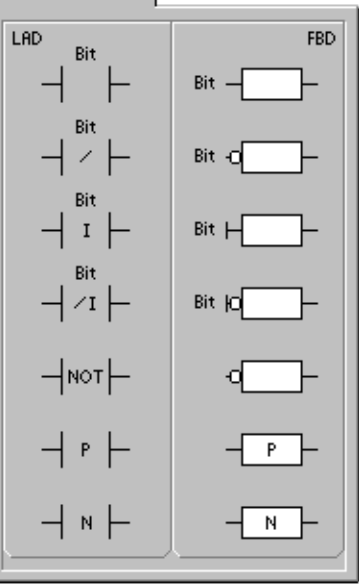

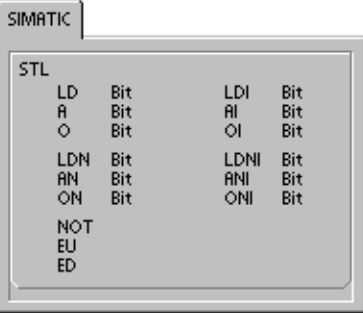

#### 正、负转换指令

正转换触点指令(EU)检测到每一次正转换(由0到1),让功率流接通一个扫描周期。负转换触点指令 (ED)检测到每一次负转换(由1到0),让功率流接通一个扫描周期。对于正转换指令,检测到栈顶值的 0到1转换将栈顶值设为1;否则,将设为0。对于负转换指令,检测到栈顶值的1到0转换将栈顶值设 为1;否则设为0。

对于运行模式下编辑(在RUN模式下编辑应用程序),您必须为正转换指令和负转换指令输入参数。关 于在RUN模式下编辑程序的更多信息参见第5章。

表6-3 位逻辑输入指令的有效操作数

| /输出<br>输. | 数据类型        | 操作数                                    |
|-----------|-------------|----------------------------------------|
| 位         | <b>BOOL</b> | 功率流<br>SM.<br>C.<br>M.<br>S.<br>v<br>Q |
| 立即)<br>位( | <b>BOOL</b> |                                        |

如图6-2中所示, S7-200用逻辑堆栈来决定控制逻辑。在本例中, "iv0"到"iv7"表示逻辑堆栈的 初始值, "nv"表示指令提供的一个新值, S0表示逻辑堆栈中存储的计算值。

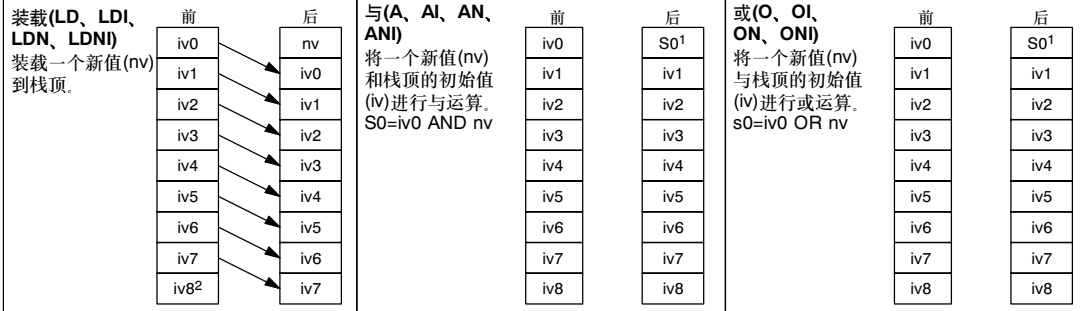

1 S0表示存储在逻辑栈中的计算值。<br>2 在装载指令执行之后,值iv8丢失。

图6-2 触点指令的操作。

提示

## $\infty$

由于正转换指令和负转换指令要求由1到0或者由0到1的变化,您不能在第一个扫描周期中检测到上 升沿或者下降沿的变化。在第一个扫描周期, S7-200利用这些指令储存指定位的状态。在接下来 的扫描周期中,这些指令能够检测到指定位的变化。

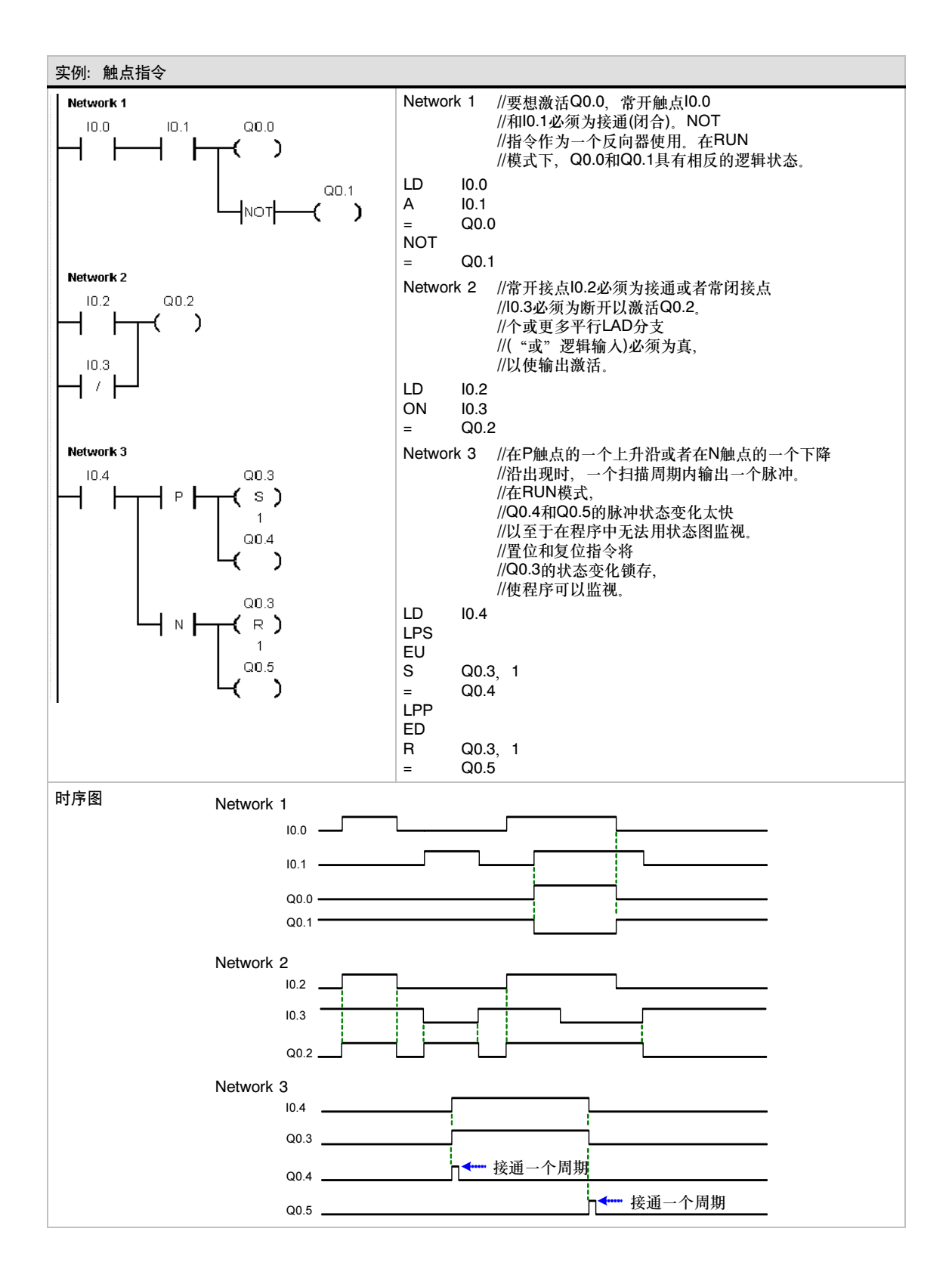

#### <span id="page-86-0"></span>线圈

#### 输出

输出指令(=)将新值写入输出点的过程映像寄存器。当输出指 令执行时,S7--200将输出过程映像寄存器中的位接通或者断 开。在LAD和FBD中,指定点的值等于功率流。在STL中,栈 顶的值复制到指定位。

#### 立即输出

当指令执行时,立即输出指令(=I)将新值同时写到物理输出点 和相应的过程映像寄存器中。

当立即输出指令执行时,物理输出点立即被置为功率流值。在 STL中,立即指令将栈顶的值立即复制到物理输出点的指定位 上。"I"表示立即引用;当执行指令时,将新数值写入物理 输出和相应的过程映像寄存器位置。这一点不同于非立即指 令,只把新值写入过程映像寄存器。

#### 置位和复位

置位(S)和复位(R)指令将从指定地址开始的N个点置位或者复 位。您可以一次置位或者复位1--255个点。

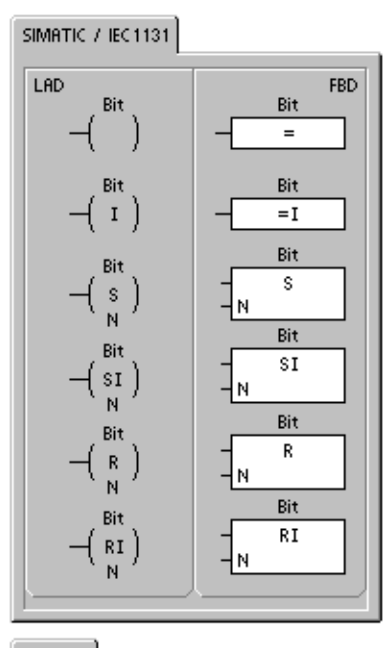

**SIMATIC STL**  $=$ I<br>SI<br>RI Bit Bit  $\frac{1}{8}$ Bit, N<br>Bit, N Bit, N<br>Bit, N

如果复位指令指定的是一个定时器位(T)或计数器位(C),指令不但复位定时器或计数器位,而且清除 定时器或计数器的当前值。

#### 使ENO = 0的错误条件:

- 0006 (间接寻址)
- 0091 (操作数超出范围)

#### 立即置位和立即复位

立即置位和立即复位指令将从指定地址开始的N个点立即置位或者立即复位。您可以一次置位或复 位1到128个点。

"I"表示立即引用;当执行指令时,将新数值写入物理输出点和相应的过程映像寄存器位置。这一 点不同于非立即指令,只把新值写入过程映像寄存器。

#### 使ENO=0的错误条件:

■ 0006(间接寻址)

■ 0091(操作数超出范围)

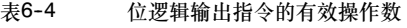

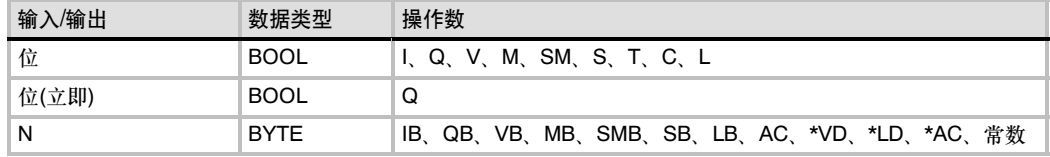

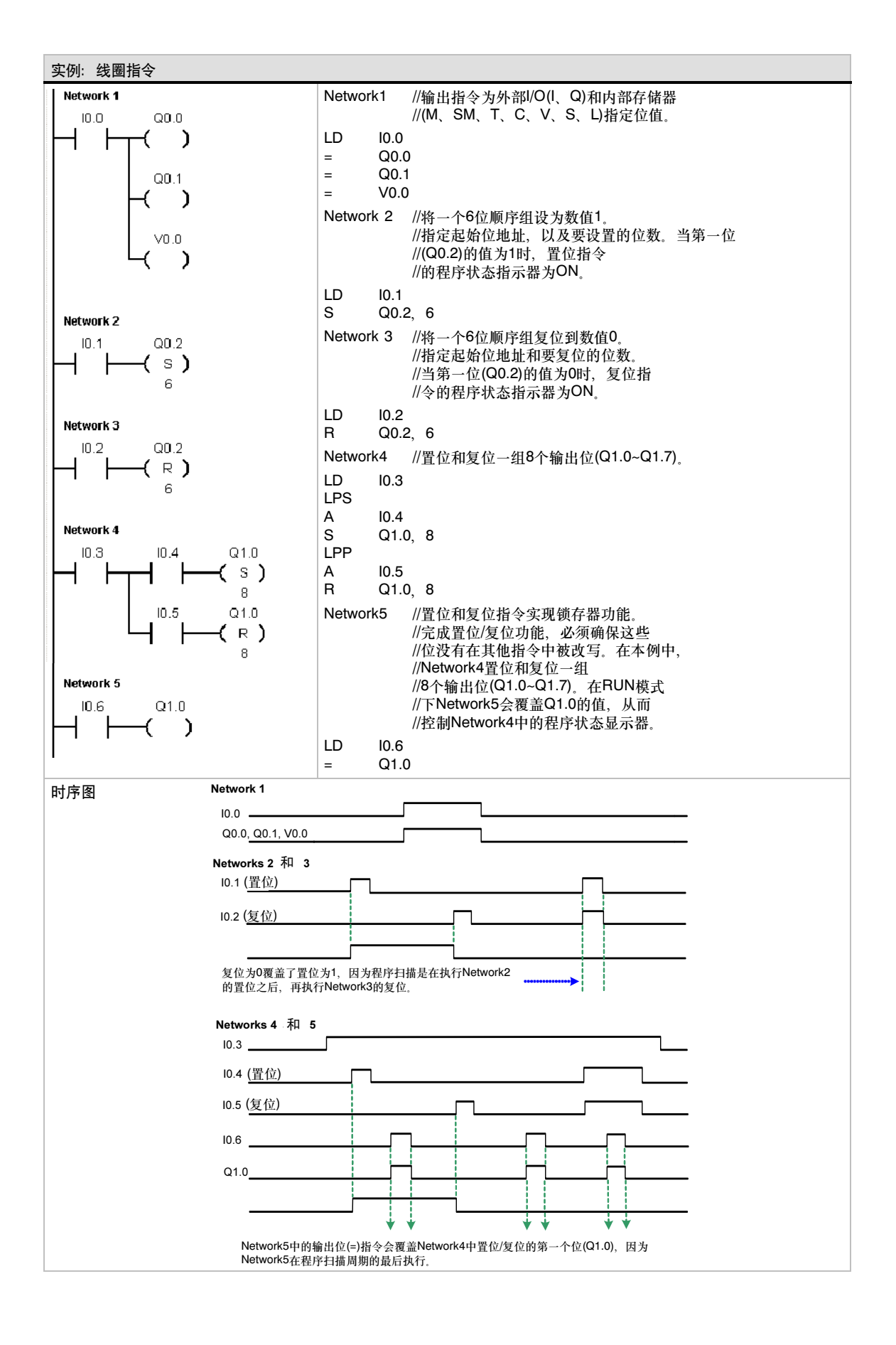

#### <span id="page-88-0"></span>逻辑堆栈指令

#### 栈装载与

栈装载与指令(ALD)对堆栈中第一层和第二层的值进行逻辑与 操作。结果放入栈顶。执行完栈装载与指令之后,栈深度 减1

#### 栈装载或

栈装载或指令(OLD)对堆栈中第一层和第二层的值进行逻辑或 操作。结果放入栈顶。执行完栈装载或指令之后,栈深度 减1。

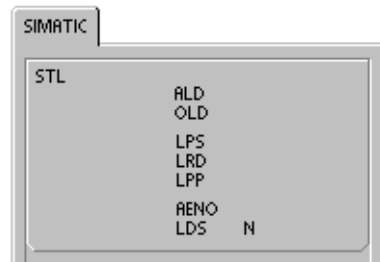

#### 逻辑推入栈

逻辑推入栈指令(LPS)复制栈顶的值,并将这个值推入栈。栈底的值被推出并消失。

#### 逻辑读栈

逻辑读栈指令(LRD)复制堆栈中的第二个值到栈顶。堆栈没有推入栈或者弹出栈操作,但旧的栈顶值 被新的复制值取代。

#### 逻辑弹出栈

逻辑弹出栈指令(LPP)弹出栈顶的值。堆栈的第二个栈值成为新的栈顶值。

#### ENO与

ENO与指令(AENO) 对ENO位和栈顶的值进行逻辑与操作,其产生的效果与LAD或者FBD中盒指令 的ENO位相同。与操作结果成为新的栈顶。

ENO是LAD和FBD中盒指令的布尔输出。如果盒指令的EN输入有功率流并且执行没有错误,则ENO 将功率流传递给下一元素。您可以把ENO作为指令成功完成的使能标志位。ENO位被用作栈顶,影 响功率流和后续指令的执行。STL中没有EN输入。条件指令要想执行,栈顶值必须为逻辑1。在STL 中也没有ENO输出。但是在STL中,那些与LAD和FBD中具有ENO输出的指令相应的指令,存在一个 特殊的ENO位。它可以被AENO指令访问。

#### 装入堆栈

装入堆栈指令(LDS)复制堆栈中的第N个值到栈顶。栈底的值被推出并消失。

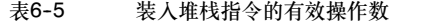

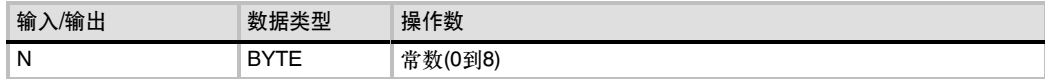

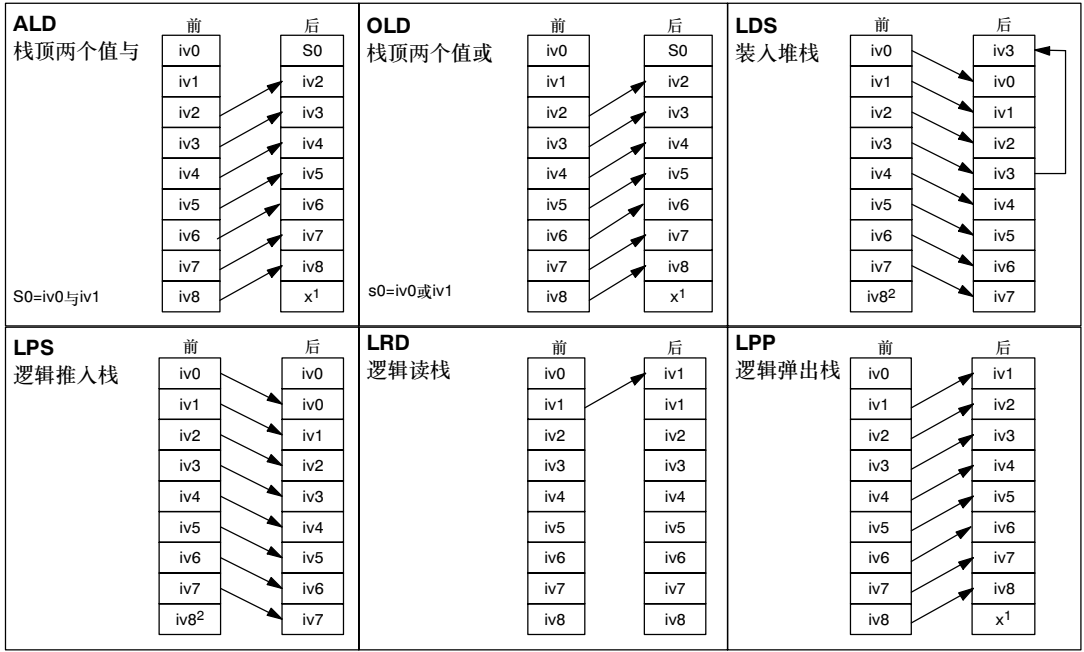

如图6-3中所示, S7-200用逻辑堆栈来决定控制逻辑。在本例中, "iv0"到"iv7"表示逻辑堆栈的 初始值, "nv"表示指令提供的一个新值, 而"S0"表示逻辑堆栈中存储的计算值。

1 数值是不确定的(可以是0, 也可以是1)<br>2 在逻辑人栈或者装人堆栈指令执行后, iv8的值丢失。

图6-3 逻辑堆栈指令的操作

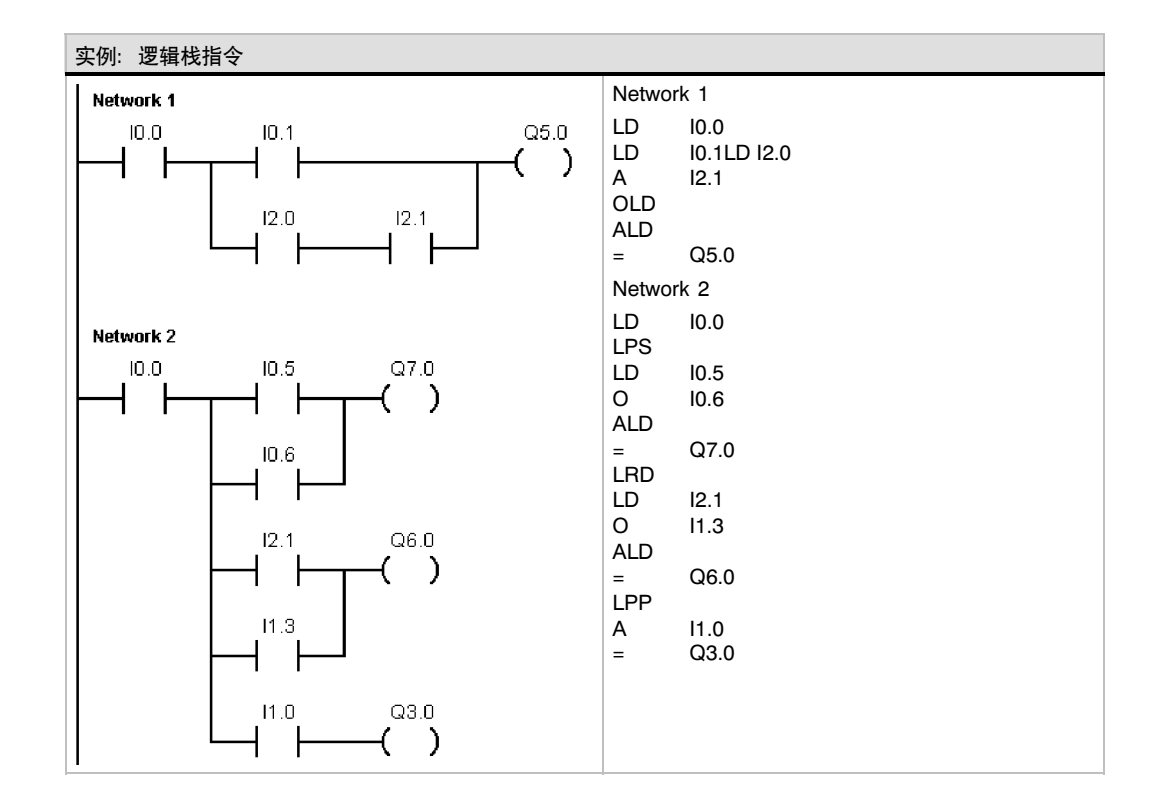

76

## <span id="page-90-0"></span>RS触发器指令

置位优先触发器是一个置位优先的锁存器。当置位信号(S1)和 复位信号(R)都为真时,输出为真。

复位优先触发器是一个复位优先的锁存器。当置位信号(S)和 复位信号(R1)都为真时,输出为假。

Bit参数用于指定被置位或者复位的布尔参数。可选的输出反映 Bit参数的信号状态。

表6--7中给出了范例程序的真值表。

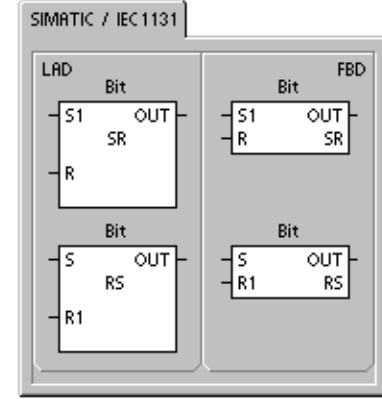

#### 表6-6 RS触发器指令的有效操作数

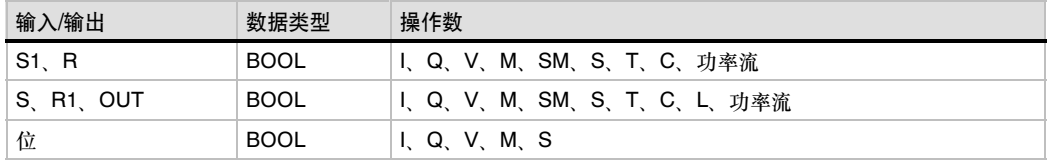

#### 实例: 设置和复位优先触发器指令

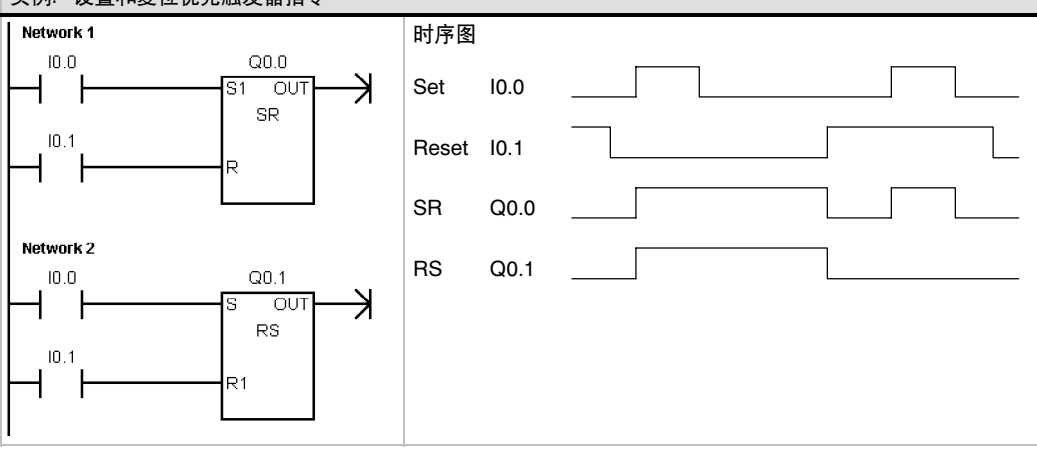

#### 表6-7 RS触发器指令真值表

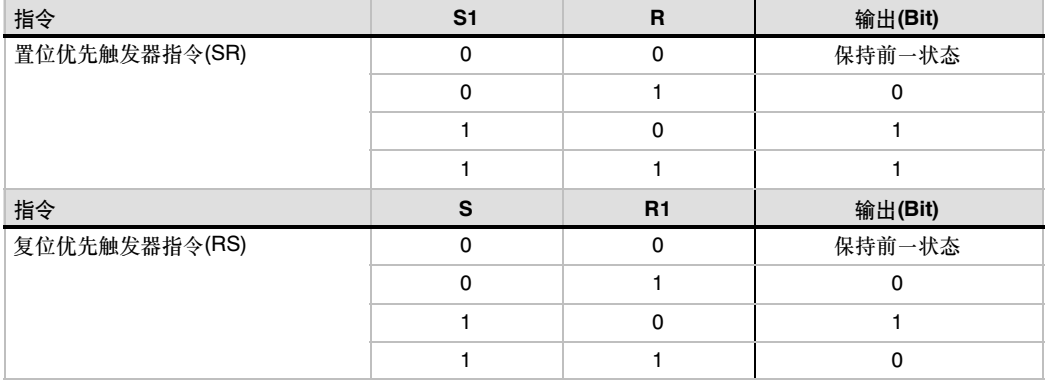

## <span id="page-91-0"></span>时钟指令

## 读实时时钟和写实时时钟

读实时时钟(TODR)指令从硬件时钟中读当前时间和日期,并 把它装载到一个8字节,起始地址为T的时间缓冲区中。写实时 时钟(TODW)指令将当前时间和日期写入硬件时钟,当前时钟 存储在以地址T开始的8字节时间缓冲区中。

您必须按照BCD码的格式编码所有的日期和时间值(例如:用 16#97表示1997年)。图6-4给出了时间缓冲区(T)的格式。

时间日期(TOD)时钟在电源掉电或内存丢失后,初始化为下列 日期和时间:

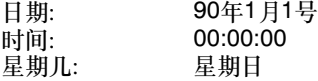

#### 使ENO=0的错误条件:

- 0006(间接寻址)
- 0007(TOD数据错误), 只对写实时时钟指令有效。
- 000C(时钟模块不存在)

#### 表6-8 时钟指令的有效操作数

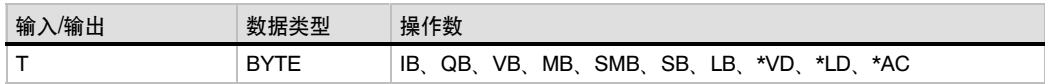

|                                         | Г+1                            | T+2                             | $T+3$         | T+4         | T+5         | T+6 | T+7        |
|-----------------------------------------|--------------------------------|---------------------------------|---------------|-------------|-------------|-----|------------|
| 年:                                      | 月:                             | 目:                              | 小时:           | 分钟:         | 秒:          | 0   | 星期几:       |
| 99<br>00<br>$\sim$                      | 12<br>$\overline{\phantom{0}}$ | -31<br>$\overline{\phantom{0}}$ | -23<br>$00 -$ | $-59$<br>00 | 00<br>$-59$ |     | $-7*$<br>0 |
| $*T + 7$<br>1=星期日,<br>7=星期六<br>0禁止星期表示法 |                                |                                 |               |             |             |     |            |
|                                         |                                |                                 |               |             |             |     |            |

图6-4 8字节时间缓冲区的格式

#### SIMATIC / IEC1131

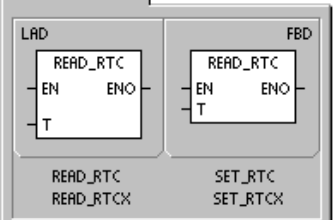

#### SIMATIC

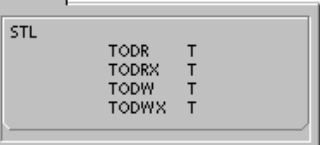

#### 提示  $\infty$

S7--200 CPU不会检查和核实日期与星期是否合理。无效日期February 30 (2月30日)可能被接 受。故必须确保输入的数据是正确的。

不要同时在主程序和中断程序中使用TODR/TODW指令。如果这样做,而在执行TOD指令时出现了 执行TOD指令的中断,则中断程序中的TOD指令不会被执行。SM4.3指示了试图对时钟进行两个同 时的访问(非致命错误0007)。

在S7-200中日时时钟只使用最低有效的两个数字表示年,所以对于2000年,表达为00。S7-200 PLC不以任何方式使用年信息。但是, 用到年份进行计算或比较的用户程序必须考虑两位的表示方 法和世纪的变化。

在2096年之前可以进行闰年的正确处理。

### 扩展读实时时钟

扩展读实时时钟(TODRX)指令从PLC中读取当前时间、日期和 夏令时组态 ,并装载到从由T指定的地址开始的19字节缓冲 区内。

扩展写实时时钟(TODWX)指令写当前时间、日期和夏令时组态

您必须按照BCD码的格式编码所有的日期和时间值(例如:用 16#02表示2002年)。表6-9给出了19字节时间缓冲区(T)的

到PLC中由T指定的地址开始的19字节缓冲区内。

#### 扩展写实时时钟

使ENO=0的错误条件:

- 0006 (间接寻址)
- 000C (时钟卡不存在)
- 0091 (操作数超出范围)
- 使ENO=0的错误条件:

#### ■ 0006 (间接寻址)

- 0007 (TOD数据错误)
- 000C (时钟卡不存在)
- 0091 (操作数超出范围)

时间日期时钟在电源掉电或内存丢失后,初始化下列日期和 时间:

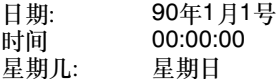

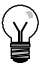

## 提示

格式。

S7-200 CPU仅在字节8中选择了"用户指定"模式时才使用字节9-18。否则, 返回由STEP 7--Micro/WIN或SET\_RTCX指令写入这些字节的最后一个数值。

|                | 150 U<br>- - つ 丁 - ト + エコ トリマ 次 コ l イユニ 、 ! - リ lコ イロ ナヘ |                                                                                                    |  |  |  |
|----------------|----------------------------------------------------------|----------------------------------------------------------------------------------------------------|--|--|--|
| T字节            | 描述                                                       | 字节数据                                                                                                    |  |  |  |
| 0              | 年(0 - 99)                                                | 当前年份(BCD值)                                                                                                    |  |  |  |
| 1.             | 月份(1 - 12)                                               | 当前月份(BCD值)                                                                                                    |  |  |  |
| $\overline{2}$ | 日期(1 - 31)                                               | 当前日期(BCD值                                                                                                    |  |  |  |
| 3              | 小时(0 - 23)                                               | 当前小时(BCD值)                                                                                                    |  |  |  |
| $\overline{4}$ | 分钟(0 - 59)                                               | 当前分钟(BCD值)                                                                                                    |  |  |  |
| 5              | 秒(0 - 59)                                                | 当前秒(BCD值)                                                                                                    |  |  |  |
| 6              | 00                                                       | 保留 - 一直为00                                                                                                    |  |  |  |
| $\overline{7}$ | 星期(1-7)                                                  | 当前是星期几、1=Sunday (BCD值)                                                                                                    |  |  |  |
| 8              | 模式(00H - 03H, 08H,<br>10H - 13H, FFH)                    | 修改模式:<br>00H = 禁止修改<br>01H = EU (与UTC的时差=0小时) <sup>1</sup><br>02H = EU (与UTC的时差=+1小时) <sup>1</sup><br>03H = EU (与UTC的时差=+2小时) <sup>1</sup><br>04H-07H = 保留<br>08H = EU (与UTC的时差=-1小时) <sup>1</sup><br>09H-0FH = 保留<br>$10H = US2$<br>11H = 澳大利亚 $3$<br>12H = 澳大利(塔斯马尼亚岛) <sup>4</sup><br>13H = 新西兰 $5$<br>14H-FEH = 保留<br>FFH = 用户指定(使用字节9 - 18中的值) |  |  |  |
| 9              | 小时修正(0 - 23)                                             | 修正量, 小时(BCD值)                                                                                                    |  |  |  |
| 10             | 分钟修正(0 - 59)                                             | 修正量, 分钟(BCD值)                                                                                                    |  |  |  |
| 11             | 开始月份(1-12)                                               | 夏令时的开始月份(BCD值)                                                                                                    |  |  |  |
| 12             | 开始日期(1-31)                                               | 夏令时的开始日期(BCD值)                                                                                                    |  |  |  |
| 13             | 开始小时(0 - 23)                                             | 夏令时的开始小时(BCD值)                                                                                                    |  |  |  |
| 14             | 开始分钟(0 - 59)                                             | 夏令时的开始分钟(BCD值)                                                                                                    |  |  |  |
| 15             | 结束月份(1-12)                                               | 夏令时的结束月份(BCD值)                                                                                                    |  |  |  |
| 16             | 结束日期(1-31)                                               | 夏令时的结束日期(BCD值)                                                                                                    |  |  |  |
| 17             | 结束小时(0 - 23)                                             | 夏令时的结束小时(BCD值                                                                                                    |  |  |  |
| 18             | 结束分钟(0 - 59)                                             | 夏令时的结束分钟(BCD值)                                                                                                    |  |  |  |
|                |                                                          |                                                                                                    |  |  |  |

 $\pm$ 6-9 19字节时间缓冲区(Th的格式

1 EU约定: 在UTC三月份的最后一个星期日的上午1:00向前调整时间一个小时。在UTC时间十月份的最后一个星期日的上午 - 2:00向后调整时间一个小时。(当进行修正时,当地时间依据于与UTC的时差。)。<br><sup>2</sup> US约定:在当地时间四月份的第一个星期日的上午2:00向前调整时间一个小时。在当地时间十月份的最后一个星期日的上午

- 2:00向后调整时间一个小时。<br><sup>3</sup> 澳大利亚约定: 在当地时间十月份的最后一个星期日上午2:00向前调整时间一个小时。在当地时间三月份的最后一个星期日的

- 上午3:00向后调整时间一个小时。<br><sup>4</sup> 澳大利亚(塔斯马尼亚岛)约定: 在当地时间十月份的第一个星期日的上午2:00向前调整时间一个小时。在当地时间三月份的最

- 后一个星期日的上午3:00向后调整时间一个小时。<br><sup>5</sup> 新西兰约定: 在当地时间十月份的第一个星期日的上午2:00向前调整时间一个小时。在当地时间三月份的第一个星期日或三月

15号以后的上午3:00向后调整时间一个小时。

## <span id="page-94-0"></span>通讯指令

#### 网络读写指令

网络读指令(NETR)初始化一个通讯操作,根据表(TBL)的定 义,通过指定端口从远程设备上采集数据。网络写指令 (NETW)初始化一个通讯操作,根据表(TBL)的定义,通过指定 端口向远程设备写数据。

#### 使ENO=0的错误条件:

- 0006 (间接寻址)
- 如果功能返回出错信息, 会置位表状态字节中的E。(见图6-5)

网络读指令可以从远程站点读取最多16个字节的信息,网络写 指令可以向远程站点写最多16个字节的信息。

在程序中,您可以使用任意条网络读写指令,但是在同一时 间,最多只能有8条网络读写指令被激活。例如,在所给的 S7--200 CPU中,可以有4条网络读指令和4条网络写指令, 或者2条网络读指令和6条网络写指令在同一时间被激活。

SIMATIC / IEC1131

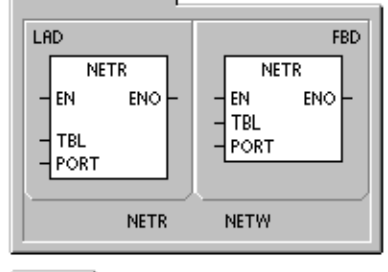

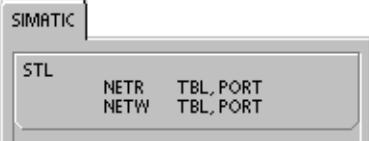

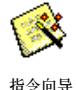

## 表6--10 网络读写指令的有效操作数

且在指令向导窗口中选择网络读写。

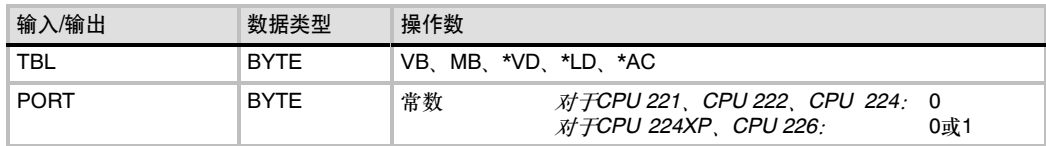

您可以使用网络读写向导程序。要启动网络读写向导程序,在命令菜单中选择工具 *>* 指令向导,并

图6-5中给出了TBL参数参照表,表6-11列出了错误代码。

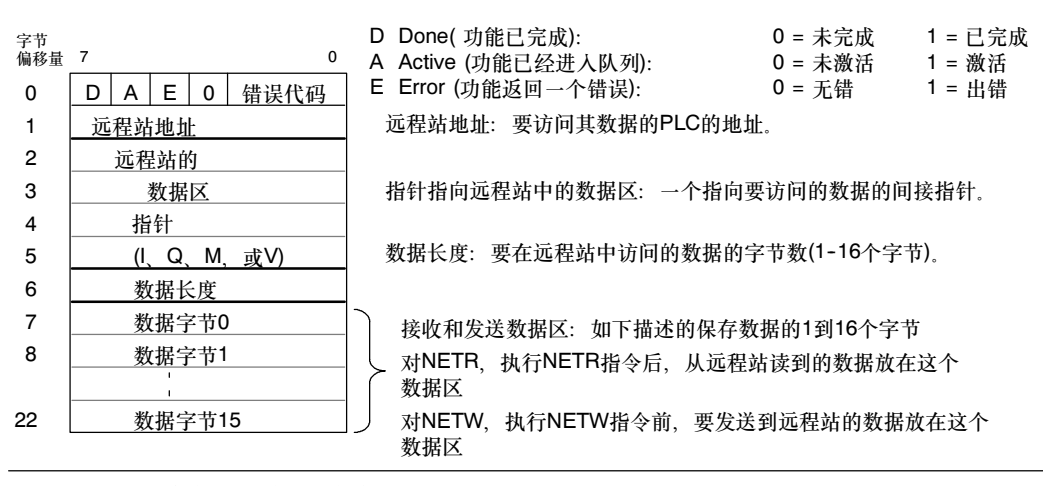

图6--5 网络读写指令的TBL参数

```
表6-11 TBL参数的错误代码
```
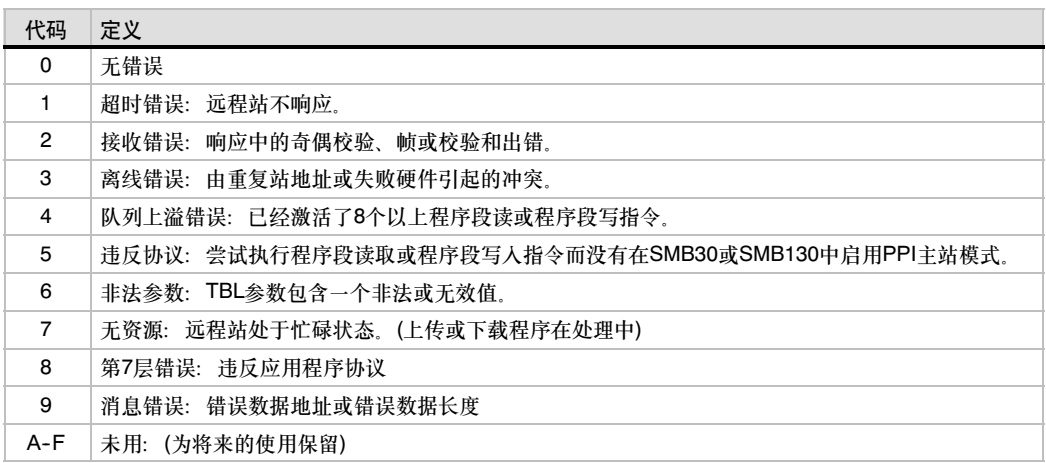

图6-6给出了一个实例来解释网络读写指令的使用。本例中,考虑一条生产线正在灌装黄油桶并将其 送到四台包装机(打包机)中的一台上。打包机把8个黄油桶包装到一个纸板箱中。一个分流机控制着黄 油桶流向各个打包机。4个CPU221模块用于控制打包机,一个CPU222模块安装了TD200操作器接 口,被用来控制分流机。

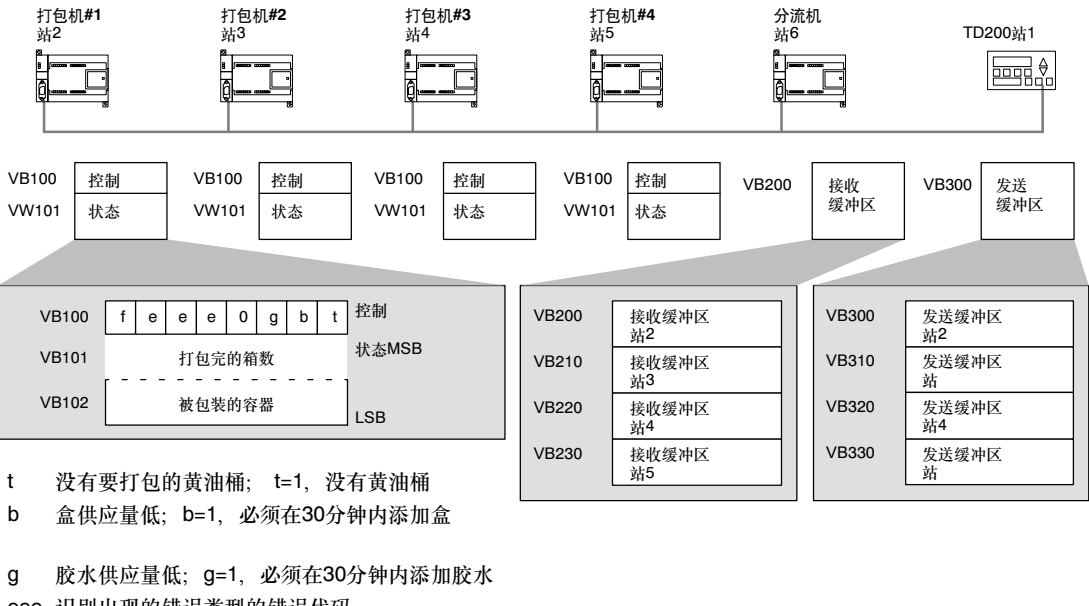

- eee 识别出现的错误类型的错误代码
- f 故障指示器;f=1,打包机检测到错误

图6-6 网络读写指令举例

图6-7中给出了2号站中接收缓冲区(VB200)和发送缓冲区(VB300)中的数据。S7-200使用网络读指令 不断地读取每个打包机的控制和状态信息。每次某个打包机包装完100箱,分流机会注意到,并用网 络写指令发送一条消息清除状态字。

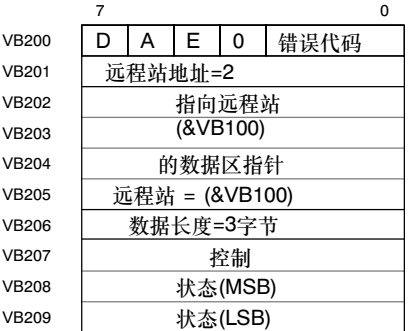

用于读打包机#1*的分流机接收缓冲区* 有一天 清除打包机#1*读数的分流机发送缓冲区* 

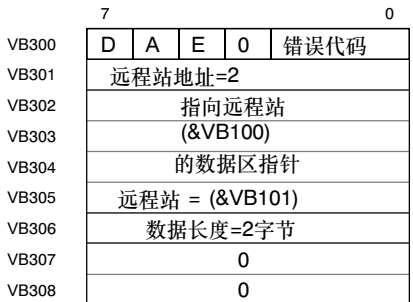

图6--7 网络读写指令中TBL数据举例

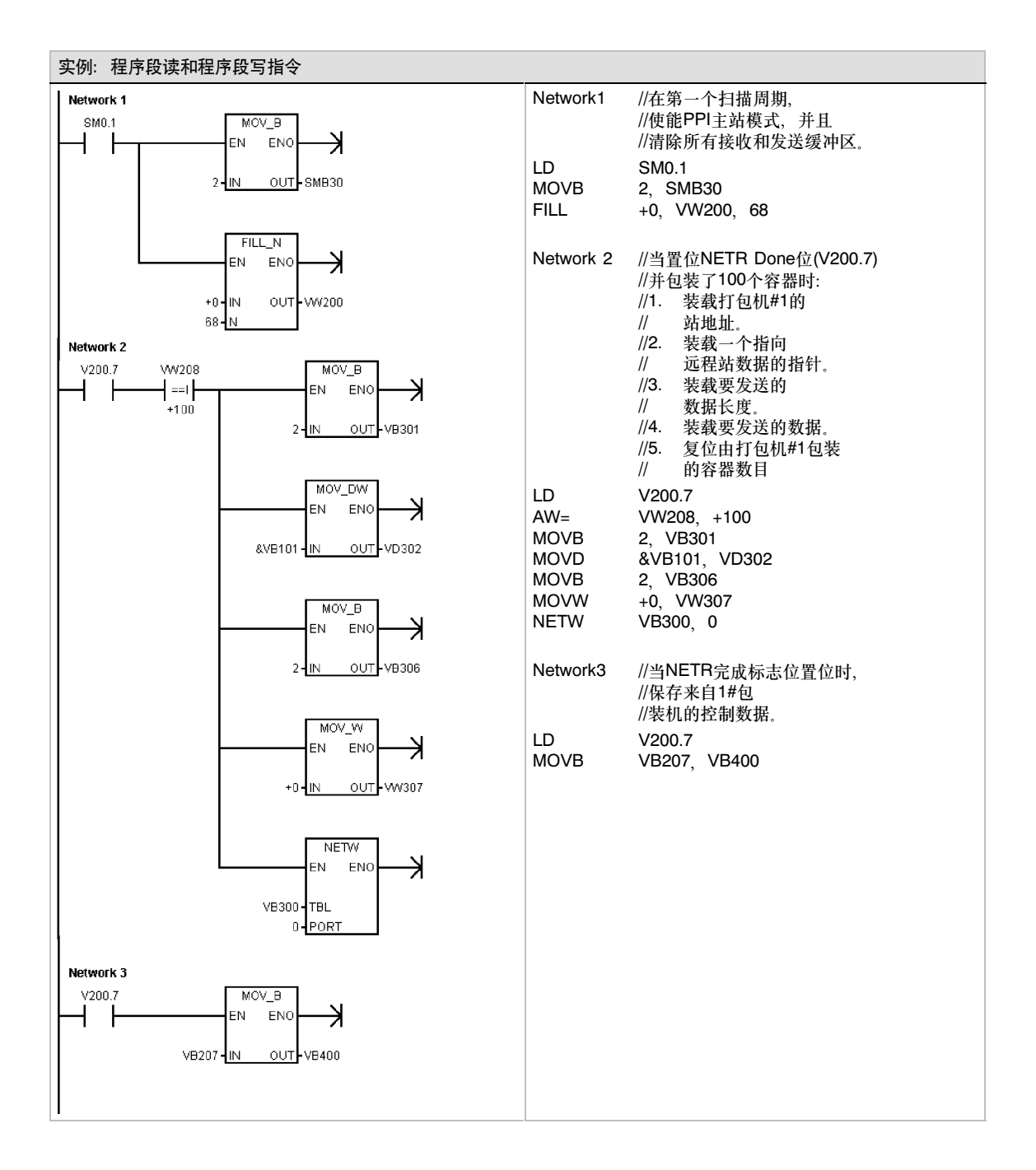

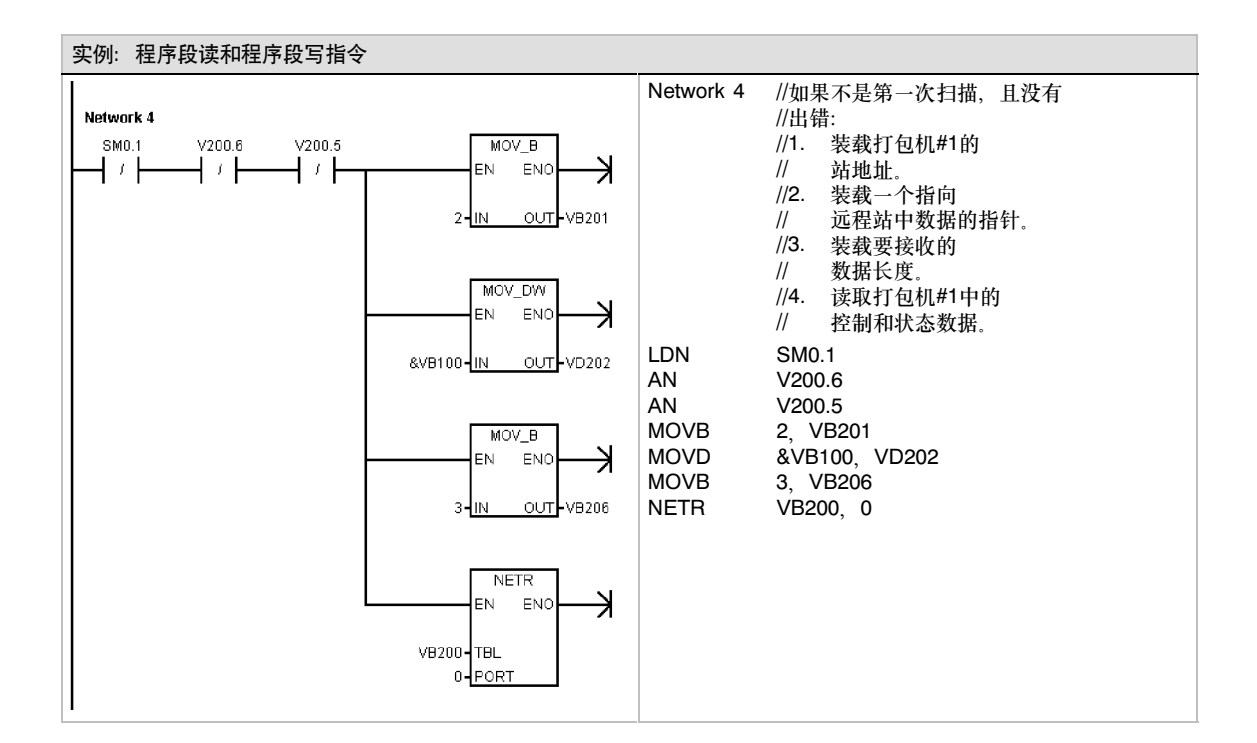

## <span id="page-99-0"></span>发送和接收指令

发送指令(XMT)用于在自由端口模式下依靠通讯口发送数据。

接收指令(RCV)启动或者终止接收消息功能。您必须为接收操 作指定开始和结束条件。从指定的通讯口接收到的消息被存储 在数据缓冲区(TBL)中。数据缓冲区的第一个数据指明了接收 到的字节数。

使ENO=0的错误条件:

- 0006 (间接寻址)
- 0009 (在Port0同时发送和接收)
- 000B (在Port1同时发送和接收)
- RCV参数错误, 置位SM86.6或者SM186.6
- S7-200CPU没有处于自由端口模式

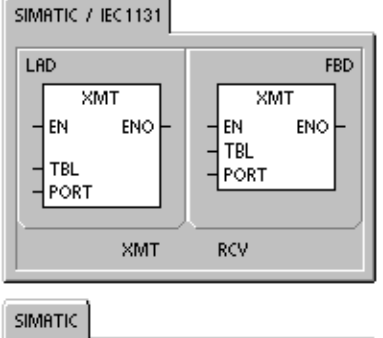

STI **XMT**<br>RCV TBL, PORT<br>TBL, PORT

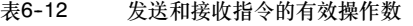

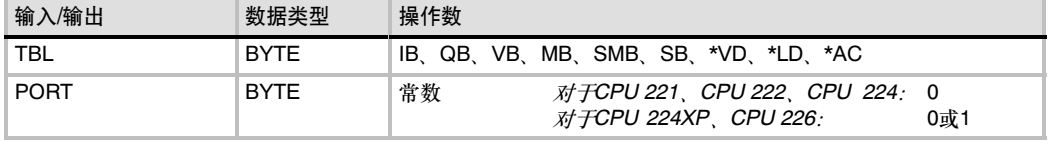

关于使用自由端口模式的更多信息,见226第7章中用自由端口模式创建用户自定义协议部分。

#### 使用自由端口模式控制串行通讯口

通过编程, 您可以选择自由端口模式来控制S7-200的串行通讯口。当选择了自由端口模式, 用户程 序通过使用接收中断、发送中断、发送指令和接收指令来控制通讯口的操作。当处于自由端口模式 时,通讯协议完全由梯形图程序控制。SMB30 (对于端口0)和SMB130(对于端口1,如果您的 S7-200有两个端口的话)被用于选择波特率和校验类型。

当S7--200处于STOP模式时,自由端口模式被禁止,重新建立正常的通讯(例如:编程设备的访问)。

在最简单的情况下,可以只用发送指令(XMT)向打印机或者显示器发送消息。其他例子包括与条码阅 读器、称重计和焊机的连接。在每种情况下,您都必须编写程序,来支持在自由端口模式下与 S7--200通讯的设备所使用的协议。

只有当S7--200处于RUN模式时,才能进行自由端口通讯。要使能自由端口模式,应该在SMB30 (端口0)或者SMB130 (端口1)的协议选择区中设置01。处于自由端口通讯模式时,不能与编程设备 通讯。

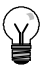

#### 提示

可以使用特殊寄存器位SM0.7来控制自由端口模式。SM0.7反映的是操作模式开关的当前位置。当 SM0.7等于0时,开关处于TERM位置;当SM0.7=1时,操作模式开关位于RUN位置。如果只有模 式开关处于RUN位置时,才允许自由端口模式,您可以将开关改变到其他位置上,使用编程设备监 控S7--200的运行。

#### 将PPI通讯转变为自由端口模式

SMB30和SMB130分别配置通讯口0和通讯口1,并且为自由端口操作提供波特率、校验和数据位数 的选择。自由端口的控制字节如图6-8所示。每一个配置都产生一个停止位。

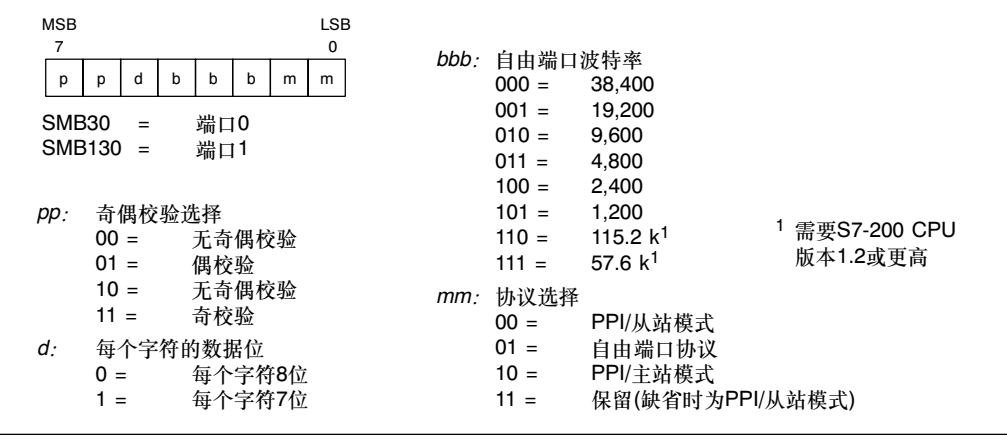

图6-8 用于自由端口模式的SM控制字节(SMB30或SMB130)

#### 发送数据

发送指令使您能够发送一个字节或多个字节的缓冲区,最多为255个。

图6-9给出了发送缓冲区的格式。

如果有一个中断程序连接到发送结束事件 工, 在发送完缓冲区中的最后一个字符 时,则会产生一个中断(对端口0为中断事 件9,对端口1为中断事件26)。

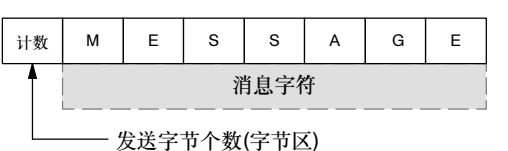

图6-9 发送缓冲区的格式

您可以不使用中断来执行发送指令(例如:向打印机发送消息)。通过监视SM4.5或者SM4.6信号,判 断发送是否完成。

把字符数设置为0并执行XMT指令,可以产生一个BREAK状态。这样产生的BREAK状态,在线上会 持续以当前波特率传输16位数据所需要的时间。发送BREAK的操作和发送其他任何消息的操作是一 样的。当BREAK完成时,产生一个发送中断并且SM4.5或者SM4.6反应发送操作的当前状态。

#### 接收数据

接收指令使您能够接收一个字节或多个字节的缓冲区,最多为255个。

图6--10给出了接收缓冲区的格式。

如果有一个中断程序连接到接收消息完成 事件上,在接收完缓冲区中的最后一个字 符时, S7-200会产生一个中断(对端口0为 中断事件23,对端口1为中断事件24。)

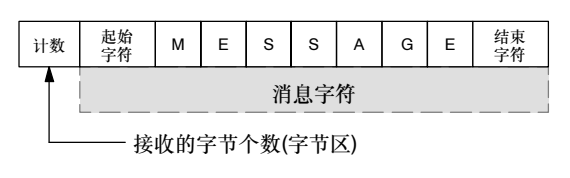

图6--10 接收缓冲区的格式

您可以不使用中断,通过监视SMB86 (端口0)或者SMB186 (端口1)来接收消息。当接收指令未被激 活或者已经被中止时,这一字节不为0; 当接收正在进行时,这一字节为0。

提示

如表6--13中所示,接收指令允许您选择消息的启始和结束条件。使用SMB86至SMB94对端口0进行 设置,SMB186至SMB194对端口1进行设置。

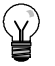

当超限或有校验错误时,接收消息功能会自动终止。必须为接收消息功能操作定义一个启始条件和 一个结束条件(最大字符数)。

表6--13 接收缓冲区字节(SMB86到SMB94和SMB186到SMB194)

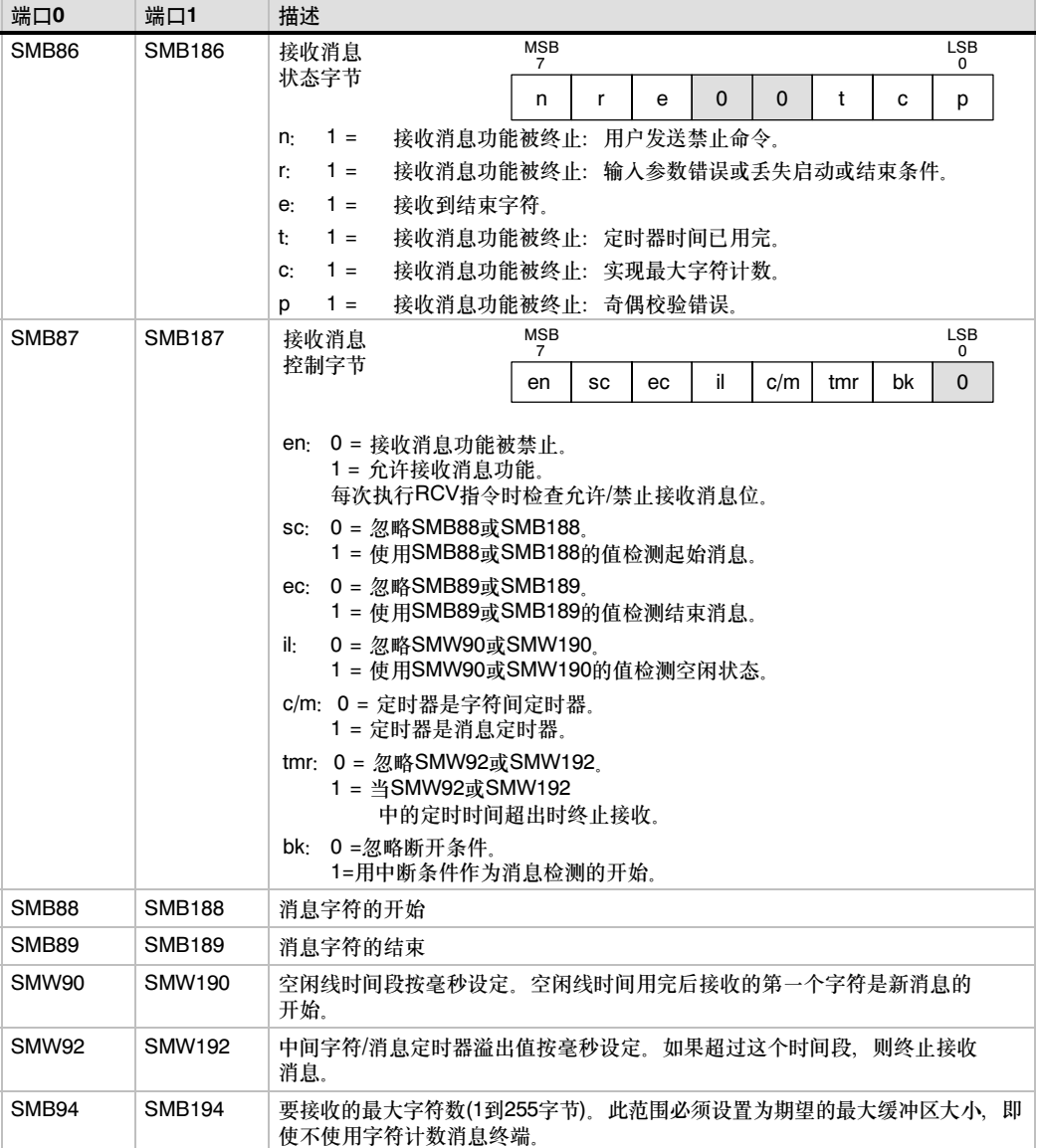

接收指令的启动和结束条件

接收指令使用接收消息控制字节(SMB87或SMB187)中的位来定义消息起始和结束条件。

ŜΥ.

提示

当接收指令执行时,在接收口上有来自其他器件的信号,接收消息功能有可能从一个字符的中间开 始接收字符,从而导致校验错误和接收消息功能的中止。如果校验没有被使能,接收到的消息有可 能包含错误字符。当起始条件被指定为一个特定的起始字符或任意字符时,这种情况有可能发生, 正象下面第2.条和第6.条中所描述的那样。

接收指令支持几种消息起始条件。指定包含一个停顿或者一个空闲线检测的起始条件,通过在将字 符放到消息缓冲区之前,用一个字符的起始来强制接收消息功能和消息的起始相同步,来避免以上 问题。

接收指令支持几种起始条件:

1. 空闲线检测:空闲线条件定义为传输线路上的安静或空闲时间。在SMW90或者SMW190中指 定其毫秒数。当接收指令在程序中执行时,接收消息功能对空闲线条件进行检测。如果在空闲 线时间到之前接收到任何字符,接收消息功能会忽略那些字符并且按照SMW90或者SMW190 中给定的时间值重新启动空闲线定时器。参见图6-11。在空闲线时间到之后,接收消息功能将 **所有接收到的字符存入消息缓冲区**。

空闲线时间应该总是大于在指定波特率下传输一个字符(包括起始位、数据位、校验位和停止 位)的时间。空闲线时间的典型值为在指定波特率下传输三个字符的时间。

对于二进制协议、没有特定起始合协议或者指定了消息之间最小时间隔的协议、您可以 使用空闲线检测作为起始条件。

设置: il = 1, sc = 0, bk = 0, SMW90/SMW190 = 空闲线超时(毫秒)

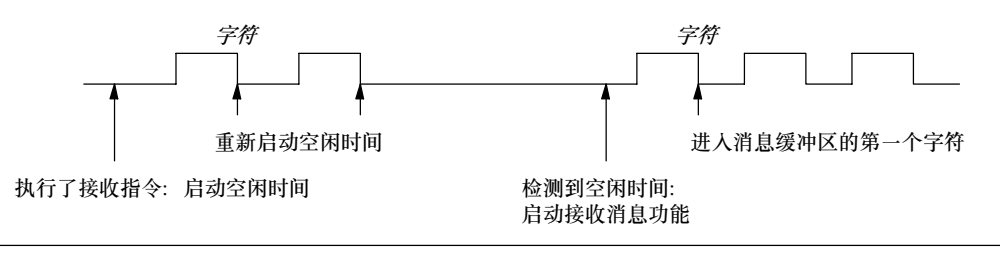

- 图6--11 用空闲时间检测来启动接收指令
	- 2. 启动字符检测: 启动字符是用作消息第一个字符的任意字符, 当接收到SMB88或者SMB188中 指定的起始字符后,一条消息开始。接收消息功能将起始字符作为消息的第一个字符存入接收 缓冲区。接收消息功能忽略所有在起始字符之前接收到的字符。起始字符和起始字符之后接收 到的所有字符一起存入消息缓冲区。
		- 通常,对于所有消息都使用同一字符作为起始的ASCII码协议, 您可以使用起使字符检测。
			- 设置: il = 0, sc = 1, bk = 0, SMW90/SMW190 = 无关, SMB88/SMB188 = 起 始字符

3. 空闲线和起始字符: 接收功能可启动一个组合了空闲线和起始字符的消息。当接收指令执行 时,接收消息功能检测空闲线条件。在空闲线条件满足后,接收消息功能搜寻指定的起始字 符。如果接收到的字符不是起始字符,接收消息功能重新检测空闲线条件。所有在空闲线条件 满足和接收到起始字符之前接收到的字符被忽略掉。起始字符与字符串一起存入消息缓冲区。

空闲线时间应该总是大于在指定波特率下传输一个字符(包括起始位、数据位、校验位和停止 位)的时间。空闲线时间的典型值为在指定波特率下传输三个字符的时间。

通常,对于指定消息之间最小时间间隔并且消息的首字符是特定设备的站号或其他消息的协 议,您可以使用这种类型的起始条件。这种方式尤其适用于在通讯连接上有多个设备的情况。 在这种情况下,只有当接收到的消息的起始字符为特定的站号或者设备时,接收指令才会触发 一个中断。

设置:  $il = 1$ , sc = 1, bk = 0, SMW90/SMW190 > 0, SMB88/SMB188 = 起始字符

- 4. 断开检测: 当接收到的数据保持为零值的时间大于完整的字符传输时间时, 指示断开。一个完 整字符传输时间定义为传输起始位、数据位、校验位和停止位的时间总和。如果接收指令被配 置为用接收一个断点作为消息的起始,则任何在断点之后接收到的字符都会存入消息缓冲区。 任何在断点之前接收到的字符都被忽略。
	- 通常,只有当通讯协议需要时,才使用断点检测作为起始条件。

设置:  $il = 0$ ,  $sc = 0$ ,  $bk = 1$ , SMW90/SMW190 = 无关, SMB88/SMB188 = 无关

5. 断开和起始字符: 接收指令可配置为在接收一个断开条件后开始接收字符, 然后按顺序接收特 定的起始字符。在断点条件满足之后,接收消息功能寻找特定的起始字符。如果收到了除起始 字符以外的任意字符,接收消息功能重新启动寻找新的断点。所有在断点条件满足和接收到起 ;1385年13年8月11,公仪113888起至85月33日388月35日。 6月1日5月11日<br>始字符之前接收到的字符都会被忽略。起始字符与字符串一起存入消息缓冲区。

> 设置:  $i = 0$ , sc = 1, bk = 1, SMW90/SMW190 = 无关, SMB88/SMB188 = 起始字符

6. 任意字符:接收指令可配置为立即启动接收任意和所有字符,并将它们放入消息缓冲区。这是 空闲线检测的一种特殊情况。在这种情况下,空闲线时间(SMW90或者SMW190)被设置为0。 这使得接收指令一经执行,就立即开始接收字符。

设置: il = 1, sc = 0, bk = 0, SMW90/SMW190 = 0, SMB88/SMB188 = 无关

用任意字符开始一条消息允许使用消息定时器,来监控消息接收是否超时。这对于自由端口协 议的主站是非常有用的,并且当在指定时间内,没有来自从站的任何响应的情况,也需要采取 超时处理。由于空闲线时间被设置为0,当接收指令执行时,消息定时器启动。如果没有其他 终止条件满足,消息定时器超时会结束接收消息功能。

设置:  $il = 1$ ,  $sc = 0$ ,  $bk = 0$ , SMW90/SMW190 = 0, SMB88/SMB188 = 无关  $c/m = 1,$  tmr = 1, SMW92 = 消息超时(毫秒)

接收指令支持几种结束消息的方式。结束消息的方式可以是以下一种或者几种的组合:

1. 结束字符检测: 结束字符是用于指定消息结束的任意字符。在找到起始条件之后,接收指令检 查每一个接收到的字符,并且判断它是否与结束字符匹配。如果接收到了结束字符,将其存入 消息缓冲区,接收结束。

通常,对于所有消息都使用同一字符作为结束的ASCII码协议,您可以使用结束字符检测。您 可以使用结束字符检测与字符间定时器、消息定时器或者最大字符计数相结合来结束一条 消息。

设置: ec = 1,SMB89/SMB189 = 结束字符

2. 字符间定时器: 字符间时间是从一个字符的结束(停止位)到下一个字符的结束(停止位)的时间。 如果两个字符之间的时间间隔(包括第二个字符)超过了SMW92或者SMW192中指定的毫秒数, 接收消息功能结束。接收到每个字符后,字符间定时器重新启动。见图6-12。

当协议没有特定的消息结束字符时,您可以用字符间定时器来结束一条消息。由于定时器总是 包含接收一个完整字符(包括起始位、数据位、校验位和停止位)的时间,因而该时间值应设置 为大于在指定波特率下传输一个字符的时间。

您可以使用字符间定时器与结束字符检测或者最大字符计数相结合,来结束一条消息。

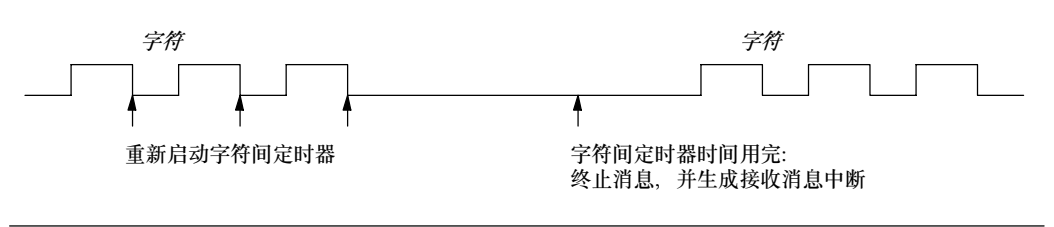

设置: c/m = 0, tmr = 1, SMW92/SMW192 = 超时(毫秒)

3. 消息定时器:消息定时器在启动消息后指定的时间终止消息。接收消息功能的启动条件一满 足,消息定时器就启动。当经过的时间超出SMW92或者SMW192中指定的毫秒数时,消息定 时器时间到。见图6-13。

通常,当通讯设备不能保障字符中间没有时间间隔或者使用调制解调器通讯时,您可以使用消 息定时器。对于调制解调器方式,您可以用消息定时器指定一个从消息开始算起,接收消息允 许的最大时间。消息定时器的典型值是在当前波特率下,接收到最长消息所需时间值的大约 1.5倍。

可以使用消息定时器与结束字符检测或者最大字符计数相结合,来结束一条消息。

设置: c/m = 1, tmr = 1, SMW92/SMW192 = 超时(毫秒)

图6--12 使用字符间定时器来结束接收指令

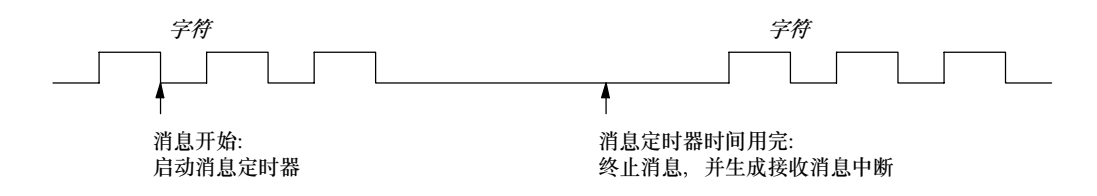

图6--13 使用消息定时器来结束接收指令

4. 最大字符计数:接收指令必须已知要接收的最大字符数(SMB94或SMB194)。当达到或者超出 这个值,接收消息功能结束。即使不会被用作结束条件,接收指令要求用户指定一个最大字符 个数。这是因为接收指令需要知道接收消息的最大长度,这样才能保证消息缓冲区之后的用户 数据不会被覆盖。

对于消息的长度已知并且恒定的协议,可以使用最大字符计数来结束消息。最大字符计数总是 与结束字符检测、字符间定时器或者消息定时器结合在一起使用。

- 5. *奇偶校验错误:* 当硬件发出信号指示在接收的字符上有奇偶校验错误时, 接收指令自动终止。 只有在SMB30或者SMB130中使能了校验位,才有可能出现校验错误。没有办法禁止此功能。
- 6. *用户终止:* 用户程序可以通过执行另一个在SMB87或SMB187中的启用位(EN)设置为零的接收 指令来终止接收消息功能。这样可以立即终止接收消息功能。

#### 使用字符中断控制接收数据

为了完全适应对各种协议的支持, 您也可以使用字符中断控制的方式接收数据。接收每个字符时都会 产生中断。在执行与接收字符事件相连的中断程序之前,接收到的字符存入SMB2中,校验状态(如果 使能的话)存入SM3.0。SMB2是自由端口接收字符缓冲区。在自由端口模式下,每一个接收到的字符 都会存放到这一位置,便于用户程序访问。SMB3用于自由端口模式。它包含一个校验错误标志位。 当接收字符的同时检测到校验错误时,该位被置位。该字节的其他位被保留。利用校验位去丢弃消息 或向该消息发送否定应答。

在较高的波特率下(38.4K到115.2K)使用字符中断时,中断之间的时间间隔会非常短。例如:在38.4 时为260微秒;在57.6K时为173微秒;在115.2K时为86微秒。确保您的中断程序足够短,不会丢失字 符或者使用接收指令。

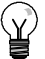

## 提示

SMB2和SMB3共享端口0和端口1。当接收端口0上的字符导致执行附加在那个事件(中断事件8)的 中断程序时, SMB2包含端口0上接收的字符, 而SMB3包含该字符的奇偶校验状态。当接收端口1 上的字符导致执行附加在那个事件(中断事件25)的中断程序时,SMB2包含端口1上接收的字符,而 SMB3包含该字符的奇偶校验状态。

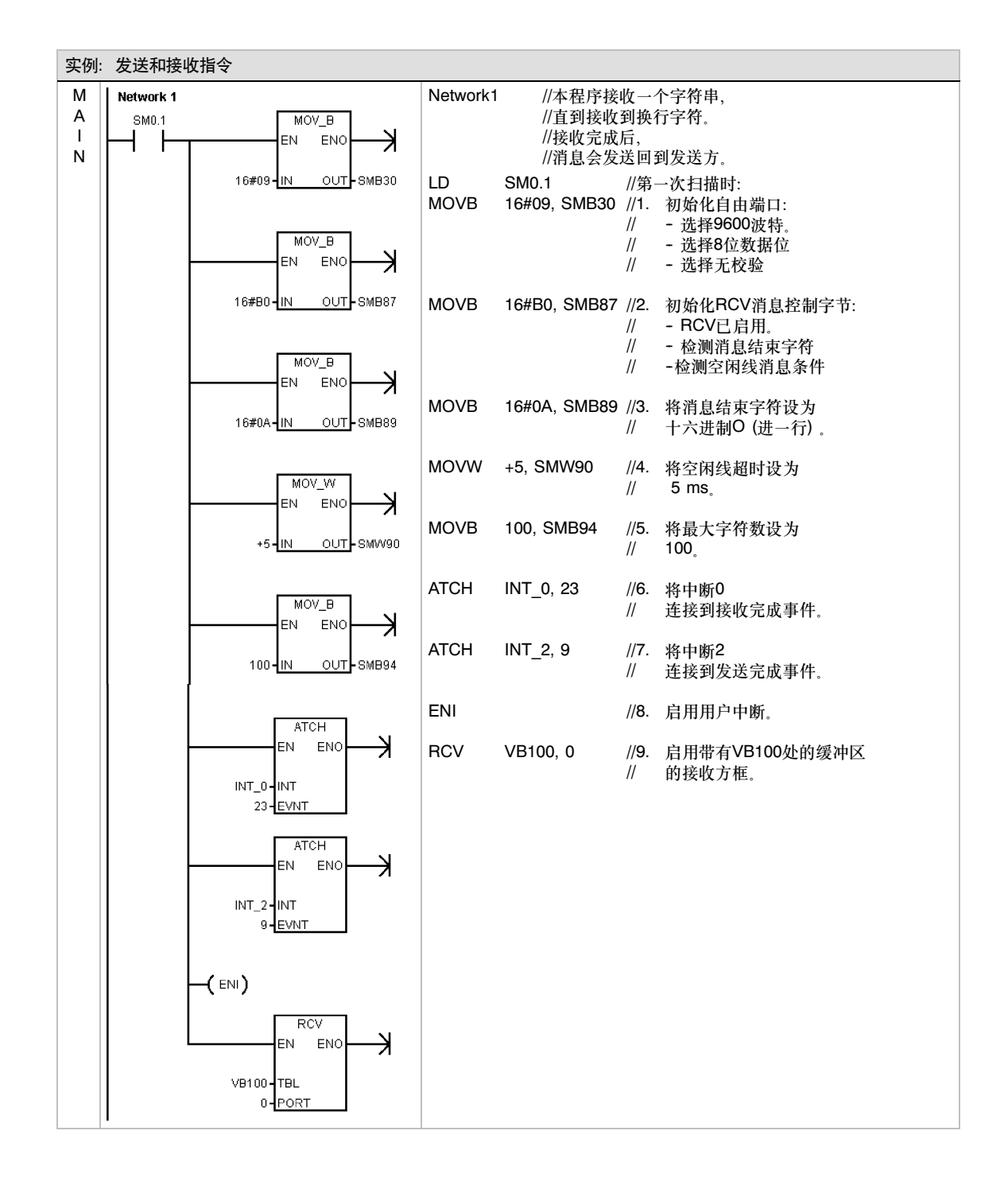

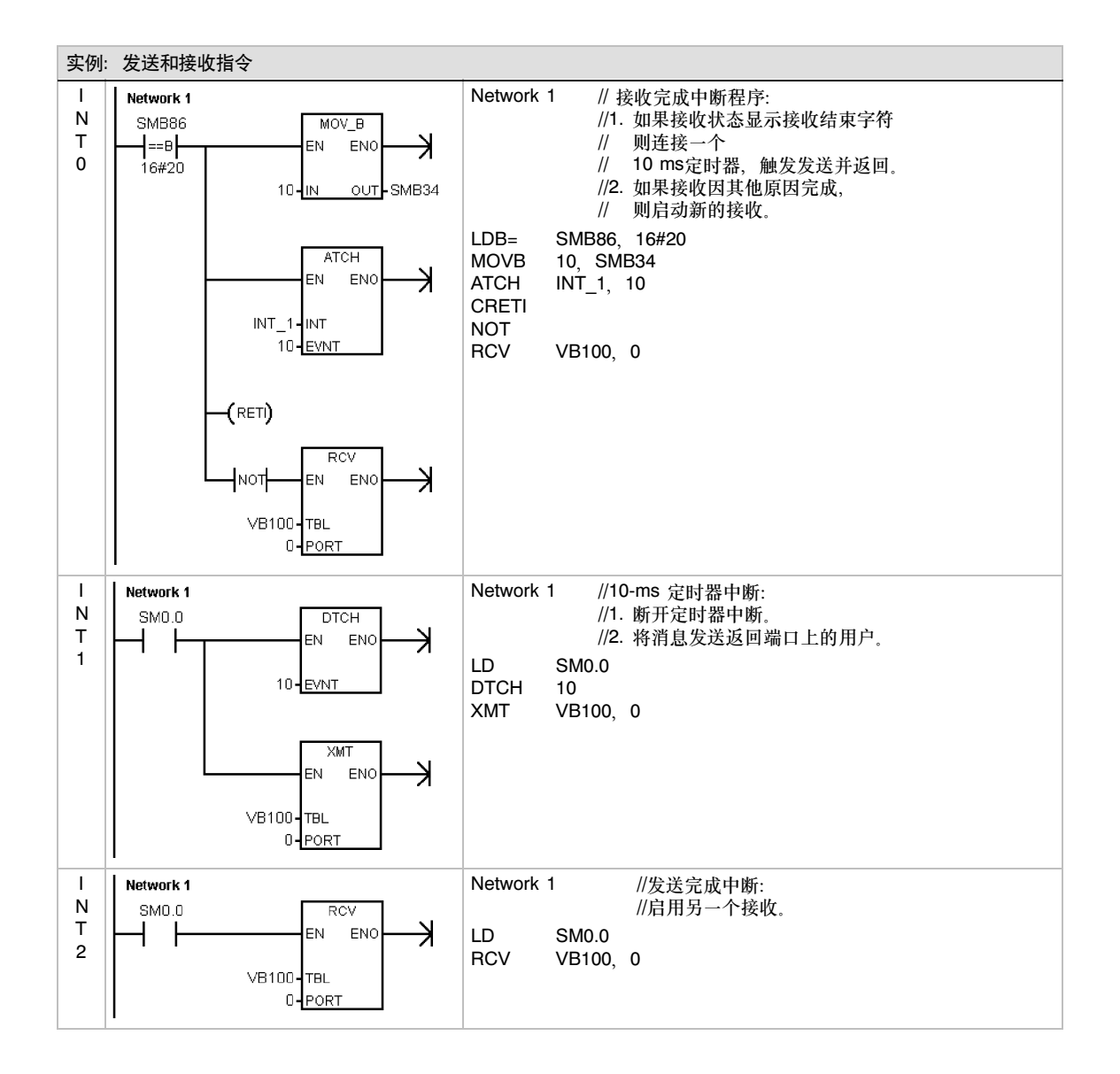
# 获取端口地址和设置端口地址指令

获取端口地址指令(GPA)读取PORT指定的CPU口的站地址, 并将数值放入ADDR指定的地址中。

设置端口地址指令(SPA)将口的站地址(PORT)设置为ADDR指 定的数值。新地址不能永久保存。重新上电后,口地址将返回 到原来的地址值(用系统块下载的地址)。

设置ENO=0的错误条件:

- 0006 (间接寻址)
- 0004 (试图在中断程序中执行设置端口地址指令)

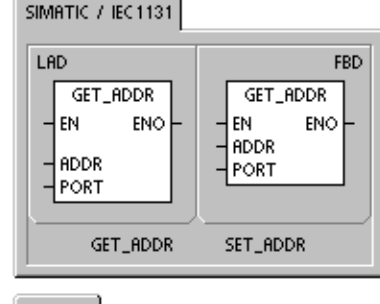

**SIMATIC** 

STL GPA ADDR,PORT<br>SPA ADDR,PORT

表6-14 获取端口地址和设置端口地址指令的有效操作数

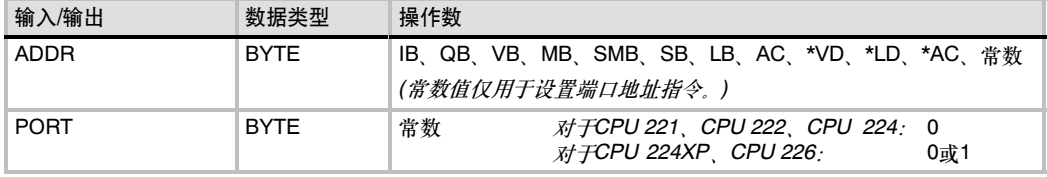

# 比较指令

# 数值比较

比较指令用于比较两个数值:

 $IN1 = IN2$   $IN1 > = IN2$   $IN1 < = IN2$ <br> $IN1 > IN2$   $IN1 < IN2$   $IN1 < > IN2$  $IN1 \leq SN2$ 

字节比较操作是无符号的。 整数比较操作是有符号的。 双字比较操作是有符号的。 实数比较操作是有符号的。

对于LAD 和FBD: 当比较结果为真时, 比较指令接通触点 (LAD)或输出(FBD)。

对于STL:当比较结果为真时,比较指令将1载入栈顶,再将 1与栈顶值作"与"或者"或"运算(STL)。

当您使用IEC比较指令时,您可以使用各种数据类型作为输 入。但是,两个输入的数据类型必须一致。

#### SIMATIC | IEC 1131 LAD **FBD** IN<sub>1</sub>  $==R$  $==B$ IN<sub>2</sub>  $==B$  $==D$  $=$  $==R$  $\ll B$  $\ll$  $\llap{>}D$  $\leq R$  $>=\bar{D}$  $>=B$  $>=$  $>= R$  $\leq$ =R  $\leq$ =1  $\leq$ =D  $\leq$ =R Ы ≶Ď  $>B$ >R ≺ē  $\ll$ ≺Ď ≺Ř

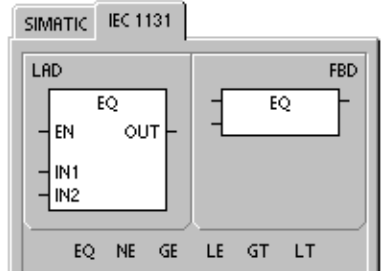

# 注意

下列情况是致命错误,并且会导致S7-200立即停止执行用 户程序:

- 非法的间接地址(任意比较指令)
- 非法的实数(例如: NAN), (实数比较指令)

为了避免这些情况的发生,在执行比较指令之前,要确保合 理使用了指针和存储实数的数值单元。

不管功率流的状态如何,比较指令都会被执行。

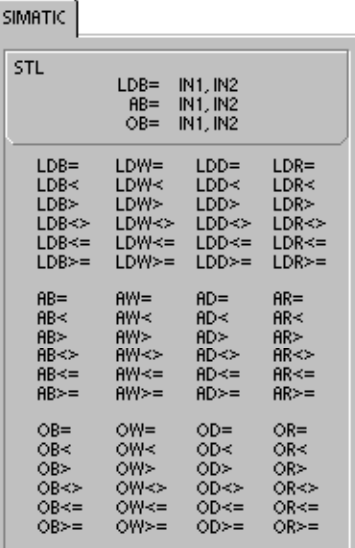

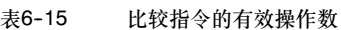

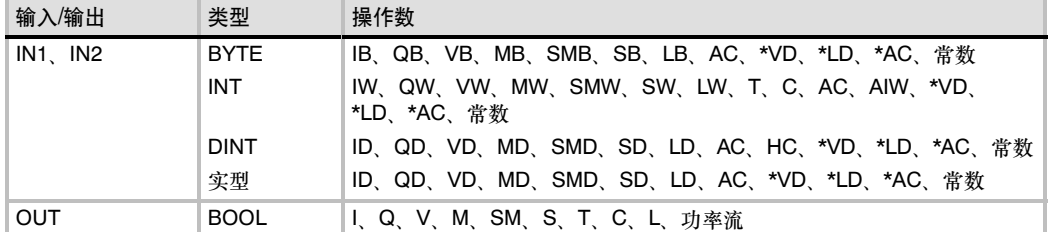

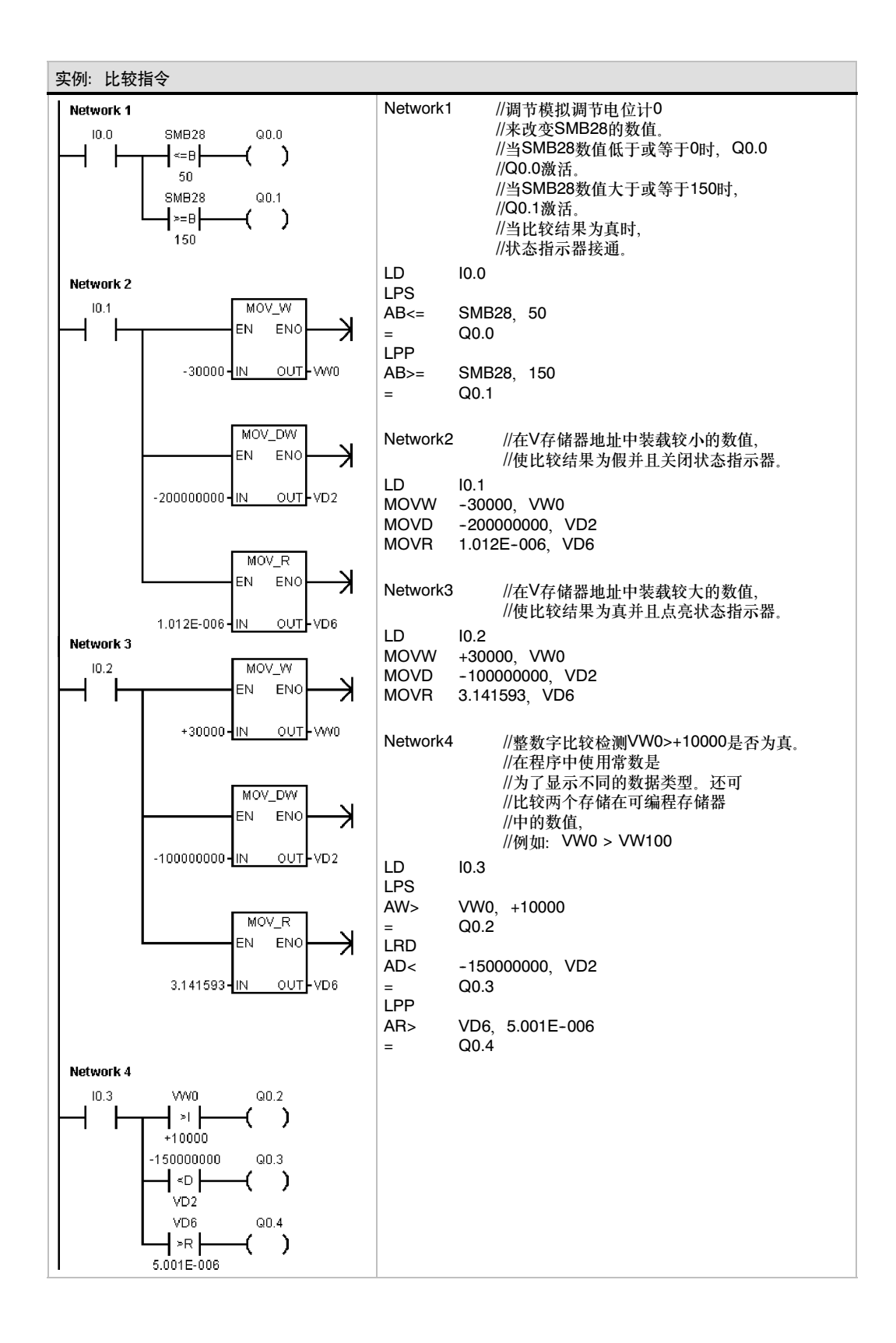

97

# 字符串比较

注意

户程序:

保留。

字符串比较指令比较两个字符串的ASCII码字符:

 $IN1 = IN2$   $IN1 < > IN2$ 

当比较结果为真时,比较指令使触点闭合(LAD)或者输 出接通(FBD), 或者对1 进行 LD, A 或 O 操作, 并置入 栈顶(STL)。

下列情况是致命错误,并且会导致S7-200立即停止执行用

■ 一个字符串的起始地址和长度使它不适合所指定的存储

为了避免这些情况的发生,在执行比较指令之前,要确保合 理使用了指针和保存ASCII码字符串的存储区。确保一个保 存ASCII码字符串的缓冲区能够在指定的存储区完整的

■ 字符串的长度超过254个字符(字符串比较指令)

不管功率流的状态如何,比较指令都会被执行。

**SIMATIC** EC 1131

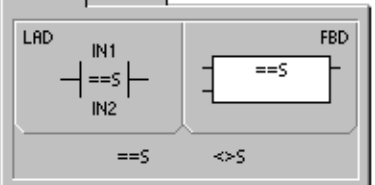

SIMATIC IEC 1131

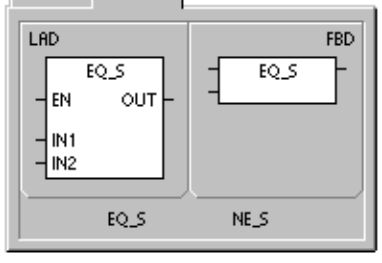

SIMATIC

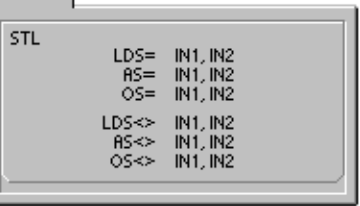

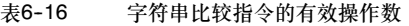

非法的间接地址(任意比较指令)

区(字符串比较指令)

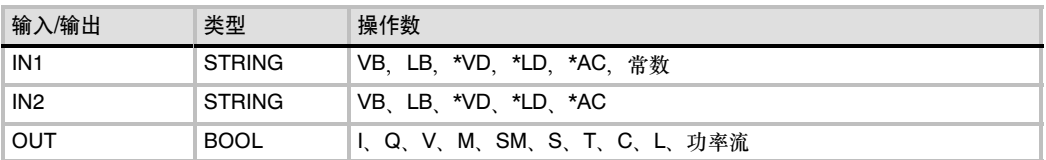

# 转换指令

# 标准转换指令

# 数字转换

字节转为整数(BTI)、整数转为字节(ITB)、整数转为双整数 (ITD)、双整数转为整数(DTI)、双整数转为实数(DTR)、BCD 码转为整数(BCDI)和整数转为BCD码(IBCD)。以上指令将输入 值IN转换为指定的格式并存储到由OUT指定的输出值存储区 中。例如:您可以将双整数值转为实数值; 您也可以在整数 和BCD码格式之间相互转换。

# 四舍五入和取整

四舍五入指令(ROUND)将一个实数转为一个双整数值,并将 四舍五入的结果存入OUT指定的变量中。

取整指令(TRUNC)将一个实数转为一个双整数值,并将实数的 整数部分作为结果存入OUT指定的变量中。

#### 分段

段码指令(SEG)允许您产生一个点阵,用于点亮七段码显示器 的各个段。

SIMATIC | IEC 1131

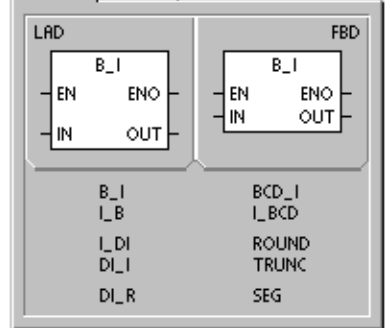

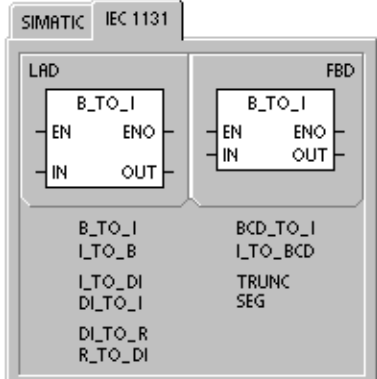

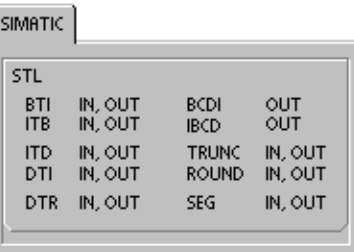

#### 表6--17 标准转换指令的有效操作数

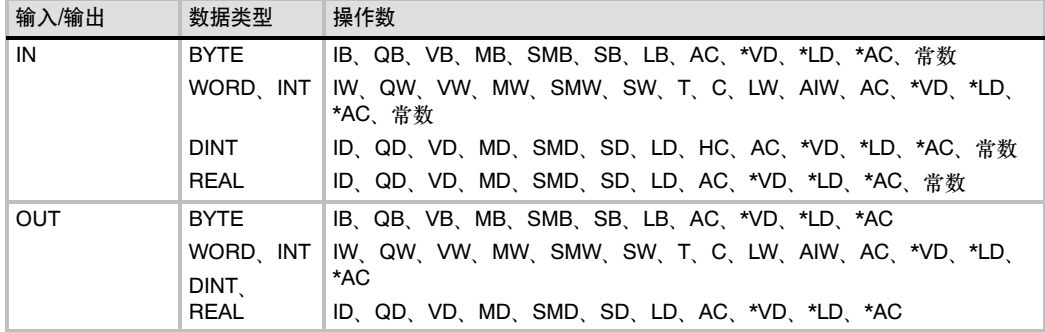

# BCD码转为整数和整数转为BCD码的操作

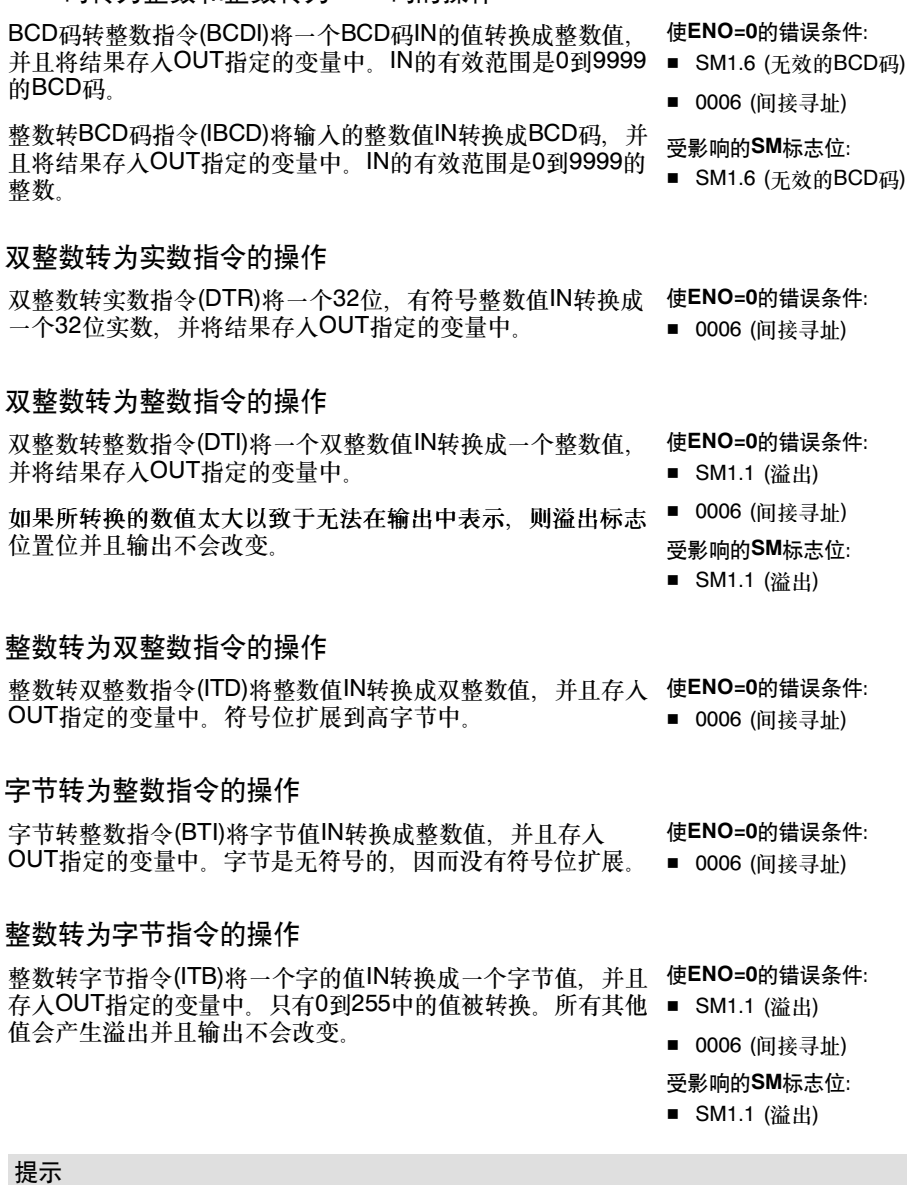

 $\mathbb Q$ 

如果想将一个整数转换成实数,先用整数转双整数指令,再用双整数转实数指令。

#### 四舍五入取整和取整指令的操作

四舍五入取整指令(ROUND)将实数值IN转换成双整数值,并且 使ENO=0的错误条件: 存入OUT指定的变量中。如果小数部分大于等于0.5,则数字 向上取整。 ■ SM1.1 (溢出) ■ 0006 (间接寻址)

取整指令(TRUNC)将一个实数值IN转换成一个双整数,并且存 入OUT指定的变量中。只有实数的整数部分被转换,小数部分 受影响的SM标志位: 舍去。

■ SM1.1 (溢出)

如果所转换的不是一个有效的实数,或者其数值太大以致于无法在输出中表示,则溢出标志位置位并 且输出不会改变。

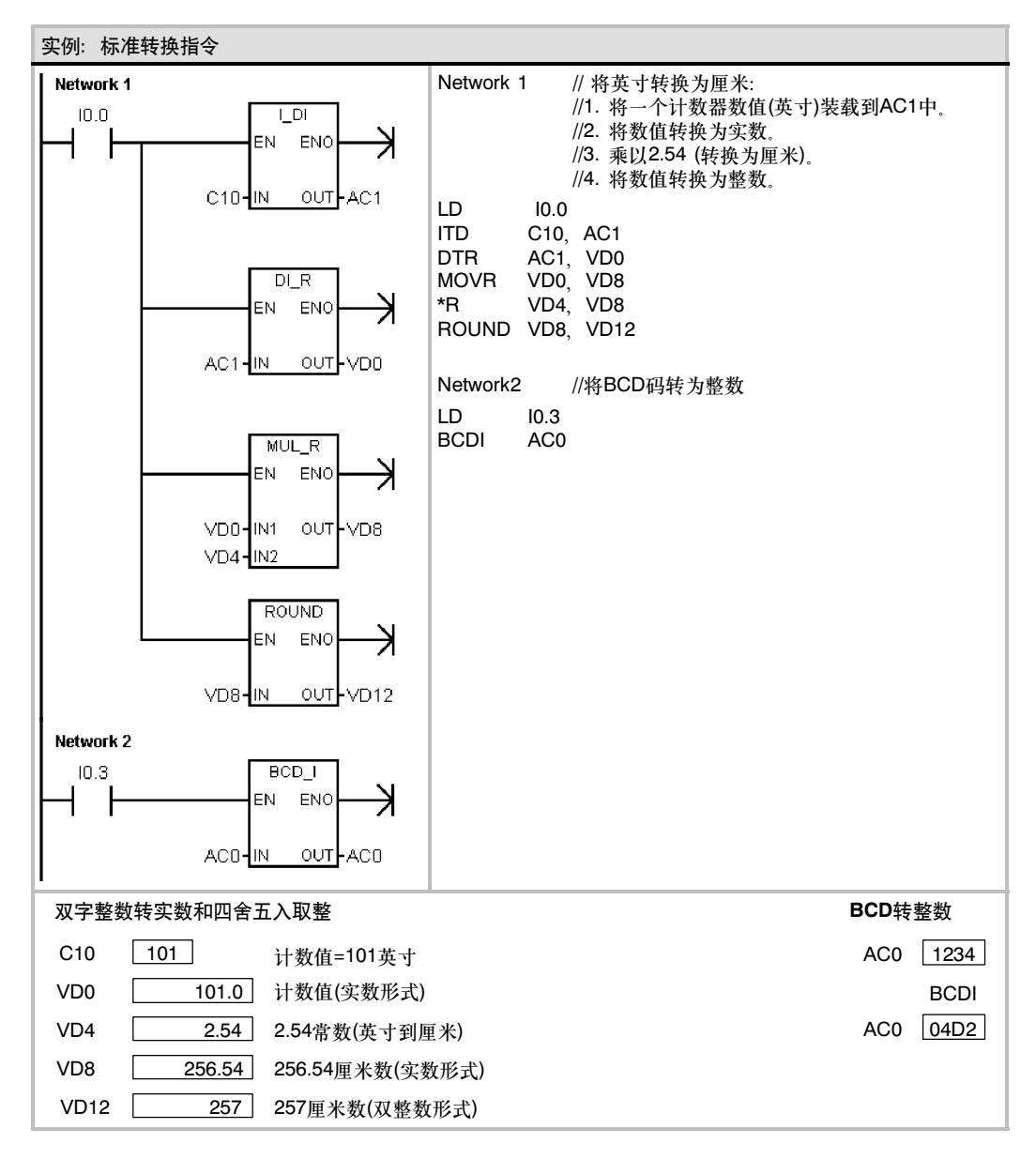

# 段码指令的操作

要点亮七段码显示器中的段,可以使用段码指令。段码指令将IN中指定的字符(字节)转换生成一个点 阵并存入OUT指定的变量中。

点亮的段表示的是输入字节中低4位所代表的字符。图6--14给 出了段码指令使用的七段码显示器的编码。 使ENO=0的错误条件: ■ 0006 (间接寻址)

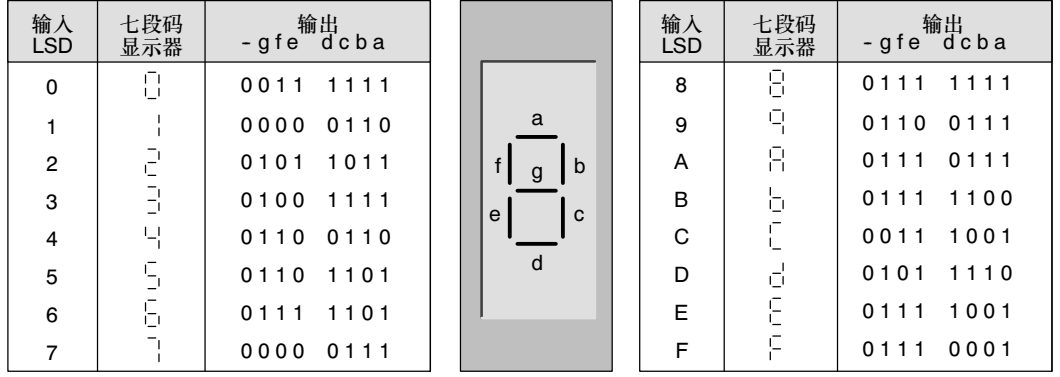

图6--14 七段码显示器的编码

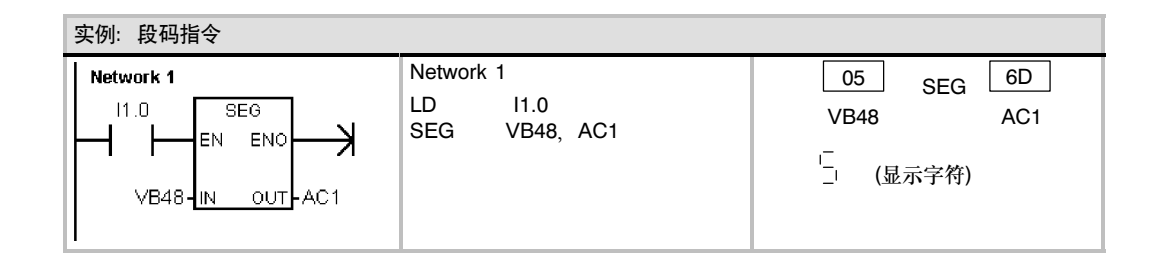

# ASCII码转换指令

有效的ASCII码字符为十六进制的30到39和41到46。

### 在ASCII码和十六进制数之间相互转换

ASCII码转十六进制数指令(ATH)将一个长度为LEN从IN开始的 ASCII码字符串转换成从OUT开始的十六进制数。十六进制数 转ASCII码指令(HTA)将从输入字节IN开始的十六进制数,转换 成从OUT开始的ASCII码字符串。被转换的十六进制数的位数 由长度LEN给出。

可转换的ASCII字符或十六进制数字的最大数目是255。有效 ASCII输入

有效的ASCII码输入字符是0到9的十六进制数代码值30到39, 和大写字符A到F的十六进制数代码值41到46这些字母数字 字符。

#### 使ENO=0的错误条件:

- SM1.7 (非法的ASCII码)只对ATH有效
- 0006 (间接寻址)
- 0091 (操作数超出范围)

#### 受影响的SM标志位:

■ SM1.7 (非法的ASCII码)

# 将数值转为ASCII码

整数转ASCII码(ITA)、双整数转ASCII码(DTA)和实数转ASCII 码(RTA)指令,分别将整数、双整数或实数值转换成ASCII码 字符。

#### 表6-18 ASCII码转换指令的有效操作数

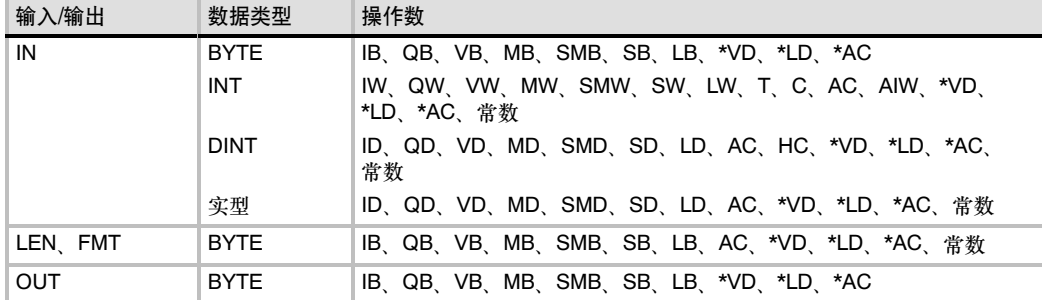

### 整数转ASCII码指令的操作数

整数转ASCII码(ITA)指令将一个整数字IN转换成一个ASCII码字 使ENO=0的错误条件: 符串。格式FMT指定小数点右侧的转换精度和小数点是使用逗 ■ 0006 (间接寻址) 号还是点号。转换结果放在OUT指定的连续8个字节中。

- 
- 非法的格式
- $nnn>5$

ASCII码字符串始终是8个字节。

LAD **FBD**  $\overline{1}$ **ITA** FN **FN FNO ENO** IN OUT IN OUT l FMT -FMT **ATH ATH** 4 EN **ENO** l en **ENO** IN OUT  $\frac{1}{2}$ <sub>LEN</sub> OUT llen DTA **ITA RTA ATH HTA** 

SIMATIC / IEC1131

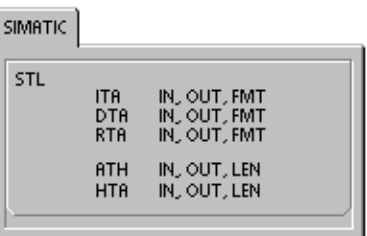

整数转ASCII码指令的格式操作数如图6-15所示。输出缓冲区的大小始终是8个字节。nnn表示输出缓 冲区中小数点右侧的数字位数。nnn域的有效范围是0-5。指定十进制小数点右面的数字为0使数值显 示为一个没有小数点的数值。对于nnn大于5的情况,输出缓冲区会被空格键的ASCII码填冲。c指定 是用逗号(c=1)或者点号(c=0)作为整数和小数的分隔符。高4位必须为0。

图6-15中给出了一个数值的例子, 其格式为使用点号(c=0), 小数点右侧有三位小数(nnn=011)。输出 缓冲区的格式符合以下规则:

- 正数值写入输出缓冲区时没有符号位。
- □ 负数值写入输出缓冲区时以负号(-)开头。
- 小数点左侧的开头的0(除去靠近小数点的那个之外)被隐藏。
- 数值在输出缓冲区中是右对齐的。

输入=12 输入=--12345 输入=1234 输入=--123 输出 输出输出 输出 输出 输出 输出 <u>+1 |+2 |+3 |+4 | +5 | +6 |+7</u> 输出输出 . . . .  $\overline{0}$   $\overline{1}$   $\overline{2}$ 1  $\overline{2}$  $2 \mid 3$  $2 \mid 3 \mid 4$ <u>1 2 . 3 4 5</u> 1 0 --  $\Omega$ -- FMT MSB LSB  $|o|o|o|c|n|n|n|$ c=逗号(1)或者点号(0) nnn=小数点右侧的位数 7 543 6 210

图6--15 整数转ASCII码(ITA)指令的FMT操作数

### 双整数转ASCII码指令操作

双整数转ASCII码(DTA)指令将一个双字IN转换成一个ASCII码 使ENO=0的错误条件: 字符串。格式操作数FMT指定小数点右侧的转换精度。转换结 0006(间接寻址) 果存储在从OUT开始的连续12个字节中。

- 非法的格式
- $nnn>5$

#### 输出缓冲区的大小总是12个字节。

图6--16描述了双整数转ASCII码指令的格式操作数。nnn表示输出缓冲区中小数点右侧的数字位数。 nnn域的有效范围是0--5。指定十进制小数点右面的数字为0使数值显示为一个没有小数点的数值。对 于nnn大于5的情况,输出缓冲区会被空格键的ASCII码填冲。c指定是用逗号(c=1)或者点号(c=0)作为 整数和小数的分隔符。高4位必须为0。

图6--16中给出了一个数值的例子,其格式为使用点号(c=0),小数点右侧有四位小数(nnn=100)。输出 缓冲区的格式符合以下规则:

- 正数值写入输出缓冲区时没有符号位。
- □ 负数值写入输出缓冲区时以负号(-)开头。
- 小数点左侧的开头的0 (除去靠近小数点的那个之外)被隐藏。
- 数值在输出缓冲区中是右对齐的。

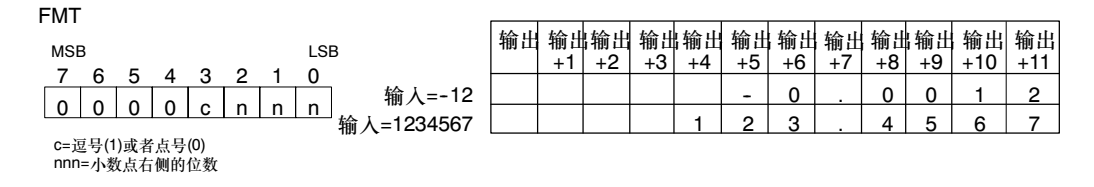

图6--16 双整数转ASCII码(DTA)指令的FMT操作数

# 实数转ASCII码指令操作

实数转ASCII码指令(RTA)将一个实数值IN转为ASCII码字符 串。格式操作数FMT指定小数点右侧的转换精度,小数点是用 0006 (间接寻址) 逗号还是用点号表示和输出缓冲区的大小。  $nnn>5$ 

转换结果存储在从OUT开始的输出缓冲区中。

#### 使ENO=0的错误条件:

- 
- $\blacksquare$  sssss<3
- ssss<OUT中的字符个数

结果ASCII码字符的位数(或长度)就是输出缓冲区的大小,它的值可以在3到15字节或字符之间。

S7--200的实数格式支持最多7位小数。试图显示7位以上的小数会产生一个四舍五入错误。

图6--17是对RTA指令中格式操作数FMT的描述。ssss表示输出缓冲区的大小。0、1或者2个字节的大 小是无效的。nnn表示输出缓冲区中小数点右侧的数字位数。nnn域的有效范围是0-5。指定十进制小 数点右面的数字为0使数值显示为一个没有小数点的数值。对于nnn大于5或者指定的输出缓冲区太小 以致于无法存储转换值的情况,输出缓冲区会被空格键的ASCII码填冲。c指定是用逗号(c=1)或者点 号(c=0)作为整数和小数的分隔符。

图6--17中给出了一个数值的例子,其格式为:使用点号(c=0)、小数点右侧有1位小数(nnn=001)和6 个字节的缓冲区大小(ssss=0110)。输出缓冲区的格式符合以下规则:

- 正数值写入输出缓冲区时没有符号位。
- □ 负数值写入输出缓冲区时以负号(-)开头。
- 小数点左侧的开头的0 (除去靠近小数点的那个之外)被隐藏。
- 小数点右侧的数值按照指定的小数点右侧的数字位数被四舍五入。
- 输出缓冲区的大小应至少比小数点右侧的数字位数多三个字节。
- 数值在输出缓冲区中是右对齐的。

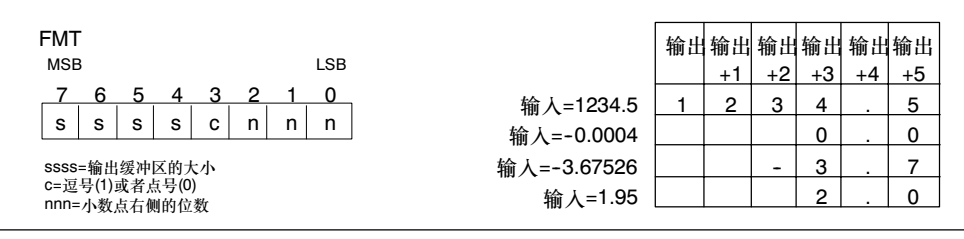

图6-17 实数转ASCII码(RTA)指令的FMT操作数

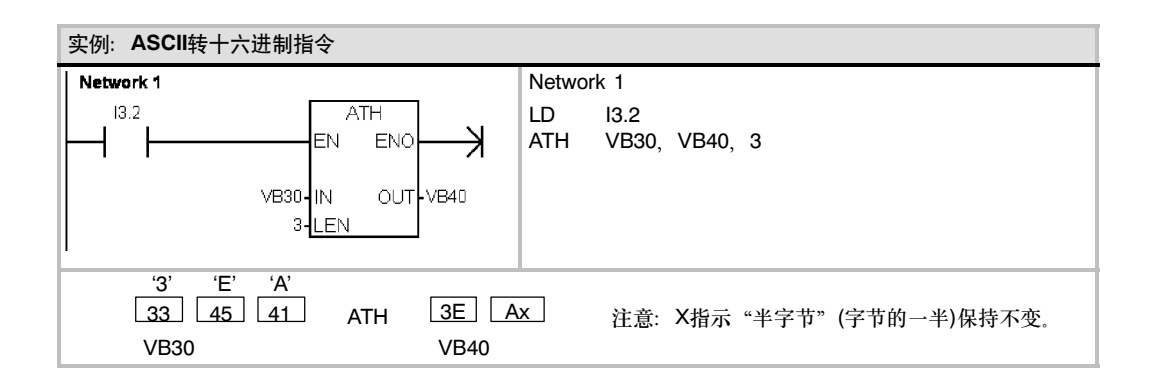

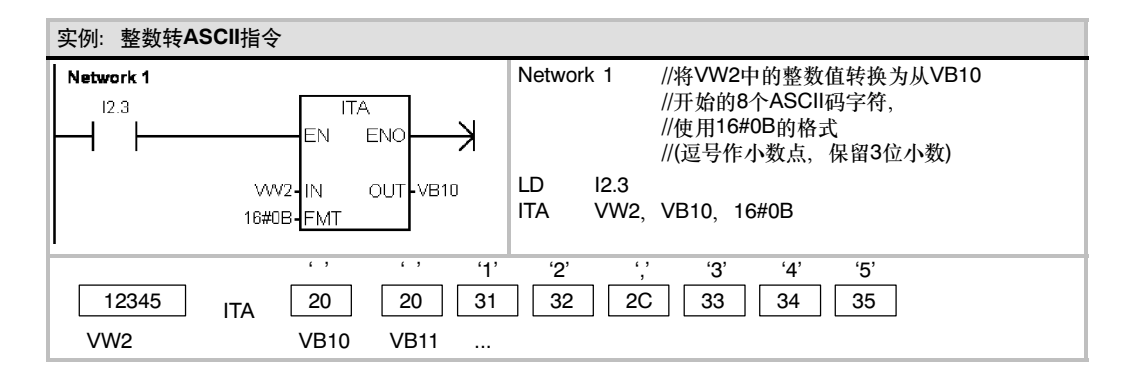

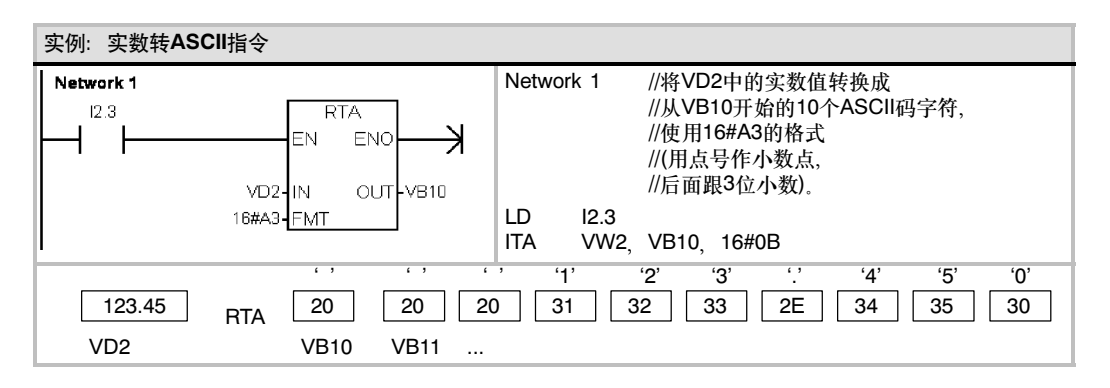

# 字符串转换指令

#### 将数值转换为字符串

整数转字符串(ITS)、双整数转字符串(DTS)和实数转字符串 (RTS)指令,将整数、双整数或实数值(IN)转换成ASCII码字符  $\overline{H}$ ( $\overline{O}$  $\overline{U}$ )

#### 整数转字符串的操作

整数转字符串指令(ITS)将一个整数字IN转换为8个字符长的 ASCII码字符串。格式操作数FMT指定小数点右侧的转换精度 和使用逗号还是点号作为小数点。结果字符串被写入从OUT开 始的9个连续字节中。要得到更多消息,请参见第4章字符串的 格式一节。

使ENO=0的错误条件:

- 0006 (间接寻址)
- 0091 (操作数超出范围)
- 非法格式(nnn>5)

图6--18是对整数转字符串指令中格式操作数的描述。输出字符 串的长度总是8个字符。nnn表示输出缓冲区中小数点右侧的数 字位数。nnn域的有效范围是0-5。指定十进制小数点右面的 数字为0使数值显示为一个没有小数点的数值。如果nnn的值大 于5,输出是由8个空格键的ASCII码组成的字符串。c指定是用 逗号(c=1)或者点号(c=0)作为整数和小数的分隔符。格式操作 数的高4位必须为0。

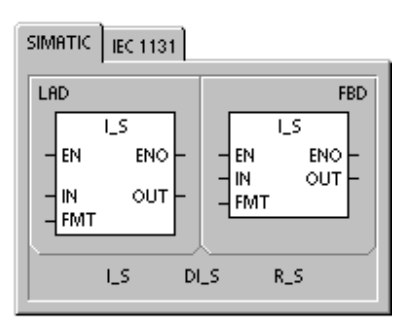

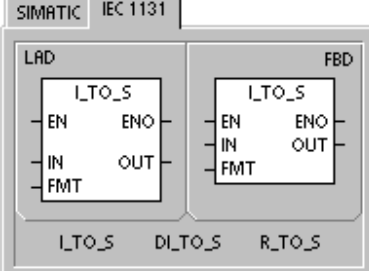

**SIMATIC** 

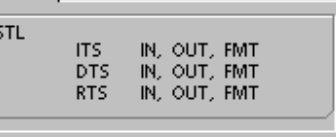

图6--18中给出了一个数值的例子,其格式为:使用点号(c=0)并且小数点后保留3位小数。OUT的值为 字符串的长度。

输出缓冲区的格式符合以下规则:

- 正数值写入输出缓冲区时没有符号位。
- □ 负数值写入输出缓冲区时以负号(-)开头。
- 小数点左侧的开头的0(除去靠近小数点的那个之外)被隐藏。
- $\Box$ 数值在输出缓冲区中是右对齐的。

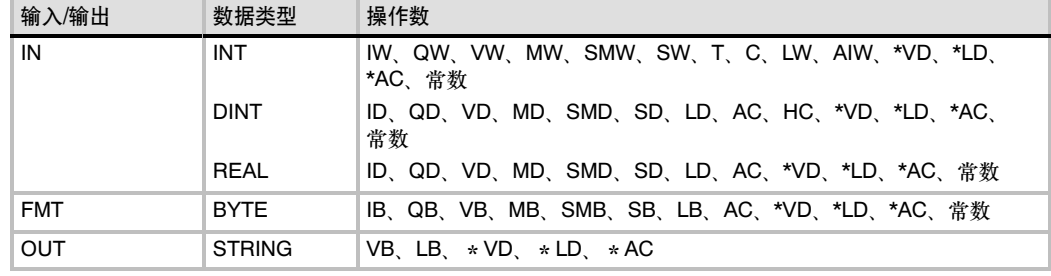

表6--19 数值转字符串指令的有效操作数

| <b>FMT</b>     |              |      |   |   |   |            |        |    |   |    |
|----------------|--------------|------|---|---|---|------------|--------|----|---|----|
|                |              | .输出' | 输 | 抽 | 糋 | 输出         | 输<br>Ш | 输出 | 输 | 输出 |
| <b>MSB</b>     | LSB          |      |   |   | c |            |        |    |   | +8 |
|                | 输入=12        | 8    |   |   |   |            |        |    |   | റ  |
| n<br>C         | n<br>输入=-123 | 8    |   |   |   |            |        |    |   | 3  |
| c=逗号(1)或者点号(0) | 输入=1234      | 8    |   |   |   |            |        |    |   |    |
| nnn=小数点右侧的位数   | 输入=-12345    | 8    |   |   |   | $\sqrt{2}$ |        |    |   | ц  |

图6--18 整数转字符串指令的FMT操作数

### 双整数转字符串指令操作

双整数转字符串指令(DTS)将一个双整数IN转换为一个长度为 使ENO=0的错误条件: 12个字符的ASCII码字符串。格式操作数FMT指定小数点右侧 0006 (间接寻址) 的转换精度和使用逗号还是点号作为小数点。结果字符串被写<br>→ UOUT开始的冻结13个完共,严很到再多巡自,清金贝签< ■ 0091 (操作数超出范围) 入从OUT开始的连续13个字节。要得到更多消息,请参见第4 章字符串的格式一节。

■ 非法格式(nnn>5)

图6--19是对整数转字符串指令中格式操作数的描述。输出字符串的长度总是8个字符。nnn表示输出 缓冲区中小数点右侧的数字位数。nnn域的有效范围是0-5。指定十进制小数点右面的数字为0使数值 显示为一个没有小数点的数值。如果nnn的值大于5,输出是由12个空格键的ASCII码组成的字符串。 c指定是用逗号(c=1)或者点号(c=0)作为整数和小数的分隔符。格式操作数的高4位必须为0。

图6-19中给出一个数值的例子, 其格式为: 使用点号(c=0)并且小数点后保留4位小数。OUT的值为字 符串的长度。输出缓冲区的格式符合以下规则:

- 正数值写入输出缓冲区时没有符号位。
- □ 负数值写入输出缓冲区时以负号(-)开头。
- 小数点左侧的开头的0(除去靠近小数点的那个之外)被隐藏。
- 数值在输出缓冲区中是右对齐的。

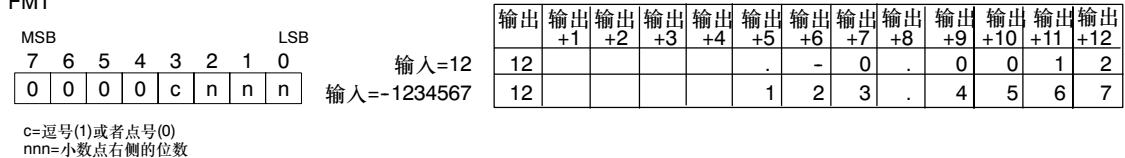

图6--19 整数转字符串指令的FMT操作数

 $F_{\text{M}}$ 

### 实数转字符串指令操作

实数转字符串指令(RTS)将一个实数值IN转换为一个ASCII码字 使ENO=0的错误条件: 符串。格式操作数FMT指定小数点右侧的转换精度和使用逗号 ■ 0006 (间接寻址) 还是点号作为小数点。

转换结果放在从OUT开始的一个字符串中。结果字符串的长度 ■ 非法格式:nnn > 5 由格式操作数给出,它可以是3到15个字符。要得到更多消 息,请参见第4章字符串的格式一节。

- 0091 (操作数超出范围)
- ssss  $<$  3 ssss < 所需字符数

S7-200的实数格式支持最多7位小数。试图显示7位以上的小数会产生一个四舍五入错误。

图6--20是对实数转字符串指令中格式操作数的描述。ssss表示输出字符串的长度。0、1或者2个字节 的大小是无效的。nnn表示输出缓冲区中小数点右侧的数字位数。nnn域的有效范围是0--5。指定十进 制小数点右面的数字为0使数值显示为一个没有小数点的数值。对于nnn大于5或者指定的输出缓冲区 太小以致于无法存储转换值的情况,输出缓冲区会被空格键的ASCII码填冲。c指定是用逗号(c=1)或 者点号(c=0)作为整数和小数的分隔符。

图6-20中给出了一个数值的例子,其格式为: 使用点号(c=0),小数点右侧有1位小数(nnn=001)和6 个字符的缓冲区大小(ssss=0110)。OUT的值为字符串的长度。输出缓冲区的格式符合以下规则:

- 正数值写入输出缓冲区时没有符号位。
- □ 负数值写入输出缓冲区时以负号(-)开头。
- 小数点左侧的开头的0(除去靠近小数点的那个之外)被隐藏。
- 小数点右侧的数值按照指定的小数点右侧的数字位数被四舍五入。
- 输出缓冲区的大小应至少比小数点右侧的数字位数多三个字节。
- 数值在输出缓冲区中是右对齐的。

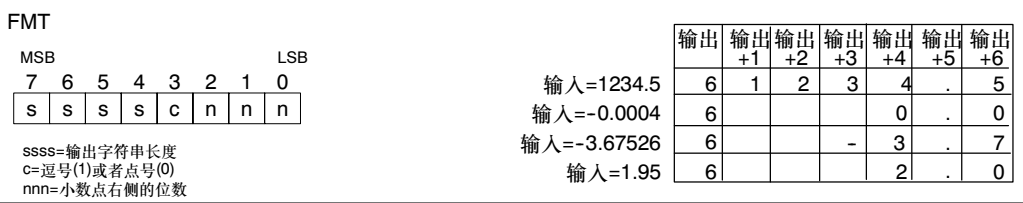

图6--20 实数转字符串指令的FMT操作数

#### 将子字符串转换为数字值

子字符串转整数(STI)、子字符串转双整数(STD)和子字符串转 实数(STR)指令,将从偏移量INDX开始的字符串值IN转换成整 数/双整数或实数值OUT。

使ENO=0的错误条件:

- 0006 (间接寻址)
- 0091 (操作数超出范围)
- 009B (索引 = 0)
- SM1.1 (溢出)

子字符串转整数和字符串转双整数转换具有下列格式的 字符串: [空格] [+或-] [数字0 - 9]

字符串转实数指令转换具有下列格式的字符串: [空格] [+或-] [数字0 - 9] [. 或, ][数字0 - 9]

INDX值通常设置为1, 从字符串的第一个字符开始转换 INDX可以被设置为其他值,从字符串的不同位置进行转换。 这可以被用于字符串中包含非数值字符的情况。例如,如果输 人字符串是"Temperature: 77.8", 则将INDX设为数值13, 跳过字符串起始字" Temperature:"。

子字符串转实数指令不能用于转换以科学计数法或者指数形式 表示实数的字符串。指令不会产生溢出错误(SM1.1), 但是它 会将字符串转换到指数之前,然后停止转换。例如:字符串 "1.234E6"转换为实数值1.234,并且没有错误提示。

SIMATIC | IEC 1131 LAD **FBD**  $\overline{\mathsf{S}}$  $51$ EN ENO EN ENO Iм OUT  $\frac{1}{2}$ <sub>INDX</sub> OUT **INDX**  $5 - 1$ S\_DI  $S_R$ 

SIMATIC IEC 1131

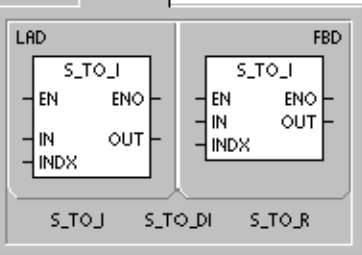

**SIMATIC** STL INJINDX, OUT STI **STD** IN, INDX, OUT **STR** IN, INDX, OUT

当到达字符串的结尾或者遇到第一个非法字符时,转换指令结束。非法字符是指任意非数字(0 - 9) 字符。

当转换产生的整数值过大以致输出值无法表示时,溢出标志(SM1.1)会置位。例如:当输入字符串产 生的数值大于32767或者小于-32768时,子字符串转整数指令会置位溢出标志。

当输入字符串中并不包含可以转换的合法数值时,溢出标志(SM1.1)也会置位。例如:如果输入字符 串的"A123",转换指令会置位SM1.1 (溢出)并且输出值保持不变。

表6--20 子字符串转换为数值指令的有效操作数

| 输入/输出       | 数据类型          | 操作数                                                          |
|-------------|---------------|--------------------------------------------------------------|
| IN          | <b>STRING</b> | IB、QB、VB、MB、SMB、SB、LB、*VD、*LD、*AC、常数                         |
| <b>INDX</b> | <b>BYTE</b>   | VB、IB、QB、MB、SMB、SB、LB、AC、*VD、*LD、*AC、常数                      |
| <b>OUT</b>  | <b>INT</b>    | VW. IW. QW. MW. SMW. SW. T. C. LW. AC. AQW. *VD.<br>*LD. *AC |
|             | DINT REAL     | VD ID QD MD SMD SD LD AC *VD *LD *AC                         |

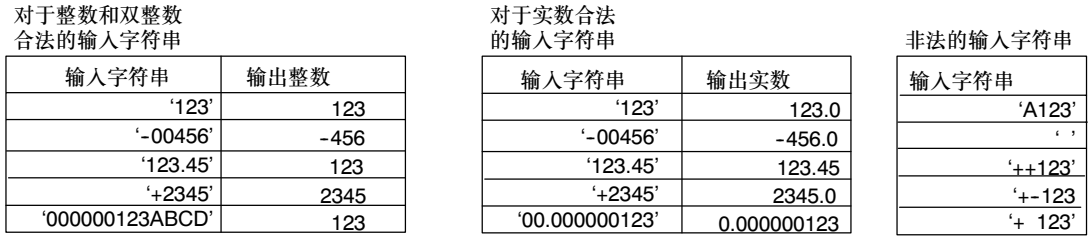

图6-21 合法和非法的输入字符串的实例

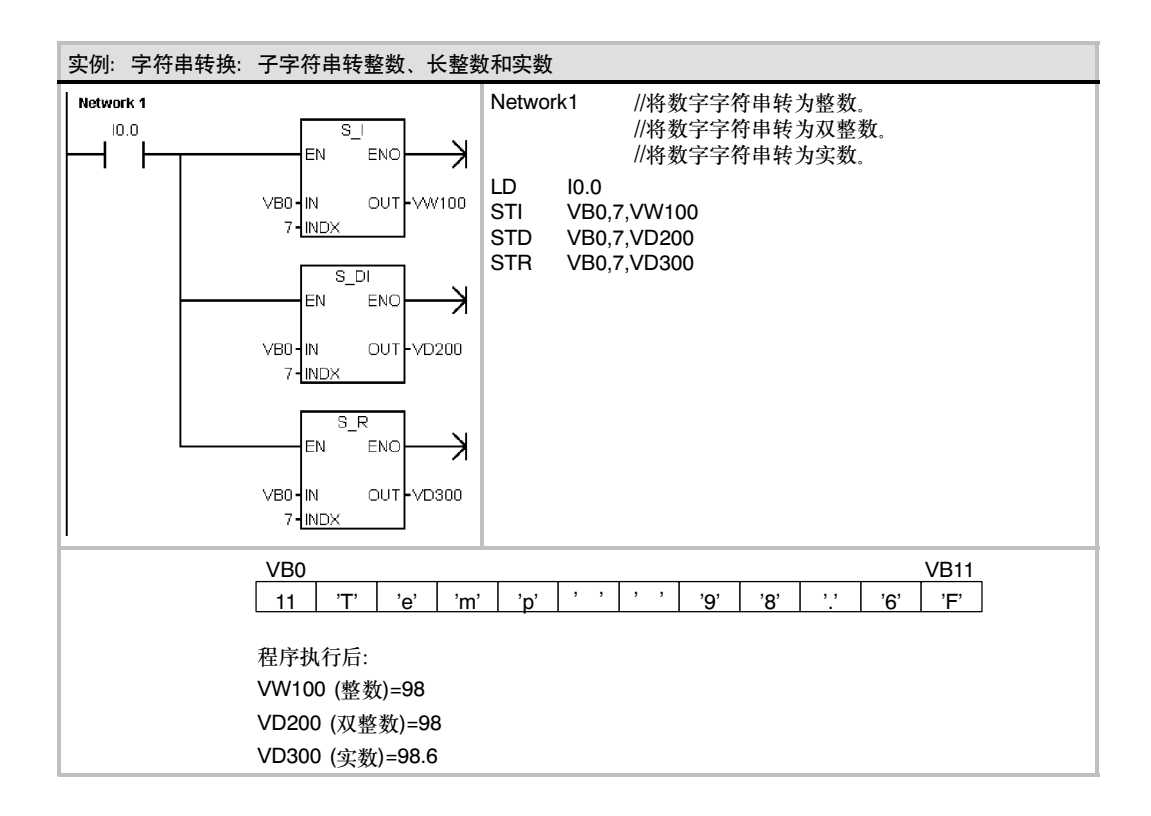

# 编码和解码指令

# 编码

编码指令(ENCO)将输入字IN的最低有效位的位号写入输出字 节OUT的最低有效"半字节"(4位)中。

#### 解码

译码指令(DECO)根据输入字节(IN)的低四位所表示的位号置输 出字(OUT)的相应位为1。输出字的所有其他位都清0。

### SM标志位和ENO

对于编码和译码指令,下列条件影响ENO。

# 使ENO=0的错误条件:

■ 0006 (间接寻址)

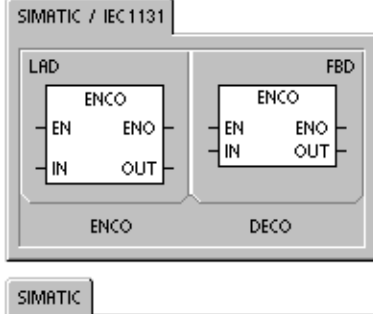

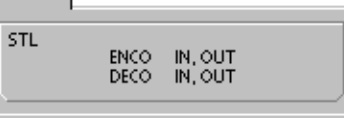

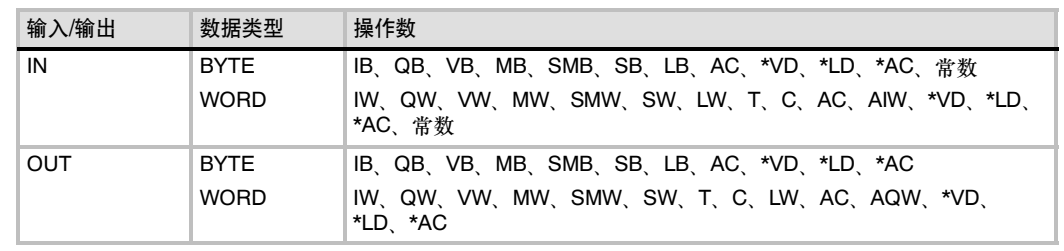

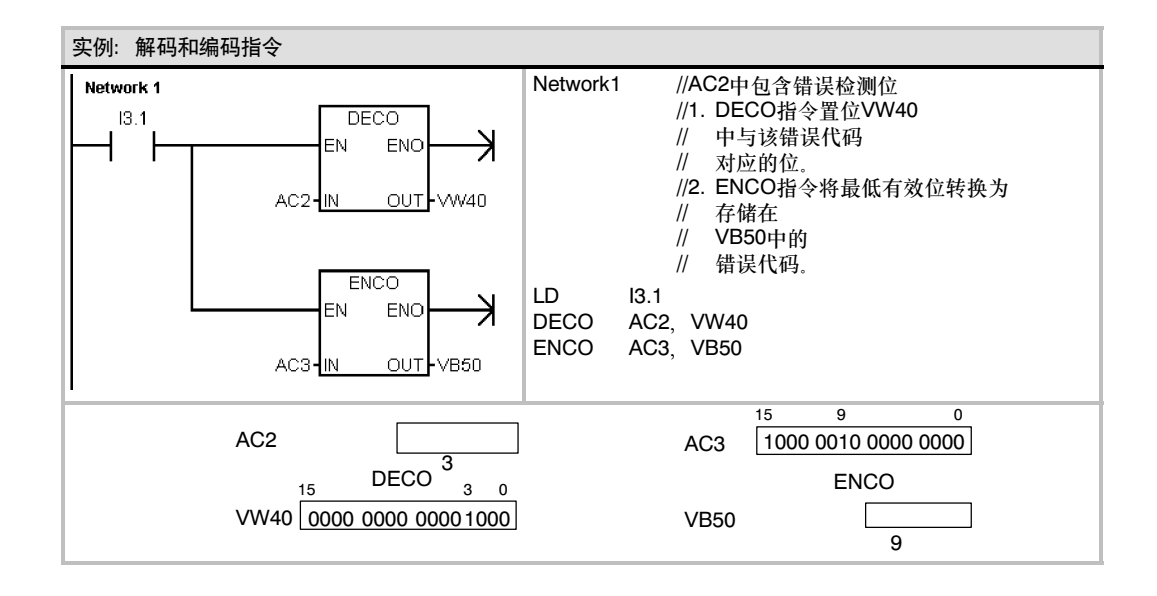

# 表6--21 编码和解码指令的有效操作数

# 计数器指令

# SIMATIC计数器指令

# 增计数器

增计数指令(CTU)从当前计数值开始,在每一个(CU)输入状态 从低到高时递增计数。当CXX的当前值大于等于预设值PV 时,计数器位CXX置位。当复位端(R)接通或者执行复位指令 后,计数器被复位。当它达到最大值(32,767)后,计数器停 止计数。

#### STL操作:

- 复位输入:栈顶
- 向上计数输入: 数值载入第二个栈位置

#### 减计数器

减计数指令(CTD)从当前计数值开始,在每一个(CD)输入状态 的低到高时递减计数。当CXX的当前值等于0时,计数器位 CXX置位。当装载输入端(LD)接通时,计数器位被复位,并将 计数器的当前值设为预设值PV。当计数值到0时,计数器停止 计数,计数器位CXX接通。

#### STL操作:

- 装载输入: 栈顶
- 向下计数输入: 数值载入第二个栈位置。

SIMATIC | IEC 1131

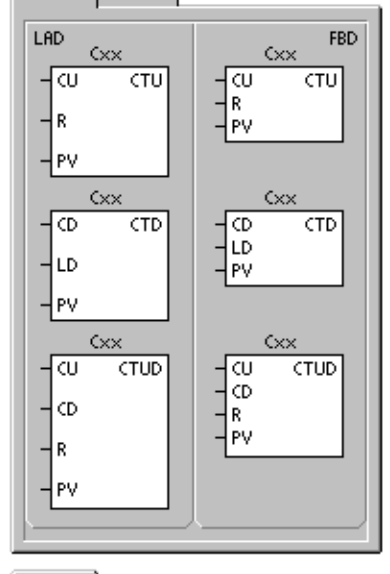

SIMATIC **STL** CTU<br>CTD<br>CTUD Cxx, PV<br>Cxx, PV<br>Cxx, PV

#### 增/减计数器

增/减计数指令(CTUD),在每一个增计数输入(CU)的低到高时增计数,在每一个减计数输入(CD)的 低到高时减计数。计数器的当前值CXX保存当前计数值。在每一次计数器执行时,预设值PV与当前 值作比较。

当达到最大值(32767)时,在增计数输入处的下一个上升沿导致当前计数值变为最小值(-32768)。当 达到最小值(-32768)时,在减计数输入端的下一个上升沿导致当前计数值变为最大值(32767)。

当CXX的当前值大于等于预设值PV时,计数器位CXX置位。否则,计数器位关断。当复位端(R)接 通或者执行复位指令后,计数器被复位。

STL操作:

- 复位输入: 栈顶
- 向下计数输入: 数值载入第二个栈位置
- 向上计数输入: 数值载入第三个栈位置

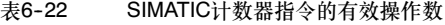

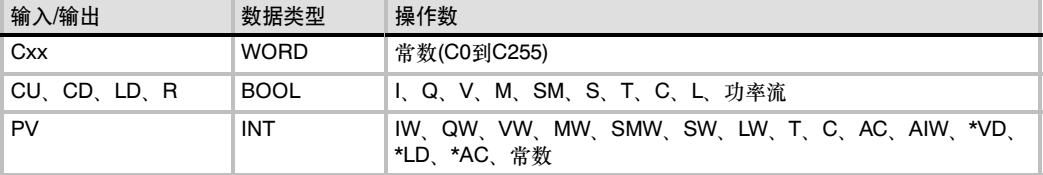

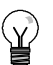

# 提示

由于每一个计数器只有一个当前值,所以不要多次定义同一个计数器。(具有相同标号的增计数器、 增/减计数器、减计数器访问相同的当前值。)

当使用复位指令复位计数器时,计数器位复位并且计数器当前值被清零。计数器标号既可以用来表 示当前值,又可以用来表示计数器位。

#### 表6-23 计数器指令的操作

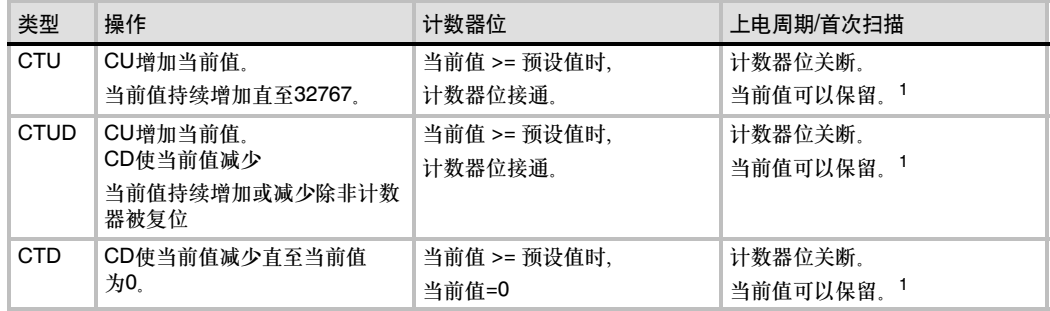

1 您可以选择计数器的当前值是否掉电保护。有关S7-200 CPU有记忆存储器的详细内容参阅第4章。

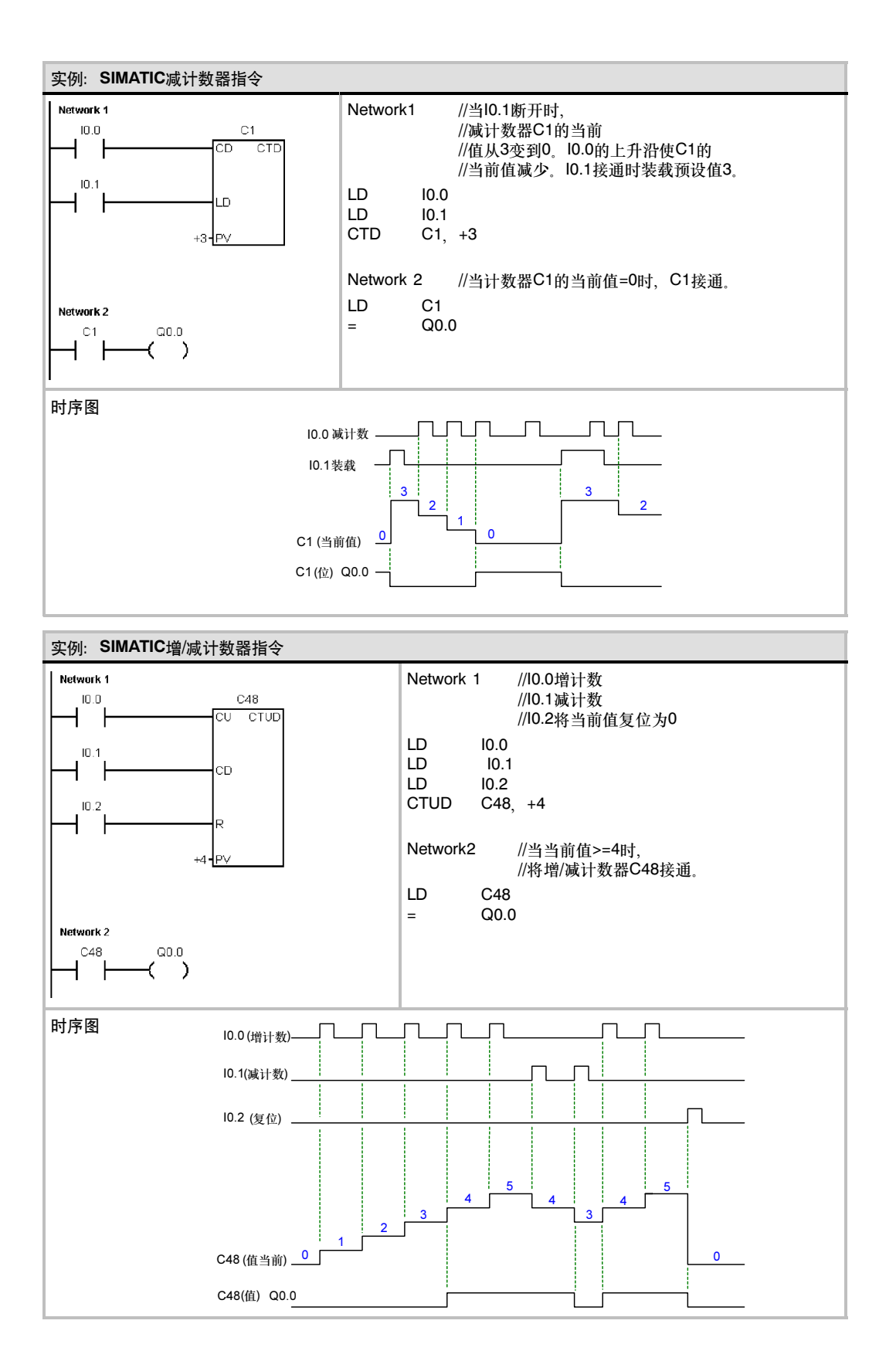

# IEC计数器指令

### 增计数器

增计数指令(CTU)在每一个(CU)输入的上升沿从当前值开始增 计数,直至预设值(PV)。当当前值(CV)大于等于预设值时,计 数器输出位(Q)接通。当复位输入(R)使能时,计数器复位。当 计数到达预设值时,增计数器停止。

#### 减计数器

减计数器指令(CTD)从预设值开始,在每一个(CD)输入的上升 沿减计数。当当前值(CV)等于0时,计数器输出位(Q)接通。当 装载输入(LD)使能时,计数器复位并且将计数器的当前值设为 预设值PV。当计数值到0时,减计数器停止。

#### 增*/*减计数器

增/减计数器指令(CTUD),在每一个增计数输入(CU)从低到高 时增计数;在每一个减计数输入(CD)从低到高时减计数。当当 前值等于预设值时,增计数输出(QU)接通。当当前值等于0 时, 减计数输出(QD)接通。当装载输入(LD)使能时, 计数器将 当前值设为预设值(PV)。类似的,当复位端(R)使能时,计数 器复位并且当前值清0。当计数值达到预设值或者0时,计数器 停止。

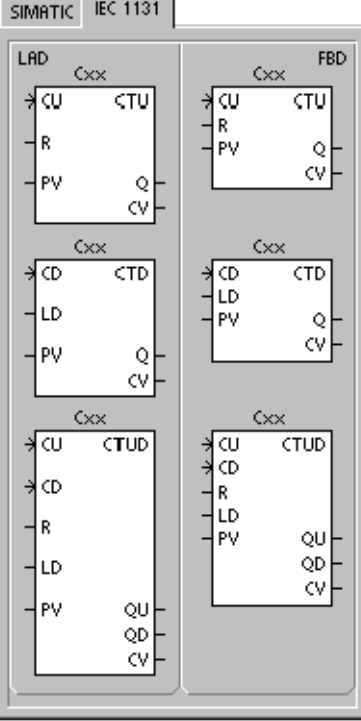

#### 表6-24 IEC计数器指令的有效操作数

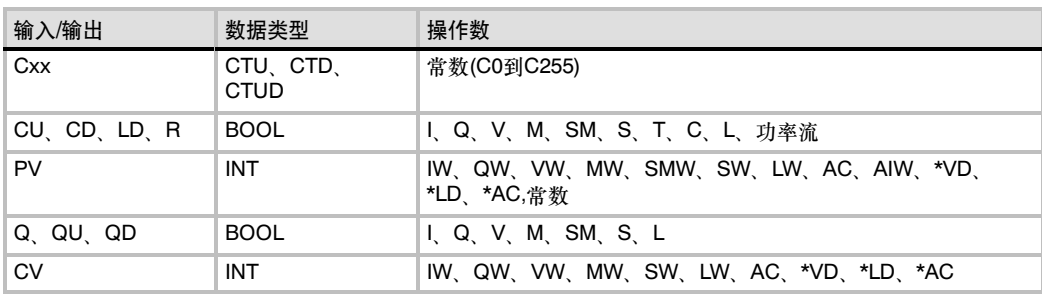

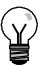

# 提示

由于每一个计数器只有一个当前值,所以不要多次定义同一个计数器。(具有相同标号的增计数器、 增/减计数器和减计数器访问相同的当前值。)

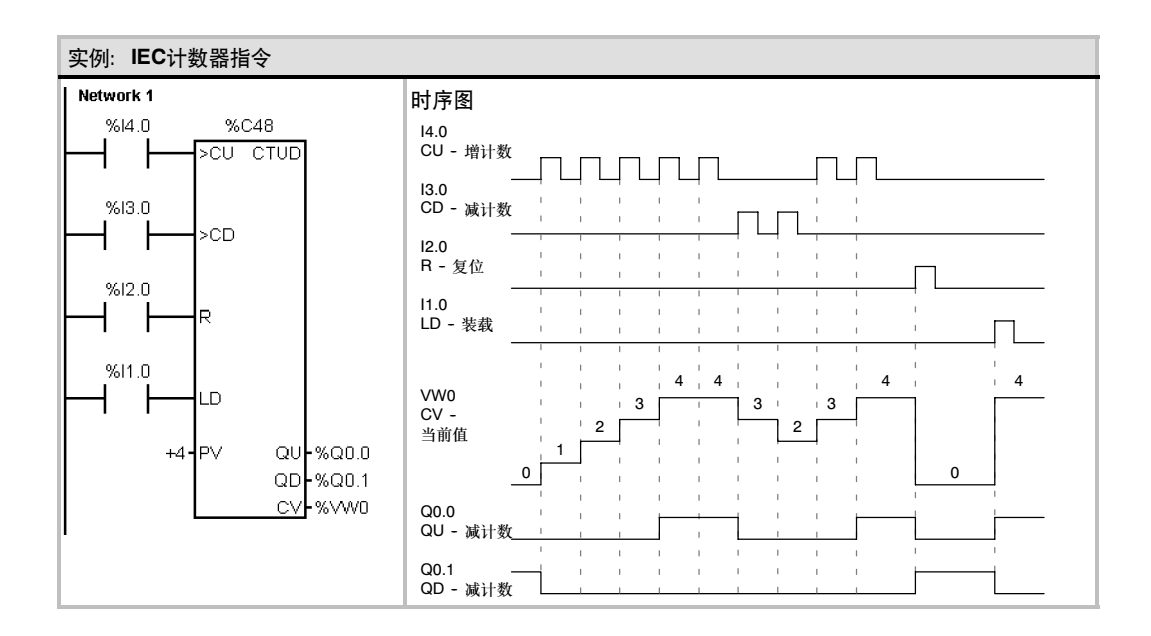

# 高速计数器指令

# 定义高速计数器

定义高速计数器指令(HDEF)为指定的高速计数器(HSCx)选择 操作模式。模块的选择决定了高速计数器的时钟、方向、启动 和复位功能。

对于每一个高速计数器使用一条定义高速计数器指令。

### 使ENO=0的错误条件:

- 0003 (输入点冲突)
- 0004 (中断中的非法指令)
- 000A (HSC重复定义)

# 高速计数器

高速计数器指令(HSC)在HSC特殊存储器位状态的基础上,配 置和控制高速计数器。参数N指定高速计数器的标号。

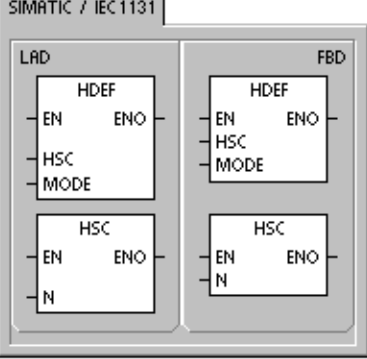

and the control of the

SIMATIC<sup>1</sup>

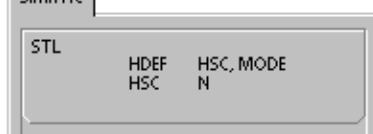

高速计数器可以被配置为12种模式中的任意一种。参见表6-26。

每个计数器有用于时钟、方向控制、重设和启动的专用输入,它们支持这些功能。对于两相计数 器,两个时钟都可以运行在最高频率。在正交模式下,您可以选择一倍速(1x)或者四倍速(4x)计数速 率。所有计数器都可以运行在最高频率下而互不影响。

#### 使ENO=0的错误条件:

- 0001 (在HDEF指令之前执行HSC指令)
- 0005 (同时执行HSC/PLS)

表6--25 高速计数器指令的有效操作数

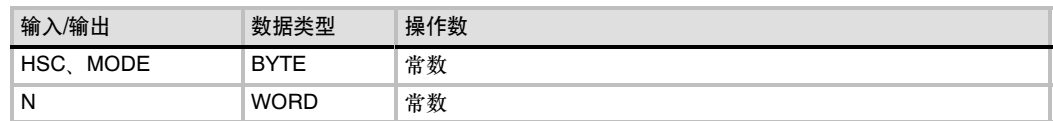

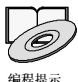

可以参考资料光盘上应用程序中使用高速计数器的程序。参见应用示例4 和应用示例29。

高速计数器用于对S7--200扫描速率无法控制的高速事件进行计数。高速计数器的最高计数频率取决 于您的CPU类型。更多消息请参见附录A。

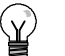

提示

CPU 221和CPU 222支持四个高速计数器:HSC0、HSC3、HSC4和HSC5。不支持HSC1和 HSC2。

CPU 224、CPU 224XP和CPU 226支持六个高速计数器:HSC0到HSC5。

一般来说,高速计数器被用作驱动鼓式计时器,该设备有一个安装了增量轴式编码器的轴,以恒定的 速度转动。轴式编码器每圈提供一个确定的计数值和一个复位脉冲。来自轴式编码器的时钟和复位脉 冲作为高速计数器的输入。

高速计数器装入一组预设值中的第一个值,当前计数值小于当前预设值时,希望的输出有效。计数器 设置成在当前值等于预设值和有复位时产生中断。

随着每次当前计数值等于预设值的中断事件的出现,一个新的预设值被装入,并重新设置下一个输出 状态。当出现复位中断事件时,设置第一个预设值和第一个输出状态,这个循环又重新开始。

由于中断事件产生的速率远低于高速计数器的计数速率,用高速计数器可实现精确控制,而与PLC整 个扫描周期的关系不大。采用中断的方法允许在简单的状态控制中用独立的中断程序装入一个新的预 设值。(同样的,也可以在一个中断程序中,处理所有的中断事件。)

#### 理解不同的高速计数器

对于操作模式相同的计数器,其计数功能是相同的。计数器有四种基本类型:带内部方向控制的单相 计数器,带外部方向控制的单相计数器,带2个时钟输入的双相计数器和带A/B相正交计数器的双相计 数器。注意,并不是所有计数器都能使用每一种模式。可使用每种类型:不带复位或启动输入、带复 位和不带启动、或带启动和复位输入。

- 当激活复位输入端时,计数器清除当前值并一直保持到复位端失效。
- 当激活启动输入端时,它允许计数器计数。当启动端失效时,计数器的当前值保持为常数,并 且忽略时钟事件。
- 如果在启动输入端无效的同时,复位信号被激活,则忽略复位信号,当前值保持不变。如果在 复位信号被激活的同时,启动输入端被激活,当前值被清除。

在使用高速计数器之前,应该用HDEF (高速计数器定义)指令为计数器选择一种计数模式。使用初 次扫描存储器位SM0.1 (该位仅在第一次扫描周期接通,之后断开)来调用一个包含HDEF指令的子 程序。

### 高速计数器编程

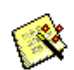

您可以使用指令向导来配置计数器。向导使用下列信息:计数器类型和模式、计数器预设值、计数器 当前值和初始计数方向。要启动HSC指令向导,可以在命令菜单窗口中选择工具 *>* 指令向导,然后 在向导窗口中选择HSC指令。

对高速计数器编程,您必须完成下列基本操作: 指令向导

- 定义计数器和模式
- 设置控制字节
- □ 设置初始值
- □ 设置预设值
- 指定并使能中断程序
- □ 激活高速计数器

# 定义计数器的模式和输入

使用高速计数器定义指令来定义计数器的模式和输入。

表6--26中给出了与高速计数器相关的时钟、方向控制、复位和启动输入点。同一个输入点不能用于两 个不同的功能,但是任何一个没有被高速计数器的当前模式使用的输入点,都可以被用作其他用途。 例如,如果HSC0正被用于模式1,它占用I0.0和I0.2,则I0.1可以被边缘中断或者HSC3占用。

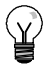

提示

注意: HSC0的所有模式(模式12除外)总是使用I0.0, HSC4的所有模式总是使用I0.3, 因此在使用 这些计数器时,相应的输入点不能用于其他功能。

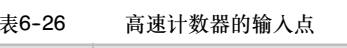

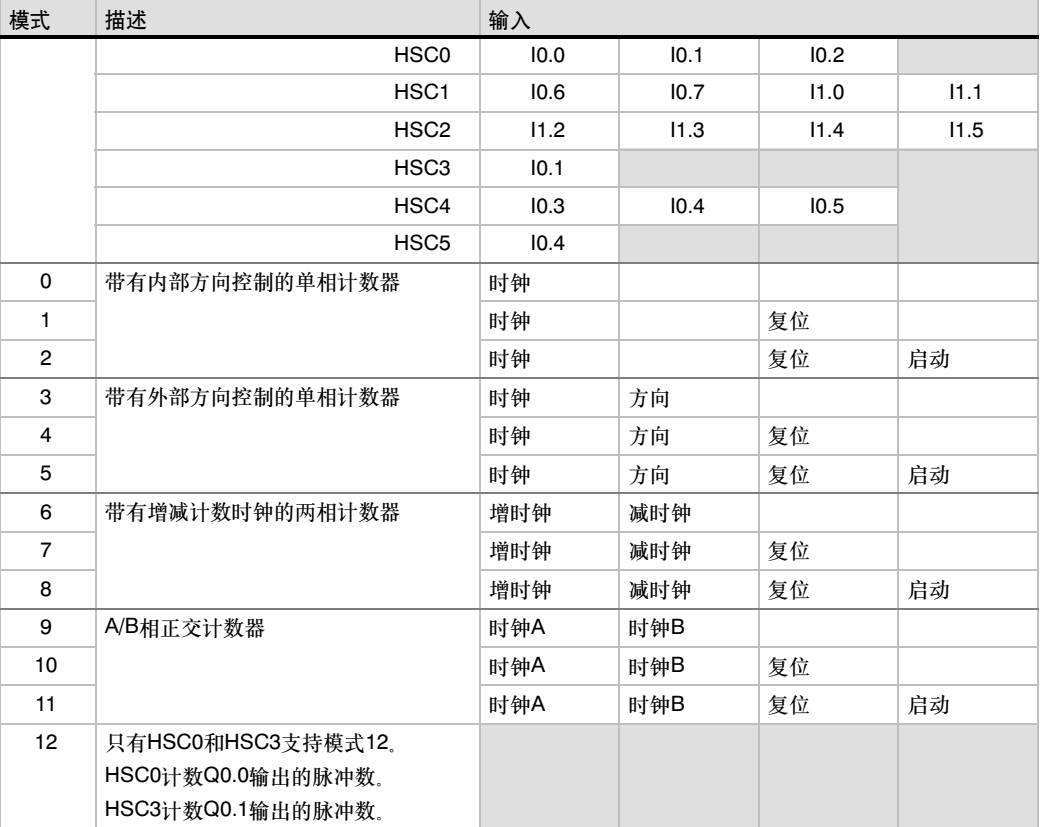

# HSC模式举例

图6-22到图6-26中给出了每种模式下计数器功能的时序图。

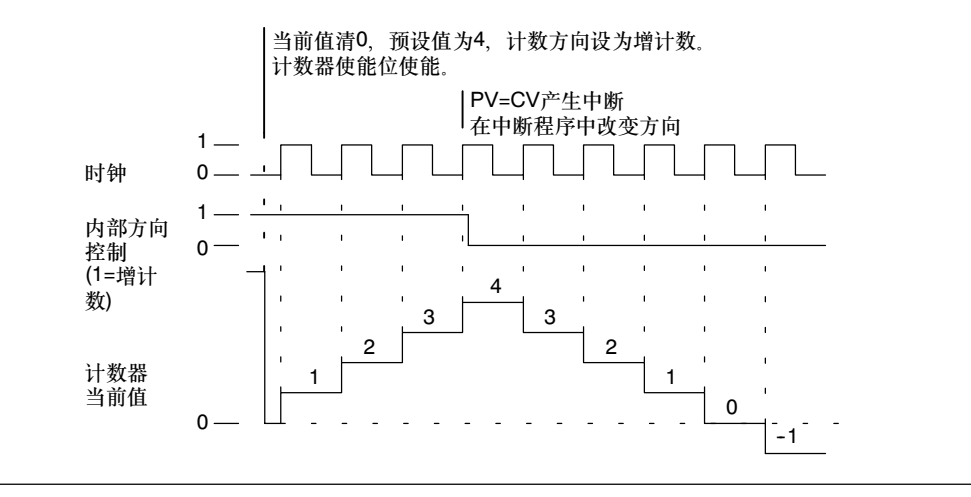

图6--22 模式0、1或2操作实例

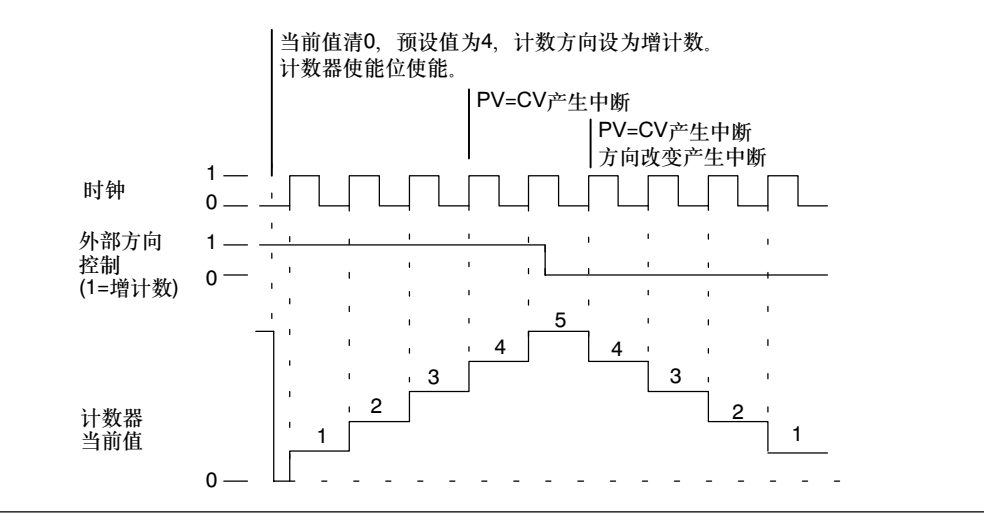

图6--23 模式3、4或5操作实例

当您使用模式6、7或者8时,如果增时钟输入的上升沿与减时钟输入的上升沿之间的时间间隔小于 0.3微秒,高速计数器会把这些事件看作是同时发生的。如果这种情况发生,当前值不变,计数方向 指示不变。只要增时钟输入的上升沿与减时钟输入的上升沿之间的时间间隔大于0.3微秒,高速计数 器分别捕捉每个事件。在以上两种情况下,都不会有错误产生,计数器保持正确的当前值。

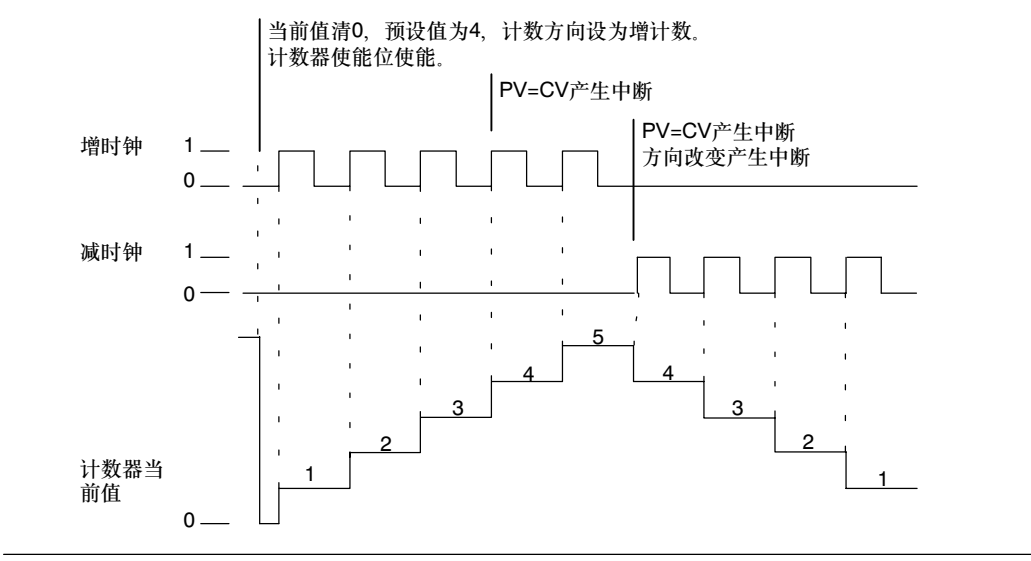

图6--24 模式6、7或8操作实例

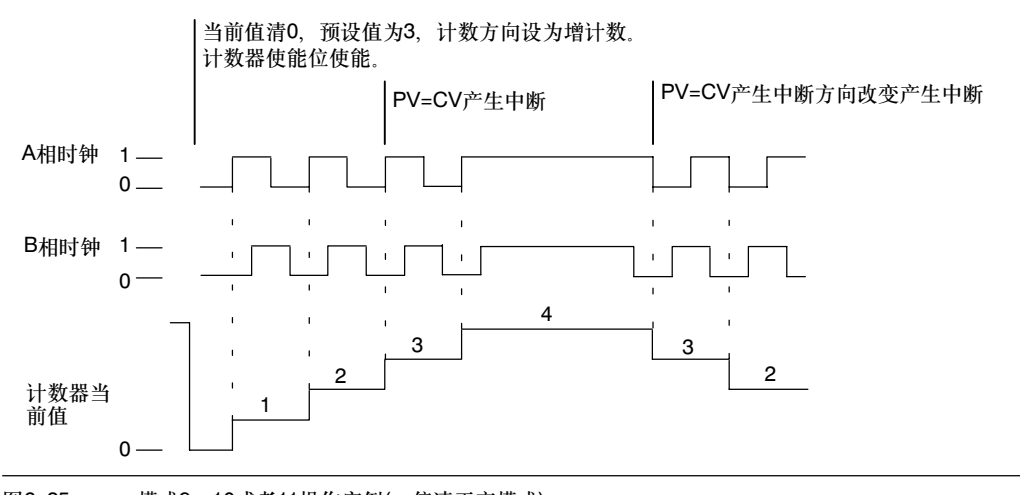

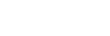

图6--25 模式9、10或者11操作实例(一倍速正交模式)

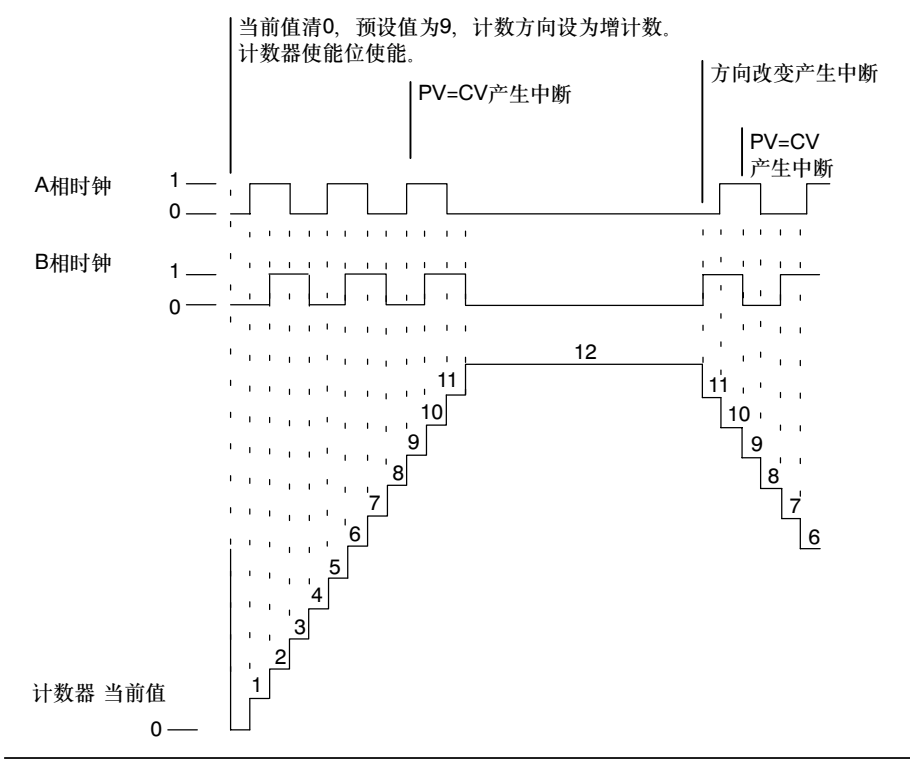

图6--26 模式9、10或者11操作实例(四倍速正交模式)

#### 复位和启动操作

如图6--27中所示的复位和启动操作适用于使用复位和启动输入的所有模式。在复位和启动输入图中, 复位输入和启动输入都被编程为高电平有效。

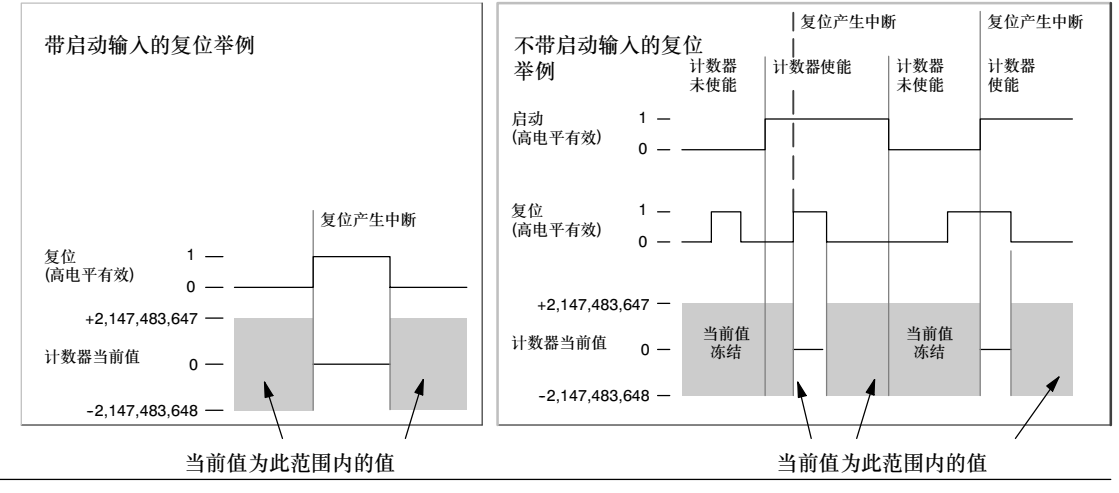

图6--27 带有或者不带启动输入的复位操作举例

提示

对于高速计数器,有三个控制位用于配置复位和启动信号的有效状态以及选择一倍速或者四倍速计数 模式(仅用于正交计数器)。这些位位于各个计数器的控制字节中并且只有在HDEF指令执行时使用。 在表6--27中给出了这些位的定义。

V

在执行HDEF指令前,必须把这些控制位设定到希望的状态。否则,计数器对计数模式的选择取缺 省设置。

一旦HDEF指令被执行,您就不能再更改计数器的设置,除非先进入STOP模式。

表6-27 复位和启动输入的有效电平以及1x/4x控制位

| <b>HSCO</b> | HSC <sub>1</sub> | HSC <sub>2</sub> | HSC <sub>4</sub> | 描述(仅当HDEF执行时使用)                |              |
|-------------|------------------|------------------|------------------|--------------------------------|--------------|
| SM37.0      | SM47.0           | SM57.0           | SM147.0          | 用于复位的有效电平控制位1:<br>0 = 复位为高电平有效 | 1 = 复位为低电平有效 |
| ---         | SM47.1           | SM57.1           |                  | 用于启动的有效电平控制位1:<br>0 = 启动为高电平有效 | 1= 启动为低电平有效  |
| SM37.2      | SM47.2           | SM57.2           | SM147.2          | 正交计数器的计数速率选择:<br>$0 = 4X$ 计数速率 | 1 = 1X计数速率   |

1 缺省设置为:复位输入和启动输入高电平有效,正交计数率为四倍速(四倍输入时钟频率)。

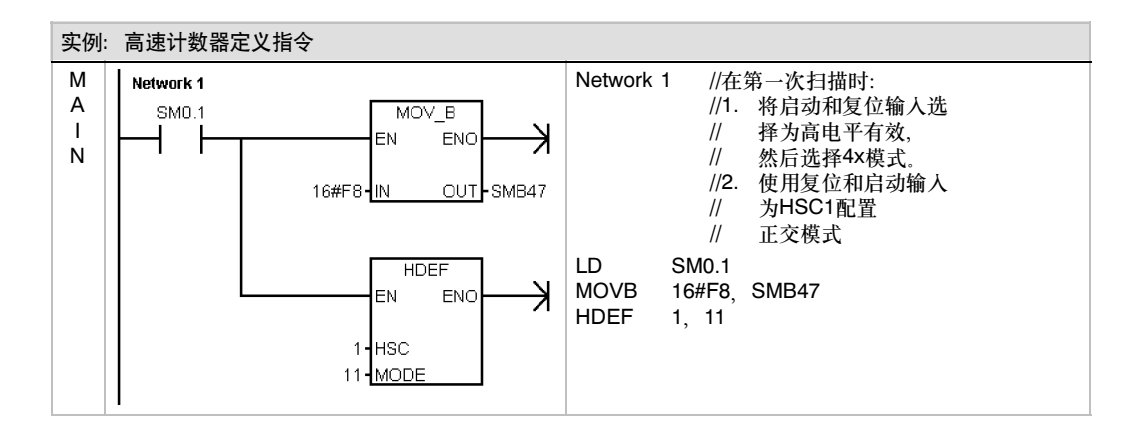

#### 设置控制字节

只有定义了计数器和计数器模式,才能对计数器的动态参数进行编程。每个高速计数器都有一个控制 字节,包括以下内容:

- 使能或者禁止计数器
- 控制计数方向(只对模式0、1和2有效)或者对所有其他模式定义初始化计数方向。
- 装载初始值
- □ 装载预设值

在执行HSC指令时,要检验控制字节和相关的初始值和预设值。表6-28中对这些控制位逐一做了 说明。

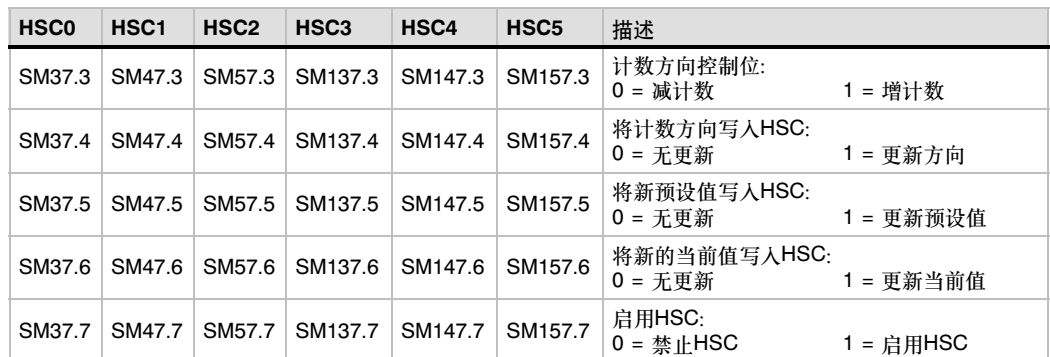

#### 表6-28 HSC0到HSC5的控制位

#### 读取当前值

只能使用数据类型HC (高速计数器当前值)后跟计数器编号(0、1、2、3、4或5)来读取每个高速计数 。<br>器的当前值 , 如表6-29所示。当希望读取状态图或用户程序中的当前计数时, 使用HC数据类型。 incommances your process of the convention of the construction of the constraint of the constructio

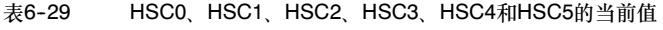

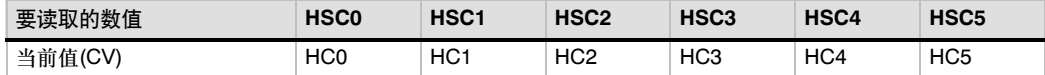

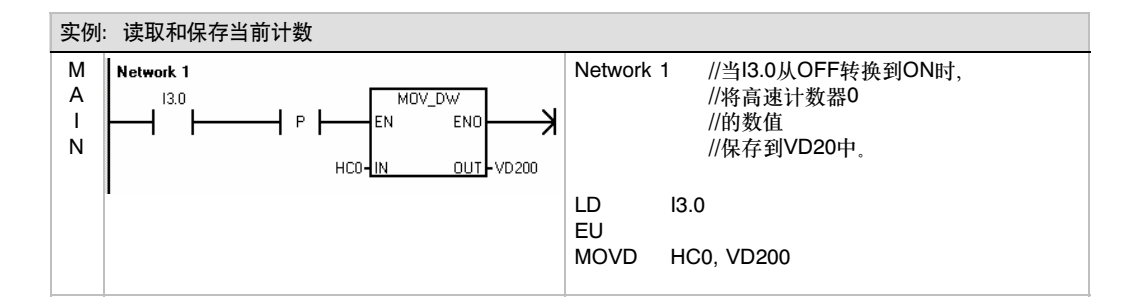

#### 设置初始值和预设值

每个高速计数器在内部存储了一个32位当前值(CV)和一个32位预设值(PV)。当前值是计数器的实际计 数值,而预设值是一个可选择的比较值,它用于在当前值到达预设值时触发一个中断。可使用上一部 分所述的HC数据类型读取当前值。无法直接读取预设值。要将新当前值或预设值载入高速计数器, 必须设置保持期望的新当前和/或新预设值的控制字节和特殊存储双字,也要执行HSC指令以使新数 值传送到高速计数器。表6--30列出用于保持期望的新当前值和预设值的特殊存储双字。

使用下列步骤将一个新当前值和/或新预设值写入高速计数器(步骤1和2可以任意顺序完成):

- 1. 将要写入的数值装载到合适的SM新当前值和/或新预设值中(表6-30)。装载这些数值不会影响 高速计数器。
- 2. 置位或清除合适控制字节中的合适位(表6-28)指示是否更新当前和/或预设值(位x.5用于预设 值,位x.6用于当前值)。操作这些位不会影响高速计数器。
- 3. 执行HSC指令引用合适的高速计数器编号。执行该指令将检查控制字节。如果控制字节指定更 新当前值、预设值或两者,则将合适的数值从SM新当前值和/或新预设值位置复制到高速计数 器内部寄存器中。

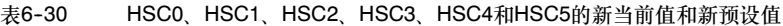

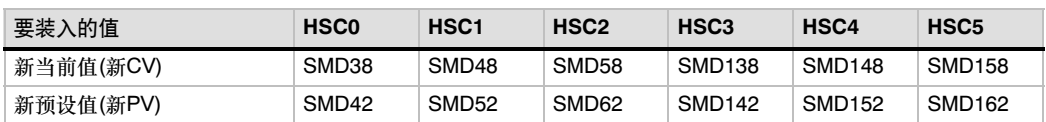

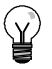

提示

对控制字节和新当前值和新预设值的SM位置的修改将不影响高速计数器,直到执行相应的HSC指 令为止。

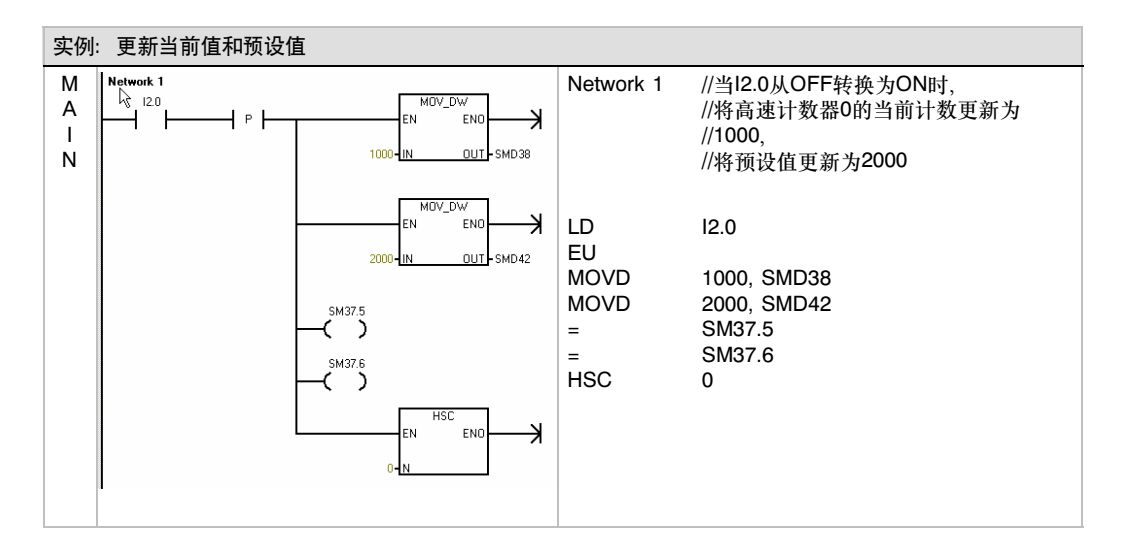

#### 指定中断

所有计数器模式都支持在HSC的当前值等于预设值时产生一个中断事件。使用外部复位端的计数模式 支持外部复位中断。除去模式0、1和2之外,所有计数器模式支持计数方向改变中断。每种中断条件 都可以分别使能或者禁止。要得到关于使用中断的更多信息,参见通讯和中断指令一节。

#### 注意

当使用外部复位中断时,不要写入初始值,或者是在该中断程序中禁止再允许高速计数器,否则会 产生一个致命错误。

#### 状态字节

每个高速计数器都有一个状态字节,其中的状态存储位指出了当前计数方向,当前值是否大于或者等 于预设值。表6--31给出了每个高速计数器状态位的定义。

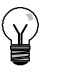

提示

只有在执行中断程序时,状态位才有效。监视高速计数器状态的目的是使其他事件能够产生中断以 完成更重要的操作。

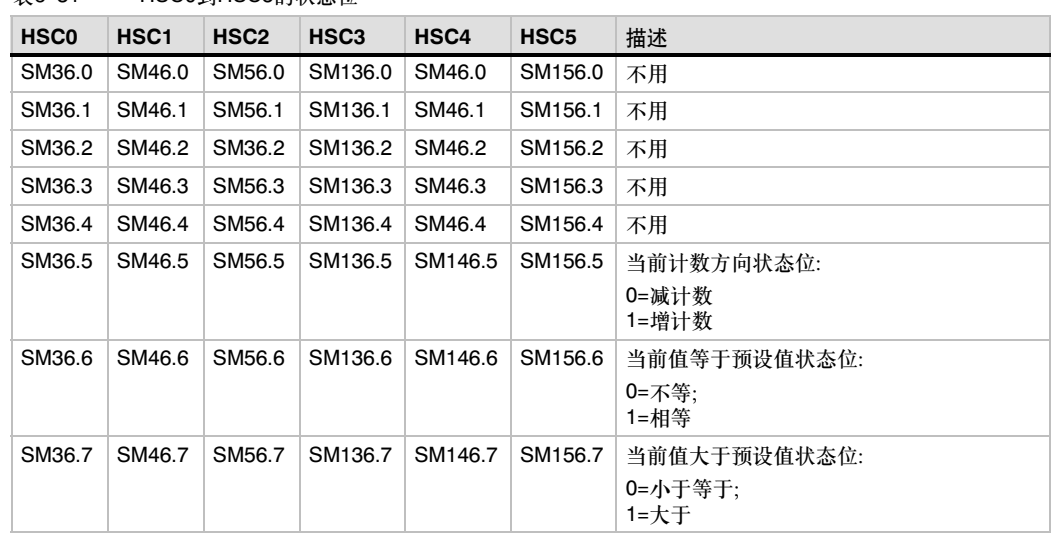

# 高速计数器的初始化步骤举例

丰6-31 HSC0到HSC5的业本位

以下以HSC1为例,对初始化和操作的步骤进行描述,在初始化描述中,假定S7-200已经置成RUN 模式。因此, 首次扫描标志位为真。如果不是这种情况, 请记住在进入RUN模式之后, 对每一个高速 计数器的HDEF指令只能执行一次。对一个高速计数器第二次执行HDEF指令会引起运行错误,而且 不能改变第一次执行HDEF指令时对计数器的设置。

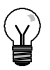

提示

虽然下列步骤描述了如何分别改变计数方向、初始值和预设值,但您完全可以在同一操作步骤中对 全部或者任意参数组合进行设置,只要设置正确的SMB47然后执行HSC指令即可。

#### 初始化模式0、1或2

HSC1为内部方向控制的单相增/减计数器(模式0、1或2),初始化步骤如下:

- 1. 用初次扫描存储器位(SM0.1=1)调用执行初始化操作的子程序。由于采用了这样的子程序调 用,后续扫描不会再调用这个子程序,从而减少了扫描时间,也提供了一个结构优化的程序。
- 2. 初始化子程序中, 根据所希望的控制操作对SMB47置数。例如:

SMB47 = 16#F8 产生下列结果:

启用计数器 写新当前值 写新预设值 将方向设为向上计数 将启动和复位输入设为高电平有效

- 3. 在HSC输入设为1,MODE输入设为下列其中一个数值时,执行HDEF指令: 0用于无外部复位 或启动, 1用于外部复位和无启动, 或2用于外部复位和启动。
- 4. 向SMD48 (双字)写入所希望的初始值(若写入0,则清除)。
- 5. 向SMD52 (双字)写入所希望的预设值。
- 6. 为了捕获当前值(CV)等于预设值(PV)中断事件, 编写中断子程序, 并指定CV=PV中断事件(事 件13)调用该中断子程序。参看本章中断一节, 以了解中断处理的细节。
- 7. 为了捕获外部复位事件,编写中断子程序,并指定外部复位中断事件(事件15)调用该中断子 程序。
- 8. 执行全局中断允许指令(ENI)来允许HSC1中断。
- 9. 执行HSC指令, 使S7-200对HSC1编程。
- 10. 退出子程序。

 $SMB47 = 16#F8$ 

初始化模式3、4或5 HSC1为外部方向控制的单相增/减计数器(模式3、4或5),初始化步骤如下:

- 1. 用初次扫描存储器位(SM0.1=1)调用执行初始化操作的子程序。由于采用了这样的子程序调 用,后续扫描不会再调用这个子程序,从而减少了扫描时间,也提供了一个结构优化的程序。
- 2. 初始化子程序中,根据所希望的控制操作对SMB47置数。例如:

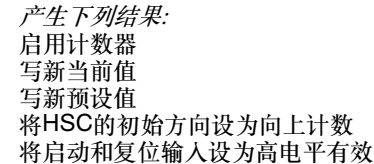

- 3. 在HSC输入设为1, MODE输入设为下列其中一个数值时,执行HDEF指令: 3用于无外部复位 或启动, 4用于外部复位和方位和方式。
- 4. 向SMD48 (双字)写入所希望的初始值(若写入0,则清除)。
- 5. 向SMD52(双字)写入所希望的预设值。
- 6. 为了捕获当前值(CV)等于预设值(PV)中断事件,编写中断子程序,并指定CV=PV中断事件(事 件13)调用该中断子程序。参看本章中断一节,以了解中断处理的细节。
- 7. 为了捕获计数方向改变中断事件,编写中断子程序,并指定计数方向改变中断事件(事件14)调 用该中断子程序。
- 8. 为了捕获外部复位事件,编写中断子程序,并指定外部复位中断事件(事件15)调用该中断子 程序。
- 9. 执行全局中断允许指令(ENI)来允许HSC1中断。
- 10. 执行HSC指令, 使S7-200对HSC1编程。
- 11. 退出子程序。

#### 初始化模式6、7或8

HSC1为具有增/减两种时钟的两相增/减计数器(模式6、7或8),初始化步骤如下:

- 1. 用初次扫描存储器位(SM0.1=1)调用执行初始化操作的子程序。由于采用了这样的子程序调 用,后续扫描不会再调用这个子程序,从而减少了扫描时间,也提供了一个结构优化的程序。
- 2. 初始化子程序中,根据所希望的控制操作对SMB47置数。例如:

SMB47 = 16#F8 产生下列结果:

启用计数器 写新当前值 写新预设值 将HSC的初始方向设为向上计数 将启动和复位输入设为高电平有效

- 3. 在HSC输入设为1,MODE设为下列其中一个数值时,执行HDEF指令: 6用于无外部复位或启 动, 7用于外部复位和启动。
- 4. 向SMD48 (双字)写入所希望的初始值(若写入0,则清除)。
- 5. 向SMD52 (双字)写入所希望的预设值。
- 6. 为了捕获当前值(CV)等于预设值(PV)中断事件, 编写中断子程序, 并指定CV=PV中断事件(事 件13)调用该中断子程序。参看本章中断一节,以了解中断处理的细节。
- 7. 为了捕获计数方向改变中断事件,编写中断子程序,并指定计数方向改变中断事件(事件14)调 用该中断子程序。
- 8. 为了捕获外部复位事件,编写中断子程序,并指定外部复位中断事件(事件15)调用该中断子 程序。
- 9. 执行全局中断允许指令(ENI)来允许HSC1中断。
- 10. 执行HSC指令, 使S7-200对HSC1编程。
- 11. 退出子程序。

#### 初始化模式9、10或11

HSC1为A/B相正交计数器(模式9、10或11),初始化步骤如下:

- 1. 用初次扫描存储器位(SM0.1=1)调用执行初始化操作的子程序。由于采用了这样的子程序调 用,后续扫描不会再调用这个子程序,从而减少了扫描时间,也提供了一个结构优化的程序。
- 2. 初始化子程序中,根据所希望的控制操作对SMB47置数。

实例(1x计数模式):  $SMB47 = 16 \#FC$  产生下列结果: 启用计数器 写新当前值 写新预设值 将HSC的初始方向设为向上计数 将启动和复位输入设为高电平有效

实例(4x计数模式): SMB47 = 16#F8 产生下列结果:

启用计数器 写新当前值 写新预设值 将HSC的初始方向设为向上计数 将启动和复位输入设为高电平有效

- 3. 在HSC输入设为1, MODE输入设为下列其中一个数值时, 执行HDEF指令: 9用于无外部复位 或启动,10用于外部复位和无启动,或11用于外部复位和启动。
- 4. 向SMD48 (双字)写入所希望的初始值(若写入0,则清除)。
- 5. 向SMD52 (双字)写入所希望的预设值。
- 6. 为了捕获当前值(CV)等于预设值(PV)中断事件, 编写中断子程序, 并指定CV=PV中断事件(事 件13)调用该中断子程序。参见本章中断一节,以了解中断处理的细节。
- 7. 为了捕获计数方向改变中断事件,编写中断子程序,并指定计数方向改变中断事件(事件14)调 用该中断子程序。
- 8. 为了捕获外部复位事件,编写中断子程序,并指定外部复位中断事件(事件15)调用该中断子 程序。
- 9. 执行全局中断允许指令(ENI)来允许HSC1中断。
- 10. 执行HSC指令, 使S7-200对HSC1编程。
- 11. 退出子程序。

#### 初始化模式12

HSC0为PTO0产生的脉冲计数(模式12),初始化步骤如下:

- 1. 用初次扫描存储器位(SM0.1=1)调用执行初始化操作的子程序。由于采用了这样的子程序调 用,后续扫描不会再调用这个子程序,从而减少了扫描时间,也提供了一个结构优化的程序。
- 2. 初始化子程序中,根据所希望的控制操作对SMB37置数。例如:

SMB37 = 16#F8 产生下列结果: 启用计数器 写新当前值 写新预设值 将方向设为向上计数 将启动和复位输入设为高电平有效

- 3. 执行HDEF指令时,HSC输入置0,MODE输入置12。
- 4. 向SMD38(双字)写入所希望的初始值(若写入0,则清除)。
- 5. 向SMD42(双字)写入所希望的预设值。
- 6. 为了捕获当前值(CV)等于预设值(PV)中断事件,编写中断子程序,并指定CV=PV中断事件(事 件12)调用该中断子程序。参看本章中断一节,以了解中断处理的细节。
- 7. 执行全局中断允许指令(ENI)来允许HSC1中断。
- 8. 执行HSC指令, 使S7-200对HSC0编程。
- 9. 退出子程序。

#### 改变模式0、1、2或12的计数方向

对具有内部方向(控制模式0、1、2或12)的单相计数器HSC1, 改变其计数方向的步骤如下:

1. 向SMB47写入所需的计数方向:

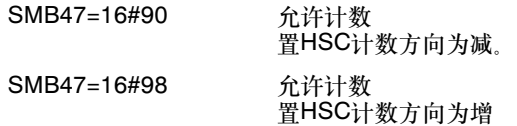

2. 执行HSC指今, 伸S7-200对HSC1编程
# 写入新的初始值(任何模式下)

在改变初始值时,迫使计数器处于非工作状态。当计数器被禁止时,它既不计数也不产生中断。

以下步骤描述了如何改变HSC1的初始值(任何模式下):

1. 向SMB47写入新的初始值的控制位:

SMB47=16#C0 允许计数 写入新的初始值

- 2. 向SMD48 (双字)写入所希望的初始值(若写入0,则清除)。
- 3. 执行HSC指令, 使S7-200对HSC1编程。

### 写入新的预设值(任何模式下)

以下步骤描述了如何改变HSC1的预设值(任何模式):

- 1. 向SMB47写入允许写入新的预设值的控制位: SMB47=16#A0 允许计数 写入新的预设值
- 2. 向SMD52 (双字)写入所希望的预设值。
- 3. 执行HSC指令, 使S7-200对HSC1编程。

### 禁止HSC(任何模式下)

以下步骤描述了如何禁止HSC1高速计数器(任何模式):

- 1. 写入SMB47以禁止计数: SMB47=16#00 禁止计数
- 2. 执行HSC指令,以禁止计数。

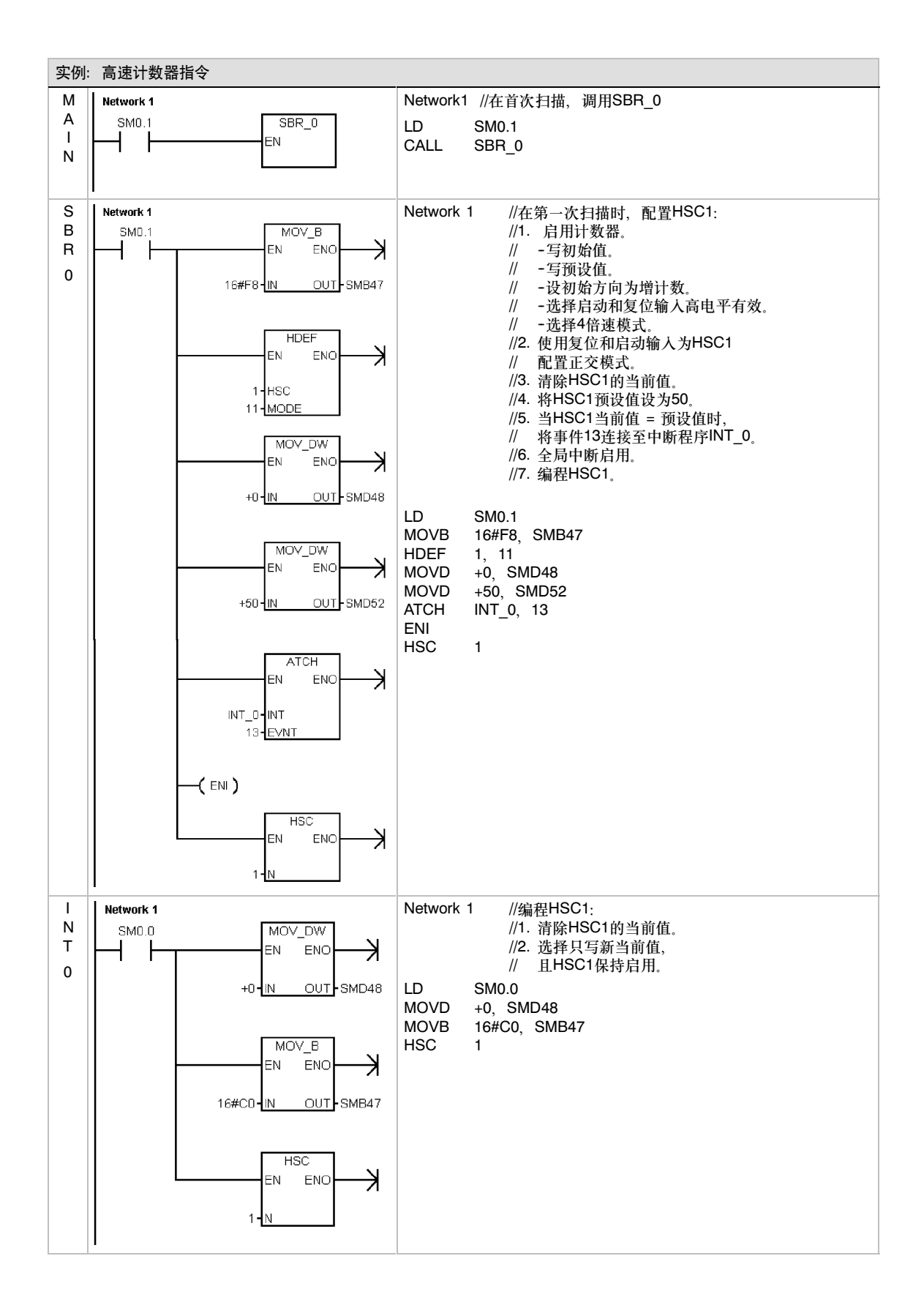

### 脉冲输出指令

定位控制

脉冲输出指令(PLS)用于在高速输出(Q0.0和Q0.1)上控制脉冲 [chaoric dustion] 串输出(PTO)和脉宽调制(PWM)功能。

改进的位控向导可以创建为您的应用程序定制的指令,这可以 简化您的编程任务并充分利用S7-200CPU的特有特性。关于 位控向导的更多信息,参见9章。

可以继续使用旧的PLS指令创建您自己的运动应用,但是只有 改进的位控向导创建的指令才支持PTO上的线性斜坡。

PTO可以输出一串脉冲(占空比50%),用户可以控制脉冲的周 期和个数。

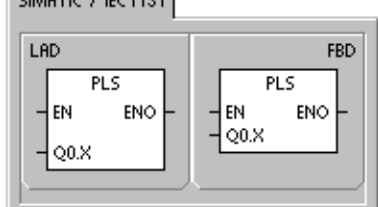

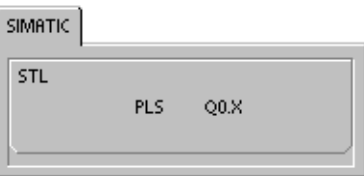

PWM可以输出连续的、占空比可调的脉冲串,用户可以控制脉冲的周期和脉宽。

S7--200有两个PTO/PWM发生器,它们可以产生一个高速脉冲串或者一个脉宽调制信号波形。一个生 成器分配给数字输出点Q0.0,另一个生成器分配给数字输出点Q0.1。一个指定的特殊存储(SM)位置 存储每个发生器的下列数据:一个控制字节(8位数值)、一个脉冲计数值(无符号32位数值)、一个周期 和脉冲宽度值(无符号16位数值)。

PTO/PWM生成器和进程图像寄存器共享使用Q0.0和Q0.1。当PTO或PWM功能在Q0.0或Q0.1激活, PTO/PWM生成器控制输出,正常使用输出点禁止。输出信号波形不受过程映像区状态、输出点强制 值或者立即输出指令执行的影响。当不使用PTO/PWM发生器功能时,对输出点的控制权交回到过程 映像寄存器。过程映像寄存器决定输出信号波形的起始和结束状态,以高低电平产生信号波形的启动 和结束。

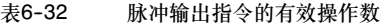

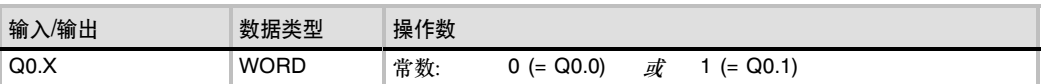

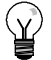

提示

在使能PTO或者PWM操作之前,将Q0.0和Q0.1过程映像寄存器清0。 所有控制位、周期、脉宽和脉冲计数值的缺省值均为0。 PTO/PWM的输出负载至少为10%的额定负载,才能提供陡直的上升沿和下降沿。

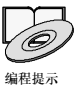

请参阅资料光盘上应用示例中使用PLS指令进行PTO/PWM操作的程序。见应用示例 7、22、23、 30和 50。

### 脉冲串操作(PTO)

PTO按照给定的脉冲个数和周期输出一串方波(占空比50%)。(见图6-28) PTO可以产生单段脉冲串 或者多段脉冲串(使用脉冲波形)。可以指定脉冲数和周期(以微秒或毫秒为增加量):

- □ 脉冲数目: 1到4,294,967,295
- □ 周期: 10 µs到65,535 µs或 2 ms到65,535 ms。

周期 50% 低电平 50% 高电平 50% 低电平 50% 高电平

如果为周期指定一个奇的微秒数或毫秒数(例如 75 ms),将会引起占空比失真。

图6-28 脉冲串输出(PTO)

表6--33中是对脉冲计数和周期的限定。

表6-33 PTO功能的脉冲个数及周期

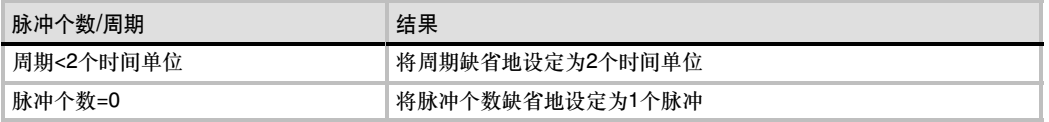

PTO功能允许脉冲串"链接"或者"排队"。当当前脉冲串输出完成时, 会立即开始输出一个新的脉 冲串。这保证了多个输出脉冲串之间的连续性。

#### 使用位控向导

位控向导自动处理PTO脉冲的单段管道和多段管道、脉宽调制、SM位置配置和创建包络表。这里是 可供您参考的信息。建议您使用位控向导。关于位控向导的更多信息,参见第9章。

#### PTO脉冲串的单段管道

在单段管道模式,需要为下一个脉冲串更新特殊寄存器。一旦启动了起始PTO段,就必须按照第二个 信号波形的要求改变特殊寄存器,并再次执行PLS指令。第二个脉冲串的属性在管道中一直保持到第 一个脉冲串发送完成。在管道中一次只能存储一段脉冲串的属性。当第一个脉冲串发送完成时,接着 输出第二个信号波形,此时管道可以用于下一个新的脉冲串。重复这个过程可以再次设定下一个脉冲 串的特性。

除去以下两种情况之外,脉冲串之间可以作到平滑转换:时间基准发生了变化或者在利用PLS指令捕 捉到新脉冲之前,启动的脉冲串已经完成。

#### PTO脉冲串的多段管道

在多段管道模式,CPU自动从V存储器区的包络表中读出每个脉冲串的特性。在该模式下,仅使用特 殊存储器区的控制字节和状态字节。选择多段操作,必须装入包络表在V存储器中的起始地址偏移量 (SMW168或SMW178)。时间基准可以选择微秒或者毫秒,但是,在包络表中的所有周期值必须使用 同一个时间基准,而且在包络正在运行时不能改变。执行PLS指令来启动多段操作。

每段记录的长度为8个字节,由16位周期值、16位周期增量值和32位脉冲个数值组成。表6-34中给出 了包络表的格式。您可以通过编程的方式使脉冲的周期自动增减。在周期增量处输入一个正值将增加 周期;输入一个负值将减少周期;输入0将不改变周期。

当PTO包络执行时,当前启动的段的编号保存在SMB166(或SMB176)。

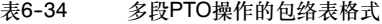

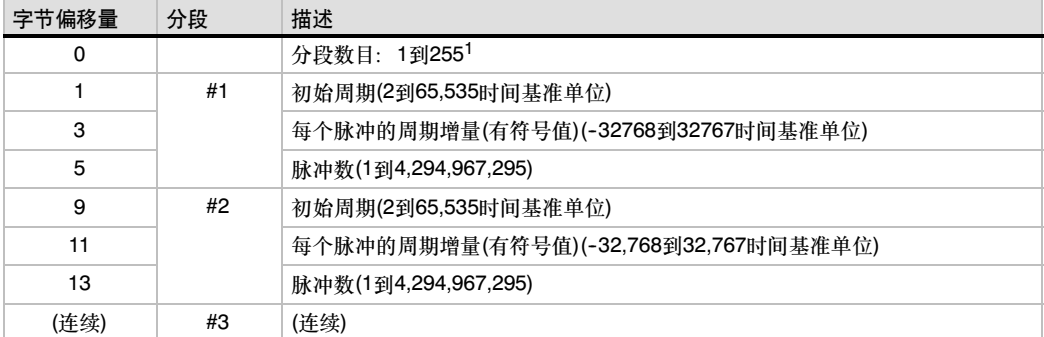

1 输入0作为脉冲串的段数会产生一个非致命错误。将不产生PTO输出。

2 ms到65,535 ms

### 脉宽调制(PWM)

PWM产生一个占空比变化周期固定的脉冲输出。(见 图6--29) 您可以以微秒或者毫秒为单位指定其周期和 脉冲宽度: □ 周期: 10 µs到65,535 µs或

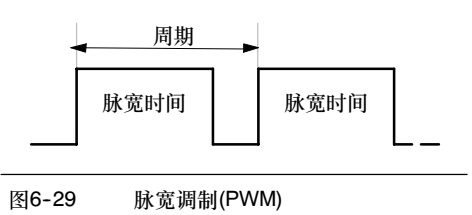

□ 脉宽时间: 0 µs到65,535 µs或 0 ms到65,535 ms

如表6--35中所示,设定脉宽等于周期(使占空比为100%),输出连续接通。设定脉宽等于0 (使占空比 为0%), 输出断开。

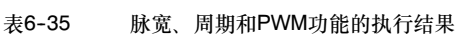

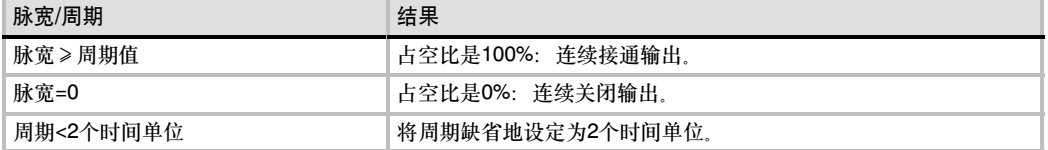

有两个方法改变PWM信号波形的特性:

- 同步更新:如果不要求改变时间基准,则可以使用同步更新。利用同步更新,信号波形特性的 变化发生在周期边沿,提供平滑转换。
- 异步更新:通常,对于PWM操作,脉冲宽度在周期保持不变时变化,所以不要求改变时间基 准。但是,如果需要改变PTO/PWM发生器的时间基准,就要使用异步更新。异步更新会造成 PTO/PWM功能被瞬时禁止, 和PWM信号波形不同步。这会引起被控设备的振动。由于这个原 因,建议采用PWM同步更新。选择一个适合于所有周期时间的时间基准。

.<br>Y

提示

控制字节中的PWM更新方式位(SM67.4或SM77.4)用于指定更新方式。当PLS指令执行时变化 生效。

如果改变了时间基准,会产生一个异步更新,而与PWM更新方式位的状态无关。

### 使用SM来配置和控制PTO/PWM操作

PLS指令会从特殊存储器SM中读取数据,使程序按照其存储值控制PTO/PWM发生器。SMB67控制 PTO0或者PWM0, SMB77控制PTO1或者PWM1, 表6-36对用于控制PTO/PWM操作的存储器给出 了描述。您可以使用表6-37作为一个快速参考,用其中的数值作为PTO/PWM控制寄存器的值来实现 需要的操作。

您可以通过修改SM存储区(包括控制字节),然后执行PLS指令来改变PTO或PWM信号波形的特性。 您可以在任意时刻禁止PTO或者PWM信号波形,方法为:首先将控制字节中的使能位(SM67.7或者 SM77.7)清0,然后执行PLS指令。

PTO状态字节中的空闲位(SM66.7或者SM76.7)标志着脉冲串输出完成。另外,在脉冲串输出完成 时,您可以执行一段中断程序。(参考中断指令和通讯指令中的描述)。如果您使用多段操作,可以在 整个包络表完成之后执行中断程序。

下列条件使SM66.4 (或SM76.4)或SM66.5 (或SM76.5)置位:

- 在许多脉冲后,指定导致非法周期的周期增量数值将产生运算溢出条件,该条件终止PTO功能 并将"增量计算错误"位(SM66.4或SM76.4)设为1。输出返回映像寄存器控制。
- 如果要手动终止一个正在进行中的PTO包络,要把状态字节中的用户终止位(SM66.5或 SM76.5)置1。
- □ 在将PTO/PWM溢出位(SM66.6或SM76.6)设为1时, 尝试装载管线。如果希望检测后续溢出, 必须在检测到溢出后手动清除该位。当CPU切换至RUN模式时,该位被初始化为0。

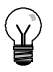

#### 提示

如果要装入新的脉冲数(SMD72或SMD82)、脉冲宽度(SMW70或SMW80)或周期(SMW68或 SMW78), 应该在执行PLS指令前装入这些值和控制寄存器。如果要使用多段脉冲串操作, 在使用 PLS指令前也需要装入包络表的起始偏移量(SMW168或SMW178)和包络表的值。

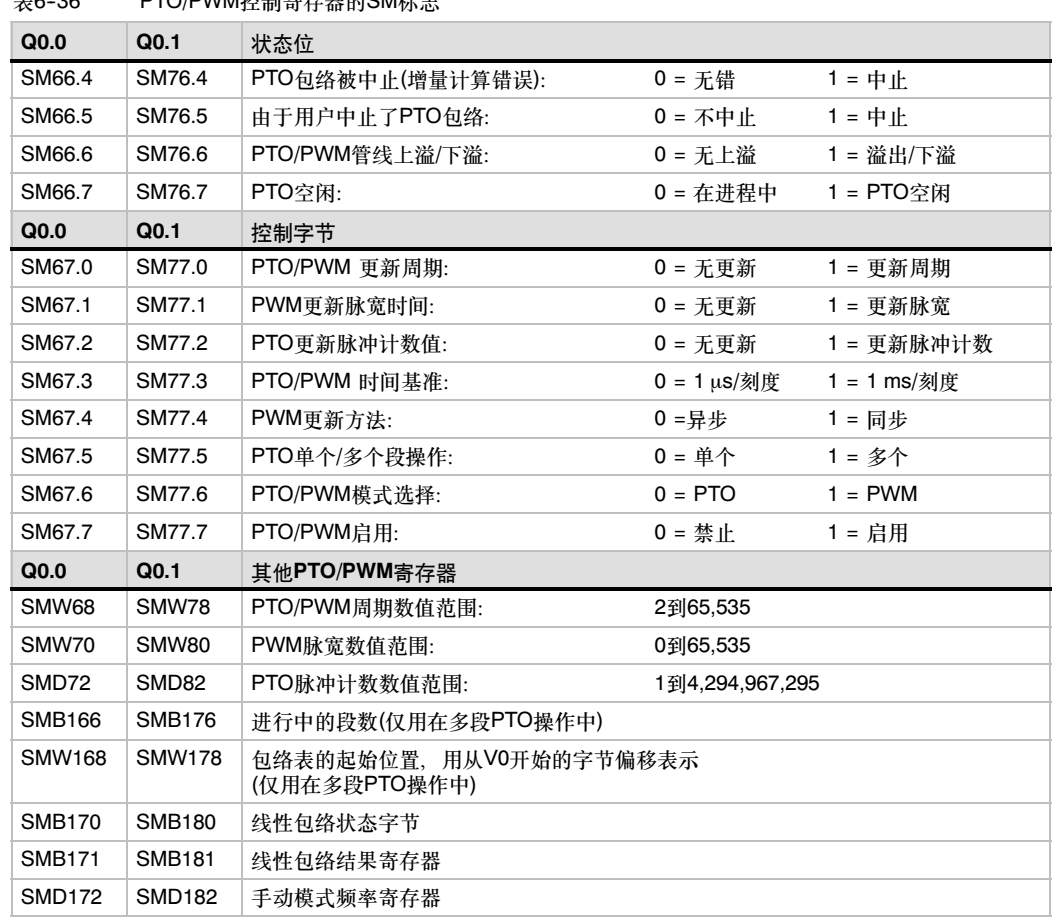

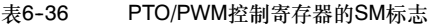

### 表6-37 PTO/PWM控制字节参考

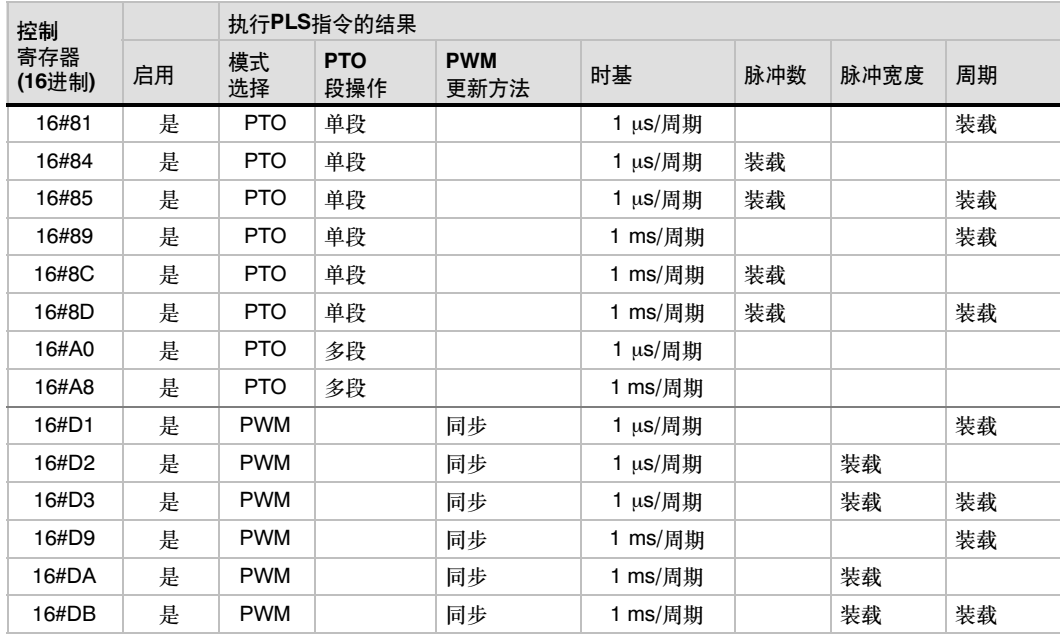

### 计算包络表的值

PTO/PWM发生器的多段管道功能在许多应用中非常 有用,尤其在步进电机控制中。

例如:您可以用带有脉冲包络的PTO来控制一台步进 电机,来实现一个简单的加速、匀速和减速过程或者 一个由最多255段脉冲波形组成的复杂过程,而其中每 一段波形都是加速、匀速或者减速操作。

图6--30中的示例给出的包络表值要求产生一个输出信 号波形包括三段:步进电机加速(第一段);步进电机匀 速(第二段)和步进电机减速(第三段)。

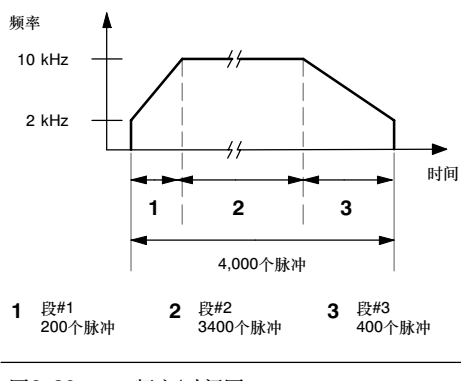

图6--30 频率/时间图

对于该实例: 启动和最终脉冲频率是2 kHz,最大脉冲频率是10 kHz,要求4000个脉冲才能达到期望 的电机旋转数。由于包络表中的值是用周期表示的,而不是用频率,需要把给定的频率值转换成周期 值。因此,启动(初始)和最终(结束)周期时间是500 µs,相应于最大频率的周期时间是100 µs。在输 出包络的加速部分,要求在200个脉冲左右达到最大脉冲频率。也假定包络的减速部分,在400个脉 冲完成。

在该例中,使用一个简单公式计算PTO/PWM发生器用来调整每个脉冲周期所使用的周期增量值:

De给定段的周期增量=|ECT--ICT|/Q

其中: End\_CT<sub>seq</sub> = 此段的结束周期 Init\_ $\overline{CT_{seq}}$  = 此段的初始周期 Quantityseg <sup>=</sup> 此段中的脉冲数<sup>量</sup>

利用这个公式,

分段1 (加速): 增量周期 = -2

分段2 (恒速): 增量周期 = 0

分段3 (减速): 增量周期 = 1

假定包络表存放在从VB500开始的V存储器 区,表6-38给出了产生所要求信号波形的 值。该表的值可以在用户程序中用指令放在 V存储器中。一种方法是在数据块中定义包络 表的值。

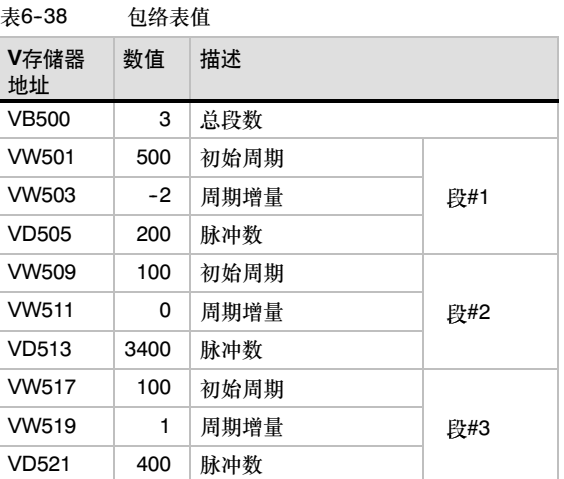

段的最后一个脉冲的周期在包络中不直接指定,但必须计算出来(除非周期增量是0)。如果在段之间需 要平滑转换,知道段的最后一个脉冲的周期是有用的。计算段的最后一个脉冲周期的公式是:

段的最后一个脉冲的周期时间=ICT+(DEL\*(Q--1))

其中: Init\_CT<sub>seq</sub> = 该段的初始化周期

Deltaseg=该段的增量周期时间

Quantityseg=该段的脉冲数<sup>量</sup>

作为介绍,上面的简例是有用的,实际应用可能需要更复杂的信号波形包络。记住:周期增量只能以 微秒数或毫秒数指定,周期的修改在每个脉冲上进行

这两项的影响使对于一个段的周期增量的计算可能需要叠代方法。对于结束周期值或给定段的脉冲个 数,可能需要作调整。

在确定正确的包络表值的过程中,给定的波形段的持续时间很有用。按照下面的公式可以计算完成一 个给定波形段的时间长短:

波形段的持续时间=Q\*(ICT+((DEL/2)\*(Q-1)))

 $#$   $+$  Quantity<sub>seq</sub> = 该段的脉冲数量

ICT=该段的初始化周期时间

DEL=该段的增量周期时间

# 数字运算指令

### 加、减、乘、除指令

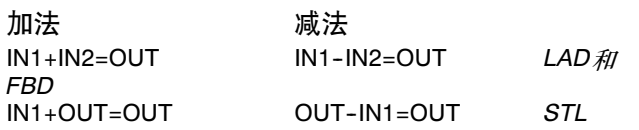

整数加法(+I)或者整数减法(--I)指令,将两个16位整数相加或者 相减,产生一个16位结果。双整数加法(+D)或者双整数减法 (--D)指令,将两个32位整数相加或者相减,产生一个32位结 果。实数加法(+R)和实数减法(-R)指令, 将两个32位实数相加 或相减,产生一个32位实数结果。

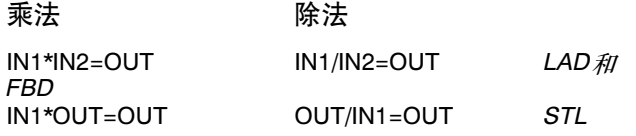

整数乘法(\*I)或者整数除法(/I)指令,将两个16位整数相乘或者 相除,产生一个16位结果。(对于除法,余数不被保留。) 双整 数乘法(\*D)或者双整数除法(/D)指令,将两个32位整数相乘或 者相除,产生一个32位结果。(对于除法,余数不被保留。) 实 数乘法(\*R)或实数除法(/R)指令,将两个32位实数相乘或相除, 产生一个32位实数结果。

### SIMATIC  $|$  IEC 1131

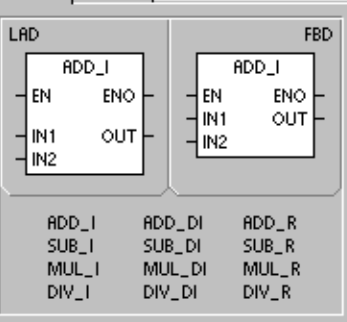

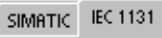

SIMATIC STL

 $+1$ 

 $+$ 

 $\overline{\phantom{0}}$ 

 $\frac{1}{2}$ 

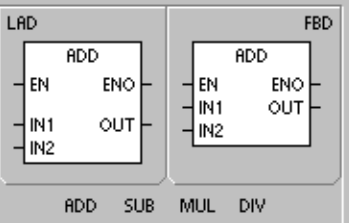

IN1, OUT

 $+R$  $R \times R$ 

/R

 $+D$ 

-D  $\frac{85}{7}$ 

### SM标志位和ENO

SM1.1表示溢出错误和非法值。如果SM1.1置位, SM1.0和 SM1.2的状态不再有效而且原始输入操作数不会发生变化。如 果SM1.1和SM1.3没有置位,那么数字运算产生一个有效的结 果,同时SM1.0和SM1.2有效。在除法运算中,如果SM1.3置 位,其他数学运算标志位不会发生变化。

#### 使ENO=0的错误条件:

- SM1.1 (溢出)
- SM1.3 (被0除)
- 0006 (间接寻址)
- 受影响的特殊存储器位: ■ SM1.0 (结果为0)
- 
- SM1.1 (溢出, 运算过程中产生非法数值或者输入参数非法)
- SM1.2 (结果为负)
- SM1.3 (被0除)

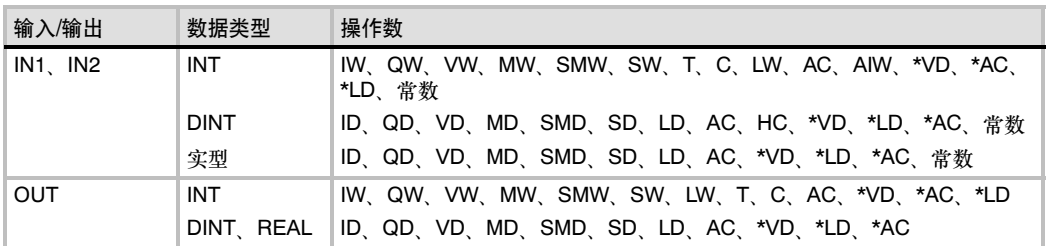

#### 表6--39 加、减、乘、除指令的有效操作数

实数(或者浮点数)的表示格式采用ANSI/IEEE 754-1985标准(单精度)。要得到更多信息请参考该标准。

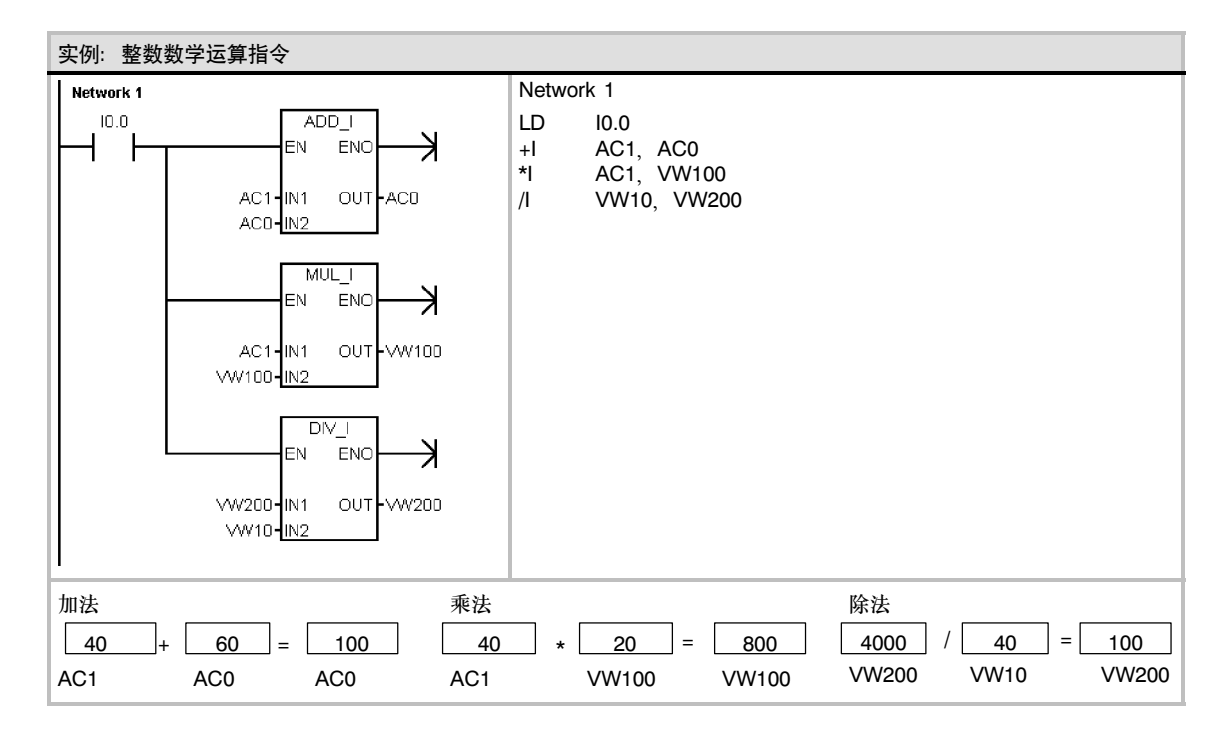

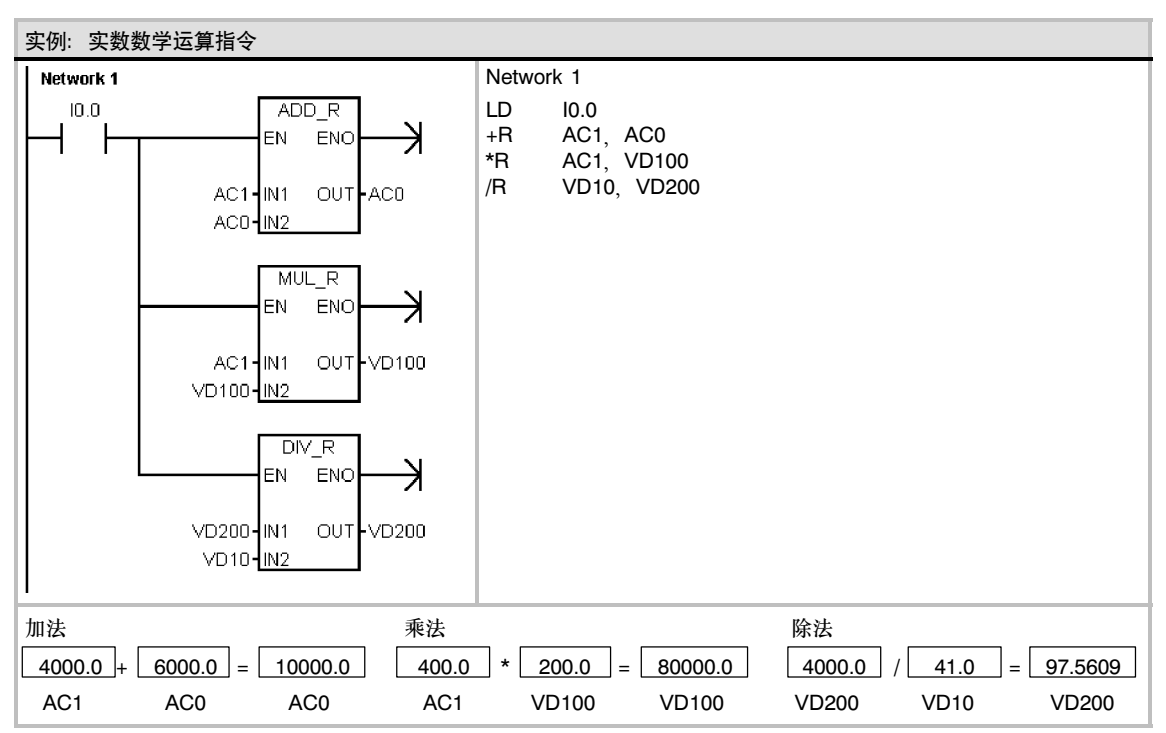

### 整数乘法产生双整数和带余数的整数除法

### 整数乘法产生双整数

IN1 \* IN2 = OUT LAD 和FBD IN1 \* OUT = OUT STL

整数乘法产生双整数指令(MUL),将两个16位整数相乘,得到 32位结果。在STL的MUL指令中,OUT的低16位被用作一个 乘数.

### 带余数的整数除法

IN1 / IN2 = OUT LAD 和FBD  $OUT / IN1 = OUT$  STL

带余数的整数除法指令(DIV), 将两个16位整数相除, 得到32 位结果。其中16位为余数(高16位字中),另外16位为商(低16 位字中)。

在STL的DIV指令中,OUT的低16位被用作除数。

### SM标志位和ENO

对于在本页中介绍的两条指令,特殊存储器(SM)标志位表示错误和非法值。如果在除法指令执行 时,SM1.3(被0除)置位,其他数字运算标志位不会发生变化。否则,当数字运算完成时,所有支持 的数字运算状态位都包含有效状态。

使ENO=0的错误条件:

- SM1.1 (溢出)
- SM1.3 (被0除)
- 0006 (间接寻址)

### 受影响的特殊存储器位:

- SM1.0 (结果为0)
- SM1.1 (溢出)
- SM1.2 (结果为负)
- SM1.3 (被0除)

表6--40 整数乘法产生双整数和带余数的整数除法指令的有效操作数

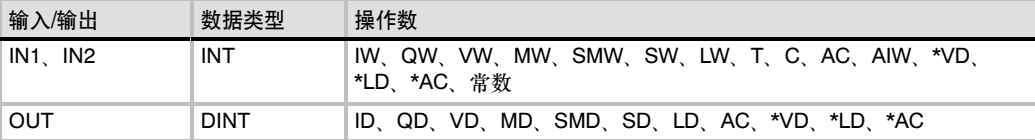

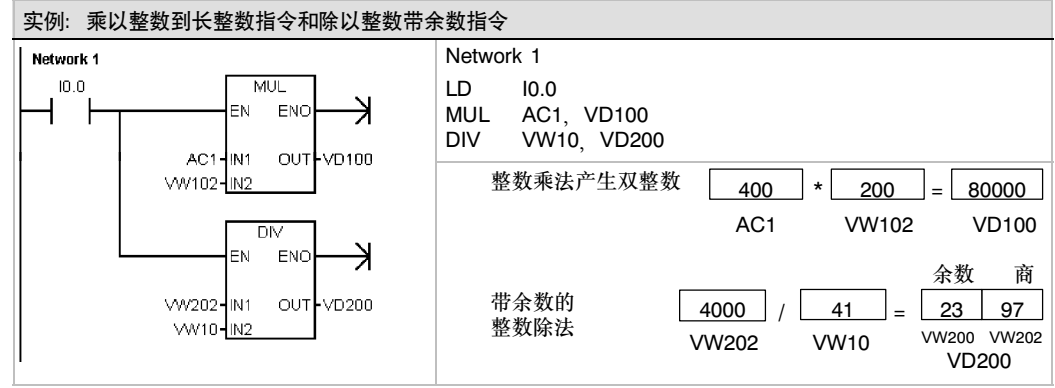

注意: VD100包括: VW100和VW102, VD200包括: VW200和VW202

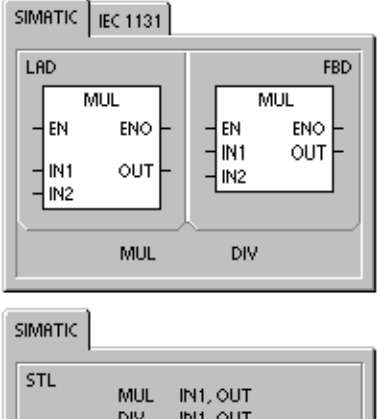

### 数学功能指令

### 正弦、余弦和正切

正弦(SIN)、余弦(COS)和正切(TAN)指令计算角度值IN的三角函数值,并 将结果存放在OUT中。输入角度值是弧度值。

 $SIN(IN) = OUT$   $COS (IN) = OUT$  TAN  $(IN) = OUT$ 

若要将角度从度转换为弧度:使用MUL\_R (\*R)指令将以度为单位表示的 角度乘以1.745329E--2 (大约为π/180)。

#### 自然对数和自然指数

自然对数指令(LN)计算输入值IN的自然对数,并将结果存放到OUT中。

自然指数指令(EXP)计算输入值IN的自然指数值,并将结果存放到 OUT中。

 $LN (IN) = OUT$  EXP  $(IN) = OUT$ 

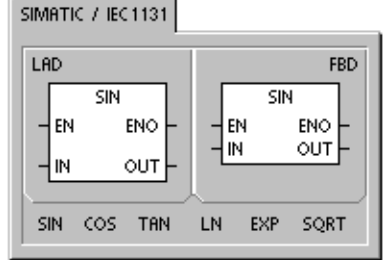

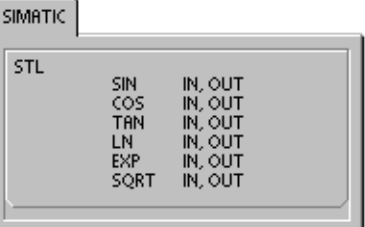

若要从自然对数获得以10为底的对数:将自然对数除以2.302585(大约为10的自然对数)。

者要将一个实数作为另一个实数的幂, 包括分数指数: 组合自然指数指令和自然对数指令。例如, 要将X作为  $Y$ 的幂, 输入如下指令: EXP  $(Y * LN(X))$ 

### 平方根

平方根指令(SQRT)计算实数(IN)的平方根,并将结果存放到OUT中。

SQRT(IN)=OUT

若要获得其他根:  $5$ 的立方 = 53 = EXP(3\*LN(5)) = 125 125的立方根 = 125(1/3) = EXP((1/3)\*LN(125))= 5 5的平方根的三次方 = 5(3/2) = EXP(3/2\*LN(5)) = 11.18034

#### 数学功能指令的SM位和ENO

对于本页中描述的所有指令, SM1.1用来表示溢出错误或者非法的数值。如果SM1.1置位, SM1.0和SM1.2的 状态不再有效而且原始输入操作数不会发生变化。如果SM1.1没有置位, 那么数字运算产生一个有效的结果, 同时SM1.0和SM1.2状态有效。

#### 使ENO=0的错误条件:

- 受影响的特殊存储器位:
- SM1.1 (溢出)
- 0006 (间接寻址)
- SM1.0 (结果为0)
- SM1.1 (溢出)
- SM1.2 (结果为负)

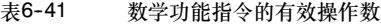

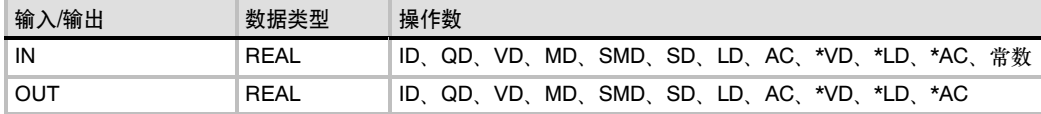

实数(或者浮点数)的表示格式采用ANSI/IEEE 754-1985标准(单精度)。要得到更多信息请参考该标准。

### 增加和减少指令

### 增加

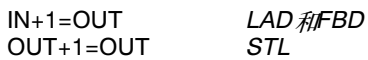

减少

**IN - 1=OUT** LAD 和FBD<br>OUT - 1=OUT STL  $OUT - 1=OUT$ 

增加或者减少指令将输入IN加1或者减1,并将结果存放在 OUT中。

字节增加(INCB)和字节减少(DECB)操作是无符号的。

字增加(INCW)和字减少(DECW)操作是有符号的。

双字增加(INCD)和双字减少(DECD)操作是有符号的。

使ENO=0的错误条件:

- SM1.1 (溢出)
- 0006 (间接寻址)

#### 受影响的特殊存储器位:

- SM1.0 (结果为0)
- SM1.1 (溢出)
- SM1.2 (结果为负)对于字和双字操作有效

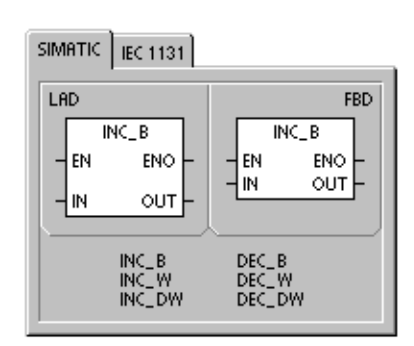

SIMATIC **IEC 1131** LAD **FBD** INC **INC**  $\mathsf{H}$ ENO l en ENO  $\frac{1}{\sqrt{W}}$ o∪⊤ <del>|</del> OUT Hм INC DEC.

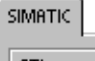

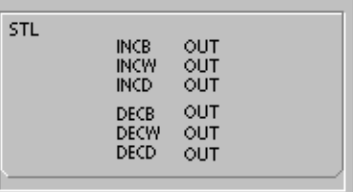

### 表6--42 增加和减少指令的有效操作数

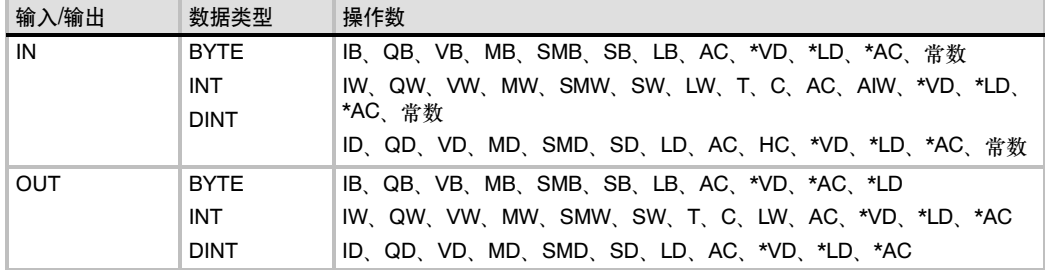

#### 实例:递增和递减指令

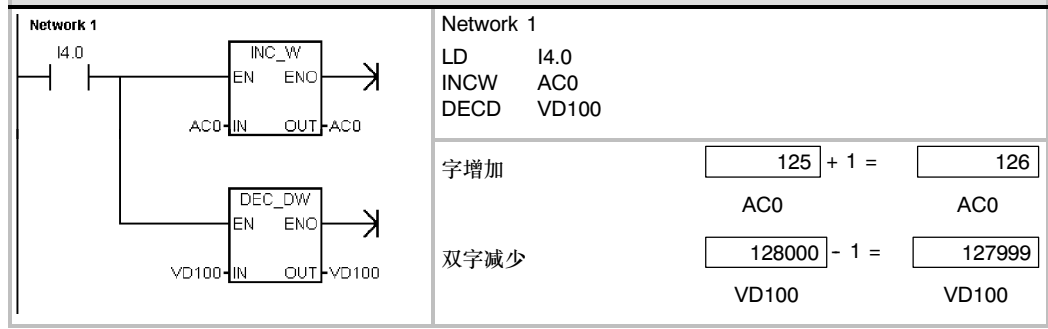

# 比例/积分/微分(PID)回路控制指令

PID回路控制指令(PID)根据输入和表(TBL)中的组态信息,对 相应的LOOP执行PID回路计算。

使ENO=0的错误条件:

- SM1.1 (溢出)
- 0006 (间接寻址)

受影响的特殊存储器位:

■ SM1.1 (溢出)

SIMATIC / IEC1131

 $\sim$ 

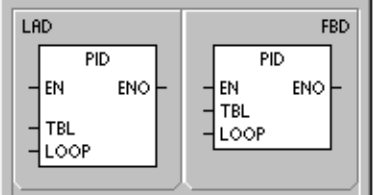

PID回路指令(包含比例、积分、微分回路)可以用来进行PID运 算。但是,可以进行这种PID运算的前提条件是逻辑堆栈栈顶 (TOS)值必须为1。该指令有两个操作数:作为回路表起始地址 的"表"地址和从0到7的常数的回路编号。

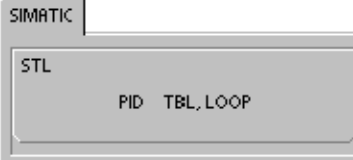

在程序中最多可以用8条PID指令。如果两个或两个以上的PID指令用了同一个回路号,那么即使这些 指令的回路表不同,这些PID运算之间也会相互干涉,产生不可预料的结果。

回路表包含9个参数,用来控制和监视PID运算。这些参数分别是过程变量当前值(PVn),过程变量前 值(PVn--1),设定值(SPn),输出值(Mn),增益(Kc),采样时间(Ts),积分时间(TI),微分时间(TD)和 积分项前值(MX)。

为了让PID运算以预想的采样频率工作,PID指令必须用在定时发生的中断程序中,或者用在主程序 中被定时器所控制以一定频率执行。采样时间必须通过回路表输入到PID运算中。

自整定功能已经集成到PID指令中。对于自整定的详细描述,参考第15章。PID整定控制面板只能用 于由PID向导创建的PID回路。

#### 表6-43 PID回路控制指令的有效操作数

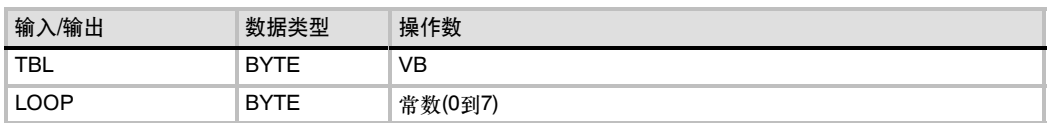

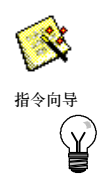

STEP 7-Micro/WIN提供了PID指令向导, 指导您定义一个闭环控制过程的PID算法。在命令菜单中 选择工具 > 指令向导、然后在指令向导窗口中选择PID指令。

提示 下限设置点和上限设置点要和过程变量的下限和上限相对应。

### 理解PID算法

PID控制器调节输出,保证偏差(e)为零,使系统达到稳定状态。偏差(e)是设定值(SP)和过程变量 (PV)的差。PID控制的原理基于下面的算式;输出M(t)是比例项、积分项和微分项的函数。

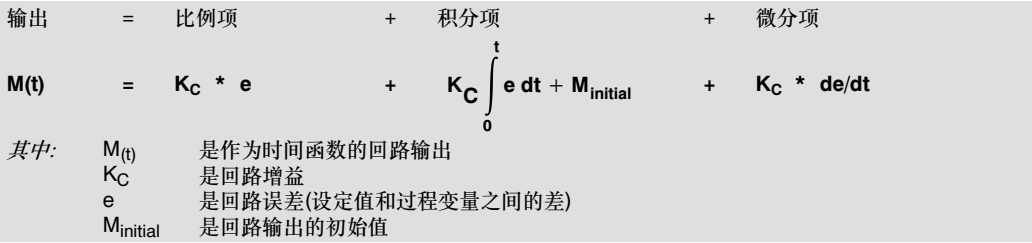

为了能让数字计算机处理这个控制算式,连续算式必须离散化为周期采样偏差算式,才能用来计算输 出值。数字计算机处理的算式如下:

n

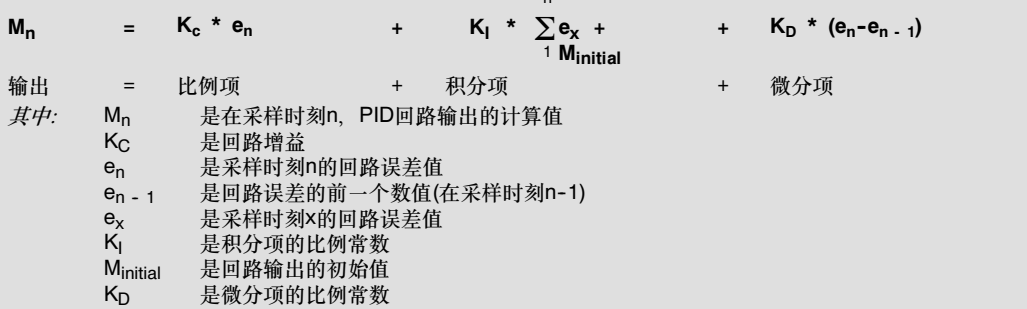

从这个公式可以看出,积分项是从第1个采样周期到当前采样周期所有误差项的函数。微分项是当前 采样和前一次采样的函数,比例项仅是当前采样的函数。在数字计算机中,不保存所有的误差项,实 际上也不必要。

由于计算机从第一次采样开始,每有一个偏差采样值必须计算一次输出值,只需要保存偏差前值和积 分项前值。作为数字计算机解决的重复性的结果,可以得到在任何采样时刻必须计算的方程的一个简 化算式。简化算式是:

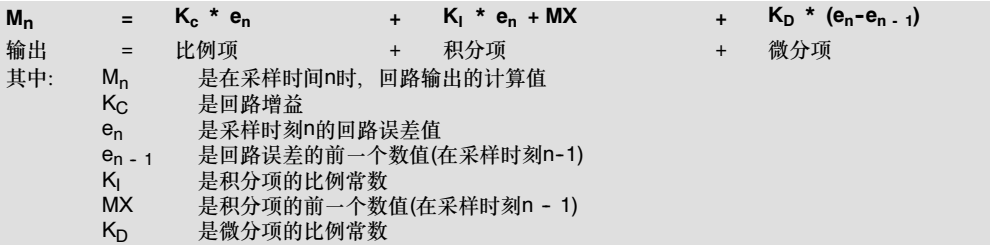

CPU实际使用以上简化算式的改进形式计算PID输出。这个改进型算式是:

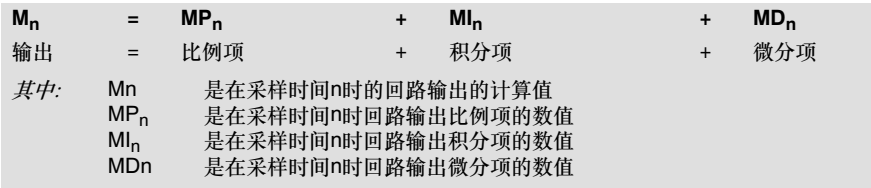

#### 理解PID方程的比例项

比例项MP是增益(KC)和偏差(e)的乘积。其中K*C*决定输出对偏差的灵敏度,偏差(e)是设定值(SP)与过 程变量值(PV)之差。S7-200解决的求比例项的算式是:

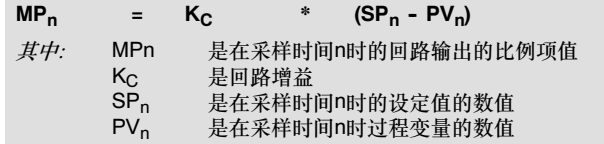

### 理解PID方程的积分项

积分项值MI与偏差和成正比。S7-200解决的求积分项的算式是:

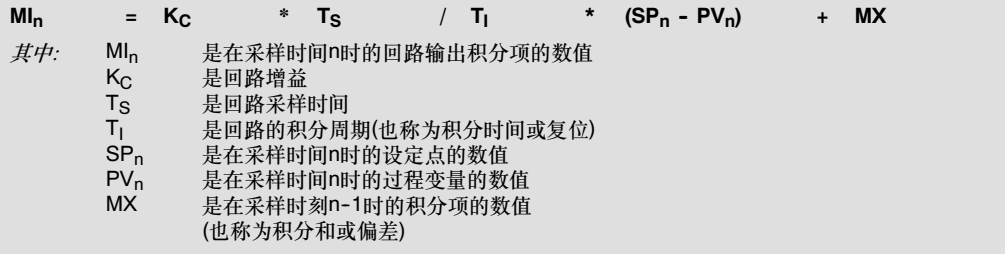

积分和(MX)是所有积分项前值之和。在每次计算出MIn之后,都要用MI<sub>n</sub>去更新MX。其中MI<sub>n</sub>可以 被调整或限定(详见"变量和范围一节)。MX的初值通常在第一次计算输出以前被设置为M<sub>initial</sub>( 初 值)。积分项还包括其他几个常数:增益(K<sub>C</sub>),采样时间间隔(Ts)和积分时间(T<sub>I</sub>)。其中采样时间是重 新计算输出的时间间隔,而积分时间控制积分项在整个输出结果中影响的大小。

### 理解PID方程的微分项

微分项值MD与偏差的变化成正比。S7-200使用下列算式来求解微分项:

 $MD_n$  = K<sub>C</sub> \* T<sub>D</sub> / T<sub>S</sub> \* ((SP<sub>n</sub> - PV<sub>n</sub>) - (SP<sub>n - 1</sub> - PV<sub>n -1</sub>))

为避免由于设定值变化的微分作用而引起的输出中阶跃变化或跳变,对此方程式进行改进,假定设定 值恒定不变(SPn = SPn - 1)。这样,可以用过程变量的变化替代偏差的变化,计算算式可改进为:

 $MD_n$  = K<sub>C</sub> \* T<sub>D</sub> / T<sub>S</sub> \* (SP<sub>n</sub> - PV<sub>n</sub> - SP<sub>n</sub> + PV<sub>n - 1</sub>) 或  $MD_n$  = K<sub>C</sub> \* T<sub>D</sub> / T<sub>S</sub> \* (PV<sub>n-1</sub>-PV<sub>n</sub>) 其中: MD<sup>n</sup> 是在采样时间n时回路输出微分项的数值  $K_C$  是回路增益<br>
T<sub>S</sub> 是回路采样 Ts 是回路采样时间<br>Tn 是回路的微分周 Tp 是回路的微分周期(也称为微分时间或速率)<br>SP<sub>n</sub> 是在采样时间n时设定点的数值  $SP_n$  是在采样时间n时设定点的数值<br>SP<sub>n-1</sub> 是在采样时间n-1时设定点的数  $\text{SP}_{n-1}$  是在采样时间n-1时设定点的数值<br>PV- 是在采样时间n时过程变量的数值  $PV_n$ , 是在采样时间n时过程变量的数值<br> $PV_{n-1}$  是在采样时间n-1时过程变量的数 是在采样时间n-1时过程变量的数值

为了下一次计算微分项值,必须保存过程变量,而不是偏差。在第一采样时刻,初始化为  $PV_{n}$  <sub>-- 1</sub>=PV<sub>n。</sub>

#### 回路控制类型的选择

在许多控制系统中,只需要一种或两种回路控制类型。例如只需要比例回路或者比例积分回路。通过 设置常量参数,可以选择需要的回路控制类型。

如果不想要积分动作(PID计算中没有"I"),可以把积分时间(复位)置为无穷大"INF"。即使没有积 分作用, 积分项还是不为零, 因为有初值MX。

如果不想要微分回路,可以把微分时间置为零。

如果不想要比例回路,但需要积分或积分微分回路,可以把增益设为0.0。系统会在计算积分项和微 分项时,把增益当作1.0看待。

### 回路输入的转换和标准化

每个回路有两个输入量,设定值和过程变量。设定值通常是一个固定的值,比如设定的汽车速度。过 程变量是与PID回路输出有关,可以衡量输出对控制系统作用的大小。在汽车速度控制系统的实例 中,过程变量应该是测量轮胎转速的测速计输入。

设定值和过程变量都可能是现实世界的值,它们的大小、范围和工程单位都可能不一样。在PID指令 对这些现实世界的值进行运算之前,必须把它们转换成标准的浮点型表达形式。

转换的第一步是把16位整数值转成浮点型实数值。下面的指令序列提供了实现这种转换的方法:

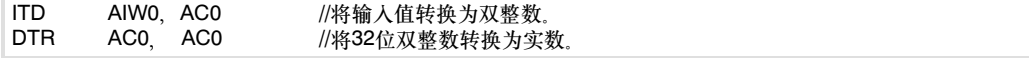

下一步是将现实世界的值的实数值表达形式转换成0.0~1.0之间的标准化值。下面的算式可以用于标 准化设定值或过程变量值:

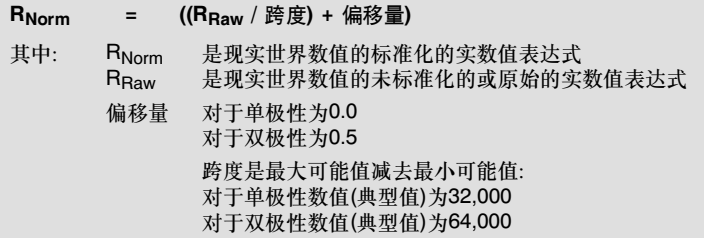

下面的指令序列显示如何在AC0中将作为以前指令序列延续的双极性值(其跨度为64,000)进行 标准化:

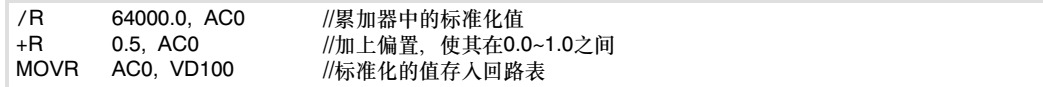

### 回路输出值转换成刻度整数值

回路输出值一般是控制变量,比如,在汽车速度控制中,可以是油阀开度的设置。回路输出是0.0和 1.0之间的一个标准化了的实数值。在回路输出可以用于驱动模拟输出之前,回路输出必须转换成一 个16位的标定整数值。这一过程,是将PV和SP转换为标准值的逆过程。第一步是使用下面给出的公 式,将回路输出转换成一个标定的实数值:

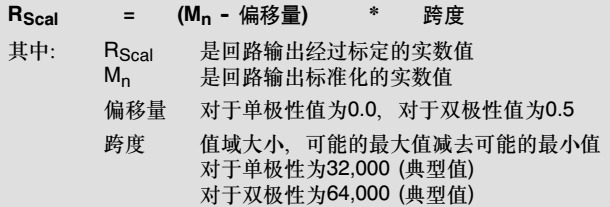

这一过程可以用下面的指令序列完成:

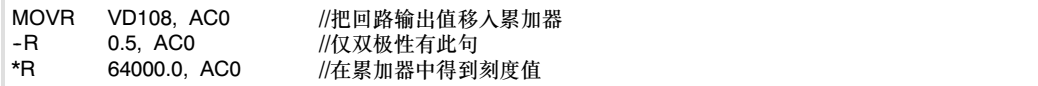

下一步是把表示回路输出的实数刻度值转换成16位整数。可通过下面的指令序列来完成:

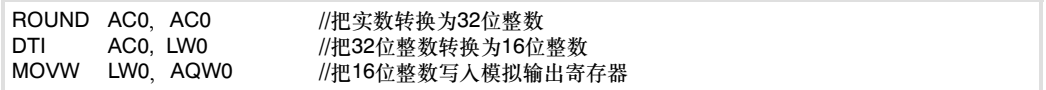

### 正作用或反作用回路

如果增益为正,那么该回路为正作用回路。如果增益为负,那么是反作用回路。(对于增益值为0.0的 I或ID控制,如果指定积分时间、微分时间为正,就是正作用回路;如果指定为负值,就是反作用回 路。)

#### 变量和范围

过程变量和设定值是PID运算的输入值。因此回路表中的这些变量只能被PID指令读而不能被改写。

输出变量是由PID运算产生的,所以在每一次PID运算完成之后,需更新回路表中的输出值, 输出值 被限定在0.0~1.0之间。当输出由手动转变为PID(自动)控制时,回路表中的输出值可以用来初始化输 。……。<br>出值。(有关PID指令的方式详见下面的"控制方式"一节)。

如果使用积分控制,积分项前值要根据PID运算结果更新。这个更新了的值用作下一次PID运算的输 入,当计算输出值超过范围(大于1.0或小于0.0),那么积分项前值必须根据下列公式进行调整:

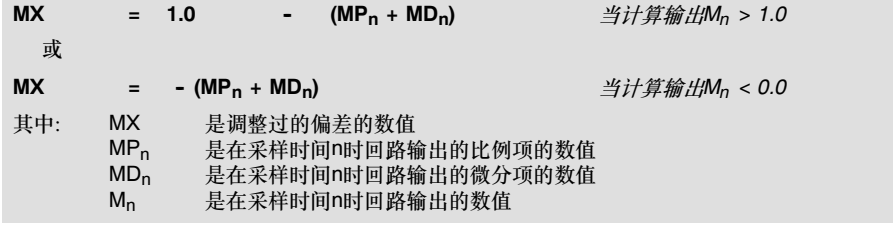

这样调整积分前值,一旦输出回到范围后,可以提高系统的响应性能。而且积分项前值也要限制在 0.0~0.1之间,然后在每次PID运算结束之后。把积分项前值写入回路表,以备在下次PID运算中 使用。

用户可以在执行PID指令以前修改回路表中积分项前值。在实际运用中,这样做的目的是找到由于积 分项前值引起的问题。手工调整积分项前值时,必须小心谨慎,还应保证写入的值在0.0~1.0之间。

回路表中的给定值与过程变量的差值(e)是用于PID运算中的差分运算, 用户最好不要去修改此值。

控制方式

S7--200的PID回路没有内置模式控制。只有当PID盒接通时,才执行PID运算。在这种意义上说, PID运算存在一种"自动"运行方式。当PID运算不被执行时,我们称之为"手动"模式。

同计数器指令相似,PID指令有一个使能位。当该使能位检测到一个信号的正跳变(从0到1)。PID指令 执行一系列的动作,使PID指令从手动方式无扰动地切换到自动方式。为了达到无扰动切换,在转变 到自动控制前,必须把手动方式下的输出值填入回路表中的Mn栏。PID指令对回路表中的值进行下列 动作, 以保证当使能位正跳变出现时, 从手动方式无扰动切换到自动方式:

- □ 置设定值(SP<sub>n</sub>)=过程变量(PV<sub>n)</sub>
- □ 置过程变量前值(PV<sub>n-1</sub>)=过程变量现值(PV<sub>n</sub>)
- $\Box$  置积分项前值(MX)=输出值(M<sub>n</sub>)

PID使能位的默认值是1,在CPU启动或从STOP方式转到RUN方式时建立。CPU进入RUN方式后首 次使PID块有效,没有检测到使能位的正跳变,那么就没有无扰动切换的动作。

#### 报警与特殊操作

PID指令是执行PID运算的简单而功能强大的指令。如果需要其他处理,如报警检查或回路变量的特 殊计算等, 则这些处理必须使用S7-200支持的基本指令来实现。

#### 出错条件

如果指令指定的回路表起始地址或PID回路号操作数超出范围,那么在编译期间,CPU将产生编译错 误(范围错误),从而编译失败。

PID指令不检查回路表中的一些输入值 是否超界,您必须保证过程变量和设定值(以及作为输入的和 前一次过程变量)必须在0.0到1.0之间。

如果PID计算的算术运算发生错误, 那么特殊存储器标志位SM1.1 (溢出或非法值)会被置1, 并且中 止PID指令的执行。(要想消除这种错误,单靠改变回路表中的输出值是不够的,正确的方法是在下一 次执行PID运算之前,改变引起算术运算错误的输入值,而不是更新输出值)。

### 回路表

回路表有80字节长,它的格式如表6--44所示。

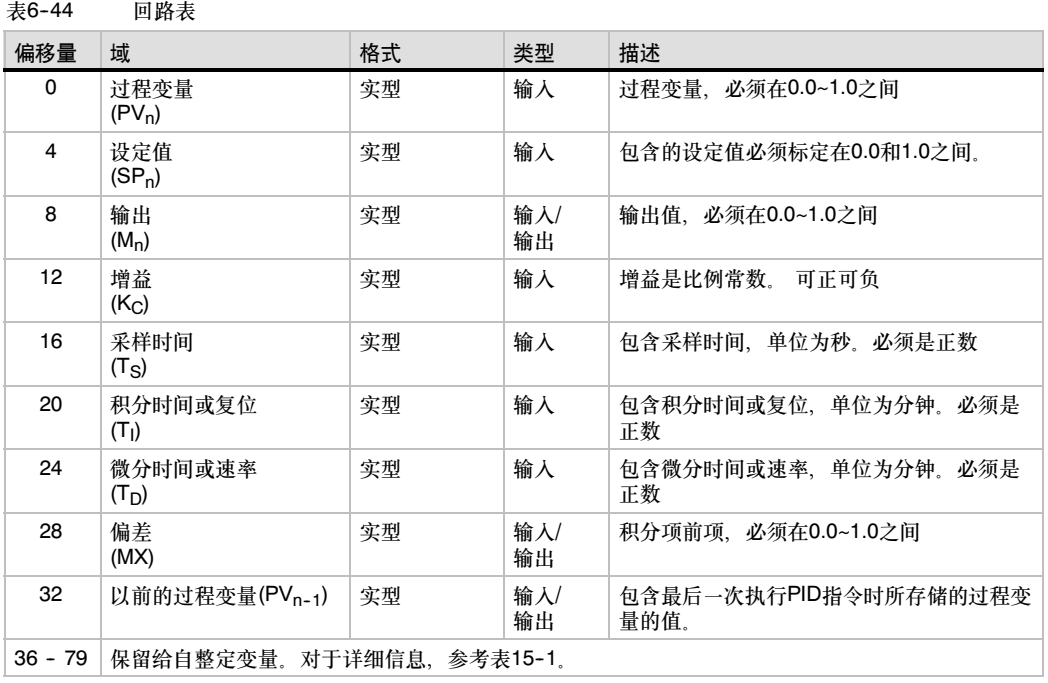

## 中断指令

### 中断允许和中断禁止

中断允许指令(ENI)全局地允许所有被连接的中断事件。中断禁 止指令(DISI)全局地禁止处理所有中断事件。

当进入RUN模式时,初始状态为禁止中断。在RUN模式,您可 以执行全局中断允许指令(ENI)允许所有中断。执行"禁用中 断"指令可禁止中断过程;然而,激活的中断事件仍继续 排队。

### 使ENO=0的错误条件:

■ 0004 (试图在中断程序中执行ENI、DISI或者HDEF指令。)

### 中断条件返回

中断条件返回指令(CRETI)用于根据前面的逻辑操作的条件, 从中断程序中返回。

### 中断连接

中断连接指令(ATCH)将中断事件EVNT与中断程序号INT相关 联,并使能该中断事件。

### 使ENO=0的错误条件:

■ 0002 (与HSC的输入分配相冲突)

### 中断分离

中断分离指令(DTCH)将中断事件EVNT与中断程序之间的关联 切断,并禁止该中断事件。

### 清除中断事件

清除中断事指令从中断队列中清除所有EVNT类型的中断事 件。使用此指令从中断队列中清除不需要的中断事件。如果此 指令用于清除假的中断事件,在从队列中清除事件之前要首先 分离事件。否则,在执行清除事件指令之后,新的事件将被增 加到队列中。

实例说明了处于正交模式的高速计数器如何使用CLR\_EVNT指 令清除中断事件。如果光电传感器正好处在从明亮过渡到黑暗 的边界位置,那么在新的PV值装载之前,小的机械振动将生成 实际并不需要的中断。

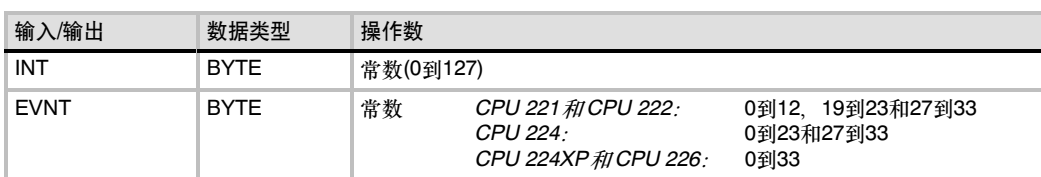

#### 表6--45 中断指令的有效操作数

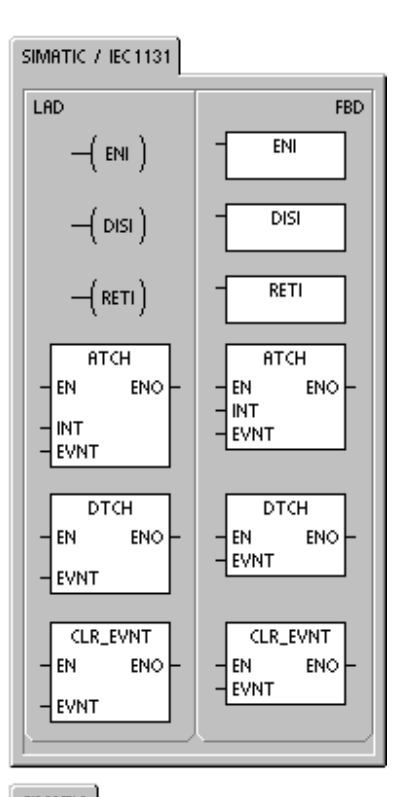

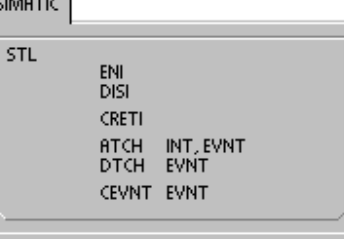

### 对中断连接和中断分离指令的理解

在激活一个中断程序前,必须在中断事件和该事件发生时希望执行的那段程序间建立一种联系。中断 连接指令(ATCH)指定某中断事件(由中断事件号指定)所要调用的程序段(由中断程序号指定)。多个中 断事件可调用同一个中断程序,但一个中断事件不能同时指定调用多个中断程序。

当把中断事件和中断程序连接时,自动允许中断。如果采用禁止全局中断指令不响应所有中断,每个 中断事件进行排队,直到采用允许全局中断指令重新允许中断,如果不用允许全局中断指令,可能会 使中断队列溢出。

可以用中断分离指令(DTCH)截断中断事件和中断程序之间的联系,以单独禁止中断事件。中断分离 指令(DTCH)使中断回到不激活或无效状态 表6-46列出了不同类型的中断事件。

| 事件号            | 描述               |                        | <b>CPU221</b><br><b>CPU222</b> | <b>CPU224</b> | CPU224XP<br><b>CPU226</b> |
|----------------|------------------|------------------------|--------------------------------|---------------|---------------------------|
| 0              | 上升沿,             | 10.0                   | Y                              | Y             | Y                         |
| $\mathbf{1}$   | 下降沿,             | 10.0                   | Y                              | Y             | Y                         |
| $\overline{c}$ | 上升沿,             | 10.1                   | Y                              | Y             | Y                         |
| 3              | 下降沿,             | 10.1                   | Y                              | Y             | Y                         |
| $\overline{4}$ | 上升沿,             | 10.2                   | Y                              | Y             | Y                         |
| 5              | 下降沿,             | 10.2                   | Y                              | Y             | Y                         |
| 6              | 上升沿,             | 10.3                   | Y                              | Y             | Y                         |
| $\overline{7}$ | 下降沿,             | 10.3                   | Y                              | Y             | Υ                         |
| 8              | 端口0:             | 接收字符                   | Y                              | Y             | Y                         |
| 9              | 端口0:             | 发送完成                   | Y                              | Y             | Y                         |
| 10             | 定时中断0            | SMB34                  | Y                              | Y             | Y                         |
| 11             | 定时中断1            | SMB35                  | Y                              | Y             | Y                         |
| 12             | HSC <sub>0</sub> | $CV = PV$<br>(当前值=预设值) | Y                              | Y             | Y                         |
| 13             | HSC <sub>1</sub> | $CV=PV$<br>(当前值=预设值)   |                                | Y             | Υ                         |
| 14             | HSC <sub>1</sub> | 输入方向改变                 |                                | Y             | Y                         |
| 15             | HSC <sub>1</sub> | 外部复位                   |                                | Y             | Y                         |
| 16             | HSC <sub>2</sub> | $CV = PV$<br>(当前值=预设值) |                                | Y             | Y                         |
| 17             | HSC <sub>2</sub> | 输入方向改变                 |                                | Y             | Υ                         |
| 18             | HSC <sub>2</sub> | 外部复位                   |                                | Y             | Y                         |
| 19             | PTO 0            | 完成中断                   | Y                              | Y             | Y                         |
| 20             | PTO <sub>1</sub> | 完成中断                   | Y                              | Y             | Y                         |
| 21             | 定时器T32           | CT=PT中断                | Y                              | Y             | Y                         |

表6-46 中断事件

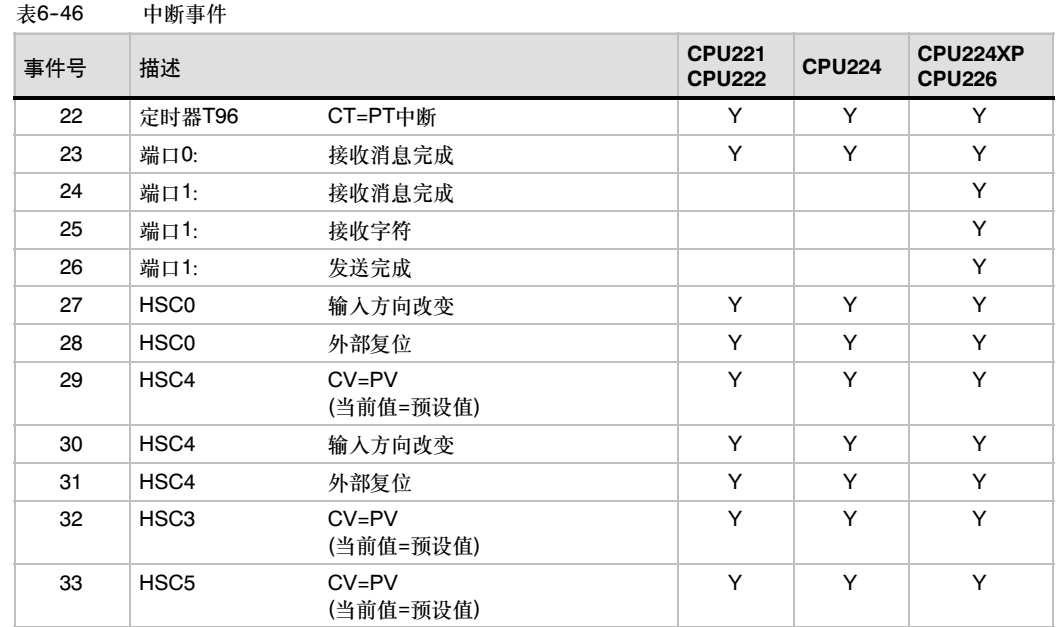

### 理解S7-200对中断程序的处理

执行中断程序用于响应与其相关的内部或者外部事件。一旦执行完中断程序的最后一条指令,控制权 会回到主程序。您可以执行中断条件返回指令(CRETI)退出中断程序。表6-47对于在应用程序中使用 中断程序给出了一些指导和限定。

#### 表6-47 使用中断程序的指导和限定

#### 指导

中断处理提供了对特殊的内部或外部事件的响应。用户应当优化中断程序以执行一个特殊的任务,然后把控制 返回主程序。

应当使中断程序短小而简单,执行时对其他处理也不要延时过长。如果做不到这些,意外的条件可能会引起由 主程序控制的设备操作异常。对中断而言,其格言是"越短越好"。

限定

在中断程序中不能使用DISI、ENI、HDEF、LSCR和END指令。

#### 系统对中断的支持

由于中断指令影响触点、线圈和累加器逻辑,所以系统保存和恢复逻辑堆栈、累加寄存器以及指示累 加器和指令操作状态的特殊存储器标志位(SM)。这避免了进入中断程序或从中断程序返回对主用户程 序造成破坏。

#### 在主程序和中断程序间共享数据

您可以在主程序和一个或多个中断程序间共享数据。例如,用户主程序的某个地方可以为某个中断程 序提供要用到的数据,反之亦然。如果用户程序共享数据,必须考虑中断事件异步特性的影响,这是 因为中断事件会在用户主程序执行的任何地方出现。共享数据一致性问题的解决要依赖于主程序被中 **督为十数事件会任府》主任方式的高量内遍为苗刻。久于然后,这住内遍的**师众女依然于王任方政<br>断事件中断时中断程序的操作。使用中断程序的局部变量表,这样可以保证中断程序只使用临时内 存,而不会覆盖程序的其他地方使用的数据。

这里有几种可以确保在用户主程序和中断程序间正确共享数据的编程技巧。这些技巧或限制共享存储 器单元的访问方式,或让使用共享存储器单元的指令序列不会被中断。

- 对于共享单个变量的STL程序而言:如果共享数据是单字节、字或双字变量,而程序STL (语 句表)编写,则通过把对共享数据进行操作的中间值存储到非共享的存储位置或累加器中,可确 保正确的共享访问。
- 对于共享单个变量的LAD程序而言:如果共享数据是单字节、字或双字变量,而程序用LAD (梯形图)编写,则通过建立只使用"移动"指令(MOVB、MOVW、MOVD、MOVR)访问共享 的存储位置的惯例,可确保正确的共享访问。这些Move指令由执行时不受中断事件影响的单条 STL指令组成,而其他许多梯形图指令是由可被中断的STL指令序列组成的。
- 对于共享多个变量的STL或LAD程序而言:如果共享数据由大量相关字节、字或双字构成,则 中断禁用/启用指令(DISI和ENI)可用于控制中断程序的执行。在用户程序开始对共享存储器单 元操作的地方禁止中断。一旦所有影响共享存储器单元的操作完成后,再允许中断。在禁用中 ABATHARDS SALLET STORE - 二次 HABATH HARD HARD FOR SALLET SURFALLED FOR THE EXAMPLE.<br>断期间,无法执行中断程序,因此无法访问共享存储位置;然而,该方法会导致对中断事件的 响应延迟。

#### 在中断程序中调用子程序

您可以在一个中断程序中调用一个子程序的嵌套层。中断程序与被调用的子程序共享累加器和逻辑 堆栈。

### S7-200支持的中断类型

S7-200支持下列类型的中断程序:

- 通讯端口中断:S7-200生成允许用户程序控制通讯端口的事件。
- □ I/O中断: S7-200生成各种I/O的不同状态更改的事件。这些事件使您可以对高速计数器、脉冲 输出或输入的上升或下降状态做出响应。
- 基于时间的中断:S7-200生成允许程序以特定时间间隔做出反应的事件。

#### 通讯口中断

PLC的串行通讯口可由LAD或STL程序来控制。通讯口的这种操作模式称为自由端口模式。在自由端 口模式下,用户可用程序定义波特率、每个字符位数、校验和通讯协议。利用接收和发送中断可简化 程序对通讯的控制。对于更多信息,参考发送和接收指令。

#### I/O中断

I/O中断包含了上升沿或下降沿中断、高速计数器中断和脉冲串输出(PTO)中断。S7--200 CPU可用 输入I0.0至I0.3的上升沿或下降沿产生中断。上升沿事件和下降沿事件可被这些输入点捕获。这些上 升沿/下降沿事件可被用于指示当某个事件发生时必须引起注意的条件。

高速计数器中断允许响应诸如当前值等于预设值、相应于轴转动方向变化的计数方向改变和计数器外 部复位等事件而产生的中断。每种高速计数器可对高速事件实时响应,而PLC扫描速率对这些高速事 件是不能控制的。

脉冲串输出中断给出了已完成指定脉冲数输出的指示。脉冲串输出的一个典型应用是步进电机。

可以通过将一个中断程序连接到相应的I/O事件上来允许上述的每一个中断。

#### 时基中断

时基中断包括定时中断和定时器T32/T96中断。CPU可以支持定时中断。可以用定时中断指定一个周 期性的活动。周期以1 ms为增量单位,周期时间可从1 ms到255 ms。对定时中断0,必须把周期时 间写入SMB34;对定时中断1,必须把周期时间写入SMB35。

每当定时器溢出时,定时中断事件把控制权交给相应的中断程序。通常可用定时中断以固定的时间间 隔去控制模拟量输入的采样或者执行一个PID回路。

当把某个中断程序连接到一个定时中断事件上,如果该定时中断被允许,那就开始计时。在连接期 间,系统捕捉周期时间值,因而后来对SMB34和SMB35的更改不会影响周期。为改变周期时间,首 先必须修改周期时间值,然后重新把中断程序连接到定时中断事件上。当重新连接时,定时中断功能 清除前一次连接时的任何累计值,并用新值重新开始计时。

-旦允许,定时中断就连续地运行,指定时间间隔的每次溢出时执行被连接的中断程序。如果退出 RUN模式或分离定时中断,则定时中断被禁止。如果执行了全局中断禁止指令,定时中断事件会继续 出现,每个出现的定时中断事件将进入中断队列(直到中断允许或队列满)。请参见定时中断的例子 程序。

定时器T32/T96中断允许及时地响应一个给定的时间间隔。这些中断只支持1ms分辨率的延时接通定 时器(TON)和延时断开定时器(TOF)T32和T96。T32和T96定时器在其他方面工作正常。一旦中断允 许,当有效定时器的当前值等于预设值时,在CPU的正常1 ms定时刷新中,执行被连接的中断程 序。首先把一个中断程序连接到T32/T96中断事件上,然后允许该中断。

### 中断优先级和中断队列

在各个指定的优先级之内,CPU按先来先服务的原则处理中断。任何时间点上,只有一个用户中断程 序正在执行。一旦中断程序开始执行,它要一直执行到结束。而且不会被别的中断程序,甚至是更高 优先级的中断程序所打断。当另一个中断正在处理中,新出现的中断需要排队,等待处理。

表6--48给出了3个中断队列以及它们能够存储的中断个数。

表6--48 每个中断队列的最大数目

| 队列      | CPU211 CPU222 CPU224 | CPU224XP和CPU226 |
|---------|----------------------|-----------------|
| 通讯中断队列  |                      |                 |
| I/O中断队列 | 16                   | 16              |
| 定时中断队列  |                      |                 |

有时,可能有多于队列所能保存数目的中断出现。因而,由系统维护的队列溢出存储器位表明丢失的 中断事件的类型。中断队列溢出位如表6--49所示。您应当只在中断程序中使用这些位,因为在队列变 空时,这些位会被复位,控制权回到主程序。

表6--50给出了所有中断事件的优先级和事件号。

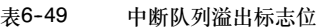

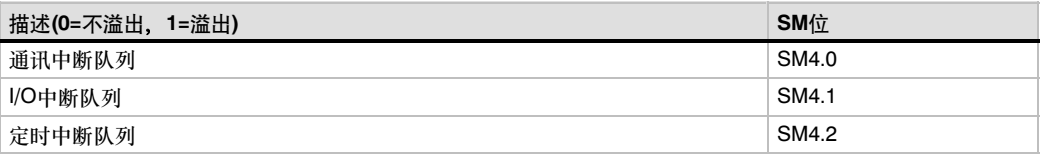

### 表6--50 中断事件的优先级顺序

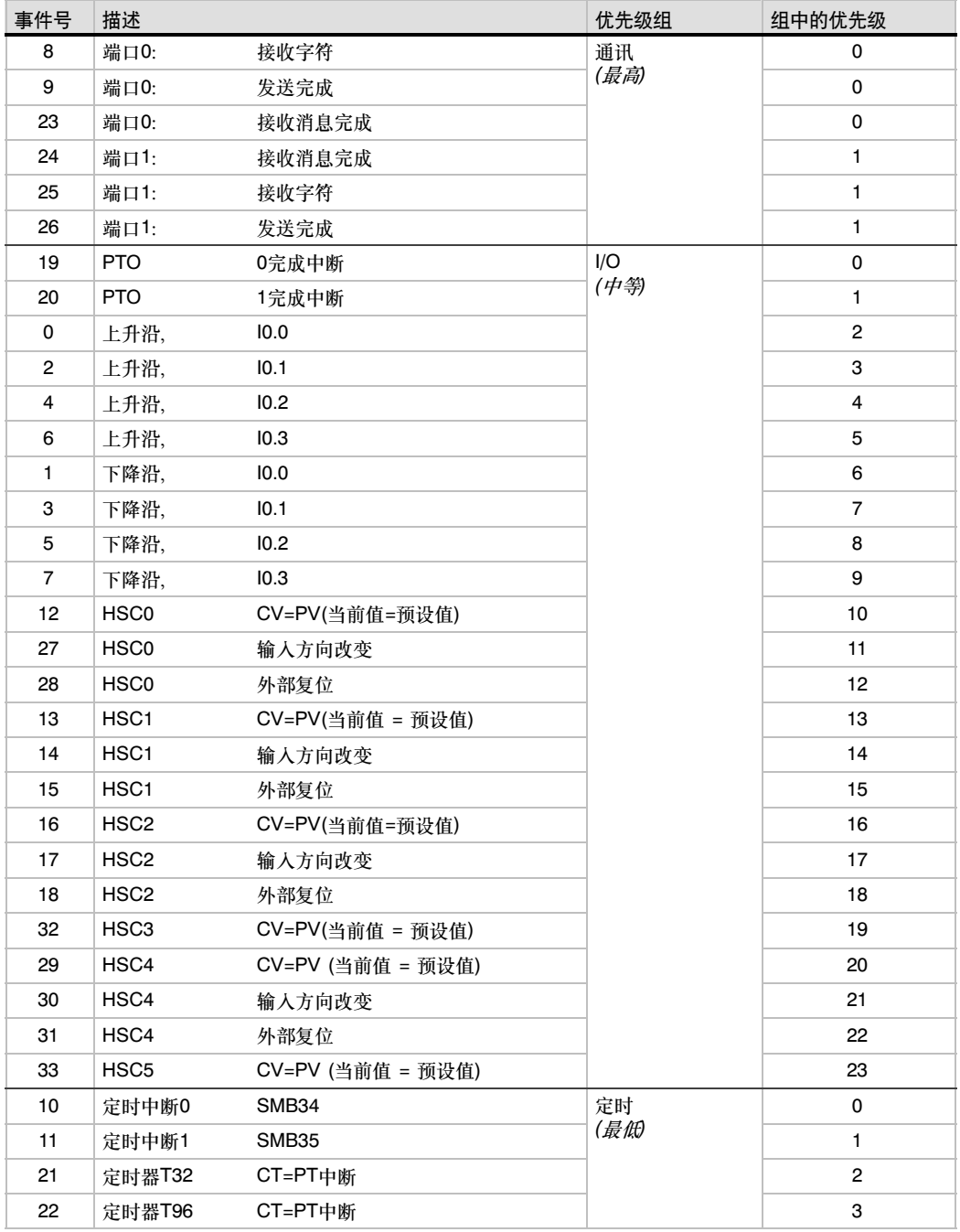

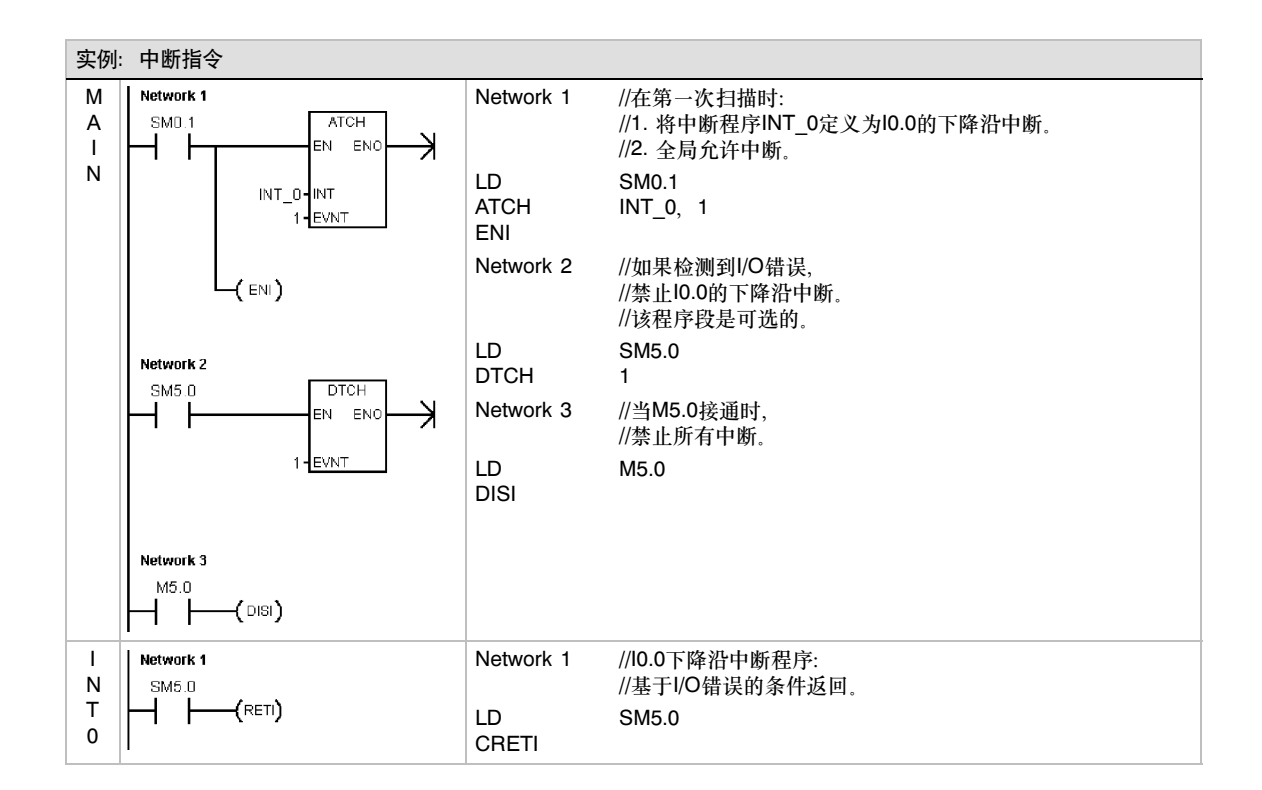

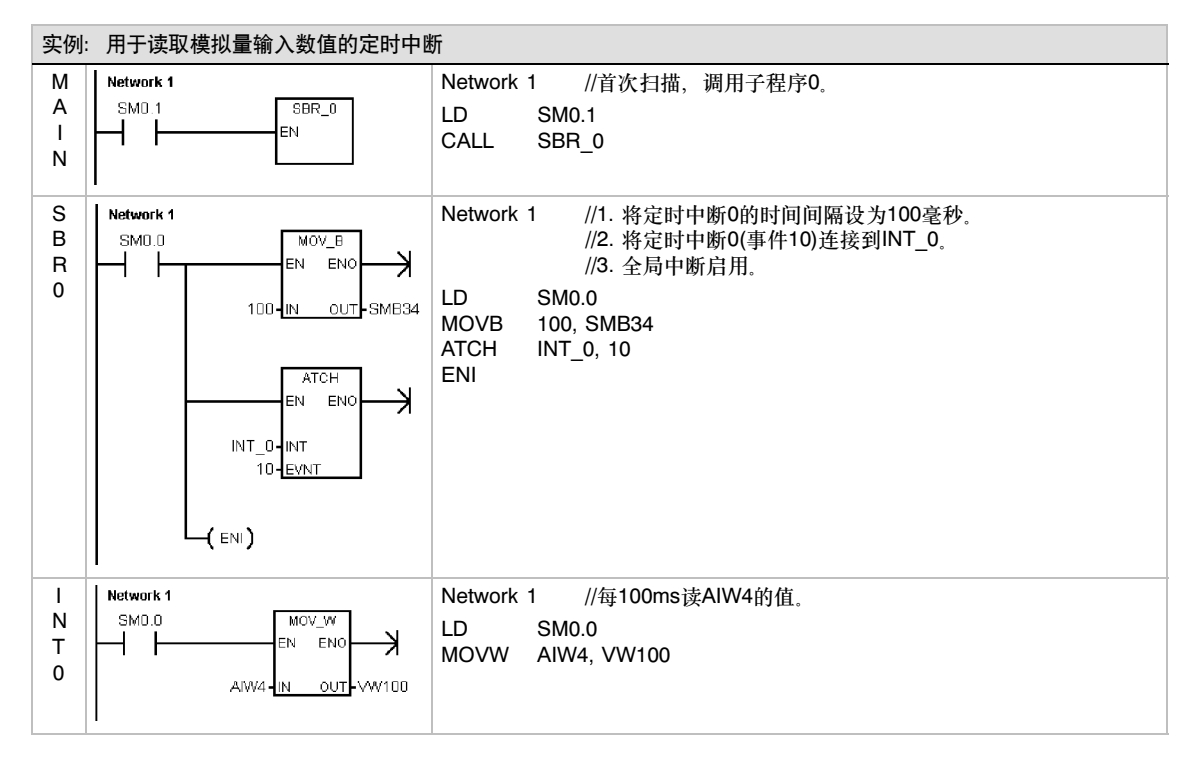

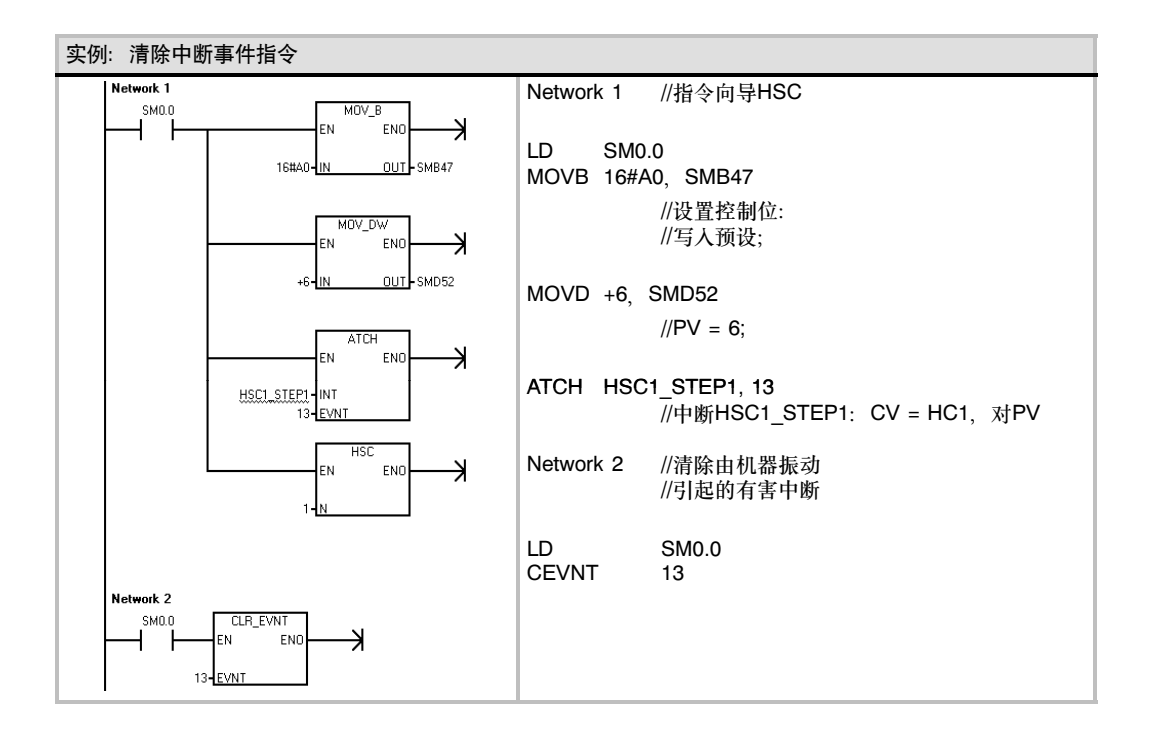

# 逻辑操作指令

# 取反指令

字节、字和双字取反 字节取反(INVB)、字取反(INVW)和双字取反(INVD)指令将输入 IN取反的结果存入OUT中。

#### 使ENO=0的错误条件:

■ 0006(间接寻址)

#### 受影响的SM标志位:

■ SM1.0(结果为0)

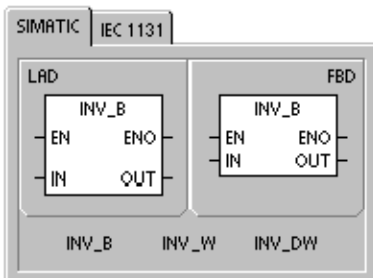

SIMATIC IEC 1131

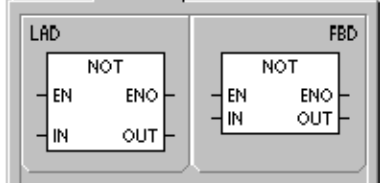

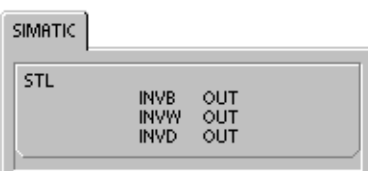

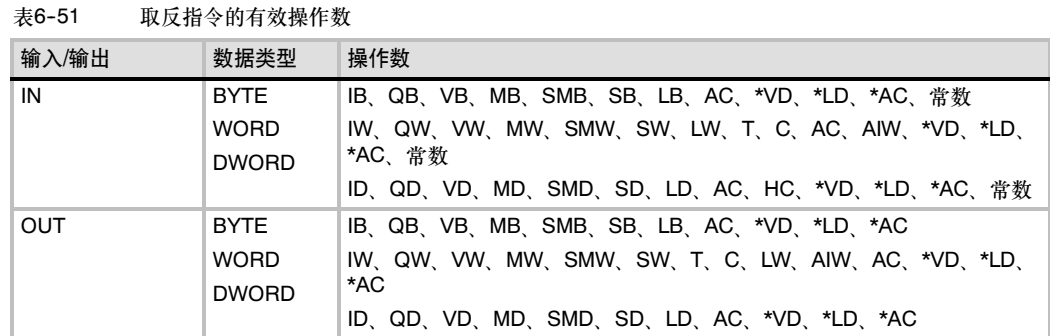

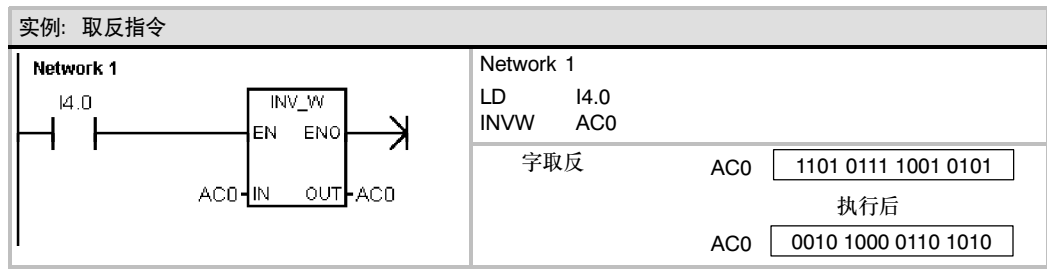

# 与、或和异或指令

### 字节与、字与和双字与

字节与(ANDB)、字与(ANDW)和双字与(ANDD)指令将输入值 IN1和IN2的相应位进行与操作,将结果存入OUT中。

### 字节或、字或和双字或

字节或(ORB)、字或指令(ORW)和双字或(ORD)指令将两个输 入值IN1和IN2的相应位进行或操作,将结果存入OUT中。

### 字节异或、字节或和双字异或

字节异或ROB)、异或ORW)和双字异或(ORD)指令将两个输入 值IN1和IN2的相应位进行异或操作,将结果存入OUT中。

### SM标志位和ENO

对于本页中描述的所有指令,下列情况影响SM位和ENO。

### 使ENO=0的错误条件:

■ 0006 (间接寻址)

### 受影响的SM标志位:

■ SM1.0 (结果为0)

SIMATIC | IEC 1131

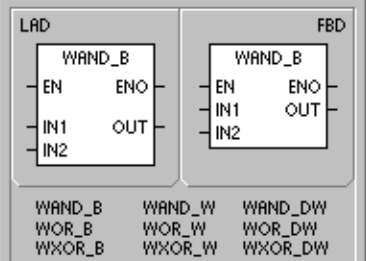

SIMATIC IEC 1131

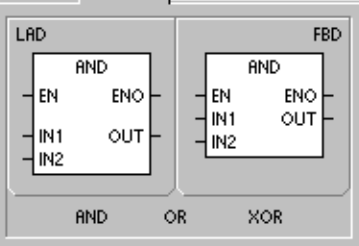

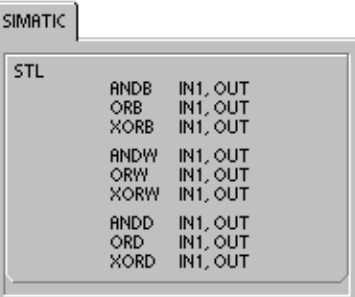

#### 表6-52 与、或和异或指令的有效操作数

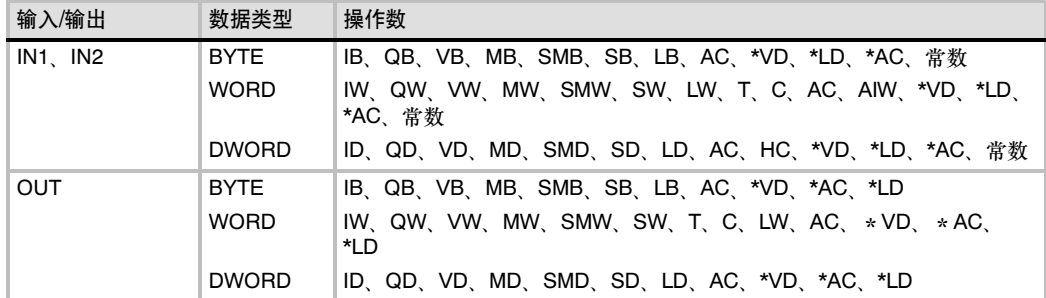

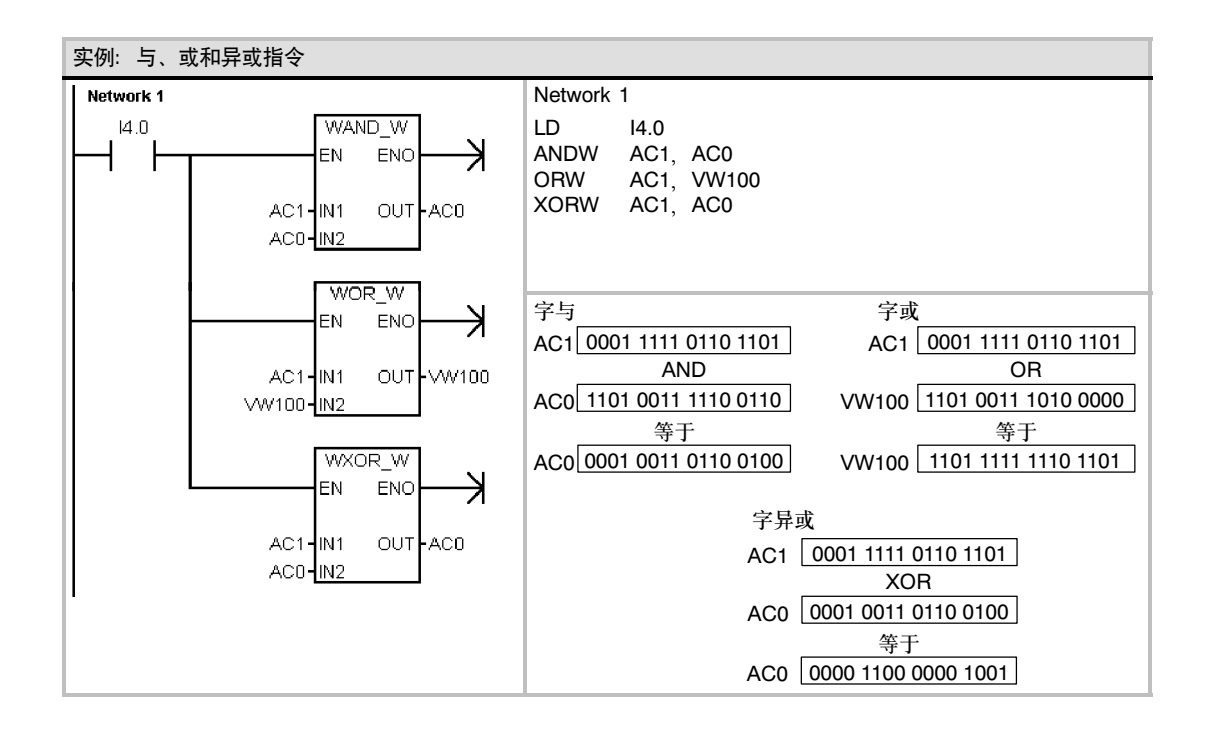

# 传送指令

# 字节、字、双字或者实数传送

字节传送(MOVB)、字传送(MOVW)、双字传送(MOVD)和实数 传送指令在不改变原值的情况下将IN中的值传送到OUT。

使用双字传送指令可以创建一个指针。要得到更多信息,请参 考第4章中指针和间接寻址一节。

对于IEC传送指令,输入和输出的数据类型可以不同,但数据 长度必须相同。

### 使ENO=0的错误条件:

■ 0006 (间接寻址)

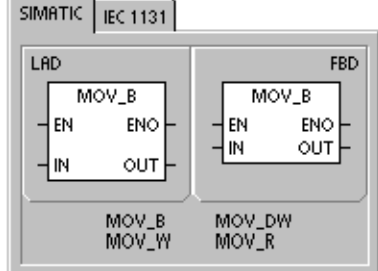

SIMATIC IEC 1131

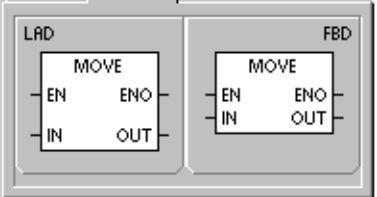

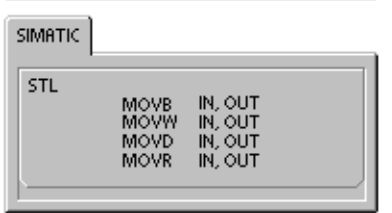

#### 表6-53 传送指令的有效操作数

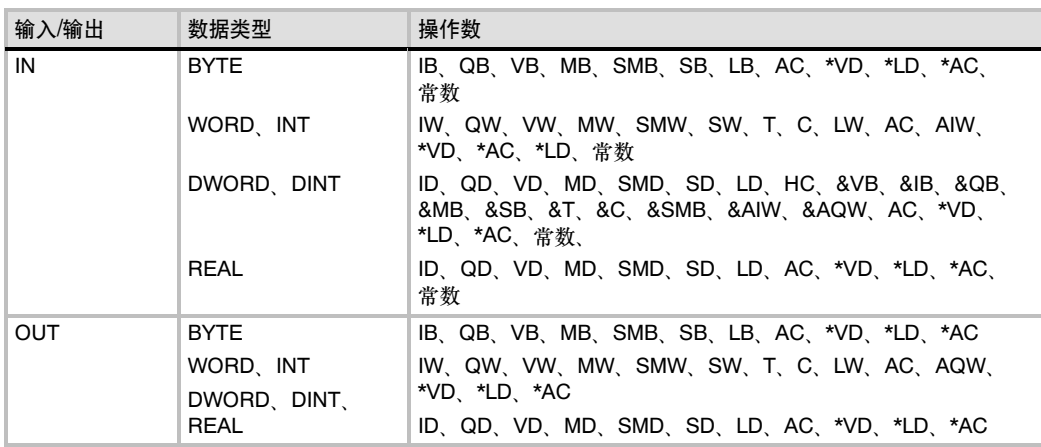

### 字节立即传送(读和写)

字节立即传送指令允许您在物理I/O和存储器之间立即传送一个 字节数据。

字节立即读(BIR)指令读物理输入(IN),并将结果存入内存地址 (OUT), 但过程映像寄存器并不刷新。

字节立即写指令(BIW)从内存地址(IN)中读取数据,写入物理输 出(OUT), 同时刷新相应的过程映像区。

### 使ENO=0的错误条件:

■ 0006 (间接寻址)

■ 不能访问扩展模块

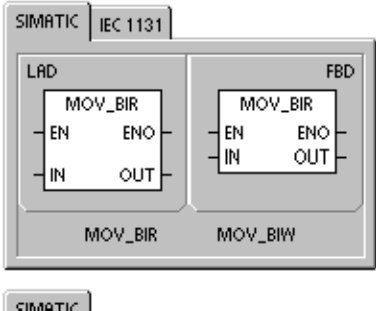

# **SIMATIC** STL BIR<br>BIW IN, OUT<br>IN, OUT

#### 表6-54 字节立即读指令的有效操作数

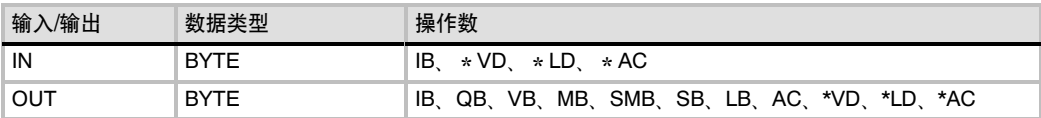

#### 表6-55 字节立即写指令的有效操作数

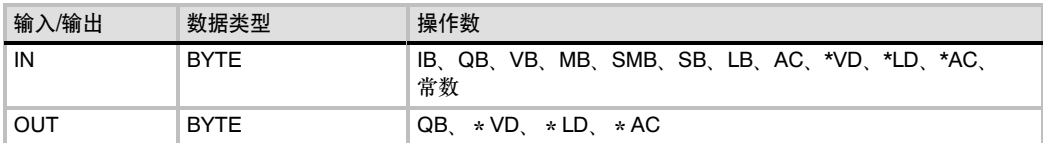

# 块传送指令

# 字节、字、双字的块传送

字节块传送(BMB)、字块传送(BMW)和双字块传送(BMD)指令 传送指定数量的数据到一个新的存储区,数据的起始地址IN, 数据长度为N个字节、字或者双字,新块的起始地址为OUT。

#### N的范围从1到255。

- 使ENO=0的错误条件:
- 0006 (间接寻址)
- 0091 (操作数超出范围)

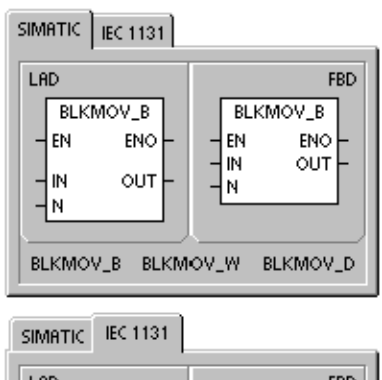

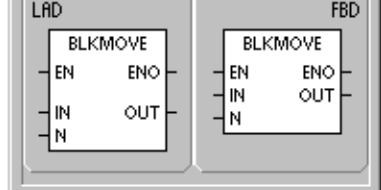

**SIMATIC** 

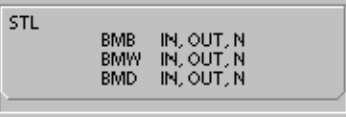

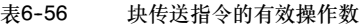

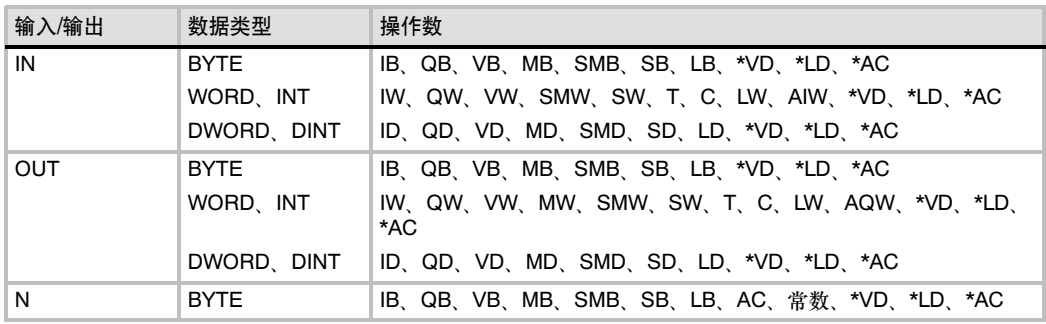

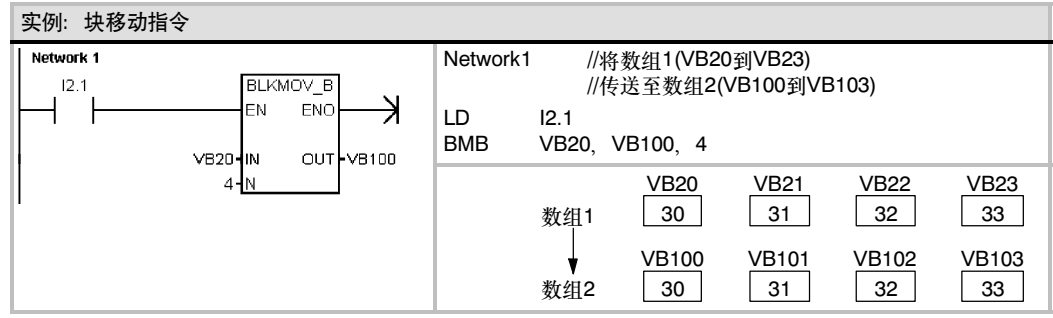

166
### 程序控制指令

### 条件结束

条件结束指令(END)根据前面的逻辑关系终止当前扫描周期 可以在主程序中使用条件结束指令,但不能在子程序或中断程 序中使用该命令。

### 停止

停止指令(STOP)导致S7-200 CPU从RUN到STOP模式, 从 而可以立即终止程序的执行。

如果STOP指令在中断程序中执行,那么该中断立即终止,并 且忽略所有挂起的中断,继续扫描程序的剩余部分。完成当前 周期的剩余动作,包括主用户程序的执行,并在当前扫描的最 后,完成从RUN到STOP模式的转变。

### 监视程序复位

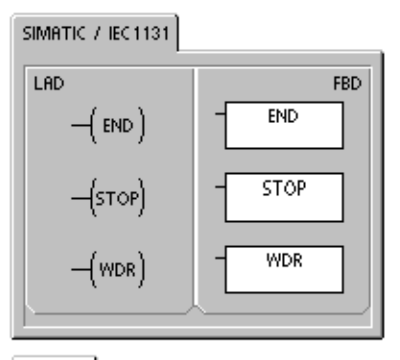

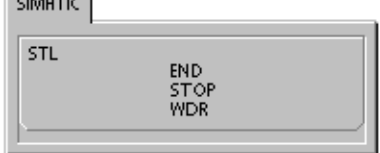

监视程序复位指令(WDR)允许S7-200 CPU的系统监视狗定时器被重新触发,这样可以在不引起监视 狗错误的情况下,增加此扫描所允许的时间。

使用WDR指令时要小心,因为如果您用循环指令去阻止扫描完成或过度的延迟扫描完成的时间,那 么在终止本次扫描之前,下列操作过程将被禁止:

- 通讯(自由端口方式除外)
- □ I/O更新(立即I/O除外)
- 强制更新
- □ SM位更新(SM0, SM5 SM29不能被更新)
- □ 运行时间诊断
- □ 由于扫描时间超过25秒, 10ms和100ms定时器将不会正确累计时间。
- 在中断程序中的STOP指令
- 带数字量输出的扩展模块也包含一个监视狗定时器,如果模块没有被S7-200写,则此监视狗定 时器将关断输出。在扩展的扫描时间内,对每个带数字量输出的扩展模块进行立即写操作,以 保持正确的输出。请参考这段描述之后的实例。

提示

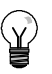

如果希望程序的扫描周期超过500 ms,或者在中断事件发生时有可能使程序的扫描周期超过 500 ms时,您应该使用监视程序复位指令来重新触发监视狗定时器。

每次使用监视程序复位指令,您应该对每个扩展模块的某一个输出字节使用一个立即写指令来复位 每个扩展模块的监视狗。

如果您使用了监视程序复位指令允许程序的执行有一个很长的扫描时间,此时将S7--200的模式开 关切换到STOP位置, 则在1.4秒内, CPU转到STOP方式。

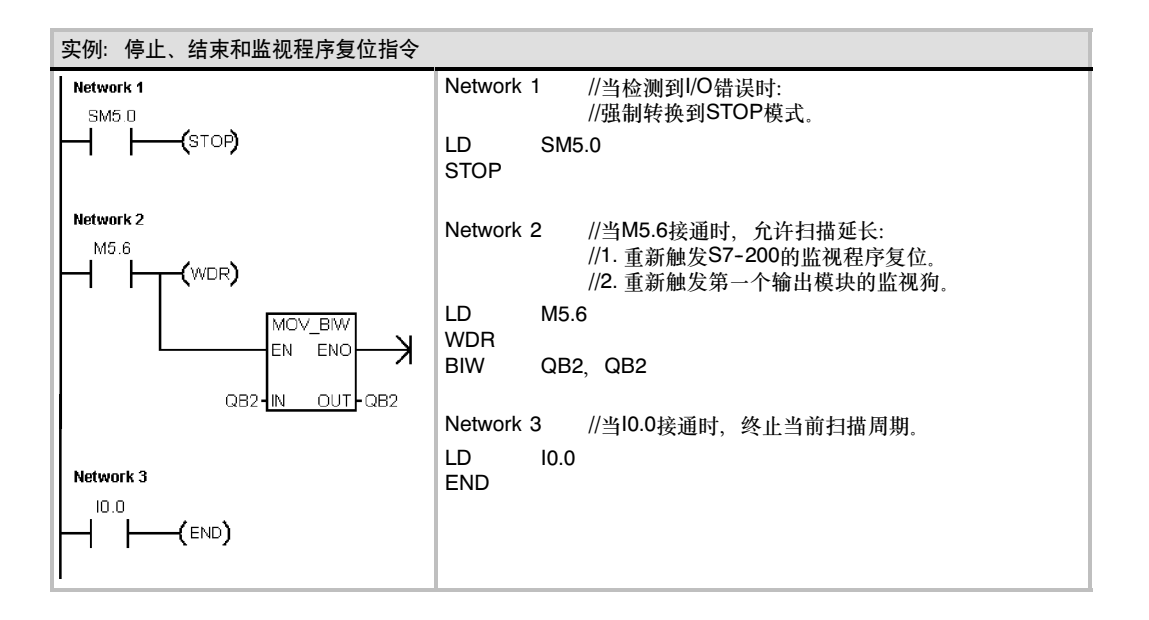

### For--Next循环指令

FOR和NEXT指令可以描述需重复进行一定次数的循环体。每 条FOR指令必须对应一条NEXT指令。For-Next循环嵌套(一个 For--Next循环在另一个For--Next循环之内)深度可达8层。

FOR--NEXT指令执行FOR指令和NEXT指令之间的指令。必须 指定计数值或者当前循环次数INDX、初始值(INIT)和终止值 (FINAL)。

NEXT指令标志着FOR循环的结束。

#### 使ENO=0的错误条件:

■ 0006 (间接寻址)

如果允许FOR/NEXT循环,除非在循环内部修改了终值,循环 体就一直循环执行直到循环结束。当FOR/NEXT循环执行的过 程中可以修改这些值。当循环再次允许时,它把初始值拷贝到 INDX中(当前循环次数)。

当下一次允许时,FOR/NEXT指令复位它自己。

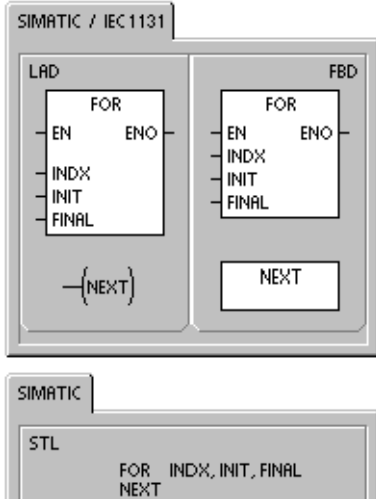

例如,给定1的INIT值和10的FINAL值,随着INDX数值增加:1、2、3、 ...10,在For指令和Next指 令之间的指令被执行。

如果初值大于终值,那么循环体不被执行。每执行一次循环体,当前计数值增加1,并且将其结果同 终值作比较, 如果大于终值,那么终止循环。

如果程序进入FOR-NEXT循环时, 栈顶值为1, 则当程序退出FOR-NEXT循环时, 栈顶值也将为1。

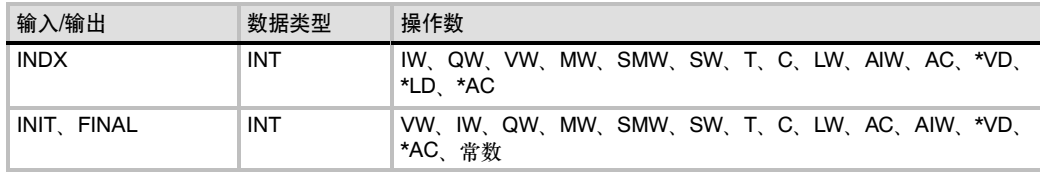

#### 表6-57 FOR-NEXT指令的有效操作数

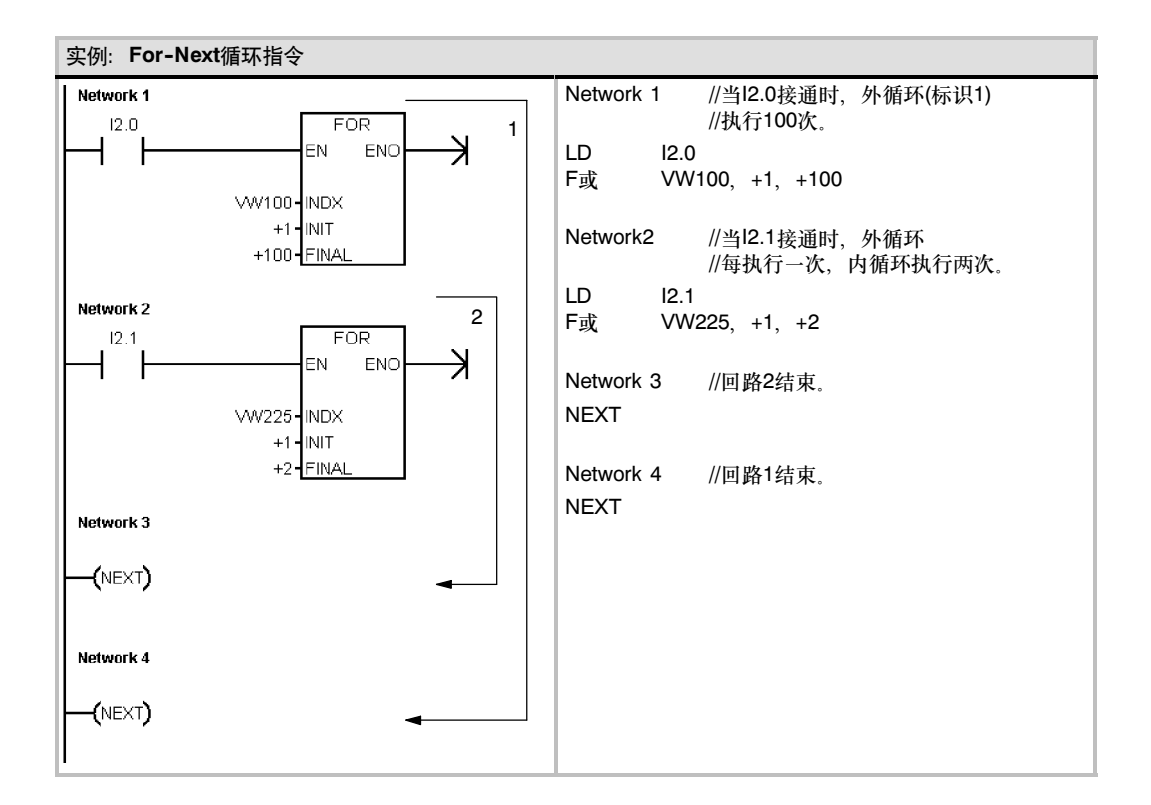

### 跳转指令

跳转到标号指令(JMP)执行程序内标号N指定的程序分支。

标号指令标识跳转目的地的位置N。

您可以在主程序、子程序或者中断程序中,使用跳转指令。跳 转和与之相应的标号指令必须位于同一段程序代码(无论是主程 序、子程序还是中断程序)。

不能从主程序跳到子程序或中断程序, 同样不能从子程序或 中断程序跳出。

可以在SCR程序段中使用跳转指令,但相应的标号指令必须也 在同一个SCR段中。

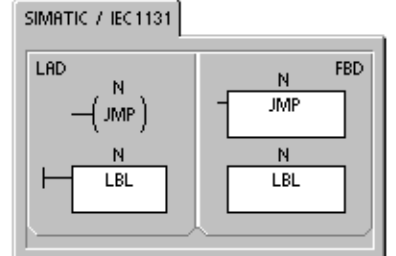

SIMATIC STL JMP<br>LBL  $\frac{N}{N}$ 

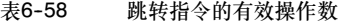

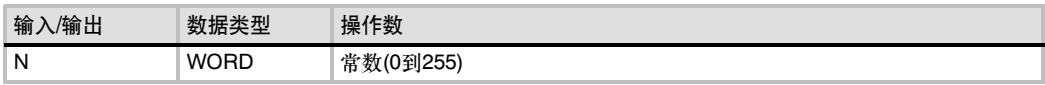

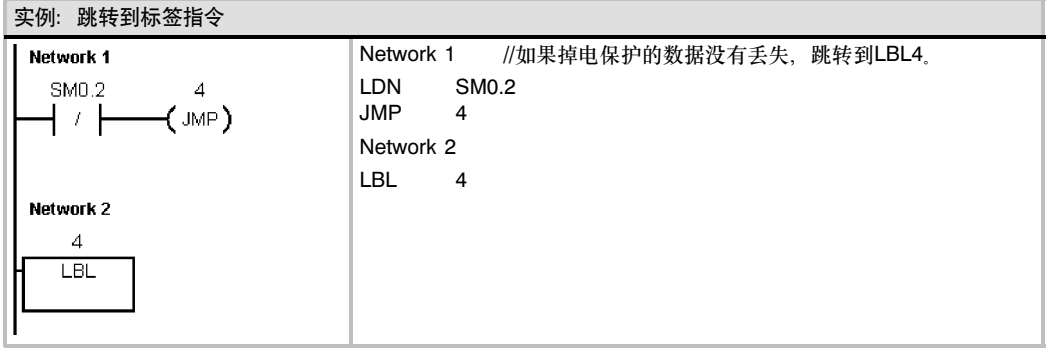

## 顺控继电器(SCR)指令

SCR指令使您能够按照自然工艺段在LAD、FBD或STL中编制 状态控制程序。

只要您的应用中包含的一系列操作需要反复执行,就可以使用 SCR使程序更加结构化, 以至于直接针对应用。这样可以使得 编程和调试更加快速和简单。

装载SCR指令(LSCR)将S位的值装载到SCR和逻辑堆栈中。

SCR堆栈的结果值决定是否执行SCR程序段。SCR堆栈的值会 被复制到逻辑堆栈中,因此可以直接将盒或者输出线圈连接到 左侧的功率流线上而不经过中间触点。

#### 限定

当使用SCR时,请注意下面的限定:

- □ 不能把同一个S位用于不同程序中。例如: 如果在主程序 中用了S0.1,在子程序中就不能再使用它。
- 无法跳转入或跳转出SCR段;然而,可以使用Jump和 Label指令在SCR段附近跳转,或在SCR段内跳转。
- 在SCR段中不能使用END指令。

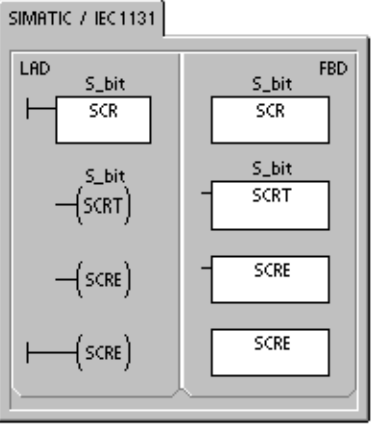

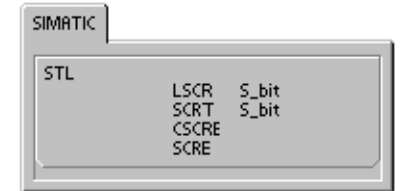

#### 表6--59 顺控继电器指令的有效操作数

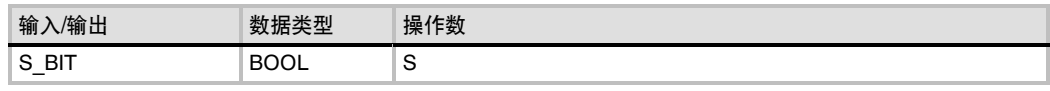

图6-31给出了S堆栈和逻辑堆栈以及执行LSCR指令产生的影响。以下是对顺控继电器指令的正确 理解:

- □ 装载SCR指令(LSCR)标志着SCR段的开始, SCR结束指令则标志着SCR段的结束。在装载 SCR指令与SCR结束指令之间的所有逻辑操作的执行取决于S堆栈的值。而在SCR结束指令和 下一条装载SCR指令之间的逻辑操作则不依赖于S堆栈的值。
- □ SCR传输指令(SCRT)将程序控制权 从一个激活的SCR段传递到另一个 SCR段。

执行SCRT指令可以使当前激活的程 序段的S位复位,同时使下一个将要 执行的程序段的S位置位。在SCRT 指令指行时,复位当前激活的程序 段的S位并不会影响S堆栈。SCR段 会一直保持功率流直到退出。

□ SCR条件结束指令(CSCRE)可以使 程序退出一个激活的程序段而不执 行CSCRE与SCRE之间的指令。 CSCRE指令不影响任何S位,也不 し3しrL宿守不彭啊仕凹3位,也不 图6-31 LSCR对逻辑堆栈的影响<br>影响S堆栈。

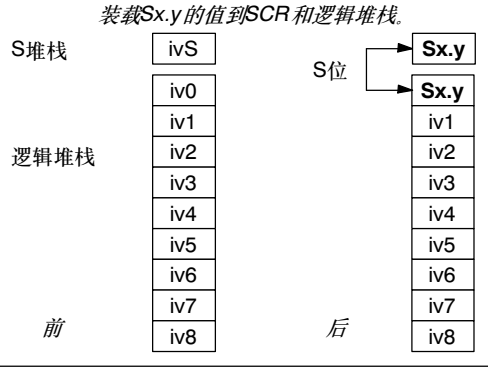

在以下实例中,首次扫描位SM0.1置位S0.1,从而在首次扫描中,激活状态1。延时2秒后,T37导致 切换到状态2。切换使状态1停止,激活状态2。

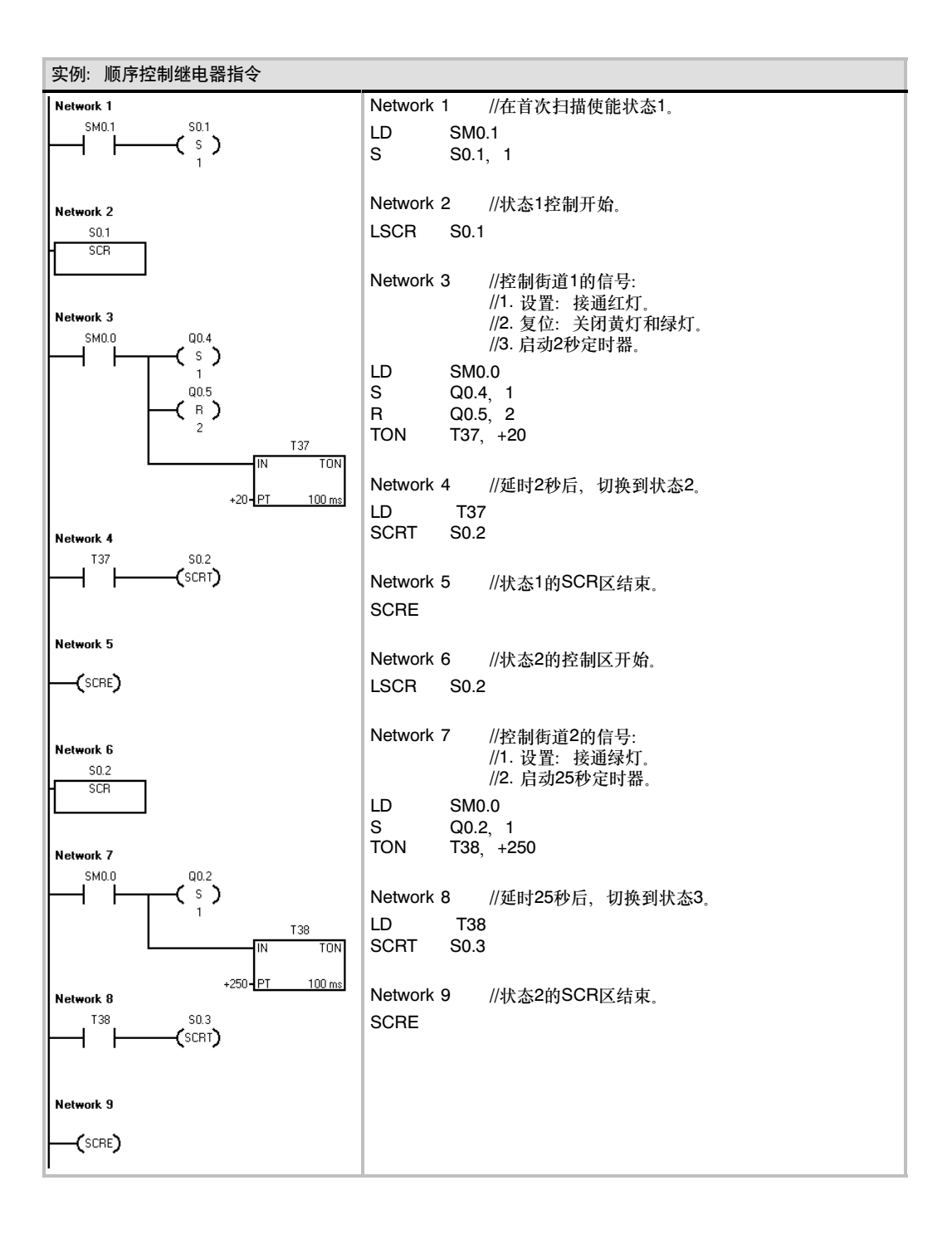

#### 分支控制

在许多实例中,一个顺序控制状态流必须分成两个或多个不同分支控制状态流。当一个控制状态流分 离成多个分支时,所有的分支控制状态流必须同时激活, 如图6--32所示。

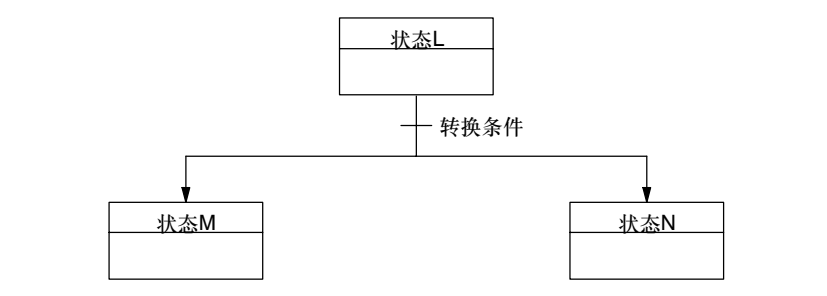

图6--32 控制流的分支

使用多条由相同转移条件激活的SCRT指令,可以在一段SCR程序中实现控制流的分支,如下面的实 例所示。

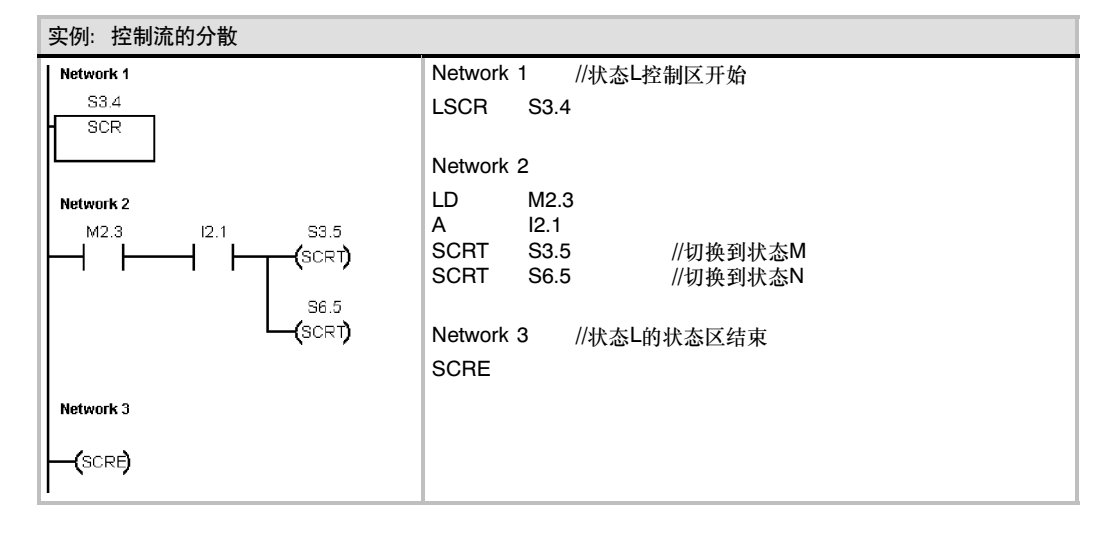

#### 合并控制

与分支控制的情况类似,两个或者多个分支状态流必须合并为一个状态流。当多个状态流汇集成一个 时,我们称之为合并。当控制流合并时,所有的控制流必须都完成,才能执行下一个状态。图6-33给 出了两个控制流合并的示意图。

在SCR程序中,通过从状态L转到状态L,以及从状态M转到状态M的方法实现控制流的合并。当状态 L、M的SCR使能位为真时,即可激活状态N,如下例所示。

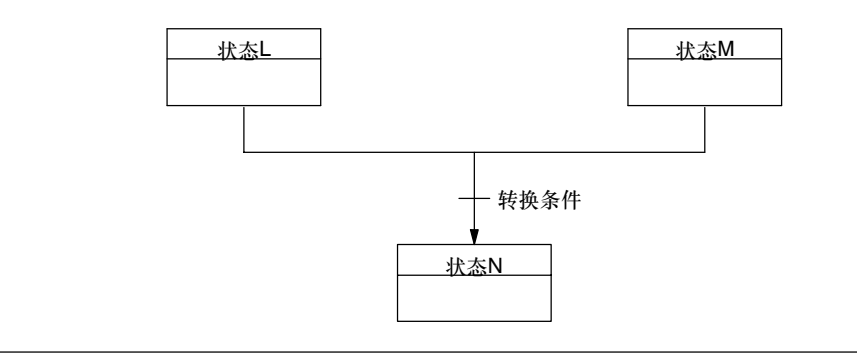

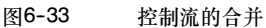

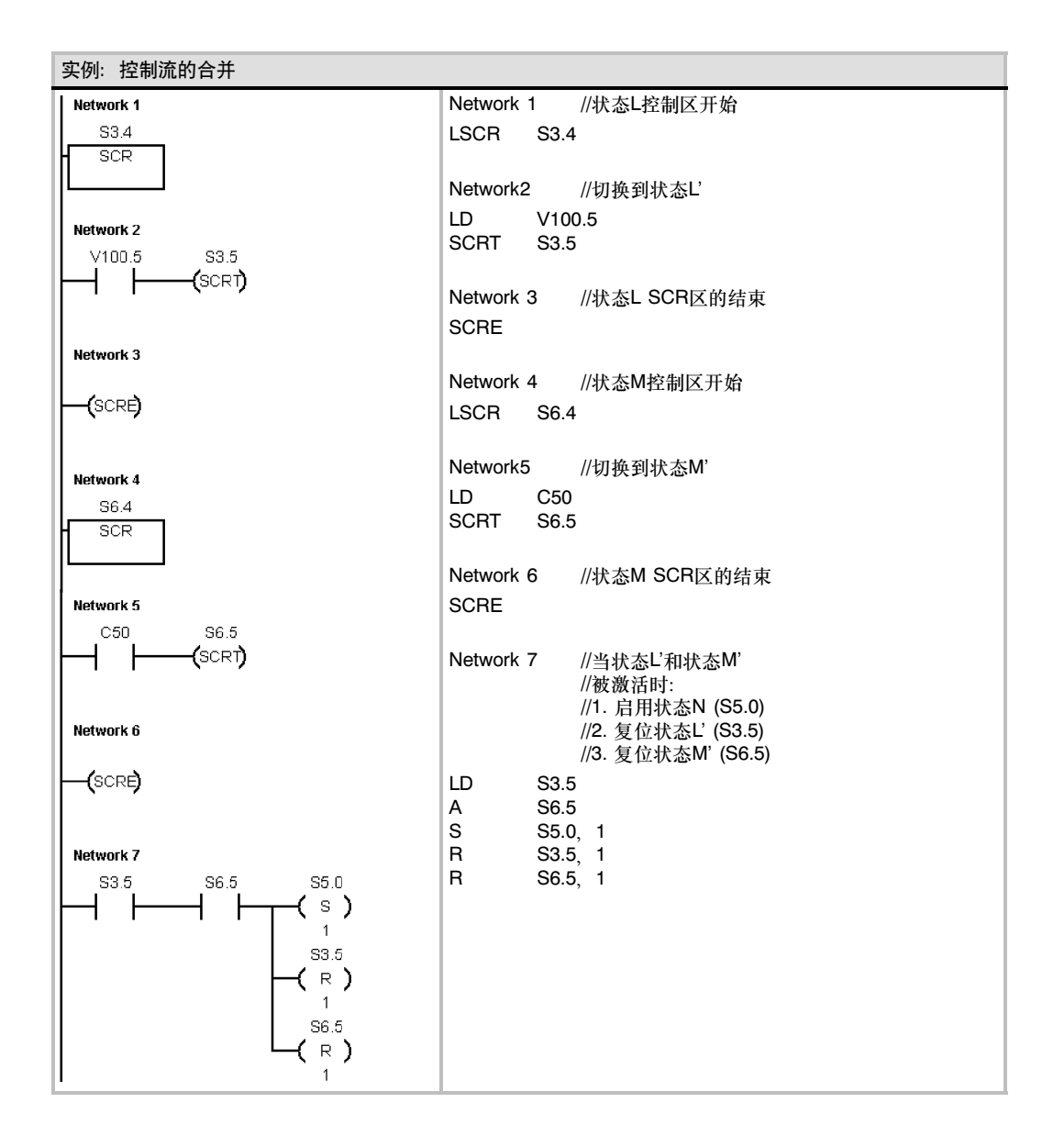

在有些情况下,一个控制流可能转入多个可能的控制流中的某一个。到底进入哪一个,取决于控制流 前面的转移条件,哪一个首先为真,如图6-34所示。

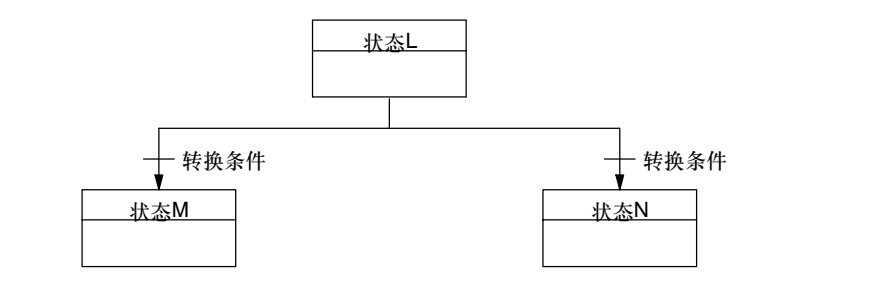

图6--34 条件转换控制流分支

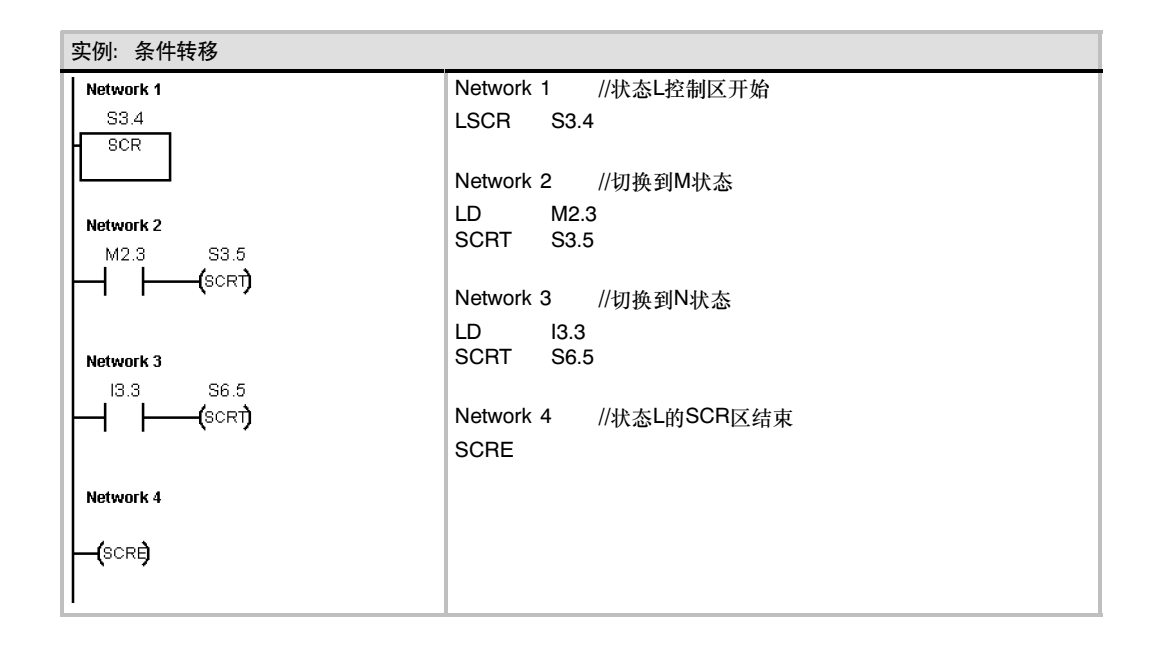

### 诊断LED指令

如果输入参数IN的值为零,就将诊断LED置为OFF。如果输入 参数IN的值大于零,就将诊断LED置为ON(黄色)。

当系统块中指定的条件为真或者用非零IN参数执行DIAG\_LED 指令时,CPU发光二极管(LED)标注的SF/DIAG可以被配置用 于显示黄色。

系统块(配置LED)复选框选项:

当有一项在CPU内被强制时,SF/DIAGLED为ON(黄色)

□ 当模块有I/O错误时, SF/DIAGLED为ON(黄色)

两个配置LED选项都不选中,将使SF/DIAG黄光只受 DIAG\_LED指令控制。CPU系统故障(SF)用红光指示。

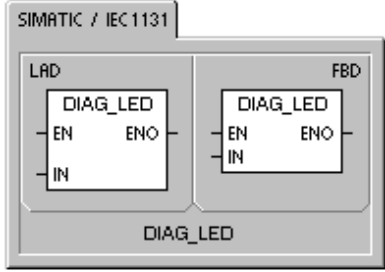

DLED.

 $\mathbb{N}$ 

**SIMATIC** STL

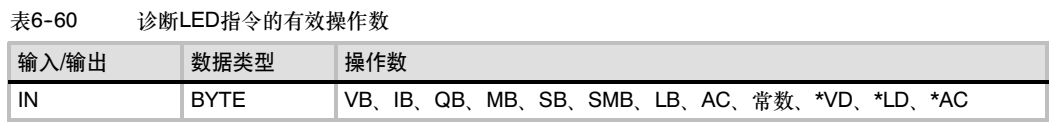

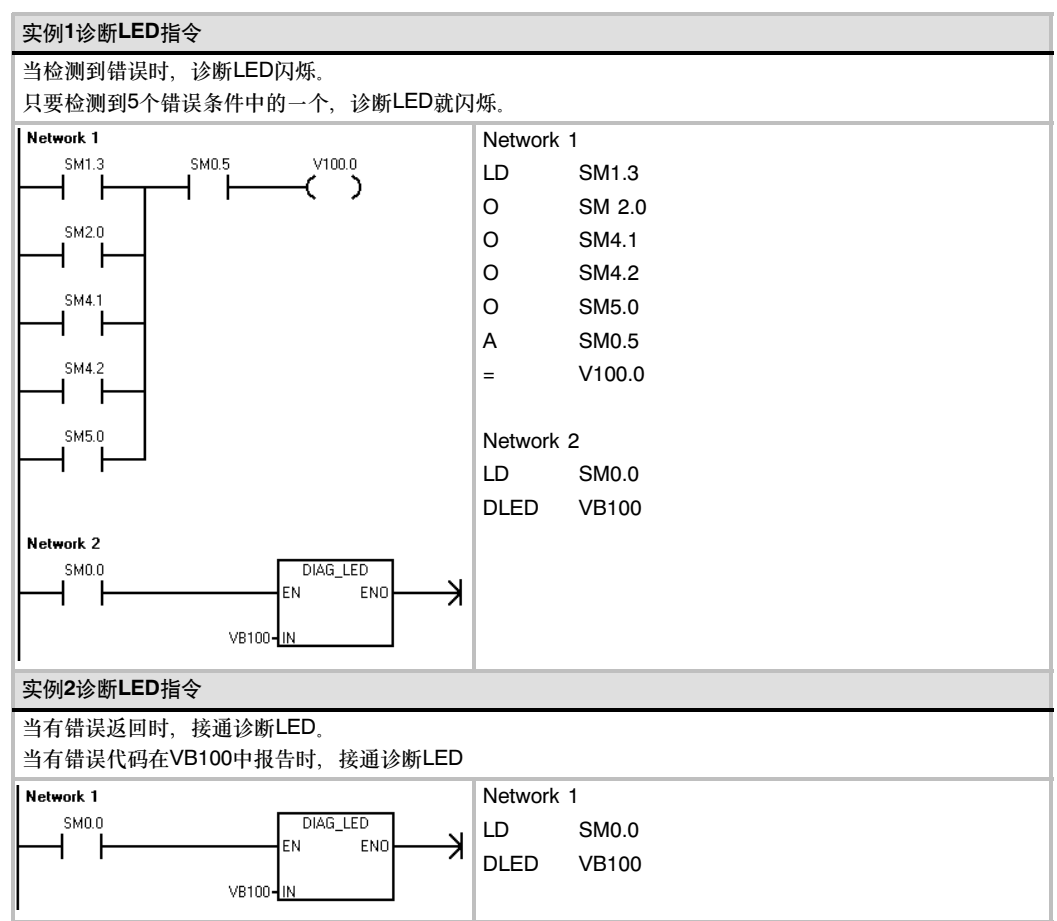

### 移位和循环指令

### 右移和左移指令

移位指令将输入值IN右移或左移N位,并将结果装载到输出 OUT中。

移位指令对移出的位自动补零。如果位数N大于或等于最大允 许值(对于字节操作为8,对于字操作为16,对于双字操作为 32),那么移位操作的次数为最大允许值。如果移位次数大于 0,溢出标志位(SM1.1)上就是最近移出的位值。如果移位操作 的结果为0,零存储器位(SM1.0)置位。

字节操作是无符号的。对于字和双字操作,当使用有符号数据 类型时,符号位也被移动。

#### 使ENO=0的错误条件:

■ 0006 (间接寻址)

受影响的SM标志位:

- SM1.0 (结果为0)
- SM1.1 (溢出)

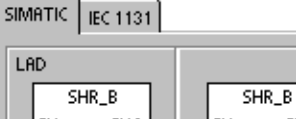

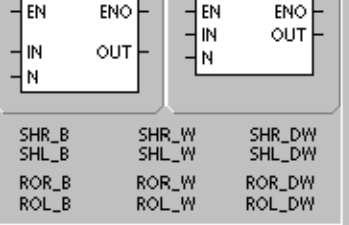

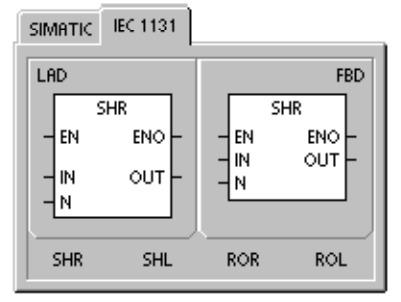

### 循环右移和循环左移指令

循环移位指令将输入值IN循环右移或者循环左移N位,并将输 出结果装载到OUT中。循环移位是圆形的。

如果位数N大于或者等于最大允许值(对于字节操作为8,对于 字操作为16, 对于双字操作为32), S7-200在执行循环移位之 前,会执行取模操作,得到一个有效的移位次数。移位位数的 取模操作的结果,对于字节操作是0到7,对于字操作是0到 15,而对于双字操作是0到31。

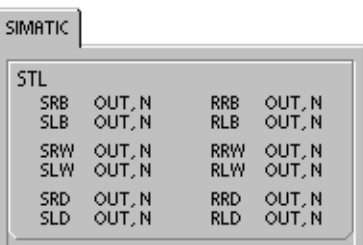

如果移位次数为0,循环移位指令不执行。如果循环移位指令执行,最后一个移位的值会复制到溢出 标志位(SM1.1)。

如果移位次数不是8(对于字节操作)、16(对于字操作)和32(对于双字操作)的整数倍,最后被移出的 位会被复制到溢出标志位(SM1.1)。当要被循环移位的值是零时,零标志位(SM1.0)被置位。 字节操作是无符号的。对于字和双字操作,当使用有符号数据类型时,符号位也被移位。

使ENO=0的错误条件: ■ 0006(间接寻址)

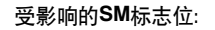

- SM1.0 (结果为0)
	- SM1.1 (溢出)

表6-61 移位和循环移位指令的有效操作数

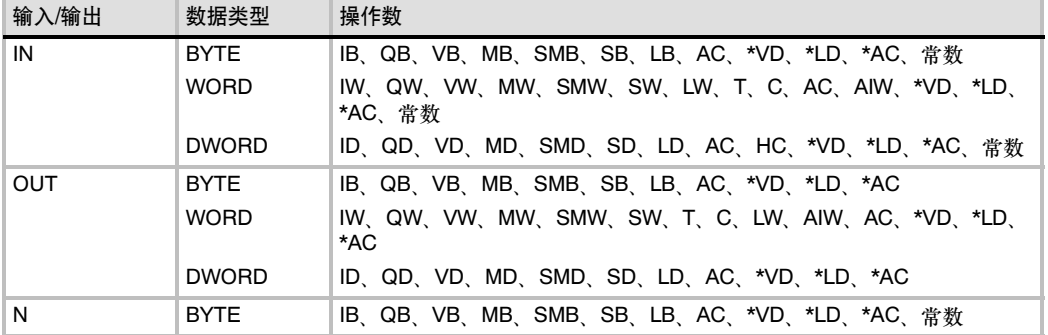

**FBD** 

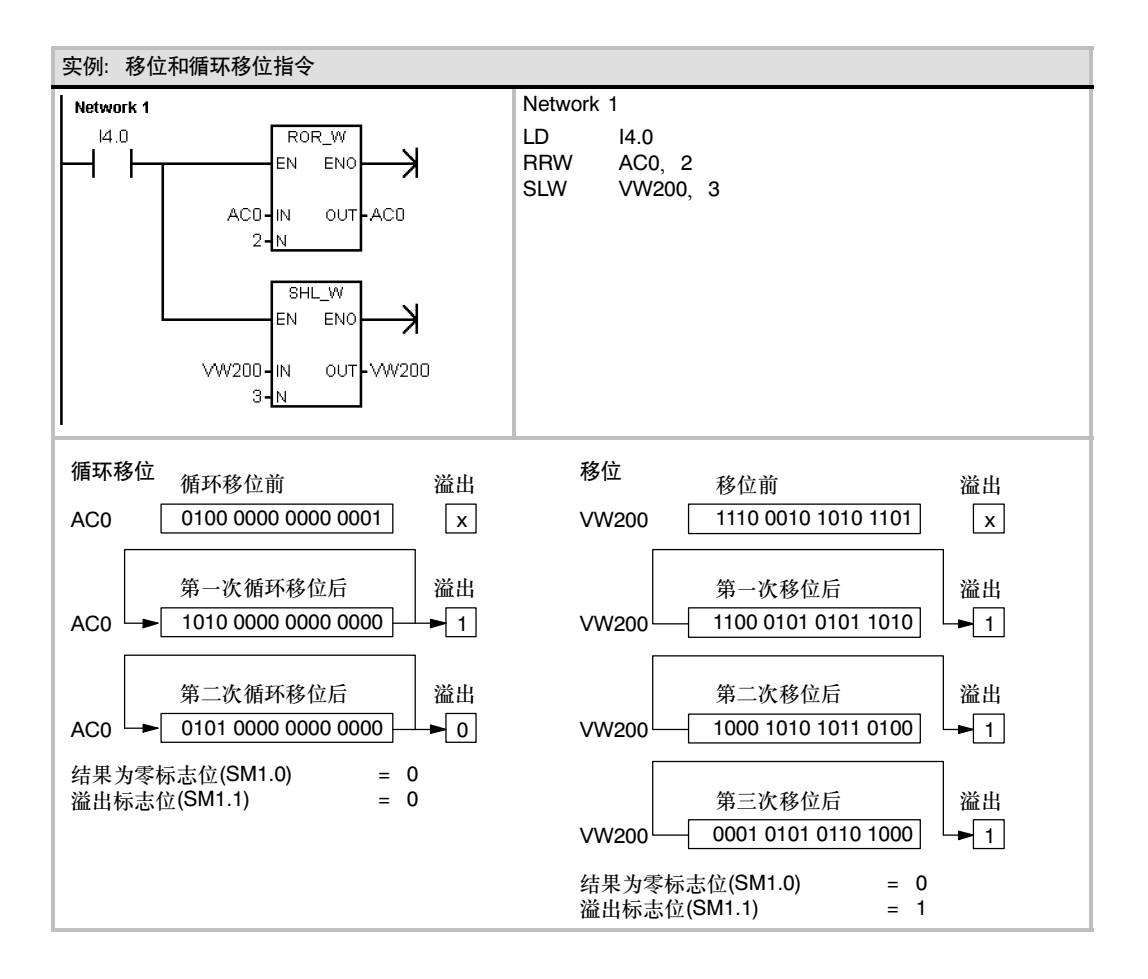

### 移位寄存器指令

移位寄存器指令将一个数值移入移位寄存器中。移位寄存器指 令提供了一种排列和控制产品流或者数据的简单方法。使用该 指令,每个扫描周期,整个移位寄存器移动一位。

移位寄存器指令把输入的DATA数值移入移位寄存器。其中, S\_BIT指定移位寄存器的最低位,N指定移位寄存器的长度和 移位方向(正向移位=N,反向移位=-N)。

SHRB指令移出的每一位都被放入溢出标志位(SM1.1)。

这条指令的执行取决于最低有效位(S BIT)和由长度(N)指定的 位数。

使ENO=0的错误条件:

■ 0006 (间接寻址)

- 0091 (操作数超出范围)
- 0092 (计数区错误)

受影响的SM标志位:

■ SM1.1 (溢出)

表6-62 移位寄存器指令的有效操作数

SIMATIC / IEC1131 LAD **FBD SHRB SHRB**  $\mathsf{H}_{\textsf{EN}}$ ENO 4en. ENO  $\frac{1}{\sqrt{\frac{S-B}{n}}}$  $\begin{array}{c}\n\text{DATA} \\
\text{S\_BIT} \\
\text{N}\n\end{array}$ ╣

**SIMATIC** STL SHRB DATA, S\_BIT, N

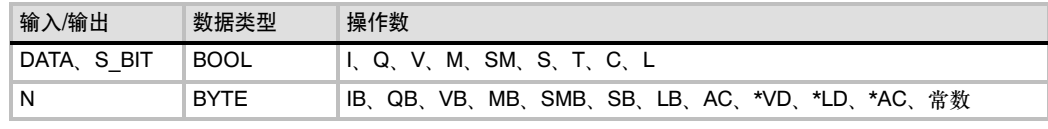

位移位寄存器的最高位(MSB.b)可通过下面公式计算求得:

MSB.b = [(S BIT的字节号) + ([N] - 1 + (S BIT的位号)) / 8].[除8的余数]

例如: 如果S BIT是V33.4、N是14, 下列计算显示 **MSB.b是V35.1**。

 $MSB.b = V33 + ([14]-1+4)/8$  $=V33+\frac{17}{8}$ =V33+2 (余数为1)  $=V35.1$ 

当反向移动时,N为负值,输入数据从最高位移入, 最低位(S\_BIT)移出。移出的数据放在溢出标志位  $(SM1.1)$ 中。

当正向移动时,N为正值,输入数据从最低位(S\_BIT) 移入,最高位移出。移出的数据放在溢出标志位 (SM1.1)中。

移位寄存器的最大长度为64位,可正可负。图6-35中 给出了N为正和负两种情况下的移位过程。

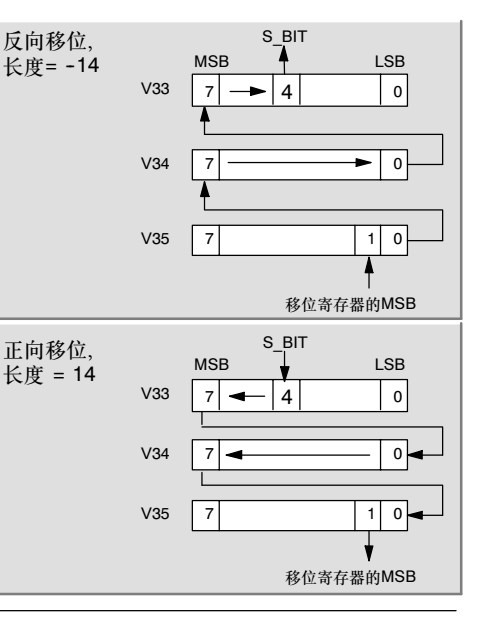

图6--35 移位寄存器的入口和出口

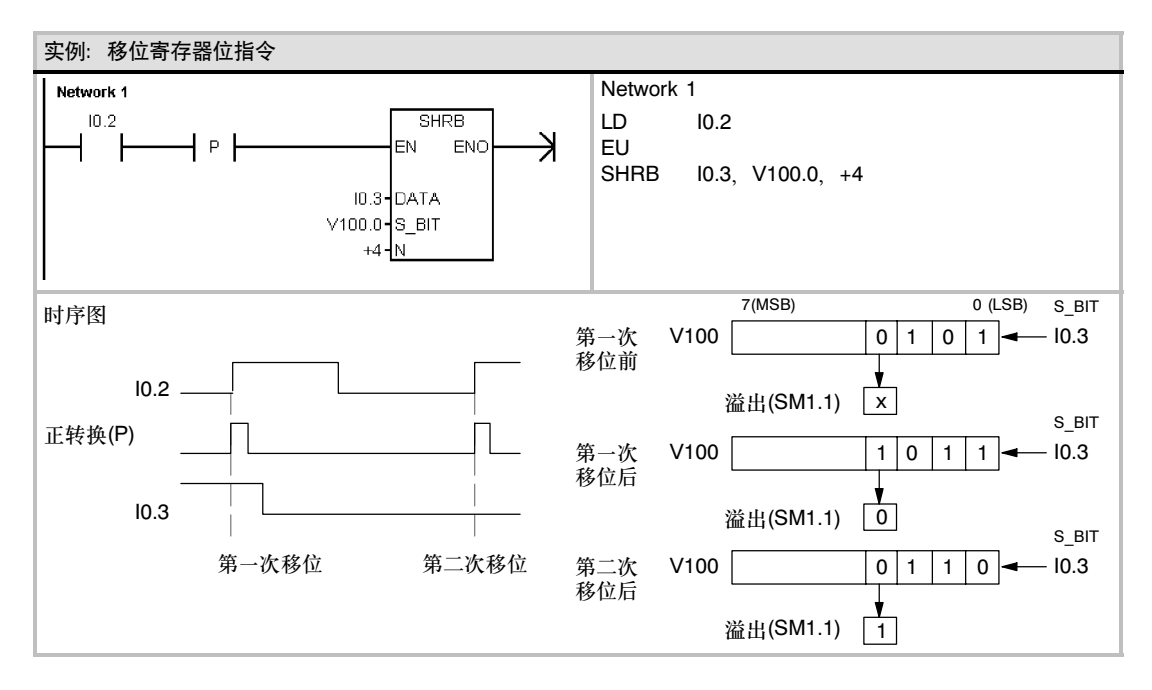

## 字节交换指令

字节交换指令用来交换输入字IN的高字节和低字节。

### 使ENO=0的错误条件:

■ 0006 (间接寻址)

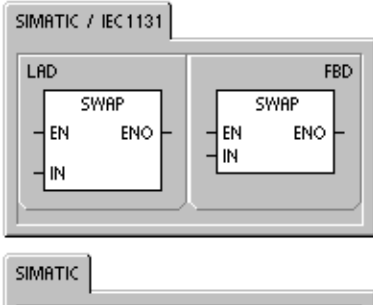

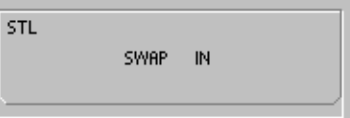

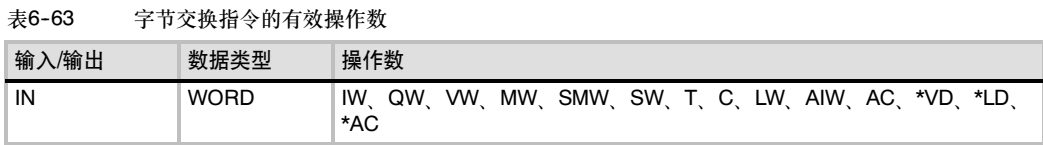

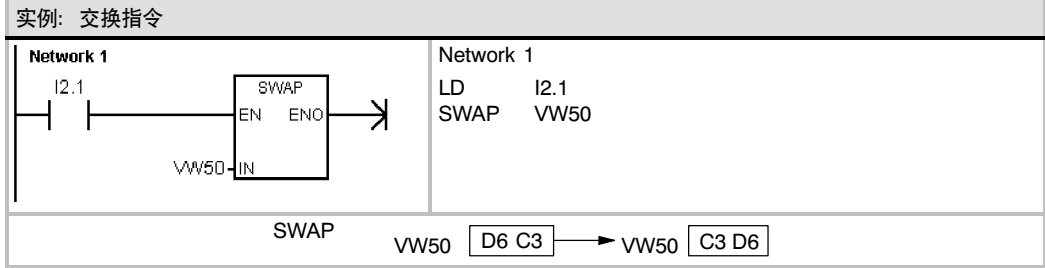

### 183

# 字符串指令

### 字符串长度

字符串长度指令(SLEN)返回IN中指定的字符串的长度值。

### 字符串复制

字符串复制指令(SCPY)将IN中指定的字符串复制到OUT中。

### 字符串连接

字符串连接指令(SCAT)将IN中指定的字符串连接到OUT中指定 字符串的后面。

### SM标志位和ENO

对于字符串长度、字符串复制和字符串连接指令,下列条件影 响ENO。

#### 使ENO=0的错误条件:

- 0006 (间接寻址)
- 0091 (操作数超出范围)

表6-64 字符串长度指令的有效操作数

输入/输出 数据类型 操作数 |IN STRING | VB、LB、\*VD、\*LD、\*AC、字符串常数 OUT BYTE IB, QB, VB, MB, SMB, SB, LB, AC, \*VD, \*LD, \*AC

#### 表6-65 字符串复制和字符串连接

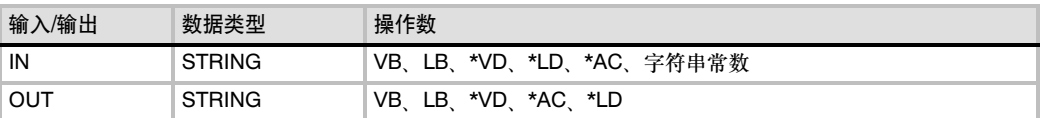

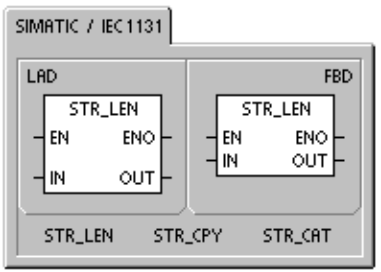

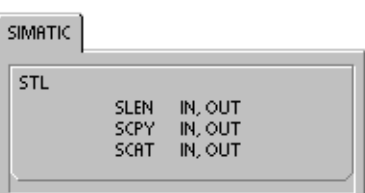

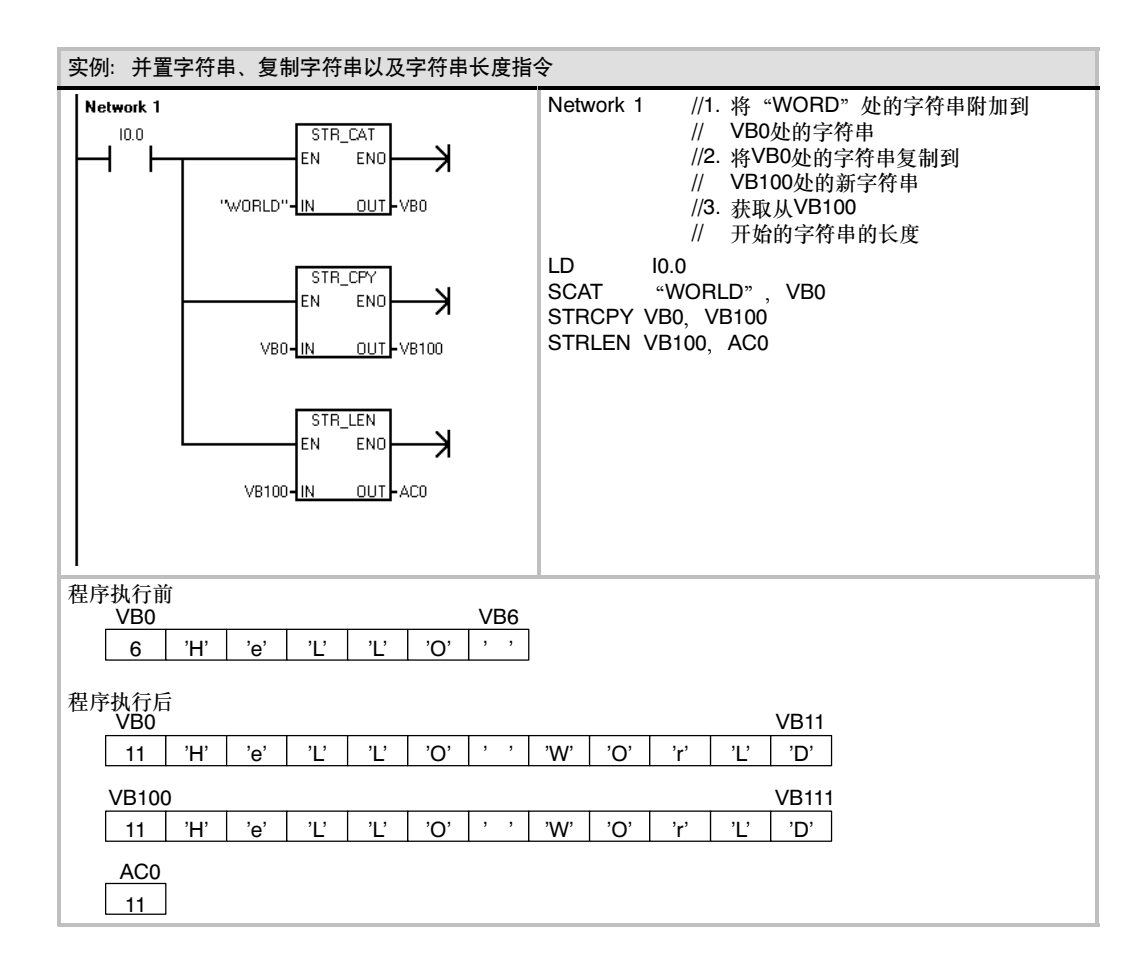

### 从字符串中复制子字符串

从字符串中复制子字符串指令(SSCPY)从INDX指定的字符号开 始,将IN中存储的字符串中的N个字符复制到OUT中。

使ENO=0的错误条件:

- 0006 (间接寻址)
- 0091 (操作数超出范围)
- 009B (索引=0)

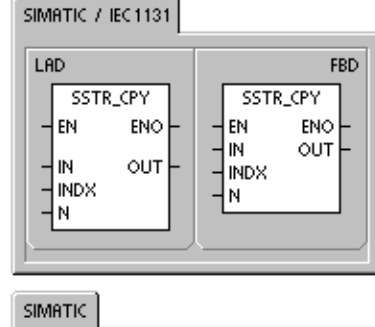

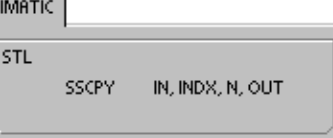

表6-66 从字符串中复制子字符串指令

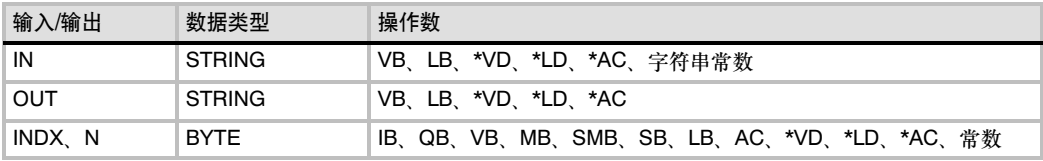

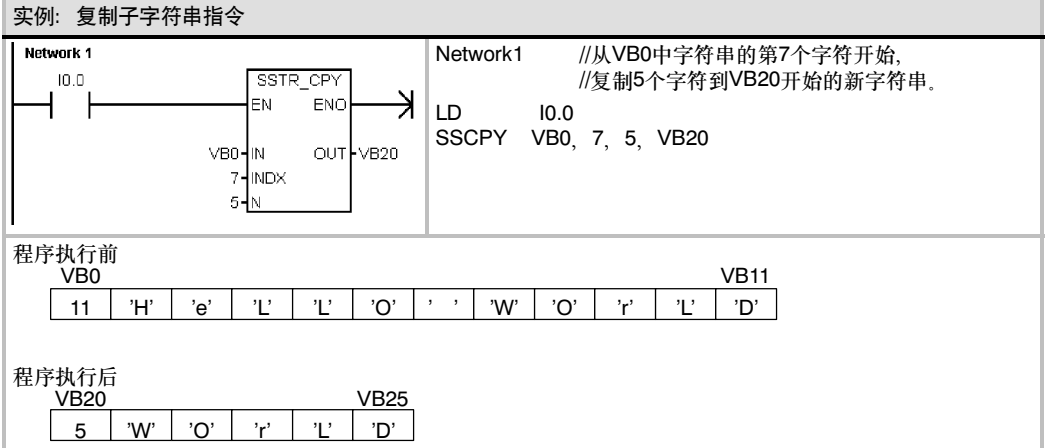

SIMATIC / IEC1131

### 字符串搜索

字符串搜索指令(SFND)在IN1字符串中寻找IN2字符串。从 OUT指定的起始位置开始搜索(必须位于1至字符串长度范围 内)。如果在IN1中找到了与IN2中字符串相匹配的一段字符,则 OUT中会存入这段字符中首个字符的位置。如果没有找到, OUT被清0。

### 使ENO=0的错误条件:

- 0006 (间接寻址)
- 0091 (操作数超出范围)
- 009B (索引=0)

#### LAD **FBD** STR\_FIND **STR FIND EN** ENO len. ENO Im1 OUT l in 1 OUT  $\n <sub>1N2</sub>\n$  $\frac{1}{2}$  in 2 CHR\_FIND STR\_FIND SIMATIC STL

SFND IN1, IN2, OUT<br>CFND IN1, IN2, OUT

### 字符搜索

字符搜索指令(CFND)在IN1字符串中寻找IN2字符串中的任意 字符。从OUT指定的起始位置开始搜索(必须位于1至字符串长 度范围内)。如果找到了匹配的字符,字符的位置被写入OUT 中。如果没有找到,OUT被清0。

#### 使ENO=0的错误条件:

- 0006 (间接寻址)
- 0091 (操作数超出范围)
- 009B (索引=0)

#### 表6-67 字符串搜索和字符搜索指令的有效操作数

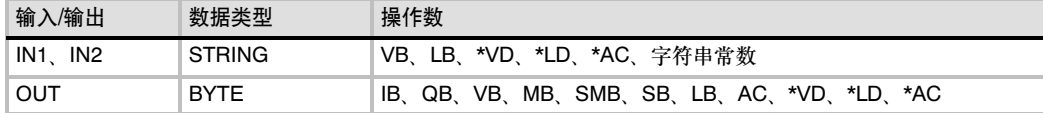

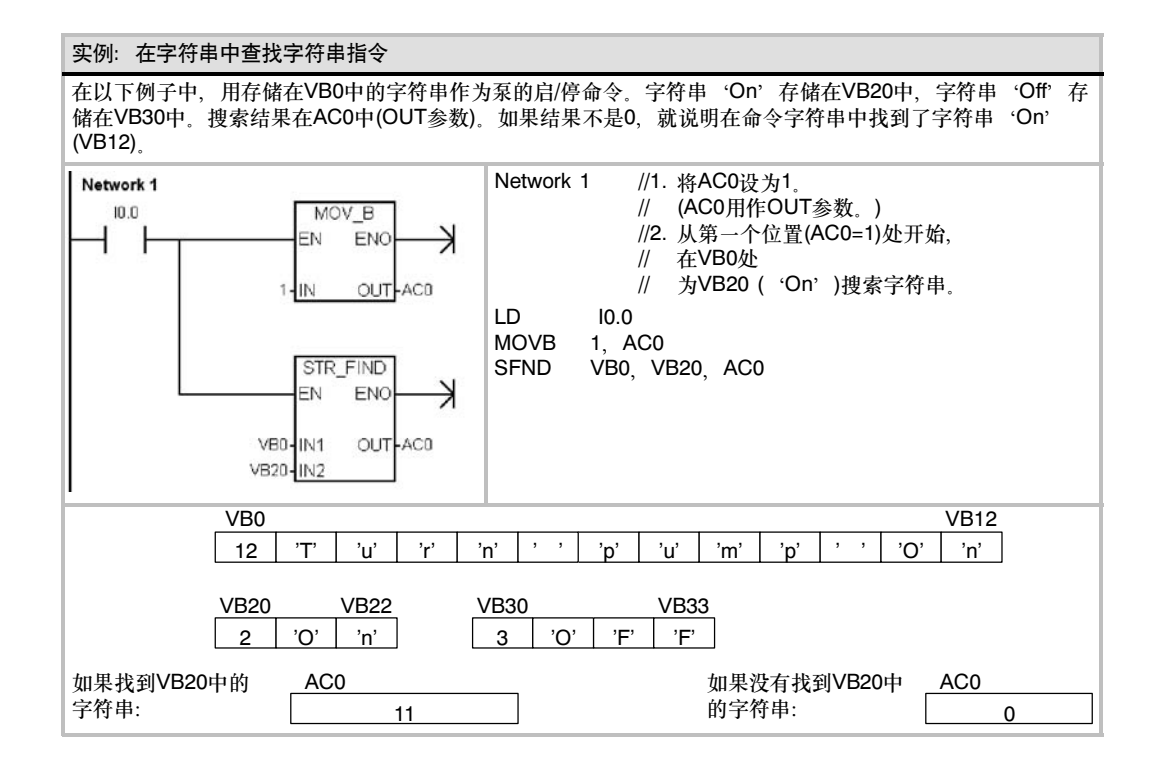

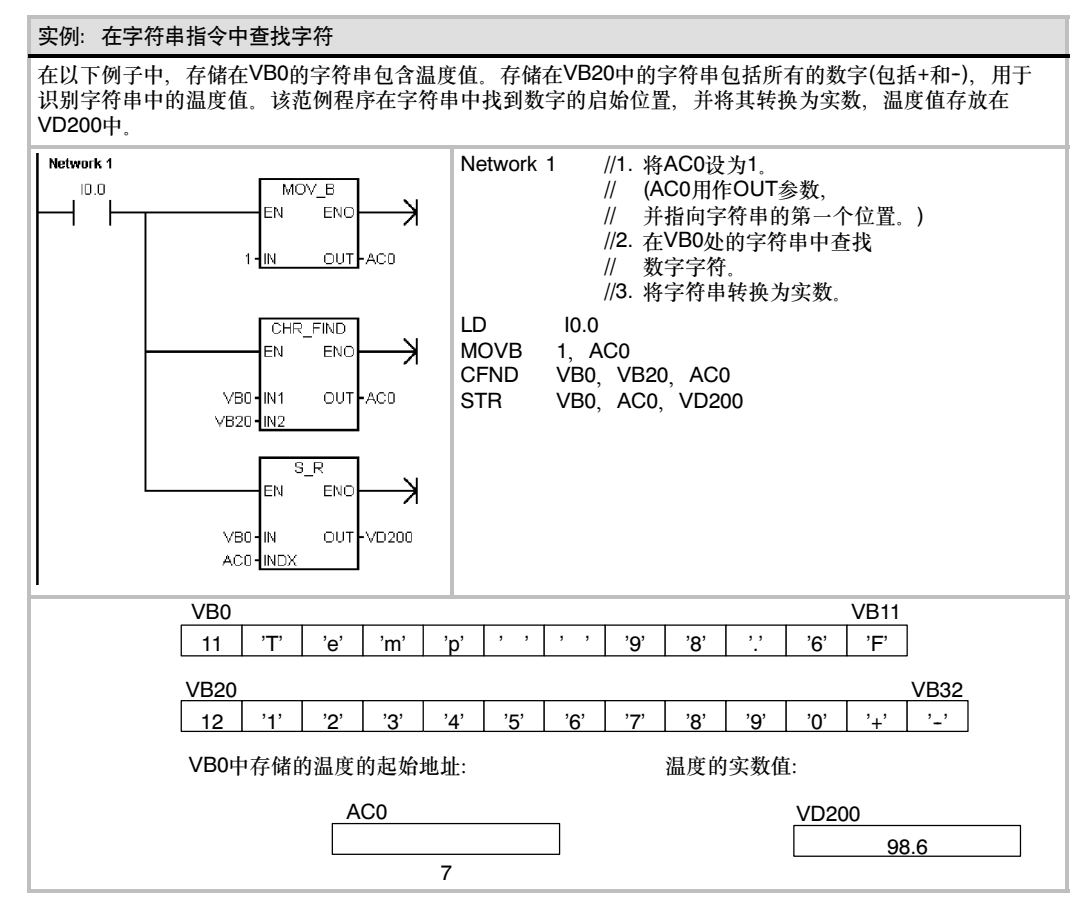

# 表指令

### 填表

ATT指令向表(TBL)中增加一个数值(DATA)。表中第一个数是 最大填表数(TL),第二个数是实际填表数(EC),指出已填入表 的数据个数。新的数据填加在表中上一个数据的后面。每向表 中填加一个新的数据,EC会自动加1。

一个表最多可以有100条数据。

使ENO=0的错误条件:

- SM1.4 (表溢出)
- 0006 (间接寻址)
- 0091 (操作数超出范围)

受影响的SM标志位:

■ 如果表出现溢出,SM1.4会置1。

SIMATIC / IEC1131

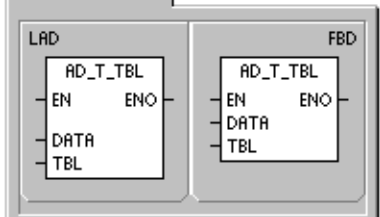

**SIMATIC** 

STL

ATT DATA, TBL

表6-68 表指令的有效操作数

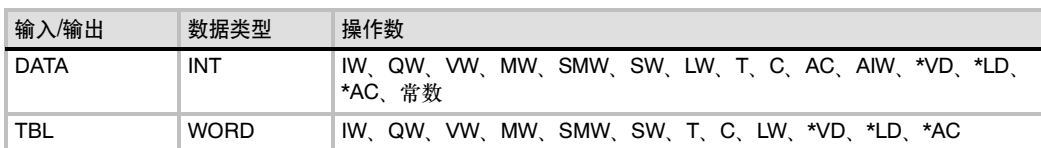

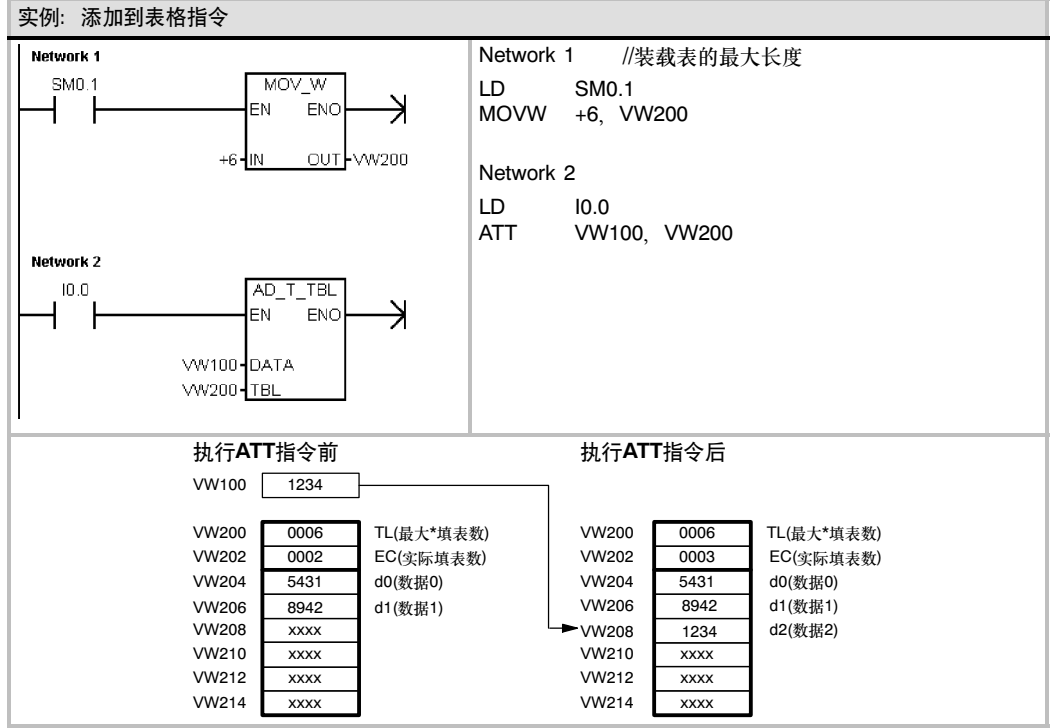

## 先进先出和后进先出

一个表可以有最多100条数据。

### 先进先出

先进先出(FIFO)指令从表(TBL)中移走第一个数据,并将此数 输出到DATA。剩余数据依次上移一个位置。每执行一条本指 令,表中的数据数减1。

后进先出

后进先出(LIFO)指令从表(TBL)中移走最后一个数据,并将此数 输出到DATA。每执行一条本指令,表中的数据数减1。

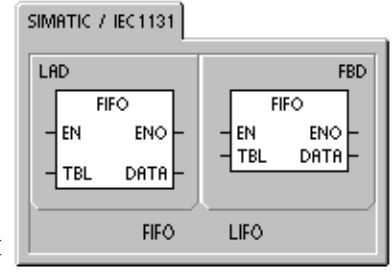

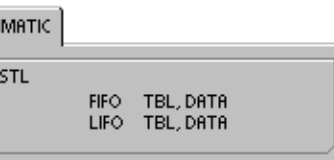

#### 使ENO=0的错误条件:

受影响的SM标志位:

■ 当您试图从一个空表中删除一条数据时,SM1.5会置1。

<sub>SI</sub>

- SM1.5 (空表) ■ 0006 (间接寻址)
- 0091 (操作数超出范围)

### 表6-69 先进先出和先进后出指令的有效操作数

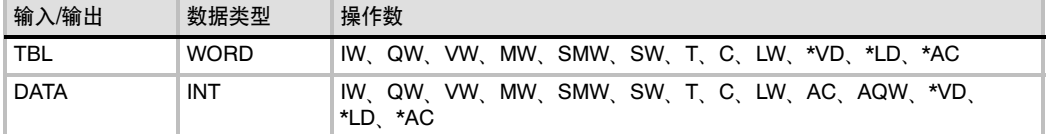

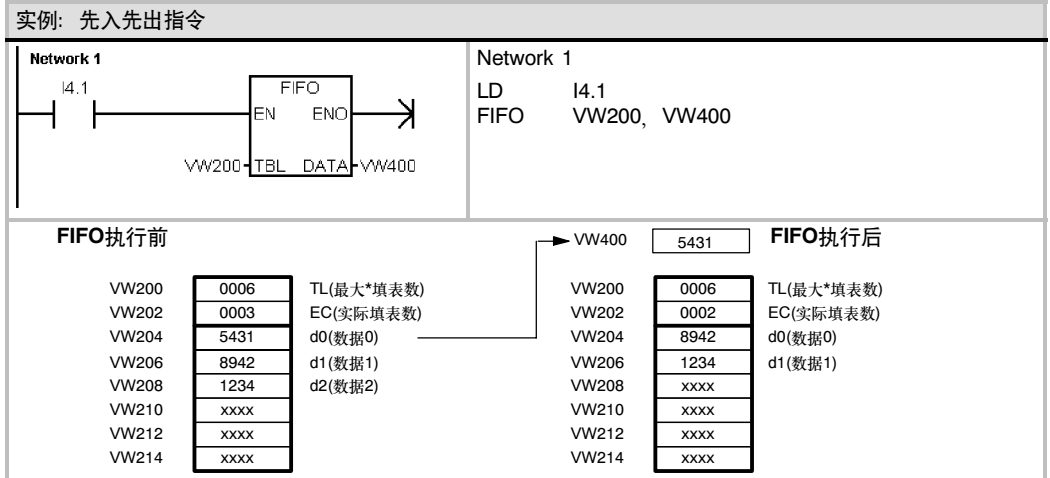

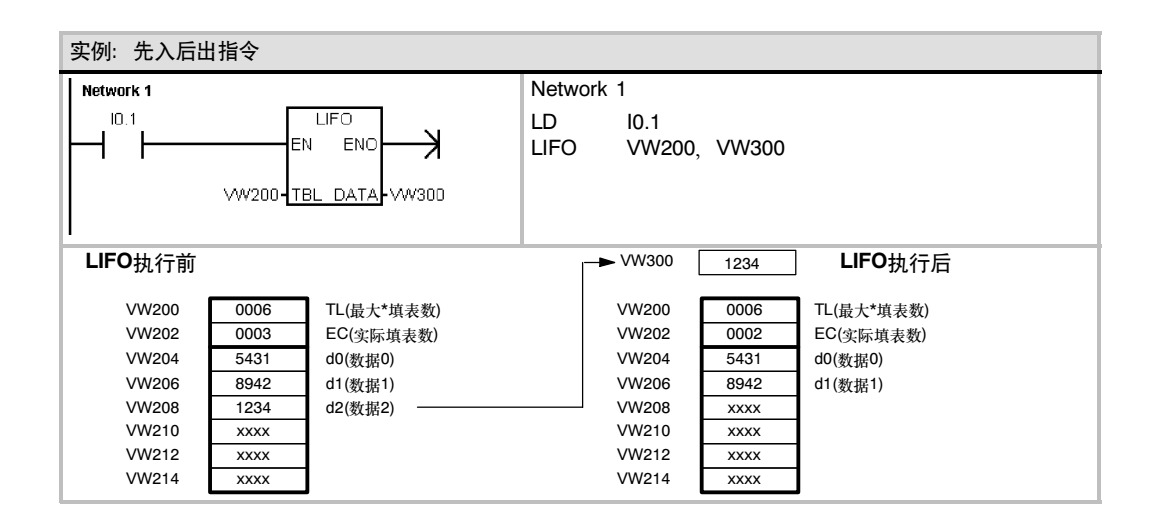

## 存储器填充

存储器填充指令(FILL)用输入值(IN)填充从输出(OUT)开始的N 个字的内容。

\*AC

N的范围从1到255。

使ENO=0的错误条件:

- 0006 (间接寻址)
- 0091 (操作数超出范围)

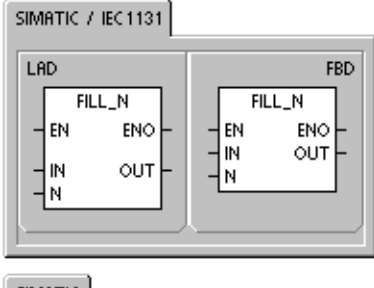

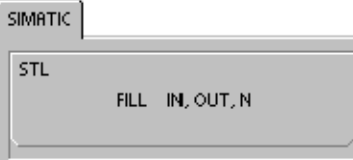

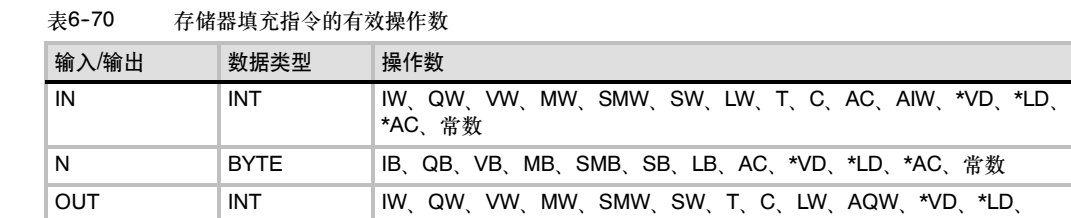

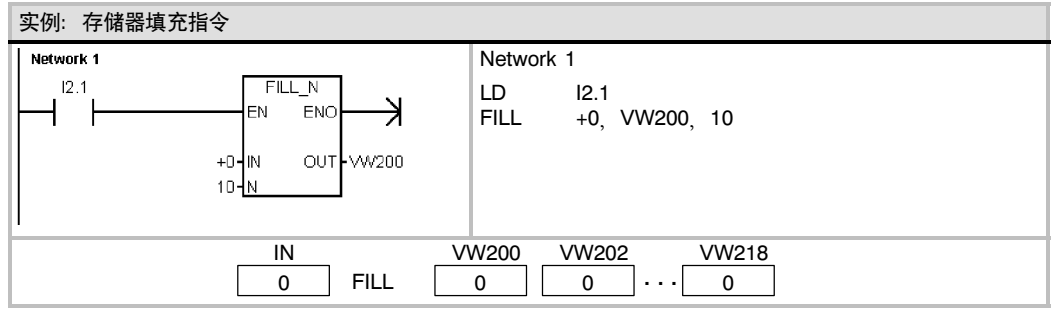

#### 查表

查表指令(FND)搜索表,以查找符合一定规则的数据。查表指 令从INDX开始搜索表(TBL),寻找符合PTN和条件(=、<>、< 或>)的数据。命令参数CMD是一个1~4的数值,分别代表=、 <> <和>.

如果发现了一个符合条件的数据,那么INDX指向表中该数的位 置。为了查找下一个符合条件的数据,在激活查表指令前,必 须先对INDX加1。如果没有发现符合条件的数据,那么INDX等 于EC。

一个表可以有最多100条数据。数据条标号从0到99。

#### 使ENO=0的错误条件:

- 0006 (间接寻址)
- 0091 (操作数超出范围)

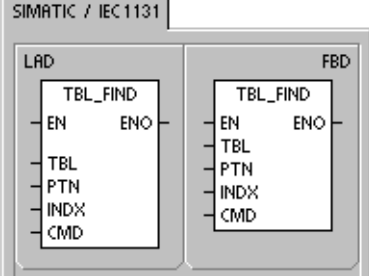

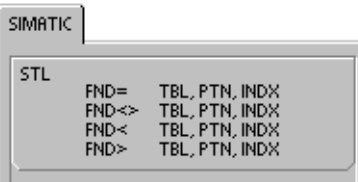

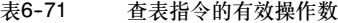

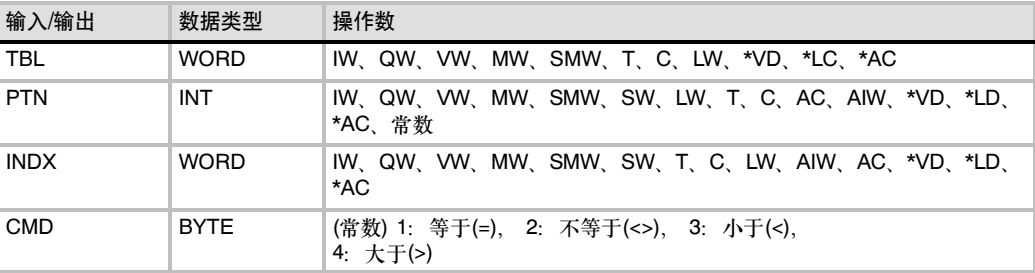

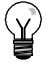

提示

当您用FND指令查找由指令ATT、LIFO和FIFO生成的表时,实际填表数(EC)和输入数据相符,直 接对应。最大填表数(TL)对ATT、LIFO和FIFO指令是必需的,但FND指令并不需要它。参见图  $6 - 36$ 

因此,FND指令的操作数SRC是一个字地址(指向EC),比相应的ATT、LIFO或FIFO指令的操作数 TABLE要高2个字节。

ATT、LIFO和FIFO指令的表格式

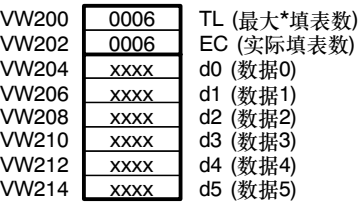

#### FND查表指令的表格式

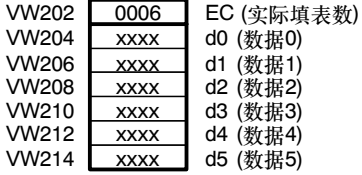

图6--36 FND指令与ATT、LIFO和FIFO指令所使用的表格式上的差异

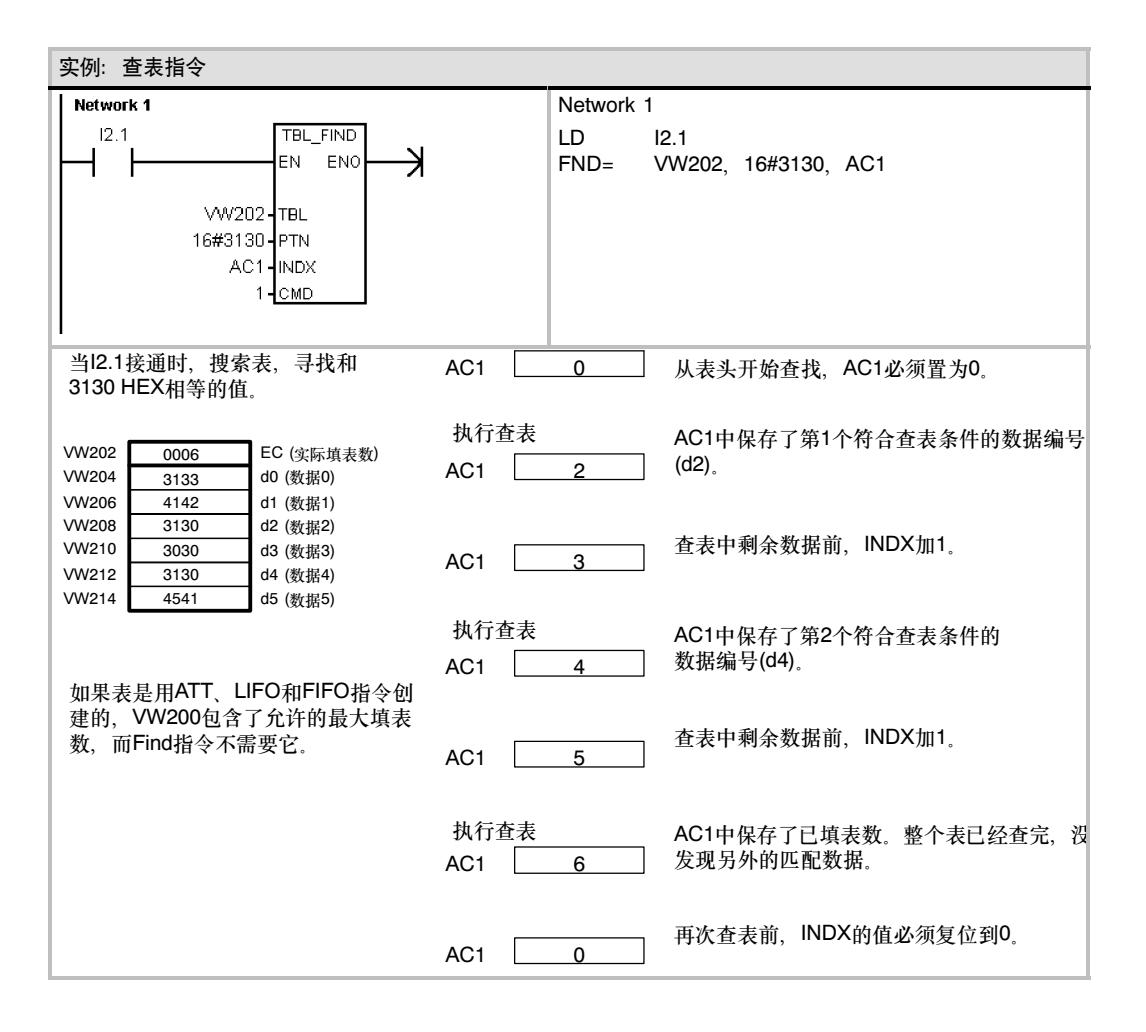

#### 实例: 创建表格 下列程序创建一个包含20条数据的表。存储区中的第一个数据为表的长度(在本例中为20)。存储区中的第二个 数据为表中数据的实际个数。其他存储区单元为数据。一个表可以有最多100条数据。其中不包括用于定义表 最大长度或条目实际数目(在本例中为VW0和VW2)的参数。当CPU执行每一条指令时,表中的实际条目(VW2) 会自动增或者减。 在使用表之前,必须为表指定数据的最多个数。否则您将无法在表中插入数据。同时,要确保使用边沿触发来 激活读写指令。 在查表之前,INDX(VW106)必须清0。如果找到匹配的数据,INDX中会存入表中的条目号;如果没有找到, INDX中为实际数据个数(VW2)。 Natwork 1 Network 1 //从存储位置4创建带20个条目的表。 SMO. MOV W //1. 第一次扫描时,定义表的  $\rightarrow$ FN. FN<sub>0</sub> //最大长度。  $+20$  $OLIT$ ww  $LD$  SM0.1<br>MOVW  $+20$  $+20$ , VW0 Network 2 //用I0.0将表清0。 Network 2 //当I0.0产生上升沿时,  $10.0$ FILL N //从VW2开始清0。  $P$ FN .<br>ENC → LD I0.0  $+0$  $OUT$ .<br>ww EU<br>FILI  $21 \text{ N}$  $+0$ , VW2, 21 Network 3 //用I0.1向表中写数据。 Network 3 //当I0.1产生上升沿时,  $\mathsf{m}$ AD T TRL //第VW100的数 P. EN. ENG R //据写入表中。 WV100-DATA LD I0.1 VVVO-TBL EU<br>ATT VW100, VW0 Network 4 Network 4 //用I0.2读表中  $\ln$  $\triangleright$   $\vert$ ΕŃ ENG  $\rightarrow$ //的第一个数据。将表中最后一个 //数据值移入VW102中。 VVVO-TB **DATA** VM/102 //这会减少条目的数量。 //当I0.2产生上升沿时, Network 5 //将表中最后一个数  $10.3$ //据移入VW102中。  $P$ FN ENO → LD I0.2 VVO-TBI DATA W104 EU LIFO VW0, VW102 Network 5 //用I0.3读表中 Network 6 //的最后一个数据。将表中第一个 MOV W  $10.4$  $\mathsf{P}$  |  $\overline{\phantom{0}}$ EN .<br>ENC → //数据值移入VW102中。 //这会减少条目的数量。  $+0.$  $\Omega$  IT VAM108 //当I0.2产生上升沿时, //将表中第一个数  $TBL$  F -<br>IND //据移入VW104中。 ΕN ENG ⊣ LD I0.3 EU<br>EIEO WV2-TBL  $+10$ -PTN VW0, VW104 **WV106-INDX** Network 6 //搜索表中数值为10的 1-CMD //第一个位置。 //1. 在I0.4的上升沿上, // 复位索引指针。 //2. 查找等于10的表格项。 LD I0.4 EU<br>MOVW  $MOVW +0$ , VW106<br> $FND = VW2 +10$  $VW2, +10, VW106$

# 定时器指令

### SIMATIC定时器指令

#### 打开延迟定时器 有记忆的打开延迟定时器

打开延迟定时器(TON)和有记忆的打开延迟定时器在使能输入 接通时记时。定时器号(Txx)决定了定时器的分辨率,并且分辨 率现在已经在指令盒上标出了。

#### 关断延时定时器

关断延时定时器用于在输入断开后延时一段时间断开输出。定 时器号(Txx)决定了定时器的分辨率,并且分辨率现在已经在指 令盒上标出了。

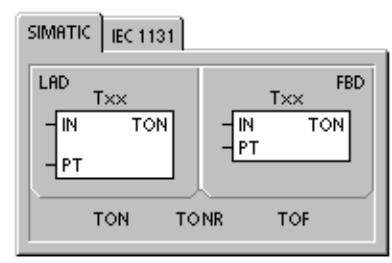

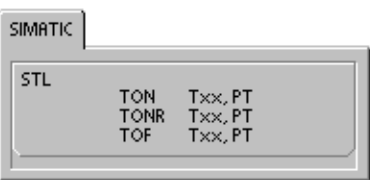

#### 表6-72 SIMATIC定时器指令的有效操作数

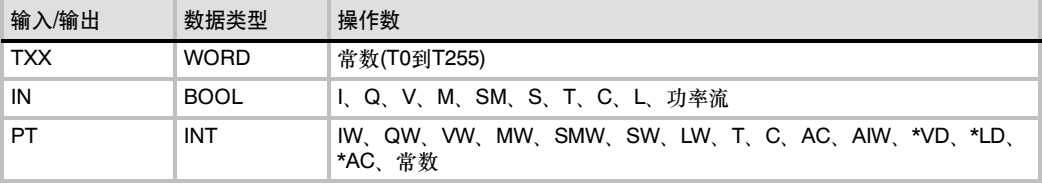

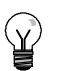

提示

不能将同一个定时器号同时用作TOF和TON。例如,不能够既有TON T32又有TOF T32。

如表6--73所示,三类定时器用于执行不同类型的定时任务:

- 打开延迟定时器(TON)用于单一间隔的定时
- 有记忆打开延迟定时器(TONR)用于累计许多时间间隔
- 关断延时定时器(TOF)用于关断或者故障事件后的延时(例如:在电机停后,需要冷却电机)

#### 表6--73 定时器指令的操作数

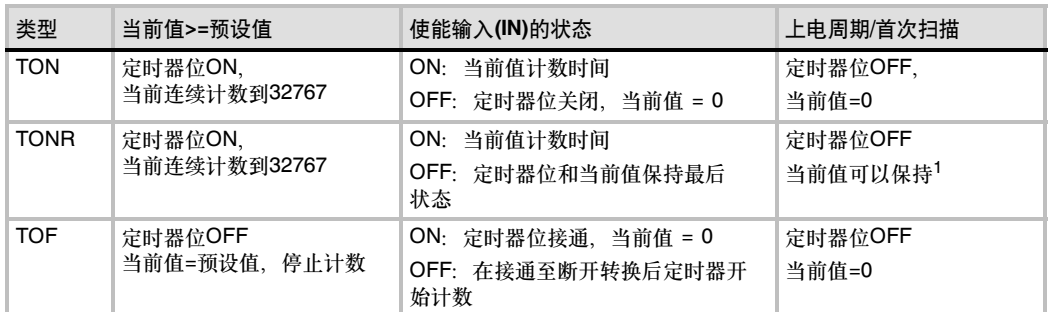

1 有记忆定时器的当前值可以设为掉电保持, 有关S7-200 CPU有记忆存储器的详细内容参阅第4章。

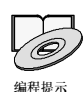

要了解使用打开延迟定时器(TON)的范例程序,请参考光盘资料中的程序设计提示。见Tip31。

当使能输入接通时,打开延迟定时器和有记忆打开延迟定时器开始计时, 当定时器的当前值(Txxx) 大于等于预设值时,该定时器位被置位。

- 当允许输入断开时,清除打开延迟定时器的当前值,而对于有记忆打开延迟定时器,其当前值 保持不变。
- 可以用有记忆打开延迟定时器累计输入信号的接通时间, 利用复位指令(R)清除其当前值。
- 当达到预设时间后,打开延迟定时器和有记忆打开延迟定时器继续计时,一直计到最大值 32767。

关断延时定时器(TOF)用来在输入断开后延时一段时间断开输出。当接通启用输入时,立即接通定时 器位,且当前值被设为0。当输入关闭时,定时器开始计时,一直到所使用的时间到达预置时间。

- 当到达预设值时,定时器位关闭,当前值停止递增;然而,如果在TOF到达预设值之前重新接 通输入,则定时器位保持接通。
- □ TOF指令必须用输入信号的接通到断开的跳变启动计时。
- 如果TOF定时器在顺控(SCR)区,而且顺控区没有启动,TOF定时器的当前值设置为0,定时器 位设置为断开,当前值不计时。

#### 提示  $\infty$

可以只使用复位(R)指令来复位TONR。还可以使用复位指令去复位TON或TOF中的任何一个。复位 指令执行如下的操作:

- 定时器位=OFF
- 定时器当前位置=0

TONR定时器只能通过复位指令进行复位操作。复位后,为了再启动,TOF定时器需要使能输入有 一个从ON到OFF的跳变。

### 为定时器选择分辨率

定时器对时间间隔记数。定时器的分辨率(时基)决定了每个时间间隔的时间长短。例如,分辨率为10 毫秒的TON可计算在启用TON后流逝的10毫秒时间间隔的数目:10毫秒定时器的计数50表示500毫 秒。SIMATIC定时器提供三种分辨率:1毫秒、10毫秒和100毫秒。如表6--74所示,定时器号决定了 定时器的分辨率。

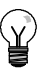

提示 为确保最小时间间隔,每次将预设值(PV)增大1。例如:为确保100毫秒的定时器其最小时间间隔至 少为2100毫秒, 将PV设为22。

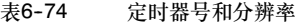

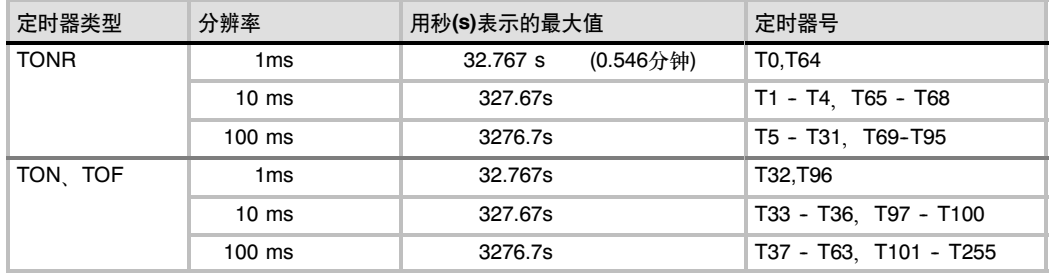

### 分辨率对定时器的影响

对于1 ms分辨率的定时器来说, 定时器位和当前值的更新不与扫描周期同步。对于大于1 ms的程序 扫描周期,定时器位和当前值在一次扫描内刷新多次。

对于10 ms分辨率的定时器来说, 定时器位和当前值在每个程序扫描周期的开始刷新, 定时器位和 当前值在整个扫描周期过程中为常数。在每个扫描周期的开始会将一个扫描累计的时间间隔加到定时 器当前值上。

对于分辨率为100 ms的定时器, 在执行指令时对定时器位和当前值进行更新;因此, 确保在每个扫 描周期内,程序仅为100毫秒的定时器执行一次指令,以便使定时器保持正确计时。

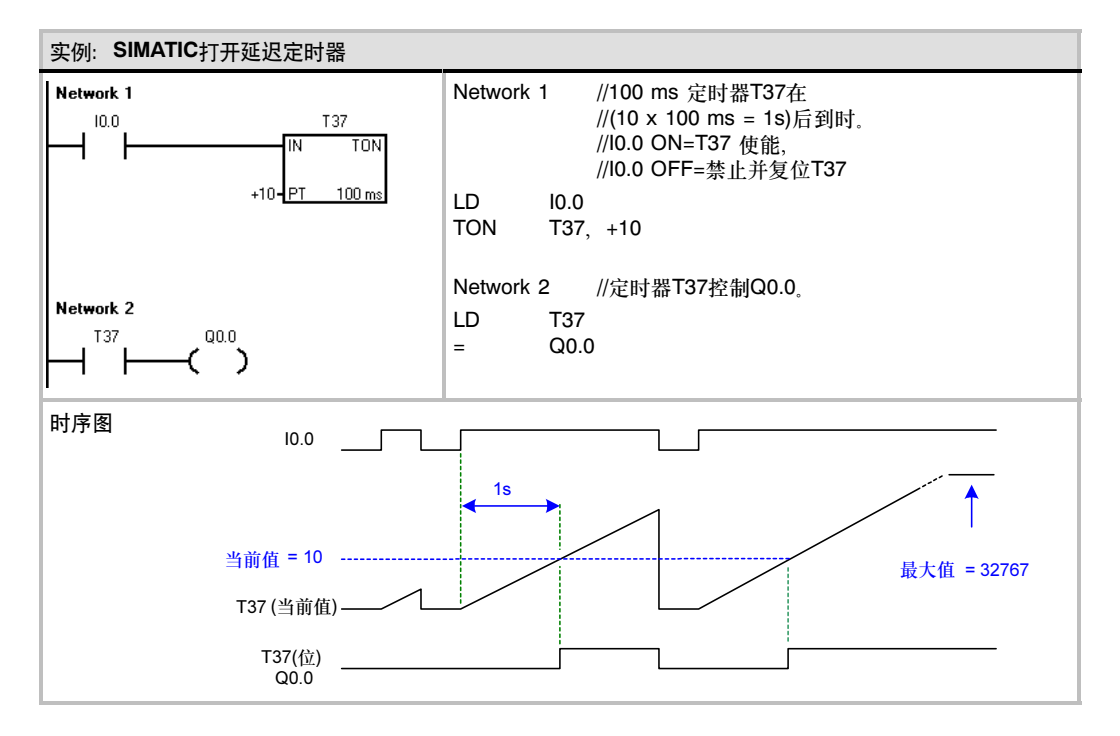

# $\widetilde{\mathcal{X}}$

提示

为了确保在每一次定时器达到预设值时,自复位定时器的输出都能接通一个程序扫描周期,用一个 常闭触点来代替定时器位作为定时器的使能输入。

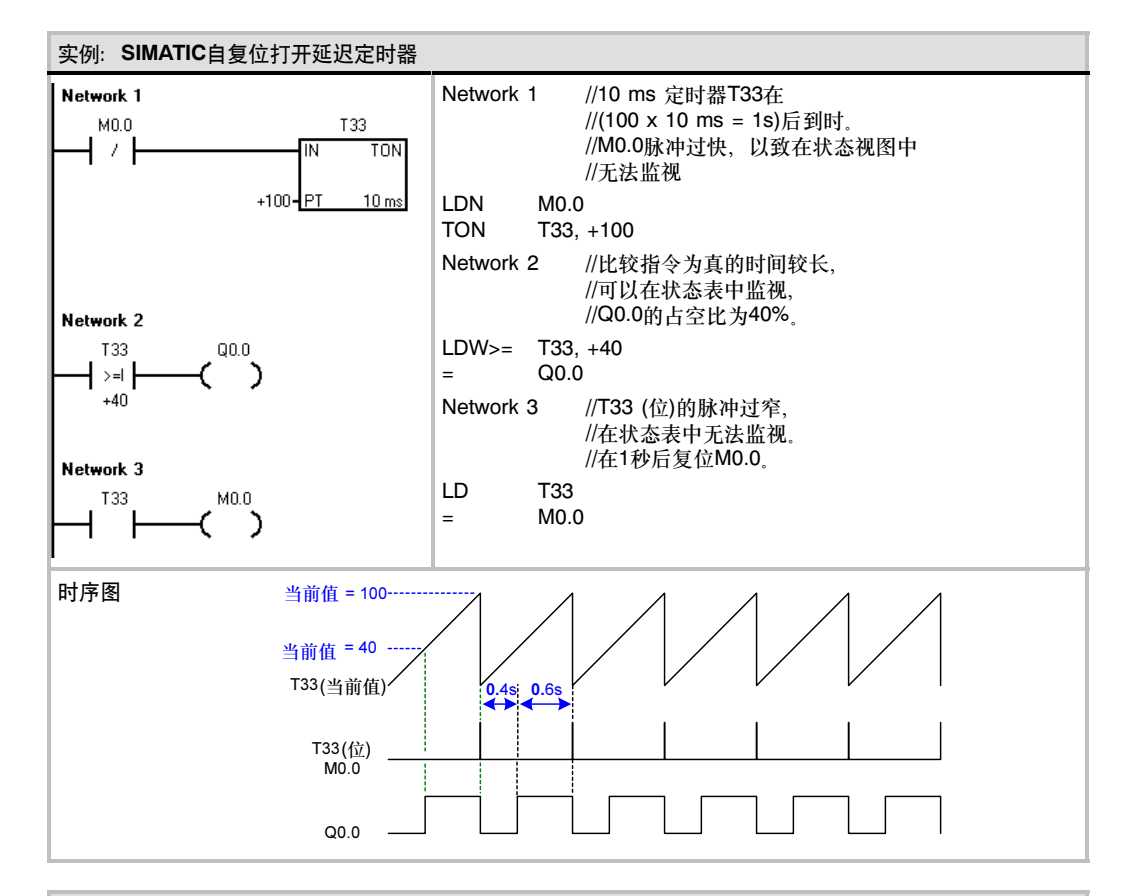

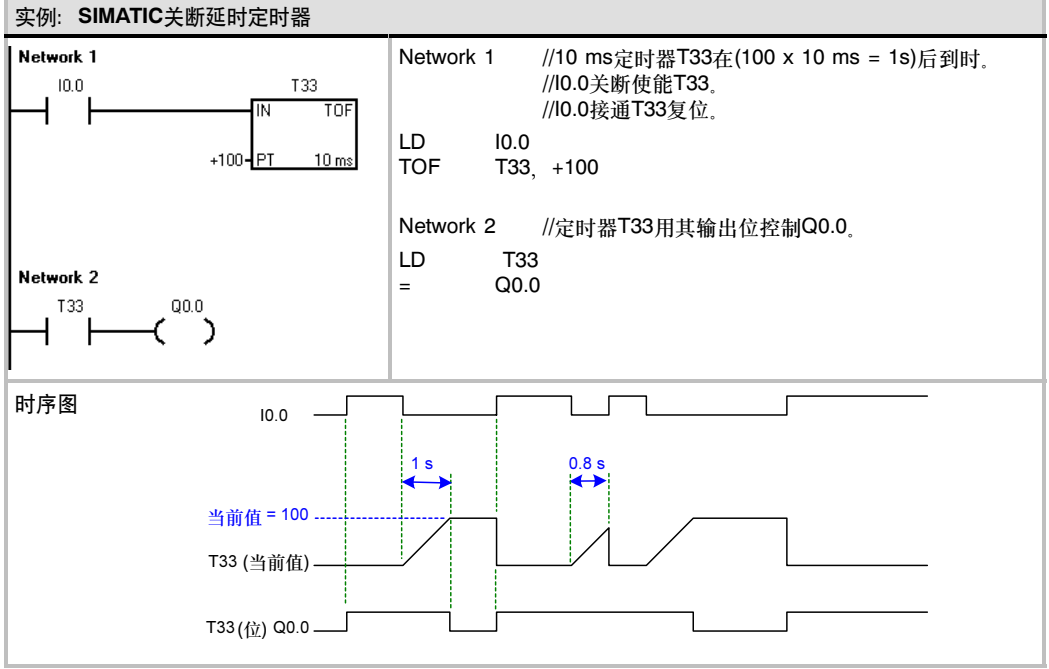

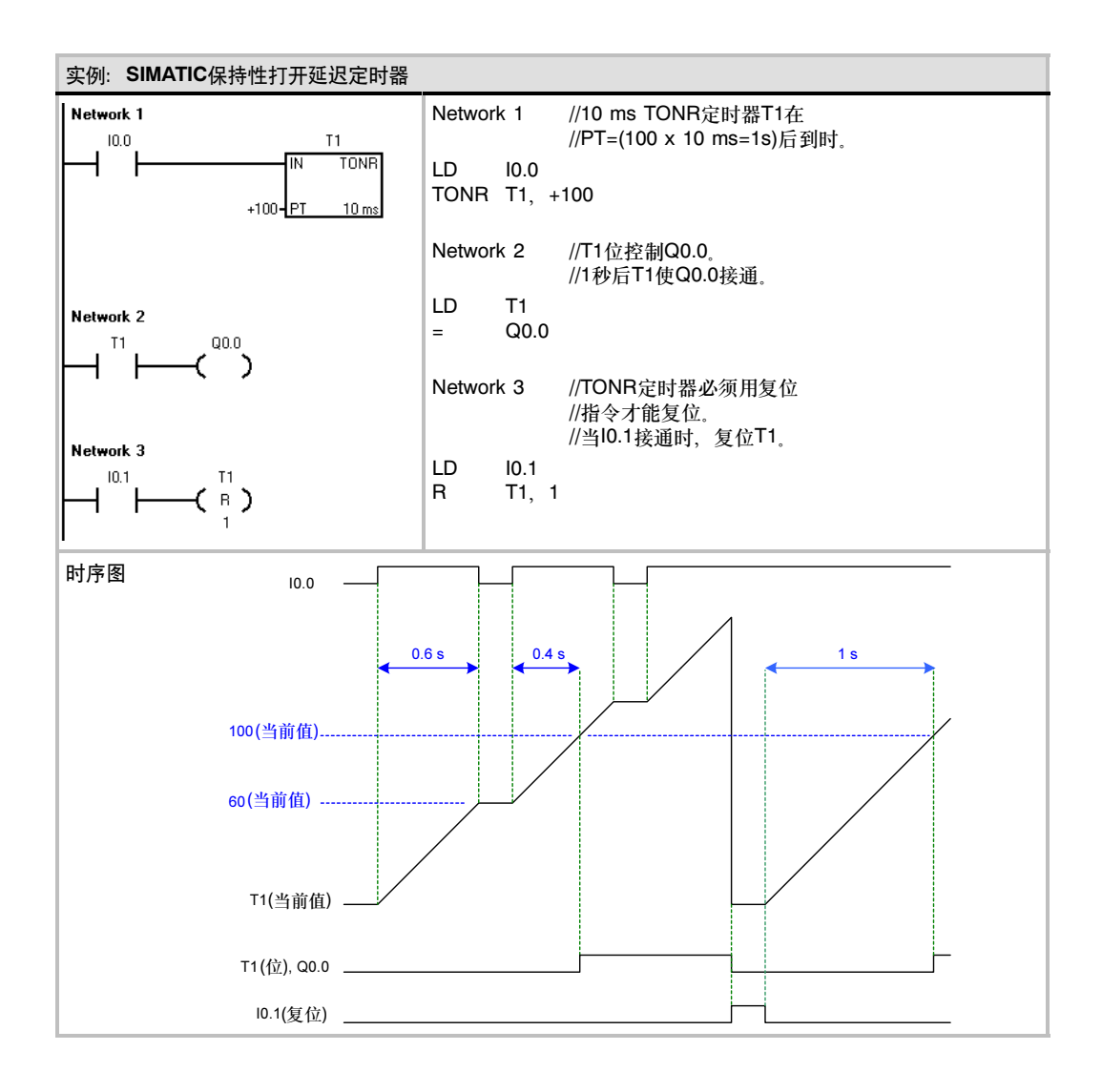

-2000-00

### IEC定时器指令

#### 打开延迟定时器

当使能输入接通时,打开延迟定时器(TON)指令对时间进行 计数。

#### 关断延时定时器

关断延时定时器(TOF)用于在输入断开后,延时一段时间后断 开输出。

#### 脉冲定时器

脉冲定时器(TP)以指定的周期产生脉冲。

表6-75 IEC定时器指令的有效操作数

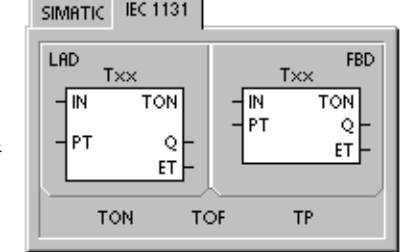

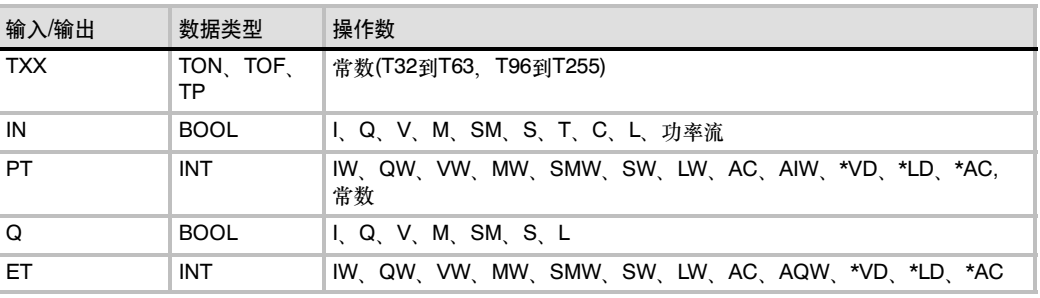

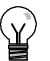

### 提示

一个定时器号不能同时用于TOF、TP和TON, 例如,不能够既有TON T32又有TOF T32。

- 当使能输入端(IN)为1时,打开延迟定时器功能块开始启动定时,一直到预设值。当经过时间 (ET)大于等于预设值(PT)时,定时器输出位(Q)变为1。当使能输入端(IN)为0时,定时器输出复 位。当预设时间(PT)到达时,定时停止并且定时器不工作。
- 当输入断开时,关断延时定时器功能块把输出断开的时间延迟一个固定的时间。当使能输入 (IN)变为0时,定时器的值又变为预设值。当经过时间(ET)大于等于预设时间(PT)时,定时器输 出位(Q)接通。一旦达到预设值, 定时器的输出位变为0, 一直保持到使能输入(IN)再变为1。如 果使能输入(IN)变为0的持续时间小于预设值(PT),定时器的输出位一直保持接通。
- 脉冲定时器用于产生一个指定宽度的脉冲。当使能输入(IN)变为1时,输出位(Q)接通, 在预 设时间内输出位保持接通。一旦经过时间(ET)达到预设时间(PT),输出位变为0。经过的时间会 被保存到使能输入断开。当输出接通时,它会一直保持到脉冲周期结束。

当前值的每次计数为时基的倍数。例如:以10ms为时基的定时器,计数值为50,代表500ms。IEC 定时器(TON、TOF和TP)有三种分辨率。分辨率由定时器号决定,如表6-76所示。

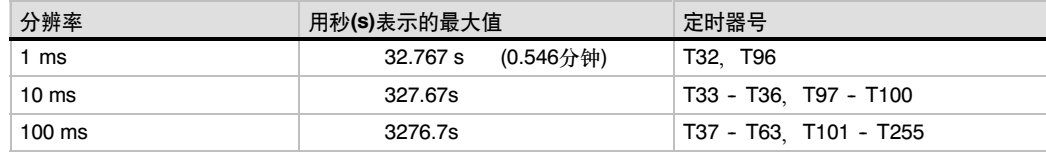

#### 表6-76 IEC定时器的分辨率

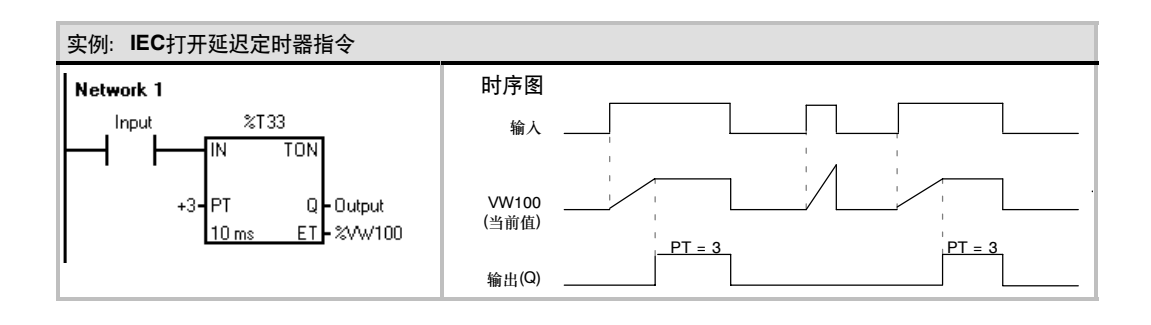

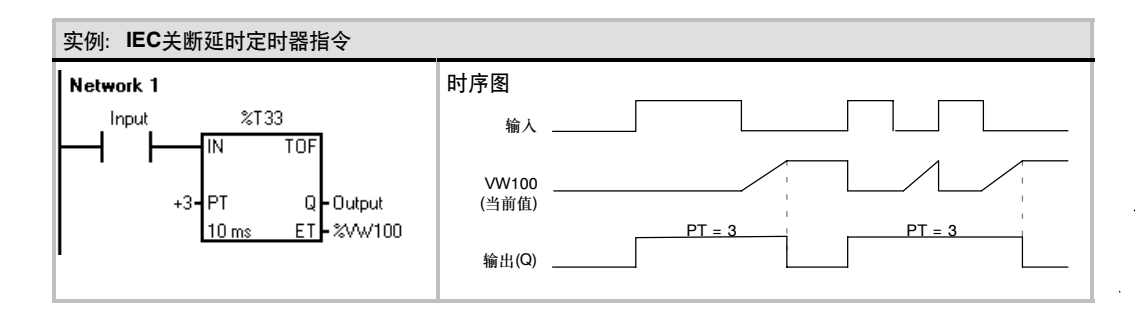

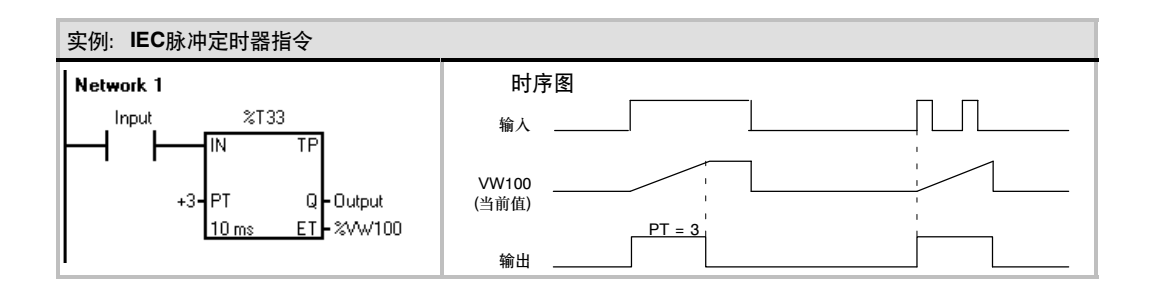
### 时间间隔定时器

### 触发时间间隔

触发时间间隔(BITIM)指令读内置的1毫秒计数器的当前值,并 将此值存储到OUT中。双字毫秒值的最大定时间隔是2的32次 幂或49.7天。

### 计算时间间隔

计算时间间隔(CITIM)指令计算当前时间和IN提供的值之间的 时间差。时间差被存储在OUT中。双字毫秒值的最大定时间隔 是2的32次幂或49.7天。依据于BITIM指令执行的时间, CITIM自动处理在最大间隔内发生的1毫秒定时器翻转。

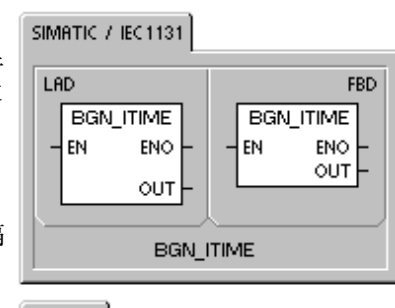

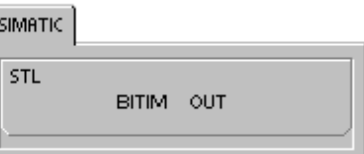

#### SIMATIC / IEC1131

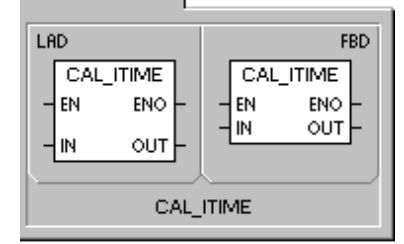

**SIMATIC** 

STL CITIM IN, OUT

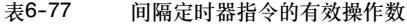

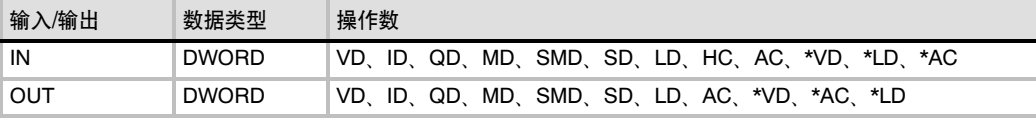

#### 实例: SIMATIC开始时间间隔和计算时间间隔

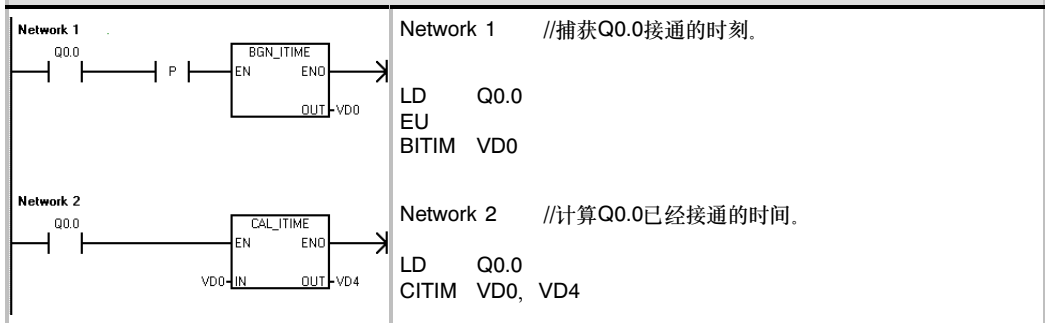

# 子程序指令

子程序调用指令(CALL)将程序控制权交给子程序SBR\_N。调 用子程序时可以带参数也可以不带参数。子程序执行完成后, 控制权返回到调用子程序的指令的下一条指令。

子程序条件返回指令(CRET)根据它前面的逻辑决定是否终止子 程序。

要添加一个子程序可以在命令菜单中选择: 编辑 > 插入 > 子 程序。

#### 使ENO=0的错误条件:

- 0008 (超过子程序嵌套最大限制)
- 0006 (间接寻址)

在主程序中,可以嵌套调用子程序(在子程序中调用子程序), 最多嵌套8层。在中断程序中,不能嵌套调用子程序。

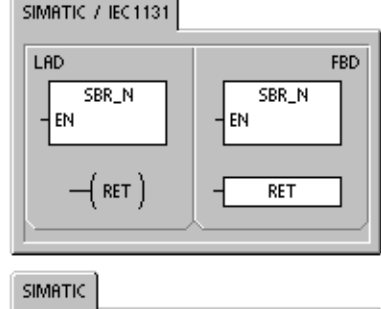

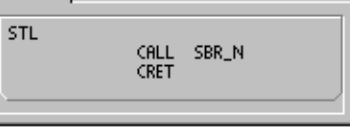

在被中断程序调用的子程序中不能再出现子程序调用。不禁止递归调用(子程序调用自己),但是当使 用带子程序的递归调用时应慎重。

表6--78 子程序指令的有效操作数

| 输入/输出      | 数据类型                                                                              | 操作数                                                                                                    |
|------------|-----------------------------------------------------------------------------------|----------------------------------------------------------------------------------------------------|
| SBR N      | <b>WORD</b>                                                                       | 常数<br>对于CPU 221、CPU 222、CPU 224:<br>0到63<br>对于CPU 224XP和CPU 226<br>0到127                                                                                                    |
| IN         | <b>BOOL</b><br><b>BYTE</b><br>WORD, INT<br>DWORD.<br><b>DINT</b><br><b>STRING</b> | V I Q M SM S T C L 功率流<br>VB、IB、QB、MB、SMB、SB、LB、AC、*VD、*LD、*AC <sup>1</sup> 、常数<br>VW, T, C, IW, QW, MW, SMW, SW, LW, AC, AIW, *VD,<br>*LD *AC <sup>1</sup> 常数<br>VD, ID, QD, MD, SMD, SD, LD, AC, HC, *VD, *LD, *AC <sup>1</sup> ,<br>&VB、&IB、&QB、&MB、&T、&C、&SB、&AI、&AQ、&SMB、常数<br>*VD. *LD. *AC. 常数 |
| 输入/输出      | <b>BOOL</b><br><b>BYTE</b><br>WORD. INT<br>DWORD.<br><b>DINT</b>                  | V I Q M SM <sup>2</sup> S T C L<br>VB、IB、QB、MB、SMB <sup>2</sup> 、SB、LB、AC、*VD、*LD、*AC <sup>1</sup><br>VW. T. C. IW. QW. MW. SMW <sup>2</sup> . SW. LW. AC. *VD. *LD.<br>$*AC1$<br>VD、ID、QD、MD、SMD <sup>2</sup> 、SD、LD、AC、*VD、*LD、*AC <sup>1</sup>                                                     |
| <b>OUT</b> | <b>BOOL</b><br><b>BYTE</b><br>WORD INT<br>DWORD.<br><b>DINT</b>                   | V, I, Q, M, SM <sup>2</sup> , S, T, C, L<br>VB、IB、QB、MB、SMB <sup>2</sup> 、SB、LB、AC、*VD、*LD、*AC1<br>VW T C IW QW MW SMW <sup>2</sup> SW LW AC AQW *VD<br>*LD, *AC <sup>1</sup><br>VD ID QD MD SMD <sup>2</sup> SD LD AC *VD *LD, *AC <sup>1</sup>                                                      |

1 必须偏移1个或1个以上的单位<br>2 必须偏移30个或30个以上的单位

提示

STEP 7-Micro/WIN为每个子程序自动加入返回指令。

当有一个子程序被调用时,系统会保存当前的逻辑堆栈,置栈顶值为1,堆栈的其他值为零,把控制 交给被调用的子程序。当子程序完成之后,恢复逻辑堆栈,把控制权交还给调用程序。

因为累加器可在主程序和子程序之间自由传递, 所以在子程序调用时,累加器的值既不保存也不 恢复。

当子程序在同一个周期内被多次调用时,不能使用上升沿、下降沿、定时器和计数器指令。

### 带参数调用子程序

子程序可以包含要传递的参数。参数在子程序的局部变量表中定义。参数必须有变量名(最多23个字 符)、变量类型和数据类型。一个子程序最多可以传递16个参数。

局部变量表中的变量类型区定义变量是传入子程序(IN)、传入和传出子程序(IN\_OUT)或者传出子程序 (OUT)。表6-79中描述了一个子程序中的参数类型。要加入一个参数, 把光标放到要加入的变量类型 区(IN、IN\_OUT、OUT)。点击鼠标右键可以得到一个菜单选择。选择插入选项,然后选择下一行选 项。这样就出现了另一个所选类型的参数项。

表6-79 子程序的参数类型

| 参数          | 描述                                                                                                    |
|-------------|----------------------------------------------------------------------------------------------------|
| IN          | 参数传人子程序,如果参数是直接寻址(如: VB10),指定位置的值被传递到子程序,如果参数<br>是间接寻址(如:*AC1),指针指定位置的值被传入子程序;如果参数是常数(如:16#1234),<br>或者一个地址(如:&VB100),常数或地址的值被传人子程序。                         |
| IN OUT      | 指定参数位置的值被传到子程序,从子程序的结果值被返回到同样地址。常数(如: 16#1234)<br>和地址(如: &VB100)不允许作为输入/输出参数。                                                                                |
| <b>OUT</b>  | 从子程序来的结果值被返回到指定参数位置。常数(如:16#1234)和地址(如:&VB100)不允许  <br>作为输出参数。由于输出参数并不保留子程序最后一次执行时分配给它的数值,所以必须在每<br>次调用子程序时将数值分配给输出参数。注意:在电源上电时,SET和RESET指令只影响布尔 <br>量操作数的值。 |
| <b>TEMP</b> | 任何不用于传递数据的局部存储器都可以在子程序中作为临时存储器使用。                                                                                                    |

如图6-37中所示, 局部变量表中的数据类型区定义了参数的大小和格式。参数类型如下所示:

- □ BOOL: 此数据类型用于单个位输入 和输出。下例中的IN3是布尔输入。
- □ BYTE、WORD、DWORD:这些数 据类型分别识别1、2或4个字节的无 符号输入或输出参数。
- INT、DINT:这些数据类型分别识别 2或4个字节的有符号输入或输出 参数。

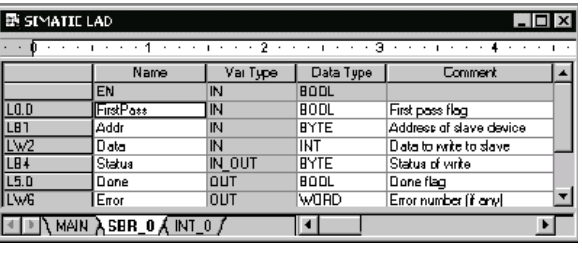

图6--37 局部变量表

- REAL:此数据类型识别单精度型(4字节)IEEE浮点数值。
- □ STRING: 此数据类型用作一个指向字符串的四字节指针。
- 功率流:布尔型功率流只允许位(布尔型)输入。该变量声明告诉STEP 7--Micro/WIN 32此输入 参数是位逻辑指令组合的功率流结果。在局部变量表中布尔功率流输入必须出现在其他类型的 前面。只有输入参数可以这样使用。下例中的使能输入(EN)和IN1输入使用布尔逻辑。

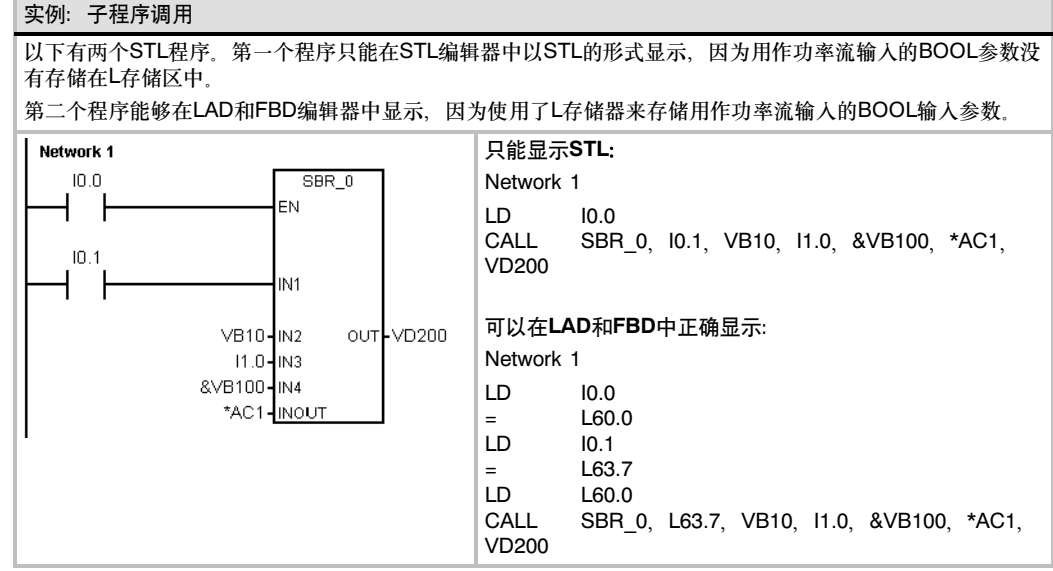

地址参数(如IN4处的&VB100)以一个双字(无符号)的值传送到子程序。在带常数调用程序时必须指明 常数类型。例如,为了将一个数值为12,345的无符号双字常量作为参数传递,常量参数必须指定为 DW#12345。如果参数遗漏常量描述符,则该常量被视为一种不同的类型。

输入或输出参数上没有自动数据类型转换功能。例如,如果局部变量表明一个参数具有实型,而在调 用时使用一个双字,子程序中的值就是双字。

当给子程序传递值时,它们放在子程序的局部存储器中。局部变量表的最左列是每个被传递参数的局 部存储器地址。当子程序调用时,输入参数值被拷贝到子程序的局部存储器。当子程序完成时,从局 部存储器区拷贝输出参数值到指定的输出参数地址。

数据单元的大小和类型用参数的代码表示。在子程序中局部存储器的参数值的分配如下所示:

□ 按照子程序指令的调用顺序, 参数值分别给局部存储器, 起始地址是L0。

□ 1到8连续位参数值分配一个字节, 从Lx.0到Lx.7。

□ 字节、字和双字值按照所需字节分配在局部存储器中(LBx、LWx或LDx)。

在带参数调用子程序指令中,参数必须按照一定顺序排列,输入参数在最前面,其次是输入/输出参 数,然后是输出参数。

如果用语句表编程,CALL指令的格式是:

CALL子程序号,参数1,参数2,…,参数

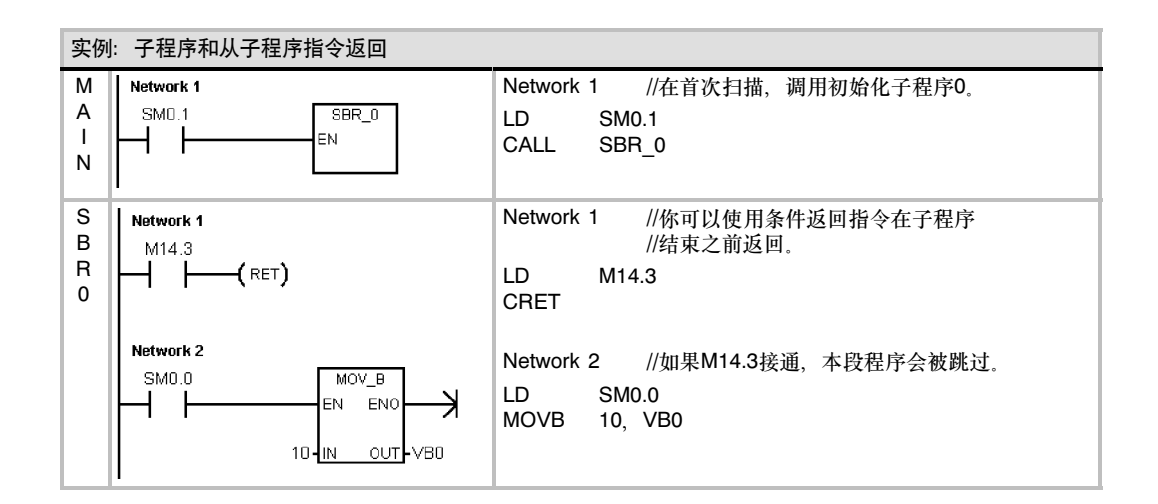

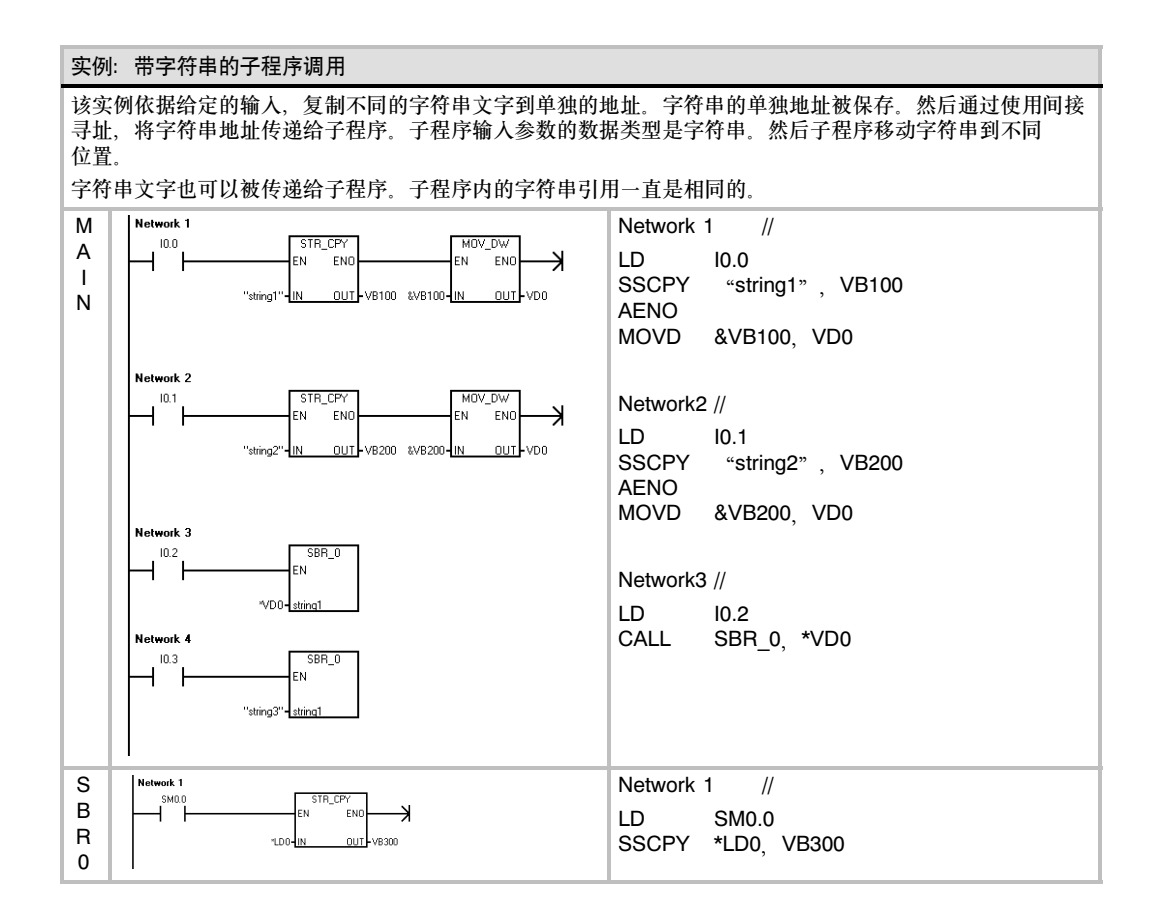

# 网络通讯

S7--200可以满足您的通讯和网络需求,它不仅支持简单的网络,而且支持比较复杂的网络。 S7--200提供了通讯手段,使您可以用它与那些使用自己的通讯协议的设备,例如:打印机和称重天 平等进行通讯。

STEP 7-Micro/WIN使得您建立和组态网络简便快捷。

# 在本章中

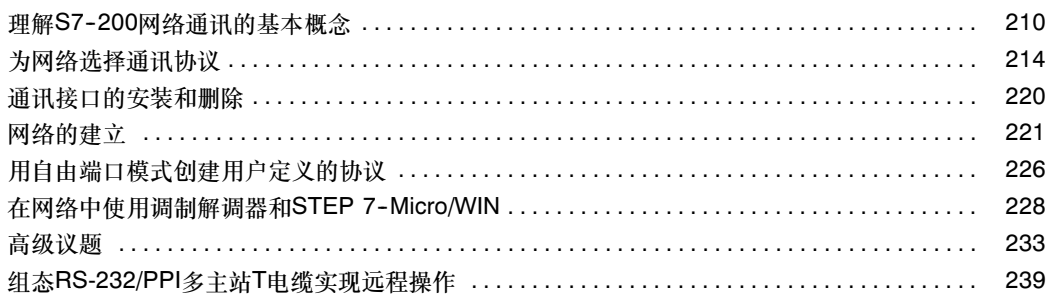

# <span id="page-223-0"></span>理解S7-200网络通讯的基本概念

# 为网络选择通讯接口

S7-200可以支持各种类型的通讯网络。在"设置PG/PC接口"属性对话框中进行网络选择。一个选 定的网络将被作为一个接口来使用。能够访问这些通讯网络的各类接口包括:

- □ 多主站PPI电缆
- □ CP通讯卡
- 以太网通讯卡

通过下列步骤, 您可以为STEP 7-Micro/WIN选择通讯 接口。参见图7-1。

- 1. 在通讯设置窗口中双击图标。
- 2. 为STEP 7-Micro/WIN选择接口参数。

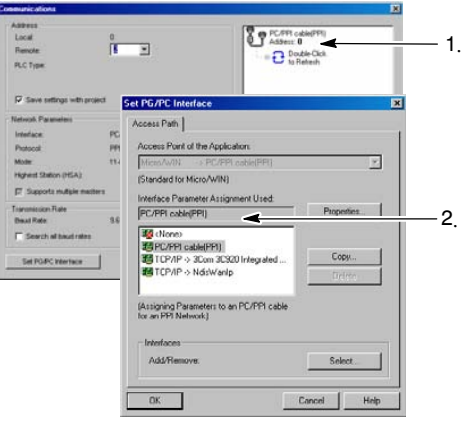

图7-1 STEP 7-Micro/WIN通讯接口

## 多主站PPI电缆

S7-200可以通过两种不同类型的PPI多主站电缆进行 通讯。这些电缆允许通过RS-232或USB接口进行 通讯。

如图7--2所示,选择PPI多主站电缆的方法很简单。只 需执行以下步骤即可:

- 1. 在"设置PG/PC接口"属性页中,点击属性 按钮。
- 2. 在属性页中,点击本地连接标签。
- 3. 选中USB或所需的COM端口。

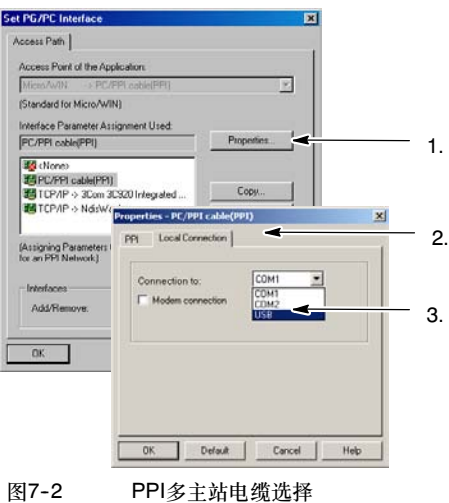

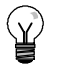

提示 请注意,一次只能使用一个USB接口。

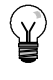

提示

本手册中的实例使用RS-232/PPI多主站电缆。RS-232/PPI多主站电缆代替以前的PC/PPI电缆。也 可以使用USB/PPI多主站电缆。请参见附录E中的订购号。

# 在PROFIBUS网络上使用主站和从站设备

S7-200支持主-从网络,并能在PROFIBUS网络中充当主站或从站,而STEP 7-Micro/WIN只能作为 主站。

主站

网络上的主站设备可以向网络上的其它设备发出请求。主站也可以对网络上其它主站的请求作出响 应。典型的主站设备包括: STEP 7-Micro/WIN、TD200和S7-300或S7-400 PLC之类的人机界面 设备。在向其它S7-200发出信息请求(点到点通讯)时, S7-200是作为主站的。

### 从站

组态为从站的设备仅响应来自主站设备的请求; 从站不会发起请求。对大多数网络来说, S7-200充 当从站。作为从站设备, S7-200将响应来自网络主站设备(如操作员面板或STEP 7-Micro/WIN)的 请求。

### 设置波特率和网络地址

数据通过网络传输的速度称为波特率。其单位通常为千波特(kbaud)或兆波特(Mbaud)。波特率用于测 量在给定时间内传输数据的数量。比如, 波特率为19.2 kbaud时, 表示传输速率为每秒19200位。

在同一个网络中通讯的每一设备都必须组态 为以相同的波特率传送数据。因此,网络的 最高波特率取决于该网络上连接的速度最慢 的设备。

表7-1中列出了S7-200支持的波特率。

网络地址是为在网络中的每个设备分配的一 个唯一编号。唯一的网络地址可以确保数据 发送到正确的设备或者从正确的设备恢复。 S7-200支持范围为1-126的网络地址。对于 带双端口的S7-200, 每个端口有一个网络地 址。表7--2列出了S7-200设备的缺省(工厂) 设置。

表7-1 S7-200支持的波特率

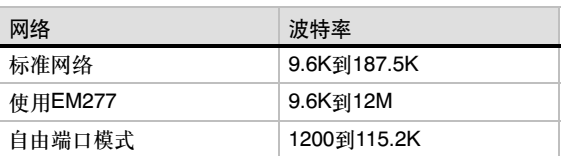

表7-2 S7-200设备的缺省网络地址

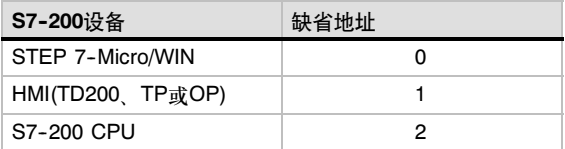

### 为STEP 7-Micro/WIN设置波特率和网络地址

您必须为STEP 7--Micro/WIN组态波特率和网络地址。其波特率必须与网络上其它设备的波特率一 致,而且网络地址必须唯一。

通常情况下,您不需要改变STEP 7-Micro/WIN的缺省网络地址0。如果网络上还含有其它编程工具 包, 那么您可能需要改变STEP 7-Micro/WIN的网络地址。

如图7-3所示, 为STEP 7-Micro/WIN组态波特率和 网络地址非常简单。在导航栏中点击通讯图标,然后 执行以下步骤:

- 1. 在通讯设置窗口中双击图标。
- 2. 在"设置PG/PC接口"对话框中点击属性 按钮。
- 3. 为STEP 7-Micro/WIN选择网络地址。
- 4. 为STEP 7-Micro/WIN选择波特率。

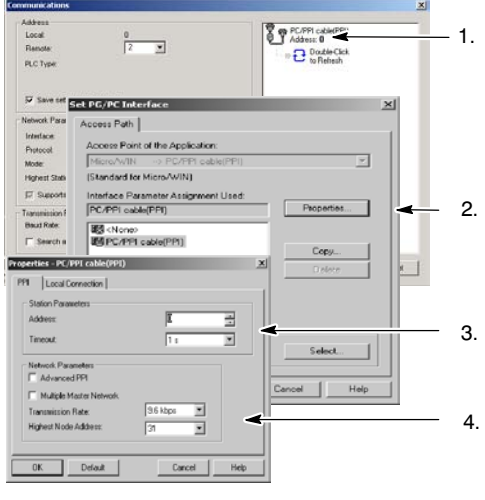

图7-3 组态STEP7-Micro/WIN

#### 为S7-200设置波特率和网络地址

您也必须为S7--200组态波特率和网络地址。S7--200的波特率和网络地址存储在其系统块中。在为 S7-200设置了参数之后, 您必须将系统块下载至S7-200。

每一个S7--200通讯口的波特率缺省设置为 9.6 kbaud,网络地址的缺省设置为2。

如图7-4所示, 使用STEP 7-Micro/WIN为S7-200设 置波特率和网络地址。您可以在导航栏中点击系统块 图标或者在命令菜单中选择视图 > 组件 > 系统块, 然后执行以下步骤:

- 1. 为S7-200洗择网络地址
- 2. 为S7-200选择波特率。
- 3. 下载系统块到S7-200。

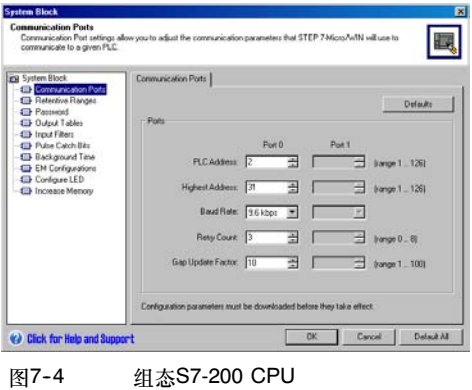

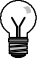

提示

可以选择各种波特率。在下载系统块期间、STEP 7-Micro/WIN将会验证所选的波特率。如果选定 的波特率可能会妨碍STEP 7-Micro/WIN与其它S7-200进行通讯, 那么它将不被下载。

### 设置远端地址

在将新设置下载到S7-200之前, 您必须为 STEP 7-Micro/WIN(本地)的通讯(COM)口和S7-200 (远端)的地址作组态,使它与远端的S7-200的当前设 置相匹配。如图7-5所示。

在下载了新设置后,您可能需要重新组态PG/PC接口 波特率设置(如果新设置与远端S7-200的设置不同)。 关于波特率的组态,可参考图7-3。

| Address<br>Local<br><b>Flamota:</b><br>PLC Type:    | ö<br>7<br>회         | PC/PPI cable(PPI)<br>Address: 0<br>Double-Click |
|-----------------------------------------------------|---------------------|-------------------------------------------------|
| 57 Save settings with project<br>Network Parameters |                     |                                                 |
| Interface                                           | PE/PPI cabin(COM 1) |                                                 |
| Protocol                                            | PPI                 |                                                 |
| Moder                                               | 11.10               |                                                 |
| Highest Station (HSA):                              |                     |                                                 |
| E Supports multiple masters                         |                     |                                                 |
| Transmission Rate<br><b>Bacid Rate:</b>             | 9.6 kbps            |                                                 |
| F Search at baut rates                              |                     |                                                 |
| Set PGPC Interface                                  |                     | Cancel<br>OK                                    |

图7-5 组态STEP 7-Micro/WIN

### 在网络上搜索S7-200 CPU

您可以搜索并且识别连接在网络上的S7-200。在寻找S7-200时,您也可以搜索特定波特率上的网络 或所有波特率上的网络。

只有在使用PPI多主站电缆时,才能实现全波特率搜 索。若在使用CP卡进行通讯的情况下,该功能将无法 实现。搜寻从当前选择的波特率开始。

- 1. 打开通讯对话框并双击刷新图标开始搜寻。
- 2. 要使用所有波特率搜索,选中"在所有波特率下 搜索"复选框。

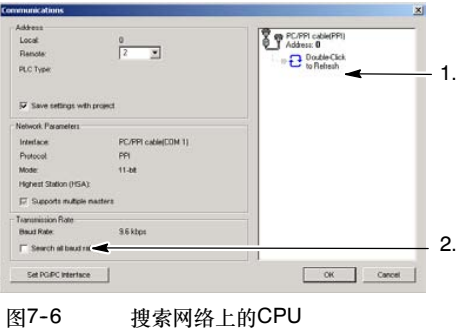

# <span id="page-227-0"></span>为网络选择通讯协议

下面是S7--200 CPU所支持的协议的总览。

- □ 点对点接口(PPI)
- □ 多点接口(MPI)
- $\Box$  PROFIBUS

根据开放式系统互连(OSI) 7层模型通信架构,这些协议在令牌环网络上实现,它们遵守欧洲标准EN 50170中定义的PROFIBUS标准。这些协议是带一个停止位、八个数据位、偶校验和一个停止位的异 步、基于字符的协议。通讯结构依赖于特定的起始字符和停止字符、源和目地网络地址,报文长度和 数据校验和。在波特率一致的情况下,这些协议可以同时在一个网络上运行,并且互不干扰。

加果带有扩展模块CP243-1和CP243-1 IT, 那么S7-200也能运行在以太网上。

# PPI协议

PPI是一个主站-从站协议: 主站设备将请求发送至从 站设备,然后从站设备进行响应。参见图7-7。从站设 备不发消息,只是等待主站的要求并对要求作出 响应。

主站靠一个PPI协议管理的共享连接来与从站通讯。 PPI不限制可与任何从站通讯的主站数目;然而,不能 在网络上安装超过32个主站。

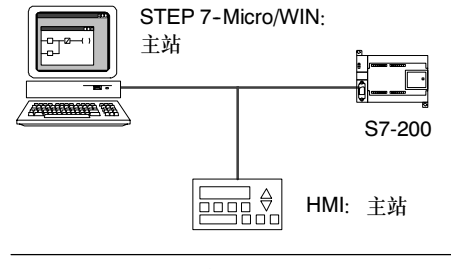

图7-7 PPI网络

如果在用户程序中使能PPI主站模式,S7-200 CPU在运行模式下可以作主站。(参见附录D中SMB 30的描述) 在使能PPI主站模式之后,可以使用网络读写指令来读写另外一个S7-200。当S7-200作 PPI主站时,它COOK 可以认真的 TOOK THEST

PPI高级允许网络设备建立一个设备与设备之间的逻辑连接。对于PPI高级,每个设备的连接个数是有 限制的。S7-200支持的连接个数如表7-3所示。

所有的S7-200 CPU都支持PPI和PPI高级协议,而EM277模块仅仅支持PPI高级协议。

表7-3 S7-200 CPU和EM277模块的连接个数

| 模块         |     | 波特率                     | 连接       |
|------------|-----|-------------------------|----------|
| S7-200 CPU |     | 端口0   9.6k、19.2k或187.5k | 4        |
|            | 端口1 | 9.6k、19.2k或187.5k       | 4        |
| EM277      |     | 9.6K到12M                | 6 (每个模块) |

### MPI协议

MPI允许主-主通讯和主-从通讯。参见图7-8。要与一 个S7-200 CPU通讯, STEP 7-Micro/WIN建立主-从连接。MPI协议不能与作为主站的S7-200 CPU 通讯。

网络设备通过任意两个设备之间的连接通讯(由MPI协 议管理)。设备之间通讯连接的个数受S7--200 CPU或 者EM277模块所支持的连接个数的限制。S7-200支 持的连接个数如表7-3所示。

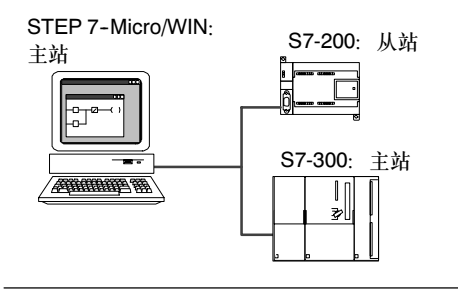

图7-8 MPI网络

对于MPI协议, S7-300和S7-400 PLC可以用XGET和XPUT指令来读写S7-200的数据, 要得到更 多关于这些指令的信息, 参见S7-300或者S7-400的编程手册。

# PROFIBUS协议

PROFIBUS协议通常用于实现与分布式I/O (远程I/O) 的高速通讯。可以使用不同厂家的PROFIBUS设备。 这些设备包括简单的输入或输出模块、电机控制器和 PLC

PROFIBUS网络通常有一个主站和若干个I/O从站, 参见图7-9。主站设备通过组态可以知道I/O从站的类 型和站号。主站初始化网络使网络上的从站设备与组 态相匹配。主站不断地读写从站的数据。

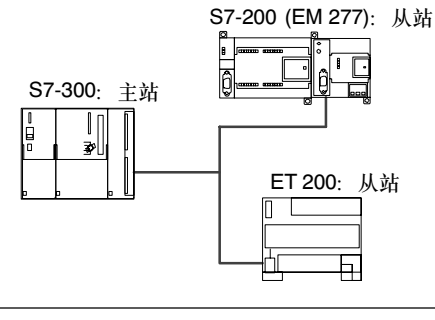

图7-9 PROFIBUS网络

当一个DP主站成功组态了一个DP从站之后,它就拥有了这个从站设备。如果在网上有第二个主站设 备,那么它对第一个主站的从站的访问将会受到限制。

### TCP/IP协议

通过以太网扩展模块(CP243-1)或互联网扩展模块(CP243-1 IT), S7-200将能支持TCP/IP以太网通 讯。表7--4列出了这些模块所支持的波特率和连接数。

表7-4 以太网模块(CP243-1)和互联网模块(CP243-1 IT)的连接数

| 模块                | 波特率     | 连接                   |  |
|-------------------|---------|----------------------|--|
| 以太网(CP243-1)模块    | 10到100M | 8个普通连接               |  |
| 互联网(CP243-1 IT)模块 |         | 1个STEP 7-Micro/WIN连接 |  |

若需更多信息,可参考SIMATIC NET CP243-1工业以太网通讯处理器手册或 SIMATIC NET CP243-1 IT工业以太网及信息技术通讯处理器手册。

# 仅仅使用S7-200设备的网络组态实例

### 单主站PPI网络

对于简单的单主站网络来说,编程站可以通过PPI多主 站电缆或编程站上的通讯处理器(CP)卡与S7-200 CPU进行通讯。

在图7--10上面的网络实例中,编程站(STEP 7-Micro/WIN)是网络的主站。在图7-10下面的网络实 例中, 人机界面(HMI)设备(例如: TD200、TP或者 OP)是网络的主站。

在两个网络中,S7--200 CPU都是从站响应来自主站 的要求。

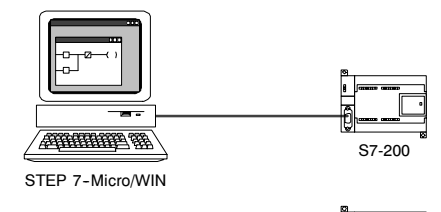

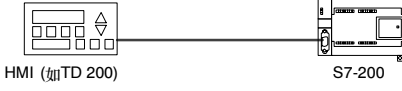

图7--10 单主站PPI网络

对于单主站PPI网络,需要组态STEP 7-Micro/WIN使用PPI协议。如果可能的话,请不要选择多主 站网络,也不要选中PPI高级选框。

### 多主站PPI网络

图7--11中给出了有一个从站的多主站网络示例。编程 站(STEP 7-Micro/WIN)可以选用CP卡或PPI多主站电 **缆**、STEP 7-Micro/WIN和HMI共享网络。

STEP 7-Micro/WIN和HMI设备都是网络的主站, 它 们必须有不同的网络地址。如果使用PPI多主站电缆, 那么该电缆将作为主站,并且使用STEP 7--Micro/WIN提供给它的网络地址。S7-200 CPU将 作为从站。

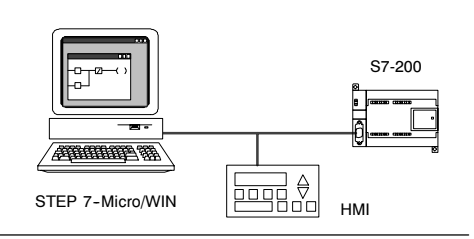

图7--12中给出了多个主站和多个从站进行通讯的PPI 网络实例。在例子中, STEP 7-Micro/WIN和HMI可 以对任意S7--200 CPU从站读写数据。STEP 7--Micro/WIN和HMI共享网络。

所有设备(主站和从站)有不同的网络地址。如果使用 PPI多主站电缆,那么该电缆将作为主站,并且使用 STEP 7--Micro/WIN提供给它的网络地址。S7-200 CPU将作为从站。

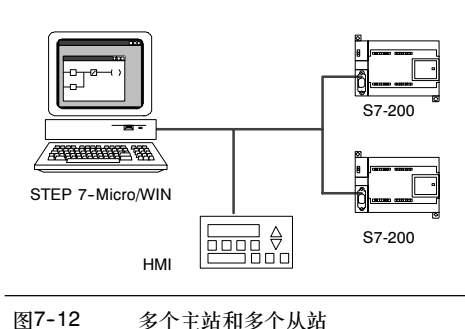

图7--11 只带一个从站的多主站

对于带多个主站和一个或多个从站的网络, 需组态STEP 7-Micro/WIN以使用PPI协议, 如果可能 还应使能多主网络并选中PPI高级选框。如果您使用的电缆是PPI多主站电缆,那么多主网络和PPI高 级选框便可以忽略。

### 复杂的PPI网络

图7--13给出了一个带点到点通讯的多主网络。

STEP 7-Micro/WIN和HMI通过网络读写S7-200 CPU, 同时S7-200 CPU之间使用网络读写指令相互 读写数据(点到点通讯)。 STEP 7-0 STEP 7-0 STEP 7-Micro/WIN

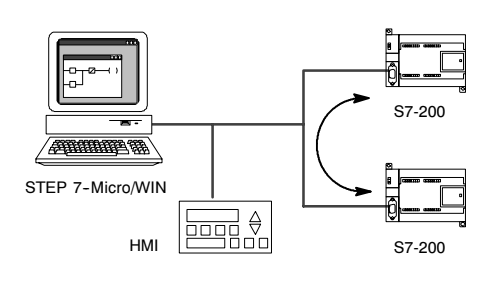

图7--13 点到点通讯

图7--14中给出了另外一个带点到点通讯的多主网络的 复杂PPI网络实例。在本例中,每个HMI监控一个 S7-200 CPU<sub>。</sub>

S7--200 CPU使用NETR和NETW指令相互读写数据 (点到点通讯)。

对于复杂的PPI网络, 组态STEP 7-Micro/WIN使用 A),发示的, A和A,在总工业, AMAA、AMAA、 如果您使用的电缆是PPI多主站,并没有一部分就会信。 PPI高级选框便可以忽略。

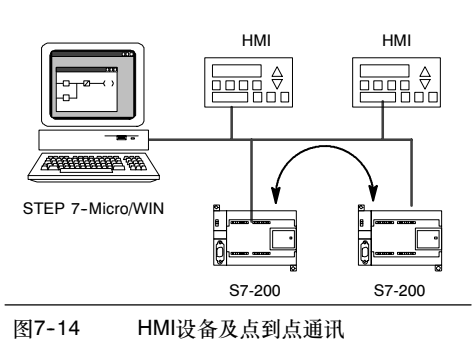

# 使用S7-200、S7-300和S7-400设备的网络组态实例

网络波特率可以达到187.5 kbaud 在图7-15所示的网络实例中, S7-300用XGET和

XPUT指令与S7-200CPU通讯。如果S7--200处于主站 ·<br>模式, 那么S7-300将无法与之通讯。

若要与S7 CPU通讯,则最好在组态STEP 7--Micro/WIN使用PPI协议时,使能多主站,并选中 PPI高级选框。如果您使用的电缆是PPI多主站电缆, 那么多主网络和PPI高级选框便可以忽略。

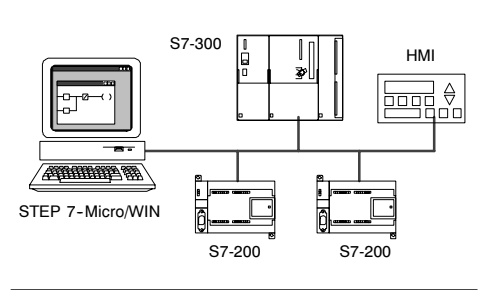

图7--15 波特率可以达到187.5 kbaud

#### 网络波特率高于187.5 kbaud

对于波特率高于187.5 kbaud的情况, S7-200 CPU必须使用EM277模块连接网络。参见图7-16。 STEP 7--Micro/WIN必须通过通讯处理器(CP)卡与网络连接。

在这个组态中,S7--300可以用XGET和XPUT指令与 S7-200通讯, 并且HMI可以监控S7-200或者 S7-300

EM277只能作从站。

STEP 7--Micro/WIN可通过所连接的EM 277编程或 监视S7--200 CPU。为使用高于187.5 Kbaud的速率 与EM 277通讯, 将STEP 7-Micro/WIN组态为通过 CP卡使用MPI协议。因为PPI多主站电缆的最高波特 率为187.5 kbaud。

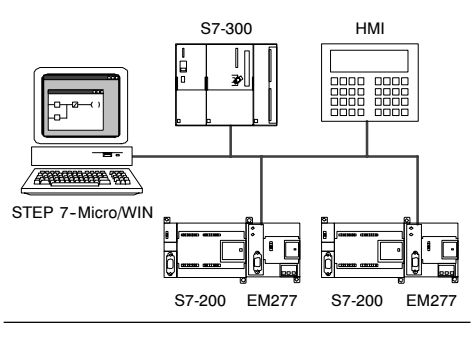

图7--16 波特率高于187.5 kbaud

### PROFIBUS网络组态实例

### S7-315-2DP作PROFIBUS主站, EM277作PROFIBUS从站的网络

图7--17中给出了用S7-315--2DP作PROFIBUS主站的 PROFIBUS网络示例。EM 277模块是PROFIBUS 从站。

S7-315-2DP可以发送数据到EM277, 也可以从 EM277读取数据。通讯的数据量为1到128个字节。 S7-315-2DP读写S7-200的V存储器。

网络支持9600到12M的波特率。

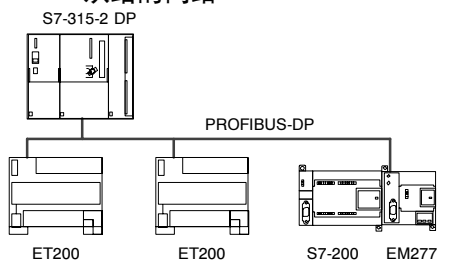

图7-17 S7-315-2 DP网络

### 有STEP 7-Micro/WIN和HMI的网络

图7--18中给出了用S7-315--2DP作PROFIBUS主站, EM277作PROFIBUS从站的网络示例。在这个组态 中, HMI通过EM277监控S7-200。 STEP 7--Micro/WIN通过EM 277对S7-200进行编程。

网络支持9600到12M的波特率。当波特率高于187.5 kbaud时, STEP 7-Micro/WIN要用CP卡。

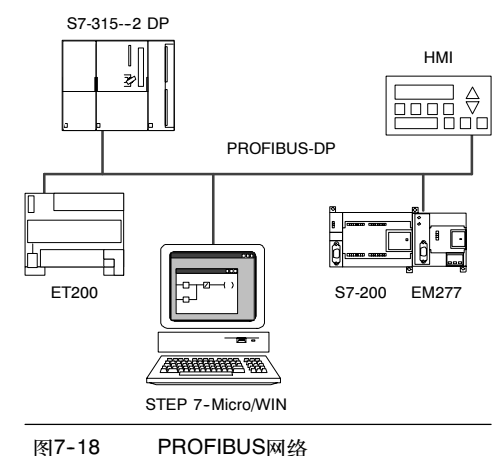

若要使用CP卡, 需组态STEP 7-Micro/WIN使用PROFIBUS协议。如果网络上只有DP设备, 那么可 以选择DP协议或标准协议。如果网络上有非DP设备(比如TD200),则可为所有的主站设备选择通用 (DP/FMS)协议。网络上所有的主站都必须使用同样的PROFIBUS网络协议(DP、标准或通用)。

只有在所有主站设备都使用通用(DP/FMS)协议,并且网络的波特率小于187.5 kbaud时, PPI多主站 电缆才能发挥其功能。

### 以太网和/或互联网设备的网络组态示例

在图7-19所示的组态中, STEP 7-Micro/WIN通过以 太网连接与两个S7-200通讯, 而这两个S7-200分别 带有以太网(CP 243-1)模块和互联网(CP 243-1 IT) 模块。S7-200 CPU可以通过以太网连接交换数据。 安装了STEP 7-Micro/WIN之后, PC上会有一个标准 浏览器, 我们可以用它来访问互联网(CP 243-1 IT) 模块的主页。

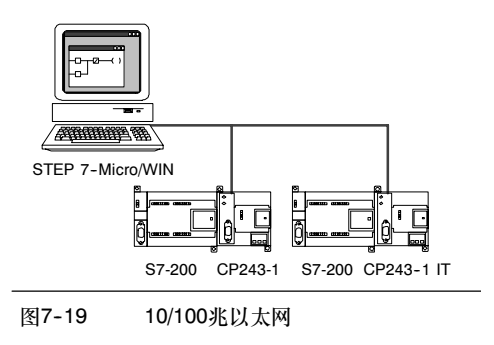

若要使用以太网连接, 需组态STEP 7-Micro/WIN使 用TCP/IP协议<sub>。</sub> S7-200 CP243-1

Ń,

提示 在"设置PG/PC接口"对话框中,至少存在两种TCP/IP选择。S7-200没有TCP/IP --> NdisWanlp 选项。

- □ "设置PG/PC接口"对话框中的选项数取决于PC上的以太网接口类型。选择将您的计算机连 接到以太网的接口类型, 在这个以太网中连有CP243-1或CP243-1 IT模块。
- 在通讯对话框中,您必须为每个希望用它们进行通讯的以太网/互联网模块指定远端IP地址 (一个或多个)。

# <span id="page-233-0"></span>通讯接口的安装和删除

在"设置PG/PC接口"对话框中, 您可以使用"安装/删除接口"对话框来安装或者删除计算机上的 通讯接口。

- 1. 在"设置PG/PC接口"对话框中,点击"选择",弹出"安装/删除接口"对话框。 选择框中列出了可以使用的接口,安装框中显示计算机上已经安装了的接口。
- 2. 如何添加通讯接口: 选择在计算机上安装的通讯硬件, 然后单击"安装"。当关闭"安装/删除 接口"对话框后,"设置PG/PC接口"对话框中会在"已使用的接口参数分配"框中显示 接口。
- 3. 如何删除通讯接口:选择要删除的接口,然后单击"卸载"。当关闭"安装/删除接口"对话框 后,"设置PG/PC接口"对话框中会在"已使用的接口参数分配"框中删除该接口。

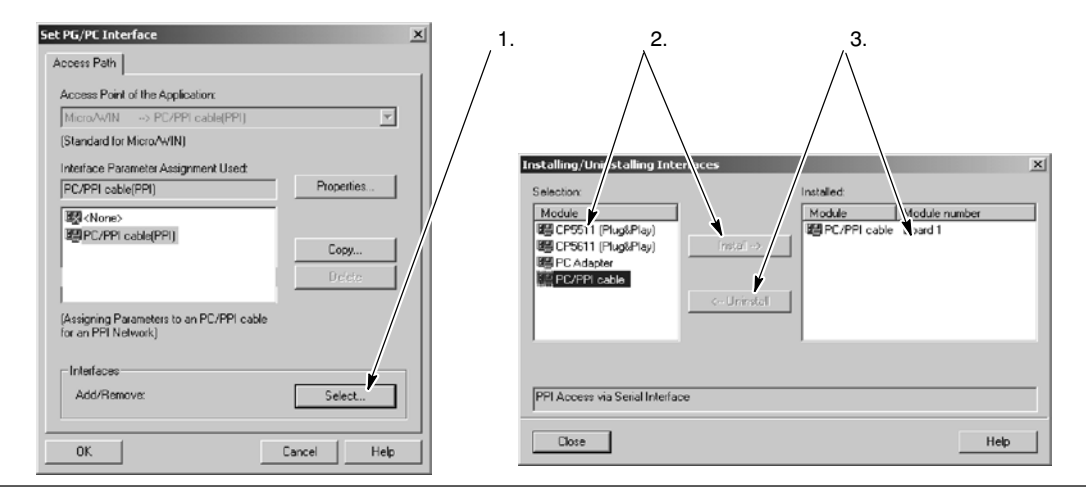

图7-20 "设置PG/PC接口"和"安装/删除接口"对话框

#### 在PPI多主模式下改变计算机的端口设置

如果在PPI模式下使用USB/PPI多主站电缆或RS-232/PPI多主站电缆,那么就无需调整计算机端口设 置了,并且可以通过Windows NT操作系统在多主网络中进行操作。

如果您需要在某个支持PPI多主站组态(Windows NT不支持PPI多主站)的操作系统下,为了建立 S7--200和STEP 7--Micro/WIN之间的通讯,而在PPI/自由端口模式下使用RS-232/PPI多主站电缆, 那么,您可能要调整计算机设置:

- 1. 在桌面上用右键单击"我的电脑"图标并在命令菜单中选择属性。
- 2. 选择设备管理标签。对于Windows 2000, 首先选择"硬件"标签然后按"设备管理"按钮。
- 3. 双击端口(COM和LPT)。
- 4. 洗择当前伸用的"通讯口"(例如: COM1)。
- 5. 在"端口设置"页,点击"高级"按钮。
- 6. 将接收缓冲区和发送缓冲区调整到最低值(1)。
- 7. 点击"确定"使改变生效,关闭所有窗口并且重新启动计算机,使新的设置激活。

# <span id="page-234-0"></span>网络的建立

# 基本原则

导线必须安装合适的浪涌抑制器,这样可以避免雷击浪涌。

避免将低压信号线和通讯电缆放在与AC导线和高能量、快速转换的DC导线相同的线盒中。要成对使 用导线,用中性线或公共线与能量线或信号线配对。

S7--200 CPU的端口是不隔离的。如果想使网络隔离,应考虑使用RS--485中继器或者EM 277。

当心

具有不同参考电位的互连设备将可能导致出现不必要的电流流过互连电缆。

这种不希望的电流有可能导致通讯错误或者设备损坏。

请确保即将用通讯电缆连接的所有设备均具有公用电路参考电势,或对其进行绝缘,以避免产生不 必要的电流。关于接地、选择电路参考点和使用隔离电路的相关信息请参见第3章。

### 为网络确定通讯距离、通讯速率和电缆类型

如表7-5所示,由两个因素确定网络段的最大长度:隔离(使用RS-485中继器)和波特率。

当您连接具有不同地电位的设备时需要隔离。当接地点之间的距离很远时,有可能具有不同的地电 位。即使距离较近,大型机械的负载电流也能导致地电位不同。

表7-5 网络电缆的最大长度

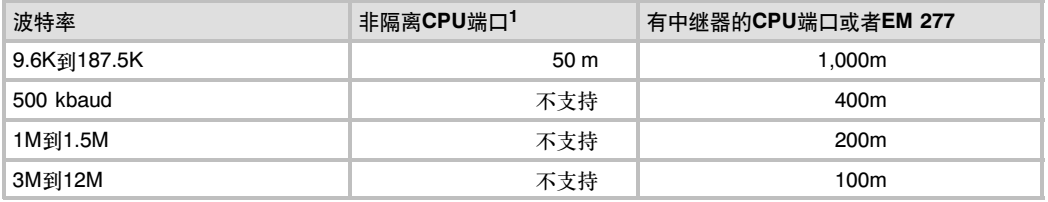

<sup>1</sup> 如果不使用隔离端口或者中继器,允许的最长距离为50m。测量该距离时,从网段的第一个节点开始,到网 段的最后一个节点。

### 在网络中使用中继器

RS--485中继器为网段提供偏压电阻和终端电阻。中继器有以下用途:

- 口 *如何增大网络长度:*在网络中添加一个中继器,允许将网络延长50米。如图7-21所示,如果在 已连接的两个中继器之间没有其它节点,那么网络的长度将能达到波特率允许的最大值。在一 个串联网络中,您最多可以使用9个中继器,但是网络的总长度不能超过9600米。
- □ 如何将设备添加到网络:每个段最多允许连接32个设备,波特率为9600时最长距离为50米。 使用一个中继器允许您在网络上再增加32个设备。
- 日 如何电气隔离不同的网络段: 通过隔离可能处于不同接地电位的网络段来隔离网络可以提高传 输质量。

一个中继器在网络中被算作网段的一个节点,尽管如此,它没有被指定网络地址。

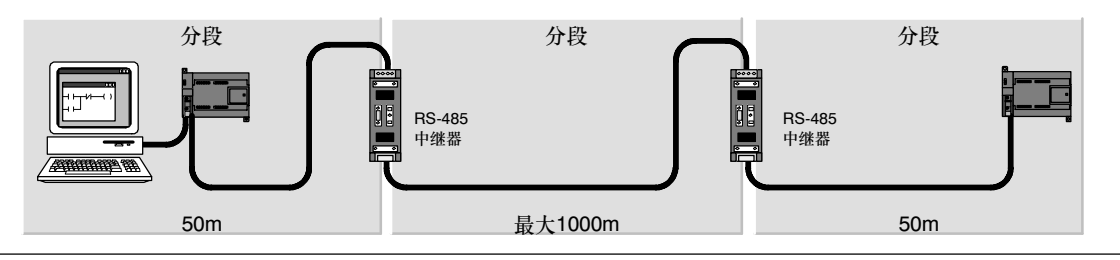

图7--21 带中继器的网络举例

#### 选择网络电缆

S7-200网络使用RS-485标准, 使用双绞线电缆。表7-6中列出了网络电缆的技术指标。每个网段中 最多只能连接32个设备。

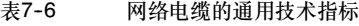

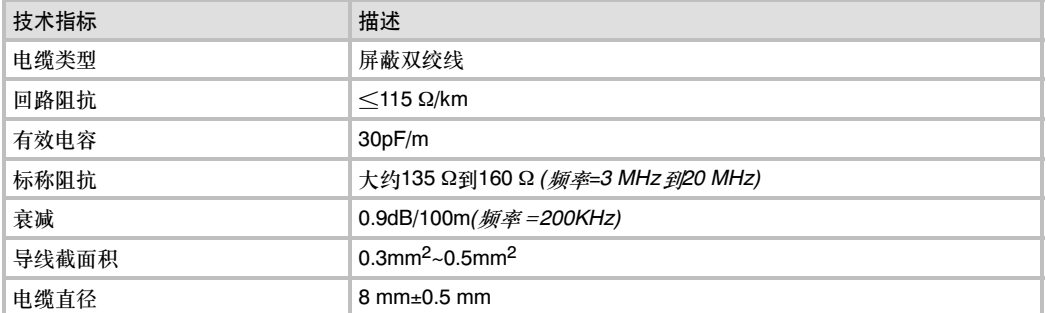

### 插针分配

S7-200 CPU上的通讯端口是RS-485兼容的,位于一个9针微型D形连接器上,它符合欧洲标准EN 50170中定义的PROFIBUS标准。表7-7给出了提供通讯端口物理连接的连接器,并描述了通讯端口 的插针分配。

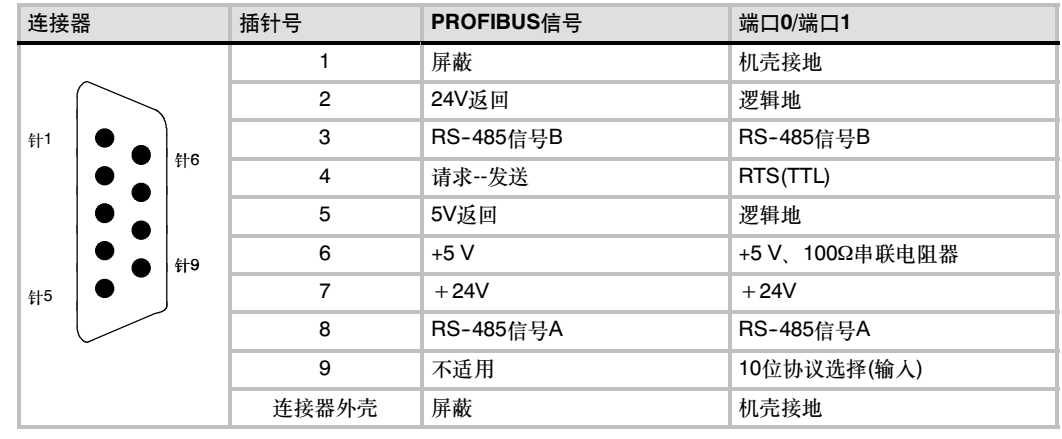

表7-7 S7-200通讯口的插针分配

### 网络电缆的偏压电阻和终端电阻

西门子提供两种类型的网络连接器,您可使用它们容易地将多个设备连接至网络:一个标准网络连接 器(有关插针分配,请参见表7-7),一个包含一个编程端口的连接器,该连接器允许将编程站或HMI设 备连接至网络,而不会干扰现有的网络连接。带编程接口的连接器将S7--200的所有信号(包括电源插 针)传到编程接口。这种连接器对于那些从S7-200取电源的设备(例如TD200)尤为有用。

两种连接器都有两组螺钉连接端子,可以用来连接输入连接电缆和输出连接电缆。两种连接器也都有 网络偏置和终端匹配的选择开关。典型的网络连接器偏置和终端如图7-22所示。

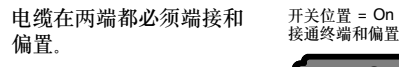

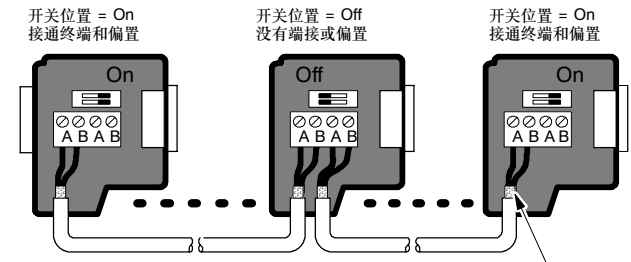

裸屏蔽:大约12毫米(1/2英寸)必须接触所有位置的金属导轨。

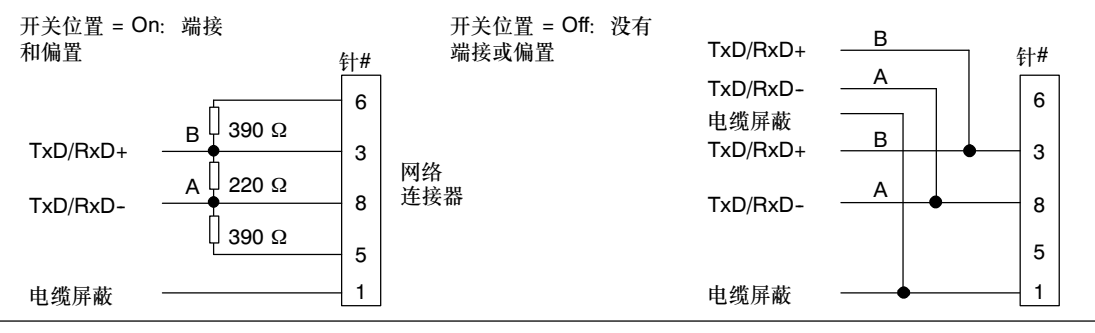

图7--22 网络电缆的偏置和终端

### 为您的网络选择PPI多主站电缆或CP卡

加表7-8所示。STEP 7-Micro/WIN支持多种CP卡以及RS-232/PPI多主站电缆和USB/PPI多主站电 缆,并允许编程站(计算机或SIMATIC编程器)作为网络的主站。

当波特率小于等于187.5 kbaud时, PPI多主站电缆能以最简单和经济的方式将STEP 7-Micro/WIN 三族计S7-200 CPU或S7-200网络。PPI多主站电缆有两种类型, 它们都能将STEP 7-Micro/WIN连 接到S7-200网络。

USB/PPI多台主设备电缆是一种即插即用设备,可用于支持USB V1.1的PC。在支持至多以187.5 kbaud波特率进行通讯时,它将提供PC和S7-200网络之间的绝缘。无需设置开关;只要连接电缆, 选择PC/PPI电缆作为接口,选择PPI协议,并在"PC连接"标签中将端口设置为USB。但在使用 STEP 7-Micro/WIN时,不能同时将多根USB/PPI多主站电缆连接到PC上。

RS-232/PPI多主站电缆有8个DIP开关:其中两个开关用于组态电缆,以便可使用STEP 7-Micro/WIN

- □ 如果需要将电缆连到PC上,则需选择PPI模式(开关5=1)和本地操作(开关6=0)。
- 如果需要将电缆连在调制解调器上,则需选用PPI模式(开关5=1)和远程操作(开关6=1)。

该电缆能将PC和S7-200网络隔离。要实现此功能,需将PPI电缆设为接口,并在PC接连标签下设置 好RS--232端口。然后在PPI标签下,选定网络地址和网络波特率。这时,协议将根据RS-232/PPI多 主站电缆自动调整,因此您无需再做更多的设置。

USB/PPI多主站电缆和RS-232/PPI多主站电缆都带有LED,用来指示PC或网络是否在进行通讯。

- □ Tx LED用来指示电缆是否在将信息传送给PC。
- □ Rx LED用来指示电缆是否在接收PC传来的信息。
- 而PPI LED则用来指示电缆是否在网络上传输信息。由于多主站电缆是令牌持有方,因此,当 STEP 7-Micro/WIN发起通讯时,PPI LED会保持点亮。而当与STEP 7-Micro/WIN的连接断 开时,PPI LED会关闭。在等待加入网络时,PPI LED也会闪烁,其频率为1Hz。

CP卡为编程站管理多主网络提供了硬件,并且支持多种波特率下的不同协议。

每一块CP卡为网络连接提供了一个单独的RS--485接口。CP 5511 PCMCIA卡有一个提供9针D型接 口的适配器。您可以将通讯电缆的一端接到CP卡的RS-485接口上,另一端接入网络。

如果您通过CP卡建立PPI通讯,那么,STEP7-Micro/WIN将无法支持在同一块CP卡上同时运行两 个应用。在通过CP卡将STEP 7-Micro/WIN连接到网络之前, 您必须关掉另外一种应用。如果您使 用的是MPI或PROFIBUS通讯、那么,将允许多个STEP 7-Micro/WIN应用在网络上同时进行通讯。

当心

使用非隔离的RS-485到RS-232转换电缆会损坏计算机的RS-232端口。

Siemens RS-232/PPI和USB/PPI多主站电缆(订货号分别为6ES7 901-3CB30-0XA0或6ES7 901-3DB30-0XA0)提供S7-200 CPU的RS-485端口与连接到您的计算机上的RS-232或USB端口 之间的电气隔离。如果您使用的不是Siemens多主站电缆,那么就必须另行为您的计算机的 RS--232端口提供隔离。

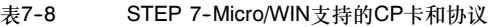

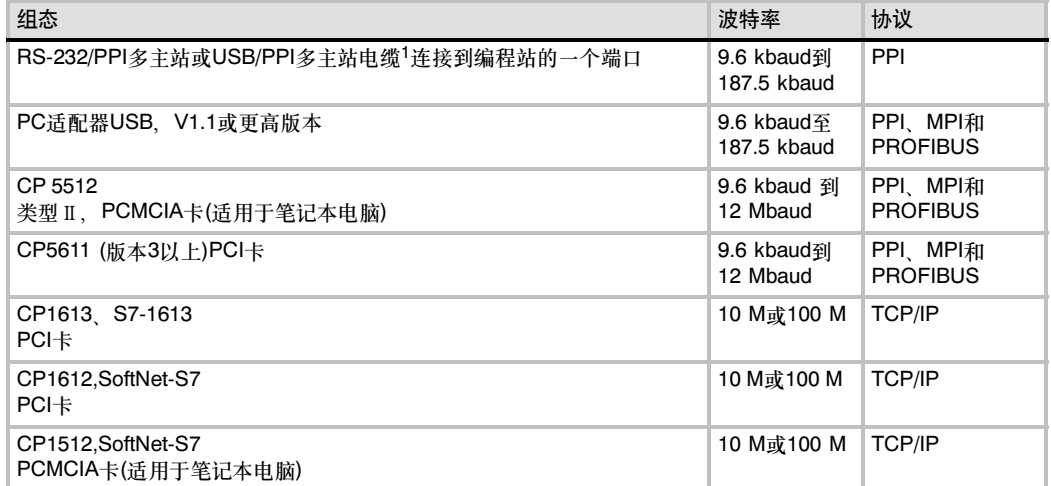

1 多主站电缆提供RS-485端口(在S7-200上)和计算机端口之间的电气隔离。若使用无隔离的RS-485至RS-232转 换器, 则可能导致计算机的RS-232端口损坏。

### 在网络中使用HMI设备

S7--200 CPU支持西门子公司的多种HMI设备,同时也支持其它厂家的产品。但是,其中一些HMI设 备(例如TD 200)不允许选择该设备所使用的通讯协议,而另一些设备(例如OP和TP产品系列)则允许 为该设备选择通讯协议。

如果HMI设备允许您选择通讯协议,应考虑以下原则:

- □ 对于直接连接在S7-200 CPU通讯口上的HMI设备,如果网络上没有其它设备, 您既可以选择 PPI协议,又可以选择MPI协议。
- 对于连接在EM277模块上的HMI设备,您可以选择MPI或PROFIBUS。
	- 如果网络中有S7-300或S7-400 PLC, 为HMI设备选择MPI协议。
	- 如果HMI设备连接在一个PROFIBUS网络中, 为HMI设备选择PROFIBUS协议与其它主 站相兼容。
- □ 如果HMI设备所连接的S7-200 CPU已经被组态为主站, 为HMI设备选择PPI。高级PPI是最佳 选择。MPI和PROFIBUS协议不支持S7-200 CPU作主站。

有关如何组态HMI设备的更多信息,请参考设备的专用手册(参见表7-9)。这些手册包含在STEP 7--Micro/WIN文档光盘中。

| <b>HMI</b>     | 组态软件                                         | 组态电缆                                             | 通讯电缆                                |  |
|----------------|----------------------------------------------|--------------------------------------------------|-------------------------------------|--|
| <b>TD 100C</b> | 文本显示向导                                       | 否                                                | 6ES7 901-3EB10-0XA0                 |  |
| TD 200         | 键区设计器<br>(STEP 7-Micro/WIN的组成                |                                                  | TD 200的组成部分                         |  |
| <b>TD200C</b>  | 部分)                                          |                                                  | TD 200C的组成部分                        |  |
| TD400C         |                                              |                                                  | TD400C的组成部分                         |  |
| TP177micro     | WinCC flexible (微型版)<br>WinCC flexible (压缩版) | S7-200 RS-232 PC-PPI电缆.<br>(6ES7 901-3CB30-0XA0) | 参见SIMATIC HMI目录<br>ST <sub>80</sub> |  |
| OP73micro      | WinCC flexible (标准版)<br>WinCC flexible (高级版) |                                                  | (http://www.siemens.com<br>搜索ST80)  |  |

表7-9 S7-200 CPU支持的HMI设备

# <span id="page-239-0"></span>用自由端口模式创建用户定义的协议

自由端口模式允许应用程序控制S7--200 CPU的通讯口。您可以在自由端口模式下使用用户定义的 通讯协议来实现与多种类型的智能设备的通讯。自由端口模式支持ASCII和二进制协议。

要使能自由端口模式,您需要使用特殊存储器字节SMB30 (端口0)和SMB130 (端口1)。应用程序中 使用以下步骤控制通讯口的操作:

- □ 发送指令(XMT)和发送中断: 发送指令允许S7-200从COM端口最多发送255个字符。发送中断 通知程序发送完成。
- 接收字符中断:接收字符中断将通知用户程序,COM端口上的字符已经接收完毕。应用程序就 可以根据所用的协议对该字符进行相关的操作。
- □ 接收指令(RCV): 接收指令接收COM端口的整条消息,然后在完成消息接收后,生成程序中 断。您需要在SM存储器中定义条件来控制接收指令开始和停止接收消息。接收指令可以根据 特定的字符或时间间隔来启动和停止接收消息。接收指令可以实现多数通讯协议。

自由端口模式只有在S7-200处于RUN模式时才能被激活。如果将S7-200设置为STOP模式,那么所 有的自由端口通讯都将中断,而且通讯口会按照S7--200系统块中的组态转换到PPI协议。

表7--10 使用自由端口模式

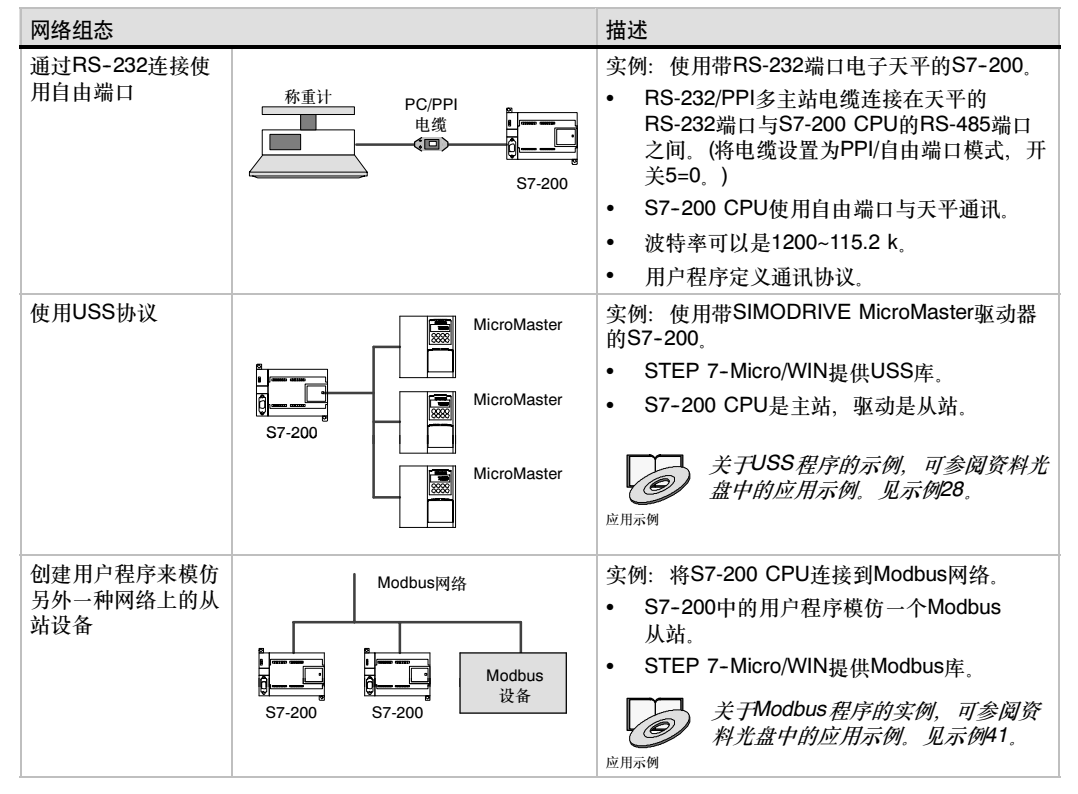

# 使用RS-232/PPI多主站电缆和自由端口模式连接RS-232设备

使用RS-232/PPI多主站电缆和自由端口通讯功能,可以将S7-200 CPU连接到多种兼容RS-232标准 的设备上。但电缆必须必须设为PPI/自由端口模式(开关5=0)才能进行自由端口通讯。开关6用于选择 本地模式(DCE)(开关6=0)或远程模式(开关6=1)。

当数据从RS-232端口传输到RS-485端口时,RS-232/PPI多主站电缆将处于发送模式。当空闲或者数 据从RS-485接口传输到RS-232接口时, 电缆则处于接收模式, 当电缆检测到RS-232传送线上的字 符时,会马上由接收模式转入发送模式。

RS-232/PPI多台主设备电缆支持1200 baud与115.2 kbaud之间的波特率。使用RS-232/PPI多台主 设备电缆外壳上的DIP开关,可组态恰当的电缆波特率。表7-11列出了波特率和开关位置的对应 关系。

当RS-232传输线从空闲状态切换到接收模式 表7-11 转换时间和设置 时,需要一个时间周期,这个时间周期被定 义为电缆的转换时间。如表7-11中所示,电 缆的转换时间取决于所选择的波特率。

如果在应用自由端口通讯的系统中使用 RS-232/PPI多主站电缆, 那么在以下情况 下,必须考虑转换时间:

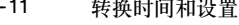

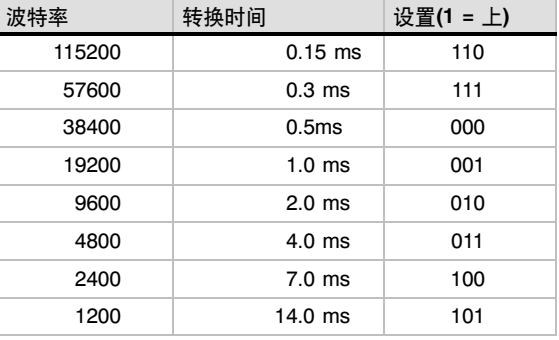

□ S7-200响应RS-232设备发送的消息。

在S7-200接收到RS-232设备发送的请求消息之后, S7-200必须延时一段时间才能发送数 据。延时时间应该大于或者等于电缆的转换时间。

□ RS-232响应S7-200发送的消息。

在S7-200接收到RS-232设备的应答消息之后, S7-200必须延时一段时间才能发送下一条消 息。延时时间应该大于或者等于电缆的转换时间。

在以上两种情况中,延时会使RS-232/PPI多主站电缆有足够的时间从发送模式切换到接收模式,从而 使数据能从RS-485端口传送到RS-232端口。

# <span id="page-241-0"></span>在网络中使用调制解调器和STEP 7-Micro/WIN

STEP 7-Micro/WIN 3.2版或其后的版本使用标准的Windows电话和调制解调器选项来选择和组态电 话调制解调器。电话与调制解调器选项菜单在Windows的控制面板中。使用Windows设置菜单来设置 调制解调器使您能够;

- □ 使用Windows支持的多数内置和外 置调制解调器。
- 使用Windows支持的多数调制解调 器的标准组态。
- 对于选择区域、国家和区域码;选 择脉冲或者音频拨号;是否支持电 话卡使用标准的Windows拨号 规则。
- 当与EM241调制解调模块通讯时, 使用更高的波特率。

使用Windows控制面板以显示"调制解调 器属性"对话框。这个对话框允许您组态 本地调制解调器。可以在Windows支持的 调制解调器列表中选择您的调制解调器。 如果您的调制解调器类型没有在Windows 的调制解调器对话框中列出,则选择一个 最相似的调制解调器型号,或者与调制解 调器销售商联系以获得该调制解调器的组 态文件。

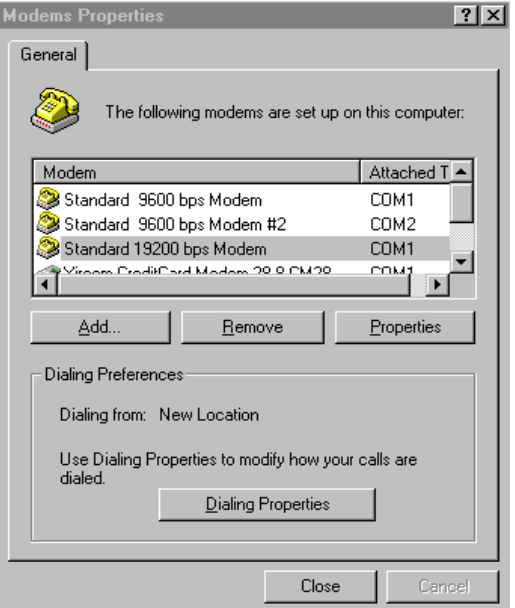

图7--23 组态本地调制解调器

STEP 7-Micro/WIN也支持无线或者移动调制解调器。这些调制解调器型号不会出现在Windows的 调制解调器属性对话框中,但是在STEP 7--Micro/WIN中组态之后可以使用。

### 组态一个调制解调器连接

一个连接有一个标识名与其物理属性相关联。对于一个电话调制解调器来说,这些属性包括:调制解 调器的类型、选择10位或11位协议和超时时间。对于移动调制解调器来说,连接允许您设置PIN码和 其它参数。无线调制解调器属性包括波特率的选择、校验、数据流控制和其它参数。

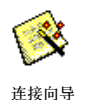

### 添加一个连接

使用连接向导可以添加一个新的连接,也可以删除或者编辑一个连接,如图7-24所示。

- 1. 在"通讯设置"窗口中双击图标。
	- 2. 双击PC/PPI电缆打开PG/PC接口。选择PC/PPI电缆并点击"属性"按钮。在"本地连接"标 签页中,选中"调制解调器连接"框。
	- 3. 在"通讯"对话框中双击"调制解调器连接"图标。
	- 4. 点击"设置"按钮,显示"调制解调器连接设置"对话框。
	- 5. 点击"添加"按钮, 启动添加调制解调器连接向导。
	- 6. 按照向导组态连接。

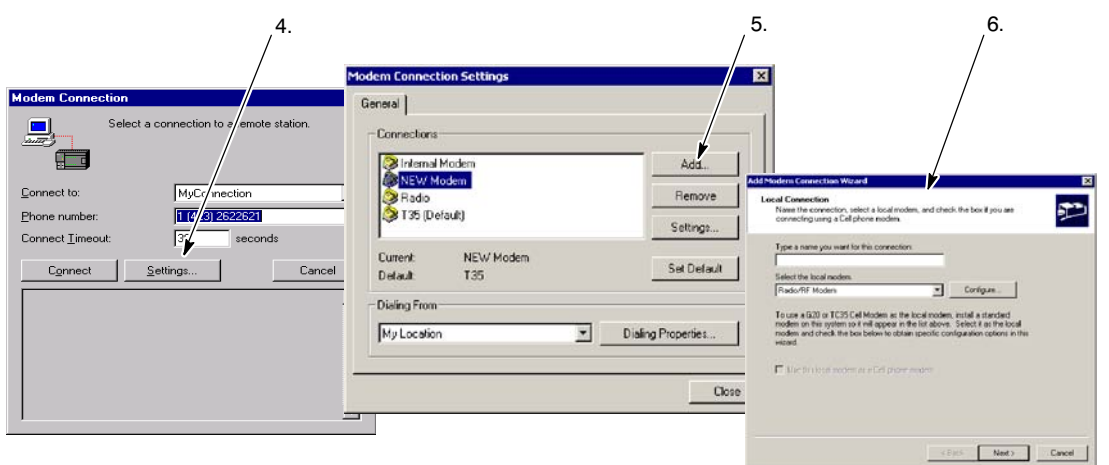

图7--24 添加一个调制解调器连接

### 通过调制解调器连接S7-200

在添加了一个调制解调器连接之后,您可 以连接一个S7-200 CPU。

- 1. 打开"通讯"对话框并双击"连 接"图标以显示"调制解调器连 接"对话框。
- 2. 在"调制解调器连接"对话框中, 点击"连接"对调制解调器拨号。

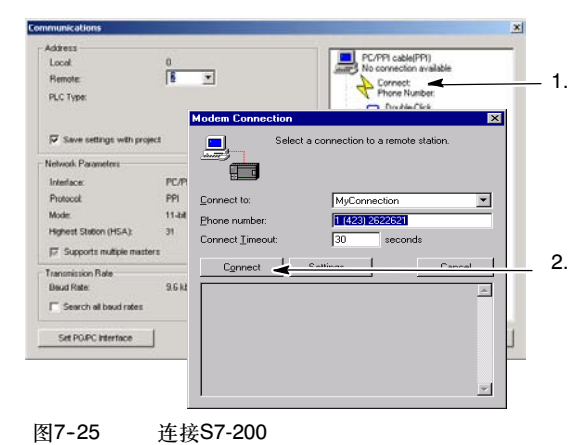

### 组态远端调制解调器

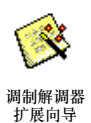

远端调制解调器是指连接S7-200的调制解 调器。如果远端调制解调器是EM241调制 解调模块、则无需组态。如果您连接的是 一个独立的调制解调器或移动调制解调 器,那么就必须组态连接。

信息即可。要得到更多信息,参考在线

调制解调器扩展向导使组态连接变得容 易。只有在进行了专门的调制解调器设置 之后,我们才能通过RS-485半双工端口与 S7-200 CPU建立正常通讯。只要简单地 选择调制解调器类型并按照向导提示输入

帮助。

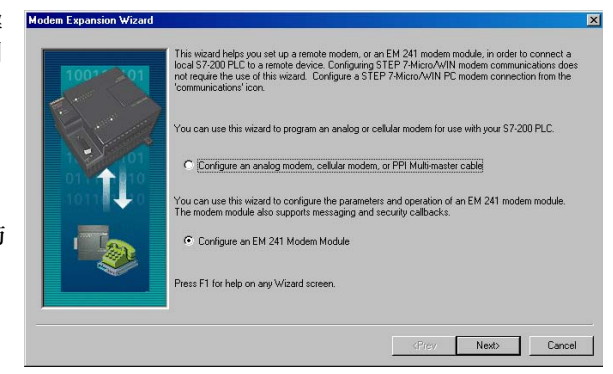

图7--26 调制解调器扩展向导

### 组态PPI多主站电缆连接远端调制解调器

RS-232 PPI多主站电缆能在电缆通电时 向调制解调器发送AT命令串。请注意,只 有在必须改变调制解调器的缺省设置时才 要求更改该组态。见图7-27。

在"常规"命令栏中,可以指定调制解调 器命令。缺省设置只有一个:自动应答 命令。

在"移动电话授权"区域中,可以指定移 动电话授权命令和PIN号,比如:  $+$ CPIN=1234

各个命令字符串将被分别发送给调制解调 器。每个字符串的前面都会带有AT 调制 解调器申明命令。

如果点击了"程序/测试"按钮,那么这些 命令就会在电缆中被初始化。

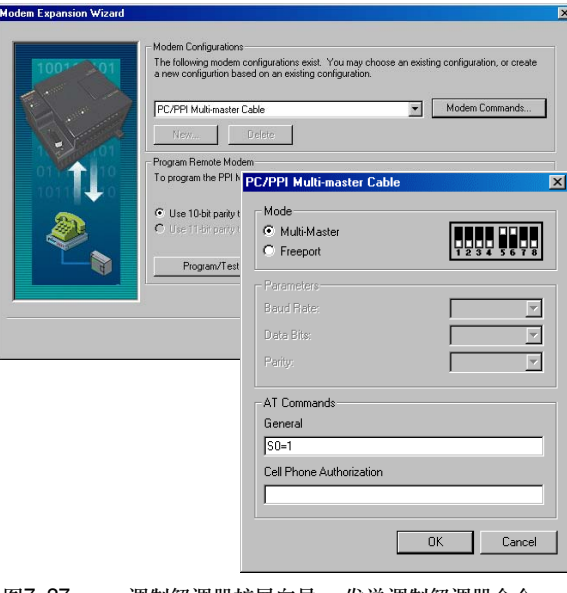

图7-27 调制解调器扩展向导 - 发送调制解调器命令

请注意,根据选定的参数,会出现一个供参考的开关设置位图。

在用STEP 7-Micro/WIN组态RS-232/PPI多主站电缆时, 您必须将RS-485转换器连接在S7-200 CPU上。S7--200将为电缆提供其运行所必须的24V电源。因此,一定要确保S7-200 CPU的供电。

在STEP 7-Micro/WIN下完成RS-232/PPI多主站电缆组态之后,需要将电缆与PC断开连接,并连接 到调制解调器上。给调制解调器和电缆重新上电。现在准备在PPI多主站网络中使用电缆进行远程 操作。

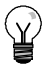

提示

如果要使用PPI多主站电缆,那么调制解调器必须处于工厂缺省设置。

# 组态PPI多主站电缆连接自由端口

RS-232 PPI电缆也可以通过连接自由端口 的电缆发送调制解调器 AT命令字符串。 请注意,只有在必须改变调制解调器的的 省设置时才要求更改该组态。

但是,该电缆的组态必须与S7-200端口的 波特率、检验和数据位数相匹配。这样, S7-200应用程序就能对这些参数的组态 行控制了。

波特率可在1.2 kbaud至115.2 kbaud之间 选择。

数据位可以是7或8。

检验可以为偶、奇或无。

请注意,根据选定的参数,会出现一个 荐的开关设置位图。

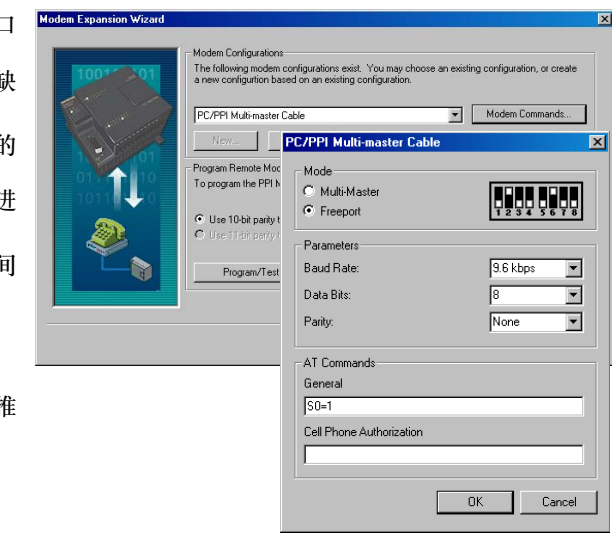

图7-28 调制解调器扩展向导 - 在自由端口模式下发送 调制解调器命令。

在用STEP 7--Micro/WIN组态RS-232/PPI多主站电缆时,您必须将RS-485转换器连接在S7-200 CPU上。S7--200将为电缆提供其运行所必须的24V电源。因此,一定要确保S7-200 CPU的供电。

在STEP 7--Micro/WIN下完成RS-232/PPI多主站电缆组态之后,需要将电缆与PC断开连接,并连接 到调制解调器上。给调制解调器和电缆重新上电。现在准备在PPI多主站网络中使用电缆进行远程 操作。

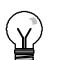

提示

如果要使用PPI多主站电缆,那么调制解调器必须处于工厂缺省设置。

### 用RS-232/PPI多主站电缆连接电话调制解调器

可以使用RS-232/PPI多主站电缆将调制解调器的 RS-232通讯口和S7-200 CPU连接起来。见图  $7 - 29$ 

- 开关1、2和3可用来设置波特率。
- 开关5用来选择PPI或PPI/自由端口模式。
- □ 开关6选择本地(相当于数据通讯设备 DCE)或 远端(相当于数据终端设备 - DTE)模式。
- 开关7选择使用10位或11位PPI协议。

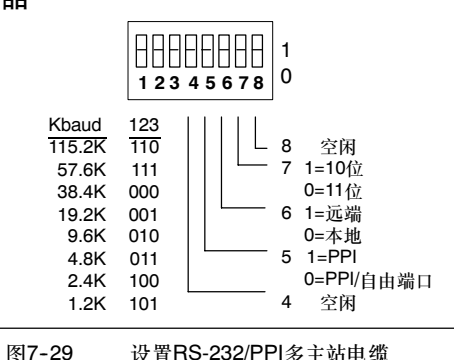

开关5用来切换PPI模式或PPI/自由端口模式。如果要通过调制解调器来实现STEP 7--Micro/WIN和 S7-200之间的通讯,那么选择PPI模式(开关5=1)。否则,需将电缆设置为PPI/自由端口模式(开关  $5=0$  )

RS-232/PPI多主站电缆的开关7用于选定PPI/自由端口模式的位数是10位还是11位。仅在通过PPI/自 由端口模式的调制解调器连接S7-200和STEP 7-Micro/WIN的情况下, 才需使用该开关, 否则, 只 需将开关设为11位模式,就能确保与其它设备的正常通讯了。

通过RS-232/PPI多主站电缆的开关6您可以将电缆的 RS-232端口设置为本地(DCE)或远端(DTE)模式。

- 如果您在STEP 7-Micro/WIN下使用 RS-232/PPI多主站电缆,或者已将RS-232/PPI 多主站电缆连接在某计算机上,则需将 RS-232/PPI多主站电缆设为本地(DCE)模式。
- 如果您将RS-232/PPI多主站电缆连接在调制解 调器上(该调制解调器是DCE设备),则需将 RS-232/PPI多主站电缆设为远端(DTE)模式。

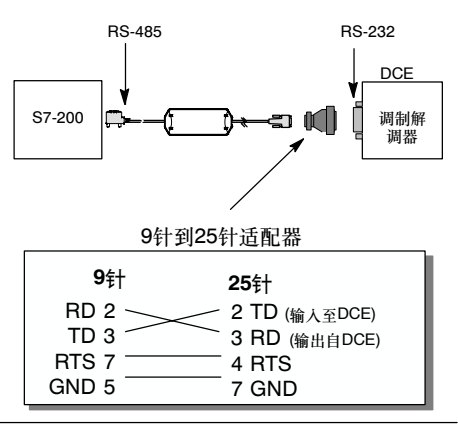

图7--30 适配器插针分配

进行了该操作之后,就无需在RS-232/PPI多主站电缆和调制解调器之间安装空调制解调器适配器了。 根据调制解调器上的连接器,您可能还是需要一个9针转25针适配器。

图7--30给出了通用调制解调器适配器的插针分配。

关于RS-232/PPI多主站电缆的更多信息,请参考附录A。本地(DCE)模式下RS-232/PPI多主站电缆的 RS-485和RS-232端口的插针号和功能已列在表A-69中。而远端(DTE)模式下RS-232/PPI多主站电缆 的RS-485和RS-232端口的插针号和功能则列在A--70中。RS-232/PPI多主站电缆仅在远端(DTE)模式 下才支持RTS。

### 用RS-232/PPI多主站电缆连接无线调制解调器

RS-232/PPI多主站电缆可以将无线调制解调器的RS-232通讯口连接到200 CPU上。然而,无线调 制解调器的操作与电话线调制解调器的操作是不同的。

### PPI模式

一般情况下,如果RS-232/PPI多主站电缆已设为PPI模式(开关5=1), 那么您就要为该调制解调器的操 作方式选择为远程模式(开关6=1)。然而,如果电缆被设为远程模式,那么每次通电时,它都会向调 制解调器发送字符串"AT ",并等待回应。通常,电话调制解调器会通过这一步骤来确定波特率,但 无线调制解调器则不会接受AT命令。

因此,如果要将电缆连接至无线调制解调器,就必须将电缆设为本地模式(开关6=0),并在电缆的 RS-232连接器和无线调制解调器的RS-232端口之间安装空调制解调器适配器。无论是9针至9针,还 是9针至25针组态,都可以使用空调制解调器适配器。

组态无线调制解调器工作在9.6、19.2、38.4、57.6或115.2 kbaud下。当无线调制解调器发送出第 一个字符时, RS-232/PPI多主站电缆会自动将波特率调整为前述波特率中的一个。

#### PPI/自由端口

如果RS-232/PPI多主站电缆已设为PPI/自由端口模式(开关5=0),且需连接至无线调制解调器,那 么,就要将它设为远程模式(开关6=1)。组态完成后,电缆将不会发送AT命令并用该命令来设置调制 解调器。

RS-232/PPI多主站电缆的开关1, 2和3用于洗择波特率, 如图7-29所示, 可根据PLC和无线调制解 调器的波特率设置波特率。

# <span id="page-246-0"></span>高级议题

### 优化网络性能

影响网络性能的因素有以下几个(波特率和主站数的影响最大):

- 波特率:以所有设备都支持的最高波特率操作网络将具有最佳的效果。
- 网络上的主站数目:将网络上的主站数目降至最小也可提高网络性能。网络上的每个主站都会 增大网络的负载要求;主站越少,负载越低。
- 选择主站和从网络地址:应将主站设备的地址设置为使用连续地址,各地址之间没有间隙。当 主站间存在地址间隙时,主站连续检查间隙内的地址,确定是否有其它主站等待进入连接。这 个检查需要时间,这样会增加网络的负载。如果主站之间没有地址间隙,就不需要进行检查, 这样网络的负载最小。只要从站不位于主站之间,从网络地址设置成任何值不会影响网络性 能。位于主站之间的从站会造成主站之间的地址间隙,因而会增加网络的负载。
- □ 间隙更新系数(GUF): 只有在S7-200 CPU当作PPI主站运行时才使用, GUF告诉S7-200检查 其它主站的地址间隙的频率。使用STEP 7-Micro/WIN在CPU组态中为CPU通讯口设置 GUF。这个组态使S7--200周期性地检测地址间隔。对于GUF=1,每次持有令牌时,S7-200检 查地址间隙一次;对于GUF=2,持有令牌两次后,S7-200检查地址间隙一次。如果主站之间 有间隙,设置高的GUF可以降低网络负载。如果主站之间没有间隙,GUF不影响网络性能。由 于不频繁检查地址,设置大的GUF会造成其他主站无法及时进入连接。缺省的GUF设置是10。
- □ 最高网络地址(HSA): 只有当S7-200 CPU作为PPI主站操作时, HSA才定义一个主站查找另 一个主站的最高地址。使用STEP 7--Micro/WIN在CPU组态中为CPU通讯口设置HSA。设置 HSA限制了最后一个主站(最高地址)必须检查的地址间隙。限制地址间隙的长度可以最小化寻 找和连接另一个主站所需要的时间。最高网络地址对从网络地址没有影响:主站可与地址高于 HSA的从站进行通讯。总的规则是应该在所有的主站上设置相同的最高网络地址。这个地址应 该大于或等于系统中的最高主网络地址。HSA的缺省值是31。

#### 为网络计算令牌循环时间

在令牌传送网络中,只有拥有令牌的站有初始化通讯的权限。令牌循环时间可以体现出网络性能的高 低(逻辑环中主站循环传送令牌的时间)。

图7-31为计算一个多主网络的令牌循环时间给出了一个网络实例。在这个例子中,TD200 (3号站) 与CPU222 (2号站)通讯;TD200 (5号站)与CPU222 (4号站)通讯,以此类推。两个CPU 224模块使 用"网络读"和"网络写"指令从其它S7-200收集数据: CPU 224 (6号站)将消息发送至2号、4号 和8号站,CPU 224 (8号站)将消息发送至2号、4号和6号站。在该网络中,有六个主站(四个TD 200 单元和两个CPU 224模块)和两个从站(两个CPU 222模块)。

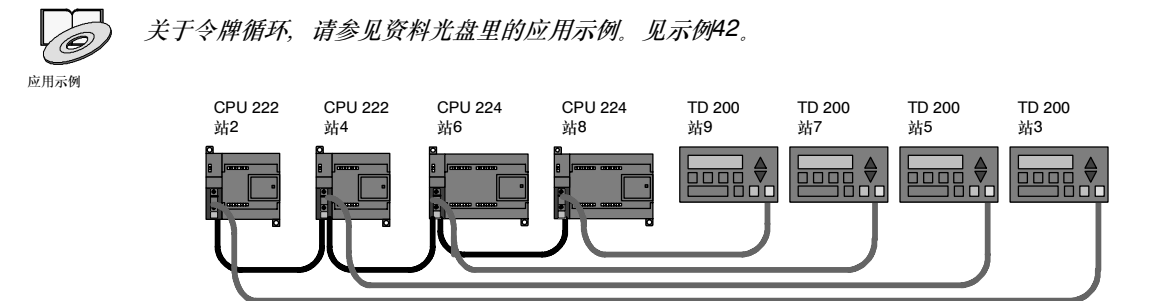

图7--31 令牌传送网络举例

主机要发送消息,必须持有令牌。例如:当3号站拥有令牌时,它启动到2号站的请求消息,然后将令 牌传递给5号站。5号站启动到4号站的请求消息,将令牌传递给6号站。6号站启动到2号、4号或8号 站的消息,并将令牌传递给7号站。该启动消息和传递令牌的过程在逻辑环中连续执行,即从3号站到 5号站、6号站、7号站、8号站、9号站,最后返回3号站。令牌必须在逻辑环内完全循环,以便主站 可以发送信息请求。对于一个6个站的逻辑环,如果每个令牌持有者发送一个请求消息,为一双字值 (4个字节), 则令牌循环时间在9600波特下为900 ms。如果消息访问的数据字节数增加, 或者站的 数目增加,那么令牌循环时间也会增加。

令牌循环时间是由各站占有令牌的时间决定的。对于多主网络,令牌循环时间可以由各主站占有令牌 时间相加得出。如果允许PPI主站模式(在网络中使用PPI协议),S7-200可以使用网络读写指令向其 它S7--200发送消息。如果使用这些指令发送消息,则可基于下列假设,使用下列公式计算大致的令 牌循环时间:每个站在每次持有令牌时发送一个请求,请求可以是连续数据位置的读或写请求,使用 S7--200的一个通讯缓冲区不会发生冲突,S7--200的扫描时间都不大于10毫秒。

令牌占有时间(Thold) = (128额外+n数据)字符x11位/字符x1/波特率

 $\diamond$ 牌循环时间(T<sub>rot</sub>) = 主站1的T<sub>hold</sub> + 主站2的T<sub>hold</sub> + … + 主站 $m$ 的T<sub>hold</sub>

其中, n是数据的字符(字节)数 m是主站数

图7--31中实例的令牌循环时间计算等式如下(1"位时间"等于1个信号的持续时间):

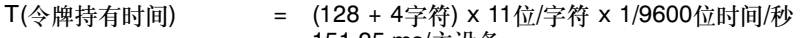

提示

= 151.25 ms/主设备 T(令牌轮转时间) = 151.25 ms/主设备≦6主设备

 $= 907.5$  ms

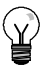

SIMATIC NET COM PROFIBUS软件提供对网络性能的分析器软件。

### 令牌循环时间比较

表7--12中给出了在不同通讯站个数、数据量以及波特率下的令牌循环时间比较。这个时间是在使用 S7-200 CPU或其它主站设备进行网络读(Network Read)或网络写(Network Write)的情况下计算出 来的。

|             | 传输字节数 | 主站的个数          |       |                |       |       |       |       |       |       |
|-------------|-------|----------------|-------|----------------|-------|-------|-------|-------|-------|-------|
| 波特率         |       | $\overline{2}$ | 3     | $\overline{4}$ | 5     | 6     | 7     | 8     | 9     | 10    |
| 9.6 kbaud   |       | 0.30           | 0.44  | 0.59           | 0.74  | 0.89  | 1.03  | 1.18  | 1.33  | 1.48  |
|             | 16    | 0.33           | 0.50  | 0.66           | 0.83  | 0.99  | 1.16  | 1.32  | 1.49  | 1.65  |
| 19.2 kbaud  |       | 0.15           | 0.22  | 0.30           | 0.37  | 0.44  | 0.52  | 0.59  | 0.67  | 0.74  |
|             | 16    | 0.17           | 0.25  | 0.33           | 0.41  | 0.50  | 0.58  | 0.66  | 0.74  | 0.83  |
| 187.5 kbaud |       | 0.009          | 0.013 | 0.017          | 0.022 | 0.026 | 0.030 | 0.035 | 0.039 | 0.043 |
|             | 16    | 0.011          | 0.016 | 0.021          | 0.026 | 0.031 | 0.037 | 0.042 | 0.047 | 0.052 |

表7--12 令牌循环时间(单位:秒)

# 理解网络设备的链接

网络设备通过连接来实现通讯,连接是主站与从站之间的单独链接。如图7--32所示,连接的实现方式 不同,通讯协议也会不同:

PPI协议中所有网络设备共享一个连接。

□ PPI高级、MPI和PROFIBUS协议中, 任何两个设备间的通讯, 使用不同的连接。

在使用PPI高级、MPI或PROFIBUS时,已经建立连接的主站与从站之间不能再加入第二个主站。 S7-200 CPU和EM 277总是为STEP 7--Micro/WIN和HMI设备各保留一个连接。其它主站设备不能 使用这些被保留的连接。这就保证了当正在使用诸如PPI高级这样的协议时,在连接其它主站的同 时,至少可以连接一个编程站和HMI设备到S7-200 CPU或EM 277。

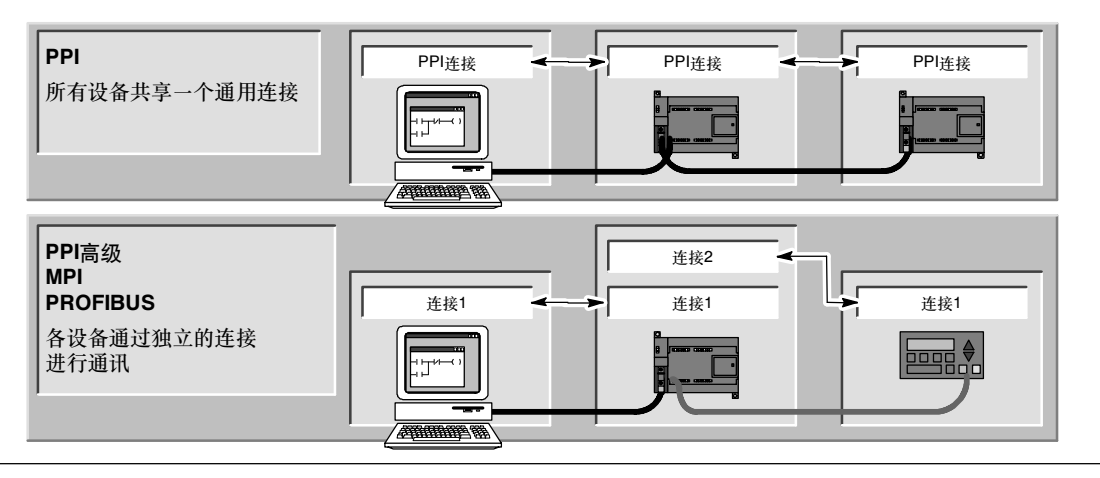

图7--32 管理通讯连接

如表7-13所示, S7-200 CPU或EM 277提供一定数量的连接。S7-200 CPU的每一个端口(通讯口0 和通讯口1)支持4个独立的连接。(这意味着S7-200 CPU最多允许8个连接) 这除去了共享的PPI连 接。一个EM277支持6个连接。每个端口为编程器保留一个连接,为操作面板保留一个连接(OP或 TP)。剩余连接可用于常规用途。

表7-13 S7-200 CPU和EM 277模块的连接个数

| 连接点               |     | 连接<br>波特率                              |                       | STEP 7-Micro/WIN协议选择                |  |  |
|-------------------|-----|----------------------------------------|-----------------------|-------------------------------------|--|--|
| S7-200 CPU<br>端口0 |     | 9.6k 19.2k或<br>187.5k                  | 4                     | PPI、PPI高级、MPI和PROFIBUS <sup>1</sup> |  |  |
|                   | 端口1 | 9.6 kbaud 19.2<br>kbaud或187.5<br>kbaud | 4                     | PPI PPI高级 MPI和PROFIBUS1             |  |  |
| EM277             |     | 9.6 kbaud到12<br>Mbaud                  | 6 (每个模块) <sup>2</sup> | PPI高级、MPI和PROFIBUS                  |  |  |

<sup>1</sup> 如果使用CP卡通过端口0或端口1连接STEP 7--Micro/WIN和S7-200 CPU,那么您只能在该S7-200设备作为 从站时,才可以选用MPI或PROFIBUS协议中的一个。

2 PROFIBUS连接除外。

### 组态复杂网络

对于S7-200来说, 典型的复杂网络有多个S7-200主站, 并且在PPI网络上用网络读写指令与其它设 备通讯。复杂网络往往会出现一些特殊的问题,导致主站和从站之间的通讯阻塞。

如果网络运行在较低的波特率下(9.6 kbaud或19.2 kbaud),每个主站在传送令牌之前完成操作(读或 写)。在187.5 kbaud下,主站对从站提出要求然后传送令牌。在从站留下了一个未完成的请求。

图7--33中给出了一个有潜在的网络冲突的实例。在网络中,1号站、2号站和3号站是主站,使用网络 读写指令与4号站通讯。网络读写指令使用PPI协议,因此所有S7-200共享4号站中的一个连接。

在本例中,1号站对4号站提出请求。对于高于19.2 kbaud的波特率, 1号站将令牌传递给2号站。如果2号 站尝试将请求发送给4号站,则由于来自1号站的请求 仍存在,因此拒绝来自2号站的请求。在4号站完成对 1号站的响应之前,所有请求都会被拒绝。只有在响应 完成之后,4号站才能接受其它主站的请求。 <sup>站</sup>4从站

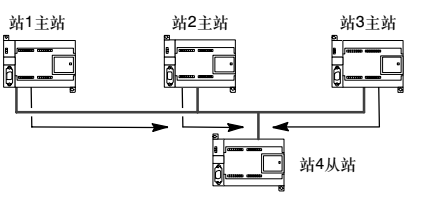

为了避免4号站通讯口上的通讯冲突,应考虑使4号站 成为网络上唯一的主站,如图7-34所示。4号站可以 向其它S7--200提出读写请求。

这样的组态不仅能够确保没有通讯冲突,而且减少了 多主站导致网络负担,使网络更高效的运行。

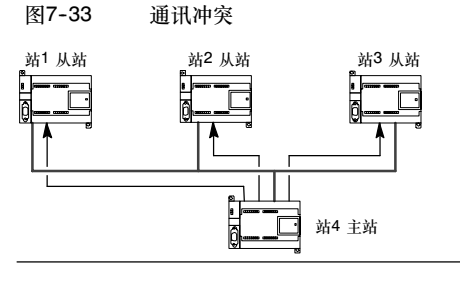

图7--34 避免冲突

对于某些应用来说,无法减少网络上的主站 数量。当网上有多个主站时,您必须对令牌 循环时间进行管理,并确保网络的令牌循环 时间不超过目标值。(令牌循环时间是指一个 主站传送令牌到再次得到令牌的时间间隔。) 表7-14 HSA和令牌循环时间目标值

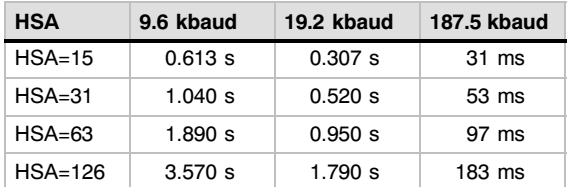

如果令牌回到主站的时间长于令牌循环时间目标值,该主站不能提出请求。只有当令牌循环时间小于 目标值时,主站才能提出请求。

最高网络地址(HSA)和S7-200的波特率设置决定了令牌循环时间。表7-14给出了令牌循环时间目标 值列表。

对于较低的波特率, 如: 9.6 kbaud或者19.2 kbaud, 主站会在传送令牌前等待应答, 由于请求/应 答的过程周期在扫描时间中占相当长的时间,因而很有可能每个网络上的主站在占有令牌时都作好了 请求发送数据的准备。实际令牌循环时间增加并且有些主站可能不能发送任何请求。在某些情况下, 某个主站只能偶尔处理其请求。

例如: 一个HSA组态为15的10个主站的网络以9.6 kbaud传输一个字节。对于此实例, 每个主站始 终有一条准备发送的消息。如表7--14所示,该网络的目标轮转时间为0.613秒。然而,基于表7--12所 列出的性能数据,该网络所需要的实际令牌轮转时间将为1.48秒。由于实际令牌循环时间大于目标令 牌循环时间,因此,除非后来的一些令牌循环到其中的一些主站,否则它们将不能传送消息。

当实际令牌循环时间大于目标令牌循环时间时,有两种基本改进方法:

- 通过减少网络上的主站数减少实际令牌循环时间。其可行性要取决于您的应用。
- □ 您也可以增加网络上所有主站设备的HSA值, 从而增加目标令牌循环时间。

增大HSA的值会导致其它问题, 它会延长S7-200切换到主站模式进入网络的时间。如果您使用一个 定时器来确保网络读写指令在指定的时间内完成, 初始化主站模式和S7-200作为主站进入网络时间 的延时,会导致指令超时。您可以用减小间隙更新因子(GUF)的方法来使主站进入网络的时间最 小化。

由于在187.5 kbaud时,请求传送并驻留在从站中需要一定时间,因而在选择令牌循环时间目标值时 应留有余量。在187.5 kbaud下,实际令牌循环时间应大约为目标值的一半。

要计算令牌循环时间, 使用表7-12中完成网络读写指令所需要的时间数据。要计算HMI设备(例如 TD200)的时间需求,使用传送16字节的数据。将网上每个设备的时间需求加在一起,就可以计算出 令牌循环时间。将所有时间需求加在一起,意味着网上所有设备在同一个令牌循环里都有请求这种最 坏的情况。这样计算出的时间是网络令牌循环时间的最大值。

例如: 假设具有四个TD 200和四个S7-200的网络以9.6 kbaud运行, 每个S7-200每秒将10个字节 的数据写入另一个S7-200。用表7-12计算网络的传输时间为:

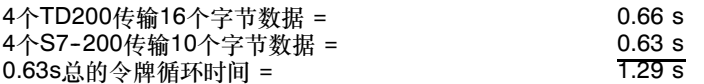

为允许该网络有足够的时间来处理一个令牌循环期间的所有请求,将HSA设为63。(参见表7--14。) 选择的令牌循环目标值为1.89 s,大于最大令牌循环时间1.29 s,因而确保了每个设备在每一个令牌 循环中都可以传输数据。

为了提高多主网络的可靠性,您还必须考虑以下措施:

- □ 增大HMI设备的更新时间。例如: 将TD200的更新速率由"尽快"改为"每秒一次"。
- 减少网络读写指令的请求数量(减少处理请求的网络负担)。例如:将两次读4个字节的网络读指 令操作,合并为一次读8个字节的网络读指令操作。两次读4个字节操作需要的时间会远远大于 一次读8个字节操作。
- 改变S7--200主站的更新时间,使其不要试图使更新时间小于令牌循环时间。
# 使用RS-232/PPI多主站电缆进行远端操作

### 超级终端作为组态工具

如果无法使用STEP 7--Micro/WIN来组态RS-232/PPI多主站电缆,将之用于远端操作,那么您也可 以用超级终端或其它通讯软件来组态它们。在为远端操作组态电缆时,RS-232/PPI多主站电缆的内置 菜单会给您提供向导。

在用超级终端组态RS-232/PPI多主站电缆时,必须把RS-485连接器连到S7-200 CPU上。S7-200 将为电缆提供其运行所必须的24V电源。必须确保S7-200 CPU获得供电。

要在PC上调用超级终端,可点击开始>程 序>附件>通讯>超级终端。

超级终端程序启动之后,会先显示连接说 明画面。您必须为该连接设定一个名称(比 如: Multi-Master)。单击"确定"。您也 可以为新连接选择一个图标,或者使用缺 省的连接图标。参见图7-35。

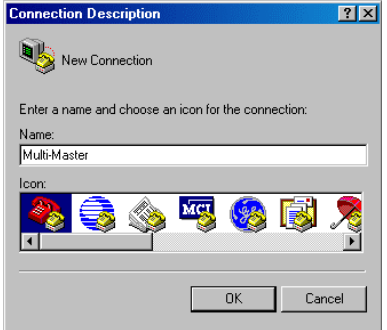

图7--35 超级终端连接说明

"连接至"画面弹出。选择需要的通讯 口,点击确定。然后出现的是"COMx属 性"画面。接受缺省设置并点击确定。参 见图7-36。

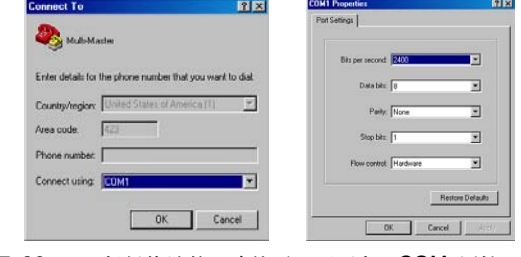

图7-36 超级终端的"连接至"画面和"COMx属性" 画面

如图7--37所示,在点击了确定之后,光标 将进入超级终端的编辑窗口。请注意,此 时超级终端按钮处的状态栏将指出连接已 建立,同时计数器开始计时,指出连接的 持续时间。

在菜单中,选择调用 > 断开。此时状态栏 将指示连接已断开连接。

选择视图 > 字体。选择Courier New, 点 击确定。

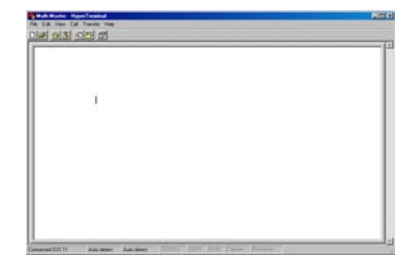

图7--37 多主站超级终端编辑窗口

选择文件 > 属性。在"连接至"标签下, 点击组态…按钮,通讯口属性就会显示出 来。参见图7-38。

在"COMx属性"对话框中,通过下拉菜 单选定波特率,其单位是位/秒。所选的波 特率必须在每秒9600至15200位之间(通常 为9600)。然后在相应的下拉菜单中,选择 8个数据位,无检验,一个停止位及无数据 流控制。

点击确定, 返回至"连接至"标签下。

选择设置标签。在"仿真"下拉菜单中, 选择ANSI并点击确定。这时您将回到超级 终端画面的编辑窗口中。画面底部的状态 栏应指示: 如图7--39所示的"断开的ANSI 9600  $\overline{8-N-1}$ "

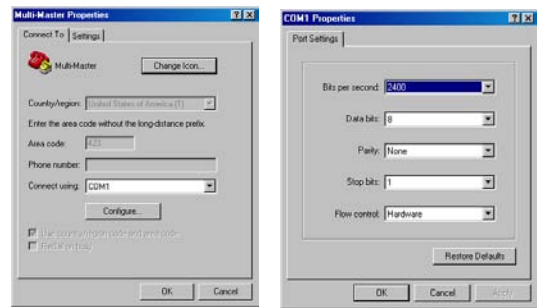

图7--38 多主站属性和COMx属性

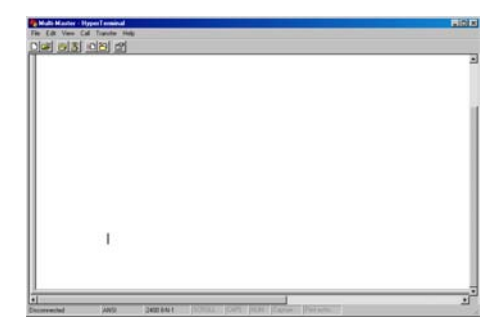

要通过RS-232/PPI多主站电缆发起通讯, 需键入"hhh"。电缆上的Rx LED将在键 入"hhh"之后的几秒钟内开始闪烁。在 选择语言时,电缆上的TX LED将短暂地 变亮。

输入语言选择代号(使用退格键可清除缺省 设置), 然后按下回车键。图7-40给出了语 言选择画面和"用于远程操作的 RS232/PPI电缆设置"选择画面。

电缆的硬件版本信息也会显示在该画 面中。

图7-39 超级终端 - 断开连接ANSI

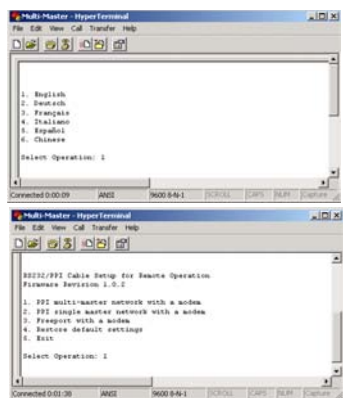

图7--40 超级终端语言选择和RS-232/PPI电缆设置。

"用于远程操作的RS232/PPI电缆设置"画面将一步步地指导您组态电缆,使之适用于所需要的远端 操作类型。

- □ 如果您的STEP 7-Micro/WIN是早 期版本,可选择选项2 "带调制解 调器的PPI单主站网络"。
- 如果您需通过自由端口与调制解调 器连接,可选择选项3。

假如您使用的是STEP 7--Micro/WIN 3.2 Service Pack 4或其后版本,并且希望通 过PPI多主站网络将它与某调制解调器连 接,那么就需要选择选项1。

如图7--41所示,超级终端画面将显示出电 缆所需的开关设置。开关设置可以使 STEP 7--Micro/WIN通过调制解调器加入 到有一个或多个主站和一个或多个 S7--200 PLC的远端网络中。这样的一个 网络如图7-41所示。

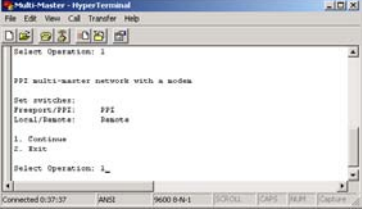

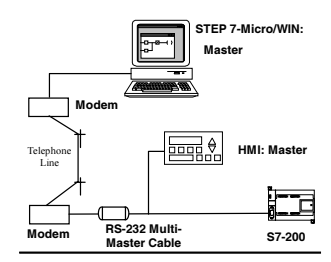

图7-41 超级终端 - RS-232/PPI电缆设置

在开关设置提示出现后,选择继续。然后 就会出现图7-42中的超级终端画面。

远端调制解调器(与RS-232/PPI多主站电缆 连接的调制解调器)的设置应为工厂缺省设 置。远端调制解调器设置完成后,输入需 要的AT字符串,使调制解调器在连有 RS-232/PPI多主站电缆的情况下能正常工 作。通常只需输入字符串ATS0=1即可, 该 字符串会使调制解调器在第一次通讯中自 动应答呼叫。

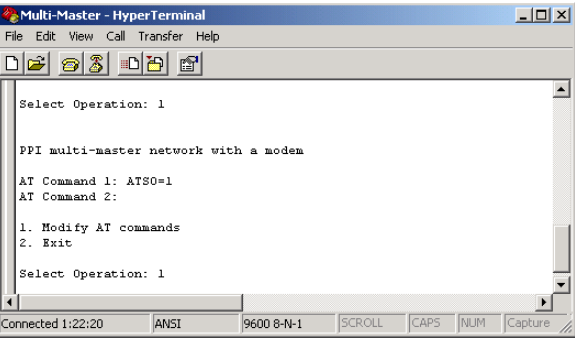

图7-42 超级终端 - 远端调制解调器

如果您使用的是移动调制解调器,需要PIN,那么可以输入第二种AT命令提供PIN(关于所用调制解调 器支持的AT命令,可参见调制解调器手册)。如果要修改AT命令,只需根据提示,进行选择并输入需 要的命令即可。提示包含了AT命令字符串的示例,它将在命令格式方面对您有所帮助。

每次电缆通电时,RS-232/PPI多主站电缆都会将这些AT字符串发送给调制解调器。调制解调器必须 在电缆通电之前,或者几乎是在电缆通电的同时通电。同时,如果调制解调器重新上电,那么电缆也 要相应地重新上电。这样,电缆就能正确地组态调制解调器,并在最高的可用波特率下工作了。

关于如何输入AT命令, 可参考图7-43中的 超级终端画面。如果您不需要在提示符处 输入第二个AT命令,可按下回车键。此时 您就能回到修改AT命令或退出的选择画面 了。完成AT命令的输入后,可选择Exit 退出。

在退出超级终端的RS-232/PPI多主站电缆 组态之后,需将电缆与PC断开连接,并将 其连接至调制解调器上。给调制解调器和 电缆重新上电。现在准备在PPI多主站网络 中使用电缆进行远程操作。

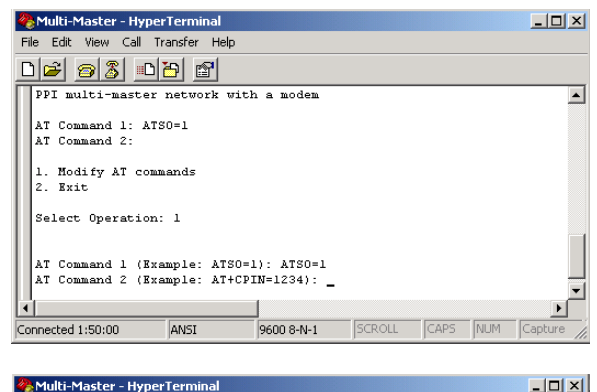

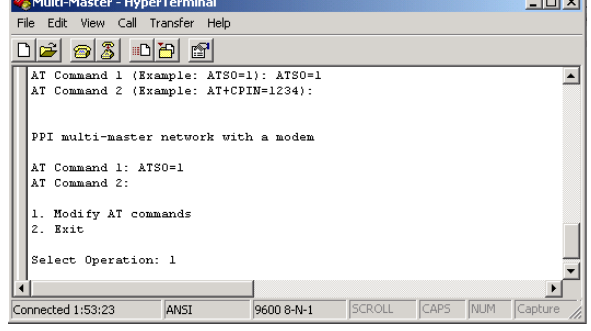

图7-43 超级终端 - AT命令

### 用超级终端进行自由端口操作

用超级终端组态RS-232/PPI多主站电缆的步骤与前述组态实例十分相似。只需根据需要按提示组态电 缆即可。

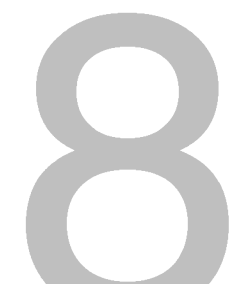

# 硬件故障诊断指南和软件调试工具

STEP7-Micro/WIN提供软件工具帮助您调试和测试您的程序。这些特征包括:监视S7-200正在执行 的用户程序状态,为S7-200指定运行程序的扫描次数,强制变量值等。

使用表8--1作为S7--200硬件故障诊断时确定原因和可能解决方案的指导。

# 在本章中

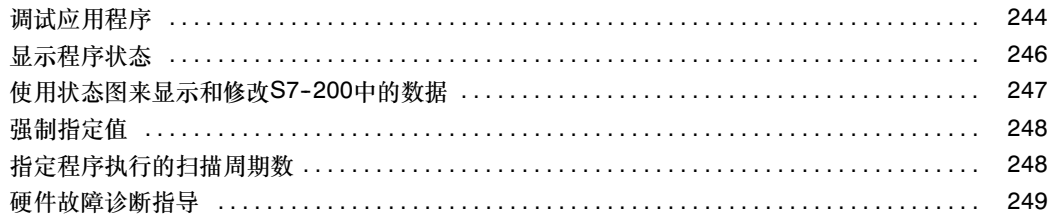

# <span id="page-257-0"></span>调试程序的特征

STEP 7-Micro/WIN提供多个特征,帮助您调试程序: 书签、交叉参考表和运行模式编辑。

### 使用书签使编程更方便

您在程序中可以使用书签,它可以使您在一个很长的程序中,很方便地在编辑行之间前后移动。您可 以移动到程序的下一个标签行或前一个标签行。

### 使用交叉参考表来检查应用程序

交叉参考表中能够显示应用程序中的交叉参考和元件使用信息。

÷ 交叉参考表能够识别程序中使用的所有操 交叉参考作数,程序块、程序段或者程序行的位置 以及每一块使用该操作数的相关指令。

> 您可以在符号地址和绝对地址之间切换来 改变所有操作数的表现形式。

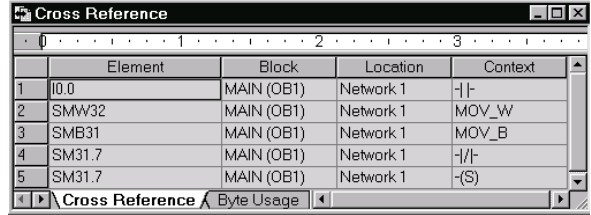

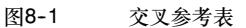

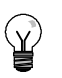

提示

在交叉参考表中双击某一行可以切换到程序中的相应位置。

### 在RUN模式下编辑应用程序

S7-200 CPU Rel. 2.0及以上型号支持RUN模式下编辑的功能。RUN模式下编辑功能可以在对控制 过程影响较小的情况下,对用户程序进行少量修改。该功能也能使您对程序进行大量的改动,但这样 做对程序的执行影响较大,甚至是危险的。

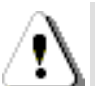

警告 当在RUN模式下向S7--200下载修改过的程序时,修改的程序将立即影响过程操作。在RUN模式下 修改程序会导致不可预见的系统操作,可能会导致严重的人身伤害和财产损失。

只有了解RUN模式下修改程序对系统运行会造成何种影响的被授权人员,才可以执行在RUN模式下 编辑程序。

要在RUN模式下编辑应用程序, 在线的S7-200 CPU必须支持RUN模式下编辑, 并且必须处于RUN 模式。

- 1. 洗择调试 > RUN模式下编辑程序菜单命令。
- 2. 如果您打开的项目与S7-200中的程序不同, 将提示您存盘。RUN模式下编辑功能只能编辑 S7-200中的程序。
- 3. STEP 7-Micro/WIN对于您将在RUN模式下编辑程序提出警告,提示您是继续下一步还是取 消操作。如果您选择继续, STEP 7-Micro/WIN会在S7-200中上传程序。现在您可以在RUN 模式下编辑程序了。编辑中没有严格的限定。

### 提示  $\infty$

上升沿(EU)和下降沿(ED)指令带一个操作数。若需要查看有关边沿指令的信息,在屏幕上的示窗部 分选择交叉参考图标, 边沿指令使用标签页中列出了程序中使用的边沿指令的号码。在编辑应用 程序时,请注意不要使用重复的号码。

### 在RUN模式下载程序

RUN模式编辑功能允许在S7--200处于RUN模式时下载程序块。在下载程序块之前,考虑到RUN模式 下编辑对S7-200操作的影响,请注意以下情况:

- 如果在RUN模式编辑状态下取消一个输出控制逻辑,则S7-200在下一次上电或转换到STOP模 式之前将保持上一个输出状态。
- 如果在RUN模式编辑状态下取消一个正在运行的HSC或PTO功能,则这些功能在下一次上电或 转换到STOP模式之前将保持运行状态。
- 如果在RUN模式编辑状态下取消ATCH指令,但没有删除中断程序,则S7-200在下一次上电或 转换到STOP模式之前将继续执行中断程序。同样,如果删除DTCH指令,中断在下一次上电 或转换到STOP模式之前将不会停止。
- 如果在RUN模式编辑状态下加入以第一次扫描标志位为条件的ATCH指令,则在下一次上电或 从STOP转换到RUN模式之前不会执行这些指令。
- 如果在RUN模式编辑状态下取消ENI指令,则中断在下一次上电或从RUN转换到STOP模式之 前将继续执行。
- 如果在RUN模式编辑状态下修改接收指令的地址表,并且在旧程序向新程序转换时接收指令处 于激活状态,则所接收的数据写入旧地址表。NETR和NETW指令同样如此。
- 由于RUN模式编辑不影响第一次扫描标志,因此在下一次上电或从STOP转换到RUN模式之前 第一次扫描标志的逻辑条件不执行。

.<br>Y

提示

在RUN模式下载应用程序, S7-200必须支持RUN模式下编辑; 程序编译必须没有错误; STEP 7-Micro/WIN与S7-200之间的通讯必须畅通。

您只能下载程序块。

在RUN模式下下载程序,点击下载按钮或在命令菜单中选择文件 > 下载即可。若程序编译正确, STEP 7-Micro/WIN将程序块下载到S7-200上。

### 退出RUN模式编辑

要退出RUN模式编辑,选择调试 > RUN模式下编辑程序菜单命令,然后点击取消复选标志即可。如 果修改完后没有存盘, STEP 7-Micro/WIN会有三种提示: 继续编辑、下载并退出RUN模式编辑或者 不下载退出。

# <span id="page-259-0"></span>显示程序状态

STEP 7-Micro/WIN允许您在程序执行时监视其状态。当您监视程序状态时,程序编辑器会显示指令 操作数的值。

要显示程序状态,点击程序状态按钮或选择命令菜单调试 > 程序状态即可。

## 显示LAD和FBD程序的状态

对于显示LAD和FBD程序的状态, STEP 7-Micro/WIN提供了两种选择。

□ 扫描状态结束: STEP 7-Micro/WIN获得经过多个扫描周期的状态显示, 然后更新状态屏幕显 示。状态显示并不反映程序执行时每个元素的实际状态。扫描结束状态不显示L存储器或者累 加器的状态。

对于扫描结束状态显示,状态值在所有CPU操作模式下都更新。

□ 执行状态: 当单元在S7-200中执行时, STEP 7-Micro/WIN显示程序段的值。要显示执行状 态,需选择调试 > 使用执行状态菜单命令。

对于执行状态,状态值只有在CPU处在RUN模式时才更新。

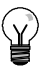

提示 STEP 7-Micro/WIN 提供一种简单的方法来改变变量的状态。只要选择变量并且用右键单击就会 显示选择菜单。

### 对LAD和FBD程序中的状态显示进行组态

STEP 7--Micro/WIN 为在程序中显示状态 提供了多种选择。

要为状态画面组态显示选项,选择工具> 选项菜单命令,然后选择程序编辑器并点 击程序编辑器标签页即可,如图8--2 所示。

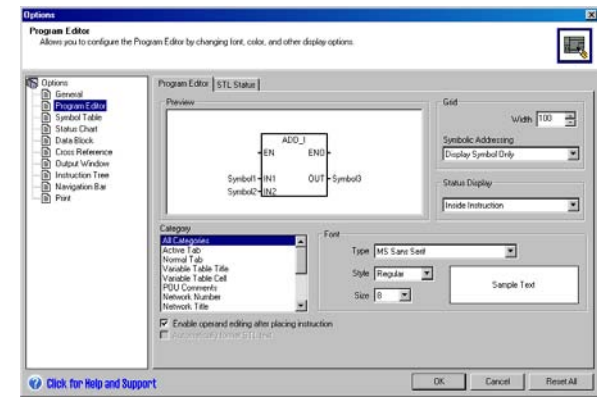

图8-2 状态显示的选项

### <span id="page-260-0"></span>显示STL程序的状态

您可以监视逐条指令编程的STL程序的执行状态。对于一个STL程序, STEP 7--Micro/WIN在屏幕 上显示指令的状态。

从编辑器窗口顶部的第一条STL语句开始, STEP 7-Micro/WIN的S7-200采集状态信息。当您滚动 编辑器窗口的屏幕时,新的信息从S7-200采集上来。

STEP 7-Micro/WIN不断地更新屏幕上的 数值。要使屏幕更新暂停,选择触发暂停 按钮。当前值会保持在屏幕上,直到触发 暂停按钮失效。

### 组态在STL程序中显示的参数

STEP 7-Micro/WIN允许您显示STL指令 中多种参数的状态。选择工具 > 选项菜单 命令,然后选择程序编辑器并点击STL状 态标签页。参见图8-3。

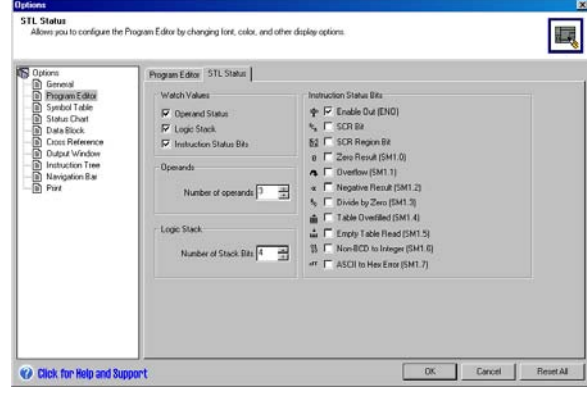

图8-3 STL状态显示选项

# 使用状态图来监视和修改S7--200中的数据

状态图允许您在S7-200运行程序时, 读、 写、强制和监视变量数据。选择查看>组件 >状态图菜单命令来创建一个状态图。图 8--4中给出了一个状态图的例子。

您可以创建多个状态图。

STEP 7-Micro/WIN提供用于操作状态图 的工具栏图标:升序排序、降序排序、单 个读取、写全部、强制、取消强制、取消 强制全部和读全部强制。

要为单元选择格式,选择该单元并单击鼠 标右键会显示关联菜单。

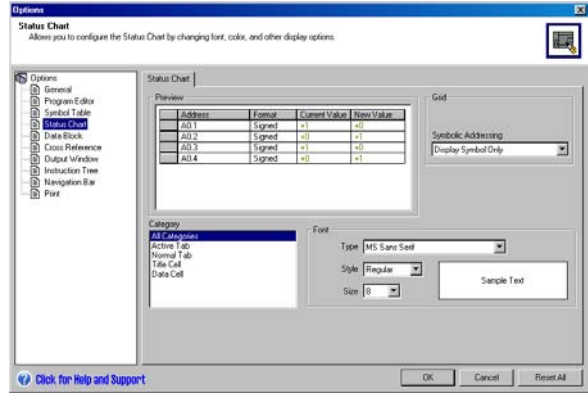

图8-4 状态图

# <span id="page-261-0"></span>强制指定值

S7--200允许您用指定值来强制赋给一个或所有的I/O点(I和Q位)。另外您也可以强制改变最多16个内 部存储器数据(V或M)或模拟I/O量(AI或AQ)。V和M存储器变量可以按字节、字或双字来改变。模拟量 只能以字方式改变,以偶字节开始(如AIW6或AQW14)。所有强制指定值存储在S7-200的永久存储 器中。

因为在扫描周期的不同阶段(执行程序、或I/O更新、或通讯处理阶段)可能会改变强制数据。所以在扫 描周期的不同时间,S7-200又使用了这些强制变量。

- 读输入:在读取输入时,S7-200将强制值应用到输入。
- □ 执行程序中的控制逻辑: S7-200将强制值应用 到所有立即I/O访问。程序执行后,强制数据最 多可用于16个存储器。
- □ 处理所有通讯请求: S7-200将强制值应用到所 有读/写通讯访问。
- □ 写入输出: 在写入时, S7-200将强制值应用到 输出。

您可以使用状态表来强制变量,要强制一个新值,将 其输入到状态表的新值列中,然后按工具条上的强制 钮。要将一个已经存在的当前值变为强制值,在当前 值列中选中该变量,然后按强制钮。

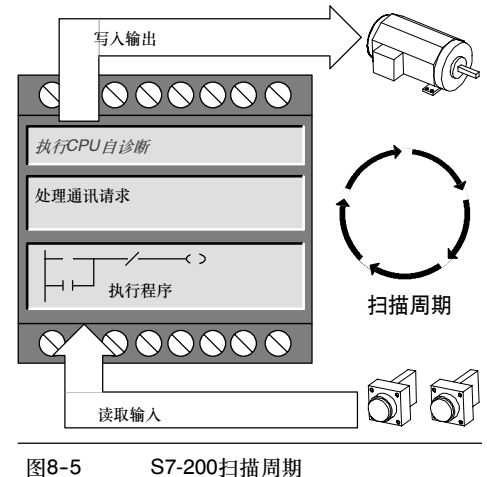

 $\lesssim$ 

提示

强制功能优于立即读/写指令。强制功能同样优于切换到STOP模式时使用的输出表。如果S7-200 进入STOP模式,输出点上为强制值而不是输出表中组态的值。

# 指定程序执行的扫描周期数

为了帮助您调试程序, STEP 7-Micro/WIN允许您指定程序的扫描周期数。

您可以使让S7--200只执行首次扫描周期。这使您能够监视首次扫描之后S7--200中的数据。选择调试 >首次扫描菜单命令即可运行首次扫描。

您可以指定程序执行的扫描次数(从1到65,535)。这使您能在变量变化时监视程序。选择调试>多次扫 描菜单命令,指定想要执行的扫描次数。

# <span id="page-262-0"></span>硬件故障诊断指南

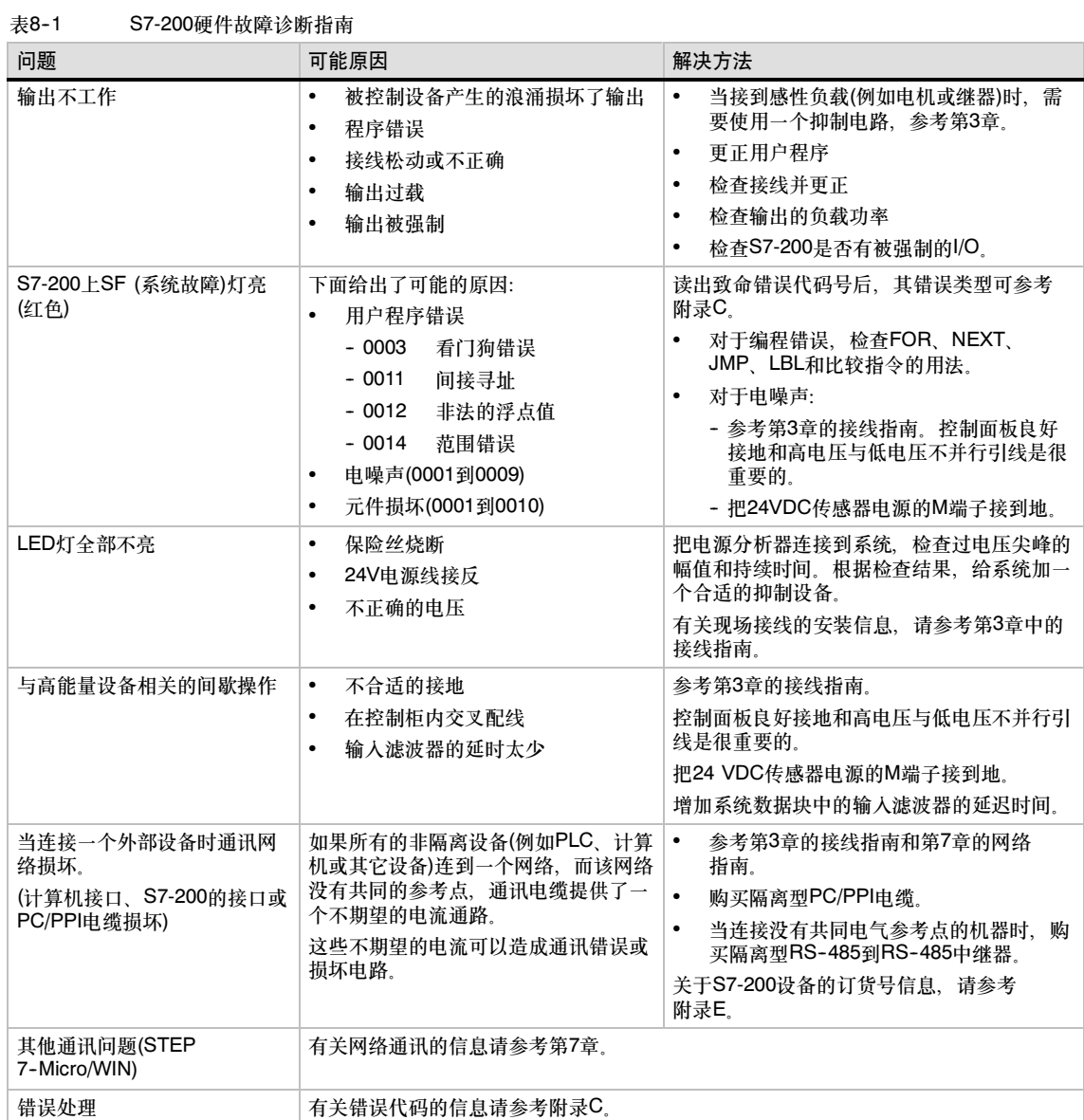

# S7-200开环运动控制

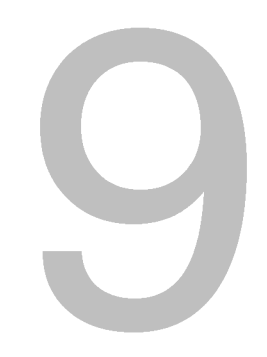

S7-200提供有开环运动控制的三种方式:

- □ 脉宽调制(PWM) 内置于S7-200, 用于速度、位置或占空比控制。
- □ 脉冲串输出(PTO) 内置于S7-200, 用于速度和位置控制。
- □ EM253位控模块 用于速度和位置控制的附加模块。

为了简化您应用程序中位控功能的使用、STEP 7-Micro/WIN提供的位控向导可以帮助您在几分钟内 全部完成PWM、PTO或位控模块的组态。该向导可以生成位控指令,您可以用这些指令在您的应用 程序中对速度和位置进行动态控制。对于位控模块,STEP 7-Micro/WIN还提供了一个控制面板,可 以控制、监视和测试您的运动操作。

# 在本章中

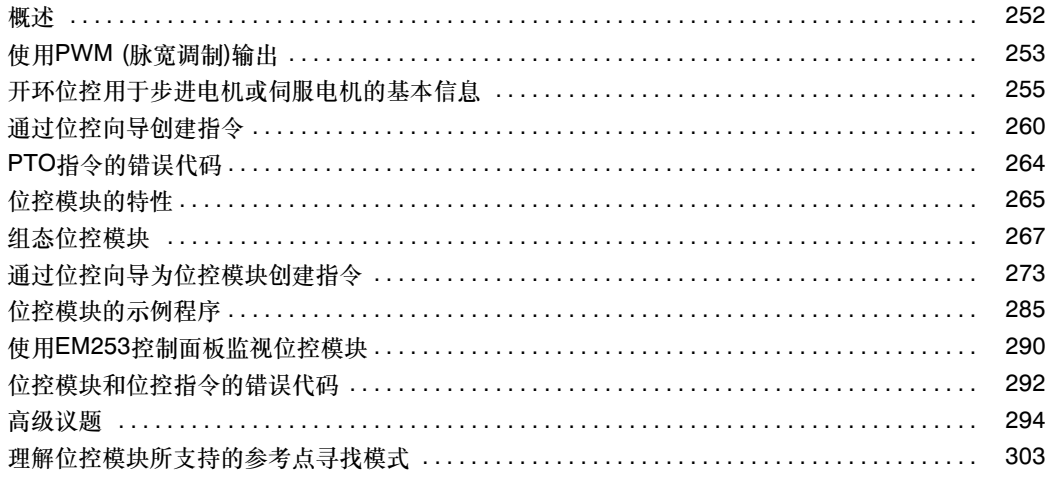

# <span id="page-265-0"></span>概述

S7-200提供了三种方式的开环运动控制:

- □ 脉宽调制(PWM) 内置于S7-200, 用于速度、位置或占空比控制。
- □ 脉冲串输出(PTO) 内置于S7-200, 用于速度和位置控制。
- □ EM253位控模块 用于速度和位置控制的附加模块。

S7-200提供了两个数字输出(Q0.0和Q0.1),该数字输出可以通过位控向导组态为PWM或PTO的输 出。位控向导还可以用于组态EM253位控模块。

当组态一个输出为PWM操作时,输出周期固定,脉宽或脉冲占空比通过您的程序进行控制。脉冲宽 度的变化在您程序中可以控制速度或位置。

当组态一个输出为PTO操作时,生成一个50%占空比脉冲串用于步进电机或伺服电机的速度和位置的 开环控制。内置PTO功能仅提供了脉冲串输出。您的应用程序必须通过PLC内置I/O或扩展模块提供 方向和限位控制。

EM253位控模块提供了带有方向控制、禁止和清除输出的单脉冲输出。另外,专用输入允许将模块组 态为包括自动参考点搜索在内的几种操作模式。模块为步进电机或伺服电机的速度和位置开环控制提 供了统一的解决方案。

为了简化您应用程序中位控功能的使用, STEP 7-Micro/WIN提供的位控向导可以帮助您在几分钟内 全部完成PWM、PTO或位控模块的组态。该向导可以生成位控指令,您可以用这些指令在您的应用 程序中对速度和位置进行动态控制。对于位控模块,STEP 7--Micro/WIN还提供了一个控制面板,可 以控制、监视和测试您的运动操作。

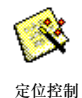

# <span id="page-266-0"></span>使用PWM (脉宽调制)输出

PWM产生一个占空比变化周期固定的脉冲输出。以指定频率(周期)启动后,PWM持续输出。脉冲宽 度根据所需的控制要求进行变化。占空比可以表示为周期的一个百分比或对应于脉冲宽度的一个时间 值。脉冲宽度可以从0% (无脉冲,一直为低电平)变化到100% (无脉冲,一直为高电平)。如图9--1。

由于PWM输出可以从0%变化到100%,在很多情况 下,它可以提供一个类似于模拟量输出的数字量输 出。例如,PWM输出可以用于电机从停止到最大速度 的控制,或用于阀从关到全开的位置值控制。

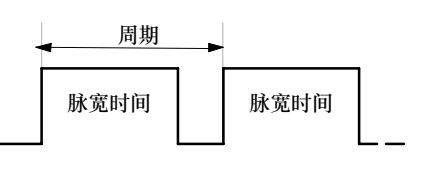

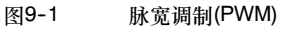

### 组态PWM输出

使用位控向导,为PWM控制组态一个内置输出。启动位控向导,可以点击操作栏中的工具图标,然 后双击位控向导图标,或者选择菜单命令工具 *>* 位控向导。如图9--2。

- 1. 为S7-200 PLC选择选项组态板载 PTO/PWM操作。
- 2. 选择Q0.0或Q0.1输出组态为PWM 输出。
- 3. 然后,从下拉对话框中选择脉宽调 制(PWM), 选择微秒或毫秒作为时 基并指定周期。
- 4. 选择完成结束向导。

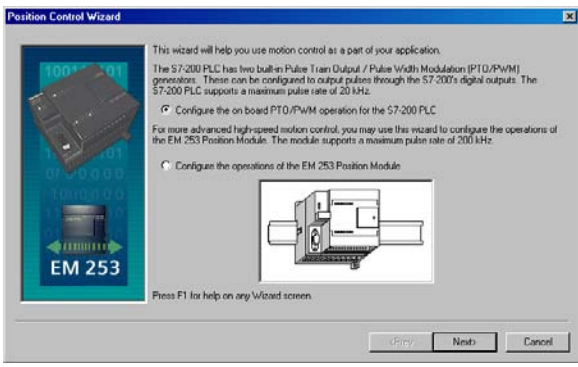

图9-2 组态PWM输出

向导将为您生成一个指令以控制PWM输出的占空比。

# PWMx\_RUN指令

PWMx\_RUN指令允许您通过改变脉冲宽度从0到一个周期的宽 度来控制输出占空比。

周期输入是一个为PWM输出定义周期的字值。允许的变化范 围是2到65535个在向导中指定的时基单元(微秒或毫秒)。

占空比输入是一个为PWM输出定义脉宽的字值。值允许的变 化范围是0到65535个在向导中指定的时间基准单元(微秒或 毫秒)。

Error是一个由PWMx\_RUN返回的字节值,指示执行的结果。 参看可能的错误代码描述表。

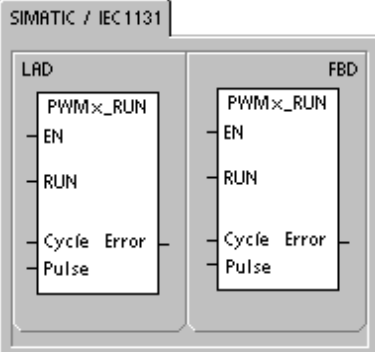

SIMATIC

- STL
- CALL PWM×\_RUN, Cycle,<br>Pulse, Error

### 表9-1 PWMx\_RUN指令参数

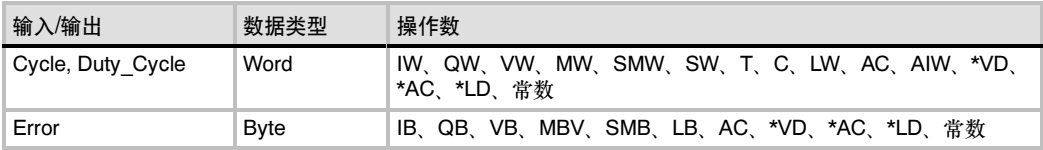

### 表9-2 PWMx\_RUN指令错误代码

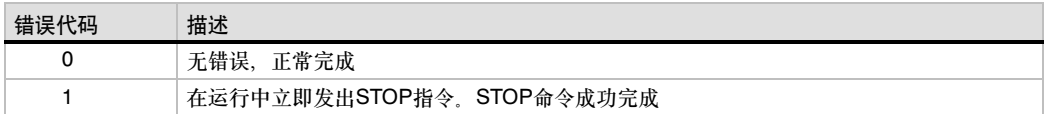

# <span id="page-268-0"></span>开环位控用于步进电机或伺服电机的基本信息

内置于S7-200 PLC的PTO和EM253位控模块都使用一个脉冲串输出用于步进电机或伺服电机的速 度和位置控制。

使用PTO或模块用于开环位置控制需要运动控制领域的专业技术。本章内容并不用于培训。而是,提 供基础信息以帮助您使用位控向导为您的应用程序组态PTO或模块。

### 最大速度和启动/停止速度

向导将提示您应用程序的最大速度(MAX\_SPEED)和启动/停止速度(SS\_SPEED)。如图9-3。

- □ MAX SPEED: 在电机力矩能力范围内, 输入应用中最佳操作速度的数值。驱动负载所需的力 矩由摩擦力、惯性以及加速/减速时间决定。
- 位控向导根据指定的MAX\_SPEED,计算并显示位控模块所能控制的最小速度。
- 对于PTO输出,您必须指定期望的启动/停止速度。由于启动/停止速度在每次运动指令执行时 至少会产生一次,所以启动/停止速度的周期应小于加速/减速时间。
- SS\_SPEED:在电机能力范围内输 入一个数值,以便以较低的速度驱 动负载。如果SS\_SPEED的数值过 低,电机和负载在运动的开始和结 束时可能会摇摆或颤动。如果 SS\_SPEED的数值过高,电机会在 启动时丢失脉冲,并且负载在试图 停止时会使电机超速。

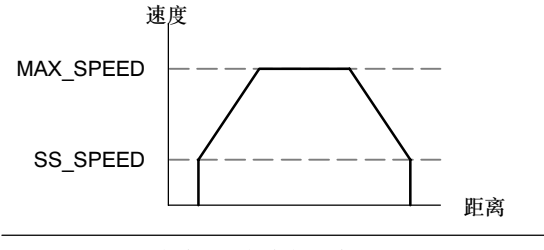

图9--3 最大速度和启动/停止速度

在电机的数据单中,对于电机和给定负载,有不同的方式定义启动/停止(或拉入/拉出)速度。通常, SS\_SPEED值是MAX\_SPEED值的5%至15%。请参考电机的数据单,为您的应用选择正确的速度。 图9-4所示为典型的电机力矩/速度曲线。

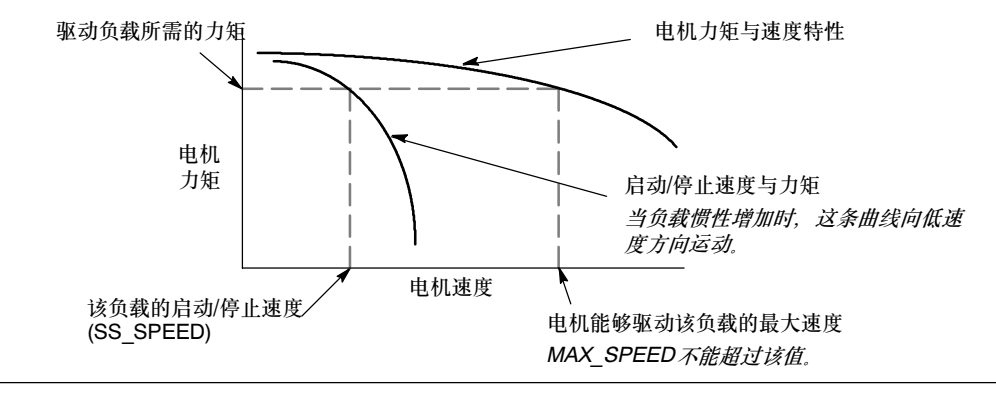

图9-4 典型电机力矩-速度曲线

### 输入加速和减速时间

作为组态内容的一部分,要设置加速和减速时间。加速时间和减速时间的缺省设置都是1秒。通常, 电机可在小于1秒的时间内工作。参见图9-5。您要以毫秒为单位进行时间设定:

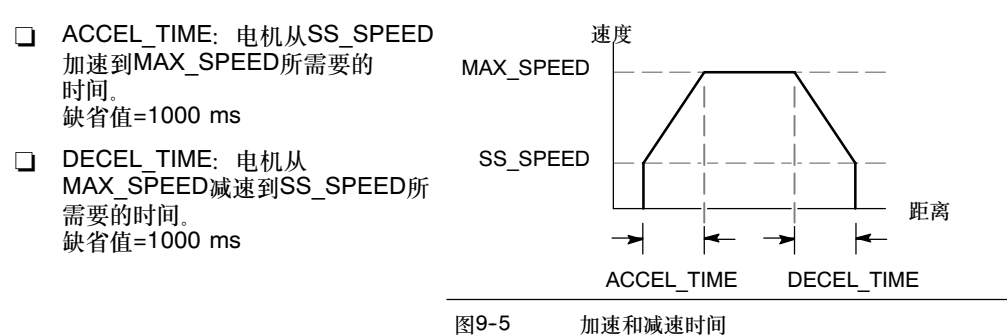

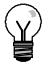

提示

电机的加速和减速时间要经过测试来确定。开始时,应输入一个较大的值。逐渐减少这个时间值直 至电机开始失速,从而优化您应用中的这些设置。

### 组态移动包络

包络是一个预定义的移动描述,它包括一个或多个速度,影响着从起点到终点的移动。即使不定义包 络也可以使用PTO或模块,位控向导为您提供了指令以用于控制移动而无需运行包络。

包络由多段组成,每段包含一个达到目标速度的加速/减速过程和以目标速度匀速运行的一串固定数量 的脉冲。如果是单段运动控制或者是多段运动控制中的最后一段,还应该包括一个由目标速度到停止 的减速过程。

PTO和模块最多支持25个波形图。

### 定义移动包络

位控向导提供移动包络定义,在这里,您可以为您的应用程序定义每一个移动包络。对每一个包络, 您可以选择操作模式并为包络的各步定义指标。位控向导中可以为每个包络定义一个符号名,其做法 是您在定义包络时输入一个符号名即可。

### 选择包络的操作模式

您要按照操作模式组态包络。PTO支持相对位置和单一速度的连续转动。而位控模块支持绝对位置、 相对位置、单一速度连续转动和以两种速度连续转动。图9--6所示为不同的操作模式。

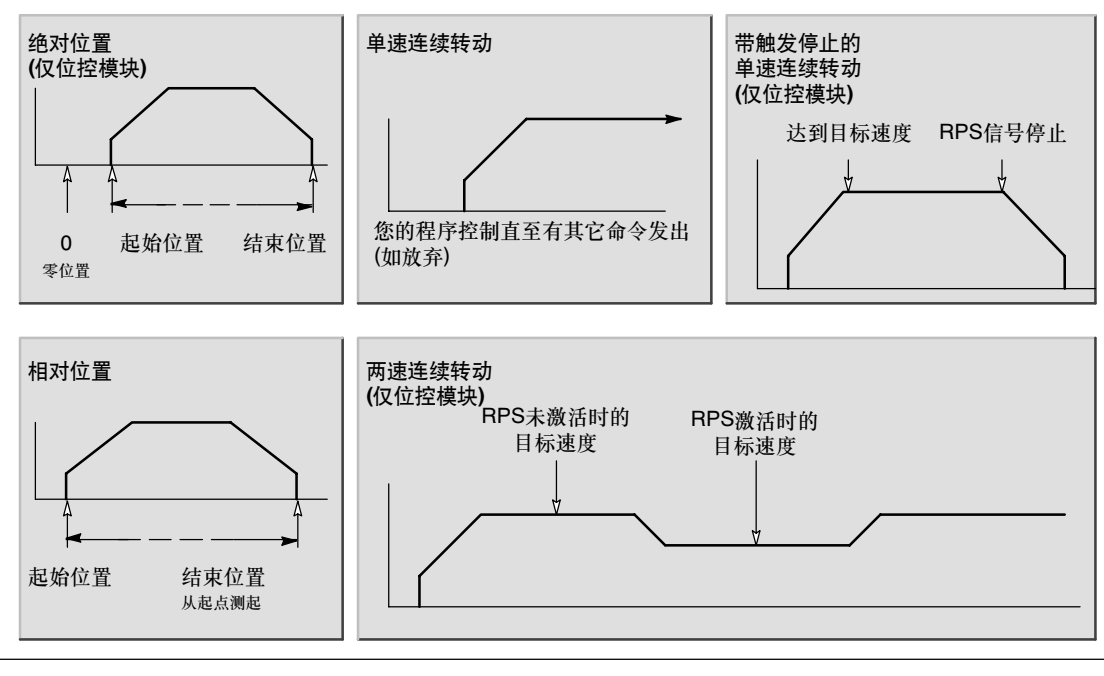

图9-6 位控模块的模式选择

### 创建包络中的步

一个步是工件运动的一个固定距离,包括加速和减速时间内的距离。PTO每一包络最大允许29个步, 而模块的每一包络最大允许4个步。

您要为每一步指定目标速度和结束位置或 脉冲数目,且每次输入一步。图9-7所示 为一步、两步、三步和四步包络。

注意一步包络只有一个匀速段,两步包络 有两个匀速段,依次类推。步的数目与包 络中匀速段的数目一致。

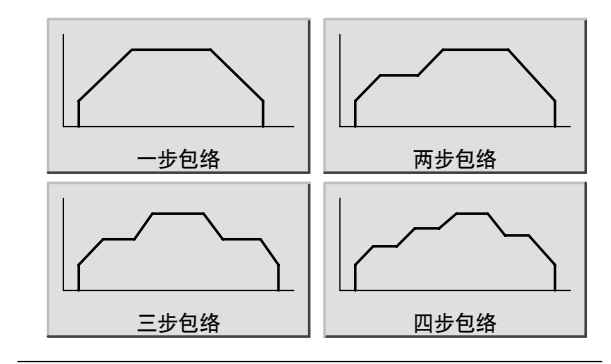

图9--7 移动包络示例

# 使用PTO输出

PTO提供一个指定脉冲数目的方波输出(50%占空比) 每一脉冲的频率或周期随着加速和减速时的频率线形 变化,而在移动的常频率段部分保持不变。一旦产生 完指定数目的脉冲,PTO输出变为低电平,并且直到 装载一个新的指定值时才产生脉冲。参见图9-8。

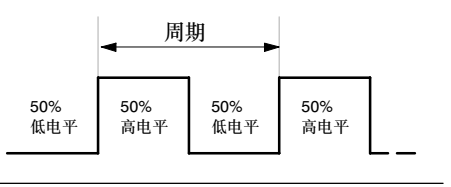

图9-8 脉冲串输出(PTO)

### 组态PTO输出

使用位控向导,为PTO操作组态一个内置输出。启动位控向导,可以点击操作栏中的工具图标,然后 双击位控向导图标,或者选择菜单命令工具 *>* 位控向导。

- 1. 为S7-200 PLC选择选项组态板载PTO/PWM操作。
- 2. 选择Q0.0或Q0.1,组态作为PTO的输出。
- 3. 从下拉对话框中选择线性脉冲串输出(PTO)。
- 4. 若您想监视PTO产生的脉冲数目,点击复选框选择使用高速计数器。
- 5. 在对应的编辑框中输入MAX SPEED和SS SPEED速度值。
- 6. 在对应的编辑框中输入加速和减速时间。
- 7. 在移动包络定义界面,点击新包络按钮允许定义包络。选择所需的操作模式。 对于相对位置包络:

输入目标速度和脉冲数。然后,您可以单击绘制步按钮,观察运动的图示。

若需要多个步,点击新建步按钮并按要求输入步信息。

对于单速连续转动:

在编辑框中输入单速值。

若您想终止单速连续转动,点击子程序编程复选框,并输入停止事件后的移动脉冲数。

- 8. 根据移动的需要,您可以定义多个包络和多个步。
- 9. 选择完成结束向导。

# <span id="page-273-0"></span>通过位控向导创建指令

通过创建五个唯一的指令子程序,位控向导使得控制内置PTO更加容易。每个位控指令都包含前缀 "PTOx\_",其中x表示通道编号(x=0时为Q0.0,x=1时为Q0.1)。

### USS\_CTRL子程序

PTOx\_CTRL子程序(控制)使能和初始化用于步进电机或伺服 电机的PTO输出。在您的程序中仅能使用该子程序一次,并保 证每个扫描周期该子程序都被执行。一直使用SM0.0作为EN输 入的输入。

I\_STOP (立即STOP)输入量为一个布尔量输入。当输入为低 电平时,PTO功能正常操作。当输入变为高电平时,PTO立即 终止脉冲输出。

D\_STOP (减速STOP)输入量为一个布尔量输入。当输入为低 电平时,PTO功能正常操作。当输入变为高电平时,PTO产生 一个脉冲串将电机减速到停止。

Done输出是一个布尔量输出。当Done位为高电平时,表明 CPU已经执行完子程序。

SIMATIC / IEC1131

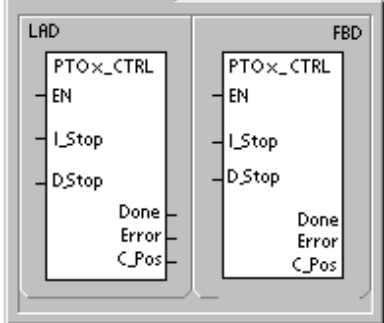

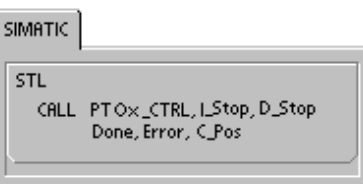

当Done位为高电平时,Error字节以一个无错误代码或错误代码来报告是否正常完成。对于错误代码 的定义,见表9-7。

若在向导中已启用HSC,则C\_Pos参数包含以脉冲数表示的模块当前位置。否则,当前位置将一直 为0。

表9-3 POSx\_CTRL指令的参数

| 输入/输出  | 数据类型         | 操作数                                  |
|--------|--------------|--------------------------------------|
| I STOP | <b>BOOL</b>  | I、Q、V、M、SM、S、T、C、L、功率流               |
| D STOP | <b>BOOL</b>  | II.Q.V.M.SM.S.T.C.L.功率流              |
| Done   | <b>BOOL</b>  | II.Q.V.M.SM.S.T.C.L                  |
| Error  | <b>BYTE</b>  | IB QB VB MB SMB SB LB AC *VD *AC *LD |
| C Pos  | <b>DWORD</b> | ID QD VD MD SMD SD LD AC *VD *AC *LD |

### PTOx\_RUN子程序

PTOx\_RUN子程序(运行包络)命令PLC在一个指定的包络中执 行运动操作,此包络存储在组态/包络表中。

接通EN位,使能该子程序。确保EN位保持接通,直至Done位 指示该子程序已完成。

接通START参数以初始化包络的执行。对于每次扫描,当 START参数接通且PTO当前未激活时,指令激活PTO。要保证 该命令只发一次,使用边沿检测指令以脉冲触发START参数 接通。

包络参数包含该移动包络的号码或符号名。

接通参数Abort,命令位控模块停止当前的包络并减速直至电 机停下。

模块完成该指令时,参数Done接通。

参数Error包含指令的执行结果。有关错误代码的定义,请参见 表9-7。

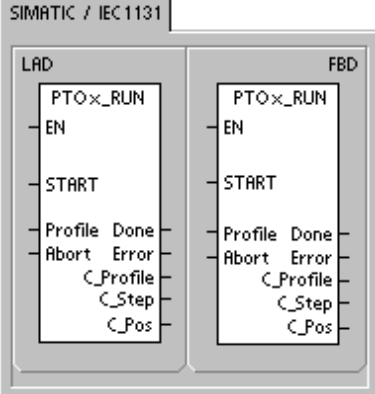

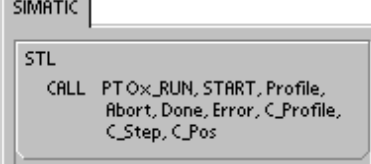

 $\overline{ }$ 

参数C\_Profile包含位控模块当前正在执行的包络。

参数C\_Step包含当前正在执行的包络的步。

若在向导中已启用HSC,则C\_Pos参数包含以脉冲数表示的模块当前位置。否则,当前位置将一直 为0。

表9-4 PTOx RUN指令的参数

| 输入/输出                       | 数据类型        | 操作数                                            |
|-----------------------------|-------------|------------------------------------------------|
| <b>START</b>                | <b>BOOL</b> | I.Q. V. M. SM. S. T. C. L. 功率流                 |
| Profile                     | <b>BYTE</b> | IB、QB、VB、MB、SMB、SB、LB、AC、*VD、*AC、*LD、常数        |
| Abort Done                  | <b>BOOL</b> | I.Q.V.M.SM.S.T.C.L                             |
| Error, C Profile,<br>C Step | <b>BYTE</b> | IB, QB, VB, MB, SMB, SB, LB, AC, *VD, *AC, *LD |
| C Pos                       | <b>DINT</b> | ID、QD、VD、MD、SMD、SD、LD、AC、*VD、*AC、*LD           |

# PTOx\_MAN子程序

PTOx\_MAN子程序(手动模式)使PTO输出置为手动模式。这可 以使电机在向导中指定的范围(从启动/停止速度到最大速度)内 以不同速度启动、停止和运行。如果启用了PTOx\_MAN子程 序,则不应执行其它任何PTOx\_RUN或PTOx\_ADV指令。

允许RUN (Run/Stop)参数,命令PTO加速到指定速度(速度参 数)。即使在电机运行时,您也可以改变速度参数的值。禁止参 数RUN则命令PTO减速,直至电机停止。

参数Speed决定RUN使能时的速度。对于超出该范围的 Speed参数值,速度将限定为启动/停止速度或最大速度。速度 是一个每秒多少个脉冲的双整型(DINT)值。电机运行时可以修 改该速度参数。

参数Error包含指令的执行结果。有关错误代码的定义,请参见 表9-7。

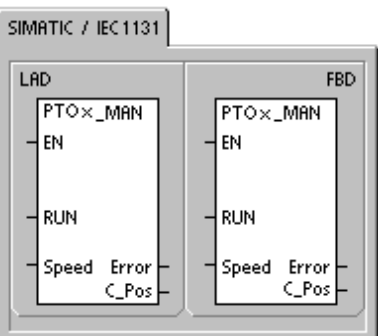

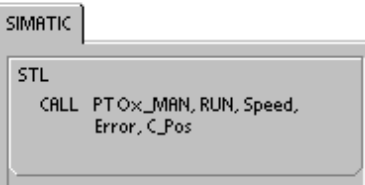

若在向导中已启用HSC,则C\_Pos参数包含以脉冲数表示的模块当前位置。否则,当前位置将一直 为0。

### 表9-5 PTOx\_MAN指令的参数

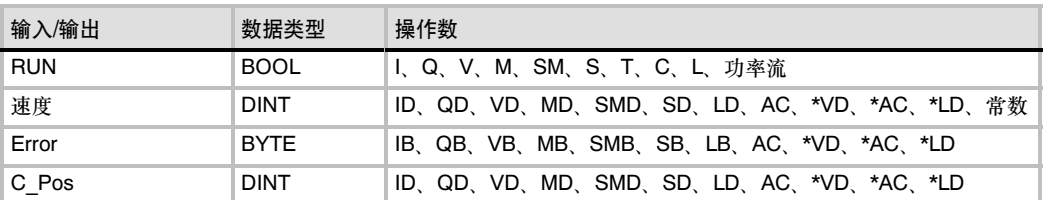

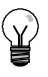

提示

PTO也许不会响应速度参数小的变化,特别是如果组态的加速或减速时间较短并且最大速度和启动 /停止速度相差较大的情况。

### **PTOx LDPOS指令**

PTOx\_LDPOS指令(装载位置)改变PTO脉冲计数器的当前位置 值为一个新值。您可以使用该指令为任何一个运动命令建立一 个新的零位置。

接通EN位使能该指令。确保EN位始终保持接通直到Done位指 示指令完成。

接通START参数,以装载一个新的位置值到PTO脉冲计数器。 每一循环周期,只要START参数接通且PTO当前不忙,该指令 装载一个新的位置给PTO脉冲计数器。要保证该命令只发一 次,<br>次, 使用边沿检测指令以脉冲触发START参数接通。

New\_Pos参数提供一个新的值替代报告的当前位置值。位置 值用脉冲数表示。

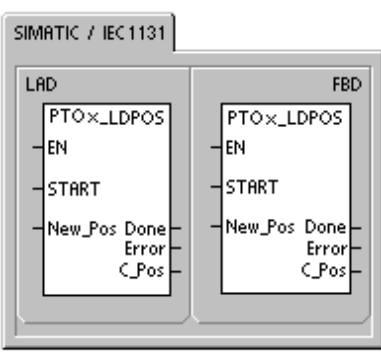

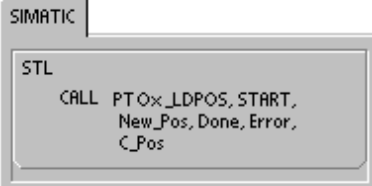

模块完成该指令时,参数Done接通。

参数Error包含指令的执行结果。有关错误代码的定义,请参见表9-7。

若在向导中已启用HSC,则C\_Pos参数包含以脉冲数表示的模块当前位置。否则,当前位置将一直  $\overline{40}$ 

表9-6 PTOx\_LDPOS指令的参数

| 输入/输出          | 数据类型        | 操作数                                            |
|----------------|-------------|------------------------------------------------|
| <b>START</b>   | <b>BOOL</b> | I Q V M SM S T C L 功率流                         |
| New Pos, C Pos | <b>DINT</b> | ID, QD, VD, MD, SMD, SD, LD, AC, *VD, *AC, *LD |
| Done           | <b>BOOL</b> | I.Q.V.M.SM.S.T.C.L                             |
| Error          | <b>BYTE</b> | IB、QB、VB、MB、SMB、SB、LB、AC、*VD、*AC、*LD           |

# <span id="page-277-0"></span>PTOx\_ADV子程序

PTOx\_ADV子程序停止当前的连续运动包络,并增加向导包络 定义中指定的脉冲数。当您在位控向导中指定了至少一个允许 PTOx\_ADV选项的单速连续转动,则该子程序被创建。

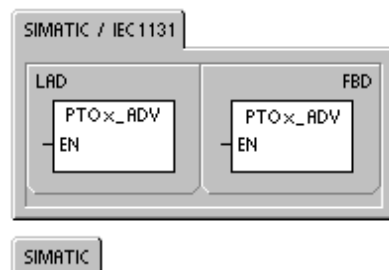

**STL**  $CALL$ PTO×LADV

# PTO指令的错误代码

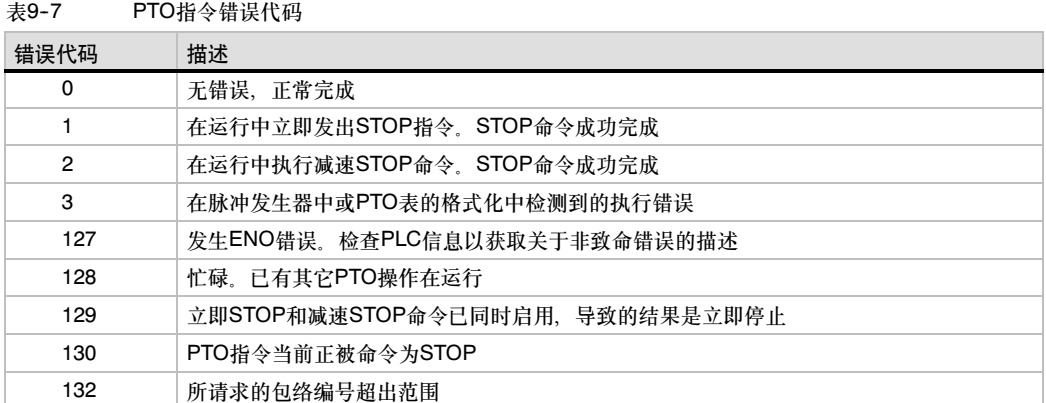

# <span id="page-278-0"></span>位控模块的特性

位控模块可为您提供单轴、开环位置控制所需要的功能和性能。

- 提供高速控制,速度从每秒20个脉冲到每秒200,000个脉冲
- 支持急停(S曲线)或线性的加速、减速功能
- 提供可组态的测量系统,既可以使用工程单位 (如英寸或厘米)也可以使用脉冲数
- 提供可组态的螺距误差补偿
- 支持绝对、相对和手动的位控方式
- □ 提供连续操作
- 提供多达25组的移动包络,每组最多可有4种 速度
- 提供4种不同的参考点寻找模式,每种模式都可 对起始的寻找方向和最终的接近方向进行选择
- 提供可拆卸的现场接线端子便于安装和拆卸。

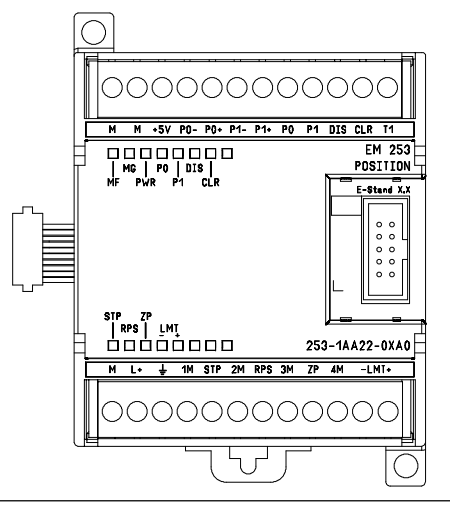

图9-9 EM253位控模块

使用STEP 7--Micro/WIN可生成位控模块所使用的全部组态和移动包络信息。这些信息和您的程序块 一起下载到S7--200中。由于位控模块所需要的全部信息都存储在S7--200中,当您更换位控模块时不 必重新编程或组态。

S7--200在输出的过程映像区中(Q区)保留8位作为位控模块的接口。S7--200的应用程序将使用这些位 来控制位控模块的操作。这8个输出位与位控模块上的任何物理输出都不相连。

位控模块提供5个数字输入和4个数字输出与您的运动控制应用相连、参见9-8。这些输入输出位于位 控模块上。附录A给出了位控模块的详细规范,另外还提供了位控模块与一些常用的电机驱动/放大单 元的接线图。

表9-8 位控模块的输入和输出

| 信号                                                              | 描述                                                                                                    |
|-----------------------------------------------------------------|----------------------------------------------------------------------------------------------------|
| <b>STP</b>                                                      | STP输入可让模块停止脉冲输出。在位控向导中可选择您所需要的STP操作。                                                                                          |
| <b>RPS</b>                                                      | RPS(参考点切换)输入可为绝对运动操作建立参考点或零点位置。                                                                                               |
| 7P                                                              | ZP(零脉冲)输入可帮助建立参考点或零点位置。通常,电机驱动器/放大器在电机的每一转产生<br>一个ZP脉冲                                                                        |
| $LMT+$<br>LMT-                                                  | LMT+和LMT-是运动位置的最大限制。位控向导中可以组态LMT+和LMT-输入。                                                                                     |
| P <sub>0</sub><br>P <sub>1</sub><br>$P0+$ , $P0-$<br>$P1+, P1-$ | P0和P1是漏型晶体管输出,用以控制电机的运动和方向。P0+、P0-以及P1+、P1-是差分脉<br>冲输出,与P0和P1的功能一样,但所提供的信号质量更好。漏型输出和差分输出同时有效。<br>可以根据电机驱动器/放大器的接口要求来选择使用哪种输出。 |
| <b>DIS</b>                                                      | DIS是一个漏型输出,用来禁止或使能电机驱动器/放大器。                                                                                                  |
| <b>CLR</b>                                                      | CLR是一个漏型输出,用来清除伺服脉冲计数器。                                                                                                    |

### 位控模块编程

STEP 7-Micro/WIN为位控模块的组态和编程提供便捷的工具。遵循以下步骤即可:

- 1. 组态位控模块。STEP 7-Micro/WIN提供一个位控向导, 可生成组态/包络表和位控指令。有 关组态位控模块的信息,请参看第270页上的组态位控模块。
- 2. 测试位控模块的操作, STEP 7-Micro/WIN提供一个EM253控制面板, 用以测试输入输出的 接线、位控模块的组态以及运动包络的运行。有关EM 253控制面板的信息,请参看第290页。
- 3. 创建S7--200的执行程序。位控向导自动生成位控指令。您可以将这些指令插入程序中。有关 位控指令的信息参见页面273。将以下指令插入程序中:
	- 要使能位控模块、请插入一个POSx CTRL指令。用SM0.0(始终接通)以确保这条指令在 每一个循环周期中都得到执行。
	- 要将电机移动到一个指定位置, 使用一条POSx\_GOTO指令或一条POSx\_RUN指令 POSx\_GOTO指令使电机运动到您在程序中输入的指定位置。POSx\_RUN指令则使电机 按照您在位控向导中所组态的路线运动。
	- 要使用绝对坐标进行运动,您必须为您的应用建立零位置。使用一条POSx\_RSEEK或一 条POSx\_LDPOS指令建立零位置。
	- 位控向导生成的其它指令为典型应用提供需要的功能,对于您的特定应用,这些指令是 可选的。
- 4. 编译您的程序并将系统块、数据块和程序块下载到S7-200中。

关于连接位控模块到几个通用步进电机控制器的信息,请参照附录A。

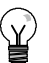

### 提示

提示

要想与位控向导中的缺省设置相匹配,则将步进电机控制器上的DIP开关设置至每转10,000个 脉冲。

# <span id="page-280-0"></span>组态位控模块

定位控制

要进行位移控制必须为位控模块创建组态/包络表。位控向导引导您一步一步完成整个组态过程,非常 便捷。关于组态/包络表的详细信息请参看294页的高级议题。

使用位控向导可离线创建组态/包络表。您 可以在不连接S7--200CPU及位控模块的情 况下进行组态。

要运行位控向导,必须对项目进行编译并 选择符号寻址方式。

启动位控向导,可以点击操作栏中的工具 图标,然后双击位控向导图标,或者选择 菜单命令工具 > 位控向导。

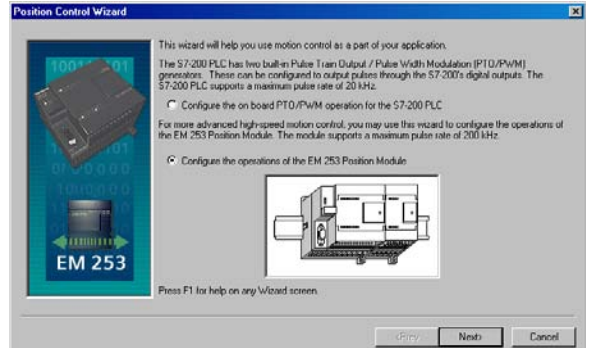

图9--10 位控向导

要组态位控模块,请使用位控向导。选择选项以组态EM253位控模块。

### 输入模块的位置

指定模块插槽位置(模块0到模块6)。若STEP 7-Micro/WIN被连接到PLC, 您仅需点击"读模块"按 钮。对于一个硬件版本是1.2之前的S7-200 CPU,模块必须安装在紧邻CPU的位置。

### 选择测量类型

选择测量系统。您可以选择使用工程单位或脉冲。若您选择脉冲,则无需其它的信息。而若您选择工 程单位,则需要电机转一周产生的脉冲数(参考电机或驱动的数据表单)、测量基准单元(如英寸、英 尺、毫米或厘米)和电机转一周运动的距离。

- □ STEP 7-Micro/WIN提供一个EM253控制面板,对已组态的位控模块, 通过该面板可修改每 周的单位数。
- 如果您在以后改变了测量系统,必须删除整个组态,包括位控向导生成的所有指令。您必须输 入与新的测量系统一致的选项。

### 编辑缺省的输入和输出组态

要编辑或查看集成输入/输出的缺省组态,选择"高级选项"按钮。

- 使用"输入激活等级"标签页设置激活等级(高或低)。等级设为高时,当输入有电流时,读到 逻辑1。等级设为低时,当输入无电流时,读到逻辑1。逻辑1总是解释为条件激活。不论激活 等级是怎样的,输入有电流时LED灯亮。(缺省=高)
- □ 使用"输入滤波时间"标签页为STP、RPS、LMT+和LMT-设置滤波时间常数(0.20毫秒到 12.80毫秒)。增加滤波时间可以去除更多噪音,但将降低对一个信号状态改变的响应时间。 (缺省=6.4ms)
- □ 使用"脉冲和方向输出"标签页可用来选择输出极性和方向控制方式。对于极性和方向控制方 式设置的作用, 见图9-11和9-12。

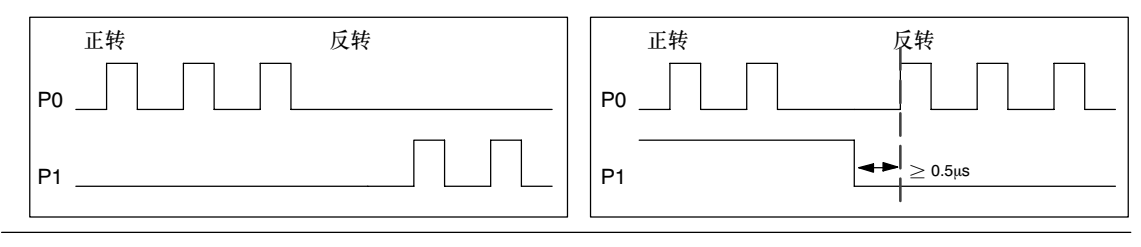

图9--11 正极性的转向选项

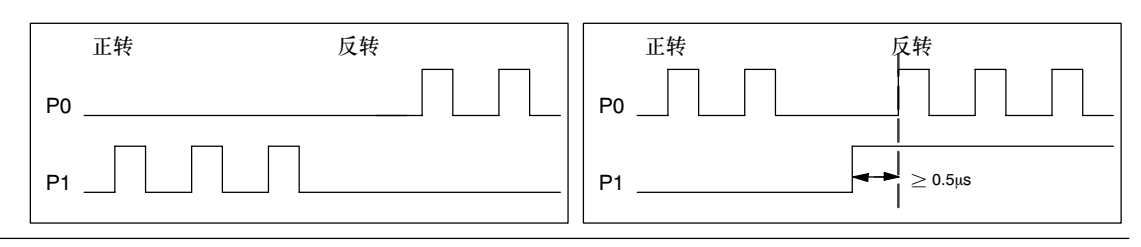

### 图9--12 负极性的转向选项

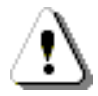

警告

控制设备可能在不安全条件下出现故障,并可能导致被控设备不可预知的操作。这些不可预知的操 作可能导致人员的伤亡以及/或设备的损坏。

位控模块的限位和停止功能是电逻辑实现的,不能够提供机电控制所能提供的保护等级。请考虑使 用独立于S7--200 CPU和位控模块的急停功能,机电互锁或冗余的机电保护。

### 组态模块对物理输入的响应

接下来,为LMT+、LMT-、和STP输入选择模块响应。使用下拉框选择: 无动作(忽略输入条件), 减 速至停止(缺省)或立即停止。

### 输入最大启动和停止速度

为您的应用输入最大速度(MAX\_SPEED)和启动/停止速度(SS\_SPEED)。

### 输入点动参数

接下来,输入JOG\_SPEED和JOG\_INCREMENT速度值。

- □ JOG\_SPEED: JOG\_SPEED (电机的点动速度)是JOG命令仍然有效时能够实现的最大 速度。
- □ JOG INCREMENT: 瞬时JOG命令移动工具的距离。

图9--13所示为点动命令的操作。当位控模块收到一个点动命令后,它启动一个定时器。如果点动命令 在0.5秒到时之前结束, 位控模块则以定义的SS\_SPEED速度将工件运动JOG INCREMENT数值指 定的距离。当0.5秒到时时,点动命令仍然是激活的,位控模块加速至JOG\_SPEED速度。继续运动 直至点动命令结束。位控模块随后减速停止。您可以在EM253控制面板中使能点动命令,或者在位控 指今中使能点动命令

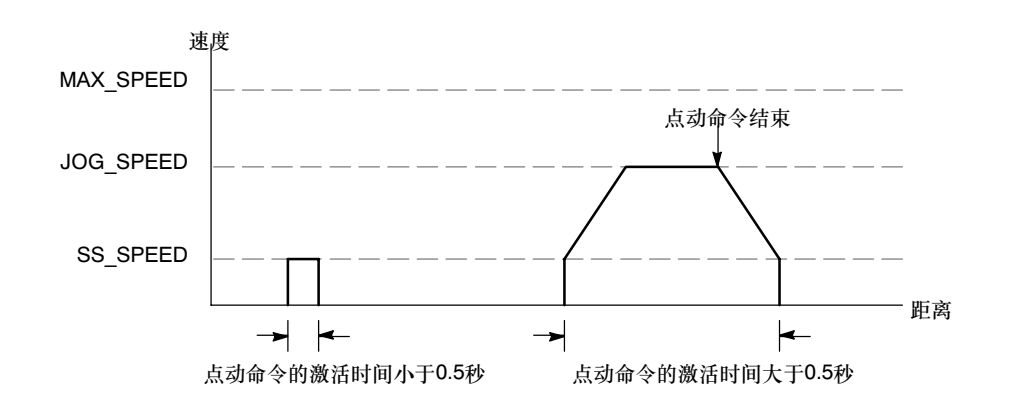

图9--13 JOG操作的表达

输入加速时间

在编辑框中输入加速和减速时间。

### 输入陡变时间

对于单步运动,输入陡变时间补偿。通过减小运动包络的加速和减速部分的陡变(变化速率)来提供更 为平滑的位置控制。参见图9-14。

陡变时间补偿也被称为"S曲线包络"。这种补偿同样地作用于加速曲线和减速曲线的开始和结束部 分。陡变补偿不能够应用在介于零速和SS\_SPEED速度之间的初始段和结束段中。

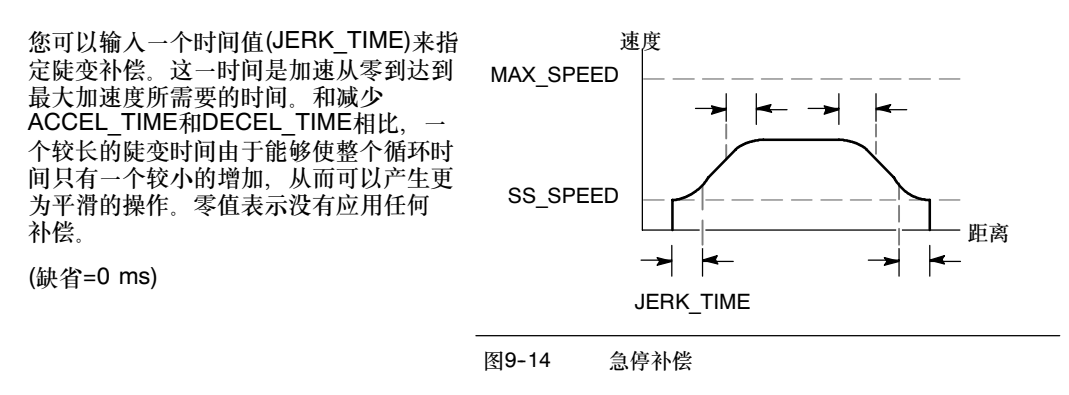

提示

对于JERK\_TIME来说,一个好的初始值是ACCEL\_TIME的40%。

### 组态参考点和寻找参数

为您的应用选择使用参考点或不使用参考点。

- □ 若您的应用需要从一个绝对位置处开始运动或以绝对位置作为参考, 您必须建立一个参考点 (RP)或零点位置,该点将位置测量固定到物理系统的一个已知点上。
- 若使用一个参考点,您将需要定义自动定位参考点的方法。自动定位参考点的过程称为参考点 寻找(RPS)。在向导中定义参考点寻找过程需要两步。

输入参考点寻找速度(快速寻找速度和慢速寻找速度)。定义初始寻找方向和最终参考点接近方 向。使用高级"RP选项"按钮输入"参考点偏移量"和螺距补偿值。

RP\_FAST是模块执行RP寻找命令的初始速度。通常RP\_FAST是MAX\_SPEED的2/3左右。

RP\_SLOW是接近RP的最终速度。通常使用一个较慢的速度去接近RP以免错过。RP\_SLOW 的典型值为SS\_SPEED

RP\_SEEK\_DIR是RP寻找操作的初始方向。通常,这个方向是从工作区到RP附近。限位开关 在确定RP的寻找区域时扮演重要角色。当执行RP寻找操作时,遇到限位开关会引起方向反 转,使寻找能够继续下去。(缺省=反向)。

RP\_APPR\_DIR是最终接近RP的方向。为了减小螺距误差和提供更高的精度,应该按照从RP 移动到工作区所使用的方向来接近参考点。(缺省=正向)。

□ 位控向导提供高级参考点选项, 可以指定一个RP偏移量(RP\_OFFSET), 这个偏移量是指从 RP到零位置的距离, 参见图9-15。

RP\_OFFSET: 从RP到物理测量系 统零点位置之间的距离。(缺省=0) 螺距误差补偿: 在方向发生变化 时,为消除系统中的滞慢(螺距误 差),电机必须移动的距离。螺距误 差补偿总是正值。(缺省=0)  $\leftarrow$  RP OFFSET

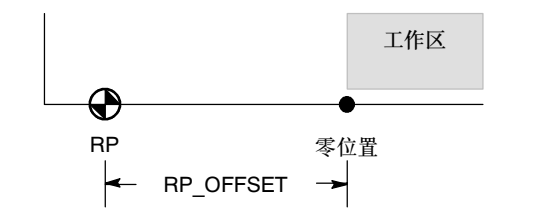

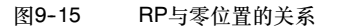

选择参考点搜索顺序。

 位控模块提供了一个参考点开关(RPS)输入,在搜索RP的过程中使用。以RPS为参考确定一个 准确的位置作为RP。可以把RPS有效区域的中点,或者边沿作为RP,也可以选择从RPS有效 区域边沿开始,经过一定数量Z 脉冲(ZP)的位置作为RP。

您可以为位控模块组态参考点寻找的顺序。图9--16所示为一个简化了的缺省RP寻找顺序图。 您可以为RP搜寻顺序作以下选择:

RP寻找模式0:不执行RP搜搜寻顺序。

RP寻找模式1:这种模式将RP定位在靠近工作区一侧的RPS输入开始激活的地方。(缺省)

RP寻找模式2: RP在RPS输入有效 RP寻找模式1 区内居中。

RP寻找模式3:RP位于RPS输入的 有效区外。RP\_Z\_CNT指定了在 RPS失效之后应接收多少个ZP (零 脉冲)输入。

RP寻找模式4:RP通常位于RPS输 入的有效区内。RP\_Z\_CNT指定在 RPS激活后应接收多少个ZP (零脉 冲)输入。

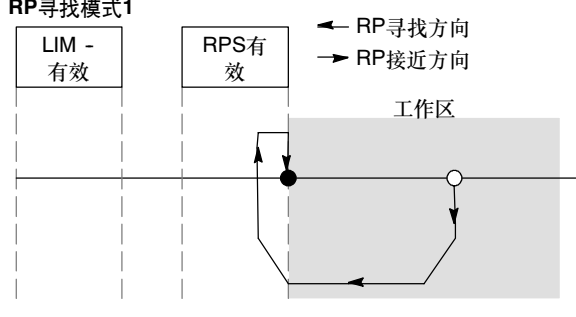

图9--16 缺省的RP搜寻顺序(简化的)

提示

RPS激活区(RPS输入保持激活的距离)必须大于从RP\_FAST减速到RP\_SLOW速度所需的距离。若 距离太短,位控模块将产生一个错误。

### 命令字节

接下来为命令字节输入Q字节地址。命令字节是一个8位数字量输出的地址,该地址保留在用于访问 位控模块的过程影像寄存器中。对于I/O计数的描述,参看第4章图4-11。

### 定义移动包络

在移动包络定义界面,点击新包络按钮允许定义包络。选择所需的操作模式。

- 对于绝对位置包络: 输入目标速度和终点位置。然后,您可以单击绘制步按钮,观察运动的图示。 若需要多个步,点击新建步按钮并按要求输入步信息。
- 对于相对位置包络: 输入目标速度和终点位置。然后,您可以单击绘制步按钮,观察运动的图示。 若需要多个步,点击新建步按钮并按要求输入步信息。
- 对于单速连续转动:

在编辑框中输入单速值。 选择转动方向 若您想用RPS输入终止单速连续转动运动,点击复选框。

对于两速连续转动:

在编辑框中输入RPS为高时的目标速度值。

在编辑框中输入RPS为低时的目标速度值。

选择转动方向

为了完成需要的运动,您可以定义任意多个包络和步。

### 完成组态

当您完成对位控模块的组态时,只需点击"完成",然后位控向导会执行以下任务:

- 将模块的组态和包络表插入到您的S7--200程序的数据块中。
- 为位控参数生成一个全局符号表。
- 在项目的程序块中增加位控指令子程序,您可在应用中使用这些指令。

要修改任何组态或包络信息,您可以再次运行位控向导。

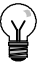

# 提示

由于位控向导修改了程序块、数据块和系统块,要确保这三种块都下载到S7-200 CPU中。 否则,位控模块可能会无法得到操作所需的所有程序组件。

# <span id="page-286-0"></span>通过位控向导为位控模块创建指令

位控向导能够根据位控模块的位置和您对模块所作的组态生成唯一的指令子程序,从而使位控模块的 控制变得非常容易。每条位控指令都有一个前辍"POSx ",这里x是模块位置。由于每个位控指令 是一个子程序,11条位控指令使用11个子程序。

Χ.

位控指令使用户程序对存储空间的需求最多增加至1700字节。您可以删除不用的位控指令以减小对 存储空间的需求。要恢复已删除的位控指令,只需再次运行位控向导即可。

### 位控指令使用指南

提示

您必须确保每次仅有一个位控指令是激活的。

您可以在一个中断程序中执行POSx\_RUN和POSx\_GOTO。但是,当模块正忙于处理其它命令时, 千万不要试图在中断程序中启动指令。如果您在一个中断程序中启动一条指令,您可以使用 POSx\_CTRL指令的输出来监控位控模块是何时完成运动的。

位控向导按照您所选的测量系统自动组态速度参数(Speed和C\_Speed)和位置参数(Pos或C\_Pos)的数 值。对于脉冲,这些参数是双整数, 对于工程单位,这些参数是您所选的单位的实数值。例如:选 择厘米(cm)为单位将位置参数存储为以厘米为单位的实数值,将速度参数存储为以每秒厘米数 (cm/sec)为单位的实数值。

以下是特定的运动控制任务所需的位控指令:

- □ 在您的用户程序中插入POSx CTRL, 并以SM0.0为条件使之每个循环都执行。
- 要指定运动到一个绝对位置,您必须首先使用POSx\_RSEEK或POSx\_LDPOS指令建立零 位置。
- 要运动到某个特定位置,根据您程序中的输入,使用POSx\_GOTO指令。
- 要运行您在位控向导中所组态的移动包络,使用POSx\_RUN指令。

其它位控指令是可选的。

# **POSx CTRL指令**

POSx\_CTRL指令在S7-200每次转换为RUN模式时自动向位 控模块发出命令,装载组态/包络表,从而实现对位控模块的 使能和初始化。

这条指令在您的项目中只使用一次,并且要确保您的用户程序 在每一循环中调用该指令。使用SM0.0(常通)作为EN参数的 输入。

MOD\_EN参数必须为接通状态以确保其它位控指令发送命令 给位控模块。如果MOD\_EN参数为断开状态。位控模块放弃 所有正在进行当中的命令。

POSx\_CTRL指令的输出参数提供位控模块当前的状态。

当位控模块完成所有指令后,参数Done接通。

参数Error包含指令的执行结果。有关错误代码定义,请参见  $\overline{*}9-20$ 

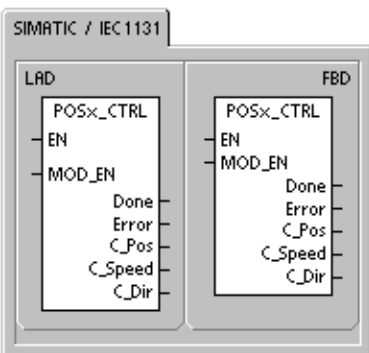

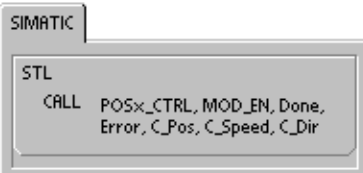

参数C\_Pos是模块的当前位置。基于测量的单位,该值可以是一个脉冲数(双整数)或者工程单位数 (实数)。

参数C\_Speed提供模块的当前速度。如果您组态模块的测量系统是脉冲,C\_Speed是一个每秒脉冲 数的长整数。如果您组态测量系统工程单位。C\_Speed是一个每秒若干个所选工程单位数的实数。

参数C\_Dir指示电机的当前方向。

表9-9 POSx CTRL指令的参数。

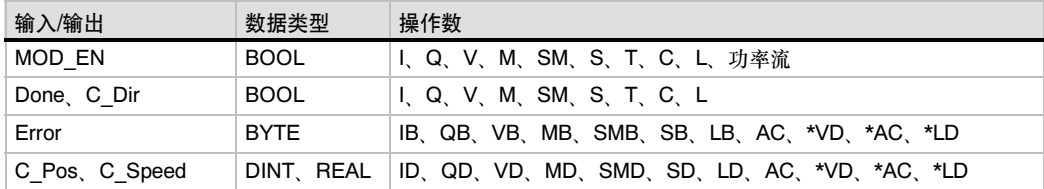

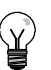

### 提示

位控模块只在上电时或接到装载组态的命令时读取组态/包络表。

- 当使用位控向导修改组态时, POSx CTRL指令自动命令位控模块在S7-200 CPU转为RUN模 式时装载组态/包络表。
- 如果使用EM253控制面板修改组态,点击更新组态按钮命令位控模块装载新的组态/包络表。
- 如果您用其它方式修改了组态,那么您必须向位控模块发出一条重新装载组态的命令使它装载 组态/包络表。否则,位控模块继续使用旧的组态/包络表。
#### POSx\_MAN指令

POSx\_MAN指令(手动模式)将位控模块置于手动模式。这种模 式下, 电机可以以不同的速度运转或者沿正向或反向点动。当 POSx\_MAN指令使能时, 只能运行POSx\_CTRL和 POSx\_DIS指令

RUN、JOG\_P或JOG\_N的输入您只能同时使能一个。

使能RUN(RUN/Stop)参数则命令位控模块按指定方向(参数 Dir)加速到指定速度(参数Speed)。您可以在电机运行时改变速 度值,但参数Dir必须保持恒定。禁止参数RUN则命令位控模 块减速至电机停止。

使能参数JOG\_P(点动正转)或JOG\_N(点动反转)命令位控模 块沿正向或反向点动。如果JOG\_P或JOG\_N有效的时间短于 0.5秒, 位控模块则输出脉冲运动到JOG\_INCREMENT所指定 的距离。如果JOG P或JOG N的有效时间等于或长于0.5秒, 位控模块则开始加速到JOG\_SPEED所指定的速度。

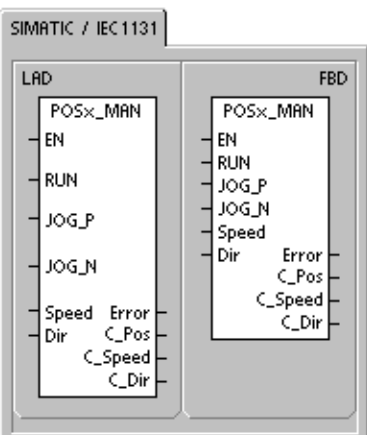

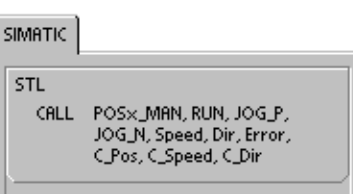

参数Speed决定RUN使能时的速度。如果位控模块的测量系统组态为脉冲,该速度是一个每秒若干脉 冲数的数值(双整数)。若位控模块的测量系统组态为工程单位,该速度是一个每秒若干单位的实数 值。电机运行时可以修改该速度参数。

#### 提示

位控模块也许不会响应速度参数小的变化,特别是对于组态的加速和减速时间较短且组态的最大速 度和启动/停止速度相差较大的情况。

更多信息,请参考西门子网站www.siemens.com/S7--200上的FAQ 22632118。

参数Dir决定RUN使能时的运动方向。当RUN使能时,不能修改该方向参数。

参数Error包含指令的执行结果。有关错误代码定义,请参见表9-20。

参数C Pos包含了模块的当前位置。基于所选的测量单位,该值可以是一个脉冲数(双整数)或工程单 位数(实数)。

参数C\_Speed包含模块的当前速度。基于所选的测量单位,该值可以是每秒脉冲数(双整数)或是每秒 工程单位(实数)。

参数C\_Dir指示电机的当前方向。

表9-10 POSx MAN指令的参数

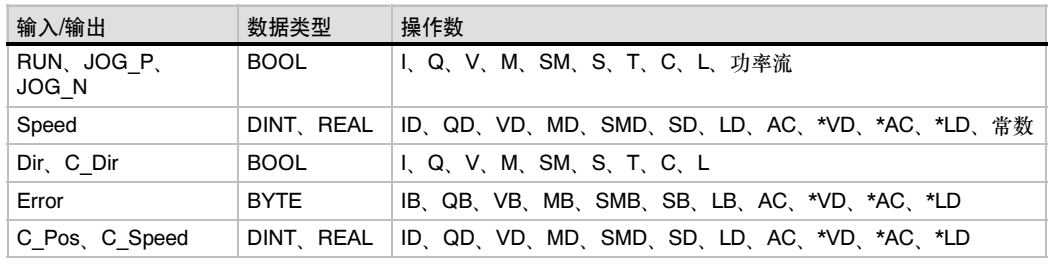

#### **POSx GOTO**指令

指令POSx\_GOTO命令位控模块走到指定位置。

接通EN位使能该指令。确保EN位始终保持接通直到Done位 指示指令完成。

接通参数START向位控模块发送一个GOTO命令。当参数 START接通且位控模块不忙时,每一循环都会向位控模块发送 一条GOTO命令。要确保只发送一条GOTO命令,使用边沿检 测来触发START参数。

参数Pos包含一个表示运动位置(对于绝对运动)或运动距离(对 于相对运动)的值。基于所选的测量单位,该值可以是一个脉 冲数(双整数)或工程单位数(实数)。

参数Speed决定了运动的最大速度。基于所选测量单位,该值 既可以是每秒脉冲数(DINT),也可以是每秒工程单位数 (REAL)。

Mode参数选择运动类型:

#### 0 -- 绝对位置

- 1 -- 相对位置
- 2 -- 单速、连续正向旋转
- 3 单速、连续反向旋转

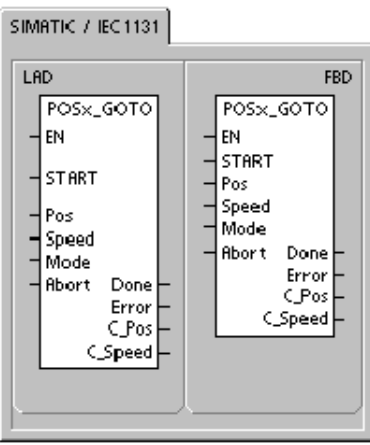

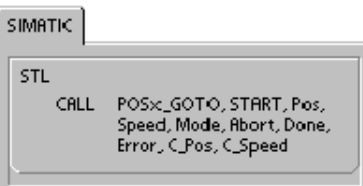

当位控模块完成该指令时,参数Done接通。

接通参数Abort,命令位控模块停止当前的包络并减速直至电机停下。

参数Error包含指令的执行结果。有关错误代码定义,请参见表9-20。

参数C\_POS包含模块的当前位置。基于测量的单位,该值可以是一个脉冲数(双整数)或者工程单位数 (实数)。

参数C Speed包含模块的当前速度。基于所选测量单位,该值既可以是每秒脉冲数(DINT),也可以是 每秒工程单位数(REAL)。

表9-11 POSx GOTO指令的参数。

| 输入/输出         | 数据类型        | 操作数                                      |
|---------------|-------------|------------------------------------------|
| <b>START</b>  | <b>BOOL</b> | I、Q、V、M、SM、S、T、C、L、功率流                   |
| Pos Speed     | DINT REAL   | │ID、QD、VD、MD、SMD、SD、LD、AC、*VD、*AC、*LD、常数 |
| Mode          | <b>BYTE</b> | IB、QB、VB、MB、SMB、SB、LB、AC、*VD、*AC、*LD、常数  |
| Abort Done    | <b>BOOL</b> | II. Q. V. M. SM. S. T. C. L              |
| Error         | <b>BYTE</b> | IB QB VB MB SMB SB LB AC *VD *AC *LD     |
| C Pos C Speed | DINT REAL   | │ID、QD、VD、MD、SMD、SD、LD、AC、*VD、*AC、*LD    |

#### POSx\_RUN指令

POSx\_RUN指令(运行包络)命令位控模块执行存储在组态/包 络表中的某个包络的运动操作。

接通EN位使能该指令。确保EN位始终保持接通直到Done位 指示指令完成。

接通参数START发送一个RUN命令给位控模块。每一循环周 期,只要START参数接通且位控模块不忙,该指令发送一个 RUN命令给位控模块, 要保证该命令只发一次,使用边沿检 测指令以脉冲触发START参数接通。

包络参数包含该移动包络的号码或符号名。您也可以选择高级 运动命令(118到127)。关于运动命令的信息,请参看表  $9 - 26$ 

接通参数Abort,命令位控模块停止当前的包络并减速直至电 机停下。

模块完成该指令时,参数Done接通。

参数Error包含指令的执行结果。有关错误代码定义,请参见表  $9 - 20$ 

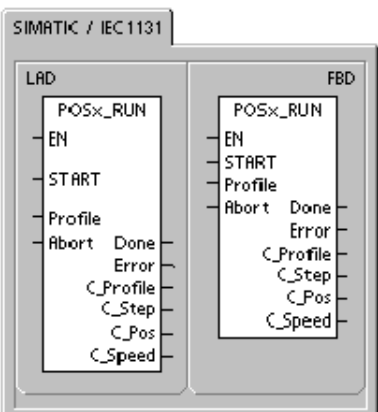

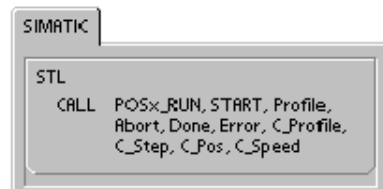

参数C\_Profile包含位控模块当前正在执行的包络。

参数C\_Step包含当前正在执行的包络的步。

参数C\_Pos包含了模块的当前位置。基于测量的单位,该值可以是一个脉冲数(双整数)或者工程单位 数(实数)。

参数C\_Speed包含模块的当前速度。基于所选测量单位,该值既可以是每秒脉冲数(DINT),也可以是 每秒工程单位数(REAL)。

表9-12 POSx\_RUN指令的参数。

| 输入/输出                    | 数据类型        | 操作数                                                   |
|--------------------------|-------------|-------------------------------------------------------|
| <b>START</b>             | <b>BOOL</b> | I、Q、V、M、SM、S、T、C、L、功率流                                |
| Profile                  | <b>BYTE</b> | IB, QB, VB, MB, SMB, SB, LB, AC, *VD, *AC, *LD,<br>常数 |
| Abort Done               | <b>BOOL</b> | I. Q. V. M. SM. S. T. C. L                            |
| Error, C Profile, C Step | <b>BYTE</b> | IB, QB, VB, MB, SMB, SB, LB, AC, *VD, *AC, *LD        |
| C Pos, C Speed           | DINT. REAL  | ID、QD、VD、MD、SMD、SD、LD、AC、*VD、*AC、*LD                  |

#### **POSx RSEEK指令**

POSx\_RSEEK指令(寻找参考点位置)触发一个参考点寻找操 作,使用组态/包络表中的搜寻方式。当位控模块锁定参考点 并且运动停止后,位控模块装载参数RP\_OFFSET的值作为当 前位置并在CLR输出点产生一个50毫秒的脉冲。

RP\_OFFSET的缺省值是0。可使用位控向导、EM253控制面 板或POSx\_LDOFF (装载偏移量)指令来更改RP\_OFFSET 数值。

接通EN位使能该指令。确保EN位始终保持接通直到Done位 指示指令完成。

接通参数START则向位控模块发送一条RSEEK命令。每一循 环周期,当参数START接通且模块不忙,该指令向位控模块发 送一条RSEEK指令,要确保该指令只发送一次,使用边沿检 测以脉冲触发参数START接通。要保证该命令只发一次,使用 边沿检测指令以脉冲触发START参数接通。

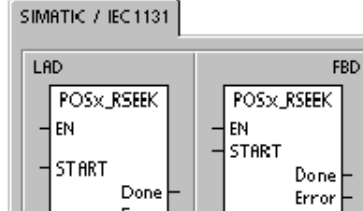

Error

SIMATIC

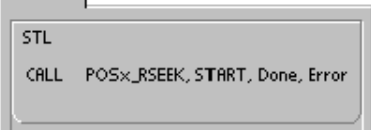

模块完成该指令时,参数Done接通。

参数Error包含指令的执行结果。有关错误代码定义,请参见表9-20。

表9-13 POSx RSEEK指令的参数。

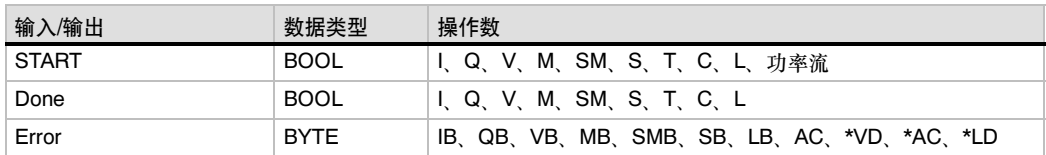

#### POSx\_LDOFF指令

POSx\_LDOFF指令(装载参考点偏移量)建立一个新的零位置, 它与参考点位置不在同一处。

执行这条指令之前,必须首先决定参考点位置, 还要把机器 运动到起始位置, 当该指令发送LDOFF命令时,位控模块计 算起始位置(当前位置)与参考点之间的偏移量。位控模块把所 计算的偏移量存储到RP\_OFFSET参数,并将当前位置设为 0。这将起始位置作为零点位置。

如果电机追踪不到其位置(如,掉电或电机被手动重新定位), 可以使用POSx\_RSEEK指令自动地重建零位置。

接通EN位允许该指令。确保EN位始终保持接通直到Done位 指示指令完成。

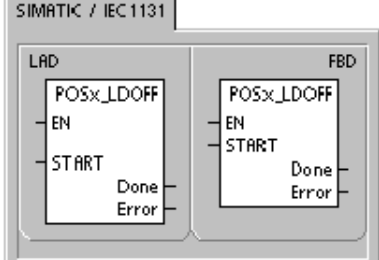

SIMATIC

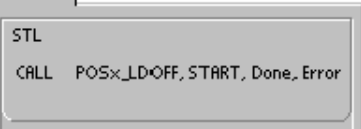

接通参数START则向位控模块发送一条LDOFF命令。每一循环周期,只要参数START接通且位控模 块不忙,该指令向位控模块发送一条LDOFF命令。要保证该命令只发一次,使用边沿检测指令以脉冲 触发START参数接通。

模块完成该指令时,参数Done接通。

参数Error包含指令的执行结果。表9-20所示为错误代码定义。

#### 表9-14 POSx\_LDOFF指令的参数。

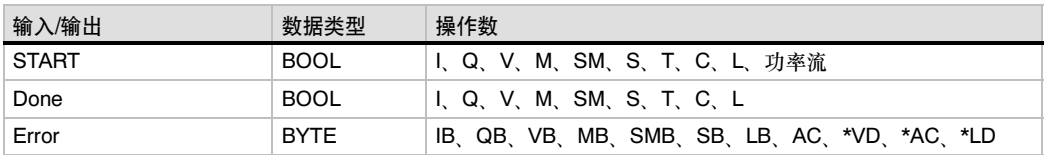

#### POSx\_LDPOS指令

POSx\_LDPOS指令(装载位置)改变位控模块的当前位置值。 您也可以使用这条指令为绝对运动命令建立一个新的零位置。

接通EN位允许该指令。确保EN位始终保持接通直到Done位 指示指令完成。

接通参数START则向位控模块发送一条LDPOS命令。每一循 环周期,参数START接通且位控模块不忙,该指令向位控模块 发送一条LDPOS命令。要保证该命令只发一次,使用边沿检 测指令以脉冲触发START参数接通。

参数New\_Pos提供一个新值替换位控模块在绝对运动中报告 并使用的当前位置值。基于测量单位,该值可以是一个脉冲数 (双整数)或是工程单位数(实数)。

模块完成该指令时,参数Done接通。

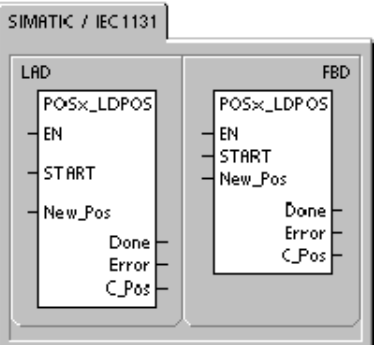

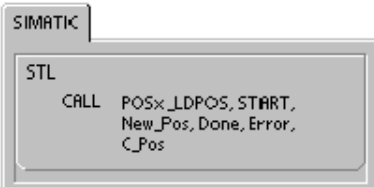

参数Error包含指令的执行结果。有关错误代码定义, 请参见表9-20。

参数C\_Pos包含了模块的当前位置。基于测量的单位,该值可以是一个脉冲数(双整数)或者工程单位 数(实数)。

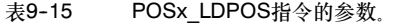

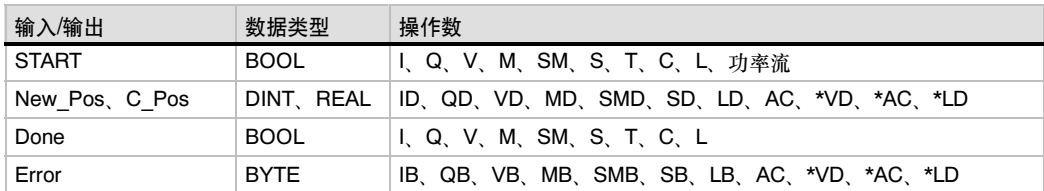

#### POSx\_SRATE指令

POSx\_SRATE指令(设置速率)命令位控模块改变加速、减速和 陡变时间。

接通EN位允许该指令。确保EN位始终保持接通直到Done位 指示指令完成。

接通参数START则将新的时间值拷贝到组态/包络表并向位控 模块发送一条SRATE命令。每一循环周期,当START参数接 通并且模块不忙时,该指令发送一条SRATE命令到位控模 块。要保证该命令只发一次,使用边沿检测指令以脉冲触发 START参数接通。

参数ACCEL--Time、DECEL\_Time和JERK\_Time决定新的加 速时间、减速时间和陡变时间,单位为毫秒(ms)。

模块完成该指令时,参数Done接通。

参数Error包含指令的执行结果。有关错误代码定义,请参见表  $9 - 20$ 

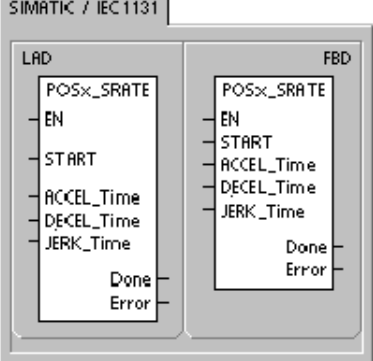

SIMATIC.

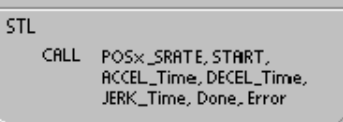

#### 表9-16 POSx\_SRATE指令的参数。

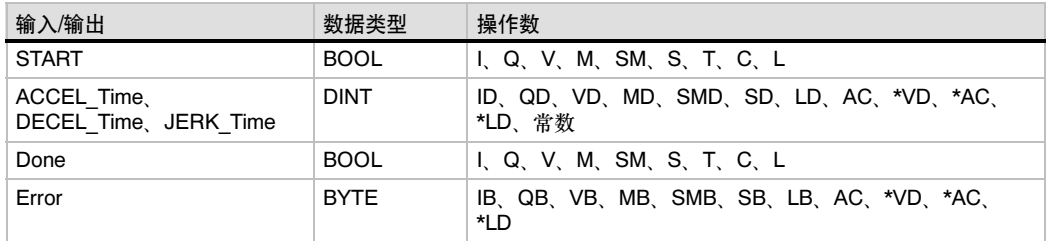

#### POSx\_DIS指令

指令POSx\_DIS可接通或断开位控模块的DIS输出。您可以使 用DIS输出来允许或禁止电机控制器。如果您要使用位控模块 上的DIS输出,那么,这条指令可以在每一循环周期中调用, 或者只在您需要改变DIS输出时调用。

EN位接通时允许该指令,参数DIS\_ON控制位控模块的DIS输 出。关于DIS输出的更多信息, 请参看表9-8或参看附录A中的 位控模块特性。

参数Error包含指令的执行结果。有关错误代码定义,请参见表  $9 - 20$ 

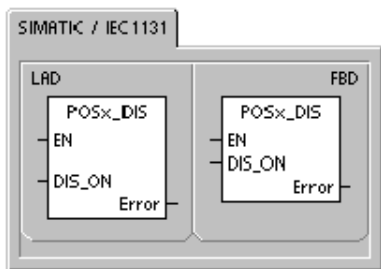

SIMATIC

**STL** CALL POSX\_DIS, DIS\_ON, Error

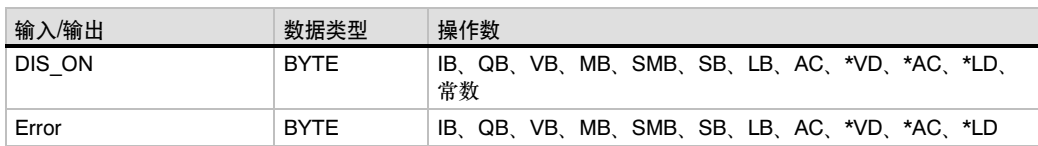

#### 表9-17 POSx DIS指令的参数。

#### POSx\_CLR指令

POSx\_CLR指令(触发CLR输出)命令位控模块在CLR输出上生 SIMATIC / IEC1131 成一个50ms的脉冲。

接通EN位使能该指令。确保EN位始终保持接通直到Done位 指示指令完成。

接通参数START则向位控模块发送一条CLR命令。每一循环 周期,当参数START接通并且模块不忙时,该指令向位控模块 发送一条CLR命令。要保证该命令只发一次,使用边沿检测指 令以脉冲触发START参数接通。

模块完成该指令时,参数Done接通。

参数Error包含指令的执行结果。有关错误代码定义,请参见表  $9 - 20$ 

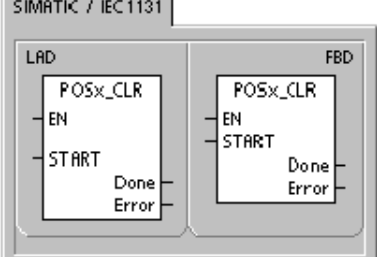

SIMATIC

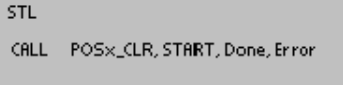

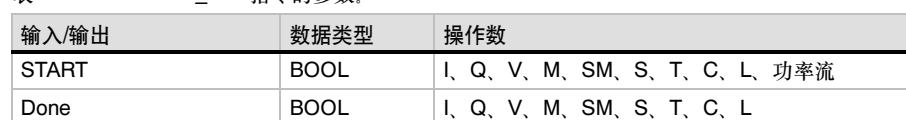

Error BYTE IB、QB、VB、MB、SMB、SB、LB、AC、\*VD、\*AC、\*LD

表9-18 POSx CLR指今的参数

### POSx\_CFG指令

POSx\_CFG指令(重新装载组态)命令位控模块从组态/包络表指 针所指定的地方读取组态块。位控模块将新的组态与现有的组 态进行比较并执行所有需要的设置改变或重新计算。

接通EN位允许该指令。确保EN位始终保持接通直到Done位指 示指令完成。

接通参数START使位控模块发送一条CFG命令。每一循环周 期,当参数START接通且模块不忙时,该指令都会向位控模块 发送一条CFG命令。要保证该命令只发一次,使用边沿检测指 令以脉冲触发START参数接通。

模块完成该指令时,参数Done接通。

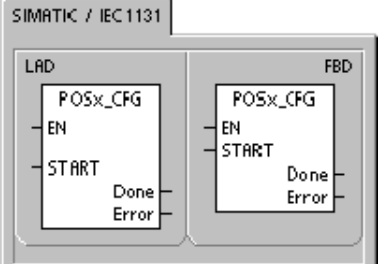

**SIMATIC** 

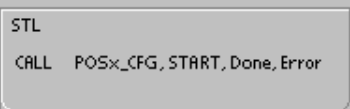

参数Error包含指令的执行结果。有关错误代码定义,请参见表9-20。

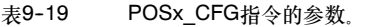

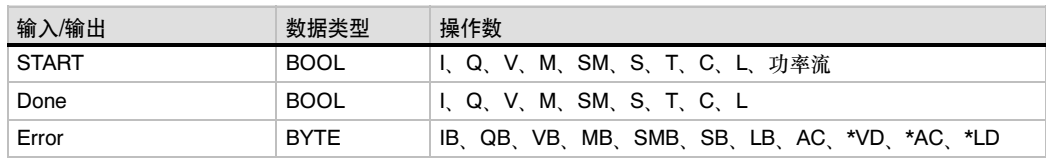

# 位控模块的示例程序

第一个示例程序是一个相对运动的示例,使用了POSx\_CTRL和POSx\_GOTO指令,完成一个切割长 度的操作。该程序不需要RP寻找模式或移动包络,长度可以是脉冲数或工程单位。输入长度 (VD500)和目标速度(VD504), 当I0.0 (Start)接通时,设备启动。当I0.1 (Stop)接通时,设备完成当 前操作则停止。当I0.2 (E\_Stop)接通时,设备终止任何运动并立即停止。

第二个示例程序提供了一个使用POSx\_CTRL、POSx\_RUN、POSx\_RSEEK和POSx\_MAN指令的 示例。必须组态RP寻找模式和一个移动包络。

实例程序1:简单相对运动(按长度切割应用) Network 1 Network 1 //控制指令(模块位于0号槽) SM0.0 POSO\_CTRL LD SM0.0 FN  $=$  L60.0 LDN I0.2 E Stop:10.2 ┪╭┡ MOD\_EN  $=$  L63.7<br>LD L60.0 LD L60.0<br>CALL POSO Done M1.0 POS0\_CTRL, L63.7, M1.0 Error VB900 VB900, VD902, VD906, V910.0 C\_Pos VD902 C\_Speed-VD906 C Dir V910.0 Network 2 //Start使设备进入自动模式 LD 10.0<br>AN 10.2  $10.2$ Network 2 EU<br>S Running Q0.2 Start:10.0 E Stop:10.2 S Q0.2, 1<br>S M0.1.1 ĪŻF ┨╒┠ -( s )  $MO.1, 1$  $\mathbf{1}$ Start Next Move:M0.1  $\overline{(\ }$ s) Network 3 //E Stop: 立即停止, 并 //关闭自动模式。  $\begin{array}{ccc} \text{LD} & 10.2 \\ \text{B} & \text{O0} \end{array}$ Network 3 Q0.2, 1 E\_Stop:10.2 Bunning:00.2 く゠) Network 4 //移动到某个点: //输入要切割的长度。 //将目标速度送给Speed。 Network 4 Running: Q0.2 POSO GOTO //将模式设为1(相对模式)。  $\overline{a}$ EN. -l LD Q0.2 = L60.0 Start\_Next\_Move:M0.1 ┪╒┢  $\mathsf{L}$ START  $MO.1$ EU Done 00.4<br>Error VB920 Length\_to\_Cut:VD500-Pos = L63.7 Speed:VD504-Speed  $L60.0$ C Pos VD922 Mode CALL POS0\_GOTO, L63.7, VD500, VD504, E Stop:10.2-Abort VD926 C Spee 1, I0.2, Q0.4, VB920, VD922, VD926 Network 5 //到达位置时, 接通切割机 Network 5 //2秒, 完成切割。 Running Q0.2  $Q0.4$ **T33** LD Q0.2 ┙ ΤΠN A Q0.4 TON T33, +200<br>AN T33  $+200$ ┫╒╕ **T33**  $=$  Q0.3 Cutter\_Output:00.3 T33 ⊣∵⊦

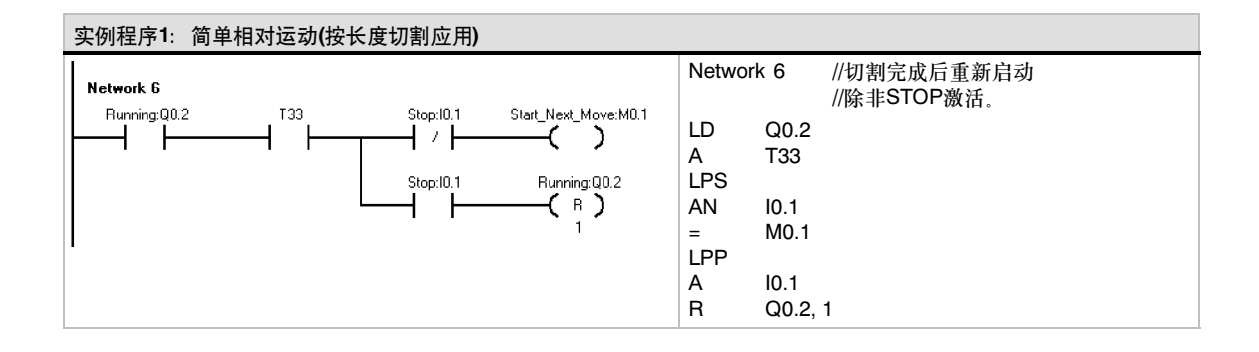

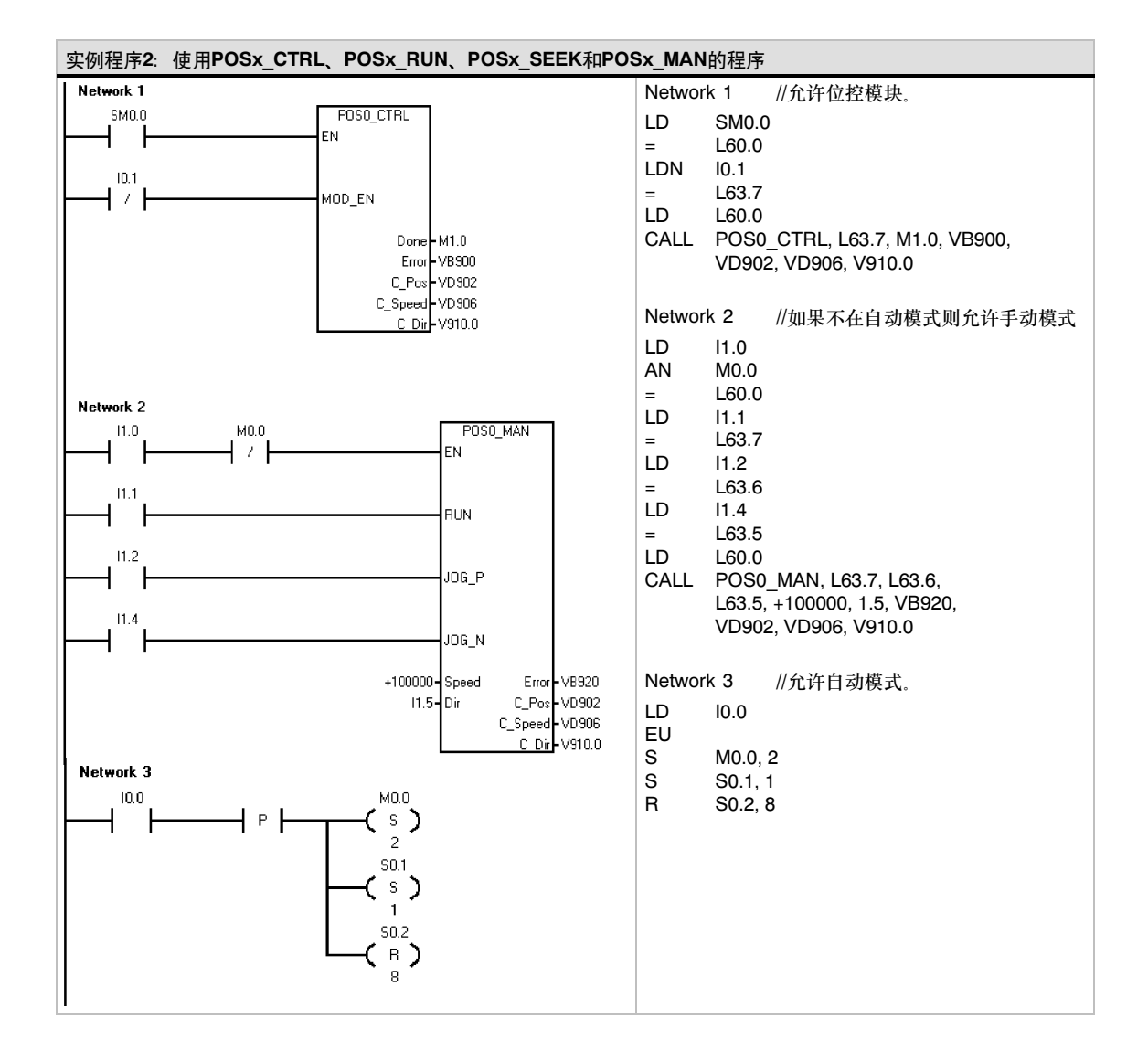

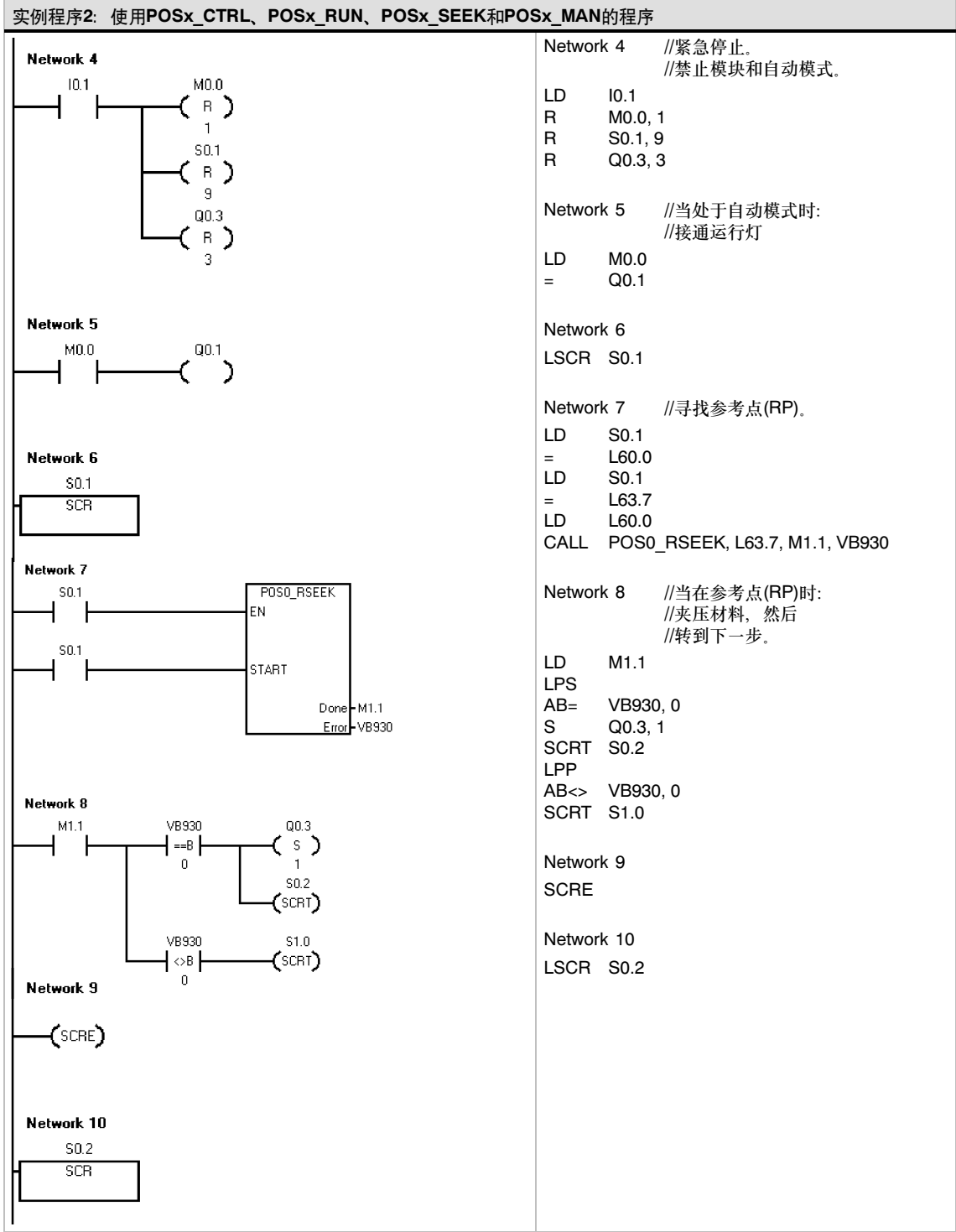

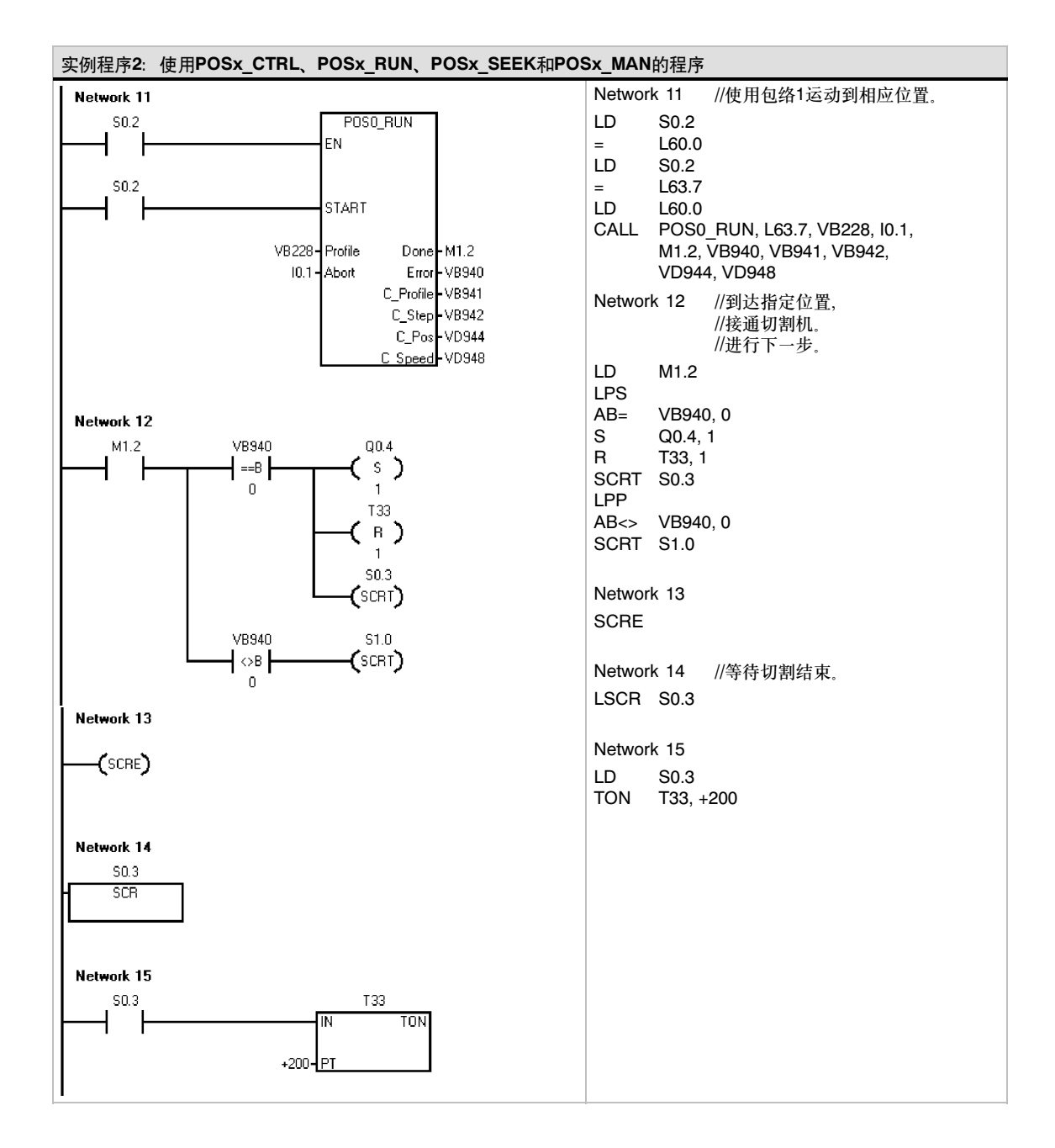

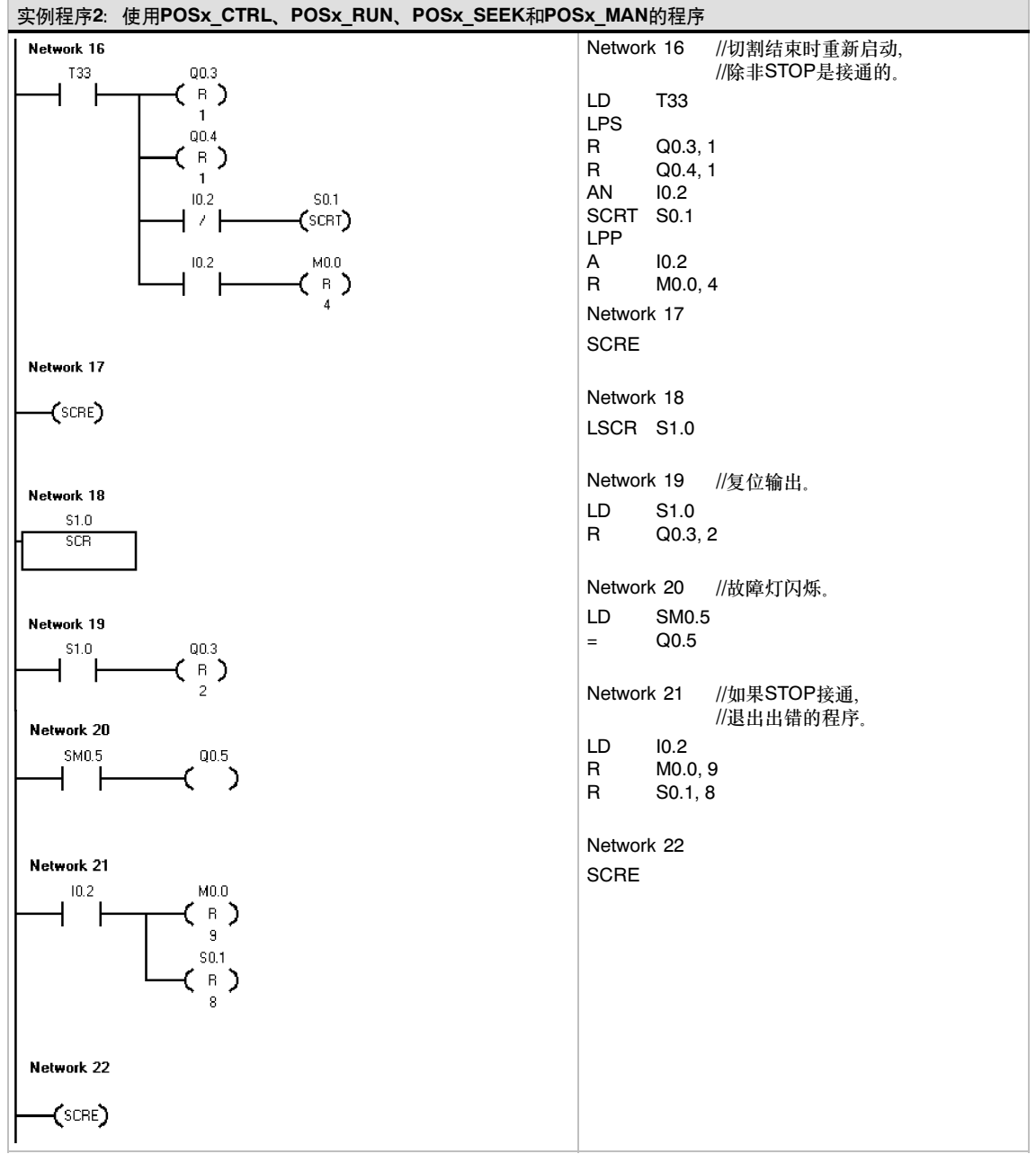

### 使用EM253控制面板监控位控模块

为了帮助您开发您的运动控制方案, STEP7-Micro/WIN提供EM253控制面板。其中的操作、组态和 诊断标签可以帮助您在开发过程的启动和测试阶段轻松监控位控模块的操作。

使用EM253控制面板可以验证位控模块是否正确地接线,可以调整组态数据并测试每个移动包络。

#### 显示并控制位控模块的操作

控制面板的操作标签可以让您干涉位控模块的操作。控制面板显示位控模块的当前速度、当前位置和 当前方向, 您还可以看到输入和输出LED (脉冲LED除外)的状态。

控制面板可以让您干涉位控模块、改变速 度和方向、停止和启动运动、拖动工件(如 果运动停止)。

您还可以生成以下运动命令:

- 使能手动操作。您可以使用该命令 手动定位工件。
- 运行移动包络。您可以使用这个命 令选择执行某个包络。控制面板显 示位控模块正在执行的包络的 状态。

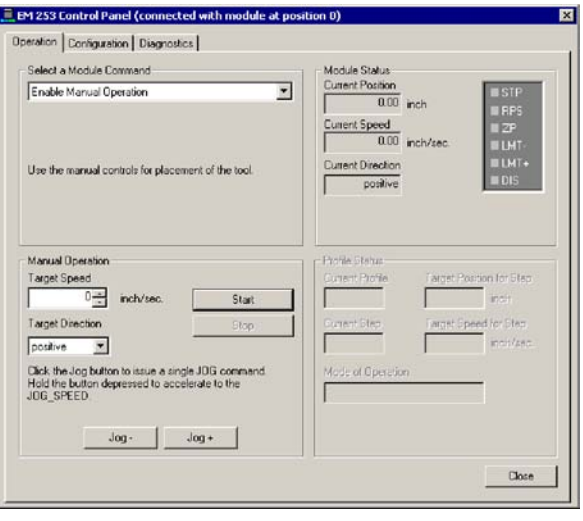

图9--17 EM253控制面板的操作标签

- 寻找参考点。该命令使用所组态的模式寻找参考点。
- 装载参考点偏移量。当您使用手动控制将工件拖动到一个新的零点后,可以装载参考点偏 移量。
- 重新装载当前位置。该命令可更新当前位置值并建立一个新的零位置。
- 激活和禁止DIS输出。这些命令接通或断开位控模块上的DIS输出。
- □ 以脉冲触发CLR输出。该命令在位控模块的CLR输出产生一个50 ms的脉冲。
- □ 教授一个移动包络。使用该命令您可以根据您对工件的手动定位,把目标位置和速度保存到一 个移动包络和步中。控制面板显示位控模块正在执行的包络的状态。
- 装载模块组态。该命令通过命令位控模块读取S7--200的V存储器的组态块,可以装载一个新的 组态。
- 运动到一个绝对位置。使用该命令,您可以以一个目标速度运动到指定位置。在使用该命令 前,零位置必须已经建立。
- 以一个相对量运动。使用该命令,您可以以目标速度从当前位置运动到指定距离。您可以输入 一个正的或负的距离。
- 复位命令接口。该命令清除位控模块的命令字节并置位Done位。当位控模块对命令没有响应时 可以使用该命令。

#### 显示并修改位控模块的组态

使用控制面板的组态标签页,可以查看和 修改在S7-200数据块中存储的位控模块的 组态设置。

修改过组态设置后,只需点击一个按钮即 可同时更新STEP7--Micro/Win项目和 S7--200数据块中的设置

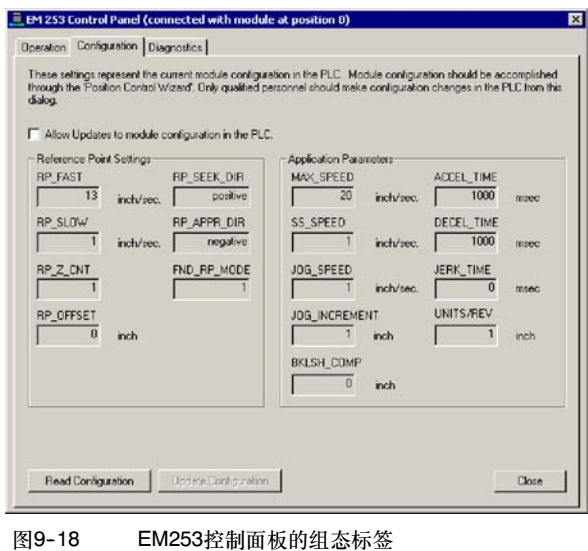

#### 显示位控模块的诊断信息

使用控制面板的诊断标签,可以参看位控 模块的诊断信息。

您可以查看位控模块的特定信息,例如, 模块在I/O总线上的位置、模块类型和固件 版本号,以及用作该模块的命令字节的输 出字节。

控制面板显示所命令的操作引起的错误状 况。对于指令错误状况请参看表9-20。

您还可以查看位控模块所报告的所有错误 状况。对于位控模块错误状况请参看表  $9 - 21$ 

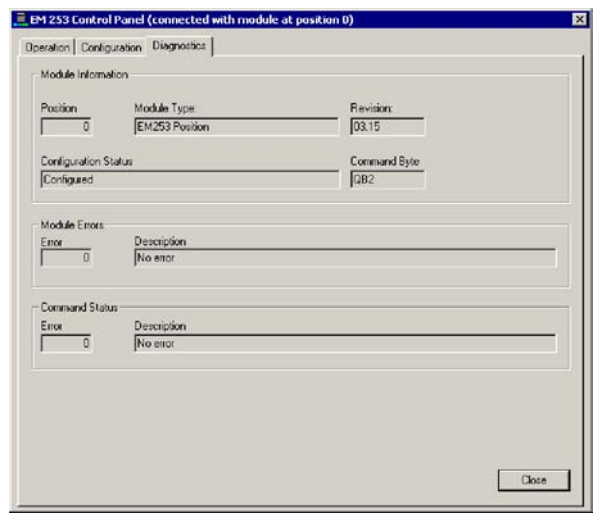

图9--19 EM253控制面板的诊断标签

# 位控模块和位控指令的错误代码

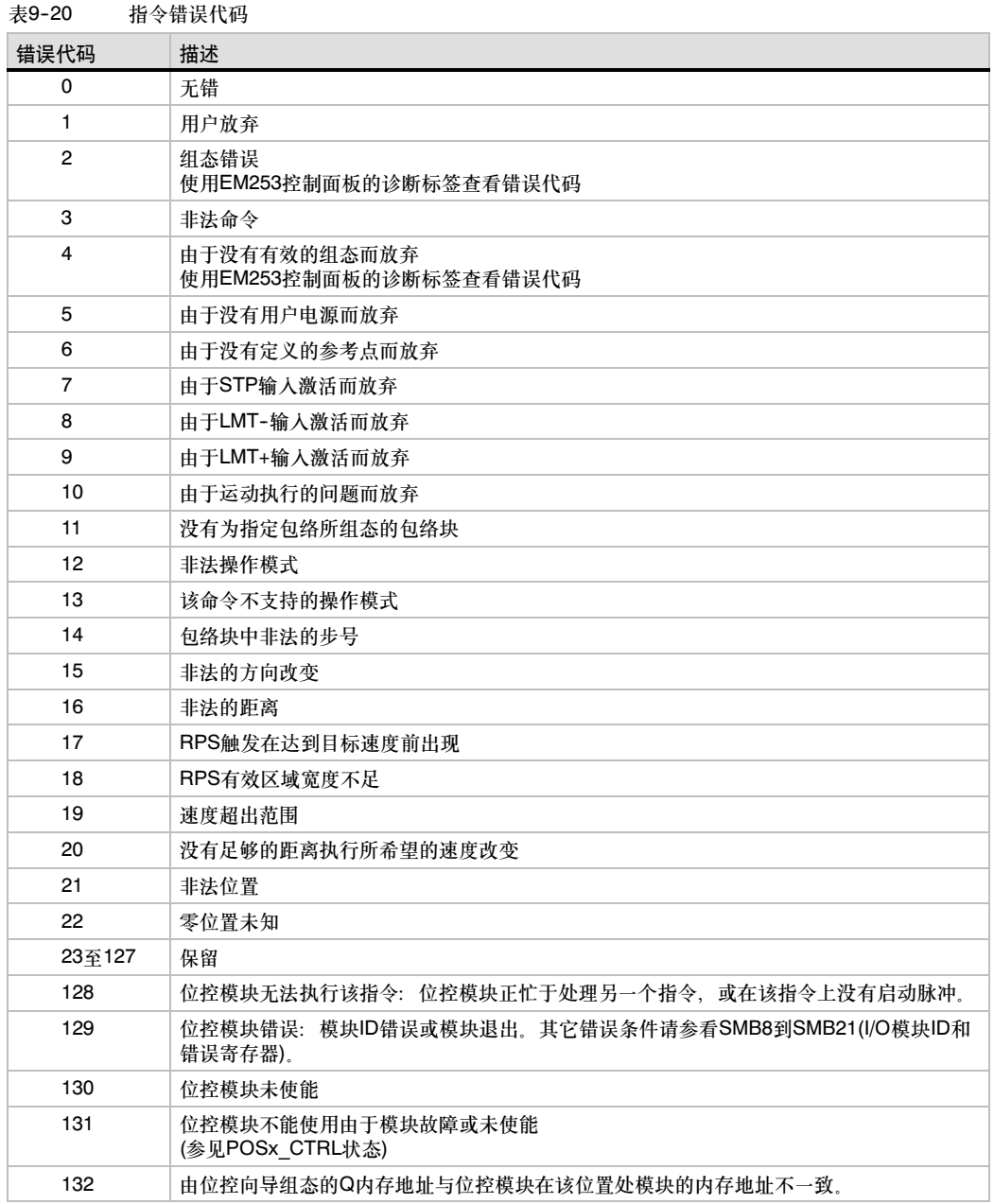

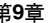

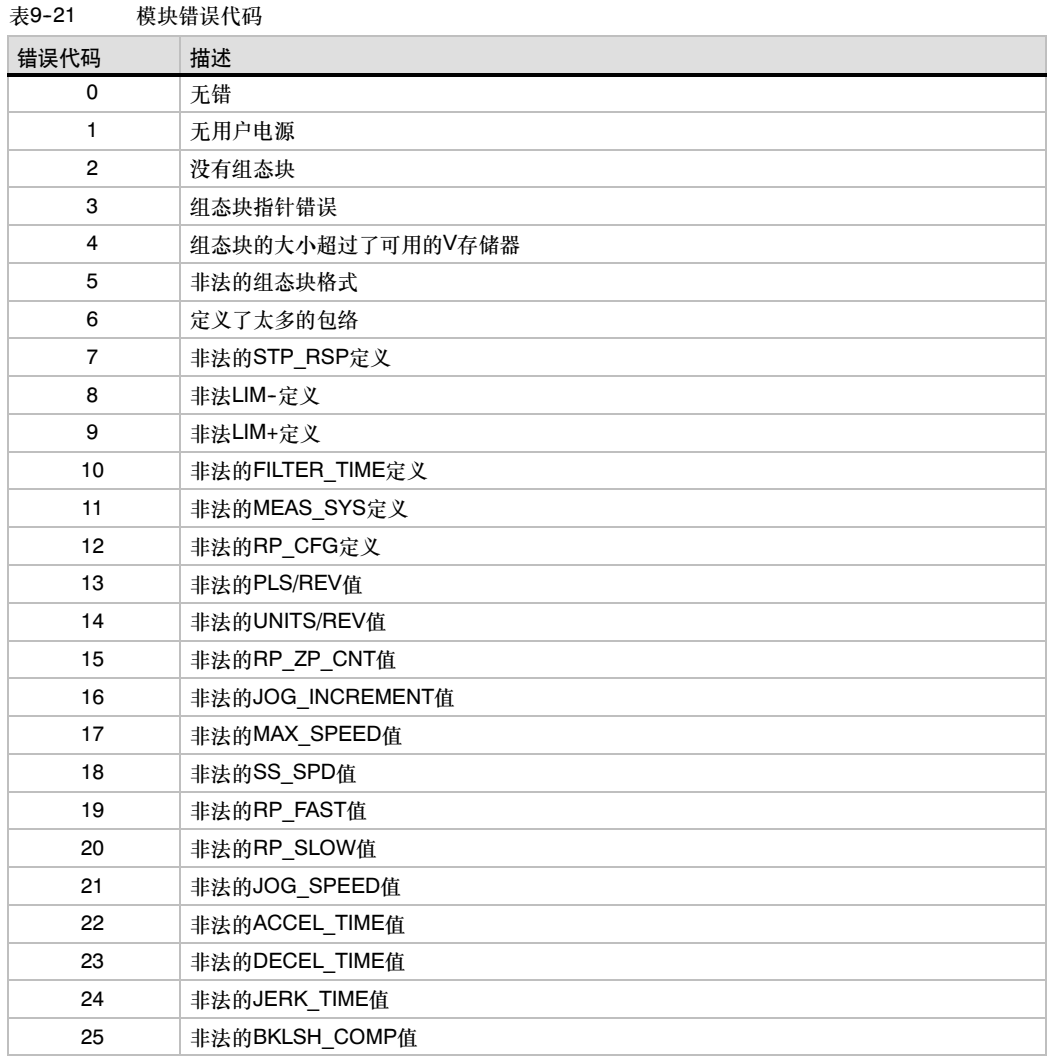

# 高级议题

#### 理解组态/包络表

位控向导基于您关于您的运动控制系统所给出的回答可以自动地生成组态和包络信息,帮助您轻松地 完成运动程序。组态/包络表信息提供给那些想要创建他们自己的位控程序的高级用户。

组态/包络表位于S7-200的V存储器。正如表9-22所示,组态设置存储为信息的下列形式:

- 组态块包含用来作模块设置以备执行运动命令所需的信息。
- 这个交互作用的块支持通过用户程序对运动参数作直接设置。
- 每个包络块描述一个将由位控模块执行的预先定义的运动操作。最多可组态25个包络块。

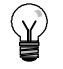

提示

要生成多于25个的移动包络,您可以通过改变存储在组态/包络表指针中的数值变换组态/包络表。

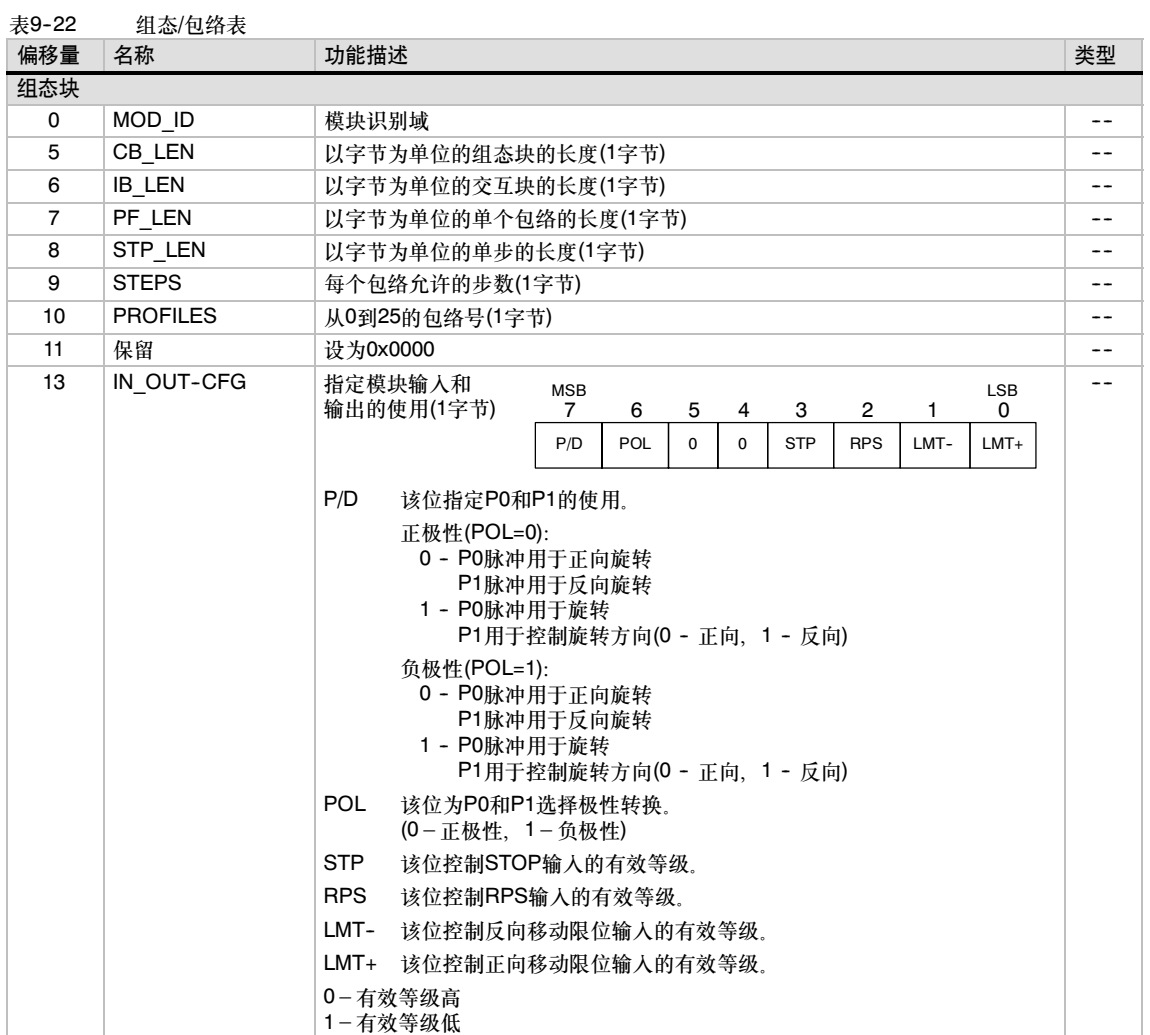

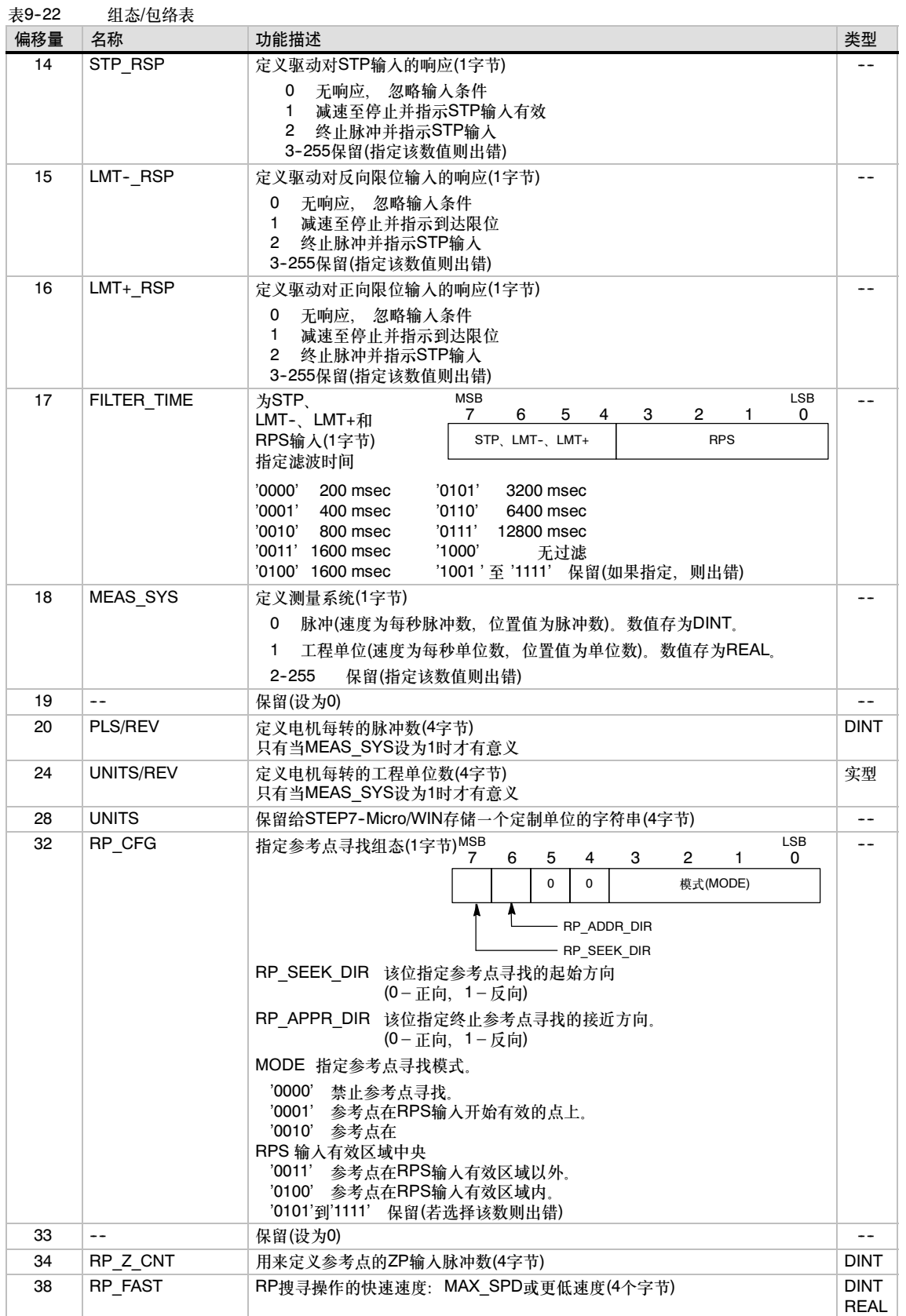

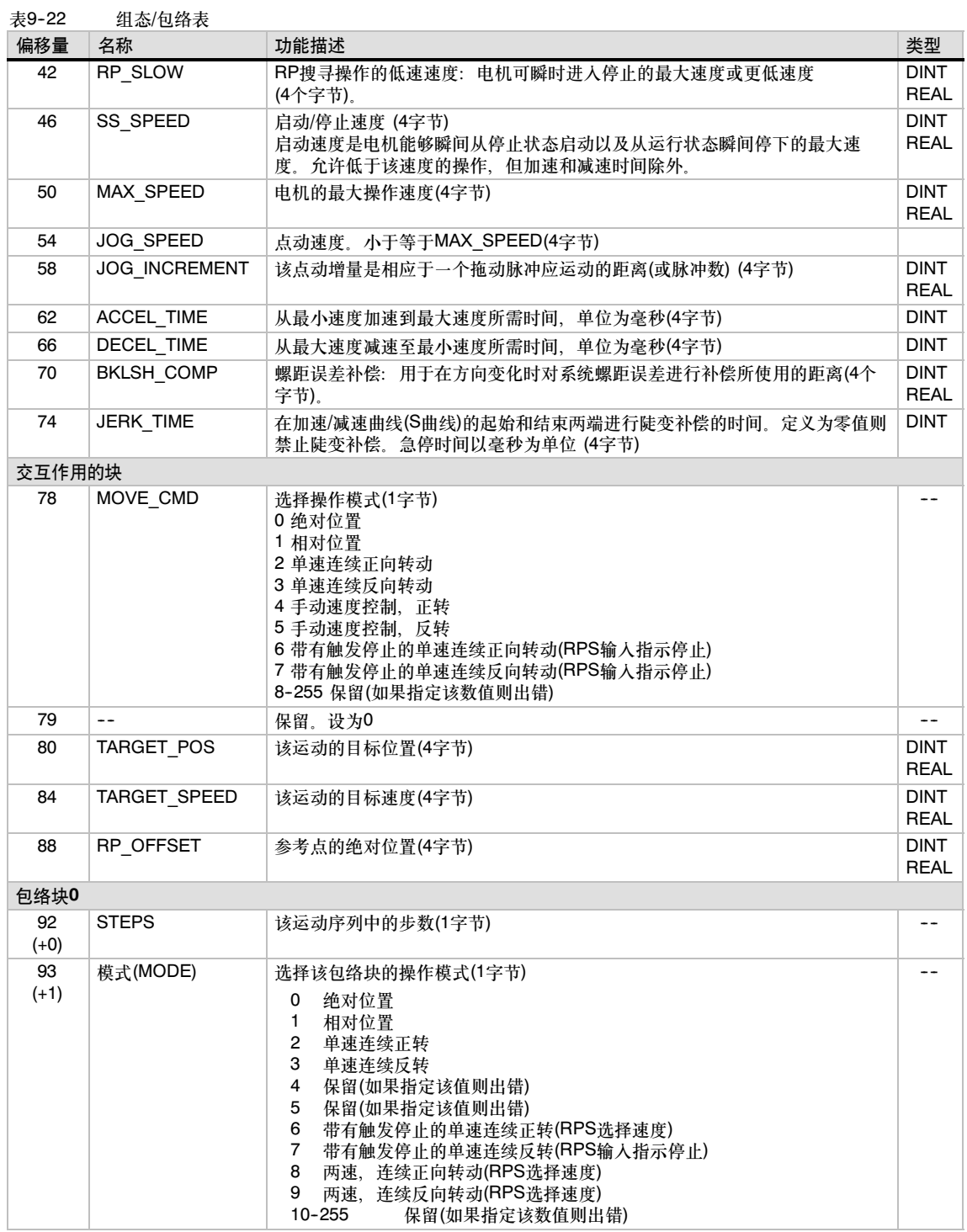

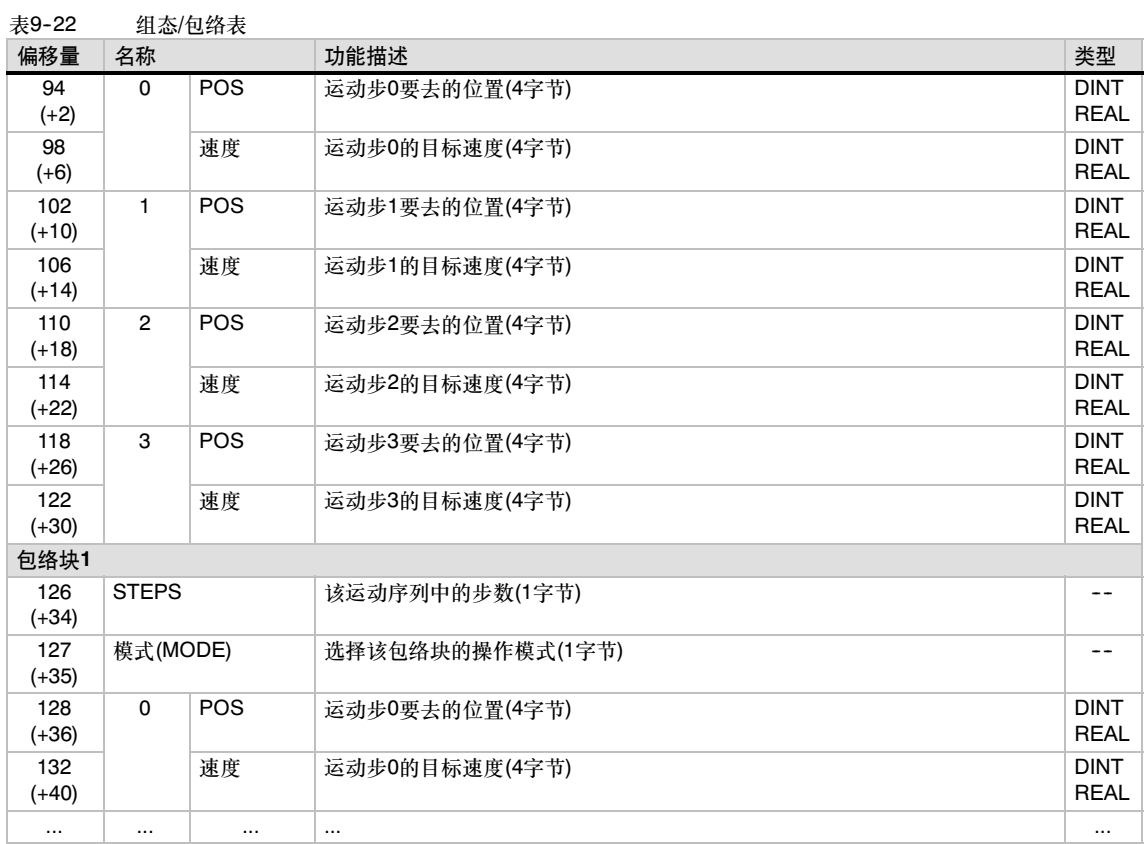

#### 位控模块的特殊存储器分配

S7--200按照智能模块在I/O系统中的物理位置给每个智能模块分配50个字节的特殊存储区(SM) 参见 表9-23。当模块检测到错误条件或数据状态的变化,该模块会更新这些SM的区域。当要求报告错误 条件时,第一个模块更新SMB200到SMB249,第二个模块更新SMB250到SMB299,以此类推。

表9-23 特殊存储器字节SMB200至SMB549

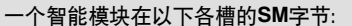

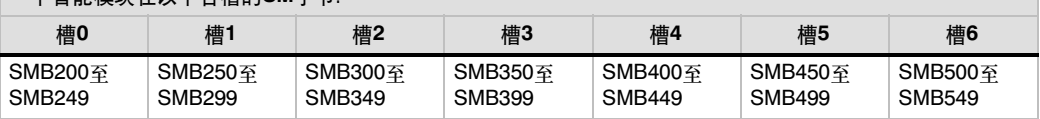

表9-24所示是一个智能模块SM数据区分配的结构。以下定义是按照位控模块位于I/O系统的0号槽给 出的。

表9-24 用于EM253位控模块的特殊存储区定义

| SM地址                     | 描述                                                                                                    |                                                                                              |                                                    |              |          |                                                                |              |                 |  |  |  |  |
|--------------------------|----------------------------------------------------------------------------------------------------|----------------------------------------------------------------------------------------------|----------------------------------------------------|--------------|----------|----------------------------------------------------------------|--------------|-----------------|--|--|--|--|
| SMB200至<br><b>SMB215</b> | 模块名称(16个ASCII字符) SMB200是第一个字符: "EM253位置"                                                                         |                                                                                              |                                                    |              |          |                                                                |              |                 |  |  |  |  |
| SMB216至<br><b>SMB219</b> | 软件版本号(4个ASCII字符)。SMB216是第一个字符。                                                                                   |                                                                                              |                                                    |              |          |                                                                |              |                 |  |  |  |  |
| <b>SMW220</b>            | 模块错误代码。表9-21所示为错误代码定义。                                                                                           |                                                                                              |                                                    |              |          |                                                                |              |                 |  |  |  |  |
| <b>SMB222</b>            | 输入/输出状态。反映                                                                                                    | <b>MSB</b><br>$\overline{7}$<br>6                                                            |                                                    |              |          |                                                                |              | <b>LSB</b>      |  |  |  |  |
|                          | 模块的输入和输出状态。                                                                                                    |                                                                                              | 5                                                  | 4            | 3        | $\overline{c}$                                                 | $\mathbf{1}$ | 0               |  |  |  |  |
|                          |                                                                                                    | <b>DIS</b><br>$\Omega$                                                                       | $\Omega$                                           | <b>STP</b>   | LMT-     | $LMT+$                                                         | <b>RPS</b>   | ZP              |  |  |  |  |
|                          | DIS.<br>禁止输出<br><b>STP</b><br>停止输入<br>LMT-<br>反向限位输入<br>$LMT+$<br>正向限位输入<br><b>RPS</b><br>参考点开关输入<br>ZP<br>零脉冲输入 | $0 = \overline{f}$ 电流<br>0 = 无电流<br>0 = 无电流<br>$0 = \overline{f}$ / 电流<br>0 = 无电流<br>0 = 无电流 |                                                    |              |          | 1 = 有电流<br>1 = 有电流<br>1 = 有电流<br>1 = 有电流<br>1 = 有电流<br>1 = 有电流 |              |                 |  |  |  |  |
| <b>SMB223</b>            | 瞬间模块状态。反映模块                                                                                                    | <b>MSB</b>                                                                                   |                                                    |              |          |                                                                |              | <b>LSB</b>      |  |  |  |  |
|                          | 的组态状态和转向状态。                                                                                                    | $\overline{7}$<br>6                                                                          | 5                                                  | 4            | 3        | $\overline{2}$                                                 | $\mathbf{1}$ | $\Omega$        |  |  |  |  |
|                          |                                                                                                    | $\Omega$<br>$\Omega$                                                                         | $\Omega$                                           | $\Omega$     | $\Omega$ | 0 <sub>R</sub>                                                 | $\mathsf{R}$ | <b>CFG</b>      |  |  |  |  |
|                          | <b>OR</b><br>目标速度超范围<br>R.<br>转动方向<br><b>CFG</b><br>组态的模块                                                        |                                                                                              | 0=在范围内<br>1=超出范围<br>0=正向<br>1=反向<br>1=已组态<br>0=未组态 |              |          |                                                                |              |                 |  |  |  |  |
| <b>SMB224</b>            | CUR PF<br>是一个字节, 它指示当前正在执行的包络                                                                                    |                                                                                              |                                                    |              |          |                                                                |              |                 |  |  |  |  |
| <b>SMB225</b>            | CUR STP<br>是一个字节,它指示包络中当前正在执行的步                                                                                  |                                                                                              |                                                    |              |          |                                                                |              |                 |  |  |  |  |
| <b>SMD226</b>            | CUR POS<br>是一个双字, 该值指示模块的当前位置                                                                                    |                                                                                              |                                                    |              |          |                                                                |              |                 |  |  |  |  |
| SMD230                   | CUR SPD<br>是双字、该值指示模块的当前速度                                                                                       |                                                                                              |                                                    |              |          |                                                                |              |                 |  |  |  |  |
| <b>SMB234</b>            | 指令的结果。表9-20所示                                                                                                    |                                                                                              | <b>MSB</b><br>7                                    | 6            |          |                                                                |              | <b>LSB</b><br>0 |  |  |  |  |
|                          | 为错误代码的描述。大于127的错误                                                                                                |                                                                                              | D                                                  | <b>ERROR</b> |          |                                                                |              |                 |  |  |  |  |
|                          | 条件由向导创建的指令子程序生成。                                                                                                 |                                                                                              |                                                    |              |          |                                                                |              |                 |  |  |  |  |
|                          | Done位<br>D<br>0=操作在进行中<br>1=操作完成(在初始化过程中由模块设置)                                                                   |                                                                                              |                                                    |              |          |                                                                |              |                 |  |  |  |  |
| SMB235至<br><b>SMB244</b> | 保留                                                                                                    |                                                                                              |                                                    |              |          |                                                                |              |                 |  |  |  |  |
| <b>SMB245</b>            | 与该模块用作命令接口的第一个Q字节之间的偏移量,该偏移量由S7-200自动提供以方便用户,而非模<br>板所需。                                                         |                                                                                              |                                                    |              |          |                                                                |              |                 |  |  |  |  |
| <b>SMD246</b>            | 指向组态/包络表V存储器地址的指针。指向V存储器以外区域的指针值无效。位控模块会一直监视该指<br>针所指向的区域直至它收到一个有效的指针值。                                          |                                                                                              |                                                    |              |          |                                                                |              |                 |  |  |  |  |

#### 理解位控模块的命令字节

位控模块提供一个字节的实际输出作为命令字节。图9-20所示为命令字节的定义。表9-20为命令代 码定义。

当有数据向命令字节写入使得R由0变1 时,模块认为有新的命令写入。

当一个命令正处于激活状态,模块检测到 有向空闲的状态的转换时(R位状态变为 0),则放弃正在进行中的操作,并且,如 果有运动在进行中,则执行减速停止。

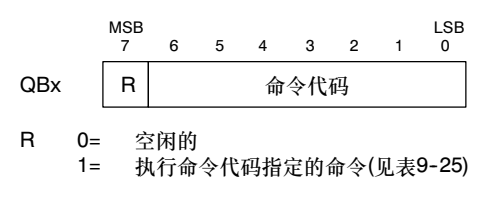

图9--20 命令字节的定义

一个操作完成后,模块必须看到一个向空闲的转换,然后才能接受新的命令。如果某个操作被放弃 了,模块必须先完成所有的减速才能接受一个新命令。当有命令激活时,命令代码值的任何改变都忽 略不计。

当S7--200出现操作模式的转换或故障条件 时, 位控模块的响应由S7-200实际输出的结 果控制,而S7-200的实际输出的状态在 S7--200的功能中已有定义:

- 如果S7-200从STOP变为RUN: S7--200中的程序控制位控模块的 操作。
- □ 如果S7-200 从RUN 变为STOP: 可以 选择在转变为STOP时,离散输出要进 入的状态,或输出保持其最后状态。
	- 加果在进入STOP时, R位关 闭: 位控模块将所有正在进行的 运动减速至停止

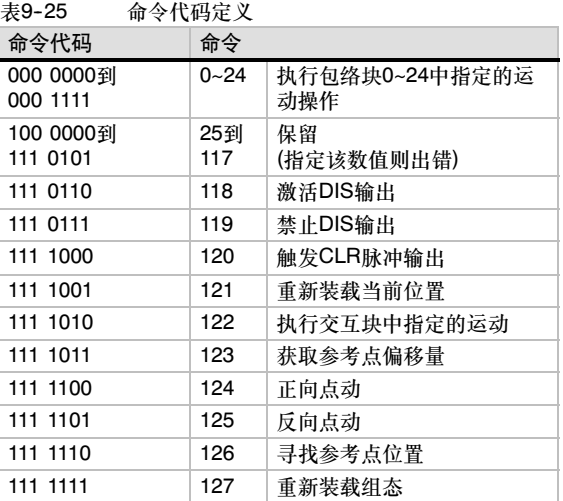

- 如果在进入STOP时, R位接通: 位控模块完成正在执行的所有命令。如果没有正在进行 的运动,则位控模块执行命令代码位所指定的命令。
- 如果R位保持为其最后状态: 位控模块完成正在执行的所有运动。

□ 如果S7-200检测到致命错误, 并关闭所有离散输出: 位控模块将所有运动减速至停止。

位控模块有了看门狗定时器,如果发现与S7--200的通讯中断,则关断所有输出。如果看门狗时间 到,位控模块减速所有进行中的运动至停止。

如果检测到模块的硬件或版本的致命错误,位控模块将输出P0、P1、DIS和CLR设为非激活状态。

#### 表9-26 运动命令

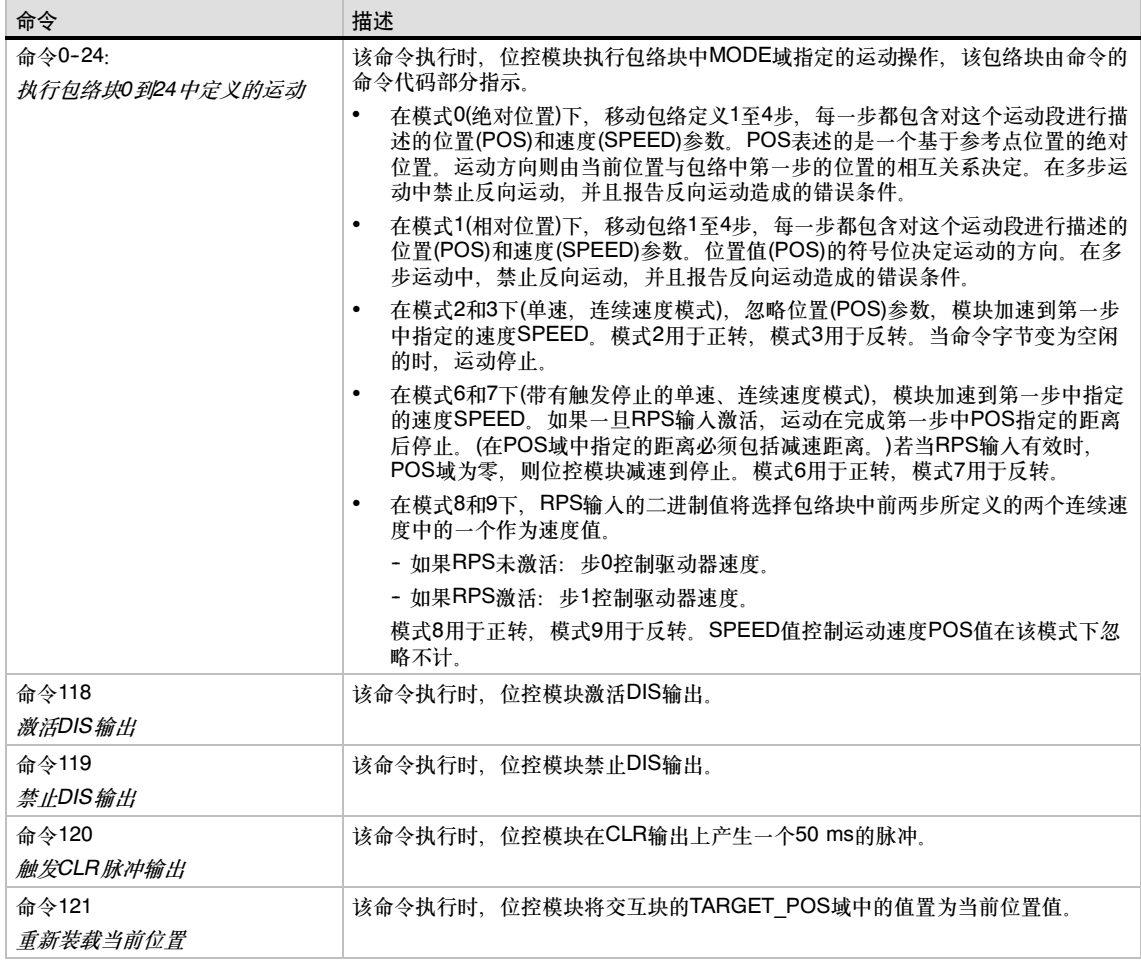

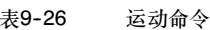

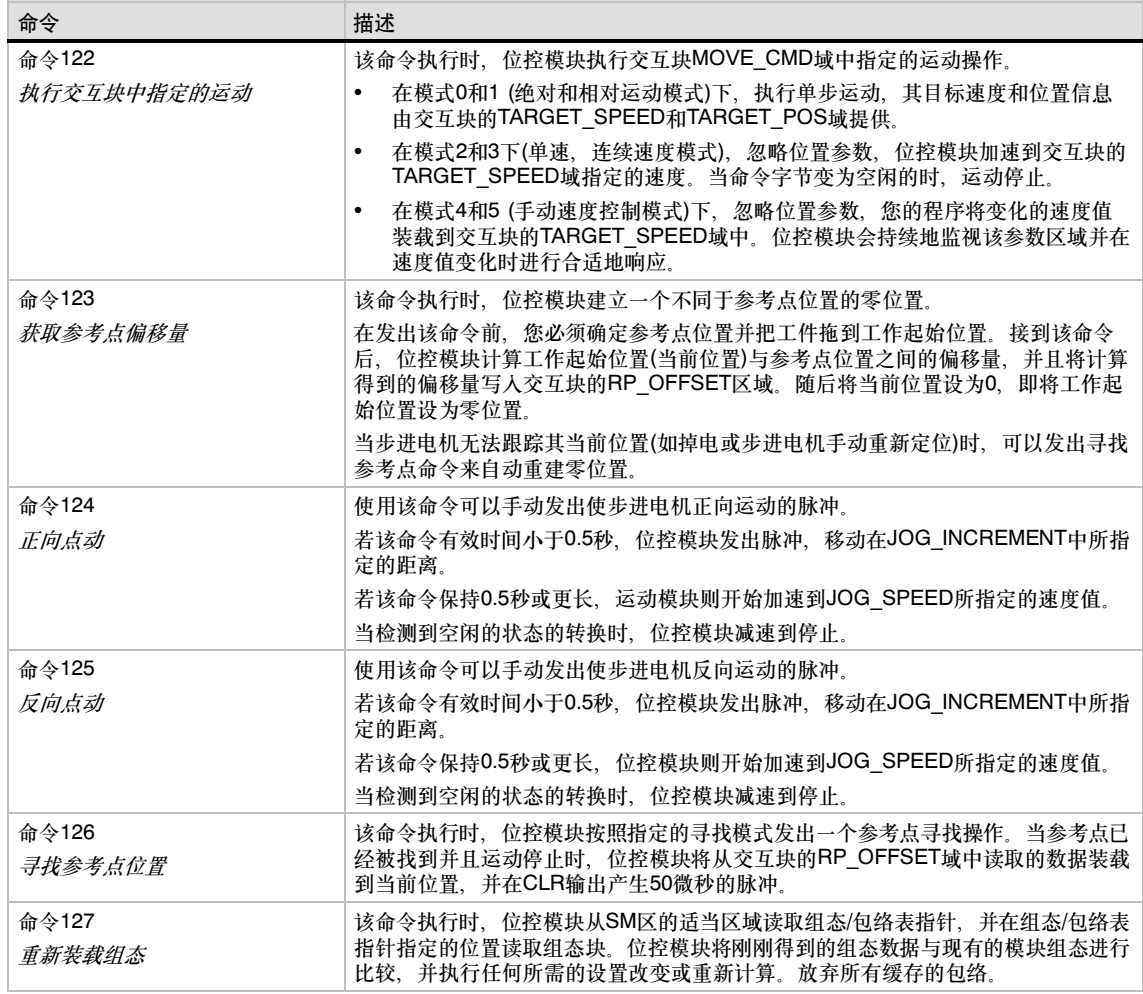

#### 理解位控模块的包络缓存

位控模块在缓存区最多可以存储4个包络的执行数据。当接收一个执行包络的指令时,位控模块检查 请求的包络是否存储在缓存区中。若包络的执行数据驻留在缓存中,位控模块立即执行包络。若包络 的执行数据没有驻留在缓存中,位控模块从S7--200的组态/包络表中读取包络块信息,并在执行包络 前计算包络的执行数据。

命令122 (执行交互块中指定的运动)不使用缓存区去存储执行数据,而是一直从S7-200的组态/包络 表中读取交互块,并计算运动的执行数据。

重新组态位控模块将删除所有存储在缓存区中的执行数据。

#### 创建您自己的位控指令

位控向导创建用于控制位控模块操作的位置指令;然而,您也可以创建用户指令。以下STL代码段提 供了一个实例,即如何为位控模块创建您自己的控制指令。

该实例使用了一个位于插槽0带位控模块的S7-200 CPU 224。位控模块在上电时组态。CMD\_STAT是SMB234 的符号, CMD是QB2的符号, NEW CMD是该包络的符号。

实例程序: 控制位控模块 Network 1 //新的运动命令状态 LSCR State 0 Network 2 //CMD STAT是SMB234的一个符号 //CMD是QB2的一个符号 //NEW\_CMD是包络的符号 //1. 清除位控模块的Done位。 //2. 清除位控模块的命令字节。 //3. 发送新命令。 //4. 等待要执行的命令。 LD SM0.0 MOVB 0, CMD\_STAT<br>BIW 0. CMD  $0,$  CMD BIW NEW\_CMD, CMD<br>SCRT State 1 State $\overline{1}$ Network 3 **SCRE** Network 4 //等待命令完成。 LSCR State\_1 Network 5 //若命令完成后无错误,进入空闲的状态。 LDB= CMD\_STAT, 16#80<br>SCRT Idle State Idle State Network 6 //若命令完成后有错误,进入错误处理状态。 LDB> CMD\_STAT, 16#80<br>SCRT Error State Error\_State Network 7 **SCRE** 

#### 理解位控模块所支持的RP寻找模式

下列各图是每种RP寻找模式的不同选项示意图。

- □ 图9-21显示了RP寻找模式1的两个选项。这种模式将RP定位在靠近工作区一侧的RPS输入开 始激活的地方。
- 图9--22显示RP寻找模式2的两个选项。这种模式将RP定位在RPS输入有效区的中心。
- □ 图9-23显示了RP寻找模式3的两个选项。这种模式将RP定位在超出RPS输入有效区的一个指 定数目的零脉冲(ZP)处。
- □ 图9-24显示了RP寻找模式4的两个选项。这种模式将RP定位在RPS输入有效区内的一个指定 数目的零脉冲(ZP)处。

对于每一种模式都有RP寻找方向和RP接近方向的四种组合。(仅给出了两种组合的示意图。) 这些组 合决定了RP寻找操作的模式。对每一种组合,又有四种不同的起始点:

每个图中的工作区域都已确定,以便使从参考点到工作区的运动与RP接近方向一样。以这种方式选 择工作区域,机械齿轮系统中的所有螺距误差都能够在参考点找到后,向工作区的第一次运动中 去除。

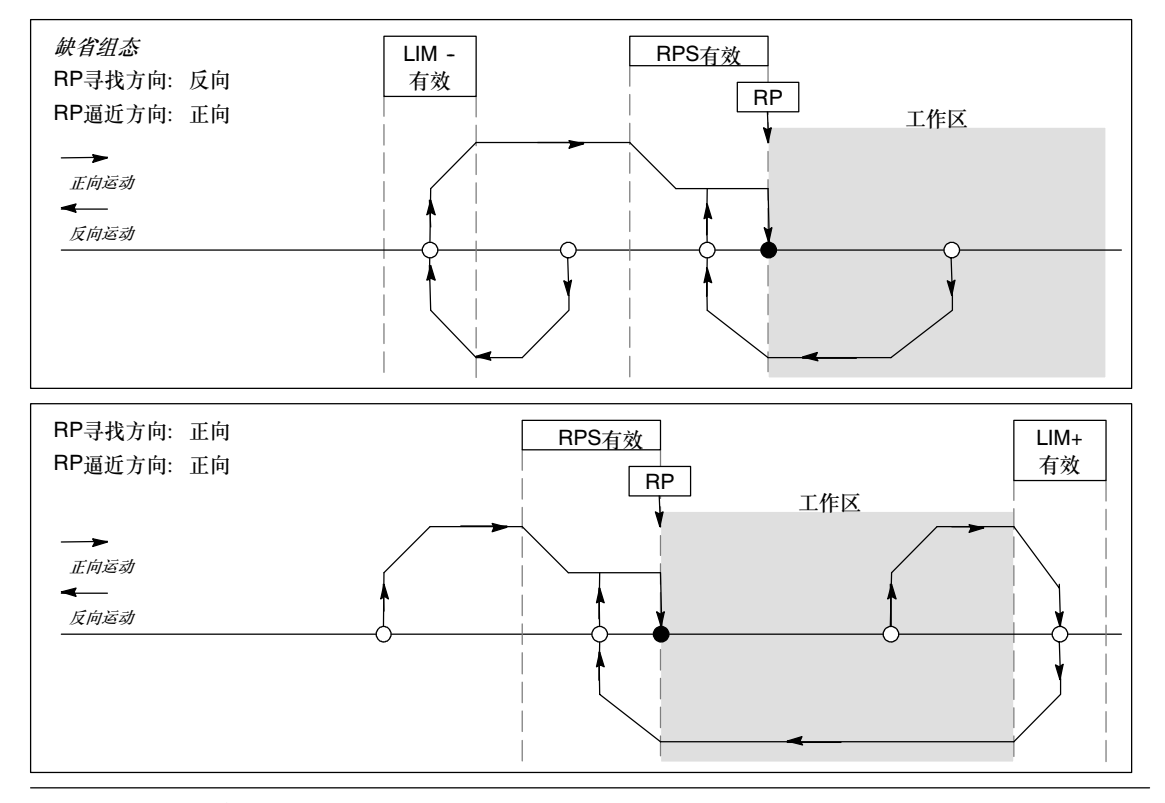

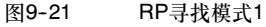

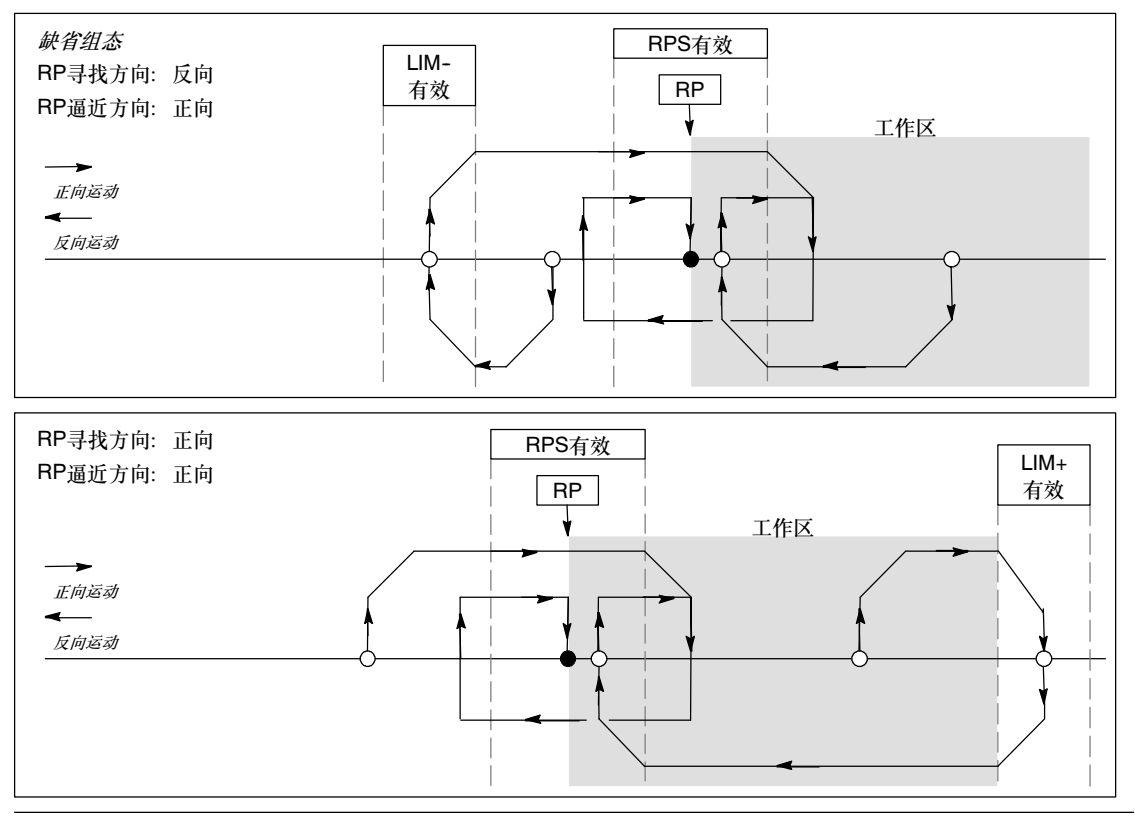

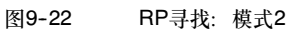

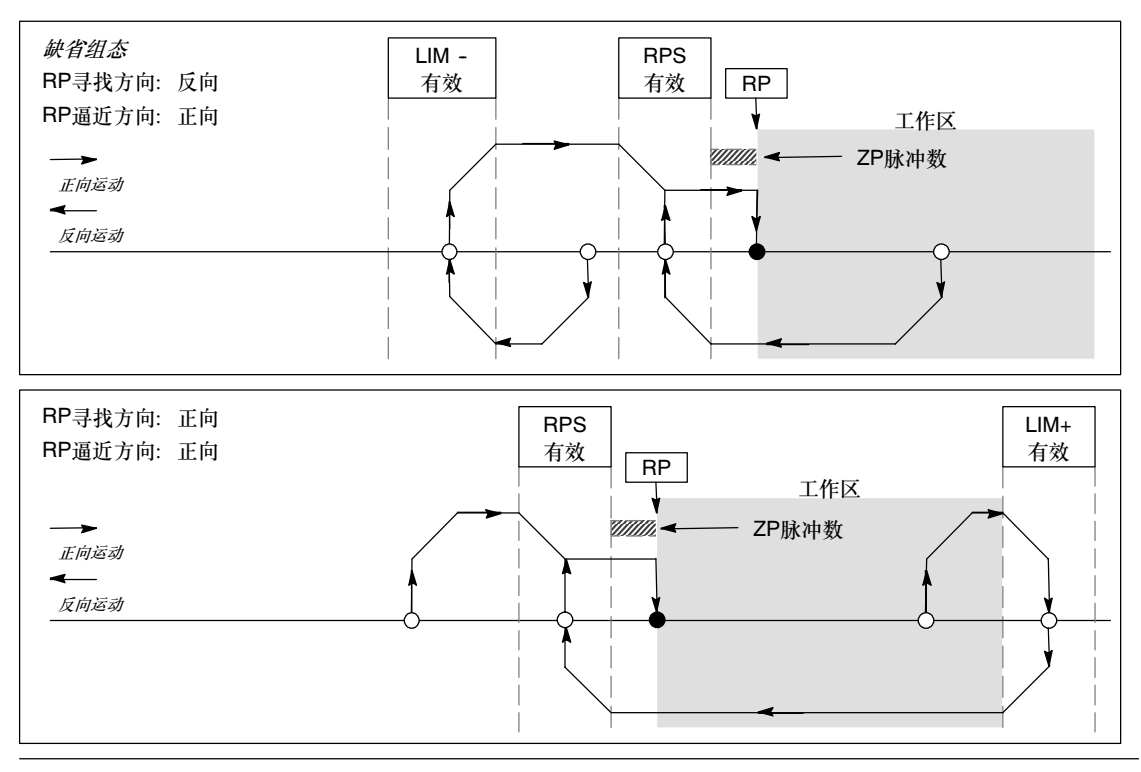

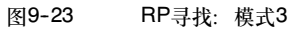

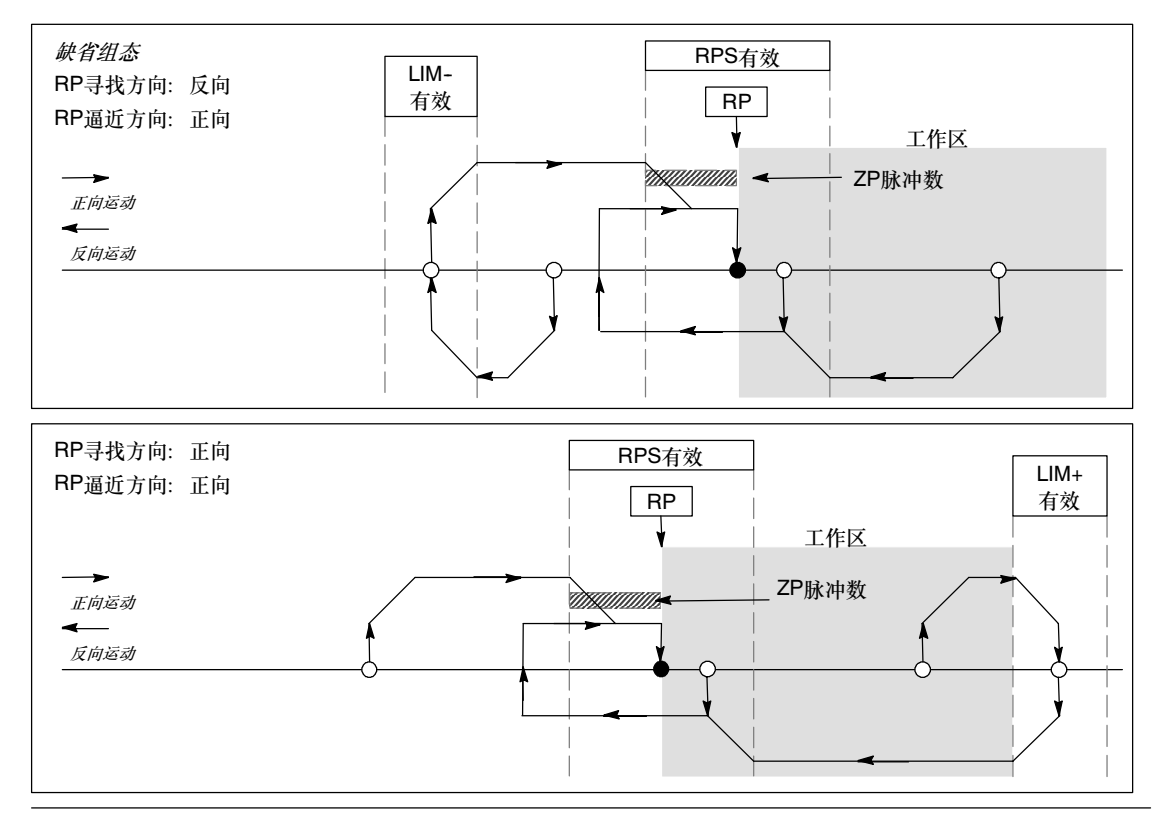

图9-24 RP寻找: 模式4

### 选择工作区位置消除螺距误差

图9-25所示为工作区与参考点(RP)、RPS有效区以及限位开关(LIM+和LIM-)之间在接近方向上能够 消除螺距误差的关系。图中的第二部分工作区的位置不能够消除螺距误差。图9-25所示为RP寻找模 式3。其它RP寻找模式的每个搜索顺序也可以有类似的工作区位置,但不推荐。

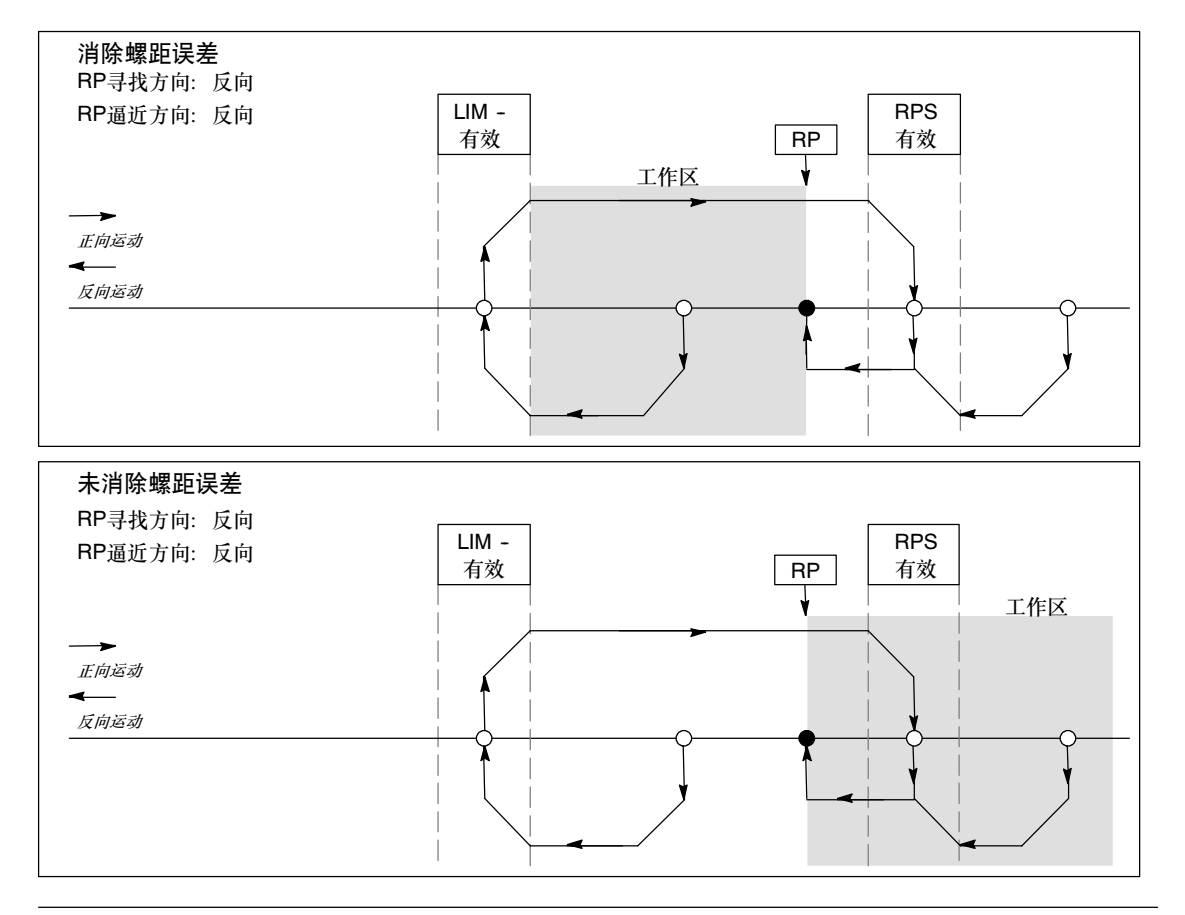

图9--25 消除螺距误差和未消除螺距误差的工作区位置

# 创建调制解调模块程序

使用EM241调制解调模块可以将S7-200直接连到一根模拟电话线上,并且支持S7-200与 STEP 7-Micro/WIN之间的通讯。该调制解调模块还支持Modbus从站RTU协议。该模块与S7-200 之间的通讯通过扩展I/O总线实现。

STEP 7-Micro/WIN提供了调制解调扩展向导, 它可以帮助您设置远端的调制解调器, 或者设置将本 地S7--200连向远程设备的调制解调模块。

# 在本章中

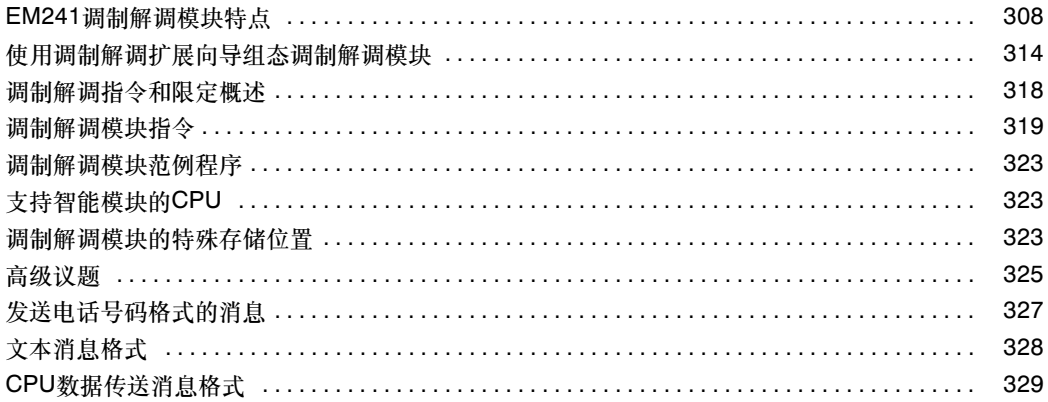

# <span id="page-321-0"></span>调制解调模块特点

使用调制解调模块可将S7-200直接连到模拟电话线上,并且还提供以下特性:

- □ 提供国际电话线接口
- □ 提供与STEP 7-Micro/WIN的调制解调 接口,可进行编程和诊断(teleservice)
- 支持Modbus RTU协议
- 支持数字和文本的寻呼
- 支持SMS短消息
- □ 允许CPU到CPU或CPU到Modbus的数 据传送
- 口令保护
- 提供安全回拨功能

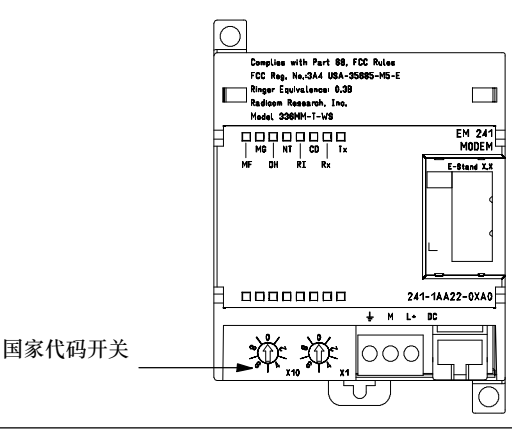

图10-1 EM 241 调制解调模块

调制解调模块的组态存储在CPU中

您可以使用STEP 7--Micro/WIN调制解调扩展向导来组态调制解调模块。对于调制解调模块的规范, 请参考附录A。

#### 国际电话线接口

调制解调模块是一个标准的V.34(33.6K波 特)、10位调制解调器,它与大多数内置或 外置PC调制解调器相兼容。该调制解调模 块不能够与11位调制解调器通讯。

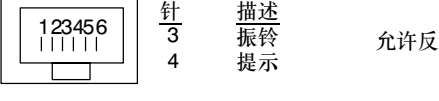

图10-2 RJ11插座的视图

向连接。

可以通过安装在模块前面的6位4线RJ11连接 器,将调制解调模块连接到电话线上。见图  $10-2$ 

在不同的国家可能需要适配器将RJ11接口转 换连接到标准电话线上。更多的信息请参见 您的适配器的说明书。

调制解调器和电话线接口需要外供直流24V。 可以使用CPU传感器电源或外部电源。将调 制解调模块的接地端连到系统的地线。

当调制解调模块上电时,模块自动按特定国 家的操作组态电话接口。模块前面的两个旋 钮开关用来选择国家代码。您必须在模块上 电前选好所要的国家。所支持的国家,请参 见表10-1。

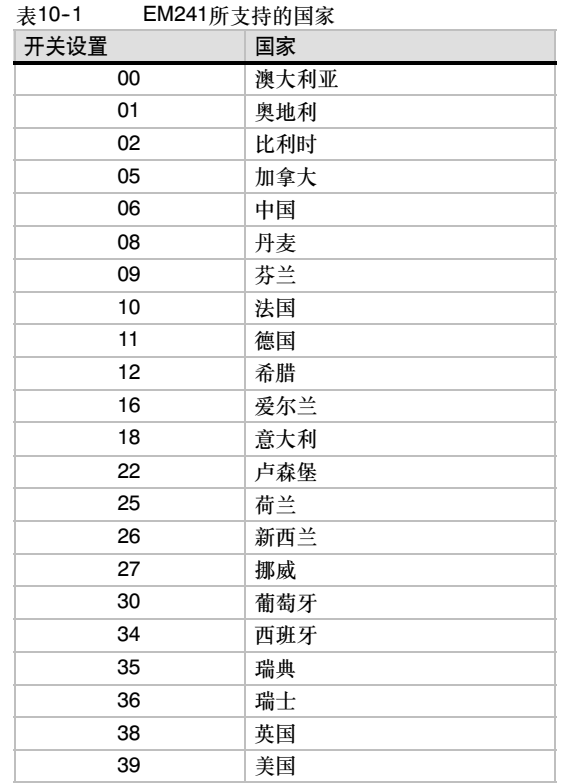

#### STEP 7-Micro/WIN接□

您可以使用调制解调模块通过电话线与STEP 7-Micro/WIN通讯(teleservice) 当使用 STEP 7-Micro/WIN并将调制解调模块用作远程调制解调器时,不需要对S7-200 CPU进行组态或 编程。

在STEP 7--Micro/WIN中按照以下步骤使用调制解调模块:

- 1. S7--200断电,将调制解调模块连至I/O扩展总线上。不要在S7--200 CPU上电时连接任何 I/O模块。
- 2. 将电话线连接到调制解调模块上。如需要可使用适配器。
- 3. 给调制解调模块连接24V直流供电。
- 4. 将调制解调模块上的地与系统的地相连接。
- 5. 设置国家代码开关。
- 6. 给S7--200 CPU和调制解调模块上电。
- 7. 组态STEP 7--Micro/WIN与10位调制解器通讯。

#### **Modbus RTU协议**

您可以将调制解调模块组态作为Modbus RTU从站。调制解调模块通过调制解调接口接收Modbus请 求,解释这些请求与CPU交换数据。然后调制解调模块生成一个Modbus响应,并通过调制解调接口 将此响应发送出去。

# 提示

如果调制解调模块组态为Modbus RTU 从站, STEP 7-Micro/WIN不能通过电话线与调制解调模 块通讯。

调制解调模块所支持的Modbus功能如表10-2所示。

Modbus功能4和功能16允许在一个请求中最 多读或写125个保持寄存器(250字节的V区)。 功能5和功能15可写CPU的映像寄存器。这些 值可被用户程序覆盖。

Modbus 地址通常写作包括数据类型和偏移 量在内的5和6个字符。前一个或二个字符决 定数据类型,最后的4个字符在数据类型的范 围内选择适当的值。Modbus主设备会将这些 地址映射到正确Modbus功能中。

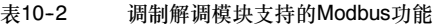

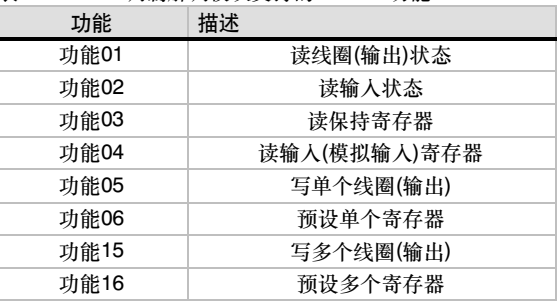

表10--3所示是调制解调模块支持的Modbus 地址,以及Modbus地址和S7-200 CPU地址 之间的映射关系。

使用调制解调扩展向导可为调制解调模块生 成一个支持Modbus RTU协议的组态块。在 使用Modbus协议之前,必须将调制解调模块 组态块下载到CPU的数据块中。

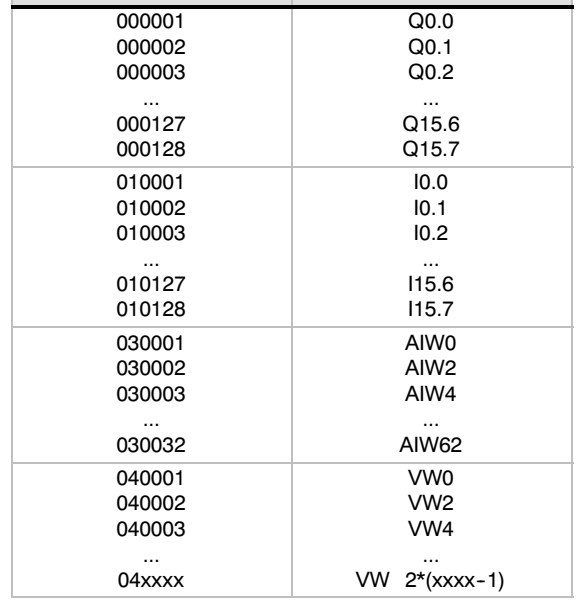

表10-3 映射Modbus地址至S7-200 CPU

Modbus地址 S7-200 CPU地址

#### 寻呼和SMS短消息

调制解调模块支持向移动电话发送数字和文本的寻呼信息以及SMS (短消息服务)信息(在那些移动电 话服务提供商所支持的地方)。这些信息和电话号码存储在调制解调模块组态块中,这个组态块必须下 载到S7-200 CPU的数据块中。您可以使用调制解调扩展向导为调制解调组态块生成信息和电话号 。<br>码。调制解调扩展向导还创建允许您的程序夫启动信息发送的程序代码。

#### 数字寻呼

数字寻呼使用语音电话的语音功能向寻呼机发送数字值。调制解调模块拨出所请求的寻呼服务,等待 语音信息后完成, 然后, 发送数字寻呼信息。在寻呼信息中可以使用0到9, 星号(\*), A、B、C和D。 品目情感有关效,然后,发达效力,于前意。<br>由寻呼机显示的星号和字符A,B,C和D的实际字符是不标准的,并且是由寻呼机和寻呼服务提供商 所决定的。

#### 文本寻呼

文本寻呼可以将字母消息传送给寻呼提供商,然后再传到寻呼机上。文本寻呼提供商通常使用一条与 调制解调器相连的电话线来接收文本寻呼。调制解调模块使用本地电信文字数字协议(TAP)向服务提 供商发送文本消息。很多文本寻呼提供商都使用此协议接收消息。

#### 短消息服务(SMS)

一般来说,一些移动电话服务支持那些与GSM相兼容的短消息服务(SMS)消息。SMS允许调制解调模 块通过一条模拟电话线向SMS提供商发送消息。SMS提供商再将消息传送到移动电话上,消息则以 文本的形式显示在电话上。调制解调模块使用本地电信文字数字协议(TAP)和通用计算机协议(UCP)向 SMS提供商发送消息。您可以在一条调制解调线路上,将SMS消息只发送给支持这些协议SMS提 供商。
### 文本和SMS消息中的嵌入变量

调制解调模块能够在文本消息中嵌入来自CPU的数据并且基于在消息中的定义格式化该数据。您可以 定义小数点左边和右边数字的位数以及小数点是逗号还是点号。当用户程序命令调制解调模块发送一 个文本消息时,调制解调模块从CPU中找到此消息,并确定在这个消息中需要哪些CPU值,从CPU 中找到那些值,然后在把消息发送给服务提供商之前将这些值格式化并放到文本消息里面。

消息提供商的电话号码、消息以及消息中的嵌入数据是通过多个CPU循环周期从CPU中读取的。当消 息发送时,您的程序不能修改电话号码或消息。在信息中嵌入的变量可以在消息发送过程中连续地被 刷新。如果消息中包含多个变量,则那些变量是通过多个CPU循环周期读取的。如果您要消息中所有 的嵌入数据保持一致,那么在发送消息时,不要修改任何嵌入变量。

### 数据传送

调制解调模块允许用户程序通过电话线向其它CPU或Modbus设备传送数据。传送的数据和电话号码 可通过调制解调扩展向导组态,存储在调制解调模块的组态块中。该组态块随后要下载到S7-200 CPU的数据块中。调制解调扩展向导还创建允许您的程序启动数据传送的程序代码。

数据传送可以是请求从远程设备中读数据,也可以是请求向远程设备写数据。数据传送可以读或写1 至100个数据字。数据传送从或者向所连接的CPU中读取或写入数据。

您在调制解调扩展向导中创建的一个数据传送可以包括一个单一的从远程设备的读操作,一个单一的 向远程设备的写操作, 或者与远程设备间的既读又写的操作。

数据传送使用调制解调模块的组态协议。如果该模块被组态为支持PPI协议(当它响应STEP 7--Micro/WIN时),模块使用PPI协议传送数据。如果该模块被组态为支持Modbus RTU协议,数据传 送则使用Modbus协议。

远程设备的电话号码,数据传送请求以及被传送的数据是通过多个CPU循环周期从CPU中读取的。 当消息发送时,您的程序不能修改电话号码或消息。而且,在消息传送过程中也不能够修改传送的 数据。

如果远程设备也是一个调制解调模块,数据传送中可以使用口令功能,只需在电话号码的组态中输入 远端调制解调模块的口令即可。数据传送不能使用回拨功能。

### 口令保护

口令安全是调制解调模块的可选功能,可在调制解调扩展向导中启用。调制解调模块使用的口令与 CPU口令不同。调制解调模块的口令是独立的8字符口令,拨号者必须向调制解调模块提供该口令, 否则不允许访问调制解调模块所连接的CPU。 口令作为调制解调模块组态块的一部分存在CPU的V 区内。必须将调制解调模块组态块下载到连接的CPU的数据块中。

如果CPU的口令安全在系统块中被使能了, 拨号者必须提供CPU口令以获取对任何口令保护功能的访 问权。

### 安全回拨

安全回拨是调制解调模块的可选功能,在调制解调扩展向导中组态。回拨功能只允许那些预先设定的 电话号码访问CPU,从而为CPU提供了额外的安全保护。回拨功能使能时,调制解调模块应答所有进 入的拨号,验证拨号者,然后断开链接。如果呼叫者是有授权的,则调制解调模块就会为呼叫者拨一 个预定义的电话号码,并允许呼叫者访问CPU。

调制解调模块支持三种回拨模式:

- 只预先定义一个号码,对此号码回拨。
- 预先设定多个号码,对这些号码皆可回拨。
- 对任何号码都可回拨。

在调制解调扩展向导中选择适当的选项确定回拨模式,然后定义回拨的电话号码。回拨电话号码存储 在调制解调模块的组态块中,该组态块存储在所连接的CPU的数据块中。

最简单的回拨形式是一个单个的预先定义的电话号码。如果在调制解调模块的组态块中存储了一个回 拨号码,每当调制解调模块应答进入的拨号时,它通知拨号者回拨功能已使能,断开连接拨号者,然 后回拨在组态块中指定的号码。

调制解调模块还支持对多个预设电话号码的回拨功能。在该模式下,向拨号者查询电话号码。如果拨 号者提供的号码与模块组态块中预先设定的号码中的某一个相匹配,调制模块则断开连接拨号者,然 后使用与组态块中的号码相匹配的号码进行回拨。用户可最多组态250个回拨号码。

当存在多个预先设定的回拨号码时,向所连接的调制解调模块提供的回拨号码,除了前两个数字外, 要与模块的组态块中的号码完全匹配。例如,如果组态的回拨号码是91(123)4569999,由于可能需 要拨外线(9)和长途(1),所提供的回拨号码可以是以下号码中的任何一个:

- $\Box$  91(123)4569999
- $\Box$  1(123)4569999
- $\Box$  (123)4569999

以上所有号码都可以认作是一个匹配的回拨号码。当执行回拨时,调制解调模块使用来自其组态块的 回拨电话号码,在此实例中为91(123)4569999。当组态多个回拨号码时,确保除前两个数字外,所 有电话号码均唯一。进行回拨号码比较时,在一个电话号码中只使用数字字符。象逗号或括号这样的 字符在回拨号码比较中忽略不计。

调制解调扩展向导中, 在回拨组态中选择"启用向任何电话号码的回拨"这一选项即可设置成对任意 电话号码进行回拨。如果选择这一选项,调制解调模块应答到来的拨号并请求一个回拨号码。在拨号 者提供电话号码后,调制解调模块断开连接并拨打该电话号码。这种回拨模式只提供一种向调制解调 模块一方的连接收取电话费用的方式,并不为S7-200 CPU提供任何安全保护。若使用这种回拨模 式,应使用调制解调模块的口令功能提供安全保护。

调制解调模块的口令和回拨功能可同时启用。模块在处理回拨功能之前,要求拨号者提供正确的 口令。

### EM241组态表

所有的文本消息、电话号码、数据传输信息、回拨号码以及其它选项都存储在调制解调模块的组态表 中,该组态表必须下载到CPU的V区。调制解调扩展向导引导您完成整个调制解调模块组态表的生 成。然后, STEP 7-Micro/WIN将调制解调模块组态表放到要下载到S7-200 CPU的数据块中。

调制解调模块在CPU运动时以及CPU的任何一次从STOP到RUN转换的5秒钟内读取该组态表。只要 调制解调模块与STEP 7--Micro/WIN连接,模块就不会从CPU读取新的组态表。如果调制解调模块 在线时有新的组态表下载,该模块会在任务结束时读取新的组态表。

如果调制解调模块检测到组态表中的错误,模块前部指示模块好的LED(MG)会闪烁。查看 STEP 7-Micro/WIN中的PLC信息画面,或读取SMW220 (模块0号槽)中关于组态错误信息的数值。 调制解调模块的组态错误如表10-4所列。如果您使用调制解调扩展向导来创建调制解调模块的组态 表, STEP 7-Micro/WIN在生成组态表前会进行数据检查。

表10-4 EM241组态错误(十六进制)

| 错误        | 描述                                                                               |
|-----------|----------------------------------------------------------------------------------|
| 0000      | 无错                                                                               |
| 0001      | 无24V直流外供电源                                                                       |
| 0002      | 模块故障                                                                             |
| 0003      | 无组态块ID — 位于组态表起始处的EM241标识对于该模块无效。                                                |
| 0004      | 组态块超范围 — 组态表指针未指向V区,或者表的一部分超出了所连的CPU的V区范围                                        |
| 0005      | 组态错误 - 回拨已启用,回拨电话号码的数目等于0或大于250、消息数目大于250、发送电<br>话号码的数目大于250、或发送电话号码的长度大于120个字节。 |
| 0006      | 国家代码选择错误 — 不支持国家选择旋钮开关上设定的数值                                                     |
| 0007      | 电话号码太大 — 回拨功能使能并且回拨号码长度大干上限                                                      |
| 0008-00FF | 保留                                                                               |
| 01xx      | 回拨号码xx有错 — 在回拨电话号码xx中有非法字符,xx值为1意味着第一个回拨号码,xx值<br>为2是指第二个回拨号码,以此类推。              |
| 02xx      | 电话号码xx有错 — 在消息电话号码xx或数据传送的电话号码xx的某个区域中包含一个非法<br>值。数值xx为1表示是第一个电话号码,2则指第二个号码等等。   |
| 03xx      | 消息xx有错 — 消息或数据传输的数量xx超过允许的最大长度,数值xx为1代表第一条消<br>息,2指第二条消息等等                       |
| 0400-FFFF | 保留                                                                               |

## EM241状态LED

位控模块的前面板有8个指示状态的LED。表10-5描述了状态LED。

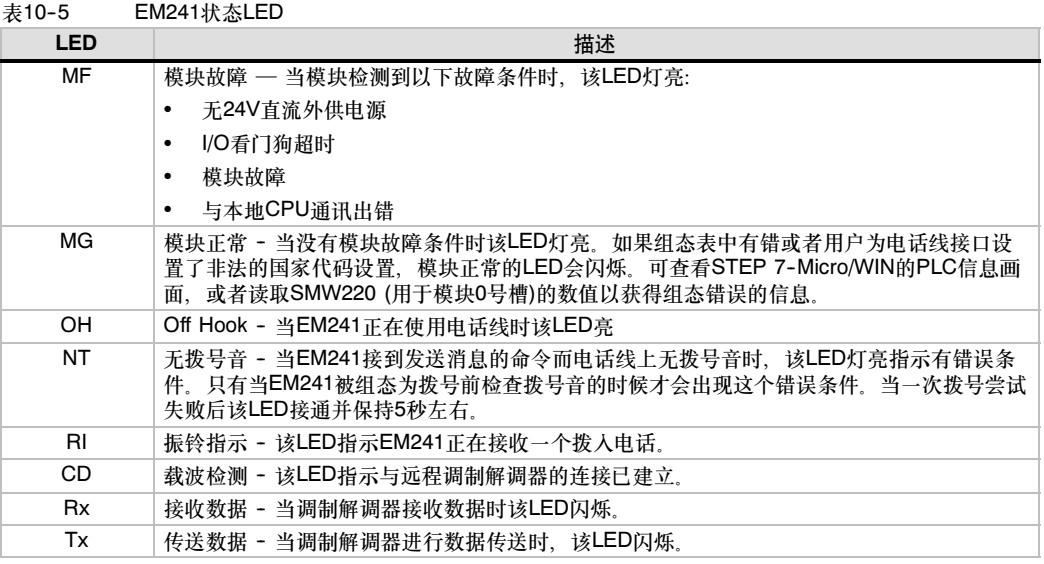

## 使用调制解调扩展向导组态调制解调模块

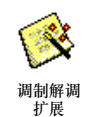

从STEP 7--Micro/WIN工具菜单或浏览器的工具部分启动调制解调扩展向导。

要使用该向导,必须对项目进行编译并设为符号寻址模式。如果您还未编译您的程序,请现在编译。

- 1. 在调制解调扩展向导的第一个画面中,选择组态EM241调制解调模块并点击"下一步>"。
- 2. 调制解调扩展向导要求调制解调模块相对于S7--200 CPU的位置信息以便生成正确的程序代 码。点击读模块按钮可自动读取与CPU相连的智能模块的位置。扩展模块的号码从零开始顺序 排列。双击您要组态的调制解调模块,或在模块位置域中设置调制解调模块的位置。点击"下 一步>"。

对于固件版本号1.2之前的S7--200 CPU,必须将智能模块安装到紧靠CPU的位置,否则调制 解调扩展向导无法组态该模块。

3. 在口令保护画面中可以使能调制解调模块的口令保护功能并为该模块设置一个1至8个字符的口 令。该口令独立于S7--200 CPU的口令。当该模块设为口令保护后,任何人试图通过该调制 解调模块来连接S7-200 CPU时都必须输入一个正确的口令。如果需要, 则选择口令保护功 能,并输入一个口令。点击"下一步>"。

- 4. 调制解调模块支持两个通讯协议: PPI协议(用于与STEP 7-Micro/WIN通讯)以及Modbus RTU协议。选择什么样的通讯协议取决于正在被用作远端通讯伙伴的设备类型。该设置控制调 制解调模块在应答拨人, 以及进行CPU数据传送时所使用的通讯协议。选择适当的协议并点击  $\mathrm{``T--}$ #>"
- 5. 您可以组态该模块向呼机发送数字和文本消息,或向手机发送短消息(SMS)。点击启用消息发 送复选框并点击"组态消息…"按钮,以定义消息及接收方的电话号码。
- 6. 当设置向手机或呼机发送消息时, 您必须定义消息和电话号码。选择"组态消息"画面上的 "消息"标签,并点击"新消息"按钮。输入消息的文字内容并指定插入到消息中的CPU数 据。要在消息中插入CPU数据,将光标放在数据的位置上然后点击插入数据…按钮。指定 CPU数据的地址(如:VW100),显示格式(如:有符号整数)以及小数点左右的位数。您还可以 指定小数点是点号还是逗号。
	- 数据寻呼仅限于数字0-9、字母A、B、C、D以及星号(\*)。数字寻呼消息的最大长度取决 于服务提供商。
	- 文本消息最长可有119个字符并且可以是所有的字母数字字符。
	- 文本消息可包含任意数目的嵌入变量。
	- -- 嵌入变量可以是所连CPU中的V、M、SM、I、Q、S、T、C或AI存储区。
	- 十六进制数的显示以16#开头。数值中的位数取决于变量的大小。例如, VW100显示为 16#0123。
	- -- 小数点左边的位数必须足够大以显示所期望的数值范围,如果是有符号整数或浮点数, 还应包括正负号。
	- 如果数据格式是整数而且小数点右边的位数不为零,该整数则显示为标定的整数。 例如,如果VW100=1234,如果小数点右边有两位,该数据则显示为'12.34'。
	- 如果数值太大无法在指定的域中显示,调制解调模块则以#替代所有的字符位置显示该 数据。
- 7. 在"组态消息"画面上选择"电话号码"标签,可组态电话号码。点击新电话号码…按钮,并 添加一个新的电话号码。一旦组态了一个电话号码,则必须将它添加到项目中。选中已有的电 话号码栏中的电话号码并点击向右的箭头即可将这些电话号码添加到当前的项目中。一旦您将 名了吗——的名名为然出向自动的人的为起当。因为,同就流到当时的公自主。 三总位<br>这些电话号码添加到当前的项目中,就可以选择这些电话号码并为这些号码添加符号名以用于 您的程序。

基于用户所选择的消息的类型,电话号码可包括几个不同的域。

- 消息协议的选择告诉调制解调模块使用何种协议向消息服务提供商发送消息。数字呼机 只支持数字协议。文字寻呼通常要求TAP(Telelocator Alphanumeric Protocol)。SMS 消息提供商支持TAP或UCP(通用计算机协议)。通常有三种UCP服务用于SMS消息。多 数提供商支持命令1或51。向SMS提供商进行查询以确定他们所要求的协议和命令。
- 在描述域中,您可以为电话号码添加文字描述。

-- 在电话号码域中输入消息服务提供商的电话号码。对于文本消息,这个电话号码是服务 提供商用于接收文本消息的调制解调线的号码。对于数字寻呼,这个电话号码是呼机本 身的号码。调制解调模块允许电话号码域中最多40个字符。以下字符可用于电话号码, 由调制解调模块拨出:

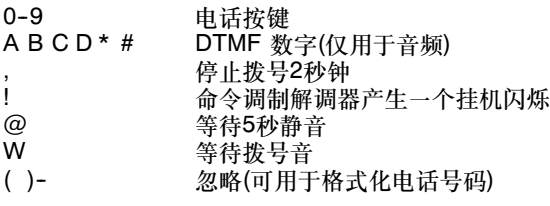

仅版本1.1的EM 241调制解调模块支持短划线(--)。

- 特定的呼机ID域或手机号码域、这里您要输入接收消息的呼机号码或手机号码。这个号 码除了数字0到9不应包含任何字符。最多可输入20个数字。
- 口令域是TAP消息的可选项。有些提供商要求一个口令,但通常可以空着。调制解调模 块允许该口令最多可有15个字符。
- Originating电话号码域使调制解调模块在SMS消息中能够被识别。使用UCP命令的服务 提供商要求有这样一个域输入。有些服务提供商对这个域可能还有最少字符数的要求。 调制解调模块最多允许15个字符。
- 调制解调器标准域的提供是用于调制解调模块与服务提供商的调制解调器之间无法进行 调制解调标准沟通的情形。缺省设置是V.34(33.6k波特)。
- 数据格式域可用于向服务提供商传送消息时进行数据位和校验的调整。TAP通常使用7位 数据位和偶校验,但是有些服务提供商使用8位数据位和无校验。UCP总是8位数据位, 无校验。查询服务提供商以决定使用何种设置。
- 8. 您可以组态调制解调模块向另一个S7-200 CPU(如果选择了PPI协议)或一个Modbus设备(如 果选择了Modus协议)传送数据。选中使能CPU数据传送的多选框并点击组态CPU至…按钮, 定义要传送的数据以及远程设备的电话号码。
- 9. 当设置CPU至CPU或CPU至Modbus的数据传送时, 您必须定义要传送的数据以及远程设备的 电话号码。在组态数据传送画面中选择数据传送标签并点击新传送按钮。数据传送包括从远程 设备读数据,向远程设备写数据,或者与远程设备之间的即读又写的操作。如果选择了即读又 写,先执行读后执行写。

在每一个读或写操作中最多可达100个字。数据传送必须是对CPU的V存储区。向导在对远程 设备的存储区进行描述时总是将远程设备当作S7-200 CPU。如果远程设备是一个Modbus设 备,数据传送到或从Modbus设备(地址 04xxxx)的保持寄存器。按如下结果确定相应的 Modbus地址(xxxx):

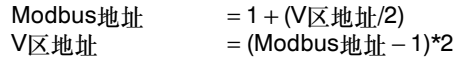

10. 在组态CPU数据传送画面的电话号码标签中,您可以定义用于CPU到CPU或CUP到Modbus数 据传送的电话号码。点击新电话号码…按钮,并添加一个新的电话号码。一旦组态了一个电话 号码,则必须将它添加到项目中。选中已有的电话号码栏中的电话号码并点击向右的箭头即可 将这些电话号码添加到当前的项目中。一旦您将该号码加入到项目中,就可以为它增加在程序 中使用的符号名。

对描述域和电话号码域的描述与前面消息功能相同。如果远程设备是一个调制解调模块并且使 能了口令保护功能则要求填写口令域。本地调制解调模块的该口令域中必须填写远程调制解调 模块的口令。本地调制解调模块在远程调制解调模块有要求时,提供这个口令。

- 11. 回拨功能使得调制解调模块在收到一个来自远程STEP7-Micro/WIN的拨号后自动断开连接并拨 出一个预定的电话号码。选择"使能回拨"复选框然后点击"组态回拨…"按钮组态回拨的电 话号码。点击"下一步>"
- 12. 在"组态回拨…"画面中,您可以输入电话号码,调制解调模块在应答拨入时会使用这些号 码。如果回拨号码是预先确定的,应选择"使能回拨到指定的电话号码"。如果调制解调模块 接受拨号者提供的任何回拨号码(为反向计费),选择"使能对任意电话号码的回拨"。

如果只对特定的电话号码吗,点击"新电话号码"按钮添加回拨电话号码。回拨属性画面中 可以输入预先定义的回拨号码以及相应的描述。这里输入的电话号码是调制解调模块在执行回 拨时使用的号码。这个电话号码应包括所需要的所有数字,如连接到一个外线,等待外线时暂 停,接通长途等。

在输入一个新的回拨号码后,必须将它加入到项目中。选中可选回拨电话号码,点击向右的箭 头将这个号码加入到当前项目。

13. 您可以为调制解调模块的消息传送或数据传送功能设置试拨次数。当所有拨号或消息发送的尝 试都失败以后,调制解调模块会向用户程序报告错误。

有些电话线在话筒摘机时没有拨号音。通常,当调制解调模块发送消息或执行回拨时,若没有 拨号音,模块会向用户程序返回一个错误。要想在无拨号音的线路上拨出,可选择"允许无拨 号音拨号"的选项。

14. 可以对EM241模块的V1.1版本进行编程,在特定响铃次数后进行响应。除非指定另一个数值, 否则模块将在第一次响铃时响应。可以在0--20之间选择响铃次数。当数值为0和1时,将在第一 次响铃时响应。数值为零时,提供与EM 241以前版本的兼容性。

当使用Modbus RTU协议时,EM 241模块的V1.1版本允许用户组态模块,使其仅响应特定的 Modubs地址。可以在0-247之间指定Modbus地址。地址为零时、提供与EM 241以前版本的 兼容性, 使EM 241响应所有地址。

- 15. 调制解调扩展向导为调制解调模块创建组态块并要求用户输入一个起始存储区地址用来存储调 edial of the State of the Control of the State of the CPU的V存储区。STEP7-Micro/WIN将 该组态块写入项目数据块中。组态块的大小则基于所组态的消息和电话号码的数量。您可以选 。<br>择您所希望的组态块存储的V区地址; 或者点击"建议地址"按钮, 让向导建议一个大小合适 的未使用的V区。点击"下一步>"
- 16. 组态调制解调模块的最后一步是为调制解调模块指定命令字节的Q区地址。您可以计算S7上调 制解调模块之前的所有模块占用的实际的输出字节,从而决定该Q存储区地址。调制解调器之 前的S7-200点击"下一步>"

17. 现在,Moden扩展向导为所选的组态生成项目组件(程序块和数据块), 您可以在程序中使用这 些程序代码。最后的向导屏幕显示您所要求的组态项目组件。您必须将这个调制解调模块组态 块(数据块)以及程序块下载到S7-200 CPU。

## 调制解调指令和限定概述

调制解调扩展向导可以基于模块位置和您所作的组态选项生成唯一的指令子程序,从而使调制解调模 块的控制变得非常简单。每个指令都加一个前缀"MODx",这里x是模块的位置。

### 使用EM241调制解调模块指令的要求

在使用调制解调模块指令时请考虑以下要求:

- 调制解调模块指令使用三个子程序。
- 调制解调模块指令会增加您的程序对存储空间的需求,最多可达370字节。如果您删掉了一个 无用的指令子程序,您可以在需要时重新运行调制解调扩展向导再次生成这个指令。
- 必须确保在同一时间只有一条指令是激活的。
- 这些指令不能用在中断程序中。
- 调制解调模块在它第一次上电以及从STOP到RUN时读取组态表信息。除非有模式转换或再次 上电,否则模块无法查觉程序中对组态表所作的任何改变。

## 使用EM241调制解调模块指令

在您的S7--200程序中使用调制解调模块指令请遵循以下步骤:

- 1. 使用调制解调扩展向导生成调制解调模块组态表。
- 2. 在程序中插入MODx\_CTRL指令并以SM0.0为条件使之每一循环都执行。
- 3. 为每一个需要发送的消息插入一个MODx\_MSG指令。
- 4. 为每一个数据传送插入一个MODx\_XFR指令。

## EM241调制解调模块指令

## MODx\_CTRL指令

MODx\_CTRL(控制)指令用于使能和初始化调制解调模块。此 指令应该每个扫描周期调用一次,并且在项目中只使用一次。

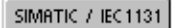

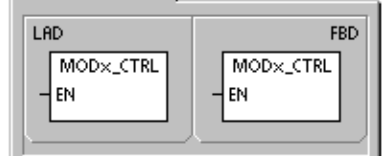

SIMATIC<sup>1</sup>

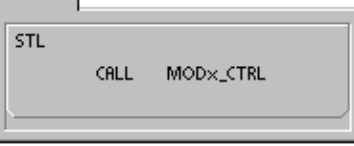

## **MODx XFR指令**

MODx\_XFR(数据传送)指令用于命令调制解调模块读写另一个 S7-200 CPU或Modbus设备的数据。从START输入被触发 的时刻开始到Done位被置位,此指令需要20到30秒的时间。

EN位必须接通以向模板发出命令,并且要保持接通直至 Done位置位,即标志整个过程完成。当START输入接通且模 块不忙时,每一循环向模块发送一个XFR命令。START输入 可以边沿检测脉冲触发,因为命令只允许发送一次。

Phone是数据传送电话号码中的一个。您可以使用在调制解调 扩展向导中为这些数据传送电话号码定义的符号名。

Data是一个定义了的数据传送的号码。您可以使用在调制解调 扩展向导中为这个数据传送请求定义的符号名。

SIMATIC / IEC1131

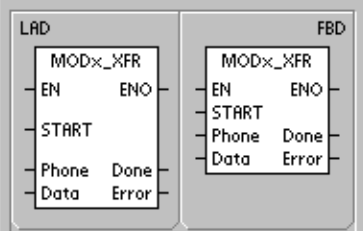

**SIMATIC** 

STL MOD×\_XFR, START, Phone<br>Data, Done, Error **CALL** 

Done是一个位,当调制解调模块完成数据传送时接通。

Error是一个字节, 包含数据传送的结果, 表10-4定义了这条指令的执行可能引起的错误条件,

|  | 输入/输出        | 数据类型        | 操作数                                     |
|--|--------------|-------------|-----------------------------------------|
|  | <b>START</b> | <b>BOOL</b> | I. Q. M. S. SM. T. C. V. L. 功率流         |
|  | Phone Data   | <b>BYTE</b> | VB、IB、QB、MB、SB、SMB、LB、AC、常数、*VD、*AC、*LD |
|  | Done         | <b>BOOL</b> | I. Q. M. S. SM. T. C. V. L.             |
|  | Error        | <b>BYTE</b> | VB IB QB MB SB SMB LB AC *VD *AC *LD    |

表10-6 MODx XFR指令的参数

## **MODx MSG指令**

MODx\_MSG(发送消息)指令用于从调制解调模块发送寻呼或 SMS短消息。从START输入被触发的时刻开始到Done位被置 位,此指令需要20到30秒的时间。

EN位必须接通以向模板发出命令,并且要保持接通直至 Done位置位,即标志整个过程完成。当START输入接通且模 块不忙时,每一循环向模块发送一个MSG命令。START输入 可以边沿检测脉冲触发,因为命令只允许发送一次。

Phone是消息电话号码中的一个。您可以使用在调制解调扩展 向导中定义号码时您为每个消息电话号码分配的符号名。

Msg是一个已定义的消息的号码。您可以使用在调制解调扩展 向导中为每个消息分配的符号名。

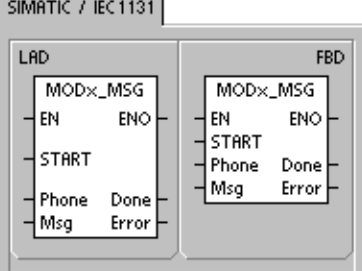

SIMATIC

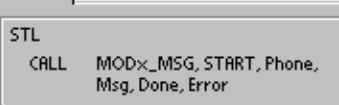

Done是一个位,当调制解调模块完成向服务提供商的消息发送后该位置1。

Error是一个字节,包含这个请求执行的结果。表10-8定义了这条指令的执行可能引起的错误条件。

表10-7 MODx MSG指令的参数

| 输入/输出        | 数据类型        | 操作数                                     |
|--------------|-------------|-----------------------------------------|
| <b>START</b> | <b>BOOL</b> | I.Q.M.S.SM.T.C.V.L.功率流                  |
| Phone Data   | <b>BYTE</b> | VB IB QB MB SB SMB LB AC 常数 *VD *AC *LD |
| Done         | <b>BOOL</b> | I.Q.M.S.SM.T.C.V.L                      |
| Error        | <b>BYTE</b> | VB IB QB MB SB SMB LB AC *VD *AC *LD    |

| 错误             | 描述                           |  |  |
|----------------|------------------------------|--|--|
| $\Omega$       | 无错                           |  |  |
| 电话线路错误         |                              |  |  |
| 1              | 无拨号音                         |  |  |
| $\overline{c}$ | 线路忙                          |  |  |
| 3              | 拨号错误                         |  |  |
| 4              | 无应答                          |  |  |
| 5              | 连接超时(1分钟内未有连接)               |  |  |
| 6              | 连接放弃或一个未知响应                  |  |  |
| 命令错误           |                              |  |  |
| $\overline{7}$ | 数字寻呼消息包含非法数字                 |  |  |
| 8              | 电话号码(号码输入)超范围                |  |  |
| 9              | 消息或数据传送(Msg或数据输入)超范围         |  |  |
| 10             | 文本消息或数据传送消息错误                |  |  |
| 11             | 消息或数据传送电话号码错误                |  |  |
| 12             | 不允许的操作(如: 拨号尝试设为0)           |  |  |
| 服务提供商错误        |                              |  |  |
| 13             | 消息服务无响应(超时)                  |  |  |
| 14             | 消息服务由于未知原因断开连接               |  |  |
| 15             | 用户放弃消息(禁止命令位)                |  |  |
|                | TAP - 服务提供商返回的文本寻呼错误和SMS消息错误 |  |  |
| 16             | 接收到远程断开连接(服务提供商放弃)           |  |  |
| 17             | 登录未被消息服务接收(不正确的口令)           |  |  |
| 18             | 块未被消息服务接受(校验或传送错误)           |  |  |
| 19             | 块未被消息服务接受(未知原因)              |  |  |
|                | UCP - SMS服务提供商返回的SMS消息错误     |  |  |
| 20             | 未知错误                         |  |  |
| 21             | 检验错误                         |  |  |
| 22             | 同步错误                         |  |  |
| 23             | 系统不支持的操作(非法命令)               |  |  |
| 24             | 该操作此时不允许                     |  |  |
| 25             | 拨号排除激活(黑名单)                  |  |  |
| 26             | 拨号者地址无效                      |  |  |
| 27             | 验证失败                         |  |  |
| 28             | 合法代码失败                       |  |  |
| 29             | GA无效                         |  |  |
| 30             | 重复不允许                        |  |  |
| 31             | 重复合法代码失败                     |  |  |
| 32             | 优先拨号不允许                      |  |  |
| 33             | 优先拨号合法代码失败                   |  |  |
| 34             | 紧急消息不允许                      |  |  |
| 35             | 紧急消息合法代码失败                   |  |  |
| 36             | 反向收费不允许                      |  |  |
| 37             | 反向收费合法代码失败                   |  |  |
|                |                              |  |  |

表10-8 MODx\_MSG和MODx\_XFR指令返回的错误代码

| 错误      | 描述                                                            |  |
|---------|---------------------------------------------------------------|--|
|         | UCP - 服务提供商返回的SMS消息错误(续)                                      |  |
| 38      | 延期发送不允许                                                       |  |
| 39      | 新AC无效                                                         |  |
| 40      | 新的合法代码不允许                                                     |  |
| 41      | 标准文本无效                                                        |  |
| 42      | 时间段无效                                                         |  |
| 43      | 系统不支持的消息类型                                                    |  |
| 44      | 消息太长                                                          |  |
| 45      | 请求的标准文本无效                                                     |  |
| 46      | 消息类型对呼机类型无效                                                   |  |
| 47      | SMSC中未发现消息                                                    |  |
| 48      | 保留                                                            |  |
| 49      | 保留                                                            |  |
| 50      | 子机挂机                                                          |  |
| 51      | 不支持传真组                                                        |  |
| 52      | 不支持传真消息类型                                                     |  |
| 数据传送错误  |                                                               |  |
| 53      | 消息超时(远程设备无响应)                                                 |  |
| 54      | 远端CPU正忙于上传或下载                                                 |  |
| 55      | 访问错误(存储器超范围, 非法数据类型)                                          |  |
| 56      | 通讯错误(未知响应)                                                    |  |
| 57      | 响应的校验错误或CRC错误                                                 |  |
| 58      | 远端EM241设为回拨方式(不允许)                                            |  |
| 59      | 远端EM241拒绝所提供的口令                                               |  |
| 60to127 | 保留                                                            |  |
| 指令使用错误  |                                                               |  |
| 128     | 请求无法处理。模块可能正在处理另一个请求或该请求无启动脉冲。                                |  |
| 129     | 调制解调模块错误:                                                     |  |
|         | 用调制解调扩展向导组态的调制解调模块的位置或Q存储区地址和实际的位置或存储<br>$\bullet$<br>区地址不匹配。 |  |
|         | 参考SMB8到SMB21(I/O 模块ID和错误寄存器)                                  |  |

表10-8 MODx\_MSG和MODx\_XFR指令返回的错误代码

## EM241调制解调模块示例

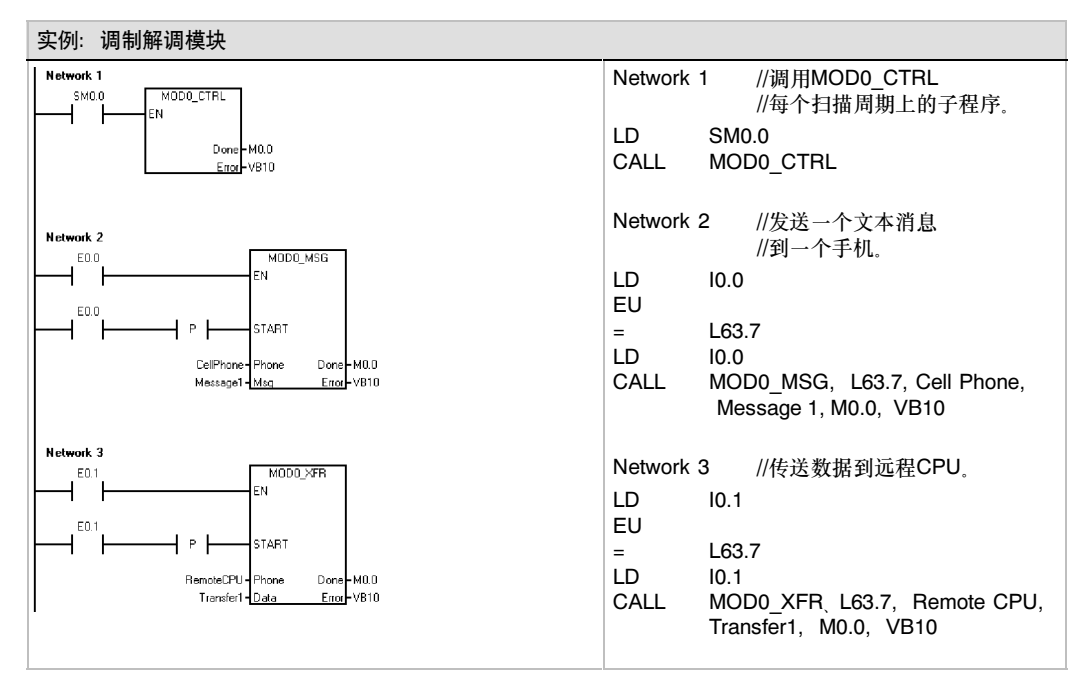

## 支持智能模块的S7-200 CPU

调制解调模块是被设计用于和表10-9中列出的S7-200 CPU一起使用的智能扩展模块。

表10-9 EM214模块与各S7-200 CPU模块的兼容性

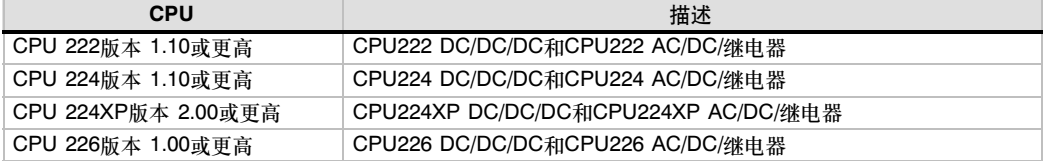

## 调制解调模块的特殊存储区

智能模块按其在I/O扩展总线上的物理位置分配有50个字节的特殊存储区(SM)。如果出错或检测到状 态变化,模块会刷新与该模块位置相对应的SM区域。如果是第一个模块在需要报告状态和错误消息 的时候应刷新SMB200到SMB249。如果它是第二个模块,则将更新SMB250至SMB299,依此类 推。见表10-10。

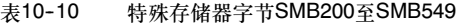

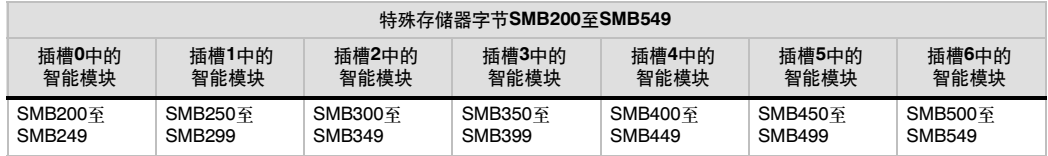

表10-11所示为调制解调模块的特殊存储区数据区域的分配。该区域是按照智能模块位于I/O系统的0 号槽定义的。

| SM地址                       | 描述                                                                                                    |  |  |
|----------------------------|----------------------------------------------------------------------------------------------------|--|--|
| SMB200至<br><b>SMB215</b>   | 模块名(16个ASCII字符)SMB200是第一个字符。<br>"EM241调制解调器"                                                                                                    |  |  |
| SMB 216至<br><b>SMB 219</b> | S/W修订号码(4个ASCII字符)SMB216是第一个字符。                                                                                                    |  |  |
| <b>SMW220</b>              | 错误代码(SMB220)是错误代码的最高字节<br>0000 - 没有错误<br>0001 - 无用户电源<br>0002 - 调制解调器故障<br>0003 - 无组态块ID<br>0004 - 组态块超范围<br>0005 - 组态错误<br>0006 - 国家代码选择错误<br>0007 - 电话号码太大<br>0008 - 消息太大<br>0009 至 00FF - 保留<br>01xx - 回拨号码XX出错<br>02xx - 呼机号码XX出错<br>03xx - 消息号码X<br>0400 至 FFFF - 保留                                                                                               |  |  |
| <b>SMB222</b>              | 模块状态-反映LED状态                                                                                                    |  |  |
|                            | <b>MSB</b><br><b>LSB</b><br>6<br>4<br>3<br>$\overline{2}$<br>$\mathbf{1}$<br>5<br>7<br>0<br>F<br>T.<br>$\mathbf{C}$<br>G<br>Н.<br>R<br>0<br>0<br>F - EM FAULT<br>0 - 无错误<br>1 - 错误<br>G - EM GOOD<br>0 - 不好<br>1 - 好<br>H - OFF HOOK<br>0 - 挂机<br>1 - 摘机<br>T - NO DIALTONE<br>0 - 拨号音<br>1 - 无拨号音<br>R - RING<br>0 - 无振铃<br>1-电话振铃<br>C - CONNECT<br>0 - 未连接<br>1 - 连通 |  |  |
| <b>SMB223</b>              | 由开关设置的国家代码(十进制值)                                                                                                    |  |  |
| SMB224至<br><b>SMB225</b>   | 建立连接所使用的波特率(无符号十进制值)。SMB224是高位字节,SMB225是低位字节。                                                                                                    |  |  |
| <b>SMB226</b>              | 用户命令的结果                                                                                                    |  |  |
|                            | <b>MSB</b><br><b>LSB</b><br>7<br>6<br>5<br>0<br>D<br>$\mathbf{0}$<br><b>ERROR</b><br>D - Done位:<br>0 - 操作正在执行<br>1 - 操作完成<br>ERROR: 错误代码描述, 请参见表10-8                                                                                                    |  |  |
| <b>SMB227</b>              | 电话号码选择-该字节指定发送消息时使用的消息电话号码 有效值为1至250。                                                                                                    |  |  |
| <b>SMB228</b>              | 消息选择 - 该字节指定发送哪条消息,有效值为1至250。                                                                                                    |  |  |
| SMB229至<br><b>SMB244</b>   | 保留                                                                                                    |  |  |
| SMB245                     | 与该模块用作命令接口的第一个Q字节之间的偏移量,该偏移量由CPU提供,是为方便用户<br>而非模块所需。                                                                                                    |  |  |
| SMD246                     | 在V存储区中指向EM241调制解调模块组态表的指针。SMB246是最高字节、SMB249是最低<br>字节。指向V区以外其它区域的指针是不能被接受的,模块会持续地检查该区域,等待有效的<br>指针值。                                                                                                    |  |  |

表10-11 用于EM241调制解调模块的SM位置

## 高级议题

## 理解组态表

调制解调扩展向导能够基于您关于您的系统的回答自动生成组态表,轻松地完成调制解调器的应用。 组态表信息提供给想要创建他们自己的调制解调模块控制程序,格式化他们自己的消息的高级用户。

组态表位于S7-200的V存储区。表10-12的字节偏移量这一栏,是与SM中的组态区域指针所指向的 位置的偏移量。组态表信息分为四个部分。

- 组态块包含组态该模块的信息。
- 回拨电话号码块包含预定的电话号码可用于回拨安全功能。
- 消息电话号码块包含用于拨号消息服务或CPU数据传送的电话号码。
- 消息块包含预定的消息服务中要发送的消息。

表10-12 EM241组态表

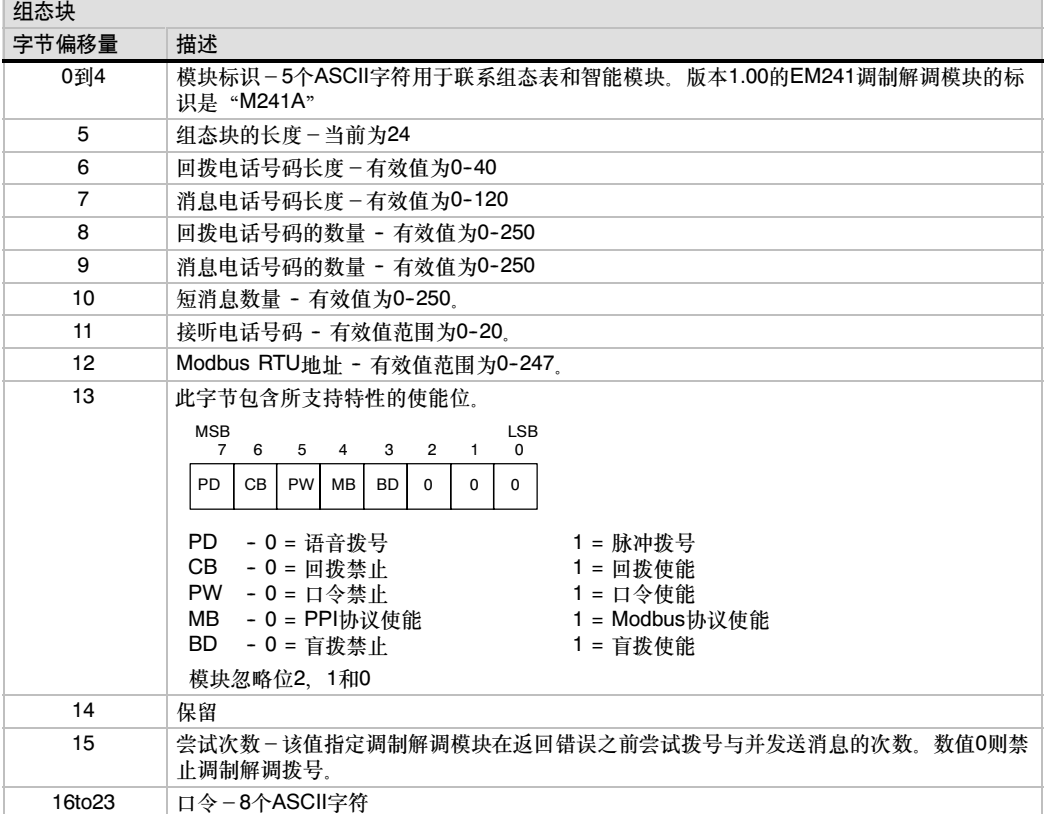

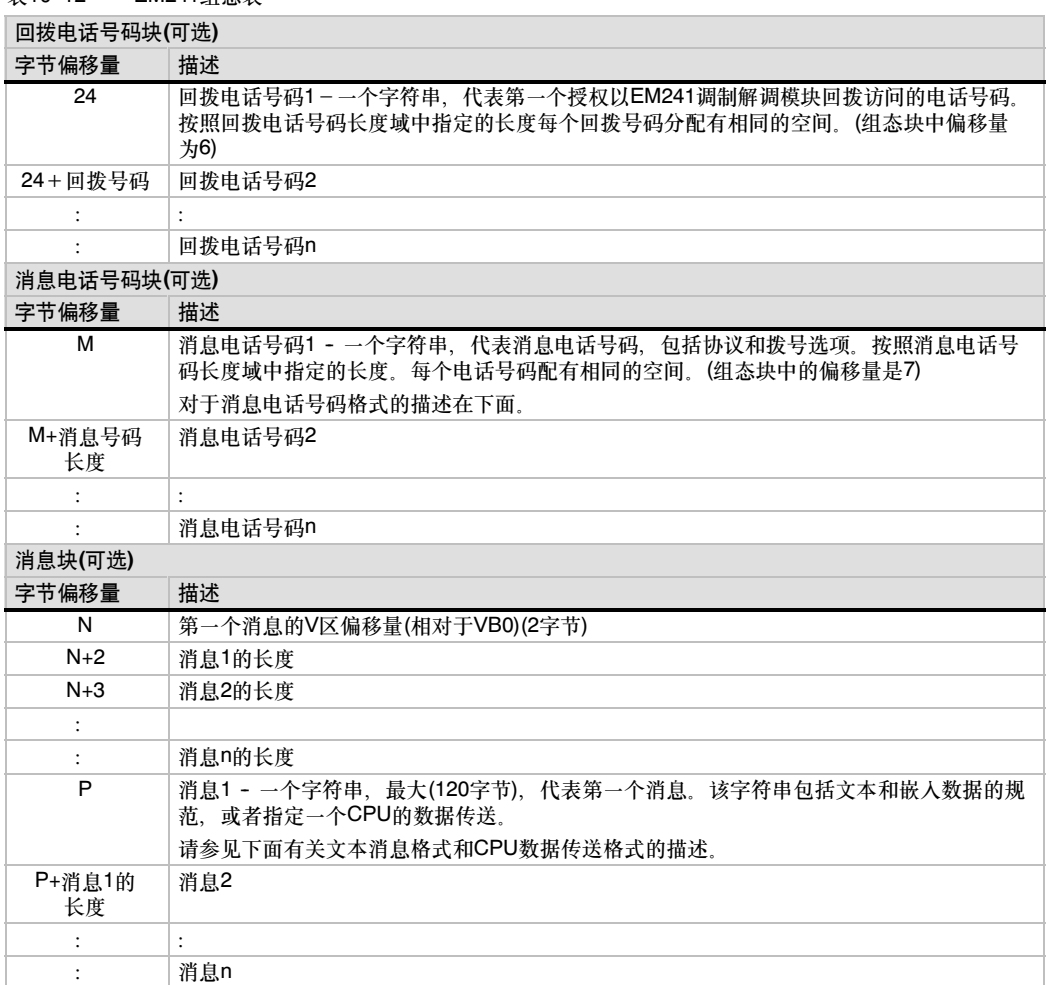

表10-12 EM241组态表

调制解调模块在以下事件出现时会重新读取组态表:

- S7--200CPU从STOP转为RUN的5秒钟之内(除非调制解调在线)
- 每5秒钟一次除非找到一个有效的组态(除非调制解调在线)
- 每次调制解调从在线转为离线。

## 消息电话号码格式

消息电话号码的结构中包含调制解调模块发送消息所需要的信息。消息电话号码是一个字符串,第一 个字节是长度,其后是ASCII字符。消息电话号码的最大长度是120个字节(包括长度字节)。

消息电话号码包含由斜杠(/)隔开的6个区域。双斜杠之间指示空区域。在调制解调模块中空区域改为 缺省值。

格式: <电话号码>/<ID>/<ロ今>/<协议>/<标准>/<格式>

电话号码域是调制解调模块发送消息时拨打的电话号码。如果要发送的消息是一个文本或SMS短消 息,这个号码是服务提供商的电话号码。如果消息是数字寻呼,该区域是寻呼机的电话号码。如果消 息,<br>1. 具一个CPU的数据传送,该号码是远程设备的电话号码。该区域的最大字符数是40。

标识:是寻呼机号或手机号。这个区域只能是数字0至9。如果协议是CPU数据传送,该区域用来提供 远程设备的地址。该区域最多可有20个字符。

口令区域:通过TAP发送消息时,如果服务提供商要求口令,则该区域提供口令。对于通过UCP发送 消息,该区域用作原始地址或电话号码。如果消息是向另一个调制解调模块的CPU数据传送,该区域 可用作提供远端调制解调模块的口令。该口令最大长度为15个字符。

协议域: 包含一个ASCII字符, 指示调制解调模块该如何格式化和传送消息。它可以是以下各值:

- 1-数字寻呼协议(缺省)
- $2-\widehat{T}AP$
- 3-UCP命令1
- 4-UCP命令30
- 5-UCP命令51
- 6-UCP数据传送

标准域:强制调制解调模块使用一个特定的调制解调标准。该标准域是一个ASCII字符。它可以是以 下各值:

> 1--Bell103 2-Bell212  $3 - V.21$  $4 - V.22$ 5-V.22bit 6-V.23c 7-V.32 8-V.32bit 9--V.34(缺省)

格式域: 是三个ASCII字符, 指定消息传送时使用的数据位和校验。如果协议设为数字寻呼, 该区域 无效。该区域只允许以下两种设置:

> 8N1-8位数据位, 无校验, 一位停止位(缺省) 7E1--7位数据位,偶校验,一位停止位

## 文本消息格式

文本消息格式定义了文本寻呼或SMS短消息的格式。这些消息格式包含文本和嵌入变量。文本消息 是一个字符串,以长度字节开始,其后为ASCII字符。文本消息的最大长度是120个字节(包括长度 字节)。

格式:<文本><变量><文本><变量>...

文本域包含ASCII字符。

变量域定义了一个由调制解调模块从本地CPU中读取,格式化并放置到消息中的嵌入数据。百分号 (%)用来标识变量域的开始和结束。地址和左边区域用冒号隔开。左、右区域之间的小数点可以是逗 号也可以是点号。变量域格式如下:

 $%$ 地址: 左.右格式%

地址域指定该嵌入数据的地址、数据类型和长度(如:VD100、VW50、MB20或T10)。允许使用下列 数据类型:I、Q、M、SM、V、T (只适用于字)、C (只适用于字)和AI (只适用于字)。长度可以是字 节、字和双字。

左区域指定小数点左边所显示的位数。该数值应足够大以显示包括负号在内的完整的嵌入数据。如果 左区域为零,则该值前面显示零。左区域的有效值为0到10。

右区域定义小数点右边显示的位数。小数点右边的零总能够被显示。如果右区域的值为零,则该数值 的显示不带小数点。右区域的有效值为0至10。

格式域指定嵌入数据的显示格式。可以是以下字符:

i-有符号整数 u-无符号整数 h-十六进制数 f-浮点数/实数

实例: "温度 = %VW100:3.1i% 压力 = %VD200:4.3f%"

## CPU数据传送消息格式

无论是CPU到CPU或是CPU到Modbus的数据传送,其数据传送的格式都是由CPU数据传送消息格式 来定义。CPU数据传送消息是一个ASCII字符串。可以定义两台设备之间的任意数量的数据传送,其 定义的最大数量不能超过消息长度的上限120字节(119字节的字符加上一个长度字节)。ASCII码的空 格可用来分隔不同的数据传送,但不是必须的。所有的数据传送都在一个链接中执行。数据传送按照 在消息中定义的顺序进行。如果在数据传送中检测到错误,到远程设备的连接将被断开,并且后面的 传送将不被处理。

如果是读操作, 从远程设备的"远端地址"开始读"数量"所指定的字符数, 然后把这些数据写到本 地CPU从"本地\_地址"开始的V区中。

如果是写操作, 从本地CPU的"本地\_地址"开始读取"数量"所指定的字符数, 然后将这些数据写 到远程设备从"远端\_地址"开始的区域。

格式:<操作>=<数量>,<本地地址>,<远端地址>

操作域中是一个ASCII字符,指定传送类型。

R-从远程设备读数据 W-向远程设备写数据

数量域指定要传送的字符数。该区域的有效值为1到100字。

本地\_地址指定本地CPU中数据传送的V区地址(如:VW100)。

远端\_地址指定远程设备中的数据传送地址(如:VW500)。即使是与Modbus设备传送数据,这个地 址总是指定为V区。如果远程设备是一个Modbus设备,则V区地址与Modbus地址之间的对应关系 如下:

Modbus地址 =  $1 + (V)$ 区地址/2)  $V\chi$ 地址 = (Modbus地址-1)\*2

实例: R=20,VW100, VW200 W=50,VW500,VW1000 R=100,VW1000,VW2000

# 使用USS协议库控制 MicroMaster驱动器

STEP--Micro/WIN指令库通过包括预组态的子程序和专门设计使用USS协议与电机驱动器通讯的中断 例行程序,使控制MicroMaster驱动器变得更简单。可使用USS指令控制物理驱动器和读/写驱动器 参数。

您可以在STEP7-Micro/WIN指令树的库文件夹中找到这些指令。当您选择一个USS指令时,系统会 自动增加一个或多个相关的子程序(USS1到USS7)。

西门子库以一个独立的光盘销售, STEP 7-Micro/WIN附加软件: 指令库, 订购号是6ES7 830--2BC00--0YX0。在购买和安装了1.1版本的西门子库后,任何后续的STEP 7--Micro/WIN V3.2x 和V4.0升级都会在不需要附加费用的情况下自动升级您的库(当增加或修改库时)。

## 在本章中

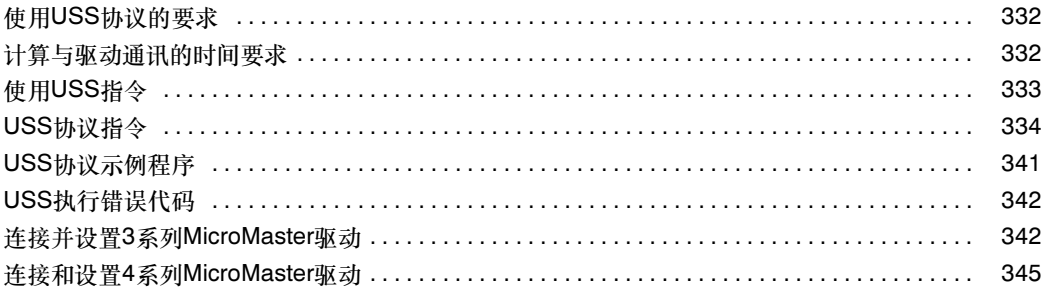

## <span id="page-345-0"></span>使用USS协议的要求

STEP 7-Micro/WIN指令库提供子程序、中断例行程序和指令支持USS协议。USS指令使用S7-200中 的下列资源:

- USS协议是一种中断驱动的应用程序。在最糟糕的情况下,接收消息中断例行程序执行最多需 要2.5ms。在该时间内,在执行了接收消息中断例行程序后,所有其它中断事件排队等待服 务。如果应用不容许该类最糟糕的延迟,则可能需要考虑用于控制驱动器的其它解决方案。
- □ 初始化USS协议使一个S7-200端口专用于USS通讯。

可使用USS\_INIT指令来选择用于端口0的USS或PPI。(USS是指SIMOTIONMicroMaster驱动 的USS协议)。还可使用USS\_INIT\_P1分配USS通讯的端口1。当一个端口设置使用USS协议与 驱动器通讯时,无法使用其它用途的端口,包括与STEP 7--Micro/WIN通讯。

在为使用USS协议的应用的开发程序时,应使用一个双端口模型,CPU 226、CPU 226XM或 连接至计算机PROFIBUS CP卡的EM 277 PROFIBUS\_DP模块。第二个通讯端口允许 STEP 7--Micro/WIN在USS协议运行期间监视控制程序。

- USS指令影响与所分配端口上自由端口通讯相关的所有SM位置。
- USS例行程序和中断例行程序存储在程序中。
- USS指令使得您的用户程序对存储空间的需求最多可增加3050字节。根据所使用的特定的 USS指令,这些指令所支持的路径使控制程序对存储空间的分摊增加至少2150字节,最多 3500字节。
- □ USS指令的变量需要400字节的V存储区。该区域的起始地址由用户指定并保留给USS变量。
- 有一些USS指令还要求16字节的通讯缓存区。作为一个指令的参数,您要为该缓存区提供一个 V区的起始地址。建议为每一例USS指令指定一个单独的缓存区。
- 在执行计算时,USS指令使用累加器AC0至AC3。累加器也可用在程序中;但累加器中的数值 将由USS指令更改。
- USS指令不能用在中断程序中。

#### 提示 .<br>Y

若要将端口操作重新改为PPI, 从而可与STEP 7-Micro/WIN通讯, 则使用另一个USS\_INIT指令重 新将该端口分配给PPI操作...

您还可以将S7--200的模式开关设为STOP。这样可重新设置端口的参数。请注意,停止与驱动的通 讯也就停止了驱动。

## 计算与驱动通讯的时间要求

S7--200的循环扫描和驱动的通讯是异步的。S7--200在完成一个驱动的通讯传送之前通常要完成若 干个循环扫描。下列因素有助于确定所要求的时间: 存在的驱动器数目、波特率和S7-200的扫描 时间。

<span id="page-346-0"></span>有一些驱动在使用参数访问指令时要求更长 的延时。参数访问对时间的需求量取决于驱 动器类型和要访问的参数。

USS\_INIT指令分配端口0使用USS协议(或在 使用端口1时为USS\_INIT\_P1), S7-200以表 11--1所示的时间间隔定期轮询所有活动驱动 器。您必须为每个驱动设置超时(time-out)参 数以完成该任务。

表11-1 通讯时间

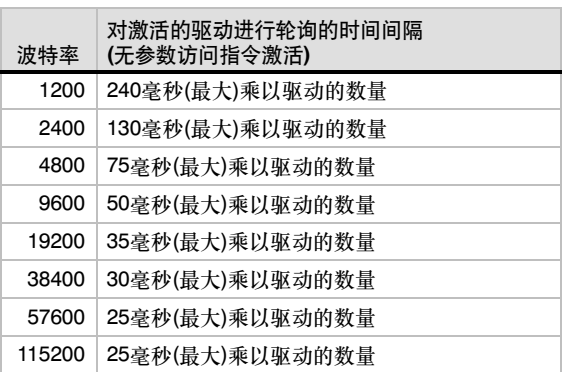

 $\widetilde{\mathsf{Y}}$ 

同时只能有一个USS\_RPM\_x或USS\_WPM\_x指令激活。要等到每个指令的Done位输出指示完 成,才能通过用户逻辑触发一个新的指令。 每个驱动只能使用一个USS\_CTRL指令。

## 使用USS指令

提示

为了在您的S7-200程序中使用USS协议指令,遵循下列步骤:

1. 在您的程序中插入USS\_INIT指令并且该指令只在一个循环周期内执行一次。您可以用 USS\_INIT指令启动或改变USS通讯参数。

当您插入USS\_INIT指令时,若干个隐藏的子程序和中断服务程序会自动地加入到您的程 序中。

2. 在您的程序中为每个激活的驱动只使用一个USS\_CTRL指令。

您可以按需求尽可能多地使用USS\_RPM\_x和USS\_WPMx指令,但是,在同一时刻,这些指 令中只能有一条是激活的。

3. 在指令树中选中程序块图标,通过点击右键(显示菜 单)为这些库指令分配V区。

选择库存储区选项,显示库存储区分配对话框。 4. 组态驱动参数使之与程序中所用的波特率和站地址

相匹配。

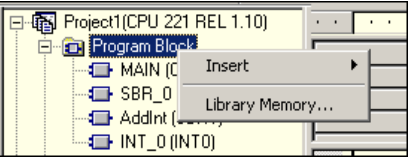

图11-1 为库指令分配V区

5. 连接S7--200和驱动之间的通讯电缆。

确保连接至驱动器的所有控制设备(如S7-200), 通过一条短而粗的电缆连接到同一个地或象驱 动器一样使用星形连接。

### 当心

具有不同参考电位的互连设备将可能导致出现不必要的电流流过互连电缆。这些不必要的电流可能 导致通讯出错,甚至可能损坏设备。

请确保用通讯电缆连接的所有设备具有公用电路参考电势,或进行绝缘,以避免产生不必要的 电流。

屏蔽层必须接到底盘地或9针接头的针1。建议您将MicroMaster驱动上的接线端2-0V接到外壳 地上。

## <span id="page-347-0"></span>USS协议指令

### USS\_INIT指令

USS\_INIT指令(端口0)或USS\_INIT\_P1(端口1)用于允许和初 <u>。 一、指式流量分类: 一、 一、 一</u><br>始化、或禁止MicroMaster驱动器通讯。USS\_INIT指令必须无 错误地执行,才能够执行其它的USS指令。指令完成后,在继 续进行下一个指令之前,Done位立即被置位。

当EN输入为接通时,指令在每次扫描时都执行。

在每一次通讯状态改变时只执行一次USS\_INIT指令。使用边 沿检测指令脉冲触发EN输入接通。要改变初始化参数,需执 行一个新的USS\_INIT指令。

Mode值选择通讯协议:输入值为1时,将一个端口分配给 USS协议,并启用协议,输入值为0时,将端口0分配给PPI, 并禁止USS协议。

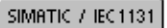

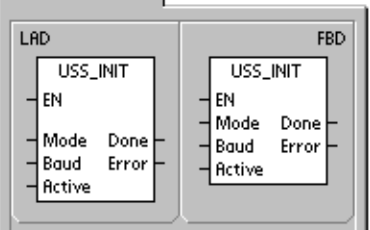

SIMATIC

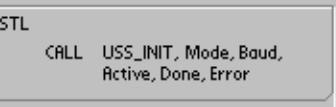

Baud将波特率设为 1200、2400、4800、9600、19200、38400、57600或115200。S7--200 CPU V1.2或更高版本支持波特率57600和115200。

表11-2 USS INIT指令的参数。

| 输入/输出        | 数据类型         | 操作数                                     |
|--------------|--------------|-----------------------------------------|
| Mode         | BYTE         | VB、IB、QB、MB、SB、SMB、LB、AC、常数、*VD、*AC、*LD |
| Baud, Active | <b>DWORD</b> | VD ID QD MD SD SMD LD 常数 AC *VD *AC *LD |
| Done         | <b>BOOL</b>  | I.Q.M.S.SM.T.C.V.L                      |
| Error        | <b>BYTE</b>  | VB IB QB MB SB SMB LB AC *VD *AC *LD    |

Acitive指示哪个驱动激活。有些驱动只支 持地址0到30。

图11--2所示为对激活的驱动输入的描述和 格式。所有标为Active(激活)的驱动都会在 后台被自动地轮询,控制驱动搜索状态, 防止驱动的串行链接超时。

D0 驱动器0活动位;0 -- 驱动器不活动,1 -- 驱动器活动 D1 驱动器1活动位;0 -- 驱动器不活动,1 -- 驱动器活动 MSB LSB 30 29 28 3 2 1 0  $D31$   $D30$   $D29$   $55$  D2 D2 D1 D0 31

...

参见表11-1计算各状态间轮询的时间。 图11-2 Active参数的格式

当USS\_INIT指令完成时,Done位输出接通。Error输出字节包含指令执行的结果。表11-6定义了该 指令执行可能引起的错误条件。

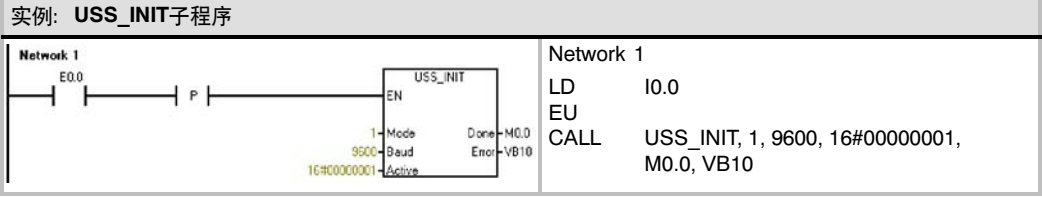

### **USS CRTL**指令

USS\_CTRL (端口0)或USS\_CTRL\_P1 (端口1)指令用于控 制激活的MicroMaster驱动。USS\_CTRL指令将选择的命令放 到通讯缓冲区内;然后,如果已经在USS\_INIT指令的激活参 数中选择了驱动, 则此命令将被发送到该驱动(驱动参数)中。

对于每一个驱动只能使用一个USS CTRL指令。

有些驱动只以正值的形式报告速度。如果速度为负,驱动报告 一个正的速度值同时反向D\_Dir位(方向位)。

EN位必须接通使能USS\_CTRL指令。该指令要始终保持 使能。

RUN (RUN/STOP)指示驱动是否接通(1)或断开(0)。当RUN 位接通时,MicroMaster驱动接收命令,以指定的速度和方向 运行。为使驱动运行,必须满足以下条件:

- 该驱动必须在USS\_INIT中激活。
- □ OFF2和OFF3必须设为0。
- □ Fault和Inhibit位必须为0。

当RUN断开时,命令MicroMaster驱动斜坡减速直至电机停 止。OFF2位用来允许MicroMaster驱动斜坡减至停止。OFF3 位用来命令MicroMaster驱动快速停止。

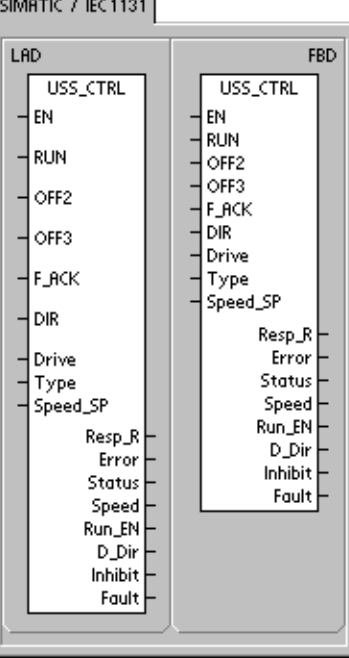

**SIMATIC** 

**STL** CALL USS\_CTRL, RUN, OFF2, OFF3, F\_ACK, DIR, Drive, Type, Speed\_SP, Resp\_R, Error, Status, Speed,<br>Resp\_R, Error, Status, Speed,<br>Run\_EN, D\_Dir, Inhibit, Fault

Resp\_R (响应收到)位应答来自驱动的响应。轮询所有激活的驱动以获得最新的驱动的状态信息。每 次S7-200接收到来自驱动的响应时,Resp\_R位在一个循环周期内接通并且刷新以下各值。

F\_ACK (故障应答)位用于应答驱动的故障。当F\_ACK从0变1时,驱动清除该故障(Fault)。

DIR(方向)位指示驱动应向哪个方向运动。

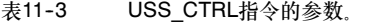

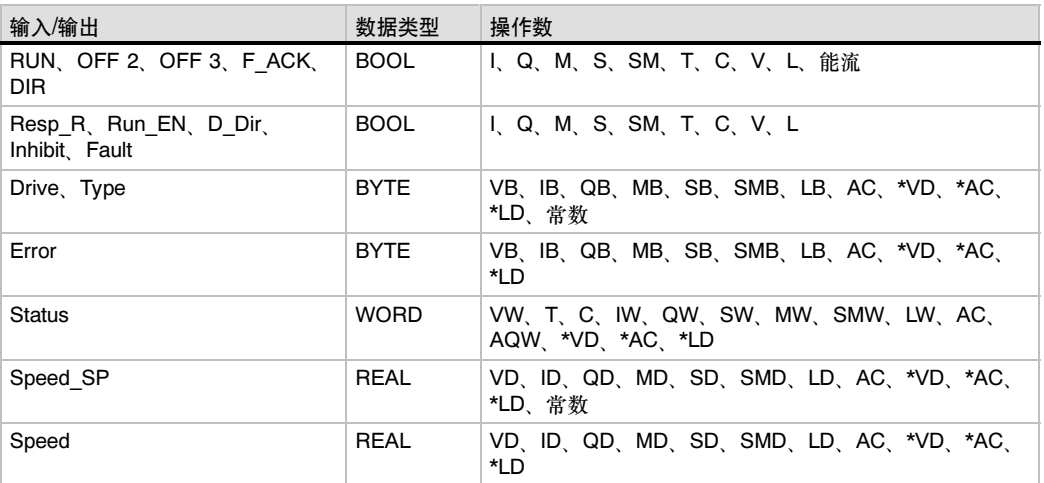

Drive(驱动地址)是MicroMaster驱动的地址, USS CTRL命令发送到该地址。有效地址: 0 - 31

Type(驱动类型)选择驱动的类型。对于MicroMaster 3 (或较早)驱动器,将Type设为0。对于 MicroMaster 4驱动器, 将Type设为1。

Speed SP(速度设定值)是驱动的速度, 是满速度的百分比。Speed SP的负值使驱动反向旋转。范 围: --200.0%到200.0%

Error是错误字节,包含最近一次向驱动发出的通讯请求的执行结果。表11-6定义了该指令执行可能 引起的错误条件。

Status是驱动返回的状态字的原始值。图11-3所示为标准状态字的状态位及主反馈。

Speed是驱动速度, 是满速度的百分比。范围: -200.0%到200.0%

Run\_EN(RUN使能)指示驱动是运行(1)还是停止(0)。

D\_Dir指示驱动转动的方向。

Inhibit指示驱动上禁止位的状态(0―未禁止,1-禁止)。要清除禁止位,Fault(故障)位必须为零,而 且RUN、OFF2和OFF3输入必须断开。

Fault指示故障位的状态(0-无故障,1-有故障)。驱动显示故障代码。(请参考您的驱动手册)。要清 除Fault,必须排除故障并接通F\_ACK位。

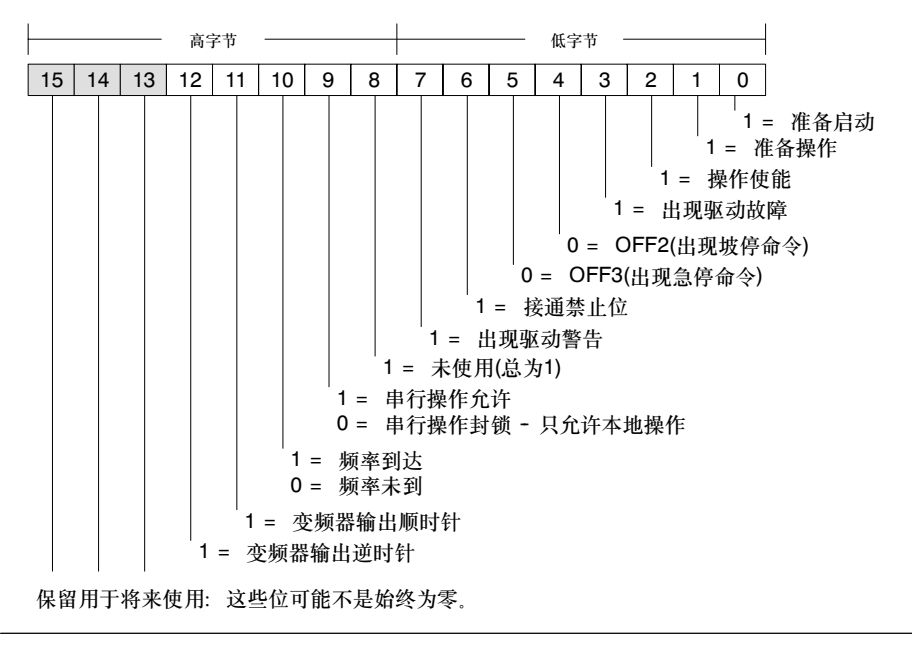

图11--3 3系列小变频标准状态字的状态位和主反<sup>馈</sup>

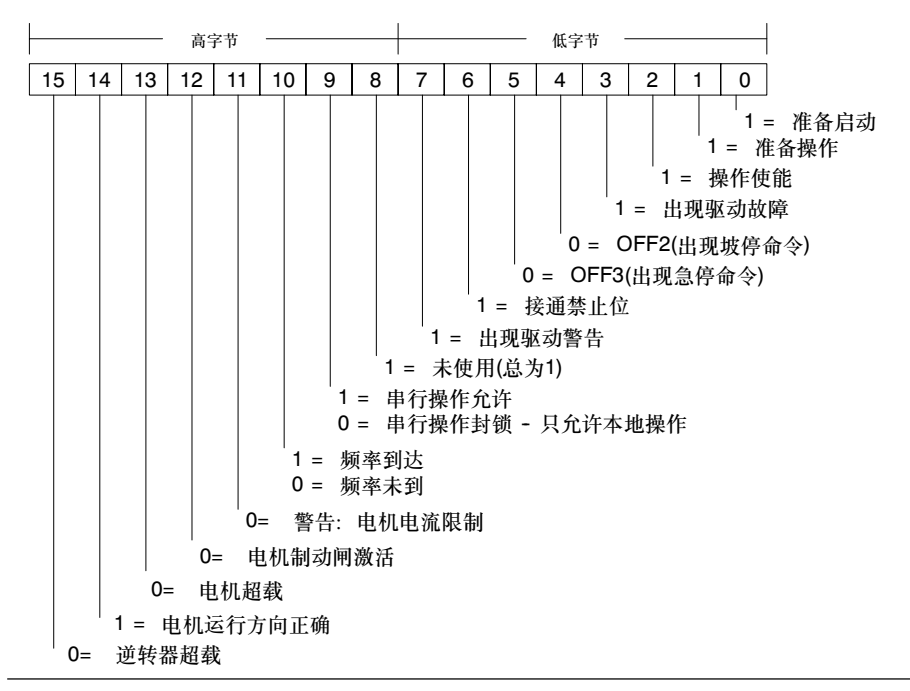

图11-4 4系列小变频标准状态字的状态位和主反馈

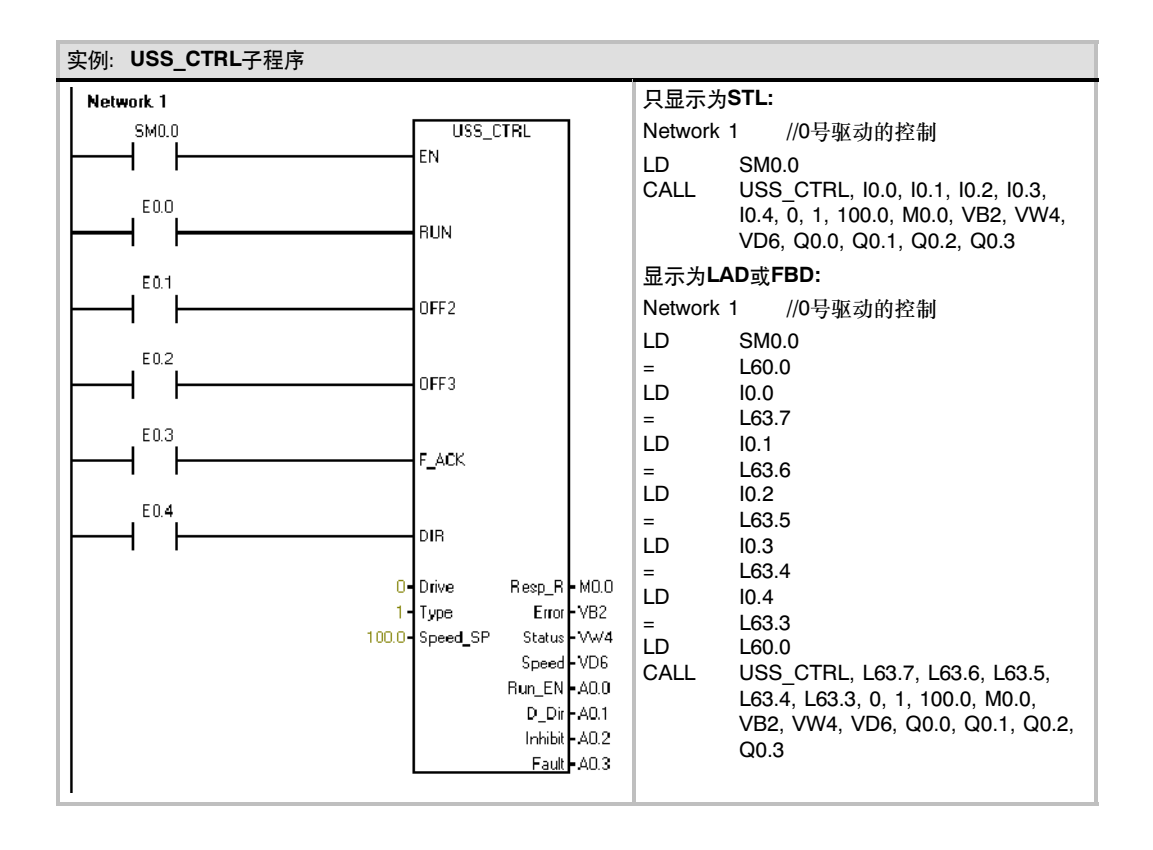

337

### **USS RPM x**指令

有三个用于USS协议的读指令:

- □ USS RPM W (端口0)或USS RPM W P1(端口1)指 令读取一个无符号字参数。
- □ USS\_RPM\_D (端口0)或USS\_RPM\_D\_P1(端口1)指令 读取一个无符号双字参数。
- □ USS RPM R (端口0)或USS RPM R P1 (端口1)指 令读取一个浮点数参数。

同时只能有一个读(USS\_RPM\_x)或写(USS\_WPM\_x)指令 激活。

当MicroMaster驱动对接收的命令应答或有报错时, USS\_RPM\_x指令的处理结束。在该过程等待响应期间,逻辑 扫描继续执行。

要使能对一个请求的传送,EN位必须接通并且保持为1直至 Done位置1,即意味着过程结束。例如,当XMT\_REQ输入接 通时,每一循环扫描向MicroMaster驱动传送一个 USS\_RPM\_x请求。因此,应使用脉冲边沿检测作为 XMT\_REQ的输入,这样,每当EN输入有一个正的改变时,只 发送一个请求。

Drive是向其发送USS\_RPM\_x命令的MicroMaster驱动的地 址、每个驱动的有效地址为0到31。

LAD **FRD** USS\_RPM\_W USS\_RPM\_W EN EN XMT\_REQ XMT\_REQ Drive Done Param Error Drive Done Index Value Param Error ∤DB\_Ptr Index Value ⊣DB\_Ptr USS\_RPM\_W USS\_RPM\_D USS\_RPM\_R SIMATIC STL CALL USS\_RPM\_W, XMT\_REQ, Drive, Param, Index, DB\_Ptr, Done,<br>Error, Value CALL USS\_RPM\_D, XMT\_REQ, Drive,<br>Param, Index, DB\_Ptr, Done,<br>Error, Value

SIMATIC / IEC1131

CALL USS\_RPM\_R, XMT\_REQ, Drive, Doogwrmgw, Amigweg, Drive<br>Param, Index, DB\_Ptr, Done,<br>Error, Value

Param是参数号码。Index是要读的参数的索引值。Value是返回的参数数值。您必须为DB\_Ptr输入提 供一个16字节缓存区的地址。该缓存区用于存储向MicroMaster驱动发送的命令的执行结果。

当USS\_RPM\_x指令结束时,Done输出接通,Error输出字节和Value输出包含该指令的执行结果。表 11--6定义了该指令执行可能引起的错误条件。只有Done位输出接通时Error和Value输出才有效。

### 表11-4 USS\_RPM\_x的有效操作数

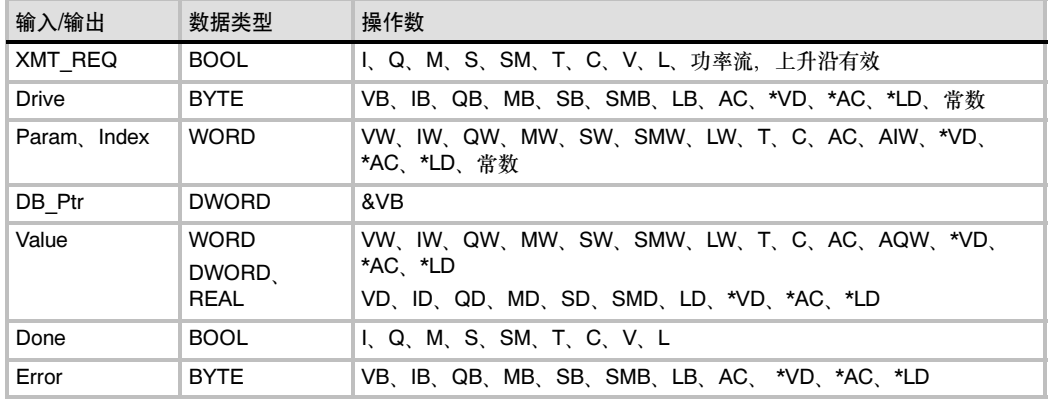

### **USS WPM x**指令

有三个用于USS协议的写指令:

- □ USS WPM W (端口0)或USS WPM W P1 (端口1)指 令写入一个无符号字参数。
- □ USS WPM D (端口0)或USS WPM D P1 (端口1) 指 令写入一个无符号双字参数。
- □ USS WPM R (端口0)或USS WPM R P1 (端口1) 指令写入一个浮点参数。

同时只能有一个读(USS\_RPM\_x)或写(USS\_WPM\_x)指令 激活。

当MicroMaster驱动对接收的命令应答或有报错时, USS\_WPM\_x指令处理结束。在该过程等待响应时,逻辑扫描 将继续执行。

要使能对一个请求的传送,EN位必须接通并且保持为1直至 Done位置1,即意味着过程结束。例如,当XMT\_REQ输入接 通时, 每循环扫描向MicroMaster驱动传递一个USS\_RPM\_x 请求。因此,应使用脉冲边沿检测作为XMT\_REQ的输入,这 样,每当EN输入有一个正的改变时,只发送一个请求。

EEPROM输入在打开时启用对驱动器的RAM和EEPROM的写 入,当关闭时仅启用对RAM的写入。请注意MM3驱动不支持 该功能,因此该输入必须关闭。

Drive是向其发送USS\_WPM\_x命令的MicroMaster驱动的地 址。每个驱动的有效地址为0到31。

Param是参数号。Index是要写的参数的索引值。Value是要 写到驱动上的RAM中的参数值。对于3系列的MicroMaster驱 动,您还可以将该值写到驱动上的EEPROM中,这将基于您 对P971的组态(EEPROM存储控制)。

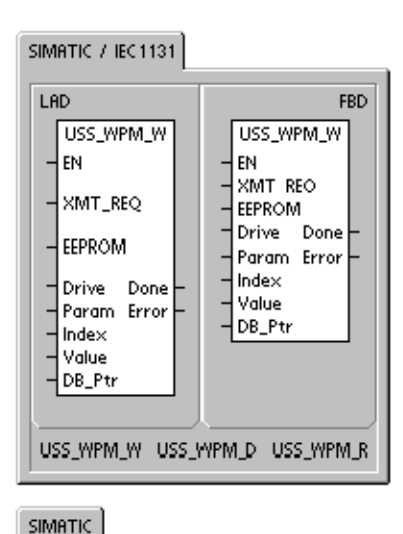

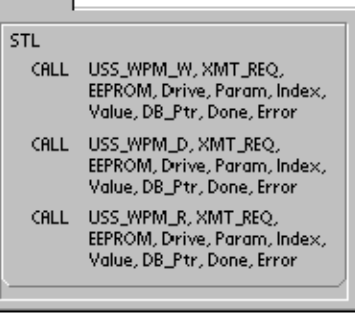

您必须为DB\_Ptr输入提供一个16字节缓存区的地址。该缓存区由USS\_WPM\_x指令使用,存储向 MicroMaster驱动发送的命令的执行结果。

当USS\_WPM\_x指令结束时,Done输出接通,Error输出字节包含该指令的执行结果。表11-6定义了 该指令执行可能引起的错误条件。

当EEPROM输入接通后,指令对驱动的RAM和EEPROM都进行写操行。当此输入断开后,指令只对 驱动的RAM进行写操作。由于MicroMaster 3驱动并不支持此功能,所以您必须确保输入为断开,以 便能对一个MicroMaster 3驱动使用此指令。

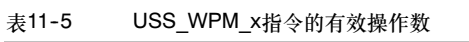

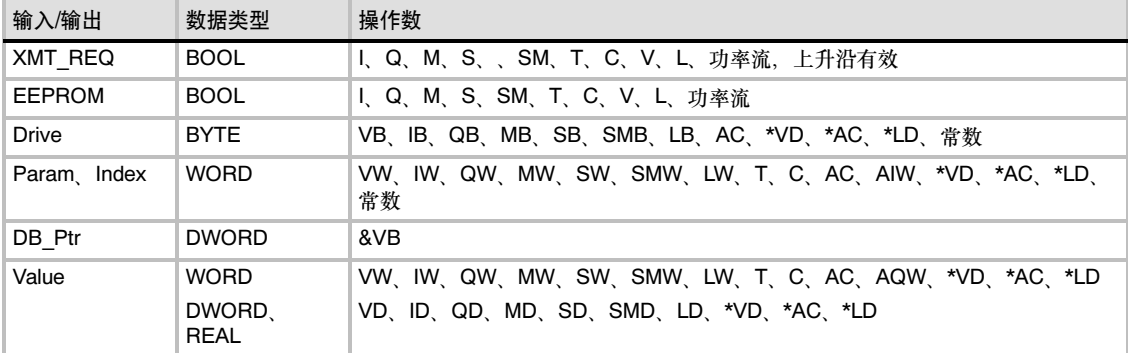

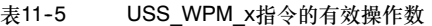

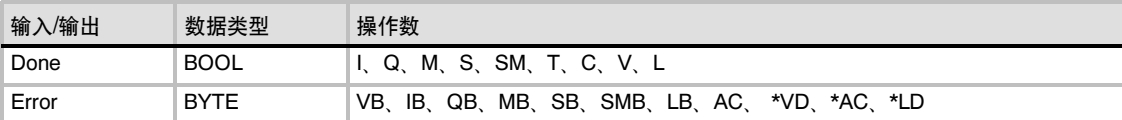

当心

当您使用USS\_WPM\_x指令刷新存储在驱动的EEPROM中的参数设置时,必须确保不超过对 EEPROM写周期的最大次数的限定(大约50,000次)。

写周期超限将引起存储数据的崩溃和数据丢失。读周期的次数没有限定。 如果需要频繁地向驱动写参数,您首先要将驱动中的EEPROM存储控制参数设为零(对 MicroMaster3驱动而言)并把MicroMaster4驱动的EEPROM输入关掉。

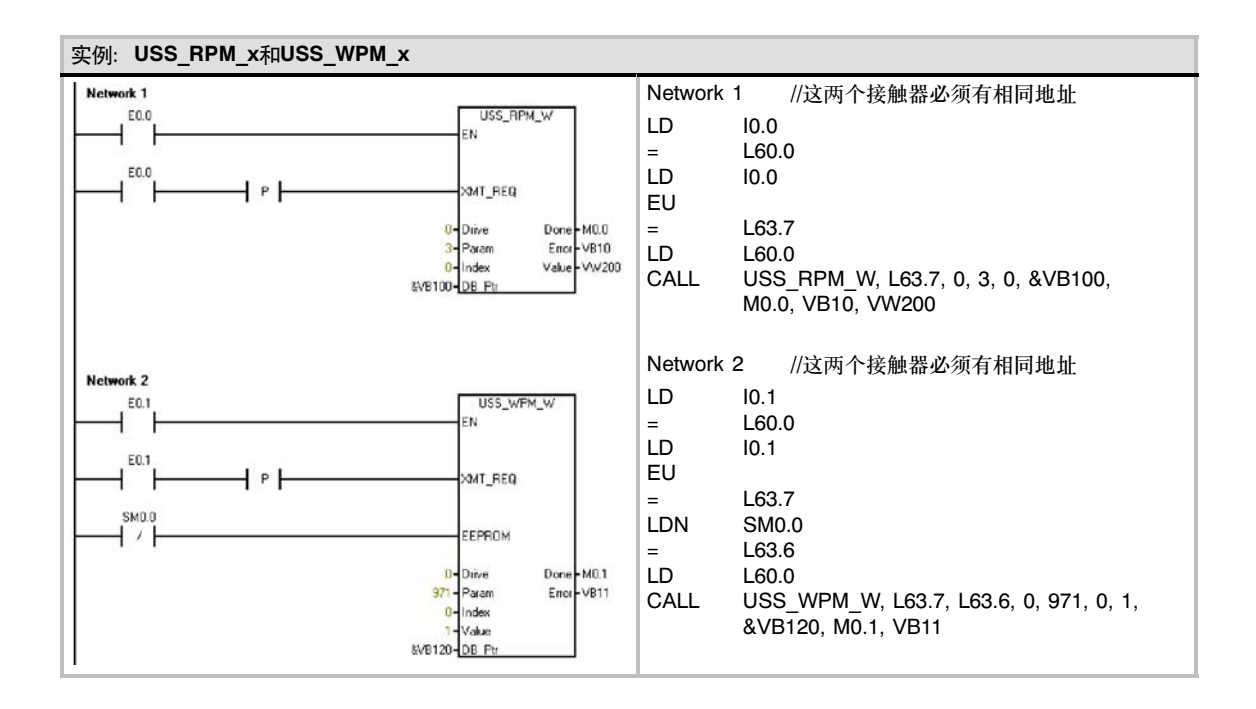

## <span id="page-354-0"></span>USS协议示例程序

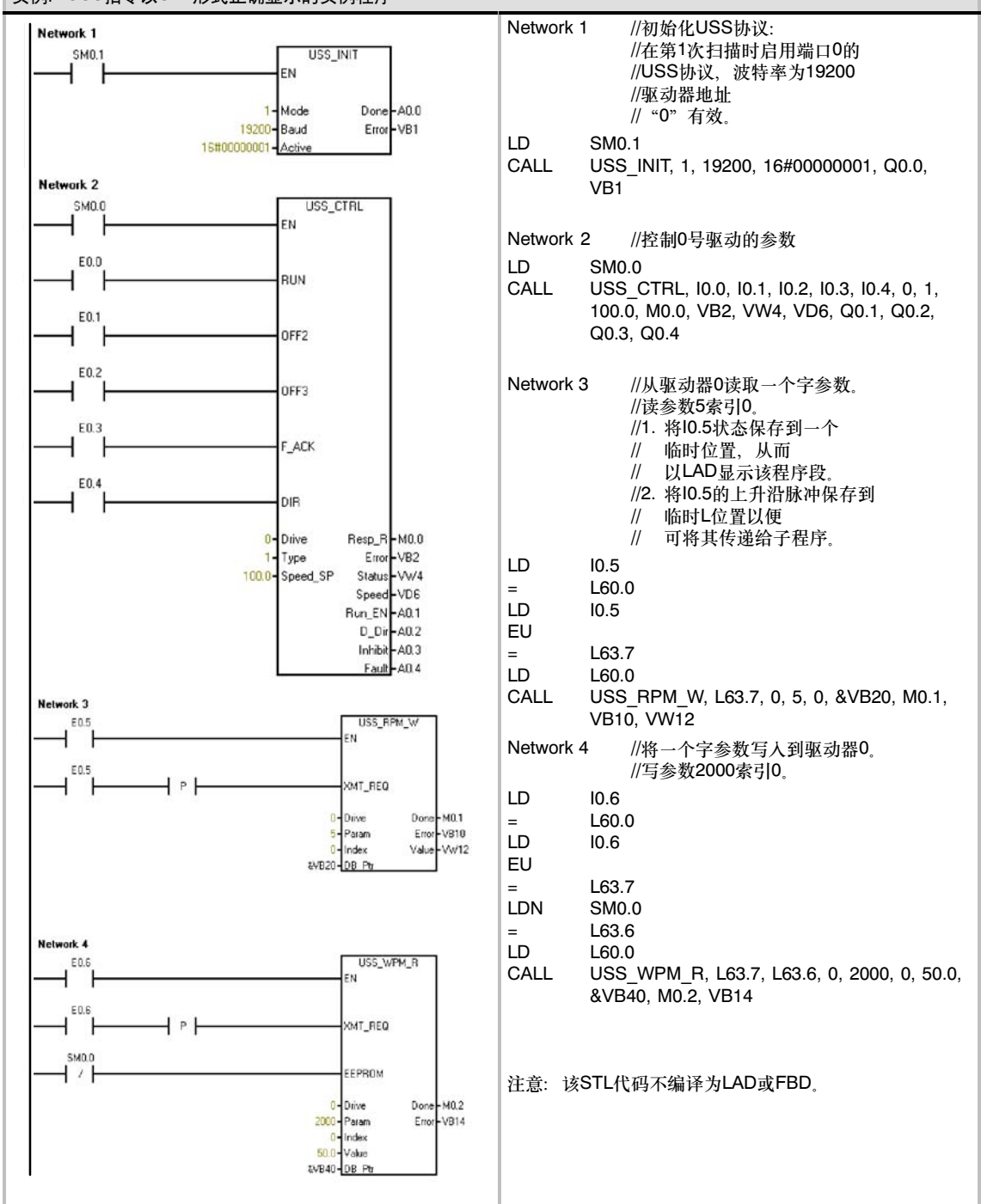

### 实例: USS指令以STL形式正确显示的实例程序

## <span id="page-355-0"></span>USS执行错误代码

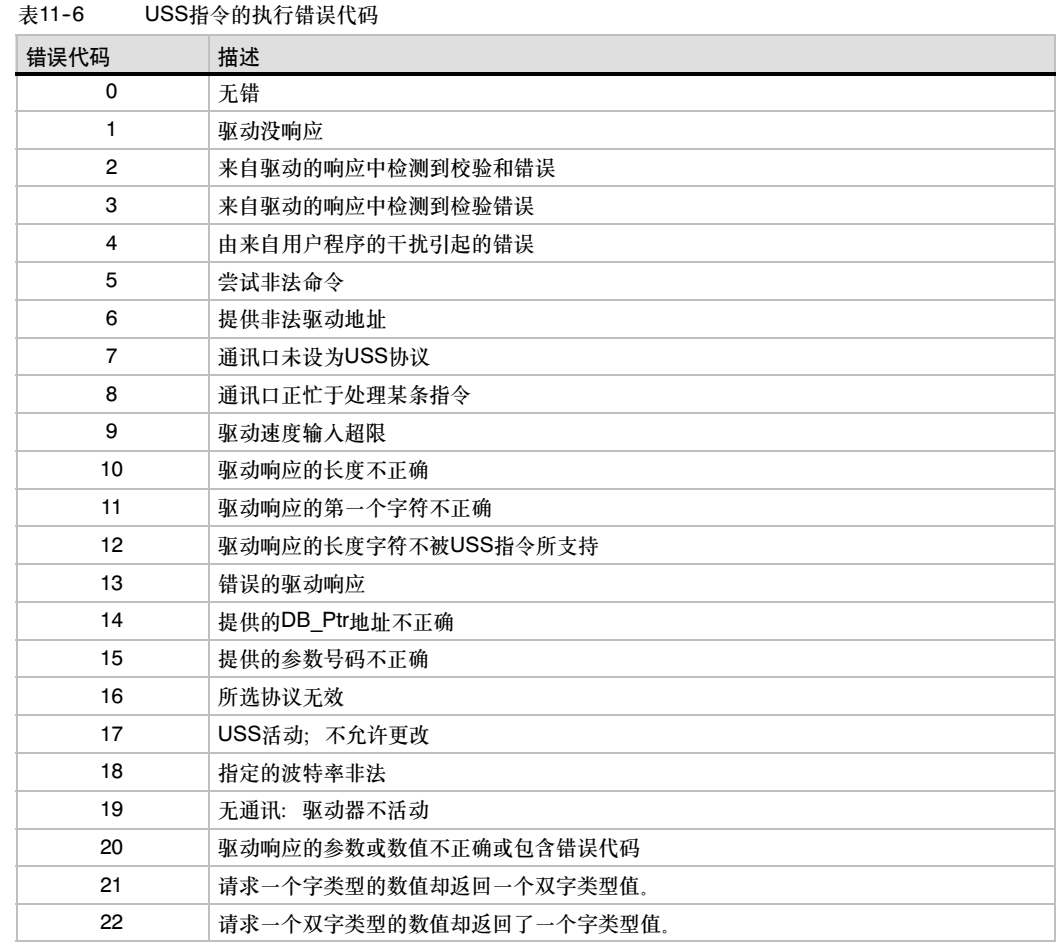

## 连接并设置3系列MicroMaster驱动

## 连接3系列MicroMaster驱动

您可以使用标准的PROFIBUS电缆和接头来连接S7--200和3系列的MicroMaster驱动(MM3)。合适的 互连电缆的电缆偏置和终端,见图11-5。

### 当心

具有不同参考电位的互连设备将可能导致出现不必要的电流流过互连电缆。

这些不必要的电流可能导致通讯出错,甚至可能损坏设备。

请确保即将用通讯电缆连接的所有设备均具有公用电路参考电势,或对其进行绝缘,以避免产生不 必要的电流。

屏蔽层必须接到底盘地或9针接头的针1。建议您将MicroMaster驱动上的接线端2-0V接到外壳 地上。

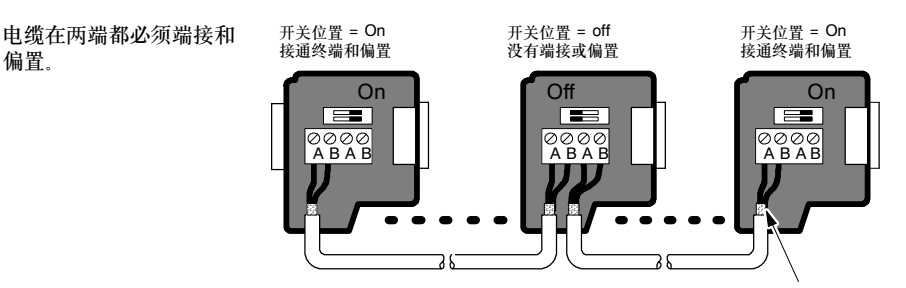

裸屏蔽:大约12毫米(1/2英寸)必须接触所有位置的金属导轨。

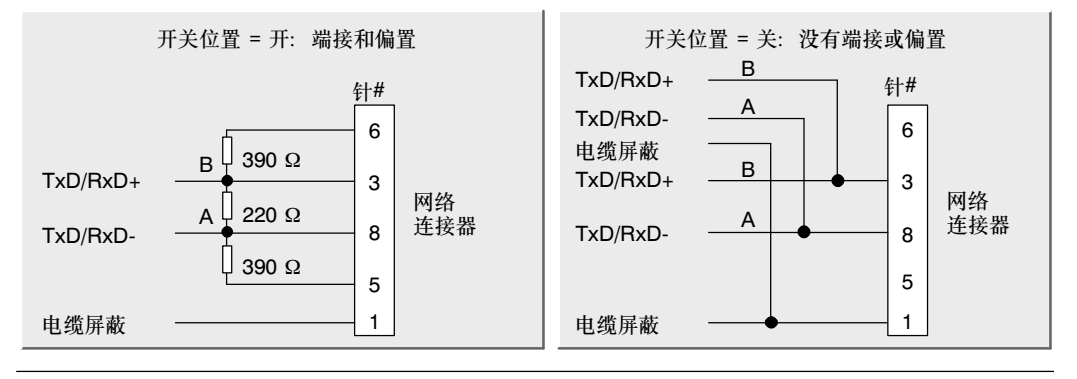

图11--5 网络电缆的偏置和终端

### 设置3系列MicroMaster驱动

在将驱动连至S7--200之前,您必须确保驱动具有以下系统参数。使用驱动上的按键设置参数:

1. 将驱动恢复为出厂设置(可选)。按下P键:显示P000。按向上或向下的键头直至显示P944。按 P输入这些参数。

P944=1

2. 使能对所有参数的读/写访问。按P键。按向上或向下的键头直至显示P009。按P输入这些 参数。

 $P009=3$ 

3. 检查您的驱动的电机设置。这些设置因使用的电机而不同。按P键。按上、下键头直至显示您 的驱动的电机设置。按P输入这些参数。

P081=电机的标识频率(HZ) P082=电机的标识速度(RPM) P083=电机的标识电流(A) P084=电机的标识电压(V) P085=电机的标识功率(kW/HP)

4. 设置本地/远程控制模式。按P键。按上、下键头直至显示P910。按P输入这些参数。 P910=1远控模式

- 5. 设置RS--485串口的波特率。按P键。按上、下键直至显示P092。按P输入这些参数。按上、下 键直至显示RS--485串口波特率的数值。按P输入。
	- P092 3 (1200波特)<br>4 (2400波特)
		- (2400波特)
		- 5 (5800波特)<br>6 (9600波特
		- (9600波特 缺省)
		- 7 (19200波特)
- 6. 输入从站地址。每个驱动(最多31)都可通过总线操作。按P键。按上、下键头直至显示P091。 按P输入这些参数。按上、下键头直至显示您想要的从站地址。按P输入。 P091=0至31。
- 7. 斜坡上升时间(可选)。这是一个以秒为单位的时间,在这个时间内,电机加速至最高频率。按 P键。按上、下键头直至P002显示。按P输入这些参数。按上、下键头直至显示您想要的斜坡 加速时间。按P输入。 P002=0-650.00
- 8. 斜坡下降时间(可选)。这是一个以秒为单位的时间,在这个时间内,电机减速至完全停止。按 P键。按上、下键头直至P003显示。按P输入这些参数。按上、下键直至显示您想要的减速时 间。按P输入。 P003=0-650.00
- 9. 串行链接超时。这是到来的两个数据报文之间最大的间隔时间。该特性可用来在通讯失败时关 断变频器。

当收到一个有效的数据报文后,计时启动。如果在指定的时间内未收到下一个数据报文,变频 器将关断并显示故障代码F008。该值设为零则关断该控制。使用表11--1计算对驱动状态轮询 的时间。

按P键。按上、下键头直至显示P093。按P输入这些参数。按上、下键直至显示您想要的串行 铁 之。以上、十之。

P093=0-240 (0是缺省值;时间单位为秒)

10. 串行链接标识系统设定值。该值可能不一样,但典型值为50Hz或60Hz,它定义了PV或SP的 100%值。按P键。按上、下键直至显示P094。按P输入这些参数。按上、下键直至显示您想要 的串行链接标识系统设定。按P输入。

 $P094=0-400.00$ 

11. USS兼容性(可选)。按P键。按上、下键直至显示P095。按P输入这些参数。按上、下键直至显 示与您想要的USS兼容性相对应的号码。按P输入。

```
P095 = 0 0.1Hz分辨(缺省)
1 0.01Hz分辨
```
- 12. EEPROM存储控制(可选)。按P键。按上、下键直至显示P971。按P输入这些参数。按上、下 键直至显示与EEPROM存储控制相对应的号码。按P输入。
	- P971 = 0 掉电时参数设置的改变(包括P971)丢失 1 (缺省)掉电时,参数设置的改变保留。
- 13. 操作显示。按P退出参数模式。

## <span id="page-358-0"></span>连接和设置4系列MicroMaster驱动

### 连接4系列MicroMaster驱动

连接4系列MicroMaster驱动, 将485电缆的两端插入为USS操作提供的两个卡式接线端。标准的 PROFIBUS电缆和连接器可以用于连接S7-200。

### 当心

具有不同参考电位的互连设备将可能导致出现不必要的电流流过互连电缆。

这些不必要的电流可能导致通讯出错,甚至可能损坏设备。

请确保即将用通讯电缆连接的所有设备均具有公用电路参考电势,或对其进行绝缘,以避免产生不 必要的电流。

屏蔽层必须接到底盘地或9针接头的针1。建议您将MicroMaster驱动上的接线端2-0V接到外壳 地上。

如图11-6所示, RS485另外一端的两根接 线必须插在MM4驱动的终端。在做MM4驱 动的电缆连接时,取下驱动的前盖板露出 接线终端。关于如何取下您的驱动的前盖 板,请参见MM4用户手册。

接线终端的连接以数字标识。在S7-200端 使用PROFIBUS连接器,将A端连至驱动 端的15 (对MM420而言)或30 (对MM440 而言)。将B端连到接线端14 (MM420)或 29 (MM440)。

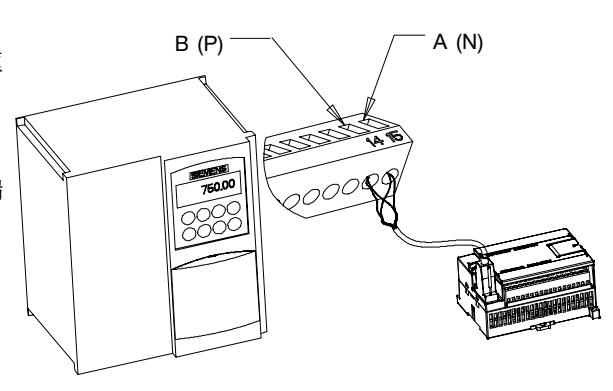

图11-6 连接到MM420的接线终端

如果S7--200是网络中的端点,或者,如果是点到点的连接,则必须使用连接器的端子A1和B1(而非 A2和B2), 因为这样可以接通终端电阻(例如, 使用DP接头6ES7 972-0BA40-0XA0)。

### 当心

确保通电前驱动的前盖板正确地安置回原位。

如果驱动在网络中组态为端点站,那么终端和偏置电 阻必须正确地连接至连接终端上。例如, 图11-7显示 了MM4驱动的终端和偏置所必须的连接实例。

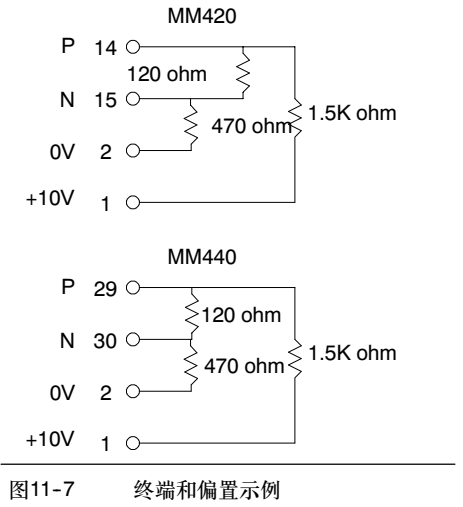

### 设置MM4驱动

在将驱动连至S7--200之前,您必须确保驱动具有以下系统参数。使用驱动上的按键设置参数::

1. 将驱动器复位到出厂设置(可选): P0010=30 P0970=1

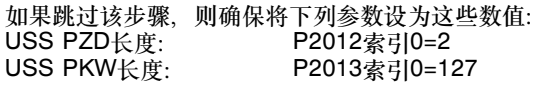

2. 启用所有参数的读/写访问(专家模式): P0003=3

3. 检查驱动器的电机设置: P0304=电机额定电压(V) P0305=电机额定电流(A) P0307=电机额定功率(W) P0310=电机额定频率(Hz) P0311=电机额定速度(RPM)

这些设置因使用的电机而不同。

要设置参数P304,P305,P307,P310和P311,您必须先将参数P010设为1 (快速调试模 式)。当完成参数设置时,将参数P010设为0。只能在快速调试模式中更改参数P304、P305、 **P307、P310和P311** 

- 4. 设置本地/远程控制模式: P0700索引0=5
	-
- 5. 根据COM链路上的USS设置选择频率设定值: P1000索引0=5

6. 斜坡上升时间(可选): P1120=0到650.00

这是一个以秒为单位的时间,在这个时间内,电机加速至最高频率。

- 7. 斜坡下降时间(可选) P1121=0到650.00 这是一个以秒为单位的时间,在这个时间内,电机减速至完全停止。
- 8. 设置串行链路参考频率: P2000=1到650 Hz
- 9. 设置USS规格化: P2009索引0=0
- 10. 设置RS-485串行接口的波特率: P2010索引0= 4 (2400波特)<br>5 (4800波特)
- (4800波特) 6 (9600波特) 7 (19200波特 8 (38400波特) 9 (57600波特) 12 (115200波特)

11. 输入从站地址: P2011索引0=0到31

每个驱动(最多31)都可通过总线操作。

12. 设置串行链路超时: P2014索引0=0到65,535 ms (0=超时被禁止)

这是到来的两个数据报文之间最大的间隔时间。该特性可用来在通讯失败时关断变频器。当收 到一个有效的数据报文后,计时启动。如果在指定时间内未收到下一个数据报文,变频器关断 并显示故障代码F0070。该值设为零则关断该控制。使用表11-1计算对驱动状态轮询的时间。

13. 从RAM向EEPROM传送数据:

P0971=1(启动传送)将参数设置的改变存入EEPROM。
# 使用Modbus协议库

STEP-Micro/WIN指令库通过包括预组态的子程序和专门设计用于Modbus通讯的中断例行程序,使 与Modbus设备的通讯变得更简单。通过Modubs协议指令,可以将S7--200组态为作为Modubs主站 或从站设备工作。

您可以在STEP7--Micro/WIN指令树的库文件夹中找到这些指令。当在程序中输入一个Modbus指令 时,自动将一个或多个相关的子程序添加到项目中。

西门子库以一个独立的光盘销售, STEP 7-Micro/WIN附加软件: 指令库, 订购号是6ES7 830--2BC00--0YX0。在购买和安装了1.1版本的西门子库后,任何后续的STEP 7--Micro/WIN V3.2x 和V4.0升级都会在不需要附加费用的情况下自动升级您的库(当增加或修改库时)。

# 在本章中

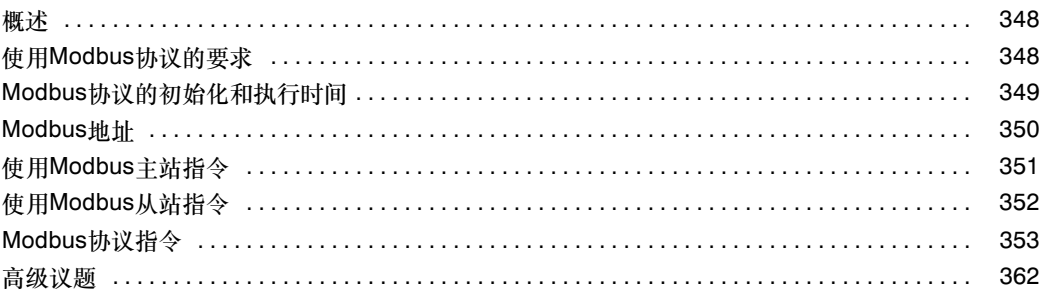

# <span id="page-361-0"></span>概述

STEP-Micro/WIN指令库通过包括预组态的子程序和专门设计用于Modbus通讯的中断例行程序, 使 与Modbu主站和从站设备的通讯变得更简单。

Modubs协议指令可以将S7--200组态作为Modbus RTU从站设备工作,可与Modbus主站设备进行 通讯。

Modbus主站指令可将S7--200组态作为Modbus RTU主站设备工作,并与一个或多个Modbus从站设 备通讯。

您可以在STEP7-Micro/WIN指令树的库文件夹中安装这些Modbus指令。这些指令允许S7-200作为 Modbus设备工作。当在程序中输入一个Modbus指令时,自动将一个或多个相关的子程序添加到项 目中。

Modbus主站协议库有两个版本。一个版本使用CPU的端口0,另一个版本使用CPU的端口1。端口1 库在POU名称后附加了一个 P1(例如, MBUS CTRL P1), 用于指示POU使用CPU上的端口1. 两 个Modbus主站库在所有其它方面均完全相同。

Modbus从站库仅支持端口0通讯。

# 使用Modbus协议的要求

Modbus主站协议指令使用来自S7-200的下列资源:

□ 初始化Modbus从站协议使特定的CPU端口专用于Modbus主站协议通讯。

当CPU端口用于Modbus主站协议通讯时,它无法用于其它用途,包括与STEP 7-Micro/WIN通 讯。MBUS\_CTRL指令控制Port0的设定是Modbus主站协议还是PPI。 MBUS\_CTRL\_P1指 令(来自端口1库)控制将端口1分配给Modbus主站协议或PPI。

- □ Modbus主站协议指令影响与所使用的自由端口通讯相关的所有SM位置。
- □ Modbus主站协议指令使用3个子程序和1个中断例行程序。
- Modbus主站协议指令要求约1620字节的程序空间来存储两个Modbus主站指令和支持例行 程序。
- Modbus主站协议指令的变量要求284字节的V区块。该块的起始地址由用户指定,保留给 Modbus变量。
- S7--200 CPU必须是固化程序版本为V2.0或更高版本,才能支持Modbus主站协议库(CPU MLFB 21x-2xx23-0XB0)
- □ Modbus主站库对某些功能使用用户中断。不得由用户程序禁止用户中断。

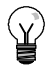

提示

如要将CPU通讯端口操作改为PPI, 从而可以与STEP 7-Micro/WIN通讯, 可以执行下列其中一项 操作:

-- 将MBUS\_CTRL指令的Mode参数设为零(0)。

-- 将S7-200上的模式开关设为STOP模式位置。

上述任何一种方法均可将CPU通讯端口设为与STEP 7-Micro/WIN通讯。

<span id="page-362-0"></span>Modbus从站协议指令占用S7-200的以下资源:

- 初始化Modbus从站协议占用Port 0作为Modbus从站协议通讯。
	- 当Port 0用作Modbus从站协议通讯时,它不能再用作任何其它目的,包括与 STEP7--Micro/WIN通讯。MBUS\_INIT指令控制Port 0的设定是Modbus从站协议还是PPI。
- □ Modbus从站协议指令影响与端口0自由端口通讯相关的所有SM位置。
- □ Modbus从站协议指令使用3个子程序和2个中断服务程序。
- □ Modbus从站协议指令的两个Modbus从站指令及其支持子程序需占用1857字节的程序空间。
- □ Modbus从站协议指令的变量要求779字节的V区块。该块的起始地址由用户指定, 保留给 Modbus变量。

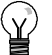

#### 提示

若要将端口0操作改为PPI, 从而可与STEP 7-Micro/WIN通讯, 可执行下列其中一项操作:

- 使用另一个MBUS INIT指令来重新分配端口0。
- -- 将S7-200上的模式开关设为STOP模式。

上述任何一种方法都将设置端口0的参数, 从而可与STEP 7-Micro/WIN通讯。

# Modbus协议的初始化和执行时间

Modbus主站协议 - Modbus主站协议每次扫描只需少量时间即可执行MBUS CTRL指令。当 MBUS\_CTRL正在初始化Modbus主站(第1次扫描)时,时间约为1.11毫秒,在后续扫描中时间约为 0.41毫秒。

当MBUS\_MSB子程序执行请求时, 延长扫描时间。大部分时间用于计算请求和响应的Modbus CRC。CRC(循环冗余校验)确保通讯信息的完整性。对请求和响应的每个字,扫描时间约延长1.85毫 秒。最大请求/响应(读或写120个字)将扫描时间延长约222毫秒。当从从站接收响应时,主要由读请求 延长扫描时间,当发送请求时,读请求对扫描时间的影响较小。当将数据发送至从站时,主要由写请 求延长扫描时间,而在接收响应时,写请求影响程度较小。

Modbus从站协议 - Modbus通讯使用CRC(循环冗余检验)以确保通讯信息的完整性。Modbus从站 协议使用一个预计算值的表以减少信息处理所需的时间。CRC表的初始化需要大约240毫秒。该初始 化在MBUS\_INIT内部完成,而且通常是在进入RUN模式的第一个用户程序周期完成。如果 MBUS\_INIT子程序和任何其它用户初始化所需的时间超过500毫秒的循环时间监控,您需要复位时间 看门狗并保持输出使能(如果扩展模块要求)。输出模块时间看门狗可通过写模板输出复位。参见第6章 中的看门狗复位指令。

当MBUS\_SLAVE子程序进行请求服务时循环时间增加。由于大部分时间消耗在计算Modbus CRC 上,所以对于每一字节的请求和响应,循环时间增加420微秒。最大的请求/响应(读或写120字)可增加 循环时间大约100毫秒。

# <span id="page-363-0"></span>Modbus地址

Modbus地址通常是包含数据类型和偏移量的5个字符值。第一个字符确定数据类型,后面四个字符选 择数据类型内的正确数值。

Modbus主站寻址 - Modbus主站指令可将地址映射到正确功能,然后发送至从站设备。Modbus主 站指令支持下列Modbus地址:

- □ 00001到09999是离散输出(线圈)
- □ 10001到19999是离散输入(触点)
- □ 30001到39999是输入寄存器(通常是模拟量输入)
- □ 40001到49999是保持寄存器

所有Modbus地址都是基于1,即,从地址1开始第一个数据值。有效地址范围取决于从站设备。不同 的从站设备将支持不同的数据类型和地址范围。

Modbus从站寻址 -Modbus主站设备将地址映射到正确功能。Modbus从站指令支持以下地址:

- □ 00001至00128是实际输出, 对应于Q0.0-Q15.7
- 10001至10128是实际输入,对应于 I0.0--I15.7
- 30001至30032是模拟输入寄存器,对 应于AIW0至AIW62
- □ 40001至04XXXX是保持寄存器, 对应 于V区。

所有Modbus地址都是从一开始编号的。表 12--1所示为Modbus地址与S7--200地址的对 应关系。

Modbus从站协议允许您对Modbus主站可访 问的输入、输出、模拟输入和保持寄存器 (V区)的数量进行限定。

MBUS\_INIT指令的参数MaxIQ指定Modbus 主站允许访问的实际输入或输出(l或Q)的最大 数量。

MBUS\_INIT指令的MaxAI参数指定Modbus主 站允许访问的输入寄存器(AIW)的最大数量。

MBUS\_INIT指令的MaxHold参数指定 Modbus主站允许访问的保持寄存器(V存储区 字)的最大数量。

请查看MBUS\_INIT指令的描述,了解更多的 关于为Modbus从站设置存储区的限制信息。

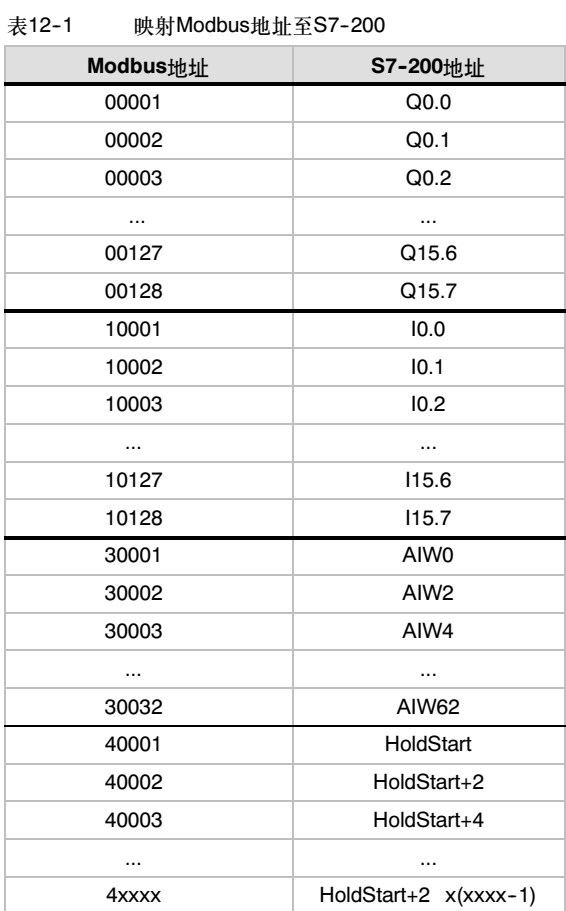

### <span id="page-364-0"></span>组态符号表

当您为第一个符号输入一个地址后,符号表会自动计算并分配符号表中其余的符号地址。

您要为这个占用779字节的表分配一个起始的V区地址。确保对Modbus从站符号表的V区地址分配与 MBUS INIT指令中HoldStart和MaxHold参数为Modbus保持寄存器分配的V区地址不重叠。如果有存 储区域的地址重叠, MBUS INIT指令会返回一个错误。

# 使用Modbus主站指令

在S7-200程序中使用Modbus主站指令请遵循以下步骤:

1. 在程序中插入MBUS CTRL指令, 在每次扫描时执行MBUS CTRL。可以使用MBUS CTRL指 令初始化或改变Modbus通讯参数。

当您插入MBUS\_CTRL指令时,几个隐藏的子程序和中断服务程序会自动地添加到您的程 序中。

- 2. 使用库存储器命令为Modbus主站协议指令所需的V存储器分配一个起始地址。
- 3. 在程序中输入一个或多个MBUS\_MSG指令。可以按要求将多个MBUS\_MSG指令添加到程序 中,但每次只有一个指令处于活动状态。
- 4. 连接S7--200 CPU上的端口0 (或对端口1库,使用端口1)和Modbus从站设备之间的通讯 电缆。

#### 当心

具有不同参考电位的互连设备将可能导致出现不必要的电流流过互连电缆。这些不必要的电流可能 导致通讯出错,甚至可能损坏设备。

请确保用通讯电缆连接的所有设备具有公用电路参考电势,或进行绝缘,以避免产生不必要的 电流。

Modbus主站指令使用下面所示的Modbus功能读或写一个特定的Modbus地址。Modbus从站设备必 须支持读或写特定Modbus地址所要求的Modbus功能。

| Modbus地址         | 读或写 | 所要求的Modbus从站功能 |
|------------------|-----|----------------|
| 00001到09999离散输出  | 读   | 功能1            |
|                  | 写   | 用于单个输出点的功能5    |
|                  |     | 用于多个输出点的功能15   |
| 10001到19999离散输入  | 读   | 功能2            |
|                  | 写   | 不可能            |
| 30001到39999输入寄存器 | 读   | 功能4            |
|                  | 写   | 不可能            |
| 40001到49999保持寄存器 | 读   | 功能3            |
|                  | 写   | 用于单个寄存器的功能6    |
|                  |     | 用于多个寄存器的功能16   |

表12-2 所要求的Modbus从站功能支持

# <span id="page-365-0"></span>使用Modbus从站指令

在S7-200程序中使用Modbus从站指令请遵循以下步骤:

1. 在您的程序中插入MBUS\_INIT指令并且只在一个循环周期中执行该指令, MBUS\_INIT 指令 可用于对Modbus通讯参数的初始化或修改。

当您插入MBUS\_INIT指令时,几个隐藏的子程序和中断服务程序会自动地添加到您的程序中。

- 2. 使用库存储器命令为Modbus从站协议指令所要求的V存储器分配一个起始地址。
- 3. 在您的程序中只使用一个MBUS\_SLAVE指令。该指令在每个循环周期中执行,为接收到的所 有请求提供服务。
- 4. 使用通讯电缆将S7--200的端口0和Modbus主站设备连接在一起。

当心

具有不同参考电位的互连设备将可能导致出现不必要的电流流过互连电缆。这些不必要的电流可能 导致通讯出错,甚至可能损坏设备。

请确保用通讯电缆连接的所有设备具有公用电路参考电势,或进行绝缘,以避免产生不必要的 电流。

累加器(AC0、AC1、AC2、AC3)由Modbus从站指令使用并显示在交叉参考列表中。在执行前, Modbus从站指令在累加器中的数值被存储并在Modbus从站指令完成前恢复到累加器中,确保在执行 Modbus从站指令时,所有在累加器中的用户数据都得到保护。

Modbus从站协议指令支持Modbus RTU协议。这些指令使用S7--200的自由端口功能,支持大部分 常用Modbus功能。以下是所支持的Modbus功能:

表12-3 支持的Modbus从站协议功能

| 功能 | 描述                                                                                                    |
|----|----------------------------------------------------------------------------------------------------|
|    | 读单个/多个线圈(实际输出)状态,功能1返回任意数量输出点的接通/断开状态(Q)                                                                                                    |
| 2  | 读单个/多个接触器(实际输入)状态。功能2返回任意数量的输入点的接通/断开状态(l)                                                                                                    |
| 3  | 读单个/多个保持寄存器,功能3返回V存储器的内容,保持寄存器在Modbus下是字类型,在一个请<br>求中最多可读120个字。                                                                               |
| 4  | 读单个/多个输人寄存器,功能4返回模拟输入值。                                                                                                    |
| 5  | 写单个线圈(实际输出),功能5将实际输出点设置为指定值,该输出点不是被强制,用户程序可以<br>重写由Modbus的请求而写入的值。                                                                            |
| 6  | - 写单个保持寄存器。功能6写一个单个保持寄存器的值到S7-200的V存储区。                                                                                                    |
| 15 | 写多个线圈(实际输出)、功能15写多个实际输出值到S7-200的Q映像区、起始输出点必须是一个字<br>节的开始(如,Q0.0或Q2.0),并且要写的输出的数量是8的倍数。这是Modbus从站协议指令的限<br>定。这些点不是被强制,用户程序可以重写由Modbus的请求而写人的值。 |
| 16 | 写多个保持寄存器。功能16写多个保持寄存器到S7-200的V区。在一个请求中最多可写120字。                                                                                               |

# <span id="page-366-0"></span>Modbus协议指令

### MBUS INIT 指令(初始化从站)

MBUS\_INIT指令用于使能和初始化或禁止Modbus通讯。 MBUS\_INIT指令必须无错误的执行,然后才能够使用 MBUS\_SLAVE指令。在继续执行下一条指令前, MBUS\_INIT指令必须执行完并且Done位被立即置位。

当EN输入为接通时,指令在每次扫描时都执行。

MBUS\_INIT指令应该在每次通讯状态改变时只执行一次。因 此,EN输入端应使用边沿检测元素以脉冲触发,或者只在第 一个循环周期内执行一次。

模式输入值选择通讯协议:输入值为1时,将端口0分配给 Modbus协议,并启用该协议,输入值为0时,将端口0分配给 PPI,并禁止Modbus协议。

参数Baud将波特率设为1200、2400、4800、9600、 19200、38400、57600或115200 S7-200 CPU的V1.2或 更高版本支持波特率57600和115200。

参数Addr设置地址,其数值在1到247之间。

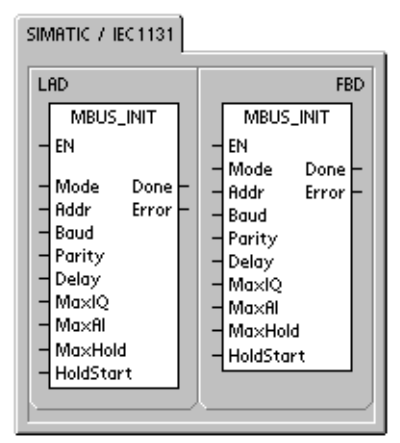

SIMATIC STL MBUS\_INIT, Mode, Addr,<br>Baud, Parity, Delay, MaxIQ,<br>MaxAl, MaxHold, HoldStart, CALL Done, Error

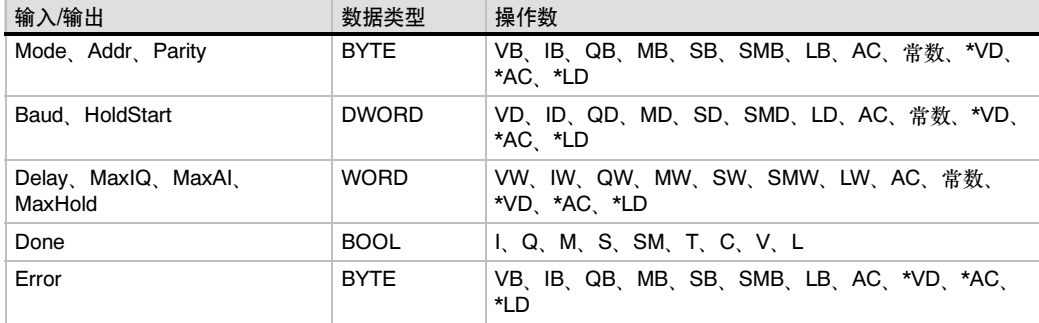

表12-4 MBUS\_INIT指令的参数。

参数Parity用于设置校验使之与Modbus主站相配匹。所有设置使用一个停止位。可接受值为:

- $\Box$  0-无校验
- □ 1-奇校验
- □ 2-偶校验

参数Delay通过为标准Modbus信息超时增加指定数量的毫秒,扩展标准Modbus信息结束超时条件。 当在一个连接的网络上操作时,该参数的典型值为0。如果您使用具有纠错功能的调制解调器时,将 延迟时间设为50至100毫秒。如果您使用宽频电台,设置该延迟值为10至100毫秒。Delay的数值可以 是0到32767毫秒。

参数MaxlQ将Modbus地址0xxxx和1xxxx可用的l和Q点数设为一个0-128之间的数值。数值为0时,禁 止输入和输出的所有读和写操作。建议MaxIQ的取值为128,即允许访问S7-200的所有I点和Q点。

参数MaxAI将Modbus地址3xxxx可用的字输入(Al)数目设为一个0-32之间的数值。数值为0时,禁止 读模拟量输入。要允许访问所有的S7-200模拟输入, MaxAl的建议值如下:

- □ CPU221 为0
- □ CPU222为16
- □ CPU224、CPU224XP和CPU226为32。

参数MaxHold设置可以使用的V区字保持寄存器的个数,相应于Modbus地址4xxxx。例如,要允许主 站访问2000字节的V存储区, 则设置MaxHold为1000字(保持寄存器)。

参数HoldStart是V存储区的保持寄存器的起始地址。通常设为VB0,所以参数HoldStart设为 &VB0(VB0的地址)。也可以将其它的V区地址指定为保持寄存器的起始地址,以便使VB0可以在项目 中用作其它目的。Modbus主站可以访问起始地址为HoldStart,字数为MaxHold的V存储区。

当MBUS\_INIT指令完成时,Done输出接通。Error输出字节包含指令执行的结果。表12--6定义了该指 令执行可能引起的错误条件。

## MBUS\_SLAVE指令

MBUS\_SLAVE指令用于服务来自Modbus主站的请求,必须 在每个循环周期都执行,以便检查和响应Modbus请求。

当EN输入为接通时,指令在每次扫描时都执行。

MBUS\_SLAVE指令无输入参数。

当MBUS\_SLAVE指令响应Modbus请求时Done输出接通。如 果没有服务的请求,Done输出会断开。

Error输出包含该指令的执行结果。该输出只有Done接通时才 有效。如果Done断开, 错误代码不会改变。表12-6定义了执 行该指令可能引起的错误条件。

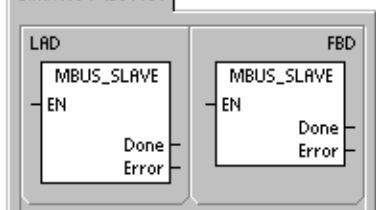

**SIMATIC** 

SIMATIC / IFC1131

STL CALL MBUS\_SLAVE, Done, Error

### 表12-5 MBUS\_SLAVE指令的参数。

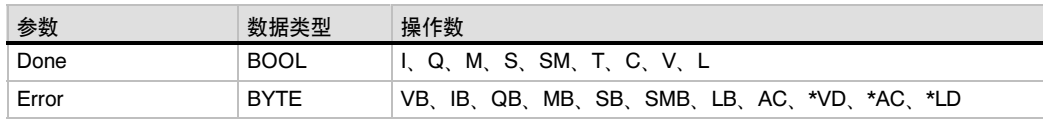

#### 表12-6 Modbus从站协议执行错误代码

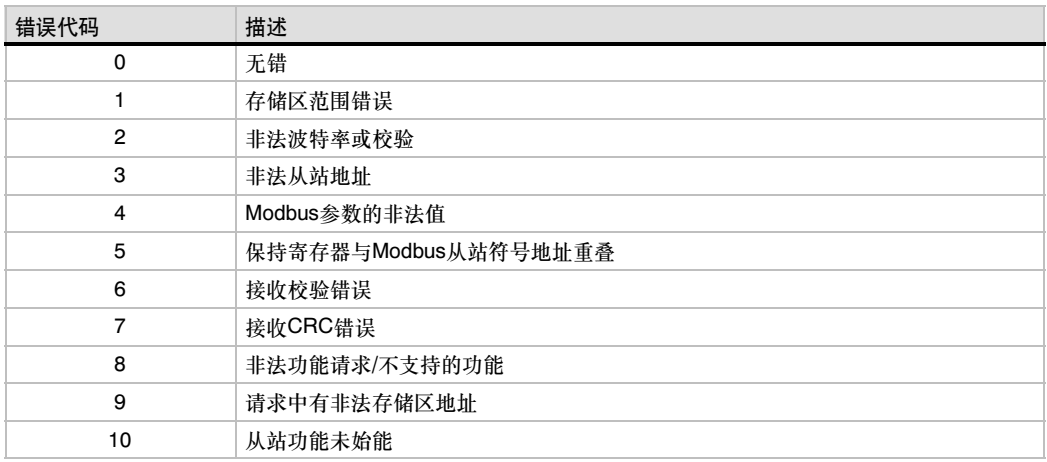

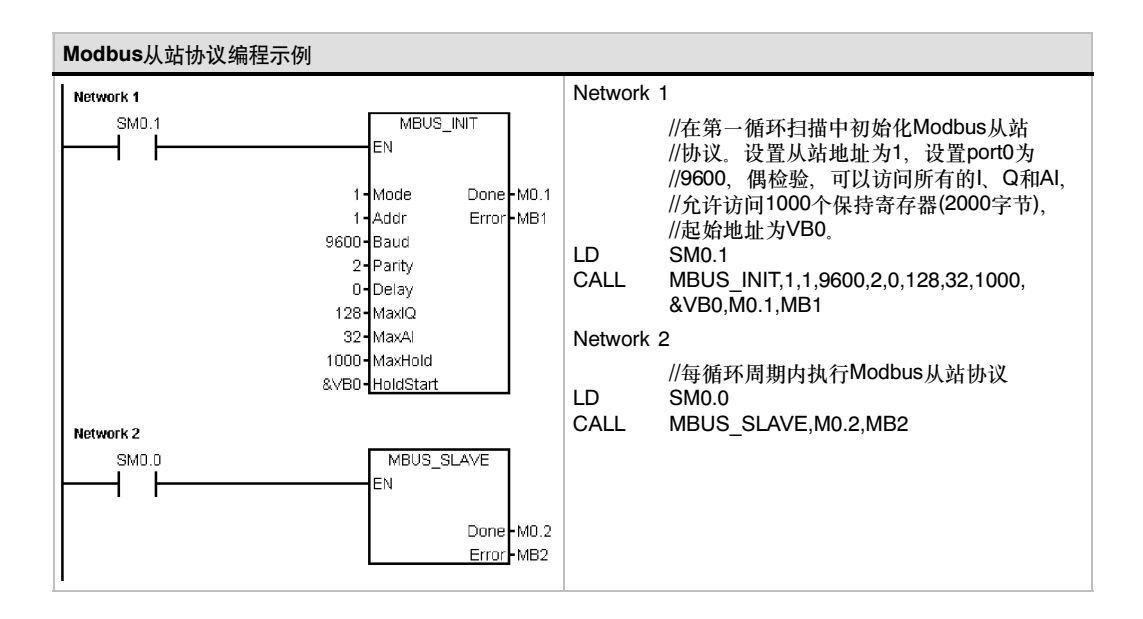

## MBUS\_CTRL指令(初始化主站)

使用S7-200端口0的MBUS\_CTRL指令(或端口1的 MBUS\_CTRL\_P1指令)来初始化、监控或禁用Modbus通讯。 MBUS\_CTRL指令必须无错误地执行,然后才能够使用 MBUS\_MSG指令。在继续下一步指令之前,完成当前的指令 并立即设置Done位。在EN输入接通时,每次扫描都将执行此 指令。

每次扫描(包括第一次扫描)都必须调用MBUS\_CTRL指令, 以 便使它能够监控由MBUS\_MSG指令启动的所有待处理信息的 进程。除非每次扫描都调用MBUS\_CTRL指令,否则Modbus 主站协议将不能正常工作。

Mode输入值选择通讯协议。输入值1将CPU端口分配给 Modbus协议并启用协议。输入值0将CPU端口分配给PPI系统 协议并禁用Modbus协议。

将Parity参数的奇偶性设置为与Modbus从站设备的相匹配。所 有设置均使用一个起始位和一个停止位。允许的值为:

- □ 0-无校验
- □ 1-奇校验
- □ 2-偶校验

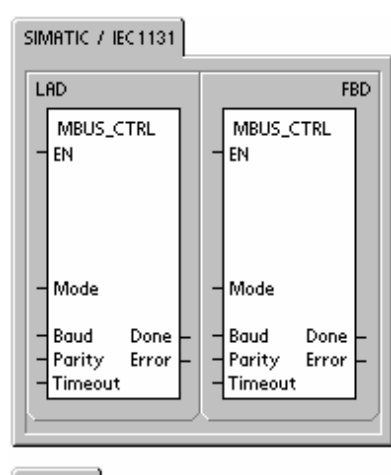

SIMATIC

STL CALL MBUS\_CTRL, Mode, Baud, Parity, Timeout, Done, Error

参数Timeout可设置为毫秒级数字,以等待来自从站的响应。Timeout数值可设置为1毫秒至32767毫 秒之间的任意一个值。典型的数值为1000毫秒(1秒)。应该将参数Timeout设置成足够大的值,这样在 选定的波特率下,从站设备就有时间做出响应。

Timeout参数用于确定Modbus从站设备是否正在对请求作出响应。Timeout数值可确定在发出请求的 最后一个字符后Modbus主站等待响应的第一个字符的时间。如果在Timeout时间内至少接收到一个响 应字符, Modbus主站将接收Modbus从站设备的整个响应。

当MBUS\_CTRL指令完成时,Done输出接通。

Error输出包含该指令的执行结果。表12-8定义因执行MBUS\_CTRL指令而引起的错误状态。

表12-7 MBUS CTRL指令的参数

| 参数      | 数据类型         | 操作数                                          |
|---------|--------------|----------------------------------------------|
| Mode    | <b>BOOL</b>  | I.Q.M.S.SM.T.C.V.L                           |
| Baud    | <b>DWORD</b> | VD、ID、QD、MD、SD、SMD、LD、AC、常数、*VD、*AC、<br>ח ו* |
| Parity  | <b>BYTE</b>  | VB、IB、QB、MB、SB、SMB、LB、AC、常数、*VD、*AC、*LD      |
| Timeout | <b>WORD</b>  | VW、IW、QW、MW、SW、SMW、LW、AC、常数、*VD、*AC、<br>*I D |
| Done    | <b>BOOL</b>  | I.Q.M.S.SM.T.C.V.L                           |
| Error   | <b>BYTE</b>  | VB IB QB MB SB SMB LB AC *VD *AC *LD         |

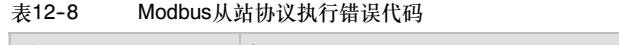

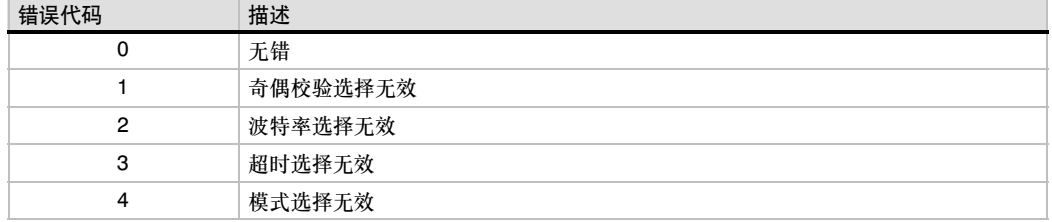

### MBUS\_MSG指令

MBUS\_MSG指令(或对端口1使用MBUS\_MSG\_P1)用于启动 f. 到Modbus从站的请求,并处理响应。

当EN输入和第一个输入均为接通时, MBUS\_MSG指令启动 到Modbus从站的请求。发送请求、等待响应和处理响应通常 要求多个扫描。EN输入必须接通才能启用发送请求,并应在 Done位置位之前保持接通。

注意:一次只能有一个MBUS\_MSG指令处于活动状态。如果 启用了一个以上MBUS\_MSG指令,则将处理第一个 MBUS\_MSG指令,所有后续MBUS\_MSG指令将被中止,并 输出错误代码6。

只有在发送一个新请求时,参数First才接通一个扫描周期。 First输入应通过一个边沿检测元件接通(即,正边沿),这将一 次发送请求。请参见实例程序。

参数Slave是Modbus从站设备的地址。允许范围是0-247。地 址0是广播地址,只能用于写请求。没有对地址0广播请求的响 应。不是所有的从站都支持广播地址。S7--200 Modbus从站 库不支持广播地址。

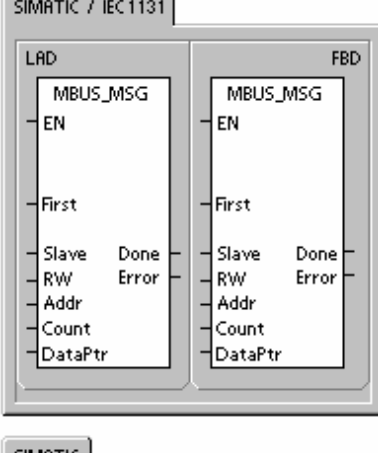

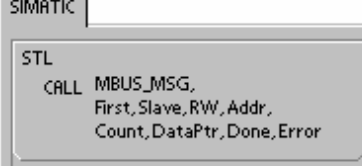

参数RW指定是否读或写该消息。RW允许使用下列两个数值。

- □ 0-读
- $\Box$  1-写

离散输出(线圈)和保持寄存器支持读写请求。离散输入(触点)和输入寄存器仅支持读请求。参数Addr 是Modbus起始地址。允许使用下列数值范围:

- □ 00001到09999用于离散输出(线圈)
- □ 10001到19999用于离散输入(触点)
- □ 30001到39999用于输入寄存器
- □ 40001到49999用于保持寄存器

Addr的特定数值范围基于Modbus从站设备支持的地址。

参数Count指定要在该请求中读或写的数据元素数目。对位数据类型而言,Count是位数,对字数据 类型而言,Count是字数。

- □ 地址 0xxxx Count是要读或写的位数
- □ 地址 1xxxx Count是要读的位数
- □ 地址 3xxxx Count是要读的输入寄存器字数
- □ 地址 4xxxx Count是要读或写的保持寄存器字数

MBUS\_MSG指令将读或写最多120个字或1920位(240字节的数据)。Count的实际限制将取决于 Modbus从站设备的限制。

参数DataPtr是一个间接地址指针,该指针指向S7-200 CPU中与读或写请求相关的数据的V存储 器。对于读请求,DataPtr应指向用于存储从Modbus从站读取的数据的第一个CPU存储位置。对于写 请求,DataPtr应指向要发送至Modbus从站的数据的第一个CPU存储位置。

将DataPtr数值作为一个间接地址指针传递到MBUS MSG。例如,如果要写入Modbus从站设备的数 据从S7-200 CPU的地址VW200开始,则DataPtr的数值应为&VB200(VB200的地址)。即使指针指 向字数据, 指针也必须是VB类型。

| 参数          | 数据类型         | 操作数                                         |
|-------------|--------------|---------------------------------------------|
| First       | BOOL         | 1、Q、M、S、SM、T、C、V、L(能流,正边沿检测元件有效):           |
| Slave       | <b>BYTE</b>  | VB、IB、QB、MB、SB、SMB、LB、AC、常数、*VD、*AC、*LD     |
| <b>RW</b>   | <b>BYTE</b>  | VB、IB、QB、MB、SB、SMB、LB、AC、常数、*VD、*AC、*LD     |
| <b>ADDR</b> | <b>DWORD</b> | VD ID QD MD SD SMD LD AC 常数 *VD *AC<br>*I D |
| Count       | <b>INT</b>   | VW、IW、QW、MW、SW、SMW、LW、AC、常数、*VD、*AC、<br>*LD |
| DataPtr     | <b>DWORD</b> | &VB                                         |
| Done        | <b>BOOL</b>  | I. Q. M. S. SM. T. C. V. L                  |
| Error       | <b>BYTE</b>  | VB IB QB MB SB SMB LB AC *VD *AC *LD        |

表12-9 MBUS\_MSG指令的参数。

保持寄存器(地址4xxxx)和输入寄存器(地址3xxxx)是字数值(2个字节或16位)。S7-200 CPU字的格式 与Modbus寄存器相同。最低编号的V存储地址是寄存器的最高有效字节。最高编号的V存储地址是寄 存器的最低有效字节。下表显示了S7-200字节和字寻址如何与Modbus寄存器格式对应。

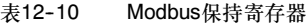

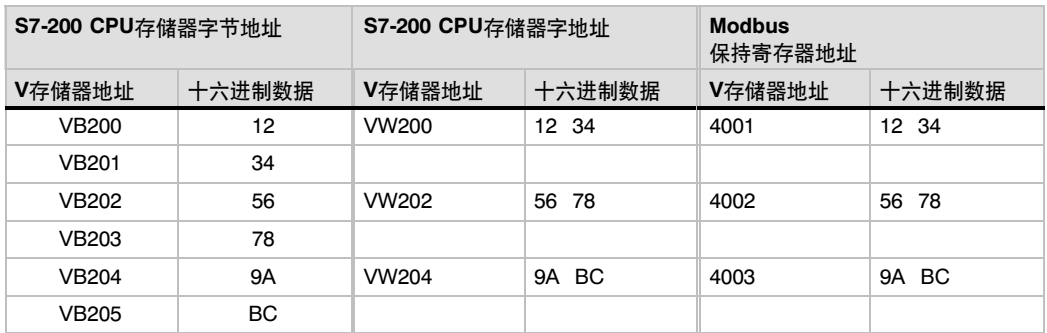

位数据(地址0xxxx和1xxxx)区作为组合字节读写,即,每8位组合成一个数据字节。第一个数据字节 的最低有效位是所寻址的位号(参数Addr)。如果仅写入一个位,则该位必须是DataPtr指向的字节的最 低有效位。

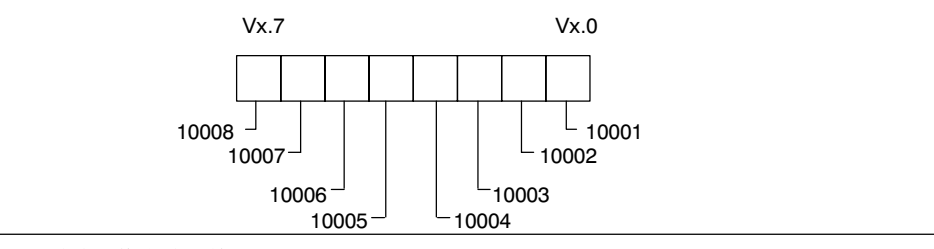

<sup>图</sup>12--1 <sup>组</sup>合字节格式(离散输入地址)

对于不在偶字节边界启动的位数据地址,与起始地址对应的位必须是字节的最低有效位。参见下面的 组合字节格式实例,在该实例中,从Modbus地址10004开始3个位。

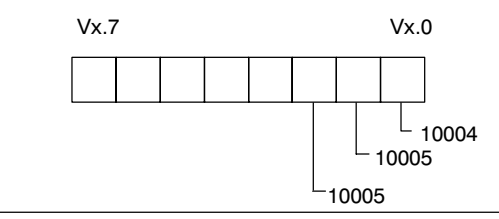

<sup>图</sup>12--2 <sup>组</sup>合字节格式(从地址10004开始的离散输入)

当写入离散输出数据类型(线圈)时,用户负责在通过DataPtr将数据传递到MBUS\_MSG指令之前,将 位放在组合字节内的正确位位置。

在发送请求和接收响应期间,Done输出关闭。当响应完成,或MBUS\_MSG指令因出错而中止时, Donw输出接通。

只有在Done输出接通时, Error输出才有效。请参见由MBUS\_MSG指令返回的Modbus主站 MBUS MSG执行错误。

低编号的错误代码(1-8)是由MBUS\_MSG指令检测的错误。这些错误代码通常指示MBUS\_MSG指令 的输入参数错误,或从从站接收响应错误。奇偶校验和CRC错误指示存在响应,但数据没有正确接 收。这通常由电气故障引起,例如连接不良或电气噪声。

高编号的错误代码(从101开始)是由Modbus从站设备返回的错误。这些错误指示从站不支持所请求的 功能,或Modbus从站设备不支持所请求的地址(数据类型或地址范围)。

表12-11 Modbus主站MBUS MSG执行错误代码

| 错误代码 | 描述                                                                                        |
|------|-------------------------------------------------------------------------------------------|
| 0    | 无错                                                                                        |
|      | 响应中的奇偶校验错误:只有在使用偶校验或奇校验时才可能发生此类错误。传输受<br>到干扰,可能接收错误的数据,该错误通常由电气故障引起,例如接线错误或影响通<br>讯的电气噪声。 |
| 2    | 不用                                                                                        |
| 3    | 接收超时:在Timeout时间内没有来自从站的响应。一些可能的原因是到从站设备的电<br>气连接不良,主站和从站设为一种不同的波特率/奇偶校验设置以及错误的从站地址。       |
| 4    | 请求参数出错:一个或多个输人参数(Slave、RW、Addr或Count)被设为非法数值,杳<br>看输人参数允许数值的文档。                           |
| 5    | Modbus主站未启用: 在每次扫描时在调用MBUS_MSG之前调用MBUS_CTRL。                                              |

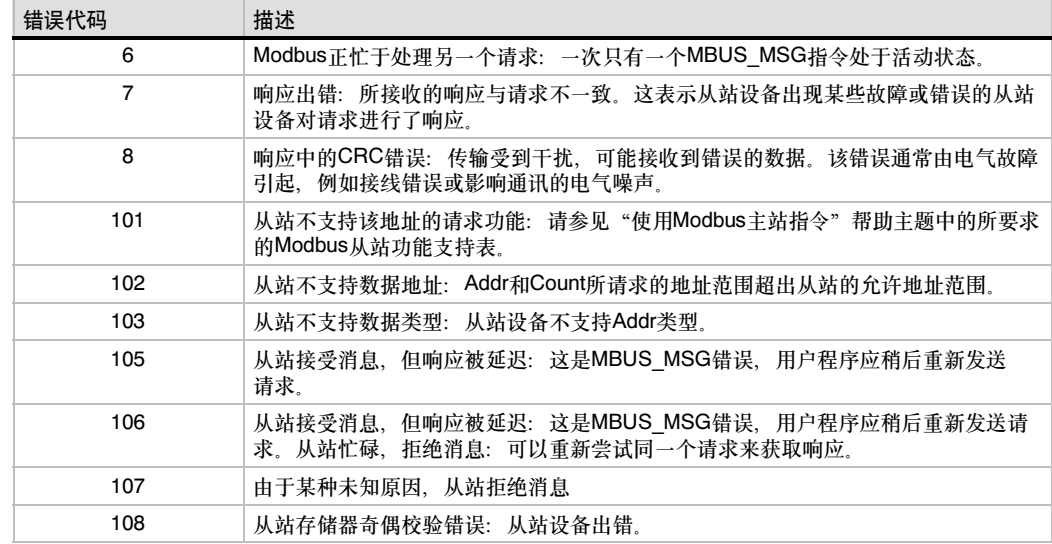

#### 表12--11 Modbus主站MBUS\_MSG执行错误代码

## 程序实例

该实例程序显示每当输入I0.0接通时,如何使用Modbus主站指令向Modbus从站写或从Modbus从站 读4个保持寄存器。

S7--200 CPU将从VW100开始的4个字写入Modbus从站。数据将写入从站中从地址40001开始的4 个保持寄存器。

然后, S7-200 CPU将从Modbus从站读4个保持寄存器。数据来自保持寄存器40010-40013, 并将 放到S7--200 CPU中从VW200开始的V存储器中。

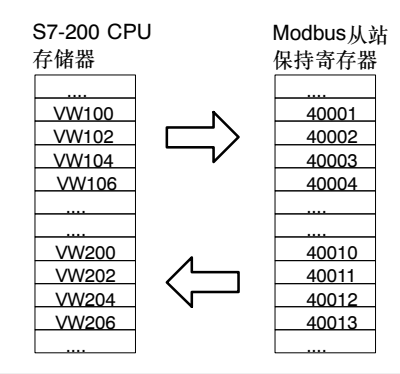

图12--3 数据传送实例程序

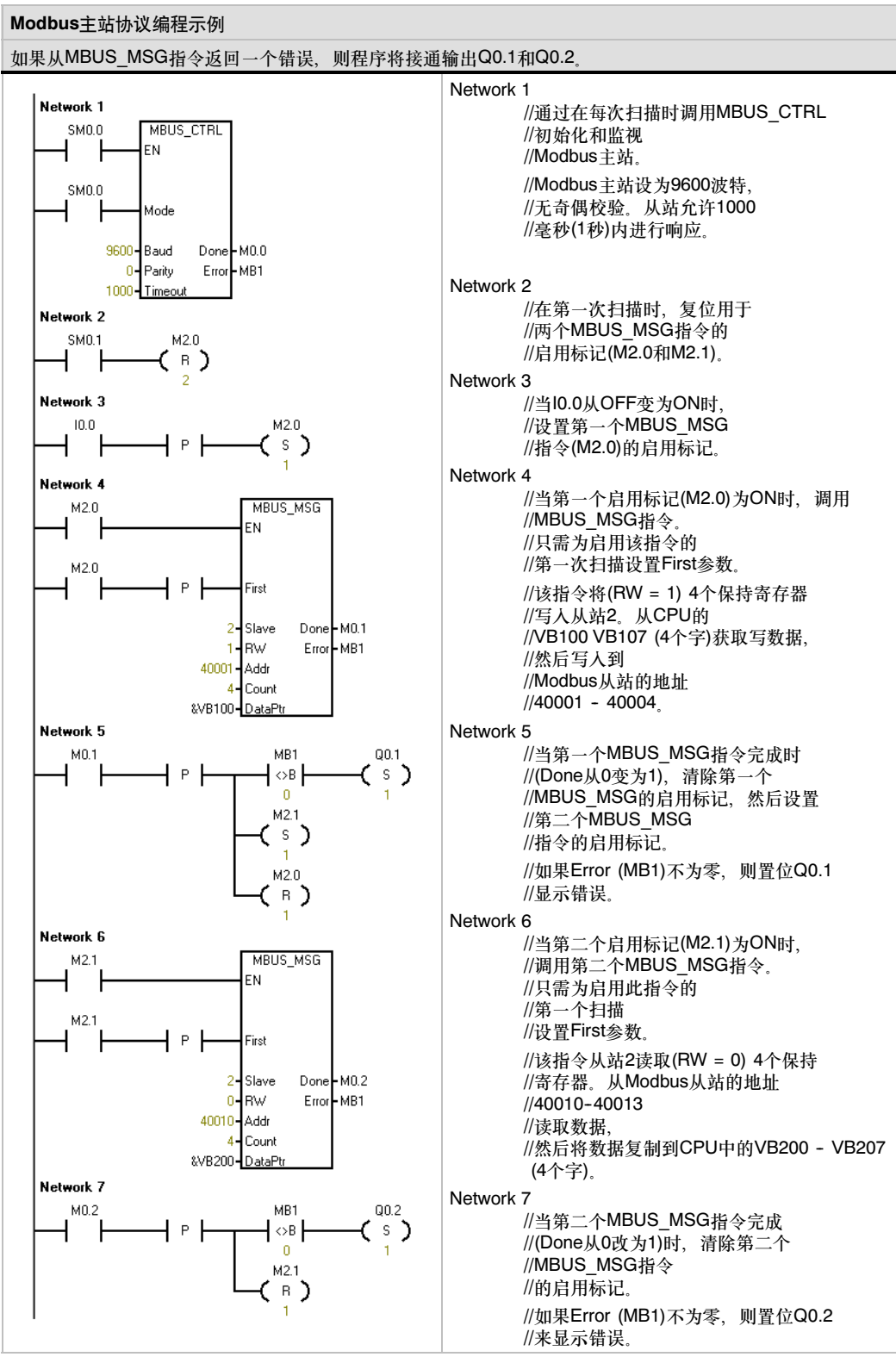

### <span id="page-375-0"></span>高级议题

该主题包含供Modbus主站协议库的高级用户使用的信息。Modbus主站协议库的大部分用户不需要该 信息,不得修改Modbus主站协议库的缺省操作。

### 重试

如果检测到下列其中一个错误,则Modbus主站指令将自动将请求重新发送至从站设备。

- □ 在响应超时时间(MBUS CTRL上的Timeout参数)指令内没有响应(错误代码3)。
- □ 响应字符之间的时间超出允许的数值(错误代码3)。
- 在来自从站的响应中出现奇偶校验错误(错误代码1)。
- □ 在来自从站的响应中出现CRC错误(错误代码8)。
- □ 返回的功能与请求不匹配(错误代码7)。

Modbus主站在置位Done和Error输出参数之前将请求重新发送两次。

在执行了MBUS\_CTRL后,通过查找Modbus主站符号表中的符号mModbusRetries,然后更改该数 值来更改重试次数。mModbusRetries数值是BYTE类型,范围为0-250次重试。

#### 字符间隔超时

如果响应中各字符之间的时间超出指定的时间限制,则Modbus主站将中止来自从站设备的响应。缺 省时间设为100毫秒,这允许Modbus主站协议通过有线或电话调制解调器与大部分从站设备一起工 作。如果检测到该错误,则MBUS CTRL Error参数将被设为错误代码3。

当字符间需要较长时间时可能出现该类情况,原因可能是传输介质(即,电话调制解调器)或因为从站 设备本身需要更多的时间。在执行了MBUS\_CTRL后,可通过查找Modbus主站符号表中的符号 mModbusCharTimeout,然后更改该数值来延长超时。mModbusCharTimeout数值是INT型,范围为 1--30000毫秒。

### 单个与多个位/字写功能

一些Modbus从站设备不支持Modbus功能写单个离散输出位(Modbus功能5)或写单个保持寄存器 (Modbus功能6)。相反,这些设备仅写支持多个位(Modbus功能15)或写多个寄存器(Modbus功能 16)。如果从站设备不支持单个位/字Modbus功能,则MBUS\_MSG指令将返回错误代码101。

Modbus主站协议允许强制使用MBUS\_MSG指令使用多个位/字Modbus功能,而不使用单个位/字 Modbus功能。在执行了MBUS\_CTRL后,可通过查找Modbus主站符号表中的 mModbusForceMulti,然后更改该数值来强制使用多个位/字指令。 mModbusForceMulti数值是 BOOL型数据类型, 当写入单个位/寄存器时, 应设为 1, 强制使用多个位/字功能。

### 累加器用法

累加器(AC0、AC1、AC2、AC3)由Modbus主站指令使用并显示在交叉参考列表中。由Modbus主站 指令保存和恢复累加器中的数值。在执行Modbus主站指令期间,保留累加器中的所有用户数据。

### 保持寄存器地址大于9999

Modbus保持寄存器通常位于范围40001到49999之间。该范围足以满足大多数应用的要求,但有些 Modbus从站设备将数据映射到地址大于9999的保持寄存器中。这些设备不满足常规的Modbus寻址 方案。

Modbus主站指令通过另一种寻址方法支持寻址大于9999的保持寄存器。MBUS\_MSG指令允许参数 Addr的一个附加范围, 用于支持保持寄存器的附加地址范围。

用于保持寄存器的400001到465536

例如:若要访问保持寄存器16768, MBUS\_MSG的Addr参数必须设为416768。

扩展寻址允许访问Modbus协议支持的65536的完全地址范围。该扩展寻址仅用于保持寄存器。

# 使用配方

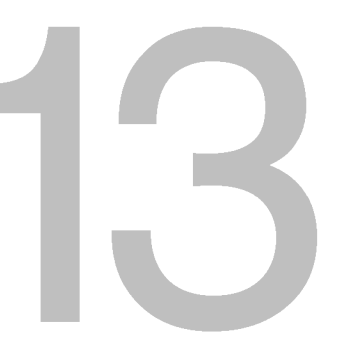

STEP 7-Micro/Win软件中提供了配方向导程序来帮助您组织配方和定义配方。配方存在存储卡中, 而不是PLC中。

# 在本章中

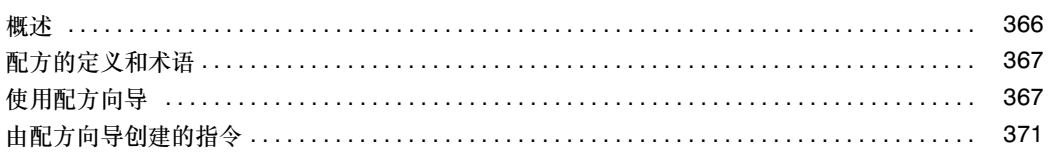

# <span id="page-379-0"></span>概述

配方

STEP 7-Micro/WIN软件和S7-200 PLC已经支持配方功能。STEP 7-Micro/Win软件中提供了配方 向导程序来帮助您组织配方和定义配方。

所有配方存在存储卡中。因此,为了使用配方功能,必须要在PLC中插入一块64K或者256K的存储 卡。要查阅关于存储卡的更多信息,参见附录A。

所有配方存在存储卡中。但是,当用户程序处理一条配方时,该条配方被读入PLC的存储区。例如: 如果您生产饼干的话,您会有很多种饼干的配方,巧克力夹心饼干、甜饼干和麦片饼干。但在同一时 间只能生产一种饼干,因而必须选择合适的配方读入PLC的存储区。

图13--1阐述了一个使用配方来生产多种饼干的处理过程。每一种饼干的配方存在存储卡中。操作员使 用TD 200C文本显示器来选择所要生产饼干的种类,用户程序将配方读入PLC的存储区。

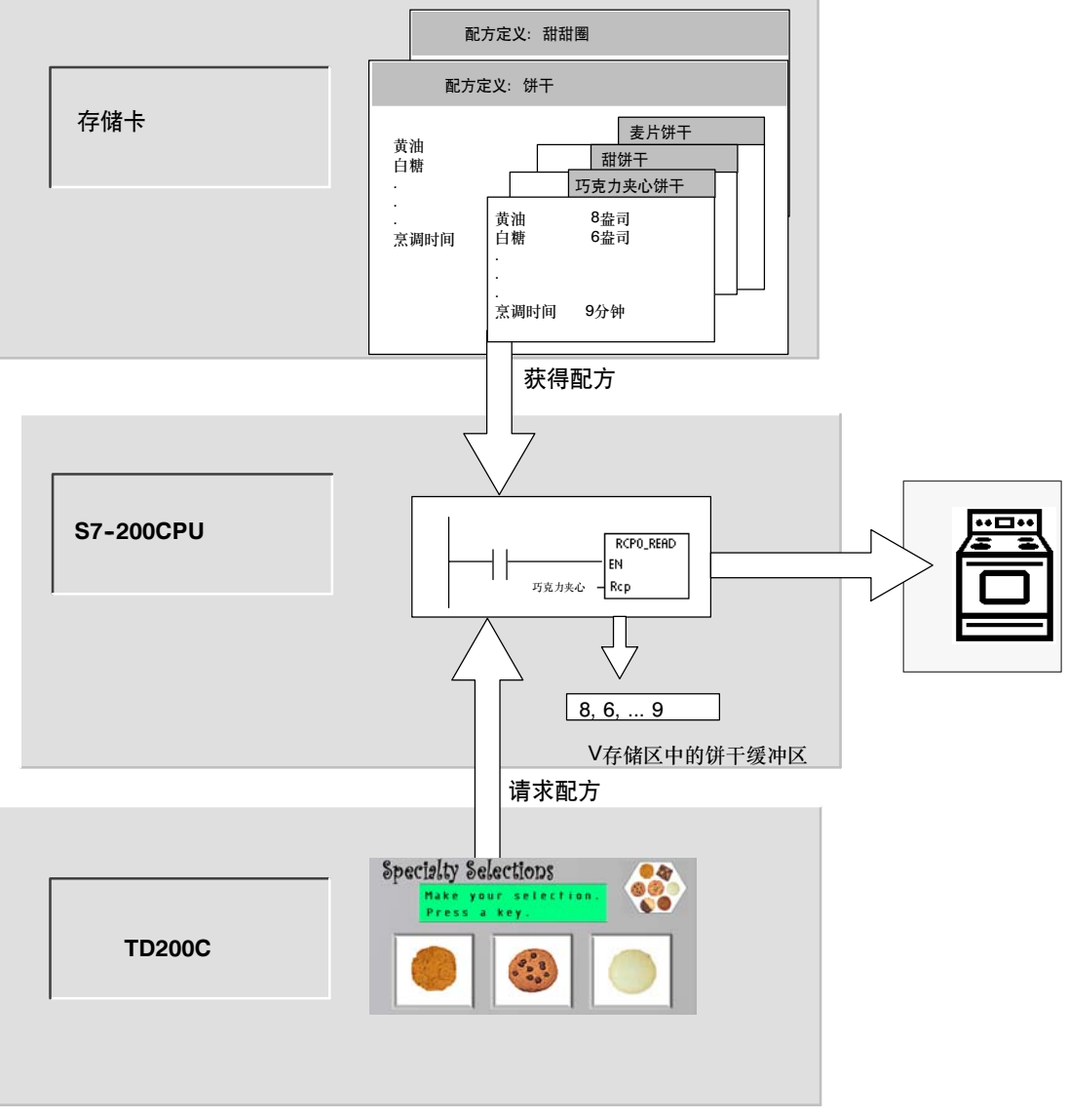

# <span id="page-380-0"></span>配方的定义和术语

为了帮助您理解配方向导,首先来解释以下定义和术语。

- 配方结构是由配方向导生成的一套组件。这些组件包括指令子程序、数据块标签和符号表。
- 配方集是指一个配方的集合,它们拥有相同的参数集合。但是依赖于配方,参数的数值各不 相同。
- 一条配方是一组参数值,它提供了生产一种产品和控制一个过程所需要的信息。

例如:生产多纳圈和饼干的配方就分别属于不同的配方集。而饼干配方集中又包含多种不同的配方。 表13--1中列出了例子中的域和值。

| 域名    | 数据类型        | 巧克力夹心(配方0)     | 甜饼干<br>(配方1) | 注释  |
|-------|-------------|----------------|--------------|-----|
| 黄油    | <b>Byte</b> | 8              | 8            | 盎司  |
| 白糖    | <b>Byte</b> | 6              | 12           | 盎司  |
| 红糖    | <b>Byte</b> | 6              | $\mathbf 0$  | 盎司  |
| 鸡蛋    | <b>Byte</b> | $\overline{2}$ | 1            | 个   |
| 香草    | <b>Byte</b> | 1              | 1            | 茶匙  |
| 面粉    | <b>Byte</b> | 18             | 32           | 盎司  |
| 碳酸氢钠  | Real        | 1.0            | 0.5          | 茶匙  |
| 发酵粉   | Real        | 0              | 1.0          | 茶匙  |
| 盐     | Real        | 1.0            | 0.5          | 茶匙  |
| 巧克力夹心 | Real        | 16             | 0.0          | 盎司  |
| 柠檬皮   | Real        | 0.0            | 1.0          | 大汤匙 |
| 烹调时间  | Real        | 9.0            | 10.0         | 分钟  |

表13-1 配方应用举例-饼干

# 使用配方向导

使用配方向导来创建配方和配方集。配方是存在存储卡中的。使用配方向导可以直接输入配方和配方 集。如需修改配方,可以再次运行配方向导,或者在用户程序中调用RCPx\_WRITE指令子程序。

用配方向导来创建配方结构包含以下步骤:

- 为每个配方集建立一个符号表。每张表中都包含着与配方域名相同的符号名。这些符号定义了 访问当前载入PLC存储区的配方值的V存储区地址。每张表还包含一个用于标识每个配方的符 号常数。
- 为每个配方集建立一个数据块标签。这个标签定义了符号表中所描述的V存储区的地址的起 始值。
- 生成一个RCPx\_READ指令子程序。该指令用于将指定的配方从存储卡中读取到V存储区中。
- 生成一个RCPx\_WRITE指令子程序。该指令用于将V存储区中的配方值写入存储卡中。

### 定义配方

要用配方向导创建一个配方,可在命令菜单中选择工具 > 配方向导。这时屏幕上将出现配方向导基 本操作的一个简单介绍。点击"下一步",开始配制您的配方。

要创建一个配方集,执行以下步骤。参见 图13-2。

- 1. 为配方集指定域名。如同预先定义 的那样,每一个名字都将成为项目 中的一个符号名。
- 2. 在下拉列表中选择数据类型。
- 3. 为每个名字输入缺省值和注释。在 该配方集中的所有新配方将使用这 些缺省值作为初始值。
- 4. 点击"下一步",编辑配方集中的 每条配方。

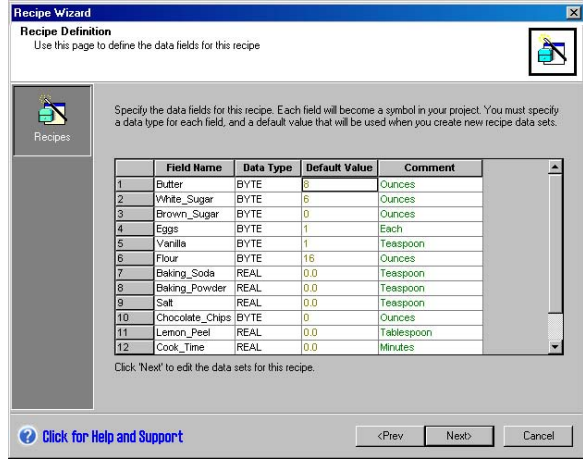

图13-2 定义配方

在配方表中为每条配方定义所有的数据域。您最多可以有4个配方集。而每个配方集中的配方个数, 只受存储卡容量的限制。

### 创建和编辑配方

创建和编辑配方界面允许您创建单条配方并为这些配方分配数值。每一个可编辑的列都表示一个独立 的配方。

可以按"新建"按钮来创建配方。每个配方会将创建配方集时所指定的缺省值作为初始值。

也可以用另外一种方式创建配方。单击鼠标右键使用关联菜单,您可以复制和粘贴已有的配方。新的 列将被插入在当前光标位置的左侧。

根据配方集和配方号,每条新的配方将被给予一个缺省的名字。该缺省名的格式为: DEFx RCPy。

要创建并编辑配方,执行以下步骤。参见 图13-3。

- 1. 点击"下一步",进入创建和编辑 配方窗口。
- 2. 点击"新建"按钮,插入一条 配方。
- 3. 将配方的缺省名改为一个合适的 名字。
- 4. 根据需求改变每个配方数据的值。
- 5. 单击"确定"。

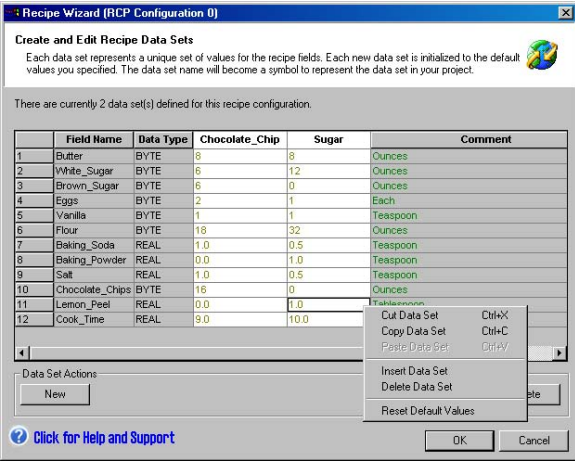

图13-3 创建和编辑配方

### 分配存储区

分配存储区画面用于指定V存储区的起始地址,从这一起始地址开始存储从存储卡中读取的配方。您 可以自己选择V存储区地址,也可以使用配方向导建议的地址,配方向导会推荐您使用正确长度的尚 未使用的V存储区。

要为配方分配存储区,执行以下步骤。参 见图13-4。

- 1. 在窗口中输入地址值作为您希望储 存配方的V存储区起始地址。
- 2. 您也可以通过点击"建议地址"按 钮,让配方向导为您选择一个正确 长度的尚未使用的V存储区。
- 3. 点击"下一步"

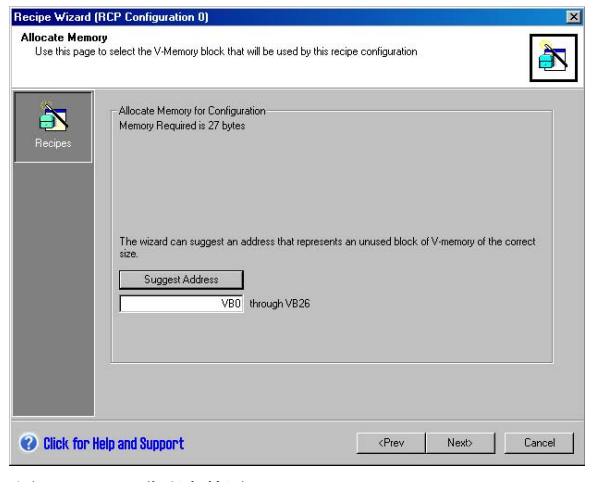

图13-4 分配存储区

### 项目组件

项目组件画面列出了将要被添加到您项目 中的不同组件。参见图13-5。

点击"完成"来完成配方向导并添加这些 组件。

每个配方结构拥有唯一的名字。这些名字 会显示在项目树中。配方集名(RCPx)被附 加在名字尾部。

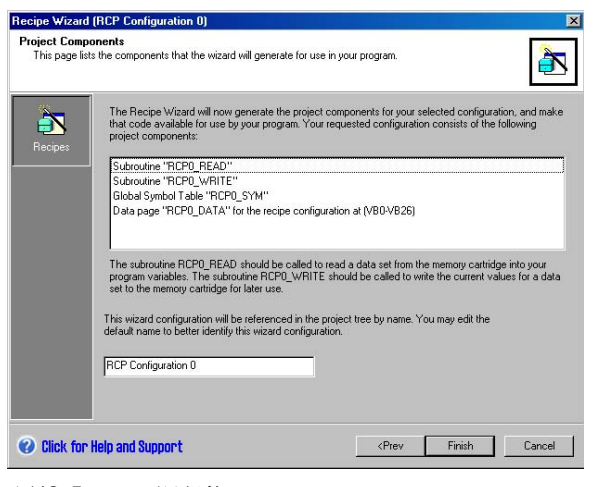

图13-5 项目组件

### 使用符号表

为每一个配方集创建一个符号表。每张表 定义一些常用数值来表示每条配方。可以 在RCPx\_READ和RCPx\_WRITE指令中使 用这些符号来表示想要的配方。参见图  $13 - 6$ 

每张表中也为配方中的每个域创建符号 名。您可以使用这些符号来访问V存储区 中的配方值。

| 籾 Symbol Table  |                                         |     |                      |                 |                |  |
|-----------------|-----------------------------------------|-----|----------------------|-----------------|----------------|--|
|                 | . <b>. . 2 .</b> 3 <b>. 4 . 5 . 6 1</b> |     |                      |                 |                |  |
|                 |                                         |     | Symbol               | <b>Address</b>  | Comment        |  |
|                 |                                         | ⊆   | Sugar                |                 |                |  |
| $\overline{2}$  |                                         | g   | Chocolate Chip       | ñ               |                |  |
| 3               |                                         | g   | Cook Time            | <b>VD23</b>     | <b>Minutes</b> |  |
| 4               |                                         | Q   | Lemon Peel           | <b>VD19</b>     | Tablespoon     |  |
| 5               |                                         | 010 | Chocolate Chips      | <b>VB18</b>     | <b>Ounces</b>  |  |
| 6               |                                         |     | Salt                 | <b>VD14</b>     | Teaspoon       |  |
| 7               |                                         | Q   | <b>Baking Powder</b> | VD10            | Teaspoon       |  |
| $\overline{8}$  |                                         | ē   | <b>Baking Soda</b>   | VD <sub>6</sub> | Teaspoon       |  |
| 9               |                                         | Q   | Flour                | VB5             | <b>Ounces</b>  |  |
| 10              |                                         | g   | Vanilla              | VB4             | Teaspoon       |  |
| 11              |                                         | g   | Eggs                 | VB <sub>3</sub> | Each           |  |
| $\overline{12}$ |                                         | g   | Brown Sugar          | VB <sub>2</sub> | <b>Ounces</b>  |  |
| $\overline{13}$ |                                         | ō   | White Sugar          | VB1             | <b>Ounces</b>  |  |
| 14              |                                         |     | Butter               | VB <sub>0</sub> | <b>Ounces</b>  |  |
|                 |                                         |     |                      |                 |                |  |

图13-6 符号表

# 下载一个带有配方的项目

要下载一个带有配方的项目,执行以下步骤。参见图13--7。

- 1. 选择文件 > 下载。
- 2. 在对话框中,确保程序块、数据块 和配方均被选中。
- 3. 点击"下载"按钮。

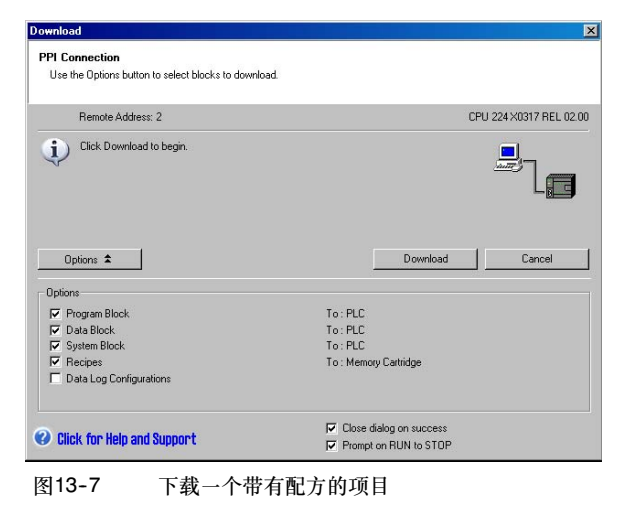

## 编辑已有的配方

要编辑已有的配方,执行以下步骤。参见  $\sqrt{813-8}$ 

- 1. 点击下拉列表选择一个已有的 配方。
- 2. 可以通过"删除组态"按钮来删除 一个已有的配方。

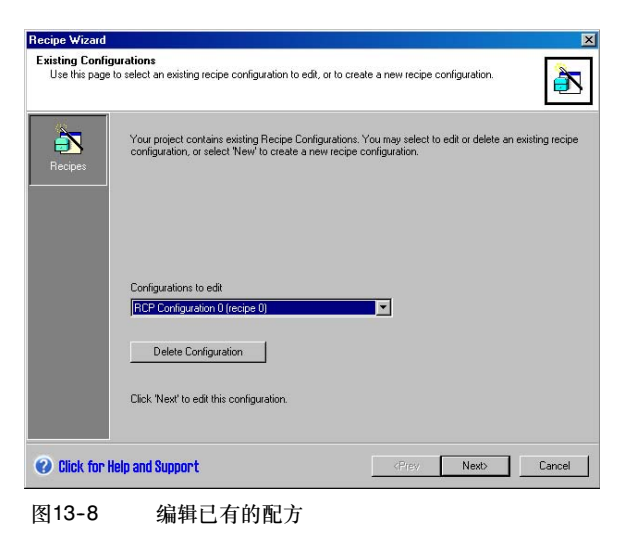

# <span id="page-384-0"></span>由配方向导创建的指令

# RCPx\_Read子程序

子程序RCPx READ是由配方向导创建的, 它用于将配方从存 [smarre / Ec1131] 储卡中读取到V存储区中。

RCPx\_READ指令中的x是指包含您想读取的配方的配方集 编号。

当EN输入为高电平时,允许指令执行。

Rcp输入端决定了从存储卡中读取哪条配方

Error输出端返回该指令的执行结果。有关错误代码的定义,请 参见表13-3。

### RCPx\_Write子程序

子程序RCPx WRITE是由配方向导创建的。调用该指令可以 使V存储区中的配方内容替代存储卡中的配方。

RCPx\_WRITE指令中的x是指包含您想替代的配方的配方 定义。

当EN输入为高电平时,允许指令执行。

Rcp输入决定了替代存储卡中的哪条配方。

Error输出端返回该指令的执行结果。有关错误代码的定义,请 参见表13-3。

### 表13-2 配方子程序的有效操作数

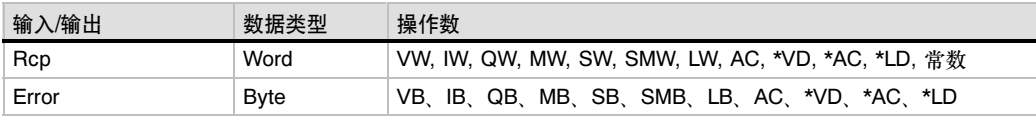

#### 表13-3 配方子程序的错误代码

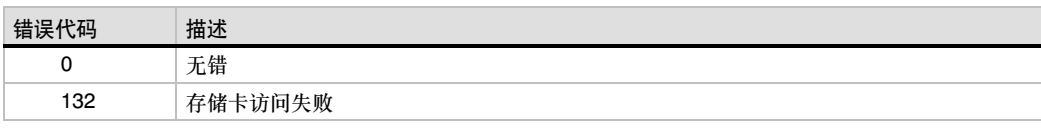

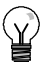

# 提示

EEPROM存储卡的写操作是有次数限制的。典型值为一百万次。一旦超出限制, EEPROM将 失效。

因而请务必确认不是在每个程序周期中都执行RCPx\_WRITE指令。否则在很短的时间内,存储卡 就会被损坏。

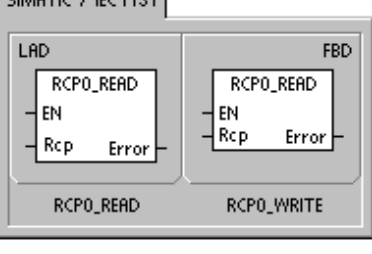

**SIMATIC** 

STL CALL RCPO\_READ, Rcp, Error CALL RCPO\_WRITE, Rcp, Error

# 使用数据归档

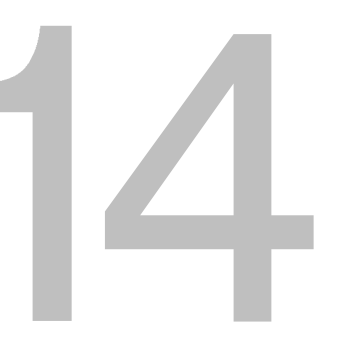

STEP 7-Micro/Win提供数据归档向导,将过程测量数据存入存储卡中。将过程数据移入存储卡可以 节省V存储区的地址空间,否则这些数据将储存在V存储区中。

# 在本章中

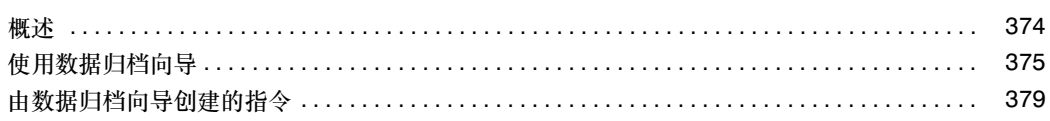

# <span id="page-387-0"></span>概述

STEP 7-Micro/WIN软件和S7-200 PLC已经支持数据归档功能。使用这一功能,您可以在程序控制 下永久地保存过程数据记录。这些记录可以包含时间日期标签。您最多可以组态4个独立的数据归 档。可以用新的数据归档向导来定义数据归档的记录格式。

所有数据归档都存在存储卡中。因此,为了使用数据归档功能,必须要在PLC中插入一块64K或者 256K的存储卡。要查阅关于存储卡的更多信息,参见附录A。

您必须使用S7-200资源管理器将数据归档中的内容上传到计算机。

图14--1中显示了数据归档应用的一个实例。

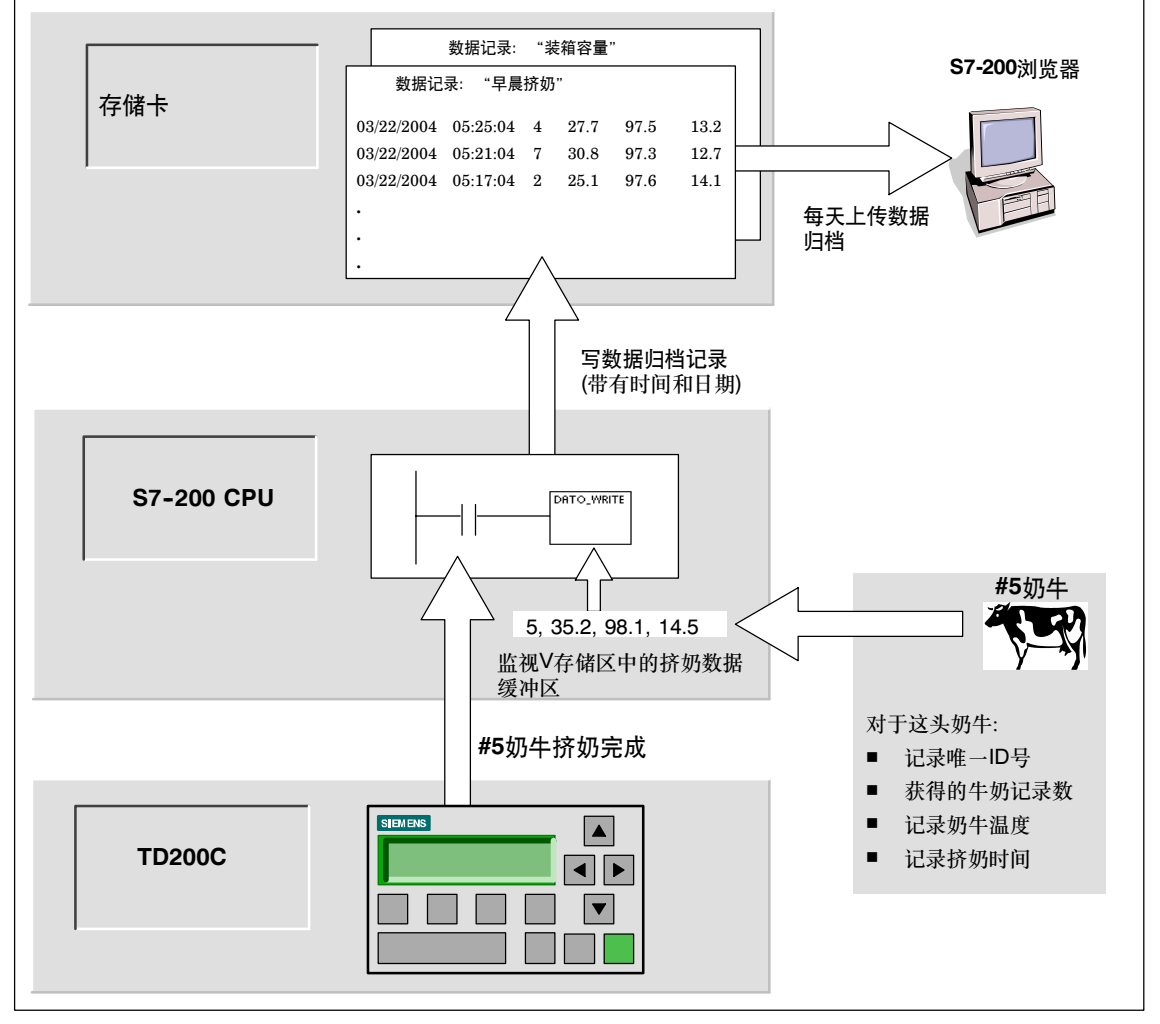

图14-1 数据归档应用实例

### 数据归档的定义和术语

为了帮助您理解数据归档向导,首先来解释以下定义和术语。

- 数据归档是指通常按照日期时间排序的一组记录。每条记录代表着一些过程事件,过程事件中 记录了一套过程数据。由数据归档向导来定义数据的组织结构。
- 一条数据归档记录是指写入数据归档中的单独的数据行。

# <span id="page-388-0"></span>使用数据归档向导

使用数据归档向导最多可以配置4个数据归档。数据归档向导用于:

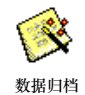

- 定义数据归档记录的格式。
- □ 选择数据归档的可选项,例如: 时间标签、日期标签和有上传时清除数据归档等。
- 指定数据归档中储存记录的最大数目。
- 创建用于在数据归档中储存记录的项目代码。

用数据归档向导创建数据归档包含以下步骤:

- $\Box$  为每个数据归档创建一个符号表。每张表中都包含着与数据归档域名相同的符号名。这些符号 定义了储存当前数据归档所需的V存储区的地址。每张表还包含一个用于标识每个数据归档的 符号常数。
- 为每条数据归档记录建立一个数据块标签,从而为每一个数据归档域分配了V存储器地址。用 户程序使用这些V存储区地址来采集当前归档数据。
- $\Box$  生成一个DATx\_WRITE子程序。这条指令将指定的数据归档记录从V存储区复制到存储卡中。 一执行一次DATx\_WRITE指令,将会在存储卡的数据归档中添加一条新的数据记录。

### 数据归档可选项

您可以为您的数据归档配置如下可选项。参见图14-2。

#### 时间标签

您可以在每条数据归档记录中包含时间标 签。如果您选中该项,当用户程序写入一 条数据归档记录时, CPU将自动在记录中 加入时间标签。

#### 日期标签

您可以在每条数据归档记录中包含日期标 签。如果您选中该项,当用户程序写入一 条数据归档记录时, CPU将自动在记录中 加入日期标签。

#### 清除归档数据

当数据被上传后,您可以清除数据归档中 的所有记录。如果您选中该项,每次上传 之后,数据归档将被清除。

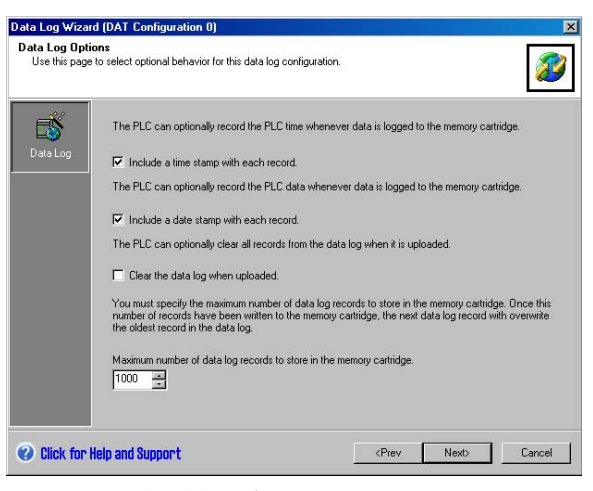

图14-2 数据归档可选项

数据归档是一个环形队列(当归档满时,一条新的记录将代替最旧的那条记录)。您必须指定数据归档 中储存记录的最大数目。一个数据记录中允许的最大记录数是65,535。记录数的缺省值是1000。

### 定义数据归档

您为数据归档指定域,每个域都成为项目中的一个符号。您必须为每个域指定数据类型。一条数据归 档记录可以包含4到203个字节的数据。要在数据归档中定义数据域,执行以下步骤。参见图14--3。

- 1. 点击"域名"单元格来输入域名。 名称变为用户程序引用的符号。
- 2. 点击"数据类型"单元格,从下拉 列表中选择数据类型。
- 3. 点击"注释"单元格来输入注释。
- 4. 根据需要使用多行来定义一条 记录。
- 5. 单击"确定"。

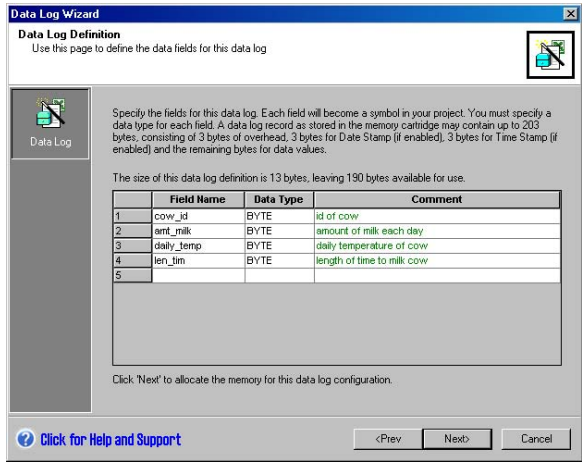

图14-3 定义数据归档记录

## 编辑已有的数据归档

要编辑已有的数据归档,执行以下步骤:

- 1. 如图14--4所示,点击下拉列表,选 择一个已有的数据归档
- 2. 可以通过"删除组态"按钮来删除 一个已有的数据归档。

您可以拥有最多4个不同的数据归档。

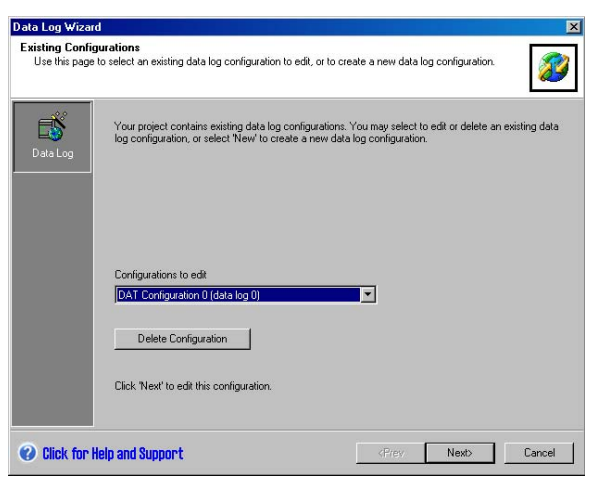

图14-4 编辑已有的数据归档配置

### 分配存储区

数据归档向导在PLC的V存储区中创建一个块。该块是一个存储区地址,一条数据归档记录在被写入 存储卡之前,存储在这个存储区地址中。您可以为您要放置配置的V存储区指定起始地址。您可以自 己选择V存储区地址,也可以使用数据归档向导建议的地址。数据归档向导会推荐您使用正确长度的 尚未使用的V存储区。块的长度根据您在数据归档向导中的不同选择而有所不同。参见图14-5。

要为数据归档分配存储区,执行以下 步骤:

- 1. 在窗口中输入地址值作为您创建数 据归档记录的V存储区地址。
- 2. 您也可以通过点击"建议地址"按 钮,让数据归档向导为您选择一个 正确长度的尚未使用的V存储区。
- 3. 点击"下一步"

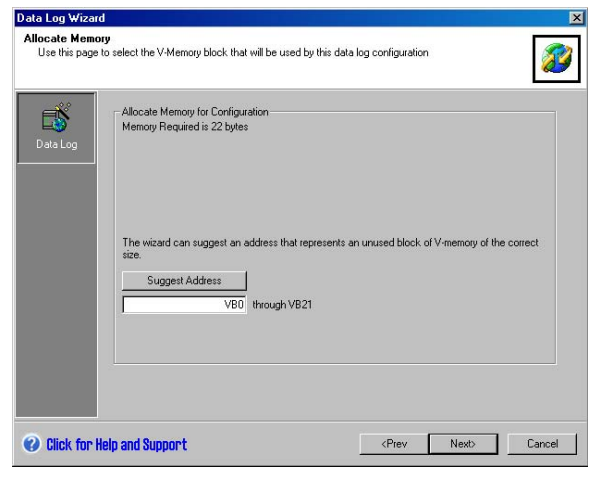

图14-5 分配存储区

### 项目组件

项目组件画面列出了将要被添加到您项目 中的不同组件。参见图14-6。

点击"完成"来完成数据归档向导,并将 这些组件添加到项目中。

每个数据归档结构拥有唯一的名字。这些 名字会显示在项目树中。数据归档集名 (DATx)被附加在名字尾部。

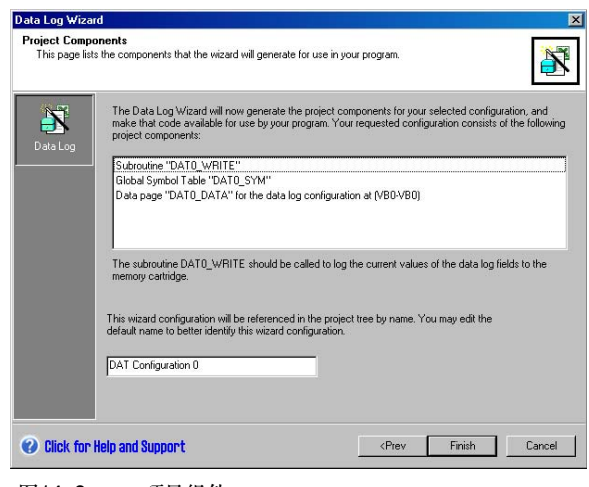

图14-6 项目组件

# 使用符号表

为每一个数据归档创建一个符号表。每张 表定义一些常数来表示每个数据归档。可 以在DATx\_WRITE指令中使用这些符号。

每张表中也为数据归档中的每个域创建符 号名。您可以使用这些符号来访问V存储 区中的数据归档数值。

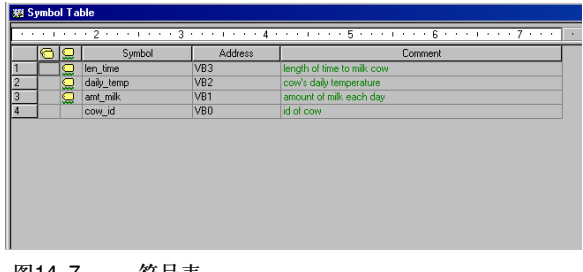

图14-7 符号表

### 下载一个带有数据归档的项目

在使用数据归档之前,您必须将带有数据归档的项目下载到S7-200的CPU中。如果一个项目中带有 数据归档, 那么在下载窗口中, 作为缺省值, "数据记录组态"选项将被选中。

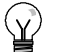

提示

当您下载一个带有数据归档的项目时,当前存在存储卡中的所有数据归档记录将丢失。

要下载一个带有数据归档的项目,执行以下步骤。参见图14-8。

- 1. 选择文件 *>* 下载。
- 2. 在对话框中,确保数据归档项 被选中。
- 3. 点击"下载"按钮。

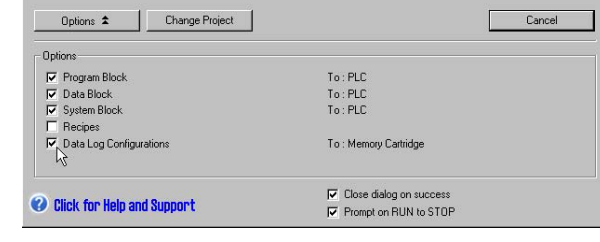

图14-8 下载一个带有数据归档的项目

### 使用S7-200资源管理器

S7-200资源管理器用于从存储卡中读取数据归档,并将数据归档存储在CSV文件中。

每次读取数据归档,都创建一个新的文件。这个文件存在数据归档目录中。文件名格式如下:PLC地 址、数据记录名称、日期和时间。

您可以选择当数据归档被成功读取时,是否自动启动与CSV扩展名相关联的应用程序。您可以用鼠标 右键单击数据归档文件,在关联菜单中作出选择。

数据归档目录将在安装过程中被指定。如果没有安装STET 7,缺省的安装目录为c:\program files\siemens\Microsystems<sub>。</sub>如果安装了STEP 7, 缺省的安装目录为c:\siemens\Microsystems<sub>。</sub>

要读取数据归档,执行以下步骤:

- 1. 打开Windows资源管理器。将看到 My S7-200 Network文件夹。
- 2. 选择My S7-200 Network文件夹。
- 3. 选择正确的S7-200 PLC文件夹。

| $-24$<br>Address 1 (2 Hy 17-200 Network)(2) CPU 226 13116 - REL 77.000256k Memory Cartridge                                                                                                    |                                                                                                    |                                             |                                                                                                    |                                                                                                    |                                                                                                    |                |
|----------------------------------------------------------------------------------------------------|----------------------------------------------------------------------------------------------------|---------------------------------------------|----------------------------------------------------------------------------------------------------|----------------------------------------------------------------------------------------------------|----------------------------------------------------------------------------------------------------|----------------|
| Politics                                                                                                    | x   Name                                                                                                    |                                             | Sire E Type 14                                                                                                    | MidSwift                                                                                                    |                                                                                                    | <b>Created</b> |
| Hy Computer<br>iii  35 3% Florey (A.)<br>IE San Local Dek (C.)<br>IE JA VSENARDI (Dr.)<br>In 26 haras on Sucurvilleanal (20)<br>IE DC Engineering on Tile Snin-Bad Hardware-Consolidation Target (Socynit) (8)<br>[6] [M] Dave on Docymforcollearing(SF-200 programming)test archives' (4)<br>30 Det Docs on 'view' (Yr.)<br>IE DE viere cin View (2.)<br><b>H.D.</b> Control Fanel<br>R Hy ST-200 Network<br>×<br><b>B</b> (2) CPU 226 32116 - REL 77.00<br>- 25th Henory Cartridge<br>ED (1) TO 200 - REL 2.00<br>※ ■ (4) CR2 224 - REL 01.21<br>30 80 000 090 226 - 885 09 21 | NOAT Configuration 0 (DAT2)<br><b>M</b> Towaran doc<br><b>ED Cura Hire's</b><br><b>C</b> Program Block<br>C System Black<br><b>CRACE Configuration 0 (ACPS)</b><br><b>BBCurrentProject.meg.</b><br>To Anadean Ed | <b>CAN</b><br>LVB<br>Little<br>448<br>1.105 | <b>LKB</b> Detailed<br>20 KB Morocoft Word Docum<br>LEB PLC Block<br>PLC Block<br><b>PLC Block</b><br><b>Becge</b><br><b>STER 7-Manswirls Present</b><br>Text Document | 12/11/2003 3:56 PM<br>3/11/2004 1:22 PM<br>12/11/2003 3:57 PM<br>L2/11/2003 0:57 PH<br>12/11/2003 3:57 PM<br>LLD02003 5:37 PM<br>2025/2004 9:01 AM<br>2/25/2004 9:26.AM | 12/11/2003 3:56 PM<br>3/11/2004 1:54 PM<br>11/20/2003 5:37 PM<br>11/20/2003 5:37 PM<br>ELENCIOS 5:37 PM<br>11/20/2003 5:37 PM<br>2020/2004 9:01 AM<br>2214/2004 9:50 AM |                |

图14-9 使用S7-200资源管理器

- 4. 选择存储卡文件夹。
- 5. 找到正确的数据归档文件。这些文件的名字为DAT Configuration x (DATx).
- 6. 用鼠标右键调出上下文关联菜单,选择"上传"。

# <span id="page-392-0"></span>由数据归档向导创建的指令

数据归档向导会在您的项目中添加一条指令子程序。

## DATx WRITE子程序

子程序DATx\_WRITE用于将数据归档域的当前值写入存储 卡。DATxWRITE将归档数据中的一条记录写入存储卡。子程 序的调用如图所示。

当指令访问存储卡失败时,会返回错误代码132。

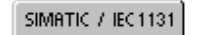

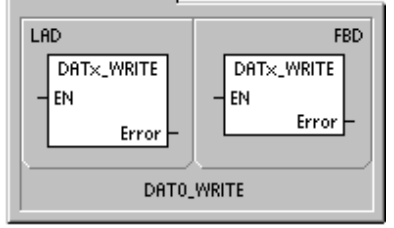

**SIMATIC** 

**STL** CALL DATX\_WRITE, Error

表14-1 DATAx WRITE子程序的参数

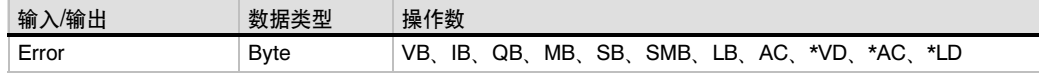

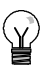

提示

EEPROM存储卡的写操作是有次数限制的。典型值为一百万次。一旦超出限制, EEPROM将 失效。

因而请务必确认不是在每个程序周期中都执行DATx\_WRITE指令。否则在很短的时间内,存储卡就 会被损坏。

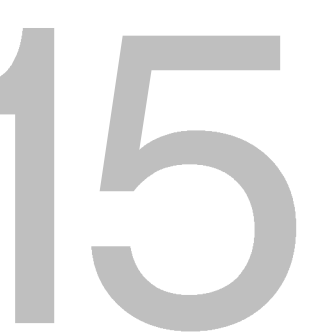

# PID自整定和PID整定控制面板

S7-200PLC已经支持PID自整定功能, STEP 7-Micro/WIN中也添加了PID整定控制面板。这就大大 增强了S7-200PLC的功能,并且使这一功能的使用变得更加容易。

您可以使用操作员面板中的用户程序或者PID整定控制面板来启动自整定功能。在同一时间,不仅仅 只有一个PID回路可以进行自整定,如果需要的话,所有8个PID回路可以同时进行自整定。PID自整 定算法向您推荐增益值、积分时间值和微分时间值。您也可以为您的调节回路选择快速响应、中速响 应、慢速响应或者极慢速响应等调节类型。

用PID整定控制面板,您可以启动自整定过程,取消自整定过程和在图表中监视结果。控制面板会显 示所有可能发生的错误和警告信息。它也允许您将自整定后得到的增益值、积分时间值和微分时间值 应用到实际控制中去。

# 在本章中

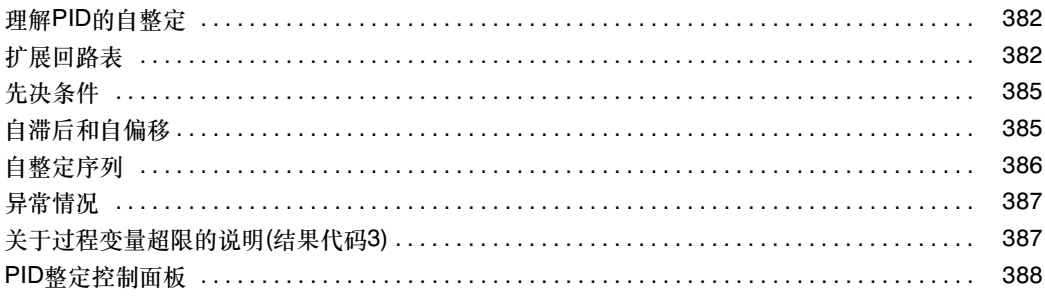

# <span id="page-395-0"></span>理解PID自整定

引言

S7-200中使用的自整定算法是基于K.J.Åström和T. Hägglund在1984年提出的延时反馈算法。经过 这二十年、继电反馈算法已被应用于工业控制的各个领域。

延时反馈的概念是指在一个稳定的控制过程中产生一个微小但持续的扰动。过程变量中扰动的周期和 振幅,将最终决定控制过程的频率和增益。然后利用最终的增益和频率值,PID自整定向您推荐增益 值、积分时间值和微分时间值。

所推荐的值与您为您的控制过程所选择的响应速度相关。您可以选择快速响应、中速响应、慢速响应 或者极慢速响应。根据您的控制过程,一个快速响应会产生超调,它符合不完全衰减整定条件。一个 中速响应会使控制过程濒临超调的边缘,它符合临界衰减整定条件。一个慢速响应不会导致超调,它 符合强衰减整定条件。一个极慢速响应不会导致超调,它符合超强衰减整定条件。

PID自整定除了推荐指定值以外,还可以自动确定滞后值和过程变量峰值偏移。这些参数用于减少当 PID自整定设置持续振荡限幅时过程噪声所产生的影响。

PID自整定适用于双向调节、反向调节、P调节、PI调节、PD调节和PID调节等各种调节回路。

PID自整定的目的在于为您的过程控制回路提供一套最优化的整定参数。使用这些整定值可以使您达 到极佳的控制效果,真正优化您的控制过程。

## 扩展回路表

S7-200中的PID指令涉及到一张回路表,回路表中包含了回路参数。该表原来只有36个字节。现在有 了PID自整定功能,表的长度增加到80个字节。表15--1和表15--2展示了扩展后的回路表。

如果您使用PID整定控制面板,您可以通过控制面板操纵PID回路表中的所有参数。如果您需要用一 个操作员面板来提供自整定功能,您必须通过编程的方式来实现操作员和PID回路表之间的信息交 换,从而启动和监视自整定过程,最终将整定值应用到实际控制中去。
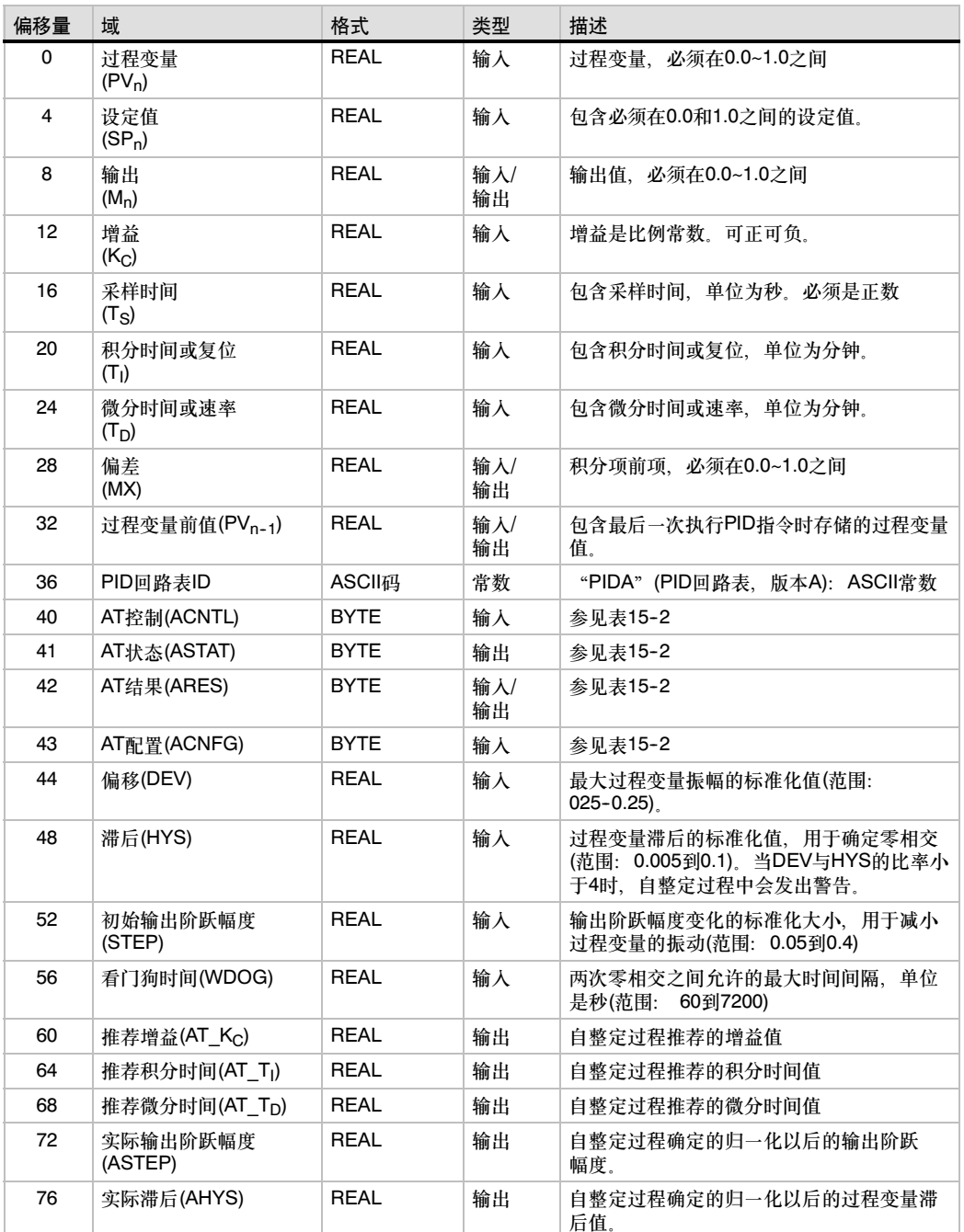

表15-1 回路表

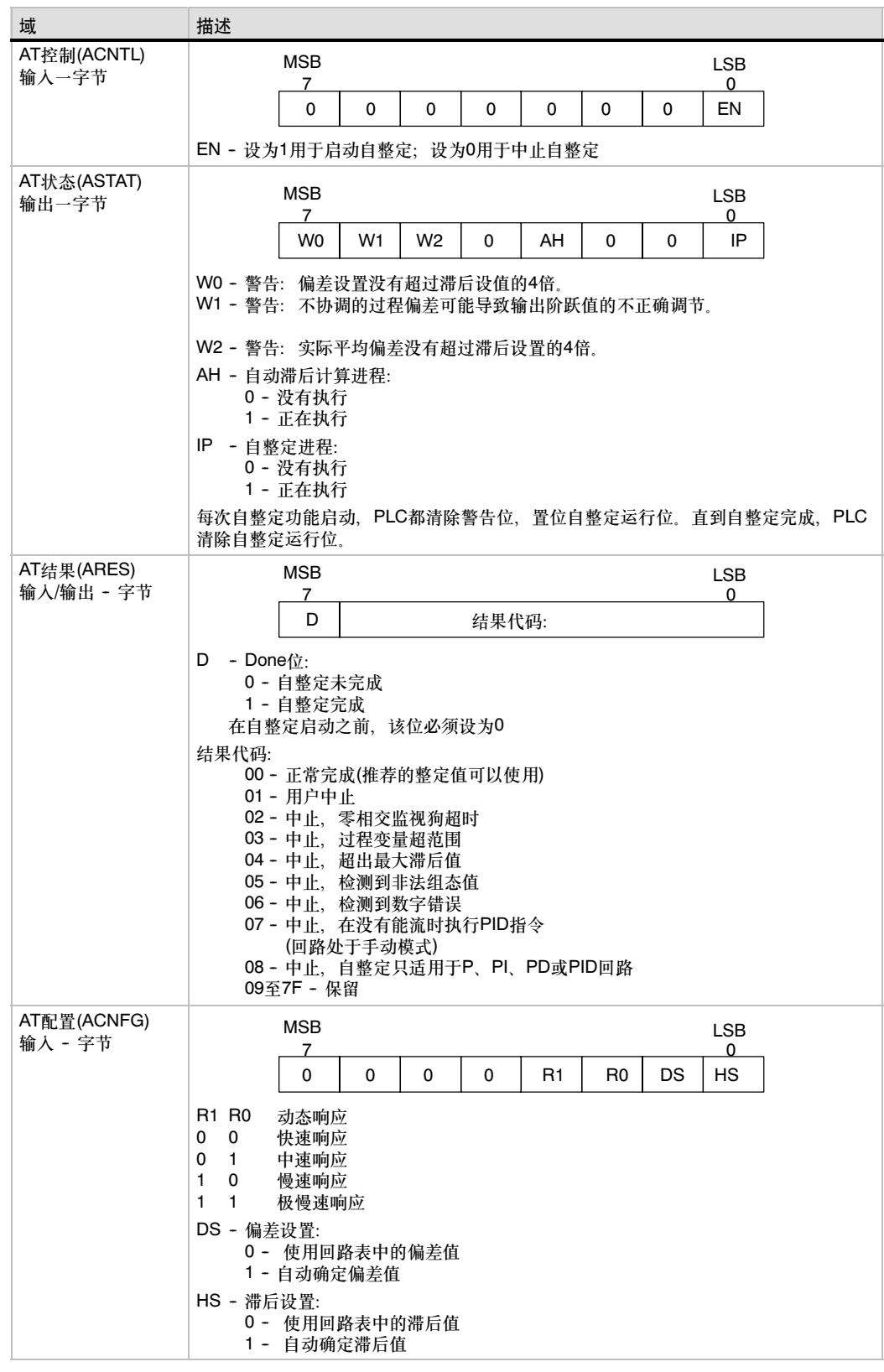

#### 表15-2 控制参数和状态参数的具体描述

### 先决条件

您要进行自整定的回路必须处于自动模式。回路的输出必须由PID指令来控制。如果回路处于手动模 式,自整定会失败。

在启动自整定之前,您的控制过程应该达到一种稳定状态。这种稳定状态是指过程变量已经达到设定 值(或者对于P调节来说,过程变量与设定值之间的差值恒定)并且输出不会不规律地变化。

理想状态下,当自整定启动时,回路的输出值应该在控制范围中心附近。自整定过程在回路的输出中 加入一些小的阶跃变化,使得控制过程产生振荡。如果回路的输出值没有处于控制范围中心附近,自 整定的这种阶跃变化会导致输出超限。

如果这种情况发生,会使自整定发生错误,当然也会使推荐值并非最优化。

### 自滞后和自偏移

滞后参数给出一个相对于设定值的正负偏移量,过程变量在此偏移量范围内时,不会导致控制器改变 输出值。这个值用于减小过程变量中噪声的影响,从而更精确地计算出过程自然振动频率。

如果您选用自动计算滞后值,PID自整定会生成一个滞后运算队列。该队列包含一段时间内的过程变 量采样值,然后根据采样结果计算出标准偏移。

为了得到具有统计意义的采样数据,至少要有100个采样值。如果回路的采样周期为200 ms,100个 会)1933、1934、1934年1234,至2001年1月1日前,第2回路1934日前1948。<br>采样值就需要20秒时间。回路采样周期更长会需要更多的时间。即使您使用的回路采样周期小于 20ms,从而使得采样100次用不了20秒时间,滞后运算队列仍然需要至少20秒采样时间。

当得到足够的采样值以后,就可以算出样本的标准偏移。滞后值等于两倍的标准偏移。计算后得到的 滞后值被写入回路表中的实际滞后(AHYS)域中。

(Y)

提示

在自滞后计算过程中,正常的PID运算会停止。因此,在启动自整定之前,控制过程应处于稳定状 态。这样可以使滞后值的计算收到好的效果,同时也可以保证在自滞后运算过程中,控制过程不会 失控。

偏移参数是指希望得到的过程变量相对于设定值的峰-峰值幅度。如果您选择自动计算该值,它将是 滞后值的4.5倍。在自整定过程中,会适当地调节输出,使控制过程中的振动在这一范围内。

### 自整定序列

自整定序列在得到滞后值和偏移值之后开始执行。当初始输出阶跃实际应用到回路的输出时,整定过 程就开始了。

输出值的这一变化会导致过程变量值产生相应的变化。当输出的变化使过程变量远离设定值以致于超 出滞后区范围时,自整定将检测到一个零相交事件。在每次零相交事件发生时,自整定将反方向改变 输出。

自整定继续采样过程变量值,等待下一次零相交事件。要完成整个序列,需要12次零相交事件。过程 变量的峰--峰值和零相交事件的产生速度都与控制过程的动态特性直接相关。

在自整定过程一开始,会适当地调节输出阶跃值,促使过程变量的峰-峰值更接近想要得到的偏移 值。一旦有调节产生,新的输出阶跃值将被写入回路表的实际输出阶跃幅度(ASTEP)域中。

如果两次零相交时间的时间间隔超过了零相交看门狗的间隔时间,自整定序列将被终止。零相交看门 狗的间隔时间缺省值为两小时。

图15--1给出了一个直接作用回路的自整定 序列过程中输出和过程变量的变化情况。 PID整定控制面板用于启动和监视整定 序列。

注意自整定是如何改变输出,来使控制过 程(用过程变量值表示)经受小幅振动的。过 程变量的振动幅度和频率代表着控制过程 增益和自然频率。

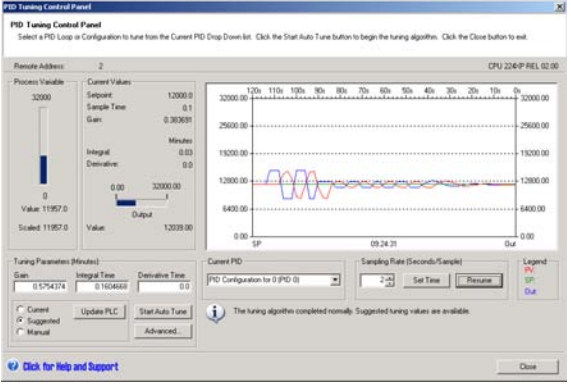

图15-1 自整定序列

根据在自整定过程中采集到的关于控制过程频率和增益的相关信息,能够计算出最终的增益和频率 值。根据这些值又可以进一步计算出推荐的增益值、积分时间值和微分时间值。

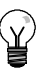

提示

您的回路类型决定了自整定计算出的整定值。例如一个PI调节回路,自整定会计算出增益值和积分 时间值,但推荐的微分时间值为0.0(无微分动作)。

一旦自整定序列完成,回路的输出会恢复到初始值。在下一周期,正常的PID运算将被执行。

### 异常情况

在自整定执行过程中会产生三种警告。在回路表的ASTAT域中有三位用于表示这三种警告,并且一旦 被置位,将会一直保持到下一次自整定序列启动。

- 当偏移设定没有超过滞后设定的4倍时产生警告0。该项检测在自滞后已经计算出实际滞后值之 后执行。
- □ 在自整定过程最开始的2.5个循环周期内,如果两次峰值误差超出8倍,产生警告1。
- 如果测量到的平均峰值误差没有超过滞后值的4倍,产生警告2。

除此之外,还有几种出错情况。表15-3中列出了可能导致每种错误的情况和描述。

表15-3 自整定执行过程中的错误情况。

| 结果代码(在ARES中)                               |  | 情况                                    |  |  |
|--------------------------------------------|--|---------------------------------------|--|--|
| 01 用户取消                                    |  | 在自整定执行过程中,EN被复位                       |  |  |
| 02<br>因零相交看门狗超时而取消                         |  | 超过零相交看门狗时间间隔半个周期                      |  |  |
| 03<br>因过程变量超范围而取消                          |  | 过程变量超范围                               |  |  |
|                                            |  | 在自滞后序列期间                              |  |  |
|                                            |  | 在4次零相交之内出现两次超范围                       |  |  |
|                                            |  | 在4次零相交之后                              |  |  |
| 因滞后超过最大值而取消<br>04                          |  | 用户定义的或者自动计算的滞后值超过最大值                  |  |  |
| 因非法的配置值而取消<br>05                           |  | 在以下范围内检测错误:                           |  |  |
|                                            |  | 初始回路输出值<0.0或者>1.0                     |  |  |
|                                            |  | 用户定义的偏移值<= 滞后值或者>最大值                  |  |  |
|                                            |  | 初始输出阶跃<= 0.0或者>最大值                    |  |  |
|                                            |  | 零相交看门狗时间<最小值                          |  |  |
|                                            |  | 回路表中的采样时间值为负。                         |  |  |
| 06 因数字错误而取消                                |  | 非法浮点数或者除以0。                           |  |  |
| 因PID指令未使能(回路处于手动模式)而取消<br>07               |  | 当自整定正在执行或者被请求执行时,PID指令未使能。            |  |  |
| 自整定只适用于P调节、PI调节、PD调节、<br>08<br>或者<br>PID调节 |  | 回路类型不是P调节、PI调节、PD调节或者PID调节中的任何<br>一种。 |  |  |

### 关于过程变量超限的说明(结果代码3)

如果过程变量值在0.0到1.0之间,我们认为它在范围内。

如果在自滞后序列过程中检测到过程变量超限,自整定会立即被取消并报错。

如果在第4次零相交之前检测到过程变量超限,输出阶跃值会被减半,自整定过程重新启动。此时, 如果在第一次零相交之后再次出现过程变量超限,自整定会被取消并报错。

如果在第4次零相交之后检测到过程变量超限,自整定会立即被取消并报错。

### PID整定控制面板

STEP 7-Micro/WIN软件中包含了一个 PID整定控制面板,它使您能够以图形的 方式来监视您的PID回路。另外,控制面 板还可用于启动自整定序列,取消自整定 序列,还可以将推荐整定值或者您设定的 整定值应用到实际控制中去。

要使用控制面板,您必须在线连接一个 S7-200 PLC, 并且该PLC中已经存在至 少一个PID回路。为了显示控制面板对PID 回路的操作,PLC必须处于运行状态。图 15--2给出了控制面板的缺省画面。

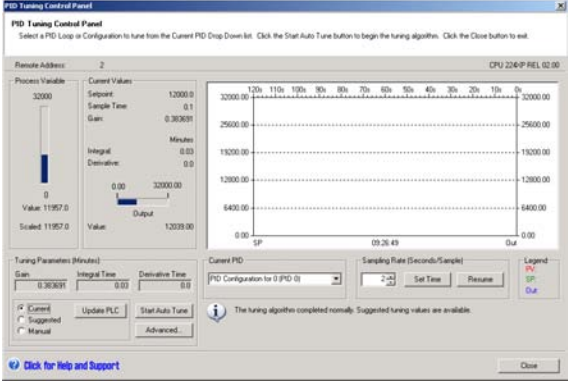

图15-2 PID整定控制面板

控制面板在屏幕左上角的位置上显示所连接的PLC站地址。在屏幕的右上角显示PLC的类型和版本号 在PLC站地址的下方是表示过程变量值的棒图,棒图下面是过程变量的标定值和非标定值。过程变量 的右侧是当前值区域。

在当前值区域里,显示了设定值、采样时间、增益、积分时间和微分时间。输出值用一横向的棒图来 表示,其数值显示在棒图的下方。当前值区域的右侧是图形显示区。

图形显示区中用不同的颜色显示了过程变量、设定值和输出值相对于时间的函数。过程变量和设定值 共同使用左侧的纵轴,输出值使用右侧的纵轴。

屏幕的左下方是整定参数区。在这一区域中显示增益、积分时间和微分时间。单选按钮表示出这些参 数是当前值、推荐值还是手动值。您可以通过点击单选按钮作出选择。要想改变整定参数,选择手 动值。

您可以通过点击"更新PLC"按钮来将增益、积分时间和微分时间值传入被监视的PID回路中。您也 可以用"启动自整定"按钮启动自整定序列。一旦自整定序列启动, "启动自整定"按钮会变为"停 止自整定"按钮。

在图形显示区下方是当前PID回路选择区,您可以在下拉菜单中选择您希望在控制面板中监视的 PID回路。

在采样速率区域中,您可以在1到480秒之间选择图形显示的采样时间间隔。您可以编辑采样速率,用 "设置时间"按钮使设定生效。图形显示区的时间坐标会随您的设置自动改变到最佳显示状态。

您可以点击"暂停"按钮来冻结画面。也可以用"恢复"按钮来重新启动数据采样。在图形区域内点 鼠标右键选择"清除",可以清除图形。

在图形选项区的右侧是一个图例,标明了过程变量值、设定值和输出值的不同颜色。

在当前PID回路选择区域正下方的区域 内,显示与当前操作相关的信息。

在整定参数区中的"高级..."按钮, 使您 可以组态更多的自整定参数。图15--3中显 示了高级画面。

在高级画面中,您可以选中复选框,让自 整定来自动计算滞后值和偏移值。为了最 小化在自整定过程中对控制过程的干扰, 您也可以自己输入这些值。

在"其他选项"区域中,您可以指定初始 输出阶跃幅值和零相交看门狗超时时间。

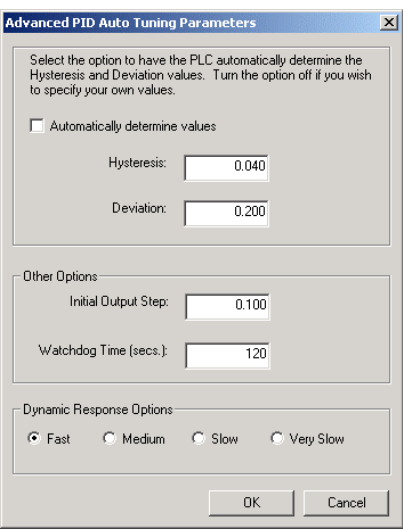

图15-3 高级参数

在动态响应选择区域中,点击单选按钮,您可以为您的控制回路选择响应类型。根据您的控制过程, 一个快速响应会产生超调,它符合不完全衰减整定条件。一个中速响应会使控制过程濒临超调的边 缘,它符合临界衰减整定条件。一个慢速响应不会导致超调,它符合强衰减整定条件。一个极慢速响 应不会导致超调,它符合超强衰减整定条件。

一旦您完成了选择, 可以点击"确定"按钮返回PID整定控制面板的主画面。

在完成了自整定序列并将推荐值传入PLC 之后,您可以使用控制面板来监视当设定 值有一个阶跃变化时,控制回路的响应如 何。图15--4显示了当原始整定参数(自整定 以前的值)的设定值有变化时(从12000变为 14000), 回路的响应情况。

请注意在使用原始整定参数时,控制过程 的超调和长时间振荡的现象。

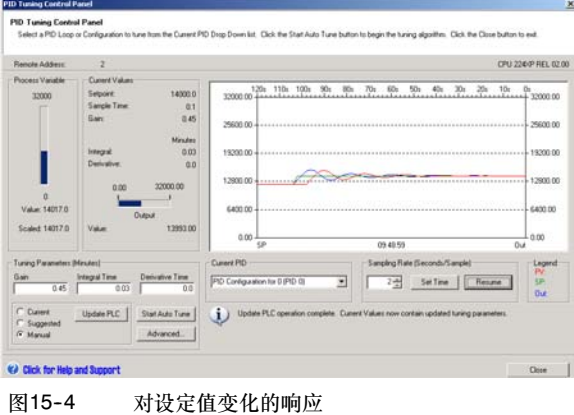

图15--5中显示的回路响应也是设定值发生 相同的变化(从12000变为14000)时产生 的。此时,一个快速响应的自整定过程已 经完成,整定值也已应用到实际控制中。 请注意此时没有超调现象,只有一点小小 的振荡。如果您希望牺牲一部分响应速度 来消除这些振荡,您可以选择中速响应或 者慢速响应类型,然后重新运行自整定 过程。

一旦您有了一个好的起点,您就可以用控 制面板来进一步优化您的参数。您可以改 变设定值来观察回路响应。用这种方法, 您可以微调您的控制参数,使您的应用达 到最佳效果。 <sup>图</sup>15--5 <sup>自</sup>整定过程后的响应

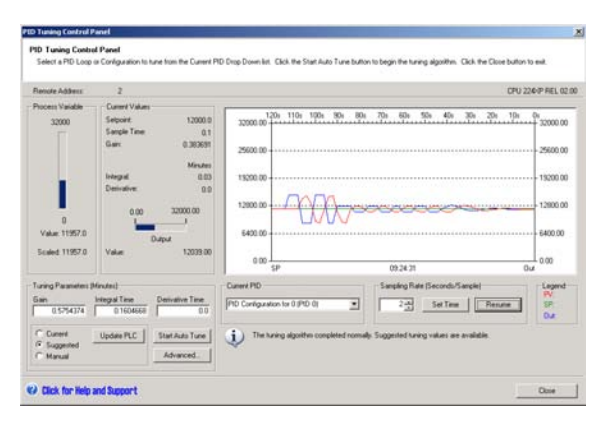

# 技术规范

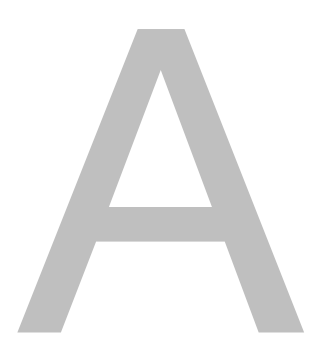

## 在本章中

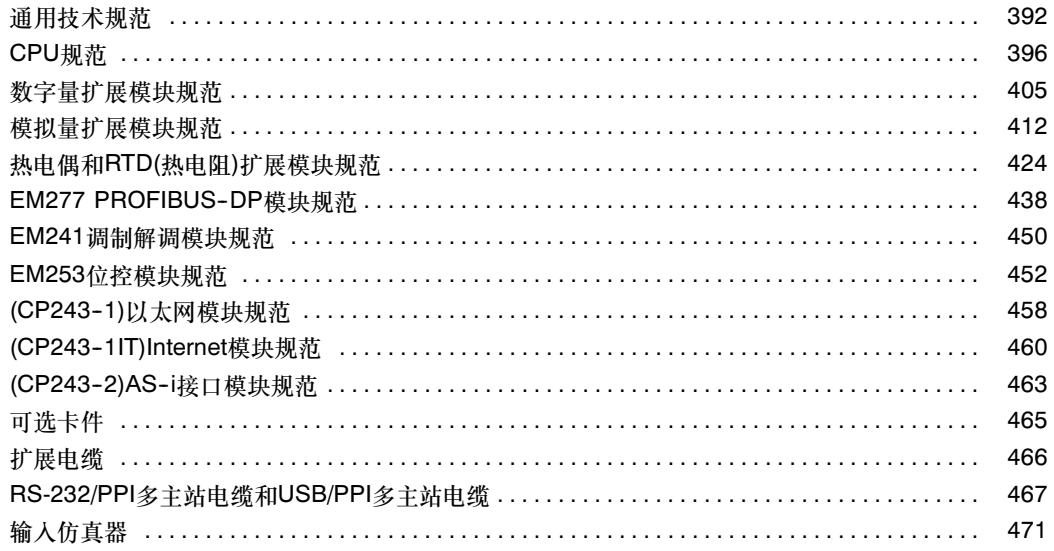

### <span id="page-405-0"></span>通用技术规范

#### 认证标准

下面列出的国内和国际标准用于确定合适的性能规范和S7-200系列产品的测试。表A--1列出了符合这 些标准的规范。

- □ 欧共体(CE)低电压指令73/23/EEC EN 61131-2:2003 可编程控制器 - 设备要求
- □ 欧共体(CE) EMC指令89/336/EEC

电磁辐射标准 EN 61000-6-3:2001 住宅、商业和轻工业 EN 61000-6-4:2001 工业环境

电磁抗干扰标准 EN 61000-6-2:2001 工业环境

□ 欧共体ATEX指令94/9/EC EN 60079--15防护类型'n'

> ATEX指令适用于额定电压为24VDC的CPU和扩展模块。它不适用于带AC电源系统或继电器输 出的模块。

在2009年7月后,下列内容适用:

- □ EC指令2006/95EC (低电压指令) "设计用于特定电压限值内的电气设备" EN 61131-2:2007 可编程控制器 - 设备要求和测试
- □ EC指令2004/108/EC (EMC指令) "电磁兼容性"
- EN 61000-6-4:2007: 工业环境 EN 61131-2:2007: 可编程控制器 - 设备要求和测试
- □ EC指令94/9/EC (ATEX) "设计用于易爆环境的设备和防护系统" EN 60079--15:2005防护类型'n'

在提供给主管当局的文件中有CE合格声明:

Siemens AG IA AS RD ST PLC Amberg Werner-von-Siemens-Str. 50 D92224 Amberg Germany

- 保险商实验室公司:UL 508列表(工业控制设备),注册号E75310
- 加拿大标准协会:CSA C22.2编号142 (过程控制设备)
- 工厂保险联盟:等级号3600,等级号3611,FM级别I,分区2,组A、B、C和D危险位置, T4A和等级I, 区2, IIC, T4。

提示

SIMATIC S7-200系列符合CSA标准。

cULus标志表明S7-200已经由Underwriters Laboratories(UL)检验和证明符合标准UL 508和CSA 22.2 No. 142。

#### 船用许可

S7-200产品定期提交以获得与指定市场和应 用相关的特殊机构许可。此表指出了S7-200 产品已经通过的机构和证书号。此手册中的 大部分S7-200产品已经通过了这些特殊的机 构许可。如果您需要与准确的许可证部件号 码的最新列表相关的附加信息,请联系当地 的西门子代理商。

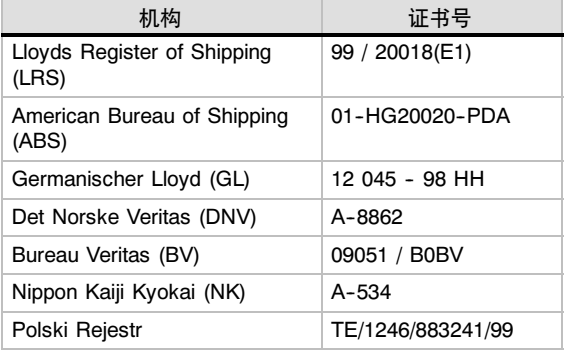

#### 继电器电气使用寿命

继电器供应商提供的典型性能数据如图A--1所示。实际的性能可能随特定应用而有所变化。 适合负载的外部保护电路将增长触点的使用寿命。

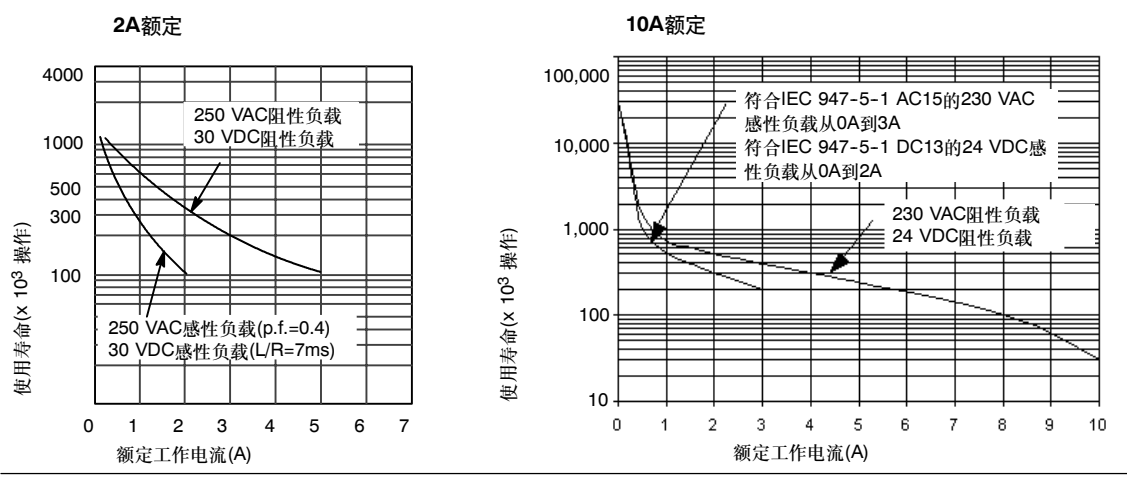

<sup>图</sup>A--1 继电器电气使用寿<sup>命</sup>

#### 技术规范

所有的S7-200 CPU和扩展模块符合表A-1中列出的电气规范。

注意

当机械触点接通S7-200 CPU或任意数字量扩充模块的输出电源时,将给数字输出发送一个持续约 50毫秒的"1"信号。您需要考虑这一点,尤其是您使用能够响应短脉冲的设备时。

#### 表A-1 技术规范

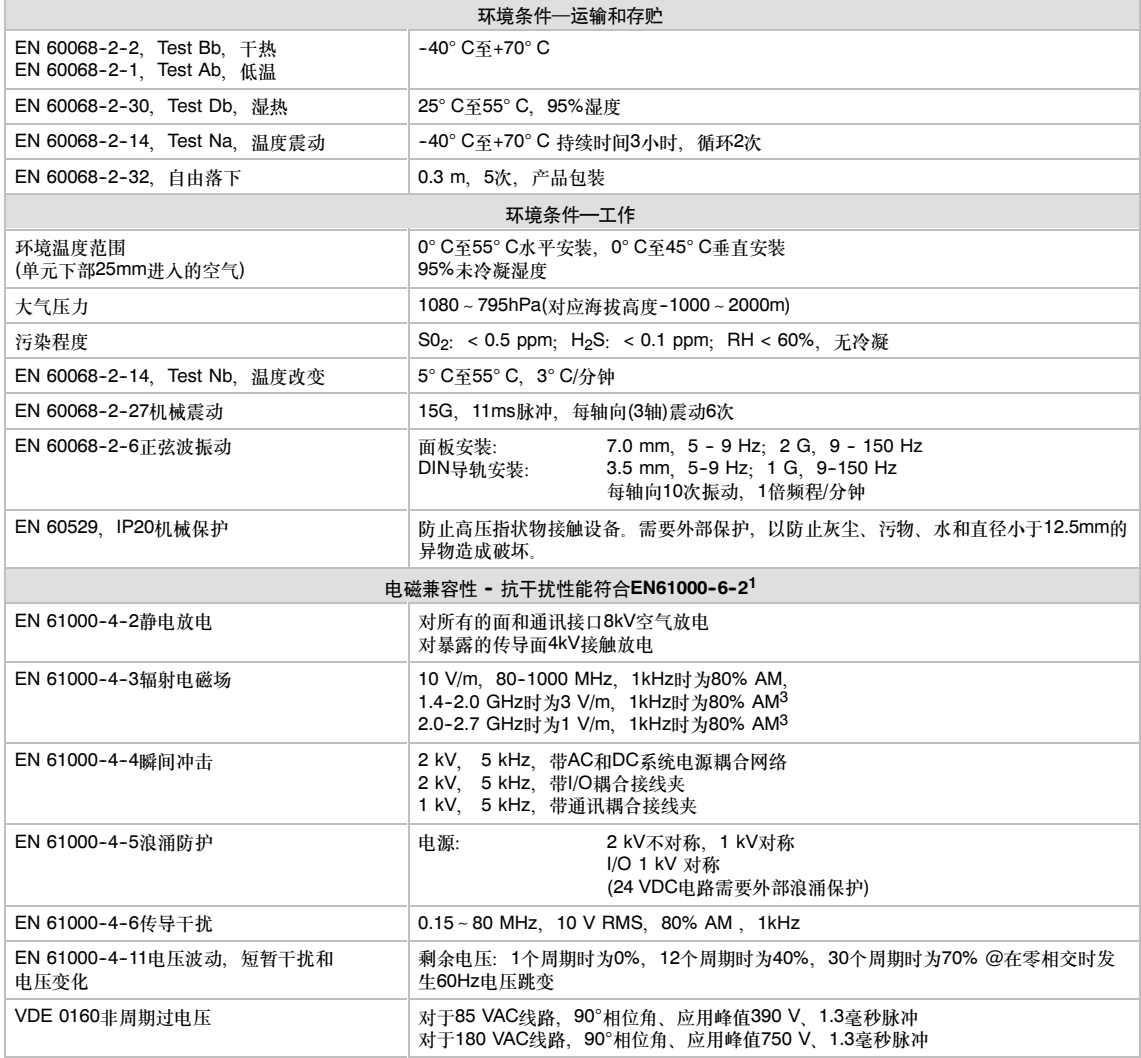

#### 表A-1 技术规范

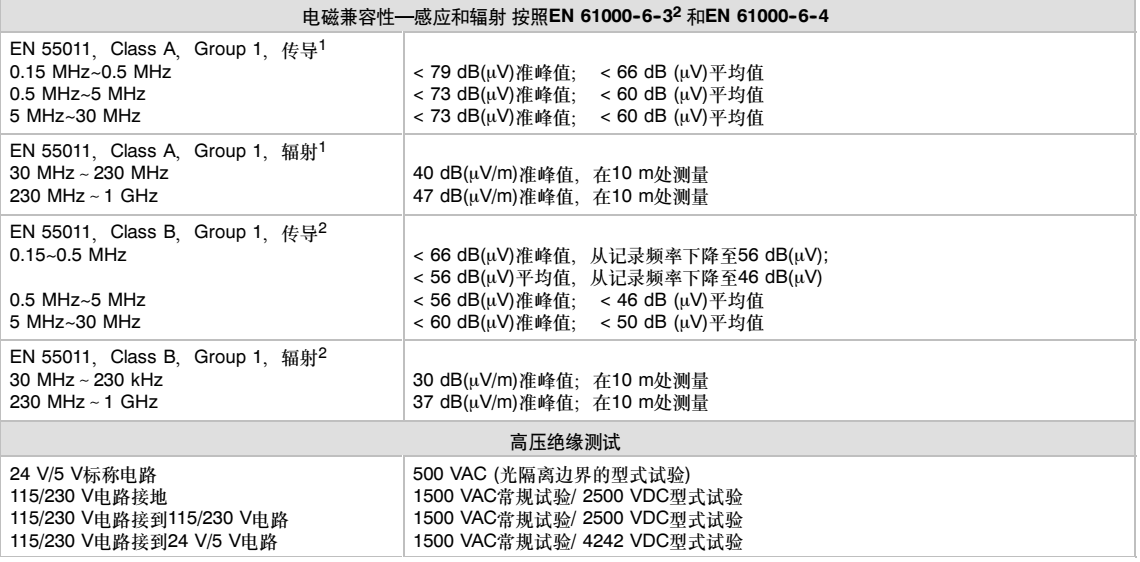

1 S7-200的接地直接连接到安装金属架上,而单元必须安装在接地金属架上。电缆沿金属架布线。<br>2 设备必须安装在接地的金属壳中,AC输入电源必须接有一个EPCOS B84115-E-A30滤波器或等效设备。滤波器和S7-200间的导线不能超过25cm,<br>24VDC供电线和传感器供电线必须屏蔽。

### <span id="page-409-0"></span>CPU规范

表A-2 CPU订货号

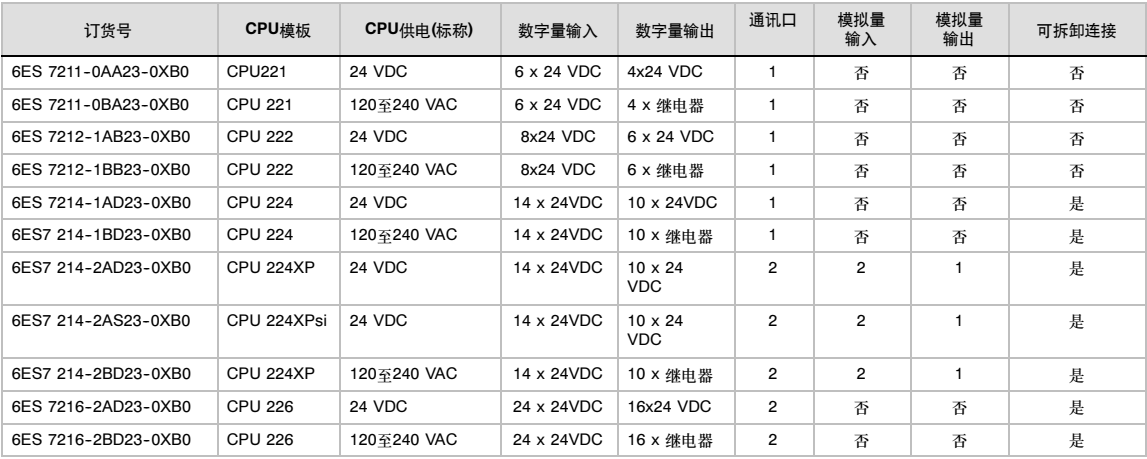

#### 表A-3 CPU常规规范

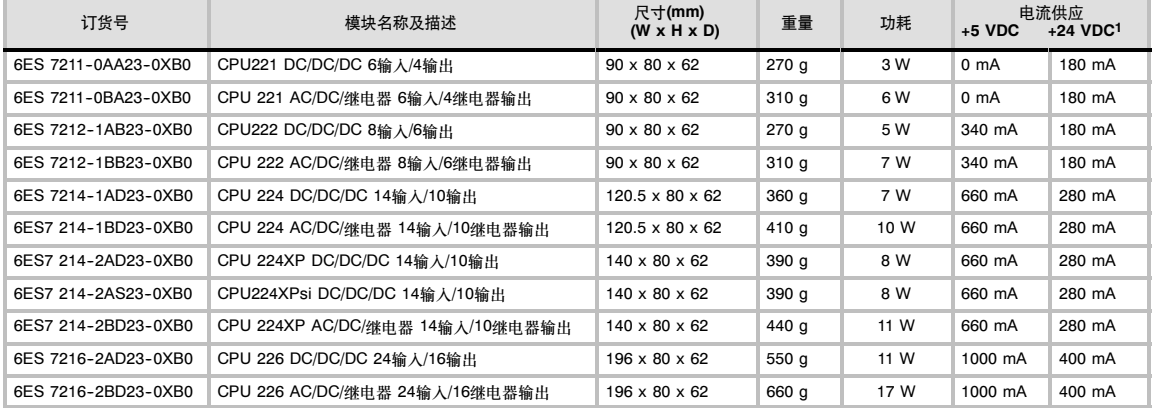

1 这是内部继电器线圈电源和24 VDC通讯口电源需求解决以后,可以使用的24 VDC传感器电源。

#### 表A-4 CPU规范

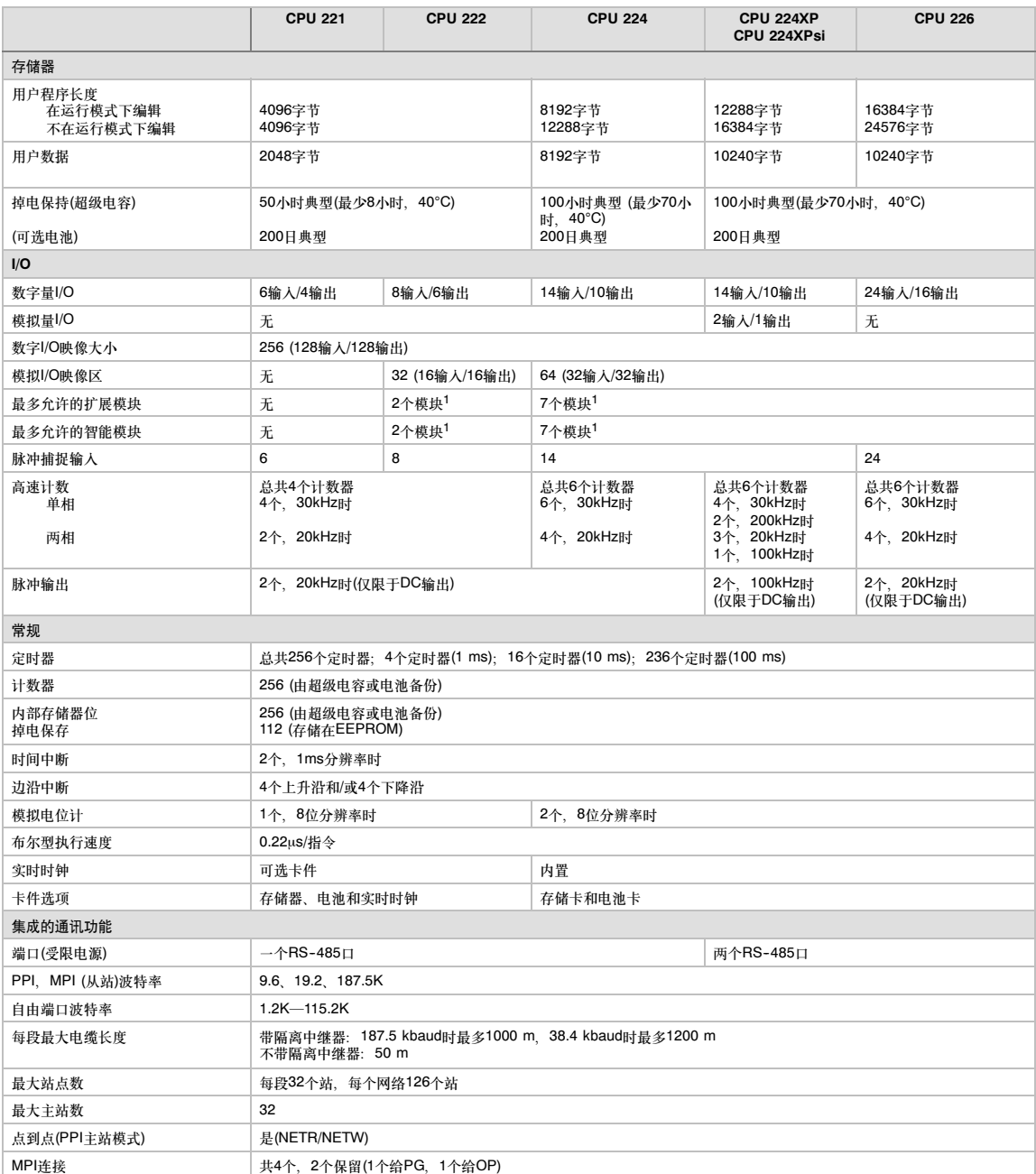

<sup>1</sup> 您必须计算电源消耗定额,从而确定S7-200 CPU能为您的组态提供多少功率(或电流),如果超出CPU电源消耗定额,则可能无法连接最大数目的模块,有<br>关CPU和扩展模块电源要求的信息,请参见附录A,有关电源消耗定额的信息,请参见附录B。

#### 表A-5 CPU电源规范

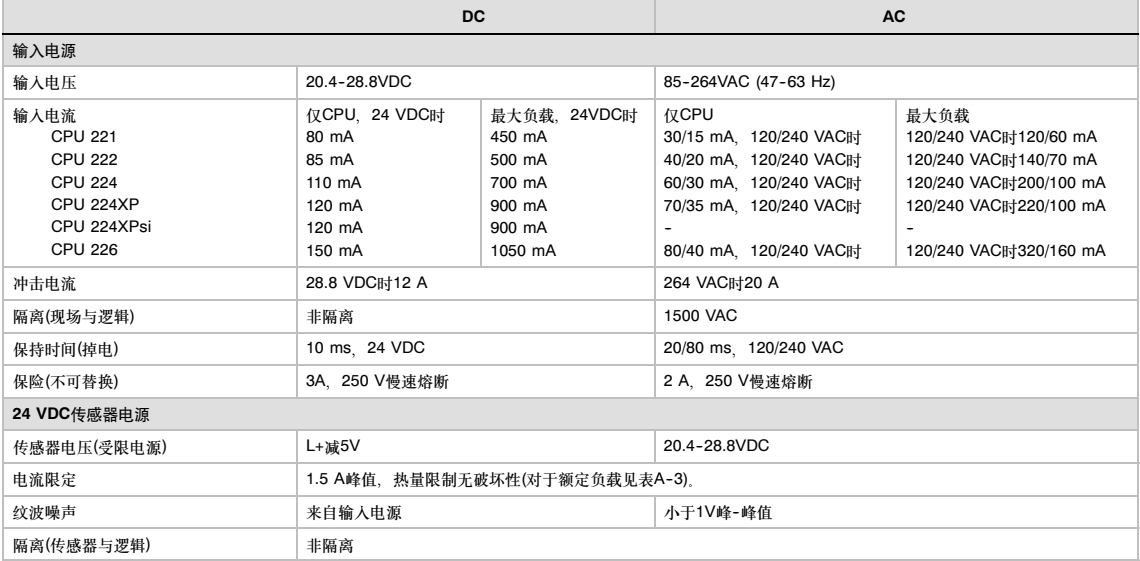

#### 表A-6 CPU数字量输入规范

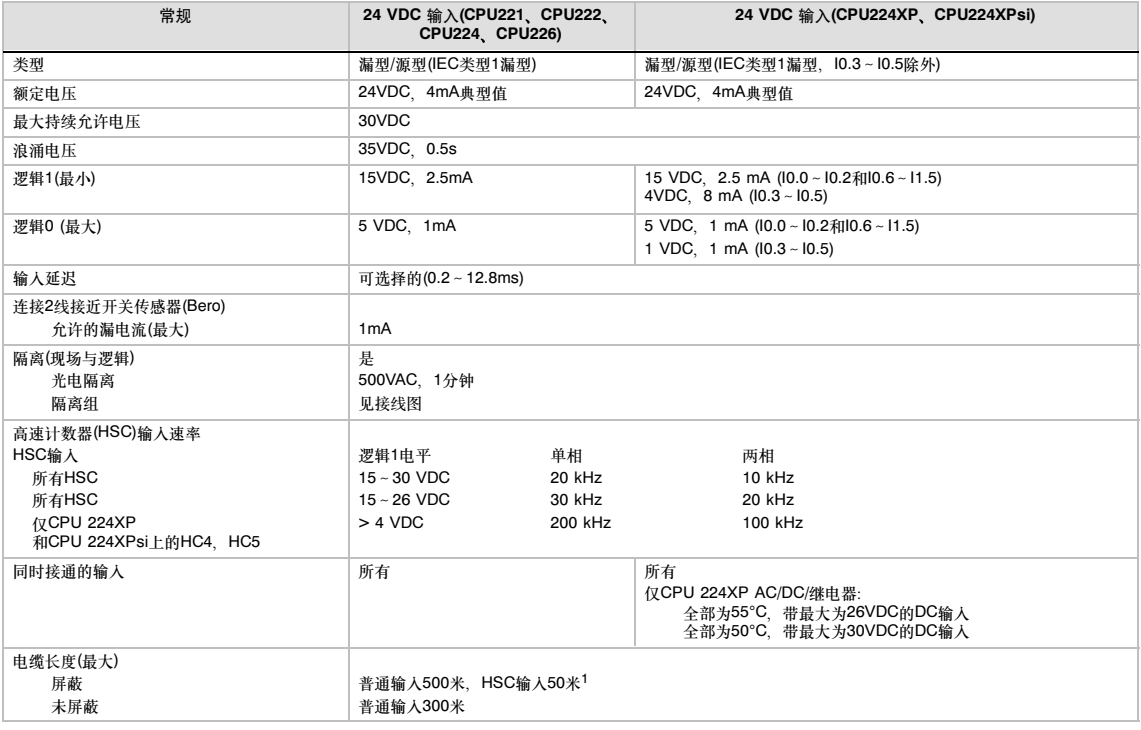

1 对于HSC输入,推荐使用屏蔽双绞线。

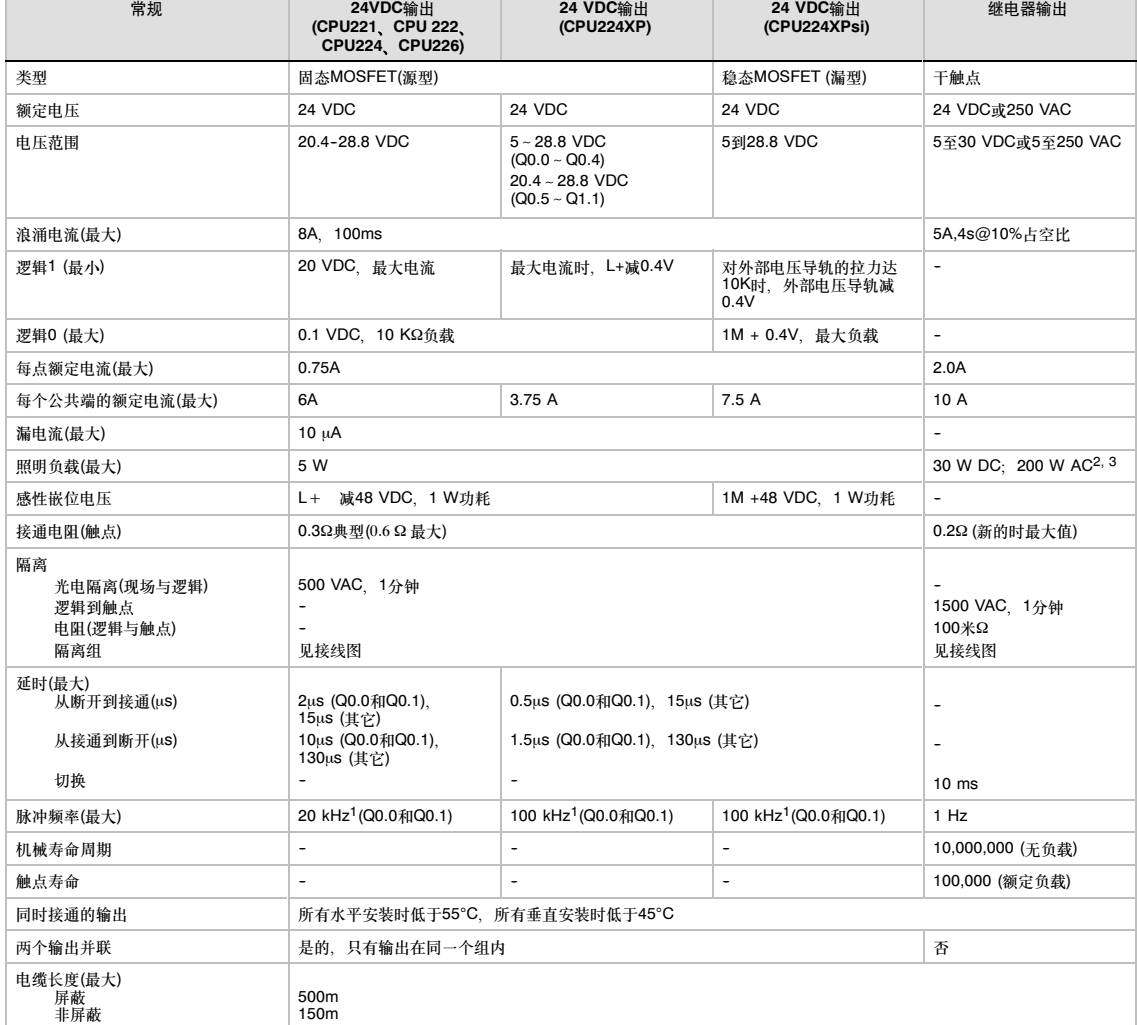

#### 表A-7 CPU数字量输出规范

1 依据于您的脉冲接收器和电缆,附加的外部负载电阻(至少是额定电流的10%)可以改善脉冲信号的质量并提高噪音防护能力。

2 带照明负载的继电器使用寿命将降低75%,除非采取措施将接通浪涌降低到输出的浪涌电流额定值以下。

3 照明负载的瓦特额定值是用于额定电压的。依据正被切换的电压,按比例降低瓦特额定值(例如120VAC--100W)。

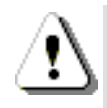

警告

当机械触点接通S7-200 CPU或任意数字量扩展模块的输出电源时, 将给数字输出发送一个持续约50毫秒的 "1"信号。

这可能会引起意外的机器或过程操作,导致人员死亡或重伤,和/或损坏设备。

您需要考虑这一点,尤其是您使用能够响应短脉冲的设备时。

#### 表A-8 CPU224XP和CPU224XPsi模拟量输入规范

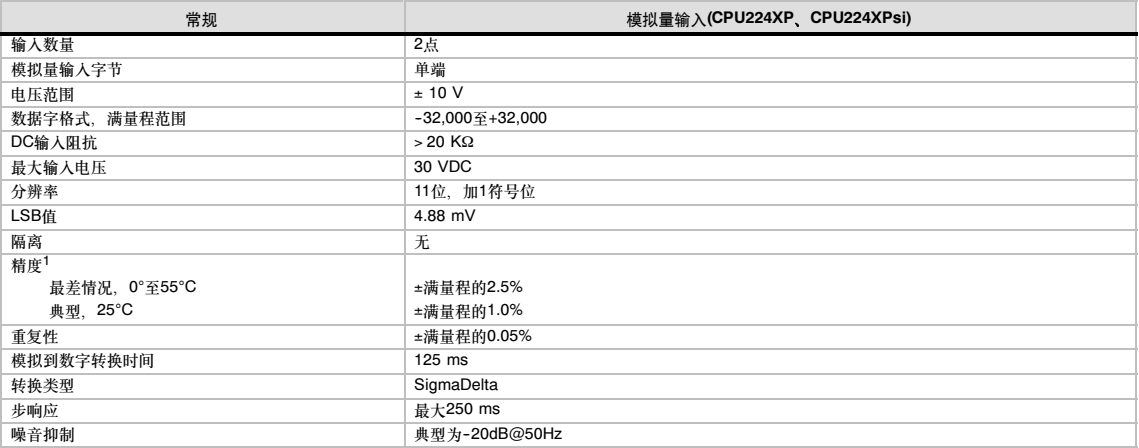

 $1$  当受到产品标准EN 61131-2:2007中指定的严重RF干扰时, 模拟量输入精度的偏差可能达满刻度的+/-10%。

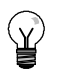

提示

#### 将所有未使用的模拟量输入通道短路。具有开路的模拟量输入读数约为1.65V或大约5280次计数。 如果对这两个模拟量输入中的任何一个使用断线检测方案,应更加小心。

#### 表A-9 CPU 224XP和CPU 224XPsi模拟量输出规范

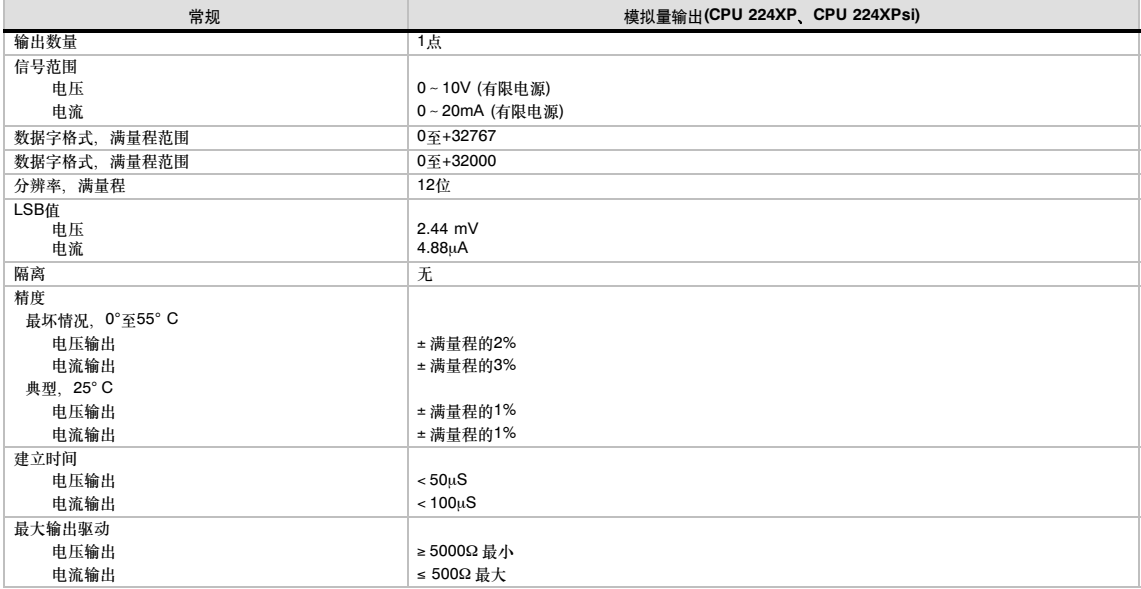

接线图

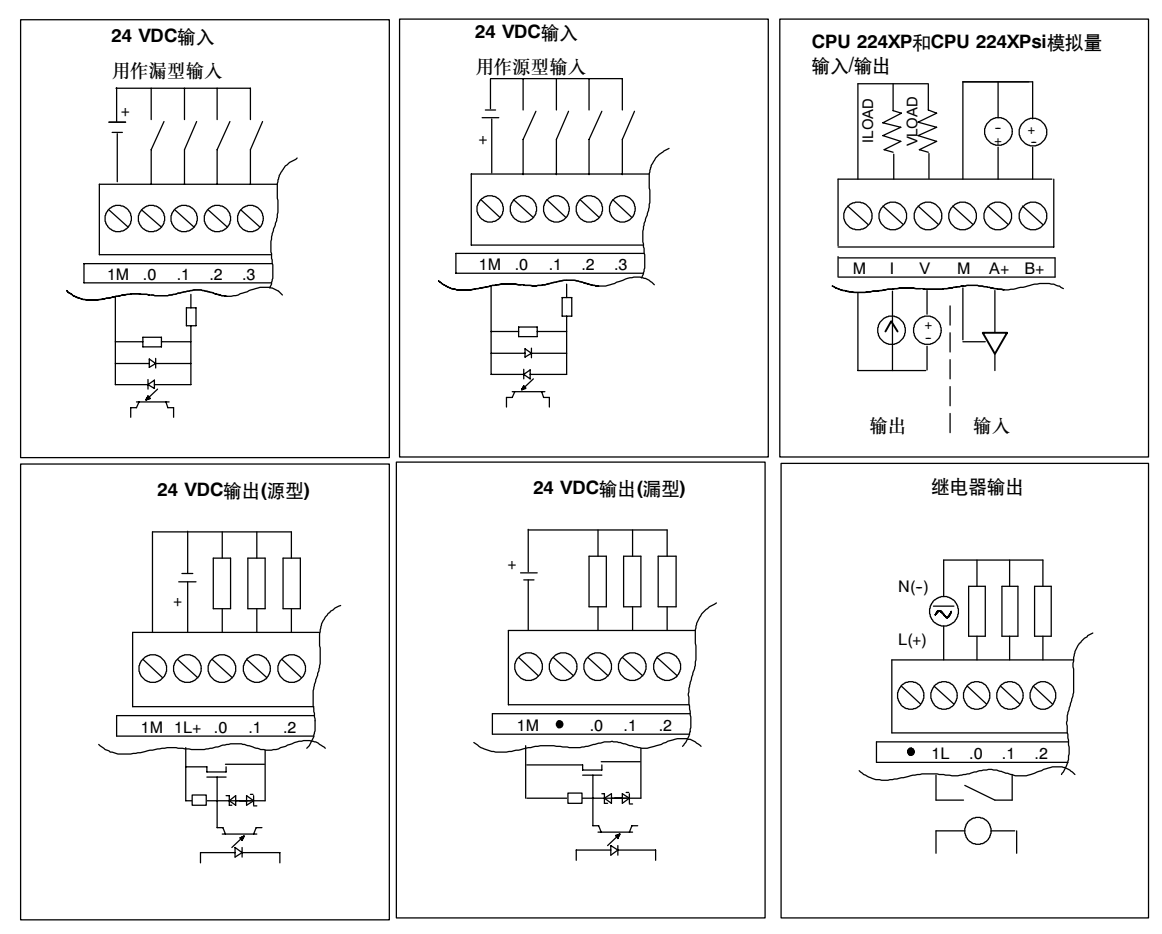

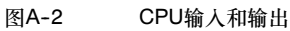

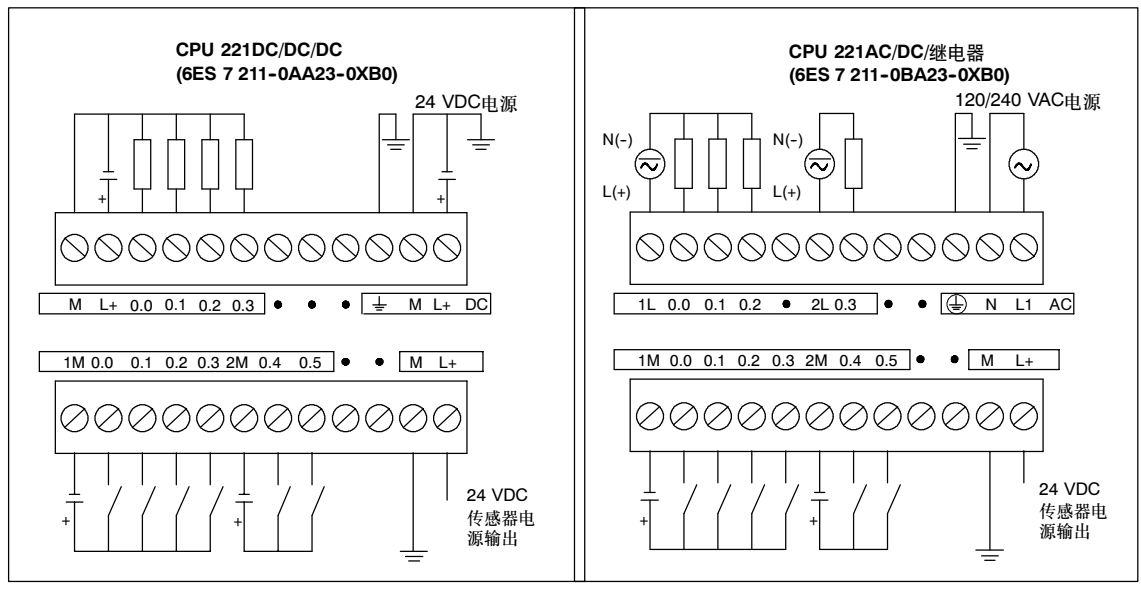

图A-3 CPU 221接线图

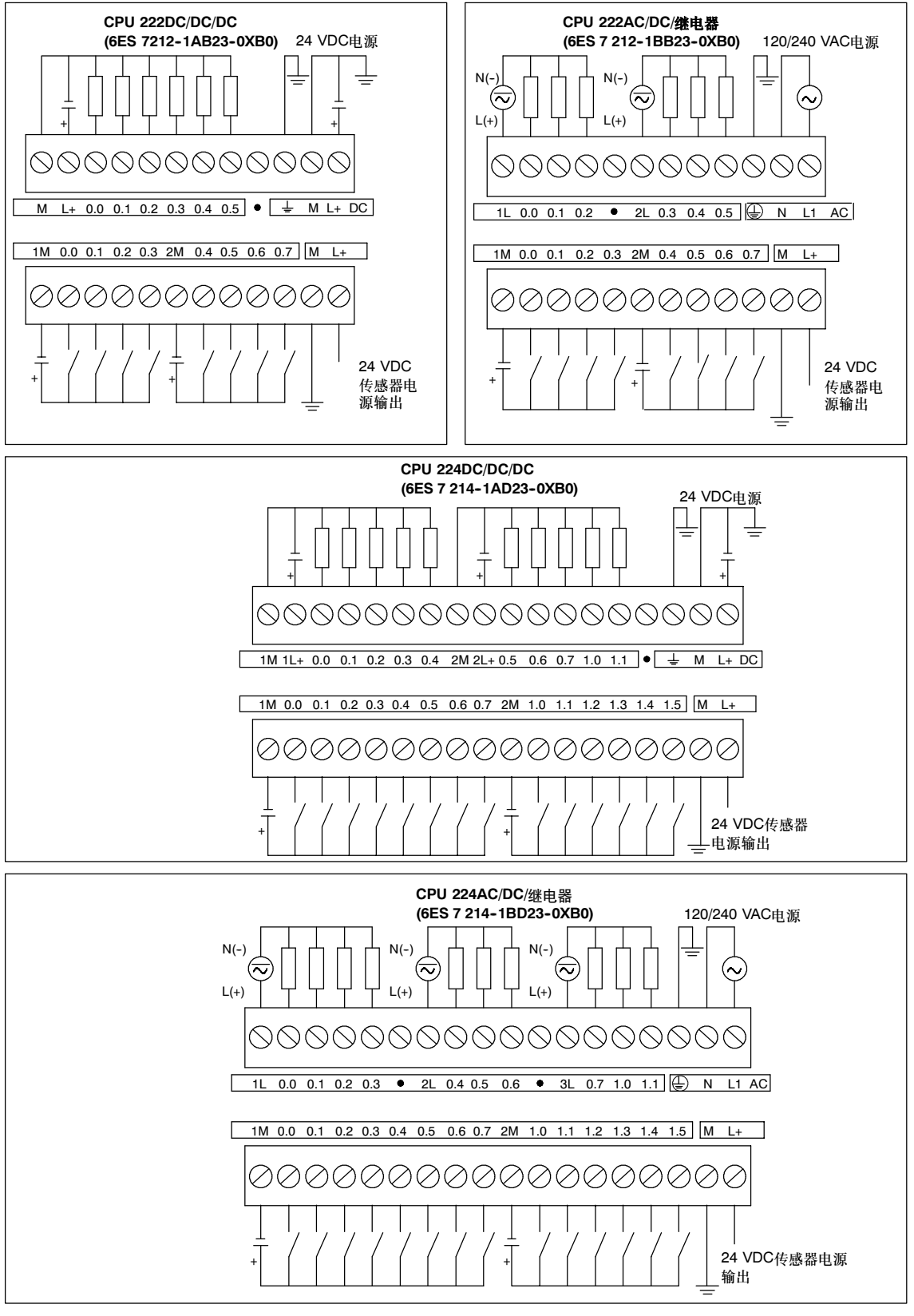

图A-4 CPU 222和CPU 224接线图

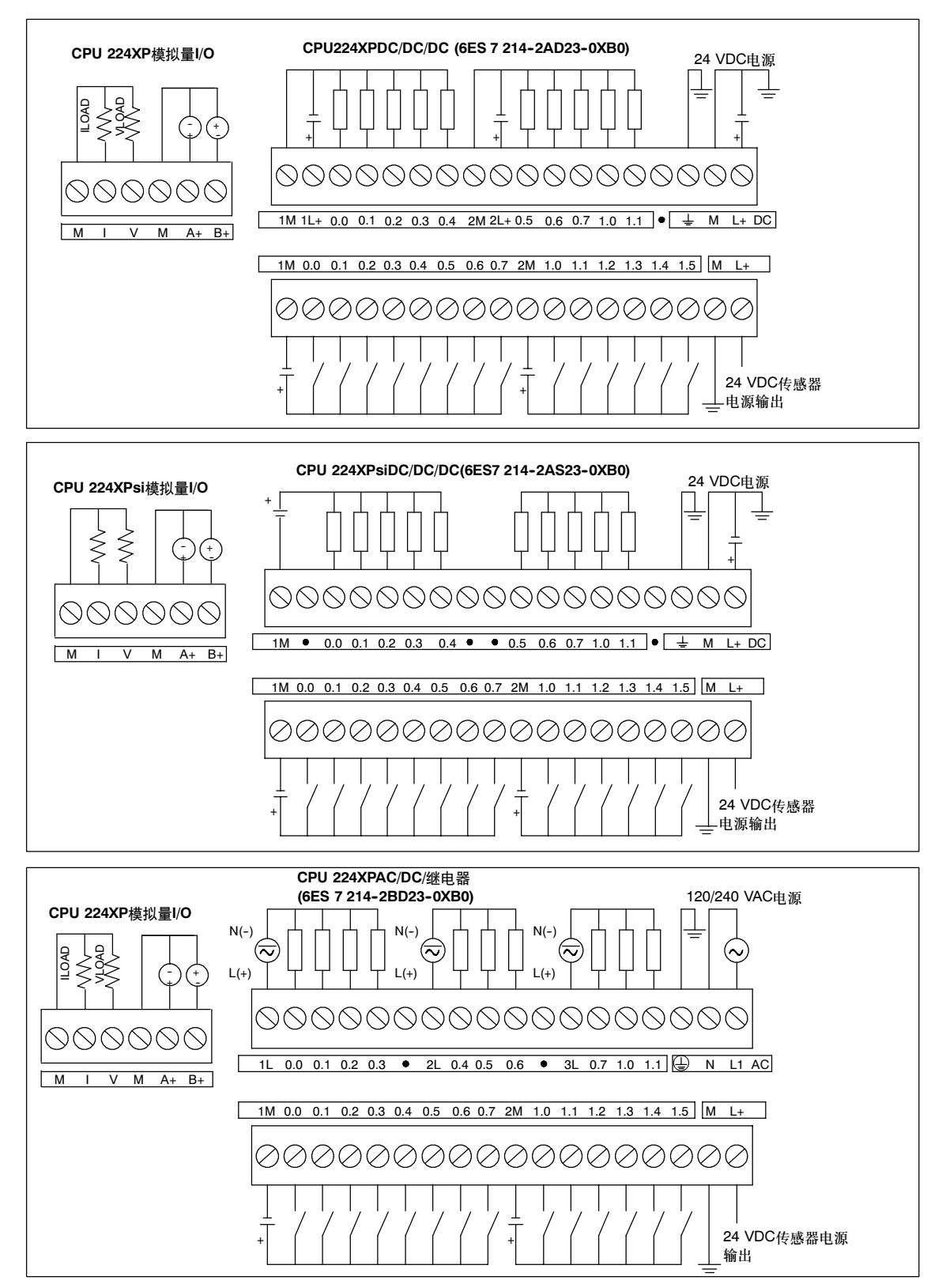

图A-5 CPU 224XP接线图

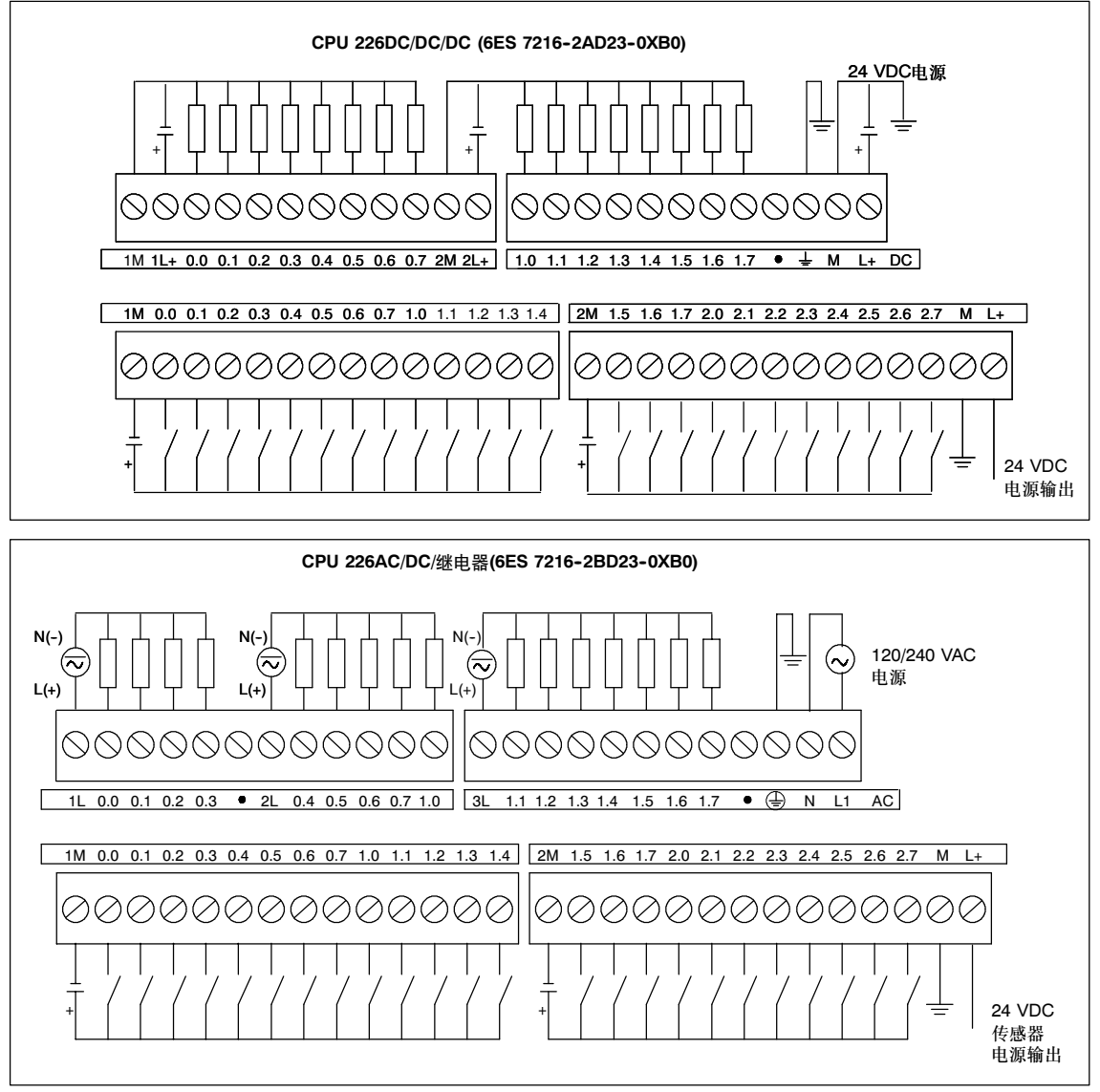

图A-6 CPU 226接线图

表A--10 S7-200通讯口的插针分配 (有限电源)

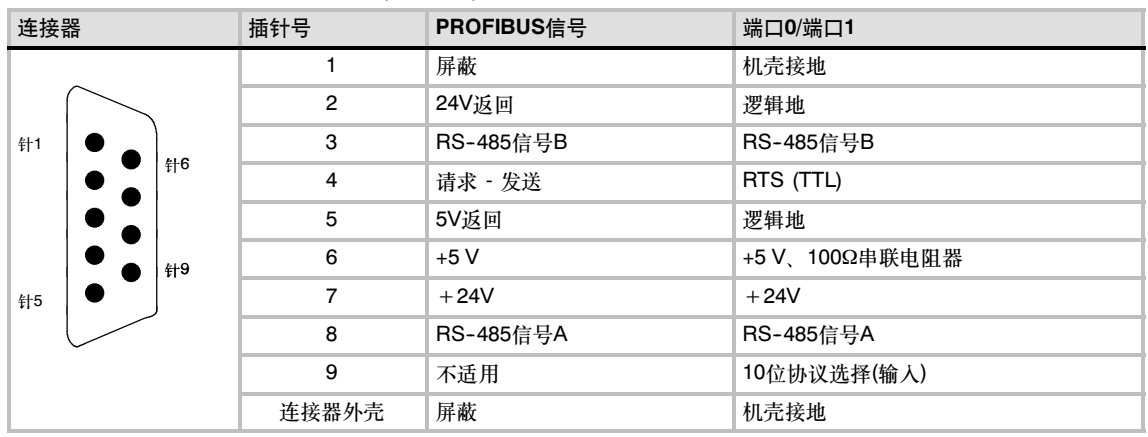

### <span id="page-418-0"></span>数字扩展模块规范

#### 表A--11 数字量扩展模块订货号

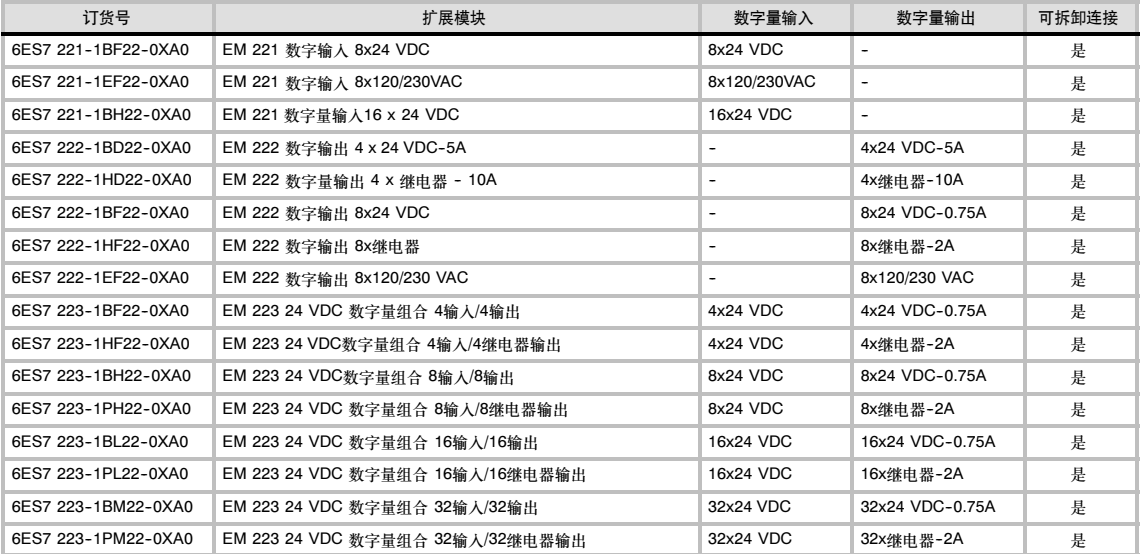

#### <sup>表</sup>A--12 数字量扩展模块常规规<sup>范</sup>

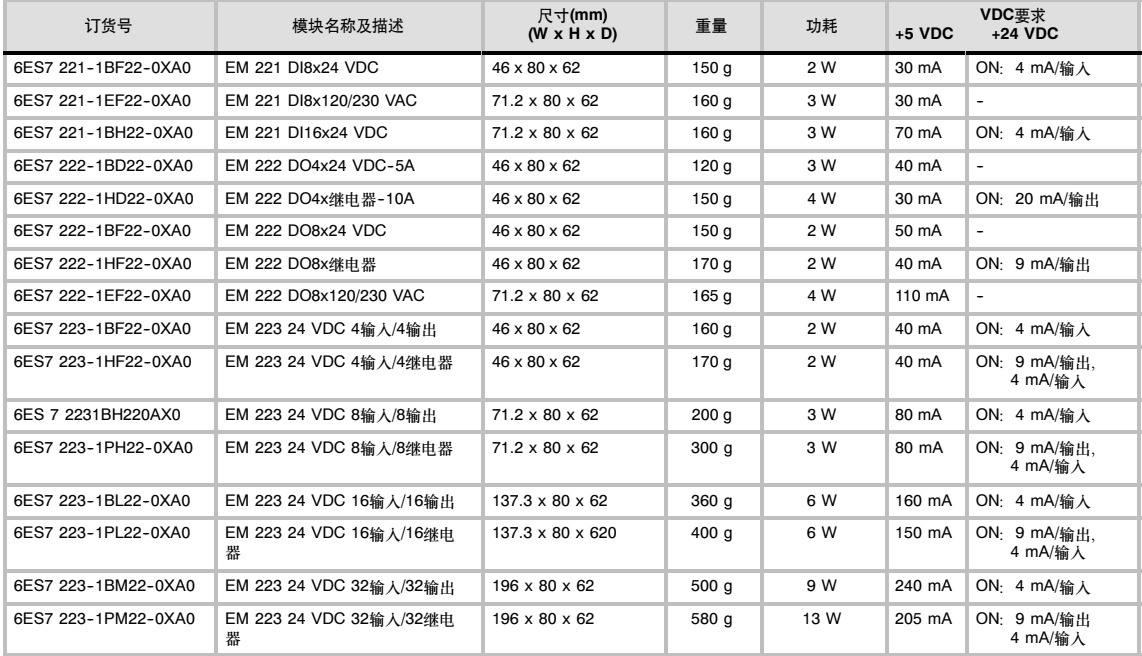

#### <sup>表</sup>A--13 数字量扩展模块输入规<sup>范</sup>

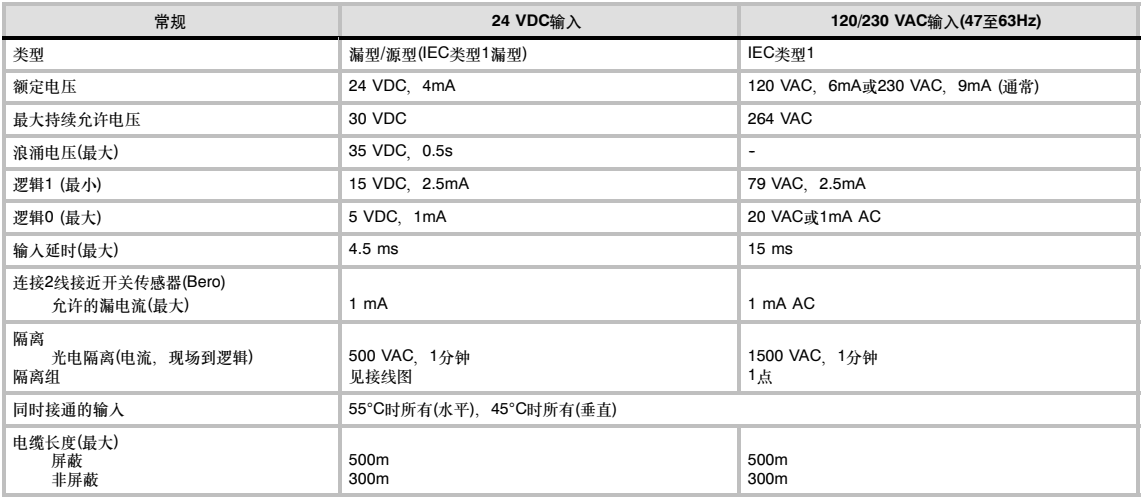

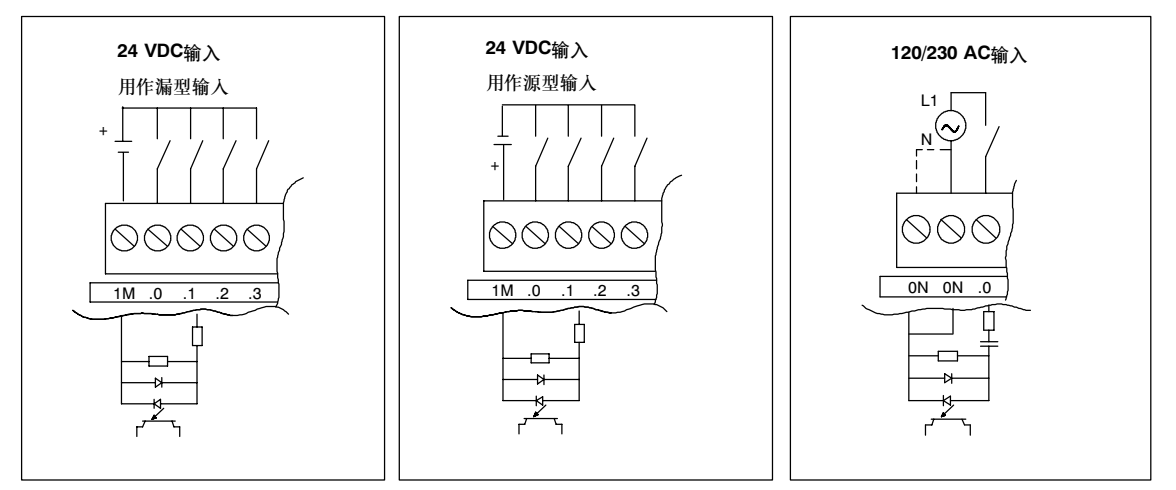

图A--7 S7-200数字量扩展模块输入

#### <sup>表</sup>A--14 数字量扩展模块输出规<sup>范</sup>

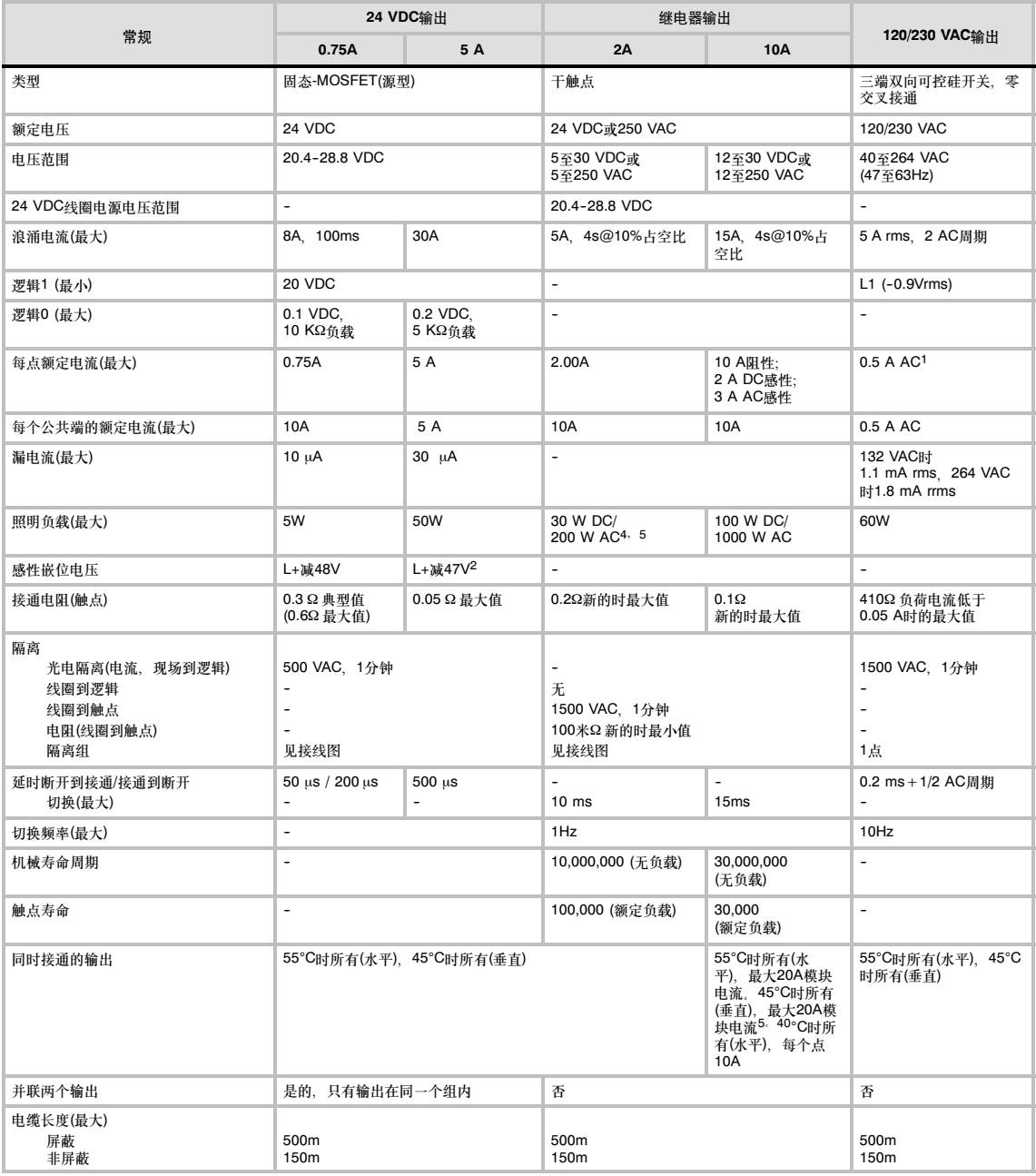

1 由于是直通电路,负载电流必须是完整的AC波型而非半波。最小负载电流是0.05 A AC。当负载电流在5mA和50mA AC之间时,该电流是可控的,但是, 由于410串行电阻的存在会有额外的压降。

2 如果因为过多的感性开关或不正常的条件而引起输出过热,输出点可能断开或被损坏,如果输出在断开一个感性负载时遭受大于0.7J的能量,那么输出将可<br> 能过热或被损坏,为了消除这个限制,可以将在第3章中描述的抑制电路和负载并联在一起,对于给定的应用,这些部件的尺寸要合适。

3 EM 222 DO 4x继电器的FM额定值和其它S7-200不同。此模块具有符合FM Class I,分组A、B、C和D危险位置的T4额定值,而不是的T4A。

4 如果是照明负载,继电器使用寿命将降低75%,除非采取措施将接通浪涌降低到输出的浪涌电流额定值以下。

5 照明负载的瓦特额定值是用于额定电压的,依据正被切换的电压,按比例降低瓦特额定值(例如120 VAC-100W)。<br>5 照明负载的瓦特额定值是用于额定电压的,依据正被切换的电压,按比例降低瓦特额定值(例如120 VAC-100W)。

警告

当机械触点接通S7-200 CPU或任意数字量扩展模块的输出电源时, 将给数字输出发送一个持续约50毫秒的 "1"信号。

这可能会引起意外的机器或过程操作,导致人员死亡或重伤,和/或损坏设备。 您需要考虑这一点,尤其是您使用能够响应短脉冲的设备时。

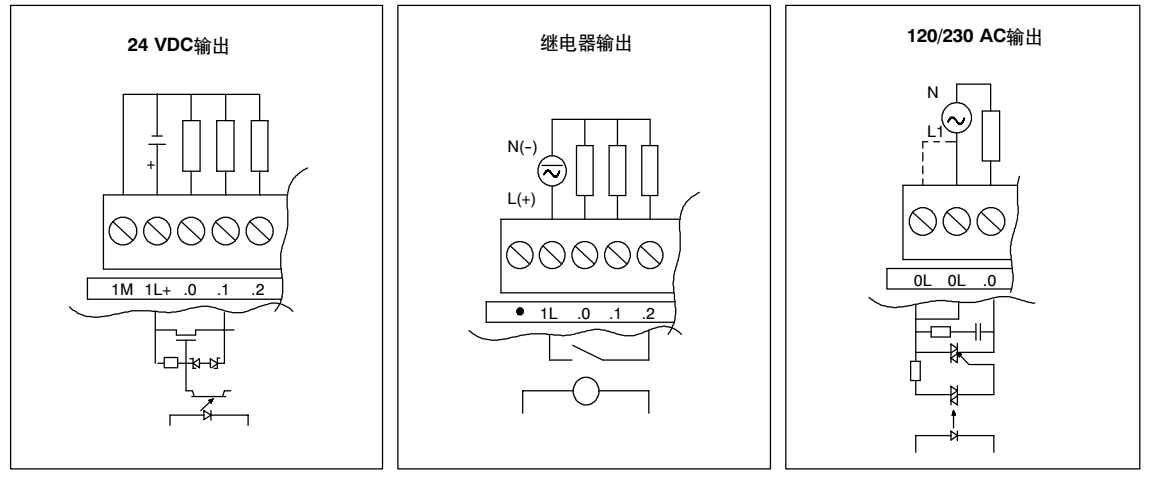

图A--8 S7-200数字量扩展模块输出

#### 接线图

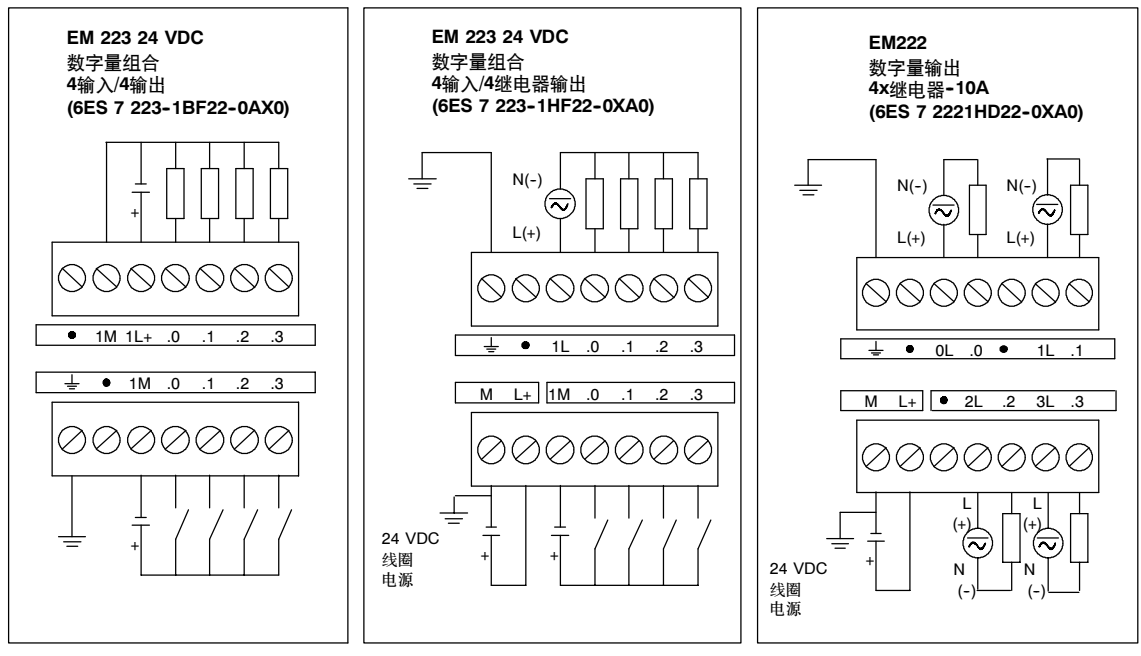

图A-9 EM 222和EM 223扩展模块的接线图

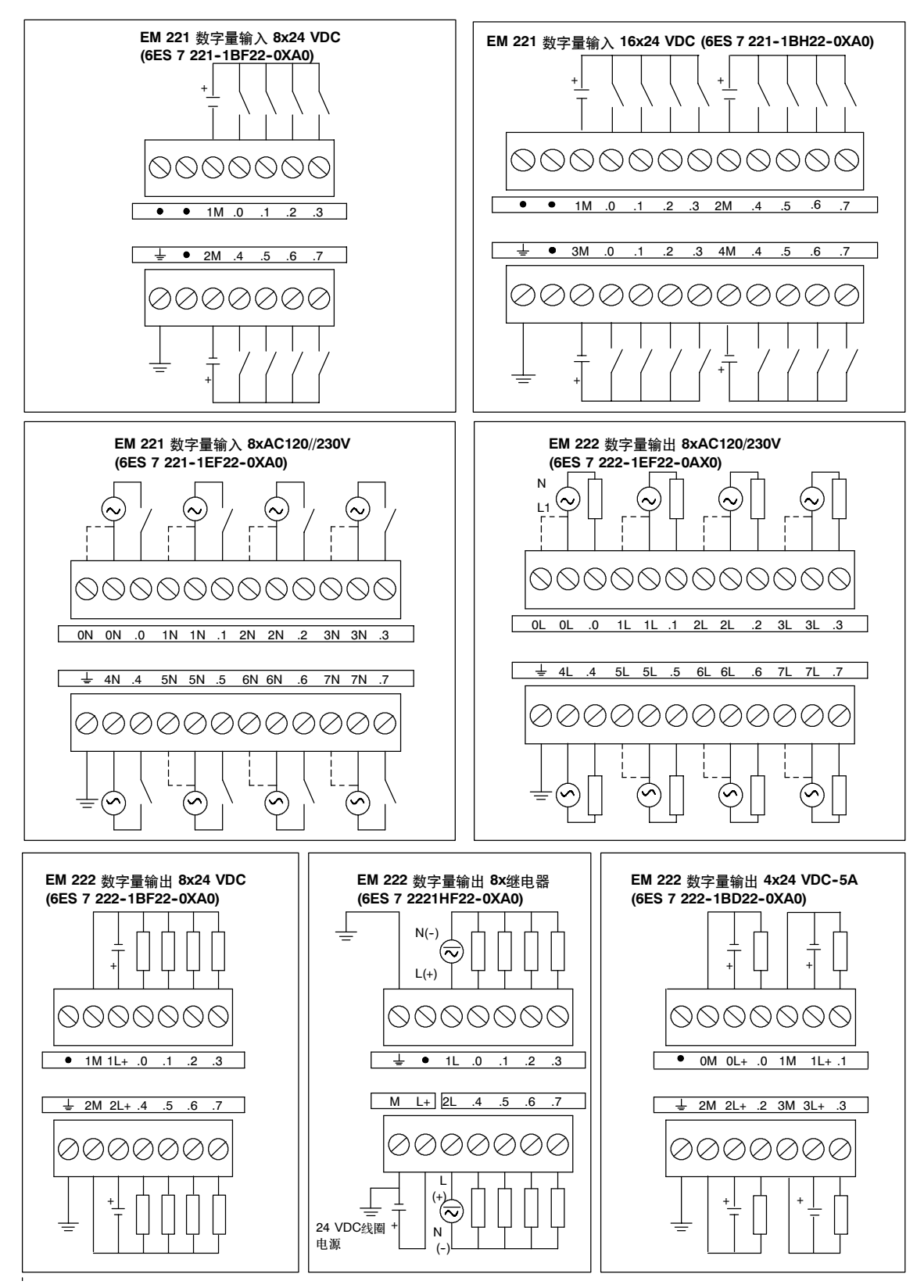

图A--10 EM 221和EM 222扩展模块的接线图

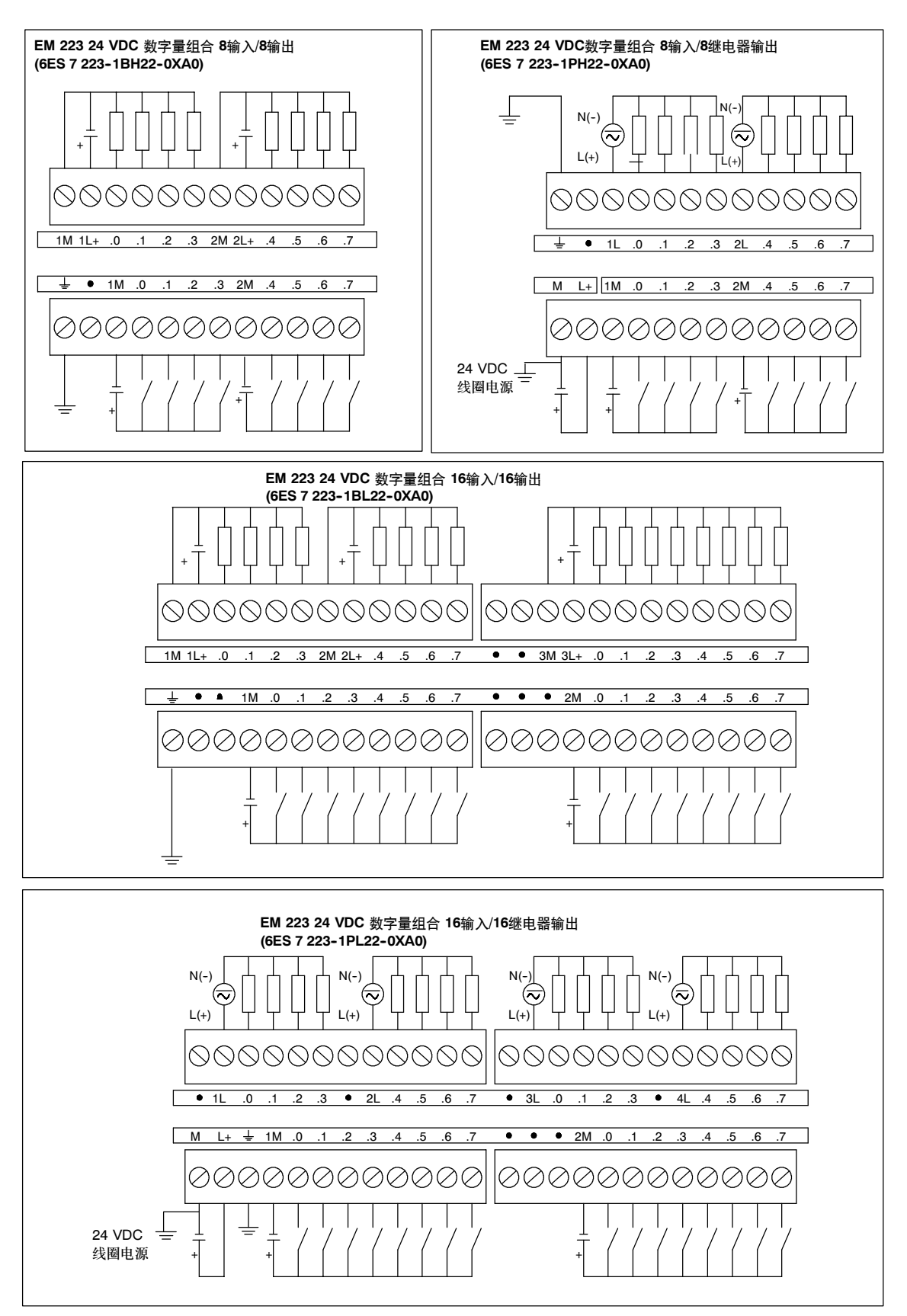

图A--11 EM 223扩展模块的接线图

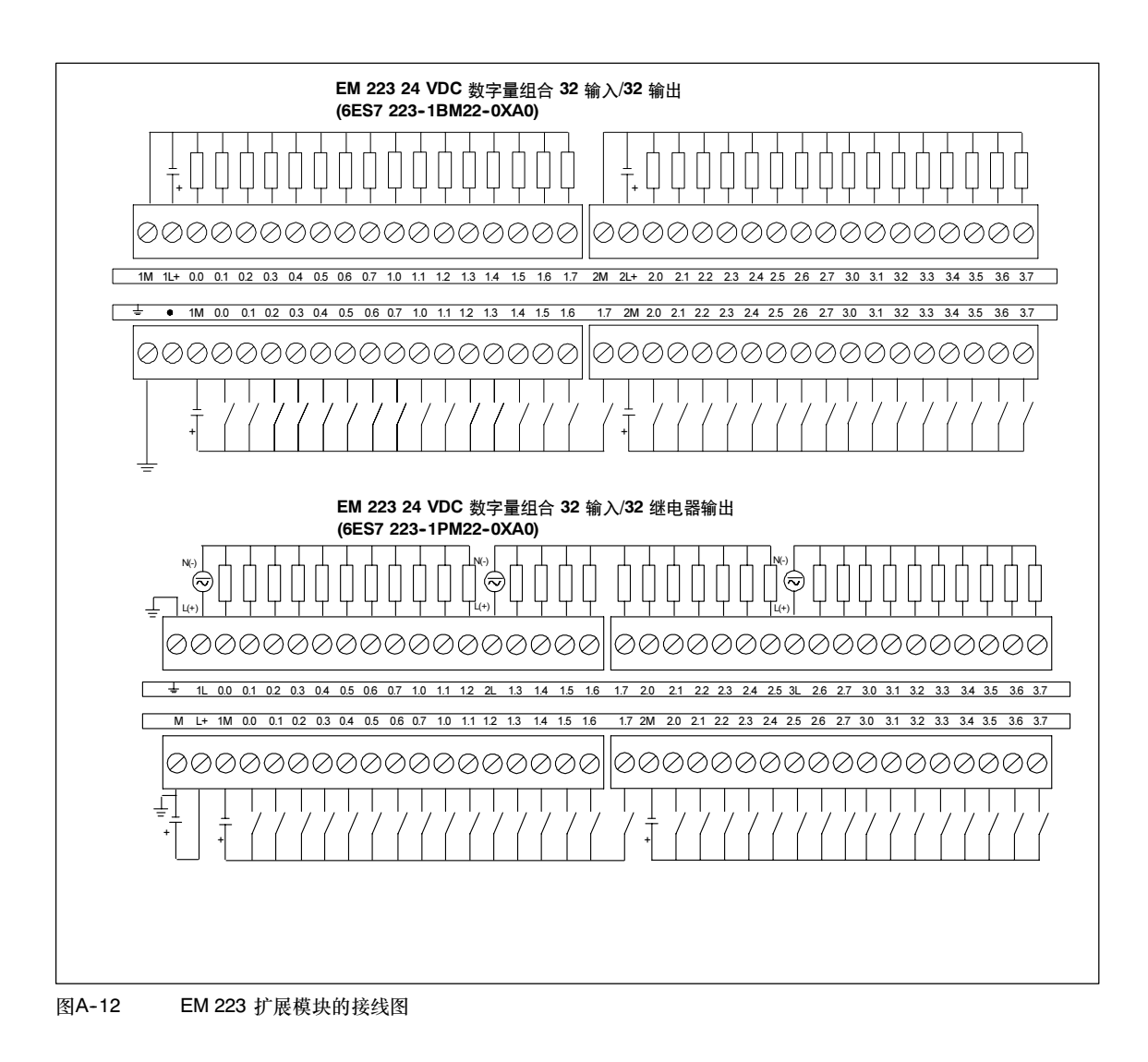

### <span id="page-425-0"></span>模拟量扩展模块规范

#### 表A--15 模拟量扩展模块订货号

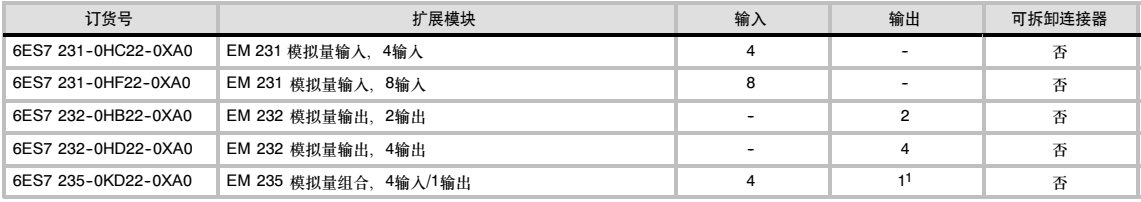

<sup>1</sup>CPU将为该模块保留个2个模拟输出点。

#### <sup>表</sup>A--16 模拟量扩展模块常规规<sup>范</sup>

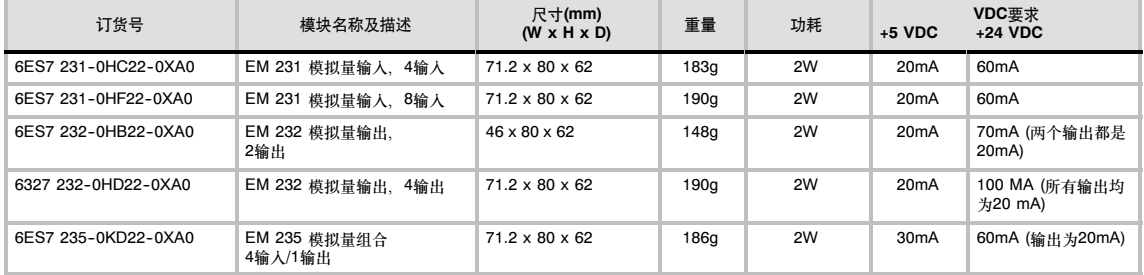

#### <sup>表</sup>A--17 模拟量扩展模块输入规<sup>范</sup>

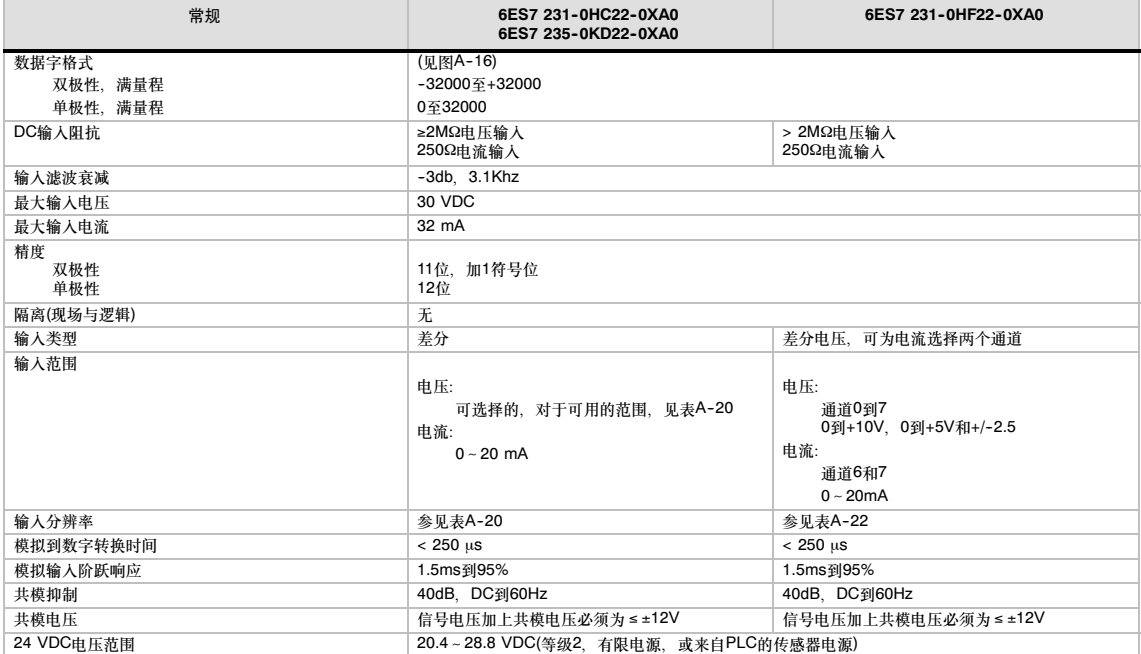

#### <sup>表</sup>A--18 模拟量扩展模块输出规<sup>范</sup>

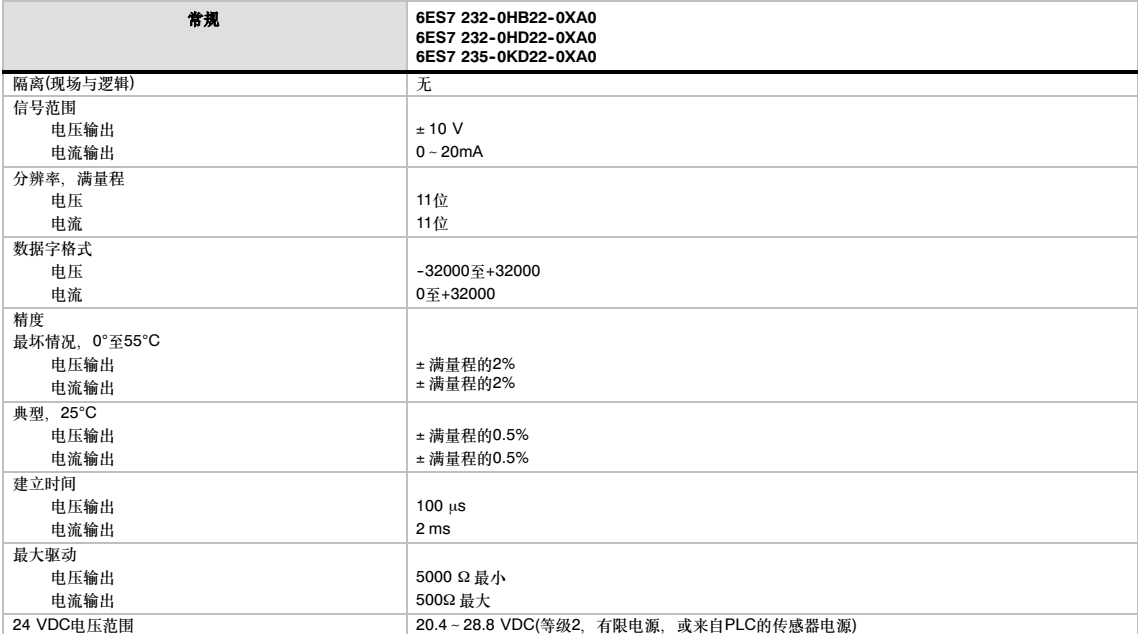

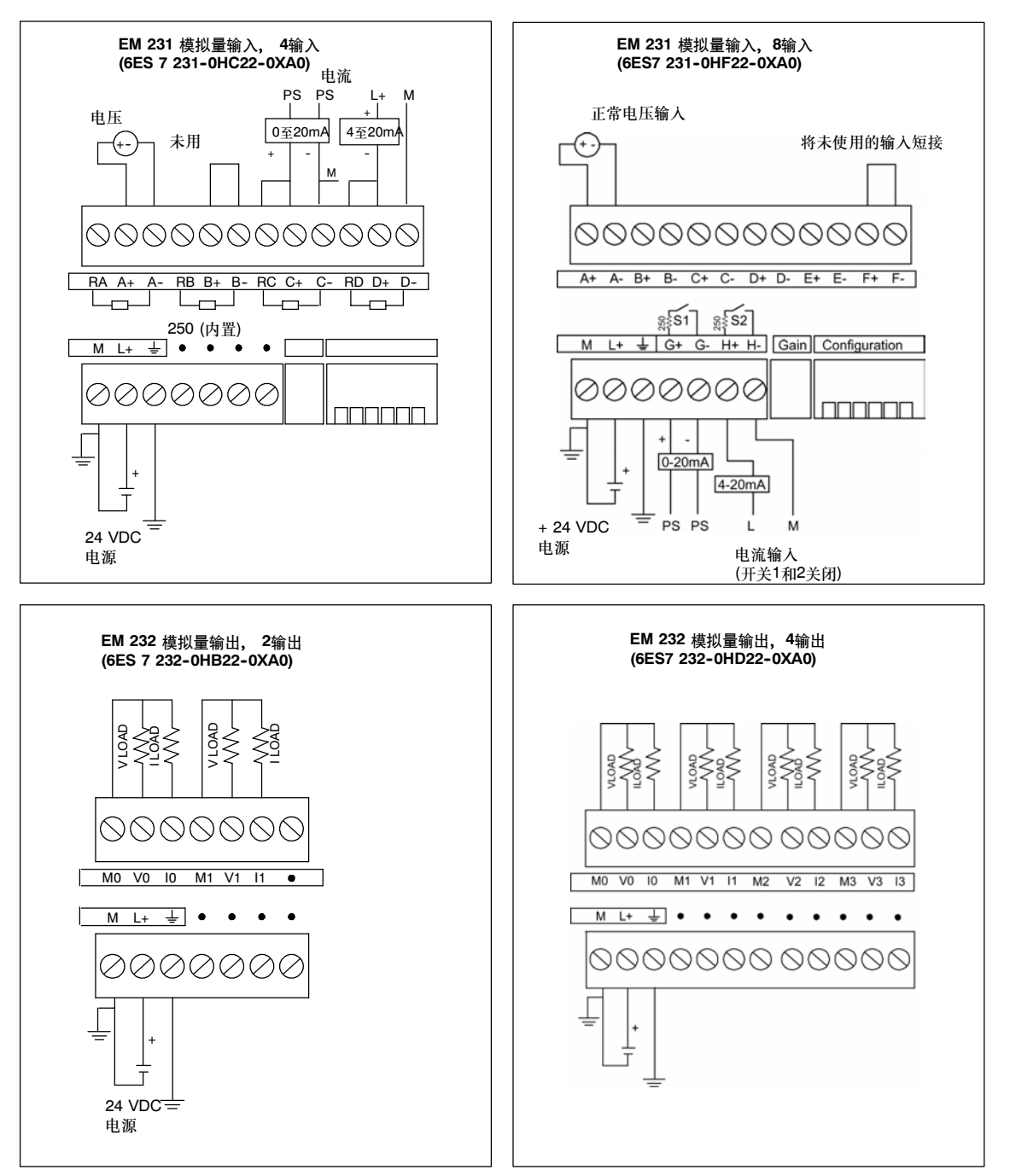

图A--13 模拟量扩展模块的接线图

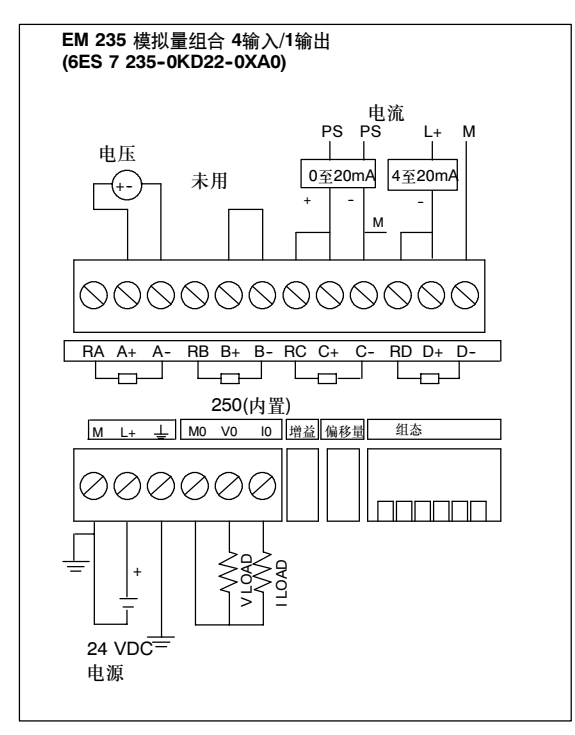

图A--14 模拟量扩展模块的接线图

#### 模拟量LED指示灯

模拟量模块的LED指示灯,如表A-19所示。

表A-19 模拟量LED指示灯

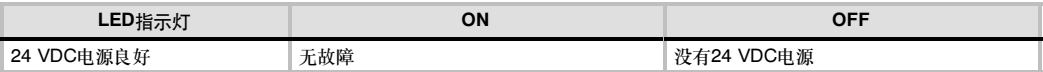

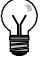

### 提示

用户电源的状态也在特殊存储器(SM)位中报告。对于更多信息, 参见附录D, SMB8到SMB21I/O模 块ID和错误寄存器。

#### 输入校准

校准调节影响模拟量多路转换器运算的放大器(见图A--17中的EM 231输入方框图和图A--19中的EM 。<br>235的输入方框图)。因此,校准会影响到所有的用户输入通道。即使在校准以后,如果模拟量路转换 器之前的输入电路的部件值发生变化,那么,从不同通道读入同一个输入信号,其信号值也会有微小 的不同。

为了达到表中所列的技术参数,应启动用于模块所有输入的模拟输入滤波器。计算平均值时,选择 64次或更多的采样次数。

校准输入时,其步骤如下:

- 1. 切断模块电源。选择需要的输入范围。
- 2. 接通CPU和模块电源。使模块稳定15分钟。
- 3. 用一个变送器、一个电压源或一个电流源,将零值信号加到一个输入端。
- 4. 读取适当的输入通道在CPU中的测量值。
- 5. 调节OFFSET(偏置)电位计,直到读数为零,或所需要的数字数据值。
- 6. 将一个满刻度值信号接到输入端子中的一个。读出送到CPU的值。
- 7. 调节GAIN(增益)电位计,直到读数为32000,或所需要的数字数据值。
- 8. 必要时,重复偏置和增益校准过程。

#### EM 231和EM 235的校准和组态位置

图A--15给出了在模块底部的接线端子上的校准电位计和设置组态DIP开关。

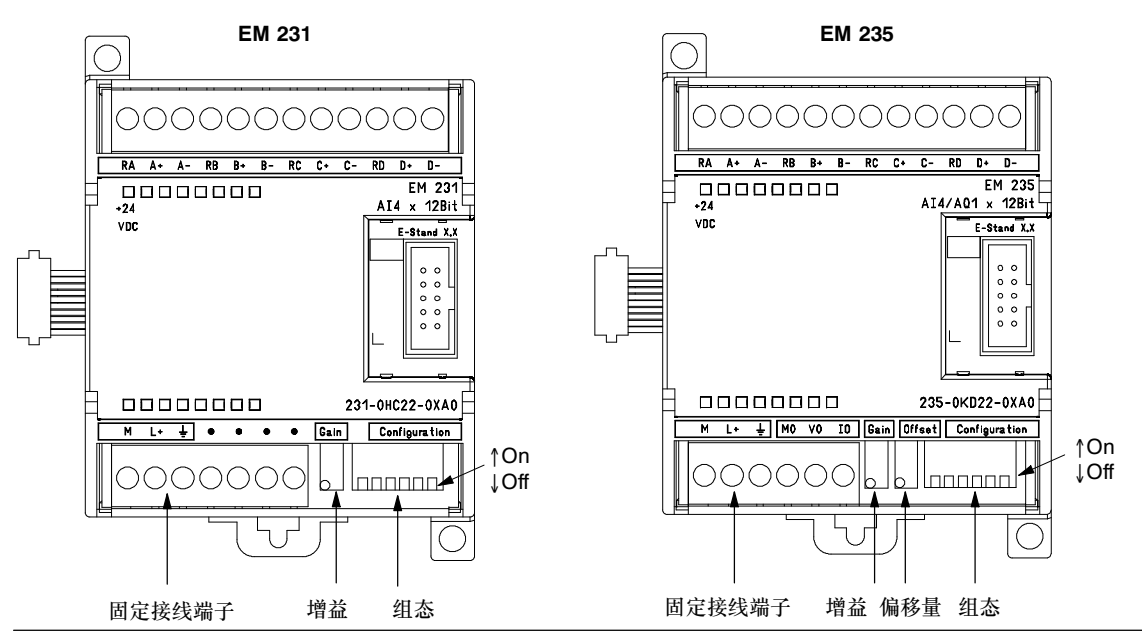

图A--15 EM 231和EM 235校准电位计和组态DIP开关位置

#### 组态 EM231

表A--20和表A--21显示了如何通过组态DIP开关来组态EM 231模块。所有输入设置为相同的模拟量 输入量程。在该表中,ON是闭合,OFF是断开。只在电源接通时读取开关设置。

对于EM 231模拟量输入和4输入模块,开关1、2和3选择模拟量输入范围(表A-20)。

表A--20 组态开关表用于选择 EM 231模拟量输入和4输入的模拟量输入范围

| 单极性             |                 |                 |           |           |
|-----------------|-----------------|-----------------|-----------|-----------|
| SW <sub>1</sub> | SW <sub>2</sub> | SW <sub>3</sub> | 满量程输入     | 分辨率       |
| ON              | <b>OFF</b>      | ON              | 0至10V     | 2.5mV     |
|                 |                 | OFF             | 0至5V      | 1.25mV    |
|                 | ON              |                 | 0至20mA    | $5 \mu A$ |
| 双极性             |                 |                 |           |           |
| SW <sub>1</sub> | SW <sub>2</sub> | SW <sub>3</sub> | 满量程输入     | 分辨率       |
| OFF             | <b>OFF</b>      | ON              | ±5V       | 2.5mV     |
|                 | ON              | <b>OFF</b>      | $± 2.5$ V | 1.25mV    |

对于EM 231模拟量输入,8输入模块,开关3、4和5选择模拟量输入范围。使用开关1和2来选择电 流模式输入(表A-21)。开关1为ON选择通道6的电流输入模式;OFF选择电压模式。开关2为ON选择 通道7的电流输入模式;OFF选择电压模式。

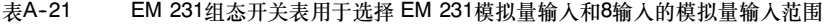

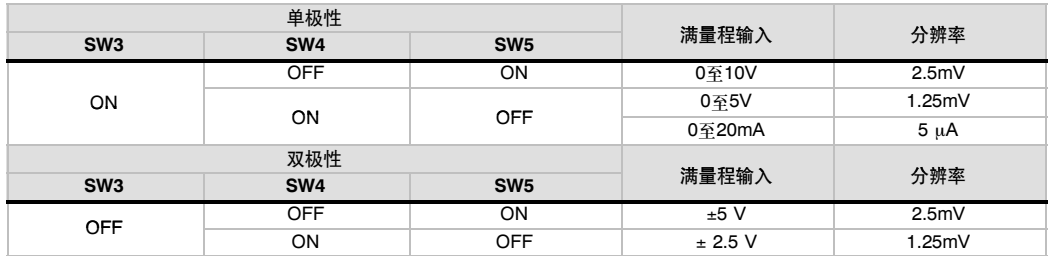

#### 组态EM 235

表A--22所示为如何使用组态DIP开关组态EM 235模块。开关1至6可选择输入量程和分辨率。所有的 输入都设置为相同的模拟量输入量程和格式。表A--22所示为如何选择单极性/双极性(开关6)、增益(开 关4和5)以及衰减(开关1,2和3), 在该表中,ON是闭合,OFF是断开。只在电源接通时读取开关 设置。

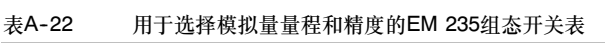

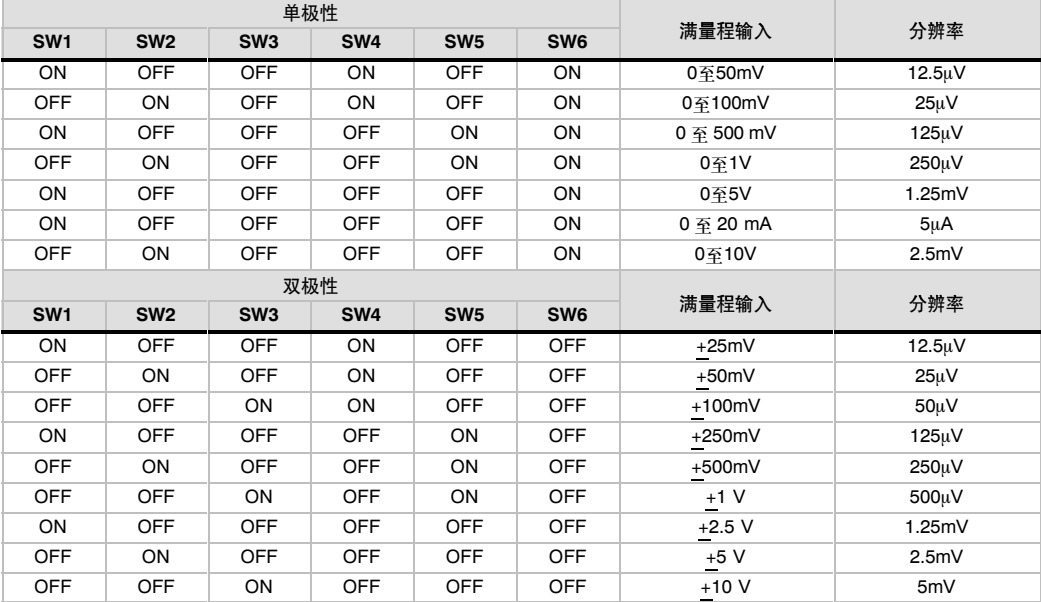
# EM 231和EM 235输入数据字格式

图A--16给出了12位数据值在CPU的模拟量输入字中的位置。

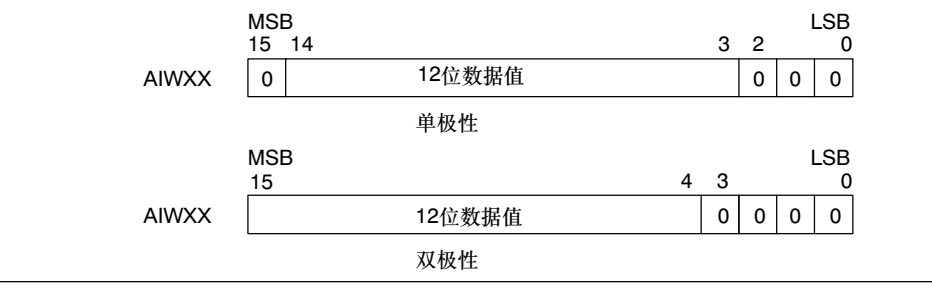

图A--16 EM 231和EM 235输入数据字格式

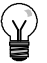

提示

模拟量到数字量转换器的12位读数是左对齐的。MSB是符号位:零表示一个正数据字值。 在单极性格式中,3个连续的0使得ADC计数值每变化1个单位,数据字中则以8为单位变化。 在双极性格式中,4个连续的0使得ADC计数值每变化1个单位,数据字中则以16为单位变化。

## EM 231和EM 235输入方框图

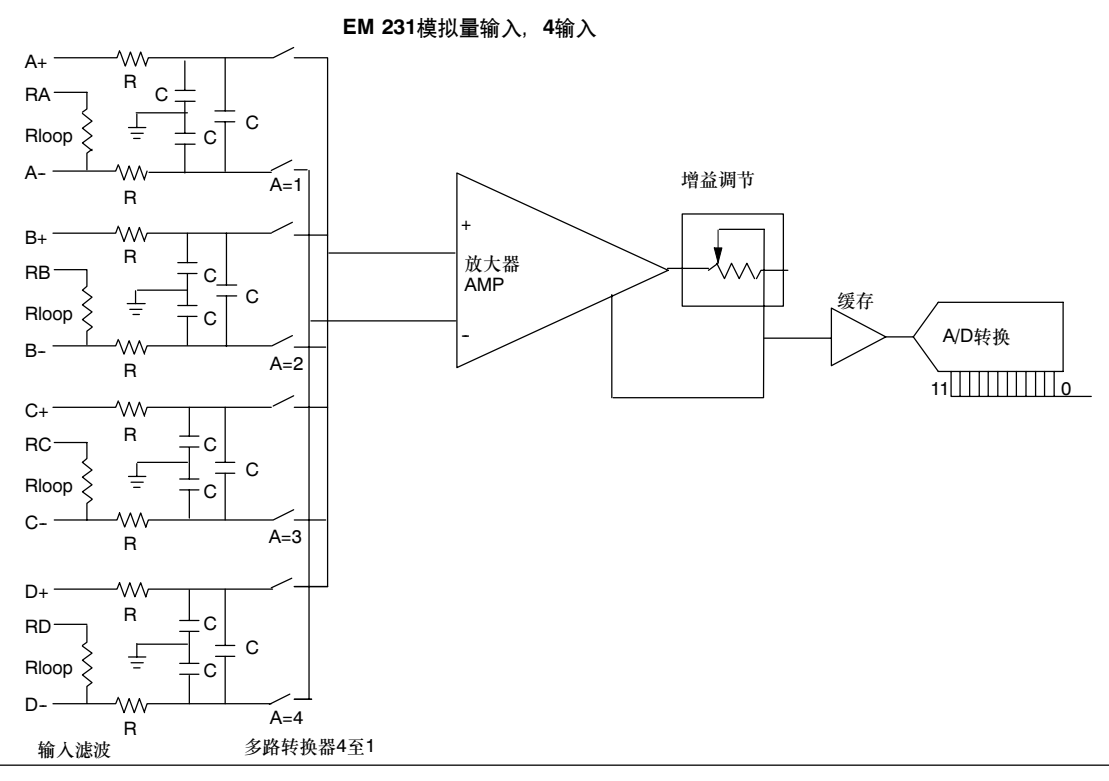

图A--17 EM 231模拟量输入,4输入的输入方框图

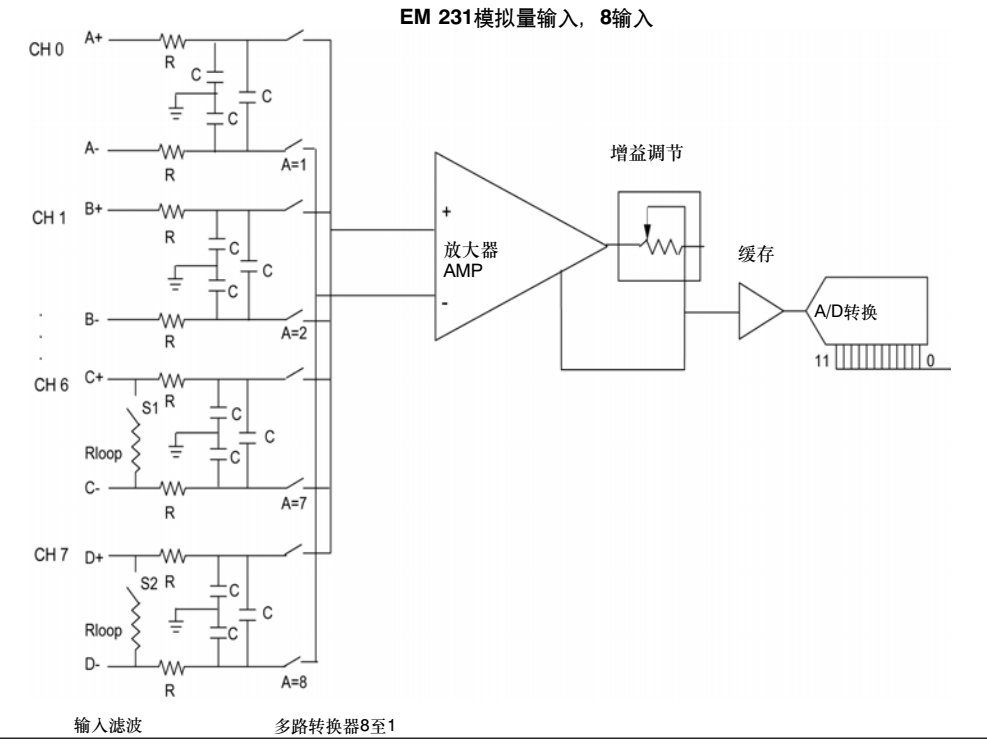

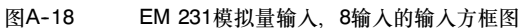

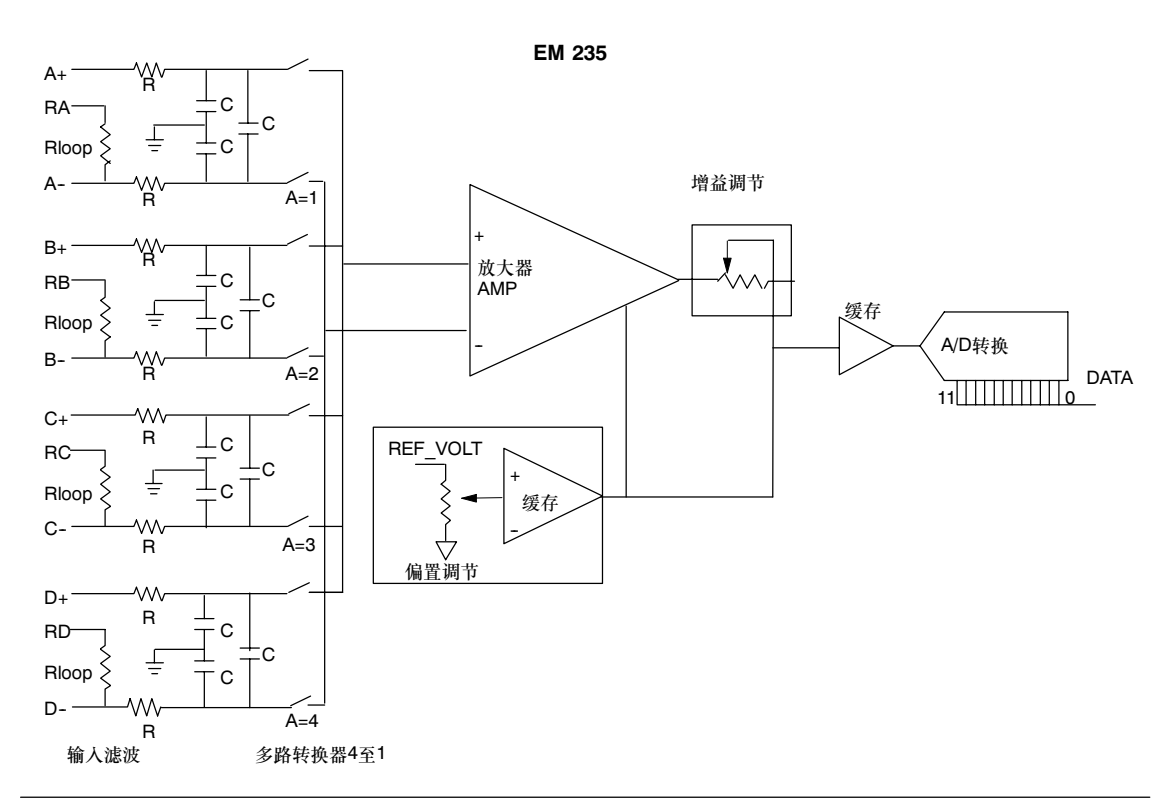

图A--19 EM 235的输入方框图

# EM 232和EM 235输出数据字格式

图A--20给出了12位数据值在CPU的模拟量输出字中的位置。

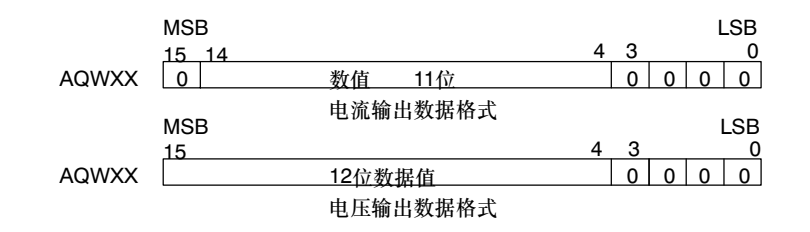

图A--20 EM 232和EM 235输出数据字格式

Ω,<br>V

提示 数字量到模拟量转换器(DAC)的12位读数在其输出数据格式中是左端对齐的。MSB是符号位:零表 示一个正数据字值。数据在装载到DAC寄存器之前,4个连续的0是被截断的,这些位不影响输出信 号值。

EM 232和EM 235输出方框图

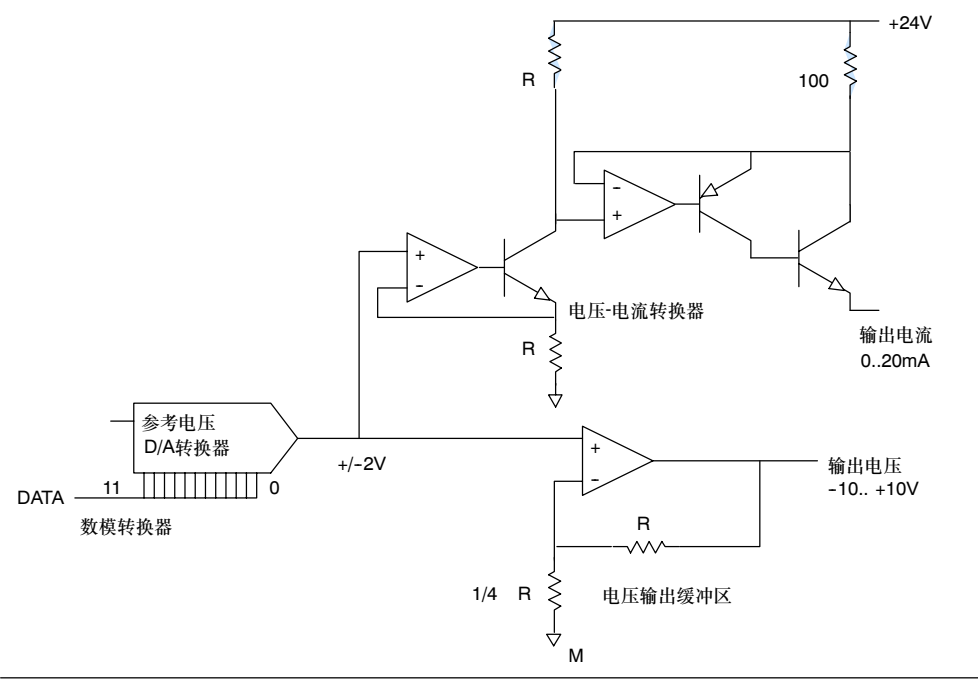

图A--21 EM 232和EM 235的输出方框图

## 安装指南

使用下面的指南以确保安装正确、可靠 :

- □ 确保24 VDC传感器电源无噪声、稳定。
- 传感器线尽可能短。
- 传感器线使用屏蔽的双绞线。
- 使用编织屏蔽来实现最佳的抗噪性。
- 仅在传感器侧将屏蔽接终端。
- □ 未用通道的输入端应短接, 见图A-21。
- 避免将导线弯成锐角。
- 使用电缆槽进行敷线。
- 避免将信号线与高能量线平行布置。若两条线必须交叉,应以直角相交。
- 通过隔离输入信号或输入信号参考于模拟量模块外部24V电源的公共端,从而确保输入信号范 围在技术规范所规定的共模电压之内。

提示

建议EM 231和EM 235扩展模块不用于热电耦

#### 了解模拟量输入模块:精度和可重复性

EM 231和EM 235模拟量输入模块是价格适中、高速12位模拟量输入模块。这些模块可在149*µ*s之 内将模拟信号输入转换为其相应的数字值。每当用户程序存取模拟点时,模拟信号输入都将进行转 换。这些转换时间必须加到用于访问模拟量输入的指令的基本执行时间上。

EM 231和EM 235提供一个未经处理的数字值(未经线性 化或滤波),它对应于模拟量输入端处出现的模拟量电压 或电流。由于这种模块是高速模块,它们可以跟踪模拟量 信号中的快速变化(包括内部和外部噪声)。

对一个恒定或缓慢变化的模拟量输入,由噪声引起的信号 读数之间的差异,可通过对读数值取平均值的方法使其影 响为最小。但由于计算平均值而增加读取信号的次数(即 采样次数),会相应地降低对外部输入信号的响应速度。

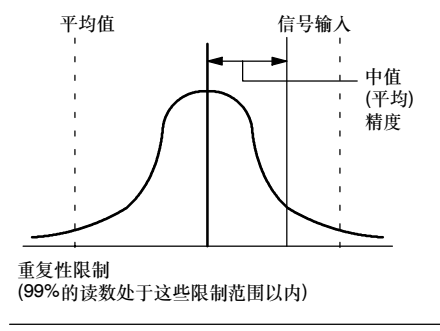

图A--22 精度定义

图A--22为99%的重复性限定,各个读入值的平均值,以及平均精度的图形示意。

重复性的技术规范描述不改变输入信号时,模块每次读数之间的差异。重复性技术规范规定限制范 围,要求99%的读数处于这限制范围以内。重复性在图A--16中用钟形曲线描述。

平均精度的技术规范描述误差的平均值(各个读数的平均值和实际模拟量输入信号精确值之间的 差异)。

表A--23给出重复性技术规范和与每个可组态范围有关的平均精度。

## 模拟量规范的定义

精度:与给定点上的期望值之间的偏差

分辨率: 反映到输出上的LSB变化的影响。

## 表A-23 EM 231和EM 235规范

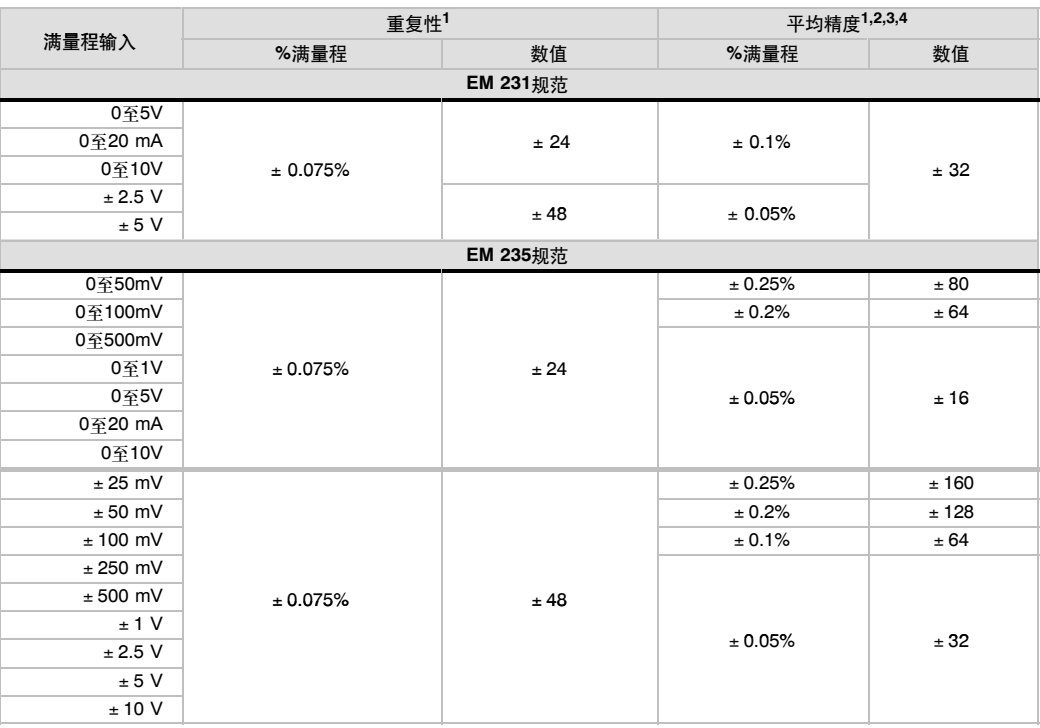

1 在所选择的输入量程标定后测量<br>2 接近零模拟量输入信号的偏置误差不予纠正,也不包括在精度规范内。<br>3 由于模拟量多路转换器设定时间的限制,因此会有通道到通道的传递转换误差,最大的传递误差是通道间差分值的0.1%。<br>4 平均精度包括非线性和0到55℃漂移的影响。<br>5 当受到产品标准EN 61131-2:2007中指定的严重RF干扰时,模拟量输入精度的偏离可能高达满刻度的+/-10%,执行上一页所述的建议安装指<br>南 可以将模拟量

# 热电偶和RTD(热电阻)扩展模块规范

## 表A--24 热电偶和RTD模块订货号

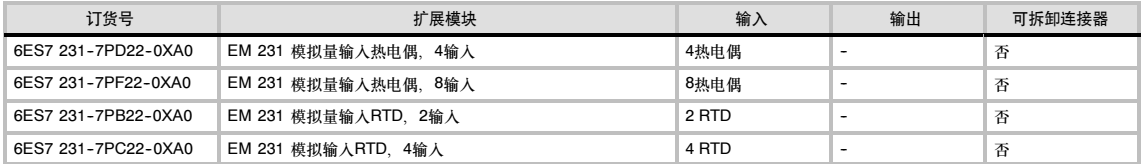

### 表A-25 热电偶和RTD模块常规规范

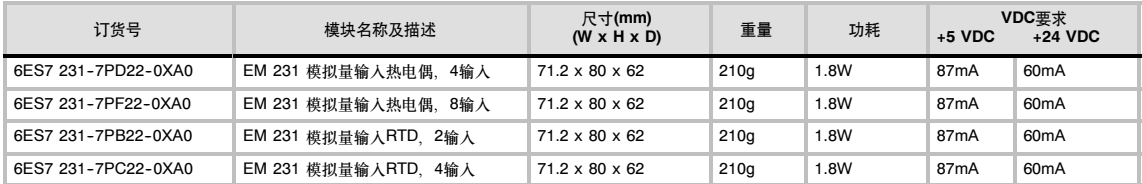

## 表A-26 热电偶和RTD模块规范

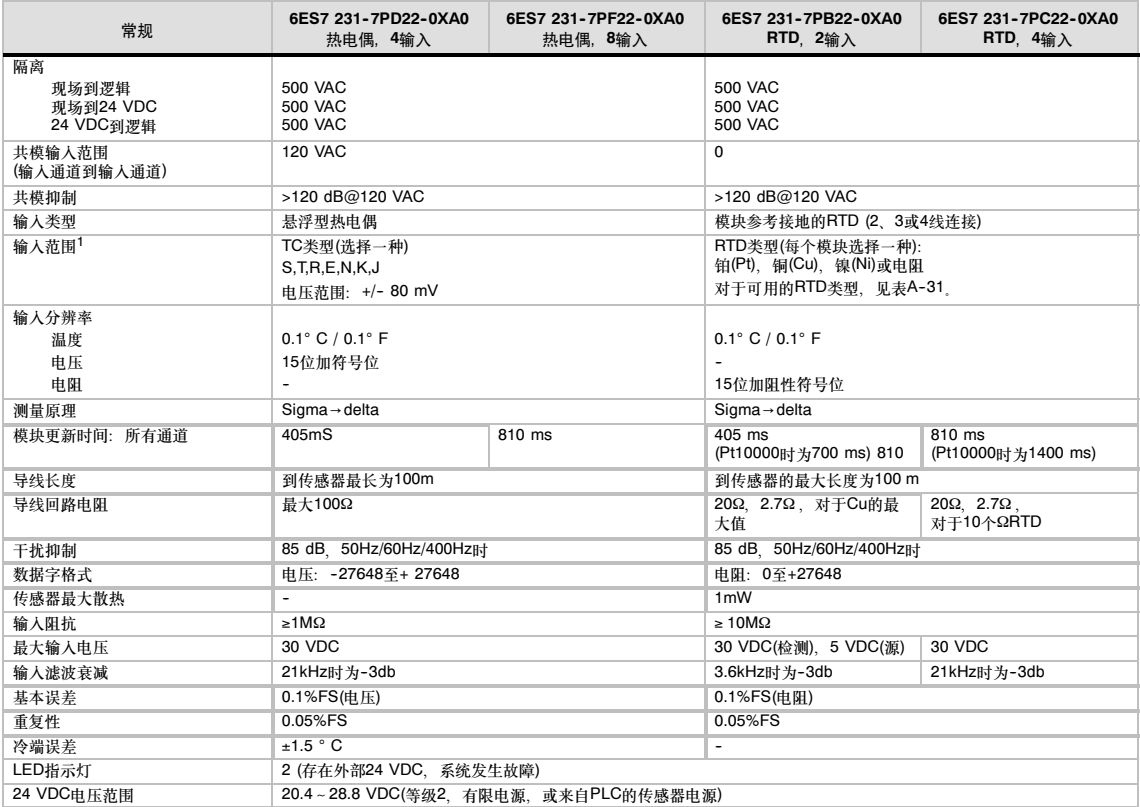

<sup>1</sup> 选择的输入范围(温度、基于阻抗的电压)将作用于模块的所有通道。

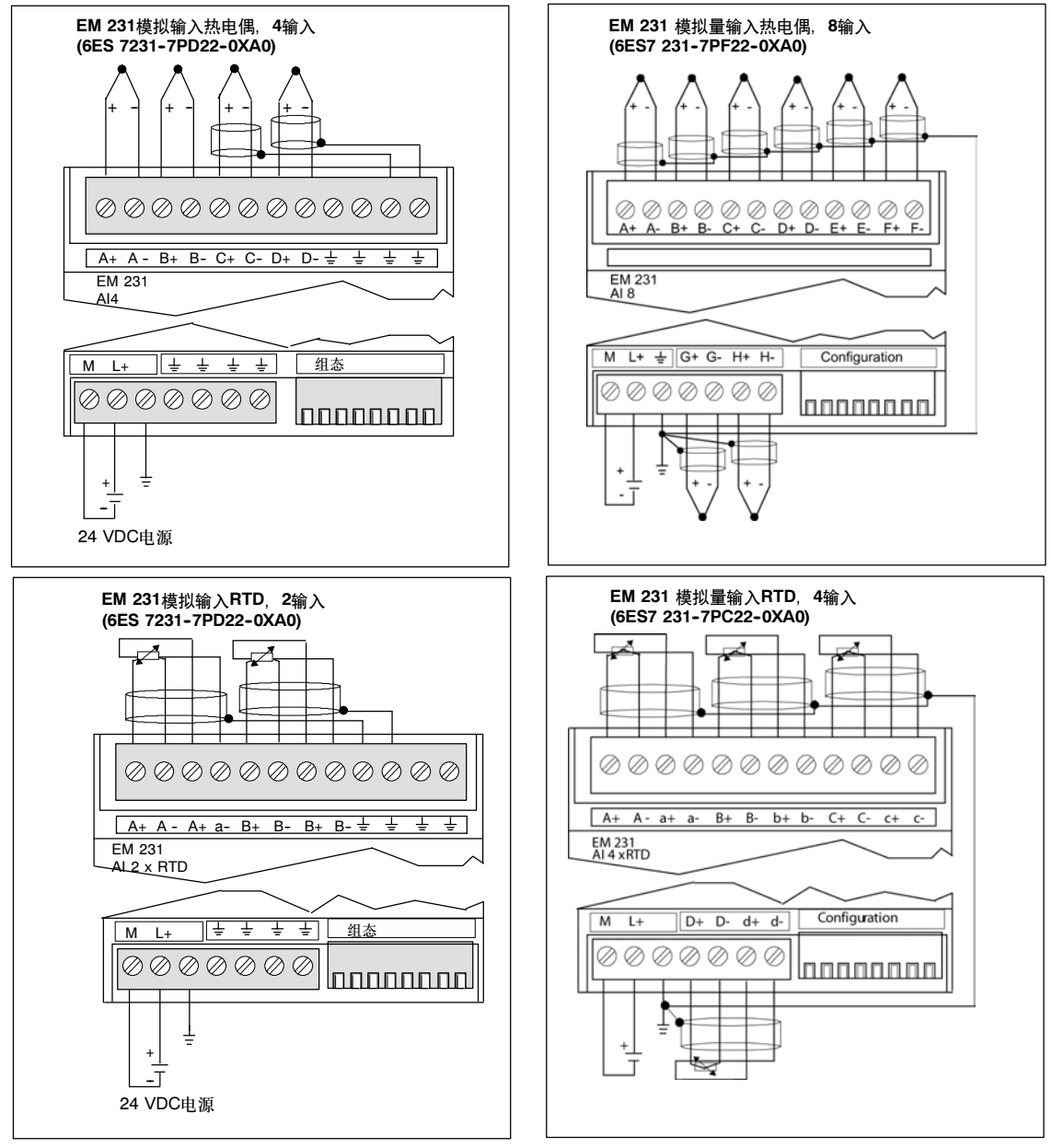

图A--23 EM 231热电偶和EM 231 RTD模块的连接器端子标识

## 兼容性

RTD和热电偶模块设计用于CPU 222、CPU224、CPU 224XP和CPU226。

提示

# ς.<br>Ω

RTD和热电偶模块安装在一个稳定的温度环境内时,具有最佳的性能。

例如,EM 231热电偶模块有专门的冷端补偿电路。该电路在模块连接器处测量温度,并对测量值 作出必要的修正,以补偿基准温度和模块处温度之间的温度差。如果EM 231热电偶模块安装环境 的温度变化很剧烈,则会引起附加的误差。

为了达到最大的精度和重复性, 西门子公司建议, S7-200 RTD和热电偶模块要安装在环境温度稳 定的地方。

### 噪声抑制

如果热电偶的输入未使用,短接未使用的通道,或将它们并行连接到其它通道上。

## EM 231热电偶模块

EM 231 热电偶模块提供了一个便于使用的独立接口,用于将S7-200系列升级到7种热电偶类型: J、K、E、N、S、T和R。该接口允许S7-200连接至低电平模拟量信号,*±*80mV范围。所有连接到该 模块的热电偶都必须是同一类型的。

#### 热电偶的基本知识

任何两种金属,其连接处都会形成热电偶。热电偶产生的电压与连接点温度成正比。该电压很小;一 微伏可以产生很多度数。测量来自热电偶的电压,进行冷端补偿,然后线性化结果,这是使用热电偶 进行温度测量的基本步骤。

当您将一个热电偶连接到EM 231热电偶模块时,两根不同的金属导线连接到模块的输入信号接线端 子。两根不同金属导线彼此连接处形成传感器的热电偶。

在两根不同金属导线连接到输入信号接线端子的地方形成其它两个热电偶。接线端子处的温度产生一 个电压,加到从传感器热电偶来的电压上。如果这个电压不校正,那末,所测量的温度会偏离传感器 的温度。

冷端点补偿用来补偿接线端子处的热电偶。热电偶表基于基准连接点温度,通常是摄氏0度。模块冷 端补偿将接线端子处的温度补偿到摄氏0度。冷端补偿补偿了由于接线端子热电偶电压所引起的电压 增加。模块温度是在内部测量的。这个温度转换成一个值,它加到传感器的转换值上。然后,用热电 偶表线性化被修正后的传感器转换值。

#### 组态EM 231热电偶模块

组态DIP开关位于模块的底部,可以选择热电偶模块的类型、断线检测、温度范围和冷端补偿。要使 DIP开关设置起作用,需要给PLC和/或用户的24V重新上电。

DIP开关4为以后的应用保留, 将DIP开关4设定为0位置(向下), 其他DIP开关的设定请参阅表  $A-27$ 

## 表A-27 组态热电偶模块DIP开关

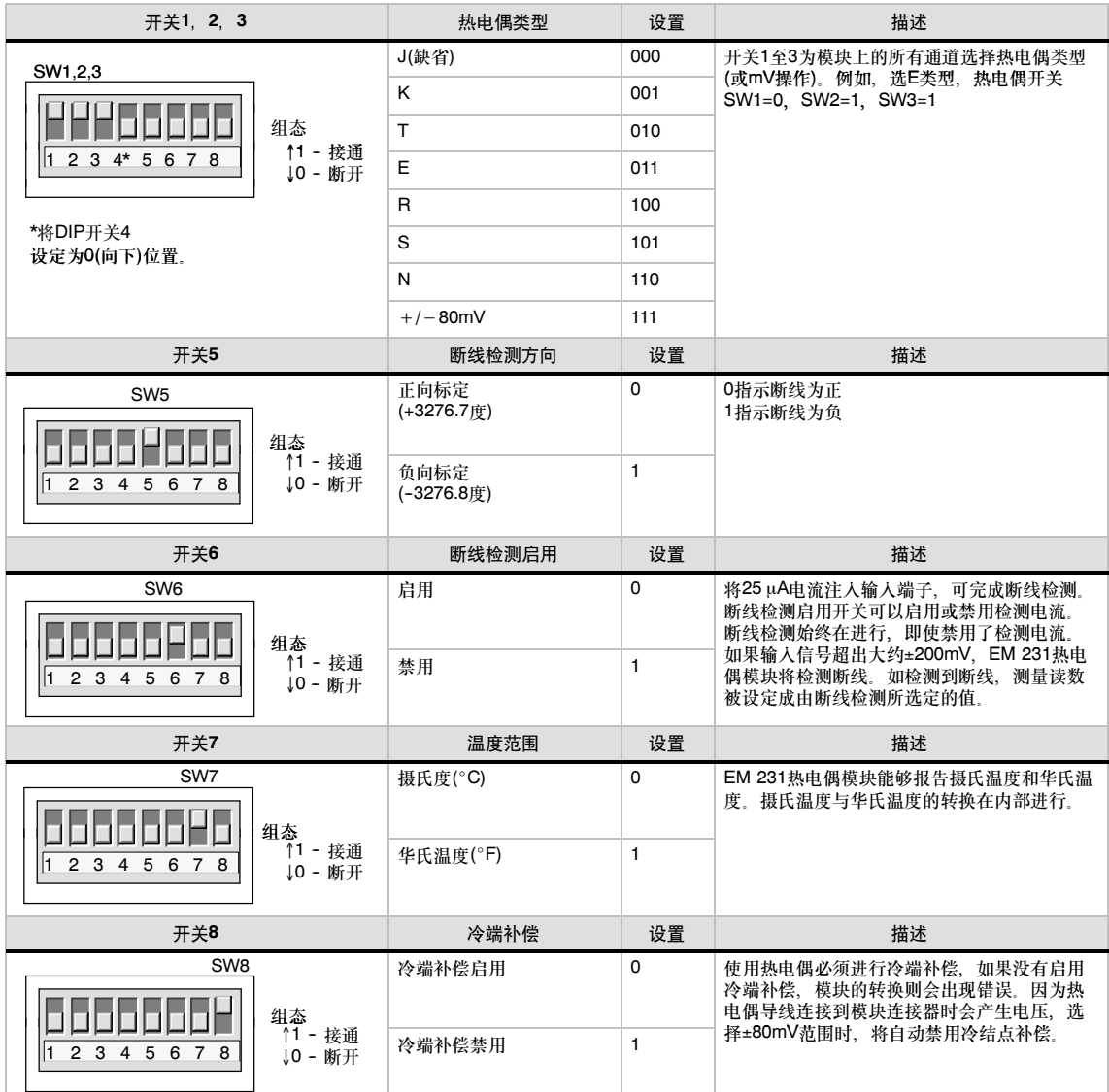

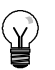

提示

- 断线检测电流源可能干扰某些低电平信号, 例如热电偶模拟器。
- 输入电压超过约±200mV时, 将触发断线检测, 即使此时禁用断线电流源。

#### 提示 .<br>م

- 当环境温度变化时,模块误差有可能超过技术规范中的数据。
- 超过模块温度范围的规范时, 有可能导致模块冷端补偿出错。

## 使用热电偶:状态指示灯

热电偶模块提供PLC测量温度或出错类型的数据字。状态位指示输入范围错误和用户电源/模块故障。 LED指示模块状态,用户程序必须检测相应错误状态并采取相应的措施。热电偶状态指示器见表 A--32。表A--28给出了EM 231热电偶状态指示器。

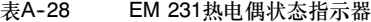

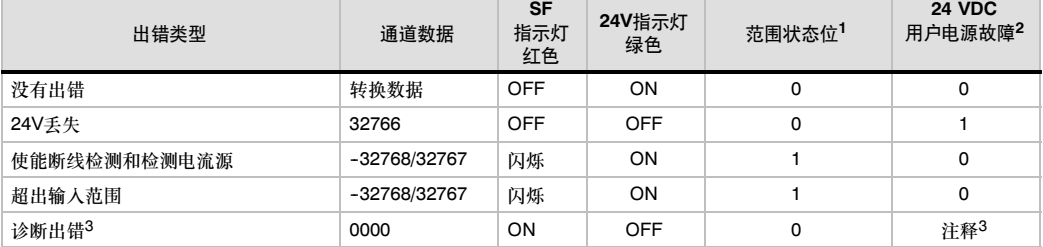

1 范围状态位是模块出错寄存器字节中的位3 (SMB 9于用模块1,SMB 11用于模块2等等)<br>2 不良状态位是模块出错寄存器字节中的位2 (SMB 9,SMB 11等,请参阅附录D)<br>3 诊断出错引起模块组态错误。在模块组态错误之前,用户电源故障状态位可能设置或没有设置。

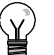

提示

通道数据格式是2的补码,16位字,表示温度的单位为0.1度。例如,如果测量温度是100.2度,则 报告的数据为1002。电压数据缩放至27648。例如, -60.0mV报告为-20736(=-60mV/80mV \*27648)。

如果PLC读取数据:

- EM 231模拟量输入热电偶4输入中的所有4个通道每405毫秒更新一次。
- EM 231模拟量输入热电偶8输入中的所有通道每810毫秒更新一次。

如在一个更新时间内,PLC没有读数据,则模块报告原有的数据一直到PLC读数据后的下一次模块更 新,为了保持通道数据总是为当前值,建议PLC读数据的频度至少和模块更新频率相同。

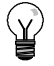

提示

如正在使用热电偶模块,应该禁止在PLC中使用模拟量滤波。模拟量滤波会防碍出错条件的检测。

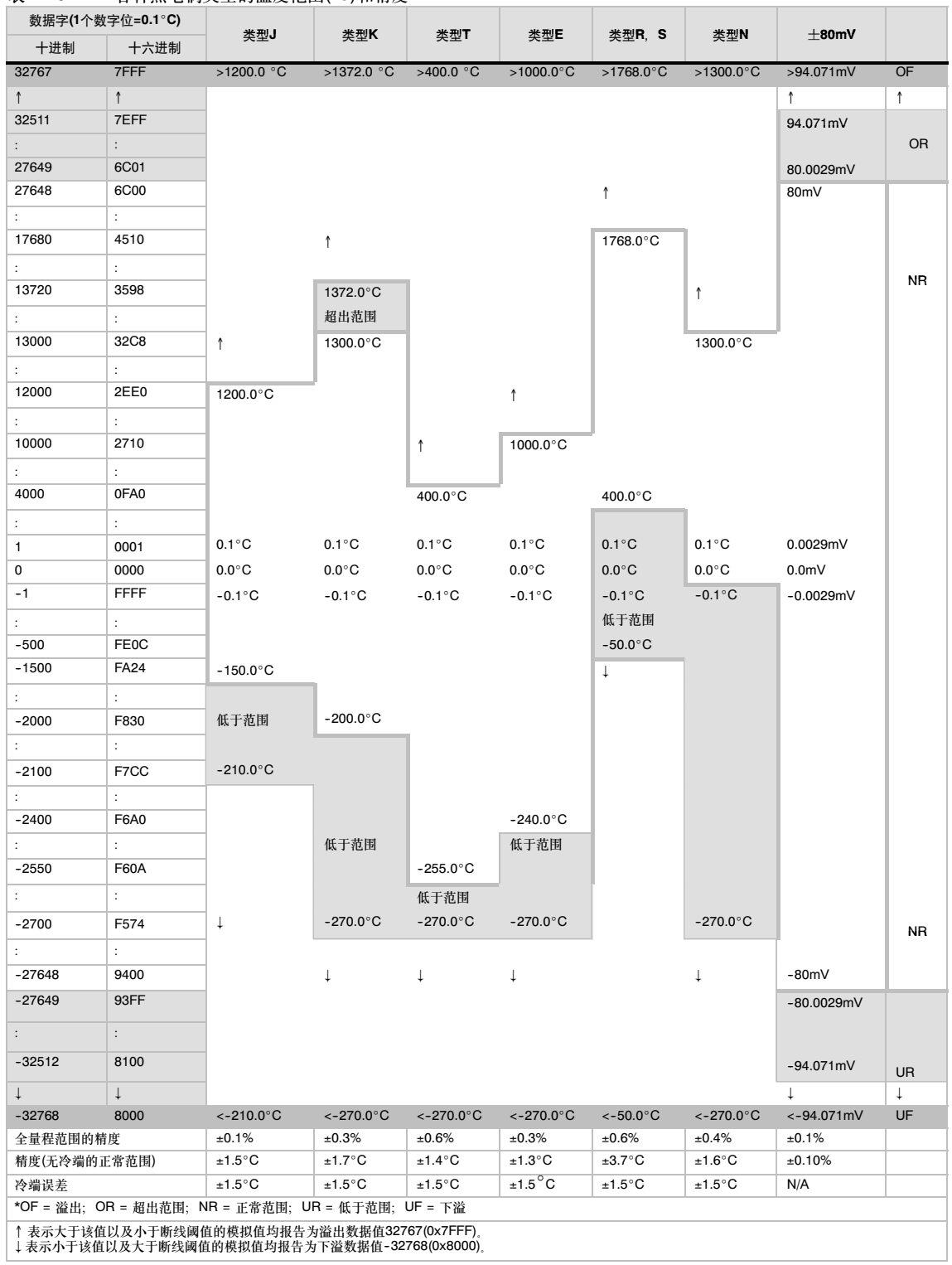

表A--29 各种热电偶类型的温度范围(°C)和精度

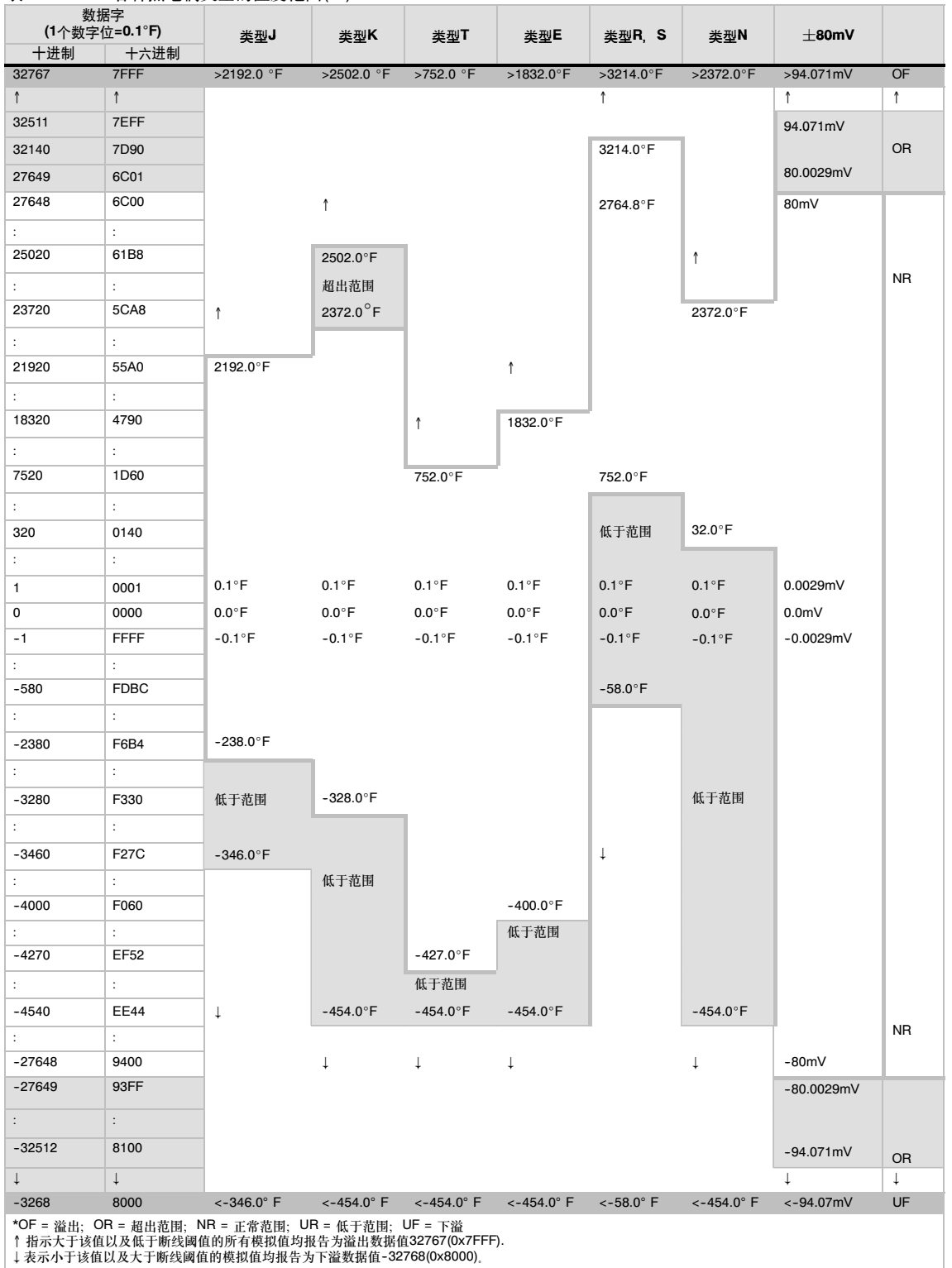

## 表A--30 各种热电偶类型的温度范围(°F)

## EM 231热电阻模块

EM 231热电阻模块为S7-200连接各种型号的热电阻提供了方便的接口。它也允许S7-200测量三个 不同的电阻范围。所有连接到该模块的RTD都必须是同一类型。

## 组态EM 231 RTD(热电阻)模块

使用DIP开关可以选择热电阻的类型,接线方式,温度 测量单位和传感器熔断方向。DIP开关位于模块底部, 如图A--24所示。要使DIP开关设置起作用,需要重新 给PLC和/或用户的24V电源上电。

根据表A--31和表A--32所示,通过将DIP开关1、2、 3、4、5和6设为与RTD对应来选择RTD类型。对于 DIP开关的设置,参见表A-33。

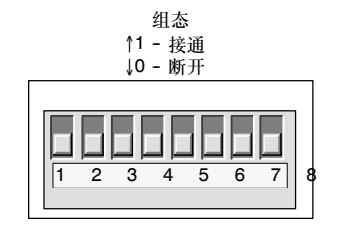

图A--24 EM 231 RTD模块的DIP开关

表A-31 选择RTD类型: EM 231模拟量输入RTD 4输入的DIP开关1~6

| RTD类型1                            | SW <sub>1</sub> | SW <sub>2</sub> | SW <sub>3</sub> | SW <sub>4</sub> | SW <sub>5</sub> | SW <sub>6</sub> | RTD类型1                          | SW <sub>1</sub> | SW <sub>2</sub> | SW <sub>3</sub> | SW <sub>4</sub> | SW <sub>5</sub> | SW <sub>6</sub> |
|-----------------------------------|-----------------|-----------------|-----------------|-----------------|-----------------|-----------------|---------------------------------|-----------------|-----------------|-----------------|-----------------|-----------------|-----------------|
| 100Ω Pt 0.003850<br>(默认值)         | 0               | 0               | 0               | $\Omega$        | $\Omega$        | $\Omega$        | 100Ω Pt 0.003902                | $\mathbf{1}$    | $\Omega$        | 0               | 0               | 0               | 0               |
| 200Ω Pt 0.003850                  | 0               | $\Omega$        | $\Omega$        | $\Omega$        | $\mathbf{1}$    | $\Omega$        | 200Ω Pt 0.003902                | $\mathbf{1}$    | $\Omega$        | $\Omega$        | $\mathbf 0$     | $\mathbf{1}$    | $\Omega$        |
| 500Ω Pt 0.003850                  | 0               | $\Omega$        | $\Omega$        | $\mathbf{1}$    | $\Omega$        | $\Omega$        | 500Ω Pt 0.003902                | 1               | 0               | 0               | 1               | 0               | $\Omega$        |
| 1000Ω Pt 0.003850                 | 0               | 0               | $\Omega$        | $\mathbf{1}$    | 1               | 0               | $1000\Omega$ Pt<br>0.003902     | $\mathbf{1}$    | $\Omega$        | 0               | 1               | $\mathbf{1}$    | 0               |
| 100Ω Pt 0.003920                  | 0               | 0               | $\mathbf{1}$    | $\Omega$        | 0               | $\Omega$        | 备用                              | $\mathbf{1}$    | 0               | $\mathbf{1}$    | $\Omega$        | 0               | $\Omega$        |
| 200Ω Pt 0.003920                  | 0               | $\Omega$        | $\mathbf{1}$    | $\Omega$        | $\mathbf{1}$    | $\Omega$        | 100Ω Ni 0.00672                 | 1               | 0               | $\mathbf{1}$    | $\Omega$        | $\mathbf{1}$    | 0               |
| 500Ω Pt 0.003920                  | 0               | $\Omega$        | $\mathbf{1}$    | $\mathbf{1}$    | 0               | $\Omega$        | 120Ω Ni 0.00672                 | $\mathbf{1}$    | $\Omega$        | $\mathbf{1}$    | $\mathbf{1}$    | 0               | $\Omega$        |
| 1000Ω Pt 0.003920                 | 0               | $\Omega$        | 1               | $\mathbf{1}$    | $\mathbf{1}$    | $\Omega$        | 1000Ω Ni 0.00672                | 1               | 0               | 1               | 1               | $\mathbf{1}$    | $\Omega$        |
| 100Ω Pt 0.00385055                | 0               | $\mathbf{1}$    | $\Omega$        | $\Omega$        | 0               | $\Omega$        | 100Ω Ni 0.006178                | $\mathbf{1}$    | 1               | $\Omega$        | $\Omega$        | 0               | $\Omega$        |
| 200Ω Pt 0.00385055                | 0               | $\mathbf{1}$    | 0               | $\Omega$        | $\mathbf{1}$    | $\Omega$        | 120Ω Ni 0.006178                | 1               | 1               | 0               | 0               | $\mathbf{1}$    | 0               |
| 500Ω Pt 0.00385055                | 0               | $\mathbf{1}$    | 0               | $\mathbf{1}$    | $\Omega$        | $\Omega$        | 1000Ω Ni 0.006178               | $\mathbf{1}$    | 1               | $\Omega$        | $\mathbf{1}$    | 0               | $\Omega$        |
| $1000\Omega$ Pt<br>0.00385055     | 0               | 1               | 0               | $\mathbf{1}$    | $\mathbf{1}$    | $\Omega$        | 10000Ω Pt<br>0.003850           | 1               | 1               | 0               | 1               | $\mathbf{1}$    | 0               |
| 100Ω Pt 0.003916                  | 0               | $\mathbf{1}$    | 1               | $\Omega$        | 0               | $\Omega$        | 10Ω Cu 0.004270                 | $\mathbf{1}$    | $\mathbf{1}$    | $\mathbf{1}$    | $\Omega$        | 0               | $\Omega$        |
| 200Ω Pt 0.003916                  | 0               | 1               | $\mathbf{1}$    | $\Omega$        | $\mathbf{1}$    | $\Omega$        | 150Ω FS 电阻                      | $\mathbf{1}$    | 1               | $\mathbf{1}$    | 0               | $\mathbf{1}$    | $\Omega$        |
| 500Ω Pt 0.003916                  | 0               | $\mathbf{1}$    | 1               | $\mathbf{1}$    | 0               | $\Omega$        | 300Ω FS 电阻                      | $\mathbf{1}$    | $\mathbf{1}$    | $\mathbf{1}$    | 1               | $\Omega$        | $\Omega$        |
| 1000Ω Pt 0.003916                 | 0               | $\mathbf{1}$    | $\mathbf{1}$    | $\mathbf{1}$    | $\mathbf{1}$    | $\Omega$        | 600ΩFS 电阻                       | $\mathbf{1}$    | 1               | 1               | 1               | $\mathbf{1}$    | 0               |
| $GOST 50\Omega$ Pt<br>0.00385055  | 0               | 0               | 0               | $\Omega$        | $\mathbf{1}$    | $\mathbf{1}$    | GOST Cu 50 $\Omega$<br>0.00426  | 0               | 1               | 0               | 1               | 1               | $\mathbf{1}$    |
| $GOST 100\Omega$ Pt<br>0.00385055 | 0               | 0               | 0               | $\mathbf{1}$    | $\Omega$        | 1               | GOST Cu $100\Omega$<br>0.00426  | 0               | 1               | $\mathbf{1}$    | $\Omega$        | 0               | $\mathbf{1}$    |
| $GOST 500\Omega$ Pt<br>0.00385055 | 0               | 0               | 0               | $\mathbf{1}$    | 1               | 1               | GOST Cu 500 $\Omega$<br>0.00426 | 0               | 1               | 1               | 0               | $\mathbf{1}$    | 1               |
| $GOST 10\Omega$ Pt<br>0.003910    | 0               | 0               | $\mathbf{1}$    | $\Omega$        | 0               | $\mathbf{1}$    | GOST Cu $10\Omega$<br>0.00428   | 0               | 1               | 1               | 1               | 0               | 1               |
| $GOST 500\Omega$ Pt<br>0.003910   | 0               | 0               | 1               | $\Omega$        | $\mathbf{1}$    | $\mathbf{1}$    | GOST Cu $50\Omega$<br>0.00428   | $\Omega$        | 1               | $\mathbf{1}$    | 1               | $\mathbf{1}$    | $\mathbf{1}$    |
| GOST 100Ω Pt<br>0.003910          | 0               | 0               | $\mathbf{1}$    | $\mathbf{1}$    | 0               | $\mathbf{1}$    | GOST Cu $100\Omega$<br>0.00428  | $\mathbf{1}$    | $\Omega$        | 0               | $\Omega$        | 0               | $\mathbf{1}$    |
| $GOST 500\Omega$ Pt<br>0.003910   | $\Omega$        | 0               | 1               | 1               | $\mathbf{1}$    | $\mathbf{1}$    | GOST Cu 500 $\Omega$<br>0.00428 | 1               | 0               | 0               | $\Omega$        | $\mathbf{1}$    | $\mathbf{1}$    |

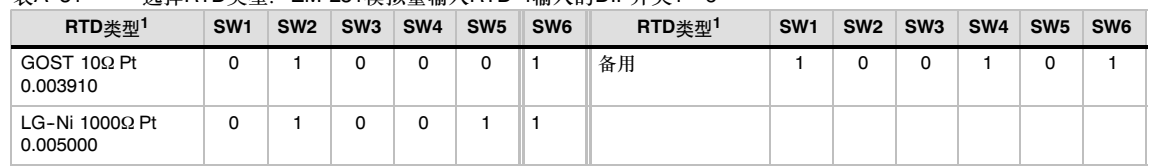

#### 表A-31 选择RTD类型: EM 231模拟量输入RTD 4输入的DIP开关1~6

除Cu 10 ohm以外,当各RTD为表中对应的电阻值时,其表示的温度为0°C。Cu 10 ohm在10 ohm时,表示温度为25 °C,在10 ohm时表示温度为0°C。

## 表A-32 选择RTD类型: EM 231模拟量输入RTD 2输入的DIP开关1~5

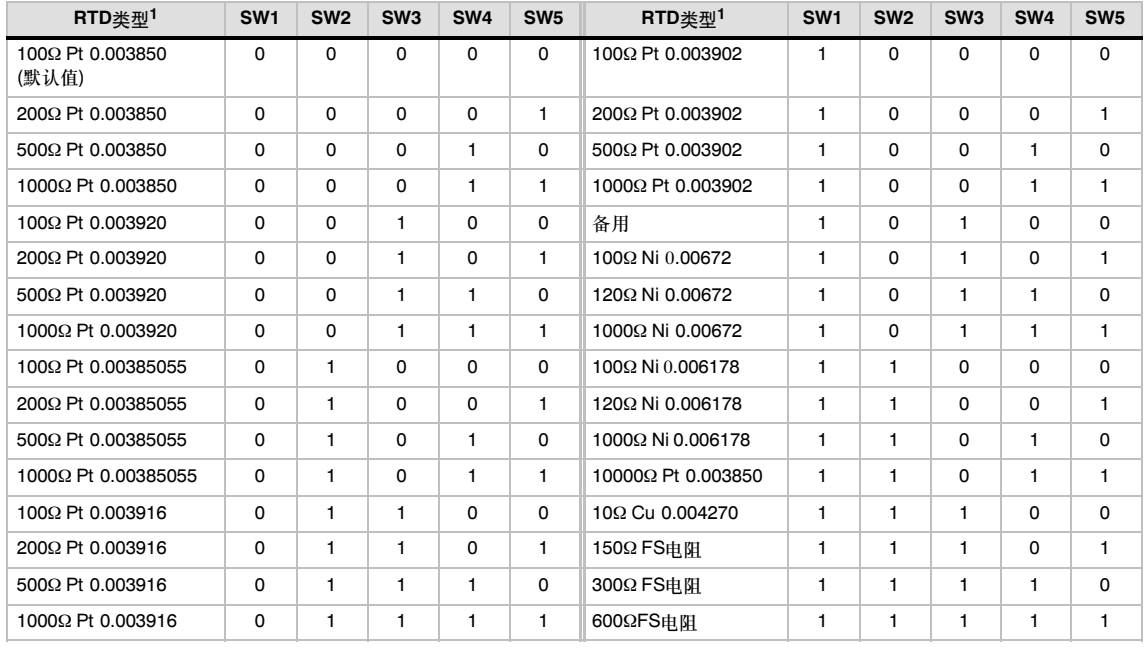

1 除Cu 10 ohm以外,当各RTD为表中对应的电阻值时,其表示的温度为0°C。Cu 10 ohm在10 ohm时,表示温度为25°C,在10 ohm时表示温度为0°C。

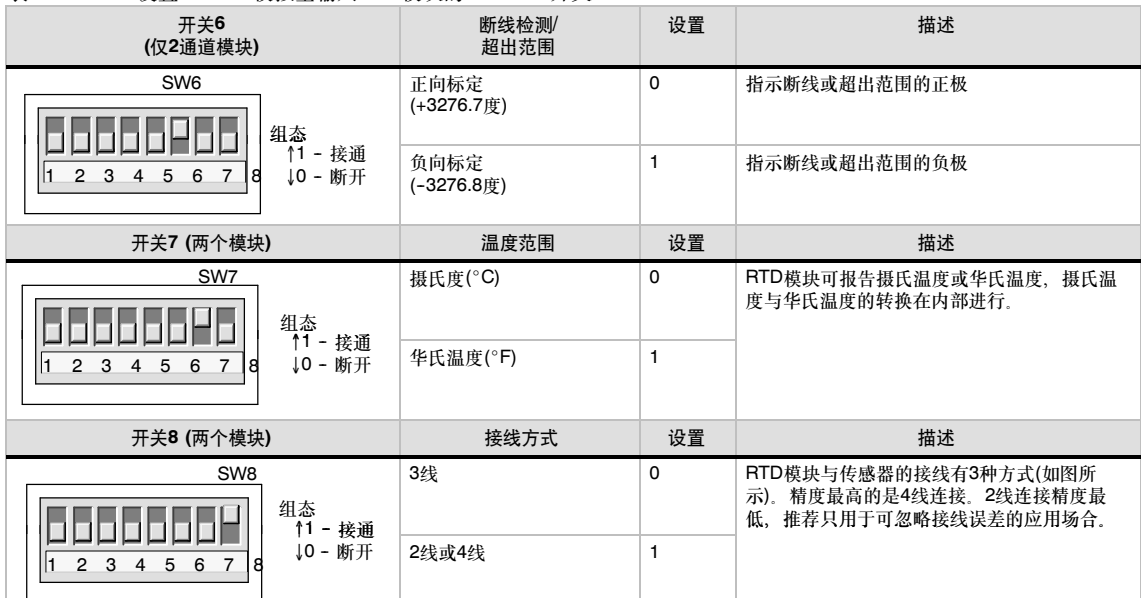

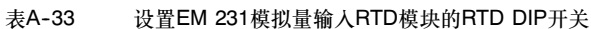

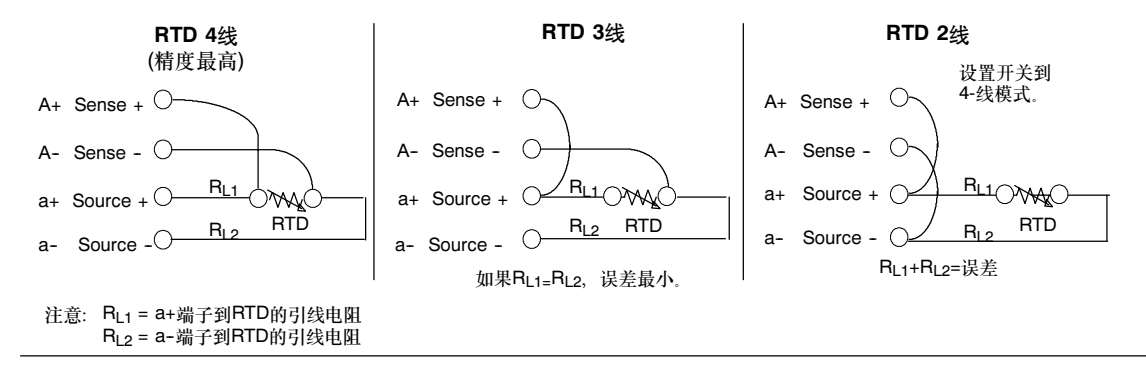

图A--25 RTD到传感器的接线,4线、3线和2线

### EM 231 RTD状态指示器

RTD模块提供PLC温度或出错类型的数据字、状态位指示输入范围错误和用户电源/模块故障 LED指示模块状态,用户程序必须检测相应错误状态并采取相应的措施。热电偶状态指示器见表 A-32 表A-34给出了EM 231 RTD模块提供的状态指示器。

#### 提示 Ńλ

通道的数据格式是2的补码,16位字,表示温度的单位为0.1度(例如,如果测量温度是100.2度,则 报告的数据为1002)。电阻数据缩放至27648。例如,满刻度75%的电阻报告为20736。 (225Ω / 300Ω \* 27648 = 20736)

#### 表A-34 EM 231 RTD状态指示器

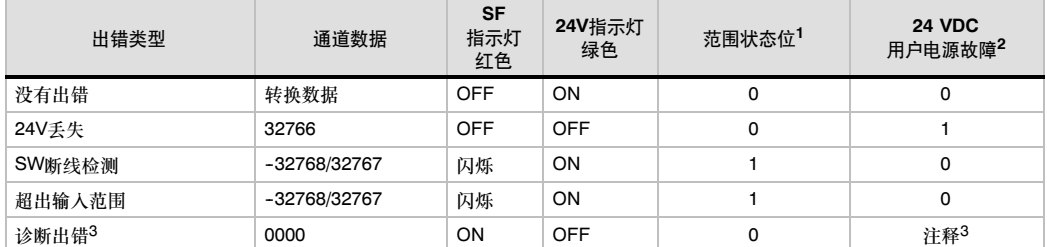

1 范围状态位是模块出错寄存器字节中的位3 (SMB 9于用模块1, SMB 11用于模块2等等)<br>2 用户由源放障状态位是出错寄存器字节中的位2 (SMB 9 SMB 11等 参阅附录D)

- ロールローン スタール マンディ・ルート<br>- 用户电源故障状态位是出错寄存器字节中的位2 (SMB 9, SMB 11等。参阅附录D)

3 诊断出错引起模块组态错误。在模块组态错误之前,用户电源故障状态位可能设置或没有设置。

#### 如果PLC读取数据:

EM 231模拟量输入RTD 2输入中的所有4个通道每405毫秒更新一次。

EM 231模拟量输入RTD 4输入中的所有通道每810毫秒更新一次。

如在一个更新时间内,PLC没有读数据,则模块报告原有的数据一直到PLC读数据后的下一次模块更 新, 为了保持通道数据总是为当前值,建议PLC读数据的频度至少和模块更新频率相同。

## 提示

如正在使用热电阻模块,应禁止在PLC中使用模拟量滤波,在以定时方式进行检查时,模拟量滤波 会防碍出错条件的检测。

断线检测是由软件在RTD模块内部完成的。设置了SMB范围状态位,并通过开关设置设定了通道数据 的正负向标定之后,超限输入和检测到的断线情况就能通过信号指示出来了。断线检测至少需要三个 模块扫描周期或更长时间,这通常取决于具体的断线类型。Source+和Source--的断线检测通常需要 的时间最小, 而Sense+或Sense--则需要5秒钟或更长的时间来检测。在电气噪声严重的环境中, 间歇地检测到断线时,开路的Sense线上(测量线)也会有随机的有效数据出现。电气噪声会延长断线 检测的时间。为此建议,在程序收到有效数据后,还应在应用程序中对断线检测/超输入范围的状态指 示进行监控及锁定。

#### 提示 ΧŻ.

如果有未用的通道,可以在此通道上接一个电阻来代替RTD,以防止因为断线检测引起的SF LED 闪烁。电阻值必须和RTD的标称值相同。例如,PT100 RTD需使用100的电阻值。

# EM 231 RTD模块的范围

EM 231 RTD的温度范围和每个类型的RTD模块的精度在表A--35和A--36中给出。

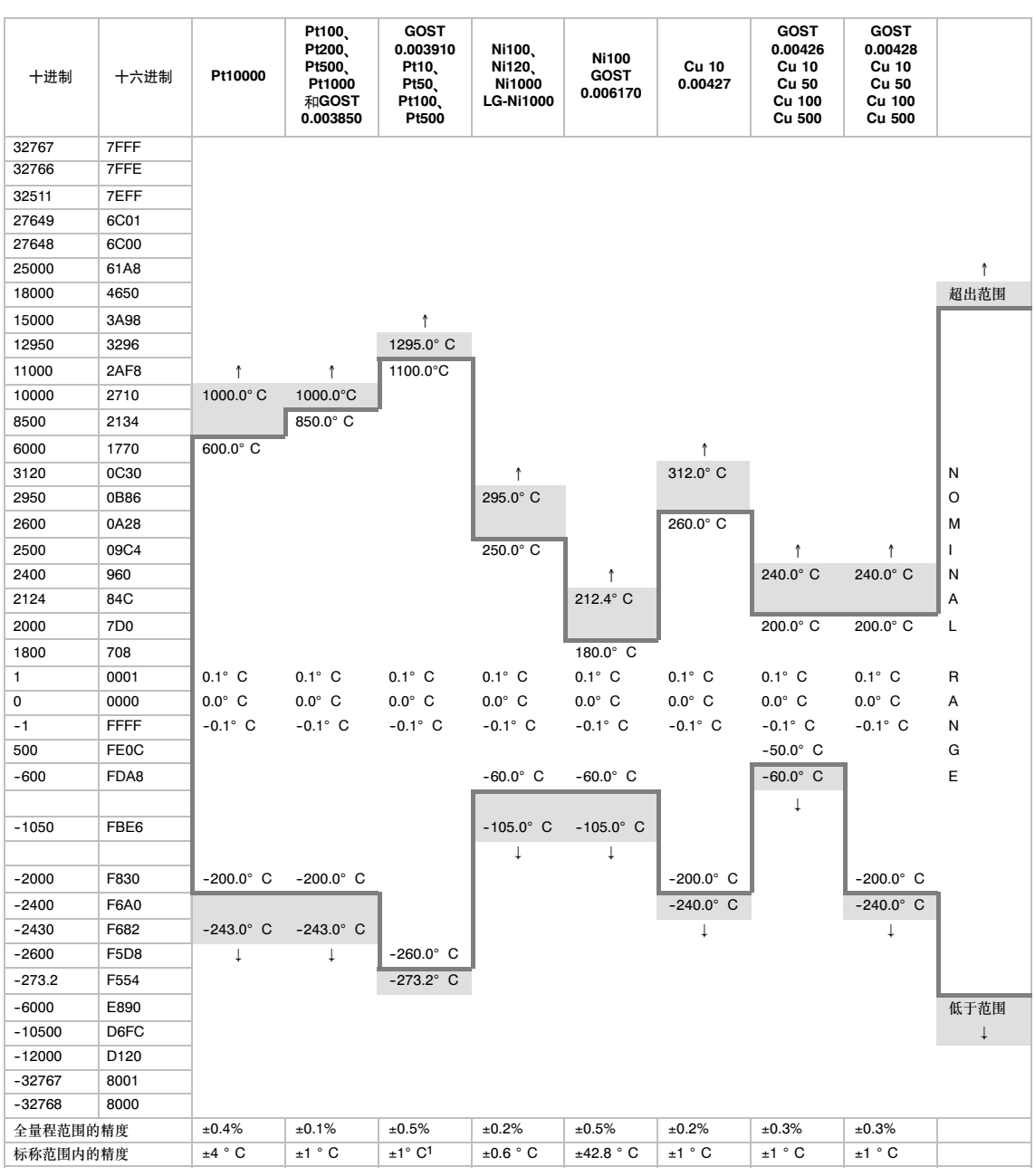

表A--35 RTD模块的温度范围(°C)和精度

1 OF = 溢出;OR = 超出范围;NR = 标称范围;UR = 低于范围;UF = 下溢 ↑或↓:超出限制的所有模拟值均报告为超出范围值32767 (0x7FFF)。<br><sup>1</sup>精度范围为-250°C至7°C。<br>2 当受到常规抗扰性标准EN 61000-6-2中指定的严重RF干扰时,精度的偏离会高达满刻度的+/-1.5%<sub>。</sub>

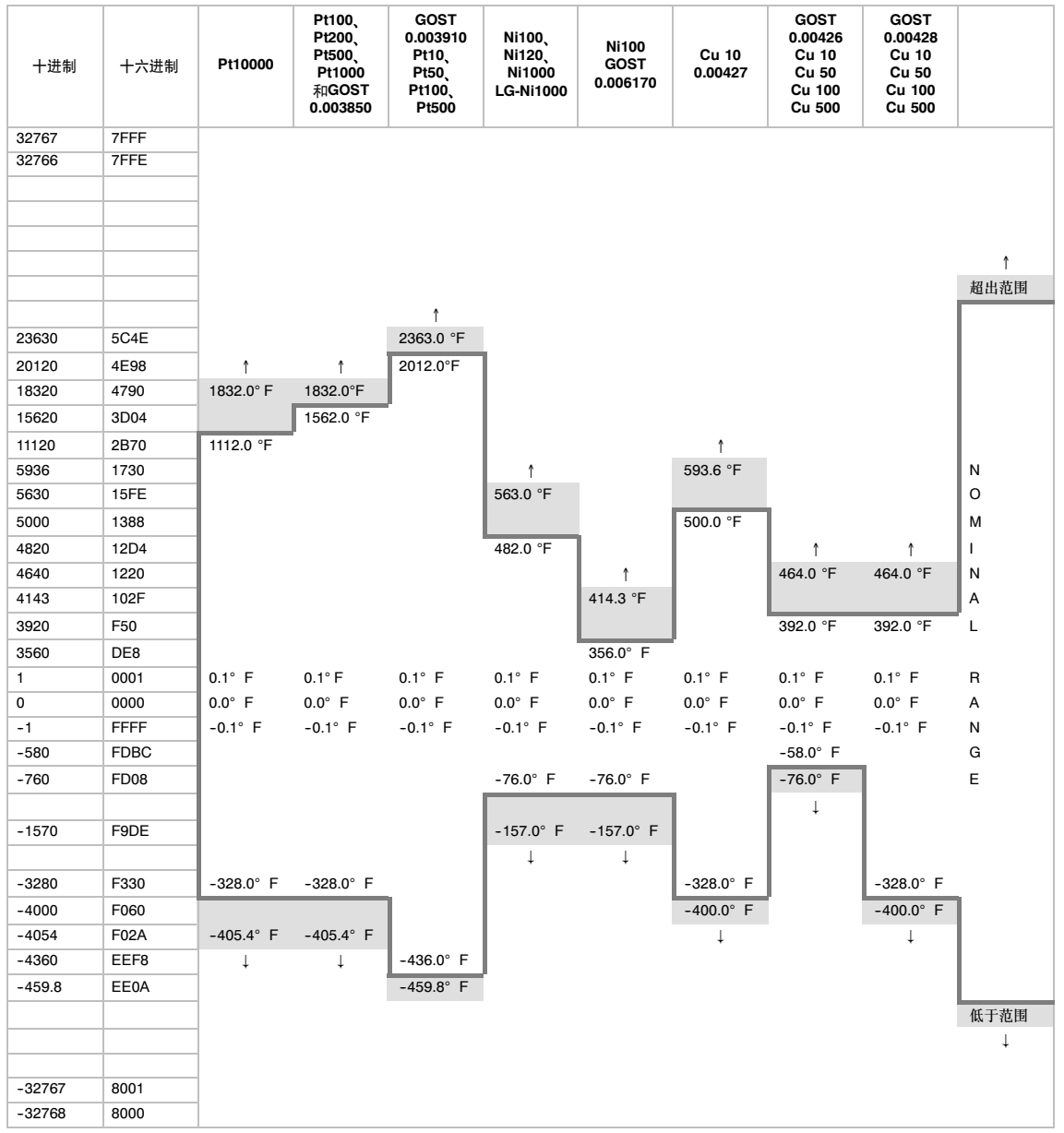

## 表A-36 RTD模块的温度范围(°F)和精度

OF = 溢出;OR = 超出范围;NR = 标称范围;UR = 低于范围;UF = 下溢

↑或↓:超出限制的所有模拟值均报告为超出范围值32767 (0x7FFF)。

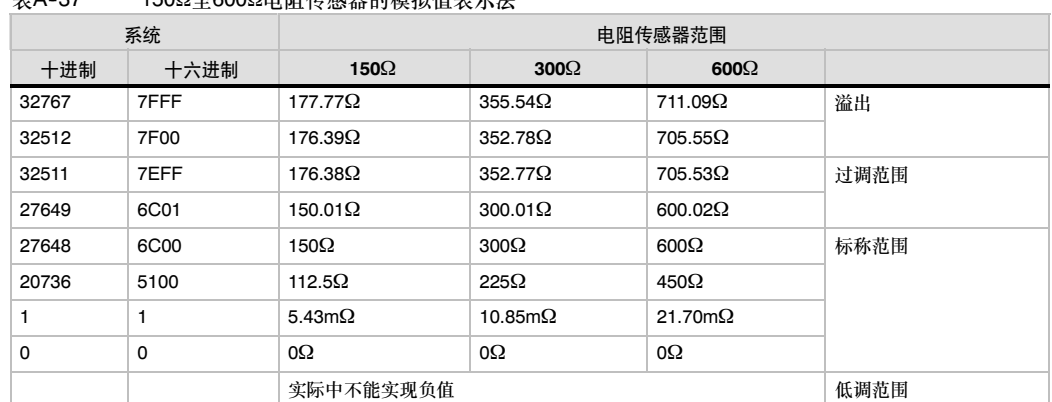

### $\pm$ Δ-37 150Ω至600Ω电阻佐咸哭的横划值表示注

# EM 277 PROFIBUS-DP模板规范

表A-38 EM 277 PROFIBUS-DP模块订货号

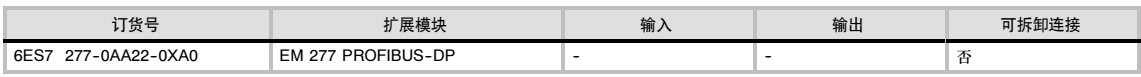

### 表A-39 EM 277 PROFIBUS-DP模块常规规范

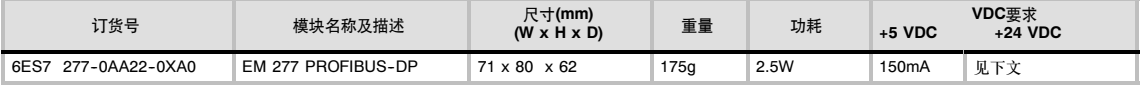

#### 表A-40 EM 277 PROFIBUS-DP模板规范

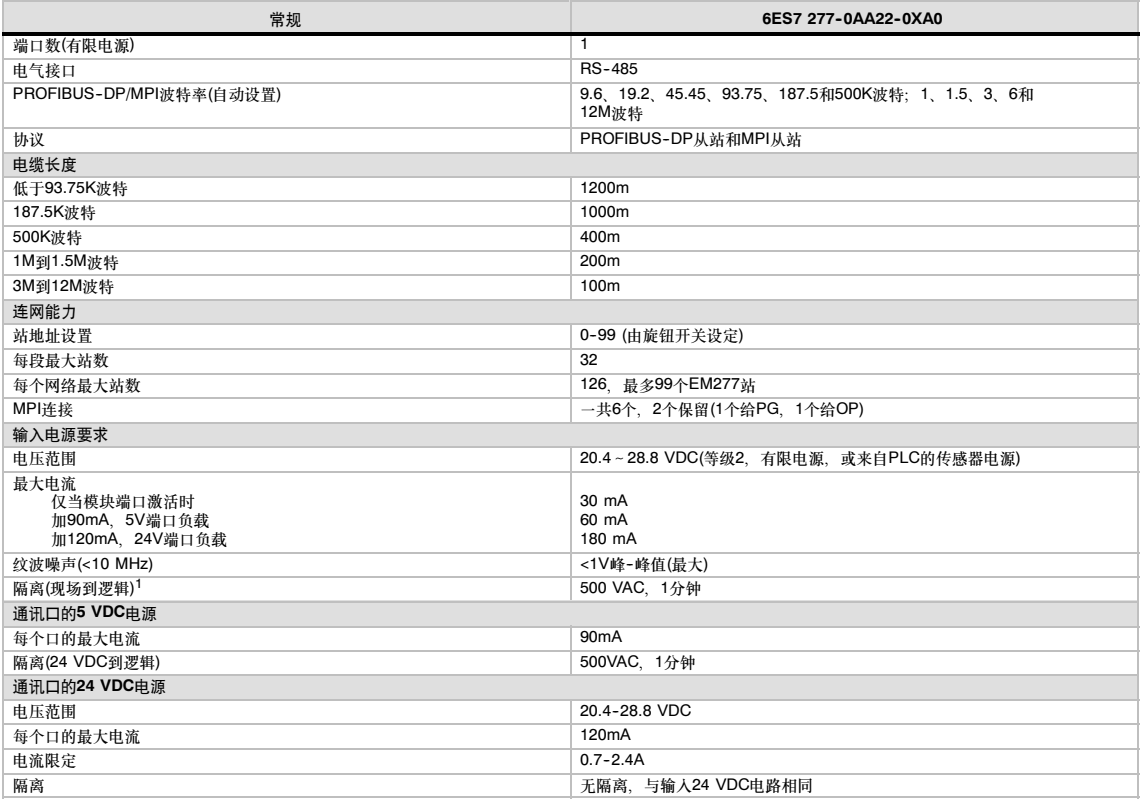

1 24 VDC电源不对模块逻辑供电, 用于通讯口的24 VDC电源。

## 支持智能模块的S7-200 CPU

EM 277 PROFIBUS-DP从站模块是一种智能扩展模块,可与表A-41中的S7-200 CPU连接。

表A-41 EM 277 PROFIBUS-DP模块对S7-200 PLC的兼容性

| <b>CPU</b>        | 描述                                     |
|-------------------|----------------------------------------|
| CPU 222版本1.10或更高  | CPU 222 DC/DC/DC和CPU 222 AC/DC/继电器     |
| CPU 224版本1.10或更高  | CPU 224 DC/DC/DC和CPU 224 AC/DC/继电器     |
| CPU 224XP版本2.0或更高 | CPU 224XP DC/DC/DC和CPU 224XP AC/DC/继电器 |
| CPU 226版本1.00或更高  | CPU 226 DC/DC/DC和CPU 226 AC/DC/继电器     |

## 地址开关和LED

地址开关和状态LED位于模块的正面,见图A-26。DP从站的接口插针输出也如下图所示。对于状态 LED的描述, 见表A-45。

EM 277 PROFIBUS--DP的前视图

地址开关: x10 =设置地址的最高有效位 x1 =设置地址的最低有效位

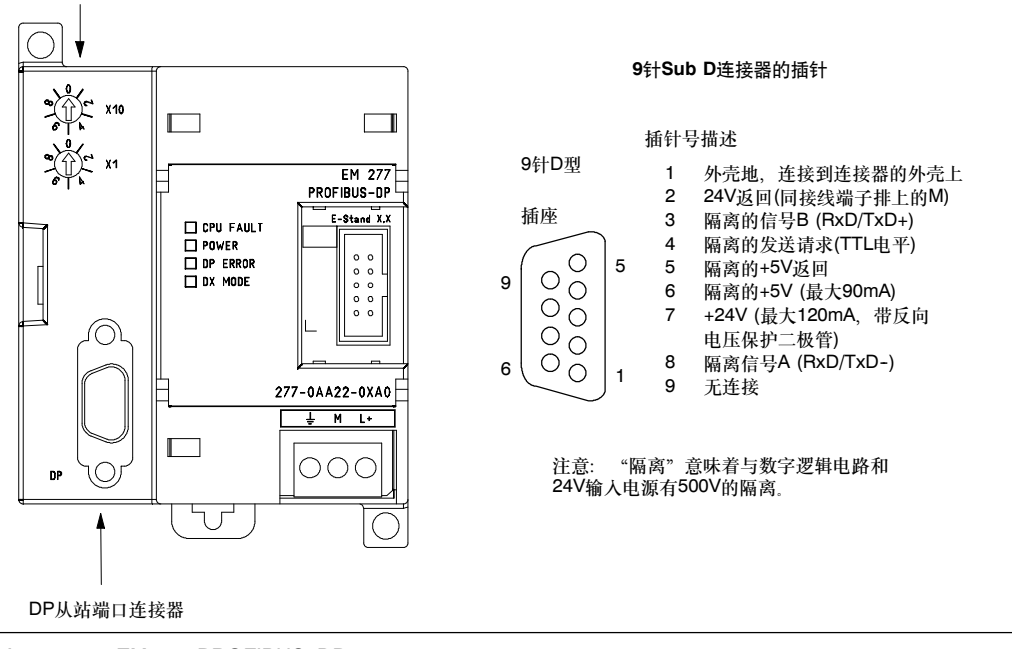

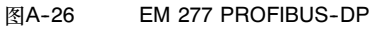

## 分布式外围设备(DP)的标准通信

PROFIBUS--DP (或DP标准)是由欧洲标准EN 50170定义的远程I/O协议。即使各个设备由不同的公 司制造,只要满足该标准便相互兼容。DP表示分布式外围设备,亦即远程I/O。PROFIBUS 表示过 程现场总线。

在下列通讯协议标准中, EM 277 PROFIBUS-DP模块将作为从站设备来实现DP标准协议:

- EN 50170 (PROFIBUS)描述总线访问和传送协议,并规定数据传送介质的性能。
- □ EN 50170 (DP标准)描述DP主站和DP从站之间的高速循环交换数据。这个标准规定组态和参 数赋值过程,解释具有分布式I/O功能的循环数据如何进行交换,并列出支持的诊断选择。

一个DP主站组态应包含地址,从站类型以及从站所需要的任何参数赋值信息。还应告诉主站由从站 (输入)读入的数据应放置何处,以及从何处获得写入从站(输出)的数据。DP主站建立网络,然后初始 化其DP从站。主站将参数赋值信息和I/O组态写入到从站。然后,主站从从站那里读出诊断信息,并 验证DP从站已接受参数和I/O组态。然后,主站开始与从站交换I/O数据。每次对从站的数据交换为写 输出和读输入。这种数据交换方式无限期地继续下去。如果有意外情况发生,从站设备可以通知主 站,而主站就会读取来自从站的诊断信息。

一旦DP主站已将参数和I/O组态写入到DP从站,而且从站已从主站那里接收到参数和组态,则主站就 拥有那个从站。从站只能接收来自其主站的写请求。网络上的其它主站可以读取该从站的输入和输 出,但是它们不能向该从站写入任何信息。

## 使用EM 277将S7--200 CPU作为DP从站连接到网络

通过EM 277 PROFIBUS-DP扩展从站模块、可将S7-200 CPU连接到PROFIBUS-DP网络。EM 277经过串行I/O总线连接到S7--200 CPU。PROFIBUS网络经过其DP通信端口,连接到EM 277 PROFIBUS--DP模块。这个端口可运行于9600波特和12M波特之间的任何PROFIBUS波特率。关于 EM 277 PROFIBUS--DP模块支持的波特率,可参见该模块的规范。

作为DP从站, EM 277模块接受从主站来的多种不同的I/O组态, 向主站发送和接收不同数量的数 据。这种特性使用户能修改所传输的数据量,以满足实际应用的需要。与许多DP站不同的是,EM 277模块不仅仅是传输I/O数据。EM 277能读写S7--200 CPU中定义的变量数据块。这样,使用户能 与主站交换任何类型的数据。首先将数据移到S7-200 CPU中的变量存储器, 就可将输入、计数 值、定时器值或其它计算值送到主站。类似地,从主站来的数据存储在S7--200 CPU中的变量存储 器内,也可移到其它数据区。

EM 277 PROFIBUS-DP模块的DP端口可连接到网络上的一个DP主站上,但仍能作为一个MPI从站 与同一网络上如SIMATIC编程器或S7-300/S7-400 CPU等其它主站进行通信。图A-27给出了一个 带CPU 224和EM 277 PROFIBUS-DP模块的PROFIBUS网络

- □ CPU 315-2是DP主站, 并用带有 STEP 7编程软件的SIMATIC编程设 备进行了组态。
- □ CPU 224是CP 315-2所拥有的一 个DP从站。ET 200 I/O模块也是 CPU 315-2的从站.
- □ S7-400 CPU连接到PROFIBUS网 络,并且藉助于S7--400 CPU用户 程序中的XGET指令,可从CPU 224读取数据。

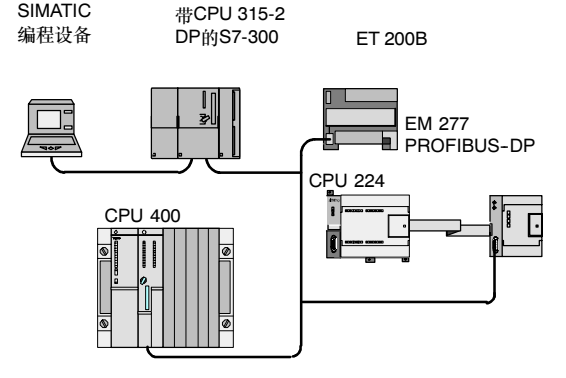

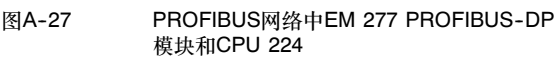

## 组态

为了将EM 277作为一个DP从站使用, 用 户必须设定与主站组态中的地址相匹配的 DP端口地址。从站地址是使用EM 277模 块上的旋转开关设定的。在为新的从站地 址按照顺序进行了开关改变以后,若要使 改变生效, 您必须对CPU循环上电。

主站通过将其输出区来的信息发送给从站 的输出缓冲区(称为"接收信箱"),与其 每个从站交换数据。从站将其输入缓冲区 (称为"发送信箱")的数据返回给主站的 输入区,以响应从主站来的消息。

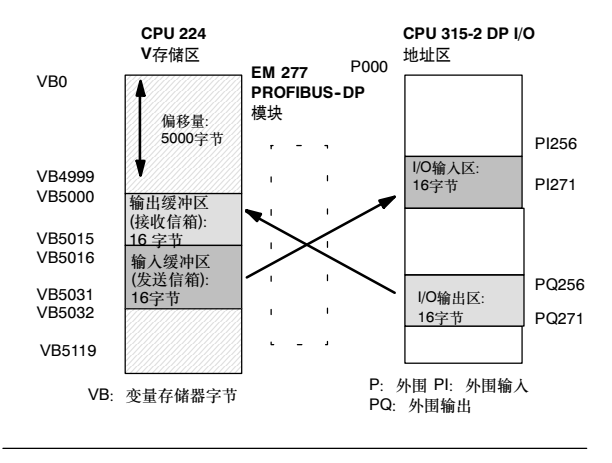

图A--28 V存储器和I/O地址区域

图A--28为PROFIBUS--DP主站的V存储器和I/O地址区域模型。

EM 277可用DP主站组态,以接收从主站来的输出数据,并将输入数据返回给主站。输出和输入数 据缓冲区驻留在S7--200 CPU的变量存储器(V存储器)内。当组态DP主站时,将V存储器中输出数据 缓冲区的起始字节位置定义为EM 277参数分配信息的组成部分。此外,还将I/O组态定义为要写入 S7--200 CPU的输出数据量和要从S7--200 CPU返回的输入数据量。EM 277从I/O组态确定输入和 输出缓冲区的大小。DP主站将参数赋值和I/O组态信息写入到EM 277 PROFIBUS-DP模块。然后, EM 277将V存储器地址和输入及输出数据长度传送给S7-200 CPU。

图A-28表示CPU 224中的V存储器的一个存储器模型,在该实例中,DP主站定义了一个16个输出 字节和16个输入字节的I/O组态以及一个值为5000的V存储器偏移量。CPU 224中的输出缓冲区和输 人缓冲区长度(根据I/O组态确定)均为16个字节。输出数据缓冲区从V5000开始;输入缓冲区紧接输出 缓冲区,从V5016开始。输出数据(从主站来)放置在V存储器中的V5000。输入数据(传送到主站)取自 V存储器的V5016。

提示

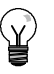

如果处理的数据单位(一致性数据)是3字节, 或数据单位(一致性数据)大于4字节, 则必须使用 SFC14, 以便读出DP从站的输入, 并使用SFC15, 以便对DP从站的输出进行编址。详细情况见 S7--300和S7--400系统的系统软件和标准功能参考手册。

表A-42列出由EM 277 PROFIBUS-DP模块支持的组态。EM 277模块的默认组态是输入两个字, 输出两个字。

表A--42 EM 277组态选项

| 组态             | 输入到主站 | 从主站输出 | 数据的一致性 |
|----------------|-------|-------|--------|
| $\mathbf{1}$   | 1字    | 1字    |        |
| $\overline{2}$ | 2字    | 2字    |        |
| 3              | 4字    | 4字    |        |
| $\overline{4}$ | 8字    | 8字    |        |
| 5              | 16字   | 16字   |        |
| 6              | 32字   | 32字   |        |
| $\overline{7}$ | 8字    | 2字    | 字一致性   |
| 8              | 16字   | 4字    |        |
| 9              | 32字   | 8字    |        |
| 10             | 2字    | 8字    |        |
| 11             | 4字    | 16字   |        |
| 12             | 8字    | 32字   |        |
| 13             | 2字    | 2字    |        |
| 14             | 8字    | 8字    |        |
| 15             | 32字   | 32字   | 字节一致性  |
| 16             | 64字   | 64字   |        |
| 17             | 4字    | 4字    |        |
| 18             | 8字    | 8字    |        |
| 19             | 12字   | 12字   | 缓存区一致性 |
| 20             | 16字   | 16字   |        |

输入和输出缓存区的地址可以组态在S7--200 CPU V存储器中的任何位置。输入和输出缓冲器的缺 省值地址为VB0。输入和输出缓冲地址是主站写入S7-200 CPU赋值参数信息的一部分, 用户必须 组态主站以识别所有的从站以及将需要的参数和I/O组态写入每一个从站。

使用以下工具以组态DP主站:

- □ 对于SIMATIC S5主站, 使用COM PROFIBUS Windows软件
- □ 对于SIMATIC S7主站, 使用STEP 7编程软件
- □ 对于SIMATIC 505主站, 使COM PROFIBUS和TISOFT2或Softshop两种软件之一

关于使用这些组态和编程软件的详细信息,请参阅这些软件工具的使用手册, 关于PROFIBUS网络 和其部件的详细信息,请参阅ET 200分布式/O系统使用手册。

## 数据的一致性

PROFIBUS支持三类数据一致性:

- □ 字节一致性保证了字节作为整个单 元进行传送。
- 字一致性保证字的传送不会被CPU 中的其它处理所中断。就是说,组 成字的二个字节总是一起移动,不 会被拆散。如果正被传送的数据值 是整数、则使用字一致性。
- 缓冲区一致性保证数据的整个缓冲 区是作为一个单独单元传送的,不 会被CPU的任何其它处理过程中 断。如果数据值是双字或者浮点 数,或者当一组值和一个计算或条 目相关时,就应该使用缓冲区一

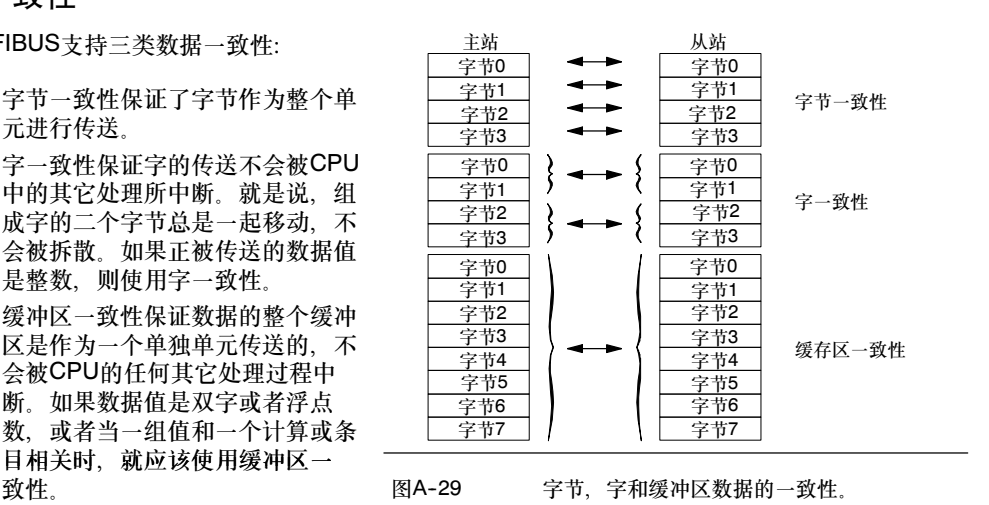

用户将数据一致性设置成主站中的I/O组态部分。数据一致性选择作为从站的初始化部分写入DP从 站。DP主站和DP从站都利用数据一致性选择,以便保证数据值(字节、字或缓冲区)在主站和从站内 的传送是不中断的。图A--29表示不同类型的一致性。

## 用户程序需考虑的事项

一旦EM 277 PROFIBUS-DP模块已用一个DP主站成功地进行了组态, EM 277和DP主站就进入数 据交换模式。在数据交换模式中,主站将输出数据写入到EM 277 PROFIBUS-DP模块,然后,EM 277模块响应最新的S7--200 CPU输入数据。EM 277模块不断地更新其从S7--200 CPU来的输入, 以便向DP主站提供最新的输入数据。然后,该模块将输出数据传送给S7-200 CPU。从主站来的输 。<br>出数据放在V存储器中(输出缓冲区)由某地址开始的区域内, 而该地址是在初始化期间, 由DP主站所 提供的。到主站的输入数据在输出数据之后立刻从V存储区(输入缓冲区)中提取出来。

从主站来的输出数据必须通过S7--200 CPU中的用户程序,从输出缓冲区转移到其它所用的数据 区。类似地,传送到主站的输入数据也必须通过用户程序从各种数据区转移到输入缓冲区,进而发送 到DP主站。

从DP主站来的输出数据,在执行程序扫描后立即放置在V存储区。输入数据(传送到主站)从V存储器 复制到EM 277中,以便同时传送到主站。

当主站提供有新的数据时,则从主站来的输出数据才写入到V存储器内。 在下次与主站交换数据时,将送到主站的输入数据发送到主站。 在建立S7--200 CPU用户程序时,必须知道V存储器中的数据缓冲区的开始地址和缓冲区大小。

### 状态信息

基于其物理位置,每个智能模块都分配有50个字节的特殊存储器(SM)。模块按照它与CPU的相对位 置,更新SM区域。如果它是第一个智能模块,则更新SMB200到SMB249。如果它是第二个模块,则 更新SMB250至SMB299,依此类推。参见表A-43。

## 表A--43 特殊存储器字节SMB200至SMB549

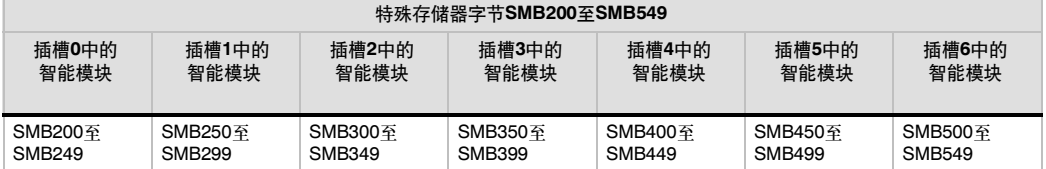

如果DP尚未建立与主站的通信,那么,这些SM存储单元显示缺省值。当主站已将参数和I/O组态写入 到EM 277 PROFIBUS--DP模块后,这些SM存储单元显示DP主站的组态设置。表A--44列出的是 SM区域中的信息,在使用这些信息或V存储器缓冲区中的数据之前,您应该检查协议状态字节(例如 用于插槽0的SMB224),以确保EM 277正处于和主站的数据交换模式。

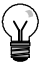

# 提示

用户不能通过写入SM存储单元来组态EM 277 PROFIBUS-DP I/O缓冲区的大小, 或缓冲区的位 置。只有DP主站才可以组态运行于DP方式下的EM 277 PROFIBUS--DP模块。

## 表A-44 EM 277 PROFIBUS-DP特殊存储器字节

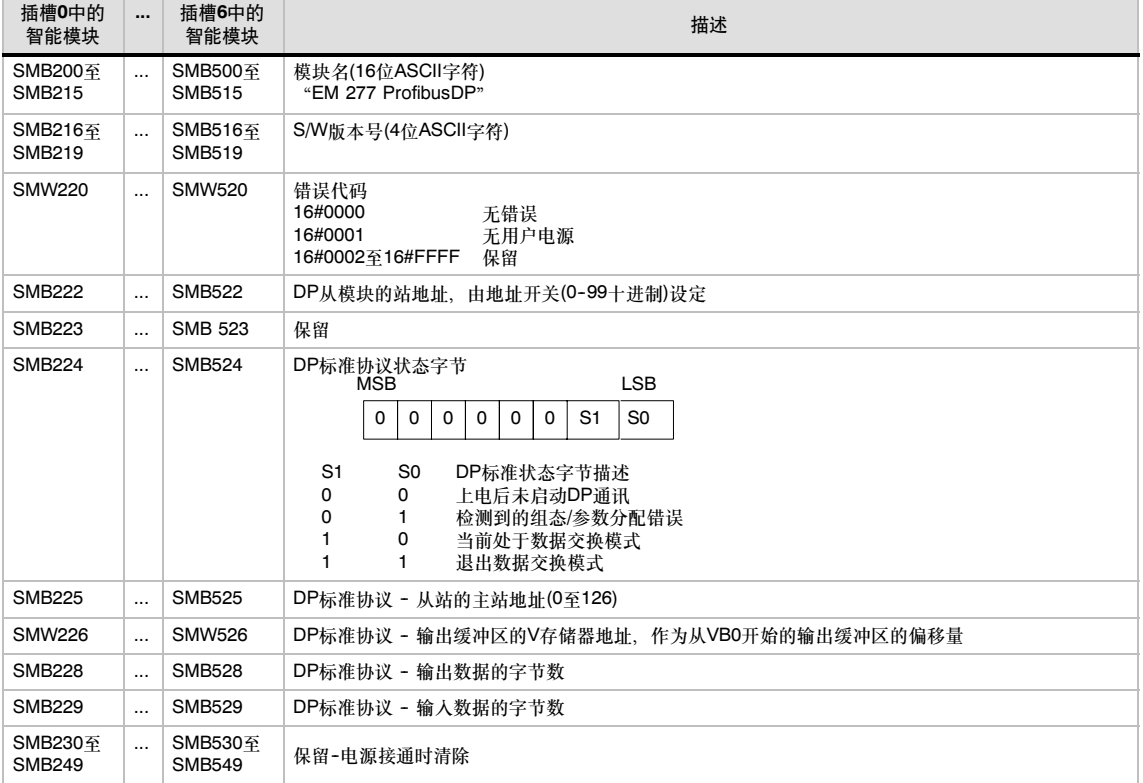

注意: 每当DP从站模块接受组态/参数化信息时, SM位置便更新一次。即使探测出一个组态/参数化错误时, 这些存储单元也要 更新。每次电源接通时,这些存储单元被清除。

## EM 277 PROFIBUS-DP模块LED指示灯

EM 277 PROFIBUS--DP模块在前面的面板上有四个状态LED,用来指示DP端口的运行状态:

- □ S7-200上电后, DX MODE LED一直熄灭直到DP通讯开始。
- □ 当DP的通讯成功地初始化后(EM 277 PROFIBUS-DP模块进入和主站交换数据的状态时), DX MODE LED变绿直到数据交换状态结束。
- □ 如果DP通讯中断,强制EM 277模块退出数据交换模式,此时,DX MODE LED熄灭而DP ERROR LED变红。此状态一直保持到S7--200 CPU断电或数据交换重新开始。
- 如果主站写入EM 277模块的I/O组态或参数信息错误,则DP ERROR LED将呈红色闪烁。
- □ 如果没有24 VDC供电, POWER (电源) LED将熄灭。

表A--45总结了EM 277状态LED的各种状态。

表A-45 EM 277位控模块状态LED

| LED          | OFF          | 红色.      | 红色闪烁     | 绿色               |
|--------------|--------------|----------|----------|------------------|
| CPU故障        | 模块良好         | 内部模块故障   | --       | --               |
| <b>POWER</b> | 没有24 VDC用户电源 | --       | --       | 24 VDC用户电源良<br>好 |
| DP ERROR     | 没有错误         | 脱离数据交换模式 | 参数化/组态错误 | --               |
| DX MODE      | 不在数据交换模式     | --       | --       | 在数据交换模式          |

注意: 当EM 277 PROFIBUS-DP模块专门用作MPI从站时, 只有绿色电源LED点亮。

## 附加的组态特性

EM 277 PROFIBUS-DP模块可作为连接到其它MPI主站的通信接口,而不论该模块是否用作 PROFIBUS-DP从站。该模块可使用S7-300/400的XGET/XPUT功能提供从S7-300/400到S7-200 的连接。使用MPI或PROFIBUS参数集的STEP 7-Micro/WIN和网卡(例如CP5611)、OP设备或TD 200 (版本2.0或更高, 订货号6ES 7 272-0AA20-0YA0) 都可以用来通过EM 277 PROFIBUS-DP 模块与S7-200进行通讯。

除DP主站外,最多可以有6个连接(6个设备)与EM 277 PROFIBUS-DP模块相连接。一个连接是为 编程器(PG)而保留的,一个连接是为操作员面板(OP)而保留的。其它4个连接可被任何一个MPI主站 使用。为了使EM 277 PROFIBUS--DP模块与多个主站进行通信,所有主站都必须在相同的波特率 下运行。图A--30给出了一个可能的网络组态。

当EM 277 PROFIBUS-DP模块用于MPI通信时, MPI主站必须使用EM 277模块的站址向S7-200 CPU发送消息。发送给EM 277 PROFIBUS-DP模块的MPI消息将通过EM277传送给S7-200 CPU<sup>®</sup>

EM 277 PROFIBUS-DP模块是一种从站模块,不能用来通过NETR和NETW语句进行不同的 S7-200 PLC之间的通讯。EM 277 PROFIBUS-DP模块不能用于自由端口的通信,尽管S7-200本 机上的通信端口都具有这种通讯功能。

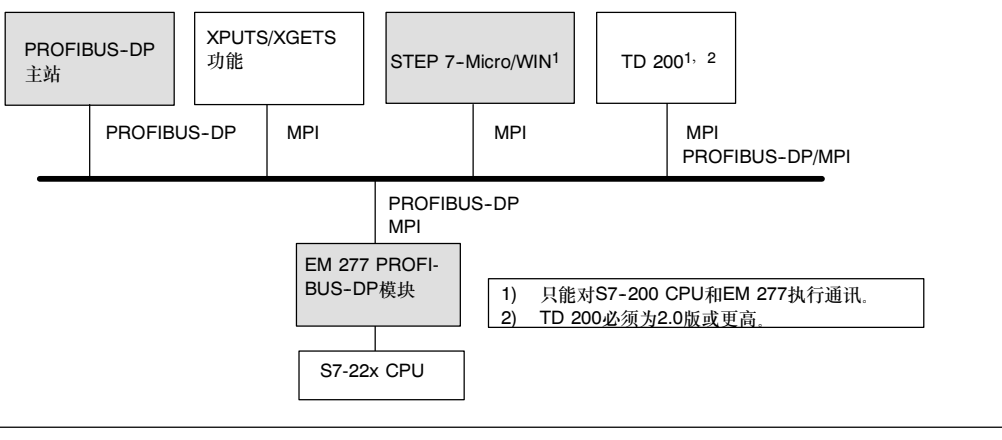

图A-30 PROFIBUS-DP/MPI网络

## 设备数据库文件: GSD

不同的PROFIBUS设备有不同的性能特性。这些特性就功能(例如,I/O信号的数量和诊断消息)或总线 参数(例如,传输速度和时间监视)而言是不同的。这些参数对每个设备类型和供应商来说都是不同 的,而且通常汇编在技术手册内。为了帮助用户完成PROFIBUS的简单组态,通常把包含特定设备性 能参数的电子表格称为设备数据库文件,即GSD文件。基于GSD文件的组态工具允许将不同供应商 的设备简单地集成到一个单一网络中。

设备数据库文件以精确的格式提供对设备特性的全面描述。这些GSD文件是供应商为每种类型设备而 准备并提供给PROFIBUS用户的。GSD文件能使组态系统读入PROFIBUS设备的特性,并在组态系 统时利用这个信息。

COM PROFIBUS或STEP 7软件的最新版本包括EM 277 PROFIBUS-DP模块的组态文件。如果您 的软件版本不包括用于EM 277的组态文件, 您可在网址www.profibus.com下载最新的GSD文件 (SIEM089D.GSD)。

如果您正在使用一个非西门子的主站,可参考由制造商提供的文件,了解如何用GSD文件组态主站。

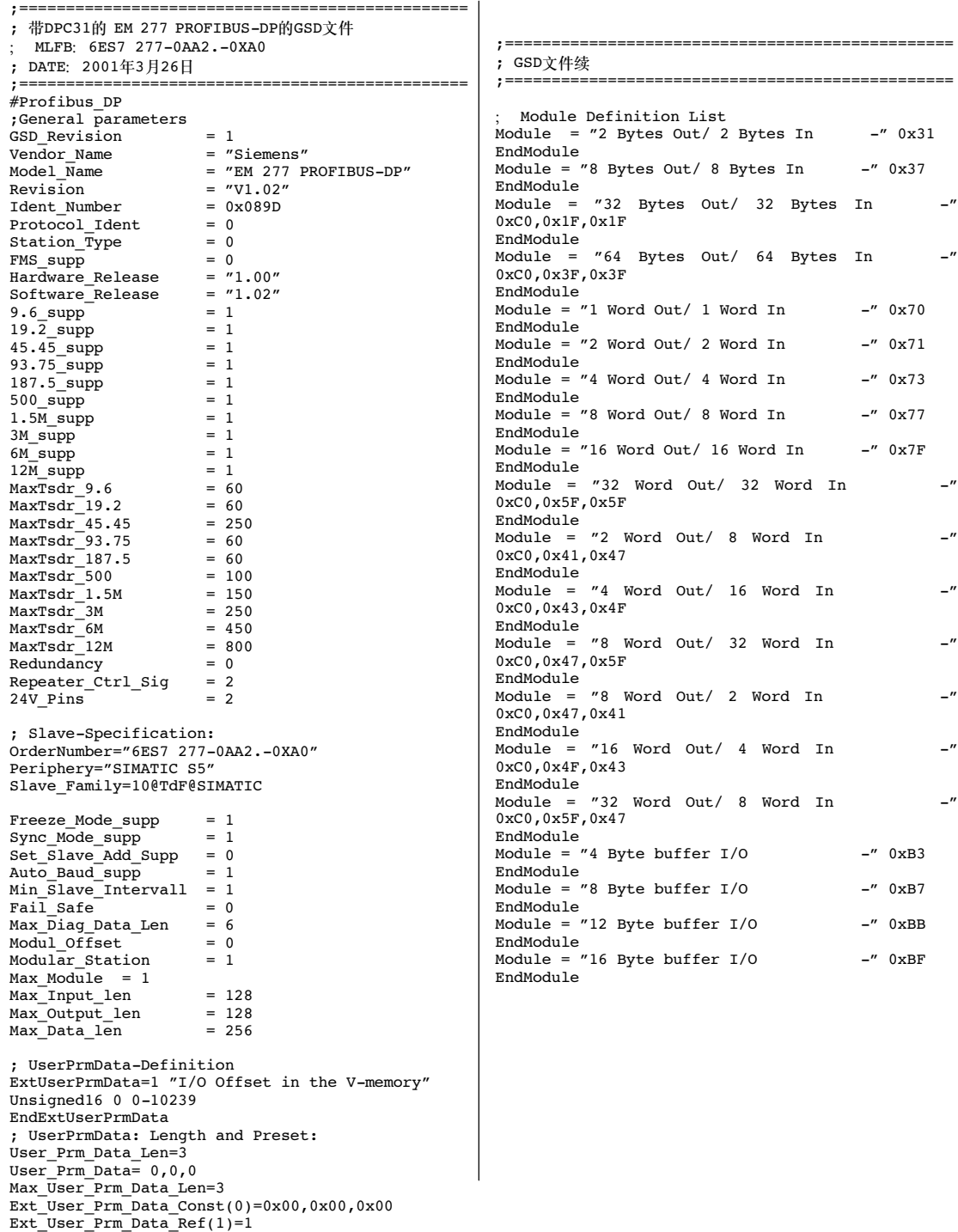

图A--31 EM 277 PROFIBUS模块的GSD文件列表

# CPU的DP通信的示例程序

以下是一个用语句表生成的CPU的例子程序, PROFIBUS-DP模块位于其0号槽, 它使用如下所示的 SM存储器中的DP端口信息。这个程序由SMW226确定DP缓冲区的地址,由SMB228和SMB229确定 了DP缓冲区的大小。程序使用这些信息以复制DP输出缓冲器中的数据到CPU 224的过程映像输出 .<br>寄存器。类似地, CPU的过程映像输入寄存器中的数据也被复制到V存储器输入缓冲区中。

以下示例程序中,DP模块位于0号槽,SM中的DP组态信息提供了DP从站的组态。程序使用以下 数据:

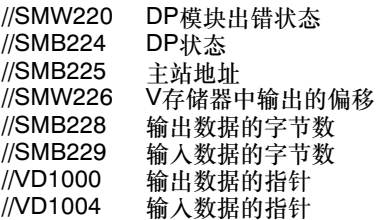

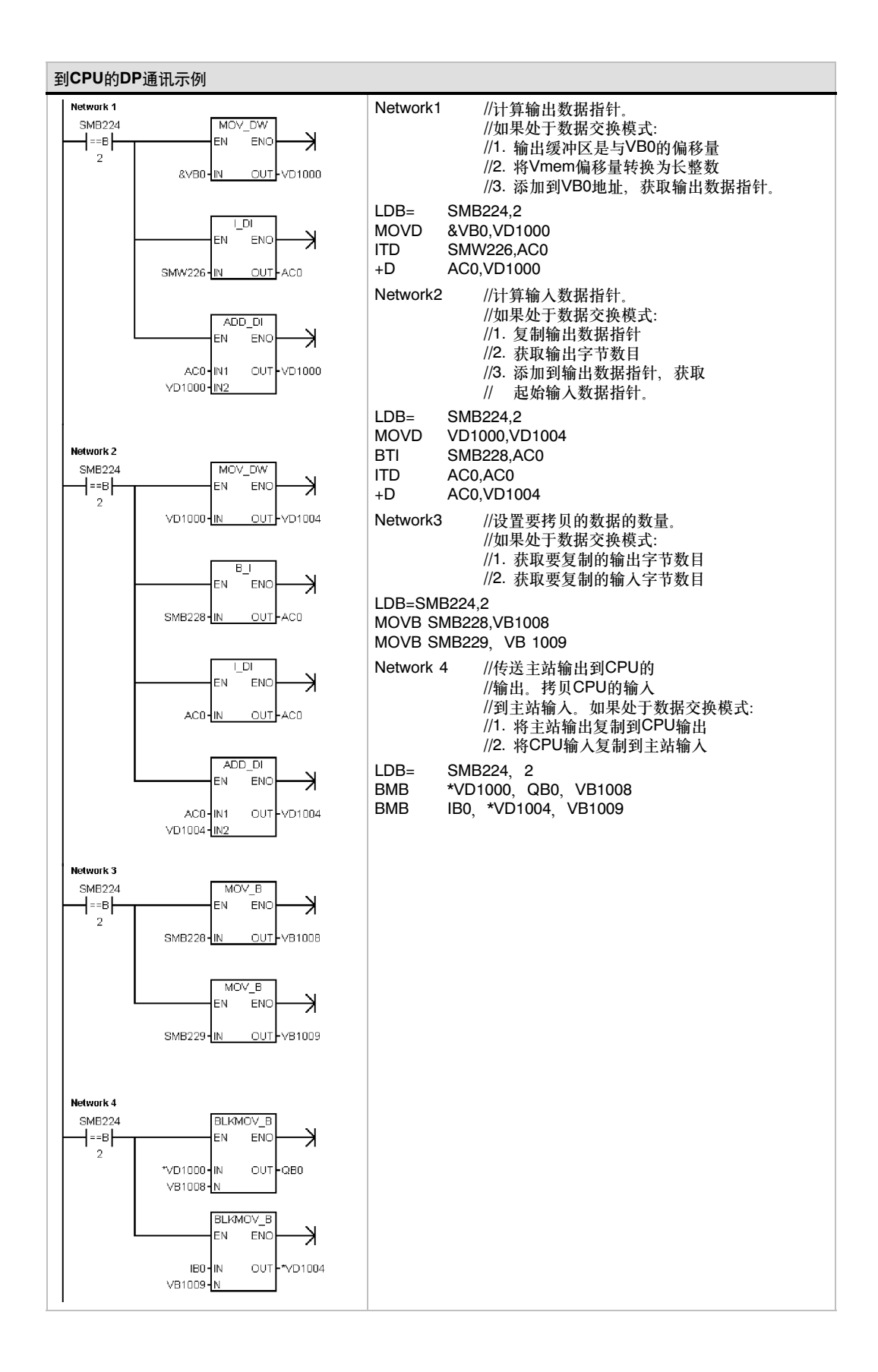

# EM 241调制解调模块规范

表A--46 EM 241调制解调模块订货号

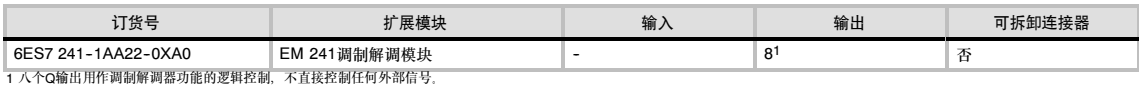

## <sup>表</sup>A--47 EM 241调制解调模块常规规<sup>范</sup>

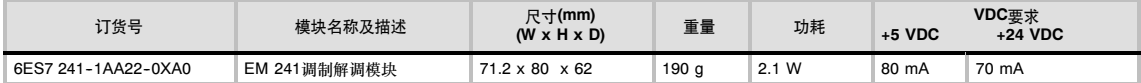

#### <sup>表</sup>A--48 EM 241调制解调模块规<sup>范</sup>

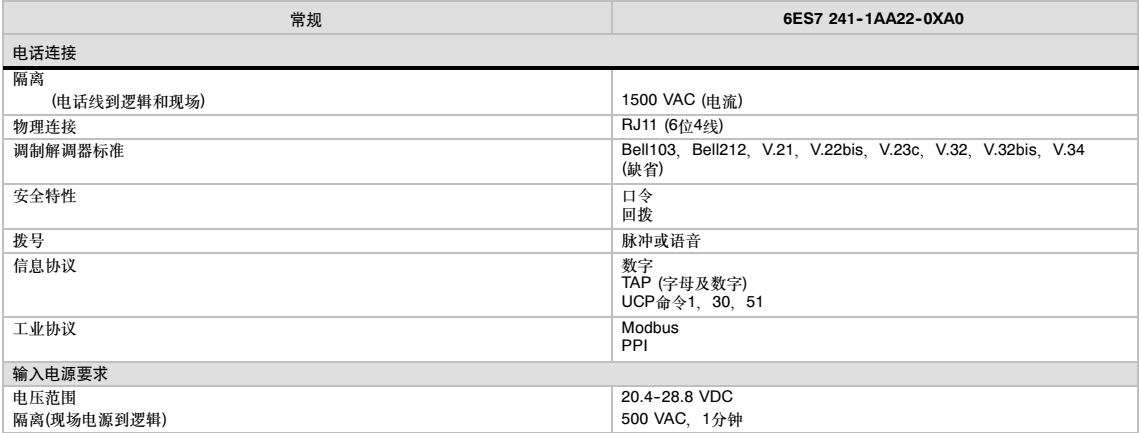

EM 241调制解调模块替代连于CPU通讯口的外 部调制解调器功能。与一个连有EM 241的 S7--200系统进行通讯,您只需在远端的个人计算 机上连接一个外置调制解调器并安装 STEP7-Micro/WIN。

对于组态的信息,参见第7章"网络通讯"。对于 编程和模块的高级特性,参见第10章"创建调制 解调模块程序"。

可以使用STEP 7--Micro/WIN调制解调器扩展向 导来组态EM 241调制解调模块。对于调制解调 器扩展向导的更多信息,参见第10章。

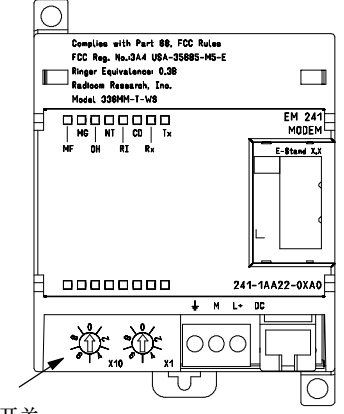

国家代码开关

图A--32 EM 241调制解调模块接线端子图

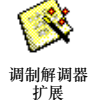

## 支持智能模块的S7-200 CPU

EM 241调制解调模块是一种与S7-200 CPU一起工作的智能扩展模块,其适用的CPU如表A--49 所示。

<sup>表</sup>A--49 EM 241调制解调模块对S7-200 CPU的兼容性

| <b>CPU</b>        | 描述                                     |
|-------------------|----------------------------------------|
| CPU 222版本 1.10或更高 | CPU 222 DC/DC/DC和CPU 222 AC/DC/继电器     |
| CPU 224版本 1.10或更高 | CPU 224 DC/DC/DC和CPU 224 AC/DC/继电器     |
| CPU 224XP版本2.0或更高 | CPU 224XP DC/DC/DC和CPU 224XP DC/DC/继电器 |
| CPU 226版本 1.00或更高 | CPU 226 DC/DC/DC和CPU 226 AC/DC/继电器     |

## 安装EM 241

按以下步骤安装EM 241:

- 1. 将EM 241安装在DIN导轨上并插上扁平 电缆。
- 2. 从CPU传感器电源或外部电源连接24 VDC,装接地端连到系统的地。
- 3. 将电话线连至RJ11插座。
- 4. 按照表A--50设置国家代码。为了能够读 取正确的国家代码,在CPU上电之前, 必须设置这些开关。
- 5. CPU上电。绿色的MG (模板良好)灯应 接通。

现在EM 241已为通讯作好准备。

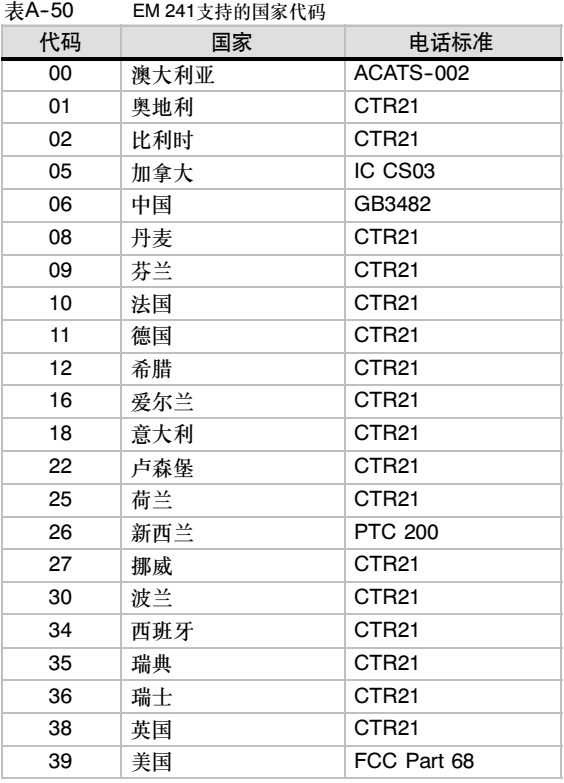

## RJ11 插座

图A--33所示为RJ11插座的详细图示。可 以通过适配器与其它标准的电话接口相 连。对于更多信息,请参考您的适配器连 接器文档。

| 123456 | 针<br>З | 描述<br>振铃<br>提示 |
|--------|--------|----------------|
|        |        | 允许反向连接。        |

图A--33 RJ11插座的视图

#### 当心

雷击或其它不可预期的高压作用于电话线上会损坏EM 241调制解调模块。

使用经济实用的电话线冲击保护装置,比如常见的用于个人计算机调制解调器的保护装置。冲击保 护装置为保护EM 241调制解调模块,可能会损坏。选择一个能够正面指示它在工作的冲击保护 装置。

定期检查冲击保护装置以确保EM 241调制解调模块能够得到持续的保护。

# EM 253位控模块规范

## 表A-51 EM 253位控模块订货号

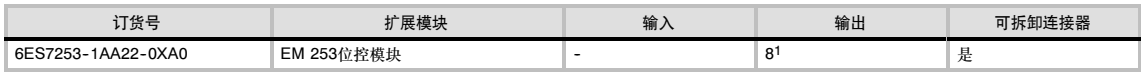

*<sup>1</sup>* 八位Q输出用作运动功能的逻辑控制,不直接控制任何外部信号。

# <sup>表</sup>A--52 EM 253位控模块常规规<sup>范</sup>

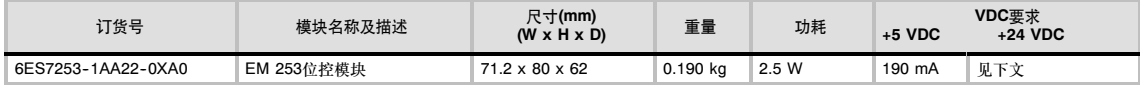

## <sup>表</sup>A--53 EM 253位控模块规<sup>范</sup>

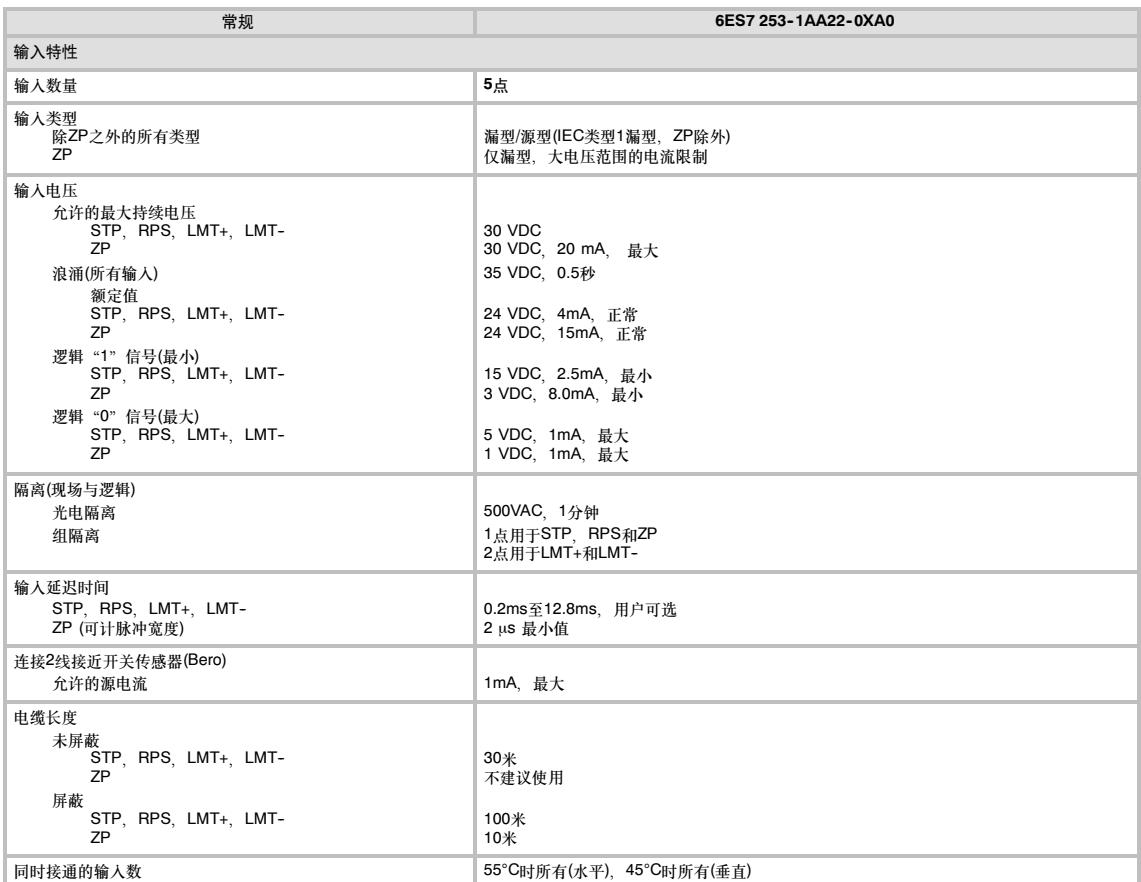

## <sup>表</sup>A--53 EM 253位控模块规<sup>范</sup>

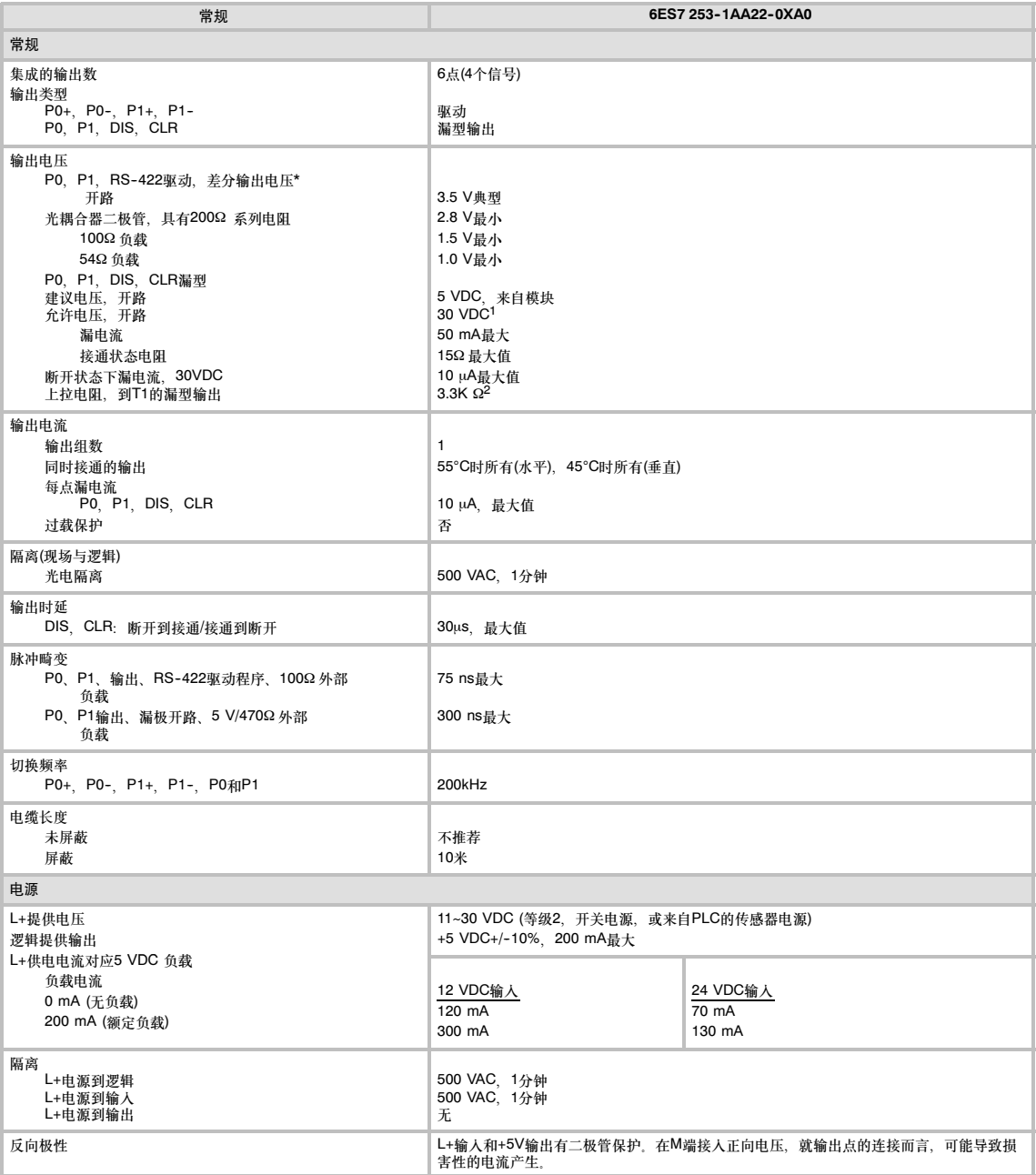

1 高于5 VDC的漏型输出可能会增加射频干扰使之超过允许的限定。您的系统或接线需要射频干扰抑制措施。<br>2 根据你的脉冲接收器和由缩 一个缅外的外部上拉由阳可能会改善脉冲信号的质量和瞳声抑制功能

2 根据您的脉冲接收器和电缆,一个额外的外部上拉电阻可能会改善脉冲信号的质量和噪声抑制功能。

# 支持智能模块的S7-200 CPU

EM 253位控模块是用来与表A--54中列出的S7-200 CPU一起工作的智能扩展模块。

<sup>表</sup>A--54 EM 253位控模块和S7-200 CPU的兼容性

| <b>CPU</b>        | 描述                                     |
|-------------------|----------------------------------------|
| CPU 222版本 1.10或更高 | CPU 222 DC/DC/DC和CPU 222 AC/DC/继电器     |
| CPU 224版本 1.10或更高 | CPU 224 DC/DC/DC和CPU 224 AC/DC/继电器     |
| CPU 224XP版本2.0或更高 | CPU 224XP DC/DC/DC和CPU 224XP DC/DC/继电器 |
| CPU 226版本 1.00或更高 | CPU 226 DC/DC/DC和CPU 226 AC/DC/继电器     |

## EM 253位控模块状态LED

位控模块的状态LED如表A--55所示。

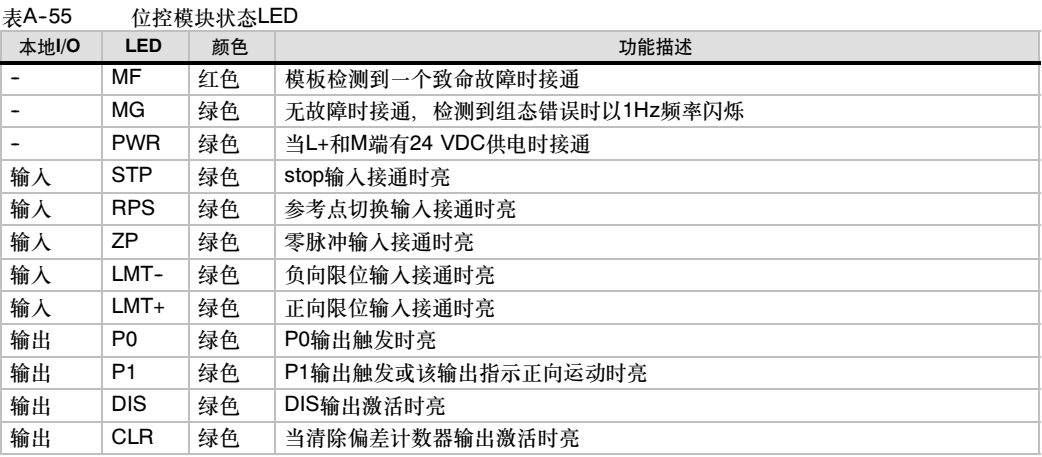

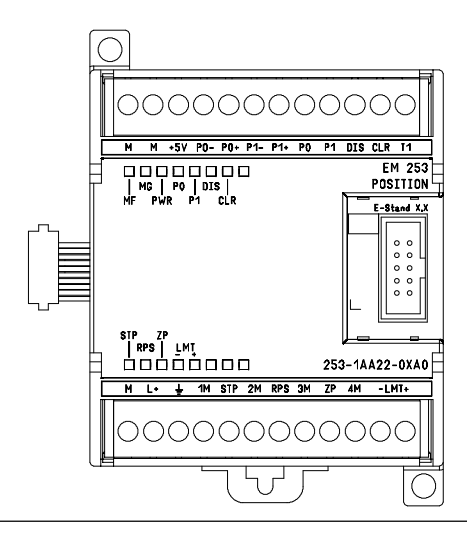

图A--34 EM 253位控模块
## 接线图

下图中各端子没有按序排列。端子的排列请参见图A-34。

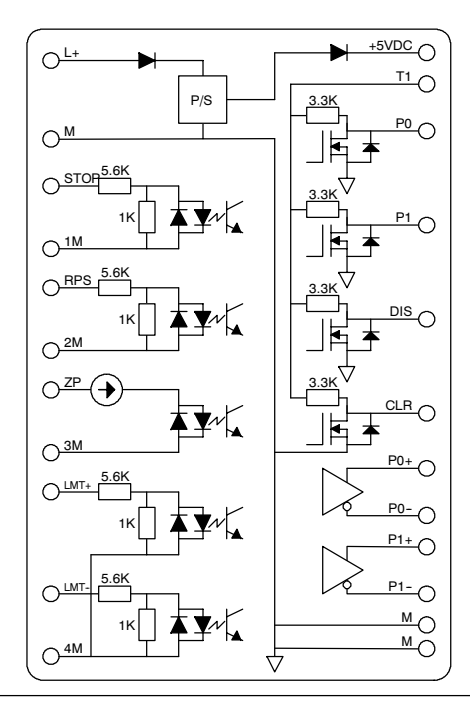

### 图A--35 EM 253位控模块输入和输出内部示意图

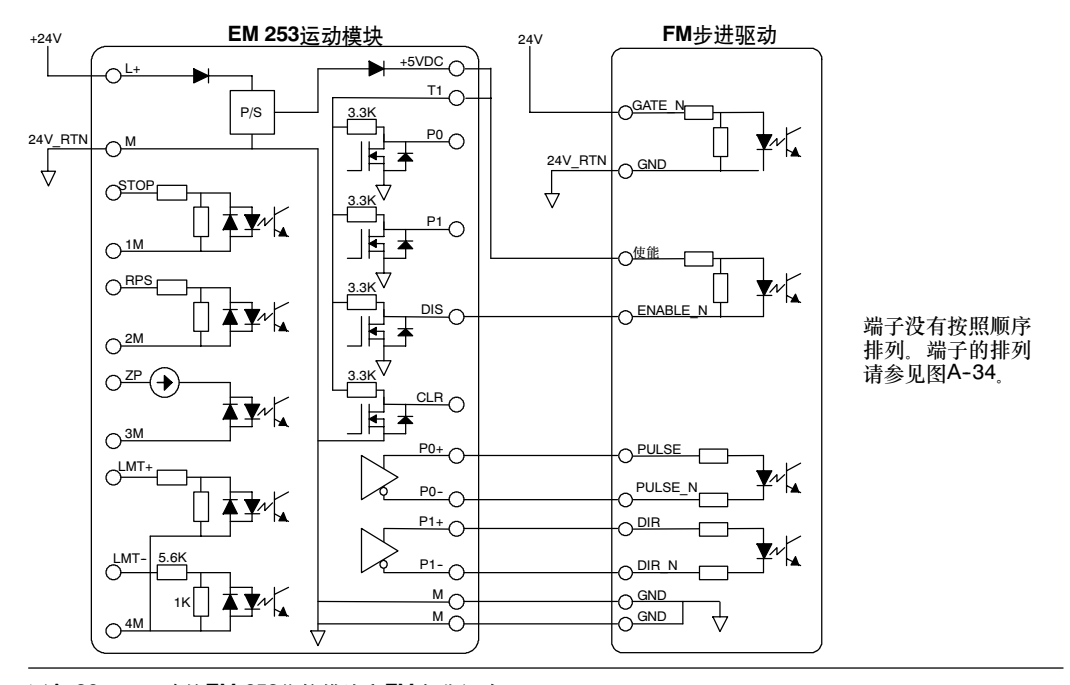

图A--36 连接EM 253位控模块和FM步进驱动

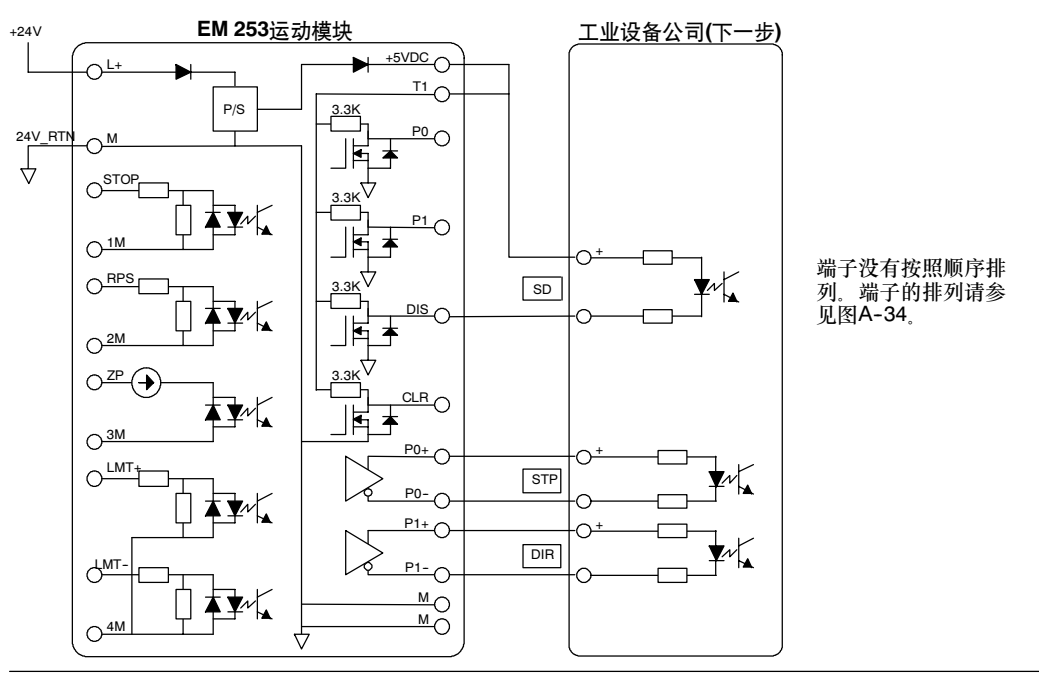

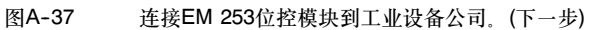

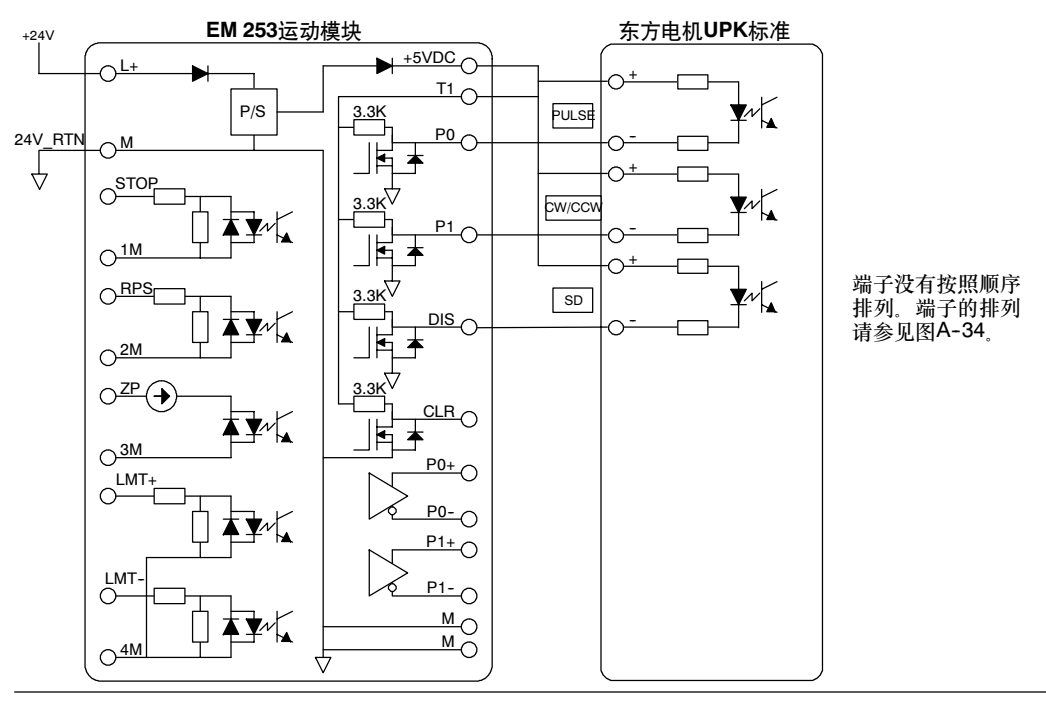

<sup>图</sup>A--38 连接EM 253位控模块和一个东方电机UPK标准

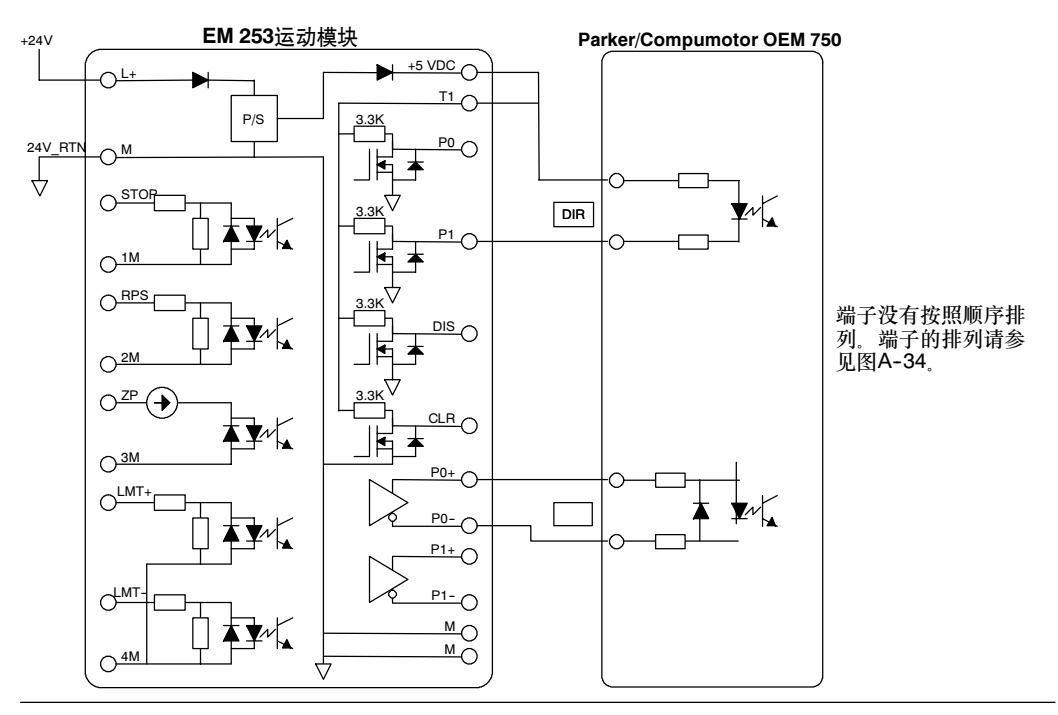

图A--39 连接EM 253位控模块和Parker/Compumotor OEM 750

## (CP 243-1)以太网模块规范

### 表A-56 (CP243-1)以太网模块订货号

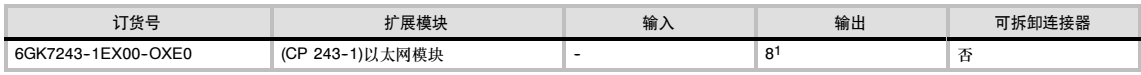

<sup>1</sup>八位Q输出用作以太网功能的逻辑控制,并不直接控制任何外部信号。

### 表A-57 (CP243-1)以太网模块常规规范

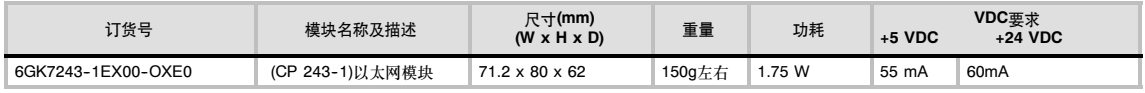

### 表A-58 (CP 243-1)以太网模块规范

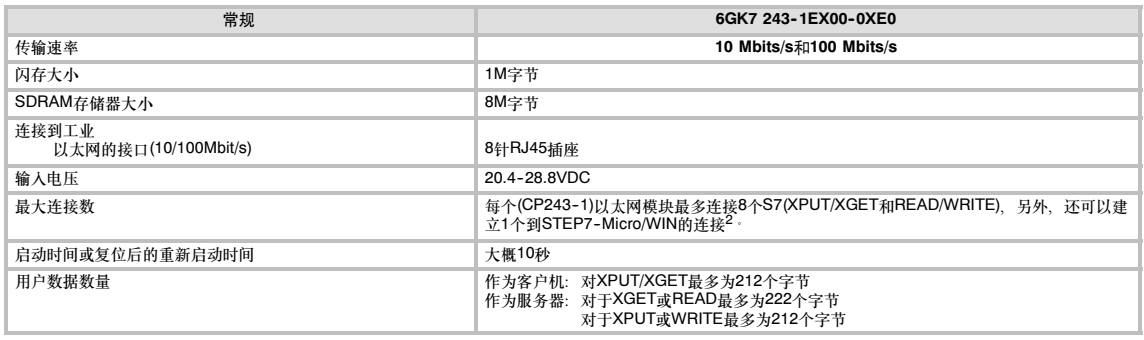

2每个S7-200 CPU只能连接一个(CP243-1)以太网模块。

(CP243--1)以太网模块是用于将S7-200系统连接到工业以太网(IE)的通讯处理器。可以使用STEP 7 Micro/WIN,通过以太网对S7-200进行远程组态、编程和诊断。S7-200可以通过以太网与其他 S7--200、S7-300和S7-400控制器进行通讯。还可以与OPC服务器进行通讯。

工业以太网是为工业应用设计的。它可以与无噪声工业双绞线(ITP)技术,或者工业标准双绞线(TP)技 术结合起来。工业以太网的用途非常之广,可用来实现多种特殊的应用,比如交换、高速冗余、快速 ·<br>连接和冗余网络。通过使用(CP243-1)以太网模块, S7-200 PLC可以和现存的范围很广的各种产品 相兼容。

### 支持智能模块的S7-200 CPU

(CP243-1)以太网模块是一种连接在S7-200上的智能扩展模块,适用的CPU如表A-49所示。

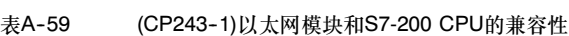

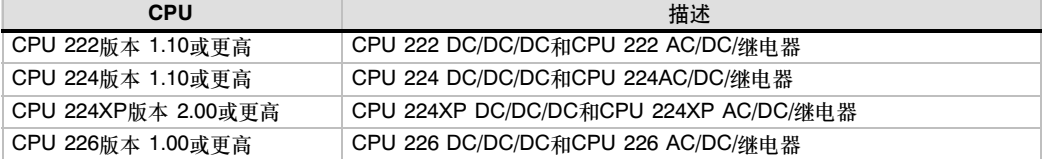

(CP243-1)以太网模块提供了一个预设的、全球范围内唯一的MAC地址,此地址不能被改变。

### 功能

(CP243--1)以太网模块独立地处理在工业以太网上传输的数据。

- 通讯是基于TCP/IP协议的
- 可以作为通讯的客户端或服务器,从而使S7-200 CPU可以通过以太网和其它S7控制系统或 PC之间进行通讯。最多可以建立八个连接。
- 集成S7-OPC服务器之后,可以实现PC应用
- □ (CP243-1)以太网模块可以使得S7-200编程软件, STEP 7-Micro/WIN通过以太网直接访问 S7-200

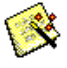

### 组态

以太网

可以使用STEP 7-Micro/WIN以太网向导来组态(CP243-1)以太网模块, 以将S7-200 PLC连接到以 太网网络。以太网向导可以帮助您定义(CP243--1)以太网模块的参数,并把组态指令放到您的项目指 令文件夹中。要启动以太网向导,选择工具 *>* 以太网向导菜单命令。该向导使用下列信息:IP地 址、子网掩码、网关地址和通讯连接类型。

### 连接

(CP243--1)以太网模块设有一些连接点。连接 点在前盖板的盖子下面。包括:

- 24 VDC电源电压和接地连接的接线 端子
- 用于以太网连接的8针RJ45插座
- □ I/O总线的插入连接器
- 用于I/O总线的带插座的集成扁平电缆

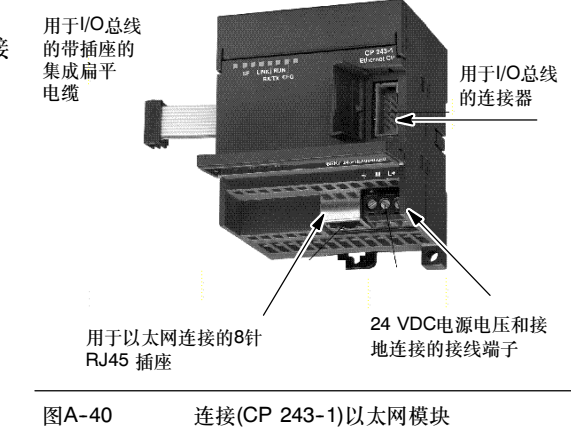

### 其它信息

对于(CP 243-1)以太网模块的更多信息,请参考SIMATIC NET CP 243-1 工业以太网通讯处理器技 术手册。

## (CP 243-1 IT) Internet模块规范

表A-60 (CP 243-1 IT) Internet模块订货号

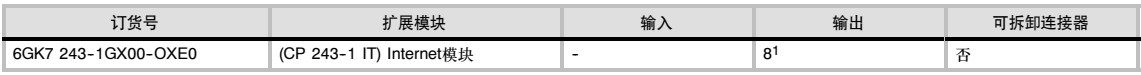

<sup>1</sup> 八个<sup>Q</sup> 输出用于IT功能的逻辑控制,而不直接控制任何外部信号。

### 表A-61 (CP 243-1 IT) Internet模块常规规范

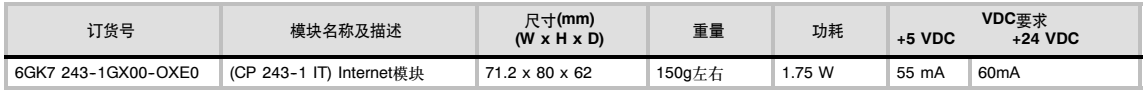

### 表A-62 (CP 243-1 IT) Internet模块规范

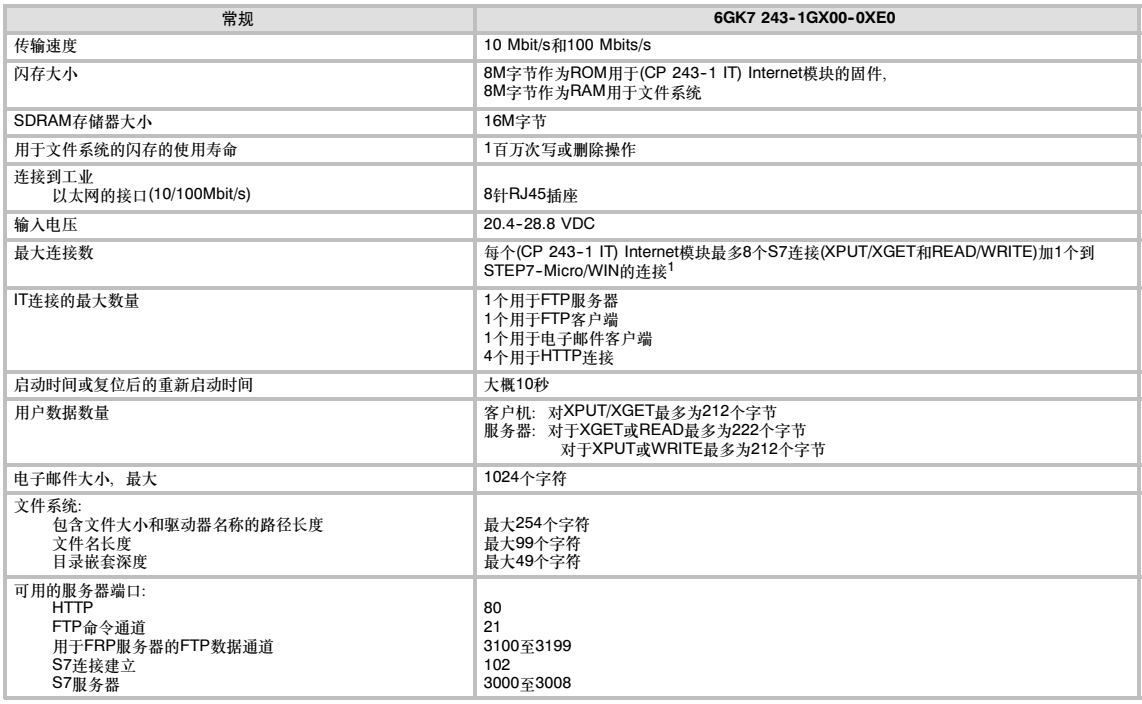

1每个S7-200 CPU只能连接一个(CP243-1IT) Internet模块。

(CP 243-1 IT) Internet模块是用于连接S7-200系统到工业以太网(IE)的通讯处理器。可以使用STEP 7 Micro/WIN,通过以太网对S7-200进行远程组态、编程和诊断。S7-200可以通过以太网与其他 S7--200、S7-300和S7-400控制器进行通讯。它还可以和OPC服务器进行通讯。

(CP243-1 IT) Internet模块的IT功能构成了监视,和,如果需要的话,通过联网的PC用WEB浏览器 操作自动系统的基础。诊断消息可以通过电子邮件从系统中发送出去。通过使用IT功能,可以很容易 地和其他计算机和控制器系统交换所有文件。

工业以太网是用于SIMATIC NET开放通讯系统地过程控制级和单元级的网络。物理上,工业以太网 是一个基于屏蔽的、同轴双绞线的电气网络和光纤光学导线的光网络。工业以太网是由国际标准 IEEE 802.3定义的。

### 支持智能模块的S7-200 CPU

(CP 243-1 IT) Internet模块是设计用于和表A-63中列出的S7-200 CPU一起工作的智能扩展模块。

表A-63 (CP 243-1 IT) Internet模块和S7-200 CPU的兼容性

| <b>CPU</b>          | 描述                                     |
|---------------------|----------------------------------------|
| CPU 222版本 1.10或更高   | CPU 222 DC/DC/DC和CPU 222 AC/DC/继电器     |
| CPU 224版本 1.10或更高   | CPU 224 DC/DC/DC和CPU 224 AC/DC/继电器     |
| CPU 224XP版本 2.00或更高 | CPU 224XP DC/DC/DC和CPU 224XP AC/DC/继电器 |
| CPU 226版本 1.00或更高   | CPU 226 DC/DC/DC和CPU 226 AC/DC/继电器     |

(CP 243-1 IT) Internet模块有下列特性:

□ (CPU 243-1 IT) Internet模块全面兼容(CP 243-1)以太网模块。为(CP 243-1)以太网模块写 的用户程序,可以在(CP 243-1 IT) Internet模块上运行。

(CP 243-1 1T) Internet模块提供了一个预设的、全球范围内唯一的MAC地址,此地址不能被改变。

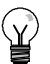

提示 每个S7-200 CPU只能连接一个(CP 243-1 IT) Internet模块。如果连接了多于一个的(CP 243-1 IT) Internet模块,则S7-200 CPU不能正确运行。

### 功能

(CP 243--1 IT) Internet模块提供下列功能:

- 基于TCP/IP的S7通讯
- 口 IT通讯
- 组态
- 看门狗定时器
- □ 预设的MAC地址(48位值)可以被寻址的能力

## 组态

可以使用STEP 7-Micro/WIN Internet向导来组态(CP 243-1 IT) Internet模块, 以将S7-200 PLC连 接到以太网/Internet网络上。(CP 243-1 IT) Internet模块有附加的网页服务器功能,可以使用 Internet向导来组态此功能。启动Internet向导,选择工具 > Internet向导菜单命令。

### 连接

互联网

(CP 243-1 IT) Internet模块有下列一些连 接。连接在前盖板的盖子下面。

- 24 VDC电源电压和接地连接的接线 端子
- 用于以太网连接的8针RJ45 插座
- I/O总线的插入连接器
- 用于I/O总线的带插座的集成扁平电缆

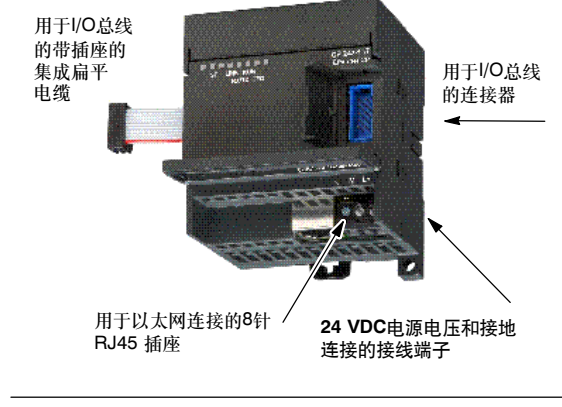

图A--41 连接(CP 243--1 IT) Internet模块

### 其它信息

对于(CP 243-1 IT) Internet模块的更多信息, 请参考SIMATIC NET CP 243-1 IT工业以太网通讯处 理器和信息科学技术手册。

## (CP 243-2) AS-i接口模块规范

表A-64 (CP 243-2) AS-i接口模块定货号

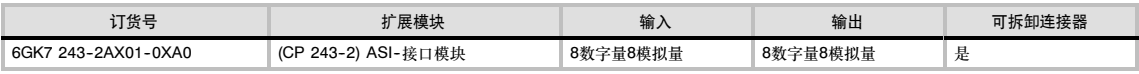

### 表A-65 (CP 243-2) AS-i模块通用规范

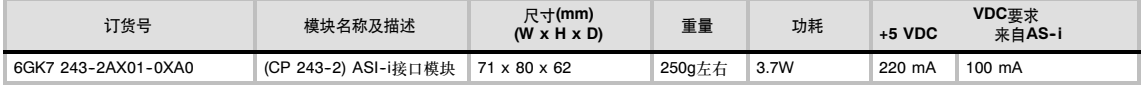

### 表A-66 (CP 243-2) AS-i接口模块规范

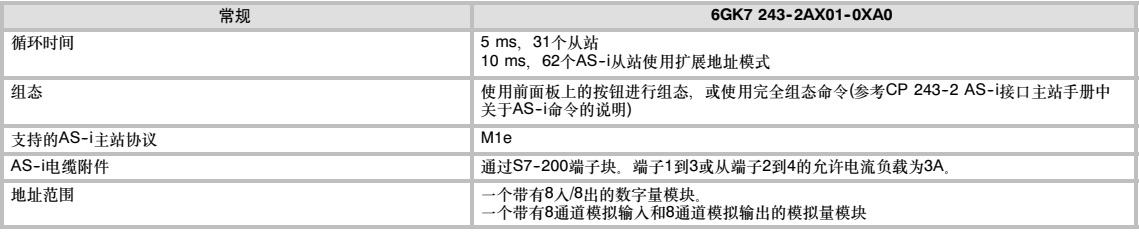

### 特性

在一个S7--200上同时可操作多达两个AS--i接口模块,增加了可使用的数字和模拟输入/输出(每个CP AS--i接口最多124数字输入/124数字输出)。由于使用按钮组态从而节省了设置时间。LED通过显示 CP和所连接的从站的状态以及监控AS--i接口主电压,减少了停车时间。

### AS--i模块有下列特性:

- 支持模拟量模块
- □ 支持所有的主站功能并能够最多连接62个AS-i接口从站
- 前面板上的LED显示所连从站的运行状态和就绪状态
- □ 前面板上的LED显示错误(包括AS-i接口电压错误,组态错误)
- 两个端子可直接连接AS--i接口电缆
- 两个按钮显示从站的状态信息,切换运行模式,并可将现有的组态作为设置组态

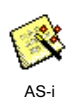

可以使用STEP 7-Micro/WIN AS-i向导组态(CP 243-2)AS-i模块。AS-i向导可以帮助您在您的组态 中使用来自AS-i网络的数据。要启动AS--i向导,选择工具 > AS--i向导菜单命令。

### 操作

在S7-200的内部映像区中,AS-i接口模块占用一个数字输入字节(状态字节),一个数字输出字节(控 制字节),以及8个模拟量输入和8个模拟量输出字。因此,AS--i接口模块占用两个逻辑模块位置。通 过用户程序,状态和控制字节可用来设置AS--i接口模块的运行模式。AS--i有两种模式:存储AS--i从 站的I/O数据和诊断值,或者使能S7-200的模拟量地址区中的主站调用(例如,改变从站的地址)。

所有连接的AS--i接口从站都可通过按压一个按钮进行组态。CP的进一步组态是不必要的。

### 当心

当使用AS--i接口模块时,必须禁止CPU中的模拟量滤波。 如果不禁止CPU中的模拟量滤波,则会破坏数字点数据,而且出错条件也不会在模拟量控制字中以 位的状态来返回。 应确实保证,CPU中的模拟量滤波已被禁止。

### 功能

CP243-2是符合MI主站行规的AS-i接口主站,这就是说,它支持所有规定的功能。因而它可以借助 于双地址赋值(A-B), 使AS-i接口上能运行最多31个数字从站。CP243-2可以设置为两种不同的 模式:

- □ 标准模式: 访问AS-i接口从站的I/O数据
- 扩展模式:主站调用(例如,写参数)或诊 断数值请求

### 连接

AS--i模块也可以进行下列连接:

- 两个连至AS--i接口模块电缆的连接 (内置)
- 一个有效接地连接

如图A--42示,端子位于前面板盖下。

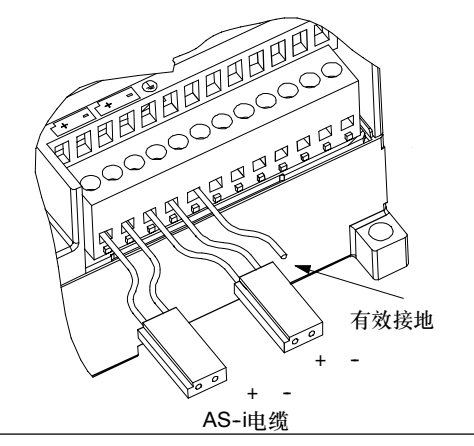

图A--42 AS--i接口模块接线

### 当心

提示

AS--i接口模块触点的负载能力最大是3A。如果AS--i接口模块电缆上的电流超过该值,该AS--i接口 则不能连接到AS-i电缆上,而应由一个分开的电缆来连接(这种情况下,只使用AS-i接口模块的-对端子)。该AS--i接口必须通过接地端子接到接地导体上。

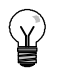

AS--i接口模块具备有效接地连接。该接口应以尽可能少的电阻连至PE导体。

### 其它信息

关于CP243-2 AS-i接口主站更多的信息,请参考SIMATIC NET CP 243-2 AS-i*接口主站手册*。

## 可选卡件

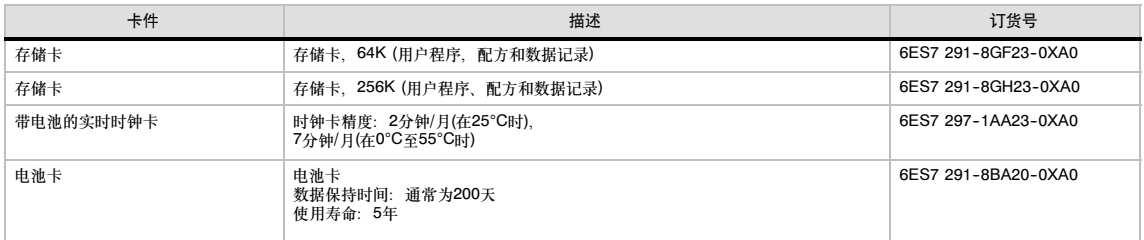

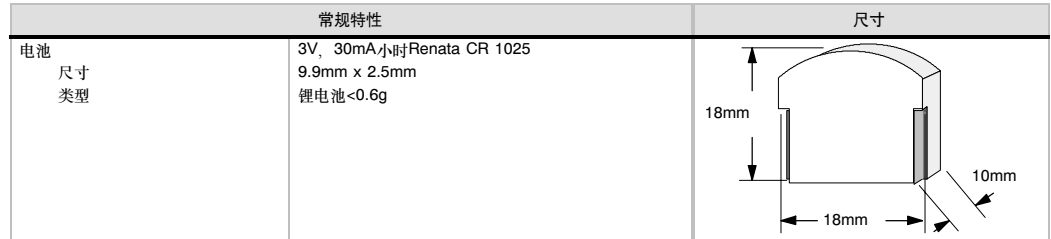

### 存储卡

在不同型号的CPU之间使用存储卡有一些限制。由特定型号CPU编程的存储卡只能被相同或更高类型 号的CPU读取A-67, 见表:

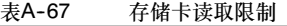

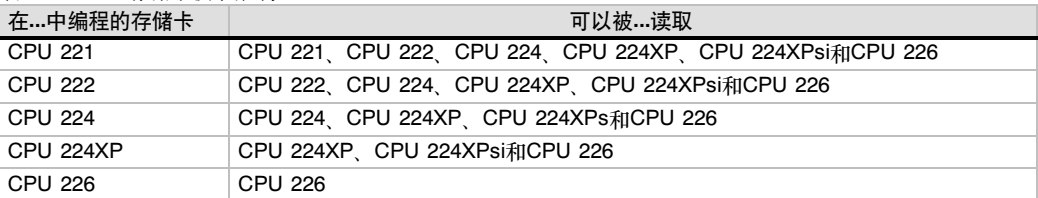

64K和256K存储卡只能用于订货号为6ES7 21x-xx23-0XB0的新型CPU。每个"x"表示此位是不 用考虑的位。

旧型CPU ("20"、"21"或"22"型)编辑的用户程序可以存储在32K存储卡上。这些存储卡可以 ……<br>被新CPU读取, 这些新CPU的型号如表A-67所示。

### 实时时钟卡

实时时钟卡(6ES 7 297-1AA23-0XA0)是设计用于只和"23"CPU一起工作的。实时时钟卡(6ES 7 。<br>297-1AA20-0XA0)的早期版本和"23"型CPU在物理或电气上不兼容。

## 扩展电缆

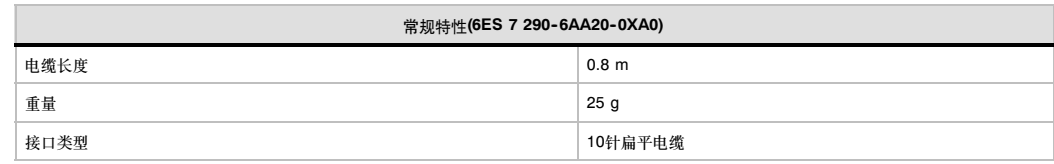

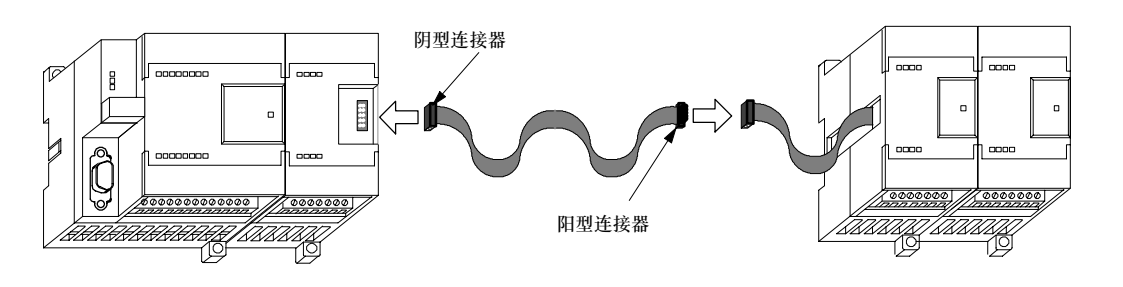

图A--43 I/O扩展电缆的典型安装

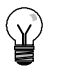

提示 在CPU/扩展模块的连接中只能使用一条扩展电缆。

## RS-232/PPI多主站电缆和USB/PPI多主站电缆

表A-68 RS-232/PPI多主站电缆和USB/PPI多主站电缆规范

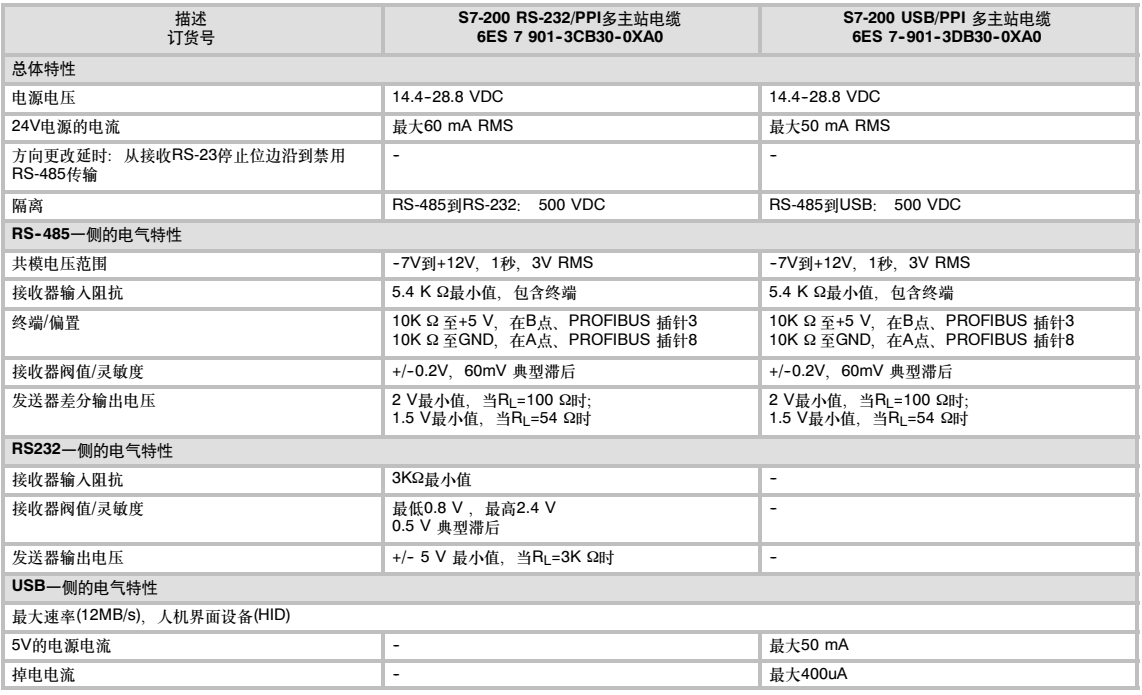

## 特性

S7-200 RS-232/PPI多主站电缆作了工厂设置, 以获得在STEP 7-Micro/WIN 3.2 Service Pack 4 (或更高)编程包下的最佳性能。RS-232/PPI多主站电缆的出厂设置和PC/PPI电缆的不同。若需根据具 体的应用来组态电缆,请参考图1。

S7-200 RS-232/PPI多主站电缆在经过组态之后,可以和PC/PPI电缆一样操作,另外,在将设定开 关5设置为PPI/自由端口,并选择了需要的波特率之后,该电缆可以和任意版本的 STEP 7-Micro/WIN编程包相兼容。

若要使用USB电缆、需要STEP 7-Micro/WIN 3.2 Service Pack 4 (或更高版本)编程包。

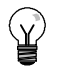

提示

有关使用这些电缆的更多信息,请参见第7章,网络通讯。

## S7-200 RS-232/PPI多主站电缆

### 表A-69 S7-200 RS-232/PPI多主站电缆 - RS-485到RS-232本地模式连接器的插针分配

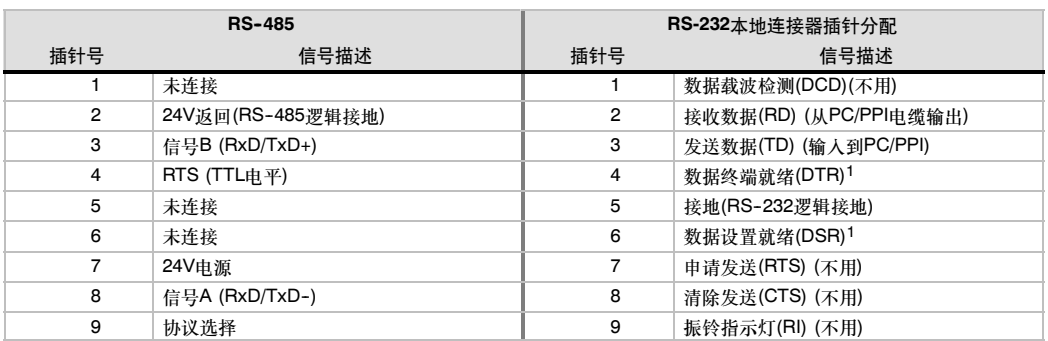

<sup>1</sup> <sup>针</sup>4和6在内部连接在一起。

### 表A-70 S7-200 RS-232/PPI多主站电缆 - RS-485到RS-232远端模式连接器的插针分配

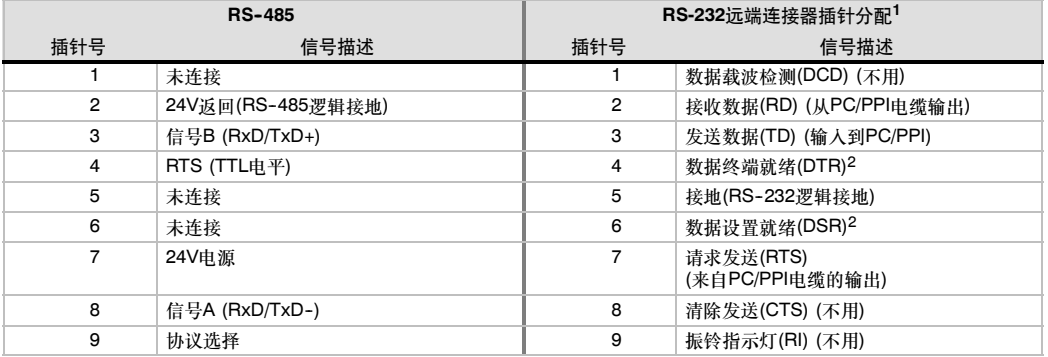

1 调制解调器需要一个阴-阳型9到25针的转换器<br>2 针4和6在内部连接在一起。

### 通过STEP 7-Micro/WIN, 用S7-200 RS-232/PPI多主站电缆替代PC/PPI电缆, 或用于 自由端口操作

用于直接连接到您的个人计算机:

- 设置PPI/自由端口模式(开关5=0)
- 设置波特率(开关1、2和3)
- 设置本地模式(开关6=0)。本地设置和将PC/PPI电缆设置到DCE一样。
- □ 设置11位(开关7=0)

用于连接到调制解调器:

- 设置PPI/自由端口模式(开关5=0)
- 设置波特率(开关1、2和3)
- 设置远端模式(开关6=1)。远端设置和将PC/PPI电缆设置到DTE一样。
- □ 设置10位或11位(开关7), 和您的调制解调器的每个字符设置的位数相匹配。

### 通过STEP 7-Micro/WIN 3.2 Service Pack 4(或更高版本)来使用S7-200 RS-232/PPI 多主站电缆

直接连接到个人计算机:

- □ 设置PPI模式(开关5=1)
- 设置本地模式(开关6=0)
- 设置11位模式(开关7=0)

用于连接到调制解调器:

提示

- □ 设置PPI模式(开关5=1)
- 设置远端模式(开关6=1)
- 设置11位模式(开关7=0)

当使用PPI模式时,除上面所述外的所有其它开关与此无关。

图A--44列出了S7-200 RS-232/PPI多主站电缆的尺寸、标签和LED。

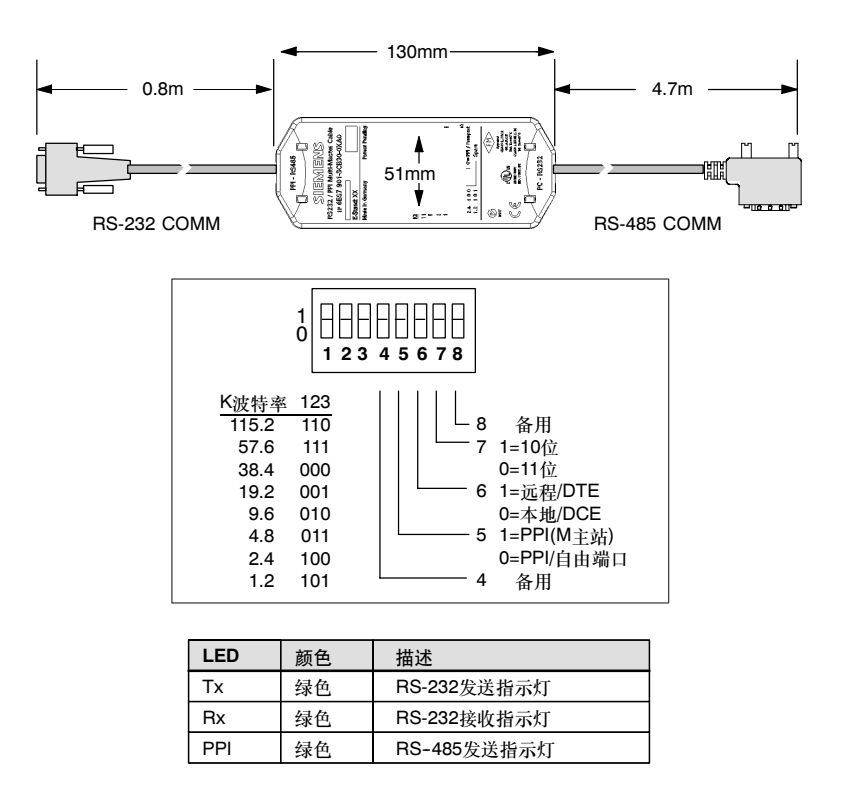

图A--44 S7-200 RS-232/PPI多主站电缆的尺寸、标签和LED

## S7-200 USB/PPI多主站电缆

要使用USB电缆,必须安装STEP 7--Micro/WIN 3.2 Service Pack 4(或更高版本), 且最好配合 S7-200 CPU22x或更新型的CPU来使用。USB电缆不支持自由端口通讯,也不能用来将TP编辑器 下载到TP070。

表A-71 S7-200 USB/PPI多主站电缆 - RS-485到USB系列 "A"连接器的插针分配

| <b>RS-485</b>  |                   |                | USB连接器插针分配         |
|----------------|-------------------|----------------|--------------------|
| 插针号            | 信号描述              | 插针号            | 信号描述               |
|                | 未连接               |                | USB - DataP        |
| $\overline{2}$ | 24V返回(RS-485逻辑接地) | $\overline{2}$ | USB - DataM        |
| 3              | 信号B (RxD/TxD+)    | 3              | USB <sub>5</sub> V |
| 4              | RTS (TTL电平)       | 4              | USB 逻辑接地           |
| 5              | 未连接               |                |                    |
| 6              | 未连接               |                |                    |
| 7              | 24V电源             |                |                    |
| 8              | 信号A (RxD/TxD-)    |                |                    |
| 9              | 协议选择(低=10位)       |                |                    |

图A--45列出了S7-200 USB/PPI多主站电缆的尺寸和LED。

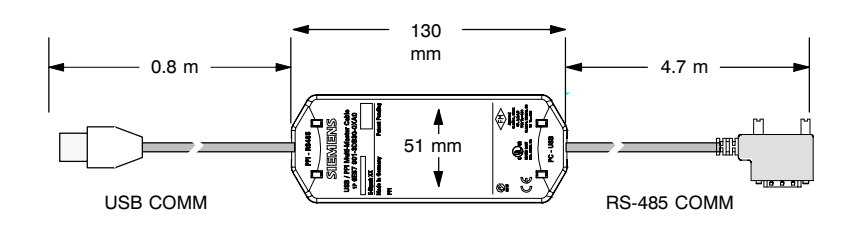

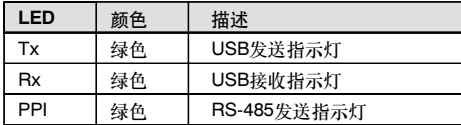

图A--45 S7-200 USB/PPI多主站电缆的尺寸和LED

## 输入仿真器

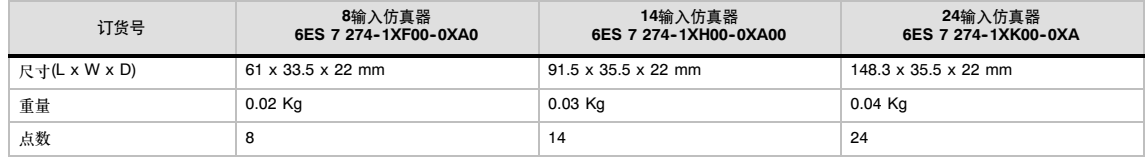

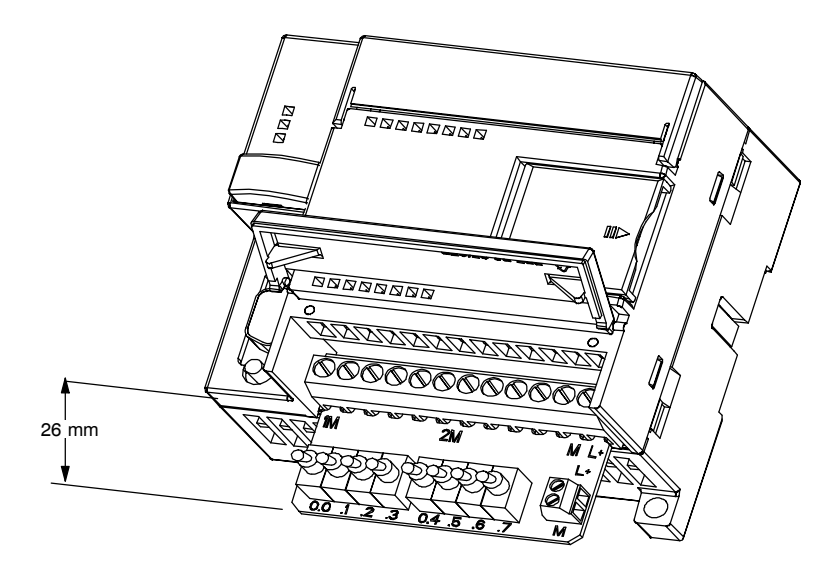

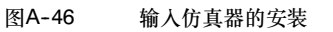

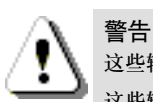

这些输入仿真器未被证明能够用于Class 1 DIV 2或Class 1 Zone 2危险环境。这些开关可能会引起火花。 这些输入仿真器不能用于Class 1 DIV 2或Class 1 Zone 2危险环境。

# 计算电源定额

S7-200本机单元有一个内部电源,它为本机单元、扩展模块以及24VDC用户供电。利用下面提的信 息作为指导,计算S7--200 CPU能够为您的组态提供多大的功率(或电流)。

### 电源需求

提示

警告

每一个S7--200 CPU模块提供5 VDC和24 VDC电源:

- 每一个CPU模块都有一个24 VDC传感器电源,它为本机输入点和扩展模块继电器线圈提供24 VDC 如果电源需求超出了CPU模块24 VDC电源的定额,您可以增加一个外部24 VDC电源 来供给扩展模块的24 VDC。必须手动连接24 VDC电源到输入点或继电器线圈。
- 当有扩展模块连接时CPU模块也为其提供5 VDC电源。如果扩展模块的5 VDC电源需求超出 了CPU模块的电源定额,您必须卸下扩展模块,直到需求在电源预定值之内才行。

附录数据表提供了有关CPU模块电源定额的信息,以及扩展模块所需电源需求的信息。

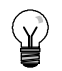

若电源要求超出CPU模块定额,您将不能连接CPU允许的最大数目的模块。

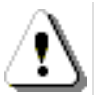

将S7--200 DC传感器电源与外部24 VDC电源采用并联连接时,将会导致两个电源的竞争而影响它 们各自的输出。

这种冲突的结果会使一个或两个电源缩短使用寿命或立即故障,随后对PLC系统进行不可预知的操 作。不可预知的操作可以导致人员死亡或重伤,并且/或者损坏设备。

S7-200DC传感器电源和外部电源应该分别给不同的点提供电源,可以把它们的公共端连接起来。

## 计算举例

表B--1所示的是一个S7--200电源需求量计算的例子,它包括以下模块:

- □ CPU224 AC/DC/继电器
- 3个8 DC输入/8继电器输出的EM223
- □ 1个8 DC输入的EM221

该配置共有46个输入和34个输出。

### 提示 ς.<br>Ω

CPU已经为内部继电器线圈的驱动分配了所需要的电源。您在计算电源定额时无需包括内部继电器 线圈的电源需求。

在本例中,CPU模块为扩展模块提供了足够的5 VDC电源,但是它没有给所有的输入和输出线圈提 供足够的24 VDC电源。I/O需要400 mA,而S7-200 CPU只提供280 mA。此装置需要至少120 mA 的24 VDC附加的电源以操作所有包含的24 VDC输入和输出。

表B--1 针对一个组态实例的电源定额计算

| CPU电源定额          | 5 VDC  | <b>24 VDC</b> |
|------------------|--------|---------------|
| CPU224 AC/DC/继电器 | 660 mA | 280 mA        |

### 减

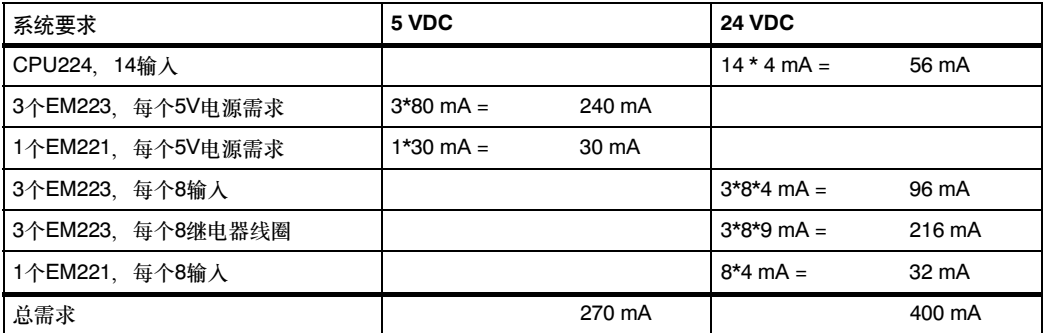

等于

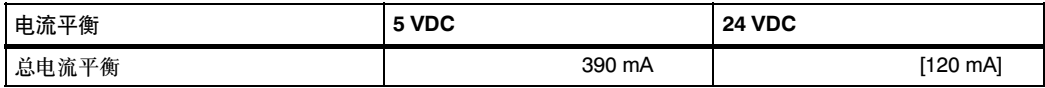

## 计算您的电源需求

总需求

利用下表计算S7--200 CPU可以为您的组态提供多少电源(或电流)。请参考附录A给出的CPU电源定 额和扩展模块的电源需求。

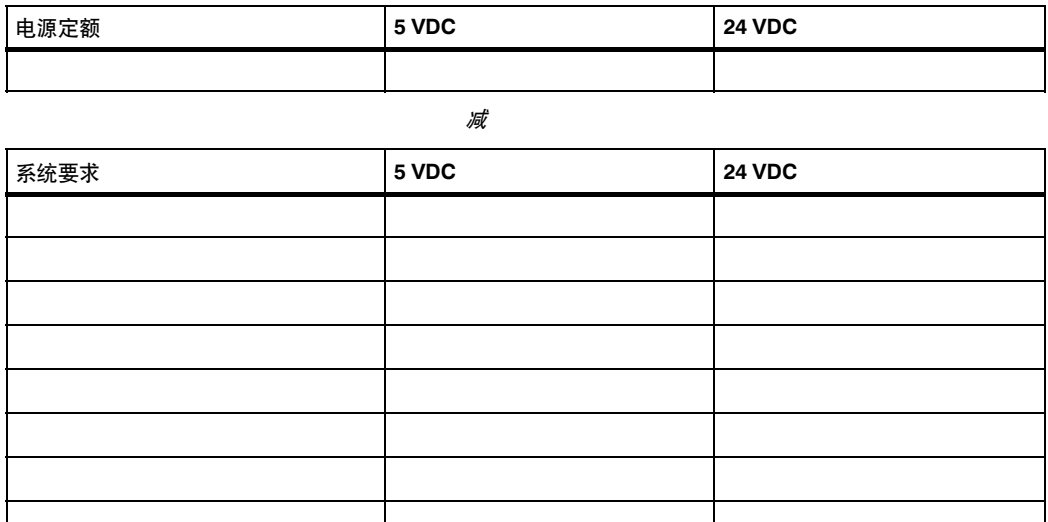

等于

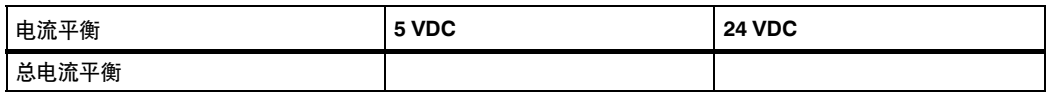

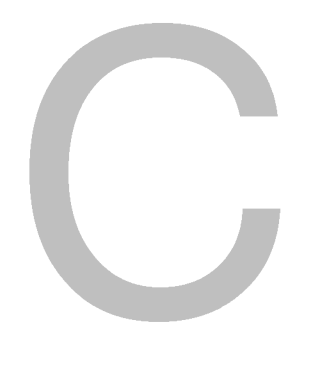

# 错误代码

有关错误代码的信息有助于查找S7-200 CPU的问题。

## 在本章中

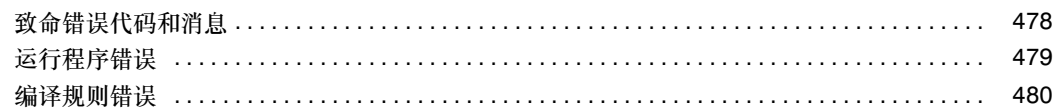

## <span id="page-491-0"></span>致命错误代码和消息

严重错误将导致S7-200停止执行程序。依据错误的严重性,一个致命错误会导致S7-200无法执行某 个或所有功能。处理致命错误的目标是使S7-200进入安全状态,S7-200由此可以对存在的错误条件 的相关询问作出响应。

当检测到致命错误时, S7-200执行以下任务:

- 口 讲入STOP模式
- 点亮SF/DIAG (红色)LED指示灯和停止LED指示灯
- 断开输出

这种状态将会持续到错误清除之后。在主菜单中使用菜单命令PLC > 信息可查看错误代码。表C-1 列出了从S7--200上可读到的致命错误代码及其描述。

表C-1 从S7-200读出的致命错误代码及消息

| 错误代码  | 描述                    |
|-------|-----------------------|
| 0000  | 无致命错误                 |
| 0001  | 用户程序校验和错误             |
| 0002  | 编译后的梯形图程序校验和错误        |
| 0003  | 扫描看门狗超时错误             |
| 0004  | 永久存储器失效               |
| 0005  | 永久存储器上用户程序校验和错误       |
| 0006  | 永久存储器上组态参数(SDB0)校验和错误 |
| 0007  | 永久存储器上强制数据校验和错误       |
| 0008  | 永久存储器上缺省输出表值校验和错误     |
| 0009  | 永久存储器上用户数据DB1校验和错误    |
| 000A  | 存储器卡失灵                |
| 000B  | 存储器卡上用户程序校验和错误        |
| 000C  | 存储卡组态参数(SDB0)校验和错误    |
| 000D  | 存储器卡强制数据校验和错误         |
| 000E  | 存储器卡缺省输出表值校验和错误       |
| 000F  | 存储器卡用户数据DB1校验和错误      |
| 0010  | 内部软件错误                |
| 00111 | 比较触点间接寻址错误            |
| 00121 | 比较触点浮点值错误             |
| 0013  | 程序不能被该S7-200理解        |
| 00141 | 比较触点范围错误              |

<sup>1</sup> 比较触点错误是唯一的一种既能产生致命错误又能产生非致命错误的错误。产生非致命错误是因为存储错误 的程序地址。

## <span id="page-492-0"></span>运行程序错误

在程序的正常运行中,可能会产生非致命错误(如寻址错误)。在这种情况下,CPU产生一个非致命运 行时刻错误代码。表C--2列出了这些非致命错误代码及其描述。

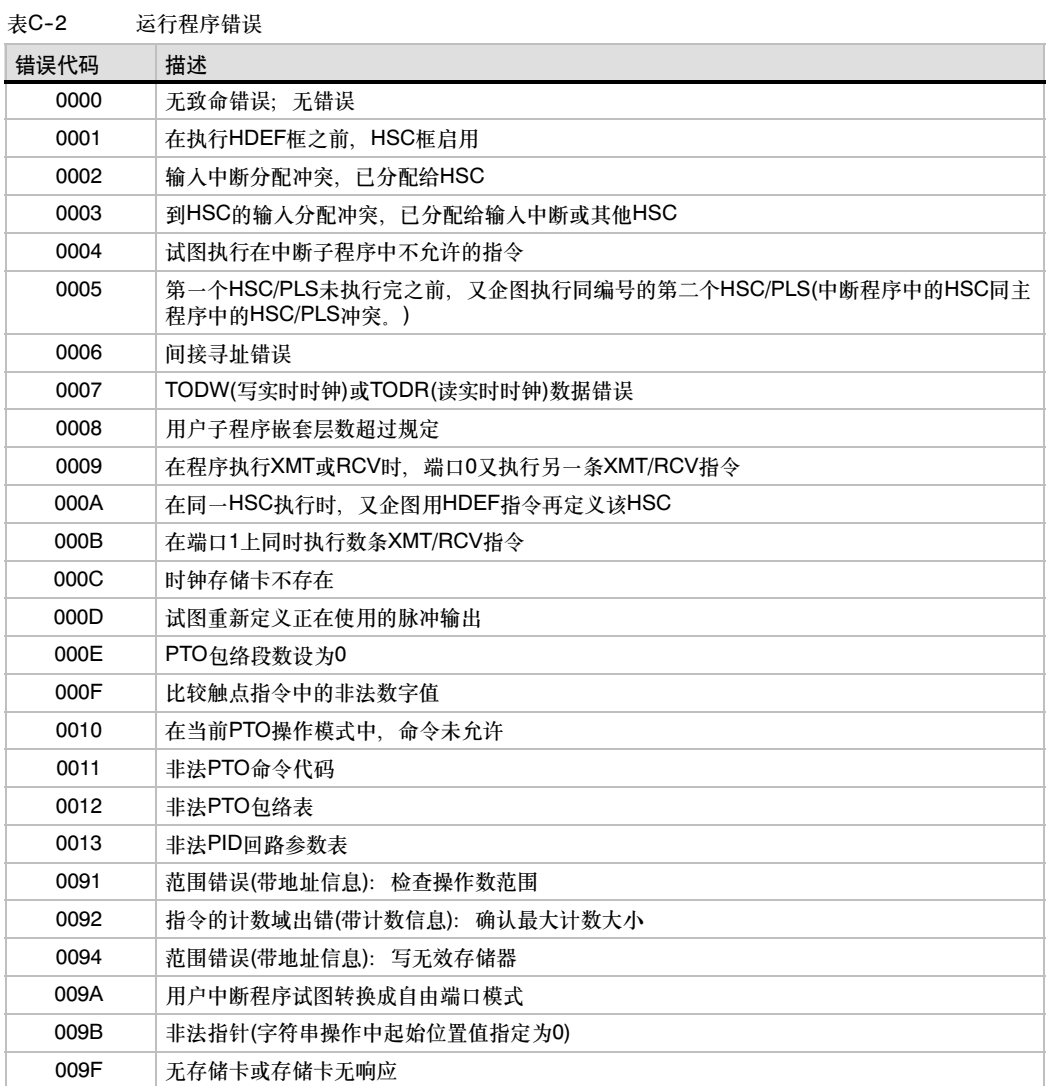

## <span id="page-493-0"></span>编译规则错误

当您下载一个程序时,CPU将编译该程序。如果CPU发现程序违反编译规则(如非法指令),那么 CPU就会停止下载程序,并生成一个非致命编译规则错误代码。表C-3列出了违反编译规则所生成的 这些错误代码及其描述。

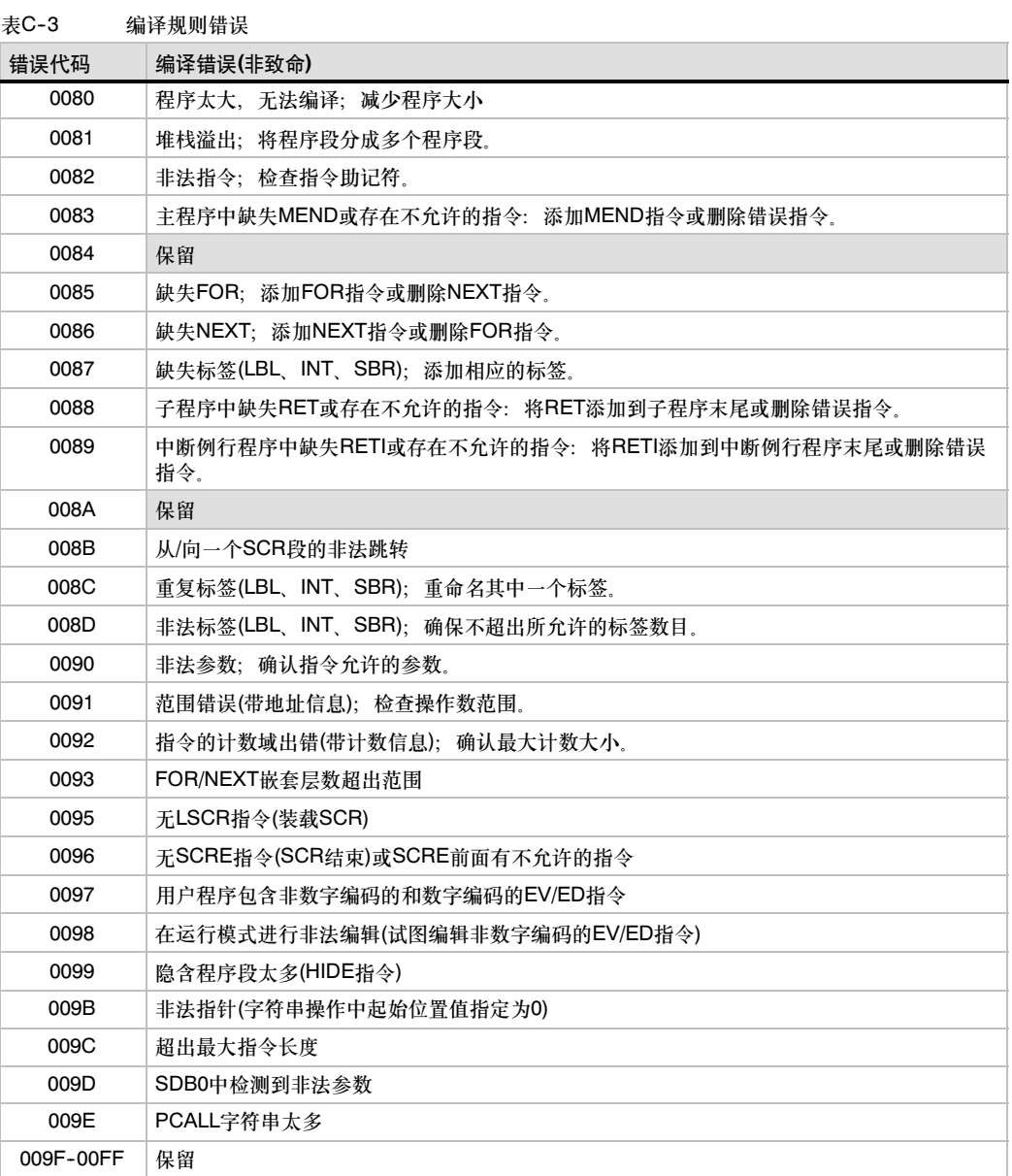

# 特殊存储器(SM)标志位

特殊存储器标志位提供大量的状态和控制功能,并能起到在CPU和用户程序之间交换信息的作用。特 殊存储器标志位能以位、字节、字或双字使用。

## 在本章中

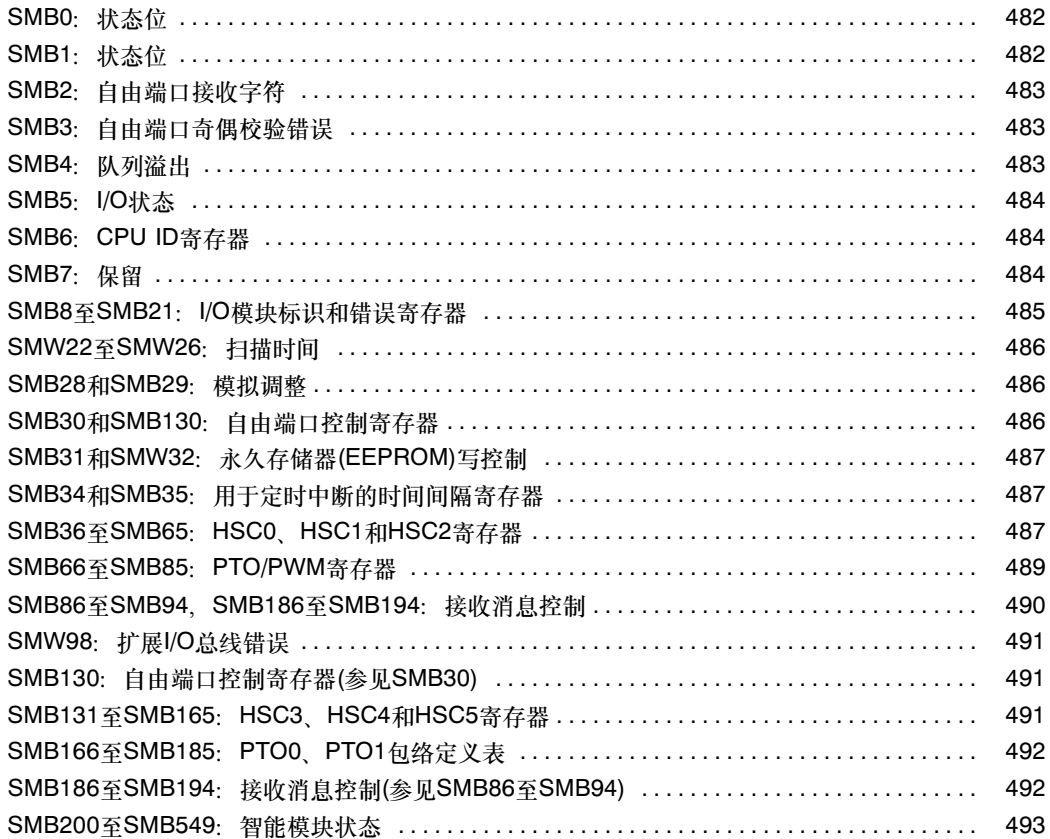

## <span id="page-495-0"></span>**SMB0: 状态位**

如表D-1所示, SMB0有8个状态位, 在每个扫描周期的末尾, 由S7-200更新这些位。

表D--1 特殊存储器字节SMB0 (SM0.0至SM0.7)

| <b>SM</b> 位  | 描述(只读)                                                                                        |
|--------------|-----------------------------------------------------------------------------------------------|
| SM0.0        | 该位始终为1。                                                                                       |
| SM0.1        | 该位在首次扫描时为1,一个用途是调用初始化子例行程序。                                                                   |
| SM0.2        | 若保持数据丢失,则该位在一个扫描周期中为1.该位可用作错误存储器位,或用来调用特殊启<br>动顺序功能。                                          |
| SM0.3        | 开机后进入RUN模式、该位将ON一个扫描周期、该位可用作在启动操作之前给设备提供一个预<br>热时间。                                           |
| SM0.4        | 该位提供了一个时钟脉冲,30秒为1,30秒为0,占空比周期为一分钟,它提供了一个简单易用<br>的延时或1分钟的时钟脉冲。                                 |
| SM0.5        | 该位提供了一个时钟脉冲、0.5秒为1、0.5秒为0、占空比周期为1秒钟。它提供了一个简单易用<br>的延时或1秒钟的时钟脉冲。                               |
| SM0.6        | 该位为扫描时钟,本次扫描时置1,下次扫描时置0,可用作扫描计数器的输入。                                                          |
| <b>SM0.7</b> | 该位指示CPU模式开关的位置(0为TERM位置、1为RUN位置)。当开关在RUN位置时,用该位可<br>使自由端口通信方式有效、那么当切换至TERM位置时、同编程设备的正常通讯也会有效。 |

## **SMB1: 状态位**

如表D-2所示, SMB1包含了各种潜在的错误提示。这些位可由指令在执行时进行置位或复位。

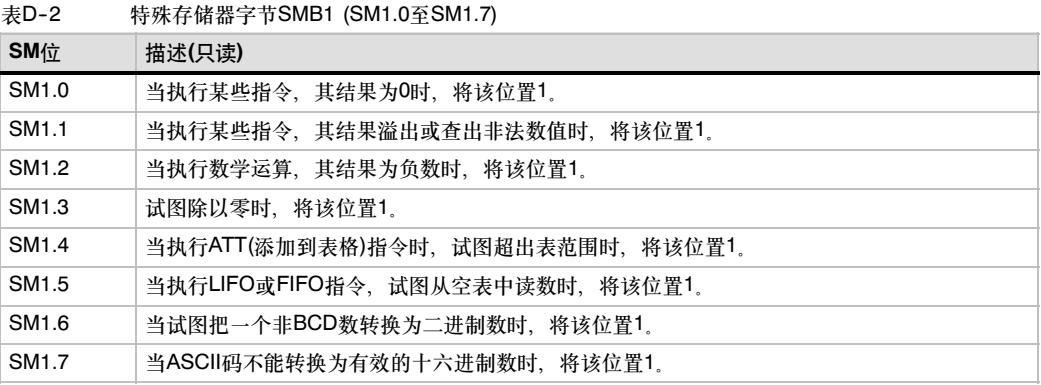

## <span id="page-496-0"></span>SMB2: 自由端口接收字符

SMB2是自由端口接收字符缓冲区。如表D-3所示, 在自由端口通信方式下, 接收到的每个字符都放 在这里,便于梯形图程序存取。

### $\mathbb Q$ 提示

SMB2和SMB3在端口0和端口1之间共享。当端口0上发生的字符接收操作导致执行附加在那个事件 (中断事件8)的中断例行程序时,SMB2包含端口0上接收的字符,而SMB3包含该字符的奇偶校验状 态。当端口1接收到字符并使得与该事件(中断事件25)相连的中断程序执行时,SMB2包含端口1上 接收到的字符,而SMB3包含该字符的奇偶校验状态。

表D--3 特殊存储器字节SMB2

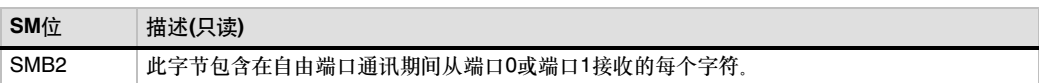

## SMB3: 自由端口奇偶校验错误

SMB3用于自由端口方式,当接收到的字符发现有校验错时,将SM3.0置1。如表D--4所示,当检测到 校验错误时,SM3.0接通。根据该位来废弃错误消息。

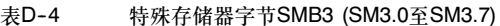

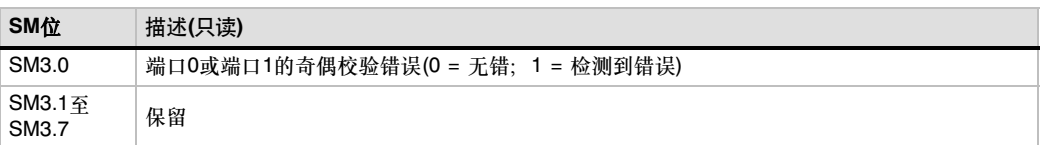

## SMB4: 队列溢出

如表D-5所示, SMB4包含中断队列溢出位, 中断是否允许标志位及发送空闲位。队列溢出表明要么 是中断发生的频率高于CPU,要么是中断已经被全局中断禁止指令所禁止。

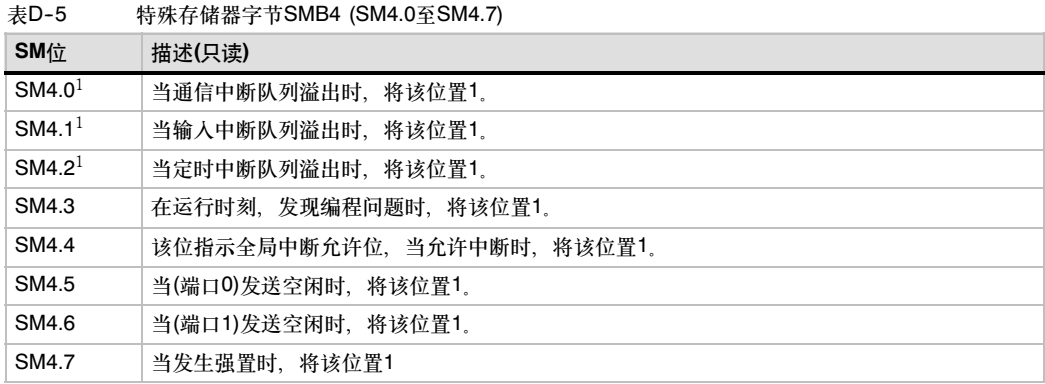

<sup>1</sup> <sup>只</sup>有在中断程序里,才使用状态位SM4.0、SM4.1和SM4.2。当队列为空时,将这些状态位复位(置0),并返 回主程序。

## <span id="page-497-0"></span>SMB5: I/O状态

如表D-6所示, SMB5包含I/O系统里发现的错误状态位。这些位提供了所发现的I/O错误的概况。

表D--6 特殊存储器字节SMB5 (SM5.0至SM5.7)

| <b>SM</b> 位     | 描述(只读)                       |
|-----------------|------------------------------|
| SM5.0           | 当有I/O错误时,将该位置1               |
| SM5.1           | 当I/O总线上连接了过多的数字量I/O点时,将该位置1。 |
| SM5.2           | 当I/O总线上连接了过多的模拟量I/O点时,将该位置1。 |
| SM5.3           | 当I/O总线上连接了过多的智能I/O模块时,将该位置1。 |
| SM5.4至<br>SM5.7 | 保留。                          |

## **SMB6: CPU ID**寄存器

如表D-7所示, SMB6是S7-200 CPU的标识寄存器。SM6.4到SM6.7识别CPU的类型, SM6.0到 SM6.3保留, 以备将来使用。

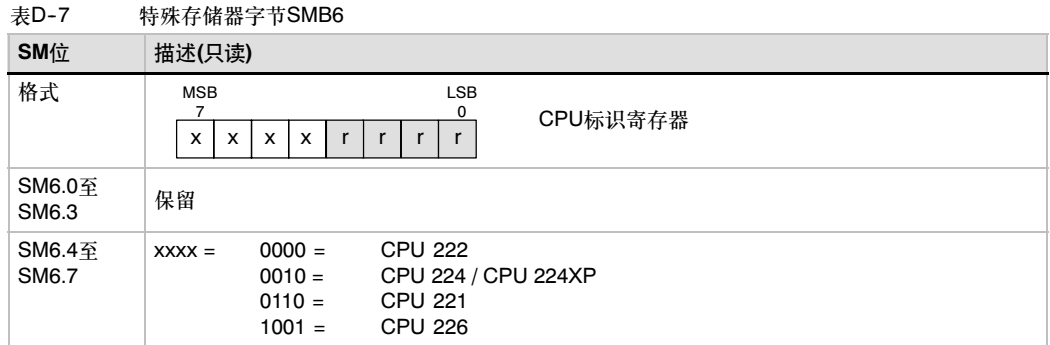

## SMB7:保留

SMB7为将来使用而保留。

## <span id="page-498-0"></span>SMB8至SMB21: I/O模块标识和错误寄存器

SMB8至SMB21按字节对组织,用于扩展模块0 - 6。如表D-8所述,每对的偶数字节是模块标识寄 存器。这些字节识别模块类型、I/O类型以及输入和输出的数目。每个对的奇数字节是模块错误寄存 器。这些字节提供在I/O检测出的该模块的任何错误的指示。

表D-8 特殊存储器字节SMB8至SMB21

| SM位               | 描述(只读)                                                                                                    |
|-------------------|----------------------------------------------------------------------------------------------------|
| 格式                | 偶数字节: 模块标识寄存器<br>奇数字节: 模块错误寄存器<br><b>LSB</b><br><b>MSB</b><br><b>LSB</b><br><b>MSB</b><br>0<br>0<br>7<br>7<br>$\mathsf{t}$<br>j.<br>j.<br>$\mathbf c$<br>0<br>$\mathbf 0$<br>f<br>t<br>t<br>b<br>m<br>a<br>q<br>r<br>р<br>q<br>m: 模块存在<br>$0 = $ 存在<br>组态错误<br>0 = 无错误<br>C:<br>1 = 不存在<br>1 = 错误<br>b:<br>总线故障或奇偶校验错误<br>tt: 模块类型<br>超出范围错误<br>r:<br>00<br>非智能I/O模块<br>无用户电源错误<br>p:<br>01<br>智能模块<br>f <sub>1</sub><br>保险丝熔断错误<br>10<br>保留<br>11<br>保留<br>t:<br>接线板松动错误<br>a: I/O类型<br>$0 =$ 离散<br>1 = 模拟<br>ii: 输入<br>00<br>无输入<br>2 Al或8 DI<br>01<br>10<br>4 Al或16 DI<br>11<br>8 Al或32 DI<br>输出<br>qq:<br>无输出<br>00<br>2 AQ或8 DQ<br>01<br>10<br>4 AQ或16 DQ<br>11<br>8 AQ或32 DQ |
| SMB <sub>8</sub>  | 模块0标识寄存器                                                                                                    |
| SMB <sub>9</sub>  | 模块0错误寄存器                                                                                                    |
| SMB <sub>10</sub> | 模块1标识寄存器                                                                                                    |
| SMB <sub>11</sub> | 模块1错误寄存器                                                                                                    |
| SMB <sub>12</sub> | 模块2标识寄存器                                                                                                    |
| SMB <sub>13</sub> | 模块2错误寄存器                                                                                                    |
| SMB <sub>14</sub> | 模块3标识寄存器                                                                                                    |
| SMB <sub>15</sub> | 模块3错误寄存器                                                                                                    |
| SMB <sub>16</sub> | 模块4标识寄存器                                                                                                    |
| SMB <sub>17</sub> | 模块4错误寄存器                                                                                                    |
| <b>SMB18</b>      | 模块5标识寄存器                                                                                                    |
| SMB19             | 模块5错误寄存器                                                                                                    |
| <b>SMB20</b>      | 模块6标识寄存器                                                                                                    |
| <b>SMB21</b>      | 模块6错误寄存器                                                                                                    |

## <span id="page-499-0"></span>SMW22至SMW26: 扫描时间

如表D-9所述, SMW22、SMW24和SMW26提供扫描时间信息: 最短扫描时间、最长扫描时间和上 次扫描时间,单位为毫秒。

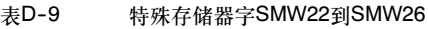

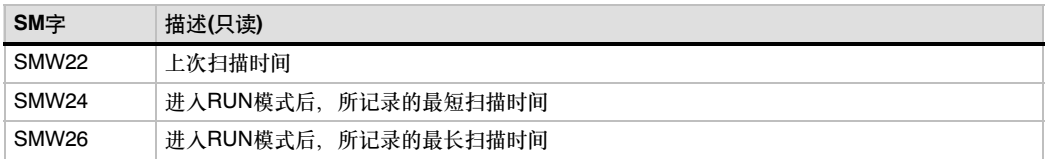

## SMB28和SMB29: 模拟调整

如表D-10所述, SMB28保持代表模拟调整0的位置的数值。SMB29保持代表模拟调整1的位置的 数值。

表D--10 特殊存储器字节SMB28和SMB29

| <b>SM</b> 位       | 描述(只读)                                              |
|-------------------|-----------------------------------------------------|
| SMB <sub>28</sub> | 该字节存储通过模拟调整0输入的数值。在STOP/RUN模式中,每执行一次扫描就更新一次该<br>数值。 |
| SMB <sub>29</sub> | 该字节存储通过模拟调整1输入的数值。在STOP/RUN模式中,每执行一次扫描就更新一次该<br>数值。 |

## SMB30和SMB130: 自由端口控制寄存器

SMB30控制端口0的自由端口通讯;SMB130控制端口1的自由端口通讯。您可以对SMB30和 SMB130进行写和读。如表D--11所示,这些字节设置自由端口通讯的操作方式,并提供自由端口或者 系统所支持的协议之间的选择。

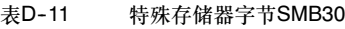

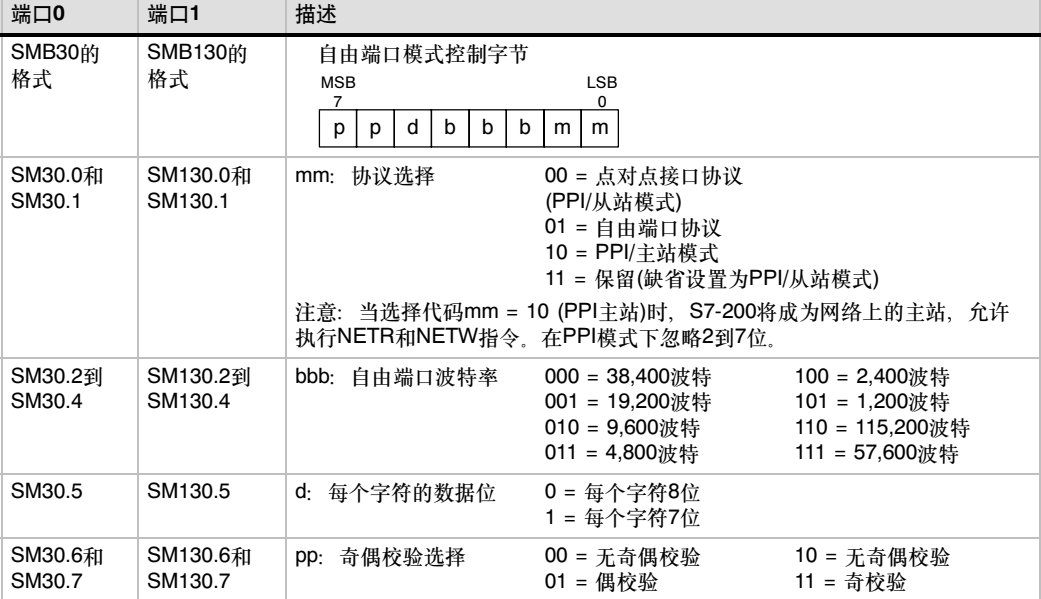

## <span id="page-500-0"></span>SMB31和SMW32: 永久存储器(EEPROM)写控制

在用户程序的控制下,您可以把V存储器中的数据存入永久存储器,亦称非易失存储器。先把被存数 据的地址存入SMW32中,然后把存入命令存入SMB31中。一旦您发出存储命令,则直到CPU完成存 储操作SM31.7被置0之前,您不可以改变V存储器的值。

在每次扫描周期末尾,CPU检查是否有向永久存储器区中存数据的命令。如果有,则将该数据存入永 久存储器中。

如表D--12所示,SMB31定义了存入永久存储器的数据大小,且提供了初始化存储操作的命令。 SMW32提供了被存数据在V存储器中的起始地址。

表D--12 特殊存储器字节SMB31和特殊存储器字SMW32

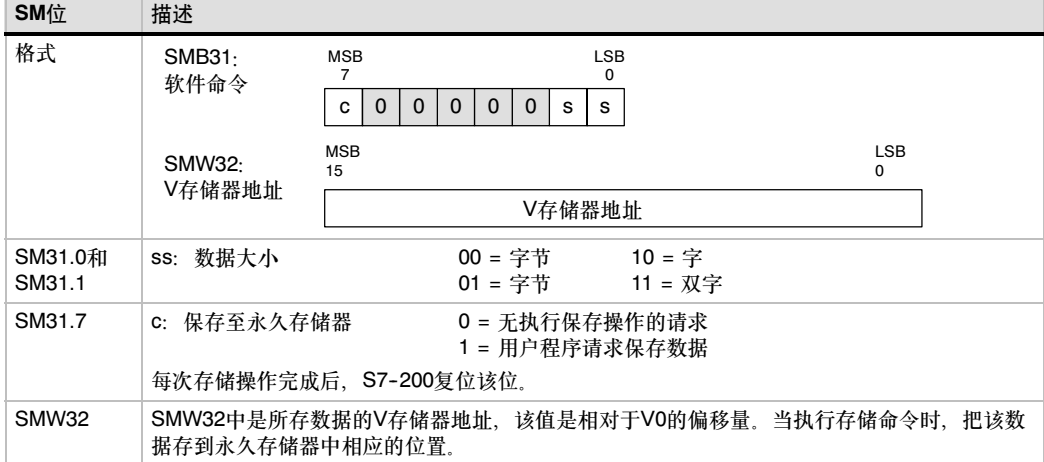

## SMB34和SMB35: 用于定时中断的时间间隔寄存器

如表D-13所示, SMB34和SMB35分别定义了定时中断0和1的时间间隔, 可以在1ms - 255ms之间 。<br>以1ms为增量进行设定。如果相应的定时中断事件被连接到一个中断服务程序, S7-200就会获取该 时间间隔值。若要改变该时间间隔,您必须把定时中断事件再分配给同一或另一中断程序,也可以通 过中断分离来终止定时中断事件。

表D--13 特殊存储器字节SMB34和SMB35

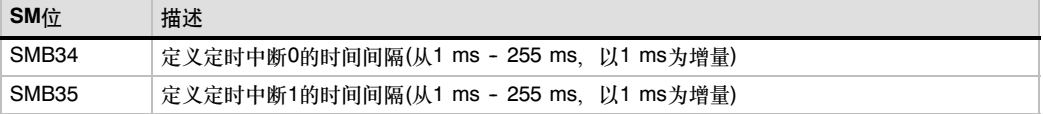

## SMB36至SMB65: HSC0、HSC1和HSC2寄存器

如表D-14所示, SMB36到SM65用于监视和控制高速计数HSC0、HSC1和HSC2的操作。

| SM位               | $\frac{1}{2}$<br>描述                      |
|-------------------|------------------------------------------|
| SM36.0-SM36.4     | 保留                                       |
| SM36.5            | HSC0当前计数方向状态位: 1 = 增计数                   |
| SM36.6            | HSC0当前值等于预设值状态位: 1 = 相等                  |
| SM36.7            | HSC0当前值大于预设值状态位: 1 = 大于                  |
| SM37.0            | 复位的有效电平控制位:0= 复位为高电平有效,1 = 复位为低电平有效      |
| SM37.1            | 保留                                       |
| SM37.2            | 正交计数器的计数速率选择: 0 = 4 x 计数速率: 1 = 1 x 计数速率 |
| SM37.3            | HSC0方向控制位: 1 = 增计数                       |
| SM37.4            | HSC0更新方向: 1 = 更新方向                       |
| SM37.5            | HSC0更新预设值:1 = 将新预设值写人HSC0预设值             |
| SM37.6            | HSC0更新当前值: 1 = 将新当前值写入HSC0当前值            |
| SM37.7            | HSC0启用位: 1 = 启用                          |
| SMD38             | HSC0新的初始值                                |
| SMD42             | HSC0新的预置值                                |
| SM46.0 - SM46.4   | 保留                                       |
| SM46.5            | HSC1当前计数方向状态位: 1 = 增计数                   |
| SM46.6            | HSC1当前值等于预设值状态位: 1= 等于                   |
| SM46.7            | HSC1当前值大于预设值状态位: 1 = 大于                  |
| SM47.0            | HSC1复位的有效电平控制位: 0 = 高电平有效, 1 = 低电平有效     |
| SM47.1            | HSC1启动的有效电平控制位: 0 = 高电平有效, 1 = 低电平有效     |
| SM47.2            | HSC1正交计数器速率选择: 0 = 4 x 速率, 1 = 1 x 速率    |
| SM47.3            | HSC1方向控制位: 1 = 增计数                       |
| SM47.4            | HSC1更新方向: 1 = 更新方向                       |
| SM47.5            | HSC1更新预设值: 1 = 将新预设值写入HSC1预设值            |
| SM47.6            | HSC1更新当前值: 1 = 将新当前值写入HSC1当前值            |
| SM47.7            | HSC1启用位: 1 = 启用                          |
| SMD48             | HSC1新的初始值                                |
| SMD <sub>52</sub> | HSC1新的预置值                                |
| SM56.0 - SM56.4   | 保留                                       |
| SM56.5            | HSC2当前计数方向状态位: 1 = 增计数                   |
| SM56.6            | HSC2当前值等于预设值状态位: 1 = 等于                  |
| SM56.7            | HSC2当前值大于预设值状态位: 1 = 大于                  |
| SM57.0            | HSC2复位的有效电平控制位: 0 = 高电平有效, 1 = 低电平有效     |
| SM57.1            | HSC2启动的有效电平控制位:0 = 高电平有效,1 = 低电平有效       |
| SM57.2            | HSC2正交计数器速率选择: 0 = 4 x 速率, 1 = 1 x 速率    |
| SM57.3            | HSC2方向控制位: 1 = 增计数                       |
| SM57.4            | HSC2更新方向: 1 = 更新方向                       |
| SM57.5            | HSC2更新预设值:1 = 将新设置值写人HSC2预设值             |
| SM57.6            | HSC2更新当前值: 1 = 将新当前值写入HSC2当前值            |
| SM57.7            | HSC2启用位: 1 = 启用                          |
| SMD58             | HSC2新的初始值                                |
| SMD62             | HSC2新的预置值                                |

表D-14 特殊存储器字节SMB36 - SMD62

## <span id="page-502-0"></span>SMB66至SMB85: PTO/PWM寄存器

如表D-15所示,SMB66到SMB85用于监视和控制脉冲串输出(PTO)和脉宽调制(PWM)功能。对于这 些位的完整描述见第6章的脉冲高速输出指令的信息。

表D-15 特殊存储器字节SMB66 - SMB85

| SM位             | 描述                                                          |
|-----------------|-------------------------------------------------------------|
| SM66.0-SM66.3   | 保留                                                          |
| SM66.4          | PTO0包络被中止:0 = 无错,1 = 因增量计算错误而被中止                            |
| SM66.5          | PTO0包络被中止:0 = 不通过用户命令中止,1 = 通过用户命令中止                        |
| SM66.6          | PTO0/PWM管线溢出(在使用外部包络时由系统清除,否则必须由用户复位):<br>0= 无溢出,1= 管线溢出    |
| SM66.7          | PTO0空闲位: 0 = PTO正在执行, 1 = PTO空闲                             |
| SM67.0          | PTO0/PWM0更新周期值: 1 = 写人新周期                                   |
| SM67.1          | PWM0更新脉宽值:1 = 写人新脉宽                                         |
| SM67.2          | PTO0更新脉冲计数值:1 = 写人新脉冲计数                                     |
| SM67.3          | PTO0/PWM0时间基准: 0 = 1 µs/刻度. 1 = 1 ms/刻度                     |
| SM67.4          | 同步更新PWM0: 0 = 异步更新, 1 = 同步更新                                |
| SM67.5          | PTO0操作:0 = 单段操作(周期和脉冲计数存储在SM存储器中),1 = 多段操作(包络表<br>存储在V存储器中) |
| SM67.6          | PTO0/PWM0模式选择: 0 = PTO, 1 = PWM                             |
| SM67.7          | PTO0/PWM0启用位: 1 = 启用                                        |
| SMW68           | PTO0/PWM0周期(2 - 65,535个时间基准)                                |
| SMW70           | PWM0脉冲宽度值(0 - 65,535个时间基准)                                  |
| SMD72           | PTO0脉冲计数值(1 - 2 <sup>32</sup> -1)                           |
| SM76.0 - SM76.3 | 保留                                                          |
| SM76.4          | PTO1包络被中止:0 = 无错,1 = 因增量计算错误而被中止                            |
| SM76.5          | PTO1包络被中止:0 = 不通过用户命令中止,1 = 通过用户命令中止                        |
| SM76.6          | PTO1/PWM管线溢出(在使用外部包络时由系统清除,否则必须由用户复位):<br>0 = 无溢出,1 = 管线溢出  |
| SM76.7          | PTO1空闲位: 0 = PTO正在执行, 1 = PTO空闲                             |
| SM77.0          | PTO1/PWM1更新周期值: 1 = 写入新周期                                   |
| SM77.1          | PWM1更新脉宽值:1 = 写人新脉宽                                         |
| SM77.2          | PTO1更新脉冲计数值: 1 = 写入新脉冲计数                                    |
| SM77.3          | PTO1/PWM1时间基准: 0 = 1 μs/刻度, 1 = 1 ms/刻度                     |
| SM77.4          | 同步更新PWM1: 0 =异步更新, 1 = 同步更新                                 |
| SM77.5          | PTO1操作:0 = 单段操作(周期和脉冲计数存储在SM存储器中),1 = 多段操作(包络表<br>存储在V存储器中) |
| SM77.6          | PTO1/PWM1模式选择: 0 = PTO, 1 = PWM                             |
| SM77.7          | PTO1/PWM1启用位: 1 = 启用                                        |
| SMW78           | PTO1/PWM1周期值(2 - 65,535个时间基准)                               |
| SMW80           | PWM1脉冲宽度值(0 - 65,535个时间基准)                                  |
| SMD82           | PTO1脉冲计数值(1 - 2 <sup>32</sup> - 1)                          |
|                 |                                                             |

## <span id="page-503-0"></span>SMB86至SMB94, SMB186至SMB194: 接收消息控制

如表D-16所示, SMB86到SMB94和SMB186到SMB194用于控制和读出接收消息指令的状态。

| 表D-16          |                                | 特殊存储器字节SMB86到SMB94,SMB186到SMB194                                                                                                    |
|----------------|--------------------------------|----------------------------------------------------------------------------------------------------|
| 端口0            | 端口1                            | 描述                                                                                                    |
| SMB86<br>SMB87 | <b>SMB186</b><br><b>SMB187</b> | 接收消息状态字节<br><b>LSB</b><br><b>MSB</b><br>7<br>0<br>$\mathbf 0$<br>$\mathbf 0$<br>t<br>r<br>e<br>n<br>c<br>p<br>$1 =$<br>接收消息通过用户禁用命令终止<br>n:<br>$1 =$<br>接收消息被终止: 输入参数出错<br>r:<br>或缺失启动或结束条件<br>结束字符已接收<br>$1 =$<br>e:<br>t.<br>$1 =$<br>接收消息被终止:定时器时间用完<br>$1 =$<br>接收消息被终止: 达到最大字符计数<br>C.<br>接收消息终止:校验错误<br>$1 =$<br>p:<br>接收消息控制字节<br>LSB<br><b>MSB</b><br>7<br>$\Omega$<br>$\mathsf{I}$<br>c/m<br>tmr<br>bk<br>$\mathbf 0$<br>SC<br>ec<br>en<br>en: 0 = 接收消息功能被禁用。<br>1= 允许接收消息功能。<br>每次执行RCV指令时检查允许/禁止接收消息位。<br>sc: 0 = 忽略SMB88或SMB188<br>1 = 使用SMB88或SMB188的值检测起始消息。<br>ec: $0 = \mathbb{R}$ 略SMB89或SMB189<br>1 = 使用SMB89或SMB189的值检测结束消息。<br>$0 = \mathcal{R}$ 略SMW90或SMW190<br>il:<br>1 = 使用SMW90或SMW190的值检测空闲状态。<br>c/m: 0 = 定时器是字符间隔定时器。<br>1 = 定时器是消息定时器。<br>tmr: 0 = 忽略SMW92或SMW192。<br>1 = 当SMW92或SMW192中的定时时间超出时终止接收。<br>bk: 0 = 忽略中断条件。<br>1= 用中断条件作为消息检测的开始。 |
| SMB88          | <b>SMB188</b>                  | 消息字符的开始                                                                                                    |
| SMB89          | <b>SMB189</b>                  | 消息字符的结束                                                                                                    |
| SMW90          | <b>SMW190</b>                  | 空闲线时间段按毫秒设定。空闲线时间用完后接收的第一个字符是新消息的开始。                                                                                                    |
| SMW92          | <b>SMW192</b>                  | 字符间/消息间定时器超时值(用毫秒表示)。如果超过时间,就停止接收消息。                                                                                                    |
| SMB94          | <b>SMB194</b>                  | 要接收的最大字符数(1到255字节)。<br>注意:此范围必须设置为期望的最大缓冲区大小,即使在不使用字符计数消息终止功<br>能时也是如此。                                                                                                    |

**去D-12** 特殊方体现今共CMB96到CMB04,CMB196到CMB104
#### <span id="page-504-0"></span>SMW98: 扩展I/O总线错误

如表D-17所示, SMW98给出有关扩展I/O总线的错误数的信息。

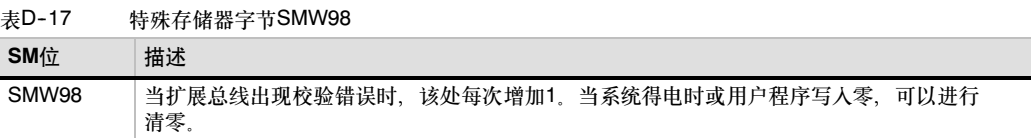

#### SMB130: 自由端口控制寄存器(参见SMB30)

参考表D-11。

#### SMB131至SMB165: HSC3、HSC4和HSC5寄存器

如表D--18所示,SMB131到SMB165用于监视和控制高速计数器HSC3、HSC4和HSC5的操作。

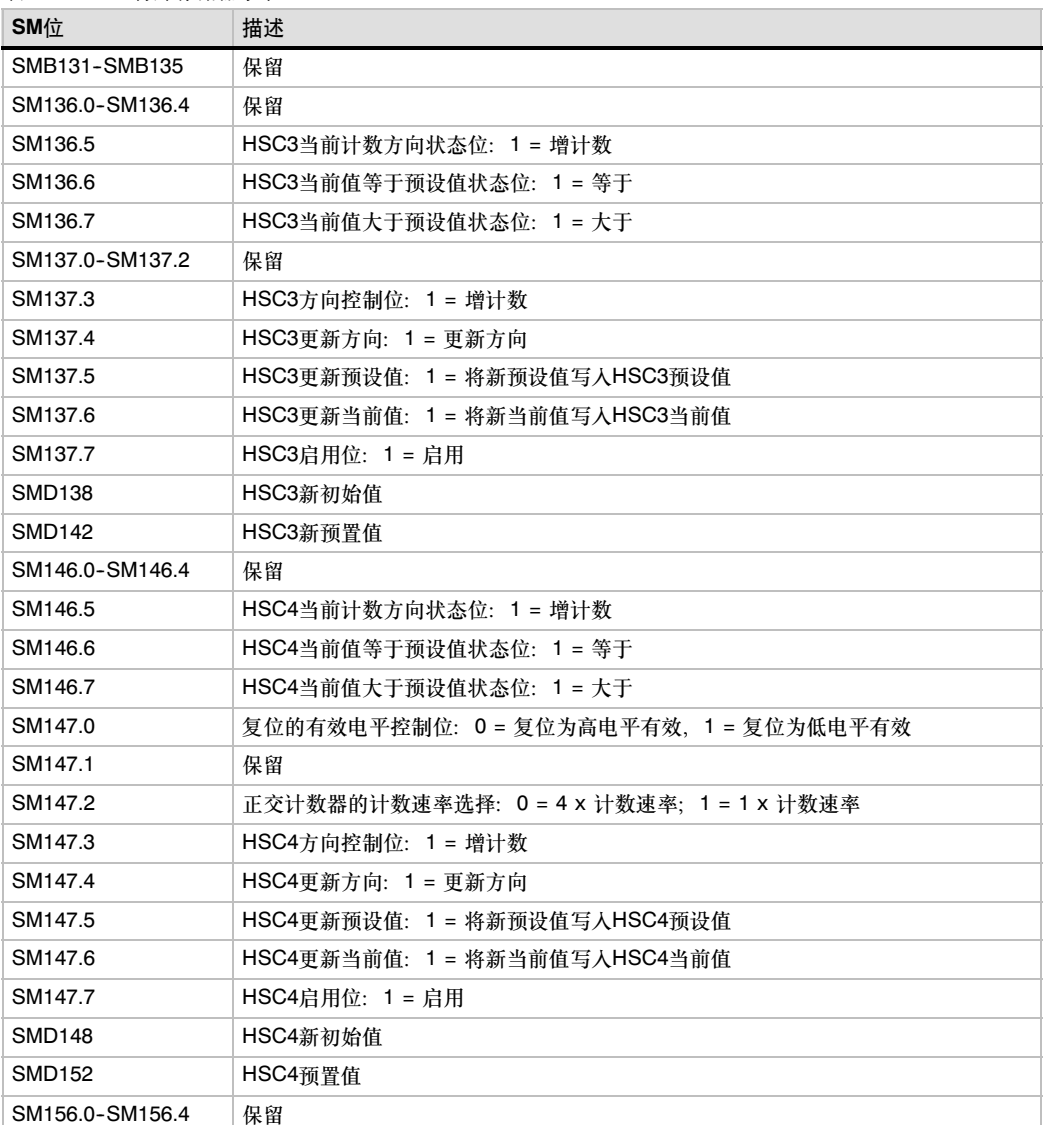

表D-18 特殊存储器字节SMB131 - SMB165

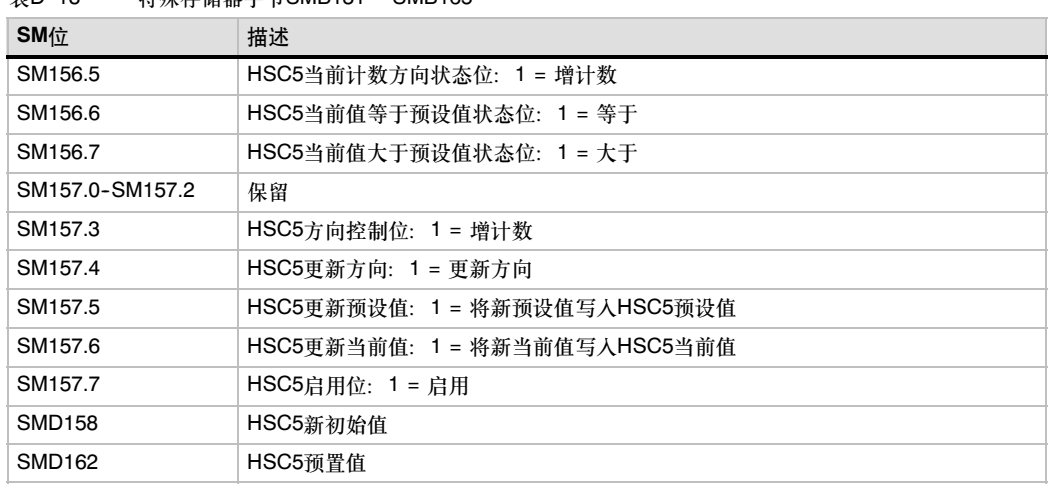

#### <span id="page-505-0"></span>表D-18 特殊存储器字节SMB131 -- SMB165

#### SMB166至SMB185: PTO0、PTO1包络定义表

如表D-19所示, SMB166到SMB194用来显示包络步的数量和包络表的地址和V存储器区中表的 地址。

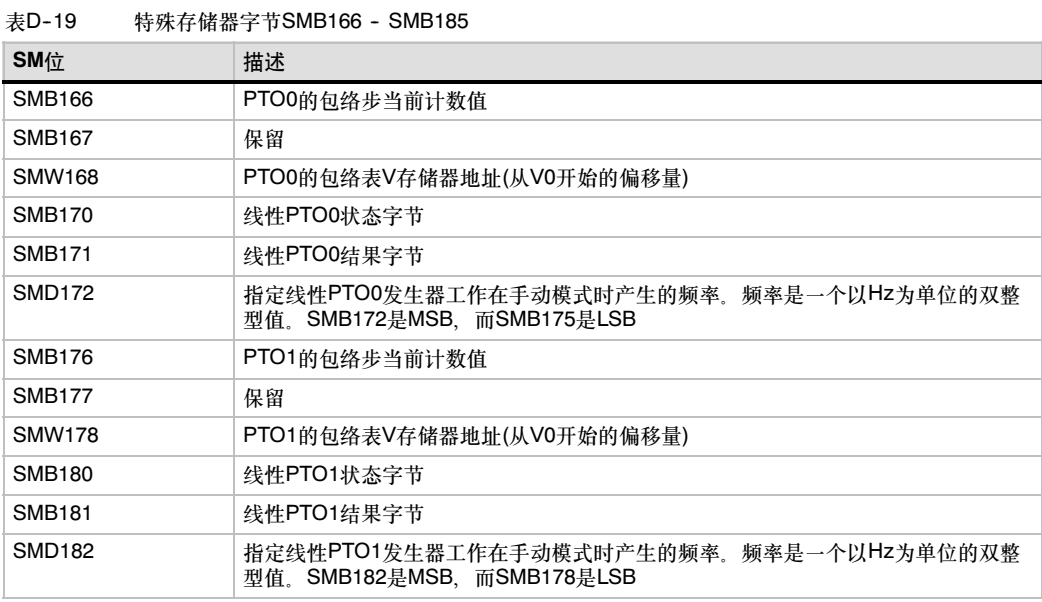

# SMB186至SMB194: 接收消息控制(参见SMB86至SMB94)

参考表D-16。

#### <span id="page-506-0"></span>SMB200至SMB549: 智能模块状态

如表D-20所示,SMB200到SMB549预留存储智能扩展模块的信息。如EM277PROFIBUS-DP模 块。参见附录A可得到您的模块如何使用SMB200到SMB549的信息以及您的指定模块的规范。

如果您使用版本1.2之前的CPU,您要将智能模块放置在所有非智能模块之前紧邻CPU的位置,以确 保其兼容性。

表D--20 特殊存储器字节SMB200至SMB549

| 特殊存储器字节SMB200至SMB549 |                      |                  |                  |               |               |               |               |  |  |
|----------------------|----------------------|------------------|------------------|---------------|---------------|---------------|---------------|--|--|
| 插槽0中的                | 插槽1中的                | 插槽2中的            | 插槽3中的            | 插槽4中的         | 插槽5中的         | 插槽6中的         | 描述            |  |  |
| 智能模块                 | 智能模块                 | 智能模块             | 智能模块             | 智能模块          | 智能模块          | 智能模块          |               |  |  |
| SMB200 -             | <b>SMB250-SM</b>     | <b>SMB300-SM</b> | <b>SMB350-SM</b> | SMB400-SM     | SMB450-SM     | SMB500 -      | 模块名称(16个ASCII |  |  |
| <b>SMB215</b>        | B <sub>265</sub>     | B315             | <b>B365</b>      | B415          | B465          | <b>SMB515</b> | 字符)           |  |  |
| SMB 216 -            | <b>SMB266-SM</b>     | <b>SMB316-SM</b> | <b>SMB366-SM</b> | SMB416-SM     | SMB466-SM     | SMB516 -      | S/W修订号(4个     |  |  |
| <b>SMB 219</b>       | B <sub>269</sub>     | <b>B319</b>      | <b>B369</b>      | B419          | B469          | <b>SMB519</b> | ASCII字符)      |  |  |
| <b>SMW220</b>        | <b>SMW270</b>        | <b>SMW320</b>    | SMW370           | <b>SMW420</b> | <b>SMW470</b> | <b>SMW520</b> | 错误代码          |  |  |
| SMB <sub>222</sub> - | SMB <sub>272</sub> - | SMB322 -         | SMB372 -         | SMB422 -      | SMB472 -      | SMB522 -      | 与特定模块类型相关     |  |  |
| <b>SMB249</b>        | <b>SMB299</b>        | SMB349           | SMB399           | SMB449        | <b>SMB499</b> | <b>SMB549</b> | 的信息           |  |  |

# <span id="page-508-1"></span><span id="page-508-0"></span>SIMATIC S7-200订货号

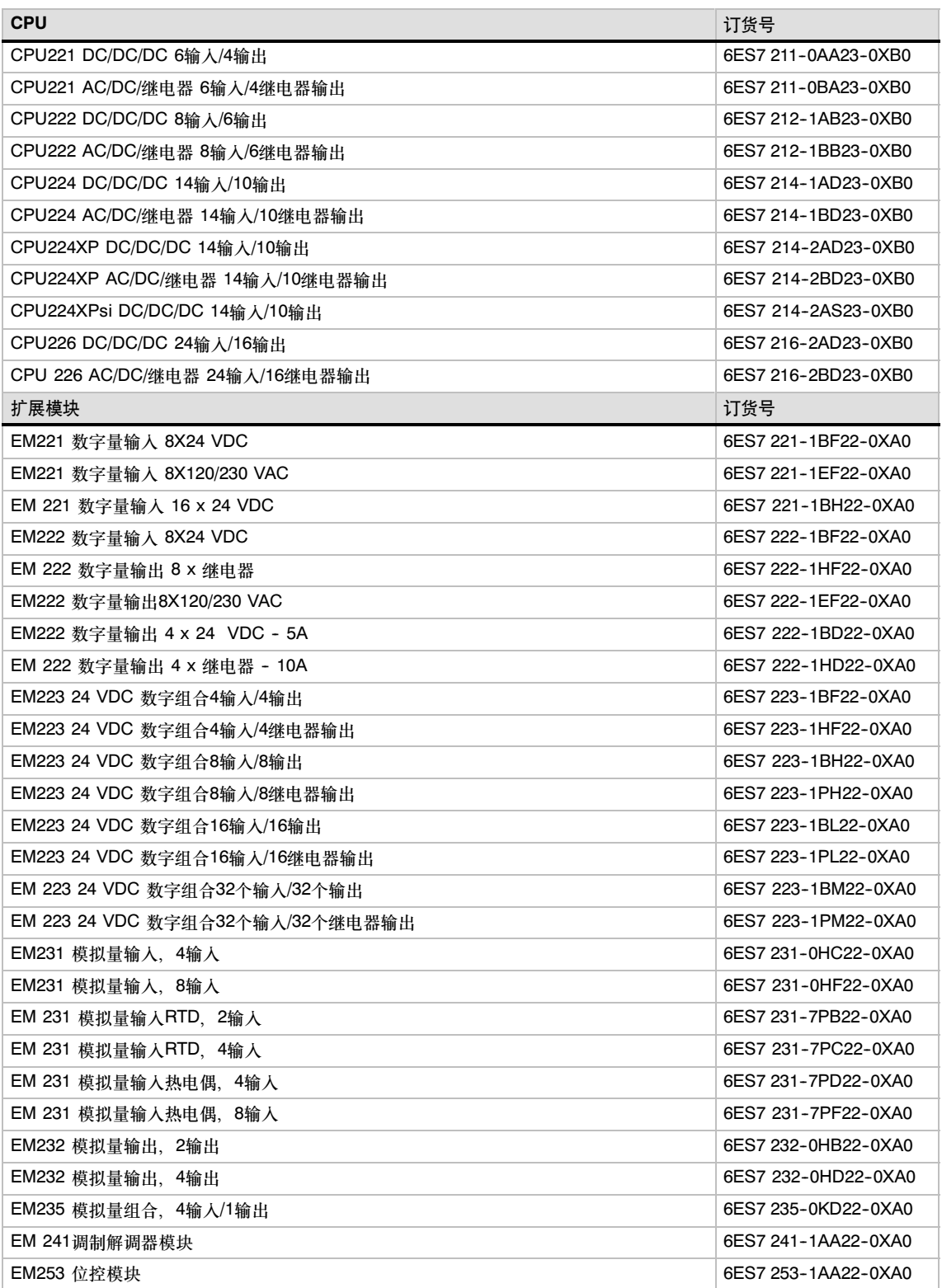

<span id="page-509-0"></span>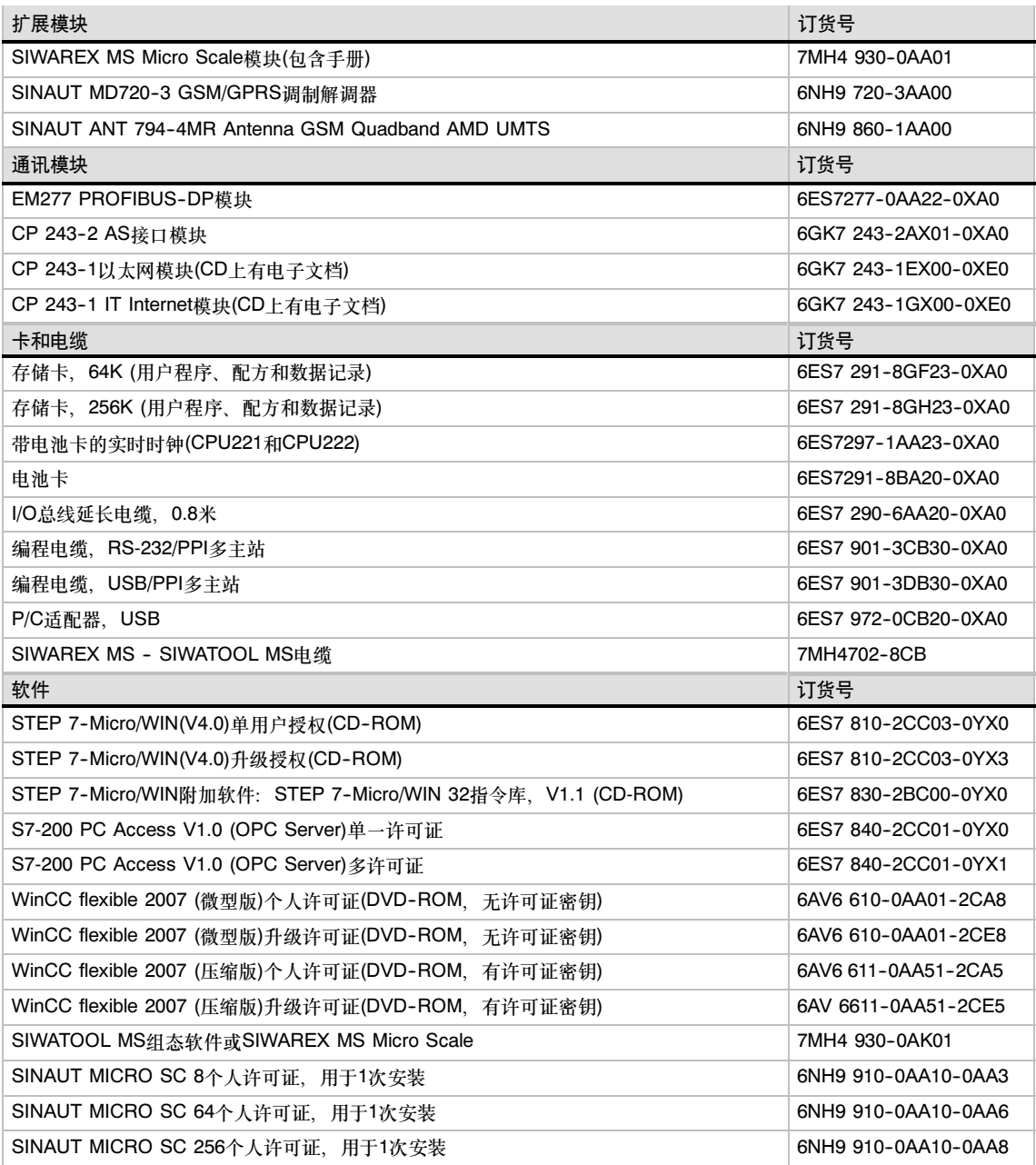

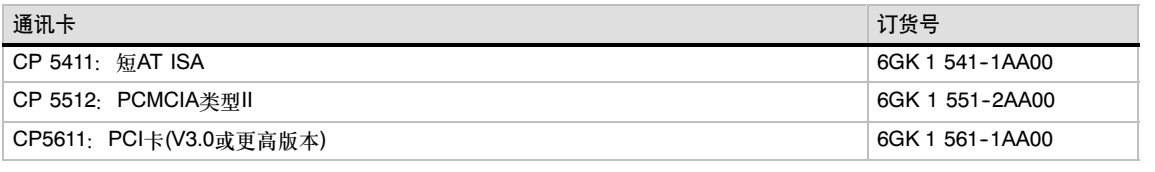

<span id="page-510-0"></span>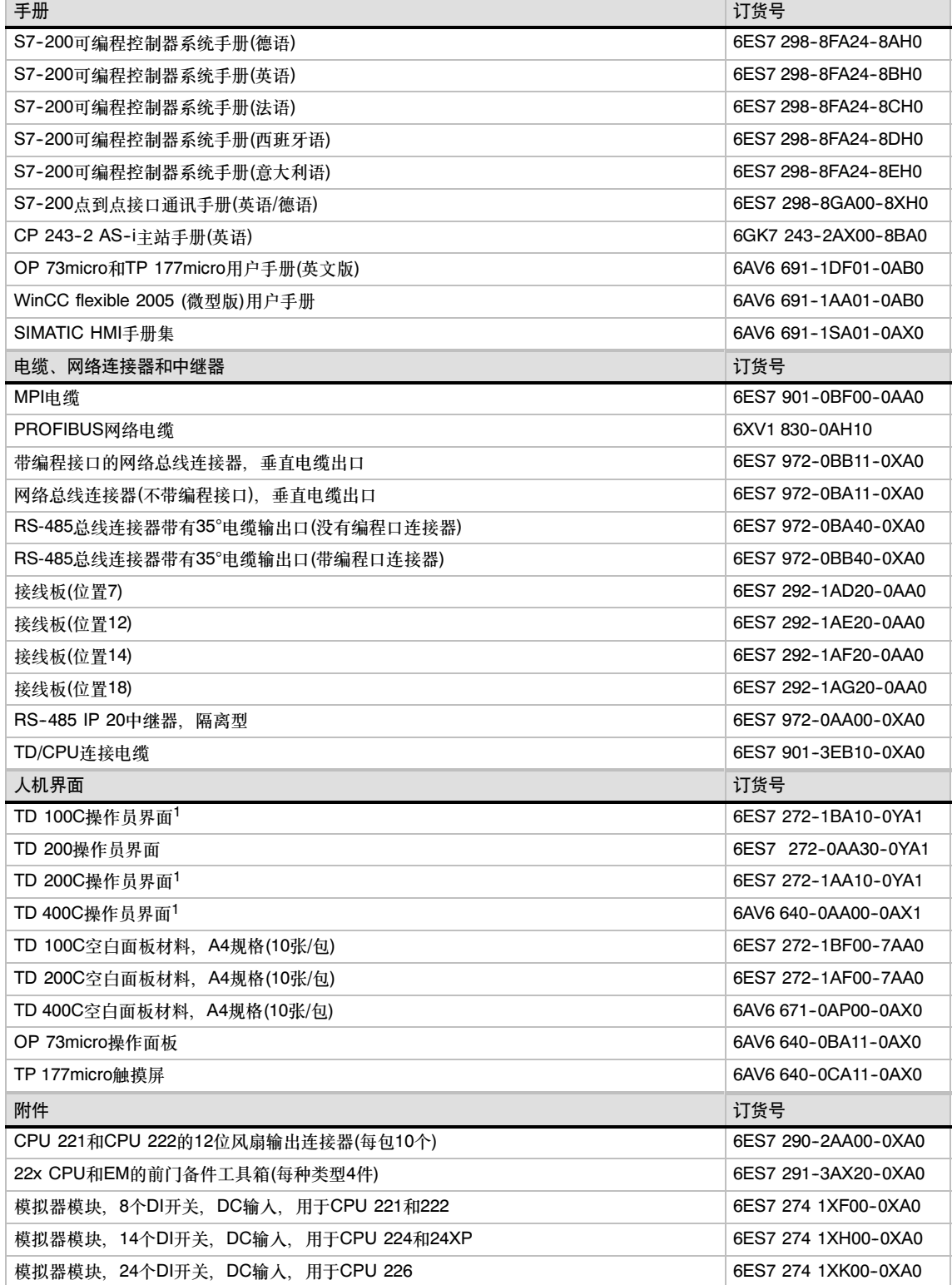

1 包括一个用于定制的空白面板外罩。如需更多空白面板外罩,请订购用于TD设备的空白面板材料。

# <span id="page-512-0"></span>STL指令的执行时间

指令执行时间对于对时间要求比较苛刻的应用来说非常重要。指令的执行时间如表F-2所示。

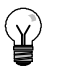

当您使用表F--2的执行时间时,应该考虑功率流对指令的影响,间接寻址以及使用某些存储区域对 指令的执行时间的影响。这些因素可以直接地影响所列的执行时间。

#### 功率流的影响

提示

表F-2所列的执行时间是存在功率流(栈顶=1或接通)时执行该指令的逻辑或功能所需的时间。

当不存在功率流时,执行该指令的时间为1μs。

#### 间接寻址的影响

表F-2所列为使用操作数或常数的直接寻址执行该指令的逻辑或功能所需要的时间。

当指令使用间接编址的操作数时,对于指令中使用的每个间接编址的操作数,指令的执行时间增加 14  $\mu$ s

#### 访问某些存储区域的影响

访问某些存储区域,如AI、AQ、L和累加器 需要额外的执行时间。

表F--1所示为在操作数中使用这些存储区需在 指令执行时间上增加的时间。

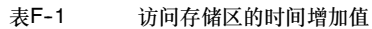

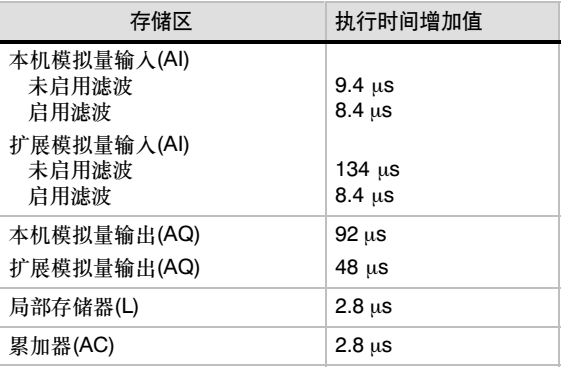

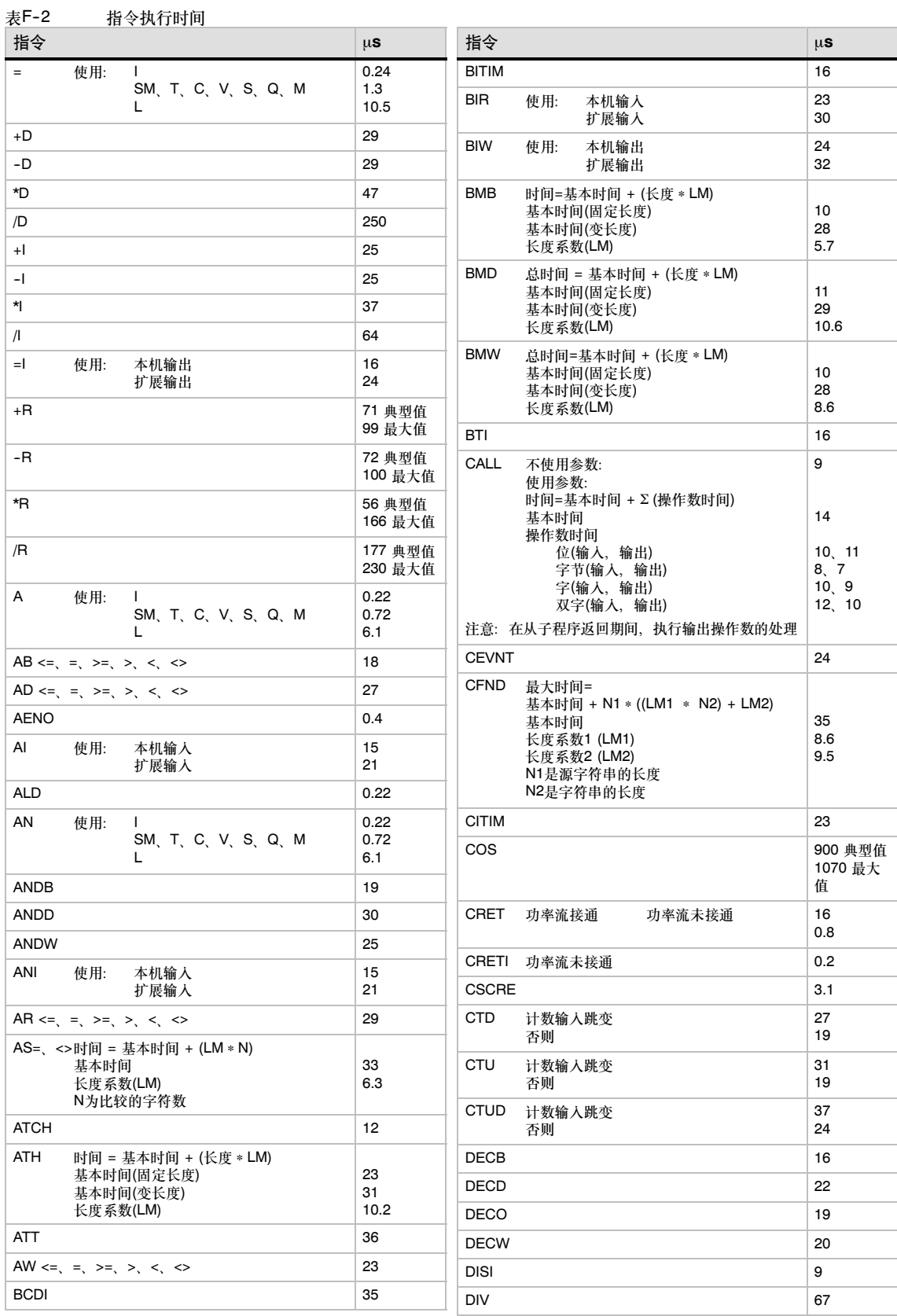

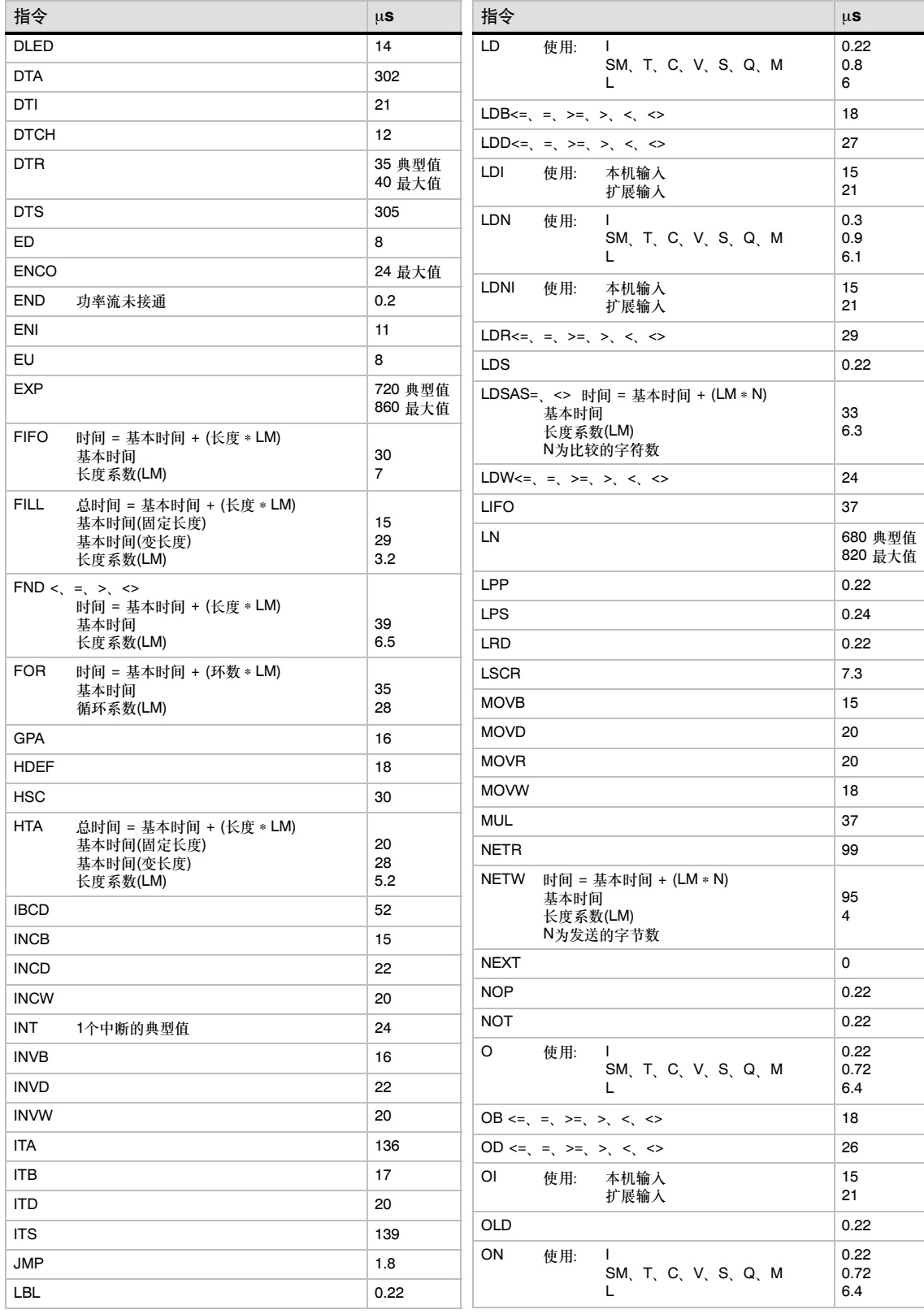

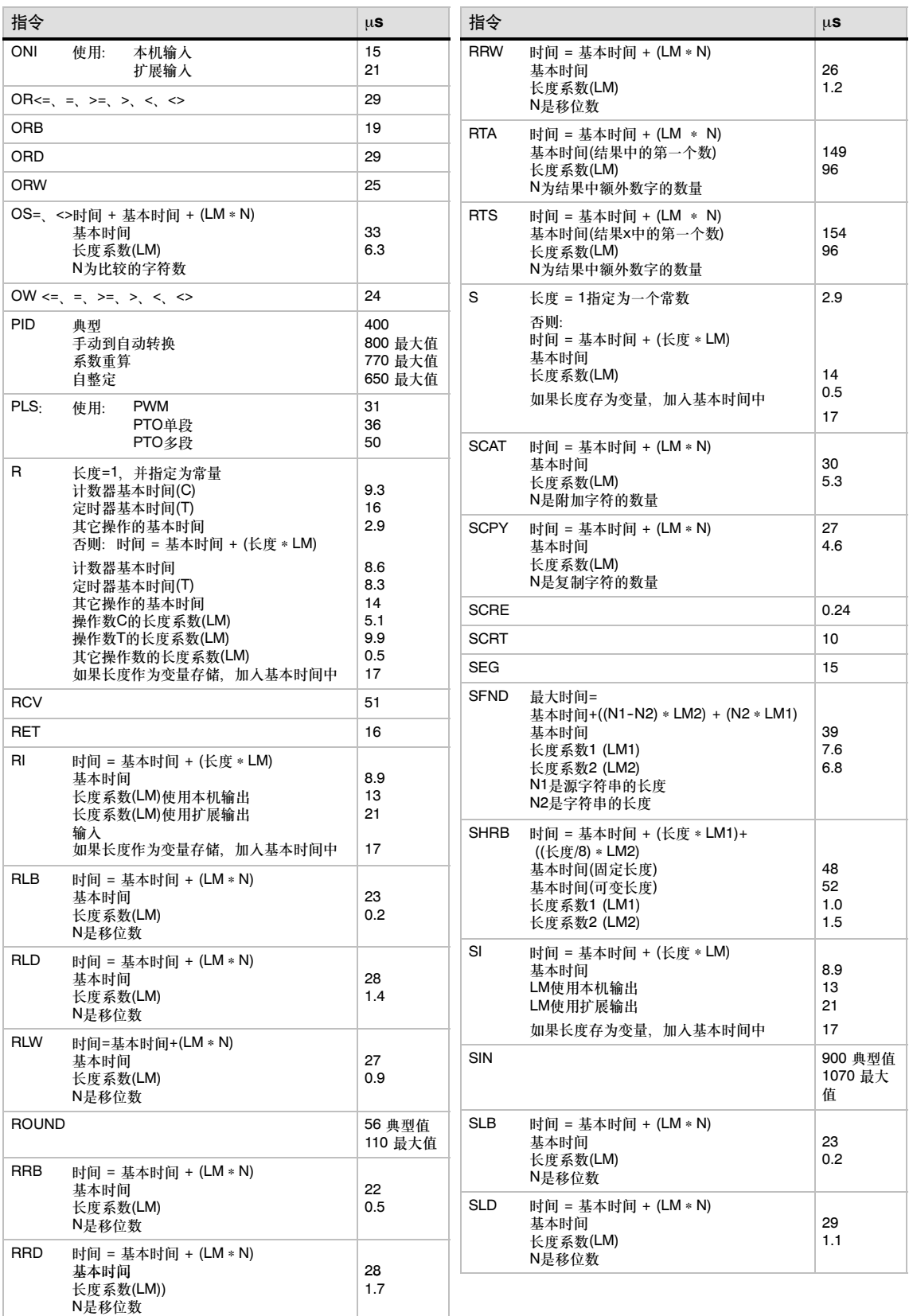

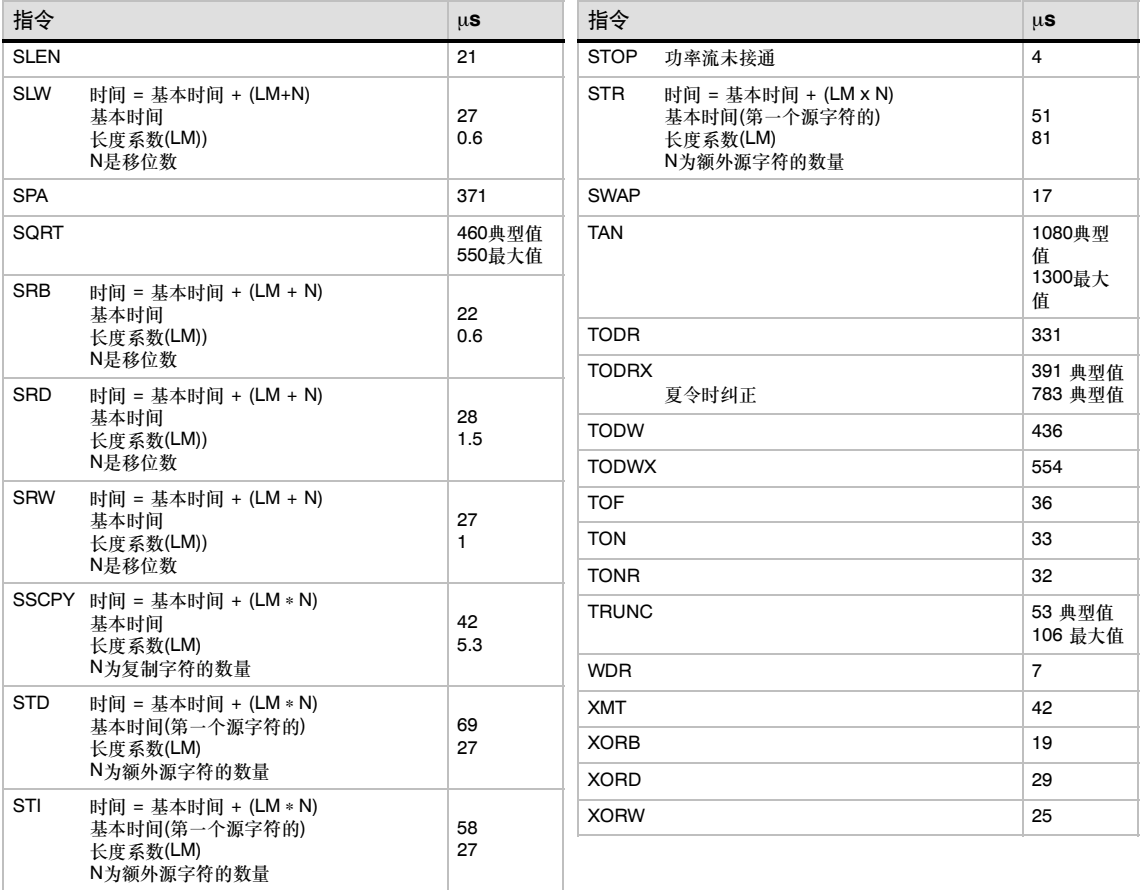

# 

# <span id="page-518-0"></span>S7-200快速参考信息

为了便于您查找信息,本章节汇总了以下信息:

- 特殊存储器位
- 中断事件描述
- □ S7-200 CPU存储器范围和特性汇总
- □ 高速计数器HSC0, HSC1, HSC2, HSC3, HSC4, HSC5
- □ S7-200指令

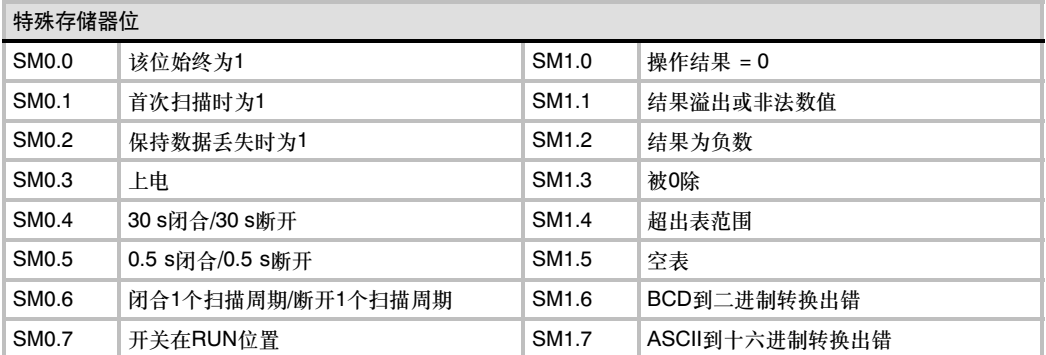

#### 表G-1 特殊存储器位

| 中断号            | 中断描述                 | 优先级组    | 组中的优先级         |
|----------------|----------------------|---------|----------------|
| 8              | 端口0: 接收字符            |         | 0              |
| 9              | 端口0: 发送完成            |         | 0              |
| 23             | 端口0: 接收消息完成          |         | 0              |
| 24             | 端口1: 接收消息完成          | 通讯(最高)  | 1              |
| 25             | 端口1: 接收字符            |         | 1              |
| 26             | 端口1: 发送完成            |         | $\mathbf{1}$   |
| 19             | PTO 0完成中断            |         | 0              |
| 20             | PTO 1完成中断            |         | 1              |
| 0              | 10.0的上升沿             |         | $\overline{2}$ |
| $\overline{c}$ | <b>10.1的上升沿</b>      |         | 3              |
| 4              | <b>10.2的上升沿</b>      |         | $\overline{4}$ |
| 6              | 10.3的上升沿             |         | 5              |
| 1              | <b>10.0的下降沿</b>      |         | 6              |
| 3              | <b>10.1的下降沿</b>      |         | $\overline{7}$ |
| 5              | <b>10.2的下降沿</b>      |         | 8              |
| $\overline{7}$ | <b>10.3的下降沿</b>      |         | 9              |
| 12             | HSC0 CV=PV (当前值=预设值) |         | 10             |
| 27             | HSC0方向改变             |         | 11             |
| 28             | HSC0外部复位             | 开关量(中等) | 12             |
| 13             | HSC1 CV=PV (当前值=预设值) |         | 13             |
| 14             | HSC1方向改变             |         | 14             |
| 15             | HSC1外部复位             |         | 15             |
| 16             | HSC2 CV=PV (当前值=预设值) |         | 16             |
| 17             | HSC2方向改变             |         | 17             |
| 18             | HSC2外部复位             |         | 18             |
| 32             | HSC3 CV=PV (当前值=预设值) |         | 19             |
| 29             | HSC4 CV=PV (当前值=预设值) |         | 20             |
| 30             | HSC4方向改变             |         | 21             |
| 31             | HSC4外部复位             |         | 22             |
| 33             | HSC5 CV=PV (当前值=预设值) |         | 23             |
| 10             | 定时中断0                |         | 0              |
| 11             | 定时中断1                |         | 1              |
| 21             | 定时器T32 CT=PT中断       | 定时(最低)  | $\overline{2}$ |
| 22             | 定时器T96 CT=PT中断       |         | 3              |

表G-2 优先级顺序的中断事件

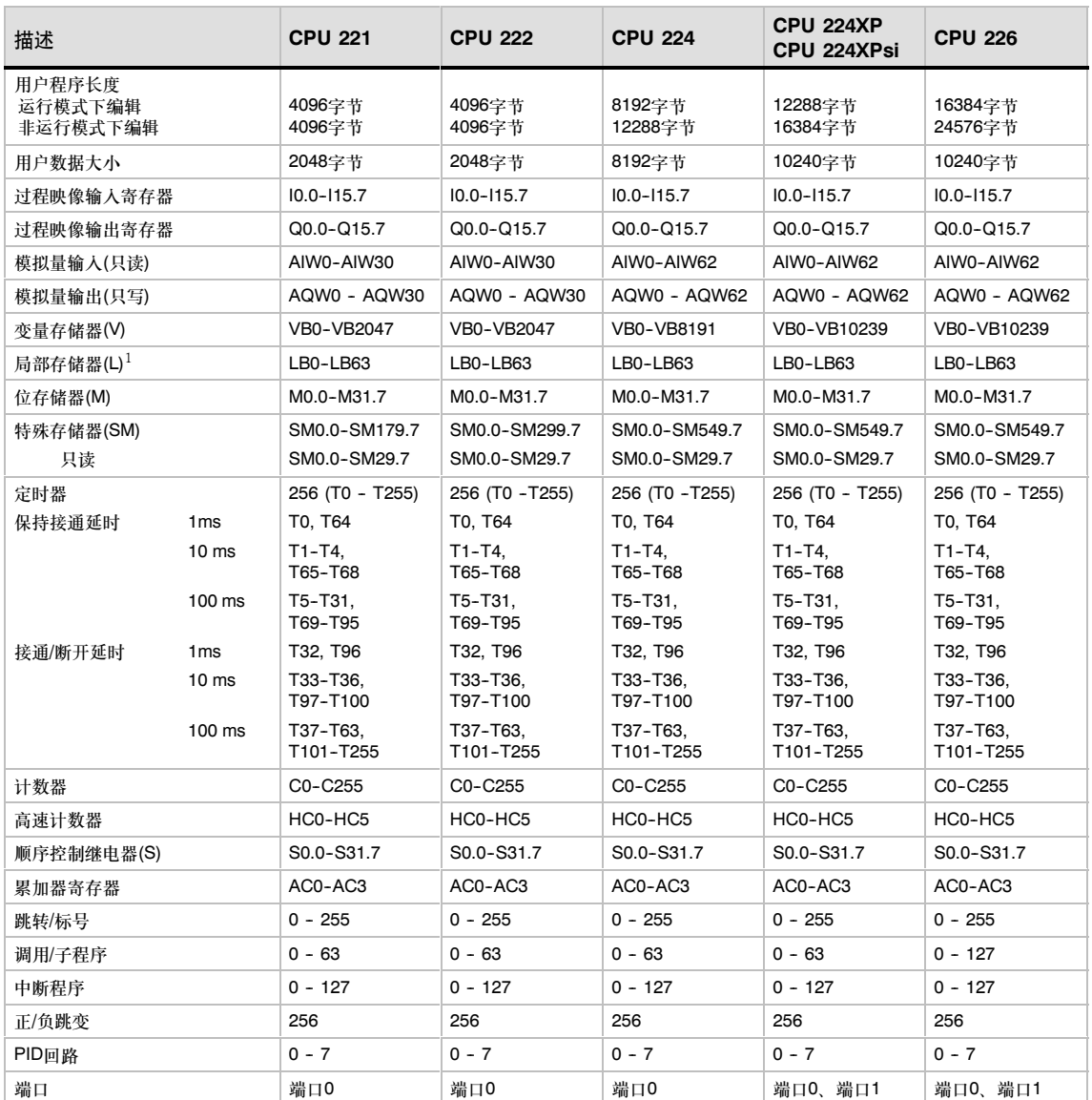

#### <span id="page-520-0"></span>表G-3 S7-200 CPU存储器范围及特性

*<sup>1</sup>* LB60 -- LB63为STEP 7--Micro/WIN32的3.0版本或以后的版本软件保留

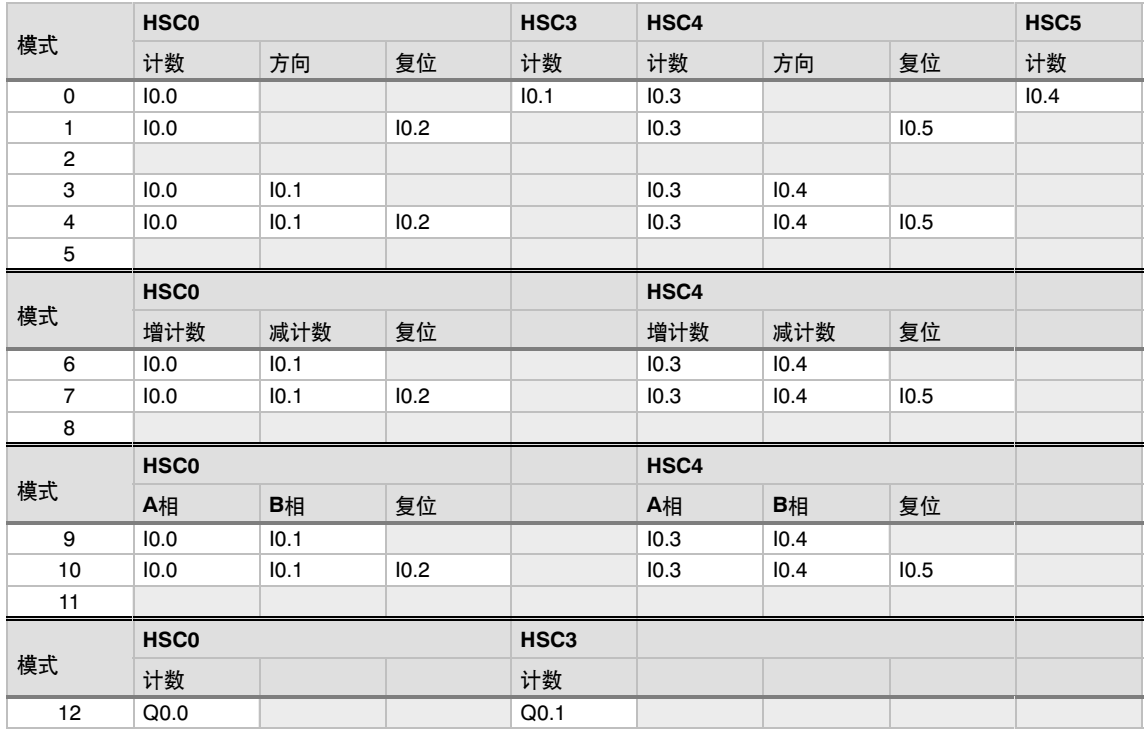

<span id="page-521-0"></span>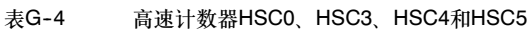

表G-5 高速计数器HSC1和HSC2

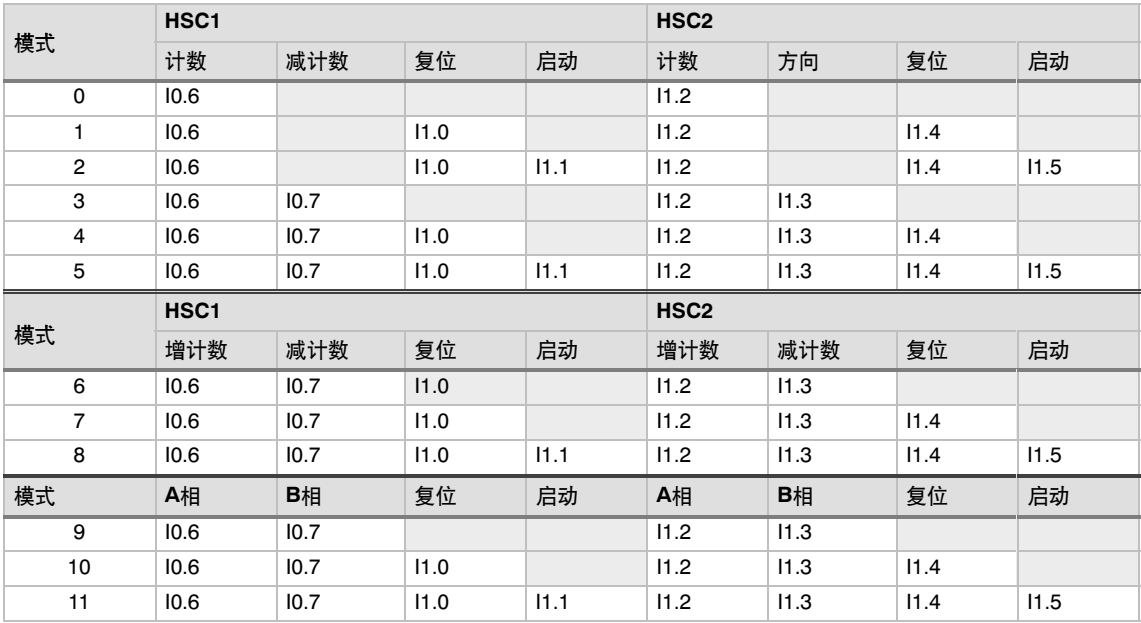

<span id="page-522-0"></span>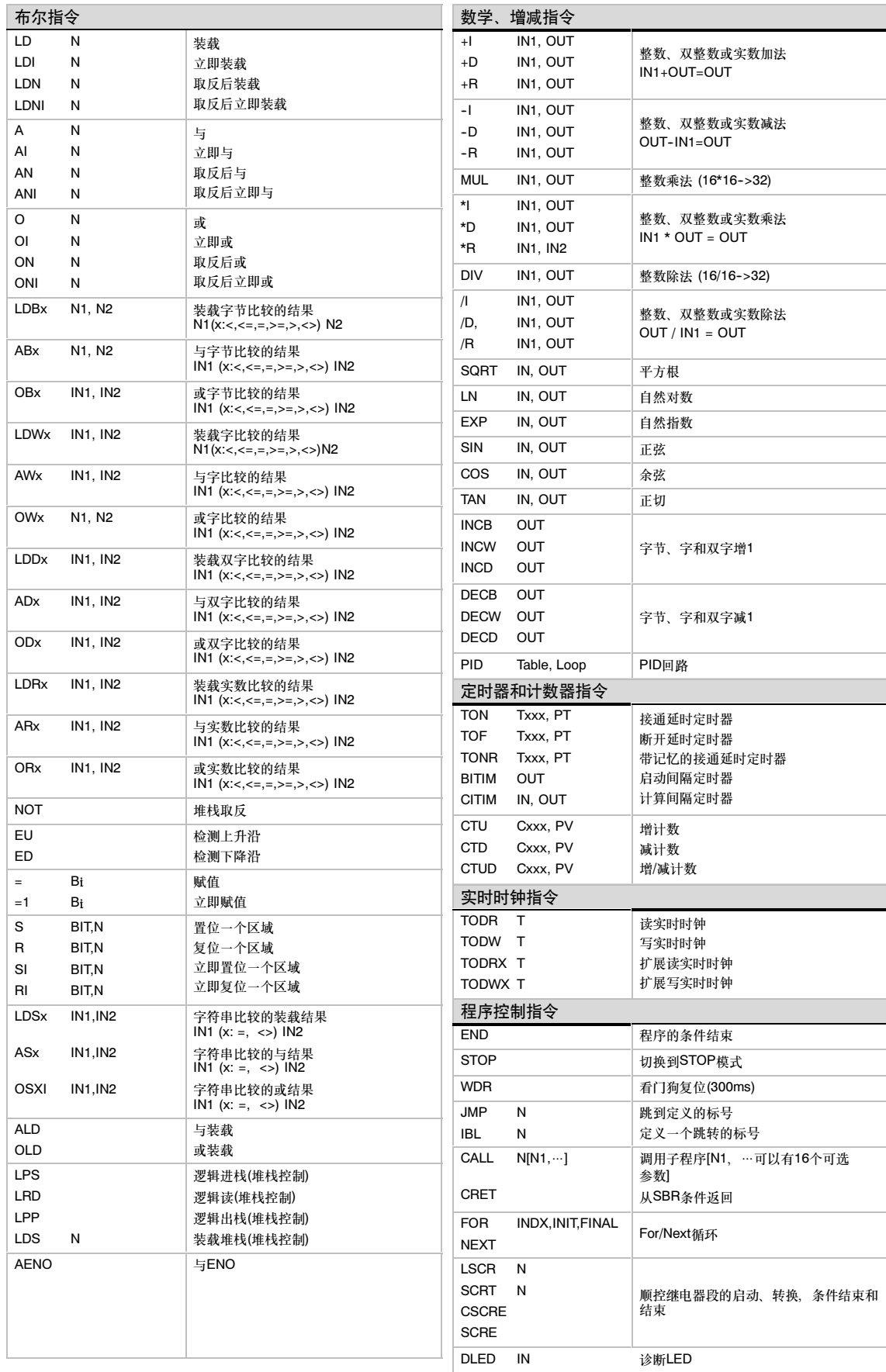

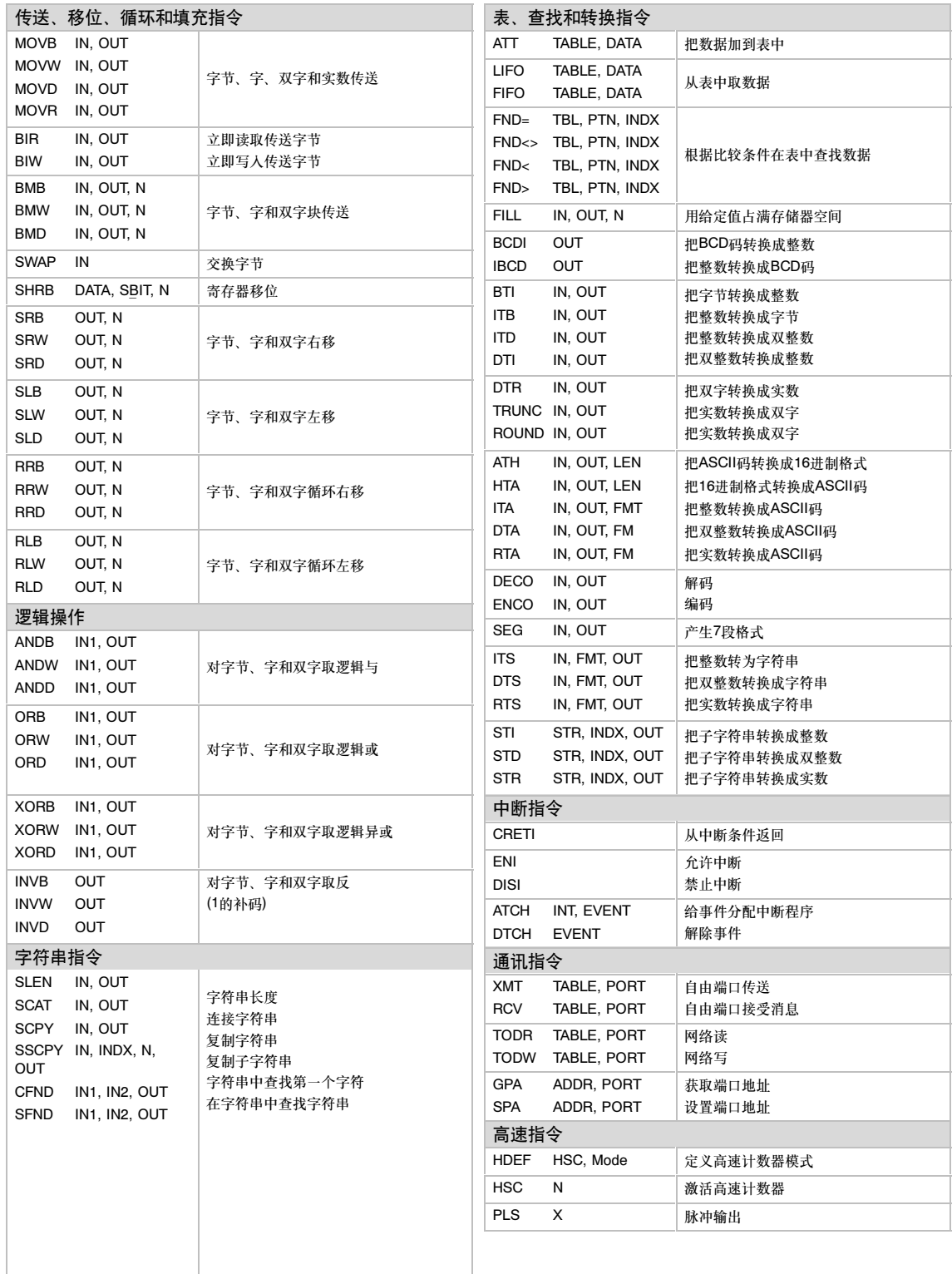

# ┓

# <span id="page-524-0"></span>S7-200CN产品

## 在本章中

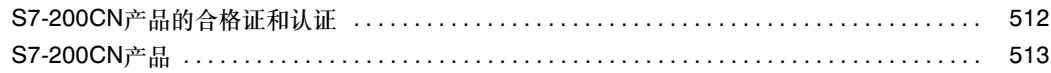

### <span id="page-525-0"></span>S7-200CN产品的合格证和认证

#### S7-200CN产品的CE标记

S7-200CN产品符合下列EU指令的要求和保护准则。

- □ EC指令73/23/EEC "低压指令"
- □ EC指令89/336/EEC "EMC指令"

在2009年7月后,下列内容适用:

□ EC指令2004/108/EC (EMC指令) "电磁兼容性"

#### S7-200CN产品的标准

S7-200CN产品符合IEC 61131-2"可编程控制器-设备要求"中的要求和标准。检查实际 S7--200CN产品上的标记是否是特定机构的认证和合格证。

#### <span id="page-526-0"></span>S7-200CN产品

下表给出了SIMATIC S7-200产品与S7-200CN产品的交叉参考。有关接线和性能规范,请参见附录 A中交叉参考的SIMATIC S7-200产品。检查实际S7-200CN产品上的标记是否是特定机构的认证和 合格证。

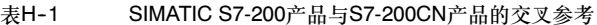

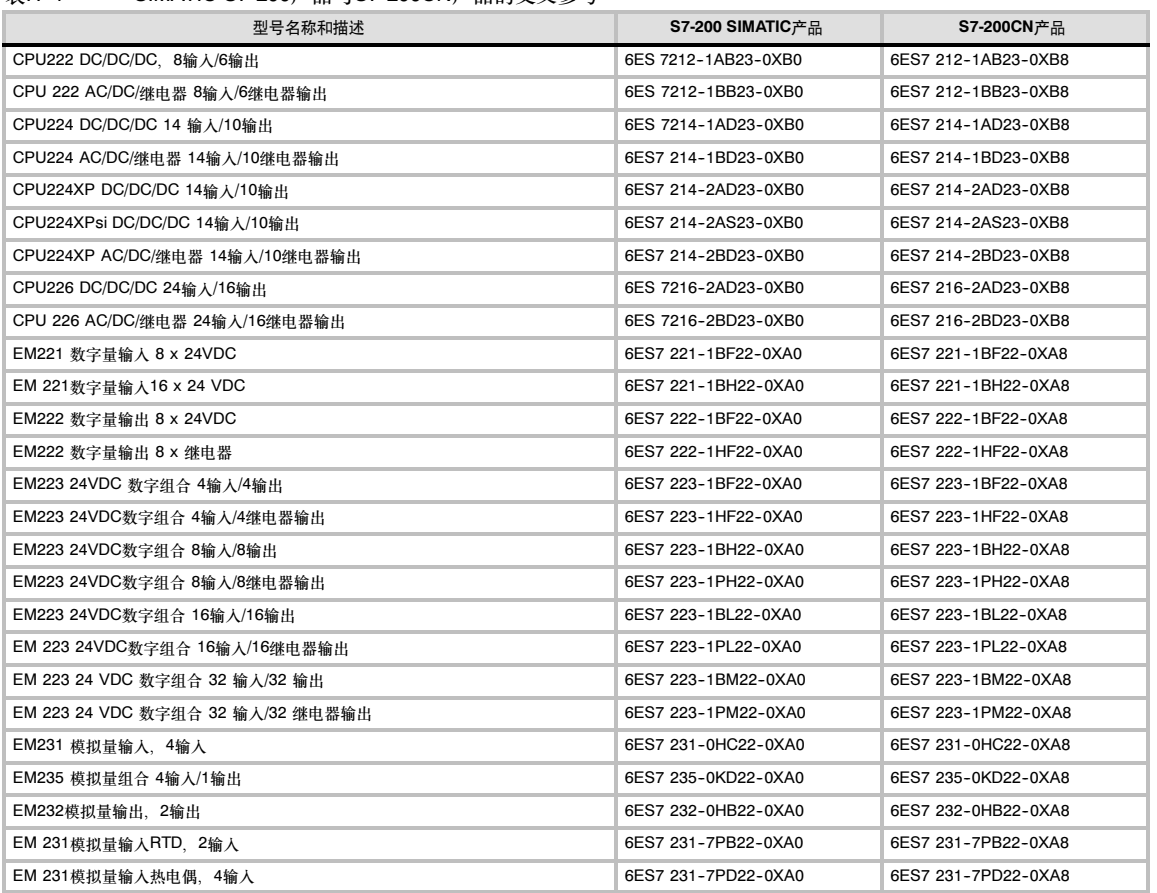

# 字母

&[, 34](#page-47-0) \*, [34](#page-47-0) 字节块传送指令[, 166](#page-179-0) 字节立即读指令[, 165](#page-178-0) AI. 参考模拟量输入(AI) American Bureau of Shipping(ABS)船用代理[, 393](#page-406-0) AND指令[, 162](#page-175-0) 实例[, 163](#page-176-0) AND装载指令[, 75](#page-88-0) AQ. See 模拟量输出(AQ) AS--i模块, 手册的订货号[, 496](#page-509-0) AS--i向导[, 463](#page-476-0) ASCII码转换指令[, 103](#page-116-0) ASCII码转十六进制数指令[, 103](#page-116-0) 实例[, 106](#page-119-0) BCD转整数指令[, 100](#page-113-0) Bureau Veritas(BV)船用代理[, 393](#page-406-0) C存储器[, 29](#page-42-0) CP 243--1 IT Internet模块 订货号[, 461](#page-474-0) 功能[, 461](#page-474-0) 规范[, 461](#page-474-0) 连接[, 462](#page-475-0) 通讯处理器[, 461](#page-474-0) 组态[, 462](#page-475-0) Internet向导[, 462](#page-475-0) CP 243--1以太网模块 向导[, 459](#page-472-0) 组态[, 459](#page-472-0) CP 243-2 AS-i接口, 规范[, 463](#page-476-0) CP 243-2 AS-i模块 订货号[, 463](#page-476-0) 特性[, 463](#page-476-0) CP 243-2通讯处理器, 向导[, 463](#page-476-0) CP卡 订货号[, 496](#page-509-0) 选择[, 224](#page-237-0) STEP 7 Micro/WIN支持[, 225](#page-238-0) CP243--1 IT互联网模块, 连接数[, 215](#page-228-0) CP243--1以太网模块 订货号[, 458](#page-471-0) 功能[, 459](#page-472-0) 规范[, 458](#page-471-0) 连接[, 459](#page-472-0) 连接数[, 215](#page-228-0) 通讯处理器[, 459](#page-472-0) CP243--2通讯处[理器](#page-15-0) 操作[, 464](#page-477-0) 功能[, 464](#page-477-0) 连接[, 464](#page-477-0) CP5411, [496](#page-509-0) CP5512[, 496](#page-509-0) CP5611, [496](#page-509-0) CPU 安装螺丝尺寸[, 18](#page-31-0) 备份[, 2](#page-15-0) 标识寄存器(SMB6)[, 484](#page-497-0) 尺寸[, 2](#page-15-0) 错误处理[, 60](#page-73-0) 电源需求[, 473](#page-486-0) 口令保护[, 48](#page-61-0)

扩展模块, [2](#page-15-0) 连接数[, 214](#page-227-0) 存储器, [2](#page-15-0) 扫描周期[, 24](#page-37-0) 实时时钟, [2](#page-15-0) 输入仿真器[, 471](#page-484-0) 数字I/O, [2](#page-15-0) 通讯口, [2](#page-15-0) 在网络上搜索[, 213](#page-226-0) 支持智能模块[, 323](#page-336-0) 执行速度, [2](#page-15-0) CPU 224, DP程序示例[, 448](#page-461-0) CPU模块 安装[, 18](#page-31-0) 拆卸[, 19](#page-32-0) 存储器范围[, 68](#page-81-0)[, 507](#page-520-0) 电源规范[, 398](#page-411-0) 订购号[, 495](#page-508-0) 订货号[, 396](#page-409-0) 规范[, 396,](#page-409-0) [397](#page-410-0) 接线图, 401–403 输出规范[, 399](#page-412-0) 输入规范[, 398](#page-411-0) 特性[, 68](#page-81-0) 自诊断[, 27](#page-40-0) CPU事件, 历史归档[, 47](#page-60-0) CPU数据传送消息格式, EM241调制解调模块[, 329](#page-342-0) CRC表 Modbus从站协议[, 349](#page-362-0) Modbus主站协议[, 349](#page-362-0) DATx\_WRITE, 数据归档子程序[, 379](#page-392-0) DECEL\_TIME (减速时间), EM253位控模块[, 256](#page-269-0) Det Norske Veritas (DNV)船用代理[, 393](#page-406-0) DIN导轨安装[, 18](#page-31-0) DIP开关 热电偶[, 427](#page-440-0) RS--232/PPI多主站电缆[, 469](#page-482-0) RTD[, 431–](#page-444-1)432 DIP开关设置, PPI多主站电缆, [9](#page-22-0) DIP开关选择,PPI多主站电缆[, 227](#page-240-0) EEPROM 保持位存储器(M), [39](#page-52-0) 保存变量存储器(V), [39,](#page-52-0) [487](#page-500-0) 错误代码[, 478](#page-491-0) EM 231 RTD模块 规范[, 424](#page-437-0) 连接器端子[, 425](#page-438-0) 温度范围和精度[, 435–](#page-448-0)436 选择DIP开关[, 431–](#page-444-1)432 状态指示器[, 434](#page-447-0) 组态[, 431](#page-444-0) CPU兼容性[, 425](#page-438-0) EM 231模拟量输入模块 安装[, 422](#page-435-0) 规范[, 423](#page-436-0) 精度和重复性[, 422](#page-435-0) 输入方框图[, 419](#page-432-0) 输入数据字格式[, 419](#page-432-0) 校准[, 416](#page-429-0) EM 231[热电偶模块](#page-244-0) 规范[, 424](#page-437-0) 基本知识[, 426](#page-439-0) 连接器端子[, 425](#page-438-0)

温度范围和精度[, 429–](#page-442-0)430 选择DIP开关[, 427](#page-440-0) 状态指示器[, 428](#page-441-0) 组态[, 426](#page-439-0) CPU兼容性[, 425](#page-438-0) EM 232模拟量输出模块 输出方框图[, 421](#page-434-0) 输出数据字格式[, 420](#page-433-0) EM 235模拟量输入/输出模块 安装[, 422](#page-435-0) 规范[, 423](#page-436-0) 精度和重复性[, 422](#page-435-0) 输出方框图[, 421](#page-434-0) 输出数据字格式[, 420](#page-433-0) 输入方框图[, 420](#page-433-0) 输入数据字格式[, 419](#page-432-0) 校准[, 416](#page-429-0) 组态[, 418](#page-431-0) EM 241调制解调模块 方框图[, 450](#page-463-0) 规范[, 450](#page-463-0) CPU兼容性[, 451](#page-464-0) EM 253位控模块 接线图, [456–](#page-469-0)457 CPU兼容性[, 454](#page-467-0) EM 277 PROFIBUS-DP模块 地址开关[, 439](#page-452-0) 附加特性[, 445](#page-458-0) 规范[, 438](#page-451-0) 数据交换模式[, 443](#page-456-0) 特殊存储器字节[, 444](#page-457-0) 在PROFIBUS网络上[, 441](#page-454-0) 状态LED, [439](#page-452-0) 组态[, 441–](#page-454-0)442 组态文件[, 446–](#page-459-0)447 组态选项[, 442](#page-455-0) 作为DP从站[, 440](#page-453-0) CPU兼容性[, 439](#page-452-0) DP协议[, 440](#page-453-0) LED状态指示器[, 445](#page-458-0) EM241调制解调模块 安全回拨[, 312](#page-325-0) 安装[, 451](#page-464-0) 调制解调扩展向导[, 314](#page-327-0) 短消息服务(SMS)[, 310](#page-323-0) 国际电话线接口[, 308](#page-321-0) 口令保护[, 311](#page-324-0) 来自指令的错误[, 321](#page-334-0) 实例[, 323](#page-336-0) 数据传送[, 311](#page-324-0) 数字寻呼[, 310](#page-323-0) 特殊存储区位置[, 323](#page-336-0) 特性[, 308](#page-321-0) 文本寻呼[, 310](#page-323-0) 消息电话号码[, 327](#page-340-0) 寻呼[, 310](#page-323-0) 支持的国家[, 308](#page-321-0) 指令[, 318](#page-331-0) 状态LED, [314](#page-327-0) 组态表[, 313,](#page-326-0) [325](#page-338-0) CPU数据传送消息格式[, 329](#page-342-0) MOD\_XFR指令[, 319](#page-332-0) Modbus RTU协议[, 309](#page-322-0)

Modbus地址[, 310](#page-323-0) MODx\_CTRL指令[, 319](#page-332-0) MODx MSG指令[, 320](#page-333-0) RJ11插座[, 308](#page-321-0) STEP 7-Micro/WIN接口[, 309](#page-322-0) EM253控制面板[, 290–](#page-303-0)292 EM253位控模块 编程[, 266](#page-279-0) 创建指令[, 302](#page-315-0) 错误代码[, 292](#page-305-0) 控制模块的示例程序[, 302](#page-315-0) 命令字节[, 299](#page-312-0) 模块错误代码[, 293](#page-306-0) 示例, [285–](#page-297-0)289 输入和输出[, 265](#page-278-0) 特殊存储器[, 298](#page-311-0) 特性[, 265](#page-278-0) 位控向导[, 267](#page-280-0) 显示和控制操作[, 290](#page-303-0) 消除螺距误差[, 306](#page-319-0) 运动命令[, 300](#page-313-0) 诊断信息[, 291](#page-304-0) 指令[, 273](#page-286-0) 指令错误代码[, 292](#page-305-0) 指令指南[, 273](#page-286-0) 组态[, 267,](#page-280-0) [291](#page-304-0) 组态/包络表[, 294](#page-307-0) ACCEL\_TIME, [256](#page-269-0) DECEL\_TIME, [256](#page-269-0) EM253控制面板[, 290–](#page-303-0)292 POSx\_CFG, [284](#page-297-0) POSx\_CLR, [283](#page-296-0) POSx\_CTRL, [274](#page-287-0) POSx\_DIS, [282](#page-295-0) POSx\_GOTO, [276](#page-289-0) POSx\_LDOFF, [279](#page-292-0) POSx\_LDPOS, [280](#page-293-0) POSx\_MAN, [275](#page-288-0) POSx\_RSEEK, [278](#page-291-0) POSx\_RUN, [277](#page-290-0) POSx\_SRATE, [281](#page-294-0) RP寻找模式[, 303–](#page-316-0)307 EM277 PROFIBUS--DP模块, 连接数[, 214](#page-227-0) EN, [59,](#page-72-0) [67](#page-80-0) ENO, [59,](#page-72-0) [67](#page-80-0) FBD编辑器 惯例[, 58](#page-71-0) 描述, [56](#page-69-0) 特性[, 56](#page-69-0) For--next循环指令 实例[, 170](#page-183-0) for, [169](#page-182-0) next[, 169](#page-182-0) Germanisher Lloyd (GL)船用代理[, 393](#page-406-0) GSD文件, EM 277 PROFIBUS-DP, 446-447 HMI设备[, 225](#page-238-0) HSC, [50](#page-63-0) 指令向导[, 119](#page-132-0) HSC0、HSC1、HSC2寄存器(SMB36到SMB65), [487](#page-500-0) HSC3、HSC4、HSC5寄存器(SMB131到SMB165), [491](#page-504-0) I/O, 读写[, 41](#page-54-0)

I/O错误[, 60](#page-73-0) I/O扩展电缆, 安装[, 466](#page-479-0) I/O模块标识和错误寄存器[, 485](#page-498-0) I/O寻址[, 33](#page-46-0) I/O中断[, 156](#page-169-0) I/O中断队列[, 157](#page-170-0) I/O状态(SMB5)[, 484](#page-497-0) I存储器[, 28](#page-41-0) IEC 1131--3指令集[, 57](#page-70-0) IEC定时器指令[, 201](#page-214-0) 实例[, 201](#page-214-0) IEC计数器指令 减计数器[, 116](#page-129-0) 实例[, 116](#page-129-0) 增/减计数器[, 116](#page-129-0) 增计数器[, 116](#page-129-0) Internet模块, 向导[, 462](#page-475-0) L存储器[, 31](#page-44-0) LAD编辑器 惯例[, 58](#page-71-0) 描述, [56](#page-69-0) 特性[, 56](#page-69-0) LED 诊断[, 47](#page-60-0) EM241调制解调模块[, 314](#page-327-0) Lloyds Register of Shipping(LRS)船用代理[, 393](#page-406-0) M存储器[, 28](#page-41-0) MBUS\_CTRL指令[, 356](#page-369-0) MBUS\_INIT指令[, 353](#page-366-0) MBUS\_MSG, 保持寄存器[, 358](#page-371-0) MBUS\_SLAVE指令[, 354](#page-367-0) Micro PLC系统, 设计[, 52](#page-65-0) MicroMaster驱动 连接[, 342](#page-355-0) 通讯[, 332](#page-345-0) MicroMaster驱动器 读和写, [338](#page-351-0), [339](#page-352-0) 控制[, 331](#page-344-0) MM3驱动 连接[, 342](#page-355-0) 设置[, 343](#page-356-0) MM4驱动 连接[, 345](#page-358-0) 设置[, 346](#page-359-0) Modbus RTU协议[, 351,](#page-364-0) [352](#page-365-0) 调制解调模块支持的功能[, 309](#page-322-0) 映射地址[, 310](#page-323-0) EM241调制解调模块[, 309](#page-322-0) Modbus从站协议 编程示例[, 355,](#page-368-0) [361](#page-374-0) 初始化[, 349](#page-362-0) 地址[, 350](#page-363-0) 使用的资源[, 349](#page-362-0) 特殊存储器[, 349](#page-362-0) 映射地址到S7-200, [350](#page-363-0) 支持的功能[, 352](#page-365-0) 执行错误代码[, 354](#page-367-0) 执行时间[, 349](#page-362-0) 指令[, 351,](#page-364-0) [352](#page-365-0) 组态符号表[, 351](#page-364-0) CRC表[, 349](#page-362-0) MBUS\_INIT, [353](#page-366-0) MBUS\_SLAVE, [354,](#page-367-0) [356](#page-369-0)

Modbus协议库[, 347](#page-360-0) Modbus主站, 特殊存储器[, 348](#page-361-0) Modbus主站协议 初始化[, 349](#page-362-0) 所使用的资源[, 348](#page-361-0) 所支持的功能[, 351](#page-364-0) 执行错误代码[, 357](#page-370-0) 执行时间[, 349](#page-362-0) CRC表[, 349](#page-362-0) Modbus主站MBUS\_MSG, 执行错误代码[, 359](#page-372-0) MODx\_CTRL指令, EM241调制解调模块[, 319](#page-332-0) MODx\_MSG 指令, EM241调制解调模块[, 320](#page-333-0) MODx\_XFR指令, EM241调制解调模块[, 319](#page-332-0) MPI网络 大于187.5k, [218](#page-231-0) 小于187.5k, [217](#page-230-0) MPI协议[, 215,](#page-228-0) [235](#page-248-0) NETR, NETW, 指令向导[, 81](#page-94-0) Next指令[, 169](#page-182-0) 实例[, 170](#page-183-0) Nippon Kaiji Kyokai(NK)船用代理[, 393](#page-406-0) NOT指令[, 70](#page-83-0) OP73, 订购号[, 497](#page-510-0) OR指令, 实例[, 163](#page-176-0) PID, 回路表,扩展[, 382](#page-395-0) PID回路控制指令[, 145](#page-158-0) 报警检查[, 151](#page-164-0) 比例项[, 147](#page-160-0) 变量[, 150](#page-163-0) 标准化回路输入[, 148](#page-161-0) 错误条件[, 151](#page-164-0) 反作用[, 150](#page-163-0) 范围[, 150](#page-163-0) 回路表[, 152](#page-165-0) 回路控制[, 148](#page-161-0) 回路控制类型[, 148](#page-161-0) 积分项[, 147](#page-160-0) 将回路输出转换为标定的整数[, 149](#page-162-0) 理解[, 146](#page-159-0) 模式[, 151](#page-164-0) 手动模式[, 151](#page-164-0) 微分项[, 148](#page-161-0) 向导[, 145](#page-158-0) 正作用[, 150](#page-163-0) 转换回路输入[, 148](#page-161-0) 自动模式[, 151](#page-164-0) PID整定控制面板[, 388](#page-401-0) PID自整定 错误情况[, 387](#page-400-0) 理解[, 382](#page-395-0) 例外情况[, 387](#page-400-0) 偏移[, 385](#page-398-0) 顺序[, 386](#page-399-0) 先决条件[, 385](#page-398-0) 自滞后[, 385](#page-398-0) PV超限[, 387](#page-400-0) PLC信息对话框[, 60](#page-73-0) POSx\_CFG, [284](#page-297-0) POSx\_CLR, [283](#page-296-0) POSx\_CTRL[, 274](#page-287-0) POSx\_DIS, [282](#page-295-0) POSx\_GOTO, [276](#page-289-0) POSx\_LDOFF, [279](#page-292-0)

POSx\_LDPOS, [280](#page-293-0) POSx\_MAN, [275](#page-288-0) POSx\_RSEEK, [278](#page-291-0) POSx\_RUN, [277](#page-290-0) POSx\_SRATE, [281](#page-294-0) PPI/自由端口, 无线电调制解调器[, 232](#page-245-0) PPI多主站电缆[, 5](#page-18-0) 波特率开关选择[, 231](#page-244-0) 无线电调制解调器[, 232](#page-245-0) 选择[, 210,](#page-223-0) [224](#page-237-0) 与调制解调器[, 231](#page-244-0) 与无线电调制解调器[, 232](#page-245-0) 自由端口[, 227](#page-240-0) 自由端口组态[, 231](#page-244-0) 组态[, 230](#page-243-0) RS--232标准[, 227](#page-240-0) PPI模式, 无线电调制解调器[, 232](#page-245-0) PPI通讯, 变为自由端口模式[, 87](#page-100-0) PPI协议[, 214](#page-227-0)[, 235](#page-248-0) 单主站网络[, 216](#page-229-0) 多主站协议[, 216](#page-229-0) 复杂网络[, 217](#page-230-0) PROFIBUS, 主站和从站设备[, 211](#page-224-0) PROFIBUS-DP 标准通讯[, 440](#page-453-0) 程序示例[, 448](#page-461-0) 模块(EM 277)[, 441](#page-454-0) 数据一致性[, 443](#page-456-0) **PROFIBUS-DP网络** 插针分配[, 223](#page-236-0) 电缆规范[, 221](#page-234-0) 中继器[, 222](#page-235-0) S7--315--2和EM277[, 218](#page-231-0) STEP 7-Micro/WIN和HMI[, 218](#page-231-0) PROFIBUS协议[, 215,](#page-228-0) [235](#page-248-0) PTO/PWM功能, 寄存器(WMB66到SMB85), [489](#page-502-0) PTO输出[, 258](#page-271-0) PTO指令, 错误代码[, 264](#page-277-0) PTO\_CTRL, [260](#page-273-0) PTO0, PTO1包络定义表(SMB166到SMB185)[, 492](#page-505-0) PTOx\_CTRL, [260](#page-273-0) PTOx\_LDPOS, [263](#page-276-0) PTO<sub>x</sub> MAN, [262](#page-275-0) PTOx\_RUN, [261](#page-274-0) PV超限, PID自整定[, 387](#page-400-0) PWM输出, 组态[, 253](#page-266-0) PWMx\_RUN, [254](#page-267-0) 脉宽调制指令[, 254](#page-267-0) PWMx\_RUN指令, 错误代码[, 254](#page-267-0) Q存储器[, 28](#page-41-0) RCPx\_Read子程序, 配方指令[, 371](#page-384-0) RJ11插座 EM 241调制解调模块[, 451](#page-464-0) EM241调制解调模块[, 308](#page-321-0) RP寻找模式[, 303](#page-316-1) RP寻找模式选项[, 303–](#page-316-1)307 EM253位控模块, [303–](#page-316-1)307 RS--232/PPI多主站电缆 超级终端组态[, 239–](#page-252-0)483 端口设置[, 220](#page-233-0) 规范[, 467](#page-480-0) DIP开关设置[, 469](#page-482-0) **RS-232标准** 

自由端口[, 227](#page-240-0) PPI多主站电缆[, 227](#page-240-0) RS--485标准[, 222](#page-235-0) RTD模块(EM 231)[, 431](#page-444-0) RUN模式[, 14,](#page-27-0) [40](#page-53-0) 编辑程序[, 244](#page-257-0) S存储器[, 32](#page-45-0)  $S7 - 200$ 安装[, 17](#page-30-0) 安装指南[, 16](#page-29-0) 保持存储器[, 43](#page-56-0) 保存数据[, 36](#page-49-0) 编程惯例[, 59](#page-72-0) 变量存储区(V), [28](#page-41-0) 波特率, [211,](#page-224-0) [212–2](#page-225-0)14 常数值, [33](#page-46-0) 尺寸, [2](#page-15-0) 存储器[, 27](#page-40-0) 存储器范围[, 68](#page-81-0) 错误处理[, 60](#page-73-0) 错误代码[, 478](#page-491-0) 电磁兼容讯[, 394](#page-407-0) 电源, [8](#page-21-0) 调制解调器[, 231](#page-244-0) 定时器存储区(T), [29](#page-42-0) 读取和写入数据[, 24](#page-37-0) 对致命错误的响应[, 478](#page-491-0) 访问数据[, 27](#page-40-0) 高速计数器[, 30](#page-43-0) 故障诊断[, 249](#page-262-0) 过程映像寄存器[, 41](#page-54-0) 环境条件[, 394](#page-407-0) 技术规范[, 394](#page-407-0) 计数器存储区(C), [29](#page-42-0) 接地指南[, 21](#page-34-0) 接线图[, 401–](#page-414-0)403 接线指南[, 21](#page-34-0) 局部存储器(L), [31](#page-44-0) 口令保护[, 48](#page-61-0) 扩展模块, [4](#page-17-0) 累加器[, 30](#page-43-0) 脉冲捕获功能[, 45](#page-58-0) 模拟量输出(AQ), [32](#page-45-0) 模拟量输入(AI), [31](#page-44-0) 扫描循环, [42](#page-55-0) 扫描周期[, 24](#page-37-0) 上传[, 37](#page-50-0) 输出过程映像寄存器(Q), [28](#page-41-0) 输入过程映像寄存器(I), [28](#page-41-0) 顺控继电器存储区(S), [32](#page-45-0) 特殊存储区(SM), [31](#page-44-0) 特性[, 41](#page-54-0) 网络地址[, 212–](#page-225-0)214 网络组态实例[, 216,](#page-229-0) [217,](#page-230-0) [218,](#page-231-0) [219](#page-232-0) 位存储区(M), [28](#page-41-0) 无线电调制解调器[, 232](#page-245-0) 系统组件, [2](#page-15-0) 下载[, 37](#page-50-0) 寻址[, 27](#page-40-0) 硬件故障诊断[, 249](#page-262-0) 与STEP 7--Micro/WIN连接[, 10](#page-23-0) 支持的中断程序[, 156](#page-169-0) 执行控制逻辑, [24](#page-37-0)

中断程序[, 155](#page-168-0) 状态图[, 247](#page-260-0) 作为从站设备[, 211,](#page-224-0) [440](#page-453-0) C存储器[, 29](#page-42-0) CPU模块[, 2](#page-15-0) I存储器[, 28](#page-41-0) L存储器[, 31](#page-44-0) M存储器[, 28](#page-41-0) Q存储器[, 28](#page-41-0) RS--232标准[, 227](#page-240-0) RUN模式[, 14](#page-27-0)[, 40](#page-53-0) S存储器[, 32](#page-45-0) SM存储器[, 31](#page-44-0) STOP模式[, 14,](#page-27-0) [40](#page-53-0) T存储器[, 29](#page-42-0) V存储器[, 28](#page-41-0) S7--200系统手册, 订货号[, 496](#page-509-0) S7--200资源管理器[, 36,](#page-49-0) [41](#page-54-0) S7--200浏览器, 数据归档向导[, 378](#page-391-0) S7--200CN产品[, 511–](#page-524-0)514 S7--300, 网络组态实例[, 217](#page-230-0) S7--400, 网络组态实例[, 217](#page-230-0) SIMATIC定时器指令[, 196](#page-209-0) 实例[, 198,](#page-211-0) [199,](#page-212-0) [200](#page-213-0) SIMATIC计数器指令 减计数[, 113](#page-126-0) 实例[, 115](#page-128-0) 增计数[, 113](#page-126-0) 增计数/减计数[, 114](#page-127-0) SIMATIC指令集[, 57](#page-70-0) SM存储器[, 31](#page-44-0) Modbus从站协议[, 349](#page-362-0) Modbus主站协议[, 348](#page-361-0) SM存储器, PTO/PWM操作[, 136](#page-149-0) SMB0:状态位[, 482](#page-495-0) SMB1: 状态位[, 482](#page-495-0) SMB130:自由端口控制寄存器[, 486](#page-499-0) SMB131到SMB165: HSC3、HSC4、HSC5寄存器, [491](#page-504-0) SMB166到SMB185: PTO0, PTO1包络 定义表[, 492](#page-505-0) SMB186到SMB194:接收消息控制[, 490](#page-503-0) SMB2:自由端口接收字符[, 483](#page-496-0) SMB200到SMB549: 智能模块状态[, 493](#page-506-0) SMB28、SMB29模拟调节[, 50](#page-63-0) SMB28、SMB29模拟调整[, 486](#page-499-0) SMB3:自由端口校验错误[, 483](#page-496-0) SMB30和SMB130:自由端口控制寄存器[, 486](#page-499-0) SMB31和SMW32: EEPROM写控制[, 487](#page-500-0) SMB34和SMB35: 定时中断寄存器[, 487](#page-500-0) SMB36到SMB65: HSC0、HSC1、HSC2寄存器, [487](#page-500-0) SMB4: 队列溢出[, 483](#page-496-0) SMB5: I/O状态[, 484](#page-497-0) SMB6: CPU标识寄存器[, 484](#page-497-0) SMB66到SMB85:PTO/PWM寄存器[, 489](#page-502-0) SMB7:保留, [484](#page-497-0) SMB8到SMB21: I/O模块标识和错误寄存器[, 485](#page-498-0) SMB86到SMB94, SMB186到SMB194: 接收消息控 制[, 490](#page-503-0)

SMS, 调制解调模块[, 310](#page-323-0) SMW22至SMW26:扫描时间[, 486](#page-499-0) SMW98:扩展I/O总线错误[, 491](#page-504-0) STEP 7-Micro/WIN 安装, [5](#page-18-0) 波特率, [212–](#page-225-0)214 程序包, [5](#page-18-0) 程序编辑器[, 55](#page-68-0) 创建程序[, 55](#page-68-0) 打开[, 55](#page-68-0) 调试工具[, 243](#page-256-0) 订货号[, 496](#page-509-0) 计算机要求, [5](#page-18-0) 启动, [9](#page-22-0) 设备要求, [5](#page-18-0) 通讯设置[, 10](#page-23-0) 网络地址, [212–](#page-225-0)214 网络组态实例[, 216–](#page-229-1)219 与S7-200连接[, 10](#page-23-0) 指令集 选择[, 57](#page-70-0) IEC 1131-3, [57](#page-70-0) SIMATIC, [57](#page-70-0) 作为主站设备[, 211](#page-224-0) CP卡[, 225](#page-238-0) EM241接口[, 309](#page-322-0) PPI多主站电缆[, 225](#page-238-0) STEP 7--Micro/WIN 32指令库[, 496](#page-509-0) STL编辑器 说明, [55](#page-68-0) 特点, [55](#page-68-0) STL指令 快速参考[, 509](#page-522-0) 执行时间[, 499](#page-512-0) STOP模式[, 14,](#page-27-0) [40](#page-53-0) T存储器[, 29](#page-42-0) TC/IP, 通讯协议[, 215](#page-228-0) TCP/IP, 协议[, 215](#page-228-0) Teleservice, [309](#page-322-0) TOD时钟[, 78](#page-91-0) TP177micro触摸板单元, 订购号[, 497](#page-510-0) USB/PPI多主站电缆 订货号[, 467](#page-480-0) 端口设置[, 220](#page-233-0) 选择[, 210](#page-223-0) USS协议, 要求[, 332](#page-345-0) USS协议库, 控制MicroMaster驱动器[, 331](#page-344-0) USS协议指令 使用指南[, 333](#page-346-0) 示例程序[, 341](#page-354-0) 执行错误代码[, 342](#page-355-0) USS4\_DRV\_CTRL, [335](#page-348-0) USS4\_INIT, [334](#page-347-0) USS4\_RPM\_x和USS4\_WPM\_x, [338,](#page-351-0) [339](#page-352-0) USS4 DRV CTRL指令[, 335](#page-348-0) USS4\_INIT指令[, 334](#page-347-0) USS4\_RPM\_x指令[, 338,](#page-351-0) [339](#page-352-0) USS4\_WPM\_x指令[, 338,](#page-351-0) [339](#page-352-0) V存储器[, 28](#page-41-0) 保存至EEPROM, [39](#page-52-0)

复制到永久存储器[, 39](#page-52-0) V存储区, 设置地址[, 62](#page-75-0)

## A

安全, 口令[, 48](#page-61-0) 安全电路, 设计[, 52](#page-65-0) 安全回拨, EM241调制解调模块[, 312](#page-325-0) 安装 安装要求[, 18](#page-31-0) 尺寸[, 18](#page-31-0) 电源[, 17](#page-30-0) 电子噪声, [16](#page-29-0) 发热设备[, 16](#page-29-0) 高压设备[, 16](#page-29-0) 间距要求[, 16,](#page-29-0) [18](#page-31-0) 扩展模块[, 18](#page-31-0) 面板[, 18](#page-31-0) 指南[, 16](#page-29-0) CPU模块[, 18](#page-31-0) DIN导轨[, 18](#page-31-0) EM 231[, 422](#page-435-0) EM 235[, 422](#page-435-0) I/O扩展电缆[, 466](#page-479-0) S7-200, [17](#page-30-0) STEP 7-Micro/WIN, [5](#page-18-0)

# B

包络表, EM253位控模块[, 294](#page-307-0) 包络表值, PTO/PWM发生器[, 138](#page-151-0) 保持存储器[, 43](#page-56-0) 保持寄存器, MBUS\_MSG, [358](#page-371-0) 保持数据存储器[, 36](#page-49-0) 保持位存储器[, 39](#page-52-0) 保存 变量存储器(V)至EEPROM, [39](#page-52-0) 程序[, 13](#page-26-0) 到EEPROM的值[, 487](#page-500-0) 位存储器(M)到EEPROM, [39](#page-52-0) S7--200程序数据[, 36](#page-49-0) 保护电路, [393](#page-406-0) 报警检查, PID回路[, 151](#page-164-0) 备用门工具箱, 订购号[, 497](#page-510-0) 比较, 令牌循环时间[, 235](#page-248-0) 比较实数指令[, 96](#page-109-0) 比较双字指令[, 96](#page-109-0) 比较指令[, 59](#page-72-0) 实例[, 96](#page-109-0) 实数比较, [96](#page-109-0) 双字比较, [96](#page-109-0) 整数比较[, 96](#page-109-0) 字符串比较[, 98](#page-111-0) 字节比较, [96](#page-109-0) 比例项, PID算法[, 147](#page-160-0) 避免, 网络冲突[, 236](#page-249-0) 编程 高速计数器[, 119](#page-132-0) 使用STEP 7--Micro/WIN来创建[, 55](#page-68-0) EM253位控模块[, 266](#page-279-0) 编程电缆, [5](#page-18-0)

编程软件, 订货号[, 496](#page-509-0) 编辑, RUN模式下[, 244](#page-257-0) 编辑器 功能方块图(FBD), [56](#page-69-0) 梯形图逻辑(LAD), [56](#page-69-0) 语句表(STL), [55](#page-68-0) 编码指令[, 112](#page-125-0) 实例[, 112](#page-125-0) 编译错误[, 60](#page-73-0) 变量 符号寻址[, 62](#page-75-0) 监视, [63](#page-76-0) 状态图监视[, 247](#page-260-0) PID回路[, 150](#page-163-0) 变量存储区(V), [28](#page-41-0) 标定的整数, 转换回路输出[, 149](#page-162-0) 标号指令[, 171](#page-184-0) 标准, 国内和国际[, 392](#page-405-0) 标准触点指令[, 70](#page-83-0) 标准化, 回路输入[, 148](#page-161-0) 标准转换指令[, 99](#page-112-0) 标准DIN导轨[, 17](#page-30-0) 表指令 查表[, 193](#page-206-0) 后进先出[, 190](#page-203-0) 内存填充[, 192](#page-205-0) 填表[, 189](#page-202-0) 先进先出[, 190](#page-203-0) 波特率 开关选择 多主站电缆, [9](#page-22-0) PPI多主站电缆[, 213,](#page-226-0) [225,](#page-238-0) [227](#page-240-0)[, 231](#page-244-0)[, 232](#page-245-0) 设置[, 211](#page-224-0) 网络[, 221](#page-234-0) 最优[, 233](#page-246-0) 布尔指令 触点, [70](#page-83-0) 逻辑栈[, 75](#page-88-0) 线圈, [73](#page-86-0) 置位/复位触发器[, 77](#page-90-0) 步, 创建移动包络[, 258](#page-271-0) 步进电机, 开环位置控制[, 255](#page-268-0) 步进电机控制, PTO/PWM发生器[, 138](#page-151-0)

# C

参数 用于子程序的类型[, 205](#page-218-0) 在子程序内[, 204](#page-217-0) 操作栏, [55](#page-68-0) 操作模式, 移动包络[, 257](#page-270-0) 操作模式, CPU 改变[, 40](#page-53-0) 状态位[, 482](#page-495-0) 自由端口协议[, 226](#page-239-0) 操作数范围[, 69](#page-82-0) 操作员站, 指定[, 52](#page-65-0) 插针分配, 通讯端口[, 223](#page-236-0) 查表指令[, 193](#page-206-0) 实例[, 195](#page-208-0) 查指令[, 193](#page-206-0) 拆卸

接线盒端子排, [19](#page-32-0) 扩展模块[, 19](#page-32-0) CPU模块[, 19](#page-32-0) 常数值, [33](#page-46-0) 超级终端, 组态RS--232/PPI多主站电缆[, 239–](#page-252-0)483 乘法指令[, 140](#page-153-0) 程序 保存[, 13](#page-26-0) 编译错误[, 60](#page-73-0) 储存, [36–](#page-49-1)40 创建[, 10](#page-23-0) 调试特征, [244](#page-257-0) 基本组件[, 53](#page-66-0) 监视, [14](#page-27-0) 结构化, [53](#page-66-0) 模拟量输入[, 25](#page-38-0) 下载[, 14,](#page-27-0) [37](#page-50-0) 与中断程序共享数据[, 155](#page-168-0) 运行[, 14](#page-27-0) 执行错误[, 61](#page-74-0) 指定扫描次数[, 248](#page-261-0) 状态[, 246](#page-259-0) 状态表[, 63](#page-76-0) 子程序[, 54](#page-67-0) RUN模式下编辑[, 244](#page-257-0) 程序,示例, 控制位控模块[, 302](#page-315-0) 程序编辑器[, 55](#page-68-0) 打开[, 11](#page-24-0) 功能方块图(FBD), [55](#page-68-0) 惯例[, 58](#page-71-0) 梯形图(LAD), [55](#page-68-0) 选择[, 55](#page-68-0) 语句表(STL), [55](#page-68-0) 程序存储器, 增大[, 47](#page-60-0) 程序控制指令 基本程序控制[, 167](#page-180-0) 监视程序复位[, 167](#page-180-0) 顺控继电器(SCR), [172](#page-185-0) 条件结束[, 167](#page-180-0) 跳转指令[, 171](#page-184-0) 停止[, 167](#page-180-0) for--next循环[, 169](#page-182-0) 尺寸, CPU, [2](#page-15-0) 冲突, 避免网络[, 236](#page-249-0) 初始化 高速计数器[, 127](#page-140-0) Modbus协议[, 349](#page-362-0) 初始值, 设置[, 62](#page-75-0) 除法指令[, 140](#page-153-0) 储存, S7--200程序数据[, 36](#page-49-0) 触点指令[, 70](#page-83-0) 实例[, 72](#page-85-0) 处理 错误[, 60](#page-73-0) 复杂通讯[, 236](#page-249-0) 通讯请求[, 27](#page-40-0) 传输率, 网络[, 221](#page-234-0) 传送指令, 实例[, 183](#page-196-0) 船用代理许可[, 393](#page-406-0) 创建 程序[, 10](#page-23-0)

符号名列表[, 53](#page-66-0)

使用Micro/WIN编程[, 55](#page-68-0) 用户定义协议[, 226](#page-239-0) 组态图[, 53](#page-66-0) 从输入点读取数据[, 24](#page-37-0) 从站设备[, 211](#page-224-0) EM 277 PROFIBUS-DP[, 440](#page-453-0) S7-200, [440](#page-453-0) 从子程序返回指令, 实例[, 207](#page-220-0) 从字符串中复制子字符串指令[, 186](#page-199-0) 存储, 存储卡上的程序[, 38](#page-51-0) 存储卡[, 36](#page-49-0)[, 465](#page-478-0) 存储程序[, 38](#page-51-0) 订货号[, 496](#page-509-0) 恢复程序[, 38](#page-51-0) 静电放电[, 36](#page-49-0) 存储器 保持[, 43](#page-56-0) 访问, [27](#page-40-0) 存储器, CPU, [2](#page-15-0) 存储器功能 传送指令[, 164](#page-177-0) 交换指令[, 183](#page-196-0) 块传送指令[, 166](#page-179-0) 循环移位指令[, 179](#page-192-0) 移位寄存器指令[, 181](#page-194-0) 移位指令[, 179](#page-192-0) 存储器填充指令[, 192](#page-205-0) 实例[, 192](#page-205-0) 存储器保持[, 36–](#page-50-0)39 范围[, 43](#page-56-0) 存储器范围 操作数范围[, 69](#page-82-0) 快速参考[, 507](#page-520-0) CPU模块[, 68](#page-81-0) 存储器卡, 错误代码[, 478](#page-491-0) 存储区, 清除[, 49](#page-62-0) 错误 程序编译, [60](#page-73-0) 程序执行[, 61](#page-74-0) 处理[, 60](#page-73-0) 非致命[, 60](#page-73-0) 视图[, 60](#page-73-0) 网络读写指令[, 82](#page-95-0) 运行[, 60](#page-73-0) 致命[, 61](#page-74-0) EM241调制解调模块指令[, 321](#page-334-0) EM241调制解调模块组态[, 313](#page-326-0) I/O, [60](#page-73-0) Modbus从站协议执行[, 354](#page-367-0) PID回路[, 151](#page-164-0) PID自整定[, 387](#page-400-0) SMB1, 执行错误[, 482](#page-495-0) 错误代码[, 478](#page-491-0) 违反编译规则[, 480](#page-493-0) 运行时间编程问题[, 479](#page-492-0) 致命错误[, 478](#page-491-0) EM253位控模块[, 292](#page-305-0) EM253位控模块的模块错误[, 293](#page-306-0) EM253位控模块指令[, 292](#page-305-0) PTO指令[, 264](#page-277-0) PWMxRUN指令[, 254](#page-267-0) USS协议指令[, 342](#page-355-0)

# D

打开, 程序编辑器[, 11](#page-24-0) 打开延迟定时器指令(TON), [196,](#page-209-0) [201](#page-214-0) 实例[, 198](#page-211-0) 带余数的整数除法指令(DIV), [142](#page-155-0) 实例[, 142](#page-155-0) 代理许可[, 392](#page-405-0) 单主站PPI网络[, 216](#page-229-0) 当前值 在HSC中改变[, 131](#page-144-0) HSC的设置[, 126](#page-139-0) 导轨 安装[, 18](#page-31-0) 尺寸[, 18](#page-31-0) 灯负载, 指南[, 22](#page-35-0) 地址 符号[, 62](#page-75-0) 设置[, 62](#page-75-0) 设置远端[, 213](#page-226-0) 网络[, 211](#page-224-0) Modbus[, 350](#page-363-0) 地址开关, EM 277 PROFIBUS--DP[, 439](#page-452-0) 点到点通讯[, 217–](#page-230-1)218 电池卡[, 465](#page-478-0) 订货号[, 496](#page-509-0) 电磁 防电磁辐射标准[, 394](#page-407-0) 辐射标准[, 394](#page-407-0) 兼容性, S7-200, [394](#page-407-0) 电话线接口, 国际, EM241调制解调模块[, 308](#page-321-0) 电缆 订货号[, 496](#page-509-0) 偏置[, 223](#page-236-0) 网络[, 221,](#page-234-0) [222](#page-235-0) 选择[, 210](#page-223-0) 终端[, 223](#page-236-0) 组态 远端调制解调器[, 230](#page-243-0) 自由端口[, 231](#page-244-0) I/O扩展[, 466](#page-479-0) RS--232/PPI多主站[, 467](#page-480-0) USB/PPI多主站[, 467](#page-480-0) 电气使用寿命[, 393](#page-406-0) 电位计, 模拟调节[, 50](#page-63-0) 电源[, 8](#page-21-0)[, 17](#page-30-0) 电源规范, CPU模块[, 398](#page-411-0) 电源需求 计算[, 473](#page-486-0), [475](#page-488-0) 计算表[, 475](#page-488-0) 扩展模块[, 473](#page-486-0) 示例[, 474](#page-487-0) 电源要求[, 17](#page-30-0) 掉电, 保护存储器[, 39,](#page-52-0) [43](#page-56-0) 定时器存储区(T), [29](#page-42-0) 定时器分辨率, [197,](#page-210-0) [198](#page-211-0) 定时器指令 中断[, 157](#page-170-0) IEC 打开延迟定时器(TON)[, 201](#page-214-0) 关断延时定时器(TOF)[, 201](#page-214-0) 脉冲定时器(TP)[, 201](#page-214-0)

SIMATIC 打开延迟定时器(TON), [196](#page-209-0) 关断延时定时器(TOF), [196](#page-209-0) 有记忆的打开延迟定时器(TONR), [196](#page-209-0) 定时中断, 定时间隔寄存器(SMB34, SMB35), [487](#page-500-0) 定时中断程序, 实例[, 159](#page-172-0) 定时中断队列[, 157](#page-170-0) 订购号, [495–](#page-508-1)938 订货号 模拟量扩展模块[, 412,](#page-425-0) [424](#page-437-0) 输入仿真器[, 471](#page-484-0) 数字量扩展模块[, 405](#page-418-0) CP 243-2 AS-i模块[, 463](#page-476-0) CPU模块[, 396](#page-409-0) PPI多主站电缆[, 467](#page-480-0) 读取输入数据[, 25](#page-38-0) 读实时时钟指令[, 78](#page-91-0) 端口, 设置,PPI多主站电缆[, 220](#page-233-0) 短消息服务, EM241调制解调模块[, 310](#page-323-0) 段码指令[, 102](#page-115-0) 实例[, 102](#page-115-0) 断点检测, [90](#page-103-0) 队列, 中断程序[, 157](#page-170-0) 队列溢出(SMB4), [483](#page-496-0) 多主站电缆, [9](#page-22-0) 多主站PPI网络[, 216](#page-229-0)

#### E

二极管抑制[, 22](#page-35-0)

#### F

发送指令[, 86](#page-99-0) 发送数据[, 87](#page-100-0) 实例[, 93](#page-106-0) 自由端口模式[, 86](#page-99-0) 反作用回路, [150](#page-163-0) 范围, PID回路[, 150](#page-163-0) 方框图, EM 241调制解调器[, 450](#page-463-0) 方向, 在HSC内部改变[, 130](#page-143-0) 仿真器,输入[, 471](#page-484-0) 访问 直接访问, [27](#page-40-0) 状态表[, 63](#page-76-0) S7--200数据[, 27](#page-40-0) 访问限制[, 48](#page-61-0) 非致命错误[, 60](#page-73-0) 非智能终端, 组态RS-232/PPI多主站电缆, [239–4](#page-252-0)83 分辨率, 定时器[, 197,](#page-210-0) [198](#page-211-0) 分配 网络地址[, 211](#page-224-0) 中断到HSC, [126](#page-139-0) 分配存储区, 数据归档向导[, 377](#page-390-0) 分支控制 实例[, 175](#page-188-0) 顺控继电器指令[, 175](#page-188-0) 符号表[, 62](#page-75-0) 寻址[, 62](#page-75-0)

组态Modbus, [351](#page-364-0) 符号 名 , 创建列表[, 53](#page-66-0) 符号寻址[, 62](#page-75-0) 浮点 数 值, [32](#page-45-0) 浮点值[, 149](#page-162-0) 复位, [, 123](#page-136-0) 复位指令[, 73](#page-86-0) 实例[, 73](#page-86-0) 复位主双稳 态触发器指令[, 77](#page-90-0) 复 杂PPI网络[, 217](#page-230-0) 负转换指令[, 70](#page-83-0)[, 71](#page-84-0)

# G

改变高速计数器方向[, 130](#page-143-0) 指针, [35](#page-48-0) HSC中的新当前值[, 131](#page-144-0) HSC中的 预 设 值[, 131](#page-144-0) 概述 , 开 环控制[, 252](#page-265-0) 感 性 负 载[, 22](#page-35-0) 高电压隔离测试[, 394](#page-407-0) 高速计数器[, 50](#page-63-0) 编程[, 119](#page-132-0) 初始化顺 序[, 127](#page-140-0) 存储区,寻址[, 30](#page-43-0) 定义模块和输入[, 120](#page-133-0) 分配中断[, 126](#page-139-0) 复位和 启动操作[, 123](#page-136-0) 改 变当前值[, 131](#page-144-0) 改变方向[, 130](#page-143-0) 改变预设值, [131](#page-144-0) 禁止[, 131](#page-144-0) 控制字节[, 119](#page-132-0) 了解[, 119](#page-132-0) 模式[, 508](#page-521-0) 设置当前 和 预 设 值, [126](#page-139-0) 设置控制字节[, 124](#page-137-0) 时序图[, 121–](#page-134-0)123 选择 活动状态[, 124](#page-137-0) 中断[, 120](#page-133-0) 状态字节[, 126](#page-139-0) SMB36 - SMB65[, 487](#page-500-0) 高 速 计数器(HSC)指令[, 118](#page-131-0) 实例[, 132](#page-145-0) 高 速 计数器定 义(HDEF)指令[, 118](#page-131-0) 高 速脉冲输出[, 50](#page-63-0) SMB66 - SMB85[, 489](#page-502-0) 隔离 , 网络[, 221](#page-234-0) 更新, PWM信号波形[, 136](#page-149-0) 工具栏[, 55](#page-68-0) 工作区位置, EM253位控模块[, 306](#page-319-0) 功率流, 子程序参数[, 205](#page-218-0) 功能, Modbus, [351,](#page-364-0) [352](#page-365-0) 功能方块图. 参考 FBD编辑器 故障诊断 错误代码[, 478](#page-491-0) 非致命错误[, 60](#page-73-0) 指导[, 249](#page-262-0) 致命错误[, 61](#page-74-0) S7-200硬件[, 249](#page-262-0)

关断 延时定时器指令(TOF), [196,](#page-209-0) [201](#page-214-0) 实例[, 199](#page-212-0) 管道, PTO脉冲[, 134](#page-147-0) 惯例 程序编 辑 器[, 58](#page-71-0) S7-200编程[, 59](#page-72-0) 规范 模拟量扩展模块[, 412](#page-425-0) 数字量扩展模块[, 405](#page-418-0) CP 243--1 IT Internet模块[, 461](#page-474-0) CP 243-2 AS-i模块[, 463](#page-476-0) CP243--1以太网模块[, 458](#page-471-0) CPU模块[, 396,](#page-409-0) [397](#page-410-0) EM 231 RTD[, 424](#page-437-0) EM 231热电偶[, 424](#page-437-0) EM 241调制解调器[, 450](#page-463-0) EM 277 PROFIBUS--DP[, 438](#page-451-0) Micro PLC系统[, 52](#page-65-0) RS--232/PPI多主站电缆[, 467](#page-480-0) 国际标准[, 392](#page-405-0) 国家代码, EM241支持[, 308](#page-321-0) 国内标准[, 392](#page-405-0) 过程映像寄存器[, 41](#page-54-0) 过滤 , 数字量输入[, 44](#page-57-0)

## H

合 并控制 实例[, 176](#page-189-0) 顺控继电器指令[, 175](#page-188-0) 后进 先出指令[, 190](#page-203-0) 实例[, 191](#page-204-0) 互联网设备, CP243-1 IT[, 219](#page-232-0) 环境规范 运输和存储[, 394](#page-407-0) 运行[, 394](#page-407-0) 缓冲 区一致 性, PROFIBUS[, 443](#page-456-0) 恢 复 , 原有口令[, 49](#page-62-0) 恢复程序 , 从存储卡[, 38](#page-51-0) 恢复数据, 开机后[, 39](#page-52-0) 回拨, EM241调制解调模块[, 312](#page-325-0) 回路表[, 152](#page-165-0) PID, [382](#page-395-0) 回 路控制 (PID)指令, 145–156 错误 条 件[, 151](#page-164-0) 调整 偏 差[, 150](#page-163-0) 范围 /变量[, 150](#page-163-0) 模式[, 151](#page-164-0) 选择类型[, 148](#page-161-0) 正/反[, 150](#page-163-0) 转换输出[, 149](#page-162-0) 转换输入[, 148](#page-161-0) 回 路输出 , 转换为标定的整数[, 149](#page-162-0) 回 路输入 标准 化, [148](#page-161-0) 转换[, 148](#page-161-0) 获取端口地址指令[, 95](#page-108-0) 或指令[, 162](#page-175-0) 或装载指令[, 75](#page-88-0)

## J

基于时间中断[, 156](#page-169-0) 积分项,PID算法[, 147](#page-160-0) 计数器, 高速[, 50](#page-63-0) 计数器存储区(C), [29](#page-42-0) 计数器指令 高速计数器(HSC)[, 118](#page-131-0) 高速计数器定义(HDEF), [118](#page-131-0) IEC 减计数器[, 116](#page-129-0) 增/减计数器[, 116](#page-129-0) 增计数器[, 116](#page-129-0) SIMATIC 减计数器[, 113](#page-126-0) 增/减计数器[, 114](#page-127-0) 增计数器[, 113](#page-126-0) 计算 电源需求[, 473–](#page-486-1)475 令牌循环时间[, 233](#page-246-0) 继电器[, 22](#page-35-0) 使用寿命[, 393](#page-406-0) 加法指令[, 140](#page-153-0) 监视, [14](#page-27-0) 程序状态[, 246](#page-259-0) 过程变量[, 63](#page-76-0) 状态图变量[, 247](#page-260-0) 监视程序复位指令[, 167](#page-180-0) 实例[, 168](#page-181-0) 间距要求[, 16](#page-29-0) 间隙更新因子(GUF), [233](#page-246-0) 兼容性 EM 231 RTD[, 425](#page-438-0) EM 231热电偶[, 425](#page-438-0) EM 241调制解调器[, 451](#page-464-0) EM 253位控模块[, 454](#page-467-0) EM 277 PROFIBUS-DP, [439](#page-452-0) 减法指令[, 140](#page-153-0) 减计数器指令[, 113,](#page-126-0) [116](#page-129-0) 实例[, 115](#page-128-0) 减少指令[, 144](#page-157-0) 实例[, 144](#page-157-0) 建立, 网络[, 221](#page-234-0) 交叉参考表[, 244](#page-257-0) 交流安装指南[, 21](#page-34-0) 交流输出和继电器[, 22](#page-35-0) 接地[, 20,](#page-33-0) [21](#page-34-0) 接口, 选择通讯[, 210](#page-223-0) 接收数据[, 92](#page-105-0) 接收指令[, 86](#page-99-0) 断点检测, [90](#page-103-0) 结束条件[, 89](#page-102-0) 结束字符检测, [91](#page-104-0) 空闲线检测, [89](#page-102-0) 起始条件[, 89](#page-102-0) 起始字符检测, [89](#page-102-0) 实例[, 93](#page-106-0) 数据[, 87](#page-100-0) 消息定时器[, 91](#page-104-0) 校验错误[, 92](#page-105-0) 用户终止[, 92](#page-105-0) 自由端口模式[, 86](#page-99-0) 字符间定时器[, 91](#page-104-0)

最大字符计数[, 92](#page-105-0) SMB86到SMB94, SMB186到SMB194, [490](#page-503-0) 接线[, 20](#page-33-0)[, 21](#page-34-0) 接线端子 CPU 221AC/DC/继电器[, 401](#page-414-1) CPU 221DC/DC/DC, [401](#page-414-1) CPU 222AC/DC/继电器[, 403](#page-416-0) CPU 222DC/DC/DC, [403](#page-416-0) CPU 224AC/DC/继电器[, 403](#page-416-0) CPU 224DC/DC/DC, [403](#page-416-0) CPU 226AC/DC/继电器[, 404](#page-417-0) CPU 226DC/DC/DC, [404](#page-417-0) CPU 222AC/DC/继电器[, 402](#page-415-0) CPU 222DC/DC/DC, [402](#page-415-0) CPU 224AC/DC/继电器[, 402](#page-415-0) CPU 224DC/DC/DC, [402](#page-415-0) EM 221 DI 8 x 24 VD[C, 409](#page-422-0) EM 221 DI 8 x A[C, 409](#page-422-0) EM 222 DO 8 x 24 VDC[, 409](#page-422-0) EM 222 DO 8 x继电器[, 409](#page-422-0) EM 223 4 x 24 VDC入/4 x 24 VDC出[, 408](#page-421-0) EM 223 DI 16/DO 16 x 24 VDC继电器[, 410](#page-423-0) EM 223 DI 16/DO 16 x DC 24[V, 410](#page-423-0) EM 223 DI 32/DO 32 x DC 24[V, 411](#page-424-0) EM 223 DI 32/DO 32 x 24 VDC继电器[, 411](#page-424-0) EM 223 DI 4/DO 4 x DC 24V/继电器[, 409](#page-422-0) EM 223 DI 4/DO 4 x DC 24V/继电器[, 408](#page-421-0) EM 223 DI 8/DO 8 x 24 VD[C, 410](#page-423-0) EM 223 DI 8/DO 8 x 24 VDC/继电器[, 410](#page-423-0) 接线盒端子排 拆卸[, 19](#page-32-0) 重新安装[, 19](#page-32-0) 接线图 数字量扩展模块[, 408–](#page-421-0)410 CPU模块[, 401–](#page-414-1)403 CPU输入和输出[, 401](#page-414-1) EM 253位控模块[, 456–](#page-469-0)457 结构化, 程序[, 53](#page-66-0) 结束指令[, 167](#page-180-0) 结束字符检测, [91](#page-104-0) 禁止, 高速计数器[, 131](#page-144-0) 局部变量表[, 55,](#page-68-0) [63](#page-76-0) 局部存储器(L), [31](#page-44-0) 局部I/O, [33](#page-46-0)

# K

卡 存储器[, 465](#page-478-0) 订货号[, 496](#page-509-0) 开放式控制器, 安装[, 16](#page-29-0) 开环控制[, 252](#page-265-0) 开环位置控制, 使用步进电机或伺服电机[, 255](#page-268-0) 抗杂波, 输入过滤[, 44](#page-57-0) 空调制解调器适配器[, 231](#page-244-0) 空闲线检测, [89](#page-102-0) 控制逻辑, [24](#page-37-0) 控制字节, 设置HSC, [124](#page-137-0) 口令 恢复原有[, 49](#page-62-0) 清除[, 49](#page-62-0) 限制访问, [49](#page-62-0)

组态[, 49](#page-62-0) CPU功能[, 48](#page-61-0) 口令保护, EM 241调制解调模块[, 311](#page-324-0) 库, 指令[, 64](#page-77-0) 块传送指令 , 实例[, 166](#page-179-0) 快速参考信息[, 505](#page-518-0) 扩展模块 电源要求[, 17](#page-30-0) 订购号[, 495](#page-508-0) 扩展电缆[, 466](#page-479-0) 扩展读实时时钟指令[, 79](#page-92-0) 扩展模块, [4](#page-17-0) 安装[, 18](#page-31-0) 标识和错误寄存器[, 485](#page-498-0) 拆卸[, 19](#page-32-0) 尺寸[, 18](#page-31-0) 电源需求[, 473](#page-486-0) 离散 , 接线图[, 408–](#page-421-0)409 模拟量 订货号[, 412](#page-425-0)[, 424](#page-437-0) 规范[, 412](#page-425-0) 输出规范[, 413](#page-426-0) 输入规范[, 412](#page-425-0) 数字量常规规范[, 405](#page-418-0) 订货号[, 405](#page-418-0) 输出规范[, 407](#page-420-0) 输入规范[, 406](#page-419-0) 寻址I/O 点[, 33](#page-46-0) 扩展I/O, [33](#page-46-0) 总线错误(SMW98), [491](#page-504-0)

# L

浪涌抑 制[, 22](#page-35-0) 累加器[, 30](#page-43-0) 历史归档, CPU事件[, 47](#page-60-0) 例外情况, PID自整定[, 387](#page-400-0) 例子程序[, 10](#page-23-0) 立即触点指令[, 70](#page-83-0) 立即复位指令[, 73](#page-86-0) 立即输出指令[, 73](#page-86-0) 立即置位指令[, 73](#page-86-0) 连接 调制解调器与S7-200[, 231](#page-244-0) 多主站电缆, [9](#page-22-0) 网络设备[, 235](#page-248-0) 无线电调制解调器与S7-200, [232](#page-245-0) 与S7--200, [10](#page-23-0) CP 243--1 IT Internet模块[, 462](#page-475-0) CP243--1以太网模块[, 459](#page-472-0) CP243-2, [464](#page-477-0) MM3 驱 动[, 342](#page-355-0) MM4 驱 动[, 345](#page-358-0) 连接器 , 订货号[, 496](#page-509-0) 连接器插 针 , 通讯端口分配[, 223](#page-236-0) 连接器端子 EM 231 RTD[, 425](#page-438-0) EM 231热电偶[, 425](#page-438-0) 令 牌传送网络 , 实例[, 234](#page-247-0) 令牌循环时间[, 233](#page-246-0) 比较[, 235](#page-248-0)

滤波 , 模拟量输入[, 45](#page-58-0) 螺距误差 , 选择 工作区[, 306](#page-319-0) 逻辑,控制[, 24](#page-37-0) 逻辑操作指令 取反[, 161](#page-174-0) AND 、OR 、XOR, [162](#page-175-0) 逻辑 出 栈指令[, 75](#page-88-0) 逻辑读指令[, 75](#page-88-0) 逻辑连接 MPI, [215](#page-228-0) PPI[, 214](#page-227-0) 逻辑 入 栈指令[, 75](#page-88-0) 逻辑栈指令 或装载[, 75](#page-88-0) 逻辑 出 栈, [75](#page-88-0) 逻辑 读[, 75](#page-88-0) 逻辑 入 栈, [75](#page-88-0) 实例[, 76](#page-89-0) 装载 栈, [75](#page-88-0) AENO, [75](#page-88-0) AND装载[, 75](#page-88-0)

#### M

脉冲捕获[, 44](#page-57-0) 脉冲捕获功能[, 45](#page-58-0) 脉冲串输出 PTOx\_ADV, [264](#page-277-0) PTOx\_CTRL, [260](#page-273-0) PTOx\_LDPOS, [263](#page-276-0) PTO<sub>x</sub> MAN, [262](#page-275-0) PTO<sub>x</sub>\_RUN, [261](#page-274-0) 脉冲串输出指令(PTO)[, 133](#page-146-0) 包络表 值, [138](#page-151-0) 步进电机控制[, 138](#page-151-0) 单段管道[, 134](#page-147-0) 多段管道[, 135](#page-148-0) 理解[, 134](#page-147-0) 配置SM存储器[, 136](#page-149-0) 位控向导[, 133](#page-146-0) 周期[, 134](#page-147-0) 脉冲定时器指令(TP)[, 201](#page-214-0) 脉冲输出 操作[, 133](#page-146-0) 高速[, 50](#page-63-0) 脉冲串输出指令(PTO)[, 133](#page-146-0) 脉冲输出指令(PLS)[, 133](#page-146-0) 脉宽调制指令(PWM), [133](#page-146-0) 脉冲输出指令(PLS)[, 133](#page-146-0) 脉冲序列输出指令(PTO), [50](#page-63-0) 脉宽调制[, 253](#page-266-0) 组态PWM输出[, 253](#page-266-0) 脉宽调制输出, PWMx\_RUN[, 254](#page-267-0) 脉宽调制指令(PWM), [50,](#page-63-0) [133](#page-146-0) 包络表 值, [138](#page-151-0) 步进电机控制[, 138](#page-151-0) 更新 方 法, [136](#page-149-0) 理解[, 135](#page-148-0) 配置SM存储器[, 136](#page-149-0) 位控向导[, 133](#page-146-0) 周期[, 135](#page-148-0) 面板安装[, 18](#page-31-0)

面板外罩,空白, 文本显示[, 497](#page-510-0) 命令字节, EM 253位控模块[, 299](#page-312-0) 模块错误代码, EM 253位控模块[, 293](#page-306-0) 模拟调节, 电位计[, 50](#page-63-0) 模拟调整, SMB28和SMB29, [486](#page-499-0) 模拟量模块, [4](#page-17-0) EM 231 RTD[, 424](#page-437-0) EM 231模拟量输入[, 417](#page-430-0) EM 231热电偶[, 424](#page-437-0) EM 232模拟量输出[, 421](#page-434-0) EM 235模拟量输入/输出[, 418](#page-431-0) 模拟量输出, 组态值[, 43](#page-56-0) 模拟量输出(AQ), 寻址[, 32](#page-45-0) 模拟量输入(AI) 滤波[, 45](#page-58-0) 寻址[, 31](#page-44-0) 模拟器, 订购号[, 497](#page-510-0) 模式 高速计数器[, 120](#page-133-0) PID回路[, 151](#page-164-0) 模式切换[, 40](#page-53-0)

### P

配方, 上传和下载[, 37](#page-50-0) 配方向导[, 367](#page-380-0) 分配存储区[, 369](#page-382-0) 术语[, 367](#page-380-0) 下载[, 370](#page-383-0) 指令[, 371](#page-384-0) 配置, PTO/PWM操作[, 136](#page-149-0) 偏差, PID回路[, 145,](#page-158-0) [147](#page-160-0) 偏移[, 385](#page-398-0) 偏置, 网络电缆[, 223](#page-236-0) 平方根指令[, 143](#page-156-0)

# Q

七段码显示[, 102](#page-115-0) 起始字符检测, [89](#page-102-0) 启动 高速计数器[, 123](#page-136-0) STEP 7-Micro/WIN, [9](#page-22-0) 嵌入变量, 在文本和SMS消息中[, 311](#page-324-0) 嵌套, 子程序[, 204](#page-217-0) 强制指定值, [247](#page-260-0), [248](#page-261-0) 清除中断事件指令[, 153](#page-166-0) 驱动器. 参考 MicroMaster驱动器 驱动器通讯, 计算时间要求[, 332](#page-345-0) 取反指令, 实例[, 161](#page-174-0) 取整指令[, 101](#page-114-0) 全局变量表[, 62](#page-75-0)

# R

热电偶模块(E[M 231\)](#page-244-0) 基本知识[, 426](#page-439-0) 温度范围[, 429–](#page-442-0)430 状态指示器[, 428](#page-441-0) 组态[, 426](#page-439-0)

人机界面, 订购号[, 497](#page-510-0)

#### S

扫描时间: SMW22至SMW26[, 486](#page-499-0) 扫描周期[, 24](#page-37-0) 定时器[, 198](#page-211-0) 指定次数[, 248](#page-261-0) 扇出连接器, 订购号[, 497](#page-510-0) 上传, 程序[, 37](#page-50-0) 设备数据库文件(GSD), EM 277 PROFIBUS-DP, [446–](#page-459-0)447 设备要求, [5](#page-18-0) 设计 安全电路[, 52](#page-65-0) Micro PLC系统[, 52](#page-65-0) 设置 波特率, [211](#page-224-0) 初始值[, 62](#page-75-0) 地址[, 62](#page-75-0) 控制字节(HSC)[, 124](#page-137-0) 时间[, 78](#page-91-0) 数据[, 78](#page-91-0) HSC的当前和预设值[, 126](#page-139-0) MM3驱动[, 343](#page-356-0) MM4驱动[, 346](#page-359-0) S7--200的远端地址[, 213](#page-226-0) 设置端口地址指令[, 95](#page-108-0) 十六进制数转ASCII码指令[, 103](#page-116-0) 时间,设置[, 78](#page-91-0) 时间标记, 历史归档[, 47](#page-60-0) 时间日期(TOD)时钟[, 78](#page-91-0) 时钟 卡[, 465](#page-478-0) 状态位[, 482](#page-495-0) 时钟指令 读实时时钟[, 78](#page-91-0) 扩展读实时时钟[, 79](#page-92-0) 写实时时钟[, 78](#page-91-0) 实例 比较指令[, 96](#page-109-0) 编码指令[, 112](#page-125-0) 标准转换指令[, 101](#page-114-0) 查表指令[, 195](#page-208-0) 触点指令[, 72](#page-85-0) 传送指令[, 183](#page-196-0) 从子程序返回指令[, 207](#page-220-0) 打开延迟定时器指令[, 198](#page-211-0) 定时中断程序[, 159](#page-172-0) 段码指令[, 102](#page-115-0) 发送指令[, 93](#page-106-0) 复位指令[, 73](#page-86-0) 高速计数器模式[, 121](#page-134-1) 高速计数器指令[, 132](#page-145-0) 关断延时定时器指令[, 199](#page-212-0) 后进先出指令[, 191](#page-204-0) 计算电源需求[, 473](#page-486-0) 监视程序复位指令[, 168](#page-181-0) 减计数器指令[, 115](#page-128-0) 减少指令[, 144](#page-157-0) 交换指令[, 183](#page-196-0) 接收指令[, 93](#page-106-0)
控制流的分支[, 175](#page-188-0) 控制流的合并, [176](#page-189-0) 块传送指令[, 166](#page-179-0) 令牌传送网络[, 234](#page-247-0) 逻辑栈指令[, 76](#page-89-0) 存储器填充指令[, 192](#page-205-0) 取反指令[, 161](#page-174-0) 实数运算指令[, 141](#page-154-0) 实数转ASCII码指令[, 106](#page-119-0) 顺控继电器指令[, 172](#page-185-0) 填表指令[, 189](#page-202-0) 条件结束指令[, 168](#page-181-0) 条件转换[, 177](#page-190-0) 跳转到标号指令[, 171](#page-184-0) 停止指令[, 168](#page-181-0) 网络读/写指令[, 84](#page-97-0) 先进先出指令[, 190](#page-203-0) 循环移位指令[, 180](#page-193-0) 移位寄存器指令[, 182](#page-195-0) 移位指令[, 180](#page-193-0) 有记忆的打开延迟定时器指令[, 200](#page-213-0) 增/减计数器指令[, 115](#page-128-0) 增加指令[, 144](#page-157-0) 整数运算指令[, 141](#page-154-0) 整数转ASCII码指令[, 106](#page-119-0) 指令[, 112](#page-125-0) 置位指令[, 73](#page-86-0) 中断程序[, 53](#page-66-0) 中断指令[, 159](#page-172-0) 子程序[, 53](#page-66-0) 子程序调用[, 205](#page-218-0) 子程序指令[, 207](#page-220-0) 自由端口模式[, 226](#page-239-0) AND指令[, 163](#page-176-0) ASCII码转十六进制数指令[, 106](#page-119-0) DIV指令[, 142](#page-155-0) EM241调制解调模块[, 323](#page-336-0) for--next循环指令[, 170](#page-183-0) IEC定时器[, 201](#page-214-0) IEC计数器指令[, 116](#page-129-0) MUL指令[, 142](#page-155-0) OR指令[, 163](#page-176-0) SIMATIC定时器[, 198,](#page-211-0) [199,](#page-212-0) [200](#page-213-0) SIMATIC计数器s[, 115](#page-128-0) USS协议程序[, 341](#page-354-0) XOR指令[, 163](#page-176-0) 实时时钟指令[, 78](#page-91-0) 实数传送指令[, 164](#page-177-0) 实数运算指令, 实例[, 141](#page-154-0) 实数值, [27](#page-40-0), [32](#page-45-0) 实数转字符串指令[, 107](#page-120-0)[, 110](#page-123-0) 实数转ASCII码指令[, 105](#page-118-0) 实例[, 106](#page-119-0) 示例 位控模块[, 285–](#page-298-0)289 Modbus从站协议,编程[, 355,](#page-368-0) [361](#page-374-0) 视图, 错误[, 60](#page-73-0) 手册,订货号[, 496](#page-509-0) 手动模式, PID回路[, 151](#page-164-0) 输出 数字量扩展模块[, 408](#page-421-0) 指令无, [59](#page-72-0) CPU模块[, 401](#page-414-0)

EM 253位控模块[, 265](#page-278-0) 输出,模拟量, 组态值[, 43](#page-56-0) 输出,数字量, 组态状态[, 43](#page-56-0) 输出点, [24](#page-37-0) 输出方框图 EM 232[, 421](#page-434-0) EM 235[, 421](#page-434-0) 输出规范 模拟量扩展模块[, 413](#page-426-0) 数字量扩展模块[, 407](#page-420-0) CPU模块[, 399](#page-412-0) 输出过程映像寄存器(Q), [28](#page-41-0) 输出和继电器[, 22](#page-35-0) 输出数据字格式 EM 232[, 420](#page-433-0) EM 235[, 420](#page-433-0) 输出映像寄存器[, 24](#page-37-0) 输出指令[, 73](#page-86-0) 输入[, 25](#page-38-0) 高速计数器[, 120](#page-133-0) 过滤数据[, 44](#page-57-0) 滤波模拟量[, 45](#page-58-0) 启动和复位(HSC)[, 123](#page-136-0) 数字量扩展模块[, 406](#page-419-0) 条件/无条件[, 59](#page-72-0) 校准[, 416](#page-429-0) 指令[, 12](#page-25-0) CPU模块[, 401](#page-414-0) EM 253位控模块[, 265](#page-278-0) 输入点, [24](#page-37-0) 输入方框图 EM 231[, 419](#page-432-0) EM 235[, 420](#page-433-0) 输入仿真器[, 471](#page-484-0) 输入规范 模拟量扩展模块[, 412](#page-425-0) 数字量扩展模块[, 406](#page-419-0) CPU模块[, 398](#page-411-0) 输入过程映像寄存器(I)[, 28](#page-41-0) 输入数据字格式 EM 231[, 419](#page-432-0) EM 235[, 419](#page-432-0) 输入映像寄存器[, 25](#page-38-0) 书签[, 244](#page-257-0) 数,表示[, 27,](#page-40-0) [32](#page-45-0) 数,表示法, [33](#page-46-0) 数据 保存和存储[, 36](#page-49-0) 发送[, 87](#page-100-0) 接收, [87](#page-100-0), [92](#page-105-0) 数据, 设置[, 78](#page-91-0) 数据传送, EM241调制解调模块[, 311](#page-324-0) 数据归档向导 分配存储区[, 377](#page-390-0) 概述[, 374](#page-387-0) 使用[, 375](#page-388-0) 术语[, 374](#page-387-0) 下载项目, [378](#page-391-0) 应用实例[, 374](#page-387-0) DATx\_WRITE子程序[, 379](#page-392-0) S7--200浏览器[, 378](#page-391-0) S7--200CPU支持[, 374](#page-387-0) 数据交换模式, EM 277 PROFIBUS-DP[, 443](#page-456-0)

数据块[, 54](#page-67-0) 数据块编辑器 设置初始值[, 62](#page-75-0) 设置地址[, 62](#page-75-0) 数据类型, 子程序参数[, 205](#page-218-0) 数据一致性, PROFIBUS[, 443](#page-456-0) 数学指令 平方根, [143](#page-156-0) 余弦[, 143](#page-156-0) 正切[, 143](#page-156-0) 自然对数[, 143](#page-156-0) 自然指数[, 143](#page-156-0) 数字量扩展模块, 寻址[, 33](#page-46-0) 数字量模块, [4](#page-17-0) 数字量输出, 组态状态[, 43](#page-56-0) 数字量输入 过滤[, 44](#page-57-0) 脉冲捕获[, 44](#page-57-0) 写入[, 27](#page-40-0) 数字量输入点, 读[, 41](#page-54-0) 数字量输入电路[, 46](#page-59-0) 数字寻呼, EM241调制解调模块[, 310](#page-323-0) 数字运算指令 乘法[, 140](#page-153-0) 除法[, 140](#page-153-0) 带余数的整数除法指令(DIV)[, 142](#page-155-0) 加法, [140](#page-153-0) 减法, [140](#page-153-0) 减少, [144](#page-157-0) 增加[, 144](#page-157-0) 整数乘法产生双整数(MUL)[, 142](#page-155-0) 双整数转实数指令[, 100](#page-113-0) 双整数转整数指令[, 100](#page-113-0) 双整数转字符串指令[, 107](#page-120-0)[, 110](#page-123-0) 双整数转ASCII码指令[, 104](#page-117-0) 双字传送指令[, 164](#page-177-0) 双字块传送指令[, 166](#page-179-0) 双字取反指令[, 161](#page-174-0) 双字循环右移指令[, 179](#page-192-0) 双字循环左移指令[, 179](#page-192-0) 双字右移指令[, 179](#page-192-0) 双字左移指令[, 179](#page-192-0) 顺控继电器传输指令[, 172](#page-185-0) 顺控继电器存储区(S), [32](#page-45-0) 顺控继电器结束指令[, 172](#page-185-0) 顺控继电器条件结束指令[, 172](#page-185-0) 顺控继电器指令 分支控制[, 175](#page-188-0) 合并控制[, 175](#page-188-0) 实例[, 172](#page-185-0) 顺控继电器传输[, 172](#page-185-0) 顺控继电器结束[, 172](#page-185-0) 顺控继电器条件结束[, 172](#page-185-0) 限定[, 172](#page-185-0) 装载顺控继电器[, 172](#page-185-0) 顺序, 中断事件的[, 158](#page-171-0) 四舍五入取整指令[, 101](#page-114-0) 伺服电机, 开环位置控制[, 255](#page-268-0)

## T

特殊存储器 Modbus 主站协议[, 348](#page-361-0) Modbus从站协议[, 349](#page-362-0) 特殊存储器位, 482–490 快速参考[, 505](#page-518-0) 特殊存储器字节, EM 277 PROFIBUS-DP[, 444](#page-457-0) 特殊存储区, EM241调制解调模块[, 323](#page-336-0) 特殊存储区(SM), [31](#page-44-0) 模拟调节电位计[, 50](#page-63-0) 特殊存储器位置, EM253位控模块[, 298](#page-311-0) 特性 CPU模块[, 68](#page-81-0) EM241调制解调模块[, 308](#page-321-0) EM253位控模块[, 265](#page-278-0) 梯形图逻辑. See LAD编辑器 填表指令[, 189](#page-202-0) 实例[, 189](#page-202-0) 填充指令[, 192](#page-205-0) 调试 多次扫描[, 248](#page-261-0) 强制指定值, [248](#page-261-0) 特征[, 244](#page-257-0) RUN模式下编辑[, 244](#page-257-0) 调试应用程序[, 243](#page-256-0) 调用子程序指令[, 204](#page-217-0) 实例[, 205](#page-218-0) 调制解调扩展向导, EM241调制解调模块[, 314](#page-327-0) 调制解调模块[, 450](#page-463-0) 安全回拨[, 312](#page-325-0) 调制解调扩展向导[, 314](#page-327-0) 短消息服务[, 310](#page-323-0) 国际电话线接口[, 308](#page-321-0) 口令保护[, 311](#page-324-0) 来自指令的错误[, 321](#page-334-0) 实例[, 323](#page-336-0) 数据传送[, 311](#page-324-0) 数字寻呼[, 310](#page-323-0) 特性[, 308](#page-321-0) 文本消息格式[, 328](#page-341-0) 文本寻呼[, 310](#page-323-0) 消息电话号码[, 327](#page-340-0) 寻呼[, 310](#page-323-0) 指令[, 318](#page-331-0) 状态LED[, 314](#page-327-0) 组态表[, 313](#page-326-0) CPU数据传送消息格式[, 329](#page-342-0) MODx\_MSG 指令[, 320](#page-333-0) MODx\_XFR指令[, 319](#page-332-0) RJ11插座[, 308](#page-321-0) SMS信息[, 310](#page-323-0) 调制解调器 用PPI多主站电缆[, 231](#page-244-0) 远端, PPI多主站电缆[, 230](#page-243-0) 调制解调器扩展向导[, 230](#page-243-0) 条件结束指令[, 167](#page-180-0) 实例[, 168](#page-181-0) 条件输入[, 59](#page-72-0) 条件转换, 实例[, 177](#page-190-0) 跳转到标号指令[, 171](#page-184-0) 实例[, 171](#page-184-0) 跳转指令

索引

标号[, 171](#page-184-0) 跳转到标号[, 171](#page-184-0) 停止指令[, 167](#page-180-0) 实例[, 168](#page-181-0) 通讯[, 210](#page-223-0) 波特率[, 231,](#page-244-0) [232](#page-245-0) 冲突[, 236](#page-249-0) 调制解调器[, 231–](#page-244-1)232 后台时间[, 42](#page-55-0) 接口,选择[, 210](#page-223-0) 无线电调制解调器[, 232–](#page-245-0)233 用MicroMaster驱动[, 332](#page-345-0) 支持的协议[, 214](#page-227-0) Modbus从站协议[, 349](#page-362-0) Modbus主站协议[, 348](#page-361-0) S7-200, [10](#page-23-0) 通讯处理器 参见also CP 卡 CP 243--1 IT Internet模块[, 461](#page-474-0) CP 243-2 AS-i[, 463](#page-476-0) CP243--1以太网模块[, 459](#page-472-0) 通讯端口 连接器插针分配[, 223](#page-236-0) 中断[, 156](#page-169-0) 通讯 队 列[, 157](#page-170-0) 通讯卡 , 订货号[, 496](#page-509-0) 通讯口, 自由端口协议[, 226](#page-239-0) 通讯模块 , 订货号[, 496](#page-509-0) 通讯请求 , 处理[, 27](#page-40-0) 通讯设置, STEP 7-Micro/WIN, [10](#page-23-0) 通讯协议 点对点接口(PPI), [214,](#page-227-0) [235](#page-248-0) 多点接口(MPI), [215,](#page-228-0) [235](#page-248-0) 选择[, 214](#page-227-0) 用户定义[, 226](#page-239-0) PROFIBUS, [215,](#page-228-0) [235](#page-248-0) TCP/IP, [215](#page-228-0) 通讯指令 发送[, 86](#page-99-0) 获取端口地址[, 95](#page-108-0) 接收[, 86](#page-99-0) 设置端口地址[, 95](#page-108-0) 网络读[, 81](#page-94-0) 网络 写[, 81](#page-94-0) 同步更新, PWM指令[, 136](#page-149-0) 图, 创建组态[, 53](#page-66-0)

### W

网络波 特 率, [221](#page-234-0) 传输 率, [221](#page-234-0) 从站设备[, 211](#page-224-0) 单主站PPI[, 216](#page-229-0) 地址[, 211](#page-224-0) 电缆[, 221,](#page-234-0) [222](#page-235-0) 调制解调器[, 231](#page-244-0) 多主站PPI[, 216](#page-229-0) 复杂, [236](#page-249-0) 复杂PPI, [217](#page-230-0) 隔离[, 221](#page-234-0) 计算 距 离, [221](#page-234-0)

间隙更新因 子(GUF)[, 233](#page-246-0) 建立[, 221](#page-234-0) 令牌循环时间[, 233](#page-246-0) 偏置电缆[, 223](#page-236-0) 设备地址[, 214](#page-227-0) 通讯端口[, 223](#page-236-0) 通讯设置[, 210–](#page-223-0)433 无线电调制解调器[, 232](#page-245-0) 寻找CPU, [213](#page-226-0) 优化性能[, 233](#page-246-0) 中继器[, 222](#page-235-0) 终端电缆[, 223](#page-236-0) 主站设备[, 211](#page-224-0) 组件[, 221–](#page-234-0)224 组态实例[, 216](#page-229-0)[, 217,](#page-230-0) [218](#page-231-0) 组态 原 则[, 221](#page-234-0) 最高主网络地址(HSA), [233](#page-246-0) CP 卡[, 224](#page-237-0) HMI设备[, 225](#page-238-0) MPI, 大于187.5k, [218](#page-231-0) MPI, 小于187.5k, [217](#page-230-0) PPI多主站电缆[, 224](#page-237-0) PROFIBUS, [211](#page-224-0) PROFIBUS-DP, [218](#page-231-0) 网络读指令[, 81,](#page-94-0) [82](#page-95-0) 错误代码[, 82](#page-95-0) 实例[, 84](#page-97-0) 网络连接器 , 订购号[, 497](#page-510-0) 网络 写指令[, 81,](#page-94-0) [82](#page-95-0) 错误代码[, 82](#page-95-0) 实例[, 84](#page-97-0) 微分项,PID算法[, 148](#page-161-0) 违反 编 译规则[, 480](#page-493-0) 位存储区(M), [28](#page-41-0) 掉电保存[, 39](#page-52-0) 位控 , 特性[, 265](#page-278-0) 位控模块 编程[, 266](#page-279-0) 创建指令[, 302](#page-315-0) 错误代码[, 292](#page-305-0) 控制示例程序[, 302](#page-315-0) 模块错误代码[, 293](#page-306-0) 输入和输出[, 265](#page-278-0) 特殊存储器[, 298](#page-311-0) 位控向导[, 267](#page-280-0) 显示和控制操作[, 290](#page-303-0) 消除螺距误差[, 306](#page-319-0) 运动命令[, 300](#page-313-0) 诊断信息[, 291](#page-304-0) 指令[, 273](#page-286-0) 指令错误代码[, 292](#page-305-0) 指令指南[, 273](#page-286-0) 组态[, 267,](#page-280-0) [291](#page-304-0) 组态 /包络表[, 294](#page-307-0) 组态 移动包络[, 257](#page-270-0) ACCEL\_TIME, [256](#page-269-0) DECEL\_TIME, [256](#page-269-0) EM253控制面板[, 290–](#page-303-0)292 POSx\_CFG, [284](#page-297-0) POSx\_CLR, [283](#page-296-0) POSx\_CTRL, [274](#page-287-0) POSx\_DIS, [282](#page-295-0) POSx\_GOTO, [276](#page-289-0)

POSx\_LDOFF, [279](#page-292-0) POSx\_LDPOS, [280](#page-293-0) POSx\_MAN, [275](#page-288-0) POSx\_RSEEK, [278](#page-291-0) POSx\_RUN, [277](#page-290-0) POSx\_SRATE, [281](#page-294-0) RP寻找模式[, 303–](#page-316-0)307 位控向导[, 133,](#page-146-0) [267](#page-280-0) PTOx\_ADV, [264](#page-277-0) PTOx\_CTRL, [260](#page-273-0) PTOx\_LDPOS, [263](#page-276-0) PTOx\_MAN, [262](#page-275-0) PTOx\_RUN, [261](#page-274-0) 位逻辑指令 触点指令[, 70](#page-83-0) 复位主双稳态触发器[, 77](#page-90-0) 逻辑栈指令[, 75](#page-88-0) 线圈指令[, 73](#page-86-0) 置位/复位触发器[, 77](#page-90-0) 温度范围 EM 231 RTD, [435–](#page-448-0)436 EM 231热电偶, [429–](#page-442-0)430 文本显示 订购号[, 497](#page-510-0) 面板外罩[, 497](#page-510-0) 向导, [6](#page-19-0) 文本显示设备, [6](#page-19-0) 文本消息格式, EM241调制解调模块[, 328](#page-341-0) 文本寻呼, EM241调制解调模块[, 310](#page-323-0) 无操作指令[, 73](#page-86-0) 无条件输入[, 59](#page-72-0) 无线电调制解调器 用PPI多主站电缆[, 232](#page-245-0) PPI/自由端口[, 232](#page-245-0) PPI模式[, 232](#page-245-0)

# X

系统块[, 54](#page-67-0) 系统设计, Micro PLC, [52](#page-65-0) 系统支持, 用于中断程序[, 155](#page-168-0) 下载 程序[, 14,](#page-27-0) [37](#page-50-0) 配方[, 37](#page-50-0) 数据记录组态[, 37](#page-50-0) 先进先出指令[, 190](#page-203-0) 实例[, 190](#page-203-0) 显示 编程组件[, 55](#page-68-0) 程序状态[, 246](#page-259-0) 显示面板, 文本显示, [6](#page-19-0) 线圈指令 复位[, 73](#page-86-0) 立即复位[, 73](#page-86-0) 立即输出[, 73](#page-86-0) 立即置位[, 73](#page-86-0) 输出[, 73](#page-86-0) 无操作[, 73](#page-86-0) 置位[, 73](#page-86-0) 向导 调制解调扩展[, 314](#page-327-0)

调制解调器扩展[, 230](#page-243-0) 位控[, 267](#page-280-0) 文本显示, [6](#page-19-0) 以太网[, 459](#page-472-0) 指令, HSC[, 119](#page-132-0) 指令, NETR, NETW, [81](#page-94-0) AS--i[, 463](#page-476-0) Internet, [462](#page-475-0) PID, [145](#page-158-0) 消息, 令牌传送网络[, 234](#page-247-0) 消息电话号码格式, EM241调制解调模块[, 327](#page-340-0) 消息定时器[, 91](#page-104-0) 校验错误 SMB3, [483](#page-496-0) **SMB30和SMB130, [92](#page-105-0)** 校准 输入[, 416](#page-429-0) EM 235[, 416](#page-429-0) EM 231[, 416](#page-429-0) 协议 PROFIBUS-DP, [440](#page-453-0) STEP 7-Micro/WIN支持[, 225](#page-238-0) 协议,通讯 选择[, 214](#page-227-0) 用户定义, [226](#page-239-0) 写实时时钟指令[, 78](#page-91-0) 性能, 优化网络[, 233](#page-246-0) 选择 程序编辑器[, 55](#page-68-0) 热电偶DIP开关[, 427](#page-440-0) 通讯协议[, 214](#page-227-0) 指令集, [57](#page-70-0) CP卡[, 224](#page-237-0) PPI多主站电缆[, 224](#page-237-0) RTD DIP开关[, 431–](#page-444-0)432 S7-200操作模式[, 40](#page-53-0) 循环移位指令[, 179](#page-192-0) 类型[, 179](#page-192-0) 实例[, 180](#page-193-0) 寻呼, 调制解调模块[, 310](#page-323-0) 寻址 变量存储器[, 28](#page-41-0) 存储区[, 28–](#page-41-0)31 定时器存储器[, 29](#page-42-0) 高速计数器[, 30](#page-43-0) 计数器存储器[, 29](#page-42-0) 局部存储器[, 31](#page-44-0) 局部I/O, [33](#page-46-0) 扩展I/O, [33](#page-46-0) 累加器[, 30](#page-43-0) 模拟量输入[, 31,](#page-44-0) [32](#page-45-0) 输出过程映像寄存器[, 28](#page-41-0) 输入过程映像寄存器[, 28](#page-41-0) 顺控继电器(SCR)存储器[, 32](#page-45-0) 特殊存储器(SM)位[, 31](#page-44-0) 位存储器[, 28](#page-41-0) 直接[, 27](#page-40-0) 直接(指针)[, 34](#page-47-0) 字节:位[, 27](#page-40-0) S7-200存储器[, 27](#page-40-0) S7-200数据[, 34](#page-47-0)

### Y

要求 Modbus从站协议[, 349](#page-362-0) Modbus主站协议[, 348](#page-361-0) 移动包络 创建步[, 258](#page-271-0) 定义[, 257](#page-270-0) 位置模块[, 257](#page-270-0) 移位寄存器指令[, 181](#page-194-0) 实例[, 182](#page-195-0) 移位指令 类型[, 179](#page-192-0) 实例[, 180](#page-193-0) 以太网[, 214](#page-227-0) CP243-1, [219](#page-232-0) TCP/IP, [215](#page-228-0) 以太网模块, 向导[, 459](#page-472-0) 抑制电路[, 22](#page-35-0) 译码指令[, 112](#page-125-0) 实例[, 112](#page-125-0) 异步更新, PWM指令[, 136](#page-149-0) 异或指令[, 162](#page-175-0) 实例[, 163](#page-176-0) 硬件, 故障诊断[, 249](#page-262-0) 映射地址到S7-200, Modbus, [350](#page-363-0) 永久存储器[, 36](#page-49-0)[, 39](#page-52-0) 复制V存储器[, 39](#page-52-0) 永久性程序储存[, 39](#page-52-0) 用户定义协议, 自由端口模式[, 226](#page-239-0) 用户库[, 64](#page-77-0) 用户终止[, 92](#page-105-0) 优化, 网络性能[, 233](#page-246-0) 优先级 中断程序[, 157](#page-170-0) 中断事件[, 158](#page-171-0) 有记忆的打开延迟定时器指令(TONR), [196](#page-209-0) 实例[, 200](#page-213-0) 余弦指令[, 143](#page-156-0) 语句表. See STL编辑器 预设值 在HSC中改变[, 131](#page-144-0) HSC的设置[, 126](#page-139-0) 原有口令[, 49](#page-62-0) 原则, 网络组态[, 221](#page-234-0) 远端地址, 设置S7-200, [213](#page-226-0) 允许输出(ENO), [59](#page-72-0) 允许输入(EN), [59](#page-72-0) 运动命令, EM253位控模块[, 300](#page-313-0) 运行, 程序[, 14](#page-27-0) 运行错误[, 60](#page-73-0) 运行模式编辑[, 42](#page-55-0) 禁用[, 47](#page-60-0) 运行时间编程问题, 错误代码[, 479](#page-492-0)

#### Z

增/减计数器指令[, 114,](#page-127-0) [116](#page-129-0) 实例[, 115](#page-128-0) 增大程序存储器, 禁用运行模式编辑[, 47](#page-60-0) 增计数器指令[, 113,](#page-126-0) [116](#page-129-0) 增加指令[, 144](#page-157-0)

实例[, 144](#page-157-0) 增加指针, [35](#page-48-0) 诊断, CPU自检[, 27](#page-40-0) 诊断信息, EM253位控模块[, 291](#page-304-0) 诊断LED, [47](#page-60-0) 整数比较指令[, 96](#page-109-0) 整数乘法产生双整数指令(MUL)[, 142](#page-155-0) 实例[, 142](#page-155-0) 整数运算指令, 实例[, 141](#page-154-0) 整数转双整数指令[, 100](#page-113-0) 整数转字符串指令[, 110](#page-123-0) 整数转字节指令[, 100](#page-113-0) 整数转ASCII码指令[, 103](#page-116-0) 实例[, 106](#page-119-0) 整数转BCD指令[, 100](#page-113-0) 正切指令[, 143](#page-156-0) 正弦指令[, 143](#page-156-0) 正转换指令[, 70,](#page-83-0) [71](#page-84-0) 正作用回路[, 150](#page-163-0) 直接寻址[, 34](#page-47-0) &和\*[, 34](#page-47-0) 改变指针[, 35](#page-48-0) 直流安装指南[, 21](#page-34-0) 直流晶体管,保护[, 22](#page-35-0) 直流输出和继电器[, 22](#page-35-0) 执行 控制逻辑[, 24](#page-37-0) 指令[, 25](#page-38-0) 执行错误[, 61](#page-74-0) 执行错误代码, USS协议指令[, 342](#page-355-0) 执行时间, STL指令[, 499](#page-512-0) 执行状态[, 42](#page-55-0) 指导 用来直接寻址而改变指针[, 35](#page-48-0) 中断程序[, 155](#page-168-0) 指令 比较[, 59](#page-72-0) 编码[, 112](#page-125-0) 标号[, 171](#page-184-0) 标准触点[, 70](#page-83-0) 表, 190–195 查表[, 193](#page-206-0) 乘法[, 140](#page-153-0) 除法[, 140](#page-153-0) 创建运动[, 302](#page-315-0) 从字符串中复制子字符串[, 186](#page-199-0) 打开延迟定时器(TON), [196,](#page-209-0) [201](#page-214-0) 带余数的整数除法指令(DIV), [142](#page-155-0) 调用子程序[, 204](#page-217-0) 读实时时钟[, 78](#page-91-0) 段码[, 102](#page-115-0) 发送[, 86](#page-99-0) 复位[, 73](#page-86-0) 复位主双稳态触发器[, 77](#page-90-0) 负转换[, 70](#page-83-0) 高速计数器(HSC)[, 118](#page-131-0) 高速计数器定义(HDEF), [118](#page-131-0) 高速脉冲输出(PLS)[, 133](#page-146-0) 关断延时定时器(TOF), [196,](#page-209-0) [201](#page-214-0) 后进先出[, 190](#page-203-0) 回路控制(PID)[, 145](#page-158-0) 获取端口地址[, 95](#page-108-0) 或装载[, 75](#page-88-0)

加法, [140](#page-153-0) 监视程序复位[, 167](#page-180-0) 减法, [140](#page-153-0) 减计数器[, 113,](#page-126-0) [116](#page-129-0) 减少, [144](#page-157-0) 接收, [86](#page-99-0) 结束[, 167](#page-180-0) 扩展读实时时钟[, 79](#page-92-0) 立即触点, [70](#page-83-0) 立即复位[, 73](#page-86-0) 立即输出[, 73](#page-86-0) 立即置位[, 73](#page-86-0) 逻辑出栈, [75](#page-88-0) 逻辑读[, 75](#page-88-0) 逻辑入栈, [75](#page-88-0) 脉冲串输出(PTO), [133](#page-146-0) 脉冲定时器(TP)[, 201](#page-214-0) 脉冲输出(PLS), [133](#page-146-0) 脉宽调制(PWM), [133](#page-146-0) 存储器填充, [192](#page-205-0) 平方根, [143](#page-156-0) 清除中断事件[, 153](#page-166-0) 取整[, 101](#page-114-0) 设置端口地址[, 95](#page-108-0) 十六进制数转ASCII码[, 103](#page-116-0) 实时时钟[, 78](#page-91-0) 实数传送[, 164](#page-177-0) 实数转字符串, [107](#page-120-0), [110](#page-123-0) 实数转ASCII码[, 105](#page-118-0) 输出[, 73](#page-86-0) 输入[, 12](#page-25-0) 双整数转实数[, 100](#page-113-0) 双整数转整数[, 100](#page-113-0) 双整数转字符串, [107](#page-120-0), [110](#page-123-0) 双整数转ASCII码[, 104](#page-117-0) 双字传送[, 164](#page-177-0) 双字块传送[, 166](#page-179-0) 双字取反[, 161](#page-174-0) 双字循环右移[, 179](#page-192-0) 双字循环左移[, 179](#page-192-0) 双字右移[, 179](#page-192-0) 双字左移[, 179](#page-192-0) 顺控继电器传输[, 172](#page-185-0) 顺控继电器结束[, 172](#page-185-0) 顺控继电器条件结束[, 172](#page-185-0) 四舍五入取整[, 101](#page-114-0) 填表[, 189](#page-202-0) 条件结束[, 167](#page-180-0) 跳转到标号[, 171](#page-184-0) 停止[, 167](#page-180-0) 网络读[, 81](#page-94-0) 网络写, [81](#page-94-0) 位逻辑, [70](#page-83-0) 无操作[, 73](#page-86-0) 无输出[, 59](#page-72-0) 先进先出[, 190](#page-203-0) 写实时时钟[, 78](#page-91-0) 移位寄存器[, 181](#page-194-0) 译码[, 112](#page-125-0) 异或[, 162](#page-175-0) 有记忆的打开延迟定时器(TONR), [196](#page-209-0) 余弦[, 143](#page-156-0) 增/减计数器[, 114](#page-127-0)[, 116](#page-129-0)

增计数器[, 113,](#page-126-0) [116](#page-129-0) 增加[, 144](#page-157-0) 整数乘法产生双整数(MUL), [142](#page-155-0) 整数转双整数[, 100](#page-113-0) 整数转字符串, [107](#page-120-0), [110](#page-123-0) 整数转字节[, 100](#page-113-0) 整数转ASCII码[, 103](#page-116-0) 整数转BCD, [100](#page-113-0) 正切[, 143](#page-156-0) 正转换[, 70](#page-83-0) 执行[, 25](#page-38-0) 置位[, 73](#page-86-0) 置位主双稳态触发器[, 77](#page-90-0) 中断, 153–159 中断返回[, 153](#page-166-0) 中断分离[, 153](#page-166-0) 中断禁止[, 153](#page-166-0) 中断连接[, 153](#page-166-0) 中断条件返回[, 153](#page-166-0) 中断允许[, 153](#page-166-0) 装载顺控继电器[, 172](#page-185-0) 装载栈, [75](#page-88-0) 子程序返回[, 204](#page-217-0) 子程序条件返回[, 204](#page-217-0) 子字符串转实数[, 107](#page-120-0)[, 110](#page-123-0) 子字符串转双整数[, 107](#page-120-0)[, 110](#page-123-0) 子字符串转整数[, 107](#page-120-0)[, 110](#page-123-0) 自然对数[, 143](#page-156-0) 自然指数[, 143](#page-156-0) 字传送[, 164](#page-177-0) 字符串长度[, 184](#page-197-0) 字符串复制[, 184](#page-197-0) 字符串连接[, 184](#page-197-0) 字符串搜索[, 187](#page-200-0) 字符搜索[, 187](#page-200-0) 字节传送[, 164](#page-177-0) 字节交换[, 183](#page-196-0) 字节块传送[, 166](#page-179-0) 字节立即读[, 165](#page-178-0) 字节立即写, [165](#page-178-0) 字节取反[, 161](#page-174-0) 字节循环右移[, 179](#page-192-0) 字节循环左移[, 179](#page-192-0) 字节右移[, 179](#page-192-0) 字节转整数[, 100](#page-113-0) 字节左移[, 179](#page-192-0) 字块传送[, 166](#page-179-0) 字取反[, 161](#page-174-0) 字循环右移[, 179](#page-192-0) 字循环左移[, 179](#page-192-0) 字右移[, 179](#page-192-0) 字左移[, 179](#page-192-0) AENO, [75](#page-88-0) AND[, 162](#page-175-0) AND装载[, 75](#page-88-0) ASCII码转十六进制数[, 103](#page-116-0) BCD转整数[, 100](#page-113-0) EM241调制解调模块[, 318](#page-331-0) EM253位控模块[, 273](#page-286-0) for, [169](#page-182-0) MBUS\_CTRL, [356](#page-369-0) MBUS\_INIT, [353](#page-366-0) MBUS\_SLAVE, [354](#page-367-0)

Modbus从站协议[, 351,](#page-364-0) [352](#page-365-0) MODx\_CTRL, [319](#page-332-0) MODx\_MSG, [320](#page-333-0) MODx\_XFR[, 319](#page-332-0) next[, 169](#page-182-0) NOT, [70](#page-83-0) OR[, 162](#page-175-0) PID 回 路[, 145](#page-158-0) POSx\_CFG, [284](#page-297-0) POSx\_CLR, [283](#page-296-0) POSx\_CTRL, [274](#page-287-0) POSx\_DIS[, 282](#page-295-0) POSx\_GOTO, [276](#page-289-0) POSx\_LDOFF, [279](#page-292-0) POSx\_LDPOS, [280](#page-293-0) POSx\_MAN, [275](#page-288-0) POSx\_RSEEK, [278](#page-291-0) POSx\_RUN, [277](#page-290-0) POSx\_SRATE, [281](#page-294-0) PTOx\_ADV, [264](#page-277-0) PTOx\_CTRL, [260](#page-273-0) PTOx\_LDPOS, [263](#page-276-0) PTO<sub>x</sub> MAN, [262](#page-275-0) PTO<sub>x</sub> RUN, [261](#page-274-0) PWMx\_RUN, [254](#page-267-0) USS协议[, 333](#page-346-0) 指令, 快速参考指南[, 509](#page-522-0) 指令错误代码, EM253位控模块[, 292](#page-305-0) 指令 集 选择[, 57](#page-70-0) IEC 1131-3, [57](#page-70-0) SIMATIC, [57](#page-70-0) 指令 库, [64](#page-77-0) 指令 树[, 11,](#page-24-0) [55](#page-68-1) 指令向导 HSC[, 119](#page-132-0) NETR, NETW, [81](#page-94-0) 指南 安装[, 16](#page-29-0) 垂直安装[, 19](#page-32-0) 灯负 载[, 22](#page-35-0) 感 性 负 载[, 22](#page-35-0) 高 振 动环境[, 19](#page-32-0) 接地和回 路, [20](#page-33-0) 接地和接线[, 21](#page-34-0) 接线[, 20](#page-33-0) 设计Micro PLC系统[, 52](#page-65-0) 抑制电路, [22](#page-35-0) 中断程序[, 54](#page-67-0) 子程序[, 54](#page-67-0) EM253位控模块指令[, 273](#page-286-0) 指 针 , 直接寻址[, 34](#page-47-0) 致命错误[, 61](#page-74-0) 查看, 478 置位指令[, 73](#page-86-0) 实例[, 73](#page-86-0) 置位主双稳 态触发器指令[, 77](#page-90-0) 智能模块, [4](#page-17-0) 状态(SMB200 到SMB549)[, 493](#page-506-0) CPU支持[, 323](#page-336-0) 中断 分配HSC[, 126](#page-139-0) 高速计数器[, 120](#page-133-0)

中断程序[, 25,](#page-38-0) [42](#page-55-0) 从...调用子程序[, 156](#page-169-0) 队列[, 157](#page-170-0) 基于时间[, 156](#page-169-0) 理解[, 155](#page-168-0) 上升沿/下降沿[, 156](#page-169-0) 实例[, 53](#page-66-0) 通讯端口[, 156](#page-169-0) 系统支持[, 155](#page-168-0) 优先级[, 157](#page-170-0) 与主程序共享数据[, 155](#page-168-0) 指南[, 54](#page-67-0)[, 155](#page-168-0) I/O[, 156](#page-169-0) S7--200支持的类型[, 156](#page-169-0) 中断分离指令[, 153](#page-166-0) 中断禁止指令[, 153](#page-166-0) 中断连接指令[, 153](#page-166-0) 中断事件 快速参考[, 506](#page-519-0) 类型[, 154](#page-167-0) 优先级[, 158](#page-171-0) 中断 条 件 返回指令[, 153](#page-166-0) 中断允许指令[, 153](#page-166-0) 中断指令 清除中断事件[, 153](#page-166-0) 实例[, 159](#page-172-0) 中断分离[, 153](#page-166-0) 中断禁止[, 153](#page-166-0) 中断连接[, 153](#page-166-0) 中断 条 件 返 回[, 153](#page-166-0) 中断允许[, 153](#page-166-0) 中 继 器 订购号[, 497](#page-510-0) 网络[, 222](#page-235-0) 终 端 , 网络电缆[, 223](#page-236-0) 重新启 动 , 在 致命错误 之 后[, 61](#page-74-0) 重 新 装 配 , 接线 盒端子 排[, 19](#page-32-0) 周期(PTO功能)[, 133](#page-146-0) 主站设备[, 211](#page-224-0) 转换 路输出转为标定的整数[, 149](#page-162-0) 回 路输入[, 148](#page-161-0) 转换指令[, 70](#page-83-0) 编码[, 112](#page-125-0) 标准[, 99](#page-112-0) 段码[, 102](#page-115-0) 取整[, 101](#page-114-0) 十六进制数转ASCII 码[, 103](#page-116-0) 实例[, 101](#page-114-0) 四舍五 入 取 整[, 101](#page-114-0) 译 码[, 112](#page-125-0) 字符 串, [110](#page-123-0) ASCII 码[, 103](#page-116-0) ASCII码转十六进制数[, 103](#page-116-0) 装载 HSC中的新当前值[, 131](#page-144-0) HSC中的新预 设 值[, 131](#page-144-0) 装载 顺 控 继电器指令[, 172](#page-185-0) 装载 栈指令[, 75](#page-88-0) 状态 监视程序[, 246](#page-259-0) 扫描结束[, 246](#page-259-0) 执行[, 246](#page-259-0)

LAD和FBD中的显示[, 246](#page-259-0) STL指令中显示[, 247](#page-260-0) 状态表[, 63](#page-76-0) 状态图 监视值[, 247](#page-260-0) 强制指定值, [248](#page-261-0) 状态字节, 高速计数器[, 126](#page-139-0) 状态LED EM 231 RTD[, 434](#page-447-0) EM 231热电偶[, 428](#page-441-0) EM 253位控模块[, 454](#page-467-0) EM 277 PROFIBUS-DP, [439,](#page-452-0) [445](#page-458-0) 子程序 参数类型[, 205](#page-218-0) 从中断程序中调用[, 156](#page-169-0) 带参数[, 204](#page-217-0) 功率流参数[, 205](#page-218-0) 嵌套[, 204](#page-217-0) 实例[, 53](#page-66-0) 数据类型[, 205](#page-218-0) 指南[, 54](#page-67-0) 子程序返回指令[, 204](#page-217-0) 子程序条件返回指令[, 204](#page-217-0) 子程序指令 调用子程序[, 204](#page-217-0) 实例[, 207](#page-220-0) 子程序条件返回[, 204](#page-217-0) 子字符串转实数指令[, 107](#page-120-0)[, 110](#page-123-0) 子字符串转双整数指令[, 107](#page-120-0)[, 110](#page-123-0) 子字符串转整数指令[, 107](#page-120-0)[, 110](#page-123-0) 自动模式, PID回路[, 151](#page-164-0) 自然对数指令[, 143](#page-156-0) 自然指数指令[, 143](#page-156-0) 自由端口 用户定义协议[, 226](#page-239-0) 组态, PPI多主站电缆[, 231](#page-244-0) RS--232标准[, 227](#page-240-0) 自由端口控制寄存器(SMB30和SMB130)[, 486](#page-499-0) 自由端口模式 从PPI改变[, 87](#page-100-0) 定义, [156](#page-169-0) 发送和接收指令[, 86](#page-99-0) 接收字符(SMB2), [483](#page-496-0) 实例[, 226](#page-239-0) 使能[, 86](#page-99-0) 校验错误(SMB3), [483](#page-496-0) 字符中断控制[, 92](#page-105-0) 自由端口通讯[, 483](#page-496-0) SMB30和SMB130, [486](#page-499-0) 自整定, PID[, 382](#page-395-0) 自滞后[, 385](#page-398-0) 字传送指令[, 164](#page-177-0) 字访问, [27](#page-40-0) 字符串 表示法, [33](#page-46-0) 格式[, 32](#page-45-0) 字符串比较指令[, 98](#page-111-0) 字符串常量[, 32](#page-45-0) 字符串长度指令[, 184](#page-197-0)

字符串复制指令[, 184](#page-197-0) 字符串连接指令[, 184](#page-197-0) 字符串搜索指令[, 187](#page-200-0) 字符串指令 从字符串中复制子字符串, [186](#page-199-0) 字符串长度[, 184](#page-197-0) 字符串复制[, 184](#page-197-0) 字符串连接[, 184](#page-197-0) 字符串搜索[, 187](#page-200-0) 字符搜索[, 187](#page-200-0) 字符间定时器[, 91](#page-104-0) 字符搜索指令[, 187](#page-200-0) 字符中断控制[, 92](#page-105-0) 字节比较指令[, 96](#page-109-0) 字节传送指令[, 164](#page-177-0) 字节地址格式[, 27](#page-40-0) 字节和整数长度[, 27](#page-40-0) 字节交换指令[, 183](#page-196-0) 实例[, 183](#page-196-0) 字节块传送指令[, 166](#page-179-0) 字节立即读指令[, 165](#page-178-0) 字节立即写指令[, 165](#page-178-0) 字节取反指令[, 161](#page-174-0) 字节循环右移指令[, 179](#page-192-0) 字节循环左移指令[, 179](#page-192-0) 字节一致性, PROFIBUS[, 443](#page-456-0) 字节右移指令[, 179](#page-192-0) 字节转整数指令[, 100](#page-113-0) 字节左移指令[, 179](#page-192-0) 字块传送指令[, 166](#page-179-0) 字取反指令[, 161](#page-174-0) 字循环右移指令[, 179](#page-192-0) 字循环左移指令[, 179](#page-192-0) 字一致性, PROFIBUS, [443](#page-456-0) 字右移指令[, 179](#page-192-0) 组态 超级终端[, 239–](#page-252-0)483 存储器的保持范围[, 43](#page-56-0) 口令[, 49](#page-62-0) 模拟量输出值, [43](#page-56-0) 数字量输出状态[, 43](#page-56-0) 网络[, 221](#page-234-0) CP 243--1 IT Internet模块[, 462](#page-475-0) CP 243--1以太网模块[, 459](#page-472-0) EM 231[, 417](#page-430-0) EM 231 RTD[, 431](#page-444-1) EM 231热电偶[, 426](#page-439-0) EM 235[, 418](#page-431-0) EM 277 PROFIBUS-DP, 441-442 EM253位控模块[, 291](#page-304-0) FBD和LAD状态显示[, 246](#page-259-0) Modbus符号表[, 351](#page-364-0) STL状态显示[, 247](#page-260-0) 组态/包络表, EM253位控模块[, 294](#page-307-0) 组态表, EM241调制解调模块[, 313,](#page-326-0) [325](#page-338-0) 组态图[, 53](#page-66-0) 最大速度和启动/停止速度, 位控向导[, 255](#page-268-0) 最大字符计数[, 92](#page-105-0) 最高主网络地址(HSA)[, 233](#page-246-0)

#### To

SIEMENS ENERGY & AUTOMATION INC ATTN: TECHNICAL COMMUNICATIONS ONE INTERNET PLAZA PO BOX 4991 JOHNSON CITY TN USA 37602-4991

#### From

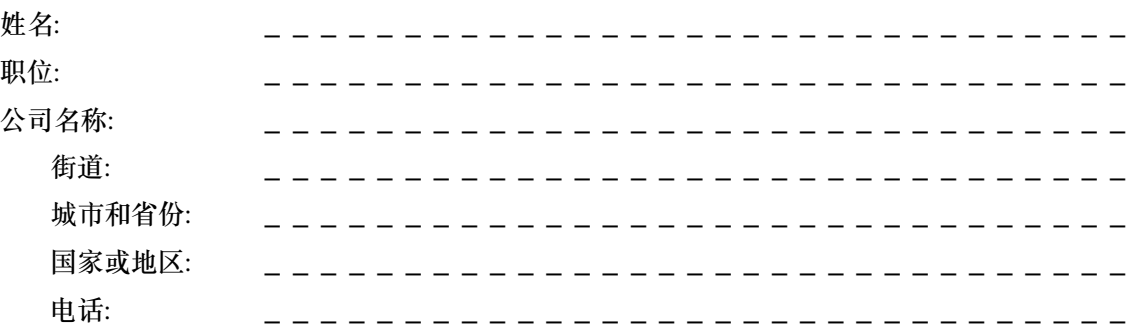

#### 请选择您从事的行业: ❒ 汽车 ❒ 化学 ❒ 电气机械 ❒ 食品 ❒ 仪表和控制 ❒ 非电气机械 ❒ 石化 ❒ 制药 ❒ 塑料 ❒ 纸浆和纸张 ❒ 纺织品 ❒ 运输 □ 其它 \_\_\_

✄

意见表

您的意见和建议将有助于我们提高出版物的质量和用途。请尽早填妥本问卷并将其返回<br>西门子。

对于下列各个问题,请给出您自己的打分,范围从1 (很好)到5 (很差)。

- 1. 内容是否满足您的需要?
- $2.$ 您所需的信息是否易于查找?
- 3. 文本是否易于理解?
- 4. 技术细节的级别是否满足您的需要?
- 5. 请评价图形和表格质量。

附加注释:

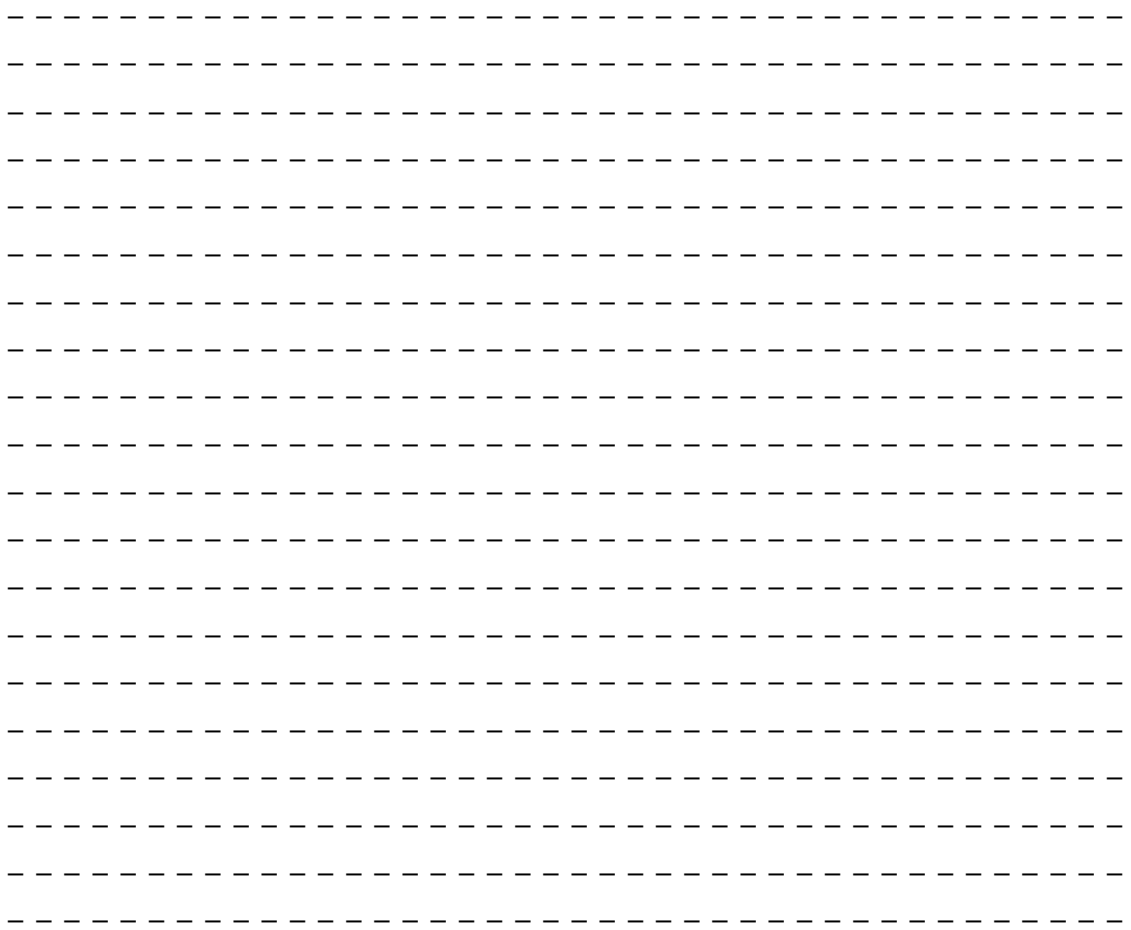

## S7-200存储器范围及特性

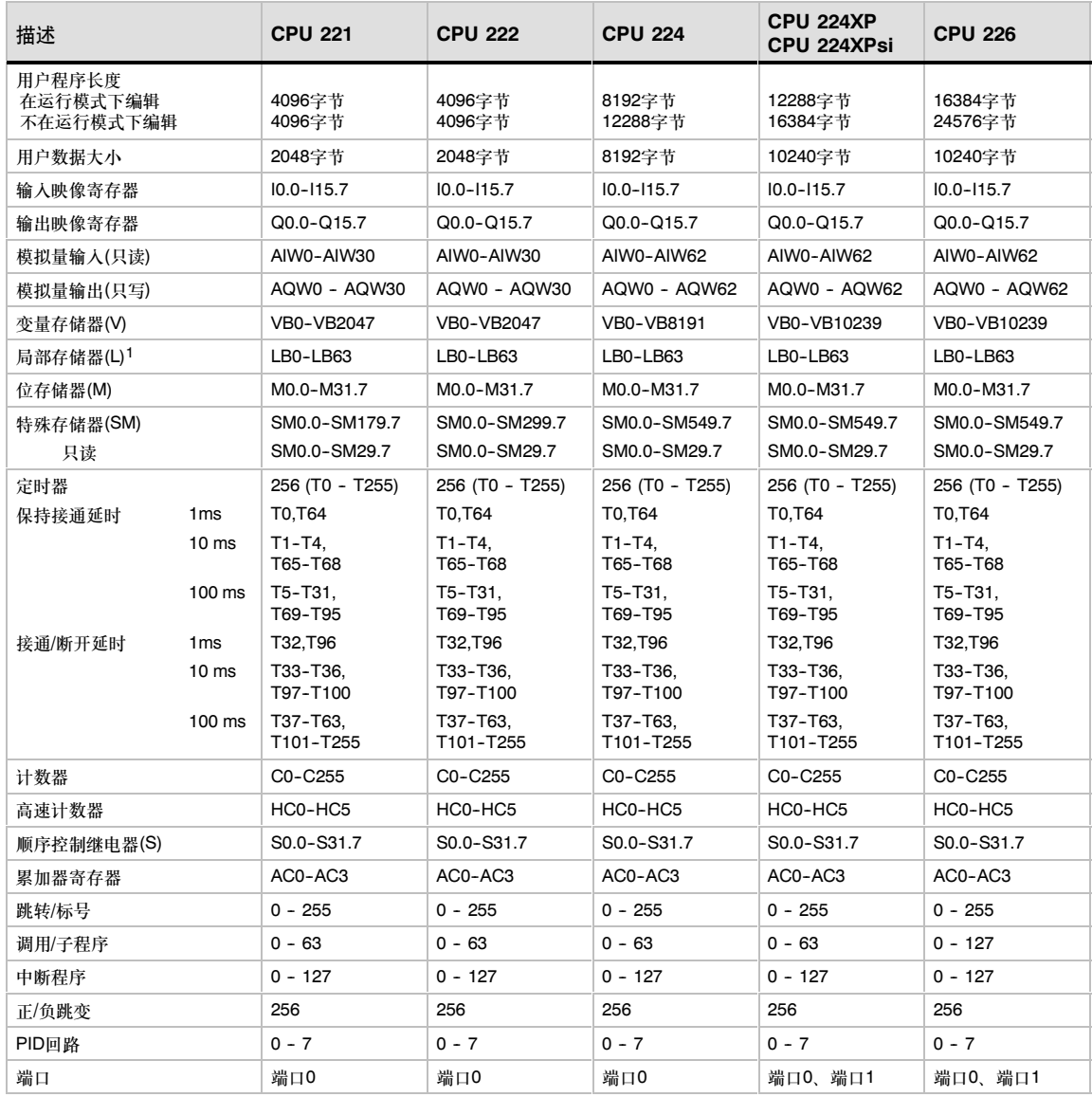

*<sup>1</sup>* LB60~LB63为STEP 7-Micro/WIN32的3.0版本或以后的版本软件保留

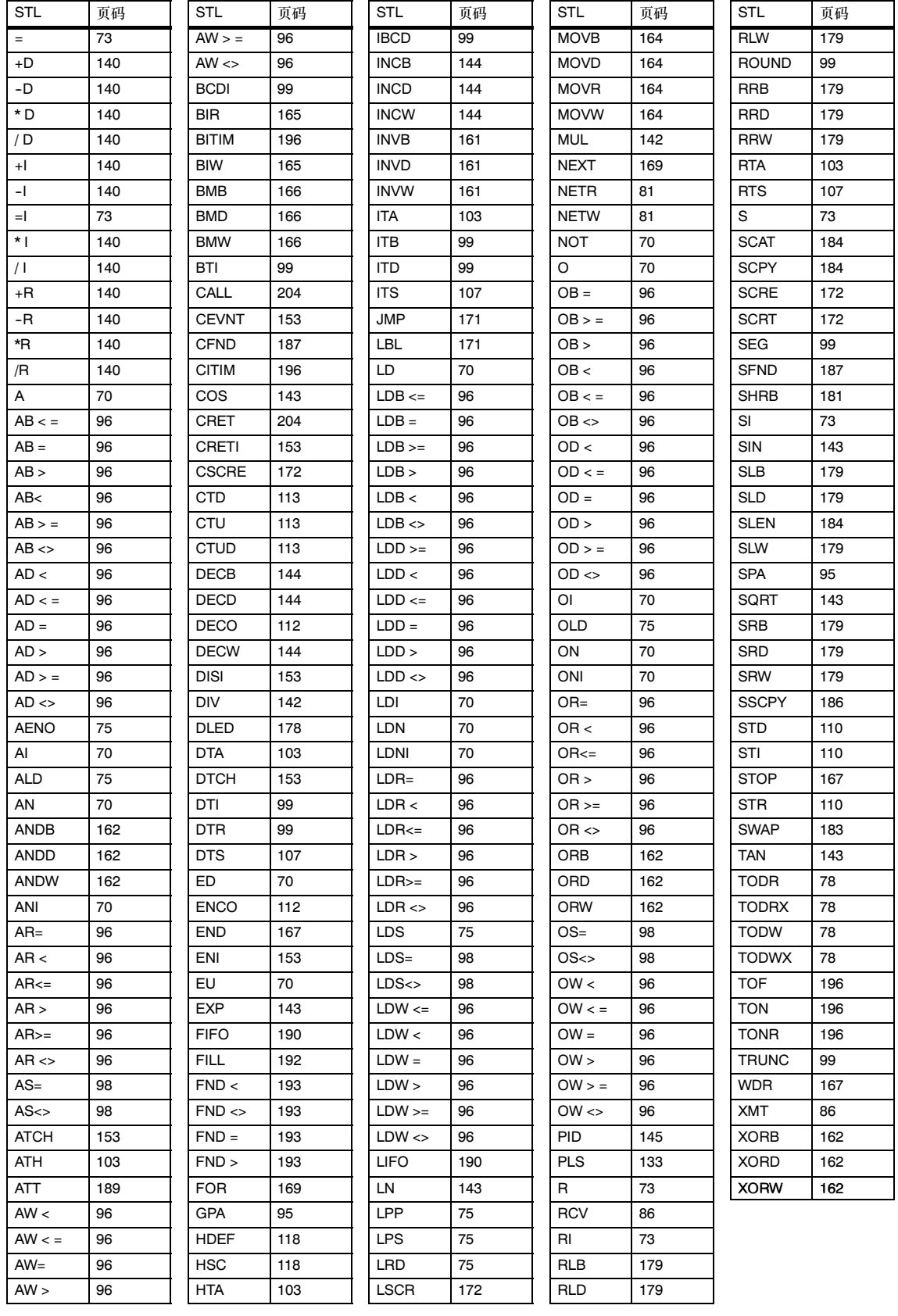